9.0

*Zabezpečení produktu IBM MQ*

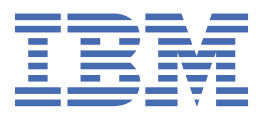

#### **Poznámka**

Než začnete používat tyto informace a produkt, který podporují, přečtěte si informace, které uvádí ["Poznámky" na stránce 593.](#page-592-0)

Toto vydání se vztahuje k verzi 9 vydání 0 produktu IBM® MQ a ke všem následujícím vydáním a modifikacím, dokud nebude v nových vydáních uvedeno jinak.

Když odešlete informace do IBM, udělíte společnosti IBM nevýlučné právo použít nebo distribuovat informace libovolným způsobem, který společnost považuje za odpovídající, bez vzniku jakýchkoliv závazků vůči vám.

**© Copyright International Business Machines Corporation 2007, 2023.**

# **Obsah**

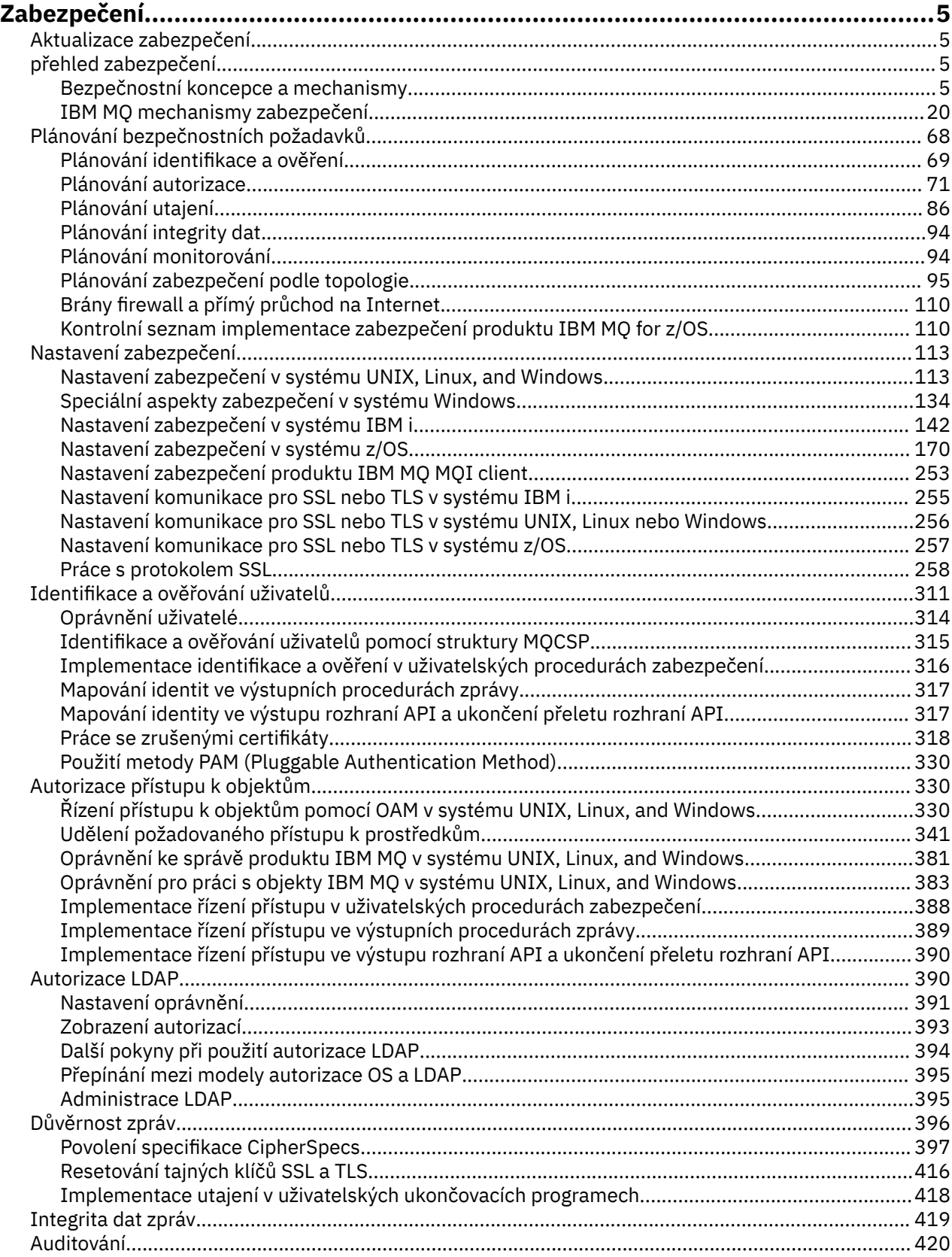

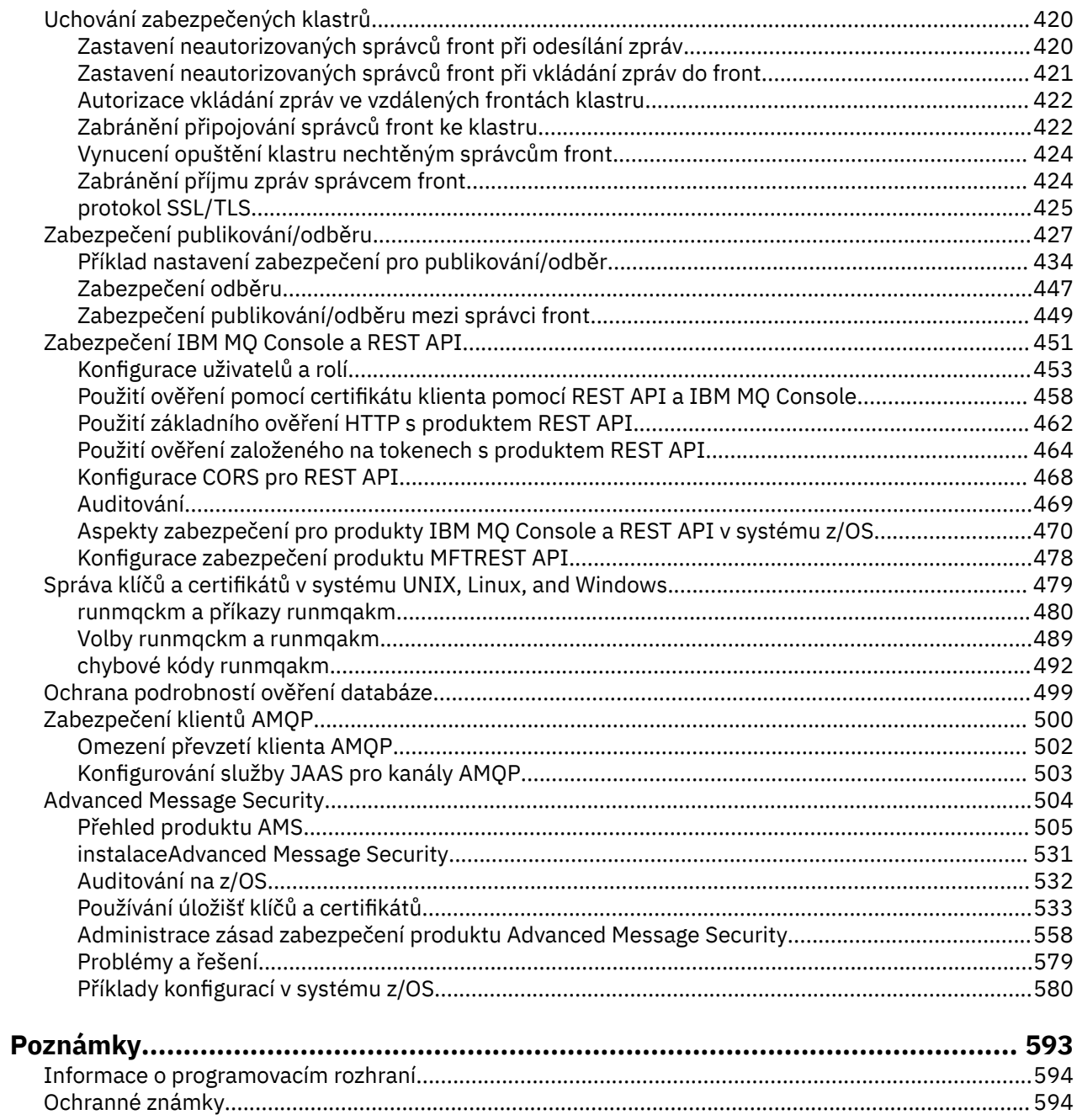

# <span id="page-4-0"></span>**zabezpečeníIBM MQ**

Zabezpečení je důležitým aspektem pro vývojáře aplikací IBM MQ i pro administrátory systému IBM MQ .

# **Aktualizace zabezpečení**

Ujistěte se, že veškerý hardware a software uvnitř zabezpečené zóny a na pracovních stanicích obsluhy jsou v rámci svého životního cyklu podpory, byl proveden upgrade s povinnými aktualizacemi softwaru a byly okamžitě použity aktualizace zabezpečení.

Další informace o aktualizacích zabezpečení najdete v následujících tématech:

- Všechny platformy na adrese [IBM Security Bulletins](https://www.ibm.com/trust/security-psirt)
- Zabezpečení a integrita systému APAR v systému z/OS na [portáluIBM Z System Integrity.](https://www.ibm.com/it-infrastructure/z/capabilities/system-integrity)

# **přehled zabezpečení**

Tato kolekce témat představuje koncepce zabezpečení produktu IBM MQ .

Koncepce a mechanizmy zabezpečení, které se vztahují na jakýkoli počítačový systém, jsou prezentovány jako první, po nich následuje diskuse o těchto bezpečnostních mechanismech, jak jsou implementovány v produktu IBM MQ.

# **Bezpečnostní koncepce a mechanismy**

Tato kolekce témat popisuje aspekty zabezpečení, které je třeba vzít v úvahu při instalaci produktu IBM MQ .

Běžně přijímaná bezpečnostní opatření jsou následující:

- ["Identifikace a ověřování" na stránce 6](#page-5-0)
- • ["Autorizace" na stránce 6](#page-5-0)
- • ["Auditování" na stránce 6](#page-5-0)
- • ["Důvěrnost" na stránce 7](#page-6-0)
- • ["Integrita dat" na stránce 7](#page-6-0)

*Mechanismy zabezpečení* jsou technické nástroje a techniky, které se používají k implementaci služeb zabezpečení. Určitý mechanizmus může fungovat sám nebo s jinými, aby poskytl určitou službu. Příklady běžných mechanismů zabezpečení jsou následující:

- • ["Šifrování" na stránce 7](#page-6-0)
- • ["Digesty zpráv a digitální podpisy" na stránce 9](#page-8-0)
- • ["digitální certifikáty" na stránce 9](#page-8-0)
- • ["infrastruktura veřejných klíčů \(PKI\)" na stránce 13](#page-12-0)

Plánujete-li implementaci produktu IBM MQ , zvažte, které bezpečnostní mechanismy vyžadují, abyste implementovali ty aspekty zabezpečení, které jsou pro vás důležité. Další informace o tom, co byste měli zvážit po přečtení těchto témat, najdete v tématu ["Plánování bezpečnostních požadavků" na stránce 68](#page-67-0).

### **Související pojmy**

["Práce s protokolem SSL" na stránce 258](#page-257-0)

Tato témata uvádějí pokyny pro provádění jednotlivých úloh souvisejících s použitím TLS s produktem IBM MQ.

#### **Související informace**

Připojení dvou správců front pomocí protokolu TLS

# <span id="page-5-0"></span>**Identifikace a ověřování**

*Identifikací* je schopnost jednoznačně identifikovat uživatele systému nebo aplikace běžící v systému. *Ověření* je schopnost prokázat, že uživatel nebo aplikace je skutečně tím, kdo je osoba nebo to, co tato aplikace tvrdí.

Například uvažte uživatele, který se přihlašuje k systému zadáním ID uživatele a hesla. Systém používá ID uživatele k identifikaci uživatele. Systém ověřuje uživatele v době přihlášení tím, že kontroluje, zda je zadané heslo správné.

## **Neodmítání**

Službu *non-repudiation* lze zobrazit jako rozšíření služby identifikace a ověření. Obecně platí, že se neodmítání použije, když jsou data přenášena elektronicky; například příkaz k nákupu nebo prodeji akcií makléře nebo příkaz k převodu peněžních prostředků z jednoho účtu do druhého.

Celkový cíl služby nepopiratelnosti je schopen prokázat, že konkrétní zpráva je přidružená k určitému jednotlivci.

Služba nepopiratelnosti může obsahovat více než jednu komponentu, přičemž každá komponenta poskytuje jinou funkci. Pokud odesilatel zprávy někdy odepře její odeslání, neodmítání služby s *důkazem o původu* mohou příjemci poskytnout nepopiratelné důkazy o tom, že zpráva byla odeslána touto konkrétní osobou. Pokud příjemce zprávy někdy odepře její přijetí, může odesilatel poskytnout neodmítání služby s *důkazem o doručení* nepopiratelné důkazy o tom, že zpráva byla přijata touto konkrétní osobou.

V praxi je důkazem s téměř 100% jistotou nebo nepopiratelným důkazem obtížný cíl. V reálném světě není nic plně zabezpečeno. Správa zabezpečení se více zabývá správou rizik na úroveň, která je přijatelná pro obchod. V takovém prostředí je realističtější očekávání neodmítání služby schopen poskytnout důkaz, který je přípustný a který podporuje váš případ u soudu.

Neodmítání je relevantní služba zabezpečení ochrany dat v prostředí IBM MQ , protože IBM MQ je prostředek pro elektronické přenášení dat. Můžete například požadovat souběžné důkazy o tom, že určitá zpráva byla odeslána nebo přijata aplikací asociovanou s určitou osobou.

IBM MQ s Advanced Message Security neposkytuje jako součást své základní funkce neodmítání služby. Tato dokumentace k produktu však obsahuje návrhy na to, jak můžete v prostředí IBM MQ poskytnout vlastní neodmítání služby, a to tak, že napíšete své vlastní ukončovací programy.

### **Související pojmy**

["Identifikace a ověření v produktu IBM MQ" na stránce 20](#page-19-0)

V produktu IBM MQmůžete implementovat identifikaci a ověření pomocí informací o kontextu zprávy a vzájemného ověření.

# **Autorizace**

*Autorizace* chrání kritické prostředky v systému omezením přístupu pouze k autorizovaným uživatelům a jejich aplikacím. Brání neautorizovanému použití prostředku nebo použití prostředku neoprávněným způsobem.

### **Související pojmy**

["Autorizace v produktu IBM MQ" na stránce 21](#page-20-0)

Oprávnění můžete použít k omezení konkrétních jednotlivců nebo aplikací ve vašem prostředí produktu IBM MQ .

# **Auditování**

*Auditování* je proces zaznamenávání a kontroly událostí za účelem zjištění, zda došlo k neočekávané nebo neautorizované aktivitě, nebo zda byl proveden pokus o provedení takové aktivity.

Další informace o tom, jak nastavit autorizaci, najdete v tématu ["Plánování autorizace" na stránce 71](#page-70-0) a přidružených dílčích tématech.

### <span id="page-6-0"></span>**Související pojmy**

["Auditování v IBM MQ" na stránce 21](#page-20-0) IBM MQ může vydávat zprávy událostí k záznamu, že došlo k neobvyklé aktivitě.

# **Důvěrnost**

Služba *confidentiality* chrání citlivé informace před neoprávněným zveřejněním.

Když jsou citlivá data uložena lokálně, mohou být dostatečné mechanismy řízení přístupu k ochraně před předpokladem, že data nelze přečíst, pokud k ní nelze přistoupit. Je-li vyžadována větší úroveň zabezpečení, mohou být data šifrována.

Šifrovat citlivá data při přenosu po komunikační síti, zejména v nezabezpečené síti, jako je například Internet. V síťovém prostředí nejsou mechanizmy řízení přístupu efektivní proti pokusům o zachycení dat, jako je například odposlouchávání.

# **Integrita dat**

Služba *integrita dat* zjišťuje, zda došlo k neautorizované úpravě dat.

Existují dva způsoby, jak mohou být data pozměněna: náhodně, přes chyby hardwaru a přenosu, nebo kvůli záměrnému útoku. Mnoho hardwarových produktů a přenosových protokolů má mechanizmy pro detekování a opravu chyb hardwaru a přenosu. Účelem služby integrity dat je zjistit záměrný útok.

Služba integrity dat si klade za cíl pouze zjistit, zda byla data upravena. Neklade za cíl obnovit data do původního stavu, pokud byla upravena.

Mechanizmy řízení přístupu mohou přispívat k integritě dat, protože data nelze upravit, pokud je přístup odepřen. Avšak, stejně jako v případě utajení, mechanismy řízení přístupu nejsou účinné v prostředí sítě.

# **Koncepce šifrování**

Tato kolekce témat popisuje koncepty šifrování použitelné pro produkt IBM MQ.

Výraz *entita* se používá k odkazování na správce front, IBM MQ MQI client, individuálního uživatele nebo jakýkoli jiný systém schopný vyměňovat si zprávy.

### **Související pojmy**

["Šifrování v produktu IBM MQ" na stránce 22](#page-21-0) Produkt IBM MQ poskytuje šifrování pomocí protokolu TLS (Transport Security Layer).

# *Šifrování*

Šifrování je proces převedení mezi čitelným textem, který se nazývá *prostý text*, a nečitelným formulářem s názvem *šifrovaný text*.

K tomu dojde následujícím způsobem:

- 1. Odesílatel převádí zprávu prostého textu na šifrovaný text. Tato část procesu se nazývá *šifrování* (někdy *encipherment* ).
- 2. Šifrovací text se přenáší do přijímače.
- 3. Příjemce převádí zprávu šifrovaného textu zpět na její prostý textový tvar. Tato část procesu se nazývá *dešifrování* (někdy *dešifrovací* ).

Převod zahrnuje posloupnost matematických operací, které mění vzhled zprávy během přenosu, ale nemají vliv na obsah. Kryptografické techniky mohou zajistit důvěrnost a ochranu zpráv proti neoprávněnému prohlížení (odposlouchávání), protože šifrovaná zpráva není srozumitelná. Digitální podpisy, které poskytují záruku integrity zpráv, používají šifrovací techniky. Další informace viz ["Digitální](#page-17-0) [podpisy v SSL/TLS" na stránce 18.](#page-17-0)

Kryptografické techniky zahrnují obecný algoritmus, který je specifický pro použití klíčů. Existují dvě třídy algoritmu:

- Ty, které požadují, aby obě strany používaly stejný tajný klíč. Algoritmy, které používají sdílený klíč, jsou známé jako *symetrické* algoritmy. Obrázek 1 na stránce 8 ilustruje šifrování pomocí symetrických klíčů.
- Ty, které používají jeden klíč k šifrování a jiný klíč pro dešifrování. Jeden z nich musí být tajemný, ale druhý může být veřejný. Algoritmy, které používají páry veřejného a soukromého klíče, jsou známy jako *asymetrické* algoritmy. Obrázek 2 na stránce 8 ilustruje asymetrické šifrování kláves, které se také nazývá *šifrování pomocí veřejného klíče*.

Použité algoritmy šifrování a dešifrování mohou být veřejné, ale sdílený tajný klíč a soukromý klíč musí být uchovány v tajnosti.

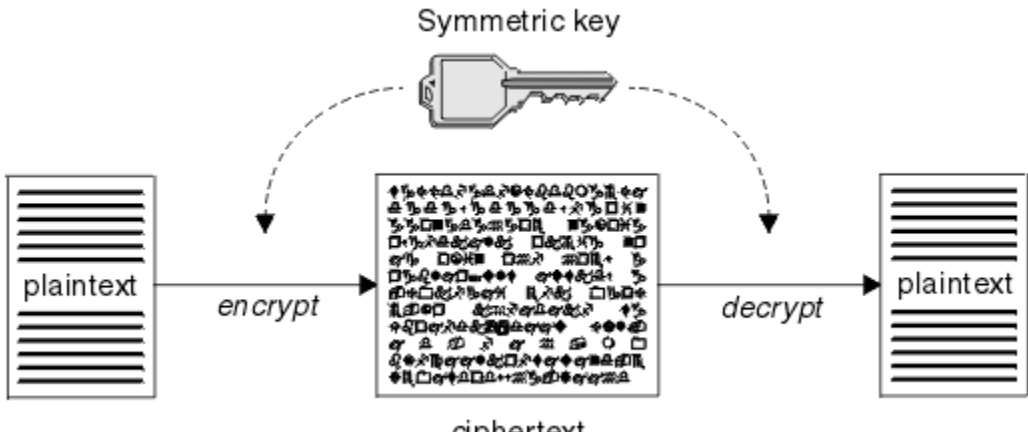

ciphertext

*Obrázek 1. šifrování pomocí symetrických klíčů*

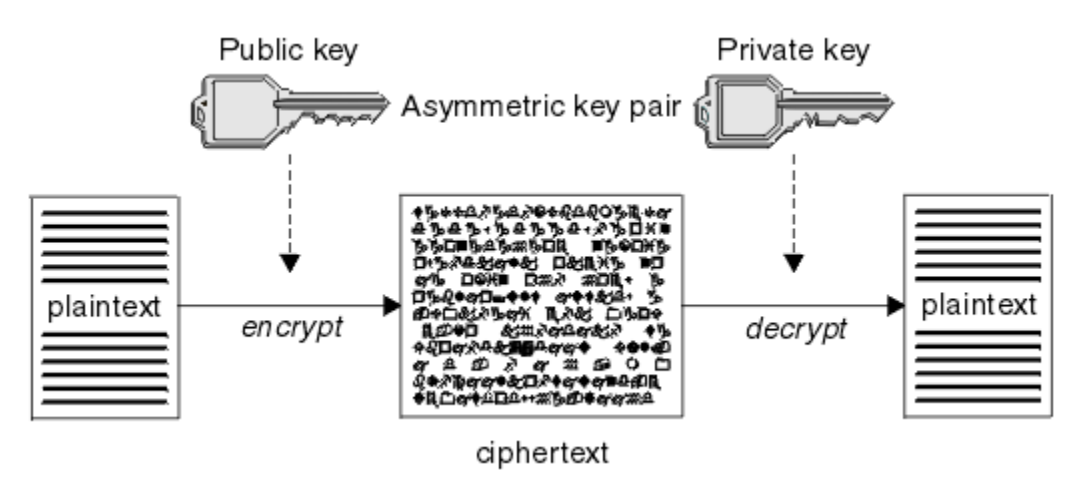

*Obrázek 2. šifrování pomocí asymetrických klíčů*

Obrázek 2 na stránce 8 uvádí prostý text zašifrovaný pomocí veřejného klíče příjemce a dešifrován pomocí soukromého klíče příjemce. Soukromý klíč pro dešifrování šifrovaného textu obsahuje pouze určený příjemce. Všimněte si, že odesilatel může také šifrovat zprávy pomocí soukromého klíče, což umožňuje komukoli, kdo zadržuje veřejný klíč odesílatele, dešifrovat zprávu a ujistit se, že zpráva musí pocházet od odesílatele.

Při použití asymetrických algoritmů jsou zprávy šifrovány buď s veřejným, nebo soukromým klíčem, ale lze je dešifrovat pouze pomocí druhého klíče. Pouze soukromý klíč je tajný, veřejný klíč může být znám kdokoli. Se symetrickým algoritmem musí být nasdílený klíč znám pouze oběma stranám. Tomu se říká *problém s distribucí klíčů*. Asymetrické algoritmy jsou pomalejší, ale mají tu výhodu, že se nevyskytne žádný problém s distribucí klíče.

Další terminologie spojená se šifrováním je:

### <span id="page-8-0"></span>**Síla**

Síla šifrování je určena velikostí klíče. Asymetrické algoritmy vyžadují velké klíče, například:

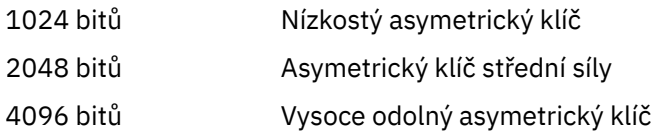

Symetrické klíče jsou menší: 256bitové klíče poskytují silné šifrování.

### **Algoritmus blokového šifrování**

Tyto algoritmy šifrují data po blocích. Například, algoritmus RC2 z RSA Data Security Inc. používá bloky 8 bajtů dlouhý. Blokové algoritmy jsou obvykle pomalejší než proudové algoritmy.

### **Algoritmus šifry proudu**

Tyto algoritmy fungují na každém bajtu dat. Algoritmy proudů jsou obvykle rychlejší než blokové algoritmy.

## *Digesty zpráv a digitální podpisy*

Kód digest zprávy je číselným znázorněním pevné velikosti obsahu zprávy. Kód digest zprávy je počítán pomocí hašovací funkce a lze jej zašifrovat, čímž se vytvoří digitální podpis.

Hašovací funkce použitá k výpočtu kódu digest zprávy musí splňovat dvě kritéria:

- Musí to být jedna cesta. Aby bylo možno nalézt zprávu odpovídající konkrétnímu kódu digest zprávy jiným způsobem než testováním všech možných zpráv, nesmí být možné tuto funkci vrátit zpět.
- Pro nalezení dvou zpráv, které mají hašování na stejný kód digest, musí být výpočty dvou zpráv neúměrně dosažitelné.

Kód digest zprávy se odešle se zprávou samotnou. Příjemce může vygenerovat kód digest pro zprávu a porovnat jej s použitím kódu digest odesilatele. Integrita zprávy je ověřena, jsou-li dvě shrnutí zpráv stejná. Jakákoli manipulace se zprávou během přenosu téměř jistě má za následek jiný kód digest zprávy.

Kód digest zprávy vytvořený pomocí tajného symetrického klíče je znám jako MAC (Message Authentication Code), protože může poskytnout ujištění, že zpráva nebyla upravena.

Odesílatel může také vygenerovat kód digest zprávy a poté šifrovat kód digest pomocí soukromého klíče asymetrického páru klíčů a vytvořit tak digitální podpis. Podpis musí být poté dešifrován příjemcem, než jej porovnáte s lokálně generovaným kódem digest.

### **Související pojmy**

### ["Digitální podpisy v SSL/TLS" na stránce 18](#page-17-0)

Digitální podpis je vytvořen šifrováním reprezentace zprávy. Šifrování používá soukromý klíč podepsané osoby a v zájmu efektivity obvykle pracuje na kódu digest zprávy spíše než na samotném zprávě.

## *digitální certifikáty*

Digitální certifikáty chrání před ztělesněním a potvrzují, že veřejný klíč patří do zadané entity. Vydávají je certifikační autorita.

Digitální certifikáty poskytují ochranu proti ztělesnění, protože digitální certifikát váže veřejný klíč ke svému vlastníkovi, ať je tento vlastník jednotlivec, správce front nebo jiná entita. Digitální certifikáty jsou také známé jako certifikáty veřejných klíčů, protože vám poskytují záruky ohledně vlastnictví veřejného klíče, používáte-li asymetrický systém klíčů. Digitální certifikát obsahuje veřejný klíč pro entitu a je to prohlášení, že veřejný klíč patří do této entity:

- Je-li certifikát určen pro jednotlivou entitu, je certifikát označován jako *osobní certifikát* nebo *uživatelský certifikát*.
- Je-li certifikát pro certifikační autoritu, certifikát se nazývá *certifikát CA* nebo *certifikát podepsaného*.

Pokud jsou veřejné klíče odeslány přímo jejich vlastníkem do jiné entity, je zde riziko, že zpráva bude zachycena a veřejný klíč nahradí jiným. Tento stav je znám jako *muž uprostřed útoku*. Řešením tohoto problému je výměna veřejných klíčů prostřednictvím důvěryhodné třetí strany, což vám dává silné ujištění, že veřejný klíč skutečně patří k subjektu, s nímž komunikujete. Místo přímého odeslání svého veřejného

<span id="page-9-0"></span>klíče se obraťte na důvěryhodnou třetí stranu, aby ji začlenila do digitálního certifikátu. Důvěryhodná třetí strana, která vydává digitální certifikáty, se nazývá certifikační autorita (CA), jak je popsáno v "Vydavatelé certifikátů" na stránce 10.

#### *Co je v digitálním certifikátu*

Digitální certifikáty obsahují specifické části informací určené standardem X.509 .

Digitální certifikáty používané produktem IBM MQ vyhovují standardu X.509 , který určuje požadované informace a formát pro jejich odeslání. X.509 je část rámce ověření řady standardů X.500 .

Digitální certifikáty obsahují alespoň následující informace o certifikovaném subjektu:

- Veřejný klíč vlastníka
- Rozlišující název vlastníka
- Rozlišovací jméno certifikační autority, která vydala certifikát
- Datum, od kterého je certifikát platný
- Datum ukončení platnosti certifikátu
- Číslo verze datového formátu certifikátu, jak je definováno v X.509. Aktuální verze standardu X.509 je verze 3 a většina certifikátů je v souladu s touto verzí.
- Sériové číslo. Jedná se o jedinečný identifikátor přiřazený certifikační autoritou, která vydala certifikát. Sériové číslo je jedinečné v rámci certifikační autority, která vydala certifikát: žádné dvě certifikáty podepsané stejným certifikátem CA nemají stejné sériové číslo.

Certifikát X.509 verze 2 také obsahuje identifikátor vydavatele a identifikátor subjektu a certifikát X.509 verze 3 může obsahovat několik rozšíření. Některá rozšíření certifikátu, jako je například rozšíření Základní omezení, jsou *standard*, ale jiné jsou specifické pro implementaci. Rozšíření může být *kritické*, v takovém případě musí být systém schopen pole rozpoznat; pokud pole nerozpozná, musí tento certifikát odmítnout. Pokud rozšíření není kritické, může systém ignorovat, pokud jej nerozpozná.

Digitální podpis v osobním certifikátu je generován pomocí soukromého klíče CA, který tento certifikát podepsal. Každý, kdo potřebuje ověřit osobní certifikát, může použít veřejný klíč CA k tomu, aby tak mohl učinit. Certifikát CA obsahuje svůj veřejný klíč.

Digitální certifikáty neobsahují váš soukromý klíč. Musíte zachovat své soukromé tajné klíče.

#### *Požadavky na osobní certifikáty*

Produkt IBM MQ podporuje digitální certifikáty, které splňují požadavky standardu X.509 . Vyžaduje volbu ověření klienta.

Protože IBM MQ je peer k rovnocennému systému, je v terminologii SSL/TLS zobrazen jako ověření klienta. Proto musí osobní certifikát použitý pro ověření SSL/TLS umožňovat použití klíče ověření klienta. Ne všechny serverové certifikáty mají tuto volbu povoleny, takže poskytovatel certifikátu možná bude muset povolit ověření klienta na kořenové CA pro zabezpečený certifikát.

Kromě standardů, které specifikují formát dat pro digitální certifikát, existují také standardy pro určení, zda je certifikát platný. Tyto standardy byly aktualizovány v průběhu času, aby se zabránilo určitým typům narušení zabezpečení. Například starší certifikáty X.509 verze 1 a 2 neoznačovaly, zda by certifikát mohl být legitimně použit k podepsání jiných certifikátů. Bylo proto možné, aby zlomyslný uživatel získal osobní certifikát z legitimního zdroje a vytvořil nové certifikáty určené k napodobení ostatních uživatelů.

Při použití certifikátů X.509 verze 3 se používají rozšíření certifikátů BasicConstraints a KeyUsage k určení, které certifikáty mohou legitimně podepisovat jiné certifikáty. Standard IETF RFC 5280 uvádí řadu pravidel pro ověření platnosti certifikátu, které musí implementovat vyhovující aplikační software, aby se zabránilo útokům zosobnění. Sada pravidel certifikátu je známá jako zásada ověření platnosti certifikátu.

Další informace o zásadách ověření platnosti certifikátů v produktu IBM MQnaleznete v tématu ["Zásady](#page-39-0) [ověření platnosti certifikátu v produktu IBM MQ" na stránce 40](#page-39-0).

#### *Vydavatelé certifikátů*

Certifikační autorita (CA) je důvěryhodná třetí strana, která vydává digitální certifikáty, aby vám poskytla ujištění, že veřejný klíč subjektu skutečně patří k této entitě.

Role CA jsou:

- Při přijetí požadavku na digitální certifikát ověřit identitu žadatele před sestavením, podepsáním a vrácením osobního certifikátu
- Zajištění vlastního veřejného klíče vydavatele certifikátů ve svém certifikátu CA
- Chcete-li publikovat seznamy certifikátů, které již nejsou důvěryhodné v seznamu odvolaných certifikátů (CRL). Další informace naleznete v tématu ["Práce se zrušenými certifikáty" na stránce 318](#page-317-0)
- Zajištění přístupu k stavu odvolání certifikátu pomocí fungování serveru odpovídacího modulu OCSP

#### *Rozlišující názvy*

Rozlišující název (Distinguished Name-DN) jedinečně identifikuje entitu v certifikátu X.509 .

**Upozornění:** Ve filtru SSLPEER mohou být použity pouze atributy uvedené v následující tabulce. DN certifikátů mohou obsahovat jiné atributy, ale filtrování není na těchto atributech povoleno.

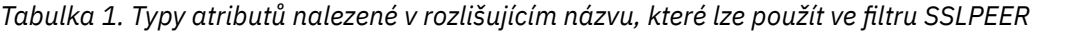

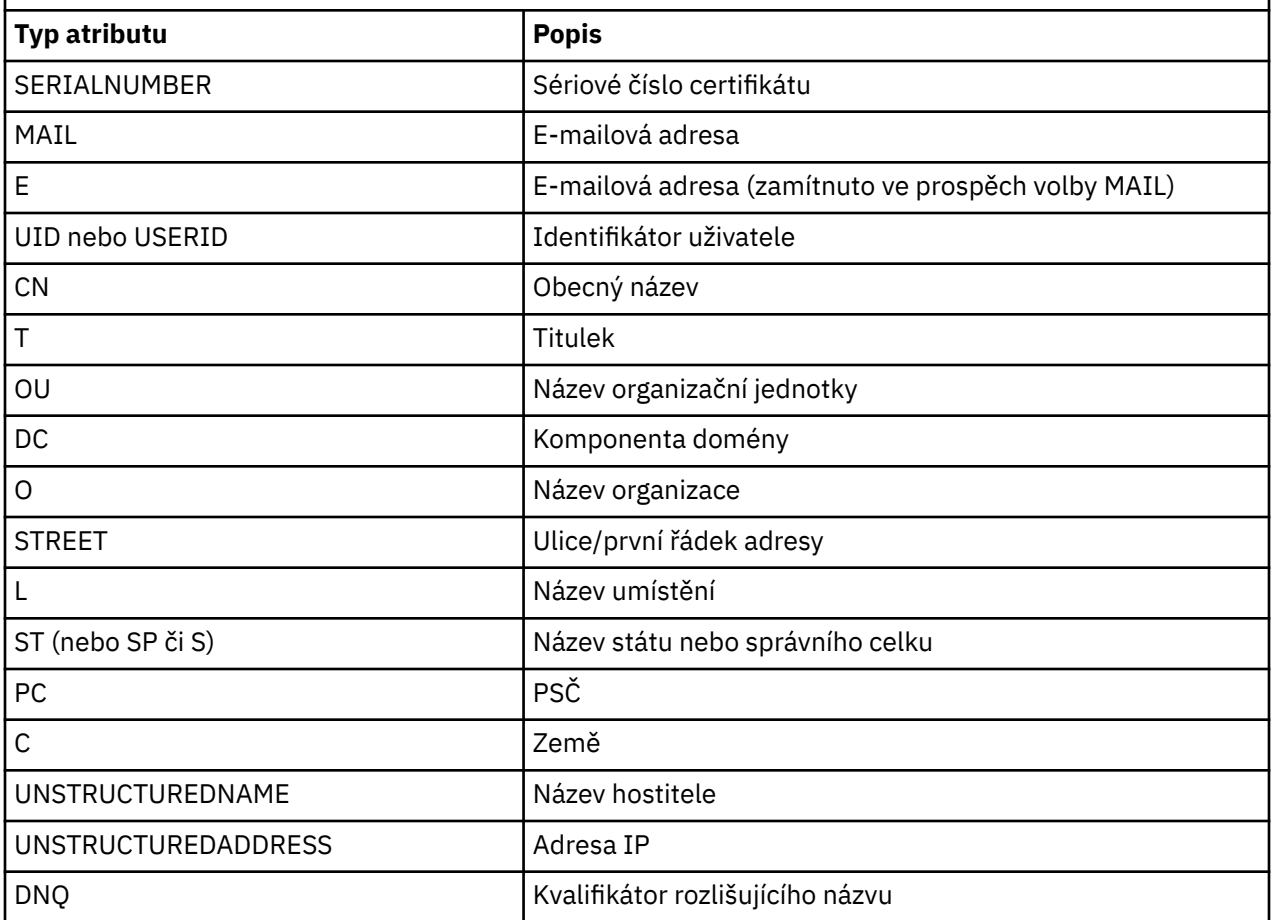

Standard X.509 definuje další atributy, které obvykle netvoří část rozlišujícího názvu, ale mohou poskytnout nepovinná rozšíření digitálního certifikátu.

Standard X.509 poskytuje DN, které má být zadáno ve formátu řetězce. Příklad:

CN=John Smith, OU=Test, O=IBM, C=GB

Obecný název (CN) může popisovat jednotlivé uživatele nebo jakoukoli jinou entitu, například webový server.

DN může obsahovat více atributů OU a DC. Povolena je pouze jedna instance každého z ostatních atributů. Pořadí položek organizačních jednotek je důležité: pořadí určuje hierarchii názvů organizační jednotky, přičemž nejprve se použije jednotka highest-level. Pořadí záznamů DC je také významné.

<span id="page-11-0"></span>IBM MQ toleruje určité poškozené DN. Další informace viz IBM MQ pravidla pro hodnoty SSLPEER.

### **Související pojmy**

["Co je v digitálním certifikátu" na stránce 10](#page-9-0) Digitální certifikáty obsahují specifické části informací určené standardem X.509 .

*Získání osobních certifikátů z certifikační autority*

Certifikát můžete získat od důvěryhodné externí certifikační autority (CA).

Digitální certifikát získáte odesláním informací do CA ve formě žádosti o certifikát. Standard X.509 definuje formát pro tyto informace, ale některé CA mají svůj vlastní formát. Požadavky na certifikáty jsou typicky generovány nástrojem pro správu certifikátů, který váš systém používá; například:

- **Multi Nástroj iKeyman na serveru Multiplatformy.**
- **z/08** RACF v systému z/OS.

Informace obsahují váš rozlišující název a váš veřejný klíč. Když nástroj pro správu certifikátů vygeneruje žádost o certifikát, vygeneruje také Váš soukromý klíč, který musíte udržovat v bezpečí. Nikdy nerozdělte svůj soukromý klíč.

Když certifikační autorita obdrží váš požadavek, ověří vaši identitu před sestavením certifikátu a vrátí vám to jako osobní certifikát.

Obrázek 3 na stránce 12 ilustruje proces získání digitálního certifikátu od CA.

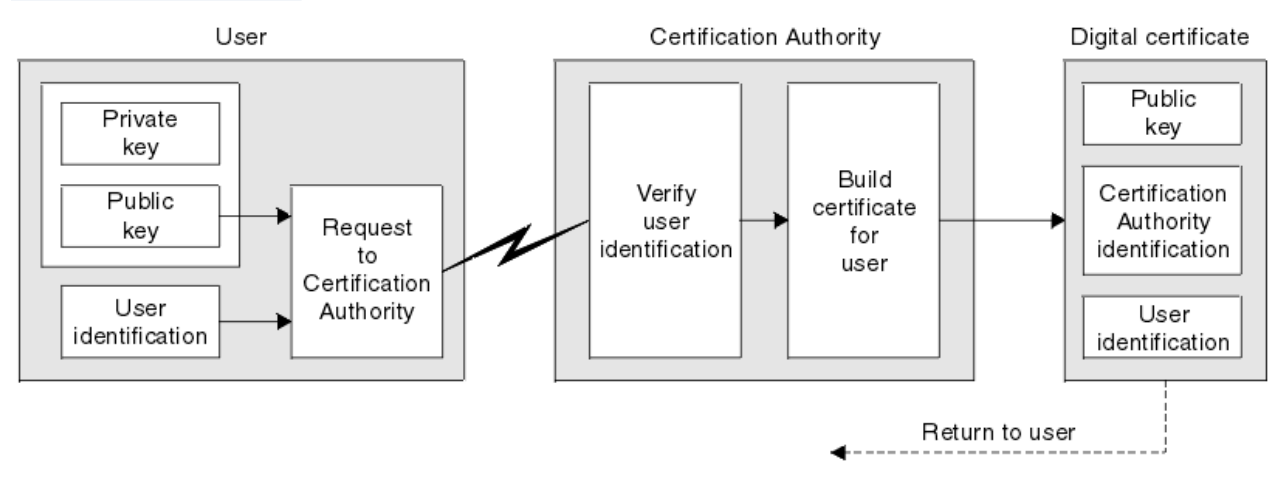

*Obrázek 3. Získání digitálního certifikátu*

V diagramu:

- Identifikace uživatele zahrnuje váš rozlišující název předmětu.
- Identifikace certifikačního orgánu zahrnuje rozlišovací jméno CA, který vydává tento certifikát.

Digitální certifikáty obsahují jiná pole než ta, která jsou uvedena v diagramu. Další informace o ostatních polích v digitálním certifikátu viz ["Co je v digitálním certifikátu" na stránce 10.](#page-9-0)

### *Způsob práce řetězů certifikátů*

Když obdržíte certifikát pro jinou entitu, možná budete muset použít *řetěz certifikátů* , abyste získali certifikát *kořenové CA* .

Řetězec certifikátu, také známý jako *cesta certifikace*, je seznam certifikátů použitých k ověření identity entity. Řetěz nebo cesta začíná certifikátem této entity a každý certifikát v řetězci je podepsán entitou identifikovanou dalším certifikátem v řetězci. Řetěz se ukončí s kořenovým certifikátem CA. Kořenový certifikát CA je vždy podepsán sám certifikační autoritou (CA). Podpisy všech certifikátů v řetězci musí být ověřeny, dokud nebude dosaženo kořenového certifikátu CA.

[Obrázek 4 na stránce 13](#page-12-0) ilustruje certifikační cestu od vlastníka certifikátu k kořenové CA, kde začíná řetězec důvěry.

<span id="page-12-0"></span>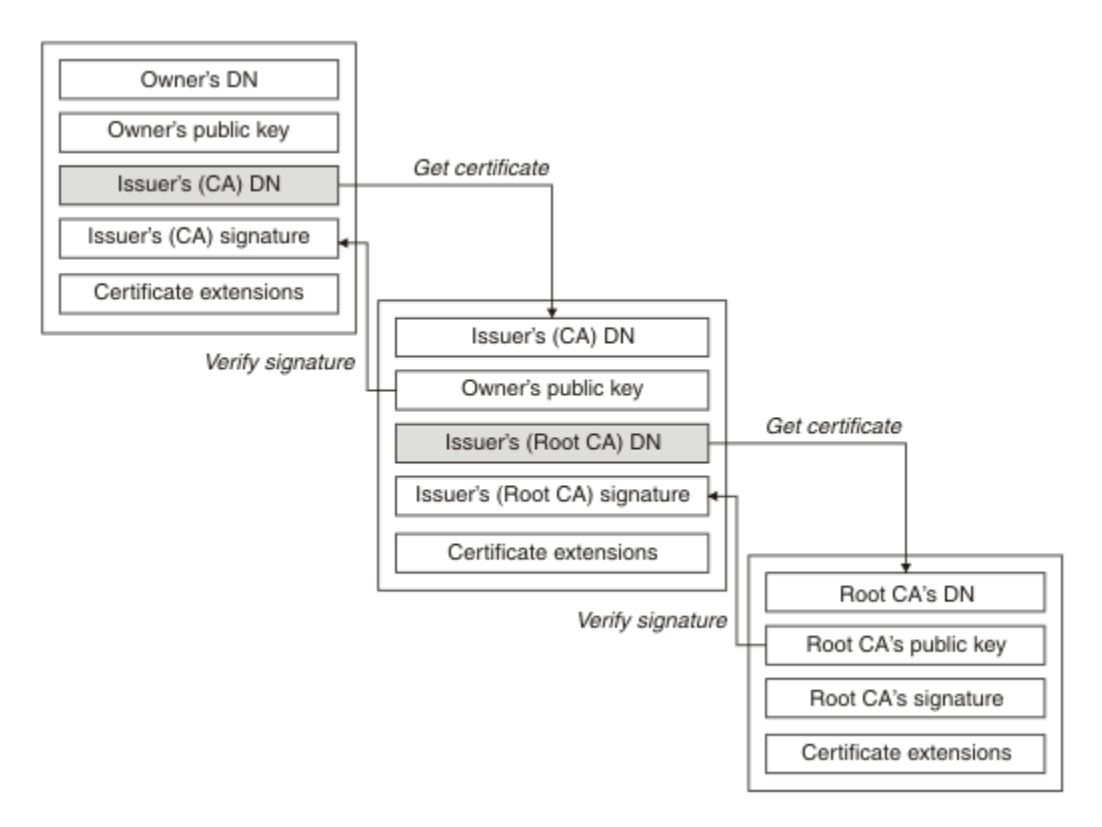

### *Obrázek 4. Linie důvěry*

Každý certifikát může obsahovat jedno nebo více rozšíření. Certifikát patřící CA obvykle obsahuje rozšíření BasicConstraints s nastavením příznaku isCA , aby označilo, že je povoleno podepisovat jiné certifikáty.

### *Když certifikáty již nejsou platné*

Digitální certifikáty mohou vypršet nebo zrušit jejich platnost.

Digitální certifikáty jsou vydávány na pevné období a nejsou platné po datu jejich použitelnosti.

Certifikáty mohou být odvolány z různých důvodů včetně:

- Vlastník byl přesunut do jiné organizace.
- Soukromý klíč již není žádným tajemstvím.

Produkt IBM MQ může zkontrolovat, zda je certifikát odvolán odesláním požadavku na odpovídací modul protokolu OCSP (Online Certificate Status Protocol) (pouze na serveru UNIX, Linux®, and Windows). Případně mohou mít přístup k seznamu odvolaných certifikátů (CRL) na serveru LDAP. Informace o odvolání OCSP a CRL jsou publikovány vydavatelem certifikátů. Další informace viz ["Práce se zrušenými](#page-317-0) [certifikáty" na stránce 318.](#page-317-0)

## *infrastruktura veřejných klíčů (PKI)*

PKI (Public Key Infrastructure) je systém zařízení, zásad a služeb, které podporují použití šifrování pomocí veřejného klíče pro ověření stran účastnících se transakce.

Neexistuje jediný standard, který definuje komponenty infrastruktury veřejného klíče, ale PKI obvykle obsahuje certifikační autority (CA) a registrační autority (Ras). Certifikační autority poskytují následující služby:

- Vydávání digitálních certifikátů
- Ověření digitálních certifikátů
- Zrušení platnosti digitálních certifikátů
- Distribuce veřejných klíčů

Standardy X.509 poskytují základ pro odvětvovou infrastrukturu Public Key Infrastructure.

<span id="page-13-0"></span>Další informace o digitálních certifikátech a certifikačních autorech (CA) naleznete v příručce ["digitální](#page-8-0) [certifikáty" na stránce 9](#page-8-0) . Ověření Ras ověřuje informace poskytnuté při požadavku na digitální certifikáty. Pokud RA tyto informace ověří, může CA vydat digitální certifikát žadateli.

PKI může také poskytovat nástroje pro správu digitálních certifikátů a veřejných klíčů. PKI je někdy popisována jako *hierarchie důvěryhodnosti* pro správu digitálních certifikátů, ale většina definic zahrnuje i další služby. Některé definice zahrnují služby šifrování a digitálních podpisů, ale tyto služby nejsou nezbytně nutné pro provoz PKI.

# **Kryptografické bezpečnostní protokoly: TLS**

Kryptografické protokoly zajišťují zabezpečená spojení, což umožňuje dvěma stranám komunikovat s ochranou soukromí a integrity dat. Protokol Transport Layer Security (TLS) se vyvinul z zabezpečení SSL (Secure Sockets Layer). IBM MQ podporuje TLS.

Primárními cíli obou protokolů je poskytovat utajení (někdy označované jako *soukromí* ), integritu dat, identifikaci a autentizaci pomocí digitálních certifikátů.

Ačkoli jsou tyto dva protokoly podobné, rozdíly jsou dostatečně významné, že SSL 3.0 a různé verze TLS nespolupracují.

### **Související pojmy**

["Protokoly zabezpečení TLS v produktu IBM MQ" na stránce 22](#page-21-0) Produkt IBM MQ podporuje protokol TLS (Transport Layer Security) k poskytování zabezpečení na úrovni odkazů pro kanály zpráv a kanály MQI.

### *Koncepce zabezpečení přenosové vrstvy (TLS)*

Protokol TLS umožňuje dvěma stranám identifikovat a navzájem ověřit a komunikovat s důvěrností a integritou dat. Protokol TLS se vyvinul z protokolu Netscape SSL 3.0 , ale TLS a SSL nespolupracují.

Protokol TLS poskytuje komunikační zabezpečení přes internet a umožňuje aplikacím typu klient/server komunikovat způsobem, který je důvěrný a spolehlivý. Protokoly mají dvě vrstvy: protokol záznamu a protokol navázání komunikace, které jsou vrstvovány nad přenosovým protokolem, jako např. TCP/IP. Oba používají asymetrické a symetrické kryptografické techniky.

Připojení TLS je inicializováno aplikací, která se stane klientem TLS. Aplikace, která přijme připojení, se stane serverem TLS. Každá nová relace začíná handshake, jak je definováno protokoly TLS.

Úplný seznam CipherSpecs podporovaných produktem IBM MQ je k dispozici na adrese ["Povolení](#page-396-0) [specifikace CipherSpecs" na stránce 397](#page-396-0).

Další informace o protokolu SSL naleznete v informacích poskytnutých v [https://www.mozilla.org/](https://www.mozilla.org/projects/security/pki/nss/ssl/draft302.txt) [projects/security/pki/nss/ssl/draft302.txt.](https://www.mozilla.org/projects/security/pki/nss/ssl/draft302.txt) Další informace o protokolu TLS naleznete v informacích poskytnutých pracovní skupinou TLS na webovém serveru jednotky Internet Engineering Task Force na adrese <https://www.ietf.org> .

## *Přehled navázání komunikace SSL/TLS*

Předávání řídicích signálů SSL/TLS umožňuje klientu TLS a serveru ustanovit tajné klíče, se kterými komunikují.

Tato část obsahuje souhrn kroků, které umožňují komunikaci klienta a serveru TLS spolu s ostatními.

- Shodněte se na verzi protokolu, který se má použít.
- Vyberte šifrovací algoritmy.
- Proveďte vzájemnou autentizaci tím, že si vyměníte a ověřujete digitální certifikáty.
- Použijte asymetrické šifrovací techniky ke generování sdíleného tajného klíče, který se vyvaruje problému s distribucí klíčů. TLS pak používá sdílený klíč pro symetrické šifrování zpráv, které je rychlejší než asymetrické šifrování.

Další informace o šifrovacích algoritmech a digitálních certifikátech najdete v souvisejících informacích.

V přehledu jsou kroky zapojené do navázání komunikace TLS následující:

- <span id="page-14-0"></span>1. Klient TLS odešle zprávu "client hello" , která vypisuje šifrovací informace, jako je verze TLS, a v pořadí klienta dle předvoleb klienta CipherSuites podporované klientem. Zpráva také obsahuje náhodný bajtový řetězec, který se používá při následných výpočtech. Protokol umožňuje, aby "hello klienta" obsahovalo metody komprese dat podporované klientem.
- 2. Server TLS odpoví zprávou "server hello" , která obsahuje sadu CipherSuite vybranou serverem ze seznamu poskytovaného klientem, ID relace a dalším náhodným bajtovým řetězcem. Server také odesílá svůj digitální certifikát. Pokud server vyžaduje digitální certifikát pro ověření klienta, odešle server "požadavek na certifikát klienta" , který obsahuje seznam podporovaných typů certifikátů a rozlišující názvy přijatelných certifikačních autorit (CA).
- 3. Klient TLS ověřuje digitální certifikát serveru. Další informace viz ["Jak TLS poskytuje identifikaci,](#page-15-0) [autentizaci, důvěrnost a integritu" na stránce 16.](#page-15-0)
- 4. Klient TLS odešle náhodný bajtový řetězec, který umožňuje klientovi i serveru vypočítat tajný klíč, který se má použít pro šifrování následných dat zprávy. Samotný náhodný bajtový řetězec je zašifrován pomocí veřejného klíče serveru.
- 5. Pokud server TLS odeslal "požadavek na certifikát klienta", odešle klient náhodný bajtový řetězec zašifrovaný pomocí soukromého klíče klienta, spolu s digitálním certifikátem klienta, nebo "bez výstrahy digitálního certifikátu". Tato výstraha je pouze varováním, ale s některými implementacemi se navázání komunikace nezdaří, je-li ověřování klienta povinné.
- 6. Server TLS ověřuje certifikát klienta. Další informace viz ["Jak TLS poskytuje identifikaci, autentizaci,](#page-15-0) [důvěrnost a integritu" na stránce 16](#page-15-0).
- 7. Klient TLS odešle serveru zprávu "finished" , která je zašifrována pomocí tajného klíče označující, že je část klienta navázání komunikace dokončena.
- 8. Server TLS odešle klientovi zprávu "finished" , která je zašifrována pomocí tajného klíče, což indikuje, že část serveru handshake je dokončena.
- 9. Po dobu trvání relace TLS může server a klient nyní vyměňovat zprávy, které jsou symetricky šifrovány pomocí sdíleného tajného klíče.

[Obrázek 5 na stránce 16](#page-15-0) ilustruje navázání komunikace TLS.

# **SSL Client**

<span id="page-15-0"></span>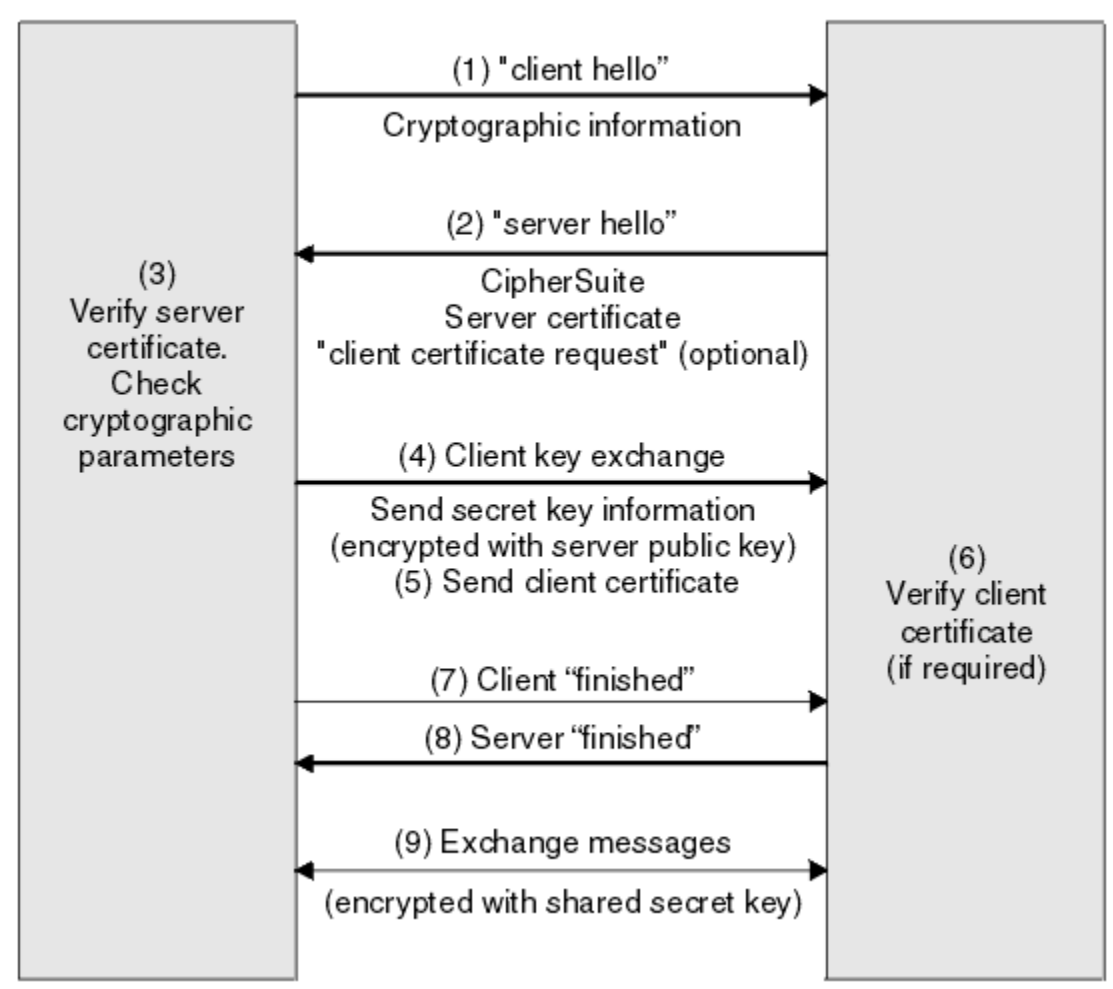

*Obrázek 5. Přehled navázání komunikace TLS*

## *Jak TLS poskytuje identifikaci, autentizaci, důvěrnost a integritu*

Během ověření klienta i serveru je nutný krok, který vyžaduje zašifrování dat s jedním z klíčů v asymetrickém páru klíčů a dešifrován s druhým klíčem dvojice. Kód digest zprávy se používá k zajištění integrity.

Přehled kroků souvisejících s výměnou potvrzení TLS naleznete v tématu ["Přehled navázání komunikace](#page-13-0) [SSL/TLS" na stránce 14.](#page-13-0)

# **Jak TLS poskytuje ověření**

Pro ověření serveru klient používá veřejný klíč serveru k zašifrování dat, která se používají k výpočtu tajného klíče. Server může generovat tajný klíč pouze tehdy, může-li dešifrovat data se správným soukromým klíčem.

Pro ověření klienta používá server veřejný klíč v certifikátu klienta k dešifrování dat, která klient odešle během kroku ["5" na stránce 15](#page-14-0) navázání komunikace. Výměna dokončených zpráv, které jsou šifrovány pomocí tajného klíče (kroky ["7" na stránce 15](#page-14-0) a ["8" na stránce 15](#page-14-0) v přehledu) potvrdí, že ověření je dokončeno.

Pokud některý z kroků ověření selže, navázání komunikace se nezdaří a relace se ukončí.

Výměna digitálních certifikátů během navázání komunikace TLS je součástí procesu ověření. Další informace o tom, jak certifikáty poskytují ochranu proti ztělesnění, najdete v souvisejících informacích. Požadované certifikáty jsou následující, kde CA X vydává certifikát pro klienta TLS a CA Y vydává certifikát na server TLS:

Pouze pro ověření serveru vyžaduje server TLS:

- Osobní certifikát vydaný na server certifikační autoritou Y
- Soukromý klíč serveru

a potřeby klienta TLS:

• Certifikát CA pro CA Y

Pokud server TLS vyžaduje autentizaci klienta, server ověřuje identitu klienta ověřením digitálního certifikátu klienta s veřejným klíčem pro CA, který vydal osobní certifikát klientovi, v tomto případě CA X. Pro autentizaci serveru i klienta vyžaduje server:

- Osobní certifikát vydaný na server certifikační autoritou Y
- Soukromý klíč serveru
- Certifikát CA pro CA X

a potřeby klienta:

- Osobní certifikát vydaný pro klienta certifikační autoritou X
- Soukromý klíč klienta
- Certifikát CA pro CA Y

Jak server TLS, tak klient mohou potřebovat další certifikáty CA pro vytvoření řetězce certifikátů do kořenového certifikátu CA. Další informace o řetězcích certifikátů naleznete v souvisejících informacích.

# **Co se děje během ověření certifikátu**

Jak je uvedeno v krocích ["3" na stránce 15](#page-14-0) a ["6" na stránce 15](#page-14-0) v přehledu, klient TLS ověřuje certifikát serveru a server TLS ověřuje certifikát klienta. K tomuto ověření jsou čtyři aspekty:

- 1. Digitální podpis je zkontrolován (viz ["Digitální podpisy v SSL/TLS" na stránce 18](#page-17-0) ).
- 2. Řetěz certifikátů je zaškrtnut; měli byste mít intermediační certifikáty CA (viz ["Způsob práce řetězů](#page-11-0) [certifikátů" na stránce 12](#page-11-0) ).
- 3. Jsou zkontrolována data vypršení platnosti a aktivace a období platnosti.
- 4. Stav odvolání certifikátu je zkontrolován (viz ["Práce se zrušenými certifikáty" na stránce 318](#page-317-0) ).

# **Reset tajného klíče**

Během navázání komunikace TLS je vygenerován *tajný klíč* pro šifrování dat mezi klientem a serverem TLS. Tajný klíč se používá v matematickém vzorci, který se používá na data pro transformaci prostého textu na nečitelný šifrovaný text a zašifrovaný text do prostého textu.

Tajný klíč je generován z náhodného textu odeslaného jako část navázání komunikace a používá se k šifrování prostého textu do šifrovaného textu. Tajný klíč se také používá v algoritmu MAC (Message Authentication Code), který se používá k určení, zda byla zpráva změněna. Další informace viz ["Digesty](#page-8-0) [zpráv a digitální podpisy" na stránce 9](#page-8-0).

Pokud je odhalen tajný klíč, může být šifrovaný text zprávy dešifrován od šifrovaného textu nebo by bylo možné vypočítat shrnutí zprávy, které umožňuje změnu zpráv bez detekce. Dokonce i pro komplexní algoritmus, může být konečně objevený prostý text tím, že uplatní všechny možné matematické transformace na šifrovaný text. Chcete-li minimalizovat množství dat, které lze dešifrovat nebo změnit, je-li tajný klíč porušen, může být tajný klíč pravidelně znovu dohodnutý. Když je tajný klíč znovu vyjednán, předchozí tajný klíč již nemůže být použit k dešifrování dat šifrovaných pomocí nového tajného klíče.

# <span id="page-17-0"></span>**Jak TLS poskytuje utajení**

TLS používá kombinaci symetrického a asymetrického šifrování k zajištění ochrany soukromí zpráv. Při navázání komunikace TLS se klient a server TLS dohodnou šifrovací algoritmus a sdílený tajný klíč, který má být použit pouze pro jednu relaci. Všechny zprávy přenášené mezi klientem TLS a serverem jsou šifrovány pomocí tohoto algoritmu a klíče, což zajišťuje, že zpráva zůstane soukromá i v případě, že je zachycena. Protože TLS používá při přenášení sdíleného tajného klíče asymetrické šifrování, neexistuje žádný problém s distribucí klíče. Další informace o technikách šifrování naleznete v tématu ["Šifrování" na](#page-6-0) [stránce 7.](#page-6-0)

# **Jak TLS poskytuje integritu**

TLS poskytuje integritu dat vypočtením kódu digest zprávy. Další informace jsou uvedeny v tématu ["Integrita dat zpráv" na stránce 419.](#page-418-0)

Použití TLS zajišťuje integritu dat, za předpokladu, že CipherSpec ve vaší definici kanálu používá hašovací algoritmus popsaný v tabulce v produktu ["Povolení specifikace CipherSpecs" na stránce 397.](#page-396-0)

Zejména platí, že pokud se týká integrity dat, měli byste se vyhnout výběru CipherSpec , jejíž hašovací algoritmus je uveden jako "Žádný". Použití MD5 je také silně nedoporučováno, protože je nyní velmi staré a již není bezpečné pro většinu praktických účelů.

# *CipherSpecs a CipherSuites*

Kryptografické bezpečnostní protokoly musí souhlasit s algoritmem používaným zabezpečeným připojením. CipherSpecs a CipherSuites definují specifické kombinace algoritmů.

CipherSpec identifikuje kombinaci šifrovacího algoritmu a algoritmu pro ověřování zpráv (MAC). Oba konce připojení TLS se musí dohodnout na stejné sadě CipherSpec , aby mohly komunikovat.

V produktu IBM MQ 9.0.0 Fix Pack 3 a IBM MQ 9.0.5podporuje produkt IBM MQ protokol TLSv1.2. Můžete však povolit zamítnutý CipherSpecs, pokud to potřebujete.

Informace o následujících tématech viz ["Povolení specifikace CipherSpecs" na stránce 397](#page-396-0) :

- CipherSpecs podporované produktem IBM MQ
- Jak zpřístupníte zamítnuté SSLv3 a TLSv1.0 CipherSpecs.

**Důležité:** Při práci s kanály produktu IBM MQ se používá CipherSpec. Při práci s kanály produktu Java , kanály produktu JMS nebo kanály MQTT určujete volbu CipherSuite.

Sada CipherSuite je sada šifrovacích algoritmů používaných připojením TLS. Sada obsahuje tři různé algoritmy:

- Algoritmus výměny klíčů a ověření, použitý během navázání komunikace
- Šifrovací algoritmus použitý k zašifrování dat
- Algoritmus MAC (Message Authentication Code) použitý ke generování kódu digest zprávy

Pro každou komponentu sady existuje několik voleb, ale pouze některé kombinace jsou platné, jsou-li zadány pro připojení TLS. Název platné CipherSuite definuje kombinaci použitých algoritmů. Příklad: Hodnota CipherSuite TLS\_RSA\_WITH\_AES\_128\_CBC\_SHA určuje následující volby:

- Směnný a ověřovací algoritmus RSA
- Šifrovací algoritmus AES používající 128bitový klíč a režim CBC (cipher block chaining).
- Autentizační kód zprávy SHA-1 (MAC)

## *Digitální podpisy v SSL/TLS*

Digitální podpis je vytvořen šifrováním reprezentace zprávy. Šifrování používá soukromý klíč podepsané osoby a v zájmu efektivity obvykle pracuje na kódu digest zprávy spíše než na samotném zprávě.

Digitální podpisy se liší od podepisovaných dat, na rozdíl od rukou psaných podpisů, které nezávisí na obsahu podepsaného dokumentu. Jsou-li dvě různé zprávy podepsány digitálně stejnou entitou, tyto dva <span id="page-18-0"></span>podpisy se liší, ale oba podpisy lze ověřit se stejným veřejným klíčem, tj. veřejným klíčem entity, která podepsala zprávy.

Postup digitálního podpisu je následující:

- 1. Odesilatel vypočítá shrnutí zprávy a poté šifruje kód digest pomocí soukromého klíče odesílatele a vytváří digitální podpis.
- 2. Odesílatel přenáší digitální podpis se zprávou.
- 3. Příjemce dešifruje digitální podpis pomocí veřejného klíče odesílatele a regeneruje kód digest zprávy odesilatele.
- 4. Příjemce vypočítá kód digest zprávy z přijatých dat zprávy a ověří, zda jsou dva moduly digest stejné.

Tento proces ilustruje produkt Obrázek 6 na stránce 19 .

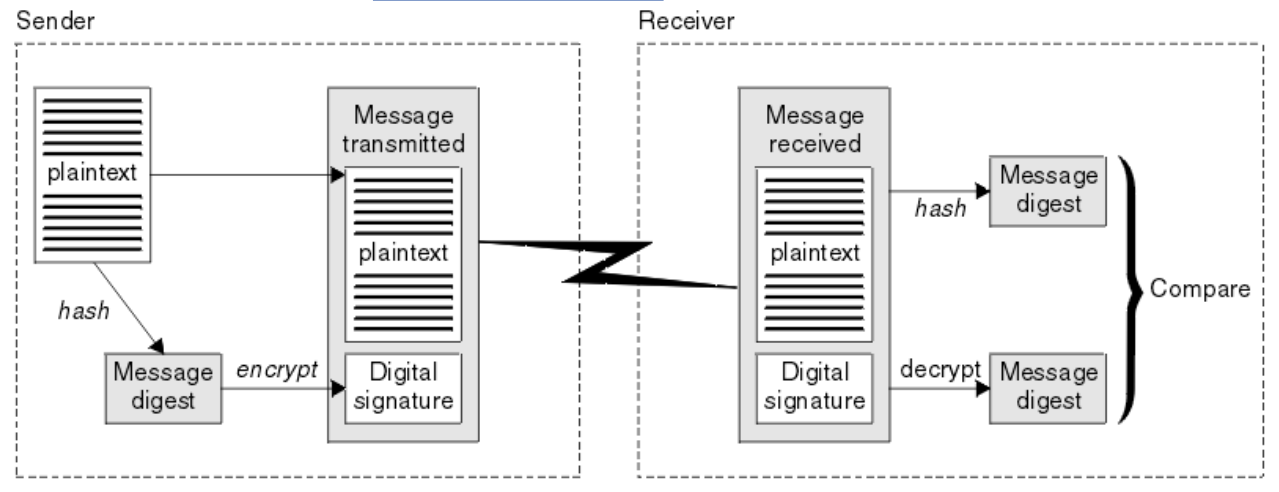

*Obrázek 6. Proces digitálního podpisu*

Je-li digitální podpis ověřen, příjemce ví, že:

- Zpráva nebyla během přenosu změněna.
- Zpráva byla odeslána entitou, která tvrdí, že ji odeslala.

Digitální podpisy jsou součástí integrity a ověřovacích služeb. Digitální podpisy také poskytují důkaz o původu. Pouze odesilatel zná soukromý klíč, který poskytuje pádné důkazy o tom, že odesílatel je původcem zprávy.

**Poznámka:** Můžete také zašifrovat samotnou zprávu, která chrání důvěrnost informací ve zprávě.

## *Federální standardy zpracování informací*

Americká vláda poskytuje technické poradenství v oblasti IT systémů a zabezpečení, včetně šifrování dat. Národní ústav pro standardy a technologie (NIST) je důležitým subjektem, který se zabývá IT systémy a bezpečností. NIST produkuje doporučení a standardy, včetně standardů FIPS (Federal Information Processing Standards).

Významný jeden z těchto standardů je standard FIPS 140-2, který vyžaduje použití silných šifrovacích algoritmů. FIPS 140-2 také uvádí požadavky pro algoritmy hašování, které mají být použity k ochraně paketů před úpravou při přenosu.

Produkt IBM MQ poskytuje podporu FIPS 140-2, byla-li konfigurována tak, aby to bylo možné provést.

V průběhu času analytici vyvíjejí útoky proti existujícím algoritmům šifrování a hašovací funkce. Jsou přijaty nové algoritmy, které odolávají těmto útokům. Standard FIPS 140-2 je pravidelně aktualizován, aby zohledněný tyto změny zohledněný.

### **Související pojmy**

["Národní bezpečnostní agentura \(NSA\) Suite B Kryptografie" na stránce 20](#page-19-0)

<span id="page-19-0"></span>Vláda Spojených států amerických vyrábí technické poradenství v oblasti IT systémů a zabezpečení, včetně šifrování dat. Národní bezpečnostní agentura USA (NSA) doporučuje soubor interoperabilních šifrovacích algoritmů ve standardu Suite B.

## *Národní bezpečnostní agentura (NSA) Suite B Kryptografie*

Vláda Spojených států amerických vyrábí technické poradenství v oblasti IT systémů a zabezpečení, včetně šifrování dat. Národní bezpečnostní agentura USA (NSA) doporučuje soubor interoperabilních šifrovacích algoritmů ve standardu Suite B.

Standard Suite B určuje provozní režim, ve kterém jsou použity pouze specifické sady zabezpečovacích šifrovacích algoritmů. Standard Suite B uvádí:

- Šifrovací algoritmus (AES)
- Algoritmus výměny klíčů (Elliptic Curve Diffie-Hellman, také známý jako ECDH)
- Algoritmus digitálního podpisu (algoritmus digitálního podpisu Elliptic Curve, také známý jako ECDSA)
- Algoritmy hašování (SHA-256 nebo SHA-384)

Kromě toho standard IETF RFC 6460 uvádí profily vyhovující standardu Suite B, které definují podrobnou konfiguraci aplikace a chování nezbytné k dosažení souladu se standardem Suite B. Definuje dva profily:

- 1. Profil kompatibilní se sadou Suite B pro použití se TLS verze 1.2. Je-li konfigurována pro kompatibilní operaci Suite B, použije se pouze omezená sada šifrovacích algoritmů.
- 2. Přechodný profil pro použití s TLS verze 1.0 nebo TLS verze 1.1. Tento profil umožňuje interoperabilitu se servery, které nevyhovují standardu Suite B. Je-li konfigurována pro přechodnou operaci Suite B, mohou být použity další algoritmy šifrování a hašování.

Standard Suite B je koncepčně podobný standardu FIPS 140-2, protože omezuje sadu povolených šifrovacích algoritmů tak, aby byla zajištěna zajištěná úroveň zabezpečení.

Na systémech Windows, UNIX and Linux , IBM MQlze nakonfigurovat tak, aby vyhovovalo profilu TLS 1.2 standardu Suite B, ale nepodporuje přechodný profil sady Suite B. Další informace uvádí téma ["Šifrování](#page-35-0) [NSA Suite B v produktu IBM MQ" na stránce 36.](#page-35-0)

### **Související odkazy**

["Federální standardy zpracování informací" na stránce 19](#page-18-0)

Americká vláda poskytuje technické poradenství v oblasti IT systémů a zabezpečení, včetně šifrování dat. Národní ústav pro standardy a technologie (NIST) je důležitým subjektem, který se zabývá IT systémy a bezpečností. NIST produkuje doporučení a standardy, včetně standardů FIPS (Federal Information Processing Standards).

# **IBM MQ mechanismy zabezpečení**

Tato kolekce témat vysvětluje, jak můžete implementovat různé koncepce zabezpečení v produktu IBM MQ.

Produkt IBM MQ poskytuje mechanizmy pro implementaci všech koncepcí zabezpečení uvedených v produktu ["Bezpečnostní koncepce a mechanismy" na stránce 5](#page-4-0). O těchto tématech se podrobněji pojednává v následujících sekcích.

# **Identifikace a ověření v produktu IBM MQ**

V produktu IBM MQmůžete implementovat identifikaci a ověření pomocí informací o kontextu zprávy a vzájemného ověření.

Zde je několik příkladů identifikace a ověření v prostředí produktu IBM MQ :

• Každá zpráva může obsahovat informace *kontext zprávy* . Tyto informace jsou uloženy v deskriptoru zpráv. Může být generovaný správcem front, když je zpráva vložena do fronty aplikací. Alternativně může aplikace dodat informace, pokud je ID uživatele přidružené k aplikaci autorizováno k provedení.

Informace o kontextu ve zprávě umožňují přijímající aplikaci zjistit informace o odesílateli zprávy. Obsahuje například název aplikace, která vložila tuto zprávu, a ID uživatele přidružené k aplikaci.

<span id="page-20-0"></span>• Když se spustí kanál zpráv, je možné, aby byl agent kanálu zpráv (MCA) na každém konci kanálu autentizoval jeho partnera. Tato technika je známá jako *vzájemné ověření*. Pro odesílajícího agenta MCA poskytuje ujištění, že partner, o který se chystá odeslat zprávy, je původní. Pro přijímajícího agenta MCA existuje podobné ujištění o tom, že se chystá přijímat zprávy od skutečného partnera.

### **Související pojmy**

["Identifikace a ověřování" na stránce 6](#page-5-0)

*Identifikací* je schopnost jednoznačně identifikovat uživatele systému nebo aplikace běžící v systému. *Ověření* je schopnost prokázat, že uživatel nebo aplikace je skutečně tím, kdo je osoba nebo to, co tato aplikace tvrdí.

# **Autorizace v produktu IBM MQ**

Oprávnění můžete použít k omezení konkrétních jednotlivců nebo aplikací ve vašem prostředí produktu IBM MQ .

Zde je několik příkladů autorizace v prostředí produktu IBM MQ :

- Povolení vydávat příkazy za účelem správy prostředků produktu IBM MQ pouze autorizovaným administrátorem.
- Povolení k připojení aplikace ke správci front pouze tehdy, je-li k tomu přidružené ID uživatele přidružené k aplikaci.
- Povolení, aby aplikace otevřela pouze ty fronty, které jsou nezbytné pro jeho funkci.
- Povolení odběru aplikace pouze pro ta témata, která jsou nezbytná pro jeho funkci.
- Povolení, aby aplikace prováděla pouze operace ve frontě, které jsou nezbytné pro její funkci. Aplikace může například vyžadovat pouze procházení zpráv v určité frontě a nevložení nebo získání zpráv.

Další informace o tom, jak nastavit autorizaci, najdete v tématu ["Plánování autorizace" na stránce 71](#page-70-0) a přidružených dílčích tématech.

#### **Související pojmy**

#### ["Autorizace" na stránce 6](#page-5-0)

*Autorizace* chrání kritické prostředky v systému omezením přístupu pouze k autorizovaným uživatelům a jejich aplikacím. Brání neautorizovanému použití prostředku nebo použití prostředku neoprávněným způsobem.

# **Auditování v IBM MQ**

IBM MQ může vydávat zprávy událostí k záznamu, že došlo k neobvyklé aktivitě.

Zde je několik příkladů auditování v prostředí produktu IBM MQ :

- Aplikace se pokouší otevřít frontu, která není autorizována k otevření. Je vydána zpráva o události přípravy nástrojů. Prozkoumáním zprávy události zjistíte, že k tomuto pokusu došlo a může rozhodnout, jaká akce je nezbytná.
- Aplikace se pokusí otevřít kanál, ale pokus selže, protože zabezpečení SSL neumožňuje připojení. Je vydána zpráva o události přípravy nástrojů. Prozkoumáním zprávy události zjistíte, že k tomuto pokusu došlo a může rozhodnout, jaká akce je nezbytná.

### **Související pojmy**

#### ["Auditování" na stránce 6](#page-5-0)

*Auditování* je proces zaznamenávání a kontroly událostí za účelem zjištění, zda došlo k neočekávané nebo neautorizované aktivitě, nebo zda byl proveden pokus o provedení takové aktivity.

# **Důvěrnost v IBM MQ**

Důvěryhodnost v produktu IBM MQ můžete implementovat zašifrováním zpráv.

Utajení může být zajištěno v prostředí produktu IBM MQ takto:

- <span id="page-21-0"></span>• Jakmile odesílající agent MCA obdrží zprávu z přenosové fronty, produkt IBM MQ pomocí protokolu TLS zašifruje zprávu před tím, než je odeslána prostřednictvím sítě do přijímajícího agenta MCA. Na druhém konci kanálu je zpráva dešifrována před tím, než ji agent MCA ukládá do cílové fronty.
- Zatímco zprávy jsou uloženy v lokální frontě, mohou být mechanizmy řízení přístupu poskytované produktem IBM MQ považovány za dostatečné pro ochranu jejich obsahu před neoprávněným zveřejněním. Avšak pro vyšší úroveň zabezpečení můžete použít produkt Advanced Message Security k šifrování zpráv uložených ve frontách.

### **Související pojmy**

["Důvěrnost" na stránce 7](#page-6-0)

Služba *confidentiality* chrání citlivé informace před neoprávněným zveřejněním.

# **Integrita dat v produktu IBM MQ**

Službu integrity dat můžete použít ke zjištění, zda byla zpráva upravena.

Integritu dat lze zajistit v prostředí produktu IBM MQ následujícím způsobem:

• TLS můžete použít ke zjištění toho, zda byl obsah zprávy během přenosu po síti úmyslně změněn. V TLS poskytuje algoritmus kódu digest zprávy detekce upravených zpráv při přenosu.

Všechny IBM MQ CipherSpecs poskytují algoritmus kódu digest zprávy, s výjimkou typu TLS\_RSA\_WITH\_NULL\_NULL, který neposkytuje integritu dat zprávy.

Produkt IBM MQ při příjmu zpráv zjišťuje změněné zprávy; při příjmu upravené zprávy příkaz IBM MQ vyvolá chybovou zprávu AMQ9661 a kanál se zastaví.

• Zatímco zprávy jsou uloženy v lokální frontě, mohou být mechanizmy řízení přístupu poskytované produktem IBM MQ považovány za dostatečné pro zabránění záměrné úpravě obsahu zpráv.

Avšak pro vyšší úroveň zabezpečení můžete pomocí produktu Advanced Message Security zjistit, zda obsah zprávy byl mezi časem vložení zprávy do fronty a času načtenou z fronty úmyslně změněn.

Po zjištění upravené zprávy se aplikace pokoušející se o přijetí zprávy přijme návratový kód 2063 a v případě použití volání MQGET je zpráva přesunuta do SYSTEM.PROTECTION.ERROR.QUEUE

### **Související pojmy**

["Integrita dat" na stránce 7](#page-6-0) Služba *integrita dat* zjišťuje, zda došlo k neautorizované úpravě dat.

# **Šifrování v produktu IBM MQ**

Produkt IBM MQ poskytuje šifrování pomocí protokolu TLS (Transport Security Layer).

Další informace viz "Protokoly zabezpečení TLS v produktu IBM MQ" na stránce 22.

### **Související pojmy**

["Koncepce šifrování" na stránce 7](#page-6-0) Tato kolekce témat popisuje koncepty šifrování použitelné pro produkt IBM MQ.

# **Protokoly zabezpečení TLS v produktu IBM MQ**

Produkt IBM MQ podporuje protokol TLS (Transport Layer Security) k poskytování zabezpečení na úrovni odkazů pro kanály zpráv a kanály MQI.

Kanály zpráv a kanály MQI mohou používat protokol TLS k zajištění zabezpečení na úrovni odkazů. Volající MCA je klient TLS a agent MCA odezvy je serverem TLS. Produkt IBM MQ podporuje TLS 1.0 a TLS 1.2. Šifrovací algoritmy používané protokolem TLS můžete určit zadáním hodnoty CipherSpec jako součásti definice kanálu.

**Poznámka:** V produktu IBM MQ 8.0.0 Fix Pack 2je protokol SSLv3 a použití některých IBM MQ CipherSpecs zamítnuto. Další informace viz Zamítnutí: Protokol SSLv3.

Můžete použít parametr SECPROT k zobrazení protokolu zabezpečení, který se používá na kanálu.

Na každém konci kanálu zpráv a na konci serveru kanálu MQI pracuje agent MCA v zastoupení správce front, k němuž je připojen. Během komunikace výměnou potvrzení TLS odesílá agent MCA digitální certifikát správce front svému partnerskému agentu MCA na druhém konci kanálu. Kód IBM MQ na straně klienta kanálu MQI jedná jménem uživatele klientské aplikace IBM MQ . Při navázání komunikace TLS odesílá kód produktu IBM MQ digitální certifikát uživatele do agenta MCA na konci kanálu kanálu MQI.

Správci front a klienti klienta IBM MQ nemusí mít k sobě přidruženy osobní digitální certifikáty, pokud se chovají jako klienti TLS, pokud není na straně serveru kanálu uvedeno SSLCAUTH (POŽADOVÁNO).

Digitální certifikáty jsou uloženy v *úložišti klíčů*. Atribut správce front **SSLKeyRepository** určuje umístění úložiště klíčů, ve kterém je uložen digitální certifikát správce front. V systému klienta IBM MQ určuje proměnná prostředí MQSSLKEYR umístění úložiště klíčů, které zadržuje digitální certifikát uživatele. Alternativně může klientská aplikace IBM MQ zadat své umístění v poli **KeyRepository** ve struktuře voleb konfigurace TLS, MQSCO, na volání MQCONNX. Další informace o klíčových úložištích a o tom, jak určit, kde jsou umístěny, najdete v souvisejících tématech.

# **Podpora pro TLS**

Produkt IBM MQ poskytuje podporu pro TLS 1.0 a TLS 1.2 podle platformy, kterou používáte. Další informace o protokolu TLS najdete v informacích v dílčích tématech.

### **IBM i**

Podpora TLS je integrální součástí operačního systému IBM i .

### **Klienti Java a JMS**

Tito klienti používají prostředí JVM k poskytování podpory TLS.

#### **Systémy UNIX, Linux, and Windows**

Podpora TLS je nainstalována s produktem IBM MQ.

#### **z/OS**

Podpora TLS je integrální součástí operačního systému z/OS . Podpora TLS v systému z/OS je známá jako *System SSL*.

Informace o nezbytných předpokladech pro podporu zabezpečení IBM MQ TLS viz [Systémové požadavky](https://www.ibm.com/support/pages/system-requirements-ibm-mq) [pro IBM MQ.](https://www.ibm.com/support/pages/system-requirements-ibm-mq)

### **Související pojmy**

["Kryptografické bezpečnostní protokoly: TLS" na stránce 14](#page-13-0)

Kryptografické protokoly zajišťují zabezpečená spojení, což umožňuje dvěma stranám komunikovat s ochranou soukromí a integrity dat. Protokol Transport Layer Security (TLS) se vyvinul z zabezpečení SSL (Secure Sockets Layer). IBM MQ podporuje TLS.

## *Úložiště klíčů SSL/TLS*

Vzájemně ověřené připojení TLS vyžaduje úložiště klíčů na každém konci připojení. Úložiště klíčů obsahuje digitální certifikáty a soukromé klíče.

Tyto informace využívají obecný termín *úložiště klíčů* k popisování úložiště pro digitální certifikáty a jejich přidružené soukromé klíče. Na úložiště klíčů se odkazují různé názvy na různých platformách a prostředí, které podporují TLS:

- V systému IBM i: *úložiště certifikátů*
- V systémech Java a JMS: *keystore* a *truststore*
- V systému UNIX, Linux, and Windows: *key database file*
- V systému z/OS: *keyring*

Další informace naleznete v tématech ["digitální certifikáty" na stránce 9](#page-8-0) a ["Koncepce zabezpečení](#page-13-0) [přenosové vrstvy \(TLS\)" na stránce 14](#page-13-0).

Vzájemně ověřené připojení TLS vyžaduje úložiště klíčů na každém konci připojení. Úložiště klíčů může obsahovat následující certifikáty a požadavky:

- Řada certifikátů CA od různých certifikačních autorit, které umožňují správci front nebo klientovi ověřit certifikáty, které obdrží od svého partnera na vzdáleném konci připojení. Jednotlivé certifikáty mohou být v řetězu certifikátů.
- Jeden nebo více osobních certifikátů přijatých od certifikační autority. Ke každému správci front nebo IBM MQ MQI clientpřidružíte samostatný osobní certifikát. Osobní certifikáty jsou nezbytné pro klienta TLS, je-li požadováno vzájemné ověření. Není-li vyžadováno vzájemné ověření, osobní certifikáty nejsou na straně klienta potřeba. Úložiště klíčů může také obsahovat soukromý klíč odpovídající každému osobnímu certifikátu.
- Žádosti o certifikát, které čekají na podpis pomocí důvěryhodného certifikátu CA.

Další informace o ochraně úložiště klíčů naleznete v tématu "Ochrana úložišť klíčů IBM MQ" na stránce 24.

Umístění úložiště klíčů závisí na platformě, kterou používáte:

### **IBM iIBM** i

Úložiště klíčů je úložiště certifikátů. Výchozí systémová paměť certifikátů se nachází v /QIBM/ UserData/ICSS/Cert/Server/Default v integrovaném systému souborů (IFS). Produkt IBM MQ ukládá heslo pro úložiště certifikátů do *souboru úložiště hesel*. Například soubor pro dočasné ukládání pro správce front QM1 je /QIBM/UserData/mqm/qmgrs/QM1/ssl/Stash.sth.

Případně můžete zadat, že má být místo toho použito systémové úložiště certifikátů systému IBM i . Chcete-li tuto změnu provést, změňte hodnotu atributu **SSLKEYR** správce front na \*SYSTEM. Tato hodnota označuje, že správce front musí používat úložiště certifikátů systému a správce front je registrován pro použití jako aplikace s produktem Digital Certificate Manager (DCM).

Paměť certifikátů také obsahuje soukromý klíč pro správce front.

# **Systémy UNIX, Linux, and Windows**

Klíčovým databázovým souborem je úložiště klíčů. Název souboru databáze klíčů musí mít příponu .kdb. Například v systému UNIX and Linuxje výchozí soubor databáze klíčů pro správce front QM1 /var/mqm/qmgrs/QM1/ssl/key.kdb. Je-li produkt IBM MQ nainstalován ve výchozím umístění, ekvivalentní cesta na serveru Windows je C:\ProgramData\IBM\MQ\Qmgrs\QM1\ssl\key.kdb.

Každý soubor databáze klíčů má přidružený soubor pro uložení hesla. Tento soubor obsahuje kódovaná hesla, která umožňují programům přístup k databázi klíčů. Soubor pro uložení hesla musí být ve stejném adresáři a musí mít stejný soubor jako databáze klíčů a musí končit příponou .sth, například /var/mqm/qmgrs/QM1/ssl/key.sth

**Poznámka:** Šifrovací hardwarové karty PKCS #11 mohou obsahovat certifikáty a klíče, které jsou jinak uloženy v souboru databáze klíčů. Jsou-li certifikáty a klíče uchovávány na kartách PKCS #11 , IBM MQ stále vyžaduje přístup k souboru databáze klíčů a k souboru pro uložení hesla.

V systémech UNIX a Windows obsahuje klíčová databáze také soukromý klíč pro osobní certifikát přidružený ke správci front nebo k produktu IBM MQ MQI client.

#### *z/*0S **z/OS**

Certifikáty se nacházejí ve svazku klíčů v produktu z/OS.

Ostatní externí správci zabezpečení (ESM) také používají svazek klíčů pro ukládání certifikátů.

Soukromé klíče jsou spravovány produktem RACF.

#### *Ochrana úložišť klíčů IBM MQ*

Úložiště klíčů pro IBM MQ je soubor. Ujistěte se, že má přístup k souboru úložiště klíčů pouze zamýšlený uživatel. Tím zabráníte tomu, aby narušitel nebo jiný neautorizovaný uživatel kopíroval soubor úložiště klíčů do jiného systému, a poté v systému, který má zosobňovat požadovaného uživatele, nastavení identického ID uživatele.

Oprávnění na souborech závisí na uživatelské umask a který nástroj se používá. V systému Windowsvyžadují účty IBM MQ oprávnění BypassTraverseChecking , což znamená, že oprávnění složek v cestě k souboru nemají žádný vliv.

Zkontrolujte oprávnění k souborům v souborech úložiště klíčů a ujistěte se, že soubory a obsahující složku nejsou čitelnější na světě, pokud možno ani nečitelné pro skupinu.

Nastavení úložiště klíčů jen pro čtení je dobrým zvykem, na libovolném systému, který používáte, přičemž pouze administrátor může povolit operace zápisu, aby bylo možné provést údržbu.

V praxi musíte chránit všechna úložiště klíčů, bez ohledu na umístění a to, zda jsou chráněna heslem, či nikoli; chraňte úložiště klíčů.

#### *Digitální certifikáty certifikátu, základní informace o požadavcích*

Při nastavení TLS pro použití digitálních certifikátů mohou existovat specifické požadavky na štítek, které musíte dodržovat, v závislosti na použité platformě a metodě, kterou používáte k připojení.

# **Co je jmenovka certifikátu?**

Označení certifikátu je jedinečný identifikátor představující digitální certifikát uložený v úložišti klíčů a poskytuje vhodný čitelný název, se kterým se bude odkazovat na konkrétní certifikát při provádění funkcí správy klíčů. Návěští certifikátu přiřazujete při prvním přidání certifikátu k úložišti klíčů.

Návěští certifikátu je oddělen od polí **Subject Distinguished Name** nebo **Subject Common Name** certifikátu. Všimněte si, že **Subject Distinguished Name** a **Subject Common Name** jsou pole v rámci certifikátu samotného. Ty jsou definovány při vytvoření certifikátu a nelze je změnit. Je-li to nezbytné, můžete změnit popisek přidružený k digitálnímu certifikátu.

# **Syntaxe návěští certifikátu**

Označení certifikátu může obsahovat písmena, čísla a interpunkční znaky za následujících podmínek:

- Multi Návěští certifikátu může obsahovat až 64 znaků.
- <mark>108 Návěští certifikátu může obsahovat až 32 znaků.</mark>
- Návěští certifikátu nemůže obsahovat mezery.
- Štítky rozlišují velikost písmen.
- V systémech, které používají EBCDIC katakana, nemůžete používat malá písmena.

Další požadavky na hodnoty označení certifikátu jsou uvedeny v následujících sekcích.

### **Jak se používá jmenovka certifikátu?**

IBM MQ používá návěští certifikátu k nalezení osobního certifikátu, který se odešle během navázání komunikace TLS. Tím vyloučíte nejednoznačnost, pokud v úložišti klíčů existuje více než jeden osobní certifikát.

Označení certifikátu můžete nastavit na hodnotu dle vlastního výběru. Pokud nenastavíte žádnou hodnotu, použije se výchozí popisek podle konvence pojmenování v závislosti na použité platformě. Podrobnosti viz sekce, které následují, o konkrétních platformách.

#### **Notes:**

- 1. Označení certifikátu nelze nastavit na systémech Java nebo JMS .
- 2. Automaticky definované kanály vytvořené uživatelskou procedurou automatické definice kanálu (CHAD) nemohou nastavit jmenovku certifikátu, protože k navázání komunikace TLS došlo v době vytvoření kanálu. Nastavení štítku certifikátu v uživatelské proceduře CHAD pro příchozí kanály nemá žádný účinek.

V tomto kontextu klient TLS odkazuje na partnera připojení, který vyvolal navázání komunikace výměnou potvrzení, což může být klient produktu IBM MQ nebo jiný správce front.

Během komunikace výměnou potvrzení TLS vždy klient TLS získává a ověřuje digitální certifikát ze serveru. Při použití implementace produktu IBM MQ server TLS vždy požaduje certifikát od klienta a klient vždy poskytuje certifikát serveru, pokud je nalezen. Pokud klient nemůže najít osobní certifikát, pošle klientovi odpověď no certificate na server.

Server TLS vždy ověřuje platnost certifikátu klienta, je-li odeslán. Pokud klient neodešle certifikát, ověření selže, pokud je konec kanálu, který se chová jako server TLS, definován buď s parametrem **SSLCAUTH** nastaveným na hodnotu *POVINNÍ* nebo nastaveným na hodnotu parametru **SSLPEER** .

Všimněte si, že příchozí kanály (včetně příjemce, žadatele, příjemce klastru, nekvalifikovaný server a kanály připojení serveru) odešlou pouze konfigurovaný certifikát pouze v případě, že verze produktu IBM MQ vzdáleného peeru plně podporuje konfiguraci popisku certifikátu a kanál používá TLS CipherSpec.

Nekvalifikovaný kanál serveru je takový, který nemá nastaveno pole CONNAME.

Ve všech ostatních případech parametr **CERTLABL** správce front určuje odeslaný certifikát. Zejména následující vždy obdrží certifikát nakonfigurovaný parametrem **CERTLABL** správce front, bez ohledu na nastavení jmenovky specifické pro daný kanál:

- Všechny aktuální klienty Java a JMS .
- Verze produktu IBM MQ před verzí IBM MQ 8.0.

Kromě toho musí být certifikát použitý pro kanál vhodný pro kanál CipherSpec -další informace naleznete v dokumentu ["Digitální certifikáty a kompatibilita CipherSpec v produktu IBM MQ" na stránce 40](#page-39-0) .

Produkt IBM MQ 8.0 podporuje použití více certifikátů ve stejném správci front s použitím atributu štítku certifikátu na kanál. Příchozí kanály správci front (například připojení k serveru nebo příjemce) se spoléhají na zjištění názvu kanálu pomocí protokolu SNI (TLS Server Name Indication), aby mohl předložit správný certifikát od správce front.

Pokud používáte objekt MQIPT s přenosovou cestou, která má nastaveny obě volby *SSLServer* i *SSLClient* , existují mezi koncovými body dvě samostatné relace TLS a data SNI neprojdou přes přerušení relace.

Jednotlivé přenosové cesty MQIPT můžete použít k získání více podpory certifikátů výběrem příslušného certifikátu, například pomocí vlastností přenosové cesty *SSLServerSiteLabel* a *SSLClientSiteLabel* . Případně použijte příkaz MQIPT *SSLProxyMode* , který předá všechny řídicí toky TLS beze změny, včetně názvu SNI.

Všimněte si, že více certifikátů v rámci operace MQIPT funguje pouze v případě, že používáte režim serveru proxy TLS.

Další informace naleznete v části týkající se podpory TLS v dokumentaci *IBM MQ Internet Pass-Thru* .

Další informace o připojení správce front s použitím jednosměrného ověření, tj. když klient TLS neodešle certifikát, najdete v tématu Připojení dvou správců front s použitím jednosměrného ověření.

### **Multiformní systémy**

Multi

V systému Multiplatformyodešle server TLS certifikát klientovi.

Pro správce front a klienty jsou následující zdroje prohledávány v posloupnosti pro neprázdnou hodnotu. První neprázdná hodnota určuje jmenovku certifikátu. Označení certifikátu musí existovat v úložišti klíčů. Pokud není nalezen odpovídající certifikát ve správném případě a formátu, který odpovídá štítku, dojde k chybě a navázání komunikace TLS se nezdaří.

### **Správci front**

- 1. Atribut štítku certifikátu kanálu **CERTLABL**.
- 2. Atribut štítku certifikátu správce front **CERTLABL**.
- 3. Výchozí hodnota, která je ve formátu: ibmwebspheremq s připojeným názvem správce front, všechny malými písmeny. Například pro správce front s názvem QM1je výchozí jmenovka certifikátu ibmwebspheremqqm1.

### <span id="page-26-0"></span>**IBM MQ klienti**

- 1. Atribut popisku certifikátu **CERTLABL** v definici kanálu CLNTCONN.
- 2. Struktura struktury MQSCO **CertificateLabel** .
- 3. Proměnná prostředí **MQCERTLABL**.
- 4. Client .ini file (in its SSL section) **CertificateLabel** attribute
- 5. Předvolba, která je ve formátu: ibmwebspheremq s ID uživatele, ke kterému je aplikace klienta spuštěna jako připojená, a to vše malými písmeny. Například pro ID uživatele produktu USER1je výchozí popisek certifikátu ibmwebspheremquser1.

### **z/OS systémy**

 $\approx$  z/OS

IBM MQ Klienti nejsou v systému z/OSpodporovány. Správce front produktu z/OS však může při inicializaci připojení nebo při přijetí požadavku na připojení pracovat v roli klienta TLS při inicializaci připojení nebo serveru TLS. Požadavky na návěští certifikátu pro správce front z/OS platí v obou těchto rolích a liší se od požadavků na Multiplatformy.

Pro správce front a klienty jsou následující zdroje prohledávány v posloupnosti pro neprázdnou hodnotu. První neprázdná hodnota určuje jmenovku certifikátu. Označení certifikátu musí existovat v úložišti klíčů. Pokud není nalezen odpovídající certifikát ve správném případě a formátu, který odpovídá štítku, dojde k chybě a navázání komunikace TLS se nezdaří.

- 1. Atribut štítku certifikátu kanálu, **CERTLABL**.
- 2. Je-li sdílený, atribut návěští certifikátu skupiny sdílení front **CERTQSGL**.

Pokud není sdílený, atribut návěští certifikátu správce front **CERTLABL**.

- 3. Výchozí hodnota, která je ve formátu: ibmWebSphereMQ s připojeným názvem správce front nebo skupiny sdílení front. Všimněte si, že tento řetězec rozlišuje velikost písmen a musí být zapsán tak, jak je zobrazen. Například pro správce front s názvem QM1je výchozí jmenovka certifikátu ibmWebSphereMQQM1.
- 4. Pokud není nalezen certifikát s formátem ve volbě "3" na stránce 27, IBM MQ se pokusí použít certifikát označený jako výchozí v souboru svazku klíčů.

Informace o tom, jak zobrazit úložiště klíčů, viz ["Vyhledání úložiště klíčů pro správce front v systému](#page-301-0) [z/OS" na stránce 302](#page-301-0).

### **Klienti IBM MQ Java a IBM MQ JMS**

Klienti IBM MQ Java a IBM MQ JMS používají zařízení svého poskytovatele JSSE ( Java Secure Socket Extension) k výběru osobního certifikátu během komunikace výměnou potvrzení TLS, a proto nejsou předmětem požadavků na návěští certifikátu.

Výchozí chování je, že klient JSSE iteruje certifikáty v úložišti klíčů výběrem prvního přijatelného osobního certifikátu, který byl nalezen. Toto chování je však pouze výchozí a je závislé na implementaci poskytovatele JSSE.

Kromě toho je rozhraní JSSE vysoce přizpůsobitelné konfigurací a přímým přístupem v době běhu aplikace. Konkrétní podrobnosti naleznete v dokumentaci dodané s poskytovatelem JSSE.

Při odstraňování problémů nebo lépe porozumět navázání komunikace prováděné klientskou aplikací produktu IBM MQ Java v kombinaci s konkrétním poskytovatelem JSSE můžete povolit ladění nastavením javax.net.debug=ssl v prostředí JVM.

Proměnnou můžete nastavit v aplikaci pomocí konfigurace nebo zadáním příkazu -Djavax.net.debug=ssl na příkazový řádek.

#### *Aktualizace úložiště klíčů správce front*

Změníte-li obsah úložiště klíčů, správce front ihned nevybere nový obsah. Má-li správce front používat nový obsah úložiště klíčů, je třeba zadat příkaz REFRESH SECURITY TYPE (SSL).

Tento proces je záměrný a předchází situaci, kdy více spuštěných kanálů může používat různé verze úložiště klíčů. Jako ovládací prvek zabezpečení může správce front kdykoli načíst pouze jednu verzi úložiště klíčů.

Další informace o příkazu REFRESH SECURITY TYPE (SSL) naleznete v tématu REFRESH SECURITY.

Úložiště klíčů můžete také aktualizovat pomocí příkazů PCF nebo pomocí IBM MQ Explorer. Další informace naleznete v tématu Příkaz MQCMD\_REFRESH\_SECURITY a v tématu *Aktualizace zabezpečení TLS* v části IBM MQ Explorer této dokumentace k produktu.

#### **Související pojmy**

"Aktualizace pohledu klienta s obsahem úložiště klíčů SSL/TLS a nastavení SSl/TLS" na stránce 28 Chcete-li aktualizovat klientskou aplikaci s aktualizovaným obsahem úložiště klíčů, musíte aplikaci klienta zastavit a restartovat.

*Aktualizace pohledu klienta s obsahem úložiště klíčů SSL/TLS a nastavení SSl/TLS* Chcete-li aktualizovat klientskou aplikaci s aktualizovaným obsahem úložiště klíčů, musíte aplikaci klienta zastavit a restartovat.

Na klientovi IBM MQ nelze obnovit zabezpečení; pro klienty neexistuje ekvivalent příkazu REFRESH SECURITY TYPE (SSL) (viz REFRESH SECURITY ). pro další informace.

Chcete-li aktualizovat aplikaci klienta s aktualizovaným obsahem úložiště klíčů, musíte aplikaci ukončit a znovu spustit, kdykoli změníte certifikát zabezpečení.

Při restartování kanálu se obnoví konfigurace a v případě, že aplikace obsahuje logiku opětovného připojení, je možné zabezpečení aktualizovat na straně klienta zadáním příkazu STOP CHL STATUS (INACTIVE).

### **Související pojmy**

["Aktualizace úložiště klíčů správce front" na stránce 27](#page-26-0) Změníte-li obsah úložiště klíčů, správce front ihned nevybere nový obsah. Má-li správce front používat nový obsah úložiště klíčů, je třeba zadat příkaz REFRESH SECURITY TYPE (SSL).

## *Ochrana heslem MQCSP*

V produktu IBM MQ 8.0můžete odesílat hesla, která jsou zahrnuta do struktury MQCSP, buď chráněna, pomocí funkčnosti produktu IBM MQ , nebo šifrováním pomocí šifrování TLS.

**Důležité:** Ochrana heslem MQCSP je užitečná pro účely testování a vývoje, protože použití ochrany heslem MQCSP je jednodušší než nastavení šifrování TLS, ale nikoli jako zabezpečené. Pro provozní účely byste měli používat šifrování TLS v preferencích k ochraně heslem produktu IBM MQ , zvláště je-li síť mezi klientem a správcem front nedůvěryhodná, protože šifrování TLS je bezpečnější.

Pokud se týká přesně toho, jaké šifrování se používá, a jakou ochranu nabízí, je třeba použít plné šifrování TLS. V této situaci jsou algoritmy veřejně známy a pro daný podnik můžete vybrat příslušný algoritmus pomocí atributu kanálu produktu **SSLCIPH** .

Další informace o struktuře MQCSP naleznete v tématu Struktura MQCSP.

Ochrana heslem se používá, jsou-li splněny všechny následující podmínky:

- Oba konce připojení používají produkt IBM MQ 8.0nebo novější.
- Kanál nepoužívá šifrování TLS. Kanál nepoužívá šifrování TLS, pokud má kanál prázdný atribut **SSLCIPH** , nebo je atribut **SSLCIPH** nastaven na hodnotu CipherSpec , která šifrování neposkytuje. Šifry NULL, například NULL\_SHA, nezajišťují šifrování.
- Nastavili jste **MQCSP**.**AuthenticationType** pro MQCSP\_AUTH\_USER\_ID\_AND\_PWD. Nastavení této hodnoty umožní vyhodnocení dalších kontrol při rozhodování o tom, zda je ochrana pomocí hesla provedena. Výchozí hodnota je **MQCSP**.**AuthenticationType** je MQCSP\_AUTH\_NONE. Při výchozím nastavení není ochrana heslem provedena. Další informace viz **AuthenticationType**.
- Pokud je klient IBM MQ Explorer a režim kompatibility identifikace uživatele není povolen, což není výchozí nastavení. Tato podmínka je použitelná pouze pro Průzkumníka IBM MQ .

Pokud tyto podmínky nejsou splněny, heslo se odešle jako prostý text, pokud není zakázáno nastavením konfigurace produktu **PasswordProtection** .

### **Nastavení konfigurace produktu PasswordProtection**

Atribut **PasswordProtection** v sekci Channels v konfiguračním souboru klienta a souboru INI správce front může zabránit odesílání hesel v prostém textu. Atribut může mít 1 ze 3 hodnot. Předvolená hodnota je compatible:

#### **Kompatibilní**

Heslo může být odesláno jako prostý text, pokud správce front nebo klient spouští verzi starší než IBM MQ 8.0. To znamená, že hesla v prostém textu jsou povolena pro kompatibilitu.

Proto:

- Heslo je odesláno zašifrováno pomocí TLS CipherSpec , je-li použito šifrování TLS a CipherSpec nemá hodnotu null.
- Heslo je odesláno jako prostý text, pokud správce front nebo klient spouští verzi starší než IBM MQ 8.0a šifrování TLS se nepoužívá. Heslo se odešle jako prostý text, protože verze starší než IBM MQ 8.0 mohou odesílat hesla pouze v prostém textu.
- Heslo je chráněno, pokud je správce front i klient spuštěn na serveru IBM MQ 8.0 nebo později, a používá se buď nulová hodnota CipherSpec , nebo šifrování TLS není použito. **MQCSP**Hodnota **AuthenticationType** musí být nastavena na hodnotu MQCSP\_AUTH\_USER\_ID\_AND\_PWD.
- Připojení selže před odesláním hesla, pokud správce front i klient běží na serveru IBM MQ 8.0 nebo později, a **MQCSP**.**AuthenticationType** není nastaveno na MQCSP\_AUTH\_USER\_ID\_AND\_PWD.

#### **Vždy**

Heslo musí být buď zašifrováno se CipherSpec , která není null CipherSpec, nebo **MQCSP**.Hodnota **AuthenticationType** musí být nastavena na hodnotu MQCSP\_AUTH\_USER\_ID\_AND\_PWD. Jinak se připojení nezdaří. To znamená, že hesla v prostém textu nejsou povolena.

Proto:

- Heslo je odesláno zašifrováno pomocí TLS CipherSpec , je-li použito šifrování TLS a CipherSpec nemá hodnotu null.
- Heslo je chráněno, pokud správce front i klient spouští verzi produktu IBM MQ na serveru IBM MQ 8.0 nebo později, a nepoužívá se šifrování TLS, nebo je použita hodnota CipherSpec s hodnotou null. **MQCSP**Hodnota **AuthenticationType** musí být nastavena na hodnotu MQCSP\_AUTH\_USER\_ID\_AND\_PWD.
- Připojení selže před odesláním hesla, pokud správce front nebo klient spouští verzi starší než IBM MQ 8.0a šifrování TLS se nepoužívá. Protože verze starší než IBM MQ 8.0 mohou odesílat hesla pouze v prostém textu a always vyžaduje, aby heslo bylo buď šifrováno, nebo chráněno, připojení selže.

#### **volitelné**

Heslo lze volitelně poslat jako chráněné, ale je odesláno jako prostý text, je-li **MQCSP**.**AuthenticationType** není nastaveno na MQCSP\_AUTH\_USER\_ID\_AND\_PWD. To znamená, že hesla v prostém textu mohou být odesílána libovolným klientem.

Proto:

- Heslo je odesláno zašifrováno pomocí TLS CipherSpec , je-li použito šifrování TLS a CipherSpec nemá hodnotu null.
- Heslo je odesláno jako prostý text, je-li použita hodnota CipherSpec s hodnotou Null a **MQCSP**.**AuthenticationType** není nastaveno na MQCSP\_AUTH\_USER\_ID\_AND\_PWD.
- Heslo je odesláno jako prostý text, pokud správce front nebo klient spouští verzi starší než IBM MQ 8.0a šifrování TLS se nepoužívá. Heslo se odešle jako prostý text, protože verze starší než IBM MQ 8.0 mohou odesílat hesla pouze v prostém textu.

• Heslo je chráněno, pokud správce front i klient běží na serveru IBM MQ 8.0 nebo později, šifrování TLS se nepoužívá, nebo je použito hodnoty CipherSpec s hodnotou null a **MQCSP**.**AuthenticationType** je nastaven na hodnotu MQCSP\_AUTH\_USER\_ID\_AND\_PWD.

U klientů Java a JMS se chování atributu **PasswordProtection** mění závislosti na volbě použití režimu kompatibility nebo režimu MQCSP:

- Pokud klienti Java a JMS pracují v režimu kompatibility, struktura MQCSP se během zpracování připojení netečí k toku. Proto je chování atributu **PasswordProtection** stejné chování, jaké je popsáno u klientů, kteří mají spuštěnou verzi produktu IBM MQ starší než IBM MQ 8.0.
- Pokud klienti Java a JMS pracují v režimu MQCSP, chování atributu **PasswordProtection** je chování podle popisu.

Další informace o ověření připojení s klienty Java a JMS viz ["Ověření spojení s klientem Java" na stránce](#page-65-0) [66.](#page-65-0)

### *Správce digitálních certifikátů (DCM)*

Použijte produkt DCM ke správě digitálních certifikátů a soukromých klíčů na IBM i.

Produkt DCM (Digital Certificate Manager vám umožňuje spravovat digitální certifikáty a používat je v zabezpečených aplikacích na serveru IBM i . Pomocí produktu Digital Certificate Managermůžete požadovat a zpracovat digitální certifikáty od certifikačních autorit (CA) nebo jiných třetích stran. Pro vytvoření a správu digitálních certifikátů pro své uživatele můžete také sloužit jako lokální vydavatel certifikátů.

Produkt DCM také podporuje používání seznamů CRL (Certificate Revocation Lists) k poskytování silnějšího certifikátu a procesu ověření platnosti aplikací. Produkt DCM můžete použít k definování umístění, kde se na serveru LDAP nachází specifický vydavatel certifikátů CRL, takže produkt IBM MQ může ověřit, že specifický certifikát nebyl odvolán.

Produkt DCM podporuje a dokáže automaticky detekovat certifikáty v různých formátech. Když DCM detekuje kódovaný certifikát PKCS #12 nebo certifikát PKCS #7 , který obsahuje zašifrovaná data, automaticky vyzve uživatele k zadání hesla, které bylo použito k zašifrování certifikátu. Produkt DCM nevyzve k certifikátům PKCS #7 , které neobsahují šifrovaná data.

DCM poskytuje uživatelské rozhraní založené na browseru, které můžete použít ke správě digitálních certifikátů pro vaše aplikace a uživatele. Uživatelské rozhraní se dělí na dva hlavní rámce: navigační rámec a rámec úloh.

Navigační lišta se používá k výběru úloh pro správu certifikátů nebo aplikací, které je používají. Některé jednotlivé úlohy se zobrazují přímo v hlavním navigačním rámci, ale většina úloh v navigačním rámci je uspořádána do kategorií. Například Správa certifikátů je kategorie úloh, která obsahuje různé jednotlivé asistované úlohy, jako např. Zobrazit certifikát, Obnovit certifikát a Importovat certifikát. Je-li položka v navigačním rámci kategorie, která obsahuje více než jednu úlohu, zobrazí se šipka vlevo od ní. Šipka označuje, že když vyberete odkaz na kategorii, zobrazí se rozbalený seznam úloh, které vám umožní vybrat si, která úloha se má provést.

Důležité informace o produktu DCM najdete v následujících publikacích IBM Redbooks :

- *IBM i Wired Network Security: OS/400 V5R1 DCM and Cryptographic Enhancements*, SG24-6168. Konkrétně se podívejte na dodatky pro základní informace o nastavení vašeho systému IBM i jako lokálního CA.
- *AS/400 Internet Security: Developing a Digital Certificate Infrastructure*, SG24-5659. Konkrétně viz kapitola 5. *Digital Certificate Manager for AS/400* , který vysvětluje DCM AS/400 .

### *Federální standardy zpracování informací (FIPS)*

Toto téma představuje program pro ověření standardu FIPS (Federal Information Processing Standards) programu US National Institute of Standards and Technology a kryptografické funkce, které lze používat na kanálech TLS.

Tyto informace se vztahují na následující platformy:

• Windows

- <span id="page-30-0"></span>• UNIX and Linux
- z/OS

Shoda s FIPS 140-2 připojení IBM MQ TLS na UNIX, Linux, and Windows je nalezena zde "Federální standardy zpracování informací (FIPS) pro UNIX, Linux, and Windows" na stránce 31.

⊫ z/OS Shoda s FIPS 140-2 připojení IBM MQ TLS na z/OS je nalezena zde ["Federální standardy](#page-33-0) [zpracování informací \(FIPS\) pro z/OS" na stránce 34.](#page-33-0)

Je-li přítomen kryptografický hardware, mohou být kryptografické moduly používané produktem IBM MQ konfigurovány jako šifrovací moduly, které jsou poskytovány výrobcem hardwaru. Je-li toto provedeno, konfigurace bude vyhovovat pouze FIPS, pokud jsou tyto šifrovací moduly certifikovány FIPS-.

V průběhu času se standardy FIPS (Federal Information Processing Standards) aktualizují, aby odrážely nové útoky na šifrovací algoritmy a protokoly. Například některé CipherSpecs mohou přestat být certifikovány FIPS. Když se takové změny vyskytnou, produkt IBM MQ se také aktualizuje, aby implementoval nejnovější standard. V důsledku toho může dojít po provedení údržby ke změnám chování.

### **Související pojmy**

["Určení, že pro běhové prostředí klienta MQI je použit pouze certifikovaný standard FIPS CipherSpecs" na](#page-253-0) [stránce 254](#page-253-0)

Vytvořte svá úložiště klíčů pomocí softwaru vyhovujícího standardu FIPS a poté zadejte, že kanál musí používat certifikovanou FIPS CipherSpecs.

["Správa digitálních certifikátů pomocí produktů runmqckm, runmqakma strmqikm" na stránce 269](#page-268-0) V systémech UNIX, Linux, and Windows spravujte klíče a digitální certifikáty pomocí konzoly **strmqikm** (iKeyman). GUI, nebo z příkazového řádku pomocí **runmqckm** (iKeycmd) nebo **runmqakm** (GSKCapiCmd).

#### **Související odkazy**

["Federální standardy zpracování informací" na stránce 19](#page-18-0)

Americká vláda poskytuje technické poradenství v oblasti IT systémů a zabezpečení, včetně šifrování dat. Národní ústav pro standardy a technologie (NIST) je důležitým subjektem, který se zabývá IT systémy a bezpečností. NIST produkuje doporučení a standardy, včetně standardů FIPS (Federal Information Processing Standards).

### **Související informace**

Povolení zabezpečení TLS v produktu IBM MQ classes for Java Vlastnosti TLS pro objekty JMS Použití protokolu TLS (Transport Layer Security) s produktem IBM MQ classes for JMS

*Federální standardy zpracování informací (FIPS) pro UNIX, Linux, and Windows* When cryptography is required on an SSL/TLS channel on Windows, UNIX and Linux systems, IBM MQ uses a cryptography package called IBM Crypto for C (ICC). Na platformách Windows, UNIX and Linux , schválil software ICC standardy FIPS (Federal Information Processing Standards) programu US National Institute of Standards and Technology (Federal Information Processing Standards) na úrovni 140-2.

Shoda s FIPS 140-2 připojení IBM MQ TLS na Windows, UNIX and Linux systémy je následující:

- Pro všechny kanály zpráv produktu IBM MQ (kromě typů kanálů CLNTCONN) je připojení kompatibilní se standardem FIPS, jsou-li splněny následující podmínky:
	- Instalovaná verze GSKit ICC byla certifikována FIPS 140-kompatibilní s verzí instalovaného operačního systému a s architekturou hardwaru.
	- Atribut SSLFIPS správce front byl nastaven na hodnotu YES.
	- Všechna úložiště klíčů byla vytvořena a manipulována pomocí softwaru kompatibilního se standardem FIPS, jako je například **runmqakm** s volbou -fips .
- Pro všechny aplikace produktu IBM MQ MQI client používá připojení sadu GSKit a je kompatibilní se standardem FIPS, jsou-li splněny následující podmínky:
	- Instalovaná verze GSKit ICC byla certifikována FIPS 140-kompatibilní s verzí instalovaného operačního systému a s architekturou hardwaru.
- Zadali jste, že má být použito pouze šifrování s certifikací FIPS, jak je popsáno v souvisejícím tématu pro klienta MQI.
- Všechna úložiště klíčů byla vytvořena a manipulována pomocí softwaru kompatibilního se standardem FIPS, jako je například **runmqakm** s volbou -fips .
- Pro aplikace produktu IBM MQ classes for Java používající režim klienta používá toto připojení implementace TLS prostředí JRE a je kompatibilní se standardem FIPS, jsou-li splněny následující podmínky:
	- Běhové prostředí produktu Java použité ke spuštění aplikace je kompatibilní se standardem FIPS na instalované verzi operačního systému a architektuře hardwaru.
	- Zadali jste, že má být použito pouze šifrování s certifikací FIPS, jak je popsáno v souvisejícím tématu pro klienta Java .
	- Všechna úložiště klíčů byla vytvořena a manipulována pomocí softwaru kompatibilního se standardem FIPS, jako je například **runmqakm** s volbou -fips .
- Pro aplikace produktu IBM MQ classes for JMS používající režim klienta používá toto připojení implementace TLS prostředí JRE a je kompatibilní se standardem FIPS, jsou-li splněny následující podmínky:
	- Běhové prostředí produktu Java použité ke spuštění aplikace je kompatibilní se standardem FIPS na instalované verzi operačního systému a architektuře hardwaru.
	- Zadali jste, že má být použito pouze šifrování s certifikací FIPS, jak je popsáno v souvisejícím tématu pro klienta JMS .
	- Všechna úložiště klíčů byla vytvořena a manipulována pomocí softwaru kompatibilního se standardem FIPS, jako je například **runmqakm** s volbou -fips .
- V případě nespravovaných aplikací klienta .NET používá připojení sadu GSKit a vyhovuje FIPS, jsou-li splněny následující podmínky:
	- Instalovaná verze GSKit ICC byla certifikována FIPS 140-kompatibilní s verzí instalovaného operačního systému a s architekturou hardwaru.
	- Zadali jste, že má být použito pouze šifrování s certifikací FIPS, jak je popsáno v souvisejícím tématu pro klienta .NET .
	- Všechna úložiště klíčů byla vytvořena a manipulována pomocí softwaru kompatibilního se standardem FIPS, jako je například **runmqakm** s volbou -fips .
- Pro nespravované aplikace klienta XMS .NET používá připojení sadu GSKit a je kompatibilní se standardem FIPS, jsou-li splněny následující podmínky:
	- Instalovaná verze GSKit ICC byla certifikována FIPS 140-kompatibilní s verzí instalovaného operačního systému a s architekturou hardwaru.
	- Zadali jste, že má být použito pouze šifrování s certifikací FIPS, jak je popsáno v dokumentaci k produktu XMS .NET .
	- Všechna úložiště klíčů byla vytvořena a manipulována pomocí softwaru kompatibilního se standardem FIPS, jako je například **runmqakm** s volbou -fips .

Všechny podporované platformy jsou certifikovány FIPS 140-2 s výjimkou těch, které jsou uvedeny v souboru Readme, který je součástí každé opravné sady nebo aktualizačního balíku.

Pro připojení TLS využívající GSKit má komponenta, která je certifikovaná FIPS 140-2, název *ICC*. Jedná se o verzi této komponenty, která určuje shodu GSKit FIPS na libovolné dané platformě. Chcete-li zjistit momentálně nainstalovanou verzi ICC, spusťte příkaz **dspmqver -p 64 -v** .

Zde je příklad výpisu výstupu příkazu **dspmqver -p 64 -v** týkající se ICC:

```
ICC
============
@ (#)CompanyName: IBM Corporation
@(#)LegalTrademarks: IBM
@ (#)FileDescription: IBM Crypto for C-language
@(#)FileVersion: 8.0.0.0
@ (#)LegalCopyright: Licencované materiály-vlastnictví IBM
@(#) IC
```
@ (#) (C) Copyright IBM Corp. 2002, 2023.

@ (#) Všechna práva vyhrazena. Uživatelé vládních institucí USA

- @ (#) Omezená práva-Použití, duplikace nebo vyzrazení
- @ (#) je omezeno smlouvou GSA ADP Schedule Contract se společností IBM Corp.
- @ (#)ProductName: icc\_8.0 (sestaveníGoldCoast ) 100415
- @(#)ProductVersion: 8.0.0.0
- @(#)ProductInfo: 10/04/15.03:32:19.10/04/15.18:41:51 @ (#) CMVCInfo:

Certifikační příkaz NIST pro sadu GSKit ICC 8 (obsažený v sadě GSKit 8) lze nalézt na následující adrese: [Cryptographic Module Validation Program](https://csrc.nist.gov/projects/cryptographic-module-validation-program/certificate/1994).

Je-li přítomen kryptografický hardware, mohou být kryptografické moduly používané produktem IBM MQ konfigurovány jako šifrovací moduly, které jsou poskytovány výrobcem hardwaru. Je-li toto provedeno, konfigurace bude vyhovovat pouze FIPS, pokud jsou tyto šifrovací moduly certifikovány FIPS-.

**Poznámka:** 32bitoví klienti Solaris x86 s protokolem SSL a TLS, nakonfigurovaní pro operace dle standardu FIPS 140-2, selžou, budete-li je provozovat na systémech Intel. K tomuto selhání dochází, protože soubor 32bitové knihovny GSKit-Crypto Solaris x86 vyhovující specifikaci FIPS 140-2 se do čipové sady Intel nenačte. V zasažených systémech se do protokolu chyb klienta nahlásí chyba AMQ9655. Tento problém vyřešíte tak, že vypnete kompatibilitu se specifikací FIPS 140-2, nebo znovu zkompilujete aplikaci klienta pro 64-bit bitů, protože 64bitový kód není dotčen.

## **Při práci v souladu s FIPS 140-2 jsou vynucována omezení Triple DES**

Je-li produkt IBM MQ nakonfigurován tak, aby pracoval v souladu se standardem FIPS 140-2, jsou ve vztahu ke Triple DES (3DES) CipherSpecsvynucována další omezení. Tato omezení umožňují shodu s doporučením americké NIST SP800-67 .

- 1. Všechny části klíče Triple DES musí být jedinečné.
- 2. Žádná část klíče Triple DES nemůže být Slabá, Semi-Slabá nebo možná-Slabá klávesa podle definice v NIST SP800-67.
- 3. Více než 32 GB dat může být přeneseno přes připojení před tím, než se musí provést reset tajného klíče. Ve výchozím nastavení IBM MQ neobnoví tajný klíč relace, takže musí být tento reset nastaven. Selhání při povolení resetování tajného klíče při použití výsledků slučitelnosti Triple DES CipherSpec a FIPS 140-2 při zavírání připojení s chybou AMQ9288 po překročení maximálního počtu bajtů. Informace o tom, jak nakonfigurovat resetování tajného klíče, viz ["Resetování tajných klíčů SSL a TLS"](#page-415-0) [na stránce 416](#page-415-0).

IBM MQ generuje klíče relací Triple DES, které již jsou v souladu s pravidly 1 a 2. Chcete-li však splnit třetí omezení, musíte povolit reset tajného klíče, když používáte konfiguraci Triple DES CipherSpecs v konfiguraci FIPS 140-2. Případně se můžete vyhnout použití Triple DES.

### **Související pojmy**

["Určení, že pro běhové prostředí klienta MQI je použit pouze certifikovaný standard FIPS CipherSpecs" na](#page-253-0) [stránce 254](#page-253-0)

Vytvořte svá úložiště klíčů pomocí softwaru vyhovujícího standardu FIPS a poté zadejte, že kanál musí používat certifikovanou FIPS CipherSpecs.

["Správa digitálních certifikátů pomocí produktů runmqckm, runmqakma strmqikm" na stránce 269](#page-268-0) V systémech UNIX, Linux, and Windows spravujte klíče a digitální certifikáty pomocí konzoly **strmqikm** (iKeyman). GUI, nebo z příkazového řádku pomocí **runmqckm** (iKeycmd) nebo **runmqakm** (GSKCapiCmd).

### **Související odkazy**

["Federální standardy zpracování informací" na stránce 19](#page-18-0)

Americká vláda poskytuje technické poradenství v oblasti IT systémů a zabezpečení, včetně šifrování dat. Národní ústav pro standardy a technologie (NIST) je důležitým subjektem, který se zabývá IT systémy a bezpečností. NIST produkuje doporučení a standardy, včetně standardů FIPS (Federal Information Processing Standards).

#### **Související informace**

Povolení zabezpečení TLS v produktu IBM MQ classes for Java Vlastnosti TLS pro objekty JMS

### <span id="page-33-0"></span>Použití protokolu TLS (Transport Layer Security) s produktem IBM MQ classes for JMS

### *Federální standardy zpracování informací (FIPS) pro z/OS*

Je-li šifrování vyžadováno v kanálu SSL/TLS v produktu z/OS , používá produkt IBM MQ službu s názvem System SSL. Cílem System SSL je poskytovat funkce k bezpečnému spuštění v režimu, který je navržen pro dodržení standardu FIPS (Federal Information Processing Standards) of the US National Institute of Standards and Technology, na úrovni 140-2.

Při implementaci připojení vyhovujících standardu FIPS 140-2 s připojeními IBM MQ TLS existuje řada bodů, které je třeba vzít v úvahu:

- Chcete-li povolit kanály zpráv produktu IBM MQ pro prostředí FIPS-slučitelnost, ujistěte se, že jsou splněny následující podmínky:
	- Produkt System SSL Security Level 3 FMID je instalován a konfigurován (viz Plánování instalace produktu IBM MQ ).
	- Systémové moduly SSL jsou ověřovány.
	- Atribut SSLFIPS správce front byl nastaven na hodnotu **YES**.

Při provádění v režimu FIPS využívá System SSL při práci obslužný program CP Assist for Cryptographic Function (CPACF). Kryptografické funkce podporované hardwarem ICSF, pokud jsou spuštěny v režimu non-FIPS, jsou i nadále využívány při provádění v režimu FIPS, s výjimkou generování podpisu RSA, který musí být proveden v softwaru.

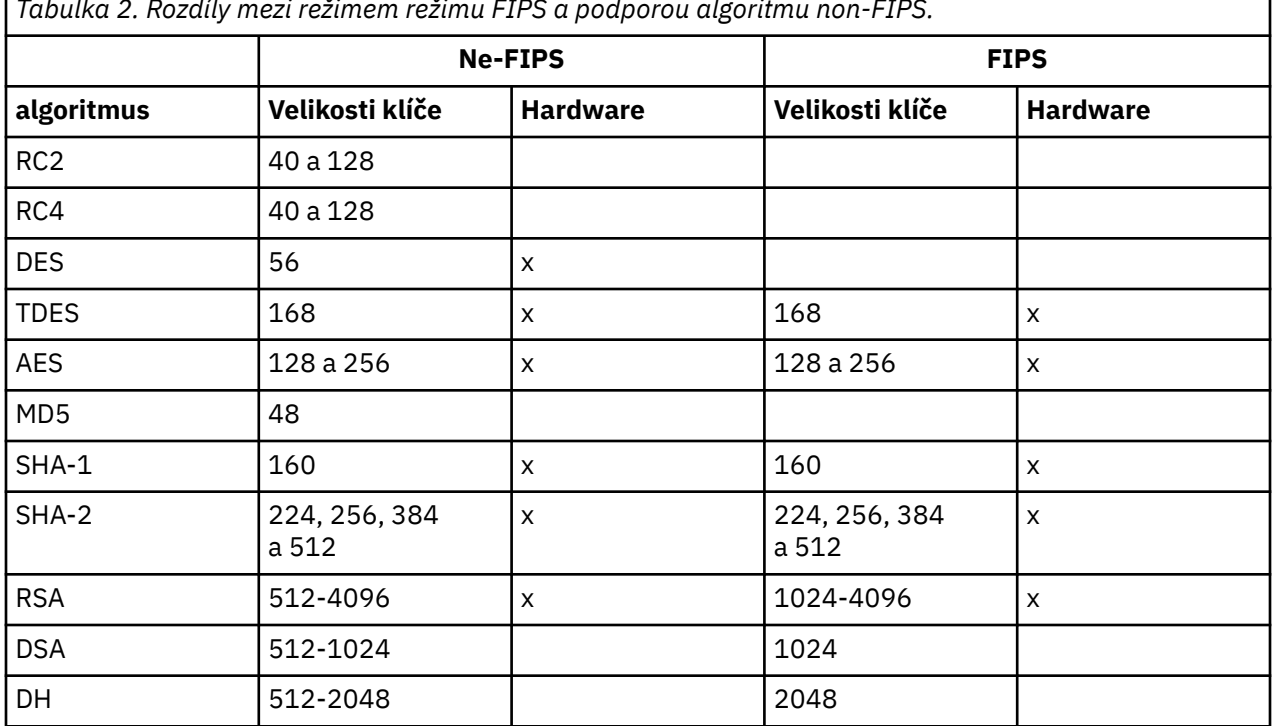

*Tabulka 2. Rozdíly mezi režimem režimu FIPS a podporou algoritmu non-FIPS.*

V režimu FIPS System SSL může používat pouze certifikáty, které používají algoritmy a velikosti klíčů uvedené v tabulce 1. Během ověřování certifikátu X.509 , je-li zjištěn algoritmus, který je nekompatibilní s režimem FIPS, nelze certifikát použít a je považován za neplatný.

Pro aplikace tříd produktu IBM MQ používající režim klienta v rámci produktu WebSphere Application Server se podívejte na [Podpora standardu FIPS \(Federal Information Processing Standard\).](https://www.ibm.com/docs/en/was-nd/9.0.5?topic=securing-federal-information-processing-standard-support)

Informace o konfiguraci System SSL naleznete v tématu [Nastavení ověření modulu systémového](https://www.ibm.com/docs/en/zos/2.5.0?topic=2-system-ssl-module-verification-setup) [zabezpečení SSL.](https://www.ibm.com/docs/en/zos/2.5.0?topic=2-system-ssl-module-verification-setup)

### **Související odkazy**

["Federální standardy zpracování informací" na stránce 19](#page-18-0)

Americká vláda poskytuje technické poradenství v oblasti IT systémů a zabezpečení, včetně šifrování dat. Národní ústav pro standardy a technologie (NIST) je důležitým subjektem, který se zabývá IT systémy a bezpečností. NIST produkuje doporučení a standardy, včetně standardů FIPS (Federal Information Processing Standards).

# *SSL/TLS na serveru IBM MQ MQI client*

Produkt IBM MQ podporuje zabezpečení TLS na klientech. Použití TLS můžete upravit různými způsoby.

Produkt IBM MQ poskytuje podporu TLS pro produkt IBM MQ MQI clients v systémech Windows, UNIX and Linux . Používáte-li produkt IBM MQ classes for Java, přečtěte si téma Použití produktu IBM MQ classes for Java a pokud používáte produkt IBM MQ classes for JMS, viz téma Použití produktu IBM MQ classes for JMS. Zbývající část tohoto oddílu se nevztahuje na prostředí Java nebo JMS .

Úložiště klíčů pro IBM MQ MQI client můžete určit buď pomocí hodnoty MQSSLKEYR v konfiguračním souboru klienta IBM MQ , nebo při volání aplikace MQCONNX. K určení, že kanál používá TLS, máte tři možnosti:

- Použití tabulky definic kanálů
- Použití struktury voleb konfigurace SSL, MQSCO, na volání MQCONNX
- Použití Active Directory (na systémech Windows )

Pomocí proměnné prostředí MQSERVER nelze určit, že kanál používá TLS.

Můžete pokračovat ve spouštění existujících aplikací produktu IBM MQ MQI client bez protokolu TLS, pokud není zabezpečení TLS určeno na druhém konci kanálu.

Pokud jsou na klientském počítači provedeny změny obsahu úložiště klíčů TLS, umístění úložiště klíčů TLS, informací o ověření nebo šifrovacích parametrů hardwaru, je třeba ukončit všechna připojení TLS, aby se tyto změny projevily v kanálech připojení klienta, které aplikace používá pro připojení ke správci front. Po ukončení všech připojení restartujte kanály TLS. Všechny nové nastavení TLS se použijí. Tato nastavení jsou analogická k těm nastavením obnovených příkazem REFRESH SECURITY TYPE (SSL) v systémech správce front.

Když se IBM MQ MQI client spustí na systému Windows, UNIX and Linux se šifrovacím hardwarem, nakonfigurujte hardware s proměnnou prostředí MQSSLCRYP. Tato proměnná je ekvivalentní parametru SSLCRYP v příkazu ALTER QMGR MQSC. Popis parametru SSLCRYP v příkazu ALTER QMGR MQSC najdete v tématu ALTER QMGR (popis parametru SSLCRYP). Pokud použijete verzi parametru SSLCRYP GSK\_PCS11 , musí být popisek tokenu PKCS #11 určen zcela v menším případě.

Resetování tajných klíčů TLS a FIPS jsou podporovány na IBM MQ MQI clients. Další informace naleznete v tématech ["Resetování tajných klíčů SSL a TLS" na stránce 416](#page-415-0) a ["Federální standardy zpracování](#page-30-0) [informací \(FIPS\) pro UNIX, Linux, and Windows" na stránce 31](#page-30-0).

Další informace o podpoře TLS pro produkt IBM MQ MQI clientsviz ["Nastavení zabezpečení produktu IBM](#page-252-0) [MQ MQI client" na stránce 253](#page-252-0) .

### **Související informace**

Konfigurace klienta pomocí konfiguračního souboru

### *Určení, že kanál MQI používá SSL/TLS*

Má-li kanál MQI používat TLS, hodnota atributu *SSLCipherSpec* kanálu připojení klienta musí být název CipherSpec podporovaná produktem IBM MQ na platformě klienta.

Pro tento atribut můžete následujícím způsobem definovat kanál připojení klienta s hodnotou tohoto atributu. Jsou uvedeny v pořadí s klesající prioritou.

1. Když uživatelská procedura PreConnect poskytuje strukturu definice kanálu, která má být použita.

Uživatelská procedura PreConnect může poskytovat název CipherSpec v poli *SSLCipherSpec* struktury definice kanálu, MQCD. Tato struktura je vrácena v poli **ppMQCDArrayPtr** struktury výstupních parametrů MQNXP používané uživatelskou procedurou PreConnect .

2. Když aplikace IBM MQ MQI client vydá volání MQCONNX.

<span id="page-35-0"></span>Aplikace může určit název CipherSpec v poli *SSLCipherSpec* struktury definice kanálu, MQCD.Na tuto strukturu se odkazuje struktura voleb připojení, MQCNO, což je parametr volání MQCONNX.

3. Použití tabulky CCDT (Client Channel Definition table).

Jedna nebo více položek v tabulce definic kanálů klienta může určovat název CipherSpec.Pokud například vytvoříte položku pomocí příkazu DEFINE CHANNEL MQSC, můžete použít parametr SSLCIPH v příkazu k určení názvu CipherSpec.

4. Použití Active Directory na systému Windows.

Na systémech Windows můžete použít řídicí příkaz produktu **setmqscp** k publikování definic kanálů připojení klienta v Active Directory. Jedna nebo více z těchto definic může určovat název CipherSpec.

Pokud například klientská aplikace poskytuje definici kanálu připojení klienta ve struktuře MQCD v rámci volání MQCONNX, tato definice se používá přednostně k položkám v tabulce definic kanálů klienta, ke které může klient produktu IBM MQ přistupovat.

K poskytnutí definice kanálu na straně klienta kanálu MQI, který používá TLS, nelze použít proměnnou prostředí MQSERVER.

Chcete-li zkontrolovat, zda došlo k přetečení certifikátu klienta, zobrazte stav kanálu na konci kanálu serveru pro přítomnost hodnoty parametru názvu partnera.

### **Související pojmy**

["Určení CipherSpec pro IBM MQ MQI client" na stránce 405](#page-404-0) Pro specifikaci CipherSpec pro produkt IBM MQ MQI clientjsou k dispozici tři možnosti.

### *CipherSpecs a CipherSuites v produktu IBM MQ*

V produktu IBM MQ 9.0.0 Fix Pack 3 a IBM MQ 9.0.5podporuje produkt IBM MQ TLS V1.2 CipherSpecsa algoritmy RSA a Diffie-Hellman. Můžete však povolit zamítnutý CipherSpecs, pokud to potřebujete.

Informace o následujících tématech viz ["Povolení specifikace CipherSpecs" na stránce 397](#page-396-0) :

- CipherSpecs podporované produktem IBM MQ
- Jak povolit zamítnuté CipherSpecs

Produkt IBM MQ podporuje algoritmus výměny klíčů RSA a Diffie-Hellman a ověřovací algoritmy. Velikost klíče použitého během navázání komunikace TLS může záviset na použitém digitálním certifikátu, ale některé specifikace CipherSpecs obsahují specifikaci velikosti klíče pro navázání komunikace. Větší klíče pro navázání komunikace poskytují silnější ověření. Vyjednávání v případě menších klíčů je rychlejší.

### **Související pojmy**

["CipherSpecs a CipherSuites" na stránce 18](#page-17-0)

Kryptografické bezpečnostní protokoly musí souhlasit s algoritmem používaným zabezpečeným připojením. CipherSpecs a CipherSuites definují specifické kombinace algoritmů.

## *Šifrování NSA Suite B v produktu IBM MQ*

Toto téma poskytuje informace o tom, jak nakonfigurovat produkt IBM MQ na systémech Windows, Linuxa UNIX , aby vyhověli profilu TLS 1.2 standardu Suite B.

V průběhu času se aktualizuje standard NSA Cryptography Suite B Standard tak, aby odrážel nové útoky na šifrovací algoritmy a protokoly. Například některé CipherSpecs mohou přestat být certifikovány Suite B. Když se takové změny vyskytnou, produkt IBM MQ se také aktualizuje, aby implementoval nejnovější standard. V důsledku toho může dojít po provedení údržby ke změnám chování. Soubor Readme produktu IBM WebSphere MQ 7.5 uvádí verzi sady Suite B, která je vynucována jednotlivými úrovněmi údržby produktu. Pokud nakonfigurujete produkt IBM MQ pro vynucení shody Suite B, vždy při plánování použití údržby konzultujte soubor Readme. Viz [Přečtené položky produktu IBM MQ, WebSphere MQa MQSeries](https://www.ibm.com/support/docview.wss?rs=171&uid=swg27006097).

Na systémech Windows, UNIXa Linux lze IBM MQ nakonfigurovat tak, aby vyhovovalo profilu TLS 1.2 standardu Suite B na úrovních zabezpečení uvedených v tabulce 1.
*Tabulka 3. Úrovně zabezpečení Suite B s povolenými povolenými algoritmy CipherSpecs a digitálním podpisem*

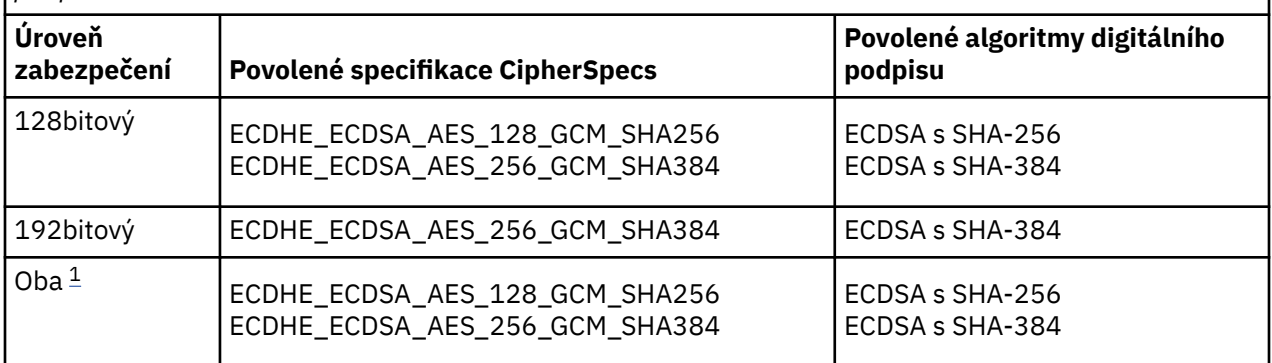

1. Je možné souběžně nakonfigurovat jak 128bitové, tak 192bitové úrovně zabezpečení. Vzhledem k tomu, že konfigurace Suite B určuje minimální přijatelné šifrovací algoritmy, je konfigurace obou úrovní zabezpečení ekvivalentní nastavení pouze 128bitové úrovně zabezpečení. Šifrovací algoritmy 192bitové úrovně zabezpečení jsou silnější než minimální požadované pro 128bitovou úroveň zabezpečení, takže jsou povoleny pro 128bitovou úroveň zabezpečení i v případě, že není povolena 192bitová úroveň zabezpečení.

**Poznámka:** Konvence pojmenování použité pro Úroveň zabezpečení nemusí nutně představovat eliptickou velikost křivky nebo velikost klíče šifrovacího algoritmu AES.

## **Konformace CipherSpec pro sadu Suite B**

Ačkoli výchozí chování produktu IBM MQ není v souladu se standardem Suite B, produkt IBM MQ může být nakonfigurován tak, aby vyhovoval oběma úrovním zabezpečení v systémech Windows, UNIX and Linux . Po úspěšné konfiguraci produktu IBM MQ pro použití Suite B se každý pokus o spuštění odchozího kanálu pomocí sady CipherSpec , která neodpovídá standardu Suite B, za následek chyby AMQ9282. Tato aktivita také má za následek vrácení kódu příčiny MQRC\_CIPHER\_SPEC\_NOT\_SUITE\_Bklientem MQI. Podobně se při pokusu o spuštění příchozího kanálu pomocí specifikace CipherSpec , která neodpovídá konfiguraci sady Suite B, došlo k chybě v chybě AMQ9616.

Další informace o IBM MQ CipherSpecsviz ["Povolení specifikace CipherSpecs" na stránce 397](#page-396-0)

## **Suite B a digitální certifikáty**

Suite B omezuje algoritmy digitálního podpisu, které lze použít pro podepisování digitálních certifikátů. Suite B také omezuje typ veřejného klíče, který mohou certifikáty obsahovat. Proto musí být produkt IBM MQ nakonfigurován tak, aby používal certifikáty, jejichž digitální podpisový algoritmus a typ veřejného klíče je povolen na konfigurované úrovni zabezpečení Suite B vzdáleného partnera. Digitální certifikáty, které nevyhovují požadavkům na úroveň zabezpečení, jsou odmítnuty a připojení selže s chybou AMQ9633 nebo AMQ9285.

Pro 128bitovou úroveň zabezpečení Suite B je požadován veřejný klíč certifikátu k použití buď eliptické křivky NIST P-256 nebo eliptické křivky NIST P-384 a k podepsání buď s eliptickou křivkou NIST P-256 nebo eliptickou křivkou NIST P-384 . Na úrovni zabezpečení 192 bitů Suite B je požadován veřejný klíč subjektu certifikátu pro použití eliptické křivky NIST P-384 a k podpisu s eliptickou křivkou NIST P-384 .

Chcete-li získat certifikát vhodný pro kompatibilní operaci Suite B, použijte příkaz **runmqakm** a uveďte parametr **-sig\_alg** , abyste požádali o vhodný algoritmus digitálního podpisu. Hodnoty parametrů EC\_ecdsa\_with\_SHA256 a EC\_ecdsa\_with\_SHA384 **-sig\_alg** odpovídají hodnotám eliptických křivek, které jsou podepsány povolenými algoritmy digitálního podpisu Suite B.

Další informace o příkazu **runmqakm** naleznete v [volbách runmqckm a runmqakm](#page-488-0).

**Poznámka:** Příkazy **runmqckm** a **strmqikm** nepodporují vytváření digitálních certifikátů pro kompatibilní operaci Suite B.

## **Vytvoření a vyžádání digitálních certifikátů**

Chcete-li vytvořit samopodepsaný digitální certifikát pro testování Suite B, prohlédněte si téma ["Vytvoření](#page-276-0) [osobního certifikátu podepsaného sebou samým na serveru UNIX, Linux, and Windows" na stránce 277](#page-276-0)

Chcete-li požádat o digitální certifikát podepsaný CA pro provozní použití Suite B, prohlédněte si téma ["Požádání o osobní certifikát v systému UNIX, Linux, and Windows" na stránce 280.](#page-279-0)

**Poznámka:** Použitá certifikační autorita musí generovat digitální certifikáty, které splňují požadavky popsané v IETF RFC 6460.

## **FIPS 140-2 a Suite B**

Standard Suite B je koncepčně podobný standardu FIPS 140-2, neboť omezuje sadu povolených šifrovacích algoritmů tak, aby byla zajištěna zajištěná úroveň zabezpečení. Aktuálně podporovaná sada Suite B CipherSpecs lze použít, je-li IBM MQ konfigurováno pro operaci vyhovující FIPS 140-2. Proto je možné nakonfigurovat IBM MQ jak pro standard FIPS, tak pro sadu Suite B současně, v tom případě se použijí obě sady omezení.

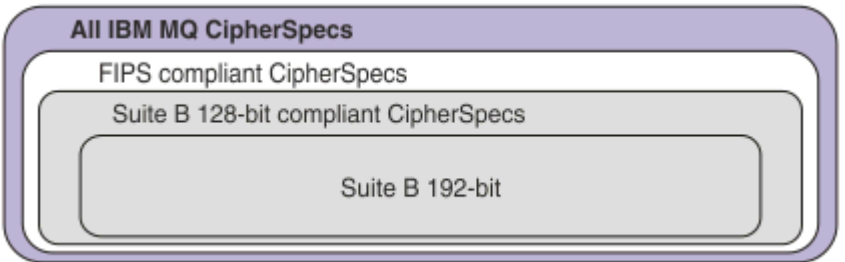

Následující diagram ilustruje vztah mezi těmito dílčími sadami:

## **Konfigurace produktu IBM MQ pro kompatibilní operaci Suite B**

Informace o tom, jak nakonfigurovat produkt IBM MQ v systému Windows, UNIX and Linux pro provoz standardu Suite B naleznete v tématu "Konfigurace produktu IBM MQ pro sadu Suite B" na stránce 38.

Produkt IBM MQ nepodporuje operaci vyhovující standardu Suite B na platformách IBM i a z/OS . Klienti IBM MQ Java a JMS také nepodporují operaci vyhovující standardu Suite B.

#### **Související pojmy**

["Určení, že pro běhové prostředí klienta MQI je použit pouze certifikovaný standard FIPS CipherSpecs" na](#page-253-0) [stránce 254](#page-253-0)

Vytvořte svá úložiště klíčů pomocí softwaru vyhovujícího standardu FIPS a poté zadejte, že kanál musí používat certifikovanou FIPS CipherSpecs.

## *Konfigurace produktu IBM MQ pro sadu Suite B*

Produkt IBM MQ může být nakonfigurován tak, aby pracoval v souladu se standardem NSA Suite B na platformách Windows, UNIX and Linux .

Sada B omezuje sadu povolených šifrovacích algoritmů tak, aby byla zajištěna zajištěná úroveň zabezpečení. Produkt IBM MQ může být konfigurován tak, aby pracoval v souladu se sadou Suite B, který poskytuje rozšířenou úroveň zabezpečení. Další informace o Suite B najdete v tématu ["Národní](#page-19-0) [bezpečnostní agentura \(NSA\) Suite B Kryptografie" na stránce 20](#page-19-0). Další informace o konfiguraci sady Suite B a jejím vlivu na kanály TLS naleznete v tématu ["Šifrování NSA Suite B v produktu IBM MQ" na stránce](#page-35-0) [36.](#page-35-0)

## **Správce front**

Pro správce front použijte příkaz **ALTER QMGR** s parametrem **SUITEB** k nastavení hodnot vhodných pro požadovanou úroveň zabezpečení. Další informace viz ALTER QMGR.

Ke konfiguraci správce front pro vyhovující operaci Suite B můžete také použít příkaz PCF **MQCMD\_CHANGE\_Q\_MGR** s parametrem **MQIA\_SUITE\_B\_STRENGTH** .

**Poznámka:** Pokud změníte nastavení Suite B správce front, je třeba restartovat službu MQXR, aby tato nastavení byla účinná.

## **Klient MQI**

Při výchozím nastavení klienti MQI nevynucují shodu Suite B. Klienta MQI pro shodu sady Suite B můžete povolit provedením jedné z následujících voleb:

- 1. Nastavením pole **EncryptionPolicySuiteB** ve struktuře MQSCO na volání MQCONNX se zobrazí jedna nebo více z následujících hodnot:
	- MO SUITE B NONE
	- MQ\_SUITE\_B\_128\_BIT
	- MQ\_SUITE\_B\_192\_BIT

Použití proměnné MQ\_SUITE\_B\_NONE s jakoukoli jinou hodnotou je neplatné.

- 2. Nastavením proměnné prostředí MQSUITEB na jednu nebo více z následujících hodnot:
	- ŽÁDNÉ
	- 128\_BIT
	- 192\_BIT

Více hodnot lze zadat pomocí seznamu odděleného čárkami. Použití hodnoty NONE s jakoukoli jinou hodnotou je neplatné.

- 3. Nastavením atributu **EncryptionPolicySuiteB** v sekci SSL v konfiguračním souboru klienta MQI na jednu nebo více následujících hodnot:
	- ŽÁDNÉ
	- 128\_BIT
	- 192\_BIT

Více hodnot lze zadat pomocí seznamu odděleného čárkami. Použití hodnoty NONE s jakoukoli jinou hodnotou je neplatné.

**Poznámka:** Nastavení klienta MQI jsou uvedena v pořadí podle priority. Struktura MSCO pro volání MQCONNX přepíše nastavení proměnné prostředí MQSUITEB, která přepíše atribut v sekci SSL.

Podrobné informace o struktuře MQSCO naleznete v tématu Volby konfigurace MQSCO-SSL.

Další informace o použití sady Suite B v konfiguračním souboru klienta naleznete v tématu Sekce SSL konfiguračního souboru klienta.

Další informace o použití proměnné prostředí MQSUITEB naleznete v tématu Proměnné prostředí.

### **.NET**

U nespravovaných klientů .NET je vlastnost **MQC.ENCRYPTION\_POLICY\_SUITE\_B** označuje typ zabezpečení Suite B, který je požadován.

Informace o použití Suite B v produktu IBM MQ classes for .NETnajdete v tématu Třída MQEnvironment .NET.

### **AMQP**  $V5.0.0$

Nastavení atributu Suite B pro správce front se vztahuje na kanály AMQP v daném správci front. Pokud upravíte nastavení sady Suite B správce front, je třeba restartovat službu AMQP, aby se změny projevily.

## *Zásady ověření platnosti certifikátu v produktu IBM MQ*

Zásada ověření platnosti certifikátu určuje, jak přesně se validace řetězce certifikátů podřizuje odvětvovým standardům zabezpečení.

Zásada ověření platnosti certifikátu závisí na platformě a prostředí následujícím způsobem:

- Pro aplikace Java a JMS na všech platformách závisí zásada ověření platnosti certifikátu na komponentě JSSE běhového prostředí produktu Java . Další informace o zásadě ověření platnosti certifikátu naleznete v dokumentaci k vašemu prostředí JRE.
- Pro systémy IBM i závisí zásada ověření platnosti certifikátu na zabezpečené soketové knihovně poskytnuté operačním systémem. Další informace o zásadě ověření platnosti certifikátu naleznete v dokumentaci k operačnímu systému.
- Pro systémy z/OS závisí zásada ověření platnosti certifikátu na komponentě System SSL, kterou poskytuje operační systém. Další informace o zásadě ověření platnosti certifikátu naleznete v dokumentaci k operačnímu systému.
- Pro systémy UNIX, Linux, and Windows je zásada ověření platnosti certifikátu dodána sadou GSKit a lze ji konfigurovat. Jsou podporovány dvě různé zásady ověření certifikátu:
	- Starší zásada ověření platnosti certifikátu, která se používá pro maximální zpětnou kompatibilitu a interoperabilitu se starými digitálními certifikáty, které nesplňují aktuální standardy ověření platnosti certifikátu IETF. Tato zásada je známá jako základní zásada.
	- Striktní, standardizovaná zásada ověření platnosti certifikátu, která vynucuje standard RFC 5280. Tato zásada je známá jako standardní zásada.

Informace o tom, jak nakonfigurovat zásadu ověření certifikátu v systému UNIX, Linux, and Windows, viz "Konfigurace zásad ověření platnosti certifikátu v produktu IBM MQ" na stránce 40. Další informace o rozdílech mezi zásadami základního a standardního ověření certifikátu naleznete v tématu Ověřování platnosti certifikátu a návrh zásad důvěryhodnosti v produktu UNIX, Linux, and Windows.

### *Konfigurace zásad ověření platnosti certifikátu v produktu IBM MQ*

Můžete určit, která zásada ověření platnosti certifikátu TLS se použije k ověření platnosti digitálních certifikátů přijatých ze vzdálených partnerských systémů čtyřmi způsoby.

Na správci front lze zásadu ověření certifikátu nastavit následujícími způsoby:

• Použití atributu správce front *CERTVPOL*. Další informace o nastavení tohoto atributu naleznete v tématu ALTER QMGR.

Na straně klienta existuje několik metod, které lze použít k nastavení zásady ověření platnosti certifikátu. Je-li pro nastavení zásady použita více než jedna metoda, použije klient nastavení v následujícím pořadí priority:

- 1. Použití pole *CertificateValPolicy* ve struktuře MQSCO klienta. Další informace o použití tohoto pole naleznete v tématu Volby konfigurace MQSCO-SSL.
- 2. S použitím proměnné prostředí klienta *MQCERTVPOL*. Další informace o použití této proměnné najdete v tématu MQCERTVPOL.
- 3. Pomocí nastavení parametru ladění objektu stanza klienta SSL, *CertificateValPolicy*. Další informace o použití tohoto nastavení naleznete v tématu Sekce SSL konfiguračního souboru klienta.

Další informace o zásadách ověření platnosti certifikátů viz "Zásady ověření platnosti certifikátu v produktu IBM MQ" na stránce 40.

## *Digitální certifikáty a kompatibilita CipherSpec v produktu IBM MQ*

Toto téma poskytuje informace o tom, jak vybrat příslušné CipherSpecs a digitální certifikáty pro svou strategii zabezpečení, a to tak, že nastiňují vztah mezi CipherSpecs a digitálními certifikáty v produktu IBM MQ.

Ve vydáních před produktem IBM WebSphere MQ 7.1byly všechny podporované TLS CipherSpecs používány algoritmem RSA pro digitální podpisy a klíčovou smlouvu. Všechny podporované typy

digitálního certifikátu byly kompatibilní se všemi podporovanými CipherSpecs, takže bylo možné změnit CipherSpec pro každý kanál, aniž by bylo nutné měnit digitální certifikáty.

V produktu IBM WebSphere MQ 7.1 a novější lze použít pouze podmnožinu podporovaných CipherSpecs se všemi podporovanými typy digitálního certifikátu. Je proto nezbytné zvolit příslušnou CipherSpec pro váš digitální certifikát. Podobně platí, že pokud zásady zabezpečení vaší organizace vyžadují, abyste použili konkrétní CipherSpec , musíte pro tuto CipherSpeczískat příslušný digitální certifikát.

### **Algoritmus digitálního podpisu MD5 a TLS 1.2**

Digitální certifikáty podepsané pomocí algoritmu MD5 jsou odmítnuty při použití protokolu TLS 1.2 . Důvodem je skutečnost, že algoritmus MD5 je nyní považován za slabý mnoha kryptografickými analytiky a jeho použití je obecně nevhodné. Chcete-li použít novější verzi CipherSpecs na základě protokolu TLS 1.2 , ujistěte se, že digitální certifikáty nepoužívají algoritmus MD5 ve svých digitálních podpisech. Starší CipherSpecs , které používají protokoly TLS 1.0 , se na toto omezení nevztahují a mohou nadále používat certifikáty s digitálním podpisem MD5 .

Chcete-li zobrazit algoritmus digitálního podpisu pro konkrétní certifikát, můžete použít příkaz **runmqakm** :

runmqakm -cert -details -db key.kdb -pw password -label *cert\_label*

kde *cert\_label* je popisek certifikátu algoritmu digitálního podpisu, který má být zobrazen. Podrobnosti najdete v tématu Digitální certifikáty certifikátu .

**Poznámka:** Ačkoli se grafické uživatelské rozhraní **runmqckm** (iKeycmd) a **strmqikm** (iKeyman) může použít k zobrazení výběru algoritmů digitálního podpisu, nástroj **runmqakm** poskytuje širší rozsah.

Spuštěním příkazu **runmqakm** se zobrazí výstup zobrazující použití zadaného podpisového algoritmu:

Label : ibmmqexample Key Size : 1024 Version : X509 V3 Serial : 4e4e93f1 Issuer : CN=Old Certificate Authority,OU=Test,O=Example,C=US Subject : CN=Example Queue Manager, OU=Test, O=Example, C=US Not Before : August 19, 2011 5:48:49 PM GMT+01:00 Not After : August 18, 2012 5:48:49 PM GMT+01:00 Public Key 30 81 9F 30 0D 06 09 2A 86 48 86 F7 0D 01 01 01 05 00 03 81 8D 00 30 81 89 02 81 81 00 98 5A 7A F0 18 21 EE E4 8A 6E DE C8 01 4B 3A 1E 41 90 3D CE 01 3F E6 32 30 6C 23 59 F0 FE 78 6D C2 80 EF BC 83 54 7A EB 60 80 62 6B F1 52 FE 80 A5 1C D4 F0 76 C7 15 6D 1F 0D 4D 31 3E DC C6 A9 20 84 6E 14 A1 46 7D 4C F5 79 4D 37 54 0A 3B A9 74 ED E7 8B 0F 80 31 63 1A 0B 20 A5 99 EE 0A 30 A6 B6 8F 03 97 F6 99 DB 6A 58 89 7F 27 34 DE 55 08 29 D8 A9 6B 46 E6 02 17 C3 13 D3 02 03 01 00 01 Public Key Type : RSA (1.2.840.113549.1.1.1) Fingerprint : SHA1 09 4E 4F F2 1B CB C1 F4 4F 15 C9 2A F7 32 0A 82 DA 45 92 9F Fingerprint : MD5 : 44 54 81 7C 58 68 08 3A 5D 75 96 40 D5 8C 7A CB Fingerprint : SHA256 : 3B 47 C6 E7 7B B0 FF 85 34 E7 48 BE 11 F2 D4 35 B7 9A 79 53 2B 07 F5 E7 65 E8 F7 84 E0 2E 82 55 Signature Algorithm : MD5WithRSASignature (1.2.840.113549.1.1.4) Value 3B B9 56 E6 F2 77 94 69 5B 3F 17 EA 7B 19 D0 A2 D7 10 38 F1 88 A4 44 1B 92 35 6F 3B ED 99 9B 3A A5 A4 FC 72 25 5A A9 E3 B1 96 88 FC 1E 9F 9B F1 C5 E8 8E CF C4 8F 48 7B 0E A6 BB 13 AE 2B BD D8 63 2C 03 38 EF DC 01 E1 1F 7A 6F FB 2F 65 74 D0 FD 99 94 BA B2 3A D5 B4 89 6C C1 2B 43 6D E2 39 66 6A 65 CB C3 C4 E2 CC F5 49 39 A3 8B 93 5A DD B0 21 0B A8 B2 59 5B 24 59 50 44 89 DC 78 19 51 Trust Status : Enabled

Řádek Signature Algorithm udává, že je použit algoritmus MD5WithRSASignature . Tento algoritmus je založen na MD5 , takže tento digitální certifikát nelze použít s TLS 1.2 CipherSpecs.

## **Interoperabilita Eliptické křivky a RSA CipherSpecs**

Ne všechny CipherSpecs lze použít se všemi digitálními certifikáty. Jsou zde tři typy CipherSpecoznačené předponou názvu CipherSpec . Každý typ CipherSpec klade různá omezení na typ digitálního certifikátu, který může být použit. Tato omezení platí pro všechna připojení IBM MQ TLS, ale jsou zvláště důležitá pro uživatele šifrování Elliptic Curve.

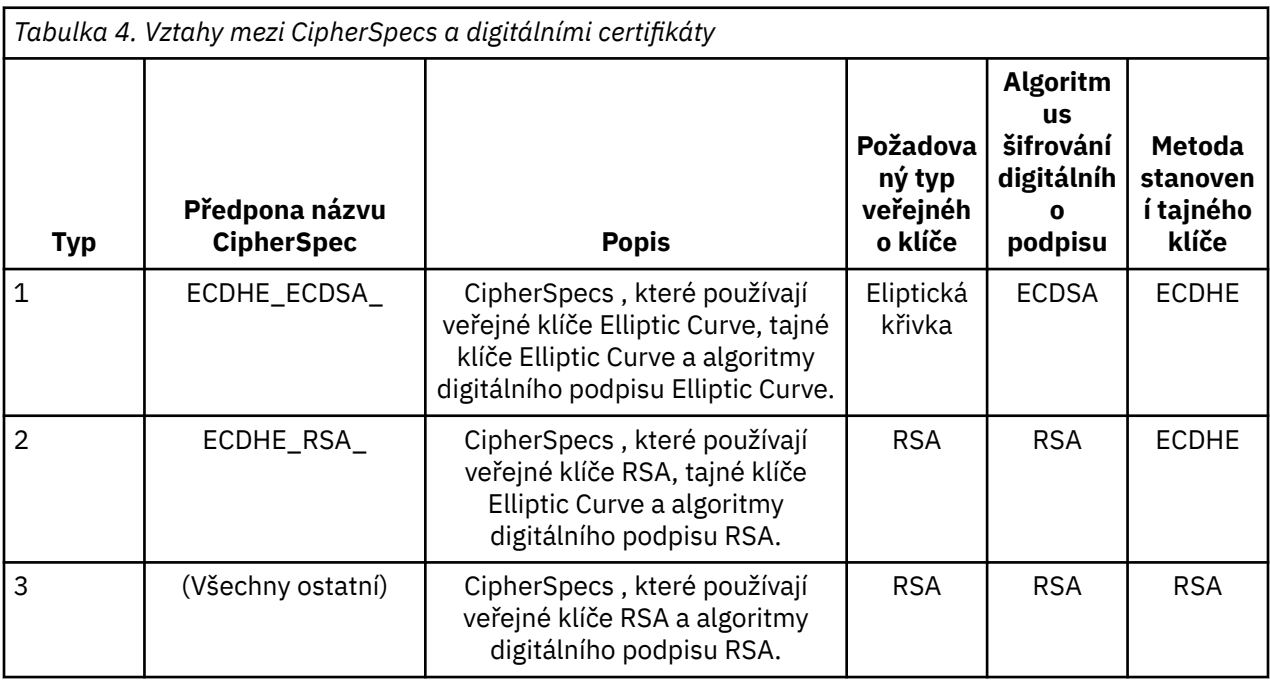

Následující tabulka shrnuje vztahy mezi CipherSpecs a digitálními certifikáty:

**Poznámka:** Typ 1 a 2 CipherSpecs nejsou správci front produktu IBM MQ a klienti MQI na platformě IBM i podporovány správci front a klienty MQI.

Požadovaný sloupec typu veřejného klíče zobrazuje typ veřejného klíče, který musí osobní certifikát mít při použití každého typu CipherSpec. Osobní certifikát je certifikátem koncové entity, který identifikuje správce front nebo klienta na jeho vzdáleného partnera.

Můžete nakonfigurovat kanál se sadou CipherSpec , která vyžaduje certifikát EC (Elliptic Curve), a popisek certifikátu pro certifikát RSA, nebo druhé kolo. Musíte se ujistit, že certifikát uvedený v označení certifikátu odpovídá pro kanál CipherSpec.

Za předpokladu, že jste správně nakonfigurovali IBM MQ, můžete mít:

- Jednotlivý správce front se směsí certifikátů RSA a EC.
- Různé kanály ve stejném správci front s použitím certifikátu RSA nebo EC.

Algoritmus šifrování digitálního podpisu odkazuje na šifrovací algoritmus použitý k ověření partnera. Šifrovací algoritmus se používá spolu s algoritmem přepočtu klíče, jako je MD5, SHA-1 nebo SHA-256 k výpočtu digitálního podpisu. Jsou zde různé algoritmy digitálního podpisu, které lze použít, například RSA s MD5 nebo ECDSA s SHA-256. V tabulce se ECDSA odkazuje na sadu algoritmů digitálního podpisu, které používají ECDSA; RSA se odkazuje na sadu algoritmů digitálního podpisu, které používají RSA. Může být použit libovolný podporovaný algoritmus digitálního podpisu v sadě, je-li založen na uvedeném šifrovacím algoritmu.

Typ 1 CipherSpecs vyžaduje, aby osobní certifikát měl veřejný klíč Elliptic Curve. Jsou-li použity tyto specifikace CipherSpecs , použije se ke zřízení tajného klíče pro připojení klávesová dohoda Elliptic Curve Diffie Hellman Ephemeral.

Typ 2 CipherSpecs vyžaduje, aby osobní certifikát měl veřejný klíč RSA. Jsou-li použity tyto specifikace CipherSpecs , použije se ke zřízení tajného klíče pro připojení klávesová dohoda Elliptic Curve Diffie Hellman Ephemeral.

Typ 3 CipherSpecs vyžaduje, aby osobní certifikát měl veřejný klíč RSA. Jsou-li použity tyto specifikace CipherSpecs , je použita výměna klíče RSA k vytvoření tajného klíče pro připojení.

Tento seznam omezení není vyčerpávající: v závislosti na konfiguraci mohou existovat další omezení, která mohou dále ovlivnit schopnost spolupráce. Je-li například produkt IBM MQ nakonfigurován tak, aby vyhovoval standardům FIPS 140-2 nebo NSA Suite B, pak bude také omezen rozsah přípustných konfigurací. Další informace naleznete v následující sekci.

Pokud potřebujete použít různé typy CipherSpec ve stejném správci front nebo klientské aplikaci, konfigurujte příslušnou jmenovku certifikátu a kombinaci CipherSpec v definici klienta.

Tři typy CipherSpec nespolupracují přímo: jedná se o omezení aktuálních standardů TLS. Předpokládejme například, že jste zvolili použití ECDHE\_ECDSA\_AES\_128\_CBC\_SHA256 CipherSpec pro přijímací kanál s názvem TO.QM1 ve správci front s názvem QM1.

ECDHE\_ECDSA\_AES\_128\_CBC\_SHA256 je typ 1 CipherSpec, takže vzdálený odesílací konec kanálu TO.QM1 musí mít osobní certifikát s klíčem Elliptic Curve a digitálním podpisem na bázi ECDSA. Pokud vzdálený odesílací kanál nesplňuje tyto požadavky, kanál se nespustí.

Další kanály, které se připojují ke správci front QM1 , mohou použít jiné CipherSpecsza předpokladu, že každý kanál používá certifikát správného typu pro CipherSpec daného kanálu. Předpokládejme například, že QM1 používá odesílací kanál s názvem TO.QM2 odešle zprávy do jiného správce front s názvem QM2. Kanál TO.QM2 by mohla použít typ 3 CipherSpec TLS\_RSA\_WITH\_AES\_256\_CBC\_SHA256 , a to za předpokladu, že oba konce kanálu používají certifikáty obsahující veřejné klíče RSA. Atribut kanálu popisku certifikátu lze použít ke konfiguraci jiného certifikátu pro každý kanál.

Při plánování sítí IBM MQ pečlivě zvažte, které kanály vyžadují TLS, a ujistěte se, že typ certifikátů použitých pro každý kanál je vhodný pro použití se specifikací CipherSpec na tomto kanálu.

Chcete-li zobrazit algoritmus digitálního podpisu a typ veřejného klíče pro digitální certifikát, můžete použít příkaz **runmqakm** :

runmqakm -cert -details -db key.kdb -pw password -label *cert\_label*

kde *cert\_label* je popisek certifikátu, jehož algoritmus digitálního podpisu je třeba zobrazit. Podrobnosti najdete v tématu Digitální certifikáty certifikátu .

Spuštěním příkazu **runmqakm** se zobrazí výstup zobrazující typ veřejného klíče:

```
Label : ibmmqexample
Key Size : 384
Version : X509 V3
Serial : 9ad5eeef5d756f41
Issuer : CN=Example Certificate Authority,OU=Test,O=Example,C=US
Subject : CN=Example Queue Manager,OU=Test,O=Example,C=US
Not Before : 21 August 2011 13:10:24 GMT+01:00
Not After : 21 August 2012 13:10:24 GMT+01:00
Public Key
    30 76 30 10 06 07 2A 86 48 CE 3D 02 01 06 05 2B
 81 04 00 22 03 62 00 04 3E 6F A9 06 B6 C3 A0 11
 F8 D6 22 78 FE EF 0A FE 34 52 C0 8E AB 5E 81 73
     D0 97 3B AB D6 80 08 E7 31 E9 18 3F 6B DE 06 A7
    15 D6 9D 5B 6F 56 3B 7F 72 BB 6F 1E C9 45 1C 46
     60 BE F2 DC 1B AD AC EC 64 4C 0E 06 65 6E ED 93
     B8 F5 95 E0 F9 2A 05 D6 21 02 BD FB 06 63 A1 CC
     66 C6 8A 0A 5C 3F F7 D3
Public Key Type : EC_ecPublicKey (1.2.840.10045.2.1)
Fingerprint : SHA1 :
    3C 34 58 04 5B 63 5F 5C C9 7A E7 67 08 2B 84 43
     3D 43 7A 79
Fingerprint : MD5 :
    49 13 13 E1 B2 AC 18 9A 31 41 DC 8C B4 D6 06 68
Fingerprint : SHA256 :
 6F 76 78 68 F3 70 F1 53 CE 39 31 D9 05 C5 C5 9F
     F2 B8 EE 21 49 16 1D 90 64 6D AC EB 0C A7 74 17
```
Signature Algorithm : EC\_ecdsa\_with\_SHA384 (1.2.840.10045.4.3.3) Value 30 65 02 30 0A B0 2F 72 39 9E 24 5A 22 FE AC 95 0D 0C 6D 6C 2F B3 E7 81 F6 C1 36 1B 9A B0 6F 07 59 2A A1 4C 02 13 7E DD 06 D6 FE 4B E4 03 BC B1 AC 49 54 1E 02 31 00 90 0E 46 2B 04 37 EE 2C 5F 1B 9C 69 E5 99 60 84 84 10 71 1A DA 63 88 33 E2 22 CC E6 1A 4E F4 61 CC 51 F9 EE A0 8E F4 DC B5 0B B9 72 58 C3 C7 A4 Trust Status : Enabled

Řádek Typ veřejného klíče v tomto případě ukazuje, že certifikát má veřejný klíč Elliptic Curve. Řádek Algoritmus podpisu v tomto případě ukazuje, že algoritmus EC\_ecdsa\_with\_SHA384 se používá: je založen na algoritmu ECDSA. Tento certifikát je proto vhodný pouze pro použití s typem 1 CipherSpecs.

Příkaz **runmqckm** můžete také použít se stejnými parametry. Grafické rozhraní produktu **strmqikm** lze také použít k zobrazení algoritmů digitálního podpisu, pokud otevřete úložiště klíčů a poklepání na popisek certifikátu. Měli byste však použít nástroj **runmqakm** k zobrazení digitálních certifikátů, protože podporuje širší rozsah algoritmů.

## **Eliptická křivka CipherSpecs a NSA Suite B**

Je-li produkt IBM MQ nakonfigurován tak, aby vyhovoval profilu TLS 1.2 standardu Suite B, jsou povoleny povolené algoritmy CipherSpecs a digitální podpisové algoritmy, jak je popsáno v tématu ["Šifrování NSA](#page-35-0) [Suite B v produktu IBM MQ" na stránce 36](#page-35-0). Navíc je rozsah přijatelných klíčů Elliptic Curve zmenšen v závislosti na konfigurovaných úrovních zabezpečení.

Na úrovni zabezpečení 128 bitů Suite B se vyžaduje veřejný klíč subjektu certifikátu pro použití eliptické křivky NIST P-256 nebo NIST P-384 a k podepsání buď s eliptickou křivkou NIST P-256 nebo s eliptickou křivkou NIST P-384 . Příkaz **runmqakm** lze použít k vyžádání digitálních certifikátů pro tuto úroveň zabezpečení pomocí parametru -sig\_alg příkazu EC\_ecdsa\_with\_SHA256nebo EC\_ecdsa\_with\_SHA384.

Na úrovni zabezpečení 192 bitů Suite B je veřejný klíč subjektu certifikátu vyžadován pro použití eliptické křivky NIST P-384 a k podpisu s eliptickou křivkou NIST P-384 . Příkaz **runmqakm** lze použít k požadavku na digitální certifikáty pro tuto úroveň zabezpečení pomocí parametru -sig\_alg příkazu EC\_ecdsa\_with\_SHA384.

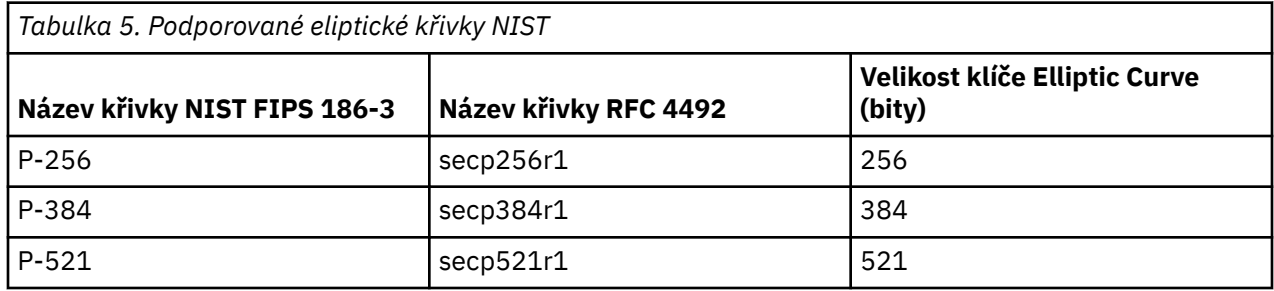

Podporovaná NIST eliptický křivek je následující:

**Poznámka:** Eliptický křivku NIST P-521 nelze použít pro kompatibilní operaci Suite B.

#### **Související pojmy**

["Povolení specifikace CipherSpecs" na stránce 397](#page-396-0)

Povolte CipherSpec pomocí parametru **SSLCIPH** buď v příkazu **DEFINE CHANNEL** MQSC, nebo v příkazu **ALTER CHANNEL** MQSC.

["Určení, že pro běhové prostředí klienta MQI je použit pouze certifikovaný standard FIPS CipherSpecs" na](#page-253-0) [stránce 254](#page-253-0)

Vytvořte svá úložiště klíčů pomocí softwaru vyhovujícího standardu FIPS a poté zadejte, že kanál musí používat certifikovanou FIPS CipherSpecs.

["Šifrování NSA Suite B v produktu IBM MQ" na stránce 36](#page-35-0)

Toto téma poskytuje informace o tom, jak nakonfigurovat produkt IBM MQ na systémech Windows, Linuxa UNIX , aby vyhověli profilu TLS 1.2 standardu Suite B.

["Národní bezpečnostní agentura \(NSA\) Suite B Kryptografie" na stránce 20](#page-19-0)

<span id="page-44-0"></span>Vláda Spojených států amerických vyrábí technické poradenství v oblasti IT systémů a zabezpečení, včetně šifrování dat. Národní bezpečnostní agentura USA (NSA) doporučuje soubor interoperabilních šifrovacích algoritmů ve standardu Suite B.

## **Záznamy ověření kanálu**

Chcete-li zlepšit kontrolu nad udílením přístupu k připojujícím se systémům na úrovni kanálu, můžete použít záznamy ověření kanálu.

Klienti se mohou pokoušet o připojení k danému správci front pomocí prázdného ID uživatele nebo ID uživatele vysoké úrovně, což by jim umožnilo provádět nežádoucí akce. Přístup těchto klientů lze blokovat pomocí záznamů ověřování kanálu. Případně může klient deklarovat ID uživatele, které je platné na platformě klienta, ale na platformě serveru je neznámé nebo má neplatný formát. Pomocí záznamu ověřování kanálu můžete deklarované ID uživatele mapovat na platné ID uživatele.

Můžete zjistit aplikaci klienta, která se připojuje k danému správci front a chová se v nějakém ohledu nežádoucím způsobem. Chcete-li server ochránit před problémy, které tato aplikace působí, je nutné ji dočasně blokovat pomocí adresy IP aplikace klienta, dokud nedojde k aktualizaci pravidel brány firewall nebo k opravě dané aplikace klienta. Pomocí záznamu ověřování kanálu můžete blokovat adresu IP, z níž se daná aplikace klienta připojuje.

Pokud jste pro tento účel nastavili kanál a nástroj pro administraci, například produkt IBM MQ Explorer, může být vhodné zajistit, aby jej mohly používat jenom specifické počítače klienta. K povolení použití kanálu pouze z určitých adres IP je možné použít záznam ověřování kanálu.

Pokud jste právě začali s některými ukázkovými aplikacemi spuštěnými jako klienti, podívejte se na téma Příprava a spouštění ukázkových programů , kde najdete příklad nastavení správce front bezpečným pomocí záznamů ověření kanálu.

Chcete-li získat záznamy ověření kanálu pro řízení příchozích kanálů, použijte příkaz MQSC **ALTER QMGR CHLAUTH(ENABLED)**.

Pravidla **CHLAUTH** se použijí pro kanál MCA kanálu, který je vytvořen jako odezva na nové příchozí připojení. V případě kanálu MCA vytvořeného v reakci na lokálně spuštěný kanál se nepoužijí žádná pravidla **CHLAUTH**.

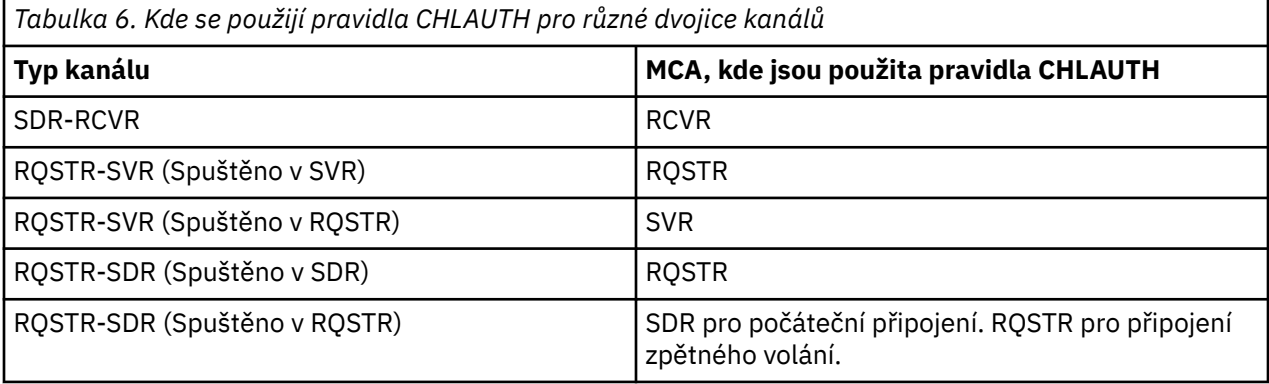

Je možné vytvořit záznamy ověření kanálu k provádění následujících funkcí:

- Blokování připojení ze specifických adres IP
- Blokování připojení od specifických ID uživatele
- Nastavení hodnoty MCAUSER pro všechny kanály, které se připojují ze specifické adresy IP
- Nastavení hodnoty MCAUSER pro všechny kanály, které deklarují specifické ID uživatele
- Nastavení hodnoty MCAUSER pro všechny kanály, které mají specifický rozlišující název SSL nebo TLS
- Nastavení hodnoty MCAUSER pro všechny kanály, které se připojují ze specifického správce front
- Blokování připojení, která jsou označena jako připojení z konkrétních správců front, pokud se nejedná o připojení ze specifické adresy IP

• Blokování připojení, která prezentují konkrétní certifikát SSL nebo TLS, pokud se nejedná o připojení ze specifické adresy IP

Tyto způsoby použití jsou dále popsány v následujících sekcích.

Záznamy ověření kanálu můžete vytvořit, upravit nebo odebrat pomocí příkazu MQSC **SET CHLAUTH** nebo příkazu PCF **Set Channel Authentication Record**.

**Poznámka:** Velký počet záznamů ověření kanálu může mít negativní dopad na výkon správce front.

### **Blokování adres IP**

Zabránění přístupu ze specifických adres IP je obvykle v kompetenci brány firewall. Může však dojít k situacím, kdy dochází k pokusům o připojení z adres IP, které by neměly mít přístup k vašemu systému IBM MQ. Tyto adresy musí být dočasně blokovány, dokud nedojde k aktualizaci brány firewall. Tyto pokusy o připojení ani nemůžou pocházet z kanálů produktu IBM MQ, ale z jiných soketových aplikací; které jsou nesprávně nakonfigurované pro zaměření vašeho modulu listener produktu IBM MQ. Adresy IP můžete blokovat nastavením záznamu ověřování kanálu typu BLOCKADDR. Můžete zadat jednu nebo více adres, rozsahy adres či vzorce zahrnující zástupné znaky.

Pokud dojde k odmítnutí příchozího připojení kvůli blokování adresy IP tímto způsobem, vydá se zpráva události MQRC\_CHANNEL\_BLOCKED s kvalifikátorem příčiny MQRQ\_CHANNEL\_BLOCKED\_ADDRESS, za předpokladu, že jsou události kanálu povoleny a správce front je spuštěný. Navíc je připojení ponecháno otevřené po dobu 30 sekund před vydáním chyby, aby se zajistilo, že nedojde k zaplavení modulu listener opakovanými pokusy o připojení, které jsou zablokovány.

Chcete-li zablokovat adresy IP pouze na specifických kanálech nebo chcete-li se vyhnout zpoždění před nahlášením chyby, nastavte záznam ověření kanálu typu ADDRESSMAP s parametrem USERSRC(NOACCESS).

Pokud dojde k odmítnutí příchozího připojení z této příčiny, vydá se zpráva události MQRC\_CHANNEL\_BLOCKED s kvalifikátorem příčiny MQRQ\_CHANNEL\_BLOCKED\_NOACCESS, za předpokladu, že události kanálu jsou povoleny a správce front je spuštěný.

Příklad najdete v části ["Blokování určitých adres IP" na stránce 363.](#page-362-0)

## **Blokování ID uživatelů**

Chcete-li zabránit konkrétním ID uživatelů v připojení prostřednictvím kanálu klienta, nastavte záznam ověřování kanálu typu BLOCKUSER. Tento typ záznamu ověřování kanálu se vztahuje pouze na kanály klienta, nikoli na kanály zpráv. Je možné zadat jedno nebo více jednotlivých ID uživatelů, která mají být blokována, ale nelze použít zástupné znaky.

Pokud dojde k odmítnutí příchozího připojení z této příčiny, je vydána zpráva události MQRC\_CHANNEL\_BLOCKED s kvalifikátorem příčiny MQRQ\_CHANNEL\_BLOCKED\_USERID za předpokladu, že jsou povoleny události kanálu.

Příklad najdete v části ["Blokování specifických ID uživatelů" na stránce 365.](#page-364-0)

Dále můžete blokovat libovolný přístup pro konkrétní ID uživatelů v určitých kanálech pomocí nastavení záznamu ověřování kanálu typu USERMAP s parametrem USERSRC(NOACCESS).

Pokud dojde k odmítnutí příchozího připojení z této příčiny, vydá se zpráva události MQRC\_CHANNEL\_BLOCKED s kvalifikátorem příčiny MQRQ\_CHANNEL\_BLOCKED\_NOACCESS, za předpokladu, že události kanálu jsou povoleny a správce front je spuštěný.

Příklad najdete v části ["Blokování přístupu pro ID uživatele klienta" na stránce 368](#page-367-0).

## **Blokování názvů správce front**

Chcete-li určit, že kanál připojující se ze zadaného správce front nemá mít přístup, nastavte záznam ověřování kanálu typu QMGRMAP s parametrem USERSRC(NOACCESS). Můžete zadat jeden název správce front nebo vzorec zahrnující zástupné znaky. Při blokování přístupu ze správců front neexistuje ekvivalent funkce BLOCKUSER.

Pokud dojde k odmítnutí příchozího připojení z této příčiny, vydá se zpráva události MQRC\_CHANNEL\_BLOCKED s kvalifikátorem příčiny MQRQ\_CHANNEL\_BLOCKED\_NOACCESS, za předpokladu, že události kanálu jsou povoleny a správce front je spuštěný.

Příklad najdete v části ["Blokování přístupu ze vzdáleného správce front" na stránce 367.](#page-366-0)

## **Blokování rozlišujících názvů SSL nebo TLS**

Chcete-li určit, že uživatel prezentující osobní certifikát SSL nebo TLS obsahující zadaný rozlišující název nemá mít přístup, nastavte záznam ověřování kanálu typu SSLPEERMAP s parametrem USERSRC(NOACCESS). Můžete zadat jeden rozlišující název nebo vzorec zahrnující zástupné znaky. Při blokování přístupu pro rozlišující názvy neexistuje ekvivalent funkce BLOCKUSER.

Pokud dojde k odmítnutí příchozího připojení z této příčiny, vydá se zpráva události MQRC\_CHANNEL\_BLOCKED s kvalifikátorem příčiny MQRQ\_CHANNEL\_BLOCKED\_NOACCESS, za předpokladu, že události kanálu jsou povoleny a správce front je spuštěný.

Příklad najdete v části ["Blokování přístupu pro rozlišující název SSL nebo TLS" na stránce 368](#page-367-0).

## **Mapování adres IP na používaná ID uživatele**

Chcete-li určit, že kanál připojující se ze zadané adresy IP má používat specifický atribut MCAUSER, nastavte záznam ověřování kanálu typu ADDRESSMAP. Můžete zadat jednu adresu, rozsah adres nebo vzorec se zástupnými znaky.

Pokud použijete přesměrování portů, přerušení relace DMZ nebo libovolné jiné nastavení, které mění adresu IP prezentovanou správci front, použití mapování adres IP není nutně vhodné.

Příklad najdete v části ["Mapování adresy IP na ID uživatele MCAUSER" na stránce 369](#page-368-0).

### **Mapování názvů správce front na používaná ID uživatele**

Chcete-li určit, že kanál připojující se ze zadaného správce front má používat specifický atribut MCAUSER, nastavte záznam ověřování kanálu typu QMGRMAP. Můžete zadat jeden název správce front nebo vzorec zahrnující zástupné znaky.

Příklad najdete v části ["Mapování vzdáleného správce front na ID uživatele MCAUSER" na stránce 365](#page-364-0).

### **Mapování ID uživatelů deklarovaných klientem na používaná ID uživatele**

Chcete-li určit, že v případě použití konkrétního ID uživatele připojením z klienta IBM MQ MQI se má použít jiný určený uživatel MCAUSER, nastavte záznam ověření kanálu na typ USERMAP. Mapování ID uživatele nepoužívá žádné zástupné znaky.

Příklad najdete v části ["Mapování ID uživatele klienta na ID uživatele MCAUSER" na stránce 366.](#page-365-0)

## **Mapování rozlišujících názvů SSL nebo TLS na používaná ID uživatele**

Chcete-li určit, že uživatel prezentující osobní certifikát SSL/TLS obsahující zadaný rozlišující název má používat specifický atribut MCAUSER, nastavte záznam ověřování kanálu typu SSLPEERMAP. Můžete zadat jeden rozlišující název nebo vzorec zahrnující zástupné znaky.

Příklad najdete v části ["Mapování rozlišovacího jména SSL nebo TLS na ID uživatele MCAUSER" na stránce](#page-366-0) [367](#page-366-0).

## **Mapování správců front, klientů nebo rozlišovacích názvů SSL nebo TLS podle adresy IP**

Za určitých okolností může třetí strana podvrhnout název správce front. Může také dojít ke krádeži a opětovnému použití souboru databáze klíčů či certifikátu SSL nebo TLS. Za účelem ochrany před těmito hrozbami můžete určit, že připojení z určitého správce front nebo klienta nebo pomocí konkrétního rozlišujícího názvu se musí připojovat ze zadané adresy IP. Nastavte záznam ověření kanálu typu USERMAP, QMGRMAP nebo SSLPEERMAP a pomocí parametru ADDRESS zadejte povolenou adresu IP nebo vzorec adres IP.

Příklad najdete v části ["Mapování vzdáleného správce front na ID uživatele MCAUSER" na stránce 365](#page-364-0).

## **Interakce mezi záznamy ověření kanálu**

Kanál, který se pokouší o připojení, může odpovídat více záznamům ověřování kanálu, které mohou mít protichůdný efekt. Například kanál může deklarovat ID uživatele, které je blokování záznamem ověřování kanálu BLOCKUSER, ale s certifikátem SSL nebo TLS, který se shoduje se záznamem SSLPEERMAP určujícím jiné ID uživatele. Dále, pokud záznamy ověření kanálu používají zástupné znaky, může jedna adresa IP, název správce front či rozlišující název SSL nebo TLS odpovídat několika vzorcům. Například, adresa IP 192.0.2.6 odpovídá vzorům 192.0.2.0-24, 192.0.2.\* a 192.0.\*.6. Provedená akce se určí následujícím způsobem.

- Použitý záznam ověřování kanálu je vybrán následovně:
	- Záznam ověřování kanálu, který se přesně shoduje s názvem kanálu, má přednost před záznamem ověřování kanálu, který danému názvu kanálu vyhovuje při použití zástupného znaku.
	- Záznam ověřování kanálu používající rozlišující název SSL nebo TLS má přednost před záznamem používajícím ID uživatele, název správce front nebo adresu IP.
	- Záznam ověřování kanálu používající ID uživatele nebo název správce front má přednost před záznamem používajícím adresu IP.
- Pokud dojde k nalezení vyhovujícího záznamu ověřování kanálu, který určuje atribut MCAUSER, tento atribut MCAUSER je ke kanálu přiřazen.
- Pokud dojde k nalezení vyhovujícího záznamu ověřování kanálu, který určuje, že kanál nemá žádný přístup, je tomuto kanálu přiřazena hodnota \*NOACCESS atributu MCAUSER. Tuto hodnotu lze později změnit pomocí uživatelské procedury zabezpečení zprávy.
- Pokud nedojde k nalezení vyhovujícího záznamu ověřování kanálu nebo pokud je nalezen vyhovující záznam ověřování kanálu, který určuje ID uživatele kanálu, který má být použit, dojde k prozkoumání pole MCAUSER.
	- Pokud je pole MCAUSER prázdné, dojde k přiřazení ID uživatele klienta k danému kanálu.
	- Pokud pole MCAUSER není prázdné, bude přiřazeno k danému kanálu.
- Dále dojde ke spuštění uživatelských procedur pro zabezpečení zprávy. Tento uživatelský program může nastavit ID uživatele kanálu nebo určit, že přístup má být blokován.
- Pokud je připojení blokování nebo pokud je atribut MCAUSER nastaven na hodnotu \*NOACCESS, kanál bude ukončen.
- Pokud připojení není blokováno, pro libovolný kanál s výjimkou kanálu klienta bude ID uživatele kanálu zjištěné v předchozích krocích porovnáno se seznamem blokovaných uživatelů.
	- Pokud se ID uživatele nachází na seznamu blokovaných uživatelů, kanál bude ukončen.
	- Pokud se ID uživatele nenachází na seznamu blokovaných uživatelů, kanál bude spuštěn.

Tam, kde se shoduje řada záznamů ověřování kanálu s názvem kanálu, adresou IP, názvem hostitele, názvem správce front nebo rozlišovacím názvem SSL nebo DNS, je použita nejlepší shoda. Za shodu se považuje:

- Nejlepší je název bez zástupných znaků, např.:
	- Kanál názvu A.B.C.
	- Adresa IP 192.0.2.6.
	- Název hostitele hursley.ibm.com.
	- Název správce front 192.0.2.6.
- Nejobecnější shoda je jedna hvězdička (\*), která odpovídají, např.:
	- všechny názvy kanálů.
	- všechny adresy IP.
	- Všechny názvy hostitelů.
- všechny názvy správců front.
- Vzorec s hvězdičkou na začátku řetězce je obecnější, než definovaná hodnota na začátku řetězce:
	- Kanály \*.B.C jsou obecnější než A.\*
	- Adresy IP \*.0.2.6 jsou obecnější než 192.\*
	- Názvy hostitelů \*.ibm.com jsou obecnější než hursley.\*
	- Názvy správců front \*QUEUEMANAGER jsou obecnější než QUEUEMANAGER\*
- Vzorec s hvězdičkou na specifickém místě v řetězci je obecnější, než definovaná hodnota na stejném místě v řetězci, a podobně i pro všechny následné pozice v řetězci:
	- Kanály A.\*.C jsou obecnější než A.B.\*
	- Adresy IP 192.\*.2.6 jsou obecnější než 192.0.\*.
	- Názvy hostitelů hursley.\*.com jsou obecnější než hursley.ibm.\*
	- Názvy správců front Q\*MANAGER jsou obecnější než QUEUE\*
- Pokud mají dva nebo více vzorců hvězdičku na stejné pozici v řetězci, je obecnější vzorec, kde po hvězdičce následuje méně uzlů:
	- Pro kanály je hodnota A.\* obecnější než A.\*.C.
	- Pro adresy IP je hodnota 192.\* obecnější než 192.\*.2.\*.
	- Názvy hostitelů hurlsey.\* jsou obecnější než hursley.\*.com
	- Názvy správců front Q\* jsou obecnější než Q\*MGR
- Navíc pro adresy IP:
	- Rozsah určený pomlčkou (-) je konkrétnější než hvězdička. Vzorec 192.0.2.0-24 je tedy konkrétnější než vzorec 192.0.2.\*.
	- Rozsah, který je podmnožinou jiného rozsahu, je konkrétnější než větší rozsah. Vzorec 192.0.2.5-15 je tedy konkrétnější než vzorec 192.0.2.0-24.
	- Překrývající se rozsahy nejsou povoleny. Například nelze použít záznamy ověření kanálu pro vzorce 192.0.2.0-15 a 192.0.2.10-20.
	- Vzorec nesmí mít menší než vyžadovaný počet částí, pokud tento vzorec nekončí jednou hvězdičkou. Například, hodnota 192.0.2 je neplatná, ale 192.0.2.\* je platná.
	- Koncová hvězdička musí být oddělena od zbývající části adresy příslušným oddělovačem (tečka (.) pro adresu IPv4, dvojtečka (:) pro adresu IPv6). Například vzorec 192.0\*, není platný, protože hvězdička není samostatnou částí.
	- Vzorec může obsahovat další hvězdičky, pokud je nejedná o hvězdičky připojené za koncovou hvězdičkou. Například, hodnota 192.\*.2.\* je platná, ale hodnota 192.0.\*.\* je neplatný.
	- Vzorec adresy IPv6 nesmí obsahovat dvojtečku a koncovou hvězdičku, protože výsledná adresa by byla nejednoznačná. Například vzorec 2001::\* by bylo možné rozšířit na formát 2001:0000:\*, 2001:0000:0000:\* atd.
- V případě rozlišujícího názvu SSL nebo TLS je pořadí přednosti podřetězců následující:

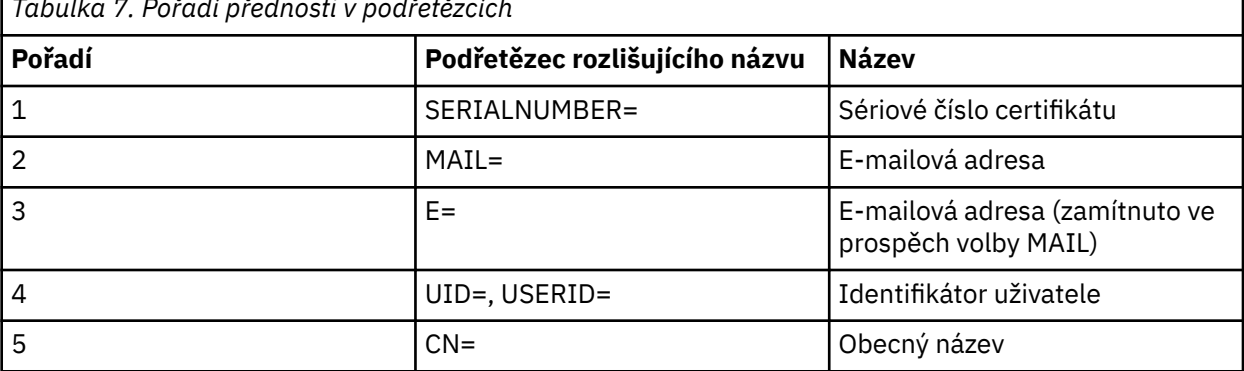

*Tabulka 7. Pořadí přednosti v podřetězcích*

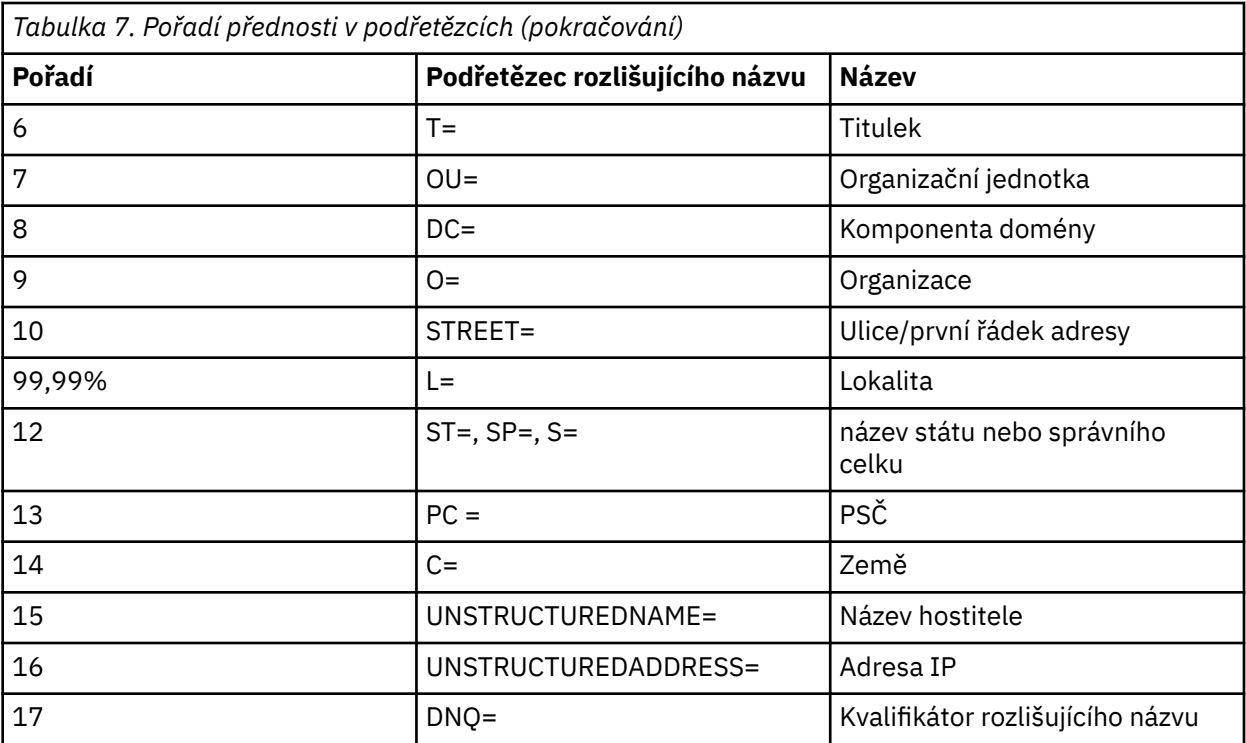

Pokud je tedy certifikát SSL nebo TLS prezentován s rozlišujícím názvem obsahujícím podřetězce O=IBM a C=UK, produkt IBM MQ dá přednost záznamu ověřování kanálu pro volbu O=IBM před volbou C=UK.

Rozlišující název může obsahovat více organizačních jednotek, které musí být zadány v hierarchickém pořadí s největšími organizačními jednotkami zadanými na prvním místě. Pokud jsou dva rozlišující názvy shodné ve všech ohledech kromě hodnot organizační jednotky, konkrétnější rozlišující název bude určen následujícím způsobem:

- 1. Pokud mají různé počty atributů organizačních jednotek, bude jako konkrétnější považován rozlišující název s vyšším počtem hodnot organizačních jednotek. Důvodem je, že rozlišující název s větším počtem organizačních jednotek určuje daný rozlišující název podrobněji a poskytuje více vyhovujících kritérií. I když je organizační jednotkou na nejvyšší úrovni zástupný znak (OU=\*), rozlišující název s více organizačními jednotkami bude stále považován za celkově konkrétnější.
- 2. Pokud mají stejný počet atributů organizačních jednotek, odpovídající dvojice hodnot organizačních jednotek budou porovnány postupně zleva doprava, kde organizační jednotka nejvíce vlevo má nejvyšší úroveň (je nejméně specifická), podle následujících pravidel.
	- a. Organizační jednotka bez hodnot zástupných znaků je nejkonkrétnější, protože jí vyhovuje pouze jeden řetězec.
	- b. Organizační jednotka s jedním zástupným znakem na začátku nebo na konci (například OU=ABC\* nebo OU=\*ABC) je v pořadí konkrétnosti na druhém místě.
	- c. Organizační jednotka se dvěma zástupnými znaky (například OU=\*ABC\*) je v tomto pořadí další.
	- d. Organizační jednotka tvořená pouze zástupným znakem (OU=\*) je nejméně specifická.
- 3. Pokud jsou výsledkem porovnání řetězců dvě hodnoty atributů se stejnou mírou konkrétnosti, bude za konkrétnější považován atribut s delším řetězcem.
- 4. Pokud jsou výsledkem porovnání řetězců dvě hodnoty atributů se stejnou mírou konkrétnosti a délkou, výsledek bude určen porovnáním částí rozlišujících názvů bez zástupných znaků a bez rozlišení velikosti písmen.

Pokud jsou dva rozlišující názvy shodné ve všech ohledech kromě svých hodnot DC, platí stejná pravidla porovnání jako u organizačních jednotek, kromě toho, že v hodnotách DC přestavuje nejnižší úroveň hodnota DC, která je nejvíce vlevo (nejvíce specifická), a dle toho se odpovídajícím způsobem liší pořadí porovnání.

## **Zobrazení záznamů ověřování kanálu**

Chcete-li zobrazit záznamy ověření kanálu, použijte příkaz MQSC **DISPLAY CHLAUTH** nebo příkaz PCF **Inquire Channel Authentication Records**. Můžete vybrat vrácení všech záznamů, které odpovídají zadanému názvu kanálu, nebo můžete vybrat přesnou shodu. Přesná shoda určuje, který záznam ověřování kanálu bude použit v případě, že se kanál pokusí o vytvoření připojení ze specifické adresy IP, z konkrétního správce front nebo pomocí zadaného ID uživatele, a volitelně prezentuje osobní certifikát SSL/TLS obsahující zadaný rozlišující název.

#### **Související pojmy**

["Zabezpečení pro vzdálený systém zpráv" na stránce 82](#page-81-0) Tento oddíl pojednává o aspektech zabezpečení vzdáleného systému zpráv.

### *Interakce se CHLAUTH a CONNAUTH*

Jak probíhá interakce záznamů ověření kanálu (CHLAUTH) a ověření připojení (CONNAUTH) v produktu IBM MQ, v případě jedné konverzace na kanálu.

## **Různé typy vazeb**

IBM MQ podporuje dvě metody pro připojení aplikace:

#### **Lokální vazby**

Platí, je-li aplikace a správce front na stejném operačním obrazu. CHLAUTH není důležitý pro tento typ připojení aplikace.

#### **Vazby klienta**

Používá se v případě, kdy aplikace a správce front používají síť ke komunikaci. Aplikaci a správce front lze spustit na stejném počítači, nebo mohou být na různých počítačích. V produktu IBM MQje připojení klienta ošetřeno ve formě kanálu SVRCONN (server-connection) a v této situaci jsou použitelné jak CONNAUTH, tak CHLAUTH.

### **Vázání kroků přijímajícího konce kanálu**

Když se aplikace připojí ke správci front, provede se podstatné množství kontroly, které zajistí, že oba konce kanálu budou rozumět tomu, co je podporováno druhým koncem. Přijímající konec kanálu provádí některé další kontroly, zahrnující CHLAUTH a CONNAUTH, aby se zajistilo, že se klient může připojit, a tento proces může také zahrnovat ukončení zabezpečení, protože to může mít vliv na výsledek. Na tuto fázi připojení kanálu se odkazuje také jako na *fázi vázání*.

Následující diagram uvádí kroky, které kanál SVRCONN prochází při spuštění serveru (ve správci front):

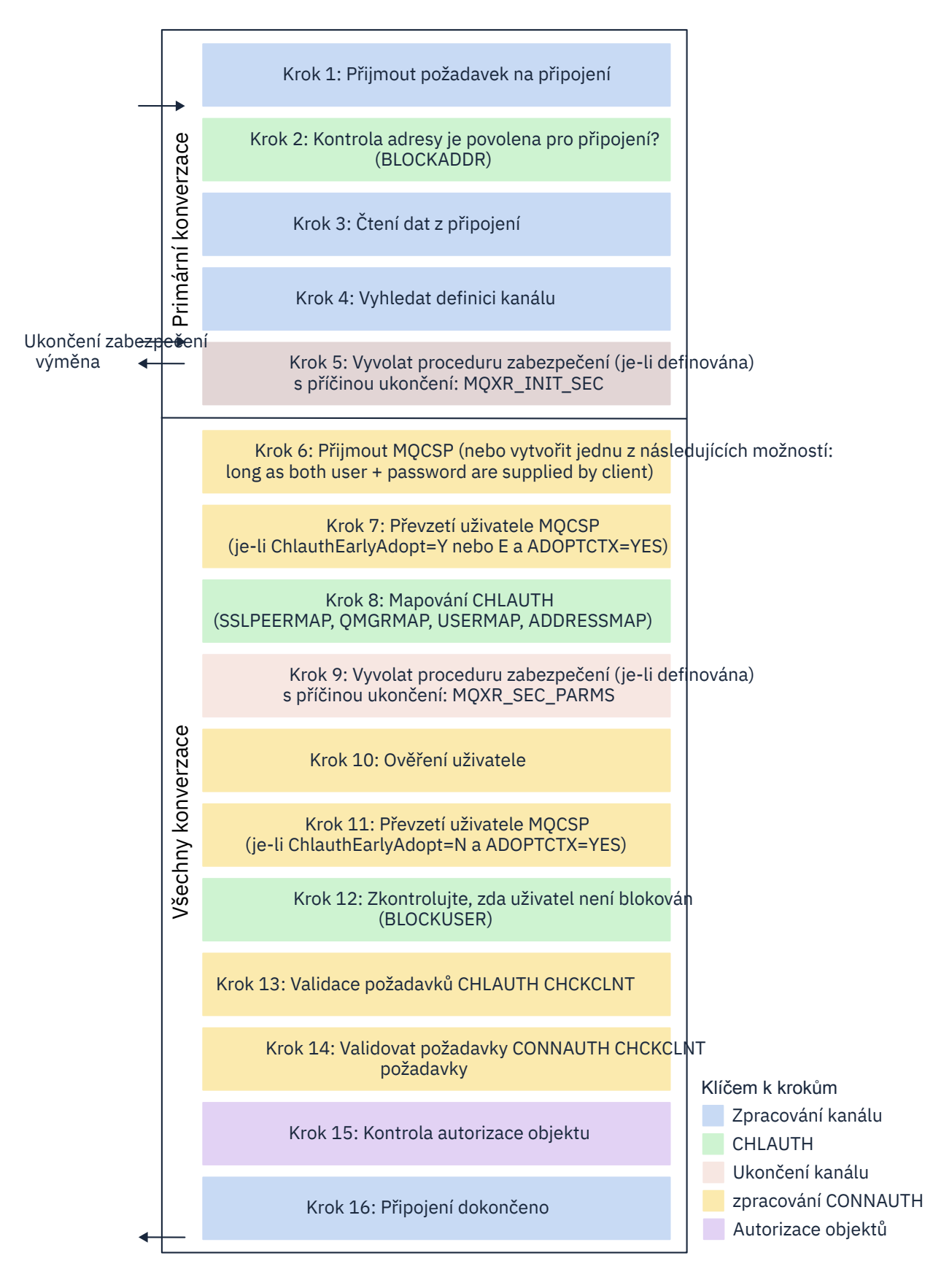

#### <span id="page-52-0"></span>**Krok 1: Přijmout požadavek na připojení**

Inicializátor kanálu nebo modul listener přijímá požadavek na připojení od jiného místa v síti.

#### **Krok 2: Je povolena adresa pro připojení?**

Před čtením dat produkt IBM MQ kontroluje adresu IP partnera proti pravidlům CHLAUTH a zjišťuje, zda se adresa nachází v pravidle *BLOCKADDR* . Pokud adresa nebyla nalezena, a proto není blokována, pokračuje tok do dalšího kroku.

#### **Krok 3: Čtení dat z kanálu**

Produkt IBM MQ nyní načte data do vyrovnávací paměti a začne zpracovávat odeslané informace.

#### **Krok 4: Vyhledat definici kanálu**

V prvním toku dat produkt IBM MQ odesílá mimo jiné název kanálu, který se odesílající konec pokouší spustit. Přijímající správce front poté může vyhledat definici kanálu, která má všechna nastavení uvedená pro daný kanál.

#### **Krok 5: Odvolat proceduru zabezpečení (je-li definována)**

Má-li kanál definovanou uživatelskou proceduru zabezpečení (SCYEXIT), je tato volba volána z důvodu uživatelské procedury (MQCXP.**ExitReason**) nastaven na hodnotu MQXR\_INIT\_SEC.

#### **Krok 6: Přijetí MQCSP**

Je-li to nutné, zkonstruujte jeden, dokud klient nedodává ID uživatele a heslo.

Je-li klientem aplikace Java nebo JMS se spuštěným v režimu kompatibility, klient nepředá strukturu MQCSP správci front. Místo toho, pokud aplikace dodala ID uživatele a heslo, struktura MQCSP se sestaví zde.

#### **Krok 7: Převzetí uživatele MQCSP (pokud ChlauthEarlyAdopt je** *Y* **a ADOPTCTX=YES)**

ID uživatele uplatněné klientem je ověřováno.

Pokud CONNAUTH používá LDAP k mapování deklarovaného rozlišujícího názvu na krátké ID uživatele, mapování se stane v tomto kroku.

Je-li ověření úspěšné, ID uživatele je přijato kanálem a používá se v kroku mapování CHLAUTH.

**Poznámka:** Z pole IBM MQ 9.0.4 se parametr **ChlauthEarlyAdopt=** *Y* automaticky přidá do sekce kanálů souboru qm.ini pro nové správce front.

#### **Krok 8: Mapování CHLAUTH**

Mezipaměť CHLAUTH se znovu zkontroluje, aby vyhledal pravidla mapování *SSLPEERMAP*, *USERMAP*, *QMGRMAP*a *ADDRESSMAP*.

Používá se pravidlo, které se shoduje s příchozím kanálem, který se nejvíce specificky používá. Pokud má pravidlo **USERSRC***(CHANNEL)* nebo *(MAP)*, bude kanál pokračovat ve vazbě.

Pokud se pravidla CHLAUTH vyhodnocují na pravidlo s **USERSRC***(NOACCESS)*, aplikace se zablokuje na připojení k kanálu, pokud nejsou pověření následně přepsána platným ID uživatele a heslem v kroku 9.

#### **Krok 9: Zavolat proceduru zabezpečení (je-li definována)**

Má-li kanál definovanou uživatelskou proceduru zabezpečení (SCYEXIT), je tato volba volána z důvodu uživatelské procedury (MQCXP.**ExitReason**) nastavte na hodnotu MQXR\_SEC\_PARMS.

Ukazatel na MQCSP bude přítomen v poli **SecurityParms** struktury MQCXP.

Struktura MQCSP má ukazatele na ID uživatele (MQCSP.**CSPUserIdPtr**) a heslo (MQCSP.**CSPPasswordPtr**).

Je možné změnit ID uživatele a heslo ve výstupu. Následující příklad ukazuje, jak by uživatelská procedura zabezpečení vytiskla hodnoty ID uživatele a hesla do protokolu auditu:

```
if (pMQCXP -> ExitReason == MQXR_SEC_PARMS)
{
\frac{1}{x} It is not a good idea for security reasons to print out the user ID \star//\star and password but the following is shown for demonstration reasons \star/ printf("User ID: %.*s Password: %.*s\n",
          pMQCXP -> SecurityParms -> CSPUserIdLength,
          pMQCXP -> SecurityParms -> CSPUserIdPtr,
 pMQCXP -> SecurityParms -> CSPPasswordLength,
 pMQCXP -> SecurityParms -> CSPPasswordPtr);
```
<span id="page-53-0"></span>Uživatelská procedura může povědět IBM MQ pro zavření kanálu vrácením hodnoty *MQXCC\_CLOSE\_CHANNEL* v aplikaci MQCXP.Pole **Exitresponse** . Jinak bude zpracování kanálu pokračovat ve fázi ověření připojení.

**Poznámka:** Pokud je uplatněný uživatel změněn uživatelskou procedurou pro zabezpečení zprávy, pravidla mapování CHLAUTH nebudou znovu použita pro nového uživatele.

#### **Krok 10: Ověření uživatele**

Fáze ověření se provede, pokud je na správci front povoleno CONNAUTH.

Chcete-li tuto kontrolu zkontrolovat, zadejte příkaz MQSC 'DISPLAY QMGR CONNAUTH'.

 $z/0S$ Následující příklad ukazuje výstup příkazu **DISPLAY QMGR CONNAUTH** ze správce front spuštěného v systému IBM MQ for z/OS.

 CSQM201I !MQ25 CSQMDRTC DISPLAY QMGR DETAILS QMNAME(MQ25) CONNAUTH(SYSTEM.DEFAULT.AUTHINFO.IDPWOS) END QMGR DETAILS CSQ9022I !MQ25 CSQMDRTC ' DISPLAY QMGR' NORMAL COMPLETION

Následující příklad ukazuje výstup příkazu '**DISPLAY QMGR CONNAUTH**' ze správce front spuštěného v systému IBM MQ for Multiplatforms.

 1 : DISPLAY QMGR CONNAUTH AMQ8408: Display Queue Manager details. QMNAME(DEMO) CONNAUTH(SYSTEM.DEFAULT.AUTHINFO.IDPWOS)

Hodnota CONNAUTH je název objektu **AUTHINFO** IBM MQ .

Jako ověření operačního systému (**AUTHTYPE**(*IDPWOS*)) platí jak pro IBM MQ for Multiplatforms , tak pro IBM MQ for z/OS, příklady používají ověření operačního systému.

 $z/0S$ Následující příklad ukazuje zaslaný výchozí objekt pro **AUTHTYPE**(*IDPWOS*) ze správce front spuštěného v systému IBM MQ for z/OS.

```
 CSQM293I !MQ25 CSQMDRTC 1 AUTHINFO FOUND MATCHING REQUEST CRITERIA
 CSQM201I !MQ25 CSQMDRTC DISPLAY AUTHINFO DETAILS
 AUTHINFO(SYSTEM.DEFAULT.AUTHINFO.IDPWOS)
 AUTHTYPE(IDPWOS)
 QSGDISP(QMGR)
 ADOPTCTX(NO)
 CHCKCLNT(NONE)
 CHCKLOCL(OPTIONAL)
 FAILDLAY(1)
 DESCR()
 ALTDATE(2018-06-04)
 ALTTIME(10.43.04)
   END AUTHINFO DETAILS
 CSQ9022I !MQ25 CSQMDRTC ' DISPLAY AUTHINFO' NORMAL COMPLETION
```
Následující příklad ukazuje zaslaný výchozí objekt pro **AUTHTYPE**(*IDPWOS*) ze správce front spuštěného v systému IBM MQ for Multiplatforms.

```
: display authinfo(SYSTEM.DEFAULT.AUTHINFO.IDPWOS)
AMQ8566: Display authentication information details.
 AUTHINFO(SYSTEM.DEFAULT.AUTHINFO.IDPWOS)
   AUTHTYPE(IDPWOS) ADOPTCTX(NO)<br>DESCR() CHCKCLNT(REQ
                                             CHCKCLNT(REQDADM)<br>FAILDLAY(1)
   CHCKLOCL(OPTIONAL) FAILDLAY(1)<br>ALTDATE(2015-06-08) ALTTIME(16.35.16)
   ALTDATE(2015-06-08)
```
Typ AUTHINFO TYPE (IDPWOS) má atribut nazvaný CHCKCLNT. Je-li hodnota změněna na *REQUIRED* , všechny klientské aplikace musí dodat platné ID uživatele a heslo.

Pokud byl uživatel ověřen v kroku [7](#page-52-0), nebude uživatel znovu ověřen, dokud nebude uživatel nebo heslo v poli SecurityParms struktury MQCXP změněno uživatelskou procedurou zabezpečení v kroku [9](#page-52-0).

#### **Krok 11: Převzetí kontextu uživatele MQCSP (Je-li ChlauthEarlyAdopt=***N* **a ADOPTCTX=YES)** Můžete nastavit atribut ADOPTCTX , který řídí, zda je kanál spuštěn pod MCAUSER, nebo ID uživatele, které aplikace dodala.

Pokud bylo ID uživatele deklarováno v objektu MQCSP nebo pole **SecurityParms** struktury MQXCP úspěšně ověřeno a **ADOPTCTX** je *YES*, bude kontext uživatele, který je výsledkem kroků [7](#page-52-0) a [8](#page-52-0) , přijat jako kontext, který má být použit pro tuto aplikaci, pokud nebyl uživatel nebo heslo v poli **SecurityParms** struktury MQCXP změněno uživatelskou procedurou zabezpečení v kroku [9.](#page-52-0)

Toto deklarovaný ID uživatele je ID uživatele, které je zkontrolováno pro autorizaci k použití prostředků produktu IBM MQ .

Například, v kanálu SVRCONN nemáte nastaven parametr MCAUSER a klient běží pod 'johndoe' na počítači se systémem Linux . Vaše aplikace určuje uživatele 'fred' v objektu MQCSP, takže kanál začíná běžet s hodnotou 'johndoe' jako aktivní MCAUSER. Po kontrole CONNAUTH se přijme uživatel 'fred' a kanál se spustí s 'fred' jako aktivním MCAUSER.

#### **Krok 12: Zkontrolujte, zda uživatel není blokován (BLOCKUSER)**

Je-li kontrola **CONNAUTH** úspěšná, je mezipaměť CHLAUTH znovu zkontrolována, aby zkontrolovala, zda je aktivní MCAUSER blokován pravidlem *BLOCKUSER* . Je-li uživatel zablokován, kanál se ukončí.

#### **Step13: Ověřte požadavky CHLAUTH CHCKCLNT**

Pokud pravidlo CHLAUTH, které bylo zvoleno v kroku [8](#page-52-0) , navíc uvádí hodnotu CHCKCLNT, nebo REQDADM, pak se provede ověření platnosti, aby bylo zajištěno, že bylo poskytnuto platné ID uživatele CONNAUTH, aby bylo možné splnit požadavek.

- Je-li nastaven parametr CHCKCLNT (REQUIRED), musí být uživatel ověřen v kroku [7](#page-52-0) nebo [10](#page-53-0). Jinak se připojení odmítne.
- Je-li nastavena hodnota CHCKCLNT (REQDADM), musí být uživatel ověřen v kroku [7](#page-52-0) nebo [10](#page-53-0) , je-li toto připojení určeno pro privilegované uživatele. Jinak se připojení odmítne.
- Je-li nastaven parametr CHCKCLNT (ASQMGR), bude tento krok vynechán.

#### **Notes:**

- 1. Je-li nastavena hodnota CHCKCLNT (REQUIRED) nebo CHCKCLNT (REQDADM), ale CONNAUTH není ve správci front povoleno, připojení selže s návratovým kódem MQRC\_SECURITY\_ERROR (2063) kvůli konfliktu v konfiguraci.
- 2. V tomto kroku není uživatel znovu ověřen.

#### **Krok 14: Validovat požadavky CONNAUTH CHCKCLNT.**

Fáze ověření se provede, pokud je na správci front povoleno CONNAUTH.

Hodnota CONNAUTH CHCKCLNT se kontroluje, aby se určilo, jaké požadavky jsou nastaveny pro příchozí připojení:

- Je-li nastaven parametr CHCKCLNT (NONE), bude tento krok vynechán.
- Je-li nastaven parametr CHCKCLNT (OPTIONAL), tento krok se přeskočí.
- Je-li nastavena hodnota CHCKCLNT (REQUIRED), musí být uživatel ověřen v kroku [7](#page-52-0) nebo [10.](#page-53-0) Jinak se připojení odmítne.
- Je-li nastavena hodnota CHCKCLNT (REQDADM), musí být uživatel ověřen v kroku [7](#page-52-0) nebo [10](#page-53-0) , je-li toto připojení určeno pro privilegované uživatele. Jinak se připojení odmítne.

**Poznámka:** V tomto kroku není uživatel znovu ověřen.

## **Krok 15: Kontrola oprávnění k objektu**

Je provedena kontrola, aby se zajistilo, že aktivní MCAUSER má odpovídající oprávnění pro připojení ke správci front.

**ULW** Další informace viz Object Authority Manager.

**IBM i zapadní palší informace viz ["Správce oprávnění objektu v systému IBM i" na stránce 143.](#page-142-0)** 

#### <span id="page-55-0"></span>**Krok 16: Připojení dokončeno**

Pokud byly předchozí kroky úspěšně dokončeny, připojení bude dokončeno.

#### **Související pojmy**

#### [CONNAUTH](#page-56-0)

Správce front může být konfigurován tak, aby používal zadané ID uživatele a heslo a kontroled, zda má uživatel oprávnění k přístupu k prostředkům.

#### **Související informace** SET CHLAUTH ZMĚNIT AUTHINFO

## **Ověření připojení**

Ověření připojení může být dosaženo různými způsoby:

- Aplikace může poskytnout ID uživatele a heslo. Aplikace může být buď klientem, nebo může používat lokální vazby.
- Správce front může být konfigurován tak, aby se choval na základě zadaného ID uživatele a hesla.
- Úložiště lze použít k určení, zda je kombinace ID uživatele a hesla platná.

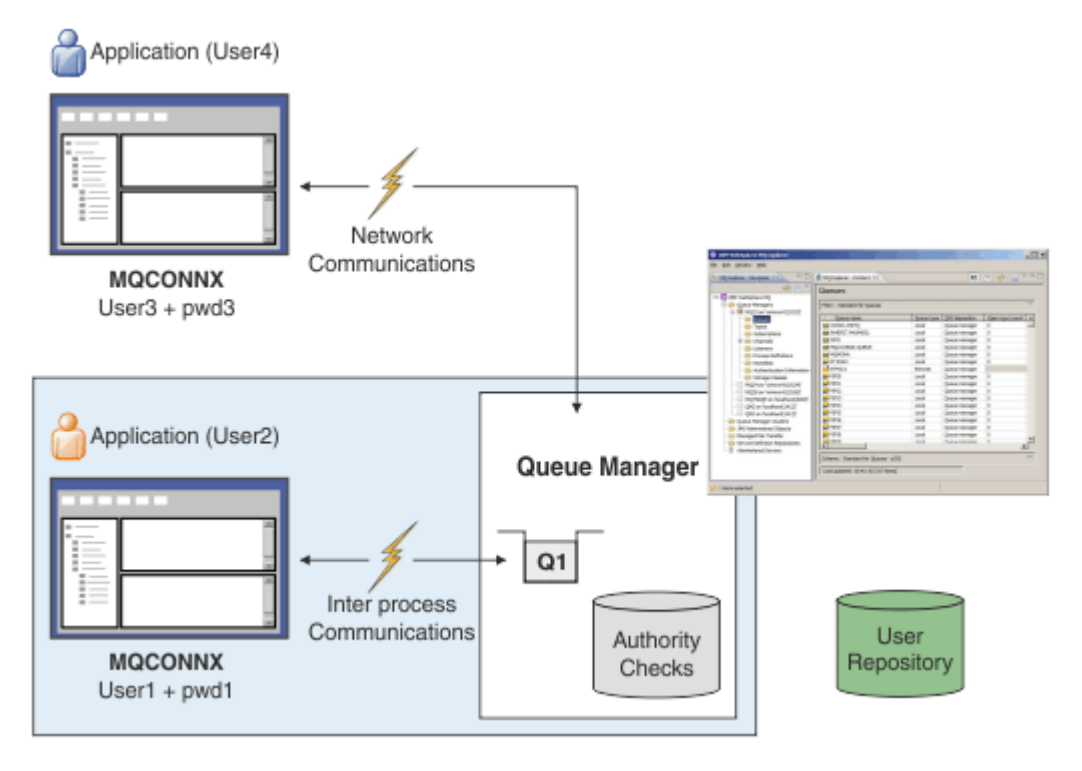

V diagramu se dvě aplikace vytváří připojení ke správci front, jedna aplikace jako klient a jedna s použitím lokálních vazeb. Aplikace mohou používat nejrůznější rozhraní API pro připojení ke správci front, ale všechny mají schopnost poskytnout ID uživatele a heslo. ID uživatele, pod kterým je aplikace spuštěna, User2 a User4 v diagramu, což je obvyklé ID uživatele operačního systému prezentované produktu IBM MQ, se může lišit od ID uživatele poskytovaného aplikací, User1 a User3.

Správce front obdrží konfigurační příkazy (v diagramu IBM MQ Explorer se používá) a spravuje otevírání prostředků a kontroluje oprávnění k přístupu k těmto prostředkům. V produktu IBM MQ existuje mnoho různých prostředků, ke kterým může aplikace vyžadovat přístup oprávnění. Diagram ilustruje otevření fronty pro výstup, ale stejné zásady platí i pro ostatní prostředky.

Podrobnosti o úložišti používaném pro kontrolu ID uživatelů a hesel najdete v tématu [Uživatelská](#page-61-0) [úložiště](#page-61-0) .

#### <span id="page-56-0"></span>**Související pojmy**

"Ověřování připojení: Konfigurace" na stránce 57

Správce front může být konfigurován tak, aby používal zadané ID uživatele a heslo a kontroled, zda má uživatel oprávnění k přístupu k prostředkům.

["Ověření připojení: Změny aplikace" na stránce 61](#page-60-0)

["Ověřování připojení: Uživatelská úložiště" na stránce 62](#page-61-0)

Pro každého z vašich správců front si můžete vybrat různé typy objektů ověřovacích informací pro ověření ID uživatelů a hesel.

## *Ověřování připojení: Konfigurace*

Správce front může být konfigurován tak, aby používal zadané ID uživatele a heslo a kontroled, zda má uživatel oprávnění k přístupu k prostředkům.

## **Zapnutí ověření připojení ve správci front**

Na objektu správce front může být atribut **CONNAUTH** nastaven na název objektu ověřovacích informací (AUTHINFO). Tento objekt může být jeden ze dvou typů (atribut AUTHTYPE):

#### **IDPWOS**

Označuje, že správce front používá lokální operační systém k ověření jména uživatele a hesla.

#### **IDPWLDAP**

Označuje, že správce front používá server LDAP k ověření ID uživatele a hesla.

**Poznámka:** V poli **CONNAUTH** nelze použít žádný jiný typ objektu ověřovacích informací.

IDPWOS a IDPWLDAP jsou podobné v řadě jejich atributů, které jsou popsány zde. Další atributy jsou považovány za pozdější.

Chcete-li zkontrolovat lokální připojení, použijte atribut AUTHINFO **CHCKLOCL** (zkontrolujte lokální připojení). Chcete-li zkontrolovat připojení klienta, použijte atribut AUTHINFO **CHCKCLNT** (zkontrolujte připojení klienta). Konfigurace musí být aktualizována, než správce front rozpozná změny.

```
ALTER QMGR CONNAUTH(USE.PW)
DEFINE AUTHINFO(USE.PW) +
AUTHTYPE(IDPWOS) +
FAILDLAY(10) +
CHCKLOCL(OPTIONAL) +
CHCKCLNT(REQUIRED)
REFRESH SECURITY TYPE(CONNAUTH)
```
Kde USE.PW v CONNAUTH je řetězec, který odpovídá definici AUTHINFO.

Oba produkty **CHCKLOCL** a **CHCKCLNT** mají stejnou sadu možných hodnot, které umožňují, aby byla tato omezení rozlišena (variety):

#### **NONE**

Přepne na kontrolu.

#### **Volitelný**

Zajišťuje, že je-li ID uživatele a heslo poskytováno aplikací, jsou to platné dvojice, ale že není povinné je poskytovat. Tato volba může být užitečná během migrace, například.

**Důležité:** VOLITELNÉ je minimální hodnota, kterou můžete nastavit, aby bylo možné použít přísnější pravidla CHLAUTH.

Pokud vyberete volbu NONE a připojení klienta odpovídá záznamu CHLAUTH s hodnotou CHCKCLNT REQUIRED (nebo REQDADM na jiných platformách než z/OS), připojení se nezdaří. Obdržíte zprávu AMQ9793 na platformách jiných než z/OSa zprávy CSQX793E na serveru z/OS.

#### **POVINNÉ**

Vyžaduje, aby všechny aplikace poskytovaly platné ID uživatele a heslo. Viz také následující poznámka.

#### **REQADM**

Oprávnění uživatelé musí zadat platné ID uživatele a heslo, ale s neprivilegovanými uživateli se

zachází stejně jako s nastavením VOLITELNÉ . Viz také následující poznámka. (Tako 108 March) nastavení není povoleno na systémech z/OS .)

#### **Poznámka:**

Nastavení **CHCKLOCL** na REQUIRED nebo REQDADM znamená, že nemůžete lokálně spravovat správce front pomocí příkazu **runmqsc** (chyba AMQ8135: Neautorizovaný), pokud uživatel neuvede parametr -u UserId na příkazovém řádku **runmqsc** . Při použití této sady produkt **runmqsc** vyzve uživatele k zadání hesla uživatele na konzole.

Podobně platí, že uživatel, který spouští produkt IBM MQ Explorer na lokálním systému, bude při pokusu o připojení ke správci front při pokusu o připojení k správci front zobrazit chybu AMQ4036 . Chcete-li zadat jméno uživatele a heslo, klepněte pravým tlačítkem myši na objekt lokálního správce front a vyberte volbu **Podrobnosti připojení** > **Vlastnosti ...** . z nabídky. V sekci **ID uživatele** zadejte jméno uživatele a heslo, které má být použito, a poté klepněte na tlačítko **OK**.

Obdobné pokyny platí pro vzdálená spojení s **CHCKCLNT**.

**CONNAUTH** je prázdný pro migrovaná správce front, ale je nastaven na *SYSTEM.DEFAULT.AUTHINFO.IDPWOS* pro nové správce front. Předchozí definice **AUTHINFO** má ve výchozím nastavení **CHCKCLNT** nastaveno na *REQDADM* .

Proto je třeba zadat správné heslo operačního systému pro všechny existující klienty, kteří používají ID privilegovaného uživatele pro připojení.

**Varování:** V některých případech se heslo ve struktuře MQCSP pro klientskou aplikaci odešle přes síť jako prostý text. Chcete-li zajistit, aby hesla klienta aplikace byla chráněna správně, prohlédněte si téma ["Ochrana heslem MQCSP" na stránce 28](#page-27-0).

### **granularita konfigurace**

Kromě produktů **CHCKLOCL** a **CHCKCLNT** , které jsou použity k zapnutí kontroly ID uživatele a hesla, dochází k vylepšení pravidel produktu CHLAUTH , takže lze pomocí produktu **CHCKCLNT**provádět specifičtější konfiguraci.

Můžete například nastavit celkovou hodnotu parametru **CHCKCLNT** na hodnotu VOLITELNÝa poté ji upgradovat tak, aby byla pro některé kanály přísnější, nastavením **CHCKCLNT** na hodnotu REQUIRED nebo REQDADM v pravidle CHLAUTH . Standardně se pravidla CHLAUTH spustí s produktem CHCKCLNT(ASQMGR) , takže tato granularita nebude muset být použita. Příklad:

```
DEFINE AUTHINFO(USE.PW) AUTHTYPE(xxxxxx) +
CHCKCLNT(OPTIONAL)
SET CHLAUTH('*') TYPE(ADDRESSMAP) +
ADDRESS('*') USERSRC(CHANNEL) +
CHCKCLNT(REQUIRED)
SET CHLAUTH('*') TYPE(SSLPEERMAP) +
SSLPEER('CN=*') USERSRC(CHANNEL)
```
# **Oznámení o chybě** Application (User4) Network Communications **MQCONNX**  $Use3 + pwd3$ **MQRC\_NOT\_AUTHORIZED (2035)** annungnun Application (User2) Queue Manager Inter process Communications **MQCONNX**  $-$ User1 + pwd1-**MQRC\_NONE (0)**

Chyba se zaznamená, pokud aplikace nedodá uživatelské jméno a heslo, když je požadováno, nebo dodává nesprávnou kombinaci, i když je volitelná.

**Poznámka:** Je-li kontrola hesla vypnuta, pomocí volby NONE v systému **CHCKLOCL** nebo **CHCKCLNT**, nejsou zjištěna neplatná hesla.

Nezdařená ověření se drží na dobu v sekundách určenou atributem **FAILDLAY** , než se vrátí chyba do aplikace. To poskytuje určitou ochranu z aplikace, která se opakovaně pokouší o připojení.

Chyba se zaznamenává v mnoha ohledech:

#### **Aplikace**

Aplikace je vrácena standardní chyba zabezpečení produktu IBM MQ , RC2035 -MQRC\_NOT\_AUTHORIZED.

#### **Administrátor**

Administrátor produktu IBM MQ vidí událost nahlášenou v protokolu chyb, a proto může vidět, že aplikace byla odmítnuta, protože ID uživatele a heslo selhalo při kontrole, spíše než například, že například neexistovalo žádné oprávnění k připojení .

#### **Monitorovací nástroj**

Monitorovací nástroj může být také upozorněn na selhání, pokud zapnete události oprávnění odesláním zprávy o události do SYSTEM.ADMIN.QMGR.EVENT :

ALTER QMGR AUTHOREV(ENABLED)

Tato událost "Bez autorizace" je událost připojení typu 1 a poskytuje stejná pole jako ostatní události typu 1, s dalším polem, ID uživatele MQCSP, které bylo poskytnuto. Heslo není uvedeno ve zprávě o události. To znamená, že ve zprávě události jsou dvě ID uživatelů: ID, pod kterým aplikace běží, a ID, které aplikace prezentovala pro kontrolu ID uživatele a hesla.

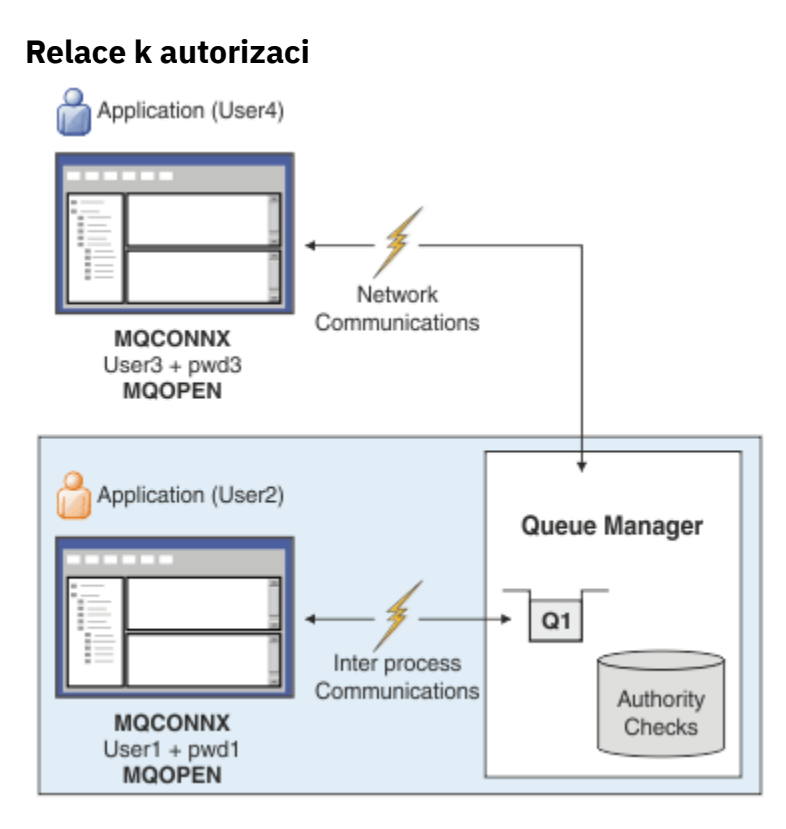

Správce front můžete nakonfigurovat tak, aby určité ID uživatele a hesla zajišťoval určité aplikace, protože ID uživatele, pod kterým je aplikace spuštěna, nemusí být stejné jako ID uživatele, které aplikace předložila spolu s heslem, když aplikace otevře frontu pro výstup, například:

```
ALTER QMGR CONNAUTH(USE.PWD)
DEFINE AUTHINFO(USE.PWD) +
AUTHTYPE(xxxxxx) +
CHCKLOCL(OPTIONAL) +
CHCKCLNT(REQUIRED) +
ADOPTCTX(YES)
```
Způsob zpracování uživatelských ID a hesel je řízen atributem **ADOPTCTX** v objektu ověřovacích informací.

#### **ADOPTCX (ANO)**

Všechny kontroly autorizace pro aplikaci se provedou se stejným ID uživatele, které jste ověřeni heslem, výběrem pro převzetí kontextu jako kontextu aplikace pro zbytek životnosti připojení.

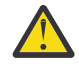

**Upozornění:** Když používáte ADOPTCTX (YES) a ID uživatelů OS, musíte se ujistit, že adoptované ID uživatele nepřekročí maximální délku ID uživatelů. Další informace viz ["ID](#page-70-0) [uživatelů" na stránce 71.](#page-70-0)

#### **ADOPTCX (NE)**

Aplikace poskytuje ID uživatele a heslo pro účely ověření v době připojení, ale pak pokračuje pomocí ID uživatele, pod kterým je aplikace spuštěna, v rámci budoucích kontrol autorizace. Tato volba může být užitečná při migraci nebo v případě, že plánujete použít jiné mechanismy, jako jsou například záznamy ověření kanálu, k přiřazení identifikátoru uživatele agenta kanálu zpráv (MCAUSER).

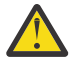

#### **Upozornění:**

Použijete-li parametr **ADOPTCTX(YES)** na objektu ověřovacích informací, nelze přijmout další kontext zabezpečení, pokud nenastavíte parametr **ChlauthEarlyAdopt** v sekci kanálů souboru qm.ini .

<span id="page-60-0"></span>Například výchozí objekt ověřovacích informací je nastaven na **ADOPTCTX(YES)**a uživatel fred je přihlášen. Jsou nakonfigurovány následující dvě pravidla CHLAUTH:

SET CHLAUTH('MY.CHLAUTH') TYPE(ADDRESSMAP) DESCR('Block all access by default') ADDRESS('\*') USERSRC(NOACCESS) ACTION(REPLACE) SET CHLAUTH('MY.CHLAUTH') TYPE(USERMAP) DESCR('Allow user bob and force CONNAUTH') CLNTUSER('bob') CHCKCLNT(REQUIRED) USERSRC(CHANNEL)

Je zadán následující příkaz se záměrem provést ověření příkazu jako schválený kontext zabezpečení uživatele bob:

runmqsc -c -u bob QMGR

Ve skutečnosti správce front používá kontext zabezpečení produktu fred, nikoli produktu bob, a připojení se nezdaří.

Další informace o příkazu **ChlauthEarlyAdopt**naleznete v tématu Atributy v sekci kanálů.

#### **Související pojmy**

["Ověření připojení" na stránce 56](#page-55-0)

"Ověření připojení: Změny aplikace" na stránce 61

["Ověřování připojení: Uživatelská úložiště" na stránce 62](#page-61-0) Pro každého z vašich správců front si můžete vybrat různé typy objektů ověřovacích informací pro ověření ID uživatelů a hesel.

### *Ověření připojení: Změny aplikace*

Aplikace může v rámci struktury parametrů zabezpečení připojení (MQCSP) zadat ID uživatele a heslo, je-li volána funkce MQCONNX. ID uživatele a heslo jsou předány ke kontrole na správce oprávnění k objektu (OAM) dodaném se správcem front nebo komponenta autorizační služby dodaná se správcem front v systémech z/OS . Nemusíte psát své vlastní uživatelské rozhraní.

Je-li aplikace spuštěna jako klient, je ID uživatele a heslo předáno také do uživatelských procedur zabezpečení na straně klienta a na straně serveru pro zpracování. Lze je také použít pro nastavení atributu ID uživatele agenta kanálu zpráv (MCAUSER) instance kanálu. Uživatelská procedura zabezpečení je volána z důvodu ukončení MQXR\_SEC\_PARMS pro toto zpracování. Uživatelské procedury zabezpečení na straně klienta a uživatelská procedura před připojením mohou před odesláním správci front provést změny v MQCONN.

**Varování:** V některých případech se heslo ve struktuře MQCSP pro klientskou aplikaci odešle přes síť jako prostý text. Chcete-li zajistit, aby hesla klienta aplikace byla chráněna správně, prohlédněte si téma ["Ochrana heslem MQCSP" na stránce 28](#page-27-0).

Použitím řetězce XAOPEN k zadání ID uživatele a hesla se můžete vyhnout tomu, abyste se museli měnit v kódu aplikace.

#### **Poznámka:**

V produktu IBM WebSphere MQ 6.0má uživatelská procedura zabezpečení povoleno nastavení MQCSP. Proto klienti na této úrovni nebo později nemusí být upgradováni.

Ve verzích starších než IBM MQ 8.0však MQCSP neklade žádná omezení na ID uživatele a heslo, které aplikace poskytla. Při použití těchto hodnot s funkcemi poskytnutými produktem IBM MQ existují limity, které se vztahují na použití těchto funkcí, ale pokud je předáváte pouze svým vlastním východům, tyto limity se nepoužijí.

#### **Související pojmy**

["Ověření připojení" na stránce 56](#page-55-0)

["Ověřování připojení: Konfigurace" na stránce 57](#page-56-0)

Správce front může být konfigurován tak, aby používal zadané ID uživatele a heslo a kontroled, zda má uživatel oprávnění k přístupu k prostředkům.

["Ověřování připojení: Uživatelská úložiště" na stránce 62](#page-61-0)

<span id="page-61-0"></span>Pro každého z vašich správců front si můžete vybrat různé typy objektů ověřovacích informací pro ověření ID uživatelů a hesel.

## *Ověřování připojení: Uživatelská úložiště*

Pro každého z vašich správců front si můžete vybrat různé typy objektů ověřovacích informací pro ověření ID uživatelů a hesel.

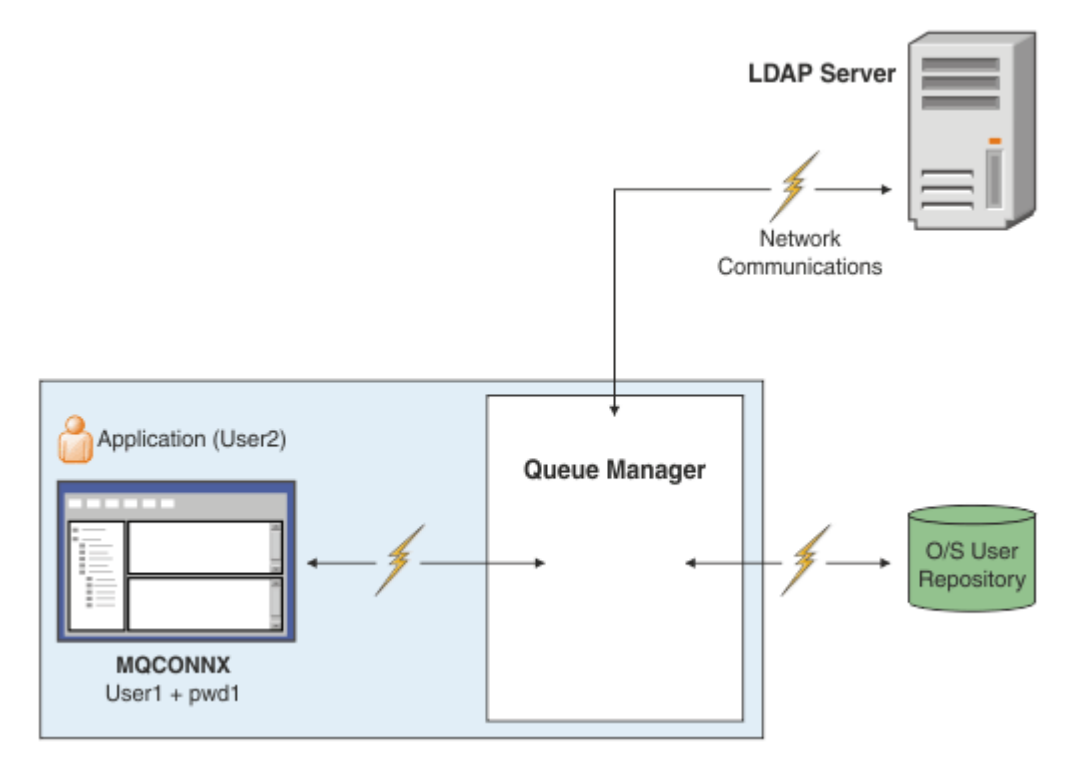

*Obrázek 7. Typy objektů ověřovacích informací*

```
DEFINE AUTHINFO(USE.OS) AUTHTYPE(IDPWOS)
DEFINE AUTHINFO(USE.LDAP) +
AUTHTYPE(IDPWLDAP) +
CONNAME('ldap1(389),ldap2(389)') +
LDAPUSER('CN=QMGR1') +
LDAPPWD('passw0rd') SECCOMM(YES)
```
Existují dva typy objektů ověřovacích informací, jak jsou reprezentovány v diagramu:

- IDPWOS se používá k označení toho, že správce front používá lokální operační systém k ověření jména uživatele a hesla. Rozhodnete-li se používat lokální operační systém, je třeba nastavit společné atributy tak, jak je popsáno v předchozích tématech.
- IDPWLDAP se používá k označení toho, že správce front používá server LDAP k ověření ID uživatele a hesla. Rozhodnete-li se používat server LDAP, jsou v tomto tématu uvedeny další informace.

Pro každého správce front může být vybrán pouze jeden typ objektu ověřovacích informací, tím, že pojmenováváte odpovídající objekt v atributu **CONNAUTH** správce front.

## **Použití serveru LDAP pro ověření.**

Nastavte pole **CONNAME** na adresu serveru LDAP pro správce front. Můžete poskytnout více adres pro server LDAP v seznamu s čárkami jako oddělovači, což může pomoci s redundancí, pokud server LDAP tuto poskytovanou službu neposkytuje.

V polích **LDAPUSER** a **LDAPPWD** nastavte požadované ID a heslo serveru LDAP tak, aby správce front mohl přistupovat k serveru LDAP a vyhledávat informace o uživatelských záznamech.

## **Zabezpečené připojení k serveru LDAP**

Na rozdíl od kanálů neexistuje žádný parametr **SSLCIPH** k zapnutí použití TLS pro komunikaci se serverem LDAP. V tomto případě se IBM MQ chová jako klient na serveru LDAP, takže velká část konfigurace se provádí na serveru LDAP. Některé existující parametry v produktu IBM MQ se používají ke konfiguraci toho, jak toto připojení funguje.

Nastavte pole **SECCOMM** , aby bylo možné kontrolovat, zda konektivita k serveru LDAP používá TLS.

Kromě tohoto atributu omezují atributy správce front **SSLFIPS** a **SUITEB** sadu specifikací šifer, které jsou vybrány. Certifikát, který se používá k identifikaci správce front na serveru LDAP, je certifikát správce front, buď ibmwebspheremq *qmgr-name* , nebo hodnota atributu **CERTLABL** . Podrobnosti najdete v tématu Digitální certifikáty certifikátu .

## **Úložiště uživatelů LDAP**

Pokud používáte úložiště uživatelů LDAP, je třeba na správci front provést další konfiguraci, než stačí říct správci front, kde má najít server LDAP.

ID uživatelů definovaná na serveru LDAP mají hierarchickou strukturu, která je jedinečně identifikuje. Aplikace se proto může připojit ke správci front a prezentovat své ID uživatele jako úplné hierarchické ID uživatele.

Chcete-li však zjednodušit informace, které aplikace musí poskytnout, je možné správce front nakonfigurovat tak, aby předpokládal, že první část hierarchie je společná pro všechna ID, a automaticky přidat tuto hodnotu před zkráceným ID poskytovaného aplikací. Správce front poté může předložit úplné ID na server LDAP.

Nastavte BASEDNU na počáteční bod, který vyhledávání LDAP vyhledá ID v hierarchii LDAP. Když nastavíte BASEDNU, musíte zajistit, aby byl vrácen pouze jeden výsledek při hledání ID v hierarchii LDAP.

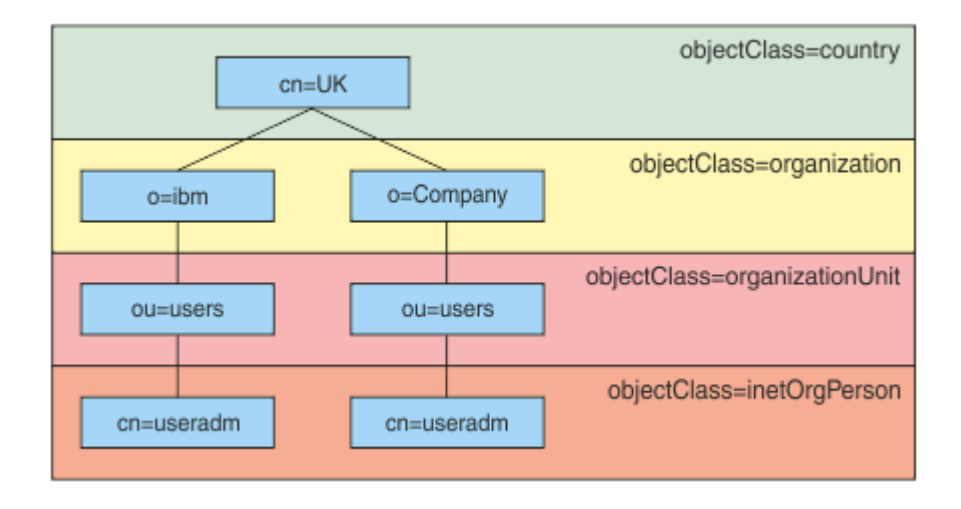

#### *Obrázek 8. Příklad hierarchie LDAP*

Například v souboru Obrázek 8 na stránce 63 BASEDNU může být nastavena hodnota "ou=users, o=ibm, c = UK" nebo ", o=ibm, c = UK". Protože však rozlišující název, který obsahuje "cn = useradm", existuje ve větvi "o = ibm" a větev "o=Company", nelze parametr BASEDNU nastavit na hodnotu "c = UK". Z důvodů výkonu a zabezpečení použijte nejvyšší bod v hierarchii LDAP, ze kterého můžete odkazovat na všechna ID uživatelů, které potřebujete. V tomto příkladě to je "ou=users, o=ibm, c = UK".

Vaše aplikace může odeslat správci front ID uživatele, aniž by poskytoval název atributu LDAP, například CN= . Nastavíte-li parametr USRFIELD na název atributu LDAP, bude tato hodnota přidána jako předpona k ID uživatele, které pochází z aplikace. To může být užitečná migrační podpora, když se přesouváte z ID uživatelů operačního systému na ID uživatelů LDAP, protože aplikace pak může v obou případech předložit stejný řetězec a vy se můžete vyhnout změně aplikace.

Proto vypadá úplné ID uživatele prezentované na serveru LDAP jako toto:

```
USRFIELD = ID_from_application BASEDNU
```
#### **Související pojmy**

["Ověření připojení" na stránce 56](#page-55-0)

["Ověřování připojení: Konfigurace" na stránce 57](#page-56-0) Správce front může být konfigurován tak, aby používal zadané ID uživatele a heslo a kontroled, zda má uživatel oprávnění k přístupu k prostředkům.

["Ověření připojení: Změny aplikace" na stránce 61](#page-60-0)

## *Uživatelská procedura zabezpečení na straně klienta pro vložení ID uživatele a hesla ( mqccred )*

Máte-li nějaké klientské aplikace, které jsou vyžadovány pro odeslání ID uživatele nebo hesla, ale nemůžete změnit zdroj, existuje uživatelská procedura zabezpečení dodávaná s produktem IBM MQ 8.0 s názvem **mqccred** , který můžete použít. **mqccred** poskytuje jménem klientské aplikace ID uživatele a heslo ze souboru .ini . Toto ID uživatele a heslo se odešle správci front, který, je-li nakonfigurován tak, bude ověření autentizovat.

## **Přehled**

**mqccred** je uživatelská procedura zabezpečení, která se spouští na stejném počítači jako vaše klientská aplikace. Umožňuje zadat informace o ID uživatele a heslu pro aplikaci klienta, kde tyto informace není dodáváno samotnou aplikací. Informace o ID uživatele a heslu jsou dodány ve struktuře známé jako Parametry zabezpečení připojení (MQCSP) a budou ověřovány správcem front, pokud je konfigurováno [ověřování připojení](#page-56-0) .

Informace o ID uživatele a hesle se načtou ze souboru .ini na klientském počítači. Hesla v souboru jsou chráněna zamaskováním pomocí příkazu **runmqccred** a také zajištěním oprávnění k souboru na souboru .ini je nastaveno tak, aby bylo možné číst pouze ID uživatele, který spouští aplikaci klienta (a tedy i ukončení).

## **Umístění**

**mqccred** je nainstalován:

#### **Windows platformy**

```
V adresáři installation_directory\Tools\c\Samples\mqccred\
```
#### **UNIX platformy**

V adresáři *installation\_directory*/samp/mqccred

**Notes:** Výjezd:

- 1. Jedná se čistě o uživatelskou proceduru kanálu zabezpečení a potřebuje být jedinou takovou uživatelskou procedurou definovanou v kanálu.
- 2. Je obvykle pojmenována prostřednictvím tabulky CCDT (Client Channel Definition Table), ale klient produktu Java může mít uživatelskou proceduru uvedenou v objektech rozhraní JNDI přímo, nebo může být tato uživatelská procedura konfigurována pro aplikace, které ručně vytvoří strukturu MQCD .
- 3. Je třeba zkopírovat programy **mqccred** a **mqccred\_r** do adresáře var/mqm/exits .

Například na 64bitovém počítači platformy UNIX zadejte příkaz:

cp *installation\_directory*/samp/mqccred/lib64/\* /var/mqm/exits

Další informace viz [Příklad testu mqccred](https://www.ibm.com/mysupport/s/question/0D50z000062kvWHCAY/can-you-provide-a-stepbystep-example-of-how-to-test-the-mqccred-security-exit-provided-with-mq-v8-to-pass-the-user-id-and-password-for-a-mq-client-program) krok za krokem.

4. Je schopen běžet na předchozích verzích produktu IBM MQ ; co nejdál IBM WebSphere MQ 7.0.1.

## **Nastavení ID uživatele a hesel**

Soubor .ini obsahuje oddíly pro každého správce front, s globálním nastavením pro nespecifikované správce front. Každá stanza obsahuje jméno správce front, ID uživatele a buď prostý text, nebo zamlžené heslo.

Musíte upravit soubor .ini ručně, pomocí toho, který editor chcete, a přidejte atribut hesla prostého textu do oddílů. Spusťte poskytnutý, **runmqccred** program, který vezme soubor .ini a nahradí atribut **Password** atributem **OPW** , zamlžená formou hesla.

Popis příkazu a jeho parametrů viz runmqccred .

Soubor mqccred.ini obsahuje vaše ID uživatele a heslo.

Soubor šablony .ini se nachází ve stejném adresáři jako výstupní bod, který poskytuje výchozí bod pro váš podnik.

Při výchozím nastavení bude tento soubor vyhledán v produktu \$HOME/.mqs/mqccred.ini. Chcete-li jej vyhledat jinde, můžete použít proměnnou prostředí *MQCCRED* tak, aby ukazovala na následující:

MQCCRED=C:\mydir\mqccred.ini

Pokud používáte *MQCCRED*, musí proměnná obsahovat úplný název konfiguračního souboru včetně všech typů souborů .ini . Vzhledem k tomu, že tento soubor obsahuje hesla (i když je zmatená), měli byste soubor chránit pomocí oprávnění operačního systému, aby bylo zajištěno, že jej neautorizovaní uživatelé nemohou číst. Pokud nemáte správné oprávnění k souboru, uživatelská procedura nebude úspěšně spuštěna.

Pokud aplikace již dodávala strukturu MQCSP , ukončí se uživatelská procedura standardně a nebude vkládat žádné informace ze souboru .ini . Toto však můžete potlačit použitím atributu **Force** v sekci.

Nastavení hodnoty **Force** na hodnotu *TRUE* odebere ID uživatele a heslo dodané aplikací a nahradí soubory s verzí ini souboru.

Chcete-li nastavit výchozí hodnotu tohoto souboru, můžete také nastavit atribut **Force** v globální sekci souboru.

Výchozí hodnota pro **Force** je *FALSE*.

Pro všechny správce front nebo pro každého jednotlivého správce front můžete zadat ID uživatele a heslo. Toto je příklad souboru mqccred.ini :

```
# comments are permitted
AllQueueManagers:
User=abc
OPW=%^&aervrgtsr
```
QueueManager: Name=QMA User=user1 OPW=H&^dbgfh

Force=TRUE

QueueManager: Name=QMB User=user2 password=passw0rd

#### **Notes:**

- 1. Jednotlivé definice správců front mají přednost před globálním nastavením.
- 2. Atributy nerozlišují velikost písmen.

## **Omezení**

Když se tato uživatelská procedura používá, ID lokálního uživatele osoby, na které je aplikace spuštěna, nepoteče z klienta na server. Jediná dostupná informace o identitě je z obsahu ini souboru.

Proto je třeba správce front nakonfigurovat tak, aby používal produkt **ADOPTCTX(YES)**, nebo namapovat požadavek na příchozí připojení na příslušné ID uživatele prostřednictvím jednoho z dostupných mechanismů, například ["Záznamy ověření kanálu" na stránce 45.](#page-44-0)

**Důležité:** Pokud přidáte nová hesla nebo aktualizujete staré, příkaz **runmqccred** zpracuje pouze všechna hesla prostého textu a ponechá vaše zamlžené, nedotčené.

## **Ladění**

Výstup zapisuje do standardního trasování produktu IBM MQ , je-li tato volba povolena.

Chcete-li pomoci při ladění problémů s konfigurací, výstup může také zapisovat přímo na standardní výstup.

Žádná data uživatelské procedury zabezpečení kanálu ( **SCYDATA** ) je pro kanál obvykle povinná. Můžete však zadat:

### **CHYBA**

Pouze chybové informace o chybě tisku jsou takové, jako by nebyly schopny najít konfigurační soubor.

#### **LADĚNÍ**

Zobrazí tyto chybové stavy a některé další trasovací příkazy.

#### **NEKONTROLY**

Vynechá omezení pro oprávnění k souboru a dále omezení, že by soubor .ini neměl obsahovat žádná nechráněná hesla.

Do pole **SCYDATA** můžete vložit jeden nebo více těchto prvků, oddělených čárkami, v libovolném pořadí. Například SCYDATA=(NOCHECKS, DEBUG).

Všimněte si, že položky jsou citlivé na velikost písmen a musí být zadány velkými písmeny.

## **Použití produktu mqccred**

Po nastavení vašeho souboru můžete volat uživatelskou proceduru aktualizací své definice kanálu připojení klienta tak, aby obsahovala atribut SCYEXIT('mqccred(ChlExit)') :

```
DEFINE CHANNEL(channelname) CHLTYPE(clntconn) +
CONNAME(remote machine) +
QMNAME(remote qmgr) +
SCYEXIT('mqccred(ChlExit)') +
REPLACE
```
#### **Související informace**

**SCYDATA** SCYEXIT runmqccred

### *Ověření spojení s klientem Java*

Ověření připojení je funkce v produktu IBM MQ , která umožňuje konfiguraci správce front za účelem ověření aplikací pomocí poskytnutého ID uživatele a hesla. Je-li aplikací aplikací produktu Java , která používá vazby klienta, může být ověření připojení spuštěno v režimu kompatibility nebo v režimu ověření MOCSP.

## **Režim kompatibility**

Před produktem IBM MQ 8.0může klient produktu Java odeslat prostřednictvím kanálu připojení serveru ID uživatele a heslo prostřednictvím kanálu připojení klienta do kanálu připojení serveru a nechat

je v polích **RemoteUserIdentifier** a **RemotePassword** struktury MQCD k dispozici pro ukončení zabezpečení. V režimu kompatibility je toto chování zachováno.

Tento režim můžete použít v kombinaci s ověřením připojení a migrovat z jakýchkoli uživatelských procedur zabezpečení, které byly dříve použity pro provedení stejné úlohy.

Musíte použít parametr ADOPTCTX (YES) nebo jinou metodu, například pravidlo CHLAUTH založené na certifikátu TLS, abyste nastavili spuštění MCAUSER, když používáte režim kompatibility, jako v tomto režimu, ID uživatele na straně klienta není odesláno správci front.

Režim kompatibility operace může být povolen na bázi připojení po připojení nebo globálně:

- V produktu IBM MQ classes for Javanastavte vlastnost *MQConstants.USE\_MQCSP\_AUTHENTICATION\_PROPERTY* na hodnotu false v tabulce hashtable vlastností, která je předávána konstruktoru produktu **com.ibm.mq.MQQueueManager** .
- V produktu IBM MQ classes for JMSnastavte vlastnost *JmsConstants.USER\_AUTHENTICATION\_MQCSP* na hodnotu false, na odpovídající faktorii připojení před vytvořením připojení.
- Globálně určete systémovou vlastnost produktu Java *-Dcom.ibm.mq.cfg.jmqi.useMQCSPauthentication= false* na příkazovém řádku při spouštění aplikace, jak ukazuje následující příklad:

java -Dcom.ibm.mq.cfg.jmqi.useMQCSPauthentication=false *application\_name*

Režim kompatibility je výchozí nastavení.

## **Režim ověření MQCSP**

V tomto režimu je odesláno ID uživatele na straně klienta a ID uživatele a heslo pro ověření, takže můžete použít ADOPTCTX (NO). ID uživatele a heslo jsou k dispozici pro uživatelskou proceduru zabezpečení připojení k serveru ve struktuře MQCSP , která je poskytována ve struktuře MQCXP.

Tento režim operace lze povolit na bázi připojení po připojení nebo globálně:

- V produktu IBM MQ classes for Javanastavte vlastnost *MQConstants.USE\_MQCSP\_AUTHENTICATION\_PROPERTY* na hodnotu true v hašovací tabulce vlastností, která se předává konstruktoru produktu **com.ibm.mq.MQQueueManager** .
- V produktu IBM MQ classes for JMSnastavte vlastnost *JmsConstants.USER\_AUTHENTICATION\_MQCSP* na hodnotu trueu příslušné továrny připojení před vytvořením připojení.
- Globálně nastavte systémovou vlastnost *com.ibm.mq.cfg.jmqi.useMQCSPauthentication* na hodnotu indikující hodnotu true, například přidáním -Dcom.ibm.mq.cfg.jmqi.useMQCSPauthentication=Y do příkazového řádku.

## **Výběr režimu ověření v produktu IBM MQ Explorer**

IBM MQ Explorer je aplikace Java , takže k němu lze použít i tyto dva režimy, režim kompatibility a režim ověření MQCSP.

V 9.0.4 V produktu IBM MQ 9.0.4je výchozím nastavením režim ověřování MQCSP. Před IBM MQ 9.0.4je režim kompatibility výchozí.

Na panelech, kde je poskytnuta identifikace uživatele, je zde zaškrtávací políčko pro povolení nebo zakázání režimu kompatibility:

- $\begin{array}{|c|c|} \hline \textbf{V}\ \textbf{9.0.4}} \end{array}$   $\begin{array}{|c|c|c|} \hline \textbf{V}\ \textbf{9.0.4}} \end{array}$  assetting the není zaškrtnuto. Chcete-li použít režim kompatibility, označte toto zaškrtávací políčko.
- Před IBM MQ 9.0.4je standardně toto zaškrtávací políčko povoleno. Chcete-li použít ověření MQCSP, zrušte zaškrtnutí zaškrtávacího políčka.

#### **Související pojmy**

["Ověření připojení" na stránce 56](#page-55-0)

["Ověření připojení: Změny aplikace" na stránce 61](#page-60-0)

["Ověřování připojení: Uživatelská úložiště" na stránce 62](#page-61-0)

Pro každého z vašich správců front si můžete vybrat různé typy objektů ověřovacích informací pro ověření ID uživatelů a hesel.

## **Zabezpečení zpráv v produktu IBM MQ**

Zabezpečení zpráv v infrastruktuře produktu IBM MQ je poskytováno Advanced Message Security.

Advanced Message Security ( AMS ) rozbalí služby zabezpečení produktu IBM MQ , aby poskytovaly data pro podepisování a šifrování dat na úrovni zpráv. Rozbalená služba zaručuje, že data zprávy nebyla upravena mezi okamžikem, kdy byla původně vložena do fronty, a když je načtena. Kromě toho produkt AMS ověřuje, zda je odesilatel dat zpráv autorizován k vložení podepsaných zpráv do cílové fronty.

#### **Související pojmy**

["Advanced Message Security" na stránce 504](#page-503-0)

Advanced Message Security (AMS) je komponenta produktu IBM MQ , která poskytuje vysokou úroveň ochrany citlivých dat procházejících přes síť IBM MQ , a to bez dopadu na koncové aplikace.

# **Plánování bezpečnostních požadavků**

Tato kolekce témat vysvětluje, co je třeba zvážit při plánování zabezpečení v prostředí produktu IBM MQ .

Produkt IBM MQ lze použít pro širokou škálu aplikací na různých platformách. Požadavky na zabezpečení se pravděpodobně pro každou aplikaci liší. Pro některé bude důležitým hlediskem bezpečnost.

Produkt IBM MQ poskytuje řadu služeb zabezpečení na úrovni odkazu, včetně podpory zabezpečení TLS (Transport Layer Security).

Při plánování instalace produktu IBM MQje třeba vzít v úvahu určité aspekty zabezpečení:

- Pokud v produktu Multiplatformyignorujete tyto aspekty a nedělejte nic, nemůžete použít produkt IBM MQ.
- V systému z/OSje výsledkem ignorování těchto aspektů to, že vaše prostředky IBM MQ jsou nechráněné. To znamená, že všichni uživatelé mohou přistupovat ke všem prostředkům produktu IBM MQ a měnit je.

## **Oprávnění ke správě produktu IBM MQ**

Administrátoři produktu IBM MQ potřebují oprávnění k:

- Vydat příkazy pro správu produktu IBM MQ
- PoužijteIBM MQ Explorer
- **IBM i Použijte administrativní panely a příkazy produktu IBM i .**
- **z/08** Použití operací a ovládacích panelů v systému z/OS
- **z/05** Použijte obslužný program IBM MQ, CSQUTIL, na z/OS
- **z/05** Přístup k datovým sadám správce front v systému z/OS

Další informace naleznete v následujících tématech:

- • ["Oprávnění ke správě produktu IBM MQ v systému UNIX, Linux, and Windows" na stránce 381](#page-380-0)
- ["Oprávnění ke správě produktu IBM MQ v systému IBM i" na stránce 73](#page-72-0)
- ["Oprávnění ke správě produktu IBM MQ v systému z/OS" na stránce 73](#page-72-0)

## **Oprávnění pro práci s objekty IBM MQ**

Aplikace mohou přistupovat k následujícím objektům produktu IBM MQ zadáním volání MQI:

- Správci front
- Fronty
- Procesy
- Seznamy názvů
- Témata

Aplikace mohou také používat příkazy PCF (Programmable Command Format) pro přístup k těmto objektům IBM MQ a také k přístupu k kanálům a objektům ověřovacích informací. Tyto objekty mohou být chráněny produktem IBM MQ tak, aby ID uživatelů přidružená k aplikacím potřebují oprávnění pro přístup k nim.

Další informace viz ["Autorizace pro aplikace, které mají být použity IBM MQ" na stránce 75](#page-74-0).

## **Zabezpečení kanálu**

ID uživatelů přidružená k agentům kanálu zpráv (MCA) potřebují oprávnění pro přístup k různým prostředkům produktu IBM MQ . Například, agent MCA musí být schopen připojit se ke správci front. Je-li odesílající agent MCA, musí být schopen otevřít přenosovou frontu pro kanál. Pokud se jedná o přijímající sběrnici MCA, musí být schopna otevřít cílové fronty. ID uživatelů asociovaná s aplikacemi, které potřebují spravovat kanály, iniciátory kanálu a listenery potřebují oprávnění k použití příslušných příkazů PCF. Většina aplikací však takový přístup nevyžaduje.

Další informace viz ["Ověřování kanálu" na stránce 96.](#page-95-0)

## **Další pokyny**

Následující aspekty zabezpečení je třeba vzít v úvahu pouze v případě, že používáte určitou funkci produktu IBM MQ nebo základní rozšíření produktu:

- • ["Zabezpečení klastrů správců front" na stránce 108](#page-107-0)
- • ["Zabezpečení pro publikování/odběr produktu IBM MQ" na stránce 108](#page-107-0)
- • ["Zabezpečení pro IBM MQ internet pass-thru" na stránce 110](#page-109-0)

# **Plánování identifikace a ověření**

Rozhodněte se, která ID uživatelů se mají použít, a jak a na jaké úrovně chcete použít ovladače ověření.

Musíte se rozhodnout, jak budete identifikovat uživatele vašich aplikací produktu IBM MQ s ohledem na to, že různé operační systémy podporují ID uživatelů různých délek. Záznamy ověření kanálu můžete použít k mapování z jednoho ID uživatele na jiný, nebo k uvedení ID uživatele na základě atributu připojení. Kanály IBM MQ používající TLS používají digitální certifikáty jako mechanismus pro identifikaci a autentizaci. Každý digitální certifikát má rozlišující název předmětu, který lze mapovat na specifické identity pomocí záznamů ověření kanálu. Certifikační certifikáty v úložišti klíčů dále určují, které digitální certifikáty lze použít k ověření produktu IBM MQ. Další informace viz:

- • ["Mapování vzdáleného správce front na ID uživatele MCAUSER" na stránce 365](#page-364-0)
- • ["Mapování ID uživatele klienta na ID uživatele MCAUSER" na stránce 366](#page-365-0)
- • ["Mapování rozlišovacího jména SSL nebo TLS na ID uživatele MCAUSER" na stránce 367](#page-366-0)
- • ["Mapování adresy IP na ID uživatele MCAUSER" na stránce 369](#page-368-0)

## **Plánování ověření pro klientskou aplikaci**

Můžete použít ovládací prvky ověření na čtyřech úrovních: na úrovni komunikace, v bezpečnostních procedurách, se záznamy ověření kanálu a v termínech identifikace, která se předává do uživatelské procedury pro zabezpečení zprávy.

Existují čtyři úrovně zabezpečení, které je třeba vzít v úvahu. Diagram znázorňuje IBM MQ MQI client , který je připojen k serveru. Zabezpečení je použito na čtyřech úrovních, jak je popsáno v následujícím textu. MCA je agent MCA (Message Channel Agent).

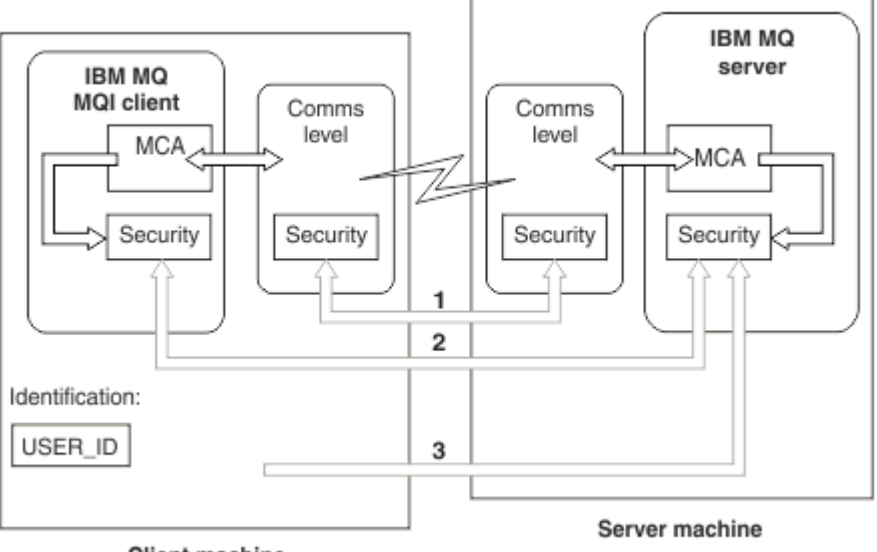

**Client machine** 

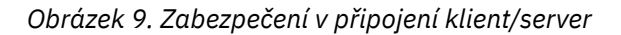

1. Úroveň komunikace

Viz šipka 1. Chcete-li implementovat zabezpečení na úrovni komunikace, použijte TLS. Další informace naleznete v tématu ["Kryptografické bezpečnostní protokoly: TLS" na stránce 14](#page-13-0)

2. Záznamy ověření kanálu

Viz šipky 2 & 3. Ověřování lze řídit pomocí adres IP nebo rozlišujících názvů TLS na úrovni zabezpečení. ID uživatele může být také blokováno nebo lze nasaditou ID uživatele namapovat na platné ID uživatele. Úplný popis je uveden v tématu ["Záznamy ověření kanálu" na stránce 45](#page-44-0).

3. Ověření připojení

Viz šipka 3. Klient odešle ID a heslo. Další informace viz ["Ověřování připojení: Konfigurace" na stránce](#page-56-0) [57](#page-56-0).

4. Uživatelské procedury zabezpečení kanálu

Viz šipka 2. Ukončení zabezpečení kanálu pro komunikaci mezi klientem a serverem může fungovat stejným způsobem jako u komunikace mezi servery a serverem. K zajištění vzájemného ověření klienta i serveru může být napsána nezávislá dvojice uživatelských procedur protokolu. Úplný popis je uveden v tématu Uživatelské programy zabezpečení kanálu.

5. Identifikace, která je předána uživatelské proceduře pro zabezpečení kanálu

Viz šipka 3. V komunikaci mezi klientem a serverem nemusí být uživatelské procedury zabezpečení kanálu fungovat jako pár. Ukončení na straně klienta IBM MQ lze vynechat. V tomto případě je ID uživatele umístěno v deskriptoru kanálu (MQCD) a uživatelská procedura zabezpečení na straně serveru ji může v případě potřeby změnit.

Klienti Windows také odesílají další informace pomáhající při identifikaci.

- ID uživatele, které je předáno na server, je momentálně přihlášené ID uživatele na klientovi.
- ID zabezpečení momentálně přihlášeného uživatele.

Hodnoty ID uživatele a, je-li k dispozici, ID zabezpečení, mohou být použity uživatelskou procedurou zabezpečení serveru k ustanovení identity IBM MQ MQI client.

V produktu IBM MQ 8.0můžete odesílat hesla, která jsou obsažena ve struktuře MQCSP.

**Varování:** V některých případech se heslo ve struktuře MQCSP pro klientskou aplikaci odešle přes síť jako prostý text. Chcete-li zajistit, aby hesla klienta aplikace byla chráněna správně, prohlédněte si téma ["Ochrana heslem MQCSP" na stránce 28](#page-27-0).

## <span id="page-70-0"></span>*ID uživatelů*

Když vytváříte ID uživatelů pro klientské aplikace, ID uživatelů nesmí být delší než maximální povolená délka. Nesmíte používat vyhrazené ID uživatelů UNKNOWN a NOBODY. Pokud se server, ke kterému se klient připojuje, jedná o server IBM MQ for Windows , musíte použít znak zavináč (@). Povolená délka ID uživatele závisí na platformě, která se používá pro server:

- Linux 208 V uNIX V systémech z/OS a UNIX and Linuxje maximální délka ID uživatele 12 znaků.
- $\blacksquare$  IBM i $\blacksquare$ V systému IBM ije maximální délka ID uživatele 10 znaků.
- **Politicians** Pokud je v systému Windowsserver IBM MQ MQI clienti server IBM MQ na serveru Windowsa server má přístup k doméně, na které je ID uživatele klienta definováno, maximální délka ID uživatele je 20 znaků. Pokud však server IBM MQ není server Windows , je ID uživatele oříznuto na 12 znaků.
- Pokud k předávání pověření používáte strukturu MQCSP, maximální délka ID uživatele je 1024 znaků. ID uživatele struktury MQCSP nelze použít k obejití maximální délky ID uživatele používaného produktem IBM MQ pro autorizaci. Další informace o struktuře MQCSP viz ["Identifikace a ověřování uživatelů](#page-314-0) [pomocí struktury MQCSP" na stránce 315](#page-314-0).

Na systémech UNIX and Linux se standardně používají ID uživatelů k ověření a skupiny se používají pro autorizaci. Tyto systémy však můžete nakonfigurovat tak, aby bylo možné autorizovat k ID uživatelů. Další informace viz ["Oprávnění pro uživatele OAM v systému UNIX and Linux" na stránce 330.](#page-329-0) Systémy Windows mohou používat jak ID uživatele pro ověření, tak i autorizaci a skupiny pro autorizaci.

Pokud vytvoříte servisní účty bez nutnosti věnovat pozornost skupinám a autorizovat všechna ID uživatelů různým způsobem, může každý uživatel přistupovat k informacím o všech ostatních uživatelích.

## **Omezená ID uživatelů**

ID uživatele UNKNOWN a skupina NOBODY mají speciální význam pro IBM MQ. Vytvoření ID uživatele v operačním systému s názvem UNKNOWN nebo skupiny s názvem NOBODY by mohlo mít nechtěné výsledky.

## **ID uživatelů při připojování k serveru IBM MQ for Windows**

**Windows** 

Server IBM MQ for Windows nepodporuje připojení klienta Windows , pokud klient běží pod ID uživatele, který obsahuje znak @, například abc@d. Návratový kód pro volání MQCONN na klientovi je MQRC\_NOT\_AUTHORIZED.

Můžete však zadat jméno uživatele pomocí dvou znaků @, například abc@@d. Použití formátu id@domain je preferovanou praxí, aby bylo zajištěno, že ID uživatele je konzistentně interpretováno ve správné doméně, a tím abc@@d@domain.

## **Plánování autorizace**

Naplánujte uživatele, kteří budou mít administrativní oprávnění a jak autorizovat uživatele aplikací tak, aby vhodně používali objekty produktu IBM MQ , včetně těch, které se připojují z produktu IBM MQ MQI client.

Jedincům nebo aplikacím musí být udělen přístup, aby bylo možné používat produkt IBM MQ. To, jaký přístup vyžadují, závisí na rolích, které provádějí, a na úlohách, které potřebují provést. Autorizace v produktu IBM MQ může být rozdělena do dvou hlavních kategorií:

- Oprávnění k provádění administrativních operací
- Autorizace pro aplikace, které mají být použity IBM MQ

Obě třídy operací jsou řízeny stejnou komponentou a jedinec může mít uděleno oprávnění k provedení obou kategorií operací.

Následující témata poskytují další informace o specifických oblastech autorizace, které musíte zvážit:

## **Oprávnění ke správě produktu IBM MQ**

Administrátoři produktu IBM MQ potřebují oprávnění k provádění různých funkcí. Toto oprávnění se získá různými způsoby na různých platformách.

Administrátoři produktu IBM MQ potřebují oprávnění k:

- Zadejte příkazy pro administraci produktu IBM MQ.
- Windows **Explorer.** Linux Použijte IBM MQ Explorer.
- **1708 P**oužijte operace a ovládací panely na serveru z/OS.
- **z/08** Použijte obslužný program IBM MQ, CSQUTIL, na z/OS.
- **z/08** Vstupte do datových sad správce front v produktu z/OS.

Další informace naleznete v tématu, které odpovídá vašemu operačnímu systému.

### *Oprávnění k administraci produktu IBM MQ v systémech UNIX a Windows*

Administrátor produktu IBM MQ je členem skupiny mqm. Tato skupina má přístup ke všem prostředkům IBM MQ a může vydávat řídicí příkazy IBM MQ . Administrátor může udělit určitá oprávnění jiným uživatelům.

Chcete-li být administrátorem produktu IBM MQ v systémech UNIX a Windows , musí být uživatel členem skupiny *mqm*. Tato skupina se vytvoří automaticky při instalaci produktu IBM MQ. Chcete-li uživatelům povolit, aby mohli vydávat příkazy pro řízení, musíte je přidat do skupiny mqm. To zahrnuje uživatele root na serveru UNIX.

Uživatelé, kteří nejsou členy skupiny mqm, mohou mít udělena oprávnění k administraci, ale nemohou vydávat řídicí příkazy IBM MQ a mají oprávnění provádět pouze příkazy, ke kterým jim byl udělen přístup.

Kromě toho v systémech Windows mají účty SYSTEM a Administrátor úplný přístup k prostředkům produktu IBM MQ .

Všichni členové skupiny mqm mají přístup ke všem prostředkům produktu IBM MQ v systému, včetně možnosti správy libovolného správce front spuštěného v systému. Tento přístup lze odebrat pouze odebráním uživatele ze skupiny mqm. Na systémech Windows mají členové skupiny Administrátoři také přístup ke všem prostředkům produktu IBM MQ .

Administrátoři mohou použít řídicí příkaz **runmqsc** k vydání příkazu IBM MQ Script (MQSC). Je-li příkaz **runmqsc** použit v nepřímém režimu k odeslání příkazů MQSC do vzdáleného správce front, je každý příkaz MQSC zapouzdřen v rámci příkazu Escape PCF. Administrátoři musí mít požadovaná oprávnění pro příkazy MQSC, které mají být zpracovány vzdáleným správcem front.

Produkt IBM MQ Explorer vydává příkazy PCF pro provádění administrativních úloh. Administrátoři nepotřebují další oprávnění k používání produktu IBM MQ Explorer k administraci správce front v lokálním systému. Je-li produkt IBM MQ Explorer použit ke správě správce front v jiném systému, musí mít administrátoři oprávnění pro příkazy PCF, které má zpracovat vzdálený správce front.

Další informace o kontrolách oprávnění prováděných při zpracování příkazů PCF a MQSC naleznete v následujících tématech:

- Pro příkazy, které pracují se správci front, frontami, kanály, procesy, seznamy názvů a ověřovacími informacemi, viz ["Autorizace pro aplikace, které mají být použity IBM MQ" na stránce 75](#page-74-0).
- Pro příkazy, které pracují s kanály, inicializátory kanálu, listenery a klastry, naleznete informace v tématu [Zabezpečení kanálů.](#page-95-0)
- Pro příkazy MOSC, které jsou zpracovány příkazovým serverem v systému IBM MQ for z/OS, viz téma ["Zabezpečení příkazů a zabezpečení prostředků příkazů" na stránce 74](#page-73-0).

Další informace o oprávnění, které potřebujete ke správě produktu IBM MQ v systémech UNIX a Windows , najdete v souvisejících informacích.
#### IBM i *Oprávnění ke správě produktu IBM MQ v systému IBM i*

<span id="page-72-0"></span>Chcete-li být administrátorem produktu IBM MQ na systému IBM i, musíte být členem skupiny *QMQMADM*. Tato skupina má vlastnosti podobné vlastnostem skupiny mqm na systémech UNIX a Windows . Konkrétně, skupina QMQMADM se vytvoří, když instalujete produkt IBM MQ for IBM i, a členové skupiny QMQMADM mají přístup ke všem prostředkům IBM MQ v systému. Máte-li oprávnění \*ALLOBJ, máte také přístup ke všem prostředkům produktu IBM MQ .

Administrátoři mohou použít CL příkazy ke správě IBM MQ.Jedním z těchto příkazů je GRTMQMAUT, který se používá k udělování oprávnění jiným uživatelům. Jiný příkaz STRMQMMQSC umožňuje administrátorovi zadávat příkazy MQSC lokálnímu správci front.

K dispozici jsou dvě skupiny příkazů CL poskytnuté produktem IBM MQ for IBM i:

### **Skupina 1**

Chcete-li vydat příkaz v této kategorii, uživatel musí být členem skupiny QMQMADM nebo mít oprávnění \*ALLOBJ. Například GRTMQMAUT a STRMQMMQSC patří do této kategorie.

### **Skupina 2**

Chcete-li vydat příkaz v této kategorii, uživatel nemusí být členem skupiny QMQMADM, nebo mít oprávnění \*ALLOBJ. Místo toho se požadují dvě úrovně oprávnění:

- Uživatel vyžaduje oprávnění IBM i k použití příkazu. Toto oprávnění je uděleno pomocí příkazu GRTOBJAUT.
- Uživatel vyžaduje oprávnění IBM MQ pro přístup k libovolnému objektu IBM MQ přidruženému k příkazu. Toto oprávnění je uděleno pomocí příkazu GRTMQMAUT.

Následující příklady zobrazují příkazy v této skupině:

- CRTMQMQ, Vytvoření fronty MQM
- CHGMQMPRC, Změna procesu MQM
- DLTMQMNL, Výmaz seznamu názvů MQM
- DSPMQMAUTI, Zobrazení ověřovacích informací MQM
- CRTMQMCHL, Vytvoření kanálu MQM

Další informace o této skupině příkazů najdete v tématu ["Autorizace pro aplikace, které mají být](#page-74-0) [použity IBM MQ" na stránce 75](#page-74-0).

Úplný seznam příkazů skupiny 1 a skupiny 2 najdete v tématu ["Přístupová oprávnění pro objekty IBM MQ](#page-143-0) [v systému IBM i" na stránce 144](#page-143-0) .

Další informace o oprávnění, které potřebujete ke správě produktu IBM MQ v systému IBM i, najdete v tématu Administrace produktu IBM i .

## *Oprávnění ke správě produktu IBM MQ v systému z/OS*

Tato kolekce témat popisuje různé aspekty oprávnění, které potřebujete ke správě produktu IBM MQ for z/OS.

#### $\approx$  z/OS *Kontroly oprávnění v systému z/OS*

IBM MQ for z/OS uses the System Authorization Facility (SAF) to route requests for authority checks to an external security manager (ESM) such as the z/OS Security Server Resource Access Control Facility ( RACF ). IBM MQ does no authority checks of its own.

Předpokládá se, že používáte RACF jako svůj ESM. Používáte-li jiný modul ESM, může být nutné interpretovat informace o RACF způsobem, který je pro váš ESM relevantní.

Můžete určit, zda chcete pro každého správce front jednotlivě nebo pro každého správce front ve skupině sdílení front zapnutou nebo vypnutou kontrolu oprávnění.Tato úroveň řízení se nazývá *zabezpečení subsystému*. Vypnete-li zabezpečení subsystému pro určitého správce front, nebudou pro daného správce front provedeny žádné kontroly oprávnění.

<span id="page-73-0"></span>Pokud zapnete zabezpečení subsystému pro určitého správce front, mohou být kontroly oprávnění provedeny na dvou úrovních:

### **Zabezpečení na úrovni skupiny sdílení front**

Kontroly oprávnění používají profily produktu RACF , které jsou sdíleny všemi správci front ve skupině sdílení front. To znamená, že je třeba méně profilů definovat a udržovat, což usnadňuje administraci zabezpečení.

### **zabezpečení na úrovni správce front**

Kontroly oprávnění používají profily produktu RACF specifické pro správce front.

Můžete použít kombinaci skupiny sdílení front a zabezpečení na úrovni správce front. Můžete například zajistit, aby profily specifické pro správce front potlačují profily skupin sdílení front, do kterých patří.

Zabezpečení subsystému, zabezpečení na úrovni skupiny sdílení front a zabezpečení na úrovni správce front jsou zapnuty nebo vypnuty definováním *profilů přepínače*. Profil přepínače je normální profil RACF , který má speciální význam pro IBM MQ.

### *Zabezpečení příkazů a zabezpečení prostředků příkazů*

Zabezpečení příkazu souvisí s oprávněním k vydání příkazu; oprávnění k prostředku příkazu se vztahuje k oprávnění k provedení operace na prostředku. Obě jsou implementovány pomocí tříd produktu RACF .

Kontroly oprávnění se provádějí, když administrátor produktu IBM MQ vydá příkaz MQSC. Tomu se říká *zabezpečení příkazu*.

Chcete-li implementovat zabezpečení příkazů, je třeba definovat určité profily produktu RACF a udělit potřebné skupiny a ID uživatelů k těmto profilům na požadovaných úrovních. Název profilu pro zabezpečení příkazů obsahuje název příkazu MQSC.

Některé příkazy MQSC provádějí operaci na prostředku IBM MQ , jako například příkaz DEFINE QLOCAL k vytvoření lokální fronty. Když administrátor vydá příkaz MQSC, provedou se kontroly oprávnění, aby se určilo, zda lze požadovanou operaci provést na prostředku uvedeném v příkazu. Tomu se říká *zabezpečení prostředků příkazů*.

Chcete-li implementovat zabezpečení na úrovni prostředků, je třeba definovat určité profily produktu RACF a udělit potřebné skupiny a ID uživatelů k těmto profilům na požadovaných úrovních. Název profilu pro zabezpečení příkazového prostředku obsahuje název prostředku IBM MQ a jeho typ (QUEUE, PROCESS, NAMELIST, TOPCIC, AUTHINFO nebo CHANNEL).

Zabezpečení příkazů a zabezpečení prostředků příkazů jsou nezávislé. Například, když administrátor vydá příkaz:

DEFINE QLOCAL(MOON.EUROPA)

jsou provedeny následující kontroly oprávnění:

- Příkaz Security Security kontroluje, že administrátor je oprávněn vydávat příkaz DEFINE QLOCAL.
- Kontrola zabezpečení prostředků příkazů kontroluje, zda je administrátor oprávněn provádět operaci s lokální frontou s názvem MOON.EUROPA.

Zabezpečení příkazů a zabezpečení prostředků příkazů lze zapnout nebo vypnout definováním profilů přepínače.

#### z/OS *Příkazy MQSC a vstupní fronta systémových příkazů v systému z/OS*

Toto téma vám pomůže pochopit, jak příkazový server zpracovává příkazy MQSC, které jsou směrovány do vstupní fronty systémových příkazů na systému z/OS.

Zabezpečení příkazů a zabezpečení prostředků příkazů se používají také tehdy, když příkazový server načte zprávu obsahující příkaz MQSC ze vstupní fronty příkazů systému.ID uživatele, který se použije pro kontrolu oprávnění, je ten, který se nachází v poli *UserIdentifier* v deskriptoru zprávy obsahující příkaz MQSC. Toto ID uživatele musí mít požadovaná oprávnění ve správci front, ve kterém je příkaz zpracováván. Další informace o poli *UserIdentifier* a o tom, jak je nastaveno, najdete v tématu [Kontext zprávy.](#page-77-0)

Zprávy obsahující příkazy MQSC se odesílají do vstupní fronty příkazů systému za následujících okolností:

- <span id="page-74-0"></span>• Operace a řídicí panely odesílají příkazy MQSC do vstupní fronty příkazů systému cílového správce front. Příkazy MQSC odpovídají akcím, které jste vybrali na panelech. Pole *UserIdentifier* v každé zprávě je nastaveno na ID uživatele TSO pro administrátora.
- Funkce COMMAND obslužného programu IBM MQ , CSQUTIL, odesílá příkazy MQSC ve vstupní datové sadě do vstupní fronty příkazu systému pro cílového správce front. Funkce COPY a EMPTY odesílají příkazy DISPLAY QUEUE a DISPLAY STGCLASS. Pole *UserIdentifier* v každé zprávě je nastaveno na ID uživatele úlohy.
- Příkazy MQSC v datových sadách CSQINPX jsou odeslány do vstupní fronty příkazu systému správce front, ke kterému je připojen inicializátor kanálu. Pole *UserIdentifier* v každé zprávě je nastaveno na ID uživatele adresního prostoru iniciátoru kanálu.

Když jsou příkazy MQSC vydány z datových sad CSQINP1 a CSQINP2 , žádné kontroly oprávnění se neprovedou. Můžete ovládat, kdo může aktualizovat tyto datové sady pomocí ochrany datové sady produktu RACF .

- V rámci skupiny sdílení front může inicializátor kanálu odeslat příkazy START CHANNEL do vstupní fronty příkazového řádku správce front, ke kterému je připojen. Příkaz se odešle, když se spustí odchozí kanál používající sdílenou přenosovou frontu. Pole *UserIdentifier* v každé zprávě je nastaveno na ID uživatele adresního prostoru iniciátoru kanálu.
- Aplikace může odesílat příkazy MQSC do vstupní fronty systémových příkazů. Pole *UserIdentifier* v každé zprávě je standardně nastaveno na ID uživatele přidružené k aplikaci.
- Na systémech UNIX, Linux, and Windows lze řídicí příkaz **runmqsc** použít v nepřímém režimu k odesílání příkazů MQSC do vstupní fronty příkazů systému správce front v systému z/OS. Pole *UserIdentifier* v každé zprávě je nastaveno na ID uživatele administrátora, který vydal příkaz **runmqsc** .

#### z/0S *Přístup k datovým sadám správce front v systému z/OS*

Administrátoři produktu IBM MQ for z/OS potřebují oprávnění pro přístup k datovým sadám správce front. Toto téma vám pomůže porozumět, které datové sady potřebují ochranu produktu RACF .

Tyto datové sady zahrnují:

- Datové sady odkazované podle CSQINP1, CSQINP2, CSQINPT a CSQXLIB v proceduře spuštěné úlohy správce front
- Sady stránek správce front, datové sady aktivního žurnálu, datové sady protokolu archivu a zaváděcí datové sady (BSDSs).
- Datové sady odkazované podle CSQXLIB a CSQINPX v proceduře spuštěné úlohy inicializátoru kanálu

Je třeba chránit datové sady, aby žádný neautorizovaný uživatel mohl spustit správce front nebo získat přístup k datům správce front. Chcete-li to provést, použijte ochranu datové sady produktu RACF .

## **Autorizace pro aplikace, které mají být použity IBM MQ**

Když aplikace přistupují k objektům, ID uživatelů přidružená k aplikacím potřebují odpovídající oprávnění.

Aplikace mohou přistupovat k následujícím objektům produktu IBM MQ zadáním volání MQI:

- Správci front
- Fronty
- Procesy
- Seznamy názvů
- Témata

Aplikace mohou také používat příkazy PCF ke správě objektů IBM MQ . Je-li příkaz PCF zpracován, použije kontext oprávnění ID uživatele, který vložil zprávu PCF.

Aplikace v tomto kontextu zahrnují ty, které píší uživatelé a dodavatelé, a ty, které jsou dodávané s produktem IBM MQ for z/OS. Mezi aplikace dodávané s produktem IBM MQ for z/OS patří následující:

• Ovládací panely a ovládací panely

- Obslužný program IBM MQ , CSQUTIL
- Obslužný program obslužné rutiny fronty nedoručených zpráv, CSQUDLQH

Aplikace, které používají produkt IBM MQ classes for Java, IBM MQ classes for JMS, IBM MQ classes for .NETnebo klienty Message Service Clients pro C/C++ a .NET , používají rozhraní MQI nepřímo.

MCAs také vydává volání MQI a ID uživatelů přidružená k MCAs potřebují oprávnění pro přístup k těmto objektům IBM MQ . Další informace o těchto ID uživatelů a oprávněních, která vyžadují, najdete v tématu ["Ověřování kanálu" na stránce 96](#page-95-0).

V systému z/OSmohou aplikace také používat příkazy MQSC pro přístup k těmto objektům produktu IBM MQ , ale zabezpečení příkazů a zabezpečení prostředků příkazů zajišťují oprávnění ke kontrole oprávnění

za těchto okolností. **Z/OS Další informace viz ["Zabezpečení příkazů a zabezpečení prostředků](#page-73-0)** [příkazů" na stránce 74](#page-73-0) a ["Příkazy MQSC a vstupní fronta systémových příkazů v systému z/OS" na stránce](#page-73-0) [74.](#page-73-0)

V systému IBM imůže uživatel, který vydává příkaz CL ve skupině 2, vyžadovat oprávnění pro přístup k objektu IBM MQ přidruženému k příkazu. Další informace viz "Při provádění kontrol oprávnění" na stránce 76.

## *Při provádění kontrol oprávnění*

Kontroly oprávnění se provádějí, když se aplikace pokusí o přístup ke správci front, frontě, procesu nebo seznamu názvů.

V systému IBM imohou být kontroly oprávnění provedeny také v případě, že uživatel vydá příkaz CL ve skupině 2, který přistupuje k libovolnému z těchto objektů IBM MQ . Kontroly se provádějí za následujících okolností:

### **Když se aplikace připojí ke správci front pomocí volání MQCONN nebo MQCONNX**

Správce front požádá operační systém o ID uživatele přidruženého k aplikaci. Správce front poté ověří, zda je ID uživatele oprávněno k jeho připojení, a zachová ID uživatele pro budoucí kontroly.

Uživatelé se nemusí přihlašovat k produktu IBM MQ. Produkt IBM MQ předpokládá, že uživatelé jsou přihlášeni k základnímu operačnímu systému a že jsou ověřeni pomocí tohoto systému.

### **Když aplikace otevře objekt IBM MQ pomocí volání MQOPEN nebo MQPUT1**

Všechny kontroly oprávnění se provádějí při otevření objektu, nikoli při pozdějším přístupu k objektu. Kontroly oprávnění se například provádějí, když aplikace otevře frontu. Neprovádí se, když aplikace vkládá zprávy do fronty nebo získává zprávy z fronty.

Když aplikace otevře objekt, uvádí typy operací, které je třeba provést na objektu. Například aplikace může otevřít frontu pro prohlížení zpráv na ní, získání zpráv od ní, ale ne vkládání zpráv na ni. Pro každý typ operace správce front ověří, zda má ID uživatele přidružené k aplikaci oprávnění provést tuto operaci.

Když aplikace otevře frontu, provede se kontrola oprávnění k objektu uvedenému v poli ObjectName v deskriptoru objektu. Pole ObjectName se používá na voláních MQOPEN nebo MQPUT1 . Je-li objekt alias fronta nebo definice vzdálené fronty, kontroly oprávnění se provádějí proti objektu samotnému. Nejsou prováděny ve frontě, na kterou je rozlišována fronta aliasů nebo definice vzdálené fronty. To znamená, že uživatel nepotřebuje oprávnění pro přístup k němu. Omezte oprávnění k vytváření front pro privilegované uživatele. Pokud tomu tak není, uživatelé mohou obejít normální řízení přístupu pouhým vytvořením aliasu.

Aplikace může explicitně odkazovat na vzdálenou frontu. Nastaví pole ObjectName a ObjectQMgrName v deskriptoru objektu na názvy vzdálené fronty a vzdáleného správce front. Kontroly oprávnění se provádějí proti přenosové frontě se stejným názvem jako vzdáleným správcem front. V systému z/OSje v profilu fronty produktu RACF , který odpovídá názvu vzdáleného správce front, provedena kontrola. V systému Multiplatformyse provádí kontrola proti profilu RQMNAME, který odpovídá názvu vzdáleného správce front, je-li použito klastrování. Aplikace se může odkazovat na frontu klastru explicitně nastavením pole ObjectName v deskriptoru objektu na název fronty klastru. Kontroly oprávnění se provádějí proti přenosové frontě klastru, SYSTEM.CLUSTER.TRANSMIT.QUEUE.

Oprávnění k dynamické frontě je založeno na modelové frontě, ze které je odvozena, ale nemusí být nutně stejné; viz poznámka [1](#page-115-0).

ID uživatele, které správce front používá pro kontrolu oprávnění, je získáno z operačního systému. ID uživatele se získá, když se aplikace připojí ke správci front. Aplikace s vhodnou autorizací může vydat volání MQOPEN s uvedením alternativního ID uživatele; kontroly řízení přístupu se pak provedou na alternativním ID uživatele. Použití alternativního ID uživatele nezmění ID uživatele přidružené k aplikaci, pouze ta, která se používá pro kontrolu řízení přístupu.

### **Když se aplikace přihlašuje k odběru tématu pomocí volání MQSUB**

Když se aplikace přihlašuje k odběru tématu, určuje typ operace, kterou je třeba provést. Je to buď vytvoření odběru, změna existujícího odběru, nebo obnovení existujícího odběru, aniž by došlo ke změně. Pro každý typ operace správce front ověří, zda má ID uživatele přidružené k aplikaci oprávnění k provedení operace.

Když se aplikace přihlásí k odběru tématu, provede se kontrola oprávnění k objektům tématu, které se nacházejí ve stromu témat. Objekty tématu jsou ve stromu témat, v němž je aplikace přihlášena k odběru, ve stromu témat nebo nad nimi. Kontroly oprávnění mohou zahrnovat kontroly více než jednoho objektu tématu. ID uživatele, které správce front používá pro kontrolu oprávnění, je získáno z operačního systému. ID uživatele se získá, když se aplikace připojí ke správci front.

Správce front provádí kontroly oprávnění ve frontách odběratele, ale ne ve spravovaných frontách.

### **Když aplikace odstraní trvalou dynamickou frontu pomocí volání MQCLOSE**

Popisovač objektu zadaný ve volání MQCLOSE nemusí být nutně stejný jako popisovač vrácený voláním MQOPEN , který vytvořil trvalou dynamickou frontu. Pokud se liší, správce front zkontroluje ID uživatele přidružené k aplikaci, která vydala volání MQCLOSE . Kontroluje, zda je ID uživatele autorizováno k odstranění fronty.

Je-li aplikace, která uzavře odběr, odebrána, nevytvořila ji, je nutné ji k její odebrání odebrat.

### **Když je příkaz PCF, který pracuje na objektu IBM MQ , zpracován příkazovým serverem**

Toto pravidlo zahrnuje případ, kdy příkaz PCF pracuje s objektem ověřovacích informací.

ID uživatele, který se použije pro kontrolu oprávnění, je ten, který se nachází v poli UserIdentifier v deskriptoru zpráv příkazu PCF. Toto ID uživatele musí mít požadovaná oprávnění ve správci front, ve kterém je příkaz zpracováván. Ekvivalentní příkaz MQSC zapouzdřený v rámci příkazu Escape PCF je zpracovřen stejným způsobem. Další informace o poli UserIdentifier a o tom, jak je nastaveno, viz ["kontext zprávy" na stránce 78](#page-77-0).

# **V systému IBM i, když uživatel vydává příkaz CL ve skupině 2, který pracuje na objektu**

### **IBM MQ**

Toto pravidlo zahrnuje případ, kdy příkaz CL ve skupině 2 pracuje na objektu ověřovacích informací.

Provádějí se kontroly k určení, zda má uživatel oprávnění pro práci s objektem IBM MQ přidruženým k příkazu. Kontroly se provádějí, pokud uživatel není členem skupiny QMQMADM nebo nemá oprávnění \*ALLOBJ . Požadované oprávnění závisí na typu operace, kterou příkaz provádí na objektu. Například příkaz **CHGMQMQ**, Změna fronty MQM, vyžaduje oprávnění ke změně atributů fronty určené příkazem. Naproti tomu příkaz **DSPMQMQ**, který zobrazuje frontu MQM, vyžaduje oprávnění k zobrazení atributů fronty určené příkazem.

Mnoho příkazů funguje na více než jednom objektu. Chcete-li například zadat příkaz **DLTMQMQ**, odstraňte frontu MQM, jsou nezbytná následující oprávnění:

- Oprávnění pro připojení ke správci front určenému příkazem
- Oprávnění k výmazu fronty zadané příkazem

Některé příkazy pracují vůbec s žádným objektem. V tomto případě vyžaduje uživatel pouze oprávnění IBM i k vydání jednoho z těchto příkazů. **STRMQMLSR**, Spusťte modul listener MQM, je příkladem takového příkazu.

## <span id="page-77-0"></span>*Oprávnění alternativního uživatele*

Když aplikace otevře objekt nebo se přihlásí k odběru tématu, může aplikace dodat ID uživatele v rámci volání MQOPEN, MQPUT1nebo MQSUB. Může požádat správce front o použití tohoto ID uživatele pro kontroly oprávnění namísto toho, který je přidružen k aplikaci.

Aplikace uspěje při otevírání objektu, pouze pokud jsou splněny obě následující podmínky:

- ID uživatele přidružené k aplikaci má oprávnění k poskytnutí jiného ID uživatele pro kontroly oprávnění. Aplikace se říká, že má mít *alternativní oprávnění uživatele*.
- ID uživatele zadané aplikací má oprávnění k otevření objektu pro požadované typy operací nebo pro přihlášení k odběru tématu.

## *kontext zprávy*

Informace *Kontext zprávy* umožňují aplikaci, která načte zprávu, zjistit informace o odesílateli zprávy. Informace se nacházejí v polích v deskriptoru zpráv a pole jsou rozdělena do tří logických částí.

Jedná se o následující části:

### **kontext identity**

Tato pole obsahují informace o uživateli aplikace, která vložila zprávu do fronty.

### **výchozí kontext**

Tato pole obsahují informace o samotné aplikaci a o tom, kdy byla zpráva vložena do fronty.

### **kontext uživatele**

Tato pole obsahují vlastnosti zpráv, které aplikace mohou použít k výběru zpráv, které by měl správce front dodat.

Když aplikace vloží zprávu do fronty, může požádat správce front, aby generoval informace o kontextu ve zprávě. Toto je výchozí akce. Alternativně může uvést, že pole kontextu nemají obsahovat žádné informace. ID uživatele přidružené k aplikaci nevyžaduje žádné speciální oprávnění, které by bylo možné provést pro jednu z těchto položek.

Aplikace může nastavit pole kontextu identity ve zprávě a umožnit správci front generovat kontext původu, nebo může nastavit všechna pole kontextu. Aplikace může také předat pole kontextu identity ze zprávy, která byla načtena do zprávy, která je umístěna do fronty, nebo může projít všechna pole kontextu. Avšak ID uživatele přidružené k aplikaci vyžaduje oprávnění k nastavení nebo předání informací o kontextu. Aplikace určuje, že má v úmyslu nastavit nebo předat informace o kontextu při otevření fronty, v níž má být vložila zprávy, a v tomto okamžiku je zkontrolováno jeho oprávnění.

Zde je stručný popis každého z kontextových polí:

### **kontext identity**

### **UserIdentifier**

ID uživatele přidružené k aplikaci, která vložila zprávu. Pokud správce front nastaví toto pole, nastaví se na ID uživatele získané z operačního systému, když se aplikace připojí ke správci front.

### **AccountingToken**

Informace, které lze použít k nabití za práci provedenou jako výsledek zprávy.

### **ApplIdentityData**

Má-li ID uživatele přidružené k aplikaci oprávnění k nastavení polí kontextu identity nebo pro nastavení všech polí kontextu, může aplikace nastavit toto pole na jakoukoli hodnotu související s identitou. Pokud toto pole nastavuje správce front, je tato pole nastavena na prázdnou hodnotu.

### **Původní kontext**

### **PutApplType**

Typ aplikace, která vložila tuto zprávu; například transakce CICS .

### **PutApplName**

Název aplikace, která vložila zprávu.

### **PutDate**

Datum, kdy byla zpráva vložena.

### **PutTime**

Čas, kdy byla zpráva vložena.

### **ApplOriginData**

Má-li ID uživatele přidružené k aplikaci oprávnění nastavit všechna pole kontextu, může aplikace nastavit toto pole na jakoukoli hodnotu související s původem. Pokud toto pole nastavuje správce front, je tato pole nastavena na prázdnou hodnotu.

### **Kontext uživatele**

Následující hodnoty jsou podporovány pro **MQINQMP** nebo **MQSETMP**:

### **M\_KONTEXT MQPD\_USER**

Vlastnost je přidružena ke kontextu uživatele.

K nastavení vlastnosti přidružené k kontextu uživatele pomocí volání MQSETMP není vyžadována žádná speciální autorizace.

V případě 7.0 nebo následného správce front je vlastnost přidružená ke kontextu uživatele uložena, jak je popsáno pro MQOO\_SAVE\_ALL\_CONTEXT. Volba MQPUT s parametrem MQOO\_PASS\_ALL\_CONTEXT způsobí, že vlastnost bude zkopírována z uloženého kontextu do nové zprávy.

### **MQPD\_NO\_CONTEXT**

Vlastnost není přidružena ke kontextu zprávy.

Nerozpoznaná hodnota byla odmítnuta s funkcí MQRC\_PD\_ERROR. Počáteční hodnota tohoto pole je **MQPD\_NO\_CONTEXT**.

Podrobný popis jednotlivých polí kontextu viz MQMD-Message descriptor. Další informace o tom, jak používat kontext zprávy, najdete v tématu Kontext zprávy.

## *Oprávnění pro práci s objekty IBM MQ na systémech IBM i , UNIX, Linux, and Windows*

Komponenta autorizační služby poskytnutá s produktem IBM MQ se nazývá *správce oprávnění k objektu (OAM)*. Poskytuje řízení přístupu prostřednictvím kontrol ověření a autorizace.

• Ověřování.

Kontrola ověření provedená pomocí OAM dodávaná s produktem IBM MQ je základní a je prováděna pouze za určitých okolností. Nepředpokládá se, že by splňujete přísné požadavky, které se očekávají ve vysoce zabezpečeném prostředí.

OAM provádí kontrolu ověření, když se aplikace připojuje ke správci front, a následující podmínky jsou pravdivé:

- Pokud byla struktura MQCSP dodána připojovanou aplikací, a
- Atribut *AuthenticationType* ve struktuře MQCSP má hodnotu MQCSP\_AUTH\_USER\_ID\_AND\_PWD a
- Hodnota CHCKLOCL nebo CHKCCLNT na konfigurovaném objektu AUTHINFO není 'NONE'

Kroky ověření v OAM validují heslo pomocí služeb operačního systému, které mohly být nakonfigurovány pro provedení dalších kontrol, jako je například zajištění, že jméno uživatele nemá příliš mnoho chybných pokusů o zadání hesla.

Je možné použít alternativní mechanismy ověření, pokud jste napsali novou komponentu autorizační služby, nebo jste obdrželi jeden od dodavatele.

• Autorizace.

Kontroly autorizace jsou komplexní a jsou určeny ke splnění většiny běžných požadavků.

Kontroly autorizace jsou prováděny, když aplikace vydá volání MQI pro přístup ke správci front, frontě, procesu, tématu nebo seznamu názvů. Provádějí se také v jiných případech, například když je příkaz prováděn příkazovým serverem.

Na svstémech **IBM i Ham** IBM i , UNIX, Linux, and Windows poskytuje *autorizační služba* řízení přístupu, když aplikace vydá volání MQI pro přístup k objektu IBM MQ , který je správcem front, frontou, procesem, tématem nebo seznamem názvů. To zahrnuje kontroly pro alternativní oprávnění uživatele a oprávnění k nastavení nebo předání informací o kontextu.

V systému Windows dává produkt OAM členům skupiny administrátorů oprávnění pro přístup ke všem objektům IBM MQ i v případě, že je povolen přístup UAC.

Kromě toho má účet SYSTEM v systémech Windows úplný přístup k prostředkům produktu IBM MQ .

Autorizační služba také poskytuje oprávnění ke kontrole, když příkaz PCF pracuje na jednom z těchto objektů IBM MQ nebo na objektu ověřovacích informací. Ekvivalentní příkaz MQSC zapouzdřený v rámci příkazu Escape PCF je zpracovřen stejným způsobem.

 $\blacksquare$  IBM i  $\blacksquare$  On IBM i , unless the user is a member of the QMQMADM group or has \*ALLOBJ authority, the authorization service also provides authority checks when a user issues a CL command in Group 2 that operates on any of these IBM MQ objects or an authentication information object.

Autorizační služba je *instalovatelná služba*, což znamená, že je implementována jednou nebo více *instalovatelnými komponentami služeb*. Každá komponenta je vyvolána pomocí dokumentovaného rozhraní. To umožňuje uživatelům a dodavatelům poskytovat komponenty k rozšiřování nebo nahrazování komponent poskytovaných produkty IBM MQ .

Komponenta autorizační služby poskytnutá s produktem IBM MQ se nazývá *správce oprávnění k objektu (OAM)*. OAM je automaticky povolena pro každého vytvářený správce front.

OAM udržuje seznam přístupových práv (ACL) pro každý objekt produktu IBM MQ , ke kterému má oprávnění přístup. V systémech UNIX and Linux se mohou v seznamu přístupových práv zobrazit pouze ID

skupin. To znamená, že všichni členové skupiny mají stejné oprávnění. Na systémech **IBM IBM** IBM i a na Windows se mohou v seznamu ACL objevit jak ID uživatele, tak ID skupin. To znamená, že oprávnění mohou být udělována jednotlivým uživatelům a skupinám.

Pro skupinu i ID uživatele platí omezení pro 12 znaků. Platformy UNIX obecně omezují délku ID uživatele na 12 znaků. AIX a Linux zvýšily tento limit, ale produkt IBM MQ pokračuje ve sledování 12 znaků omezení na všech platformách UNIX . Použijete-li ID uživatele delší než 12 znaků, nahradí jej produkt IBM MQ hodnotou "NEZNÁMÝ". Nedefinujte ID uživatele s hodnotou "UNKNOWN".

OAM může ověřit uživatele a změnit odpovídající pole kontextu identity. Povolíte to zadáním struktury parametrů zabezpečení připojení (MQCSP) na volání MQCONNX. Struktura se předává do funkce ověření uživatele OAM Authenticate User (MQZ\_AUTHENTICATE\_USER), která nastavuje příslušná pole kontextu identity. Je-li připojení MQCONNX z klienta IBM MQ , informace v MQCSP se tečí do správce front, ke kterému se klient připojuje prostřednictvím kanálu připojení klienta a serveru. Jsou-li na tomto kanálu definovány uživatelské procedury zabezpečení, je MQCSP předán do každé uživatelské procedury zabezpečení a může být jejím ukončením změněn. Uživatelské procedury zabezpečení mohou také vytvořit MQCSP. Další podrobnosti o použití uživatelských procedur zabezpečení v tomto kontextu najdete v tématu Uživatelské programy zabezpečení kanálu.

**Varování:** V některých případech se heslo ve struktuře MQCSP pro klientskou aplikaci odešle přes síť jako prostý text. Chcete-li zajistit, aby hesla klientských aplikací byla chráněna odpovídajícím způsobem, prohlédněte si téma Ochrana heslem produktuIBM MQCSP.

U systémů UNIX, Linux a Windows , řídící příkaz **setmqaut** uděluje a odvolává oprávnění a používá se k údržbě seznamů ACL. Například příkaz:

setmqaut -m JUPITER -t queue -n MOON.EUROPA -g VOYAGER +browse +get

Umožňuje členům skupiny VOYAGER procházet zprávy ve frontě MOON.EUROPA , který je ve vlastnictví správce front JUPITER. Umožňuje členům také získávat zprávy z fronty. Chcete-li odvolat tyto oprávnění později, zadejte následující příkaz:

setmqaut -m JUPITER -t queue -n MOON.EUROPA -g VOYAGER -browse -get

setmqaut -m JUPITER -t queue -n MOON.\* -g VOYAGER +put

Umožňuje členům skupiny VOYAGER vkládat zprávy do jakékoli fronty s názvem, který začíná znaky MOON.. MOON.\* je název generického profilu.*Generický profil* vám umožňuje udělit oprávnění pro sadu objektů pomocí jednoho příkazu **setmqaut** .

Řídící příkaz **dspmqaut** je k dispozici pro zobrazení aktuálních oprávnění, které má uživatel nebo skupina pro uvedený objekt.Řídicí příkaz **dmpmqaut** je také k dispozici pro zobrazení aktuálních oprávnění asociovaných s generickými profily.

**IBM i Administrátor v systému IBM ipoužívá příkaz CL GRTMQMAUT k udělení oprávnění a CL** příkaz RVKMQMAUT k odvolání oprávnění. Lze také použít generické profily.Například CL příkaz:

GRTMQMAUT MQMNAME(JUPITER) OBJTYPE(\*Q) OBJ('MOON.\*') USER(VOYAGER) AUT(\*PUT)

poskytuje stejnou funkci jako předchozí příklad příkazu **setmqaut** ; umožňuje členům skupiny VOYAGER vkládat zprávy do jakékoli fronty se jménem, které začíná znaky MOON.

 Příkaz CL DSPMQMAUT zobrazuje aktuální oprávnění, která má uživatel nebo skupina pro uvedený objekt. Příkazy CL WRKMQMAUT a WRKMQMAUTD jsou také k dispozici pro práci s aktuálními oprávněními asociovanými s objekty a generickými profily.

Pokud nechcete žádné kontroly oprávnění, například v testovacím prostředí, můžete zakázat OAM.

### *Použití příkazu PCF pro přístup k příkazům OAM*

Na systémech **IBM i, IBM i, UNIX, Linux, and Windows můžete použít příkazy PCF pro přístup** k příkazům administrace OAM.

Příkazy PCF a jejich ekvivalentní příkazy OAM jsou následující:

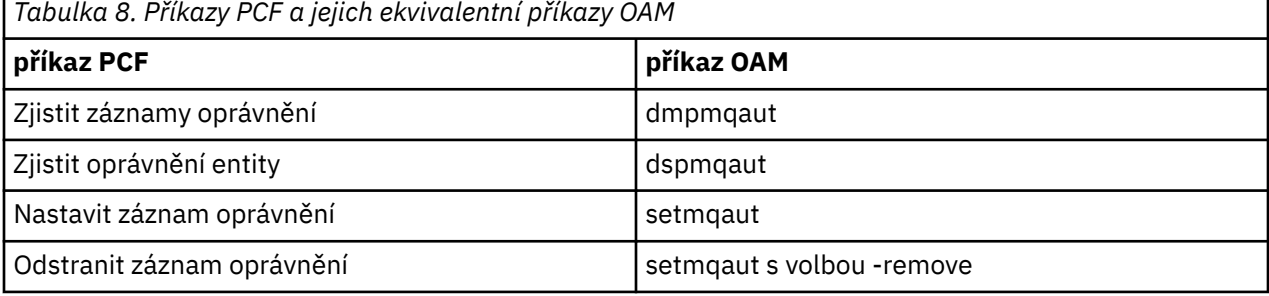

Příkazy **setmqaut** a **dmpmqaut** jsou omezeny na členy skupiny mqm. Ekvivalentní příkazy PCF mohou být prováděny uživateli v libovolné skupině, které byly uděleny příkazy dsp a chg ve správci front.

Další informace o použití těchto příkazů najdete v tématu Úvod do formátu programových příkazů.

### *Oprávnění pro práci s objekty IBM MQ v systému z/OS*

V systému z/OSexistuje sedm kategorií kontroly oprávnění, které jsou přidruženy k volání MQI. Musíte definovat určité profily produktu RACF a poskytnout odpovídající přístup k těmto profilům. Pomocí profilu *RESLEVEL* můžete určit, kolik ID uživatelů bude kontrolováno.

Sedm kategorií kontrol oprávnění souvisejících s voláními do rozhraní MQI:

#### **Zabezpečení připojení**

Kontroly oprávnění, které jsou provedeny při připojování aplikace ke správci front

### **Zabezpečení fronty**

Kontroly oprávnění, které jsou prováděny, když aplikace otevře frontu nebo odstraní trvalou dynamickou frontu

### **Zabezpečení procesu**

Kontroly oprávnění, které jsou provedeny, když aplikace otevře objekt procesu.

### **Zabezpečení seznamu názvů**

Kontroly oprávnění, které se provedou, když aplikace otevře objekt seznamu názvů

### **alternativní zabezpečení uživatele**

Kontroly oprávnění, které jsou provedeny, když aplikace při otevírání objektu požaduje alternativní oprávnění uživatele

### **zabezpečení kontextu**

Kontroly oprávnění, které jsou provedeny při otevření fronty aplikací a uvádí, že má v úmyslu nastavit nebo předat informace o kontextu ve zprávách, které vkládá do fronty.

### **Zabezpečení tématu**

Kontroly oprávnění, které jsou provedeny při otevření tématu aplikace.

Každá kategorie kontroly oprávnění je implementována stejným způsobem, jakým je implementováno zabezpečení příkazů a zabezpečení prostředků příkazů. Musíte definovat určité profily produktu RACF a udělit potřebné skupiny a ID uživatelů k těmto profilům na požadovaných úrovních. V případě zabezpečení fronty určuje úroveň přístupu typy operací, které může aplikace provádět ve frontě. V kontextu zabezpečení kontextu úroveň přístupu určuje, zda aplikace může:

- Předat všechna pole kontextu
- Předat všechna pole kontextu a nastavit pole kontextu identity
- Předat a nastavit všechna pole kontextu

Každá kategorie kontroly oprávnění může být zapnuta nebo vypnuta definováním profilů přepínače.

Všechny kategorie, kromě zabezpečení připojení, jsou souhrnně označovány jako *zabezpečení na úrovni rozhraní API*.

Je-li v důsledku volání MQI z aplikace pomocí dávkového připojení provedena kontrola zabezpečení pomocí rozhraní API, je zkontrolováno pouze jedno ID uživatele, pokud je kontrola zabezpečení prostředku API provedena. Je-li kontrola provedena jako výsledek volání MQI z aplikace CICS nebo IMS , nebo z inicializátoru kanálu, jsou zkontrolována dvě ID uživatelů.

Definováním *profilu RESLEVEL*však můžete řídit, zda jsou zaškrtnuta nula, jedna nebo dvě ID uživatelů. Počet ID uživatelů, které jsou zkontrolovány, je určen ID uživatele přidruženého k typu připojení, když se aplikace připojí ke správci front a úroveň přístupu, kterou má ID uživatele k profilu RESLEVEL. ID uživatele přidružené ke každému typu připojení je:

- ID uživatele připojované úlohy pro dávkové připojení
- ID uživatele adresního prostoru CICS pro připojení CICS
- ID uživatele adresního prostoru IMS pro připojení IMS
- ID uživatele adresního prostoru iniciátoru kanálu pro připojení inicializátoru kanálu

Další informace o oprávnění pro práci s objekty produktu IBM MQ v systému z/OSnaleznete v tématu ["Oprávnění ke správě produktu IBM MQ v systému z/OS" na stránce 73.](#page-72-0)

## **Zabezpečení pro vzdálený systém zpráv**

Tento oddíl pojednává o aspektech zabezpečení vzdáleného systému zpráv.

Musíte uživatelům poskytnout oprávnění k používání zařízení produktu IBM MQ . To je organizováno v závislosti na akcích, které mají být provedeny s ohledem na objekty a definice. Příklad:

- Správci front mohou být spuštění a zastaveni autorizovanými uživateli.
- Aplikace se musí připojit ke správci front a mít oprávnění k použití front.
- Kanály zpráv musí být vytvářeny a řízeny oprávněnými uživateli.
- Objekty jsou uchovány v knihovnách a přístup k těmto knihovnám může být omezen

Agent kanálu zpráv na vzdáleném serveru musí zkontrolovat, zda zpráva, která je doručena, pochází od uživatele s oprávněním, aby tak mohl učinit na tomto vzdáleném serveru. Kromě toho je možné, že jako MCAs může být spuštěno vzdáleně, může být nezbytné ověřit, zda se vzdálené procesy pokoušejí spustit vaše MCA, k tomu mají oprávnění. Existují čtyři možné způsoby, jak se s tím vypořádat:

- 1. Proveďte odpovídající použití atributu PutAuthority u definice kanálu RCVR, RQSTR nebo CLUSRCVR, abyste mohli řídit, který uživatel se bude používat pro kontroly autorizace v době, kdy jsou do vašich front vloženy příchozí zprávy. Viz popis příkazu DEFINE CHANNEL v příručce příkazů MQSC.
- 2. Chcete-li odmítnout nechtěné pokusy o připojení nebo nastavit hodnotu MCAUSER na základě následujících údajů: vzdálenou adresu IP, ID vzdáleného uživatele, zadaný rozlišující název (DN) vzdáleného uživatele nebo název vzdáleného správce front, implementujte záznamy ověření kanálu, nebo nastavte hodnotu MCAUSER na základě následujících údajů:
- 3. Implementujte kontrolu zabezpečení *uživatelských procedur* , abyste se ujistili, že je odpovídající kanál zpráv autorizován. Zabezpečení instalace hostujícího odpovídající kanál zajišťuje, aby všichni uživatelé byli řádně autorizováni, takže nemusíte kontrolovat jednotlivé zprávy.
- 4. Implementujte zpracování zpráv *uživatelské procedury* , abyste se ujistili, že jednotlivé zprávy jsou prověřeny pro autorizaci.

## *Zabezpečení objektů IBM MQ for IBM i*

Tento oddíl pojednává o aspektech zabezpečení vzdáleného systému zpráv.

Musíte poskytnout uživatelům s oprávněním, aby mohli využívat zařízení produktu IBM MQ for IBM i . Toto oprávnění je organizováno v závislosti na akcích, které mají být provedeny s ohledem na objekty a definice. Příklad:

- Správci front mohou být spuštění a zastaveni autorizovanými uživateli.
- Aplikace se musí připojit ke správci front a mají oprávnění pro použití front.
- Kanály zpráv musí být vytvořeny a řízeny oprávněnými uživateli.

Agent kanálu zpráv na vzdáleném serveru musí zkontrolovat, zda je doručovaná zpráva odvozena od uživatele s oprávněním, aby zadal zprávu na tomto vzdáleném serveru. Kromě toho je možné, že jako MCAs může být spuštěno vzdáleně, může být nezbytné ověřit, zda se vzdálené procesy pokoušejí spustit vaše MCA, k tomu mají oprávnění. Existují čtyři možné způsoby, jak se s tím vypořádat:

- Vyhláška v definici kanálu, že zprávy musí obsahovat přijatelný *kontext* oprávnění, jinak budou zahozeny.
- Chcete-li odmítnout nechtěné pokusy o připojení nebo nastavit hodnotu MCAUSER na základě jedné z následujících možností: vzdálenou adresu IP, jméno vzdáleného uživatele, jméno vzdáleného uživatele a jméno vzdáleného správce front, implementujte záznamy o vzdáleném ID uživatele, ID vzdáleného uživatele, jméno vzdáleného uživatele a jméno vzdáleného správce front, které jsou uvedeny na jedné z následujících možností: vzdálená IP adresa, ID vzdáleného uživatele,
- Implementujte kontrolu zabezpečení ukončení uživatele, abyste se ujistili, že je odpovídající kanál zpráv autorizován. Zabezpečení instalace hostujícího odpovídající kanál zajišťuje, aby všichni uživatelé byli řádně autorizováni, takže nemusíte kontrolovat jednotlivé zprávy.
- Implementujte zpracování zpráv uživatelské procedury a ujistěte se, že jednotlivé zprávy jsou prověřeny pro autorizaci.

Zde je několik faktů o způsobu, jakým produkt IBM MQ for IBM i obsluhuje zabezpečení:

- Uživatelé jsou identifikováni a ověřeni produktem IBM i.
- Služby správce front vyvolané aplikacemi jsou spouštěny s oprávněním uživatelského profilu správce front, ale v rámci procesu uživatele.
- Služby správce front vyvolané příkazy uživatele jsou spuštěny s oprávněním uživatelského profilu správce front.

## *Zabezpečení objektů v systému UNIX and Linux*

Administrační uživatelé musí být součástí skupiny mqm na vašem systému (včetně uživatele root), pokud toto ID bude používat příkazy administrace produktu IBM MQ .

Vždy byste měli spouštět příkaz amqcrsta jako ID uživatele "mqm".

## **ID uživatelů v systému UNIX and Linux**

Správce front převede všechna velká nebo smíšená jména uživatelů případu na malá písmena. Správce front poté vloží identifikátory uživatelů do kontextové části zprávy nebo zkontroluje jejich autorizaci. Oprávnění jsou proto založena pouze na identifikátorech malých písmen.

## *Zabezpečení objektů v systémech Windows*

Administrační uživatelé musí být součástí skupiny mqm a skupiny administrátorů na systémech Windows , pokud toto ID bude používat příkazy administrace produktu IBM MQ .

## **ID uživatelů na systémech Windows**

Pokud v systémech Windows *není-li instalována žádná uživatelská procedura pro zprávy*, bude správce front převeden na malá písmena nebo se smíšenými malými a velkými písmeny a velkými písmeny. Správce front poté vloží identifikátory uživatelů do kontextové části zprávy nebo zkontroluje jejich autorizaci. Oprávnění jsou proto založena pouze na identifikátorech malých písmen.

## *ID uživatelů v rámci systémů*

Platformy jiných než Windows, UNIX and Linux systémy používají velká písmena pro ID uživatelů ve zprávách.

Chcete-li umožnit systému Windows, UNIX and Linux používat malá písmena ve zprávách, provede na těchto platformách následující konverze:

### **Na odesílající straně**

Abecední znaky ve všech ID uživatelů jsou převedeny na velká písmena, pokud není nainstalována žádná uživatelská procedura pro zprávy.

### **Na přijímajícím konci**

Abecední znaky ve všech ID uživatelů jsou převedeny na malá písmena, pokud není nainstalována žádná uživatelská procedura pro ukončení zprávy.

Automatické konverze se neprovedou, pokud poskytnete ukončení zprávy na serveru UNIX, Linux, and Windows z jakékoli jiné příčiny.

## **Použití vlastní autorizační služby**

Produkt IBM MQ poskytuje instalovatelnou autorizační službu. Můžete zvolit instalaci alternativní služby.

Komponenta autorizační služba dodaná s produktem IBM MQ se nazývá OAM (Object Authority Manager). Pokud produkt OAM neposkytuje potřebná oprávnění k autorizaci, můžete napsat vlastní komponentu autorizační služby. Instalovatelné funkce služby, které musí být implementovány komponentou autorizační služby, jsou popsány v tématu Referenční informace o rozhraní instalovatelných služeb.

## **Řízení přístupu pro klienty**

Řízení přístupu je založeno na ID uživatelů. Pro správu může být mnoho ID uživatelů a ID uživatelů mohou být v různých formátech. Můžete nastavit vlastnost kanálu připojení serveru MCAUSER na speciální hodnotu ID uživatele, aby ji mohli používat klienti.

Řízení přístupu v produktu IBM MQ je založeno na ID uživatelů. ID uživatele procesu, který provádí volání MQI, se obvykle používá. Pro klienty MQ MQI je služba MCA pro připojení serveru znepřístupnila volání MQI pro klienty MQ MQI. Můžete vybrat alternativní ID uživatele pro produkt MCA připojení k serveru, který má být použit při vytváření volání MQI. Alternativní ID uživatele může být přidruženo buď k pracovní stanici klienta, nebo k tomu, co vyberete pro uspořádání a řízení přístupu klientů. ID uživatele musí mít k dispozici potřebná oprávnění, která jsou na serveru přidělena k vydávání volání MQI. Výběr alternativního ID uživatele je vhodnější, než umožníte klientům, aby učinili volání MQI s oprávněním agenta MCA připojení k serveru.

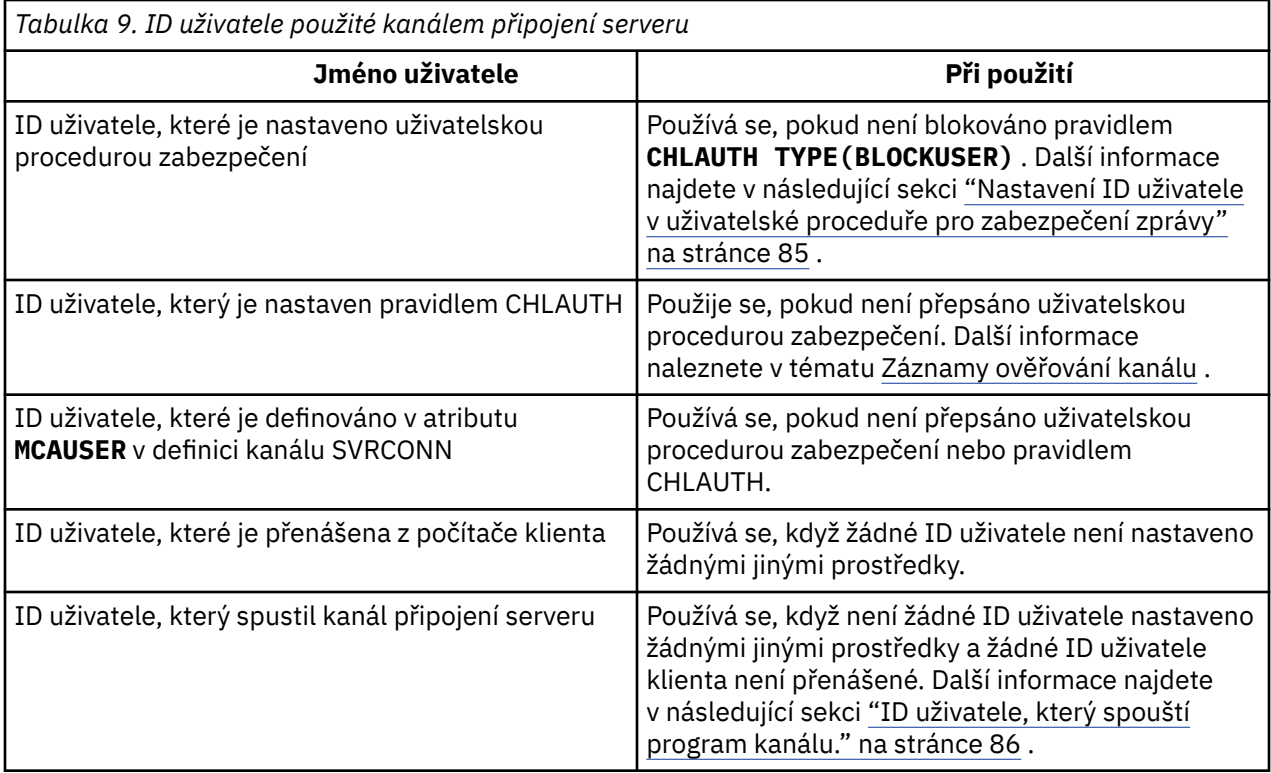

Vzhledem k tomu, že připojení MCA pro připojení k serveru provádí volání MQI pro vzdálené uživatele, je důležité vzít v úvahu bezpečnostní důsledky připojení MCA pro připojení k serveru pro vzdálené klienty a způsob správy přístupu potenciálně velkého počtu uživatelů.

- Jeden přístup je pro server MCA připojení k serveru, aby mohl volat volání MQI na vlastní oprávnění. Ale pozor, je to obvykle nežádoucí pro server MCA připojení serveru se svými výkonnými schopnostmi přístupu k odesílání volání MQI pro uživatele klienta.
- Jiný přístup spočívá v použití ID uživatele, které teče z klienta. Agent MCA připojení k serveru může volat volání MQI s využitím možností přístupu pro ID uživatele klienta. Tento přístup představuje řadu otázek, které je třeba vzít v úvahu:
	- 1. Pro ID uživatele na různých platformách existují různé formáty. To někdy způsobí problémy, pokud se formát ID uživatele na klientovi liší od přijatelných formátů na serveru.
	- 2. Existuje potenciálně mnoho klientů s různými a změna ID uživatelů. ID musí být definována a spravována na serveru.
	- 3. Je ID uživatele důvěryhodné? Libovolné ID uživatele může být tečeno z klienta, ne nutně ID přihlášeného uživatele. Klient může například proudit ID s úplným oprávněním mqm , které bylo záměrně definováno pouze na serveru z důvodů zabezpečení.
- Upřednostňovaný přístup je definovat tokeny identifikace klienta na serveru, a tak omezit schopnosti aplikací připojených ke klientovi. To se obvykle provádí nastavením vlastnosti kanálu připojení serveru MCAUSER na speciální hodnotu ID uživatele, které mají být použity klienty, a definování několika ID pro použití klienty s odlišnou úrovní autorizace na serveru.

## **Nastavení ID uživatele v uživatelské proceduře pro zabezpečení zprávy**

Pro produkt IBM MQ MQI clientsje proces, který vydává volání MQI, serverem MCA připojení k serveru. ID uživatele použité rozhraním MCA pro připojení k serveru je obsaženo v polích MCAUserIdentifier nebo LongMCAUserIdentifier na disku MQCD. Obsah těchto polí je nastaven takto:

- Libovolné hodnoty nastavené uživatelskými procedurami pro zabezpečení
- ID uživatele z klienta
- MCAUSER (v kanálu-definice kanálu připojení)

<span id="page-85-0"></span>Uživatelská procedura zabezpečení může přepsat hodnoty, které jsou pro něj viditelné, když je vyvoláno.

- Je-li atribut MCAUSER kanálu připojení serveru MCAUSER nastaven na hodnotu nonblank, je použita hodnota MCAUSER.
- Je-li atribut MCAUSER kanálu připojení serveru prázdný, použije se ID uživatele přijaté od klienta.
- Je-li atribut MCAUSER kanálu připojení serveru prázdný a od klienta není obdrženo žádné ID uživatele, použije se ID uživatele, které spustil kanál připojení serveru.

Klient produktu IBM MQ nevyužívá při použití uživatelské procedury zabezpečení na straně klienta deklarovanou ID uživatele na server.

## **ID uživatele, který spouští program kanálu.**

Když jsou pole ID uživatele odvozena od ID uživatele, který spustil kanál připojení serveru, použije se tato hodnota:

- Pro produkt z/OSje ID uživatele přiřazeného ke spuštěné úloze iniciátoru kanálu spuštěné v tabulce procedur spuštěných z/OS .
- Pro TCP/IP (non- z/OS ), ID uživatele z položky inetd.conf nebo ID uživatele, který spustil modul listener.
- Pro SNA (non- z/OS ), ID uživatele z položky serveru SNA nebo (pokud neexistuje) příchozí požadavek na připojení, nebo ID uživatele, který spustil modul listener.
- U protokolů NetBIOS a SPX ID uživatele, který spustil modul listener.

Pokud existují definice kanálu připojení serveru, které mají nastaven atribut MCAUSER na prázdnou hodnotu, klienti mohou tuto definici kanálu použít k připojení ke správci front s oprávněním pro přístup určeným ID uživatele dodaným klientem. Může se jednat o bezpečnostní riziko, pokud systém, v němž je správce front spuštěn, umožňuje neautorizované síťové připojení. Výchozí kanál připojení serveru IBM MQ (SYSTEM.DEF.SVRCONN) má atribut MCAUSER nastaven na prázdnou hodnotu. Chcete-li zabránit neoprávněnému přístupu, aktualizujte atribut MCAUSER výchozí definice se jménem uživatele, které nemá přístup k objektům produktu IBM MQ MQ .

## **Velikost písmen ID uživatele**

Definujete-li kanál pomocí runmqsc, změní se atribut MCAUSER na velká písmena, pokud se ID uživatele nevejde do jednoduchých uvozovek.

U serverů v systému UNIX, Linux, and Windowsse obsah pole MCAUserIdentifier přijatého od klienta změní na malá písmena.

U serverů v systému IBM ise obsah pole LongMCAUserIdentifier přijatého od klienta změní na velká písmena.

U serverů v systémech UNIX and Linux je obsah pole LongMCAUserIdentifier obdržený od klienta změněn na malá písmena.

ID uživatele, které je předáno při použití aplikace vazby MQ JMS , je standardně ID uživatele pro prostředí JVM, na kterém je aplikace spuštěna.

ID uživatele je také možné předat pomocí metody createQueueConnection .

## **Plánování utajení**

Naplánujte, jak uchovávat vaše data důvěrná.

Důvěryhodnost můžete implementovat na úrovni aplikace nebo na úrovni odkazů. Můžete se rozhodnout použít TLS, v tom případě musíte naplánovat použití digitálních certifikátů. Ukončovací programy kanálu můžete také použít, pokud standardní vybavení nevyhovují vašim požadavkům.

### **Související pojmy**

["Porovnání zabezpečení na úrovni odkazů a zabezpečení na úrovni aplikace" na stránce 87](#page-86-0)

<span id="page-86-0"></span>Toto téma obsahuje informace o různých aspektech zabezpečení na úrovni odkazů a zabezpečení na úrovni aplikací a porovnává dvě úrovně zabezpečení.

["Ukončovací programy kanálu" na stránce 92](#page-91-0)

*Ukončovací programy kanálu* jsou programy, které jsou volány v definovaných místech v posloupnosti zpracování agenta MCA. Uživatelé a dodavatelé mohou napsat své vlastní uživatelské programy kanálu. Některé jsou dodávány produktem IBM.

["Zabezpečení kanálů pomocí SSL/TLS" na stránce 98](#page-97-0)

Podpora TLS v produktu IBM MQ používá objekt ověřovacích informací správce front a různé příkazy MQSC. Musíte také zvážit použití digitálních certifikátů.

## **Porovnání zabezpečení na úrovni odkazů a zabezpečení na úrovni aplikace**

Toto téma obsahuje informace o různých aspektech zabezpečení na úrovni odkazů a zabezpečení na úrovni aplikací a porovnává dvě úrovně zabezpečení.

Úroveň odkazu a zabezpečení na úrovni aplikace jsou popsány v tématu Obrázek 10 na stránce 87.

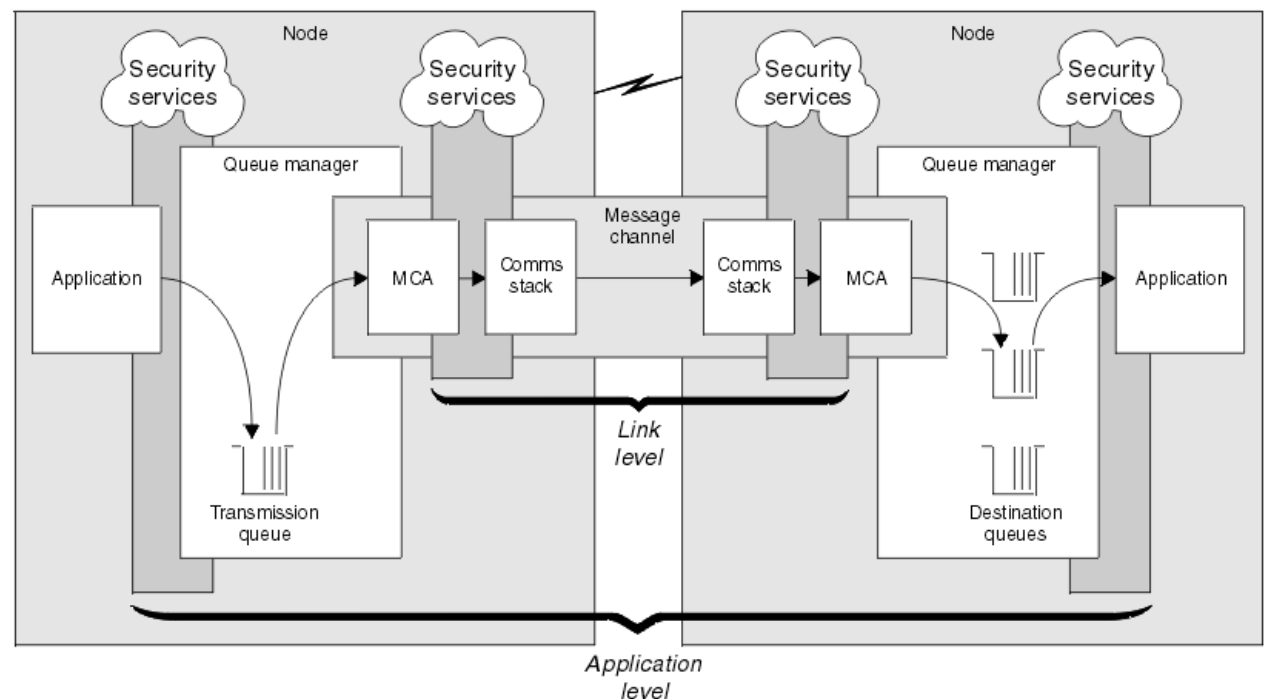

*Obrázek 10. Zabezpečení na úrovni odkazů a zabezpečení na úrovni aplikace*

## **Ochrana zpráv ve frontách**

Zabezpečení na úrovni linky může chránit zprávy, zatímco jsou přenášeny z jednoho správce front do jiného. Je zvláště důležité, když jsou zprávy přenášeny přes nezabezpečenou síť. Nemůže však chránit zprávy, dokud jsou uloženy ve frontách buď ve zdrojovém správci front, v cílovém správci front, nebo ve středním správci front.

Zabezpečení na úrovni aplikace může díky porovnání chránit zprávy, zatímco jsou uloženy ve frontách a platí i v případě, že se nepoužívá distribuované řazení do fronty. To je hlavní rozdíl mezi úrovní zabezpečení na úrovni zabezpečení a zabezpečením na úrovni aplikace a ilustrovat se v části Obrázek 10 na stránce 87.

## **Správci front nejsou spuštění v řízeném a důvěryhodném prostředí**

Je-li správce front spuštěn v řízeném a důvěryhodném prostředí, mohou být mechanizmy řízení přístupu poskytované produktem IBM MQ považovány za dostatečné k ochraně zpráv uložených ve frontách. To

platí zvláště v případě, že je zahrnuto pouze lokální řazení do fronty a zprávy nikdy neopustí správce front. Zabezpečení na úrovni aplikace v tomto případě může být považováno za zbytečné.

Zabezpečení na úrovni aplikace může být také považováno za zbytečné, pokud jsou zprávy přenášeny do jiného správce front, který je také spuštěn v řízeném a důvěryhodném prostředí, nebo jsou tyto zprávy přijaty od takového správce front. Potřeba zabezpečení na úrovni aplikace se stává větší, když jsou zprávy přenášeny nebo přijímány od správce front, který není spuštěn v řízeném a důvěryhodném prostředí.

## **Rozdíly v nákladech**

Zabezpečení na úrovni aplikace může stát více než zabezpečení na úrovni odkazů, pokud jde o administraci a výkon.

Náklady na administraci budou pravděpodobně větší, protože existují potenciálně více omezení pro konfiguraci a údržbu. Můžete například chtít zajistit, aby konkrétní uživatel odesílal pouze určité typy zpráv a odesílal zprávy pouze do určitých míst určení. A naopak, možná budete muset zajistit, aby určitý uživatel přijímal pouze určité typy zpráv a přijímal zprávy pouze z určitých zdrojů. Místo správy služeb zabezpečení na úrovni propojení na jednom kanálu zpráv může být třeba konfigurovat a spravovat pravidla pro každou dvojici uživatelů, kteří si vyměňují zprávy v rámci daného kanálu.

Je-li služba zabezpečení vyvolána pokaždé, když aplikace vloží nebo obdrží zprávu, může dojít k ovlivnění výkonu.

Organizace mají tendenci uvažovat o zabezpečení na úrovni odkazů jako první, protože by mohlo být jednodušší implementovat. Zváží zabezpečení na úrovni aplikace, pokud zjistí, že zabezpečení na úrovni odkazů nesplňuje všechny jejich požadavky.

## **Dostupnost komponent**

Obecně platí, že v distribuovaném prostředí služba zabezpečení vyžaduje komponentu na minimálně dvou systémech. Například, zpráva může být šifrována na jednom systému a dešifrována na jiném systému. To platí jak pro zabezpečení na úrovni odkazů, tak pro zabezpečení na úrovni aplikace.

V heterogenním prostředí s různými platformami, z nichž každá má různé úrovně zabezpečení, nemusí být požadované komponenty služby zabezpečení dostupné pro každou platformu, na které jsou potřeba, a v podobě, kterou lze snadno použít. Pravděpodobně se jedná o spíše problém zabezpečení na úrovni aplikace než zabezpečení na úrovni odkazů, a to zejména v případě, že máte v úmyslu poskytovat vlastní zabezpečení na úrovni aplikací prostřednictvím nákupu v komponentách z různých zdrojů.

## **Zprávy ve frontě nedoručených zpráv**

Je-li zpráva chráněna zabezpečením na úrovni aplikace, může dojít k problému, pokud zpráva z nějakého důvodu nedosáhne místa určení a je vložena do fronty nedoručených zpráv. Pokud nemůžete pracovat na tom, jak zpracovat zprávu z informací v deskriptoru zpráv a záhlaví zablokovaných dopisů, může být nutné zkontrolovat obsah dat aplikace. Tuto akci nelze provést, pokud jsou data aplikace šifrována a může ji dešifrovat pouze určený příjemce.

## **Co zabezpečení na úrovni aplikace nelze provést**

Zabezpečení na úrovni aplikace není kompletní řešení. I když implementujete zabezpečení na úrovni aplikací, můžete stále ještě vyžadovat některé služby zabezpečení na úrovni odkazů. Příklad:

- Když se spustí kanál, vzájemné ověření těchto dvou jednotek MCA může být stále ještě požadavek. To lze provést pouze pomocí služby zabezpečení na úrovni odkazu.
- Zabezpečení na úrovni aplikace nemůže ochránit záhlaví přenosové fronty, MQXQH, které obsahuje vložený deskriptor zprávy. Stejně tak nemůže chránit data v jiných tocích protokolu kanálu produktu IBM MQ než data zpráv. Tuto ochranu mohou poskytnout pouze zabezpečení na úrovni odkazů.
- Pokud jsou služby zabezpečení na úrovni aplikace vyvolány na konci kanálu serveru MQI, služby nemohou chránit parametry volání MQI, která jsou odesílána přes kanál. Data aplikací v rámci volání

<span id="page-88-0"></span>MQPUT, MQPUT1nebo MQGET jsou však nechráněná. Ochranu může v tomto případě zajistit pouze zabezpečení na úrovni odkazů.

## *zabezpečení na úrovni odkazů*

*Zabezpečení na úrovni odkazu* odkazuje na tyto služby zabezpečení, které jsou přímo nebo nepřímo vyvolány agentem MCA, komunikačním subsystémem nebo kombinací těchto dvou činností.

Zabezpečení na úrovni odkazu je ilustrováno v [Obrázek 10 na stránce 87](#page-86-0).

Zde je několik příkladů služeb zabezpečení na úrovni odkazu:

- Agent MCA na každém konci kanálu zpráv může ověřit jeho partnera. To se provádí při spuštění kanálu a bylo ustanoveno komunikační spojení, ale před zahájením toku zpráv. Pokud dojde k selhání ověření na každém konci, kanál se zavře a žádné zprávy se nepřenášejí. Toto je příklad identifikace a ověřovací služby.
- Zprávu lze šifrovat na odesílající straně kanálu a dešifrována na přijímajícím konci. Toto je příklad služby důvěrnosti.
- Na přijímajícím konci kanálu může být zkontrolována zpráva s cílem určit, zda byl její obsah během přenosu po síti úmyslně změněn. Toto je příklad služby integrity dat.

## **Zabezpečení na úrovni odkazu poskytované produktem IBM MQ**

Primárním prostředkem pro zajištění důvěrnosti a integrity dat v produktu IBM MQ je použití TLS. Další informace o použití TLS v produktu IBM MQviz ["Protokoly zabezpečení TLS v produktu IBM MQ" na](#page-21-0) [stránce 22.](#page-21-0) Pro ověření poskytuje produkt IBM MQ zařízení k použití záznamů ověření kanálu. Záznamy ověření kanálu nabízejí přesnou kontrolu nad přístupem udělenou připojujícím se systémům na úrovni jednotlivých kanálů nebo skupin kanálů. Další informace viz ["Záznamy ověření kanálu" na stránce 45](#page-44-0).

### *Poskytnutí zabezpečení na úrovni vlastního odkazu*

Tato kolekce témat popisuje, jak můžete poskytovat své vlastní služby zabezpečení na úrovni odkazů. Vytvoření vlastních ukončovacích programů kanálu je hlavní způsob, jak poskytovat vlastní služby zabezpečení na úrovni propojení.

Uživatelské programy kanálu jsou představeny v produktu ["Ukončovací programy kanálu" na stránce](#page-91-0) [92](#page-91-0). Stejné téma také popisuje ukončovací program kanálu, který je dodáván s programem IBM MQ for Windows (uživatelským programem kanálu SSPI). Tento výstupní program kanálu je dodáván ve zdrojovém formátu, takže je možné upravit zdrojový kód tak, aby vyhovoval vašim požadavkům. Pokud tento výstupní program kanálu nebo výstupní programy kanálu dostupné od jiných dodavatelů nesplňují vaše požadavky, můžete navrhnout a napsat vlastní. Toto téma obsahuje návrhy způsobů, jak mohou uživatelské programy kanálu poskytovat služby zabezpečení. Informace o tom, jak zapisovat ukončovací program kanálu, najdete v tématu Psaní programů ukončovacích programů.

### *Zabezpečení na úrovni odkazu pomocí uživatelské procedury zabezpečení*

Uživatelské procedury zabezpečení normálně pracují ve dvojicích; jedna na každém konci kanálu. Zavolají se ihned po dokončení počátečního vyjednávání dat při spuštění kanálu.

Uživatelské procedury zabezpečení lze použít k poskytnutí identifikace a ověření, přístupu k řízení přístupu a důvěrnosti.

### *Zabezpečení na úrovni odkazu pomocí uživatelské procedury pro zprávy*

Ukončení zprávy lze použít pouze v kanálu zpráv, nikoli v kanálu MQI. Má přístup k záhlaví přenosové fronty, MQXQH, které obsahuje vložený deskriptor zpráv, a data aplikace ve zprávě. Může upravovat obsah zprávy a měnit jeho délku.

Ukončení zprávy lze použít pro jakýkoli účel, který vyžaduje přístup k celé zprávě, spíše než její části.

Uživatelské procedury pro zprávy lze použít k poskytnutí identifikace a ověření, řízení přístupu, důvěrnosti, integrity dat a neodmítání, a z jiných důvodů než zabezpečení.

*Zabezpečení na úrovni odkazu pomocí uživatelských procedur pro odesílání a příjem* Uživatelské procedury pro odesílání a příjem lze použít na obou zprávách i v kanálech MQI. Jsou volány pro všechny typy dat, které proudí na kanálu, a pro toky v obou směrech.

<span id="page-89-0"></span>Uživatelské procedury pro odesílání a příjem mají přístup ke každému segmentu přenosu. Mohou upravovat jeho obsah a měnit jeho délku.

Pokud je v kanálu zpráv potřeba sběrnice MCA rozdělit zprávu a odeslat ji ve více než jednom segmentu přenosu, je volaná uživatelská procedura pro odeslání volána pro každý přenosový segment obsahující část zprávy a na přijímajícím konci je volána uživatelská procedura pro příjem pro každý segment přenosu. Pokud jsou vstupní nebo výstupní parametry volání MQI příliš velké na to, aby mohly být odeslány v rámci jednoho segmentu přenosu, dojde ke stejnému výsledku.

Na kanálu MQI označuje bajt 10 pro segment přenosu volání MQI a udává, zda segment přenosu obsahuje vstupní nebo výstupní parametry volání. Uživatelské procedury pro odesílání a příjem mohou zkoumat tento bajt a určit, zda volání MQI obsahuje data aplikací, která mohou být chráněna.

Je-li uživatelská procedura pro odeslání volána poprvé, získá a inicializuje všechny prostředky, které potřebuje, může požádat agenta MCA o vyhrazení zadaného množství prostoru ve vyrovnávací paměti, který obsahuje segment přenosu. Když je později volán ke zpracování segmentu přenosu, může použít tento prostor k přidání zašifrovaného klíče nebo digitálního podpisu, například. Odpovídající výstupní bod příjmu na druhém konci kanálu může odebrat data přidaná uživatelskou procedurou odeslání a použít ji ke zpracování segmentu přenosu.

Uživatelské procedury pro odesílání a příjem jsou nejvhodnější pro účely, v nichž nemusí rozumět struktuře dat, které zpracovávají, a mohou proto přistupovat ke každému segmentu přenosu jako s binárním objektem.

Uživatelské procedury pro odesílání a příjem lze použít k zajištění utajení a integrity dat a k použití jiných než zabezpečení.

### **Související informace**

Identifikace volání rozhraní API v ukončovacím programu pro odeslání nebo přijetí

### *zabezpečení na úrovni aplikace*

*Zabezpečení na úrovni aplikace* odkazuje na ty služby zabezpečení, které jsou vyvolány na rozhraní mezi aplikací a správcem front, ke kterému je připojena.

Tyto služby jsou vyvolány, když aplikace odesílá volání MQI do správce front. Služby mohou být vyvolány přímo nebo nepřímo aplikací, správcem front, jiným produktem, který podporuje produkt IBM MQ, nebo kombinací libovolné z těchto pracovních procesů. Zabezpečení na úrovni aplikace je ilustrováno v tématu [Obrázek 10 na stránce 87](#page-86-0).

Zabezpečení na úrovni aplikace je také označováno jako *koncový-konec zabezpečení* nebo *zabezpečení na úrovni zpráv*.

Zde je několik příkladů služeb zabezpečení na úrovni aplikace:

- Když aplikace vloží zprávu do fronty, deskriptor zprávy obsahuje ID uživatele přidružené k aplikaci. Avšak zde nejsou přítomna žádná data, jako je zašifrované heslo, které lze použít k ověření ID uživatele. Tato data mohou přidávat služba zabezpečení. Když je zpráva nakonec načtena přijímající aplikací, další komponenta služby může autentizovat ID uživatele pomocí dat, která cestovala se zprávou. Toto je příklad identifikace a ověřovací služby.
- Zprávu lze zašifrovat, když je vložena do fronty aplikací a dešifrována, když je načtena přijímající aplikací.Toto je příklad služby důvěrnosti.
- Zpráva může být zkontrolována, když je načtena přijímající aplikací. Tato kontrola určuje, zda jeho obsah byl úmyslně upraven od té doby, kdy byla poprvé vložena do fronty odesílající aplikací.Toto je příklad služby integrity dat.

### *Plánování pro databázi Advanced Message Security*

Advanced Message Security ( AMS) je komponenta produktu IBM MQ , která poskytuje vysokou úroveň ochrany citlivých dat procházejících přes síť IBM MQ , a to bez dopadu na koncové aplikace.

Pokud přesouváte vysoce citlivé nebo cenné informace, zejména důvěrné informace nebo informace související s platbami, jako jsou záznamy pacientů nebo podrobnosti o kreditní kartě, musíte věnovat zvláštní pozornost zabezpečení informací. Zajištění toho, aby byly informace pohybující se kolem

podniku zachovány jeho integrity a chráněny před neoprávněným přístupem, je pokračující výzvou a zodpovědností. Pravděpodobně se budete muset řídit bezpečnostními předpisy, a to s rizikem sankcí za nedodržování norem.

Můžete vyvinout vlastní rozšíření zabezpečení na produkt IBM MQ. Tato řešení však vyžadují specializované dovednosti a mohou být složité a nákladné udržovat. Produkt Advanced Message Security pomáhá řešit tyto problémy při přesouvání informací v podniku prakticky ve všech typech komerčních informačních systémů.

Produkt Advanced Message Security rozšiřuje funkce zabezpečení produktu IBM MQ následujícími způsoby:

- Poskytuje ochranu dat na úrovni aplikací a koncových bodů pro infrastrukturu systému zpráv s cílem použít buď šifrování, nebo digitální podepisování zpráv.
- Poskytuje komplexní zabezpečení, aniž by bylo nutné psát komplexní kód zabezpečení nebo upravovat či opětovně kompilovat existující aplikace.
- Využívá technologii PKI (Public Key Infrastructure) k zajištění služeb ověření, autorizace, utajení a integrity dat pro zprávy.
- Poskytuje administraci zásad zabezpečení pro sálové počítače a distribuované servery.
- Podporuje jak IBM MQ servery, tak klienty.
- Poskytuje integraci s produktem Managed File Transfer pro poskytování řešení zabezpečeného systému zpráv typu end-to-end.

Další informace viz ["Advanced Message Security" na stránce 504](#page-503-0).

### *Zajištění vlastního zabezpečení na úrovni aplikace*

Tato kolekce témat popisuje, jak můžete poskytovat své vlastní služby zabezpečení na úrovni aplikace.

Pro usnadnění implementace zabezpečení na úrovni aplikací poskytuje produkt IBM MQ dva uživatelské procedury, uživatelské procedury rozhraní API a ukončení přejezdu rozhraní API.

Tyto uživatelské procedury mohou poskytovat identifikaci a ověření, řízení přístupu, utajení, integritu dat a služby neodmítání a další funkce, které se nevztahují k zabezpečení.

Není-li uživatelská procedura rozhraní API nebo uživatelská procedura překřížení rozhraní API podporována ve vašem systémovém prostředí, možná byste měli zvážit i jiné způsoby poskytování vaší vlastní zabezpečení na úrovni aplikací. Jedním ze způsobů je vyvinout rozhraní API vyšší úrovně, které zapouzdří rozhraní MQI. Programátoři pak pomocí tohoto rozhraní API namísto rozhraní MQI zapisují aplikace produktu IBM MQ .

Nejběžnější důvody použití rozhraní API vyšší úrovně jsou:

- Chcete-li skrýt rozšířené funkce rozhraní MQI od programátorů, postupujte takto:
- Chcete-li vynutit standardy při použití rozhraní MQI, postupujte takto:
- Přidání funkce do MQI. Tato dodatečná funkce může být službami zabezpečení.

Některé produkty dodavatelů používají tuto techniku k zajištění zabezpečení na úrovni aplikací pro produkt IBM MQ.

Plánujete-li poskytovat služby zabezpečení tímto způsobem, uvědomte si následující údaje týkající se konverze dat:

- Pokud byl do aplikační dat ve zprávě přidán token zabezpečení, jako je například digitální podpis, musí být jakýkoli kód provádějící převod dat vědom přítomnosti tohoto tokenu.
- Token zabezpečení mohl být odvozen z binárního obrazu dat aplikace. Proto každá kontrola tokenu musí být provedena před převodem dat.
- Pokud byla data aplikace ve zprávě šifrována, musí být dešifrována před převodem dat.

## <span id="page-91-0"></span>**Ukončovací programy kanálu**

*Ukončovací programy kanálu* jsou programy, které jsou volány v definovaných místech v posloupnosti zpracování agenta MCA. Uživatelé a dodavatelé mohou napsat své vlastní uživatelské programy kanálu. Některé jsou dodávány produktem IBM.

Existuje několik typů ukončovacích programů kanálu, ale pouze čtyři mají roli při poskytování zabezpečení na úrovni odkazu:

- Uživatelská procedura pro zabezpečení zprávy
- Ukončení zprávy
- Ukončení odeslání
- Ukončení příjmu

Tyto čtyři typy ukončovacího programu kanálu jsou popsány v tématu Obrázek 11 na stránce 92 a jsou popsány v následujících tématech.

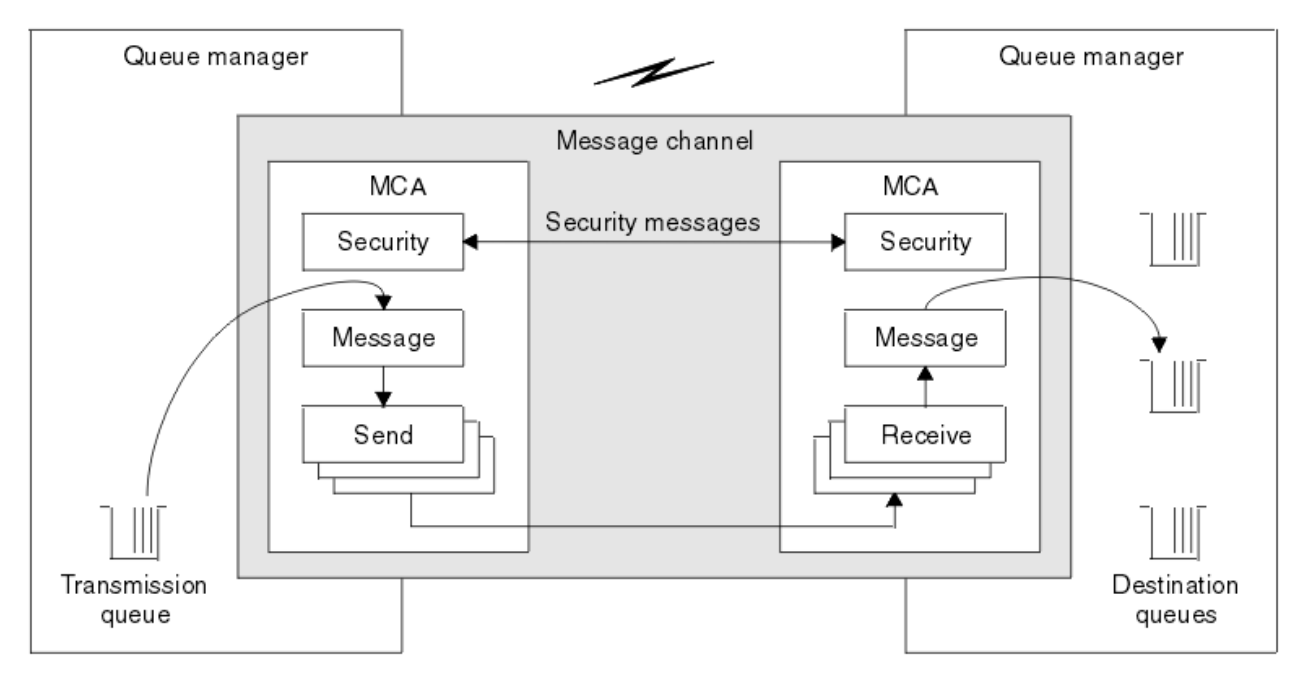

*Obrázek 11. Uživatelské procedury zabezpečení, zprávy, odeslání a přijetí na kanálu zpráv*

## **Související informace**

Kanály-uživatelské programy pro kanály systému zpráv

## *Přehled uživatelské procedury zabezpečení*

Uživatelské procedury zabezpečení normálně pracují ve dvojicích. Jsou volány před tokem zpráv a jejich účelem je umožnit agentovi MCA ověření jeho partnera.

*Uživatelské procedury zabezpečení* obvykle pracují ve dvojicích; jedna na každém konci kanálu. Jsou volány ihned po dokončení počátečního vyjednávání dat při spuštění kanálu, ale předtím, než začnou být odesílány zprávy. Primárním účelem uživatelské procedury zabezpečení je umožnit agentovi MCA na každém konci kanálu ověřovat jeho partnera. Avšak neexistuje nic, co by bránilo ukončení zabezpečení z provádění jiné funkce, dokonce i funkce, která nemá nic společného se zabezpečením.

Uživatelské procedury zabezpečení mohou vzájemně komunikovat odesláním *zpráv zabezpečení*. Formát zprávy zabezpečení není definován a je určován uživatelem. Jeden možný výsledek výměny zpráv zabezpečení je takový, že jedna z uživatelských procedur zabezpečení může rozhodnout, že nebude pokračovat dále. V takovém případě je kanál uzavřen a zprávy nevedou k toku. Pokud existuje uživatelská procedura zabezpečení pouze na jednom konci kanálu, je tato uživatelská procedura stále volána a může se rozhodnout, zda má kanál pokračovat, nebo zavřít kanál.

Uživatelské procedury zabezpečení lze volat pro kanály zpráv i pro kanály MQI. Název uživatelské procedury zabezpečení je určen jako parametr v definici kanálu na každém konci kanálu.

Další informace o uživatelských procedurách zabezpečení najdete v tématu ["Zabezpečení na úrovni](#page-88-0) [odkazu pomocí uživatelské procedury zabezpečení" na stránce 89.](#page-88-0)

### *Ukončení zprávy*

Uživatelské procedury pro zprávy pracují pouze na kanálech zpráv a normálně pracují ve dvojicích. Ukončení zprávy může pracovat na celé zprávě a provádět na něm různé změny.

*Ukončení zpráv* na konci odesílání a přijímání konců kanálu obvykle pracuje ve dvojicích. Uživatelská procedura pro odeslání zprávy na odesílajícím konci kanálu je volána poté, co program MCA obdržel zprávu z přenosové fronty. Na přijímajícím konci kanálu je uživatelská procedura pro zprávy volána před tím, než agent MCA vloží zprávu do cílové fronty.

Uživatelská procedura pro zprávy má přístup k záhlaví přenosové fronty, MQXQH, které obsahuje vložený deskriptor zpráv, a data aplikace ve zprávě. Uživatelská procedura pro zprávy může upravit obsah zprávy a změnit jeho délku. Změna délky může být výsledkem komprimace, dekomprimace, šifrování nebo dešifrování zprávy. Může se také jednat o výsledek přidání dat do zprávy nebo o odebrání dat z ní.

Uživatelské procedury pro zprávy lze použít k jakémukoli účelu, který vyžaduje přístup k celé zprávě, nikoli jeho části, a ne nezbytně pro zabezpečení.

Ukončení zprávy může určit, že zpráva, kterou momentálně zpracovává, by neměla dále směřovat ke svému cíli. Agent MCA poté vloží zprávu do fronty nedoručených zpráv. Ukončení kanálu může také zavřít okno ukončení zprávy.

Uživatelské procedury pro zprávy lze volat pouze v kanálech zpráv, nikoli v kanálech MQI. Důvodem je to, že účelem kanálu MQI je povolit vstupní a výstupní parametry volání MQI pro tok mezi aplikací produktu IBM MQ MQI client a správcem front.

Název uživatelské procedury pro zprávy je určen jako parametr v definici kanálu na každém konci kanálu. Můžete také zadat seznam uživatelských procedur, které mají být spouštěny za dědění.

Další informace o uživatelských procedurách pro zprávy naleznete v tématu ["Zabezpečení na úrovni](#page-88-0) [odkazu pomocí uživatelské procedury pro zprávy" na stránce 89](#page-88-0).

### *Odeslat a přijmout uživatelské procedury*

Uživatelské procedury pro odesílání a příjem obvykle pracují ve dvojicích. Pracují na převodových segmentech a nejlépe se používají tam, kde struktura dat, která zpracovává, není relevantní.

*Uživatelská procedura odeslání* na jednom konci kanálu a *uživatelská procedura příjmu* na druhém konci normálně pracují ve dvojicích. Uživatelská procedura pro odeslání zprávy je volána těsně před tím, než program MCA odešle oznámení o odeslání dat prostřednictvím komunikačního spojení. Uživatelská procedura pro příjem je volána bezprostředně poté, co agent MCA znovu získá řízení po přijetí komunikace a přijal data z komunikačního připojení. Je-li sdílení konverzací v použití kanálu MQI, je pro každou konverzaci volána jiná instance uživatelské procedury odeslání a přijetí.

Toky protokolu kanálu produktu IBM MQ mezi dvěma jednotkami MCAs v kanálu zpráv obsahují řídicí informace a také data zprávy. Podobně u kanálu MQI obsahují toky informace o řízení spolu s parametry volání MQI. Uživatelské procedury pro odesílání a příjem jsou volány pro všechny typy dat.

Data zprávy tečou pouze v jednom směru kanálu zpráv, ale na kanálu MQI se vstupní parametry toku volání MQI v jednom směru a výstupní parametry toku v druhém směru ubíjí. V případě kanálů zpráv i kanálů MQI lze řídit toky informací v obou směrech. V důsledku toho lze volat a přijímat uživatelské procedury na obou koncích kanálu.

Jednotka dat, která je přenášena v jednom toku mezi dvěma MCAs, se nazývá *transmission segment*. Uživatelské procedury pro odesílání a příjem mají přístup ke každému segmentu přenosu. Mohou upravovat jeho obsah a měnit jeho délku. Uživatelská procedura odeslání však nesmí měnit prvních 8 bajtů segmentu přenosu. Těchto 8 bajtů tvoří část záhlaví protokolu kanálu IBM MQ . Existují také omezení, jak velká uživatelská procedura pro odeslání může zvýšit délku přenosového segmentu. Zejména odeslání uživatelské procedury odeslání nemůže zvýšit svou délku nad maximum, které bylo vyjednán mezi dvěma MCAs při spuštění kanálu.

Je-li v kanálu zpráv příliš velká zpráva, která má být odeslána v rámci jednoho přenosového segmentu, odesílající agent MCA rozdělí zprávu a odešle ji ve více než jednom segmentu přenosu. V důsledku toho je pro každý segment přenosu obsahující část zprávy volána uživatelská procedura odeslání a na přijímajícím konci je volána uživatelská procedura pro přijetí zprávy pro každý segment přenosu. Přijímající agent MCA znovu tvoří zprávu z přenosových segmentů poté, co byly zpracovány uživatelskou procedurou pro přijetí zprávy.

Podobně u kanálu MQI jsou vstupní nebo výstupní parametry volání MQI odesílány ve více než jednom segmentu přenosu, pokud jsou příliš velké. K tomu může dojít například v případě volání MQPUT, MQPUT1nebo MQGET, pokud jsou data aplikace dostatečně velká.

Vezmeme-li tyto úvahy v úvahu, je vhodnější použít pro účely odeslání a přijetí uživatelské procedury, které nepotřebují rozumět struktuře dat, které zpracovávají, a mohou proto přistupovat ke každému segmentu přenosu jako k binárnímu objektu.

Odesílatel nebo přijímací procedura může zavřít kanál.

Názvy uživatelské procedury odeslání a ukončení příjmu jsou uvedeny jako parametry v definici kanálu na každém konci kanálu. Můžete také uvést seznam uživatelských procedur odeslání, které mají být spuštěny v posloupnosti. Podobně můžete zadat seznam ukončení příjmu.

Další informace o uživatelských procedurách pro odesílání a příjem naleznete v příručce ["Zabezpečení na](#page-88-0) [úrovni odkazu pomocí uživatelských procedur pro odesílání a příjem" na stránce 89](#page-88-0).

## **Plánování integrity dat**

Naplánujte, jak zachovat integritu vašich dat.

Integritu dat můžete implementovat na úrovni aplikace nebo na úrovni odkazů.

Na úrovni aplikace můžete použít výstupní programy rozhraní API, pokud standardní zařízení nevyhovují vašim požadavkům. Můžete se rozhodnout použít produkt Advanced Message Security (AMS) k digitálnímu podpisu zpráv za účelem ochrany proti neautorizované úpravě.

Na úrovni linky se můžete rozhodnout použít TLS, v takovém případě musíte naplánovat použití digitálních certifikátů. Ukončovací programy kanálu můžete také použít, pokud standardní vybavení nevyhovují vašim požadavkům.

### **Související pojmy**

["Zabezpečení kanálů pomocí SSL/TLS" na stránce 98](#page-97-0) Podpora TLS v produktu IBM MQ používá objekt ověřovacích informací správce front a různé příkazy MQSC. Musíte také zvážit použití digitálních certifikátů.

["Integrita dat v produktu IBM MQ" na stránce 22](#page-21-0) Službu integrity dat můžete použít ke zjištění, zda byla zpráva upravena.

["Plánování pro databázi Advanced Message Security" na stránce 90](#page-89-0) Advanced Message Security ( AMS) je komponenta produktu IBM MQ , která poskytuje vysokou úroveň ochrany citlivých dat procházejících přes síť IBM MQ , a to bez dopadu na koncové aplikace.

### **Související informace**

Popis uživatelské procedury rozhraní Volání uživatelských procedur kanálů a datové struktury

## **Plánování monitorování**

Rozhodněte se, která data budete potřebovat k monitorování, a jak zachytíte a zpracujete informace o auditu. Zvažte, jak zkontrolovat, zda je systém správně nakonfigurovaný.

Existuje několik aspektů monitorování aktivity. Aspekty, které musíte vzít v úvahu, jsou často definovány požadavky auditora, a tyto požadavky jsou často řízeny regulačními standardy, jako jsou HIPAA (Health

Insurance Portability and Accountability Act) nebo SOX (Sarbanes-Oxley). Produkt IBM MQ poskytuje funkce určené k pomoci s dodržováním těchto standardů.

Zvažte, zda máte zájem pouze o výjimky nebo o to, zda se zajímáte o veškeré chování systému.

Některé aspekty auditu lze také považovat za provozní monitorování; jedno rozlišování pro audit je takové, že se často díváte na historická data, nejen při pohledu na výstrahy v reálném čase. Monitorování je zahrnuto v sekci Monitorování a výkon.

## **Jaká data se mají monitorovat**

Zvažte, jaké typy dat nebo činností je třeba monitorovat, jak je popsáno v následujících sekcích:

### **Změny provedené v produktu IBM MQ pomocí rozhraní produktu IBM MQ**

Konfigurujte produkt IBM MQ , chcete-li vydat události přípravy nástrojů, zejména události příkazů a události konfigurace.

### **Změny provedené v produktu IBM MQ mimo jeho ovládací prvek**

Některé změny mohou ovlivnit chování produktu IBM MQ , ale nelze je přímo monitorovat produktem IBM MQ. Příklady takových změn zahrnují změny v konfiguračních souborech mqs. ini, qm.inia mqclient.ini, vytváření a odstraňování správců front, instalaci binárních souborů, jako jsou uživatelské programy, a změny oprávnění k souboru. Chcete-li monitorovat tyto aktivity, musíte použít nástroje spuštěné na úrovni operačního systému. Jsou k dispozici různé nástroje a jsou vhodné pro různé operační systémy. Můžete také mít protokoly vytvořené přidruženými nástroji, jako je například *sudo*.

### **Provozní řízení IBM MQ**

Je možné, že budete muset použít nástroje operačního systému k monitorování aktivit, jako je spouštění a zastavování správců front. V některých případech může být produkt IBM MQ nakonfigurován k vydávání událostí přípravy nástrojů.

### **Aktivita aplikace v rámci produktu IBM MQ**

Chcete-li monitorovat akce aplikací, například otevírání front a vkládání zpráv a získávání zpráv, nakonfigurujte produkt IBM MQ tak, aby vydal odpovídající události.

### **Výstrahy nepravdivosti**

Chcete-li provést audit při pokusu o narušení zabezpečení, nakonfigurujte systém tak, aby vydal události autorizace. Události kanálu mohou být užitečné také k zobrazení aktivity, zvláště pokud je kanál neočekávaně ukončen.

## **Plánování zachytávání, zobrazení a archivace dat auditu**

Řadu z prvků, které potřebujete, jsou nahlášeny jako zprávy událostí produktu IBM MQ . Musíte vybrat nástroje, které mohou tyto zprávy číst a formátovat. Pokud se zajímáte o dlouhodobé uložení a analýzu, musíte je přesunout do pomocného úložného mechanizmu, jako je například databáze. Pokud tyto zprávy nezpracovávají, zůstanou ve frontě událostí a pravděpodobně budou zaplňovat frontu. Můžete se rozhodnout implementovat nástroj, který automaticky provede akce na základě některých událostí; chcete-li například vydat výstrahu, dojde-li k selhání zabezpečení.

## **Ověření, že je systém správně nakonfigurován**

Sada testů se dodává spolu s IBM MQ Explorer. Použijte tyto informace ke kontrole problémů v definicích objektů.

Také pravidelně kontrolujte, že konfigurace systému je taková, jakou očekáváte. Ačkoli může příkaz a události konfigurace hlásit, kdy se něco změnilo, je také užitečné vypsat konfiguraci a porovnat ji se známou dobrou kopií.

## **Plánování zabezpečení podle topologie**

Tento oddíl se zabývá zabezpečením ve specifických situacích, konkrétně pro kanály, klastry správců front, aplikace publikování/odběru a výběrového vysílání a při použití brány firewall.

Další informace naleznete v následujících dílčích tématech:

## <span id="page-95-0"></span>**Ověřování kanálu**

Pokud odešlete nebo obdržíte zprávu prostřednictvím kanálu, musíte poskytnout přístup k různým prostředkům produktu IBM MQ . Agenti MCA (Message Channel Agents) jsou v podstatě IBM MQ aplikací, které přesouvají zprávy mezi správci front a jako takové vyžadují přístup k různým prostředkům produktu IBM MQ , aby fungovaly správně.

Chcete-li přijímat zprávy v čase PUT pro MCA, můžete použít buď ID uživatele přidružené k agentovi MCA, nebo ID uživatele přidružené ke zprávě.

V čase CONNECT můžete namapovat ID uživatele na alternativního uživatele pomocí ověřovacích záznamů kanálu produktu **CHLAUTH** .

V produktu IBM MQmohou být kanály chráněny pomocí TLS podpory.

ID uživatelů přidružená k odesílání a přijímání kanálů, kromě odesílacího kanálu, kde je atribut MCAUSER nepoužívaný, vyžaduje přístup k následujícím prostředkům:

- ID uživatele přidružené k odesílajícímu kanálu vyžaduje přístup ke správci front, přenosové frontě, frontě nedoručených zpráv a přístup k dalším prostředkům, které jsou vyžadovány uživatelskými procedurami kanálu.
- ID uživatele MCAUSER přijímacího kanálu potřebuje oprávnění *+ setall* . Důvod spočívá v tom, že přijímací kanál musí vytvořit celý MQMD, včetně všech polí kontextu, pomocí dat přijatých ze vzdáleného odesílacího kanálu. Správce front proto vyžaduje, aby uživatel provádějící tuto aktivitu měl oprávnění *+ setall* . Toto oprávnění *+ setall* musí být uděleno uživateli pro:
	- Všechny fronty, do kterých kanál příjemce validly umísťuje zprávy.
	- Objekt správce front. Další informace viz téma Autorizace pro kontext.
- ID uživatele MCAUSER přijímacího kanálu, kde odesílatel požádal o zprávu hlášení COA, potřebuje oprávnění *+ passid* přenosové fronty, která vrací zprávu hlášení. Bez tohoto oprávnění se protokolují chybové zprávy AMQ8077 .
- S ID uživatele asociovaným s přijímajícím kanálem můžete otevřít cílové fronty pro vkládání zpráv do front. To zahrnuje rozhraní MQI (Message Queuing Interface), takže mohou být provedeny další kontroly řízení přístupu, pokud nepoužíváte produkt IBM MQ Object Authority Manager (OAM). Můžete uvést, zda jsou kontroly autorizace provedeny proti ID uživatele přidruženému ke zprávě MCA (jak je popsáno v tomto tématu), nebo proti ID uživatele přidruženému ke zprávě (z pole MQMD UserIdentifier ).

U typů kanálů, na které se vztahuje, určuje parametr **PUTAUT** definice kanálu, které ID uživatele se použije pro tyto kontroly.

- Výchozí nastavení kanálu je použití účtu služby správce front, který má úplná administrativní práva a nevyžaduje žádné speciální autorizace.
- V případě kanálů připojení serveru jsou administrativní připojení standardně blokována podle pravidel CHLAUTH a vyžadují explicitní zajišťování.
- Kanály typu receiver receiver, requester a cluster-receiver allow local administration by any adjacent queue manager, unless the administrator takes steps to restrict this access.
- Není nutné udělovat oprávnění *dsp* a *ctrlx* pro ID uživatele MCAUSER přijímacího kanálu.
- Pokud před IBM MQ 8.0.0 Fix Pack 4použijete ID uživatele, které nemá oprávnění k administraci produktu IBM MQ , musíte pro kanál k práci udělit oprávnění **dsp** a **ctrlx** pro kanál k tomuto ID uživatele.

V produktu IBM MQ 8.0.0 Fix Pack 4neexistují žádné kontroly oprávnění, když se kanál znovu synchronizuje a opravuje pořadová čísla.

Nicméně zadání příkazu RESET CHANNEL ručně stále vyžaduje **+dsp** a **+ctrlx** ve všech vydáních.

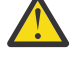

**Upozornění:** Je-li pro potvrzení dávky zpráv zapotřebí resetování kanálu, produkt IBM MQ se pokusí o dotaz na kanál, který vyžaduje oprávnění správce **+dsp** .

– Atribut MCAUSER se nepoužívá pro typ kanálu SDR.

– Použijete-li ID uživatele přidružené ke zprávě, je pravděpodobné, že ID uživatele pochází ze vzdáleného systému. Toto ID uživatele vzdáleného systému musí být rozpoznáno cílovým systémem. Následující příkazy jsou příklady typu příkazu, který můžete vydat pro udělení oprávnění k ID uživatele ze vzdáleného systému:

```
setmqaut -m QMgrName -t qmgr -g GroupName +connect +inq +setall
```
setmqaut -m *QMgrName* -t chl -n *Profile* -g *GroupName* +dsp +ctrlx

kde *Profil* je kanál.

setmqaut -m *QMgrName* -t q -n *Profile* -g *GroupName* +put +setall

kde *Profil* je fronta nedoručených zpráv, je-li nastavena.

setmqaut -m *QMgrName* -t q -n *Profile* -g *GroupName* +put +setall

kde *Profil* je seznam autorizovaných front.

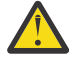

**Upozornění:** Buďte opatrní při autorizaci ID uživatele pro umístění zpráv do fronty příkazů nebo jiných citlivých systémových front.

ID uživatele přidružené k agentovi MCA závisí na typu agenta MCA. Existují dva typy MCA:

### **MCA volajícího**

MCA, které iniciují kanál. MCAs volajícího lze spustit jako jednotlivé procesy, jako podprocesy iniciátoru kanálu nebo jako podprocesy fondu procesů. Použité ID uživatele je ID uživatele přidružené k nadřízenému procesu (inicializátor kanálu) nebo ID uživatele přidružené k procesu, který spouští agenta MCA.

### **MCA-odpovědní**

Responder MCAs jsou MCAs, které jsou spuštěny jako výsledek požadavku volajícím MCA. Kontrolovací jednotky MCU mohou být spuštěny jako jednotlivé procesy, jako podprocesy modulu listener, nebo jako podprocesy fondu procesů. ID uživatele může být libovolný z následujících typů (v tomto pořadí preferencí):

- 1. V APPC může volající agent MCA označovat ID uživatele, které má být použito pro agenta MCA odezvy. Tomu se říká ID uživatele sítě a vztahuje se pouze na kanály spuštěné jako jednotlivé procesy. Nastavte ID uživatele sítě pomocí parametru USERID definice kanálu.
- 2. Pokud se nepoužije parametr **USERID** , definice kanálu agenta MCA odezvy může určit jméno uživatele, které musí agent MCA použít. Nastavte ID uživatele pomocí parametru **MCAUSER** v definici kanálu.
- 3. Pokud nebylo ID uživatele nastaveno žádnou z předchozích (dvou) metod, použije se ID uživatele procesu, který spouští program MCA, nebo ID uživatele nadřazeného procesu (modul listener).

### **Související pojmy**

["Záznamy ověření kanálu" na stránce 45](#page-44-0)

Chcete-li zlepšit kontrolu nad udílením přístupu k připojujícím se systémům na úrovni kanálu, můžete použít záznamy ověření kanálu.

### **Související informace**

Vlastnosti záznamu ověření kanálu

### *Zabezpečení definic inicializátoru kanálu*

Inicializátory inicializátorů kanálu mohou manipulovat pouze členové skupiny mqm.

Inicializátory kanálu produktu IBM MQ nejsou objekty produktu IBM MQ ; přístup k nim není řízen produktem OAM. Produkt IBM MQ neumožňuje uživatelům nebo aplikacím manipulovat s těmito objekty, pokud jejich ID uživatele není členem skupiny mqm. Máte-li aplikaci, která vydá příkaz PCF **StartChannelInitiator**, musí být ID uživatele zadané v deskriptoru zprávy v rámci zprávy PCF členem skupiny mqm na cílovém správci front.

<span id="page-97-0"></span>ID uživatele musí být také členem skupiny mqm na cílovém počítači, aby bylo možné vydat ekvivalentní příkazy MQSC pomocí příkazu Escape PCF nebo pomocí příkazu runmqsc v nepřímém režimu.

## *Přenosové fronty*

Správci front automaticky umístí vzdálené zprávy do přenosové fronty; pro tuto operaci není vyžadováno žádné speciální oprávnění.

Pokud však potřebujete vložit zprávu přímo do přenosové fronty, vyžaduje to zvláštní oprávnění; viz [Tabulka 12 na stránce 115.](#page-114-0)

## *Uživatelské procedury kanálu*

Nejsou-li záznamy ověření kanálu vhodné, můžete pro přidané zabezpečení použít uživatelské procedury kanálu. Uživatelská procedura zabezpečení vytváří zabezpečené připojení mezi dvěma uživatelskými programy zabezpečení. Jeden program je pro vysílajícího agenta kanálu zpráv (MCA) a jeden je pro přijímajícího agenta MCA.

Další informace o uživatelských procedurách kanálu naleznete v příručce ["Ukončovací programy kanálu"](#page-91-0) [na stránce 92](#page-91-0) .

## *Zabezpečení kanálů pomocí SSL/TLS*

Podpora TLS v produktu IBM MQ používá objekt ověřovacích informací správce front a různé příkazy MQSC. Musíte také zvážit použití digitálních certifikátů.

## **Digitální certifikáty a klíčová úložiště**

Dobrým zvykem je nastavit atribut návěští certifikátu správce front ( **CERTLABL** ) na název osobního certifikátu, který má být použit pro většinu kanálů, a přepsat jej pro výjimky tím, že nastavíte jmenovku certifikátu na těchto kanálech, které vyžadují různé certifikáty.

Potřebujete-li mnoho kanálů s certifikáty, které se liší od výchozího nastavení certifikátů ve správci front, měli byste zvážit rozdělení kanálů mezi několik správců front nebo použít server proxy MQIPT před správcem front za účelem předložení jiného certifikátu.

Pro každý kanál můžete použít jiný certifikát, ale pokud ukládáte příliš mnoho certifikátů v úložišti klíčů, můžete očekávat, že bude mít vliv na výkon při spouštění kanálů TLS. Pokuste se zachovat počet certifikátů v úložišti klíčů méně než přibližně 50 a považujte 100 za maximum, protože se výkon sady GSKit výrazně sníží s většími klíčovými úložišti.

Povolení více certifikátů ve stejném správci front zvyšuje pravděpodobnost, že bude ve stejném správci front použito více certifikátů CA. To zvyšuje pravděpodobnost, že obor názvů rozlišujícího názvu certifikátu koliduje s certifikáty vydanými oddělenými certifikačních autorit.

Zatímco profesionální certifikační autority jsou pravděpodobně opatrnější, interní certifikační autority často postrádají jasné konvence pojmenování a vy byste mohli skončit nezamýšlenými shodami mezi CA a jinou CA.

Kromě rozlišujícího názvu subjektu byste měli zkontrolovat rozlišující název vydavatele certifikátu. Chceteli tak učinit, použijte ověření kanálu SSLPEERMAP a nastavte pole **SSLPEER** i **SSLCERTI** tak, aby se shodovaly s DN subjektu a DN vydávajícího.

## **Certifikáty podepsané svým držitelem a certifikáty podepsané (CA)**

Je důležité naplánovat použití digitálních certifikátů, a to jak při vývoji a testování vaší aplikace, tak i pro její použití při výrobě. V závislosti na použití správců front a klientských aplikací můžete použít certifikáty podepsané CA nebo certifikáty s vlastním podpisem.

### **Certifikáty podepsané (CA)**

V případě produkčních systémů získejte certifikáty od důvěryhodné certifikační autority (CA). Když získáte certifikát od externího CA, zaplatíte za tuto službu.

### **Certifikáty podepsané svým držitelem**

Během vývoje své aplikace můžete používat certifikáty podepsané sebou samým nebo certifikáty vydané lokálním CA v závislosti na platformě:

V systémech Windows, UNIXa Linux můžete používat certifikáty s vlastním podpisem. Pokyny naleznete v příručce ["Vytvoření osobního certifikátu podepsaného sebou samým na serveru](#page-276-0) [UNIX, Linux, and Windows" na stránce 277.](#page-276-0)

V systému IBM i můžete používat certifikáty podepsané lokálním CA. Pokyny naleznete v příručce ["Požádání o certifikát serveru v systému IBM i" na stránce 262](#page-261-0) .

 $z/0S$ V systému z/OSmůžete použít buď certifikáty podepsané sebou samým, nebo lokální certifikáty podepsané CA. Pokyny naleznete v příručce ["Vytvoření osobního certifikátu podepsaného](#page-303-0) [sebou samým na serveru z/OS" na stránce 304](#page-303-0) nebo ["Požádání o osobní certifikát v systému z/OS" na](#page-303-0) [stránce 304](#page-303-0) .

Certifikáty podepsané svým držitelem nejsou vhodné pro provozní účely, a to z těchto důvodů:

- Certifikáty podepsané sebou samým nelze odvolat, což může útočníkovi umožnit, aby po poškození soukromého klíče zanechal totožnost identity. Certifikační úřady mohou odvolat kompromitovaný certifikát, který zabrání jeho dalšímu použití. Certifikáty podepsané certifikační autoritou jsou proto bezpečnější pro použití v produkčním prostředí, ačkoli certifikáty podepsané sebou samým pro testovací systém jsou pohodlnější.
- Platnost certifikátů podepsaných sebou samým nikdy nevyprší. To je výhodné i bezpečné v testovacím prostředí, ale v produkčním prostředí je ponechá otevřené pro případné narušení zabezpečení. Riziko je znásobeno skutečností, že certifikáty podepsané sebou samým nelze odvolat.
- Certifikát s automatickým podpisem se používá jako osobní certifikát i jako kořenový certifikát CA (nebo jeho kotva důvěryhodnosti). Uživatel s osobním certifikátem podepsaným sebou samým by mohl být schopen jej použít k podepisování jiných osobních certifikátů. Obecně platí, že to neplatí pro osobní certifikáty vydané certifikačním úřadem a představují významnou expozici.

## **CipherSpecs a digitální certifikáty**

U všech podporovaných typů digitálních certifikátů lze použít pouze podmnožinu podporovaných CipherSpecs . Je proto nezbytné zvolit příslušnou CipherSpec pro vaše digitální certifikáty. Podobně platí, že pokud vaše zásada zabezpečení vaší organizace vyžaduje použití určité CipherSpec , je třeba získat vhodné digitální certifikáty.

Další informace o vztahu mezi CipherSpecs a digitálními certifikáty viz ["Digitální certifikáty a kompatibilita](#page-39-0) [CipherSpec v produktu IBM MQ" na stránce 40](#page-39-0)

## **Zásady ověření platnosti certifikátu**

Standard IETF RFC 5280 uvádí řadu pravidel pro ověření platnosti certifikátu, které musí implementovat vyhovující aplikační software, aby se zabránilo útokům zosobnění. Sada pravidel pro ověření platnosti certifikátu je známá jako zásada ověření platnosti certifikátu. Další informace o zásadách ověření platnosti certifikátů v produktu IBM MQnaleznete v tématu ["Zásady ověření platnosti certifikátu v produktu IBM](#page-39-0) [MQ" na stránce 40](#page-39-0).

## **Plánování kontroly odvolání certifikátů**

Povolení více certifikátů z různých certifikačních autorit může potenciálně způsobit zbytečnou další kontrolu odvolání certifikátů.

Konkrétně, pokud jste explicitně nakonfigurovali použití serveru pro odvolání z určité CA, například pomocí objektu AUTHINFO nebo struktury záznamu ověřovacích informací (MQAIR), kontrola odvolání selže, když se předkládá s certifikátem od jiného CA.

Měli byste se vyhnout explicitní konfiguraci serveru odvolaných certifikátů (CRL). Místo toho byste měli povolit implicitní kontrolu, kdy každý certifikát obsahuje vlastní umístění serveru odvolání v rozšíření certifikátu, například v distribučním bodu CRL nebo OCSP AuthorityInfoAccess.

Další informace viz OCSPCheckExtensions a CDPCheckExtensions.

## **Příkazy a atributy pro podporu TLS**

Protokol Transport Layer Security (TLS) poskytuje zabezpečení kanálu, s ochranou proti odposlouchávání, falšování a zosobnění. Podpora produktu IBM MQ pro zabezpečení TLS umožňuje určit v definici kanálu to, že konkrétní kanál používá zabezpečení TLS. Můžete také uvést podrobnosti o typu zabezpečení, jaký chcete, jako například šifrovací algoritmus, který chcete použít.

• Následující příkazy MQSC podporují TLS:

### **ZMĚNIT AUTHINFO**

Upraví atributy objektu ověřovacích informací.

### **DEFINOVAT AUTHINFO**

Vytvoří objekt ověřovacích informací.

### **ODSTRANIT AUTHINFO**

Odstraní objekt ověřovacích informací.

### **ZOBRAZIT AUTHINFO**

Zobrazí atributy pro specifický objekt ověřovacích informací.

• Následující parametry správce front podporují TLS:

### **CERTLABL**

Definuje jmenovku osobního certifikátu, který má být použit.

### **SSLCRLNL**

Atribut SSLCRLNL uvádí seznam názvů objektů ověřovacích informací, které se používají k poskytnutí umístění odvolaných certifikátů k povolení rozšířené kontroly certifikátu TLS.

### **SSLCRYP**

V systémech Windows , UNIX and Linux nastavuje atribut správce front **SSLCryptoHardware** . Tento atribut je názvem řetězce parametru, který můžete použít ke konfiguraci kryptografického hardwaru, který máte ve vašem systému.

### **SSLEV**

Určuje, zda je zpráva o události TLS hlášena v případě, že kanál, který používá TLS, nemůže vytvořit připojení TLS.

#### **SSLFIPS**

Určuje, zda mají být použity pouze algoritmy certifikované podle standardu FIPS, pokud je šifrování prováděno v produktu IBM MQ , nikoli v kryptografickém hardwaru. Je-li konfigurován kryptografický hardware, jsou použity kryptografické moduly poskytované hardwarovým produktem a tyto šifrovací moduly mohou být certifikovány podle standardu FIPS na konkrétní úroveň. Závisí na tom, který hardware se používá.

#### **SSLKEYR**

V systémech UNIX, Linux, and Windows asociuje úložiště klíčů se správcem front. Databáze klíčů je zadržena v databázi klíčů *GSKit* . Produkt IBM Global Security Kit (GSKit) umožňuje používat zabezpečení TLS v systémech Windows , UNIX and Linux .

#### **SSLRKEYC**

Počet bajtů, které mají být odeslány a přijaty v rámci konverzace TLS, než je znovu vyjednán tajný klíč. Počet bajtů zahrnuje řídicí informace odeslané agentem MCA.

• Následující parametry kanálu podporují TLS:

### **CERTLABL**

Definuje jmenovku osobního certifikátu, který má být použit.

### **SSLCAUTH**

Definuje, zda produkt IBM MQ vyžaduje a ověřuje certifikát od klienta TLS.

### **SSLCIPH**

Určuje sílu šifrování a funkci (CipherSpec), například TLS\_RSA\_WITH\_AES\_128\_CBC\_SHA. Shoda CipherSpec musí odpovídat oběma konci kanálu.

### **SSLPEER**

Uvádí rozlišující název (jedinečný identifikátor) povolených partnerů.

Tento oddíl popisuje příkazy **setmqaut**, **dspmqaut**, **dmpmqaut**, **rcrmqobj**, **rcdmqimg**a **dspmqfls** pro podporu objektu ověřovacích informací. Popisuje také příkaz **runmqckm** (iKeycmd) pro správu certifikátů v systémech UNIX and Linux a nástroj **runmqakm** pro správu certifikátů v systému UNIX, Linux, and Windows. Viz následující sekce:

- setmqaut
- dspmqaut
- dmpmqaut
- rcrmqobj
- rcdmqimg
- dspmqfls
- • [Správa klíčů a certifikátů](#page-478-0)

Přehled zabezpečení kanálu pomocí protokolu TLS naleznete v části

• ["Protokoly zabezpečení TLS v produktu IBM MQ" na stránce 22](#page-21-0)

Podrobnosti o příkazech MQSC přidružených k protokolu TLS naleznete v

- ALTER AUTHINFO
- Příkaz DEFINE AUTHINFO
- ODSTRANIT AUTHINFO
- ZOBRAZIT AUTHINFO

Podrobnosti o příkazech PCF přidružených k protokolu TLS najdete v tématu

- Změnit, kopírovat a vytvořit objekt ověřovacích informací
- Odstranit objekt ověřovacích informací
- Dotaz na objekt ověřovacích informací

## *IBM MQ for z/OS Kanál připojení serveru*

Kanál SVRCONN produktu IBM MQ for z/OS není zabezpečený bez implementace ověřování kanálu nebo při přidávání uživatelské procedury zabezpečení pomocí protokolu TLS. Kanály SVRCONN nemají při výchozím nastavení zabezpečení definovanou jako výchozí.

## **Bezpečnostní otázky**

Kanály SVRCONN nejsou zabezpečené jako původně definované, SYSTEM.DEF.SVRCONN například. Chcete-li zabezpečit kanál SVRCONN, musíte nastavit ověření kanálu pomocí příkazu SET CHLAUTH nebo nainstalovat uživatelskou proceduru zabezpečení a implementovat TLS.

Musíte použít veřejně dostupnou uživatelskou proceduru pro zabezpečení zprávy, napsat uživatelskou proceduru zabezpečení nebo zakoupit uživatelskou proceduru pro zabezpečení zprávy.

K dispozici je několik ukázek, které můžete použít jako dobrý počáteční bod pro zápis vlastního výstupního bodu zabezpečení kanálu SVRCONN.

V produktu IBM MQ for z/OSje člen CSQ4BCX3 ve vaší knihovně hlq.SCSQC37S ukázkou uživatelské procedury zabezpečení napsanou v jazyce C. Ukázka CSQ4BCX3 se také dodává předkompilovaným ve vaší knihovně hlq.SCSQAUTH .

Ukázkovou uživatelskou proceduru CSQ4BCX3 můžete implementovat zkopírováním kompilovaného člena hlq.SCSQAUTH(CSQ4BCX3) do zaváděcí knihovny, která je přidělena k CSQXLIB DD ve vašem CHIN Proc. Všimněte si, že CHIN vyžaduje, aby zaváděcí knihovna byla nastavena jako "Program Controlled".

Upravte kanál SVRCONN, aby nastavil CSQ4BCX3 jako uživatelskou proceduru pro zabezpečení zprávy.

Když se klient připojí pomocí daného kanálu SVRCONN, CSQ4BCX3 se bude ověřovat pomocí dvojice RemoteUserIdentifier a RemotePassword z MQCD. Je-li ověření úspěšné, zkopíruje identifikátor RemoteUserdo MCAUserIdentifier, změní kontext identity podprocesu.

Pokud napíšete klienta MQ Java , můžete použít popup k dotazování uživatele a nastavení MQEnvironment.userID a MQEnvironment.password. Tyto hodnoty budou předány při vytvoření připojení.

Nyní, když máte funkční uživatelskou proceduru zabezpečení, existuje další obava, že jméno uživatele a heslo jsou přenášeny jako prostý text po síti, když je vytvořeno připojení, stejně jako obsah všech následných zpráv produktu MQ . TLS můžete použít k šifrování této počáteční informace o připojení a obsahu všech zpráv MQ .

## **Příklad**

Chcete-li zabezpečit kanál SVRCONN IBM MQ Explorer , SYSTEM.ADMIN.SVRCONN proveďte následující kroky:

- 1. Zkopírujte soubor hlq.SCSQAUTH(CSQ4BCX3) do zaváděcí knihovny, která je přidělena k CSQXLIB DD v CHINIT Proc.
- 2. Ověřte, že knihovna zavedení je Kontrolovaná programem.
- 3. Upravte SYSTÉM ADMIN.SVRCONN , aby používal proceduru zabezpečení CSQ4BCX3.
- 4. V produktu IBM MQ Explorerklepněte pravým tlačítkem myši na název správce front produktu z/OS , vyberte volbu **Podrobnosti připojení** > **Vlastnosti** > **ID uživatele** a zadejte ID uživatele produktu z/OS .
- 5. Připojte se ke správci front produktu z/OS zadáním hesla.

## **Další informace**

Aby bylo možné ukončit program CSQ4BCX3 v prostředí s řízenými programy, vše načtené do adresního prostoru CHIN musí být zavedeno z knihovny řízené programem, například všechny knihovny v knihovně STEPLIB a všechny knihovny pojmenované na CSQXLIB DD. To set a load library as Program Controlled issue RACF commands. V následujícím příkladu je název knihovny načtení MY.TEST.LOADLIB.

RALTER PROGRAM \* ADDMEM('MY.TEST.LOADLIB'//NOPADCHK) SETROPTS WHEN(PROGRAM)REFRESH

Chcete-li změnit kanál SVRCONN za účelem implementace rozhraní CSQ4BCX3, zadejte následující příkaz MQ :

ALTER CHANNEL( SYSTEM ADMIN.SVRCONN) CHLTYPE(SVRCONN) SECYEXIT(CSQ4BCX3)

Ve výše uvedeném příkladu se používá název kanálu SVRCONN SYSTEM ADMIN.SVRCONN.

Další informace o uživatelských procedurách kanálu naleznete v příručce ["Ukončovací programy kanálu"](#page-91-0) [na stránce 92](#page-91-0) .

### **Související informace**

Zápis ukončovacích programů kanálu v systému z/OS

## *Služby zabezpečení architektury SNA LU 6.2*

LU technologie SNA 6.2 nabízí šifrování na úrovni relace, ověření na úrovni relace a ověřování na úrovni konverzace.

**Poznámka:** Tato kolekce témat předpokládá, že máte základní informace o architektuře SNA (Systems Network Architecture). Druhá dokumentace uvedená v tomto oddílu obsahuje stručné úvodní informace o příslušných konceptech a terminologii. Požadujete-li komplexnější technický úvod do SNA, prostudujte si téma *Systems Network Architecture Technical Overview*, GC30-3073.

Logická jednotka SNA 6.2 poskytuje tři bezpečnostní služby:

- Šifrování na úrovni relace
- Ověření úrovně relace
- Ověření úrovně konverzace

V případě šifrování na úrovni relace a ověřování na úrovni relace používá SNA algoritmus *Data Encryption Standard (DES)* . Algoritmus DES je algoritmus šifry bloku, který používá symetrický klíč pro šifrování a dešifrování dat. Oba blok i klíč mají délku 8 bajtů.

### *Šifrování na úrovni relace*

*Šifrování na úrovni relace* šifruje a dešifruje data relací pomocí algoritmu DES. Lze jej proto použít k zajištění služby utajení na úrovni odkazů na kanálech LU SNA LU 6.2 .

Logické jednotky (LU) mohou poskytovat povinná (nebo požadovaná) šifrování dat, selektivní šifrování dat nebo žádné šifrování dat.

Na *povinném kryptografickém relaci*logická jednotka šifruje všechny odchozí jednotky požadavků na data a dešifruje všechny jednotky příchozích požadavků na data.

Na *výběrové šifrovací relaci*šifruje jednotka LU pouze jednotky dat požadavku zadané odesílajícím transakčním programem (TP). Odesílající LU signalizuje, že data jsou šifrována nastavením indikátoru v záhlaví požadavku. Zaškrtnutím tohoto indikátoru může přijímající logická jednotka zjistit, které jednotky mají být dešifrovány před jejich předáním do přijímajícího transakčního protokolu.

V síti SNA jsou to transakční programy IBM MQ MCAs. MCAs nepožaduje šifrování pro žádná data, která odesílají. Výběrové šifrování dat není proto volbou; v relaci je možné pouze povinné šifrování dat nebo žádné šifrování dat.

Informace o tom, jak implementovat povinné šifrování dat, najdete v dokumentaci k subsystému SNA. Další informace o silnějších formách šifrování, které mohou být k dispozici pro použití na platformě, jako je Triple DES 24bajtové šifrování na serveru z/OS, najdete v příslušné dokumentaci.

Další obecné informace o šifrování na úrovni relace najdete v tématu *Systems Network Architecture LU 6.2 Reference: Peer Protocols*, SC31-6808.

### *Ověření úrovně relace*

*Ověření úrovně relace* je protokol zabezpečení na úrovni relace, který umožňuje dvěma jednotkám LU, aby se navzájem ověřovali, zatímco aktivují relaci. Je také známý jako *Verifikace LU-LU*.

Vzhledem k tomu, že logická jednotka je ve skutečnosti "brána" do systému ze sítě, můžete tuto úroveň ověření považovat za dostatečné za určitých okolností. Pokud například správce front potřebuje vyměnit zprávy se vzdáleným správcem front, který je spuštěn v řízeném a důvěryhodném prostředí, můžete být připraveni důvěřovat identitám zbývajících komponent vzdáleného systému po ověření logické jednotky LU.

Ověření úrovně relace je dosaženo každou LU, která ověřuje heslo svého partnera. Heslo se nazývá *heslo LU-LU* , protože jedno heslo se ustanoví mezi každou dvojicí jednotek LU. Způsob, jakým je vytvořeno heslo LU-LU, závisí na implementaci a mimo rozsah SNA.

[Obrázek 12 na stránce 104](#page-103-0) ilustruje toky pro ověření na úrovni relace.

<span id="page-103-0"></span>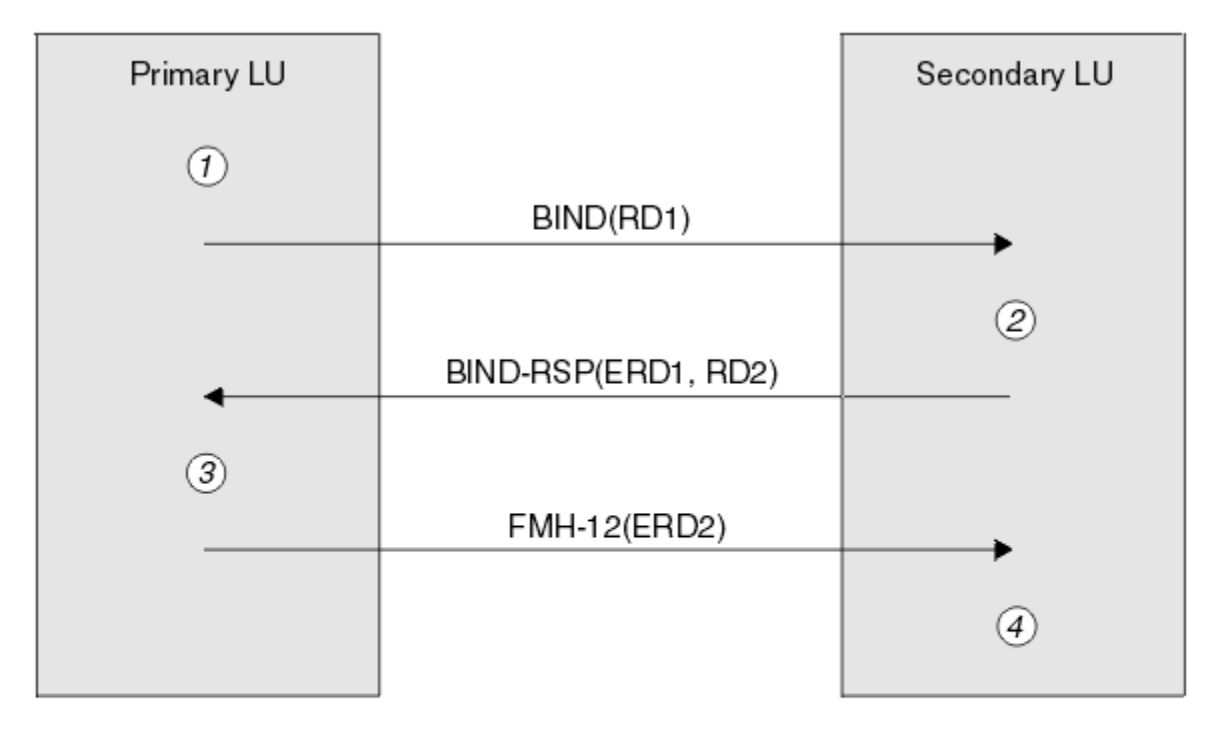

Legend:

| BIND   | $=$ BIND request unit           |
|--------|---------------------------------|
|        | $BIND-RSP = BIND$ response unit |
| ERD    | $=$ Encrypted random data       |
| FMH-12 | = Function Management Header 12 |
| RD     | = Random data                   |

*Obrázek 12. Toky pro ověření na úrovni relace*

Protokol pro ověření úrovně relace je následující. Čísla v proceduře odpovídají číslům v Obrázek 12 na stránce 104.

- 1. Primární LU vygeneruje náhodnou datovou hodnotu (RD1) a odešle ji na sekundární LU v požadavku BIND.
- 2. Když sekundární LU přijme požadavek BIND s náhodnými daty, zašifruje data pomocí algoritmu DES se svou kopií hesla LU-LU jako klíč. Sekundární LU pak vygeneruje druhou náhodnou datovou hodnotu (RD2) a odešle ji s zašifrovanými daty (ERD1) na primární LU v odezvě BIND.
- 3. Když primární LU obdrží odezvu BIND, vypočítá svou vlastní verzi zašifrovaných dat z náhodných dat, které původně vygenerovala. To lze provést pomocí algoritmu DES a jeho kopií hesla LU-LU jako klíče. Pak porovná svou verzi s zašifrovanými daty, která byla přijata v odezvě BIND. Jsou-li obě hodnoty stejné, primární LU ví, že sekundární LU má stejné heslo, jaké má, a sekundární LU je ověřena. Pokud se tyto dvě hodnoty neshodují, primární LU ukončí relaci.

Primární jednotka LU pak šifruje náhodná data, která byla přijata v odezvě BIND, a odešle šifrovaná data (ERD2) na sekundární LU v záhlaví správy funkcí 12 (FMH-12).

4. Když sekundární LU přijme FMH-12, vypočítá svou vlastní verzi šifrovaných dat z náhodných dat, která vygenerovala. Pak porovná jeho verzi s zašifrovanými daty, která přijala v FMH-12. Jsou-li tyto dvě hodnoty stejné, je primární LU ověřena. Pokud se tyto dvě hodnoty neshodují, ukončí sekundární LU relaci.

V rozšířené verzi protokolu, která poskytuje lepší ochranu proti muži uprostřed napadení, vypočítá sekundární LU kód DES (Message Authentication Code) DES z RD1, RD2a plně kvalifikovaný název sekundární LU pomocí jeho kopie hesla LU-LU jako klíče. Sekundární LU odesílá MAC primární LU v rámci odezvy BIND místo ERD1.

Primární LU ověřuje sekundární LU pomocí výpočtu své vlastní verze MAC, která porovnává s MAC přijatou v odpovědi BIND. Primární logická jednotka potom vypočítá druhou adresu MAC z RD1 a RD2a místo ERD2odešle adresu MAC na sekundární logickou jednotku v FMH-12 .

Sekundární LU autentizuje primární LU tím, že si vyrovná svou vlastní verzi druhé MAC, která porovná s MAC přijatou v FMH-12.

Informace o tom, jak nakonfigurovat ověření úrovně relace, najdete v dokumentaci k subsystému SNA. Další obecné informace o ověřování na úrovni relace najdete v tématu *Systems Network Architecture LU 6.2 Reference: Peer Protocols*, SC31-6808.

### *Ověření úrovně konverzace*

Když se lokální transakční program pokusí o přidělení konverzace s partnerským transakčním programem, odešle lokální LU operaci připojení k partnerské LU a požádá ji o připojení partnerského TP. Za určitých okolností může požadavek na připojení obsahovat informace o zabezpečení, které může partnerská LU použít k ověření lokálního transakčního protokolu. To se označuje jako *ověření na úrovni konverzace*nebo *ověření koncového uživatele*.

Následující témata popisují, jak produkt IBM MQ poskytuje podporu pro ověření na úrovni konverzace.

Další informace o ověřování na úrovni konverzace najdete v tématu *Systems Network Architecture LU 6.2 Reference: Peer Protocols*, SC31-6808. Informace specifické pro produkt z/OSnaleznete v příručce *z/OS Planning: APPC/MVS Management*, SA22-7599.

Další informace o rozhraní CPI-C naleznete v příručce *Common Programming Interface Communications CPI-C Specification*, SC31-6180. Další informace o službách APPC/MVS CTP Callable Services naleznete v příručce *z/OS MVS Programming: Writing Transaction Programs for APPC/MVS*, SA22-7621.

# *Podpora pro ověření na úrovni konverzace na systémech IBM i,*

#### *UNIXa Windows*

V tomto tématu získáte přehled o tom, jak ověřování na úrovni konverzace funguje v systémech IBM i, UNIXa Windows.

Podpora pro ověření na úrovni konverzace v systémech IBM i, UNIXa Windows je ilustrována v [Obrázek 13](#page-105-0) [na stránce 106](#page-105-0). Čísla v diagramu odpovídají číslům v níže uvedeném popisu.

<span id="page-105-0"></span>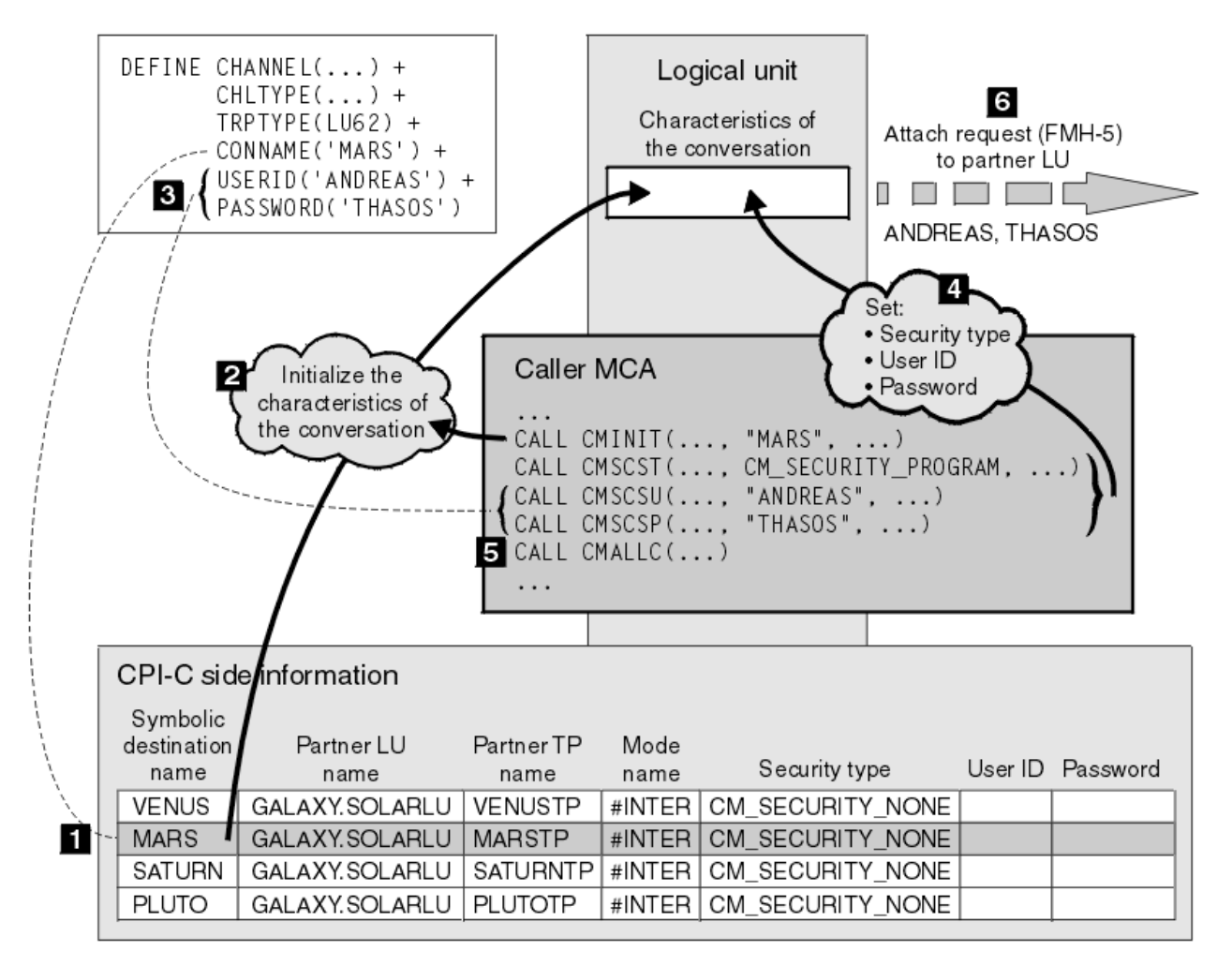

*Obrázek 13. Podpora IBM MQ pro ověření na úrovni konverzace*

V systémech IBM i, UNIXa Windowspoužívá agent MCA komunikaci rozhraní CPI-C (Common Programming Interface Communications) ke komunikaci s partnerským agentem MCA v rámci sítě SNA. V definici kanálu na volajícím konci kanálu je hodnota parametru CONNAME symbolickým názvem místa určení, který identifikuje položku informací o připojení CPI-C (1). Tento záznam uvádí:

- Název partnerské LU
- Název partnerského TP, což je agent MCA odezvy.
- Název režimu, který se má použít pro konverzaci

Na straně informační informace lze také zadat následující informace o zabezpečení:

• Typ zabezpečení.

Běžně implementované typy zabezpečení jsou CM\_SECURITY\_NONE, CM\_SECURITY\_PROGRAM a CM\_SECURITY\_SAME, ale ostatní jsou definováni ve specifikaci CPI-C.

- ID uživatele.
- Heslo.

Volající program MCA se připravuje na přidělení konverzace s agentem MCA pomocí volání CMINIT rozhraní CPI-C s použitím hodnoty CONNAME jako jednoho z parametrů volání. Volání CMINIT identifikuje ve prospěch lokální LU položku informací o připojení, kterou má agent MCA v úmyslu použít pro konverzaci. Lokální LU používá hodnoty v této položce k inicializaci charakteristik konverzace (2).

Volající MCA pak zkontroluje hodnoty parametrů USERID a PASSWORD v definici kanálu (3). Je-li nastaveno USERID, volající agent MCA vydává následující volání CPI-C (4):

- CMSCST, chcete-li nastavit typ zabezpečení pro konverzaci na CM\_SECURITY\_PROGRAM.
- CMSCSU, chcete-li nastavit ID uživatele pro konverzaci s hodnotou USERID.
- CMSCSP, abyste nastavili heslo pro konverzaci na hodnotu PASSWORD. CMSCSP se nezavolá, pokud není nastavena hodnota PASSWORD.

Typ zabezpečení, ID uživatele a heslo nastavené těmito voláními přepíší jakékoli hodnoty získané dříve z informací o straně.

Volající MCA pak vydá volání CI-C CMALLC, aby přidělil konverzaci (5). V reakci na toto volání lokální jednotka LU odešle na partnerskou LU (6) požadavek na připojení (záhlaví správy funkcí 5 nebo FMH-5).

Pokud partnerská LU přijme ID uživatele a heslo, hodnoty USERID a PASSWORD jsou zahrnuty v požadavku na připojení. Pokud partnerská LU neakceptuje ID uživatele a heslo, hodnoty nebudou zahrnuty do požadavku na připojení. Lokální LU zjišťuje, zda partnerská LU přijme ID uživatele a heslo jako součást výměny informací, když se relace LU vytvoří pro vytvoření relace.

V novější verzi požadavku na připojení může nahradit heslo mezi jednotkami LU místo jednoznačných hesel. Náhradní heslo je kód DES (Message Authentication Code) DES nebo kód digest zprávy SHA-1 , vytvořený z hesla. Náhražky hesla lze použít pouze v případě, že je podporují obě LU.

Když partnerská LU přijme příchozí požadavek na připojení obsahující ID uživatele a heslo, může pro účely identifikace a ověření použít ID uživatele a heslo. S odkazem na seznamy přístupových práv může partnerská LU také určit, zda má ID uživatele oprávnění k přidělení konverzace a připojení agenta MCA.

Kromě toho může agent MCA být spuštěn pod ID uživatele zahrnutého v požadavku na připojení.V tomto případě se ID uživatele stane výchozím ID uživatele pro modul MCA odezvy a použije se pro kontroly oprávnění, když se agent MCA pokusí připojit ke správci front. Může být také použit pro kontroly oprávnění poté, co se agent MCA pokusí o přístup k prostředkům správce front.

Způsob, jakým lze ID uživatele a heslo v požadavku na připojení použít pro identifikaci, ověření a řízení přístupu, závisí na implementaci. Informace specifické pro váš subsystém SNA najdete v příslušné dokumentaci.

Není-li parametr USERID nastaven, volající agent MCA nezavolá funkce CMSCST, CMSCSU a CMSCSP. V tomto případě jsou informace o zabezpečení, které toky v požadavku na připojení tečou, určeny pouze tím, co je uvedeno v položce informací o straně a jaká partnerská LU bude přijímat.

### *Ověřování na úrovni konverzace a IBM MQ for z/OS*

V tomto tématu získáte přehled o tom, jak funguje ověřování na úrovni konverzace, v systému z/OS.

V systému IBM MQ for z/OSMCAs nevyužívá rozhraní CPI-C. Místo toho používají služby APPC/MVS TP Conversation Callable Services, což je implementace programu Advanced Program-to-Program Communication (APPC), která má některé funkce CPI-C. Když volající MCA alokuje konverzaci, je na volání uveden typ zabezpečení STEJNÝ. Vzhledem k tomu, že APPC/MVS LU podporuje trvalé ověření pouze pro příchozí konverzace, ne pro odchozí konverzace, existují dvě možnosti:

- Věří-li partnerská LU APPC/MVS LU a přijme již ověřené ID uživatele, LU APPC/MVS odešle požadavek na připojení obsahující:
	- ID uživatele adresního prostoru inicializátoru kanálu
	- Název profilu zabezpečení, který, je-li použit RACF , je název aktuální skupiny připojení ID uživatele adresního prostoru iniciátoru kanálu
	- Již ověřený indikátor
- Pokud partnerská LU nedůvěřuje LU APPC/MVS a neakceptuje již ověřené ID uživatele, LU APPC/MVS odešle požadavek na připojení neobsahující žádné informace o zabezpečení.

V systému IBM MQ for z/OSnelze parametry USERID a PASSWORD u příkazu DEFINE CHANNEL použít pro kanál zpráv a jsou platné pouze na konci připojení klienta kanálu MQI. Proto požadavek na připojení z APPC/MVS LU nikdy neobsahuje hodnoty zadané těmito parametry.

# **Zabezpečení klastrů správců front**

Ačkoli mohou být klastry správců front vhodné k použití, je třeba věnovat zvláštní pozornost jejich zabezpečení.

*Klastr správců front* je síť správců front, kteří jsou nějakým způsobem logicky přidruženi. Správce front, který je členem klastru, se nazývá *správce front klastru*.

Frontu, která patří ke správci front klastru, může být známá ostatním správcům front v klastru. Taková fronta se nazývá *fronta klastru*. Kterýkoli správce front v klastru může odesílat zprávy do front klastru, aniž by bylo nutné některou z následujících položek:

- Explicitní definice vzdálených front pro každou frontu klastru.
- Explicitně definované kanály pro a z každého vzdáleného správce front
- Samostatná přenosová fronta pro každý odchozí kanál

Můžete vytvořit klastr, v němž jsou dva nebo více správců front klony. To znamená, že mají instance stejných lokálních front, včetně všech lokálních front deklarovaných jako fronty klastru, a mohou podporovat instance stejných serverových aplikací.

Odešle-li aplikace připojená ke správci front klastru zprávu do fronty klastru, která má instanci v každém z klonovaných správců front, produkt IBM MQ se rozhodne, kterému správci front má odeslat. Když mnoho aplikací odesílá zprávy do fronty klastru, IBM MQ vyrovnává pracovní zátěž mezi všemi správci front, kteří mají instanci fronty. Dojde-li k selhání jednoho ze systémů, které jsou hostiteli klonovaného správce front, bude produkt IBM MQ i nadále vyrovnávat pracovní zátěž mezi zbývajícími správci front, dokud nebude restartován systém, který selhal.

Používáte-li klastry správců front, je třeba zvážit následující otázky zabezpečení:

- Povolení odesílání zpráv do správce front pouze vybraným správcům front
- Povolení odesílání zpráv do fronty ve správci front pouze vybraným uživatelům vzdáleného správce front
- Povolení aplikací připojených k vašemu správci front pro odesílání zpráv pouze do vybraných vzdálených front

Tyto úvahy jsou relevantní i v případě, že nepoužíváte klastry, ale stávají se důležitějšími, pokud používáte klastry.

Pokud může aplikace odesílat zprávy do jedné fronty klastru, může odesílat zprávy do kterékoli jiné fronty klastru bez potřeby dalších definic vzdálených front, přenosových front nebo kanálů. Proto je důležité zvážit, zda je třeba omezit přístup ke frontám klastru ve správci front, a omezit fronty klastru, do kterých mohou aplikace odesílat zprávy.

Existují některé další aspekty zabezpečení, které jsou relevantní pouze v případě, že používáte klastry správců front:

- Povolení k připojení ke klastru pouze vybraným správcům front
- Vynucení opuštění klastru nechtěným správcům front

Další informace o všech těchto aspektech naleznete v tématu [Uchování zabezpečených klastrů](#page-419-0).

**Informace o aspektech specifických pro produkt IBM MQ for z/OSnaleznete** v tématu ["Zabezpečení klastrů správců front v systému z/OS" na stránce 249.](#page-248-0)

## **Související úlohy**

["Zabránění příjmu zpráv správcem front" na stránce 424](#page-423-0)

Můžete zabránit správci front klastru, aby přijímal zprávy, které nemá oprávnění přijímat, pomocí ukončovacích programů.

# **Zabezpečení pro publikování/odběr produktu IBM MQ**

Používáte-li produkt IBM MQ Publish/Subscribe, je třeba zvážit další aspekty zabezpečení.
V systému publikování/odběr existují dva typy aplikací: vydavatel a odběratel. *Vydavatelé* poskytují informace ve formě zpráv produktu IBM MQ . Když vydavatel publikuje zprávu, určuje *téma*, které identifikuje předmět informací uvnitř zprávy.

*Odběratelé* jsou spotřebiteli informací, které jsou publikovány. Odběratel určuje témata, která se zajímají o přihlášení k odběru.

*Správce front* je aplikace dodávaná s produktem IBM MQ Publish/Subscribe. Obdrží publikované zprávy od vydavatelů a požadavků na odběr od odběratelů a směruje publikované zprávy na odběratele. Odběratel je odeslán pouze na ta témata, k jejichž odběru se přihlásili.

Další informace naleznete v tématu [Zabezpečení publikování a odběru](#page-426-0).

# **Zabezpečení výběrového vysílání**

Tyto informace vám pomohou pochopit, proč mohou být procesy zabezpečení potřebné pro výběrové vysílání produktu IBM MQ .

Výběrové vysílání produktu IBM MQ nemá vestavěné zabezpečení. Kontroly zabezpečení se zpracovávají ve správci front v době MQOPEN a nastavení pole MQMD je obsluhováno klientem. Některé aplikace v síti nemusí být aplikace IBM MQ (například aplikace LLM, viz Multicast Interoperability with IBM MQ Low Latency Messaging pro více informací), proto byste mohli potřebovat implementovat vaše vlastní procedury zabezpečení, protože přijímající aplikace nemohou být některými z polí kontextu platnosti.

Je třeba zvážit tři procesy zabezpečení:

#### **Řízení přístupu**

Řízení přístupu v produktu IBM MQ je založeno na ID uživatelů. Další informace o tomto tématu viz ["Řízení přístupu pro klienty" na stránce 84.](#page-83-0)

#### **Zabezpečení sítě**

Izolovaná síť může být životaschopnou volbou zabezpečení, která zabrání falešným zprávám. Je možné, aby aplikace na adrese skupiny výběrového vysílání publikoval škodlivé zprávy pomocí nativních komunikačních funkcí, které jsou nerozeznatelné od zpráv MQ , protože pocházejí z aplikace na stejné adrese skupinového výběrového vysílání.

Je také možné, aby klient na adrese skupiny výběrového vysílání přijímal zprávy, které byly určeny pro jiné klienty na stejné adrese skupinového výběrového vysílání.

Izolace sítě výběrového vysílání zajišťuje, že přístup mají pouze platní klienti a aplikace. Toto bezpečnostní opatření může zabránit tomu, aby zlovolné zprávy pocházeli z odchozí pošty, a důvěrné informace odcházejí.

Další informace o síťových adresách skupin výběrového vysílání najdete v tématu: Nastavení příslušné sítě pro provoz výběrového vysílání

#### **Digitální podpisy**

Digitální podpis je vytvořen šifrováním reprezentace zprávy. Šifrování používá soukromý klíč podepsané osoby a v zájmu efektivity obvykle pracuje na kódu digest zprávy spíše než na samotném zprávě. Digitálně podepsat zprávu před operací MQPUT je dobré bezpečnostní opatření, ale tento proces by mohl mít škodlivé účinky na výkon, pokud existuje velký objem zpráv.

Digitální podpisy se liší tím, že jsou data podepsána. Jsou-li dvě různé zprávy podepsány digitálně stejnou entitou, tyto dva podpisy se liší, ale oba podpisy lze ověřit se stejným veřejným klíčem, tj. veřejným klíčem entity, která podepsala zprávy.

Jak již bylo zmíněno výše v této sekci, může být možné, aby aplikace na adrese skupiny výběrového vysílání publikoval škodlivé zprávy pomocí nativních komunikačních funkcí, které nejsou rozeznatelné od zpráv MQ . Digitální podpisy poskytují důkaz o původu a pouze odesílatel zná soukromý klíč, který poskytuje pádné důkazy o tom, že odesílatel je původcem zprávy.

Další informace o tomto tématu viz ["Koncepce šifrování" na stránce 7.](#page-6-0)

# **Brány firewall a přímý průchod na Internet**

Za normálních okolností byste měli používat ochrannou bariéru (firewall), abyste zabránili přístupu k nepřátelským adresám IP, například při útoku typu DoS (Denial of Service). Možná však budete muset dočasně blokovat adresy IP v rámci IBM MQ, možná i když počkáte na administrátora zabezpečení, aby aktualizoval pravidla brány firewall.

Chcete-li blokovat jednu nebo více adres IP, vytvořte záznam ověřování kanálu typu BLOCKADDR nebo ADDRESSMAP. Více informací naleznete v části ["Blokování určitých adres IP" na stránce 363.](#page-362-0)

# **Zabezpečení pro IBM MQ internet pass-thru**

Internet pass-through může zjednodušit komunikaci přes firewall, ale to má bezpečnostní důsledky.

IBM MQ -přímý průchod je základním rozšířením produktu IBM MQ dodávaným v rámci balíku SupportPac MS81.

IBM MQ Internetový pass-thru umožňuje dvěma správcům front vyměňovat si zprávy nebo klientskou aplikaci IBM MQ pro připojení ke správci front bez nutnosti přímého připojení TCP/IP. To je užitečné, pokud brána firewall zakazuje přímé připojení TCP/IP mezi dvěma systémy. Proběhne průchod protokolu kanálu produktu IBM MQ a z brány firewall je jednodušší a lépe spravovatelný tunelováním toků uvnitř HTTP nebo serverem jako proxy. Pomocí TLS (Transport Layer Security) lze také používat k šifrování a dešifrování zpráv, které jsou odesílány přes Internet.

Pokud váš systém IBM MQ komunikuje s IPT, pokud nepoužíváte SSLProxyMode v IPT, ujistěte se, že CipherSpec použitá produktem IBM MQ odpovídá sadě CipherSuite použité IPT:

- Pokud se IPT chová jako server TLS a IBM MQ se připojuje jako klient TLS, musí CipherSpec používaná produktem IBM MQ odpovídat sadě CipherSuite , která je povolena v příslušném klíčovém kruhu IPT.
- Pokud IPT vystupuje jako klient TLS a připojuje se k serveru IBM MQ TLS, musí IPT CipherSuite odpovídat sadě CipherSpec definované v přijímajícím kanálu produktu IBM MQ .

Pokud migrujete z IPT na integrovanou podporu TLS IBM MQ , přeneste digitální certifikáty z IPT pomocí **mqiptKeyman** nebo **mqiptKeycmd**.

Další informace naleznete v dokumentu IBM MQ Internet Pass-Thru (SupportPac MS81).

#### $z/0S$ **Kontrolní seznam implementace zabezpečení produktu IBM MQ for z/OS**

Toto téma poskytuje proceduru step-by-step, kterou můžete použít k práci a definování implementace zabezpečení pro každý správce front produktu IBM MQ .

RACF poskytuje definice pro třídy zabezpečení IBM MQ v dodané statické tabulce deskriptoru třídy (CDT). Při práci s kontrolním seznamem můžete určit, které z těchto tříd vaše nastavení vyžaduje. Musíte se ujistit, že jsou aktivovány, jak je popsáno v tématu ["Třídy zabezpečení produktu RACF" na stránce 171](#page-170-0).

Podrobnosti naleznete v dalších částech, konkrétně ["Profily používané k řízení přístupu k prostředkům](#page-179-0) [produktu IBM MQ" na stránce 180.](#page-179-0)

Pokud vyžadujete kontrolu zabezpečení, postupujte podle tohoto kontrolního seznamu a implementujte jej:

- 1. Aktivujte třídu MQADMIN produktu RACF (velké profily) nebo MXADMIN (se smíšenými profily případů).
	- Chcete zabezpečení na úrovni skupiny sdílení front, úroveň správce front nebo kombinaci obojího?

Viz téma ["Profily pro zabezpečení skupiny sdílení front nebo zabezpečení na úrovni správce front"](#page-175-0) [na stránce 176.](#page-175-0)

2. Potřebujete zabezpečení připojení?

• **Ano**: Aktivujte třídu MQCONN. Definujte příslušné profily připojení buď na úrovni správce front, nebo na úrovni skupiny sdílení front ve třídě MQCONN. Poté povolte příslušným uživatelům nebo skupinám přístup k těmto profilům.

**Poznámka:** Pouze uživatelé požadavku rozhraní API MQCONN nebo CICS nebo IMS ID uživatele adresního prostoru potřebují mít přístup k odpovídajícímu profilu připojení.

- **Ne**: Definujte hlq.NO.CONNECT.CHECKS profil buď na úrovni správce front, nebo na úrovni skupiny sdílení front ve třídě MQADMIN nebo MXADMIN.
- 3. Potřebujete kontrolu zabezpečení u příkazů?
	- **Ano**: Aktivujte třídu MQCMDS. Definujte příslušné profily příkazů buď na úrovni správce front, nebo na úrovni skupiny sdílení front ve třídě MQCMDS. Poté povolte příslušným uživatelům nebo skupinám přístup k těmto profilům.

Pokud používáte skupinu sdílení front, může být nutné zahrnout ID uživatelů používaná samotným správcem front a inicializačním inicialiátorem kanálu. Viz ["Nastavení zabezpečení prostředků](#page-239-0) [produktu IBM MQ for z/OS" na stránce 240](#page-239-0).

- **Ne**: Definujte hlq.NO.CMD.CHECKS profil pro požadovaného správce front nebo skupinu sdílení front ve třídě MQADMIN nebo MXADMIN.
- 4. Potřebujete zabezpečení na prostředcích použitých v příkazech?
	- **Ano**: Ujistěte se, že je třída MQADMIN nebo MXADMIN aktivní. Definujte příslušné profily pro ochranu prostředků u příkazů na úrovni správce front nebo na úrovni skupiny sdílení front ve třídě MQADMIN nebo MXADMIN. Poté povolte příslušným uživatelům nebo skupinám přístup k těmto profilům. Nastavte parametr CMDUSER v souboru CSQ6SYSP na výchozí ID uživatele, které má být použito pro kontroly zabezpečení příkazů.

Pokud používáte skupinu sdílení front, může být nutné zahrnout ID uživatelů používaná samotným správcem front a inicializačním inicialiátorem kanálu. Viz ["Nastavení zabezpečení prostředků](#page-239-0) [produktu IBM MQ for z/OS" na stránce 240](#page-239-0).

- **Ne**: Definujte hlq.NO.CMD.RESC.CHECKS profil pro požadovaného správce front nebo skupinu sdílení front ve třídě MQADMIN nebo MXADMIN.
- 5. Potřebujete zabezpečení fronty?
	- **Ano**: Aktivujte třídu MQQUEUE nebo MXQUEUE. Definujte příslušné profily fronty pro požadovaného správce front nebo skupinu sdílení front ve třídě MQQUEUE nebo MXQUEUEclass. Poté povolte příslušným uživatelům nebo skupinám přístup k těmto profilům.
	- **Ne**: Definujte hlq.NO.QUEUE.CHECKS profil pro požadovaného správce front nebo skupinu sdílení front ve třídě MQADMIN nebo MXADMIN.
- 6. Potřebujete zabezpečení procesu?
	- **Ano**: Aktivujte třídu MQPROC nebo MXPROC. Definujte příslušné profily procesu na úrovni správce front nebo skupiny sdílení front a povolte těmto profilům přístup k příslušným uživatelům nebo skupinám.
	- **Ne**: Definujte hlq.NO.PROCESS.CHECKS profil pro příslušného správce front nebo skupinu sdílení front ve třídě MQADMIN nebo MXADMIN.
- 7. Potřebujete zabezpečení seznamu názvů?
	- **Ano**: Aktivace třídy MQNLIST nebo MXNLISTclass. Definujte příslušné profily seznamu názvů na úrovni správce front nebo ve skupině sdílení front ve třídě MQNLIST nebo MXNLIST. Poté povolte příslušným uživatelům nebo skupinám přístup k těmto profilům.
	- **Ne**: Definujte hlq.NO.NLIST.CHECKS profil pro požadovaného správce front nebo skupinu sdílení front ve třídě MQADMIN nebo MXADMIN.
- 8. Potřebujete zabezpečení témat?
	- **Ano**: Aktivujte třídu MXTOPIC. Definujte příslušné profily témat buď na úrovni správce front, nebo na úrovni skupiny sdílení front ve třídě MXTOPIC. Poté povolte příslušným uživatelům nebo skupinám přístup k těmto profilům.
- **Ne**: Definujte hlq.NO.TOPIC.CHECKS profil pro požadovaného správce front nebo skupinu sdílení front ve třídě MQADMIN nebo MXADMIN.
- 9. Je třeba, aby všichni uživatelé chránili použití voleb MQOPEN nebo MQPUT1 souvisejících s použitím kontextu?
	- **Ano**: Ujistěte se, že je třída MQADMIN nebo MXADMIN aktivní. Definujte profily hlq.CONTEXT.queuename na úrovni fronty, správce front nebo skupiny sdílení front ve třídě MQADMIN nebo MXADMIN. Poté povolte příslušným uživatelům nebo skupinám přístup k těmto profilům.
	- **Ne**: Definujte hlq.NO.CONTEXT.CHECKS profil pro požadovaného správce front nebo skupinu sdílení front ve třídě MQADMIN nebo MXADMIN.
- 10. Potřebujete chránit používání alternativních ID uživatelů?
	- **Ano**: Ujistěte se, že je třída MQADMIN nebo MXADMIN aktivní. Definujte příslušnou položku hlq.ALTERNATE.USER. Profily produktu *alternateuserid* pro požadovaného správce front nebo skupiny sdílení front a povolení přístupu vyžadovaných uživatelů nebo skupin k těmto profilům.
	- **Ne**: Definujte profil hlq.NO.ALTERNATE.USER.CHECKS pro požadovaného správce front nebo skupinu sdílení front ve třídě MQADMIN nebo MXADMIN.
- 11. Potřebujete přizpůsobit ID uživatelů, která ID uživatele mají být použita pro kontroly zabezpečení prostředků prostřednictvím RESLEVEL?
	- **Ano**: Ujistěte se, že je třída MQADMIN nebo MXADMIN aktivní. Definujte profil hlq.RESLEVEL buď na úrovni správce front, nebo na úrovni skupiny sdílení front ve třídě MQADMIN nebo MXADMIN. Poté povolte požadovaný přístup uživatelů nebo skupin k profilu.
	- **Ne**: Ujistěte se, že ve třídě MQADMIN nebo MXADMIN neexistují žádné generické profily, které lze použít na hlq.RESLEVEL. Definujte profil hlq.RESLEVEL pro požadovaného správce front nebo skupinu sdílení front a ujistěte se, že k němu nemají přístup žádní uživatelé nebo skupiny.
- 12. Potřebujete 'timeout' nepoužité ID uživatele z IBM MQ ?
	- **Ano**: Určete hodnoty časového limitu, které byste chtěli použít, a vydejte příkaz MQSC ALTER SECURITY, abyste změnili parametry TIMEOUT a INTERVAL.
	- **Ne**: Vydejte příkaz MQSC ALTER SECURITY, abyste nastavili hodnotu INTERVAL na nulu.

**Poznámka:** Aktualizujte vstupní datovou sadu inicializace CSQINP1 používanou vaším podsystémem tak, aby byl příkaz MQSC ALTER SECURITY vydán automaticky při spuštění správce front.

- 13. Používáte distribuované fronty?
	- **Ano**: Použít záznamy ověření kanálu. Další informace viz ["Záznamy ověření kanálu" na stránce 45](#page-44-0).
	- Můžete také určit příslušnou hodnotu atributu MCAUSER pro každý kanál nebo poskytnout vhodné uživatelské procedury zabezpečení kanálu.
- 14. Chcete použít protokol TLS (Transport Layer Security)?
	- **Ano**: Chcete-li určit, že každý uživatel, který předloží osobní certifikát TLS obsahující uvedené DN, má použít specifický MCAUSER, nastavte záznam ověřování kanálu typu SSLPEERMAP. Můžete zadat jeden rozlišující název nebo vzorec zahrnující zástupné znaky.
	- Naplánujte infrastrukturu TLS. Nainstalujte funkci System SSL produktu z/OS. V produktu RACFnastavte své filtry názvů certifikátů (CNFs), pokud je používáte, a své digitální certifikáty. Nastavte svazek klíčů SSL. Ujistěte se, že atribut SSLKEYR správce front je neprázdný a ukazuje na váš svazek klíčů SSL. Také se ujistěte, že hodnota SSLTASKS je alespoň 2.
	- **Ne**: Ujistěte se, že SSLKEYR je prázdné, a SSLTASKS je nula.

Další podrobnosti o TLS najdete v tématu ["Protokoly zabezpečení TLS v produktu IBM MQ" na stránce](#page-21-0) [22.](#page-21-0)

- 15. Používám klienty?
	- **Ano**: Použít záznamy ověření kanálu.
- Můžete také určit příslušnou hodnotu atributu MCAUSER pro každý kanál připojení serveru nebo v případě potřeby poskytnout vhodné uživatelské procedury zabezpečení kanálu.
- 16. Zkontrolujte nastavení přepínače.

Produkt IBM MQ generuje zprávy při spuštění správce front, které zobrazují vaše nastavení zabezpečení. Použijte tyto zprávy k určení, zda jsou vaše přepínače nastaveny správně.

- 17. Posíláte hesla od klientských aplikací?
	- **Ano**: Ujistěte se, že je nainstalována funkce produktu z/OS a je spuštěna služba Integrated Cryptographic Service Facility (ICSF) pro nejlepší ochranu.
	- **Ne**: Můžete ignorovat chybovou zprávu oznamující, že ICSF není spuštěno.

Další informace o programu ICSF najdete v tématu ["Použití programu ICSF \(Integrated Cryptographic](#page-247-0) [Service Facility\)" na stránce 248](#page-247-0)

# **Nastavení zabezpečení**

Tato kolekce témat obsahuje informace specifické pro různé operační systémy a také pro použití klientů.

ULW **Nastavení zabezpečení v systému UNIX, Linux, and Windows**

Aspekty zabezpečení specifické pro systémy UNIX, Linux, and Windows .

Správci front produktu IBM MQ přenášejí informace, které jsou potenciálně cenné, a proto je třeba pomocí systému oprávnění zajistit, aby neautorizovaní uživatelé nemohli přistupovat k vašim správcům front. Zvažte následující typy ovládacích prvků zabezpečení:

#### **Kdo může spravovat produkt IBM MQ**

Můžete definovat sadu uživatelů, kteří mohou vydávat příkazy pro administraci produktu IBM MQ.

#### **Kdo může používat objekty produktu IBM MQ**

Můžete definovat, kteří uživatelé (obvykle aplikace) mohou použít volání MQI a PCF příkazy k provedení následujících úloh:

- Kdo se může připojit ke správci front.
- Kdo může přistupovat k objektům (fronty, definice procesů, seznamy názvů, kanály, kanály připojení klienta, moduly listener, služby a objekty ověřovacích informací) a jaký typ přístupu k těmto objektům mají.
- Kdo má přístup k zprávám produktu IBM MQ .
- Kdo má přístup ke kontextovým informacím přidruženým ke zprávě.

#### **Zabezpečení kanálu**

Je třeba zajistit, aby kanály používané k odesílání zpráv na vzdálené systémy měly přístup k požadovaným prostředkům.

Pro udělování přístupu k knihovnám programů, knihovnám odkazů MQI a příkazům můžete použít standardní provozní prostředky. Avšak adresář obsahující fronty a další data správce front je pro produkt IBM MQsoukromý; nepoužívejte standardní příkazy operačního systému k udělení nebo zrušení autorizace k prostředkům MQI.

# **Jak autorizací fungují**

Tabulky specifikací autorizace v tématech v této sekci definují přesně, jak fungují autorizace, a omezení, která se použijí.

Tabulky se vztahují na tyto situace:

- Aplikace, které vydávají volání MQI
- Administrační programy, které vydávají příkazy MQSC jako escape PCF
- Administrační programy, které vydávají příkazy PCF

V této sekci jsou informace prezentována jako sada tabulek, které určují následující:

#### **Akce, která se má provést**

Volba MQI, příkaz MQSC nebo příkaz PCF.

#### **Objekt řízení přístupu**

Fronta, proces, správce front, seznam názvů, informace o ověření, kanál, kanál připojení klienta, modul listener nebo služba.

#### **Je vyžadována autorizace**

Vyjádřeno jako konstanta MQZAO\_.

V tabulkách odpovídají v seznamu oprávnění příkazu setmqaut pro konkrétní entitu klíčová slova uvedená předponou MQZAO\_. Například MQZA\_BROWSE odpovídá klíčovému slovu +browse, hodnota MQZAO\_SET\_ALL\_CONTEXT odpovídá klíčovému slovu +setallatd. Tyto konstanty jsou definovány v souboru záhlaví cmqzc.hdodaném spolu s produktem.

# *Oprávnění pro volání MQI*

**MQCONN**, **MQOPEN**, **MQPUT1**a **MQCLOSE** mohou vyžadovat kontroly autorizace. Tabulky v tomto tématu shrnují autorizace, které jsou zapotřebí pro každé volání.

Aplikace může vydat specifická volání a volby MQI pouze v případě, že je daný identifikátor uživatele, pod kterým je spuštěn (nebo jehož autorizace lze předpokládat), udělena příslušná autorizace.

Čtyři volání MQI mohou vyžadovat kontroly autorizace: **MQCONN**, **MQOPEN**, **MQPUT1**a **MQCLOSE**.

Pro **MQOPEN** a **MQPUT1**je kontrola oprávnění provedena na jménu objektu, který je otevíraný, a nikoli na názvu, nebo názvech, které jsou výsledkem názvu, který byl vyřešen. Například aplikaci může být uděleno oprávnění k otevření fronty alias bez oprávnění k otevření základní fronty, na kterou je alias interpretováno. Pravidlem je, že kontrola se provádí na první definici zjištěné během procesu interpretace názvu, který není alias správce front, pokud definice alias správce front není otevřena přímo; to znamená, že jeho název je zobrazen v poli *ObjectName* deskriptoru objektu. Pro otevíraný objekt je vždy potřeba oprávnění. V některých případech je vyžadováno další oprávnění nezávislé na frontě, získané prostřednictvím autorizace pro objekt správce front.

Tabulka 10 na stránce 114, [Tabulka 11 na stránce 115](#page-114-0), [Tabulka 12 na stránce 115](#page-114-0)a [Tabulka 13 na stránce](#page-115-0) [116](#page-115-0) sumarizují oprávnění potřebná pro každé volání. V tabulkách *Nepoužitelné* znamená, že kontrola autorizace není pro tuto operaci relevantní; *Bez kontroly* znamená, že se neprovádí žádná kontrola autorizace.

**Poznámka:** V těchto tabulkách nenajdete žádné zmínky o kanálech názvů, kanálech, kanálech připojení klienta, modulech listener, službách nebo objektech ověřovacích informací. Důvodem je to, že se na tyto objekty nevztahují žádná oprávnění, s výjimkou MQOO\_INQUIRE, pro které platí stejná oprávnění jako pro ostatní objekty.

Speciální autorizace MQZAO\_ALL\_MQI obsahuje všechny autorizace v tabulkách, které jsou relevantní pro daný typ objektu, s výjimkou MQZADELETE DELETE a MQZAO\_DISPLAY, které jsou klasifikovány jako autorizace pro administraci.

Chcete-li upravit kteroukoli z voleb kontextu zprávy, musíte mít příslušná oprávnění k vydávání volání. Chcete-li například použít funkci MQOO\_SET\_IDENTITY\_CONTEXT nebo MQPMO\_SET\_IDENTITY\_CONTEXT, musíte mít oprávnění +setid .

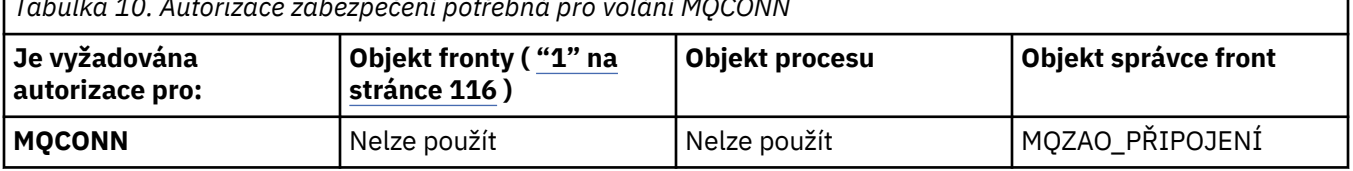

*Tabulka 10. Autorizace zabezpečení potřebná pro volání MQCONN*

<span id="page-114-0"></span>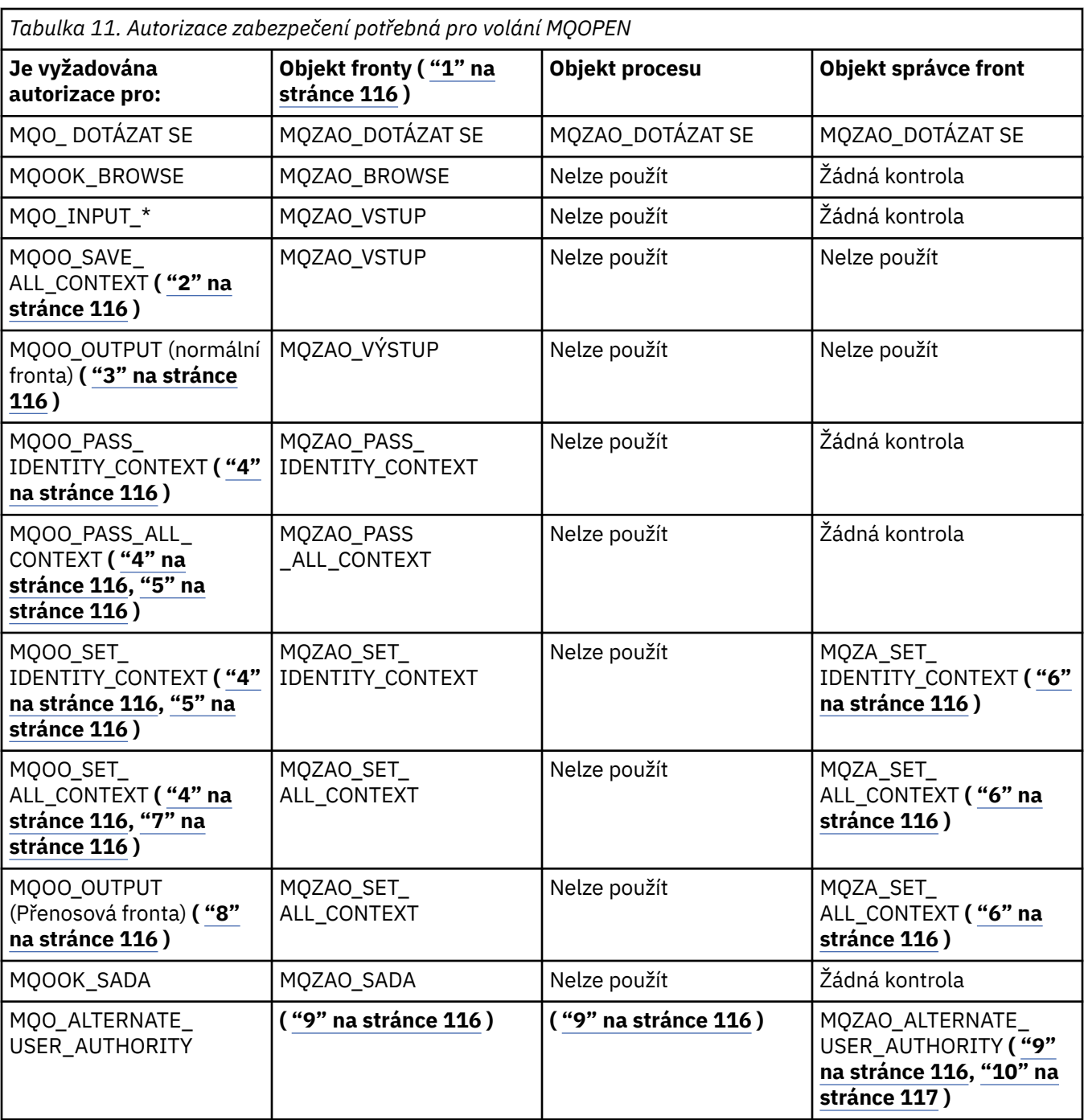

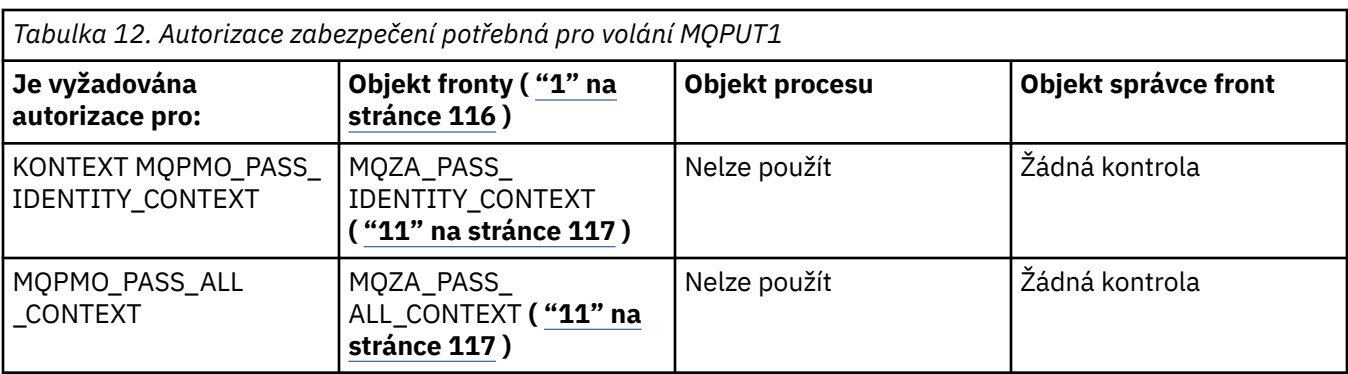

<span id="page-115-0"></span>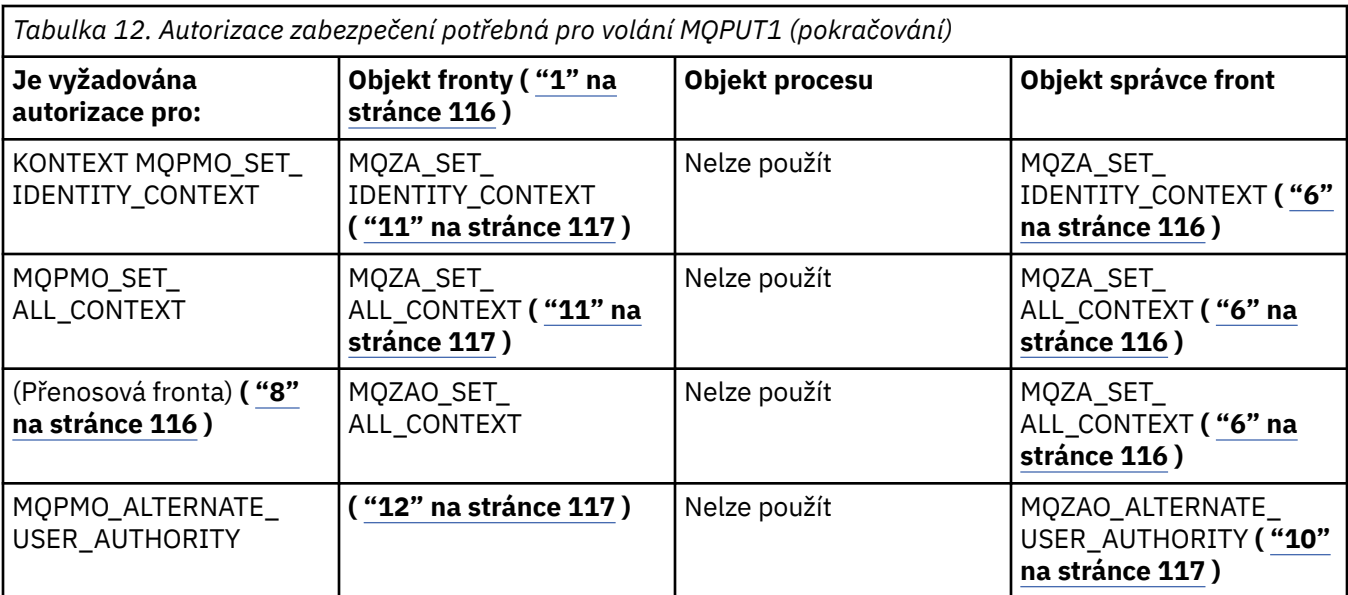

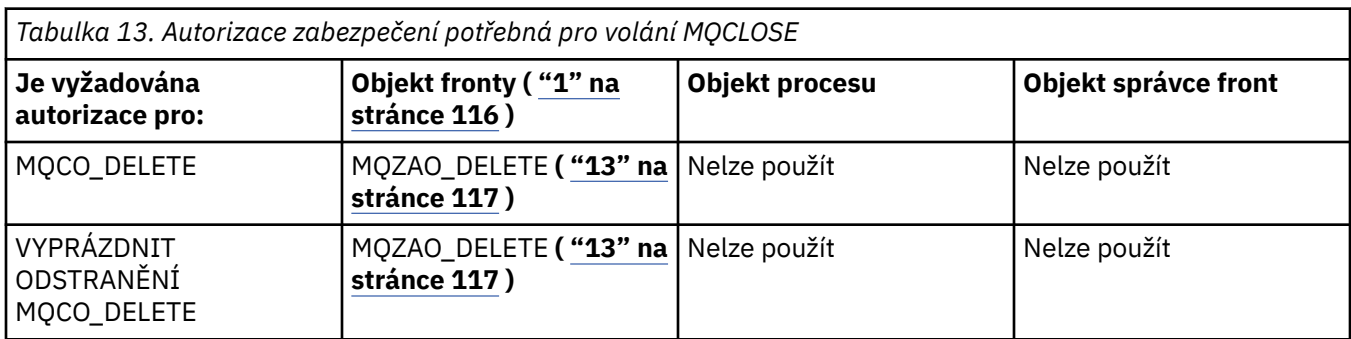

#### **Poznámky k tabulkám:**

- 1. Při otevírání modelové fronty:
	- Pro modelovou frontu je zapotřebí oprávnění MQZAO\_DISPLAY, kromě oprávnění k otevření modelové fronty pro typ přístupu, pro který se otevíráte.
	- Oprávnění MQZAO\_CREATE není k vytvoření dynamické fronty zapotřebí.
	- Identifikátor uživatele použitý k otevření modelové fronty má automaticky udělena všechna oprávnění specifická pro danou frontu (ekvivalent MQZAO\_ALL) pro vytvořenou dynamickou frontu.
- 2. Musí být zadán také parametr MQOO\_INPUT\_ \*. To platí pro lokální frontu, model nebo alias frontu.
- 3. Tato kontrola se provádí pro všechny výstupní případy s výjimkou přenosových front (viz poznámka "8" na stránce 116 ).
- 4. Musí být zadán také parametr MQOO\_OUTPUT.
- 5. Tuto volbu má také implikovaná hodnota MQO\_P\_PASS\_IDENTITY\_CONTEXT.
- 6. Toto oprávnění je povinné jak pro objekt správce front, tak pro konkrétní frontu.
- 7. Tato volba předpokládá také MQOO\_PASS\_IDENTITY\_CONTEXT, MQOO\_PASS\_ALL\_CONTEXT a MQOO\_SET\_IDENTITY\_CONTEXT.
- 8. Tato kontrola se provádí pro lokální nebo modelovou frontu, která má atribut fronty *Usage* MQUS\_TRANSMISSION, a je otevírány přímo pro výstup. Nepoužije se, je-li otevřena vzdálená fronta (buď určením názvů vzdáleného správce front a vzdálené fronty, nebo zadáním názvu lokální definice vzdálené fronty).
- 9. Musí být zadán také alespoň jeden z příkazů MQOO\_INQUIRE (pro každý typ objektu) nebo MQOO\_BROWSE, MQOO\_INPUT\_ \*, MQOO\_OUTPUT nebo MQOO\_SET (pro fronty). U provedených kontrol je k dispozici kontrola ostatních voleb s použitím dodaného alternativního identifikátoru

uživatele pro specifické oprávnění k objektu a aktuálního oprávnění aplikace pro kontrolu MQZAALTERNATE\_USER\_IDENTIFIER.

- <span id="page-116-0"></span>10. Toto oprávnění umožňuje zadat jakékoli *AlternateUserId* .
- 11. Kontrola MQZAO\_OUTPUT se provádí také tehdy, pokud fronta nemá atribut fronty *Usage* MQUS\_TRANSMISION.
- 12. U provedených kontrol se používají další zadané volby za použití dodaného alternativního identifikátoru uživatele pro konkrétní oprávnění ke frontě a aktuální oprávnění k aplikaci pro kontrolu MQZAALTERNATE\_USER\_IDENTIFIER.
- 13. Kontrola se provádí pouze v případě, že jsou splněny obě následující podmínky:
	- Trvalá dynamická fronta se zavírá a odstraňuje.
	- Fronta nebyla vytvořena voláním MQOPEN , které vrátilo použitou obsluhu objektu.

Jinak žádná kontrola neexistuje.

# *Oprávnění pro příkazy MQSC v řídicích PCF*

Tato informace shrnuje oprávnění potřebná pro každý příkaz MQSC, který je obsažen v Escape PCF.

*Nepoužije se* znamená, že tato operace není pro tento typ objektu relevantní.

ID uživatele, pod kterým je spuštěn program, který spouští příkaz, musí mít také následující oprávnění:

- Oprávnění MQZAO\_CONNECT pro správce front
- Oprávnění MQZAO\_DISPLAY pro správce front, aby bylo možné provést příkazy PCF
- Oprávnění k vydání příkazu MQSC v textu příkazu Escape PCF

#### **ALTER** *objekt*

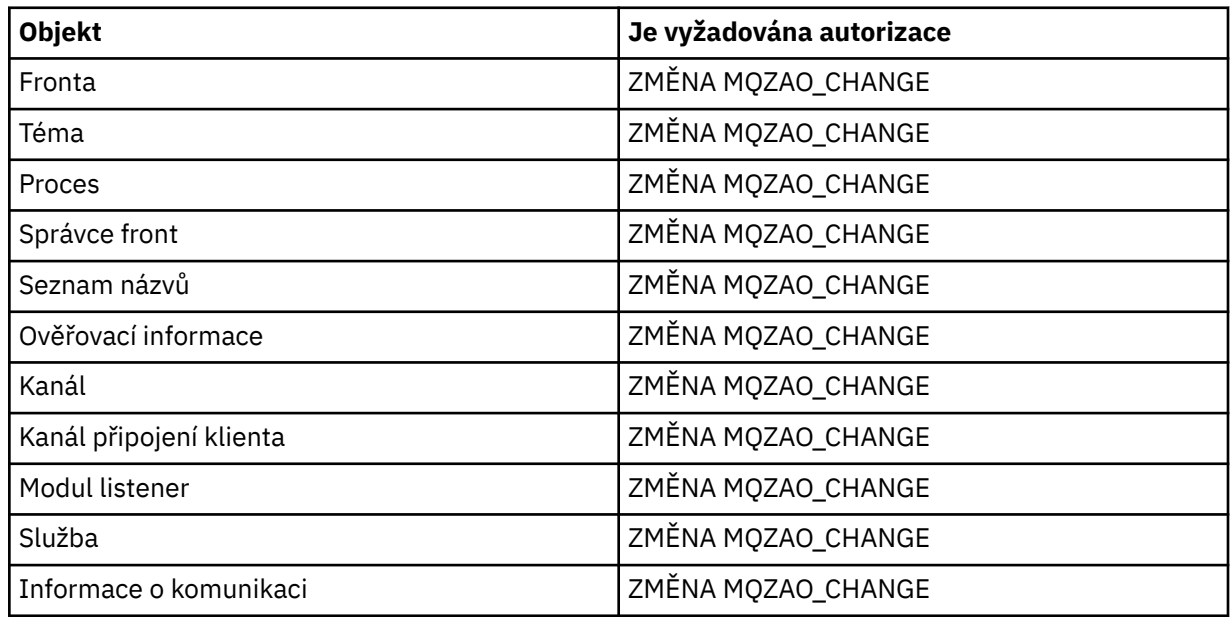

#### **CLEAR** *objekt*

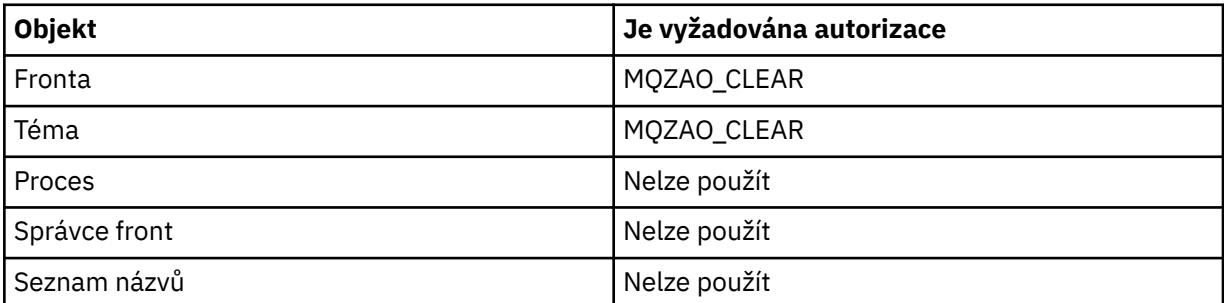

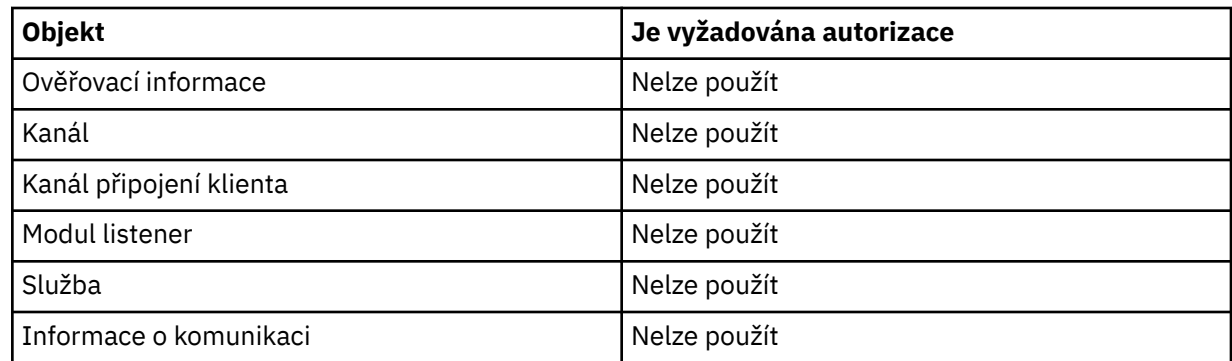

## **DEFINE** *objekt* **NOREPLACE ( ["1" na stránce 121](#page-120-0) )**

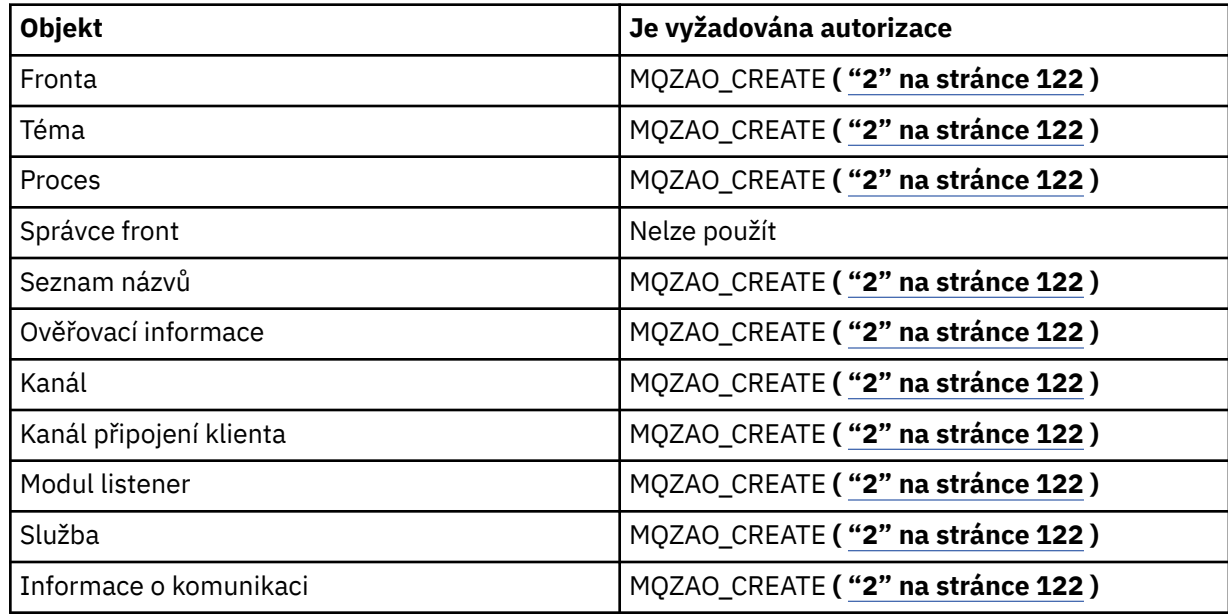

## **DEFINE** *objekt* **REPLACE ( ["1" na stránce 121,](#page-120-0) ["3" na stránce 122](#page-121-0) )**

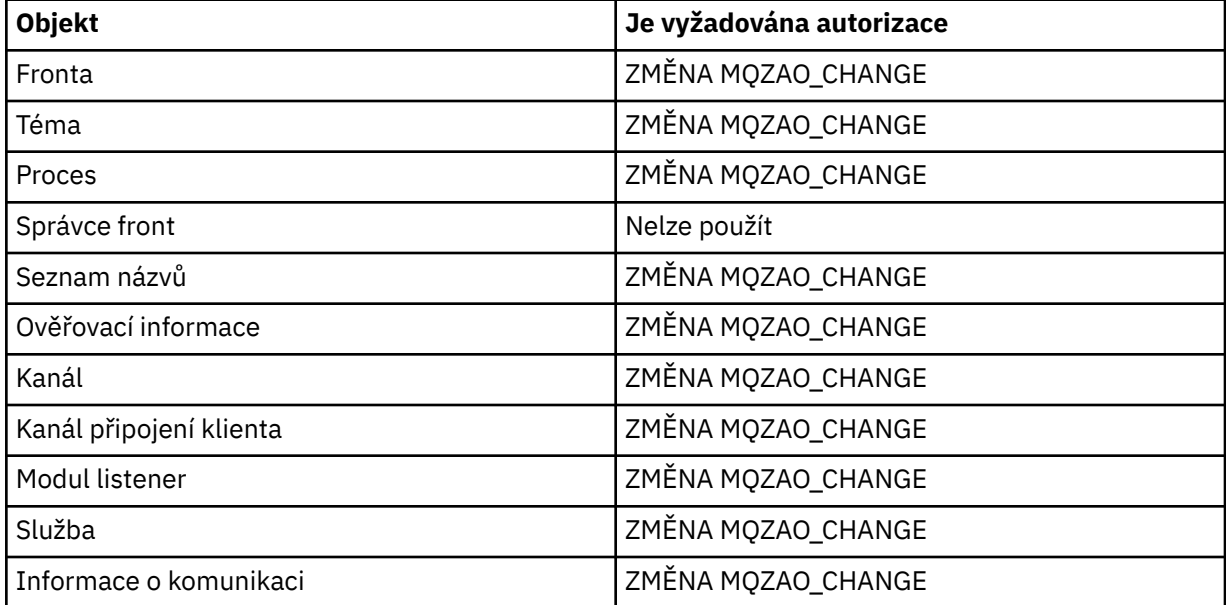

## **DELETE** *objekt*

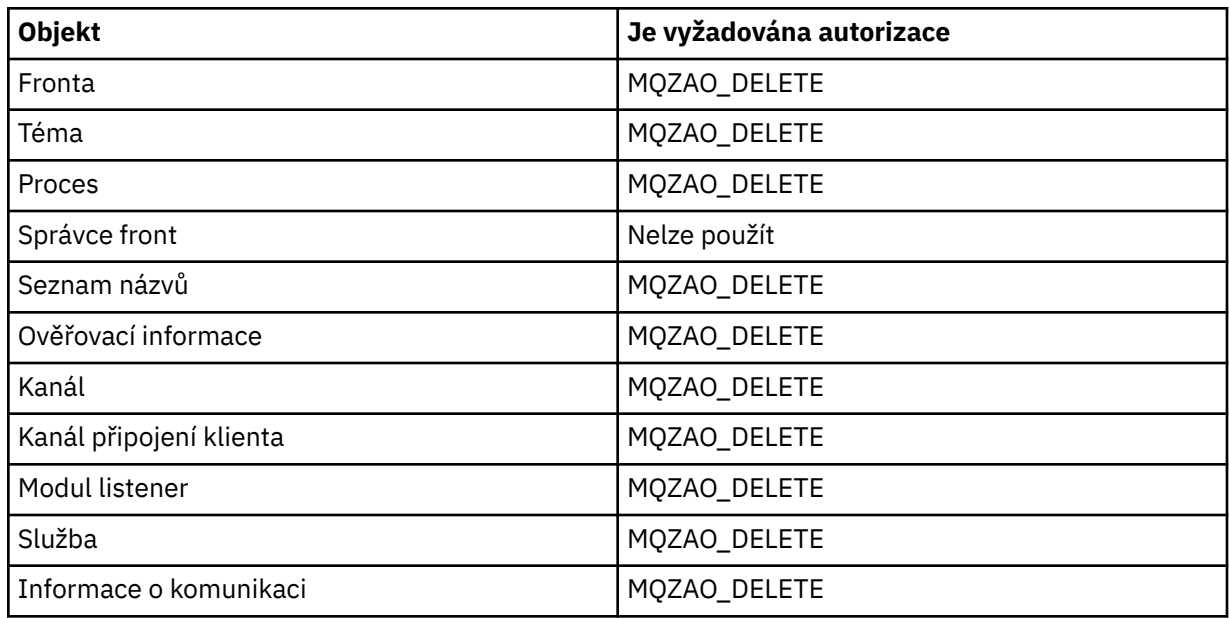

## **DISPLAY** *objekt*

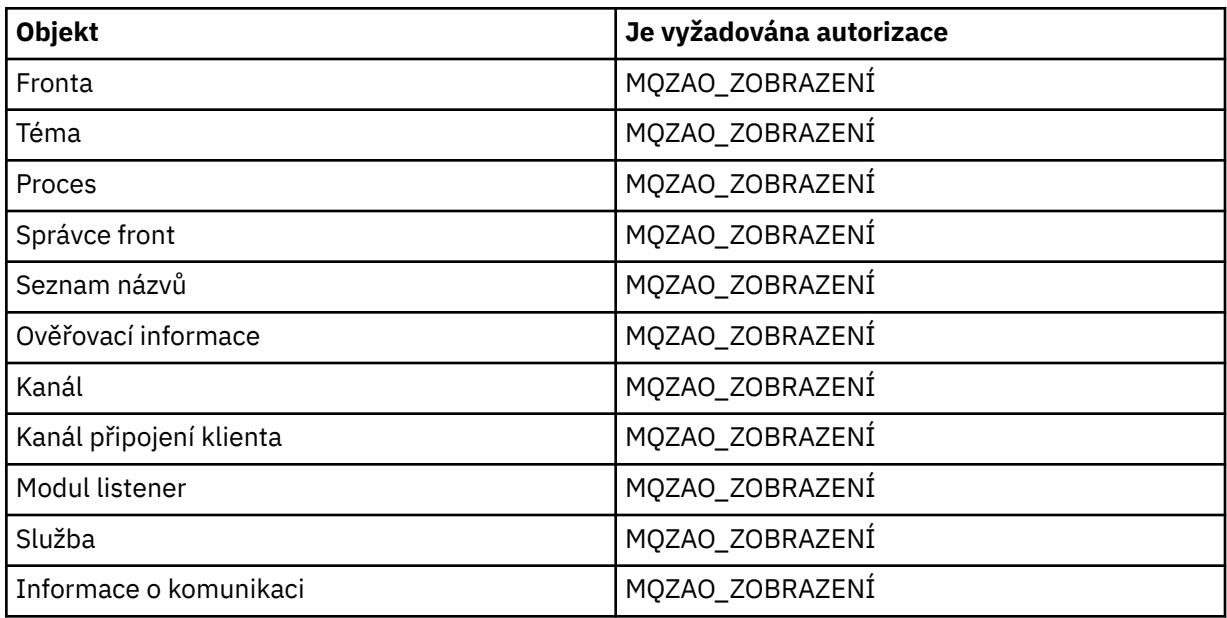

# **START** *objekt*

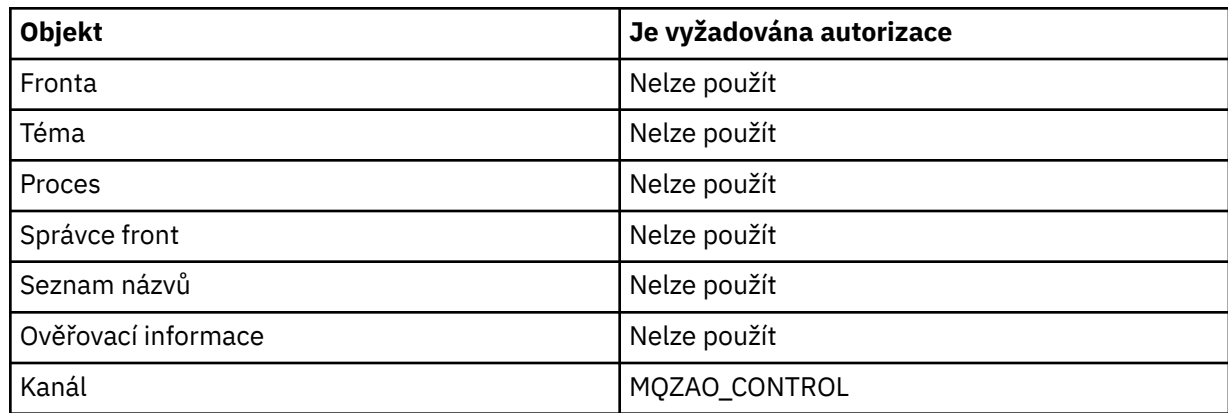

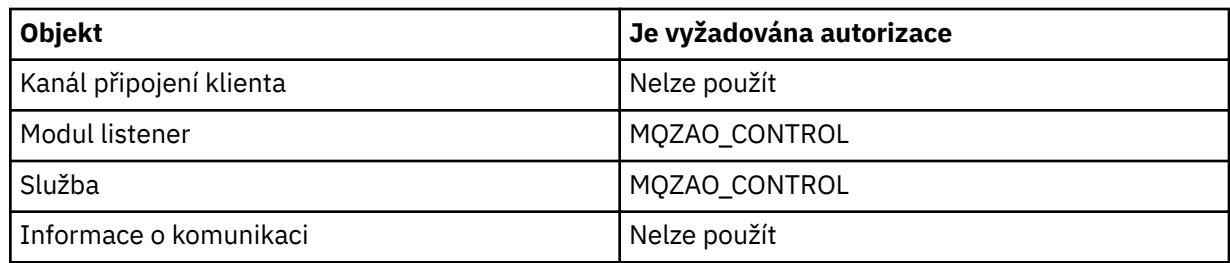

# **STOP** *objekt*

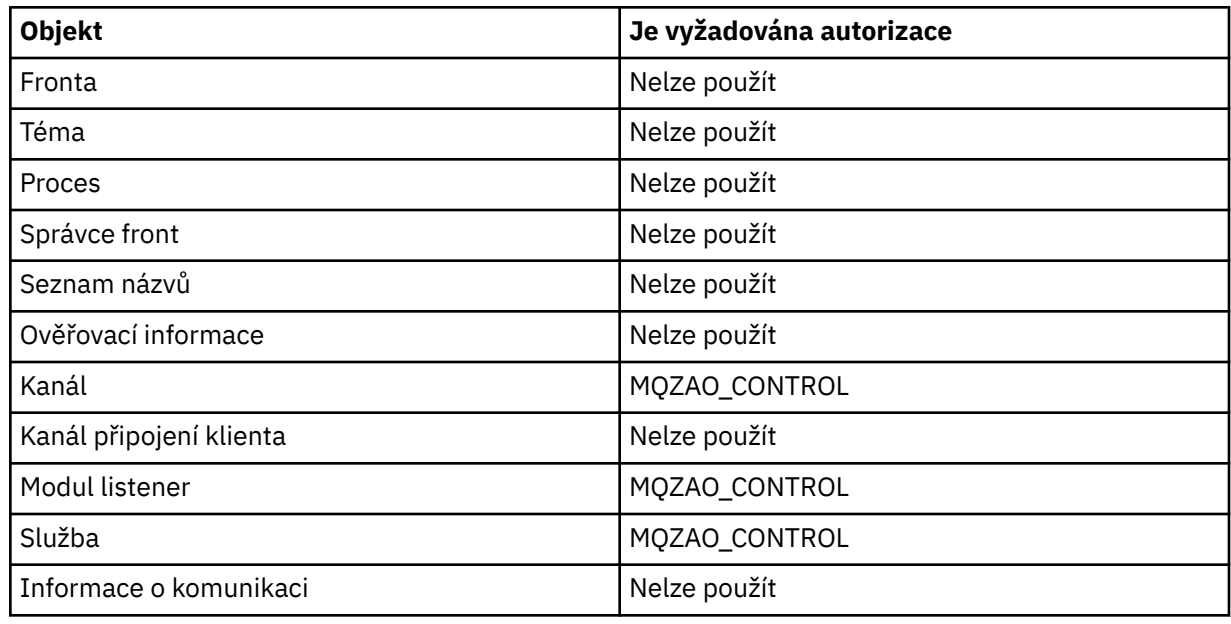

# **Příkazy kanálu**

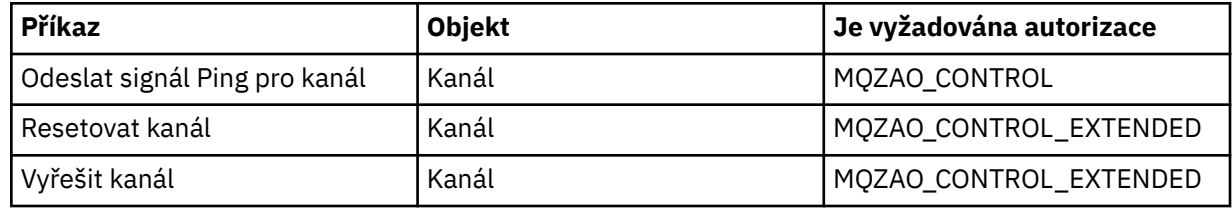

## **Příkazy odběrů**

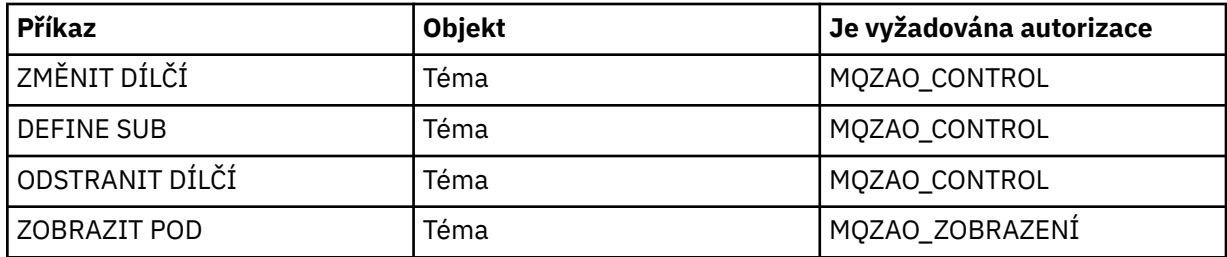

# **Příkazy pro zabezpečení**

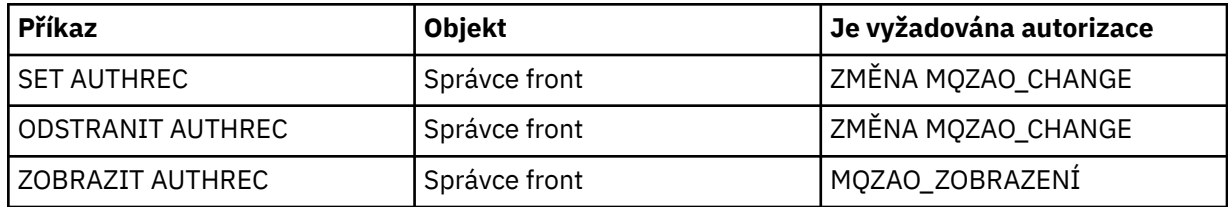

<span id="page-120-0"></span>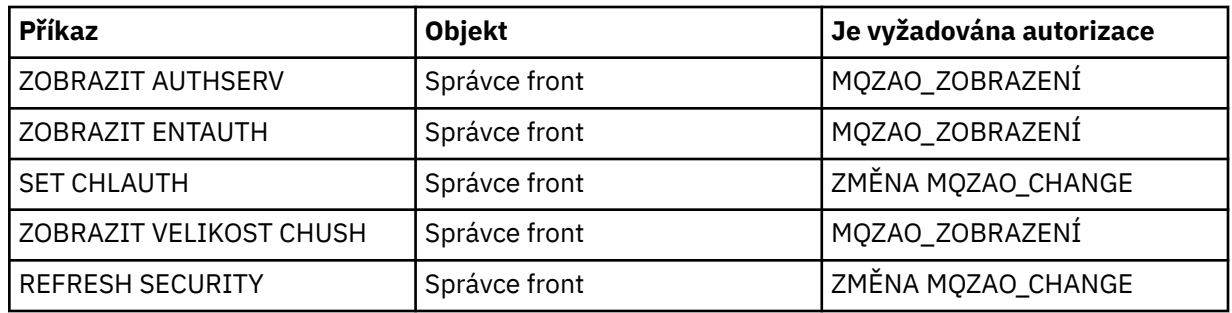

#### **Stavové zobrazení**

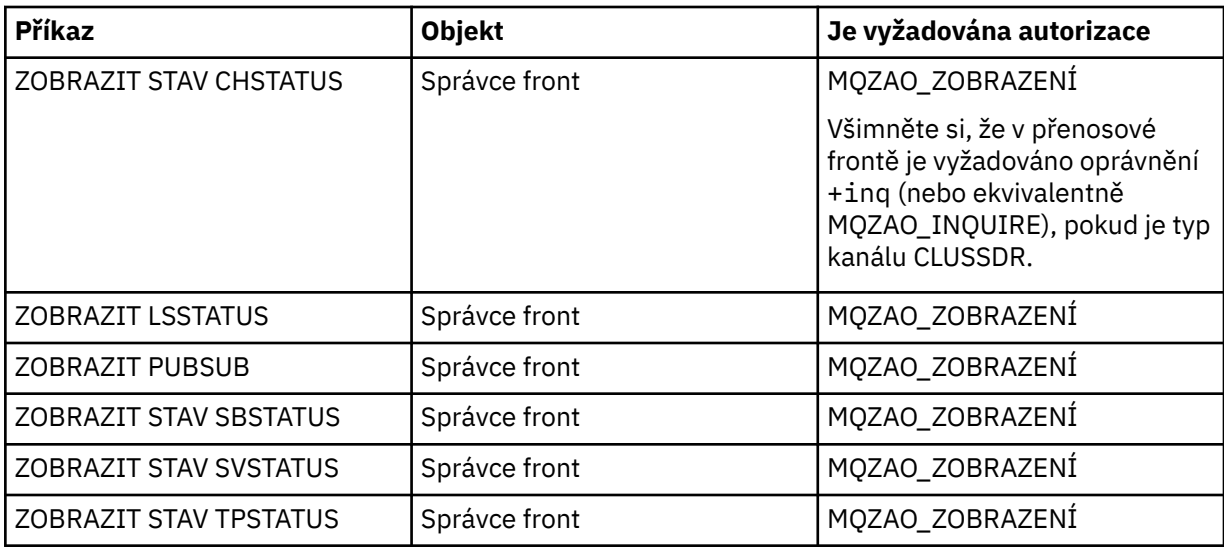

# **Příkazy klastru**

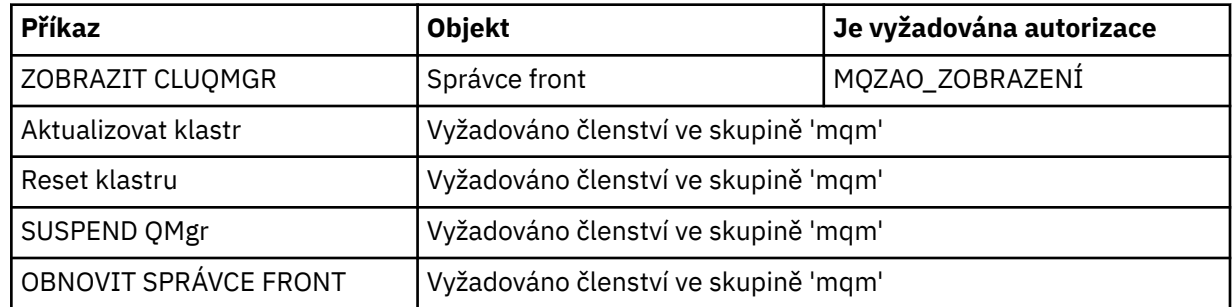

#### **Další administrativní příkazy**

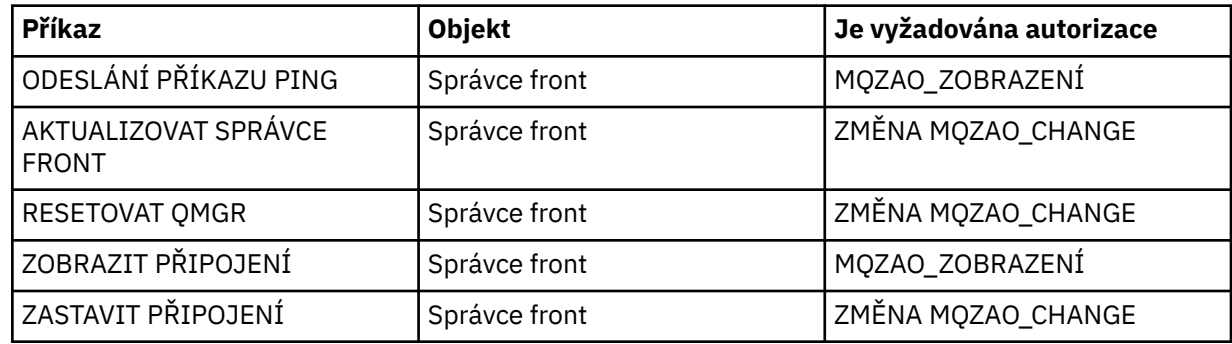

#### **Poznámka:**

1. Pro příkazy DEFINE je pro objekt LIKE také zapotřebí oprávnění MQZAO\_DISPLAY, je-li zadán, nebo na příslušném SYSTEM.DEFAULT.xxx , je-li LIKE vynechán.

- <span id="page-121-0"></span>2. Oprávnění CREATE MQZAO\_CREATE není specifické pro konkrétní objekt nebo typ objektu. Oprávnění k vytvoření je uděleno pro všechny objekty pro určitého správce front uvedením typu objektu QMGR v příkazu setmqaut .
- 3. To platí, pokud objekt, který má být nahrazen, již existuje. Pokud tomu tak není, kontrola je určena pro atribut DEFINE *object* NOREPLACE.

#### **Související informace**

Klastrování: Využití doporučených postupů pro příkaz REFRESH CLUSTER

## *Oprávnění pro příkazy PCF*

Tato sekce shrnuje oprávnění potřebná pro každý příkaz PCF.

*Žádná kontrola* znamená, že není prováděna žádná kontrola autorizace; *Nepoužije se* znamená, že tato operace není pro tento typ objektu relevantní.

ID uživatele, pod kterým je spuštěn program, který spouští příkaz, musí mít také následující oprávnění:

- Oprávnění MQZAO\_CONNECT pro správce front
- Oprávnění MQZAO\_DISPLAY pro správce front, aby bylo možné provést příkazy PCF

Speciální autorizace MQZAO\_ALL\_ADMIN zahrnuje všechny autorizace v následujícím seznamu, které jsou relevantní pro daný typ objektu, s výjimkou MQZAO\_CREATE, který není specifický pro konkrétní objekt nebo typ objektu.

#### **Změna** *objektu*

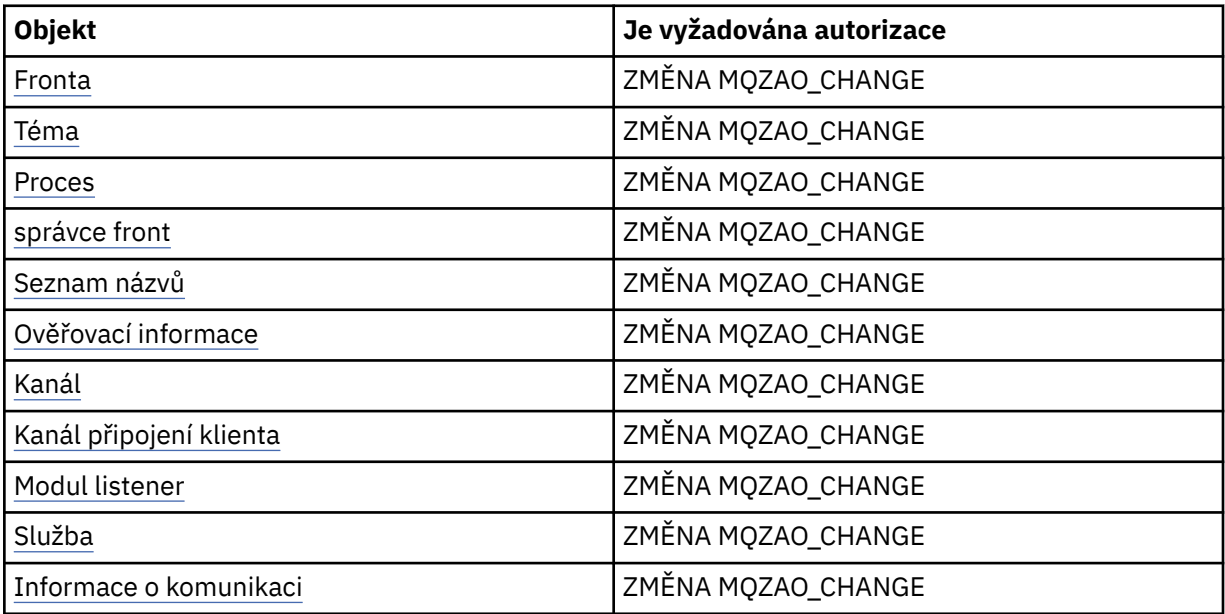

#### **Vymazat** *objekt*

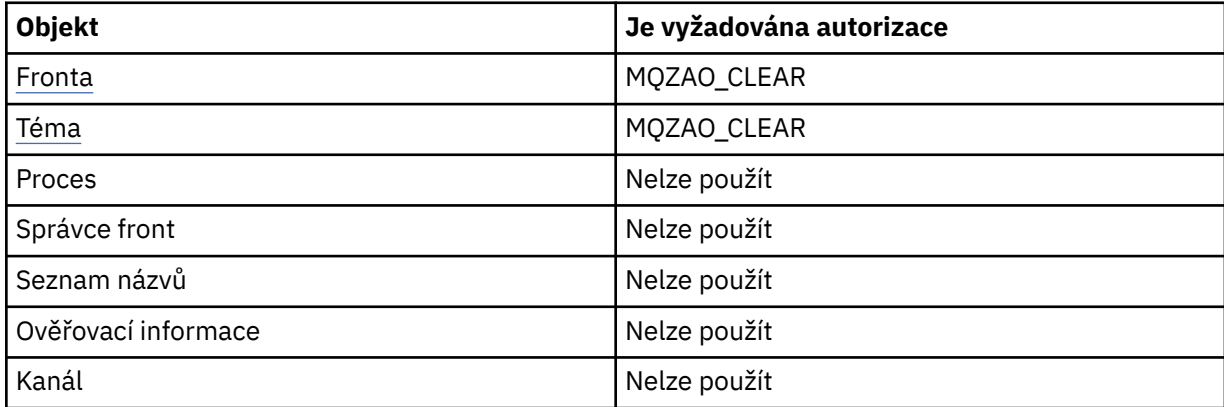

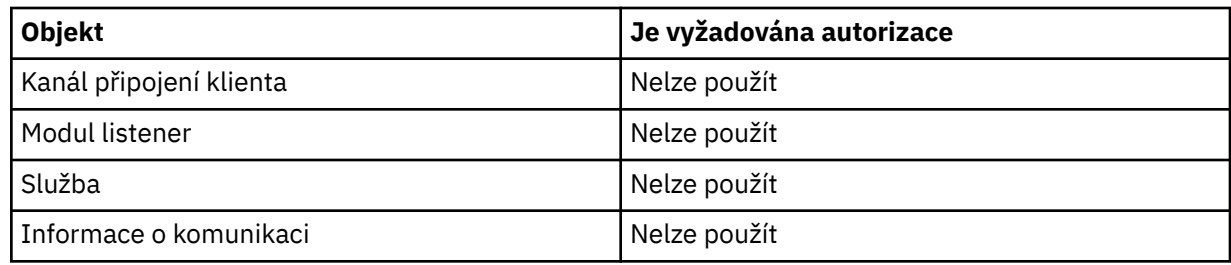

# **Kopírování** *objektu* **(bez náhrady) ( [1](#page-127-0) )**

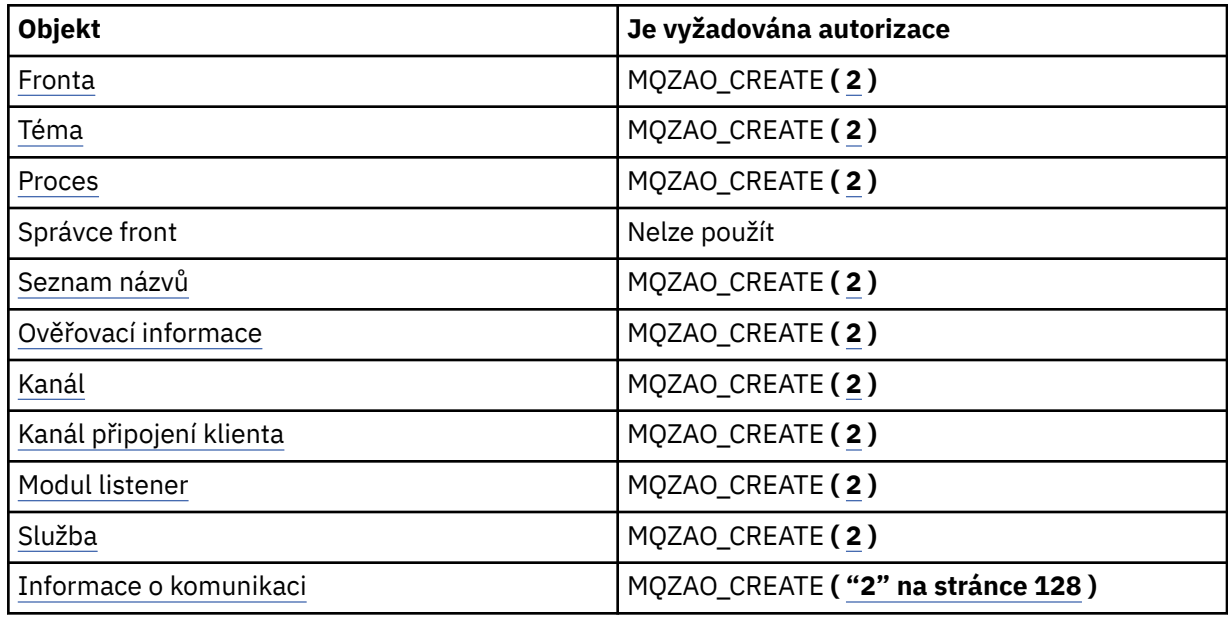

# **Kopírování** *objektu* **(s nahrazením) ( [1](#page-127-0), [4](#page-127-0) )**

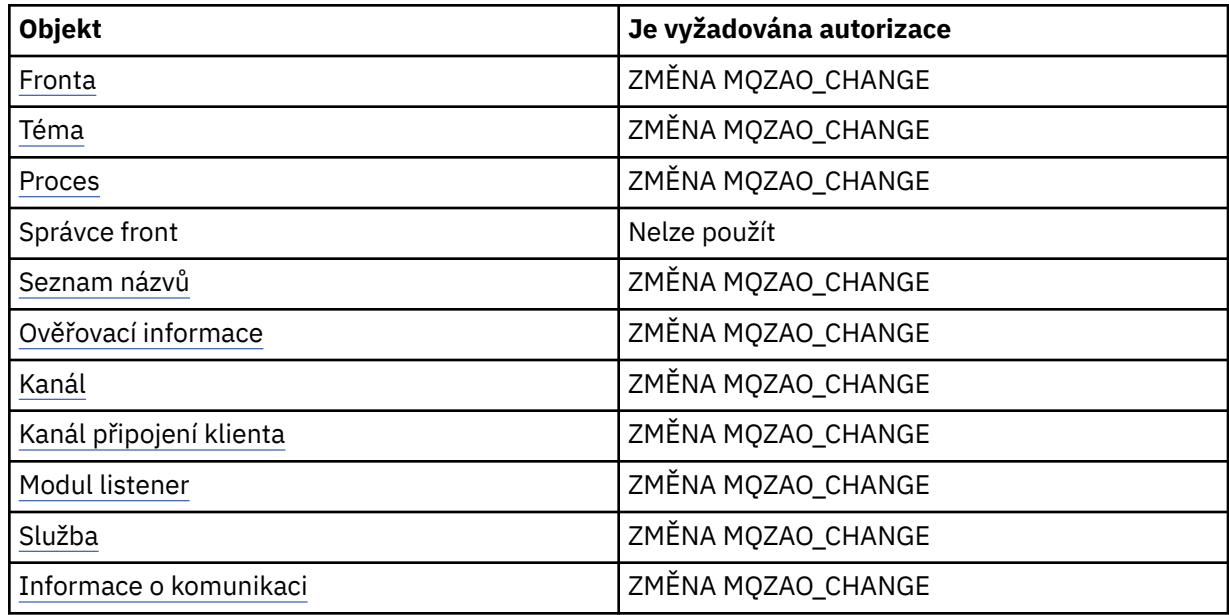

# **Vytvořit** *objekt* **(bez náhrady) ( [3](#page-127-0) )**

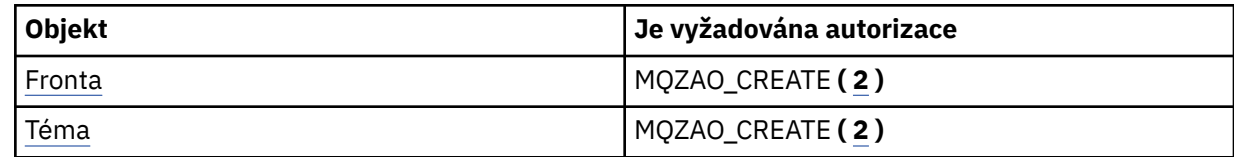

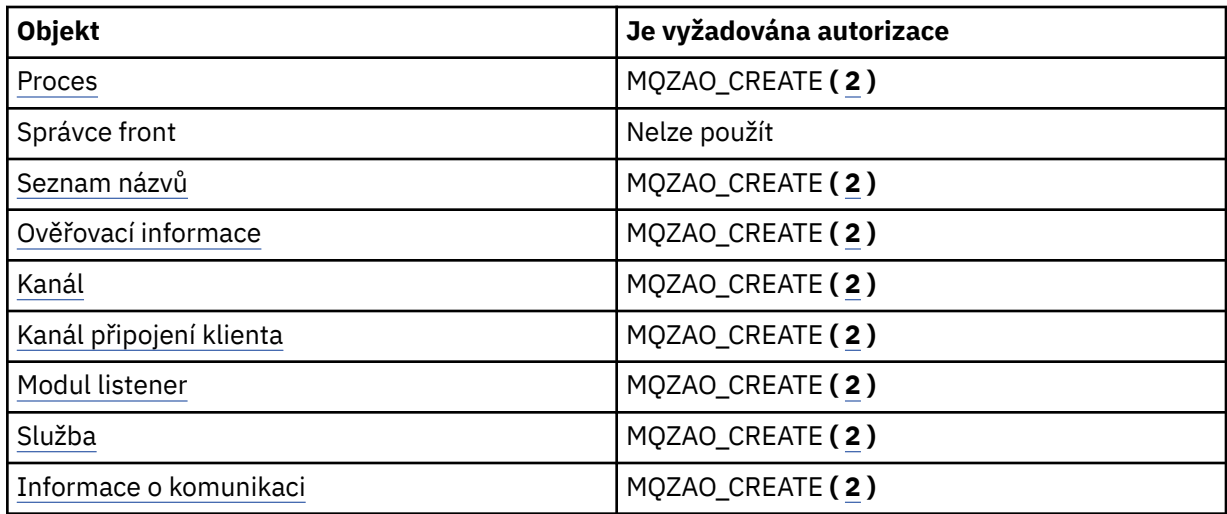

# **Vytvořit** *objekt* **(s nahrazením) ( [3](#page-127-0), [4](#page-127-0) )**

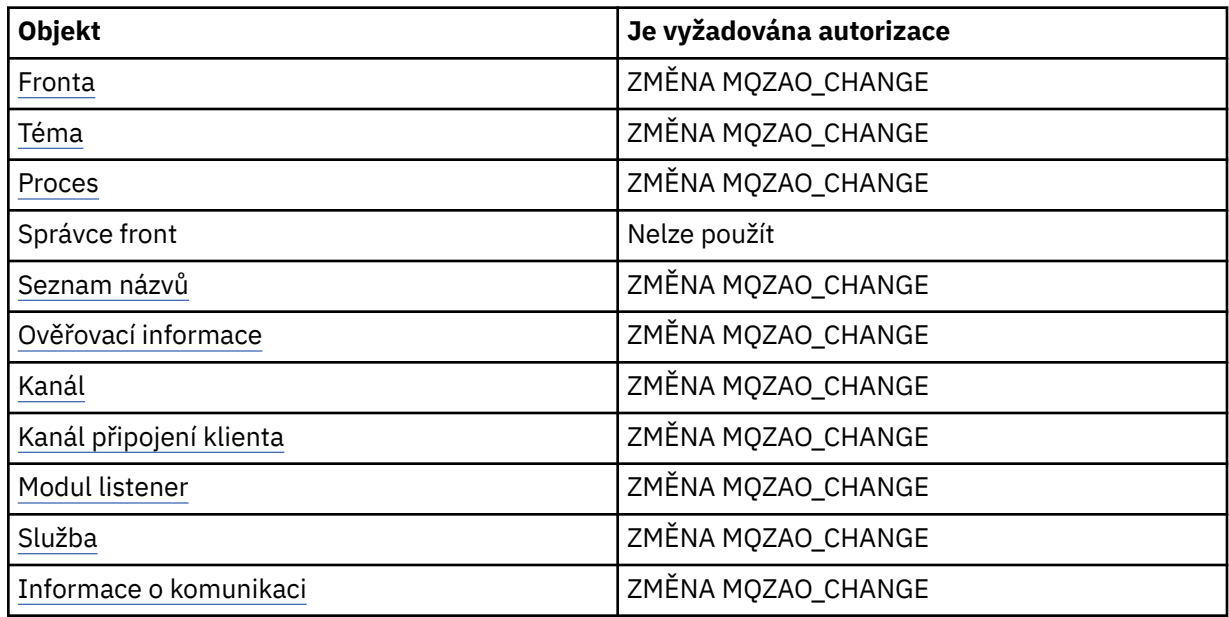

# **Odstranit** *objekt*

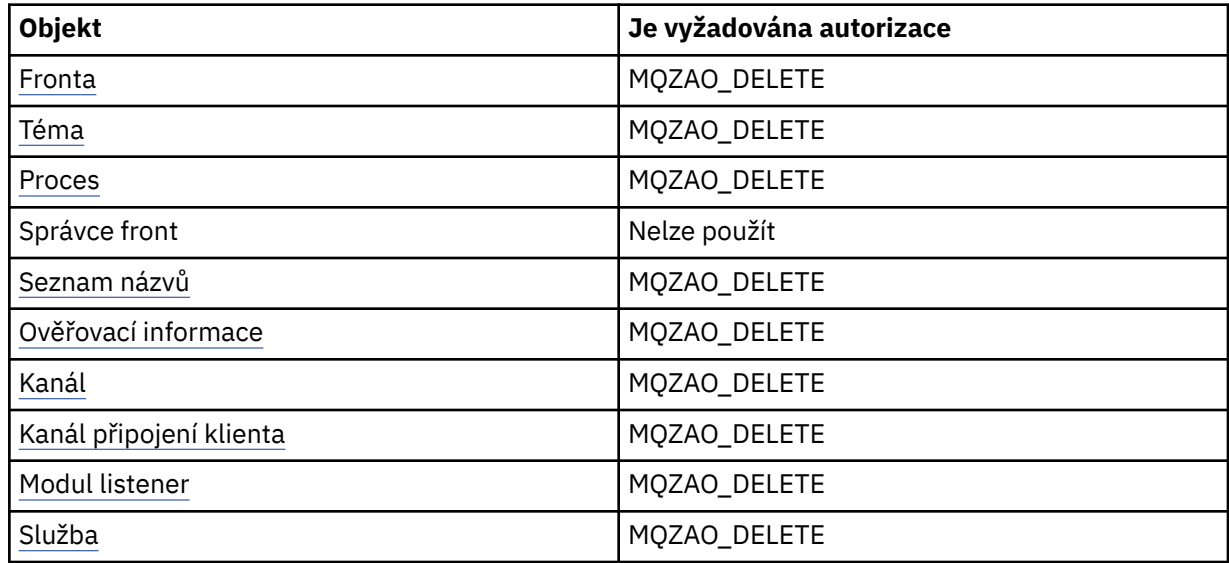

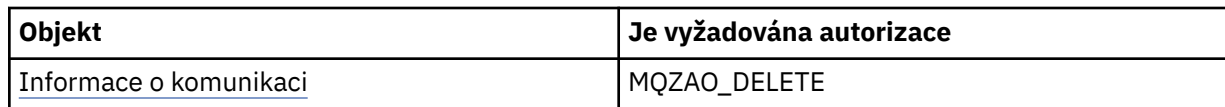

# **Zjišťovat** *objekt*

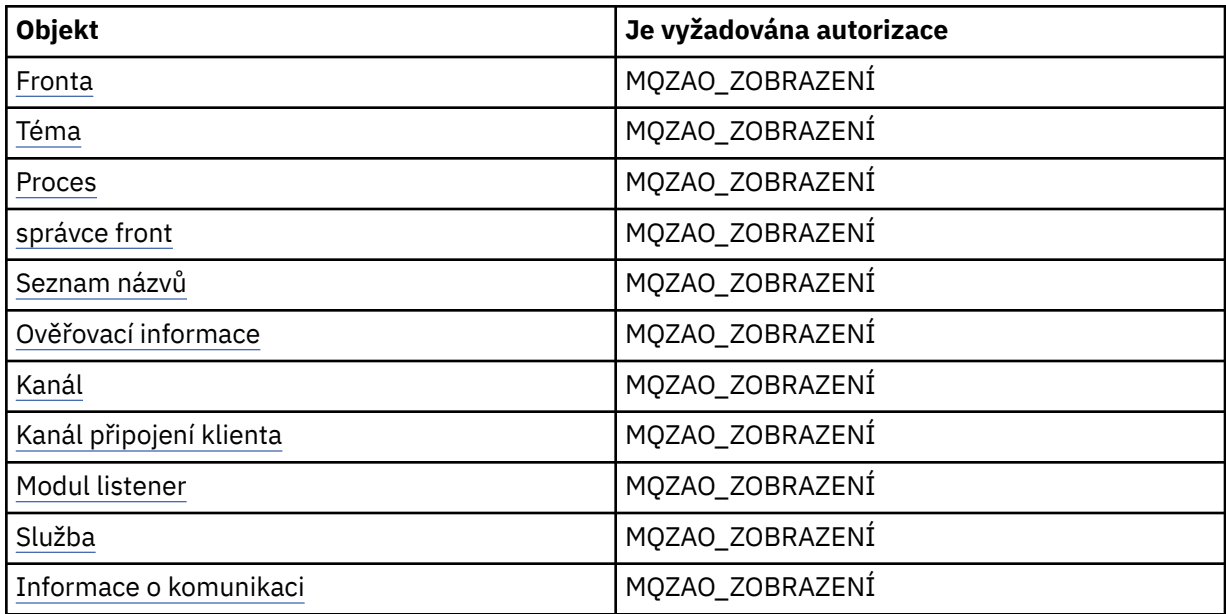

# **Zjišťovat názvy** *objektů*

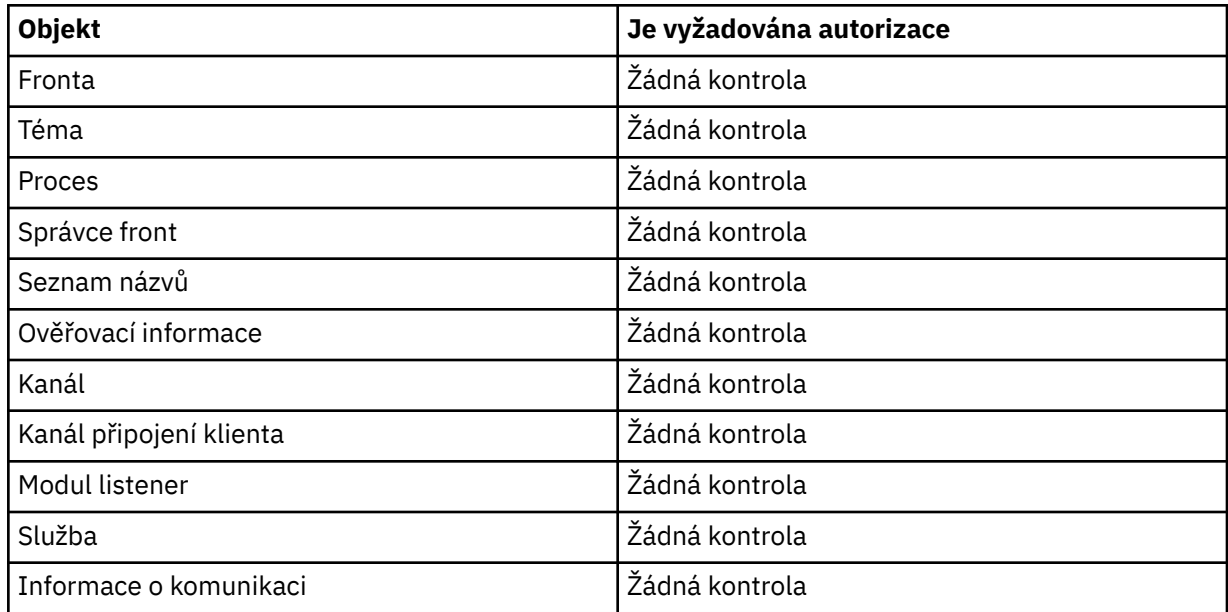

## **Spustit** *objekt*

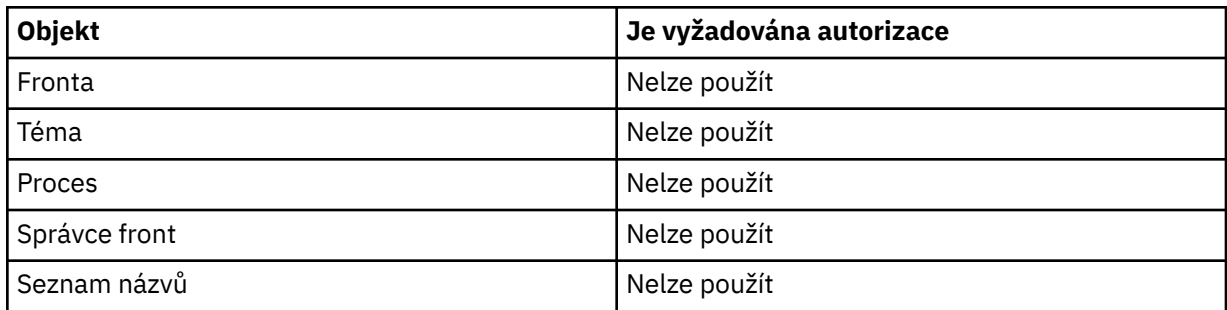

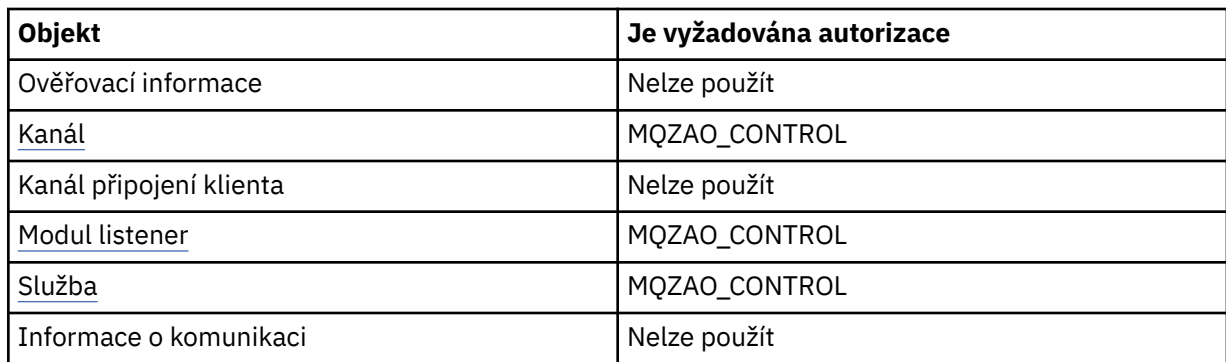

# **Zastavit** *objekt*

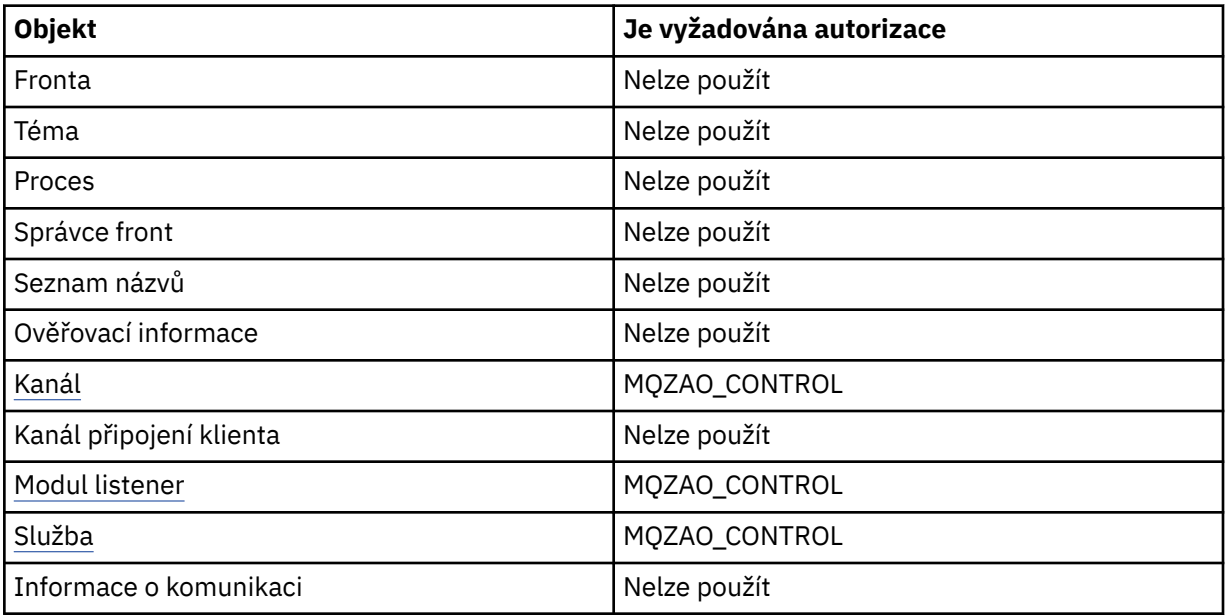

## **Příkazy kanálu**

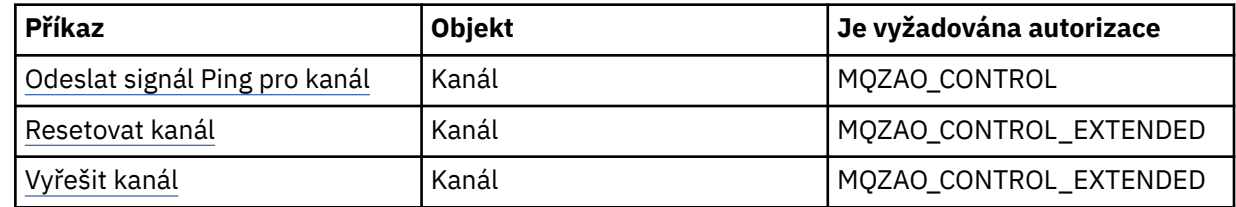

# **Příkazy odběrů**

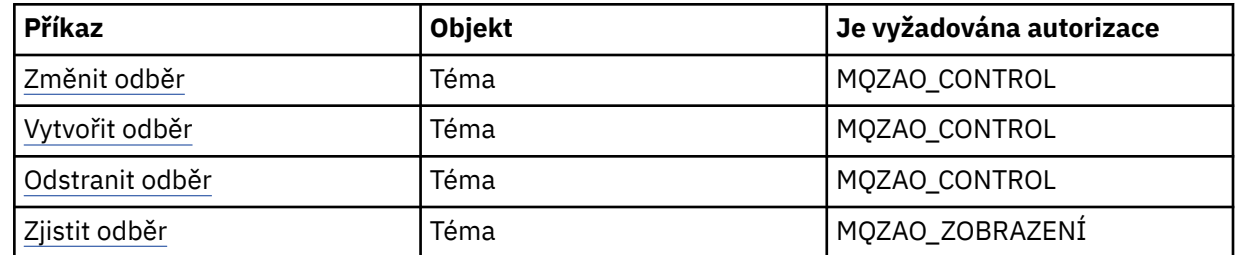

# **Příkazy pro zabezpečení**

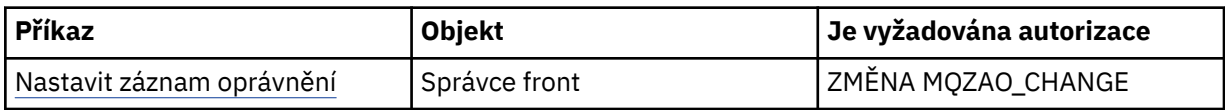

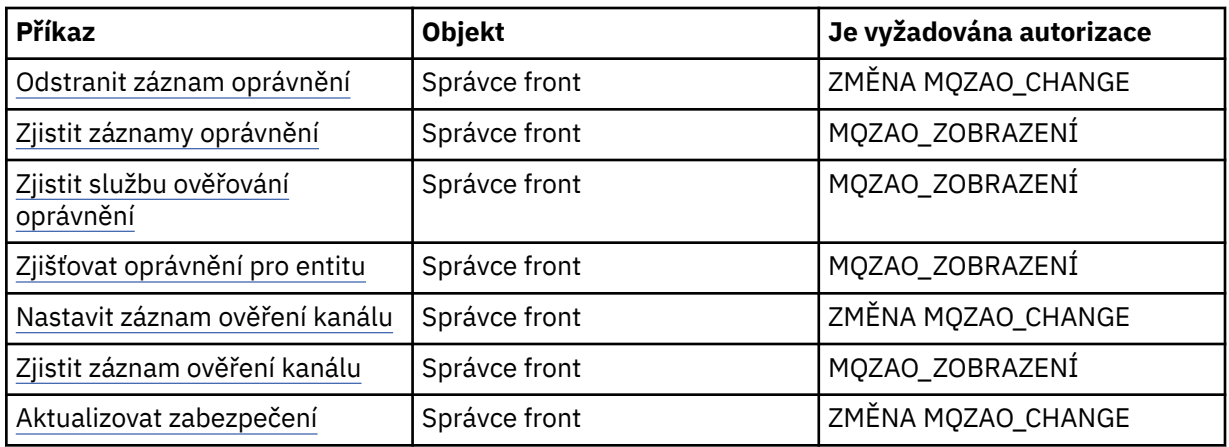

# **Stavové zobrazení**

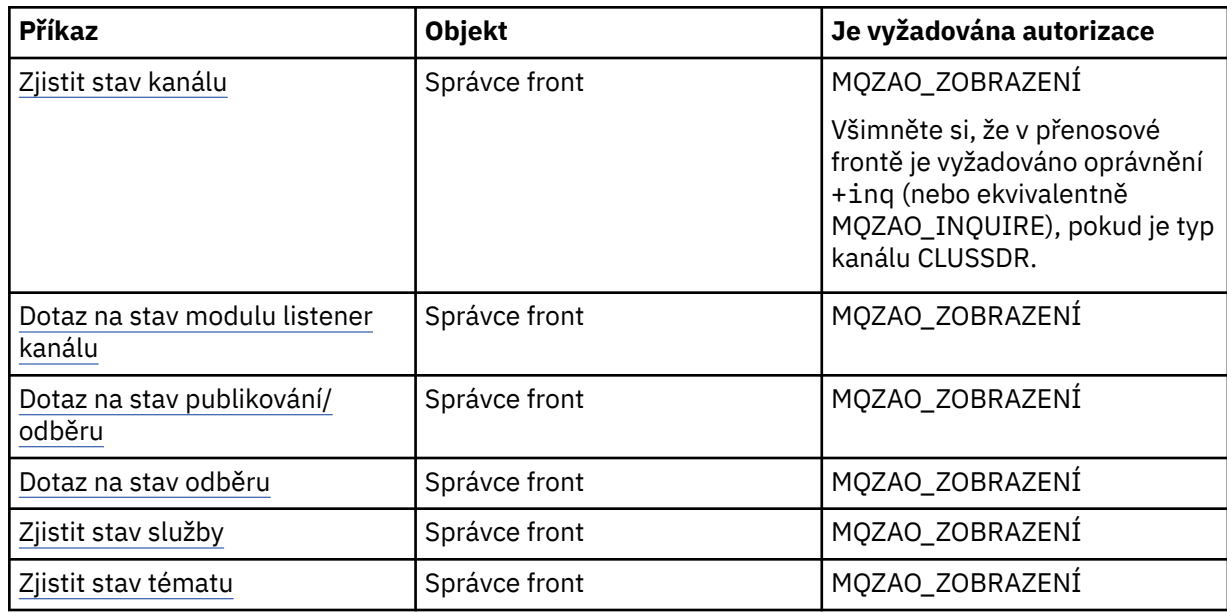

# **Příkazy klastru**

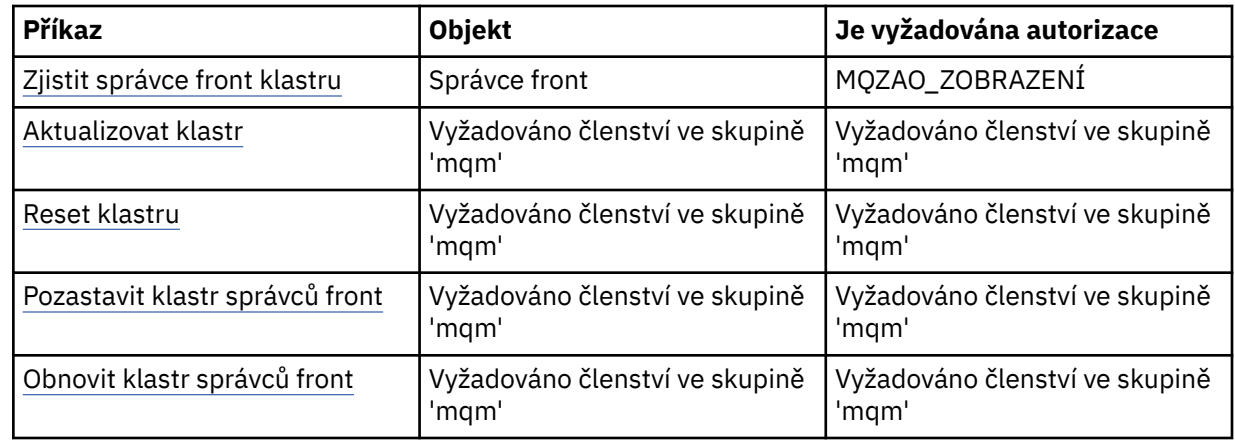

# **Další administrativní příkazy**

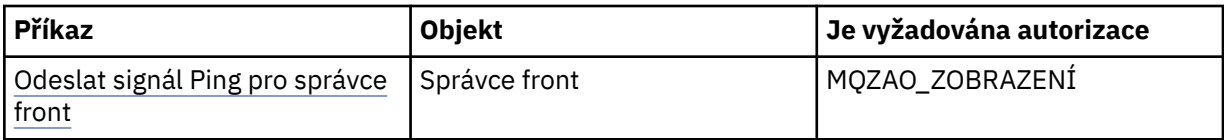

<span id="page-127-0"></span>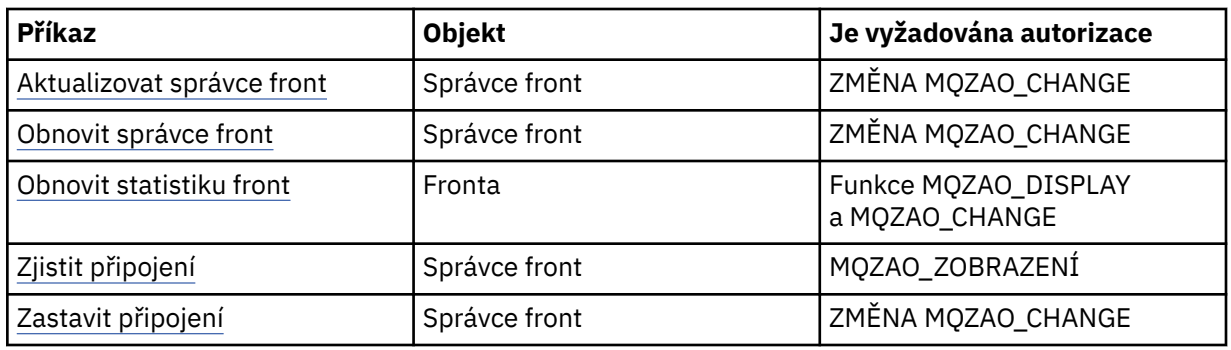

#### **Poznámka:**

- 1. Pro příkazy Kopírovat je oprávnění MQZAO\_DISPLAY také potřebné pro objekt From.
- 2. Oprávnění CREATE MQZAO\_CREATE není specifické pro konkrétní objekt nebo typ objektu. Oprávnění k vytvoření je uděleno pro všechny objekty pro určitého správce front uvedením typu objektu QMGR v příkazu setmqaut .
- 3. Pro příkazy Create je zapotřebí oprávnění MQZAO\_DISPLAY také pro příslušný SYSTEM.DEFAULT.\* objekt.
- 4. To platí, pokud objekt, který má být nahrazen, již existuje. Pokud tomu tak není, je kontrola funkce Kopírovat nebo Vytvořit bez náhrady.

# **Vytvoření a správa skupin v systému AIX**

V systému AIX, pokud nepoužíváte NIS nebo NIS +, použijte SMITTY pro práci se skupinami.

# *Vytvoření skupiny v systému AIX*

Vytvořte skupinu pomocí SMITTY.

## **Postup**

- 1. Ze souboru SMITTY vyberte volbu Zabezpečení a Uživatelé a stiskněte klávesu Enter.
- 2. Vyberte skupiny a stiskněte klávesu Enter.
- 3. Vyberte volbu Přidat skupinu a stiskněte klávesu Enter.
- 4. Zadejte název skupiny a názvy všech uživatelů, které chcete přidat do skupiny, a oddělte je čárkami.
- 5. Chcete-li vytvořit skupinu, stiskněte klávesu Enter.

## **Výsledky**

Nyní jste vytvořili skupinu.

# *Přidání uživatele do skupiny v systému AIX*

Přidejte uživatele do skupiny pomocí příkazu SMITTY.

## **Postup**

- 1. Ze souboru SMITTY vyberte volbu Zabezpečení a Uživatelé a stiskněte klávesu Enter.
- 2. Vyberte skupiny a stiskněte klávesu Enter.
- 3. Vyberte Změnit/Zobrazit vlastnosti skupin a stiskněte klávesu Enter.
- 4. Zadejte název skupiny, abyste zobrazili seznam členů skupiny.
- 5. Přidejte jména uživatelů, které chcete přidat do skupiny, a oddělte je čárkami.
- 6. Stisknutím klávesy Enter přidejte jména do skupiny.

# *Zobrazení uživatele ve skupině v systému AIX*

Zobrazení uživatelů ve skupině používající SMITTY.

#### **Postup**

- 1. Ze souboru SMITTY vyberte volbu Zabezpečení a Uživatelé a stiskněte klávesu Enter.
- 2. Vyberte skupiny a stiskněte klávesu Enter.
- 3. Vyberte Změnit/Zobrazit vlastnosti skupin a stiskněte klávesu Enter.
- 4. Zadejte název skupiny, abyste zobrazili seznam členů skupiny.

## **Výsledky**

Zobrazí se členové skupiny.

# *Odebrání uživatele ze skupiny v systému AIX*

Odstranění uživatele ze skupiny pomocí SMITTY.

## **Postup**

- 1. Ze souboru SMITTY vyberte volbu Zabezpečení a Uživatelé a stiskněte klávesu Enter.
- 2. Vyberte skupiny a stiskněte klávesu Enter.
- 3. Vyberte Změnit/Zobrazit vlastnosti skupin a stiskněte klávesu Enter.
- 4. Zadejte název skupiny, abyste zobrazili seznam členů skupiny.
- 5. Odstraňte jména uživatelů, které chcete odebrat ze skupiny.
- 6. Stisknutím klávesy Enter odeberete jména ze skupiny.

## **Výsledky**

Nyní jste odebrali uživatele ze skupiny.

# **Vytvoření a správa skupin v systému HP-UX**

V systému HP-UXza předpokladu, že nepoužíváte NIS nebo NIS +, použijte správce správy systému (SAM) pro práci se skupinami.

# *Vytvoření skupiny v systému HP-UX*

Přidání uživatele do skupiny pomocí produktu System Administration Manager

## **Postup**

- 1. V nástroji System Administration Manager (SAM) poklepejte na účty pro uživatele a skupiny.
- 2. Poklepejte na Skupiny.
- 3. Chcete-li zobrazit panel Přidat novou skupinu, vyberte volbu Přidat z rozbalovací nabídky Akce.
- 4. Zadejte název skupiny a vyberte uživatele, které chcete přidat do skupiny.
- 5. Klepnutím na tlačítko Použít vytvoříte skupinu.

## **Výsledky**

Nyní jste vytvořili skupinu.

# *Přidání uživatele do skupiny v systému HP-UX*

Přidejte uživatele do skupiny pomocí produktu System Administration Manager.

# **Postup**

- 1. V nástroji System Administration Manager (SAM) poklepejte na účty pro uživatele a skupiny.
- 2. Poklepejte na Skupiny.
- 3. Zvýrazněte název skupiny a z rozbalovací nabídky Akce vyberte volbu Upravit, aby se zobrazil panel Upravit existující skupinu.
- 4. Vyberte uživatele, kterého chcete přidat do skupiny, a klepněte na tlačítko Přidat.
- 5. Chcete-li přidat další uživatele do skupiny, zopakujte krok 4 pro každého uživatele.
- 6. Jakmile dokončíte přidávání jmen do seznamu, klepněte na OK.

## **Výsledky**

Nyní jste přidali uživatele do skupiny.

# *Zobrazení uživatele ve skupině v systému HP-UX*

Zobrazení toho, kdo je ve skupině, pomocí správce administrace systému

## **Postup**

- 1. V nástroji System Administration Manager (SAM) poklepejte na účty pro uživatele a skupiny.
- 2. Poklepejte na Skupiny.
- 3. Zvýrazněte název skupiny a vyberte volbu Upravit ze stahovacího seznamu Akce, abyste zobrazili panel Upravit existující skupinu a zobrazili seznam uživatelů ve skupině.

# **Výsledky**

Zobrazí se členové skupiny.

# *Odebrání uživatele ze skupiny v systému HP-UX*

Odebrání uživatele ze skupiny pomocí nástroje System Administration Manager.

# **Postup**

- 1. V nástroji System Administration Manager (SAM) poklepejte na účty pro uživatele a skupiny.
- 2. Poklepejte na Skupiny.
- 3. Zvýrazněte název skupiny a z rozbalovací nabídky Akce vyberte volbu Upravit, aby se zobrazil panel Upravit existující skupinu.
- 4. Vyberte uživatele, kterého chcete odebrat ze skupiny, a klepněte na tlačítko Odebrat.
- 5. Chcete-li odebrat další uživatele ze skupiny, zopakujte krok 4 pro každého uživatele.
- 6. Po dokončení odebírání názvů ze seznamu klepněte na tlačítko OK.

## **Výsledky**

Nyní jste odebrali uživatele ze skupiny

# **Vytvoření a správa skupin v systému Linux**

V systému Linuxza předpokladu, že nepoužíváte NIS nebo NIS +, použijte soubor /etc/group pro práci se skupinami.

## *Vytvoření skupiny v systému Linux*

Vytvořte skupinu pomocí příkazu **groupadd** .

## **Postup**

Chcete-li vytvořit novou skupinu, zadejte následující příkaz: groupadd -g *group-ID group-name*

, kde *ID-skupiny* je číselný identifikátor skupiny, a *název-skupiny* je název skupiny.

#### **Výsledky**

Soubor /etc/group obsahuje informace o skupině.

#### *Přidání uživatele do skupiny v systému Linux*

Přidejte uživatele do skupiny pomocí příkazu **usermod** .

#### **Postup**

Chcete-li přidat člena do doplňkové skupiny, proveďte příkaz usermod a zobrazte seznam doplňkových skupin, kterých se uživatel aktuálně nachází, a doplňkových skupin, kterých se má uživatel stát členem. Je-li například uživatel členem skupiny groupaa stane se členem groupb , použije se následující příkaz: usermod -G groupa,groupb *user-name*

, kde *user-name* je jméno uživatele.

#### *Zobrazení uživatele ve skupině v systému Linux*

Obrazovka, která je ve skupině, pomocí příkazu **getent** .

#### **Postup**

Chcete-li zobrazit uživatele, který je členem skupiny, zadejte následující příkaz: getent group *groupname*

, kde *název-skupiny* je název skupiny.

## *Odebrání uživatele ze skupiny v systému Linux*

Odstranění uživatele ze skupiny pomocí příkazu **usermod** .

## **Postup**

Chcete-li odebrat člena z doplňkové skupiny, proveďte příkaz **usermod** se seznamem doplňkových skupin, na které má uživatel zůstat členem.

Je-li například primární skupina uživatele users a uživatel je také členem skupin mqm, groupa a groupb, aby uživatel odebral uživatele ze skupiny mqm , použije se následující příkaz: usermod -G groupa,groupb *user-name*

, kde *jméno-uživatele* je jméno uživatele.

# **Vytvoření a správa skupin v systému Solaris**

V systému Solarisza předpokladu, že nepoužíváte NIS nebo NIS +, použijte soubor /etc/group pro práci se skupinami.

## *Vytvoření skupiny v systému Solaris*

Vytvoření skupiny pomocí příkazu **groupadd** .

#### **Postup**

Zadejte následující příkaz: groupadd *group-name* kde *název-skupiny* je název skupiny.

## **Výsledky**

Soubor /etc/group obsahuje informace o skupině.

# *Přidání uživatele do skupiny v systému Solaris*

Přidejte uživatele do skupiny pomocí příkazu **usermod** .

#### **Postup**

Chcete-li přidat člena do doplňkové skupiny, proveďte příkaz usermod a zobrazte seznam doplňkových skupin, kterých se uživatel aktuálně nachází, a doplňkových skupin, kterých se má uživatel stát členem. Je-li například uživatel členem skupiny groupaa stane se členem groupb , použijte následující příkaz: usermod -G groupa,groupb *user-name*, kde *jméno-uživatele* je jméno uživatele.

#### *Zobrazení uživatele ve skupině v systému Solaris*

Zobrazíte, kdo je ve skupině, tím, že se podíváte na soubor /etc/group .

#### **Procedura**

• Chcete-li zjistit uživatele, který je členem skupiny, podívejte se na položku této skupiny v souboru /etc/group .

# *Odebrání uživatele ze skupiny v systému Solaris*

Odstranění uživatele ze skupiny pomocí příkazu **usermod** .

#### **Postup**

Chcete-li odebrat člena z doplňkové skupiny, proveďte příkaz **usermod** se seznamem doplňkových skupin, na které má uživatel zůstat členem.

Je-li například primární skupina uživatele users a uživatel je také členem skupin mqm, groupa a groupb, aby uživatel odebral uživatele ze skupiny mqm , použije se následující příkaz: usermod -G groupa,groupb *user-name*, kde *user-name* je jméno uživatele.

# **Vytvoření a správa skupin v systému Windows**

Tyto pokyny vás vedou procesem administrace skupin na počítači pracovní stanice nebo na počítači s členskými servery.

Pro řadiče domény jsou uživatelé a skupiny spravovány prostřednictvím Active Directory. Další podrobnosti o použití volby Active Directory najdete v příslušných pokynech k operačnímu systému.

Jakékoli změny, které provedete v členství ve skupině činitele, nebudou rozpoznány, dokud nebude správce front restartován, nebo pokud vydáte příkaz MQSC REFRESH SECURITY (nebo ekvivalent PCF).

Použijte panel Správa počítače pro práci s uživateli a skupinami. Jakékoli změny provedené u aktuálně přihlášeného uživatele nemusí být účinné, dokud se uživatel znovu nepřihlásí.

#### **Windows Server 2008 a Windows Server 2012**

Tento panel otevřete pomocí voleb **Ovládací panely** > **Systém a údržba** > **Administrativní nástroje** > **Správa počítačů**.

#### **Windows 7 a Windows 8.1**

Otevřete tento panel pomocí nabídky **Administrativní nástroje** > **Správa počítačů** .

## *Vytvoření skupiny v systému Windows*

Vytvořte skupinu pomocí ovládacího panelu.

#### **Postup**

- 1. Otevřete ovládací panel
- 2. Poklepejte na **Administrativní nástroje**.

Otevře se panel Administrativní nástroje.

- 3. Dvakrát klepněte na volbu **Správa počítače**. Otevře se panel Správa počítačů.
- 4. Rozbalte volbu **Lokální uživatelé a skupiny**.
- 5. Klepněte pravým tlačítkem myši na **Skupiny**a vyberte **Nová skupina ...**. Zobrazí se panel Nová skupina.
- 6. Do pole Název skupiny zadejte odpovídající název a poté klepněte na tlačítko **Vytvořit**.
- 7. Klepněte na **Zavřít**.

*Přidání uživatele do skupiny v systému Windows*

Přidejte uživatele do skupiny pomocí ovládacího panelu.

#### **Postup**

- 1. Otevřete ovládací panel
- 2. Poklepejte na **Administrativní nástroje**. Otevře se panel Administrativní nástroje.
- 3. Dvakrát klepněte na volbu **Správa počítače**. Otevře se panel Správa počítačů.
- 4. V panelu Správa počítačů rozbalte **Lokální uživatelé a skupiny**.
- 5. Vyberte volbu **Uživatelé** .
- 6. Dvakrát klepněte na uživatele, kterého chcete přidat do skupiny. Zobrazí se panel vlastností uživatele.
- 7. Vyberte kartu **Člen skupiny** .
- 8. Vyberte skupinu, do které chcete přidat uživatele. Pokud není skupina, kterou chcete zobrazit, viditelná:
	- a) Klepněte na tlačítko **Přidat**.

Zobrazí se panel Výběr skupin.

- b) Klepněte na volbu **Lokality ...**. Zobrazí se panel Lokality.
- c) Vyberte umístění skupiny, do které chcete přidat uživatele ze seznamu, a klepněte na tlačítko **OK**.
- d) Do poskytnutého pole zadejte název skupiny.

Případně klepněte na volbu **Rozšířené ...** a pak **Vyhledat nyní** , abyste vypsali skupiny, které jsou k dispozici v aktuálně vybraném umístění. Ze seznamu vyberte skupinu, do které chcete uživatele přidat, a klepněte na tlačítko **OK**.

e) Klepněte na tlačítko **OK**.

Zobrazí se panel vlastností uživatele se zobrazením skupiny, kterou jste přidali.

- f) Vyberte skupinu.
- 9. Klepněte na tlačítko **OK**.

Zobrazí se panel Správa počítače.

# *Zobrazení uživatele ve skupině v systému Windows*

Zobrazit členy skupiny pomocí ovládacího panelu.

## **Postup**

- 1. Otevřete ovládací panel
- 2. Poklepejte na **Administrativní nástroje**. Otevře se panel Administrativní nástroje.
- 3. Dvakrát klepněte na volbu **Správa počítače**. Otevře se panel Správa počítačů.
- 4. V panelu Správa počítačů rozbalte **Lokální uživatelé a skupiny**.
- 5. Vyberte **Skupiny**.
- 6. Poklepejte na skupinu. Zobrazí se panel vlastností skupiny. Zobrazí se panel vlastností skupiny.

#### **Výsledky**

Zobrazí se členové skupiny.

#### *Odebrání uživatele ze skupiny v systému Windows*

Odebrat uživatele ze skupiny pomocí ovládacího panelu.

## **Postup**

- 1. Otevřete ovládací panel
- 2. Poklepejte na **Administrativní nástroje**. Otevře se panel Administrativní nástroje.
- 3. Dvakrát klepněte na volbu **Správa počítače**. Otevře se panel Správa počítačů.
- 4. V panelu Správa počítačů rozbalte **Lokální uživatelé a skupiny**.
- 5. Vyberte volbu **Users** (Uživatelé).
- 6. Dvakrát klepněte na uživatele, kterého chcete přidat do skupiny. Zobrazí se panel vlastností uživatele.
- 7. Vyberte kartu **Člen skupiny** .
- 8. Vyberte skupinu, ze které chcete uživatele odebrat, a poté klepněte na tlačítko **Odebrat**.
- 9. Klepněte na tlačítko **OK**.

Zobrazí se panel Správa počítače.

## **Výsledky**

Nyní jste odebrali uživatele ze skupiny.

# **Speciální aspekty zabezpečení v systému Windows**

Některé funkce zabezpečení se chovají různě v různých verzích produktu Windows.

Zabezpečení produktu IBM MQ spoléhá na volání rozhraní API operačního systému na informace o autorizacích uživatele a členství ve skupinách. Některé funkce se v systémech Windows chovají stejně. Tato kolekce témat zahrnuje popisy toho, jak mohou tyto rozdíly ovlivnit zabezpečení produktu IBM MQ , když spouštíte produkt IBM MQ v prostředí produktu Windows .

# **Lokální a doménové uživatelské účty pro službu IBM MQ Windows**

Produkt IBM MQ musí během své činnosti ověřovat, zda mají ke správcům front a frontám přístup pouze autorizovaní uživatelé. To vyžaduje speciální uživatelský účet, který může produkt IBM MQ použít k dotazování na informace o každém uživateli, který se o takový přístup pokouší.

- ["Konfigurace speciálních uživatelských účtů s produktem Prepare IBM MQ Wizard" na stránce 135](#page-134-0)
- • ["Použití IBM MQ s Active Directory" na stránce 135](#page-134-0)
- • ["Uživatelská práva vyžadovaná pro službu IBM MQ Windows Service" na stránce 136](#page-135-0)

## <span id="page-134-0"></span>**Konfigurace speciálních uživatelských účtů s produktem Prepare IBM MQ Wizard**

Produkt Prepare IBM MQ Wizard vytvoří speciální uživatelský účet, aby služba Windows mohla sdílet procesy, které je potřebují používat (viz Konfigurace produktu IBM MQ pomocí Průvodce přípravou produktu IBM MQ).

Služba Windows je sdílena mezi klientskými procesy pro instalaci produktu IBM MQ . Pro každou instalaci se vytvoří jedna služba. Každá služba má název MQ\_*InstallationName* a má zobrazovaný název IBM MQ(*InstallationName*).

Vzhledem k tomu, že každá služba musí být sdílena mezi neinteraktivními a interaktivními relacemi přihlášení, musíte je spustit pod zvláštním uživatelským účtem. Pro všechny služby můžete použít jeden speciální uživatelský účet, nebo můžete vytvořit různé speciální uživatelské účty. Každý speciální uživatelský účet musí mít právo uživatele na Přihlásit se jako služba, abyste získali další informace, viz [Tabulka 14 na stránce 136](#page-135-0). Pokud ID uživatele nemá oprávnění ke spuštění služby, služba se nespustí a vrátí chybu v protokolu událostí systému Windows . Zpravidla se spustí Prepare IBM MQ Wizarda nastaví se ID uživatele správně. Pokud jste však ID uživatele nakonfigurovali ručně, je možné, že budete mít problém, který je třeba vyřešit.

Když instalujete produkt IBM MQ a poprvé spustíte produkt Prepare IBM MQ Wizard , vytvoří lokální uživatelský účet pro službu s názvem MUSR\_MQADMIN s požadovanými nastaveními a oprávněními, včetně volby Logon as a service.

Pro následné instalace vytvoří produkt Prepare IBM MQ Wizard uživatelský účet s názvem MUSR\_MQADMIN*x*, kde *x* je další dostupné číslo představující ID uživatele, které neexistuje. Heslo pro MUSR\_MQADMIN*x* se náhodně vygeneruje, když se vytvoří účet, a použije se ke konfiguraci přihlašovacího prostředí pro službu. Vygenerované heslo nevyprší.

Tento účet IBM MQ není ovlivněn žádnými zásadami účtu, které jsou nastaveny na systému tak, aby požadovaly, aby byla hesla účtu změněna po určité době.

Heslo není známé mimo toto jednorázové zpracování a je uloženo pomocí operačního systému Windows v zabezpečené části registru.

# **Použití IBM MQ s Active Directory**

V některých konfiguracích sítě, kde jsou uživatelské účty definovány na řadičích domény, které používají adresářovou službu Active Directory , lokální uživatelský účet, pod kterým je portál IBM MQ spuštěn, nemusí mít oprávnění, které vyžaduje k dotazování na členství ve skupinách ostatních uživatelských účtů domény. Při instalaci produktu IBM MQidentifikuje produkt Prepare IBM MQ Wizard informaci o tom, zda se jedná o tento případ, tím, že provedete testy a položíte dotazy na konfiguraci sítě.

Pokud účet lokálního uživatele, pod kterým běží IBM MQ , nemá požadované oprávnění, vyzve vás Prepare IBM MQ Wizard k zadání podrobností o účtu uživatele domény s konkrétními uživatelskými právy. Informace o tom, jak vytvořit a nastavit doménový účet domény Windows , najdete v tématu Vytvoření a nastavení účtů domény systému Windows pro produkt IBM MQ. Uživatelská práva, která uživatelský účet domény vyžaduje, viz [Tabulka 14 na stránce 136](#page-135-0).

Když jste zadali platné podrobnosti o účtu pro uživatelský účet domény do produktu Prepare IBM MQ Wizard, nakonfiguruje průvodce službu IBM MQ Windows , aby se spustila pod novým účtem. Podrobnosti o účtu jsou zadrženy v zabezpečené části registru a uživatelé jej nemohou číst.

Když je služba spuštěna, služba IBM MQ Windows se spustí a zůstane spuštěná tak dlouho, jak je služba spuštěna. Administrátor produktu IBM MQ , který se přihlásí na server po spuštění služby Windows , může pomocí produktu IBM MQ Explorer spravovat správce front na serveru. Tím se připojí IBM MQ Explorer k existujícímu procesu služby Windows . Tyto dvě akce vyžadují různé úrovně oprávnění, než budou moci pracovat:

- Proces spuštění vyžaduje oprávnění ke spuštění.
- Administrátor produktu IBM MQ vyžaduje přístupové oprávnění.

# <span id="page-135-0"></span>**Uživatelská práva vyžadovaná pro službu IBM MQ Windows Service**

V následující tabulce jsou uvedena uživatelská práva vyžadovaná pro lokální účty a uživatelské účty domény, pod kterými je spuštěna služba Windows pro instalaci produktu IBM MQ .

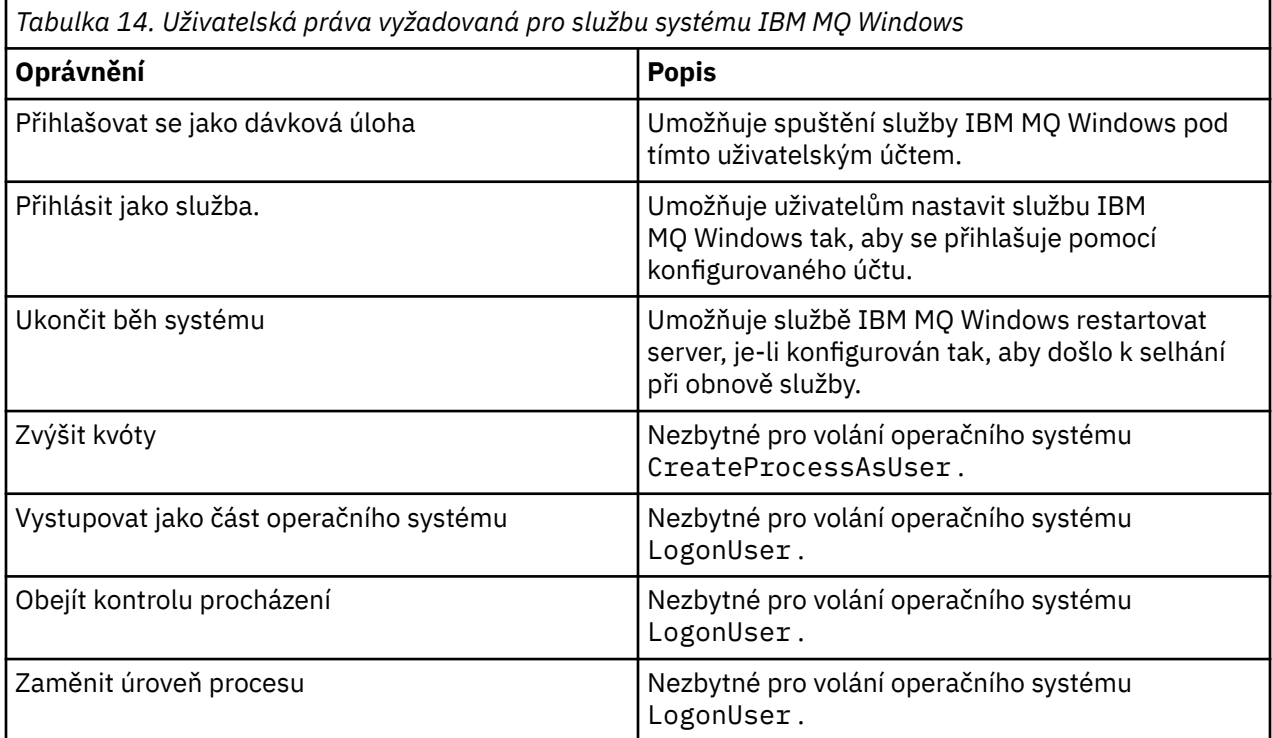

**Poznámka:** Práva na ladění programů mohou být zapotřebí v prostředích, kde jsou spuštěny aplikace ASP a IIS.

Uživatelský účet vaší domény musí mít tato uživatelská práva Windows nastavená jako účinná uživatelská práva, která jsou uvedena v aplikaci Lokální zásada zabezpečení. Pokud nejsou, nastavte je buď pomocí lokální aplikace zásad zabezpečení lokálně na serveru, nebo pomocí domény Aplikace zabezpečení domény v široké části.

## *Oprávnění zabezpečení serveru Windows*

Instalace produktu IBM MQ se chová jinak na serveru Windows , v závislosti na tom, zda lokální uživatel nebo uživatel domény provádí instalaci.

Pokud *lokální* uživatel nainstaluje produkt IBM MQ, produkt Prepare IBM MQ Wizard zjistí, že lokální uživatel vytvořený pro službu IBM MQ Windows může načíst informace o členství ve skupině pro uživatele instalace. Produkt Prepare IBM MQ Wizard požádá uživatele o otázky o konfiguraci sítě, aby určil, zda jsou definovány jiné uživatelské účty na řadičích domény spuštěných v systému Windows 2000 nebo novějším. Je-li tomu tak, služba IBM MQ Windows musí být spuštěna pod uživatelským účtem domény s konkrétním nastavením a oprávněními. Produkt Prepare IBM MQ Wizard vyzve uživatele k zadání podrobností o účtu tohoto uživatele, jak je popsáno v tématu Konfigurace produktu IBM MQ pomocí Průvodce přípravou produktu IBM MQ.

Pokud uživatel *doména* instaluje produkt IBM MQ, produkt Prepare IBM MQ Wizard zjistí, že lokální uživatel vytvořený pro službu IBM MQ Windows nemůže načíst informace o členství ve skupině pro uživatele s instalací. V takovém případě portál Prepare IBM MQ Wizard vždy vyzve uživatele k zadání podrobností o účtu domény uživatele domény, které má služba IBM MQ Windows použít.

Když služba IBM MQ Windows potřebuje použít uživatelský účet domény, IBM MQ nemůže správně fungovat, dokud nebude tento účet nakonfigurován pomocí Prepare IBM MQ Wizard. Produkt Prepare IBM MQ Wizard neumožňuje uživateli pokračovat s jinými úlohami, dokud nebude služba Windows konfigurována s vhodným účtem.

Další informace naleznete v tématu Vytvoření a nastavení doménových účtů pro produkt IBM MQ.

#### *Změna jména uživatele přidruženého ke službě IBM MQ*

Jméno uživatele přidružené ke službě IBM MQ můžete změnit tak, že vytvoříte nový účet a zadáte jeho podrobnosti pomocí Prepare IBM MQ Wizard.

#### **Informace o této úloze**

Když instalujete produkt IBM MQ a poprvé spustíte produkt Prepare IBM MQ Wizard , vytvoří lokální uživatelský účet pro službu s názvem MUSR\_MQADMIN. Pro následné instalace vytvoří produkt Prepare IBM MQ Wizard uživatelský účet s názvem MUSR\_MQADMIN*x*, kde *x* je další dostupné číslo představující ID uživatele, které neexistuje.

Možná budete muset změnit jméno uživatele přidružené ke službě IBM MQ z MUSR\_MQADMIN nebo MUSR\_MQADMIN*x* na něco jiného. Pokud je například správce front asociován s produktem Db2, který nepřijímá jména uživatelů s více než 8 znaky, může být nutné tuto akci provést.

## **Postup**

- 1. Vytvořte nový uživatelský účet (například **NEW\_NAME** )
- 2. Použijte Prepare IBM MQ Wizard k zadání podrobností nového uživatelského účtu.

#### **Související informace**

Konfigurace produktu IBM MQ pomocí Průvodce přípravou produktu IBM MQ

#### *Změna hesla lokálního uživatelského účtu služby IBM MQ Windows*

Heslo pro účet lokálního uživatele služby IBM MQ Windows můžete změnit pomocí panelu Správa počítače.

#### **Informace o této úloze**

Chcete-li změnit heslo lokálního uživatelského účtu služby IBM MQ Windows , proveďte následující kroky:

#### **Postup**

- 1. Identifikujte uživatele, pod kterým je služba spuštěna.
- 2. Zastavte službu IBM MQ z panelu Správa počítače.
- 3. Změňte požadované heslo stejným způsobem, jako byste změnili heslo jednotlivce.
- 4. Přejděte na vlastnosti pro službu IBM MQ z panelu Správa počítače.
- 5. Vyberte stránku **Přihlásit** .
- 6. Potvrďte, že se uvedený název účtu shoduje s uživatelem, pro který bylo heslo změněno.
- 7. Zadejte heslo do polí **Heslo** a **Potvrdit heslo** a klepněte na tlačítko **OK**.

## *Změna hesla pro službu IBM MQ Windows pro instalaci spuštěnou pod uživatelským účtem domény*

Jako alternativu k použití produktu Prepare IBM MQ Wizard k zadání podrobností o účtu uživatele domény můžete použít panel Správa počítačů ke změně podrobností **Přihlásit** pro specifickou službu IBM MQ pro instalaci.

#### **Informace o této úloze**

Je-li služba IBM MQ Windows pro instalaci spuštěna pod uživatelským účtem domény, můžete změnit heslo účtu takto:

## **Postup**

- 1. Změňte heslo pro účet domény na řadiči domény. Možná budete muset požádat administrátora domény, aby to pro vás udělal.
- 2. Postupujte takto, chcete-li upravit stránku **Přihlášení** pro službu IBM MQ .
	- a) Identifikujte uživatele, pod kterým je služba spuštěna.
	- b) Zastavte službu IBM MQ z panelu Správa počítače.
	- c) Změňte požadované heslo stejným způsobem, jako byste změnili heslo jednotlivce.
	- d) Přejděte na vlastnosti pro službu IBM MQ z panelu Správa počítače.
	- e) Vyberte stránku **Přihlásit** .
	- f) Potvrďte, že se uvedený název účtu shoduje s uživatelem, pro který bylo heslo změněno.
	- g) Zadejte heslo do polí **Heslo** a **Potvrdit heslo** a klepněte na tlačítko **OK**.

Uživatelský účet, který služba IBM MQ Windows spouští, provádí všechny příkazy MQSC, které jsou vydány aplikacemi uživatelského rozhraní, nebo jsou prováděny automaticky při spuštění systému, ukončení práce systému nebo zotavení služby. Tento uživatelský účet musí mít proto oprávnění k administraci produktu IBM MQ . Standardně je tento příkaz přidán do lokální skupiny mqm na serveru. Je-li toto členství odebráno, služba IBM MQ Windows nebude fungovat. Další informace o uživatelských právech najdete v tématu ["Uživatelská práva vyžadovaná pro službu IBM MQ Windows](#page-135-0) [Service" na stránce 136](#page-135-0).

Pokud se vyskytne problém zabezpečení s účtem uživatele, pod kterým je služba IBM MQ Windows spuštěna, objeví se chybové zprávy a popisy v protokolu systémových událostí.

#### **Související informace**

Konfigurace produktu IBM MQ pomocí Průvodce přípravou produktu IBM MQ

# **Aspekty podpory serverů Windows na řadiče domény**

Při povýšení serveru Windows na řadič domény byste měli zvážit, zda je vhodné nastavení zabezpečení týkající se oprávnění uživatele a skupiny. Při změně stavu počítače Windows mezi serverem a řadičem domény byste měli vzít v úvahu, že toto může ovlivnit provoz produktu IBM MQ , protože produkt IBM MQ používá lokálně definovanou skupinu mqm.

## **Nastavení zabezpečení týkající se oprávnění uživatelů domény a skupinových oprávnění**

IBM MQ spoléhá na informace o členství ve skupinách k implementaci své zásady zabezpečení, což znamená, že je důležité, aby ID uživatele, které provádí operace IBM MQ , určilo členství ve skupině ostatních uživatelů.

Povýšíte-li server Windows na řadič domény, zobrazí se vám volba pro nastavení zabezpečení týkající se oprávnění uživatelů a skupin. Tato volba určuje, zda lze z aktivního adresáře načíst členství ve skupině (arbitrární). Pokud je řadič domény nastaven tak, aby lokální účty měly oprávnění k dotazování na členství ve skupinách uživatelských účtů domény, může výchozí ID uživatele vytvořené IBM MQ během instalačního procesu získat členství ve skupině pro ostatní uživatele, jak je požadováno. Je-li však řadič domény nastaven tak, aby lokální účty neměly oprávnění k dotazování na členství ve skupinách pro uživatelské účty domény, zabrání to IBM MQ provedením kontrol, že uživatelé, kteří jsou definováni v doméně, jsou autorizováni pro přístup ke správcům front nebo frontám a přístup selže. Používáte-li Windows na řadiči domény, který byl nastaven tímto způsobem, musí se použít speciální doménový uživatelský účet s požadovanými oprávněními.

V tomto případě byste měli vědět:

- Jak se chovají oprávnění zabezpečení pro vaši verzi produktu Windows .
- Jak povolit členům skupiny mqm v doméně čtení členství ve skupině.
- Jak nakonfigurovat službu IBM MQ Windows ke spuštění pod uživatelem domény.

Další informace naleznete v tématu Konfigurace uživatelských účtů pro produkt IBM MQ.

# **IBM MQ přístup k lokální skupině mqm**

Když jsou servery Windows povýšeny na řadiče domény nebo jsou z nich vyřazovány, produkt IBM MQ ztratí přístup k lokální skupině mqm.

Je-li server povýšen na řadič domény, změní se rozsah z lokální na lokální doménu. Když je počítač degradován na server, všechny lokální skupiny domény se odeberou. To znamená, že změna počítače ze serveru na řadič domény a zpět na server ztratí přístup k lokální skupině mqm. Příznakem je chyba označující nepřítomnost lokální skupiny mqm, například:

>crtmqm qm0 AMQ8066:Local mqm group not found.

Chcete-li tento problém odstranit, znovu vytvořte lokální skupinu mqm pomocí standardních nástrojů správy produktu Windows . Protože jsou všechny informace o členství ve skupinách ztraceny, musíte obnovit privilegované uživatele IBM MQ v nově vytvořené lokální skupině mqm. Je-li počítač členem domény, musíte také přidat skupinu mqm domén do lokální skupiny mqm, aby bylo možné udělit ID uživatele privilegované domény IBM MQ požadovanou úroveň oprávnění.

# **Omezení ve vnořených skupinách v systému Windows**

Pro použití vnořených skupin existují omezení. Tyto výsledky částečně pocházejí z funkční úrovně domény a částečně z omezení IBM MQ .

Volba Active Directory může podporovat různé typy skupin v rámci kontextu domény v závislosti na funkční úrovni domény. Ve výchozím nastavení jsou domény Windows 2003 v " Windows 2000 smíšená " funkční úroveň. (Windows Server 2008 a Windows Server 2012 následujte model domény Windows 2003 .) Funkční úroveň domény určuje podporované typy skupin a úroveň vnoření povolených při konfiguraci ID uživatelů v prostředí domény. Podrobnosti o kritériích rozsahu skupiny a zařazení najdete v dokumentaci k produktu Active Directory .

Kromě požadavků Active Directory jsou uložena další omezení ID používaných produktem IBM MQ. Síťová rozhraní API používaná produktem IBM MQ nepodporují všechny konfigurace, které jsou podporovány funkční úrovní domény. V důsledku toho se produkt IBM MQ nemůže dotázat na členství ve skupině žádného ID domény přítomných v lokální skupině domény, která je poté vnořena v lokální skupině. Navíc vícenásobné vnoření globálních a univerzálních skupin není podporováno. Jsou však podporovány okamžitě vnořené globální nebo univerzální skupiny.

# **Autorizování uživatelů pro vzdálené použití produktu IBM MQ**

Potřebujete-li vytvořit a spustit správce front při vzdáleném připojení k produktu IBM MQ , musíte mít k dispozici uživatelský přístup Vytvořit globální objekty .

## **Informace o této úloze**

**Poznámka:** Administrátoři mají při výchozím nastavení přístup uživatele Vytvořit globální objekty , takže pokud jste administrátorem, můžete vytvářet a spouštět správce front při vzdáleném připojení, aniž by došlo ke změně vašich uživatelských práv.

Pokud se připojujete k počítači s produktem Windows pomocí služeb Terminal Services nebo Remote Desktop Connection a máte problémy s vytvářením, spouštěním nebo odstraněním správce front, může to být způsobeno tím, že nemáte přístup uživatele Vytvořit globální objekty.

Uživatelský přístup Vytvořit globální objekty omezuje uživatele, kteří mají oprávnění k vytváření objektů v globálním oboru názvů. Má-li aplikace vytvořit globální objekt, musí být buď spuštěn v globálním oboru názvů, nebo uživatel, pod kterým je spuštěna aplikace, musí mít na něj použitý uživatelský přístup Vytvořit globální objekty .

Když se připojujete vzdáleně k počítači se systémem Windows pomocí služeb Terminal Services nebo Remote Desktop Connection, aplikace běží ve svém vlastním lokálním oboru názvů. If you attempt to create or delete a queue manager using IBM MQ Explorer or the **crtmqm** or **dltmqm** command, or to start a queue manager using the **strmqm** command, it results in an authorization failure. Tím se vytvoří FDC IBM MQ s ID sondy XY132002.

Spuštění správce front pomocí příkazu IBM MQ Explorernebo použití příkazu **amqmdain qmgr start** funguje správně, protože tyto příkazy přímo nespouští správce front. Místo toho příkazy odešlou požadavek na spuštění správce front do samostatného procesu spuštěného v globálním oboru názvů.

Pokud různé metody administrace IBM MQ nefungují při použití terminálových služeb, pokuste se nastavit uživatele Vytvořit globální objekty správně.

#### **Postup**

1. Otevřete panel Administrativní nástroje:

#### **Windows Server 2008 a Windows Server 2012**

Tento panel otevřete pomocí nabídky **Ovládací panely** > **Systém a údržba** > **Administrativní nástroje**.

#### **Windows 8.1**

Otevřete tento panel pomocí nabídky **Administrativní nástroje** > **Správa počítačů** .

- 2. Poklepejte na položku **Lokální zásada zabezpečení**.
- 3. Rozbalte **Lokální zásady**.
- 4. Klepněte na volbu **Přiřazení práv uživatele**.
- 5. Přidejte nového uživatele nebo skupinu do zásady Vytvořit globální objekty .

# **Ukončovací program kanálu SSPI v systému Windows**

Produkt IBM MQ for Windows poskytuje uživatelský program zabezpečení, který lze použít pro kanály zpráv i pro kanály MQI. Ukončení je dodáno jako zdrojový a objektový kód a poskytuje jednosměrně a dvoucestné ověření.

Uživatelská procedura zabezpečení používá rozhraní SSPI (Security Support Provider Interface), které poskytuje integrované bezpečnostní mechanizmy platforem Windows .

Uživatelská procedura zabezpečení poskytuje následující služby identifikace a ověření:

#### **jednosměrné ověření**

To používá podporu ověření produktu Windows NT LAN Manager (NTLM). NTLM umožňuje serverům autentizovat své klienty. Neumožňuje klientovi ověřit identitu serveru nebo jeden server pro ověření jiného serveru. NTLM byl navržen pro síťové prostředí, ve kterém se předpokládá, že servery jsou pravé. NTLM je podporováno na všech platformách Windows , které jsou podporovány produktem IBM WebSphere MQ 7.0.

Tato služba se zpravidla používá na kanálu MQI k povolení správce front serveru pro ověření aplikace IBM MQ MQI client . Klientská aplikace je identifikována pomocí ID uživatele přidruženého k procesu, který je spuštěn.

Chcete-li provést ověření, uživatelská procedura zabezpečení na straně klienta kanálu získá token ověření z NTLM a odešle token ve zprávě zabezpečení svému partnerovi na druhém konci kanálu. Uživatelská procedura zabezpečení partnera předá token do NTLM, který kontroluje, zda je token autentický. Pokud uživatelská procedura pro zabezpečení partnera není s autenticitou tokenu spokojena, dává pokyn programu MCA k uzavření kanálu.

#### **Dva způsoby, nebo vzájemné, ověření**

To používá ověřovací služby Kerberos . Protokol Kerberos nepředpokládá, že servery v síťovém prostředí jsou skutečné. Servery mohou ověřovat klienty a jiné servery a klienti mohou ověřovat servery. Kerberos je podporován na všech platformách Windows , které jsou podporovány produktem IBM WebSphere MQ 7.0.

Tuto službu lze použít pro kanály zpráv i pro kanály MQI. Na kanálu zpráv poskytuje vzájemné ověření těchto dvou správců front. Na kanálu MQI je možné, aby se správce front serveru a aplikace IBM MQ MQI client vzájemně ověřovali. Správce front je identifikován svým názvem s předponou řetězcem ibmMQSeries/. Klientská aplikace je identifikována pomocí ID uživatele přidruženého k procesu, který je spuštěn.

Chcete-li provést vzájemné ověření, iniciující uživatelská procedura zabezpečení získá ověřovací token ze serveru zabezpečení Kerberos a odešle token ve zprávě zabezpečení svému partnerovi. Uživatelská procedura zabezpečení ochrany dat předá token serveru Kerberos , který zkontroluje, že je autentický. Server zabezpečení Kerberos generuje druhý token, který partner odešle ve zprávě o zabezpečení do inicializační uživatelské procedury zabezpečení. Zahajující uživatelská procedura zabezpečení poté požádá server Kerberos o kontrolu autentických znaků druhého tokenu. Pokud během této výměny není ukončena žádná uživatelská procedura zabezpečení s autenticitou tokenu odeslaného druhým z nich, dává programu MCA pokyn k uzavření kanálu.

Uživatelská procedura zabezpečení je dodávána ve formátu zdroje i objektu. Zdrojový kód můžete použít jako výchozí bod pro zápis vašich vlastních ukončovacích programů kanálu nebo můžete použít objektový modul jako dodaný. Modul objektu má dva vstupní body, jeden pro jednosměrné ověření pomocí podpory ověření NTLM a druhý pro dvousměrné ověření pomocí ověřovacích služeb Kerberos .

Další informace o tom, jak pracuje program výstupního bodu kanálu SSPI a instrukce, jak jej implementovat, najdete v tématu Použití uživatelské procedury zabezpečení SSPI v systémech Windows.

# **Použití souborů šablon zabezpečení v systému Windows**

Použití šablony může ovlivnit nastavení zabezpečení použité pro soubory a adresáře produktu IBM MQ . Používáte-li vysoce zabezpečenou šablonu, použijte ji před instalací produktu IBM MQ.

Produkt Windows podporuje soubory šablon zabezpečení založených na textu, které můžete použít k použití uniformních nastavení zabezpečení pro jeden nebo více počítačů s modulem snap-in Konfigurace zabezpečení a analýzy MMC. Produkt Windows poskytuje zejména několik šablon, které obsahují celou řadu nastavení zabezpečení s cílem poskytovat specifické úrovně zabezpečení. Tyto šablony zahrnují Kompatibilní, Zabezpečené a Vysoce zabezpečené.

Použití jedné z těchto šablon může mít vliv na nastavení zabezpečení aplikovaná na soubory a adresáře produktu IBM MQ . Chcete-li použít šablonu Vysoce Secure, nakonfigurujte počítač před instalací produktu IBM MQ.

Pokud použijete vysoce zabezpečenou šablonu na počítač, na kterém je již produkt IBM MQ nainstalován, budou odebrána všechna oprávnění, která jste nastavili u souborů a adresářů produktu IBM MQ . Protože tato oprávnění jsou odebrána, ztratíte uživatele *Administrator*, *mqm*a v případě potřeby přístup skupiny *Everyone* z chybových adresářů.

# **Konfigurace dodatečného oprávnění pro aplikace produktu Windows připojující se k produktu IBM MQ**

Účet, pod kterým mohou být spuštěny procesy produktu IBM MQ , může vyžadovat dodatečné oprávnění dříve, než může být udělen přístup k procesům aplikace SYNCHRONIZE k procesům aplikace.

## **Informace o této úloze**

Mohou se vyskytnout problémy, pokud máte aplikace Windows , například stránky ASP, připojení k serveru IBM MQ , které jsou konfigurovány pro spuštění na úrovni zabezpečení vyšší, než je obvyklé.

IBM MQ vyžaduje přístup SYNCHROIZE k procesům aplikace za účelem koordinace určitých akcí. Když se serverová aplikace nejprve pokusí připojit ke správci front IBM MQ , upraví proces tak, aby udělil oprávnění SYNCHRONIZE pro administrátory produktu IBM MQ . Avšak účet, pod kterým jsou spuštěny procesy produktu IBM MQ , může vyžadovat další oprávnění, dříve než může být udělen požadovaný přístup.

Chcete-li konfigurovat další oprávnění k ID uživatele, pod kterým jsou procesy produktu IBM MQ spuštěny, postupujte takto:

#### **Postup**

- 1. Spusťte nástroj Lokální zásady zabezpečení, klepněte na **Nastavení zabezpečení**->**Lokální zásady** >**Přiřazení uživatele**, klepněte na **Ladit programy**.
- 2. Poklepejte na položku **Ladit programy**a poté do seznamu přidejte ID uživatele produktu IBM MQ .

Pokud se systém nachází v doméně Windows a nastavení efektivní zásady stále není nastaveno, i když je nastaveno lokální nastavení zásad, musí být ID uživatele autorizováno stejným způsobem na úrovni domény, pomocí nástroje zásad zabezpečení domény.

# **Nastavení zabezpečení v systému IBM i**

Zabezpečení v produktu IBM i je implementováno pomocí zabezpečení na úrovni objektů IBM MQ Object Authority Manager (OAM) a IBM i (Object Authority Manager).

Aspekty zabezpečení, které musí být provedeny při určování přístupových oprávnění k objektům produktu IBM MQ .

Při nastavování oprávnění pro uživatele ve vašem podniku je třeba zvážit následující skutečnosti:

1. Udělte a zrušte oprávnění k příkazům IBM MQ for IBM i pomocí příkazů IBM i GRTOBJAUT a RVKOBJAUT .

V knihovně produktu QMQM jsou určité objekty noncommand (\* cmd) nastaveny tak, aby měly oprávnění **\*PUBLIC** k **\*USE**. Neměňte oprávnění těchto objektů, nebo pro poskytnutí oprávnění použijte seznam oprávnění. Jakékoli nesprávné oprávnění může ohrozit funkčnost produktu IBM MQ .

2. Během instalace produktu IBM MQ for IBM ijsou vytvořeny následující speciální profily uživatelů:

#### **QMQM**

Používá se primárně pro interní funkce produktu. Lze ji však použít ke spuštění důvěryhodných aplikací pomocí funkce MQCNO\_FASTPATH\_BINDINGS. Viz Připojení ke správci front pomocí volání MQCONNX.

#### **QMQMADM**

Je použit jako skupinový profil pro administrátory produktu IBM MQ. Profil skupiny poskytuje přístup k CL příkazům a prostředkům IBM MQ .

Když používáte SBMJOB k odeslání programů, které volají příkazy IBM MQ , USER nesmí být výslovně nastaveno na QMQMADM. Místo toho nastavte USER na QMQM nebo jiný uživatelský profil, který má uvedeno QMQMADM jako skupinu.

- 3. Pokud odesíláte příkazy kanálu ke vzdáleným správcům front, ujistěte se, že váš profil uživatele je členem skupiny QMQMADM na cílovém systému. Seznam příkazů kanálů PCF a MQSC naleznete v příručce IBM MQ for IBM i CL commands.
- 4. Sada skupin přidružená k uživateli je uložena do mezipaměti, když jsou autorizace skupiny vypočítány pomocí OAM.

#### **Všechny změny provedené v členství uživatele ve skupinách po nastavení skupiny do mezipaměti nebudou rozpoznány, dokud správce front nerestartujete nebo nespustíte příkaz RFRMQMAUT k obnovení zabezpečení**.

- 5. Omezte počet uživatelů, kteří mají oprávnění pracovat s příkazy, které jsou zvláště citlivé. Tyto příkazy zahrnují:
	- Vytvoření správce front zpráv ( CRTMQM )
	- Výmaz správce front zpráv ( DLTMQM )
	- Spuštění správce front zpráv ( STRMQM )
	- Ukončení správce front zpráv ( ENDMQM )
	- STRMQMCSVR (Spuštění příkazového serveru)
- Ukončení příkazového serveru ( ENDMQMCSVR )
- 6. Definice kanálů obsahují specifikaci ukončovacího programu zabezpečení. Vytvoření a úprava kanálu vyžaduje speciální ohledy. Podrobnosti o uživatelských procedurách zabezpečení jsou uvedeny v ["Přehled uživatelské procedury zabezpečení" na stránce 92.](#page-91-0)
- 7. Je možné nahradit programy pro ukončení kanálu a spouštěcí programy spouštěčů. Za bezpečnost těchto výměn je odpovědný programátor.

#### **IBM i Správce oprávnění objektu v systému IBM i**

Správce oprávnění objektu (OAM) spravuje autorizace uživatelů pro manipulaci s objekty produktu IBM MQ , včetně front a definic procesů. Poskytuje také rozhraní příkazového řádku, jehož prostřednictvím můžete udělovat nebo odvolávat přístupová oprávnění k objektu pro určitou skupinu uživatelů. Rozhodnutí o povolení přístupu k prostředku je provedeno pomocí OAM a správce front toto rozhodnutí dodržuje. Pokud OAM nemůže učinit rozhodnutí, zabrání správci front přístup k tomuto prostředku.

Prostřednictvím OAM můžete řídit:

• Přístup k objektům produktu IBM MQ prostřednictvím rozhraní MQI. Když se aplikační program pokusí o přístup k objektu, OAM zkontroluje, zda má profil uživatele, zda má požadavek, oprávnění pro požadovanou operaci.

To znamená, že to znamená, že fronty a zprávy ve frontách mohou být chráněny před neoprávněným přístupem.

• Oprávnění k použití příkazů PCF a MQSC.

Různé skupiny uživatelů mohou mít různé přístupové oprávnění ke stejnému objektu. Například u určité fronty může jedna skupina provádět operace put i get; jiná skupina může být povolena pouze pro procházení fronty (MQGET s volbou procházení). Podobně, některé skupiny mohou mít oprávnění k získání a vložení do fronty, ale nejsou povoleny změny nebo odstranění fronty.

Příkazy IBM MQ for IBM i a provádění operací na objektech IBM MQ for IBM i

# **Oprávnění IBM MQ v systému IBM i**

Chcete-li přistupovat k objektům produktu IBM MQ , potřebujete oprávnění k vydání příkazu a k přístupu k odkazovanému objektu. Administrátoři mají přístup ke všem prostředkům produktu IBM MQ .

Přístup k objektům produktu IBM MQ je řízen oprávněními pro:

- 1. Zadejte příkaz IBM MQ .
- 2. Přístup k objektům produktu IBM MQ , na které příkaz odkazuje.

Všechny CL příkazy IBM MQ for IBM i se dodávají s vlastníkem QMQM a administrativní profil (QMQMADM) má oprávnění \*USE k přístupu \*PUBLIC nastaveným na \*EXCLUDE.

**Poznámka:** Program QSRDUPER je používán instalačním programem IBM MQ pro licencovaný program IBM i k duplikaci objektů Command (\*CMD) v QSYS. Ve verzi IBM i V5R4 a později byl program QSRDUPER změněn tak, aby předvolené chování bylo vytvořit příkaz proxy místo duplikátu původního příkazu. Příkaz proxy přesměruje provedení příkazu na jiný příkaz a má atribut PRX. Pokud příkaz proxy stejného názvu jako kopírovaný příkaz existuje v knihovně QSYS, soukromé oprávnění k příkazu proxy se neudělí příkazu v knihovně produktu. Pokusy o výzvu nebo spuštění příkazu proxy v QSYS kontrolují oprávnění cílového příkazu v knihovně produktu. Jakékoli změny v oprávnění k objektům \*CMD proto musí být provedeny v knihovně produktu (QMQM) a ty v QSYS není třeba upravovat. Příklad:

GRTOBJAUT OBJ(QMQM/DSPMQMQ) OBJTYPE(\*CMD) USER(MQUSER) AUT(\*USE)

Změny struktury oprávnění u některých CL příkazů produktu umožňují veřejné použití těchto příkazů, pokud máte požadované oprávnění OAM k objektům IBM MQ , aby tyto změny byly provedeny.

Chcete-li být administrátorem produktu IBM MQ na systému IBM i, musíte být členem skupiny *QMQMADM*. Tato skupina má vlastnosti, jako jsou vlastnosti skupiny mqm v systémech UNIX, Linux a Windows . Konkrétně, skupina QMQMADM se vytvoří, když instalujete produkt IBM MQ for IBM i, a členové skupiny QMQMADM mají přístup ke všem prostředkům IBM MQ v systému. Máte-li oprávnění \*ALLOBJ, máte také přístup ke všem prostředkům produktu IBM MQ .

Administrátoři mohou použít CL příkazy ke správě IBM MQ. Jedním z těchto příkazů je GRTMQMAUT, který se používá k udělování oprávnění jiným uživatelům. Jiný příkaz STRMQMMQSC umožňuje administrátorovi zadávat příkazy MQSC lokálnímu správci front.

#### **Související pojmy**

["Oprávnění ke správě produktu IBM MQ v systému IBM i" na stránce 73](#page-72-0)

# *Přístupová oprávnění pro objekty IBM MQ v systému IBM i*

Přístupové oprávnění požadované pro spuštění CL příkazů IBM MQ .

IBM MQ for IBM i kategorizuje CL příkazy produktu do dvou skupin:

#### **Skupina 1**

Uživatelé musí být ve skupině uživatelů QMQMADM, nebo mít oprávnění \*ALLOBJ ke zpracování těchto příkazů. Uživatelé, kteří mají některou z těchto oprávnění, mohou zpracovat všechny příkazy ve všech kategoriích, aniž by museli vyžadovat další oprávnění.

**Poznámka:** Tyto orgány přepisují jakékoli oprávnění OAM.

Tyto příkazy lze seskupit podle následujících pokynů:

- Příkazy příkazového serveru
	- ENDMQMCSVR, Ukončení příkazového serveru IBM MQ
	- STRMQMCSVR, Spuštění příkazového serveru IBM MQ
- Příkaz obslužné rutiny fronty nedoručených zpráv
	- STRMQMDLQ, Spuštění popisovače fronty IBM MQ nedoručitelných zpráv
- Příkaz modulu listener
	- ENDMQMLSR, Ukončení modulu listener produktu IBM MQ
	- STRMQMLSR, Spuštění neobjektového modulu listener
- Příkazy obnovy médií
	- RCDMQMIMG, Záznam obrazu objektu IBM MQ
	- RCRMQMOBJ, Re-create IBM MQ Objekt
	- WRKMQMTRN, práce s IBM MQ Q transakcemi
- Příkazy správce front
	- CRTMQM, Vytvoření správce front zpráv
	- DLTMQM, Výmaz správce front zpráv
	- ENDMQM, Ukončit správce front zpráv
	- STRMQM, Spuštění správce front zpráv
- Příkazy pro zabezpečení
	- GRTMQMAUT, Udělení oprávnění k objektu IBM MQ
	- RVKMQMAUT, Odvolání oprávnění k objektu IBM MQ
- Příkaz trasování
	- TRCMQM, Trasování úlohy IBM MQ
- Příkazy pro transakce
	- RSVMQMTRN, Vyřešit transakci IBM MQ
- Příkazy monitoru spouštěčů
	- STRMQMTRM, Spuštění monitoru spouštěčů
- Příkazy SC produktu IBM MQ
	- RUNMQSC, spusťte příkazy produktu IBM MQSC
	- STRMQMMů, Spuštění příkazů produktu IBM MQSC

#### **Skupina 2**

Zbývající příkazy, pro které jsou požadovány dvě úrovně oprávnění:

1. Oprávnění IBM i ke spuštění příkazu. Administrátor serveru IBM MQ jej nastavuje pomocí příkazu **GRTOBJAUT** , aby přepsal omezení \*PUBLIC pro uživatele nebo skupinu uživatelů.

Příklad:

GRTOBJAUT OBJ(QMQM/DSPMQMQ) OBJTYPE(\*CMD) USER(MQUSER) AUT(\*USE)

2. IBM MQ oprávnění k manipulaci s objekty IBM MQ přidruženými k příkazu nebo příkazům, s ohledem na správné oprávnění IBM i v kroku 1.

Toto oprávnění je řízeno uživatelem s příslušným oprávněním OAM pro požadovanou akci, kterou nastavil administrátor produktu IBM MQ pomocí příkazu **GRTMQMAUT** .

Příklad:

GRTMQMAUT \*connect authority to the queue manager + \*admchg authority to the queue

Příkazy lze seskupit podle následujících pokynů:

- Příkazy kanálu
	- CHGMQMCHL, změna kanálu IBM MQ

To vyžaduje \* oprávnění k připojení ke správci front a \* admchg oprávnění ke kanálu.

– CPYMQMCHL, kopírovat kanál IBM MQ

To vyžaduje \* connect and \* admcrt authority to the queue manager, \* admdsp authority to the default channel type to be copied, and \* admccrt authority to the channel object class.

Například kopírování odesílacího kanálu vyžaduje oprávnění \* admdsp na SYSTEM.DEF.SENDER

– CRTMQMCHL, Vytvořit kanál IBM MQ

To vyžaduje \* connect and \* admcrt authority to the queue manager, \* admdsp authority to the default channel type to be created and \* admccrt authority to the channel object class.

Například vytvoření kanálu odesílatele vyžaduje oprávnění \* admdsp pro SYSTEM.DEF.SENDER

– DLTMQMCHL, Výmaz kanálu IBM MQ

To vyžaduje \* oprávnění k připojení ke správci front a \* admdlt oprávnění ke kanálu.

– RSVMSQMCHL, Vyřešit kanál IBM MQ

To vyžaduje \* oprávnění k připojení ke správci front a \* ctrlx oprávnění ke kanálu.

• Zobrazit příkazy

Chcete-li zpracovat příkazy DSP, musíte udělit uživateli oprávnění \*connect a \*admdsp správci front společně s libovolnou specifickou uvedenou volbou:

- DSPMQM, Zobrazení správce front zpráv
- DSPMQMAUT, Zobrazení oprávnění k objektu IBM MQ
- DSPMQMAUTI, Zobrazení ověřovacích informací IBM MQ \*admdsp na objekt ověřovacích informací
- DSPMQMCHL, Zobrazení kanálu IBM MQ \*admdsp na kanál
- DSPMQMCSVR, Zobrazení příkazového serveru IBM MQ
- DSPMQMNL, Zobrazení seznamu názvů IBM MQ \*admdsp na seznam názvů
- DSPMQMOVBN, Zobrazení názvů objektů IBM MQ
- DSPMQMPRC, Zobrazení IBM MQ procesu- \*admdsp na proces
- DSPMQMQ, Zobrazení fronty IBM MQ \*admdsp do fronty
- DSPMQMTOP, Zobrazit téma IBM MQ \*admdsp na téma
- Práce s příkazy

Chcete-li zpracovat příkazy WRK a zobrazit panel s volbami, musíte udělit uživateli oprávnění \*connect a \*admdsp správci front společně s libovolnou specifickou uvedenou volbou:

- WRKMQM, Práce se správci front zpráv
- WRKMQMAUT, Práce s oprávněním k objektu IBM MQ
- WRKMQMAUTD, práce s daty oprávnění k objektu IBM MQ
- WRKMQMAUTI, práce s ověřovacími informacemi IBM MQ
	- \*admchg pro příkaz Změnit objekt ověřovacích informací IBM MQ .
	- \*admcrt pro příkaz Vytvořit a kopírovat objekt ověřovacích informací IBM MQ .
	- \*admdlt pro příkaz Odstranit objekt ověřovacích informací IBM MQ .
	- \*admdsp pro příkaz Display IBM MQ Authentication Information Object.
- WRKMQMCHL, práce s kanálem IBM MQ

To vyžaduje následující oprávnění:

- \*admchg pro příkaz Změnit kanál IBM MQ .
- \*admclr pro příkaz Clear IBM MQ Channel.
- \*admcrt pro příkaz Vytvořit a kopírovat kanál IBM MQ .
- \*admdlt pro příkaz Delete IBM MQ Channel.
- \*admdsp pro příkaz Display IBM MQ Channel.
- \*ctrl pro příkaz Start IBM MQ Channel.
- \*ctrl pro příkaz End IBM MQ Channel.
- \*ctrl pro příkaz Ping IBM MQ Channel.
- \*ctrlx pro příkaz Reset kanálu IBM MQ .
- \*ctrlx pro příkaz Vyřešit kanál IBM MQ .
- WRKMQMCHST, Práce se stavem kanálu IBM MQ

To vyžaduje oprávnění \*admdsp ke kanálu.

- WRKMQMCL, práce s klastry IBM MQ
- WRKMQMCLQ, Práce s frontami klastru IBM MQ
- WRKMQMCLQM, Práce se správcem front klastru IBM MQ
- WRKMQMLSR, práce s modulem listener IBM MQ
- WRKMQMMSG, Práce se zprávami IBM MQ
	- To vyžaduje oprávnění \*browse ke frontě
- WRKMQMNL, Práce s IBM MQ seznamy názvů

To vyžaduje následující oprávnění:

- \*admchg pro příkaz Změna seznamu názvů IBM MQ .
- \*admcrt pro příkaz Vytvořit a kopírovat seznam názvů IBM MQ .
- \*admdlt pro příkaz Odstranit seznam názvů IBM MQ .
- \*admdsp pro příkaz Zobrazení seznamu názvů IBM MQ .
- WRKMQMPRC, práce s procesy IBM MQ
	- To vyžaduje následující oprávnění:
	- \*admchg pro příkaz Změnit proces IBM MQ .
	- \*admcrt pro příkaz Vytvořit a kopírovat proces IBM MQ .
	- \*admdlt pro příkaz Odstranit proces IBM MQ .
	- \*admdsp pro příkaz Display IBM MQ Process.
- WRKMQMQ, práce s frontami IBM MQ

To vyžaduje následující oprávnění:

- \*admchg pro příkaz Změnit frontu IBM MQ .
- \*admclr pro příkaz Vymazat frontu IBM MQ .
- \*admcrt pro příkaz Vytvořit a kopírovat frontu IBM MQ .
- \*admdlt pro příkaz Odstranit frontu IBM MQ .
- \*admdsp pro příkaz Zobrazení fronty IBM MQ .
- WRKMQMQSTS, Práce se stavem fronty IBM MQ
- WRKMQMTOP, Práce s tématy IBM MQ

To vyžaduje následující oprávnění

- \*admchg pro příkaz Změnit téma IBM MQ .
- \*admcrt pro příkaz Vytvořit a kopírovat téma IBM MQ .
- \*admdlt pro příkaz Odstranit téma IBM MQ .
- \*admdsp pro příkaz Display IBM MQ Topic.
- WRKMQMSUB, práce s odběry IBM MQ
- Další příkazy kanálu

Chcete-li zpracovat příkazy kanálu, musíte udělit uživateli uvedené specifické oprávnění:

– ENDMQMCHL, Ukončit IBM MQ kanál

To vyžaduje oprávnění \*connect ke správci front a oprávnění \*allmqi k přenosové frontě přidružené k kanálu.

– ENDMQMLSR, Ukončení listeneru IBM MQ

To vyžaduje oprávnění \*connect ke správci front a oprávnění správce \*ctrl k uvedenému objektu modulu listener.

– PNGMQMCHL, Ping IBM MQ kanál

To vyžaduje oprávnění \*connect a \*inq ke správci front a oprávnění správce \*ctrl k objektu kanálu.

– RSTMQMCHL, Resetovat kanál IBM MQ

To vyžaduje oprávnění \*connect ke správci front.

– STRMQMCHL, spuštění kanálu IBM MQ

To vyžaduje oprávnění \*connect ke správci front a oprávnění správce \*ctrl k objektu kanálu.

– STRMQMCHLI, Spuštění iniciátoru kanálu IBM MQ

To vyžaduje oprávnění \*connect a \*inq pro správce front a oprávnění správce \*allmqi k inicializační frontě přidružené k přenosové frontě kanálu.

– STRMQMLSR, Spuštění modulu listener IBM MQ

To vyžaduje \* oprávnění k připojení ke správci front a oprávnění \* ctrl k uvedenému objektu listeneru.

• Další příkazy:

Chcete-li zpracovat následující příkazy, musíte udělit uživateli uvedené specifické oprávnění:

– CCTMQM, připojte se ke správci front zpráv

To nevyžaduje žádné oprávnění k objektu IBM MQ .

– CHGMQM, Změna správce front zpráv

To vyžaduje oprávnění \*connect a \*admchg ke správci front.

– CHGMQMAUTI, změna ověřovacích informací IBM MQ

To vyžaduje oprávnění \*connect ke správci front a oprávnění \*admchg a \*admdsp k objektu ověřovacích informací.

– CHGMQMNL, Změna seznamu názvů IBM MQ

To vyžaduje oprávnění \*connect ke správci front a oprávnění \*admchg k seznamu názvů.

– CHGMQMPRC, Změna IBM MQ procesu

To vyžaduje oprávnění \*connect ke správci front a oprávnění \*admchg k procesu.

– CHGMQMQ, Změna fronty IBM MQ

To vyžaduje oprávnění \*connect ke správci front a oprávnění \*admchg k frontě.

– CLRMQMQ, Vymazat frontu IBM MQ

To vyžaduje oprávnění \*connect ke správci front a oprávnění \*admclr k frontě.

– CPYMQMAUTI, kopírování ověřovacích informací IBM MQ

To vyžaduje oprávnění \*connect ke správci front a oprávnění \*admdsp k objektu ověřovacích informací a oprávnění \*admcrt k třídě objektů ověřovacích informací.

– CPYMQMNL, Kopírovat seznam názvů IBM MQ

To vyžaduje oprávnění \*connect a \*admcrt ke správci front.

– CPYMQMPRC, kopírovat proces IBM MQ

To vyžaduje oprávnění \*connect a \*admcrt ke správci front.

– CPYMQMQ, Kopírovat frontu IBM MQ

To vyžaduje oprávnění \*connect a \*admcrt ke správci front.

– CRTMQMAUTI, vytvoření ověřovacích informací IBM MQ

To vyžaduje oprávnění \*connect ke správci front a oprávnění \*admdsp k objektu ověřovacích informací a oprávnění \*admcrt k třídě objektů ověřovacích informací.

– CRTMQMNL, Vytvoření seznamu názvů IBM MQ

To vyžaduje oprávnění \*connect a \*admcrt pro správce front a oprávnění správce \*admdsp k výchozímu seznamu názvů.

– CRTMQMPRC, Vytvoření procesu IBM MQ

To vyžaduje oprávnění \*connect a \*admcrt ke správci front a oprávnění \*admdsp k výchozímu procesu.

– CRTMQMQ, Vytvoření fronty IBM MQ

To vyžaduje oprávnění \*connect a \*admcrt pro správce front a oprávnění správce \*admdsp k výchozí frontě.

– CVTMQMDTA, Převést příkaz datového typu IBM MQ

To nevyžaduje žádné oprávnění k objektu IBM MQ .

– DLTMQMAUTI, Výmaz ověřovacích informací IBM MQ

To vyžaduje oprávnění \*connect ke správci front a oprávnění \*ctrlx k objektu ověřovacích informací.

– DLTMQMNL, Výmaz seznamu názvů IBM MQ

To vyžaduje oprávnění \*connect ke správci front a oprávnění \*admdlt k seznamu názvů.

– DLTMQMPRC, odstranit proces IBM MQ

To vyžaduje oprávnění \*connect ke správci front a oprávnění \*admdlt k procesu.

– DLTMQMQ, Výmaz fronty IBM MQ

To vyžaduje oprávnění \*connect ke správci front a oprávnění \*admdlt k frontě.

– DSCMQM, odpojení od správce front zpráv

To nevyžaduje žádné oprávnění k objektu IBM MQ .

– RFRMQMAUT, Aktualizovat zabezpečení

To vyžaduje oprávnění \*connect ke správci front.

– RFRMQMCL, Aktualizovat klastr

To vyžaduje oprávnění \*connect ke správci front.

– RSMMQMCLQM, Obnovit správce front klastru

To vyžaduje oprávnění \*connect ke správci front.

– RSTMQMCL, Resetovat klastr

To vyžaduje oprávnění \*connect ke správci front.

– SPDMQMCLQM, pozastavení správce front klastru

To vyžaduje oprávnění \*connect ke správci front.

# *Oprávnění pro přístup k produktu IBM i*

Tyto informace vám pomohou porozumět příkazům autorizace přístupu.

Oprávnění definované klíčovým slovem AUT na příkazech GRTMQMAUT a RVKMQMAUT lze kategorizovat takto:

- Oprávnění související s voláními MQI
- Příkazy administrace související s autorizací
- Kontextové autorizace
- Obecné autorizace, tj. volání MQI, příkazů nebo obojího.

V následujících tabulkách jsou uvedeny různé oprávnění použitím parametru AUT pro volání MQI, volání kontextu, příkazy MQSC a PCF a generické operace.

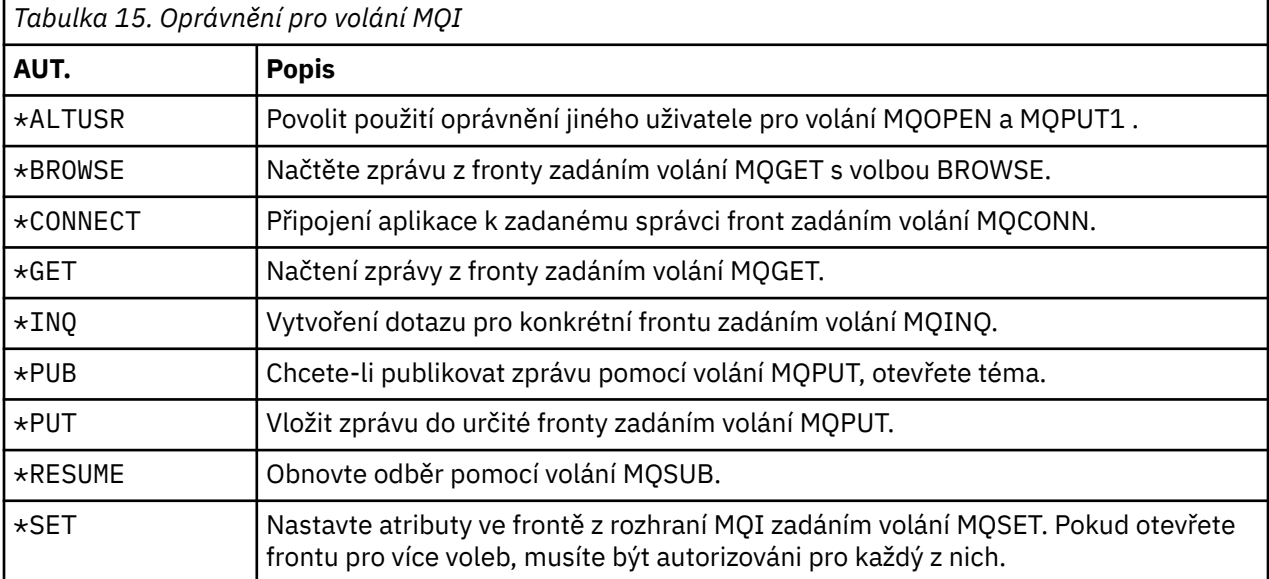

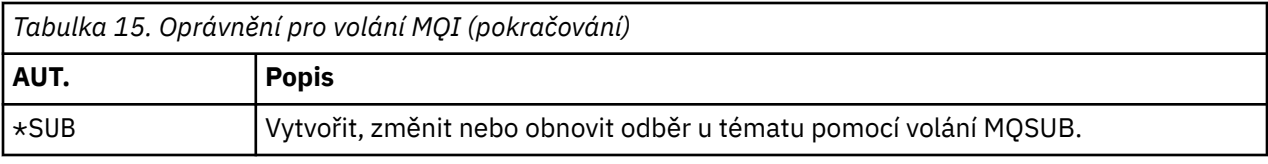

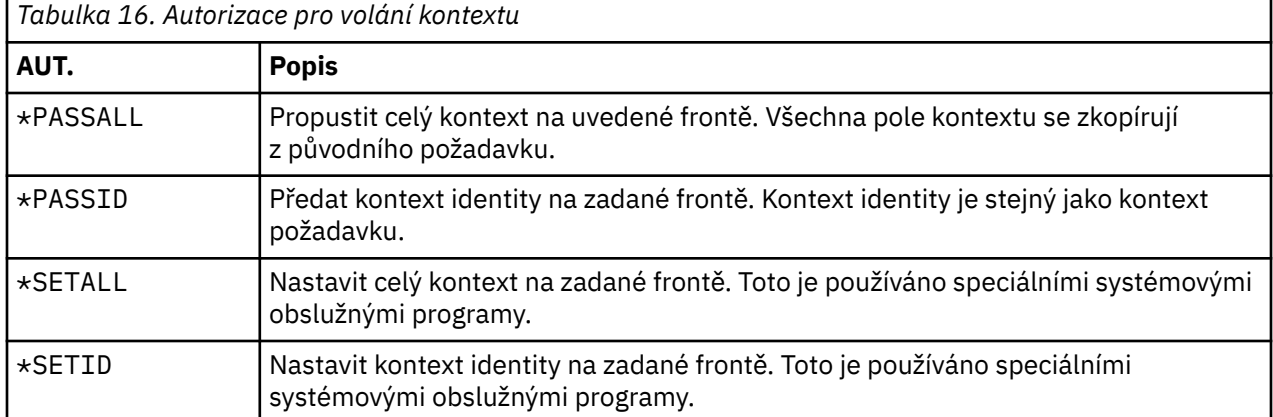

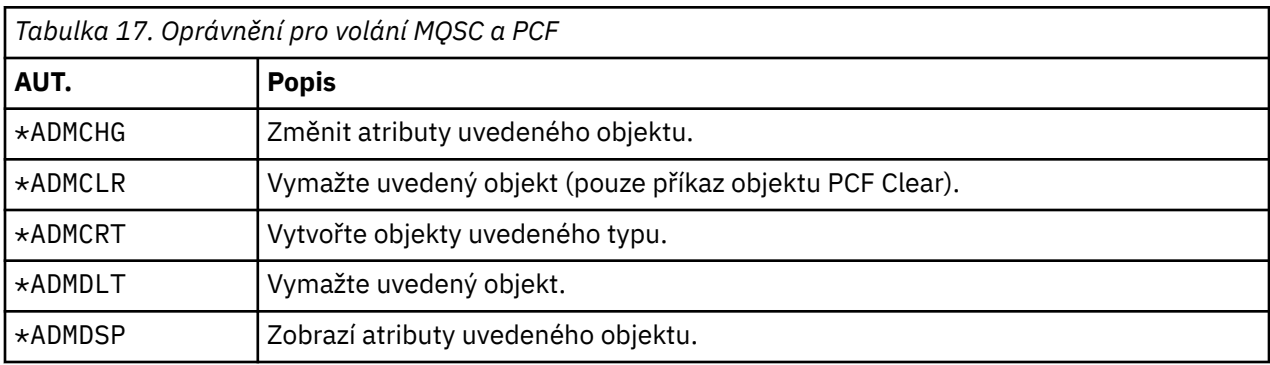

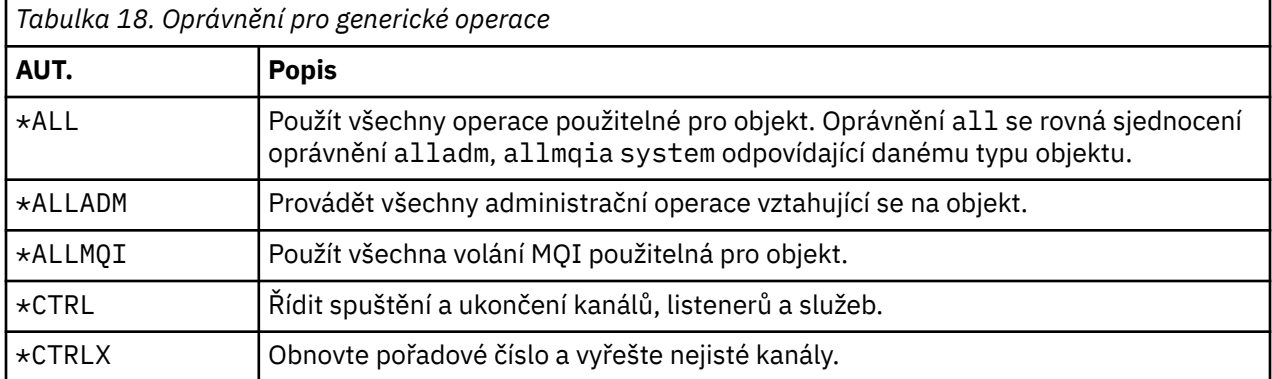

# *Použití příkazů autorizace přístupu v systému IBM i*

Tyto informace použijte k získání informací o příkazech pro autorizaci přístupu a k použití příkladů příkazů.

# **Použití příkazu GRTMQMAUT**

Máte-li požadovanou autorizaci, můžete pomocí příkazu GRTMQMAUT udělit autorizaci profilu uživatele nebo skupiny uživatelů pro přístup k určitému objektu. Následující příklady ilustrují způsob použití příkazu GRTMQMAUT :

```
1.
```

```
GRTMQMAUT OBJ(RED.LOCAL.QUEUE) OBJTYPE(*LCLQ) USER(GROUPA) +
 AUT(*BROWSE *PUT) MQMNAME('saturn.queue.manager')
```
V tomto příkladu platí následující:

- RED.LOCAL.QUEUE je název objektu.
- \*LCLQ (lokální fronta) je typ objektu.
- GROUPA je jméno uživatelského profilu na systému, pro který se autorizace mění. Tento profil může být použit jako skupinový profil pro ostatní uživatele.
- \*BROWSE a \*PUT jsou autorizace, která jsou udělena pro uvedenou frontu.

Produkt \*BROWSE přidá autorizaci k procházení zpráv ve frontě (aby bylo možné zadat příkaz MQGET s volbou procházení).

Příkaz \*PUT přidá do fronty oprávnění pro vkládání zpráv (MQPUT).

- saturn.queue.manager je název správce front.
- 2. Následující příkaz uděluje uživatelům JACK a JACK všechny příslušné autorizace pro všechny definice procesů, pro výchozího správce front.

```
GRTMQMAUT OBJ(*ALL) OBJTYPE(*PRC) USER(JACK JILL) AUT(*ALL)
```
3. Následující příkaz udělí uživateli GEORGE oprávnění k vložení zprávy do fronty ORDERSve správci front TRENT.

```
GRTMQMAUT OBJ(TRENT) OBJTYPE(*MQM) USER(GEORGE) AUT(*CONNECT) MQMNAME (TRENT)
GRTMQMAUT OBJ(ORDERS) OBJTYPE(*Q) USER(GEORGE) AUT(*PUT) MQMNAME (TRENT)
```
# **Použití příkazu RVKMQMAUT**

Máte-li požadované oprávnění, můžete pomocí příkazu RVKMQMAUT odebrat dříve udělené oprávnění profilu uživatele nebo skupiny uživatelů pro přístup k určitému objektu. Následující příklady ilustrují způsob použití příkazu RVKMQMAUT :

```
1.
```
RVKMQMAUT OBJ(RED.LOCAL.QUEUE) OBJTYPE(\*LCLQ) USER(GROUPA) + AUT(\*PUT) MQMNAME('saturn.queue.manager')

Oprávnění k vložení zpráv do zadané fronty, které bylo uděleno v předchozím příkladu, je odebráno pro GROUPA.

```
2.
```

```
RVKMQMAUT OBJ(PAY*) OBJTYPE(*Q) USER(*PUBLIC) AUT(*GET) +
MQMNAME(PAYROLLQM)
```
Oprávnění k získání zpráv z libovolné fronty s názvem začínajícím znaky PAYvlastněnými správcem front PAYROLLQMje odebráno ze všech uživatelů systému, pokud tyto osoby nebo skupina, do které patří, nebyly samostatně autorizovány.

# **Použití příkazu DSPMQMAUT**

Zobrazení oprávnění MQM ( DSPMQMAUT ) uvádí, pro uvedený objekt a uživatele, seznam oprávnění, která má uživatel pro daný objekt. Následující příklad ukazuje, jak se příkaz používá:

```
DSPMQMAUT OBJ(ADMINNL) OBJTYPE(*NMLIST) USER(JOE) OUTPUT(*PRINT) +
MQMNAME(ADMINQM)
```
# **Použití příkazu RFRMQMAUT**

Aktualizace zabezpečení MQM ( RFRMQMAUT ) příkaz umožňuje okamžitou aktualizaci informací o skupině autorizace produktu OAM, což odráží změny provedené na úrovni operačního systému, aniž by bylo nutné zastavit a znovu spustit správce front. Následující příklad ukazuje, jak se příkaz používá:

RFRMQMAUT MQMNAME(ADMINQM)

#### IBM i **Tabulky specifikací autorizace v systému IBM i**

Pomocí těchto informací můžete určit, která autorizace je nezbytná pro použití konkrétních volání rozhraní API, a konkrétní volby těchto volání, objektů fronty, objektů procesu a objektů správce front.

Tabulky specifikace autorizace začínající v produktu [Tabulka 19 na stránce 153](#page-152-0) definují přesně, jak fungují autorizace, a omezení, která platí. Tabulky se vztahují na tyto situace:

- Aplikace, které vydávají volání MQI
- Administrační programy, které vydávají příkazy MQSC jako escape PCF
- Administrační programy, které vydávají příkazy PCF

V tomto oddílu jsou informace prezentovány jako sada tabulek, které určují následující údaje:

### **Akce, která se má provést**

Volba MQI, příkaz MQSC nebo příkaz PCF.

### **Objekt řízení přístupu**

Queue, process definition, queue manager, namelist, channel, client connection channel, listener, service, or authentication information object.

### **Je vyžadována autorizace**

Vyjádřeno jako konstanta MQZAO\_.

V tabulkách odpovídají předponě předponou MQZAA\_ klíčová slova v seznamu oprávnění pro příkazy **GRTMQMAUT** a **RVKMQMAUT** pro konkrétní entitu. Například MQZA\_BROWSE odpovídá klíčovému slovu \*BROWSE ; Podobně klíčové slovo MQZAO\_SET\_ALL\_CONTEXT odpovídá klíčovému slovu \*SETALLa tak dále. Tyto konstanty jsou definovány v souboru záhlaví cmqzc.h, který se dodává spolu s produktem.

# **Autorizace MQI**

Aplikace může vydat specifická volání a volby MQI pouze v případě, že je daný identifikátor uživatele, pod kterým je spuštěn (nebo jehož autorizace lze předpokládat), udělena příslušná autorizace.

Čtyři volání MQI vyžadují kontroly autorizace: MQCONN, MQOPEN, MQPUT1a MQCLOSE.

Pro MQOPEN a MQPUT1je kontrola oprávnění provedena na názvu objektu, který je otevíraný, a nikoli na názvu, nebo názvech, které jsou výsledkem názvu, který byl vyřešen. Například aplikaci může být uděleno oprávnění k otevření fronty alias bez oprávnění k otevření základní fronty, na kterou je alias interpretováno. Pravidlem je, že kontrola se provádí na první definici zjištěné během procesu rozpoznání názvu, který není alias správce front, pokud definice alias správce front není otevřena přímo; to znamená, že jeho název je zobrazen v poli *ObjectName* deskriptoru objektu. Oprávnění je vždy potřebné pro otevřený objekt. V některých případech je vyžadováno další oprávnění nezávislé na frontě, získané prostřednictvím autorizace pro objekt správce front.

[Tabulka 19 na stránce 153, Tabulka 20 na stránce 153](#page-152-0), [Tabulka 21 na stránce 154](#page-153-0)a [Tabulka 22 na stránce](#page-153-0) [154](#page-153-0) sumarizují oprávnění potřebná pro každé volání.

**Poznámka:** Tyto tabulky neuvádějí názvy seznamů názvů, kanálů, kanálů připojení klienta, modulů listener, služeb nebo objektů ověřovacích informací. Důvodem je to, že se na tyto objekty nevztahují žádná oprávnění, s výjimkou MQOO\_INQUIRE, pro které platí stejná oprávnění jako pro ostatní objekty.

<span id="page-152-0"></span>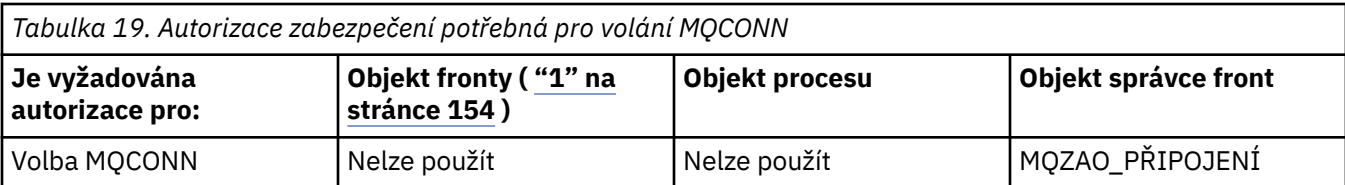

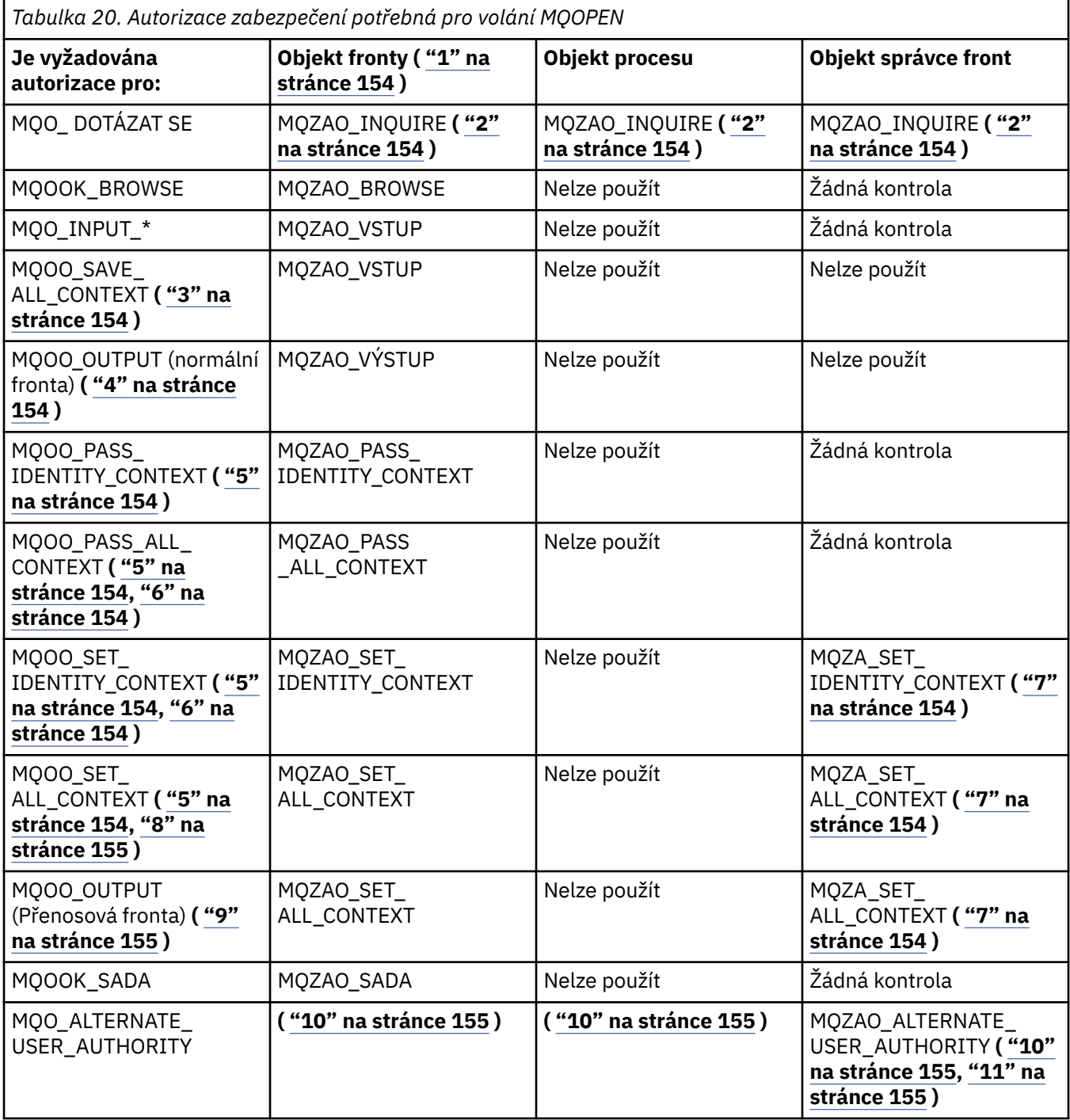

<span id="page-153-0"></span>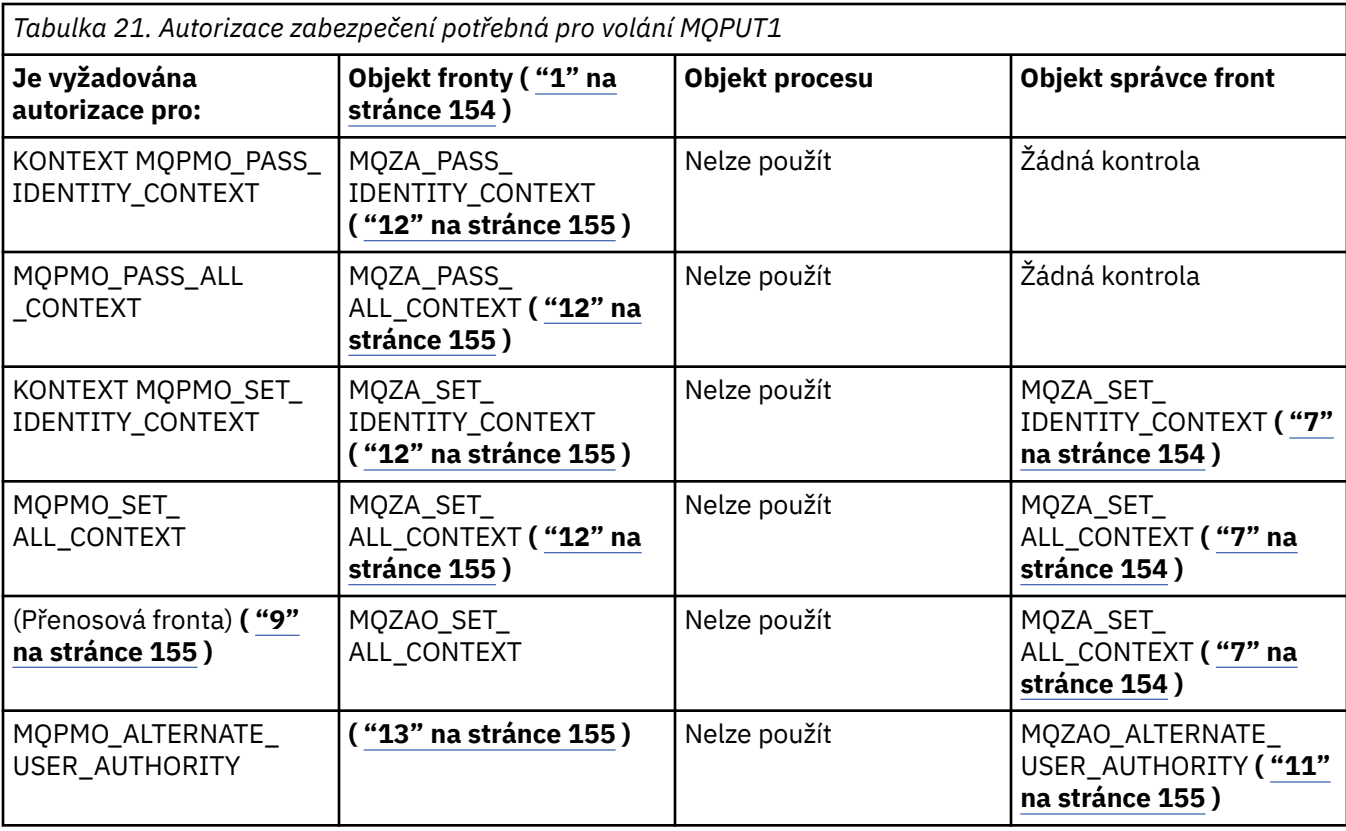

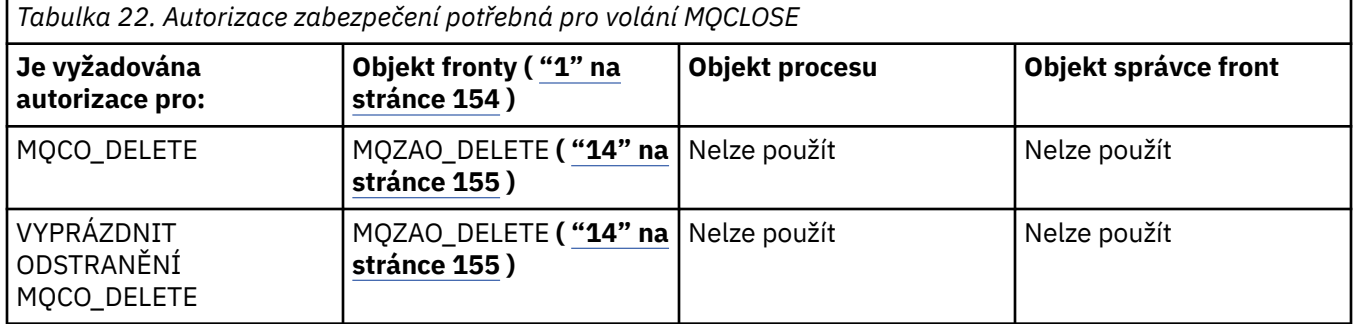

#### **Poznámky k tabulkám:**

- 1. Otevírá-li se modelová fronta:
	- Pro modelovou frontu je zapotřebí oprávnění MQZAO\_DISPLAY, kromě oprávnění k otevření modelové fronty pro typ přístupu, pro který se otevíráte.
	- Oprávnění MQZAO\_CREATE není k vytvoření dynamické fronty zapotřebí.
	- Identifikátor uživatele použitý k otevření modelové fronty má automaticky udělena všechna oprávnění specifická pro danou frontu (ekvivalent MQZAO\_ALL) pro vytvořenou dynamickou frontu.
- 2. Objekt správce front, proces, seznam názvů nebo objekt správce front je kontrolován v závislosti na typu otevíraný objektu.
- 3. Musí být zadán také parametr MQOO\_INPUT\_ \*. Tato volba je platná pro lokální, modelovou nebo alias frontu.
- 4. Tato kontrola se provádí pro všechny výstupní případy s výjimkou případu uvedeného v poznámce ["9"](#page-154-0) [na stránce 155](#page-154-0).
- 5. Musí být zadán také parametr MQOO\_OUTPUT.
- 6. Tuto volbu má také implikovaná hodnota MQO\_P\_PASS\_IDENTITY\_CONTEXT.
- 7. Toto oprávnění je povinné jak pro objekt správce front, tak pro konkrétní frontu.
- <span id="page-154-0"></span>8. Tato volba předpokládá také MQOO\_PASS\_IDENTITY\_CONTEXT, MQOO\_PASS\_ALL\_CONTEXT a MQOO\_SET\_IDENTITY\_CONTEXT.
- 9. Tato kontrola se provádí pro lokální nebo modelovou frontu, která má atribut fronty *Usage* MQUS\_TRANSMISSION, a je otevírány přímo pro výstup. Nepoužije se, je-li otevřena vzdálená fronta (buď určením názvů vzdáleného správce front a vzdálené fronty, nebo zadáním názvu lokální definice vzdálené fronty).
- 10. Musí být zadán také alespoň jeden z příkazů MQOO\_INQUIRE (pro každý typ objektu) nebo MQO\_BROWSE, MQOO\_INPUT\_ \*, MQOO\_OUTPUT nebo MQOO\_SET. U provedených kontrol je k dispozici kontrola ostatních voleb s použitím dodaného alternativního identifikátoru uživatele pro specifické oprávnění k objektu a aktuálního oprávnění aplikace pro kontrolu MQZAALTERNATE\_USER\_IDENTIFIER.
- 11. Toto oprávnění umožňuje zadat jakékoli *AlternateUserId* .
- 12. Kontrola MQZAO\_OUTPUT se provádí také tehdy, pokud fronta nemá atribut fronty *Usage* MQUS\_TRANSMISION.
- 13. U provedených kontrol se používají další zadané volby za použití poskytnutého alternativního identifikátoru uživatele pro uvedené oprávnění fronty a aktuální oprávnění aplikace pro kontrolu MQZAALTERNATE\_USER\_IDENTIFIER MQZAO\_ALTERNATE\_USER\_IDENTIFIER.
- 14. Kontrola se provádí pouze v případě, že jsou splněny obě následující podmínky:
	- Trvalá dynamická fronta se zavírá a odstraňuje.
	- Fronta nebyla vytvořena pomocí operace MQOPEN, která vrátila použitou obsluhu objektu.

Jinak žádná kontrola neexistuje.

#### **Obecné poznámky:**

- 1. Speciální autorizace MQZAO\_ALL\_MQI obsahuje všechny následující autorizace, které jsou relevantní pro daný typ objektu:
	- MQZAO\_PŘIPOJENÍ
	- MOZAO DOTÁZAT SE
	- MQZAO\_SADA
	- MQZAO\_BROWSE
	- MQZAO\_VSTUP
	- MQZAO\_VÝSTUP
	- KONTEXT MQZAO\_PASS\_IDENTITY\_CONTEXT
	- MQZAO\_PASS\_ALL\_CONTEXT
	- KONTEXT MQZAO\_SET\_IDENTITY\_CONTEXT
	- FUNKCE MQZAO\_SET\_ALL\_CONTEXT
	- MOZAO ALTERNATE USER AUTHORITY
- 2. MQZAO\_DELETE (viz poznámka "14" na stránce 155 ) a MQZAO\_DISPLAY jsou klasifikovány jako autorizace pro administraci. Nejsou proto zahrnuty do struktury MQZAO\_ALL\_MQI.
- 3. *Žádná kontrola* znamená, že není prováděna žádná kontrola autorizace.
- 4. *Nepoužije se* znamená, že kontrola autorizace není pro tuto operaci relevantní. Například nemůžete vydat volání MQPUT pro objekt procesu.

# *Oprávnění pro příkazy MQSC v řídicích PCF na serveru IBM i*

Tato oprávnění umožňují uživateli zadávat příkazy administrace jako řídicí dokument PCF. Tyto metody umožňují programu odeslat administrační příkaz jako zprávu správci front za účelem jeho provedení jménem tohoto uživatele.

Tato sekce shrnuje oprávnění potřebná pro každý příkaz MQSC obsažený v Escape PCF.

*Nepoužije se* znamená, že kontrola autorizace není pro tuto operaci relevantní.

ID uživatele, pod kterým je spuštěn program, který spouští příkaz, musí mít také následující oprávnění:

- Oprávnění MQZAO\_CONNECT pro správce front
- Oprávnění DISPLAY pro správce front za účelem provedení příkazu PCF
- Oprávnění k vydávání příkazů MQSC v textu příkazu Escape PCF

## **ALTER** *objekt*

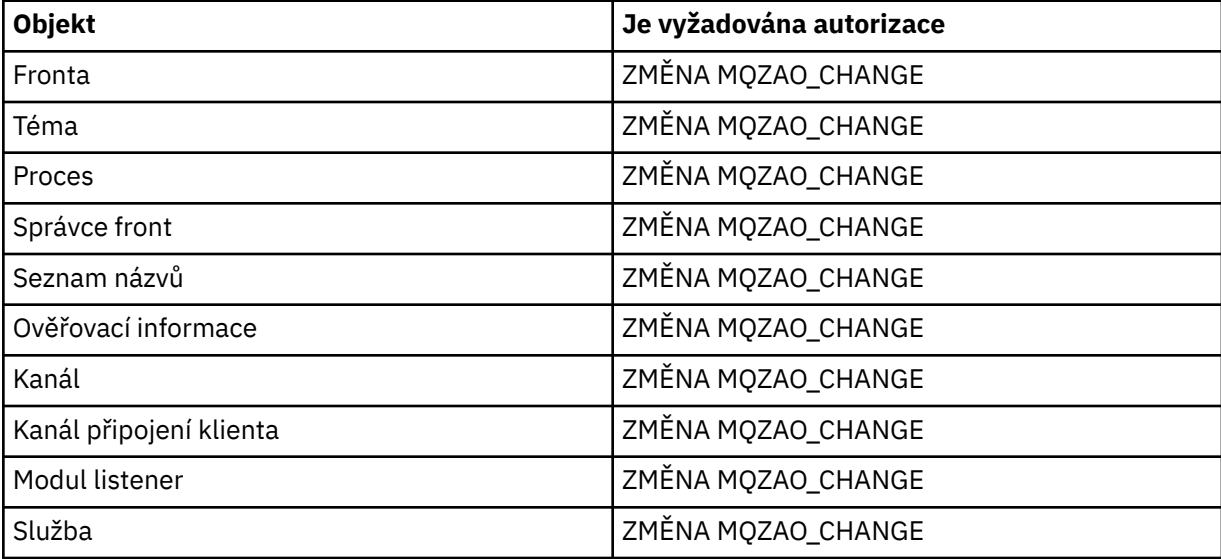

## **CLEAR** *objekt*

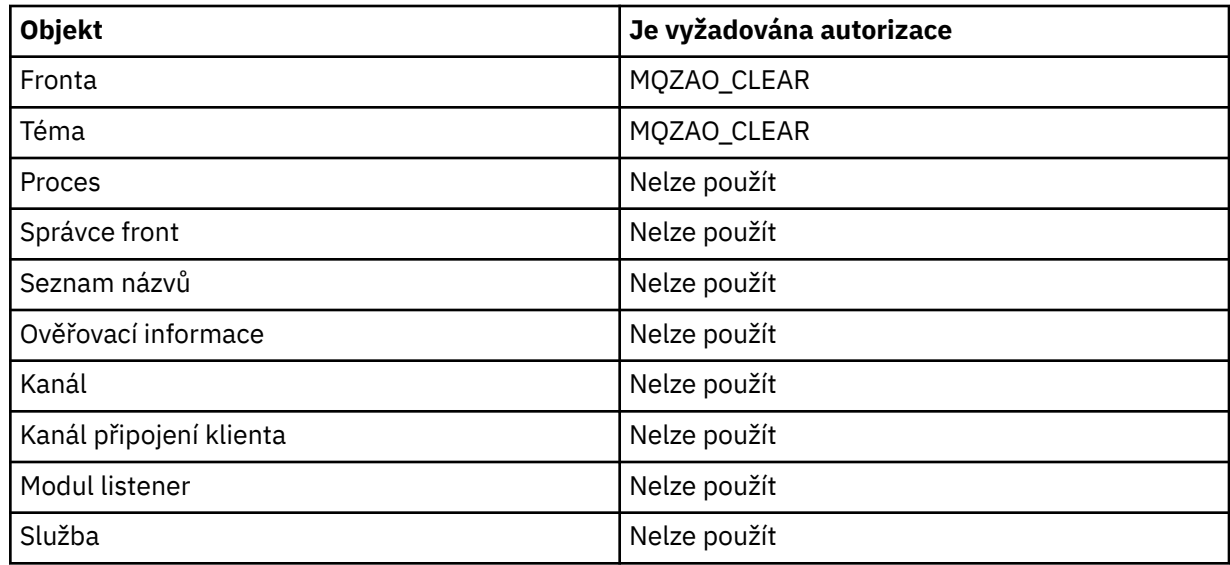

## **DEFINE** *objekt* **NOREPLACE ( ["1" na stránce 159](#page-158-0) )**

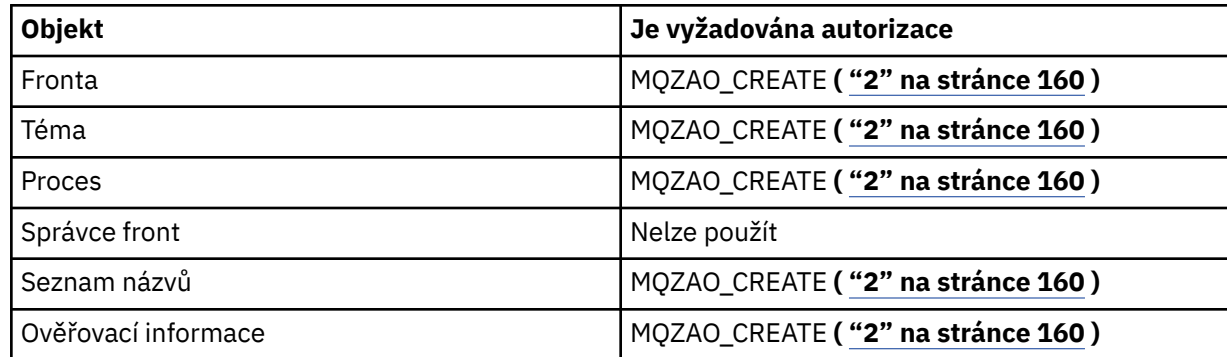

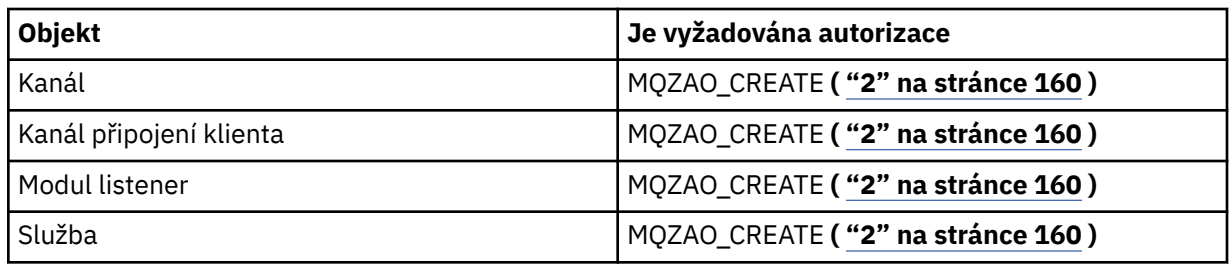

# **DEFINE** *objekt* **REPLACE ( ["1" na stránce 159,](#page-158-0) ["3" na stránce 160](#page-159-0) )**

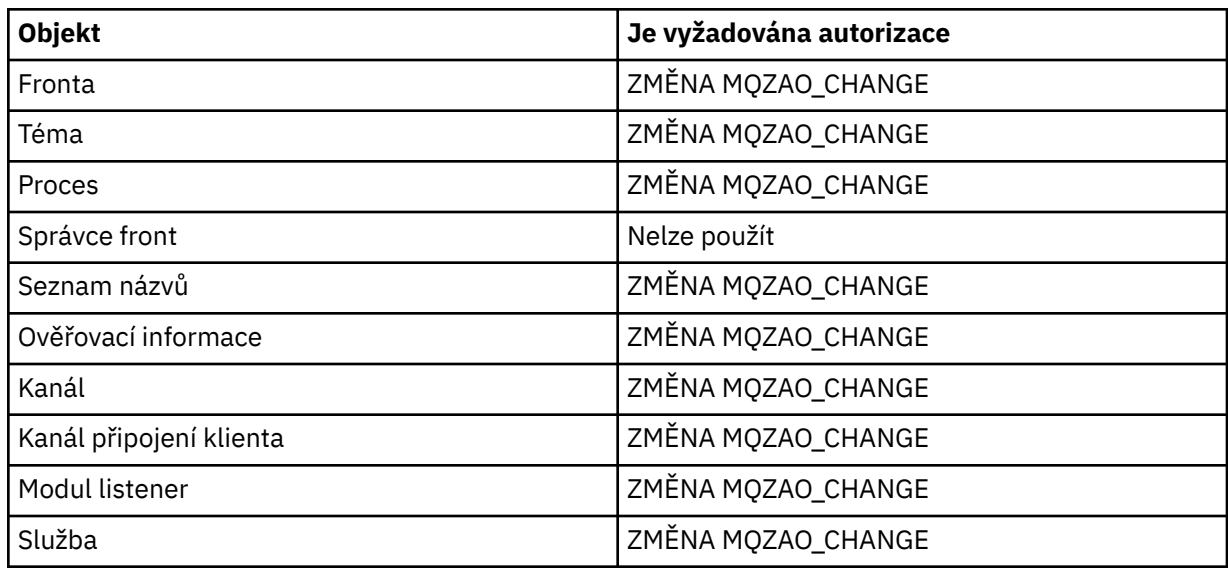

# **DELETE** *objekt*

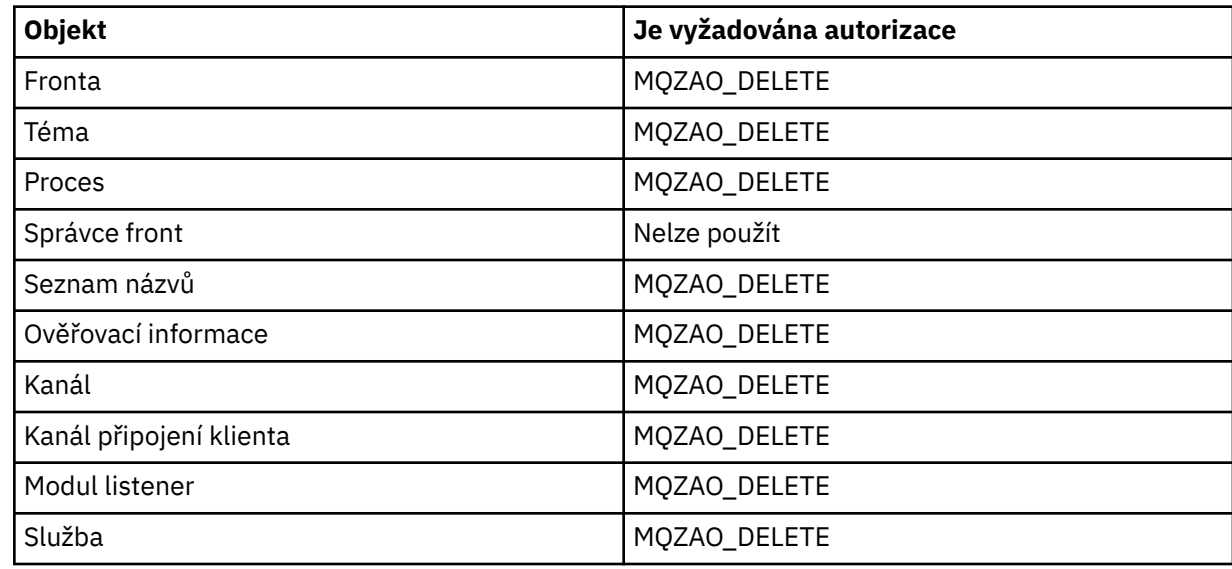

# **DISPLAY** *objekt*

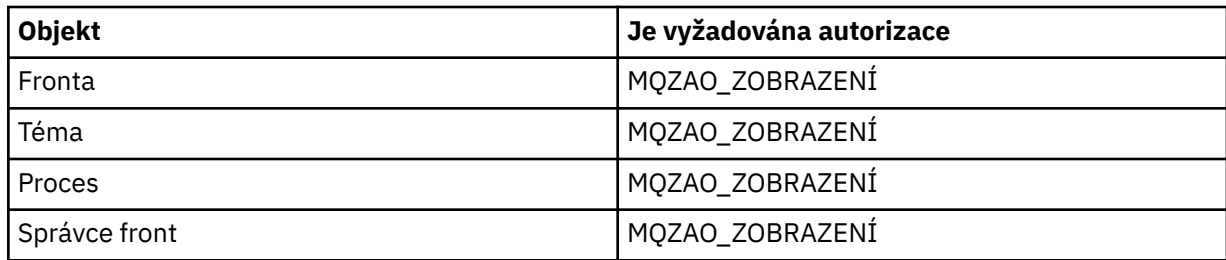

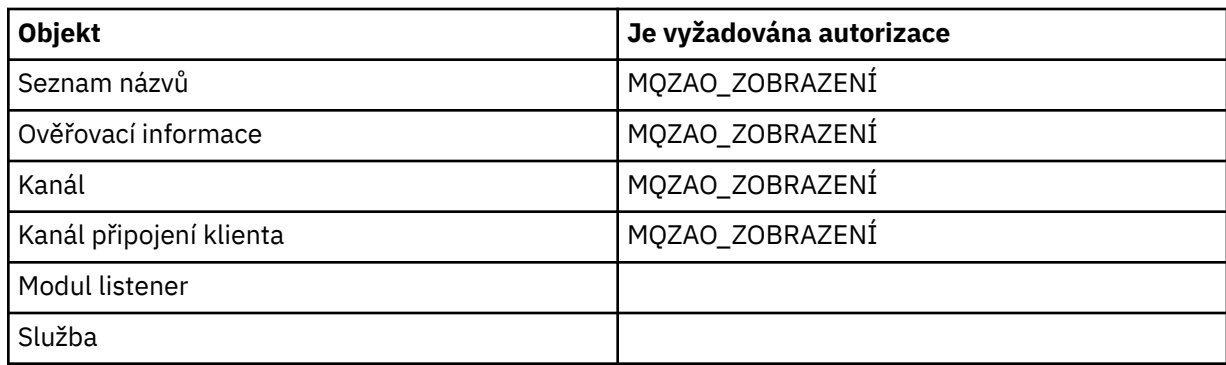

# **Odeslat signál Ping pro kanál**

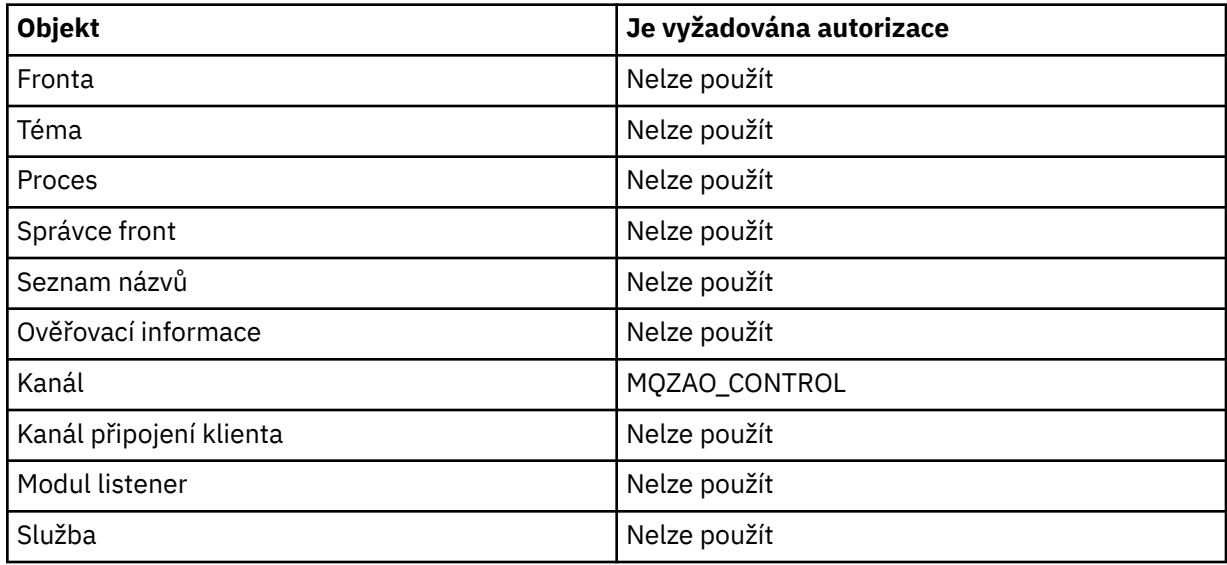

## **Resetovat kanál**

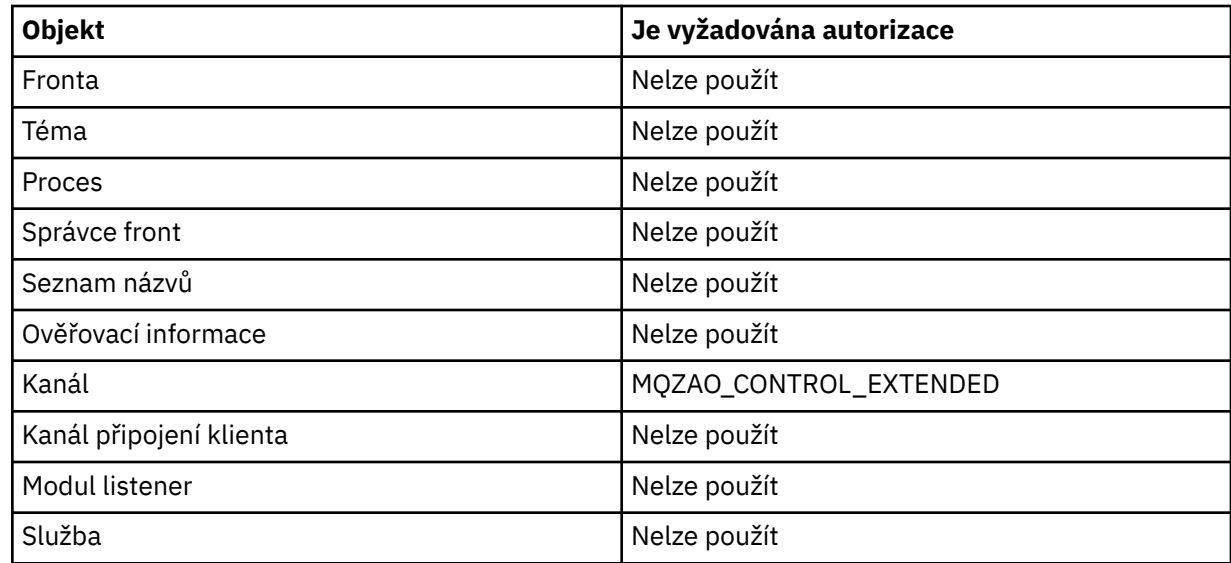

# **Vyřešit kanál**

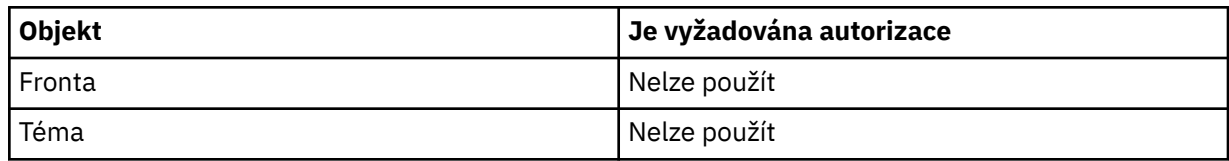

<span id="page-158-0"></span>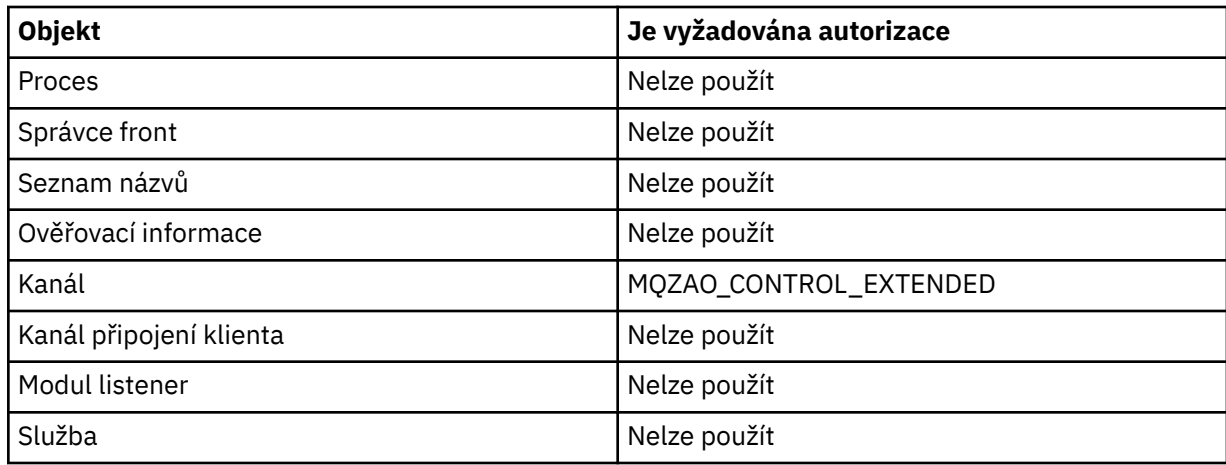

## **START** *objekt*

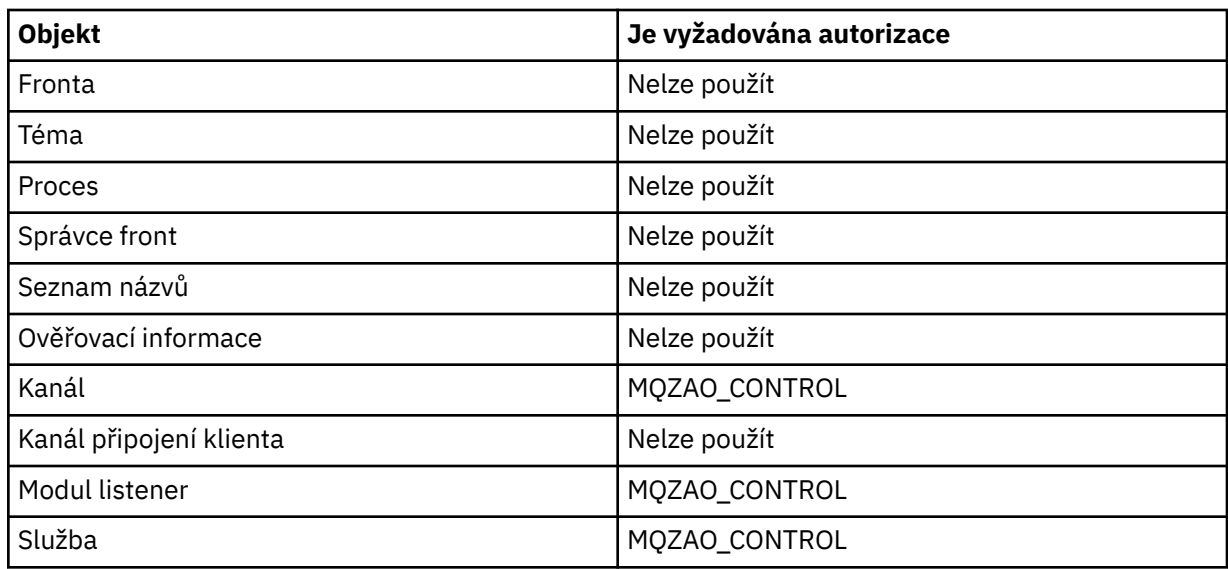

## **STOP** *objekt*

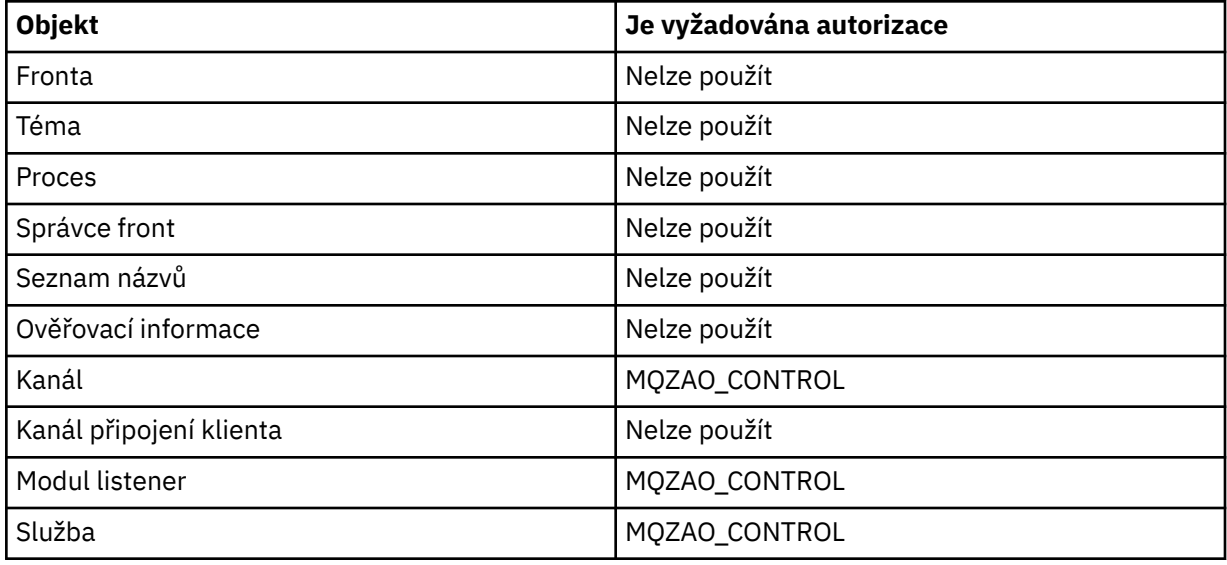

## **Poznámka:**

1. Pro příkazy DEFINE je pro objekt LIKE také zapotřebí oprávnění MQZAO\_DISPLAY, je-li zadán, nebo na příslušném SYSTEM.DEFAULT.xxx , je-li LIKE vynechán.

- <span id="page-159-0"></span>2. Oprávnění CREATE MQZAO\_CREATE není specifické pro konkrétní objekt nebo typ objektu. Oprávnění k vytvoření je uděleno pro všechny objekty pro určitého správce front uvedením typu objektu QMGR v příkazu GRTMQMAUT .
- 3. Tato volba se použije, pokud objekt, který má být nahrazen, již existuje. Pokud tomu tak není, kontrola je určena pro atribut DEFINE *object* NOREPLACE.

#### -IBM i *Oprávnění pro příkazy PCF na systému IBM i*

Tato oprávnění umožňují uživateli zadávat příkazy administrace jako příkazy PCF. Tyto metody umožňují programu odeslat administrační příkaz jako zprávu správci front za účelem jeho provedení jménem tohoto uživatele.

Tato sekce shrnuje oprávnění potřebná pro každý příkaz PCF.

*Žádná kontrola* znamená, že není prováděna žádná kontrola autorizace; *Nepoužije se* znamená, že kontrola autorizace není pro tuto operaci relevantní.

ID uživatele, pod kterým je spuštěn program, který spouští příkaz, musí mít také následující oprávnění:

- Oprávnění MQZAO\_CONNECT pro správce front
- Oprávnění DISPLAY pro správce front za účelem provedení příkazu PCF

Speciální autorizace MQZAO\_ALL\_ADMIN zahrnuje následující autorizace:

- ZMĚNA MOZAO CHANGE
- MQZAO\_CLEAR
- MOZAO DELETE
- MQZAO ZOBRAZENÍ
- MQZAO\_CONTROL
- MQZAO\_CONTROL\_EXTENDED

Objekt MQZAO\_CREATE není zahrnut, protože není specifický pro konkrétní objekt nebo typ objektu.

#### **Změna** *objektu*

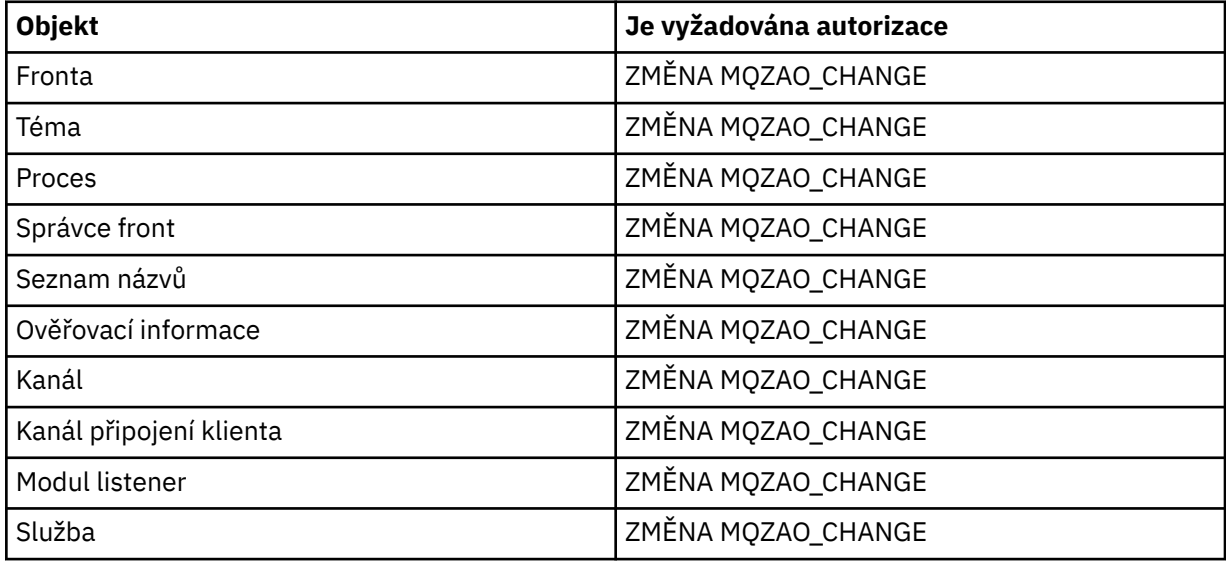

#### **Vymazat** *objekt*

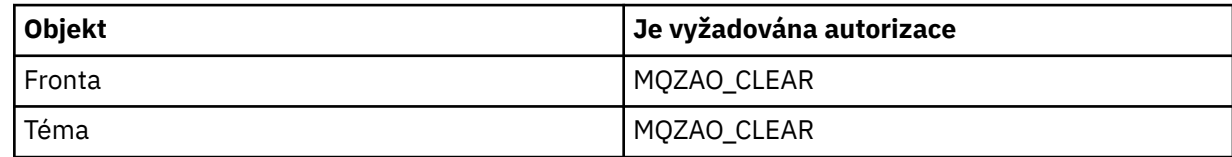

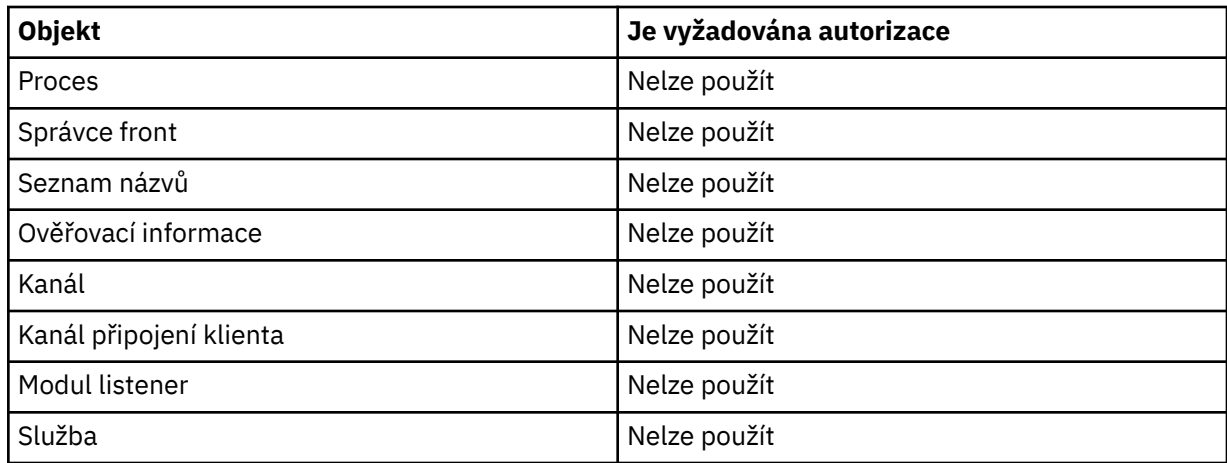

# **Kopírování** *objektu* **(bez náhrady) ( ["1" na stránce 165](#page-164-0) )**

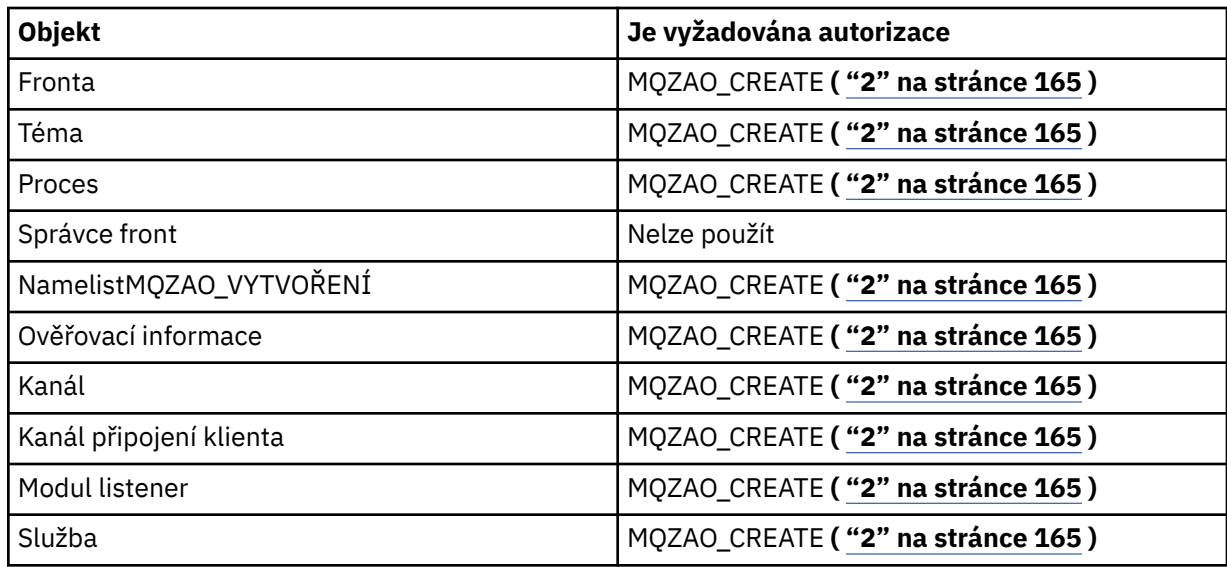

# **Kopírování** *objektu* **(s nahrazením) ( ["1" na stránce 165,](#page-164-0) ["4" na stránce 166](#page-165-0) )**

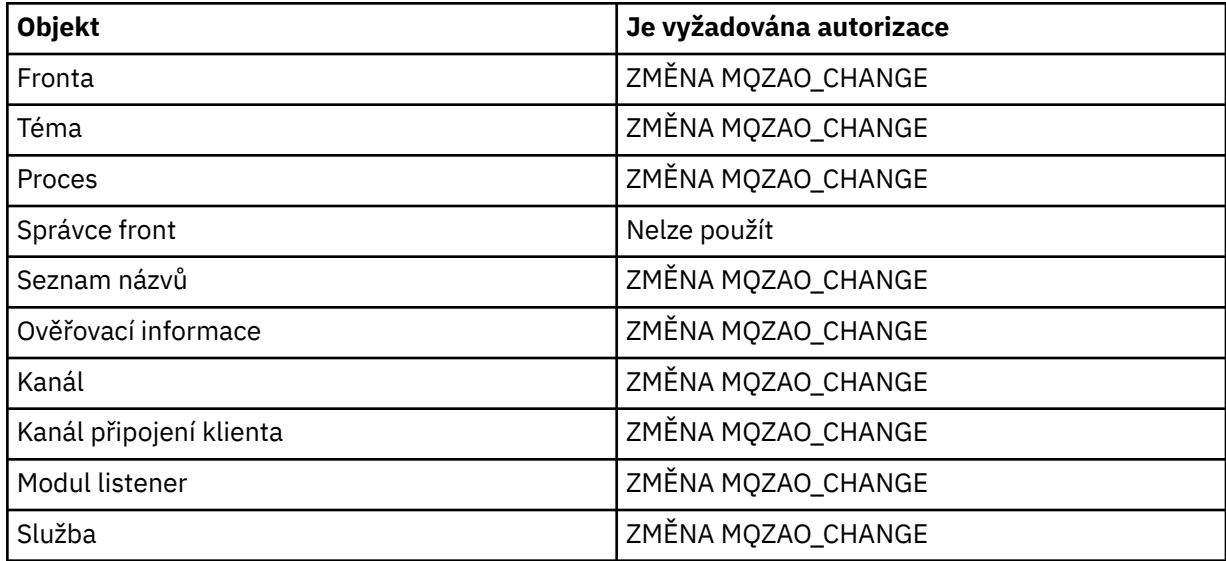

# **Vytvořit** *objekt* **(bez náhrady) ( ["3" na stránce 165](#page-164-0) )**

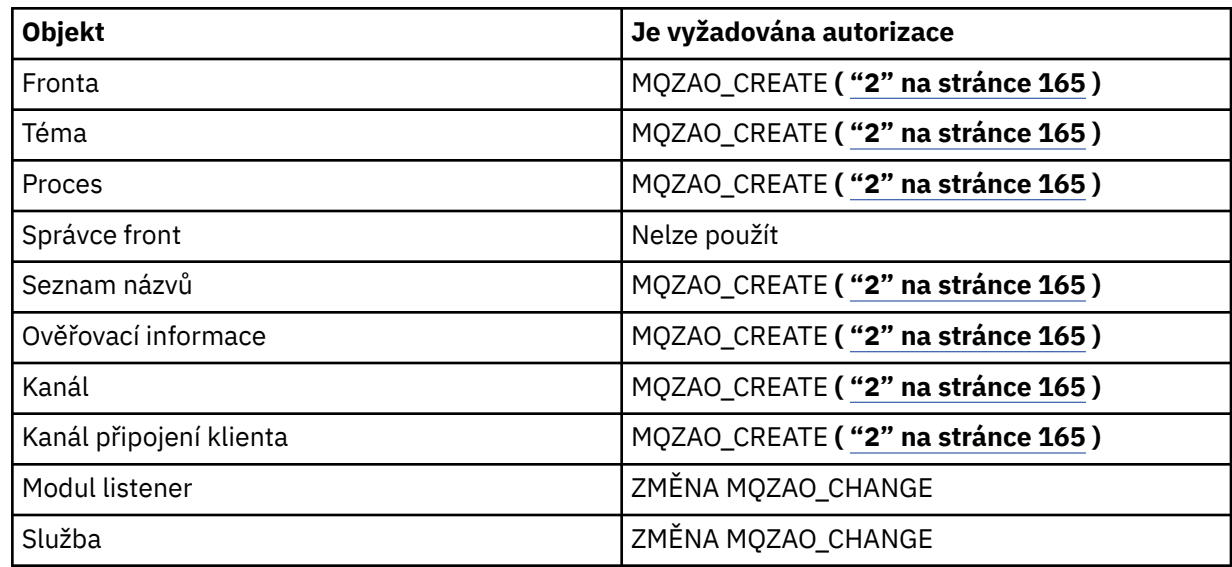

# **Vytvořit** *objekt* **(s nahrazením) ( ["3" na stránce 165,](#page-164-0) ["4" na stránce 166](#page-165-0) )**

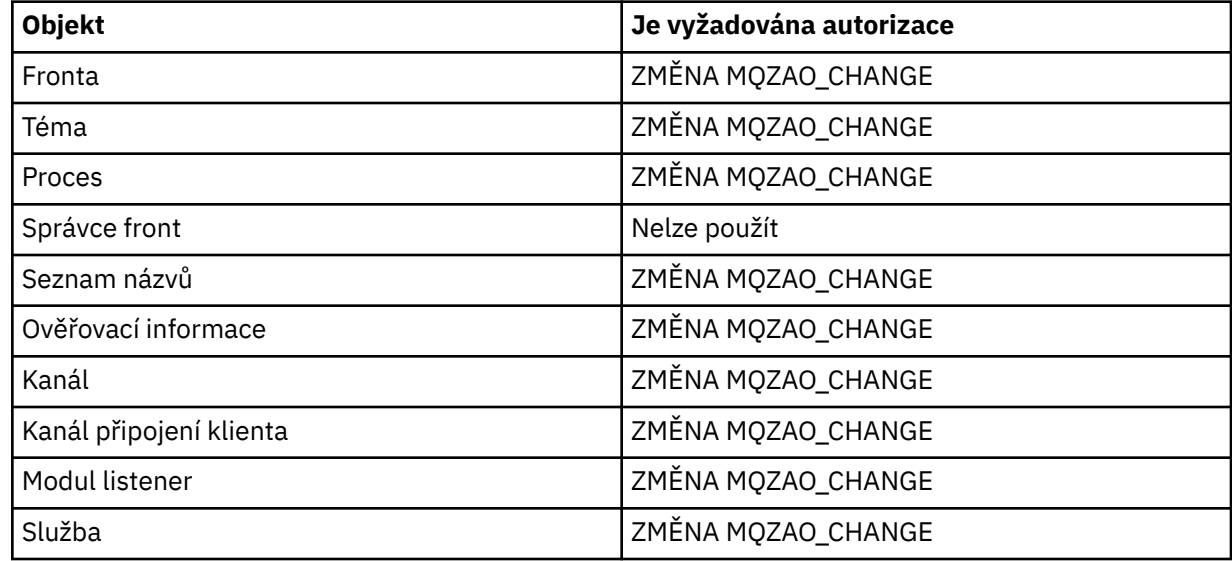

# **Odstranit** *objekt*

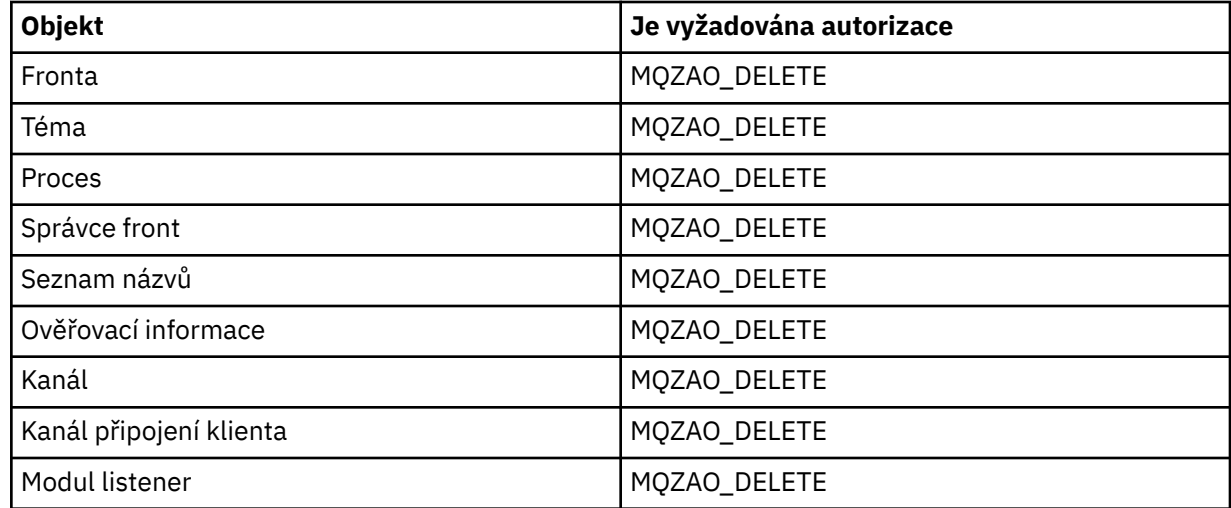

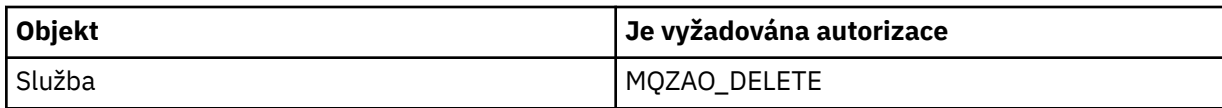

# **Zjišťovat** *objekt*

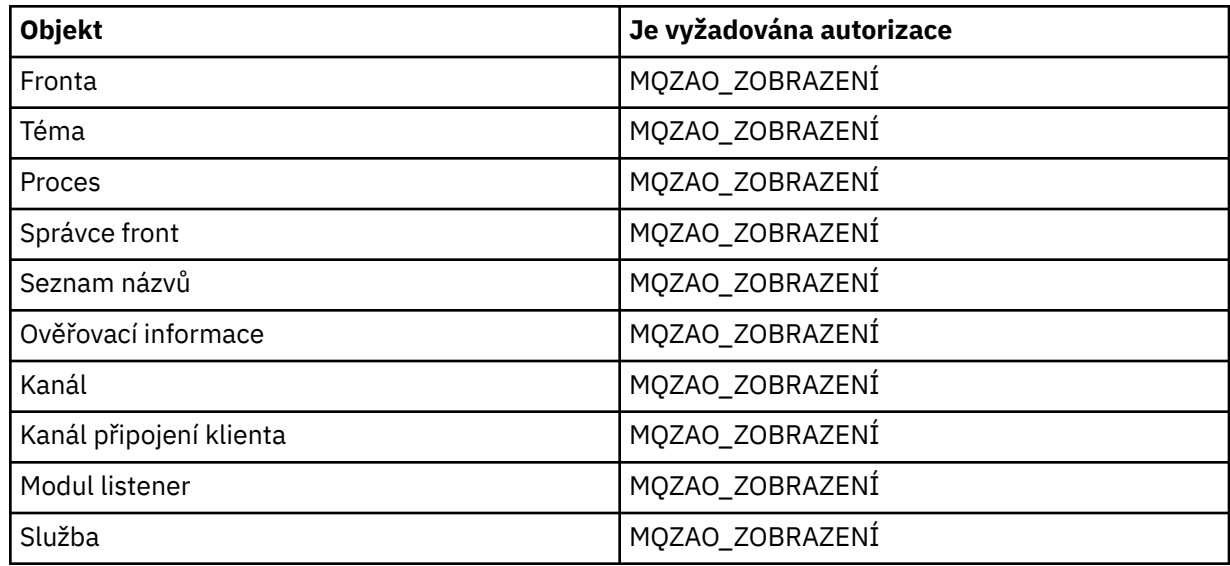

# **Zjišťovat názvy** *objektů*

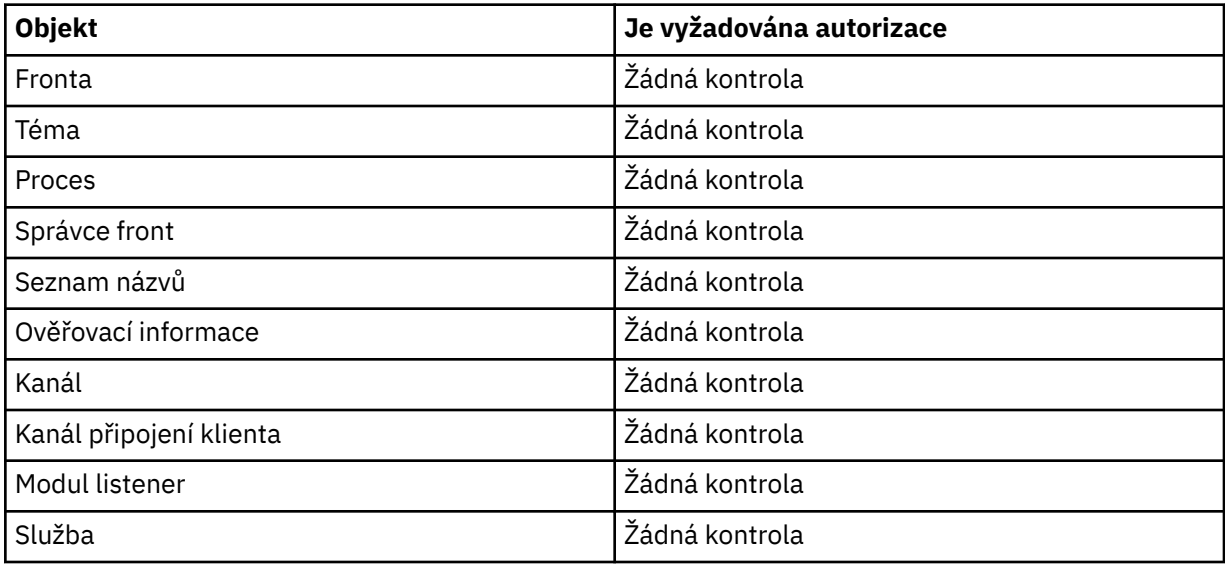

# **Odeslat signál Ping pro kanál**

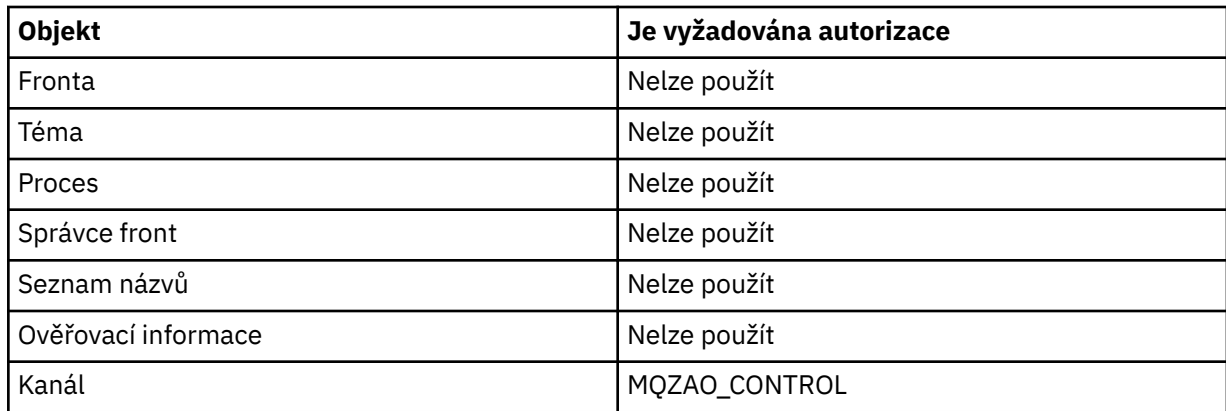

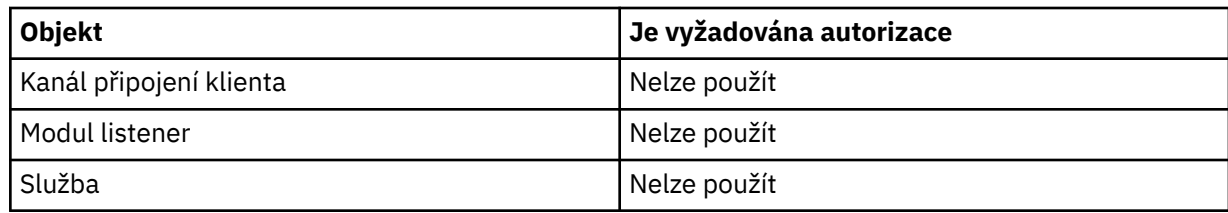

# **Resetovat kanál**

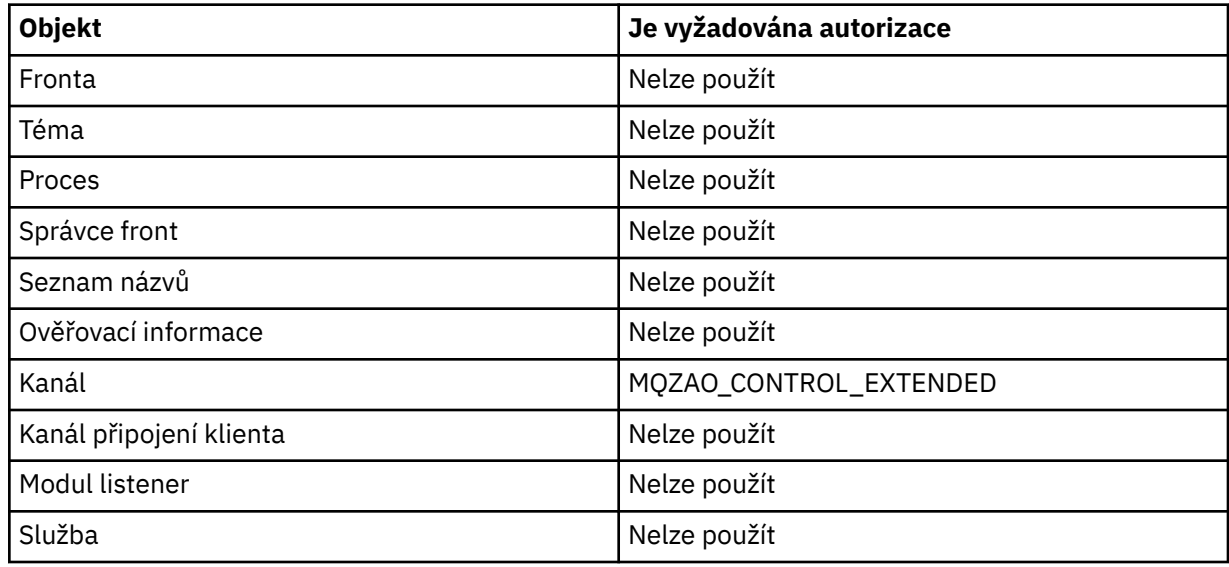

## **Obnovit statistiku front**

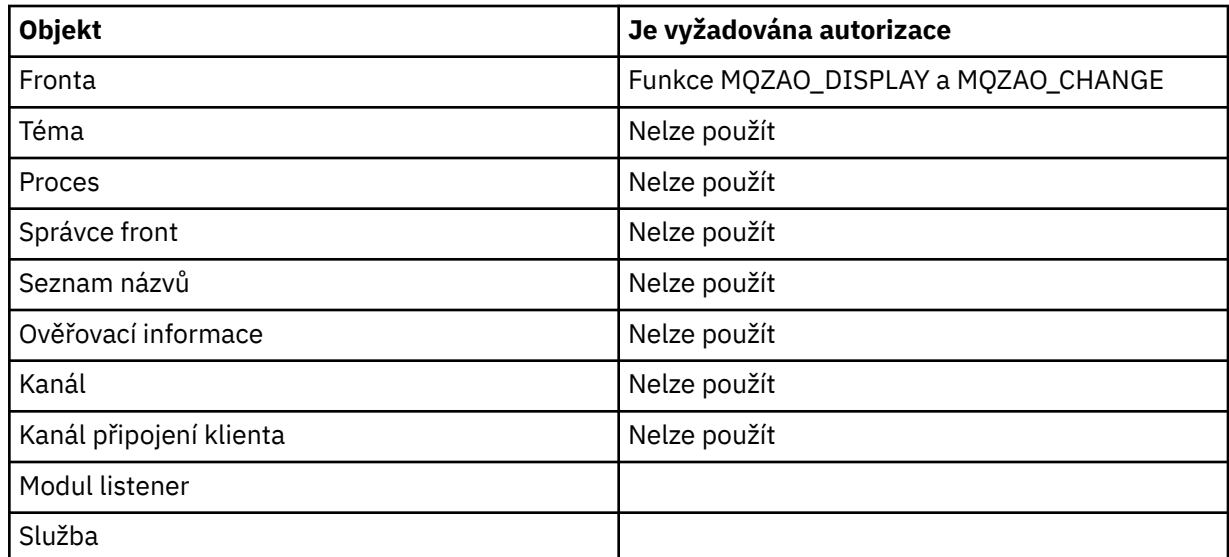

# **Vyřešit kanál**

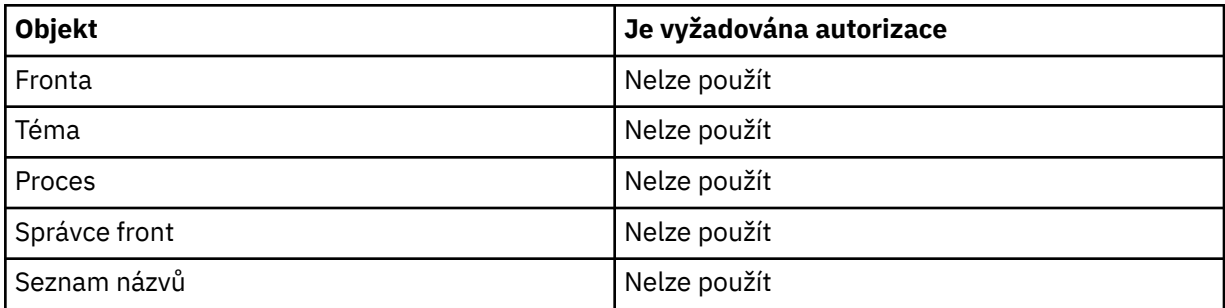

<span id="page-164-0"></span>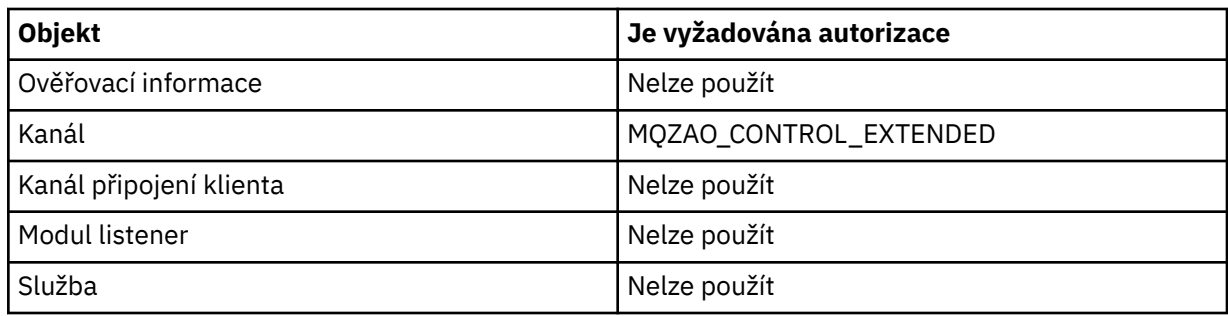

## **Spustit kanál**

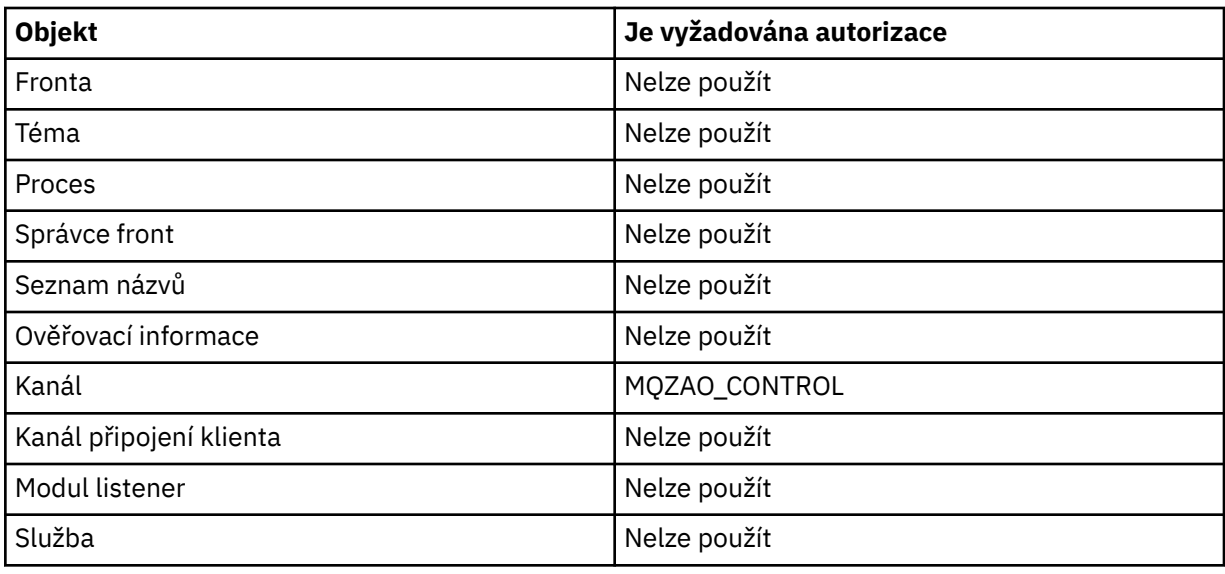

## **Ukončit kanál**

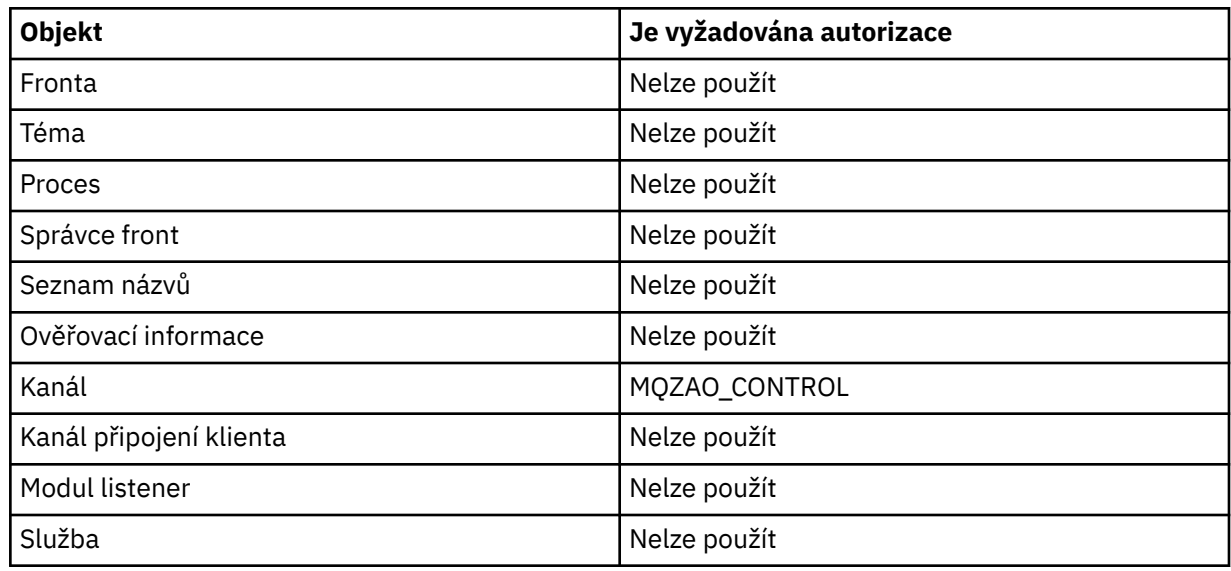

## **Poznámka:**

- 1. Pro příkazy Kopírovat je oprávnění MQZAO\_DISPLAY také potřebné pro objekt From.
- 2. Oprávnění CREATE MQZAO\_CREATE není specifické pro konkrétní objekt nebo typ objektu. Oprávnění k vytvoření je uděleno pro všechny objekty pro určitého správce front uvedením typu objektu QMGR v příkazu GRTMQMAUT .
- 3. Pro příkazy Create je zapotřebí oprávnění MQZAO\_DISPLAY také pro příslušný SYSTEM.DEFAULT.\* objekt.

<span id="page-165-0"></span>4. Tato volba se použije, pokud objekt, který má být nahrazen, již existuje. Pokud tomu tak není, je kontrola funkce Kopírovat nebo Vytvořit bez náhrady.

#### IBM i **Generické profily OAM v systému IBM i**

Generické profily správce oprávnění k objektu (OAM) vám umožňují nastavit oprávnění, které má uživatel k mnoha objektům najednou, místo toho, abyste museli vydávat samostatné příkazy **GRTMQMAUT** pro každý jednotlivý objekt, když je vytvářen. Použití generických profilů v příkazu **GRTMQMAUT** vám umožňuje nastavit generické oprávnění pro všechny budoucí vytvořené objekty, které jsou vhodné pro daný profil.

Zbývající část tohoto oddílu popisuje použití generických profilů podrobněji:

- "Použití zástupných znaků" na stránce 166
- "Priority profilu" na stránce 166

## **Použití zástupných znaků**

Co znamená, že generický profil je použití speciálních znaků (zástupné znaky) v názvu profilu. Zástupný znak otazníku (?) se například shoduje s libovolným znakem v názvu. Pokud tedy zadáte ABC.?EF, autorizace, kterou poskytnete tomuto profilu, se vztahuje na všechny objekty vytvořené s názvy ABC.DEF, ABC.CEF, ABC.BEFatd.

Dostupné zástupné znaky jsou:

**?**

Otazník (?) zastupuje libovolný jeden znak. Například AB.?D by se vztahovala na objekty AB.CD, AB.EDa AB.FD.

**\***

Použijte hvězdičku (\*) jako:

• *Kvalifikátor* v názvu profilu, který odpovídá libovolnému kvalifikátoru v názvu objektu. Kvalifikátor je část názvu objektu oddělená tečkou. Název objektu ABC.DEF.GHI se například skládá z kvalifikátorů ABC, DEF a GHI.

Například ABC.\*.JKL by se vztahovala na objekty ABC.DEF.JKLa ABC.GHI.JKL. (Všimněte si, že by se **nevztahovalo** na ABC.JKL ; \* použitý v tomto kontextu vždy označuje jeden kvalifikátor.)

• Znak uvnitř kvalifikátoru v názvu profilu, který odpovídá žádnému znaku nebo více znakům v rámci kvalifikátoru ve jménu objektu.

Například ABC.DE\*.JKL by se vztahovala na objekty ABC.DE.JKL, ABC.DEF.JKLa ABC.DEGH.JKL.

**\*\***

Použijte dvojité hvězdičky (\*\*) *jednou* v názvu profilu jako:

- Celý název profilu, který odpovídá všem názvům objektů. Pokud například použijete klíčové slovo OBJTYPE (\*PRC) k identifikaci procesů, pak jako název profilu použijte \*\* \*\*, změníte oprávnění pro všechny procesy.
- Jako počáteční, střední nebo koncový kvalifikátor v názvu profilu odpovídá jednomu nebo více kvalifikátorům v názvu objektu. Například, \*\*.ABC identifikuje všechny objekty s konečným kvalifikátorem ABC.

# **Priority profilu**

Důležitým bodem pro pochopení použití generických profilů je priorita, která jsou při rozhodování o tom, jaká oprávnění mají být použita na vytvářený objekt, upřednostňována. Předpokládejme například, že jste tyto příkazy zadali:

GRTMQMAUT OBJ(AB.\*) OBJTYPE(\*Q) USER(FRED) AUT(\*PUT) MQMNAME(MYQMGR) GRTMQMAUT OBJ(AB.C\*) OBJTYPE(\*Q) USER(FRED) AUT(\*GET) MQMNAME(MYQMGR) První dává oprávnění ke všem frontám pro činitele FRED s názvy, které odpovídají profilu AB. \*; druhý dává oprávnění ke stejným typům front, které odpovídají profilu AB.C\*.

Předpokládejme, že nyní vytvoříte frontu s názvem AB.CD. Podle pravidel pro shodu se zástupnými znaky může být GRTMQMAUT použit pro tuto frontu. Takže, má to dát nebo získat oprávnění?

Chcete-li najít odpověď, aplikujete pravidlo, které, kdykoli se může na objekt použít více profilů, **pouze nejspecifičtější použití**. Způsob použití tohoto pravidla je porovnáváním názvů profilů zleva doprava. Kdekoli se liší, negenerický znak je specifičtější než generický znak. Takže, v předchozím příkladu, fronta AB.CD má autoritu **get** (AB.C\* je více specifická než AB. \*).

Porovnáváte-li generické znaky, pořadí *specifičnosti* je:

- 1. ?
- $2.$  \*
- 3. \*\*

# **Uvedení instalované autorizační služby na IBM i**

Můžete uvést, která komponenta autorizační služby se má použít.

Parametr **Service Component name** na **GRTMQMAUT** a **RVKMQMAUT** vám umožňuje uvést název instalované komponenty autorizační služby.

Výběr volby **F24** na počátečním panelu, za nímž následuje příkaz **F9=All** na dalším panelu příkazu, umožňuje zadat buď instalovanou autorizační komponentu (\*DFT), nebo název požadované komponenty autorizační služby určené ve stanze Service v souboru qm.ini správce front.

**DSPMQMAUT** má také tento parametr navíc. Tento parametr vám umožňuje prohledat všechny nainstalované autorizační komponenty (\*DFT), nebo zadané jméno komponenty autorizační služby, pro uvedený název objektu, typ objektu a uživatele

# **Práce s profily oprávnění a bez nich na serveru IBM i**

V této části se dozvíte, jak pracovat s profily oprávnění a jak pracovat bez profilů oprávnění.

Můžete pracovat s profily oprávnění, jak je vysvětleno v publikaci "Práce s profily oprávnění" na stránce 167, nebo bez nich, jak je vysvětleno zde:

Chcete-li pracovat bez profilů oprávnění, použijte \*NONE jako parametr oprávnění na **GRTMQMAUT** , abyste vytvořili profily bez oprávnění. To ponechá všechny existující profily nezměněné.

V systému **RVKMQMAUT**použijte jako parametr oprávnění \*REMOVE k odebrání existujícího profilu oprávnění.

# **Práce s profily oprávnění**

K profilování oprávnění jsou přidruženy dva příkazy:

- **WRKMQMAUT**
- **WRKMQMAUTD**

K těmto příkazům můžete přistoupit přímo z příkazového řádku nebo z panelu WRKMQM podle:

- 1. Zadání názvu správce front a stisknutí klávesy Enter pro přístup k panelu výsledků produktu **WRKMQM** .
- 2. Vyberte volbu F23=More options na tomto panelu.

Volba 24 vybere panel s výsledky pro příkaz **WRKMQMAUT** a volba 25 vybere příkaz **WRKMQMAUTI** , který se používá ve vrstvě vazeb SSL.

## **WRKMQMAUT**

Tento příkaz vám umožňuje pracovat s daty oprávnění zadrženými ve frontě oprávnění.

**Poznámka:** Chcete-li spustit tento příkaz, musíte mít oprávnění \*connect a \*admdsp ke správci front. Chcete-li však vytvořit nebo odstranit profil, potřebujete oprávnění QMQMADM.

Pokud tisknete informace na obrazovku, zobrazí se seznam názvů profilů oprávnění spolu s jejich typy. Pokud tisknete výstup, obdržíte podrobný seznam všech dat oprávnění, registrovaných uživatelů a jejich oprávnění.

Na tomto panelu zadejte název objektu nebo profilu a stisknutím klávesy Enter přejdete na panel výsledků pro produkt **WRKMQMAUT** .

Vyberete-li volbu 4=Delete, přejdete na nový panel, ze kterého můžete potvrdit, že chcete odstranit všechny názvy uživatelů zaregistrované na generický název profilu oprávnění, který jste zadali. Tato volba spustí **RVKMQMAUT** s volbou \*REMOVE pro všechny uživatele a použije **pouze** pro generické názvy profilů.

Vyberete-li volbu 12=Work with profile , přejdete na panel s výsledky příkazu **WRKMQMAUTD** , jak je vysvětleno v části "WRKMQMAUTD" na stránce 168.

## **WRKMQMAUTD**

Tento příkaz umožňuje zobrazit všechny uživatele registrované s určitým názvem profilu oprávnění a typem objektu. Chcete-li spustit tento příkaz, musíte mít oprávnění \*connect a \*admdsp ke správci front. Chcete-li však udělit, spustit, vytvořit nebo odstranit profil, který potřebujete, oprávnění QMQMADM.

Výběrem volby F24=More keys z počátečního vstupního panelu následovaným volbou F9=All Parameters se zobrazí název komponenty služby jako pro **GRTMQMAUT** a **RVKMQMAUT**.

**Poznámka:** Klávesa F11=Display Object Authorizations se přepíná mezi následujícími typy oprávnění:

- Oprávnění k objektu
- Kontextové autorizace
- Autorizace MQI

Volby na obrazovce jsou:

#### **2=Grant**

Vezme vás na panel **GRTMQMAUT** , abyste jej přidali do aktuálních oprávnění.

#### **3=Revoke**

Vezme vás na panel **RVKMQMAUT** , abyste odebrali některé z aktuálních definic

#### **4=Delete**

Přenese vás na panel, který vám umožňuje odstranit data oprávnění pro uvedené uživatele. To spustí **RVKMQMAUT** s volbou \*REMOVE.

#### **5=Display**

Vezme vás na existující příkaz **DSPMQMAUT**

#### **F6=Create**

Přenese vás na panel **GRTMQMAUT** , který vám umožňuje vytvořit záznam oprávnění profilu.

#### **IBM** i **Pokyny k produktu Object Authority Manager v systému IBM i**

Další rady a tipy pro použití správce oprávnění k objektu (OAM)

# **Omezit přístup k citlivým operacím**

Některé operace jsou citlivé, omezují je na privilegované uživatele. Například

- Přístup k některým speciálním frontám, jako jsou přenosové fronty nebo fronta příkazů SYSTEM.ADMIN.COMMAND.QUEUE
- Spuštění programů, které používají úplné volby kontextu MQI
- Vytváření a kopírování front aplikací

# **Adresáře správce front**

Adresáře a knihovny obsahující fronty a další data správce front jsou pro daný produkt soukromé. Nepoužívejte standardní příkazy operačního systému k udělení nebo zrušení autorizace k prostředkům MQI.

# **Fronty**

Oprávnění k dynamické frontě je založené na, ale není nutně stejné jako u modelové fronty, ze které je odvozena.

Pro alias fronty a vzdálené fronty je to autorizace objektu samotného, ne fronty, na kterou je alias nebo vzdálená fronta vyřešena. Je možné autorizovat uživatelský profil pro přístup k frontě aliasů, která se překládá do lokální fronty, do které nemá uživatelský profil žádná přístupová oprávnění.

Omezte oprávnění k vytváření front pro privilegované uživatele. Pokud tak neuvidíte, uživatelé mohou obejít normální řízení přístupu vytvořením aliasu.

# **Oprávnění alternativního uživatele**

Oprávnění alternativního uživatele řídí, zda může jeden profil uživatele používat oprávnění jiného profilu uživatele při přístupu k objektu IBM MQ . Tato technika je nezbytná, pokud server přijímá požadavky od programu a server se chce ujistit, že má program požadované oprávnění pro tento požadavek. Server může mít požadované oprávnění, ale musí vědět, zda má tento program oprávnění pro akce, které požadoval.

Příklad:

- Serverový program spuštěný pod uživatelským profilem PAYSERV načte zprávu požadavku z fronty, která byla vložena do fronty profilem uživatele USER1.
- Když serverový program získá zprávu požadavku, zpracuje požadavek a vrátí odpověď zpět do fronty pro odpověď, která je uvedena spolu se zprávou požadavku.
- Server může místo použití vlastního profilu uživatele (PAYSERV) autorizovat otevření fronty pro odpovědi na frontu jiným uživatelským profilem, v tomto případě USER1. V tomto příkladu můžete použít alternativní oprávnění k řízení, zda má PAYSERV povoleno zadat USER1 jako alternativní profil uživatele při otevření fronty pro odpověď.

Profil alternativního uživatele je zadán v poli *AlternateUserId* v deskriptoru objektu.

**Poznámka:** Na libovolném objektu produktu IBM MQ můžete použít alternativní profily uživatele. Použití alternativního profilu uživatele nemá vliv na profil uživatele používaný jinými správci prostředků.

# **Kontextové oprávnění**

Kontext je informace, která se vztahuje ke konkrétní zprávě a která je obsažena v deskriptoru zpráv, MQMD, který je součástí zprávy.

Popisy polí deskriptoru zpráv týkajících se kontextu viz Přehled MQMD.

Informace o volbách kontextu naleznete v tématu Kontext zprávy.

# **Aspekty vzdáleného zabezpečení**

Pro vzdálené zabezpečení zvažte:

## **Oprávnění pro operaci vložení (Put)**

Pro zabezpečení ve všech správcích front můžete zadat oprávnění k vložení, které se použije v případě, že kanál přijme zprávu odeslanou z jiného správce front.

Tento parametr je platný pouze pro typy kanálů RCVR, RQSTR nebo CLUSRCVR. Specifikujte atribut kanálu PUTAUT následujícím způsobem:

**DEF**

Výchozí profil uživatele. Jedná se o profil uživatele QMQM, pod kterým je spuštěn agent kanálu zpráv.

### **CTX**

Profil uživatele v kontextu zprávy.

### **Přenosové fronty**

Správci front automaticky umístí vzdálené zprávy do přenosové fronty; není vyžadováno žádné speciální oprávnění. Avšak vložení zprávy přímo do přenosové fronty vyžaduje speciální oprávnění.

#### **Uživatelské procedury kanálu**

Uživatelské procedury kanálu lze použít pro přidání zabezpečení.

### **Záznamy ověření kanálu**

Používejte k větší přesné kontrole přístupu k připojovacím systémům na úrovni kanálu.

Další informace o vzdáleném zabezpečení viz ["Ověřování kanálu" na stránce 96.](#page-95-0)

# **Zabezpečení kanálů pomocí SSL/TLS**

Protokol Transport Layer Security (TLS) poskytuje zabezpečení kanálu, s ochranou proti odposlouchávání, falšování a ztělesnění. Podpora produktu IBM MQ pro zabezpečení TLS umožňuje určit v definici kanálu to, že konkrétní kanál používá zabezpečení TLS. Můžete také uvést podrobnosti o zabezpečení, které chcete, jako např. šifrovací algoritmus, který chcete použít.

Podpora TLS v produktu IBM MQ používá správce front *objekt ověřovacích informací* a různé příkazy CL a MQSC a správce front a parametry kanálu, které definují požadovanou podporu TLS.

Pro TLS jsou podporovány následující CL příkazy:

### **WRKMQMAUTI**

Práce s atributy objektu ověřovacích informací.

### **CHGMQMAUTI**

Upravit atributy objektu ověřovacích informací.

## **CRMQMMUTIT**

Vytvořte objekt ověřovacích informací.

#### **CPYMQMAUTI**

Vytvořte objekt ověřovacích informací zkopírováním existujícího objektu.

#### **DLMQMAUTI**

Odstraňte objekt ověřovacích informací.

## **DSPMQMAUTI**

Zobrazí atributy pro specifický objekt ověřovacích informací.

Přehled zabezpečení kanálu pomocí protokolu TLS naleznete v části

• Ochrana kanálů pomocí TLS

Podrobnosti o příkazech PCF přidružených k protokolu TLS najdete v tématu

- Změnit, kopírovat a vytvořit objekt ověřovacích informací
- Odstranit objekt ověřovacích informací
- Dotaz na objekt ověřovacích informací

#### **Nastavení zabezpečení v systému z/OS** *z/OS*

Aspekty zabezpečení specifické pro produkt z/OS.

Zabezpečení v produktu IBM MQ for z/OS je řízeno pomocí produktu RACF nebo ekvivalentního externího správce zabezpečení (ESM).

Má-li ID uživatele uid0, má přístup k celému systému souborů, to jest k přístupu superuživatele. V části RACFje jediným způsobem, jak toto omezení omezit, použití funkce FSACCESS, která omezuje přístup

na úrovni systému souborů pomocí ID uživatele produktu RACF . Další informace naleznete v tématu [Použití profilu třídy FSDACCESS k omezení přístupu](https://www.ibm.com/docs/SSLTBW_2.2.0/com.ibm.zos.v2r2.bpxb200/fsastepp.htm) v dokumentaci produktu *z/OS UNIX System Services Planning* .

Následující pokyny předpokládají, že používáte produkt RACF.

## **Související informace**

Scénář zabezpečení: dva správci front v systému z/OS Scénář zabezpečení: skupina sdílení front v systému z/OS

# **Třídy zabezpečení produktu RACF**

Třídy RACF se používají k uchování profilů požadovaných pro kontrolu zabezpečení produktu IBM MQ . Řada z tříd členů má ekvivalentní třídy skupin. Musíte aktivovat třídy a povolit jim přijetí generických profilů

Každá třída RACF obsahuje jeden nebo více profilů použitých v určitém bodě v kontrolní posloupnosti, jak je zobrazeno v části Tabulka 23 na stránce 171.

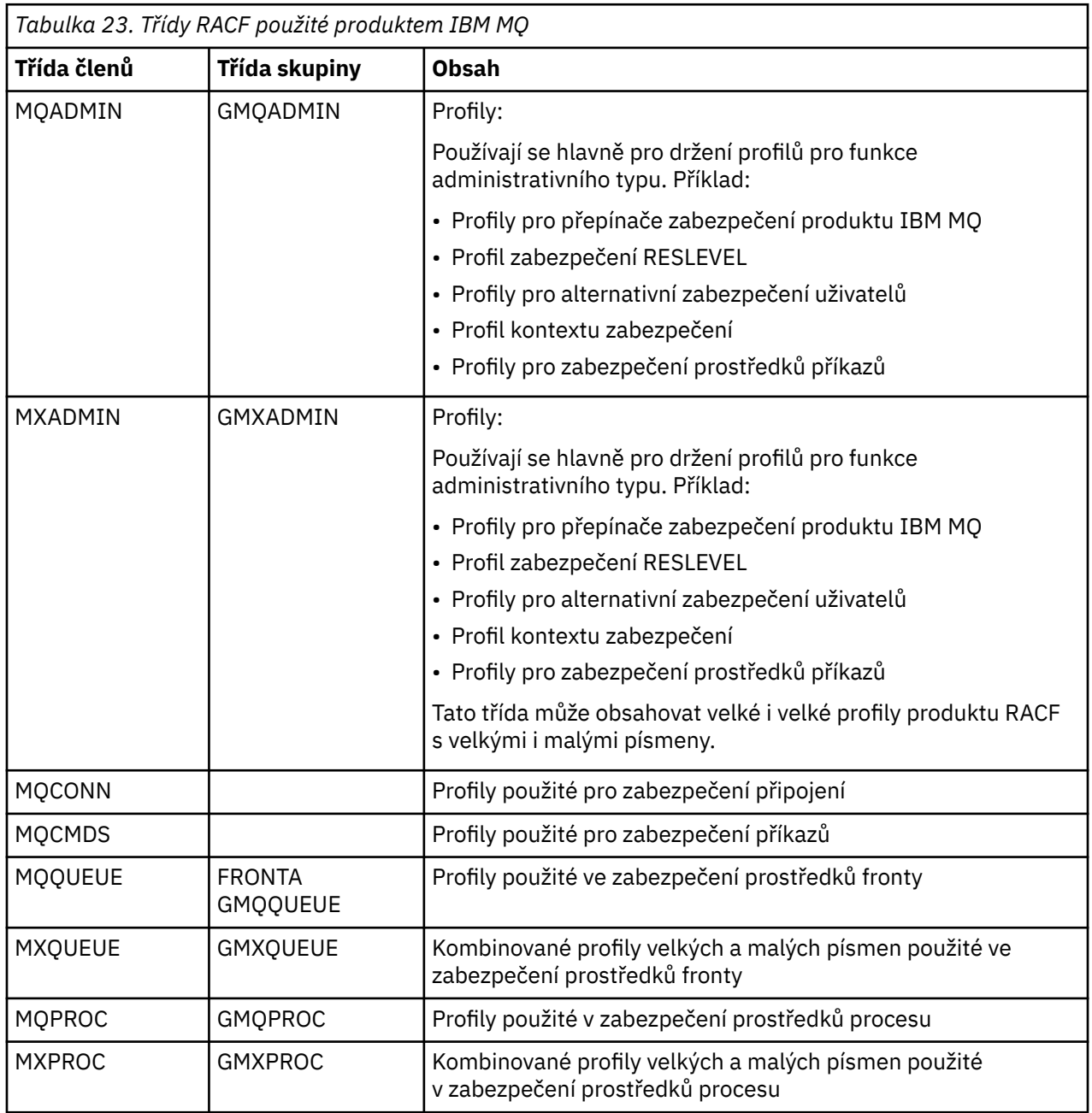

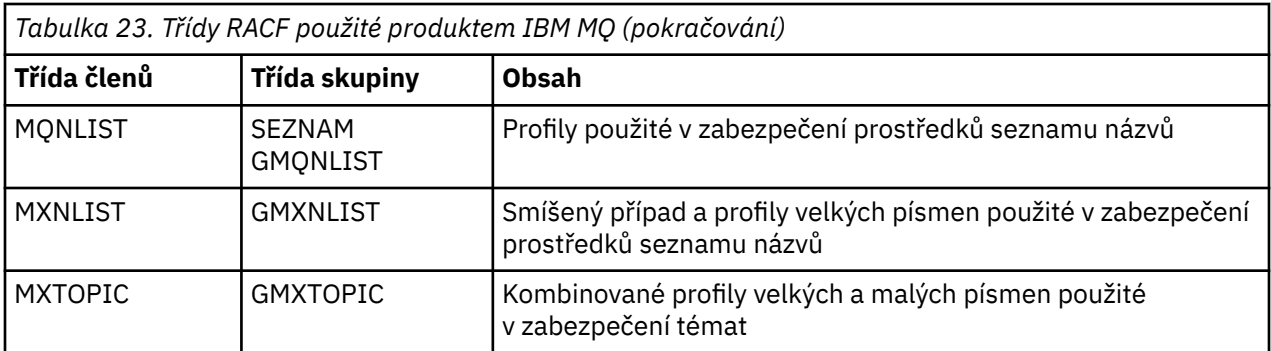

Některé třídy mají související *třídu skupiny* , která vám umožňuje dát dohromady skupiny prostředků s podobnými požadavky na přístup. Podrobnosti o rozdílu mezi členskou a skupinovou třídou a při použití členu nebo třídy skupiny naleznete v příručce [z/OS Security Server RACF Security Administrator's Guide](https://www.ibm.com/docs/en/zos/2.5.0?topic=zos-security-server-racf).

Třídy musí být aktivovány před tím, než mohou být provedeny kontroly zabezpečení. Chcete-li aktivovat všechny třídy IBM MQ , můžete použít tento příkaz RACF :

SETROPTS CLASSACT (MQADMIN, MXADMIN, MQQUEUE, MXQUEUE, MQPROC, MXPROC, MQNLIST,MXNLIST,MXTOPIC,MQCONN,MQCMDS)

Měli byste také zajistit, abyste nastavili třídy tak, aby mohly přijímat generické profily. Toto provedete také pomocí příkazu RACF SETROPTS, například:

SETROPTS GENERIC(MQADMIN,MXADMIN,MQQUEUE,MXQUEUE,MQPROC,MXPROC, MQNLIST,MXNLIST,MXTOPIC,MQCONN,MQCMDS)

#### $z/0S$ **RACF profily**

Všechny profily produktu RACF použité produktem IBM MQ obsahují předponu, což je buď název správce front, nebo název skupiny sdílení front. Při použití znaku procenta jako zástupného znaku buďte opatrní.

Všechny profily produktu RACF použité produktem IBM MQ obsahují předponu. Pro zabezpečení na úrovni skupiny sdílení front se jedná o název skupiny sdílení front. Pro úroveň zabezpečení správce front je předponou název správce front. Používáte-li směs správce front a zabezpečení na úrovni skupiny sdílení front, budete používat profily s oběma typy předpony. (Zabezpečení skupiny sdílení front a zabezpečení na úrovni správce front jsou popsány v tématu Koncepce produktu IBM MQ for z/OS : Zabezpečení.)

Chcete-li například chránit frontu s názvem QUEUE\_FOR\_SUBSCRIBER\_LIST ve skupině sdílení front QSG1 na úrovni skupiny sdílení front, bude příslušný profil definován jako RACF jako:

RDEFINE MQQUEUE QSG1.QUEUE\_FOR\_SUBSCRIBER\_LIST

Chcete-li chránit frontu s názvem QUEUE\_FOR\_LOST\_CARD\_LIST, která náleží do správce front STCD na úrovni správce front, bude příslušný profil definován jako RACF jako:

RDEFINE MQQUEUE STCD.QUEUE\_FOR\_LOST\_CARD\_LIST

To znamená, že různí správci front a skupiny sdílení front mohou sdílet stejnou databázi RACF a mají však různé možnosti zabezpečení.

Nepoužívejte generické názvy správce front v profilech, abyste se vyhnuli nepředpokládanému přístupu uživatelů.

IBM MQ umožňuje použití znaku procenta (%) v názvech objektů. RACF však používá znak% jako zástupný znak s jedním znakem. To znamená, že když definujete jméno objektu se znakem% v jeho názvu, musíte to vzít v úvahu při definování odpovídajícího profilu.

For example, for the queue CREDIT\_CARD\_%\_RATE\_INQUIRY, on queue manager CRDP, the profile would be defined to RACF as follows:

RDEFINE MQQUEUE CRDP.CREDIT\_CARD\_%\_RATE\_INQUIRY

Tuto frontu nelze chránit generickým profilem, jako např. CRDP. \* \*.

IBM MQ umožňuje použití smíšených znaků velkých a malých písmen v názvech objektů. Tyto objekty můžete chránit definováním:

- 1. Kombinované profily případu v příslušných třídách RACF se smíšenými velkými i malými písmeny, nebo
- 2. Generické profily v příslušných velkých třídách RACF .

Chcete-li použít kombinaci profilů velkých a malých písmen a smíšených tříd produktu RACF , musíte postupovat podle kroků popsaných v tématu z/OS Migrace správce front na zabezpečení se smíšenými malými a velkými písmeny.

Jsou zde některé profily nebo části profilů, které zůstávají velkými písmeny pouze v případě, že jsou hodnoty poskytnuty produktem IBM MQ. Patří mezi ně:

- Přepnout profily.
- Všechny kvalifikátory vysoké úrovně (HLQ) včetně subsystémů a identifikátorů skupin sdílení front.
- Profily pro objekty SYSTEM.
- Profily pro výchozí objekty.
- Třída **MQCMDS** , takže všechny profily příkazů jsou pouze velká písmena.
- Třída **MQCONN** , takže všechny profily připojení jsou pouze velká písmena.
- Profily produktu **RESLEVEL** .
- Kvalifikace produktu 'object' v profilech prostředků příkazu; například hlq.QUEUE.queuename. Název prostředku je pouze malá a velká písmena.
- Dynamické profily front h1q.CSQOREXX.\*, h1q.CSQUTIL.\*a CSQXCMD.\*.
- 'CONTEXT' části produktu hlq.CONTEXT. resourcename.
- Část 'ALTERNATE.USER' části hlq.ALTERNATE.USER.userid.

Máte-li například frontu s názvem PAYROLL.Dept1 ve správci front QM01 a používáte-li:

• Smíšené profily případu; můžete definovat profil ve třídě IBM MQ RACF MXQUEUE

RDEFINE MXQUEUE MQ01.PAYROLL.Dept1

• Velké profily; můžete definovat profil ve třídě IBM MQ RACF MQQUEUE

RDEFINE MQQUEUE MQ01.PAYROLL.\*

První příklad použití smíšených profilů malých a velkých písmen vám dává přesnější kontrolu nad udělením oprávnění pro přístup k prostředku.

#### **Profily přepínače**  $z/0S$

Chcete-li řídit kontrolu zabezpečení provedenou produktem IBM MQ, použijte *profily přepínače*. Profil přepínače je normální profil RACF , který má speciální význam pro IBM MQ. Seznam pro přístup v profilech přepínačů není používán produktem IBM MQ.

Produkt IBM MQ udržuje interní přepínač pro každý typ přepínače zobrazený v tabulkách [Přepnout profily](#page-174-0) [pro zabezpečení na úrovni subsystému](#page-174-0), [Přepnout profily pro skupinu sdílení front nebo zabezpečení na](#page-175-0) [úrovni správce front](#page-175-0)a [Přepnout profily pro kontrolu prostředků.](#page-178-0) Profily přepínače lze udržovat na úrovni skupiny sdílení front nebo na úrovni správce front, nebo v kombinaci obou. Pomocí jediné sady profilů přepínače zabezpečení skupiny sdílení front můžete řídit zabezpečení všech správců front v rámci skupiny sdílení front.

Je-li nastaven přepínač zabezpečení, provedou se kontroly zabezpečení přidružené k přepínači. Je-li přepínač zabezpečení vypnut, bezpečnostní kontroly přidružené k přepínači budou vynechány. Předvolba je, že jsou nastaveny všechny přepínače zabezpečení.

#### $z/0S$ *Přepínače a třídy*

Když spustíte správce front nebo aktualizujete zabezpečení, produkt IBM MQ nastaví přepínače podle stavu různých tříd produktu RACF .

Když je správce front spuštěn (nebo když je třída MQADMIN nebo MXADMIN obnovena příkazem IBM MQ REFRESH SECURITY ), produkt IBM MQ nejprve zkontroluje stav RACF a příslušné třídy:

- Třída MQADMIN, používáte-li velké profily
- Třída MXADMIN, používáte-li smíšený profil případu.

Je-li některá z těchto podmínek pravdivá, nastaví přepínač zabezpečení subsystému:

- RACF je neaktivní nebo není instalovaný.
- Třída MQADMIN nebo MXADMIN není definována (tyto třídy jsou vždy definovány pro RACF , protože jsou zahrnuty v tabulce deskriptorů třídy (CDT)).
- Třída MQADMIN nebo MXADMIN nebyla aktivována.

Je-li třída RACF i třída MQADMIN nebo MXADMIN aktivní, produkt IBM MQ zkontroluje třídu MQADMIN nebo MXADMIN, aby zjistil, zda některý z profilů přepínačů nebyl definován. Nejprve zkontroluje profily popsané v části ["Profily pro řízení zabezpečení subsystému" na stránce 175](#page-174-0). Není-li zabezpečení subsystému vyžadováno, IBM MQ nastaví zabezpečení interního subsystému a neprovede žádné další kontroly.

Profily určují, zda je odpovídající přepínač IBM MQ zapnutý nebo vypnutý.

- Je-li přepínač vypnutý, je tento typ zabezpečení deaktivován.
- Je-li nastaven některý z přepínačů IBM MQ , program IBM MQ zkontroluje stav třídy RACF přidružené k typu zabezpečení, který odpovídá přepínači IBM MQ . Není-li třída nainstalována nebo není aktivní, je přepínač IBM MQ vypnut. Kontroly zabezpečení procesů se například neprovádějí, pokud nebyla aktivována třída MQPROC nebo MXPROC. Třída, která není aktivní, je ekvivalentní definování NO.PROCESS.CHECKS profil pro každého správce front a skupinu sdílení front, která používá tuto databázi RACF .

#### $\approx$   $z/0S$ *Jak fungují přepínače*

Chcete-li nastavit přepínač zabezpečení, definujte hodnotu NO.\*. Profil přepínače pro tento profil. NOV..\* lze přepsat. profil nastavený na úrovni skupiny sdílení front definováním YES.\* pro správce front.

Chcete-li nastavit přepínač zabezpečení, je třeba definovat hodnotu NO.\*. Profil přepínače pro tento profil. Existence položky NO.\* profil znamená, že kontroly zabezpečení **nejsou** prováděny pro daný typ prostředku, pokud se nerozhodnete přepsat nastavení úrovně skupiny sdílení front v konkrétním správci front. Tento popis je popsán v tématu ["Přepsání nastavení úrovně skupiny sdílení front" na stránce 175](#page-174-0).

Není-li váš správce front členem skupiny sdílení front, není třeba definovat žádné profily skupin sdílení front nebo žádné profily pro potlačení. Je však třeba tyto profily definovat, pokud správce front připojí skupinu sdílení front k pozdějšímu datu.

Každý NO.\* Profil přepínače, který příkaz IBM MQ detekuje, vypíná kontrolu daného typu prostředku. Profily přepnutí se aktivují při spuštění správce front. Pokud změníte profily přepínače, zatímco jsou spuštěni všichni postižení správci front, můžete produkt IBM MQ získat, aby rozpoznal změny vydáním příkazu IBM MQ REFRESH SECURITY.

<span id="page-174-0"></span>Profily přepínače musí být vždy definovány ve třídě MQADMIN nebo MXADMIN. Nedefinujte je ve třídě GMQADMIN nebo GMXADMIN. Tabulky Přepnout profily pro zabezpečení na úrovni subsystému a [Přepnutí](#page-178-0) [profilů pro kontrolu prostředků](#page-178-0) zobrazují platné profily přepínače a typ zabezpečení, který řídí.

# **Přepsání nastavení úrovně skupiny sdílení front**

Nastavení zabezpečení na úrovni skupiny sdílení front pro konkrétního správce front, který je členem této skupiny, lze potlačit. Chcete-li provést kontroly správce front v jednotlivých správcích front, které nejsou provedeny v jiných správcích front ve skupině, použijte příkaz (qmgr-name.YES. \*) profily přepínačů.

A naopak, pokud nechcete provést určitou kontrolu u jednoho konkrétního správce front v rámci skupiny sdílení front, definujte soubor (qmgr-name.NO. \*) profilu pro tento konkrétní typ prostředku ve správci front a nedefinujte profil pro skupinu sdílení front. ( IBM MQ kontroluje pouze profil úrovně skupiny sdílení front, pokud nenalezne profil úrovně správce front.)

#### $z/0$ S *Profily pro řízení zabezpečení subsystému*

Produkt IBM MQ kontroluje, zda jsou pro subsystém, pro správce front a pro skupinu sdílení front vyžadovány kontroly zabezpečení subsystému.

První kontrola zabezpečení provedená pomocí IBM MQ se používá k určení, zda jsou bezpečnostní kontroly vyžadovány pro celý subsystém IBM MQ . Pokud uvedete, že nechcete zabezpečení subsystému, nebudou provedeny žádné další kontroly.

Jsou zkontrolovány následující profily přepínače, aby se určilo, zda je zabezpečení subsystému povinné. Obrázek 14 na stránce 175 zobrazuje pořadí, ve kterém jsou zkontrolovány.

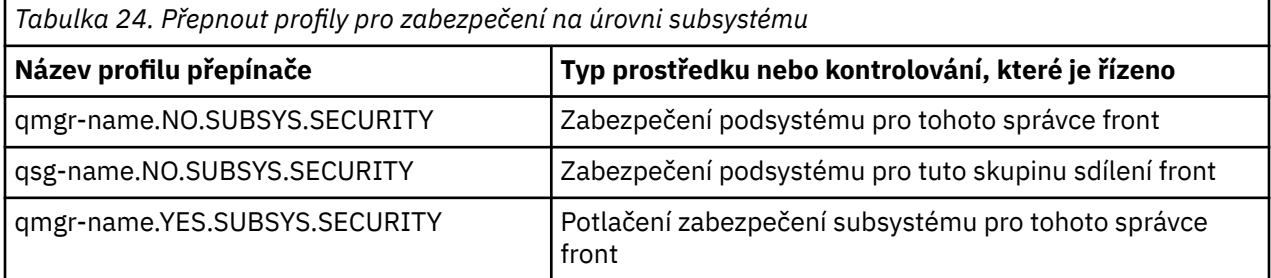

Pokud váš správce front není členem skupiny sdílení front, příkaz IBM MQ vyhledá pouze profil přepínače qmgr-name.NO.SUBSYS.SECURITY .

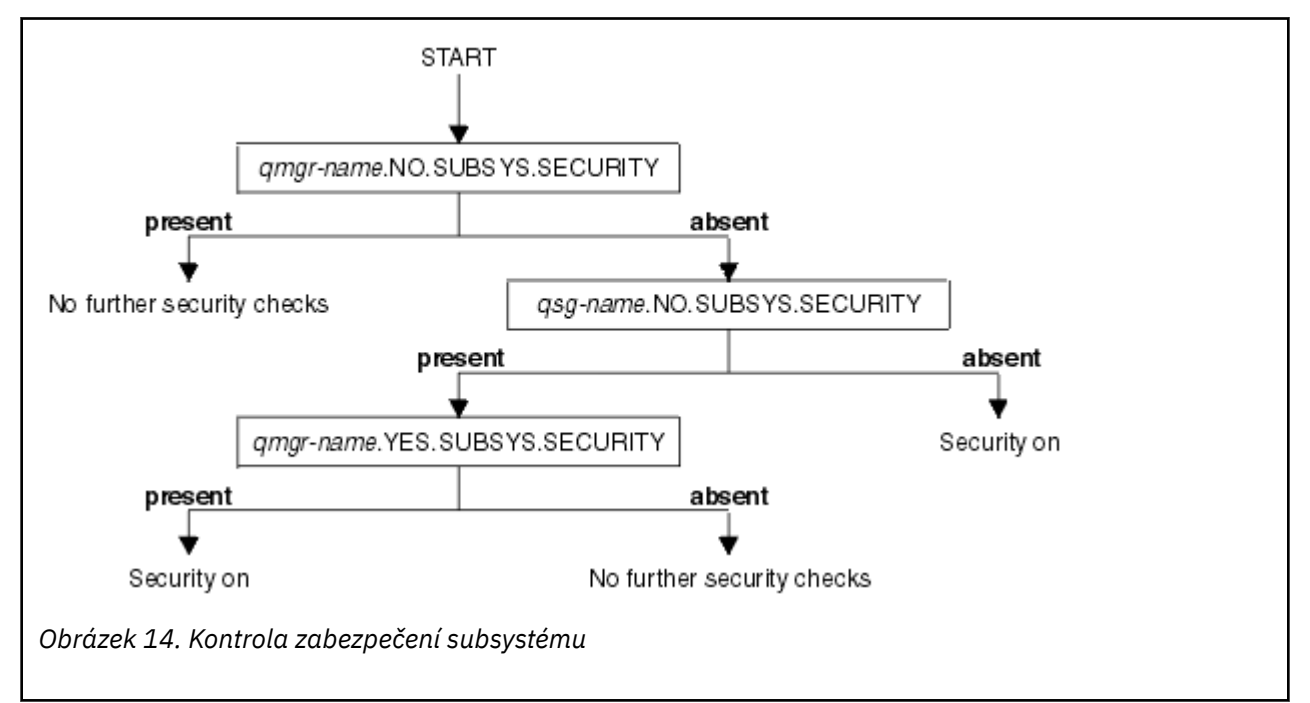

#### <span id="page-175-0"></span>z/OS *Profily pro zabezpečení skupiny sdílení front nebo zabezpečení na úrovni správce front*

Je-li vyžadována kontrola zabezpečení subsystému, produkt IBM MQ kontroluje, zda je kontrola zabezpečení vyžadována ve skupině sdílení front nebo na úrovni správce front.

Když produkt IBM MQ určil, že je vyžadována kontrola zabezpečení, pak určuje, zda je vyžadována kontrola na úrovni skupiny sdílení front nebo správce front, nebo obojí. Tyto kontroly se neprovedou, pokud váš správce front není členem skupiny sdílení front.

Požadují se následující profily přepínačů, aby bylo možné určit požadovanou úroveň. Obrázek 15 na stránce 176 a [Obrázek 16 na stránce 177](#page-176-0) zobrazují pořadí, ve kterém jsou zaškrtnuty.

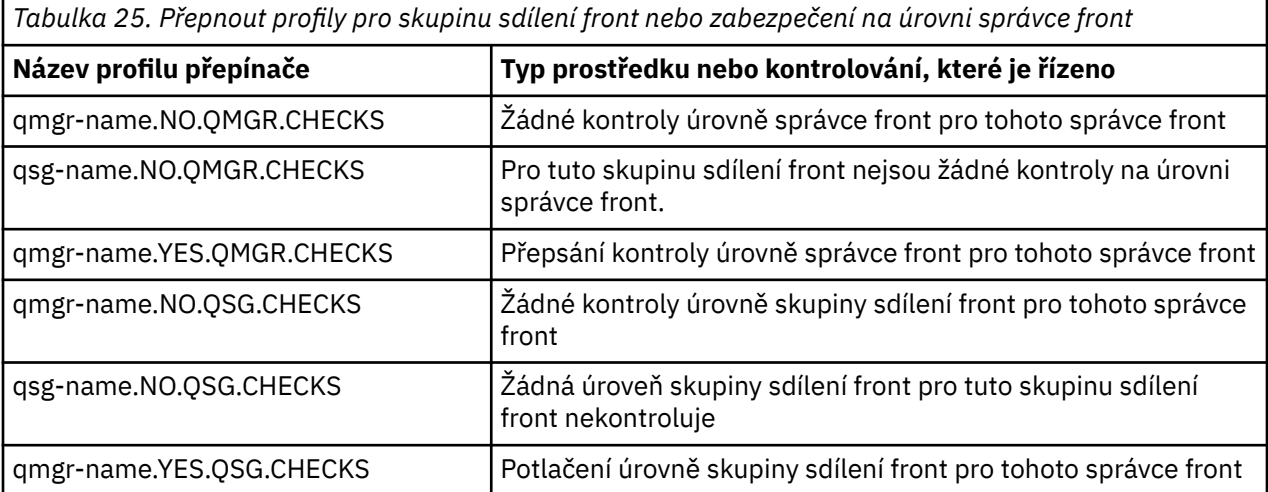

Je-li zabezpečení subsystému aktivní, nemůžete vypnout jak skupinu sdílení front, tak zabezpečení na úrovni správce front. Pokud se o to pokusíte, produkt IBM MQ nastaví kontrolu zabezpečení na obou úrovních.

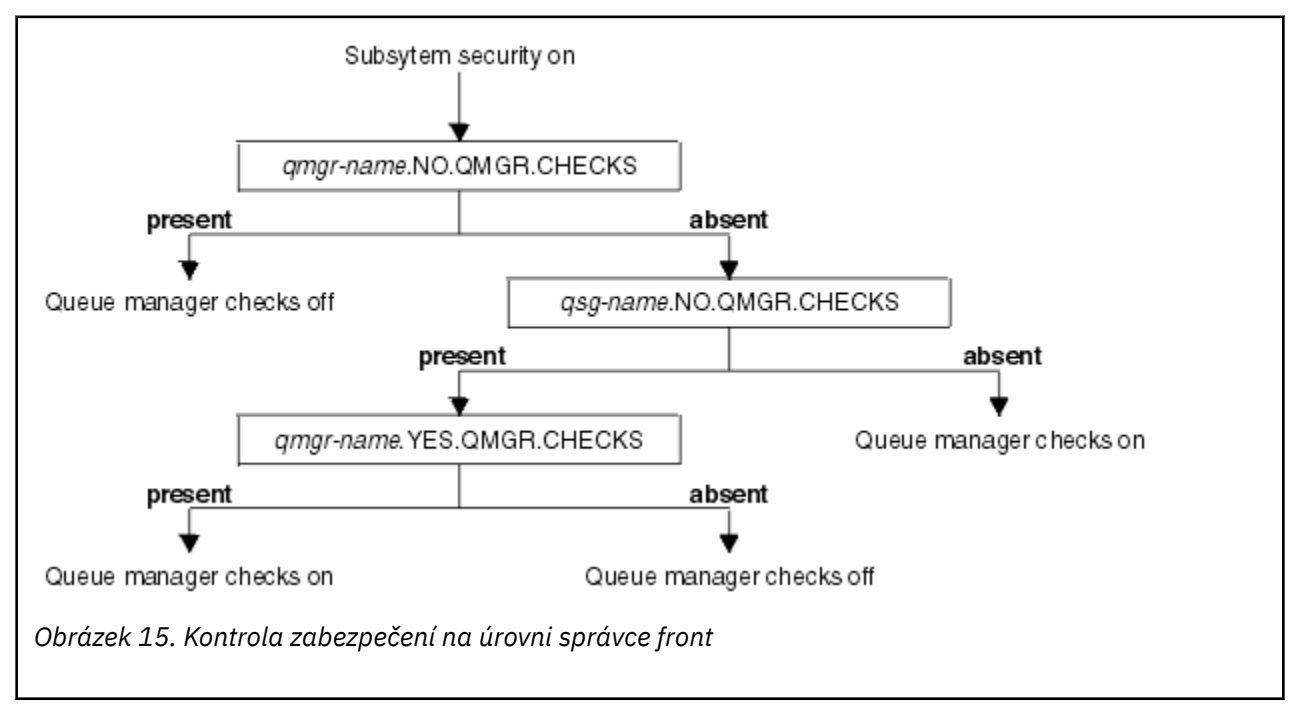

<span id="page-176-0"></span>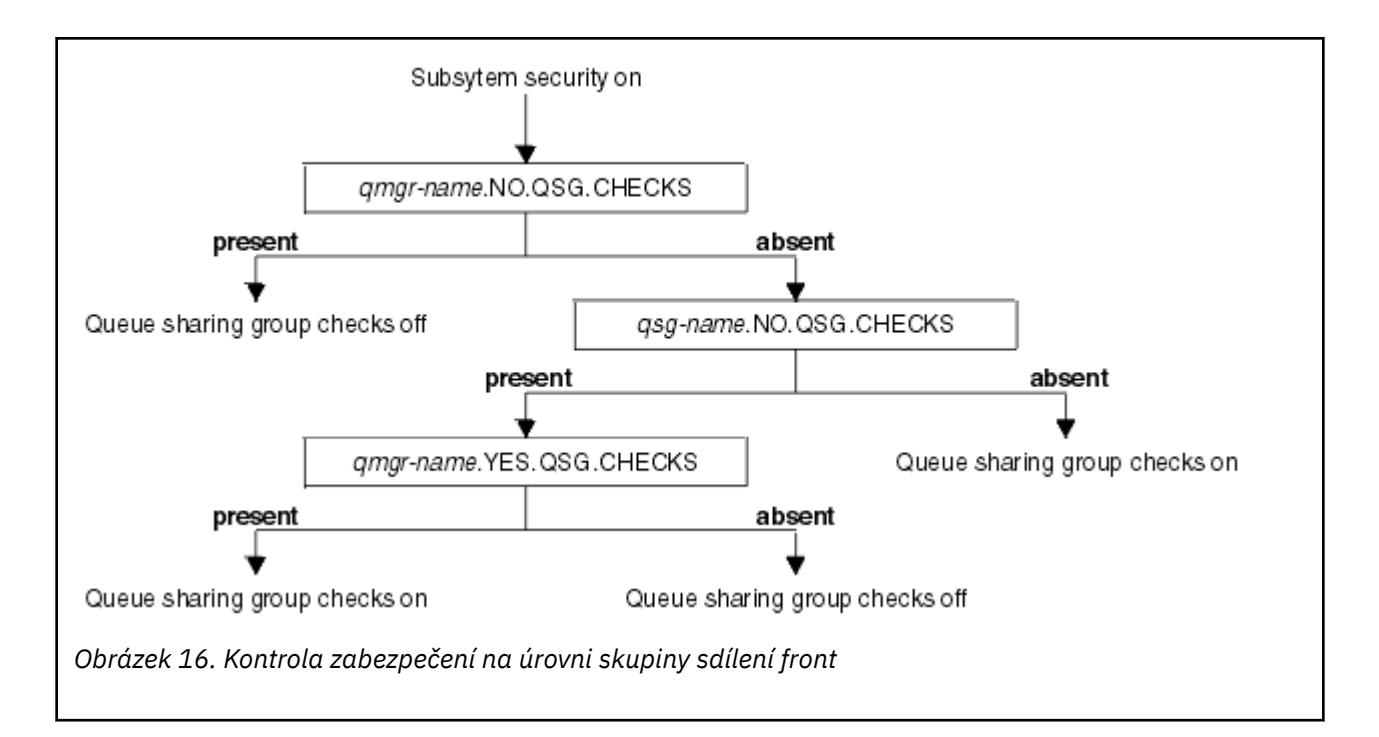

#### $z/0S$ *Platné kombinace přepínačů zabezpečení*

Platné jsou pouze některé kombinace přepínačů. Pokud použijete kombinaci nastavení přepínačů, která není platná, je vydána zpráva CSQH026I a kontrola zabezpečení je nastavena na úrovni skupiny sdílení front i na úrovni správce front.

Tabulka 26 na stránce 177, Tabulka 27 na stránce 177, [Tabulka 28 na stránce 178](#page-177-0)a [Tabulka 29 na stránce](#page-177-0) [178](#page-177-0) zobrazují sady kombinací nastavení přepínačů, které jsou platné pro každý typ úrovně zabezpečení.

*Tabulka 26. Platné kombinace přepínačů zabezpečení pro zabezpečení na úrovni správce front*

#### **Kombinace**

qmgr-name.NO.QSG.CHECKS

qsg-name.NO.QSG.CHECKS

qmgr-name.NO.QSG.CHECKS qsg-name.NO.QMGR.CHECKS qmgr-name.YES.QMGR.CHECKS

qsg-name.NO.QSG.CHECKS qsg-name.NO.QMGR.CHECKS qmgr-name.YES.QMGR.CHECKS

*Tabulka 27. Platné kombinace přepínačů zabezpečení pro zabezpečení na úrovni skupiny sdílení front*

#### **Kombinace**

qmgr-name.NO.QMGR.CHECKS

qsg-name.NO.QMGR.CHECKS

qmgr-name.NO.QMGR.CHECKS qsg-name.NO.QSG.CHECKS qmgr-name.YES.QSG.CHECKS

<span id="page-177-0"></span>*Tabulka 27. Platné kombinace přepínačů zabezpečení pro zabezpečení na úrovni skupiny sdílení front (pokračování)*

### **Kombinace**

qsg-name.NO.QMGR.CHECKS qsg-name.NO.QSG.CHECKS qmgr-name.YES.QSG.CHECKS

*Tabulka 28. Platné kombinace přepínačů zabezpečení pro správce front a zabezpečení na úrovni skupiny sdílení front*

#### **Kombinace**

qsg-name.NO.QMGR.CHECKS qmgr-name.YES.QMGR.CHECKS Ne QSG.\* definované profily

Žádný QMGR.\* definované profily qsg-name.NO.QSG.CHECKS qmgr-name.YES.QSG.CHECKS

qsg-name.NO.QMGR.CHECKS qmgr-name.YES.QMGR.CHECKS qsg-name.NO.QSG.CHECKS qmgr-name.YES.QSG.CHECKS

Nejsou definovány žádné profily pro definovaný přepínač

*Tabulka 29. Další platné kombinace přepínačů zabezpečení, které přepínají obě úrovně kontroly zapnu.*

#### **Kombinace**

qmgr-name.NO.QMGR.CHECKS qmgr-name.NO.QSG.CHECKS

qsg-name.NO.QMGR.CHECKS qsg-name.NO.QSG.CHECKS

qmgr-name.NO.QMGR.CHECKS qsg-name.NO.QSG.CHECKS

qsg-name.NO.QMGR.CHECKS qmgr-name.NO.QSG.CHECKS

#### $z/0S$ *Kontroly na úrovni prostředků*

K řízení přístupu k prostředkům se používá řada profilů přepínačů. U správce front nebo skupiny sdílení front byla prováděna kontrola některých zastavení. Ty mohou být přepsány profily, které umožňují kontrolu pro specifické správce front.

[Tabulka 30 na stránce 179](#page-178-0) zobrazuje profily přepínače používané k řízení přístupu k prostředkům produktu IBM MQ .

<span id="page-178-0"></span>Je-li váš správce front součástí skupiny sdílení front a máte-li aktivní zabezpečení skupiny sdílení front a skupiny sdílení front, můžete použít prvek YES.\* profil přepínače potlačí profily úrovně skupiny sdílení front a konkrétně zapne zabezpečení pro určitého správce front.

Některé profily se vztahují na správce front i skupiny sdílení front. Ty jsou uvedeny předponou řetězce *hlq* a vy byste měli nahradit jméno vaší skupiny sdílení front nebo správce front, jak je vhodné. Názvy profilů s předponou *qmgr-name* jsou přepisující profily správce front. Měli byste nahradit název správce front.

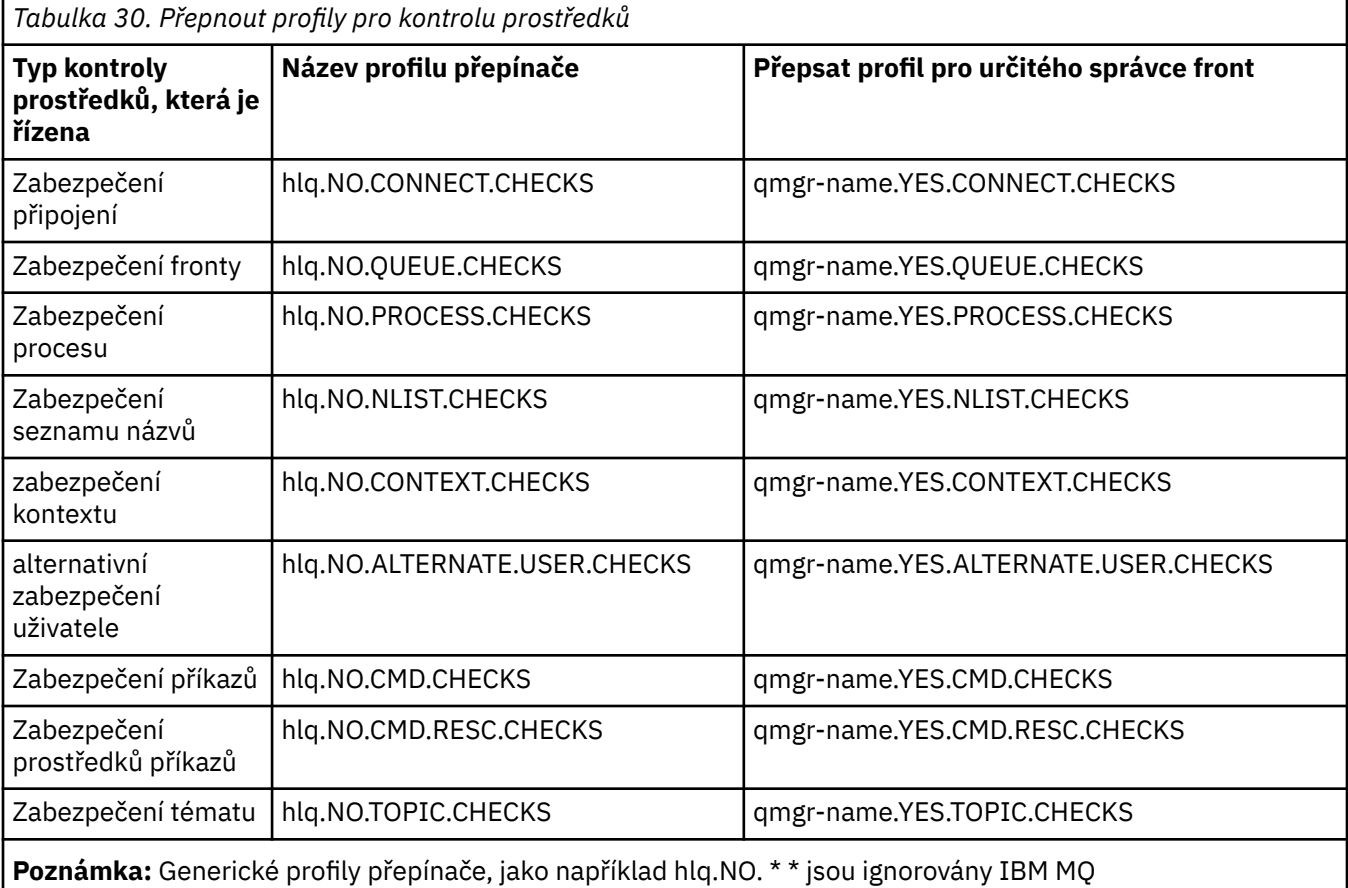

Chcete-li například provést kontroly zabezpečení procesu ve správci front QM01, který je členem skupiny sdílení front QSG3 , ale nechcete provést kontroly zabezpečení procesu u žádného z ostatních správců front ve skupině, definujte následující profily přepínače:

QSG3.NO.PROCESS.CHECKS QM01.YES.PROCESS.CHECKS

Chcete-li provést kontroly zabezpečení fronty provedené ve všech správcích front ve skupině sdílení front s výjimkou produktu QM02, definujte následující profil přepínače:

QM02.NO.QUEUE.CHECKS

(Pro skupinu sdílení front není třeba definovat profil, protože kontroly jsou automaticky povoleny, pokud není definován žádný profil.)

#### *z/*05 *Příklad definování přepínačů*

Různé subsystémy IBM MQ mají různé požadavky na zabezpečení, které lze implementovat pomocí různých profilů přepínačů.

Byly definovány čtyři subsystémy IBM MQ :

- MQP1 (produkční systém)
- MQP2 (produkční systém)
- MQD1 (vývojový systém)
- MQT1 (testovací systém)

Všichni čtyři správci front jsou členy skupiny sdílení front QS01. Všechny třídy produktu IBM MQ RACF byly definovány a aktivovány.

Tyto subsystémy mají různé požadavky na zabezpečení:

• Produkční systémy vyžadují plnou kontrolu zabezpečení produktu IBM MQ , aby byla aktivní na úrovni skupiny sdílení front v obou systémech.

To se provádí zadáním následujícího profilu:

RDEFINE MQADMIN QS01.NO.QMGR.CHECKS

Tato hodnota určuje kontrolu úrovně skupiny sdílení front pro všechny správce front ve skupině sdílení front. Pro provozní správce front nemusíte definovat žádné jiné profily přepínačů, protože chcete zkontrolovat vše pro tyto systémy.

• Při testu správce front MQT1 je vyžadována také úplná kontrola zabezpečení. Vzhledem k tomu, že je však vhodné později změnit, lze zabezpečení definovat na úrovni správce front, abyste mohli změnit nastavení zabezpečení pro tohoto správce front, aniž by to mělo vliv na ostatní členy skupiny sdílení front.

To provedete tak, že definujete NO.QSG.CHECKS profil pro MQT1 následujícím způsobem:

RDEFINE MQADMIN MQT1.NO.QSG.CHECKS

• Správce front vývoje MQD1 má různé požadavky na zabezpečení ze zbývající skupiny sdílení front. Vyžaduje to pouze připojení a zabezpečení fronty, aby bylo aktivní.

To lze provést definováním profilu produktu MQD1.YES.QMGR.CHECKS pro tohoto správce front a následným definováním následujících profilů pro vypnutí kontroly zabezpečení pro prostředky, které není třeba zkontrolovat:

RDEFINE MQADMIN MQD1.NO.CMD.CHECKS RDEFINE MQADMIN MQD1.NO.CMD.RESC.CHECKS RDEFINE MQADMIN MQD1.NO.PROCESS.CHECKS RDEFINE MQADMIN MQD1.NO.NLIST.CHECKS RDEFINE MQADMIN MQD1.NO.CONTEXT.CHECKS RDEFINE MQADMIN MQD1.NO.ALTERNATE.USER.CHECKS

Je-li správce front aktivní, můžete zobrazit aktuální nastavení zabezpečení zadáním příkazu DISPLAY SECURITY MQSC.

Nastavení přepínače můžete změnit také tehdy, je-li správce front spuštěn definováním nebo odstraněním příslušného profilu přepínače ve třídě MQADMIN. Chcete-li, aby změny nastavení přepínače byly aktivní, je třeba pro třídu MQADMIN zadat příkaz REFRESH SECURITY.

Další informace o použití příkazů DISPLAY SECURITY a REFRESH SECURITY naleznete v příručce ["Aktualizace zabezpečení správce front v systému z/OS" na stránce 235](#page-234-0) .

#### $z/0S$ **Profily používané k řízení přístupu k prostředkům produktu IBM MQ**

Chcete-li řídit přístup k prostředkům produktu IBM MQ , musíte kromě profilů přepínačů, které mohly být definovány, definovat profily produktu RACF . Tato kolekce témat obsahuje informace o profilech produktu RACF pro různé typy prostředků produktu IBM MQ .
Pokud nemáte definován profil prostředku pro konkrétní kontrolu zabezpečení a uživatel vydá požadavek, který by zahrnoval provedení této kontroly, příkaz IBM MQ odepřel přístup. Nemusíte definovat profily pro typy zabezpečení vztahující se k žádným přepínačům zabezpečení, které jste deaktivovali.

### $z/0S$ *Profily pro zabezpečení připojení*

Je-li zabezpečení připojení aktivní, je třeba definovat profily ve třídě MQCONN a povolit k těmto profilům přístup nezbytné skupiny nebo ID uživatelů, aby se mohly připojit k produktu IBM MQ.

Chcete-li povolit vytvoření připojení, musíte uživatelům produktu RACF READ udělit přístup k příslušnému profilu. (Pokud neexistuje žádný profil úrovně správce front a váš správce front je členem skupiny sdílení front, mohou být provedeny kontroly nad profily na úrovni skupiny sdílení front, je-li zabezpečení nastaveno tak, aby bylo toto provedeno.)

Profil připojení s názvem správce front řídí přístup ke specifickému správci front a uživatelé s přístupem k tomuto profilu se mohou připojit k danému správci front. Profil připojení kvalifikován názvem skupiny sdílení front řídí přístup ke všem správcům front v rámci skupiny sdílení front pro daný typ připojení. Uživatel s přístupem k produktu QS01.BATCH může například používat dávkové připojení k libovolnému správci front ve skupině sdílení front QS01 , který nemá definován profil úrovně správce front.

## **Poznámka:**

- 1. Informace o ID uživatelů zkontrolovaných pro různé požadavky na zabezpečení najdete v tématu ["ID](#page-223-0) [uživatelů pro kontrolu zabezpečení v systému z/OS" na stránce 224](#page-223-0).
- 2. Kontroly úrovně zabezpečení na úrovni prostředku (RESLEVEL) jsou také prováděny v době připojení. Podrobné informace naleznete v tématu ["Profil zabezpečení RESLEVEL" na stránce 218.](#page-217-0)

Zabezpečení produktu IBM MQ rozpoznává následující různé typy připojení:

- Mezi připojeními typu dávka (a dávkového typu) patří následující:
	- z/OS Dávkové úlohy
	- Aplikace TSO
	- Přihlášení USS
- Db2Uložené procedury
- CICS připojení
- IMS připojení z řídicích a aplikačních oblastí zpracování
- Inicializátor kanálu IBM MQ

## *Profily zabezpečení připojení pro dávkové připojení*

Profily pro kontrolu spojení typu dávky se skládají ze správce front nebo názvu skupiny sdílení front následovaného slovem *BATCH*. Poskytněte ID uživatele přidružené k připojenému adresnímu prostoru READ přístup k profilu připojení.

Profily pro kontrolu dávkových a dávkových typů připojení mají tento tvar:

### hlq.BATCH

kde hlq může být buď qmgr-name (název správce front), nebo qsg-name (název skupiny sdílení front). Pokud používáte správce front i úroveň skupiny sdílení front, produkt IBM MQ vyhledá předponu s předponou názvu správce front. Pokud ji nenajde, hledá profil s předponou název skupiny sdílení front. Pokud se nepodaří najít žádný profil, požadavek na připojení selže.

Pro dávkové nebo dávkové požadavky na připojení musíte povolit ID uživatele přidruženého k připojenému adresnímu prostoru pro přístup k profilu připojení. Například následující příkaz RACF umožňuje uživatelům ve skupině CONNTQM1 připojit se ke správci front TQM1; těchto ID uživatelů bude povoleno používat dávkové připojení nebo připojení dávkového typu.

RDEFINE MQCONN TQM1.BATCH UACC(NONE) PERMIT TQM1.BATCH CLASS(MQCONN) ID(CONNTQM1) ACCESS(READ)

#### $z/0S$ *Použití produktu CHCKLOCL v lokálně vázaných aplikacích*

**CHCKLOCL** se vztahuje pouze na spojení, která jsou prováděna přes připojení BATCH a nevztahuje se na spojení vyrobená z produktů CICS nebo IMS. Připojení provedená prostřednictvím inicializátoru kanálu jsou řízena produktem **CHCKCLNT**.

## **Přehled**

Chcete-li nakonfigurovat správce front produktu z/OS tak, aby kontroloval ID uživatele a kontrolu hesla pro některé, ale ne všechny lokálně vázané aplikace, je třeba provést další konfiguraci.

Důvodem pro toto je, že jakmile je nakonfigurováno **CHCKLOCL** (*REQUIRED*), starší dávkové aplikace, které používají volání rozhraní API MQCONN, se již nemohou připojovat ke správci front.

Pouze pro systém z/OS lze použít k downgrade globální konfigurace CHCKLOCL (REQUIRED) do CHCKLOCL (VOLITELNÉ) pro specificky definovaná ID uživatele granulární mechanizmus založený na zabezpečení připojení adresního prostoru. Použitý mechanismus je popsán v následujícím textu společně s příkladem.

Chcete-li povolit větší granularitu na **CHCKLOCL** ( *REQUIRED*) než pouze EVERYONE, upravíte **CHCKLOCL** stejným způsobem, jak upravíte úroveň přístupu ID uživatele přidruženého k připojenému adresnímu prostoru k profilům připojení hlq.batch ve třídě MQCONN.

Pokud má ID uživatele adresního prostoru pouze přístup pro čtení, což je minimum, které vyžadujete k připojení ve všech, použije se konfigurace produktu **CHCKLOCL** jako zapsaná.

Pokud má ID uživatele adresního prostoru přístup UPDATE (nebo vyšší), pak konfigurace **CHCKLOCL** pracuje v *VOLITELNÝ* režimu. To znamená, že nemusíte zadávat ID uživatele a heslo, ale pokud ano, musí být ID uživatele a heslo platnou dvojicí.

## **Zabezpečení připojení je již konfigurováno pro správce front produktu z/OS**

Pokud je pro správce front produktu z/OS konfigurováno zabezpečení připojení a chcete, aby se produkt **CHCKLOCL** (*REQUIRED*) použil pro lokálně vázané aplikace WAS a žádné jiné, proveďte následující kroky:

- 1. Začni s **CHCKLOCL** (*VOLITELNÝ*) jako svou konfigurací. To znamená, že každé zadané ID uživatele a hesla se kontrolují na platnost, ale nejsou nařízeny.
- 2. Vypište všechny uživatele, kteří mají přístup k profilům zabezpečení připojení zadáním příkazu:

RLIST MQCONN MQ23.BATCH AUTHUSER

Tento příkaz se zobrazí například:

CLASS NAME ----- ---- MQCONN MQ23.BATCH USER ACCESS ACCESS COUNT ---- ------ ------ ----- JOHNDOE READ 000009 JDOE1 READ 000003 WASUSER READ 000000

3. Pro každé ID uživatele uvedené jako mající přístup pro čtení, změňte přístup na

UPDATE:- PERMIT MQ23.BATCH CLASS(MQCONN) ID(JOHNDOE) ACCESS(UPDATE)

4. Aktualizujte konfiguraci produktu IBM MQ na **CHCKLOCL** (*REQUIRED*).

Kombinace přístupu UPDATE k produktu MQ23.BATCH a aktuálního nastavení znamená, že používáte produkt **CHCKLOCL** (*VOLITELNÝ*).

5. Nyní použijte chování **CHCKLOCL** (*REQUIRED*) na jedno specifické ID uživatele, například WASUSER, takže všechna připojení přicházející z této oblasti musí poskytovat ID uživatele a heslo.

Proveďte to tím, že změníte dříve provedené změny zadáním následujícího příkazu:

PERMIT MQ23.BATCH CLASS(MQCONN) ID(WASUSER) ACCESS(READ)

## **Zabezpečení připojení není konfigurováno pro správce front produktu z/OS**

V této situaci musíte:

1. Vytvořte profily připojení pro produkt hlq.BATCH ve třídě MQCONN zadáním následujícího příkazu:

RDEFINE MQCONN MQ23.BATCH UACC(NONE)

2. Autorizujte všechna ID uživatelů, která vytvářejí dávková připojení ke správci front, aby měli k tomuto profilu přístup UPDATE. Tím dojde k vynechání požadavku **CHCKLOCL** ( *REQUIRED*) pro ID uživatele a heslo v době připojení.

Proveďte to zadáním následujícího příkazu:

PERMIT MQ23.BATCH CLASS(MQCONN)ID(JOHNDOE) ACCESS(UPDATE)

Ty zahrnují ID uživatelů:

- a. Používá se pro panely CSQUTIL, ISPF a další lokálně vázané nástroje.
- b. Přidruženo k dávkovému zpracování jako připojení ke správci front. Zvažte například příklad: Advanced Message Security, IBM Integration Bus, uložené procedury produktu Db2 , uživatelé USS a TSO a aplikace Java .
- 3. Zadáním následujícího příkazu odstraňte profil přepínače pro správce front:

hlq.NO.CONNECT.CHECKS

4. Nyní použijte chování **CHCKLOCL** (*REQUIRED*) na jedno specifické ID uživatele, například WASUSER, takže všechna připojení přicházející z této oblasti musí poskytovat ID uživatele a heslo.

Proveďte to tím, že změníte dříve provedené změny zadáním následujícího příkazu:

PERMIT MQ23.BATCH CLASS(MQCONN) ID(WASUSER) ACCESS(READ)

 $z/0S$ *Profily zabezpečení připojení pro připojení CICS*

Profily pro kontrolu připojení produktu CICS se skládají z názvu správce front nebo názvu skupiny sdílení front následovaného slovem *CICS* . Poskytněte ID uživatele přidružené k adresnímu prostoru CICS READ přístup k profilu připojení.

Profily pro kontrolu připojení z produktu CICS mají tento tvar:

hlq.CICS

kde hlq může být buď qmgr-name (název správce front), nebo qsg-name (název skupiny sdílení front). Pokud používáte správce front i úroveň skupiny sdílení front, produkt IBM MQ vyhledá předponu s předponou názvu správce front. Pokud ji nenajde, hledá profil s předponou název skupiny sdílení front. Pokud se nepodaří najít žádný profil, požadavek na připojení selže.

Pro požadavky na připojení od CICSmusíte povolit pouze přístup ID uživatele adresního prostoru CICS k profilu připojení.

Například následující příkazy RACF umožňují uživateli adresního prostoru CICS adresovat ID uživatele KCBCICS pro připojení ke správci front TQM1:

RDEFINE MQCONN TQM1.CICS UACC(NONE) PERMIT TQM1.CICS CLASS(MQCONN) ID(KCBCICS) ACCESS(READ)

z/OS *Profily zabezpečení připojení pro připojení IMS*

Profily pro kontrolu připojení produktu IMS se skládají z názvu správce front nebo názvu skupiny sdílení front následovaného slovem *IMS* . Zadejte ID uživatele pro řízení IMS a ID uživatelů závislých oblastí READ pro přístup k profilu připojení.

Profily pro kontrolu připojení z produktu IMS mají tento tvar:

hlq.IMS

kde hlq může být buď qmgr-name (název správce front), nebo qsg-name (název skupiny sdílení front). Pokud používáte správce front i úroveň skupiny sdílení front, produkt IBM MQ vyhledá předponu s předponou názvu správce front. Pokud ji nenajde, hledá profil s předponou název skupiny sdílení front. Pokud se nepodaří najít žádný profil, požadavek na připojení selže.

Pro požadavky na připojení pomocí IMSpovolte přístup k profilu připojení pro řídicí a uživatelská ID závislých oblastí produktu IMS .

Například následující příkazy RACF umožňují:

- ID uživatele oblasti IMS , IMSREG, pro připojení ke správci front TQM1.
- Uživatelé ve skupině BMPGRP k odeslání úloh BMP.

RDEFINE MQCONN TQM1.IMS UACC(NONE) PERMIT TQM1.IMS CLASS(MQCONN) ID(IMSREG,BMPGRP) ACCESS(READ)

z/OS *Profily zabezpečení připojení pro inicializátor kanálu*

Profily pro kontrolu připojení z inicializátoru kanálu se skládají ze správce front nebo názvu skupiny sdílení front následovaného slovem *CHIN*. Zadejte ID uživatele použité inicializatorem kanálu s přístupem k profilu připojení READ k profilu připojení.

Profily pro kontrolu připojení od inicializátoru kanálu mají následující tvar:

hlq.CHIN

kde hlq může být buď qmgr-name (název správce front), nebo qsg-name (název skupiny sdílení front). Pokud používáte správce front i úroveň skupiny sdílení front, produkt IBM MQ vyhledá předponu s předponou názvu správce front. Pokud ji nenajde, hledá profil s předponou název skupiny sdílení front. Pokud se nepodaří najít žádný profil, požadavek na připojení selže.

<span id="page-184-0"></span>Pro požadavky na připojení pomocí inicializátoru kanálu definujte přístup k profilu připojení pro ID uživatele použité adresním prostorem úlohy iniciátoru kanálu.

Například následující příkazy produktu RACF umožňují připojení adresního prostoru inicializátoru kanálu s ID uživatele DQCTRL k připojení ke správci front TQM1: .

RDEFINE MQCONN TQM1.CHIN UACC(NONE) PERMIT TQM1.CHIN CLASS(MQCONN) ID(DQCTRL) ACCESS(READ)

### *Profily pro zabezpečení fronty*  $z/0S$

Je-li zabezpečení fronty aktivní, je třeba definovat profily v příslušných třídách a povolit k těmto profilům přístup nezbytné skupiny nebo ID uživatelů. Profily zabezpečení fronty jsou pojmenovány podle správce front nebo skupiny sdílení front a fronty, která má být otevřena.

Je-li zabezpečení fronty aktivní, musíte:

- Definujte profily ve třídách **MQQUEUE** nebo **GMQQUEUE** , pokud používáte velké profily.
- Definujte profily ve třídách **MXQUEUE** nebo **GMXQUEUE** v případě použití smíšených profilů případu.
- Povolte nezbytné skupiny nebo ID uživatelů pro přístup k těmto profilům, aby mohli vydat požadavky rozhraní API produktu IBM MQ , které používají fronty.

Profily pro zabezpečení fronty mají formu:

### hlq.queuename

kde hlq může být buď qmgr-name (název správce front) nebo qsg-name (název skupiny sdílení front) a queuename je název fronty, která se otevírá, jak je uvedeno v deskriptoru objektu ve volání MQOPEN nebo MQPUT1 .

Profil s předponou v názvu správce front řídí přístup k jedné frontě v daném správci front. Profil s předponou názvu skupiny sdílení front řídí přístup k jedné nebo více frontám s daným názvem fronty ve všech správcích front v rámci skupiny sdílení front, nebo přístup ke sdílené frontě libovolného správce front v rámci skupiny. Tento přístup lze potlačit pro jednotlivé správce front definováním profilu úrovně správce front pro danou frontu v daném správci front.

Je-li váš správce front členem skupiny sdílení front a používáte-li správce front i zabezpečení na úrovni skupiny sdílení front, produkt IBM MQ nejprve zkontroluje profil s předponou názvu správce front. Pokud ji nenajde, hledá profil s předponou název skupiny sdílení front.

Používáte-li sdílené fronty, doporučuje se používat zabezpečení na úrovni skupiny sdílení front.

Podrobnosti o tom, jak zabezpečení fronty pracuje, je-li název fronty alias alias nebo fronty modelu

 $z/0S$ viz ["Pokyny pro alias fronty" na stránce 187](#page-186-0) a ["Pokyny pro modelové fronty" na stránce](#page-187-0) [188](#page-187-0) .

Přístup produktu RACF vyžadovaný k otevření fronty závisí na zadaných volbách MQOPEN nebo MQPUT1. Je-li více než jedna z voleb MQOO\_ \* a MQPMO\_ \* kódována, je kontrola zabezpečení fronty provedena pro nejvyšší požadované oprávnění RACF .

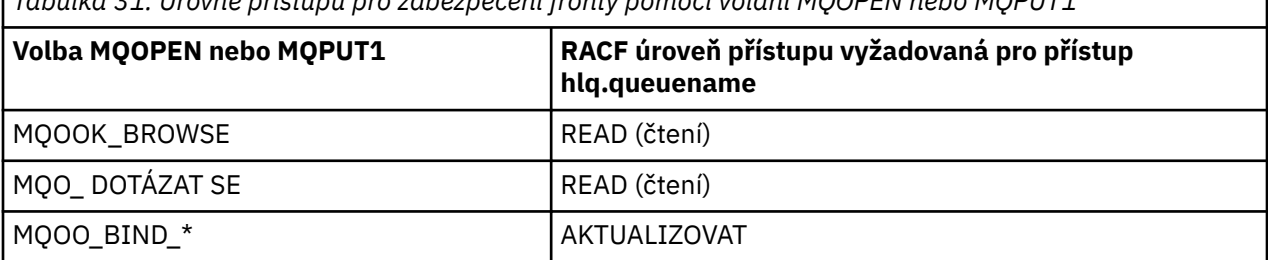

*Tabulka 31. Úrovně přístupu pro zabezpečení fronty pomocí volání MQOPEN nebo MQPUT1*

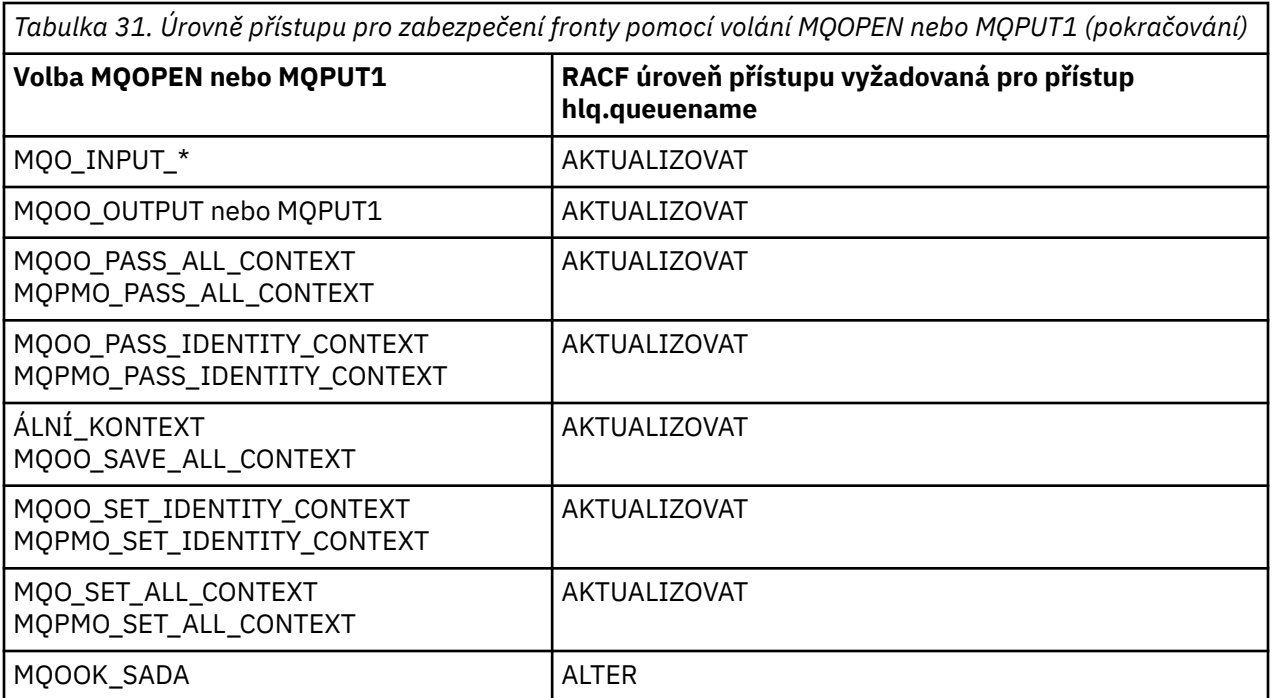

Například u správce front IBM MQ QM77mají být všechna ID uživatelů ve skupině RACF PAYGRP udělen přístup k získání zpráv z nebo vkládání zpráv do všech front s názvy začínajícími na 'PAY.'. To lze provést pomocí těchto příkazů obslužného programu RACF :

RDEFINE MQQUEUE QM77.PAY.\*\* UACC(NONE) PERMIT QM77.PAY.\*\* CLASS(MQQUEUE) ID(PAYGRP) ACCESS(UPDATE)

Také všechna ID uživatelů ve skupině PAYGRP musí mít přístup k vkládání zpráv do front, které nepostupují podle konvence pojmenování PAY. Příklad:

REQUEST\_QUEUE\_FOR\_PAYROLL SALARY. INCREASE. SERVER REPLIES.FROM.SALARY.MODEL

To lze provést definováním profilů pro tyto fronty ve třídě GMQQUEUE a zpřístupováním této třídy následujícím způsobem:

RDEFINE GMQQUEUE PAYROLL.EXTRAS UACC(NONE) ADDMEM(QM77.REQUEST\_QUEUE\_FOR\_PAYROLL, QM77.SALARY.INCREASE.SERVER, QM77.REPLIES.FROM.SALARY.MODEL) PERMIT PAYROLL.EXTRAS CLASS(GMQQUEUE) ID(PAYGRP) ACCESS(UPDATE)

### **Poznámka:**

- 1. Pokud se změní úroveň přístupu produktu RACF , kterou má aplikace do profilu zabezpečení fronty, projeví se změny pouze pro všechny nové získané popisovače objektů (tj. pro novou frontu MQOPEN ) pro danou frontu. Tyto popisovače již existující v době změny si uchovají svůj stávající přístup do fronty. Je-li požadována aplikace pro použití změněné úrovně přístupu k frontě spíše než na existující úrovni přístupu, musí zavřít a znovu otevřít frontu pro každý popisovač objektu, který změnu vyžaduje.
- 2. V tomto příkladu může být název správce front QM77 také názvem skupiny sdílení front.

<span id="page-186-0"></span>Další typy kontrol zabezpečení se mohou také vyskytnout v době otevření fronty v závislosti na zadaných

volbách otevření a typech zabezpečení, které jsou aktivní. Viz také ["Profily pro zabezpečení](#page-201-0) [kontextu" na stránce 202](#page-201-0) a ["Profily pro alternativní zabezpečení uživatelů" na stránce 200.](#page-199-0) U souhrnné tabulky zobrazující volby otevření a autorizace zabezpečení potřebné pro zařazení do fronty, kontext a alternativní zabezpečení uživatele jsou všechny aktivní, viz [Tabulka 36 na stránce 193.](#page-192-0)

Pokud používáte publikování/odběr, je třeba vzít v úvahu následující informace: Při zpracování požadavku MQSUB je provedena kontrola zabezpečení, aby bylo zajištěno, že ID uživatele, který požadavek provádí, má požadovaný přístup k vkládání zpráv do cílové fronty IBM MQ a také požadovaný přístup k odběru tématu produktu IBM MQ .

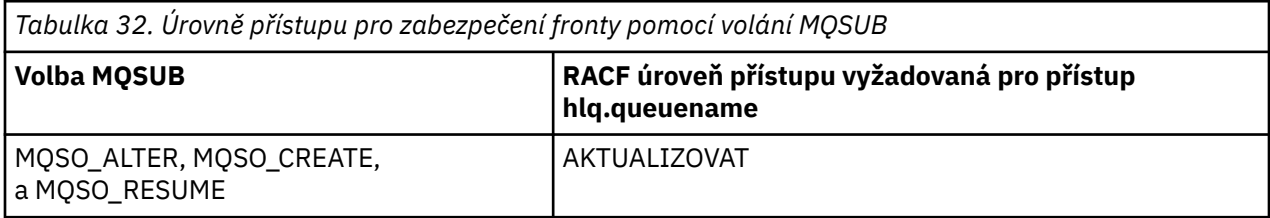

## **Poznámka:**

- 1. hlq.queuename je cílová fronta pro publikování. Pokud se jedná o spravovanou frontu, potřebujete přístup k příslušné modelové frontě, která má být použita pro spravovanou frontu a pro dynamickou frontu, která je vytvořena.
- 2. Tuto techniku můžete použít pro cílovou frontu, kterou jste zadali ve volání rozhraní MQSUB API, chcete-li rozlišovat mezi uživateli, kteří provádějí odběry, a uživatelům, kteří načítají publikování z cílové fronty.

### $z/0S$ *Pokyny pro alias fronty*

Když zadáte volání MQOPEN nebo MQPUT1 pro frontu aliasů, produkt IBM MQ provede kontrolu prostředku proti názvu fronty uvedenému v deskriptoru objektu (MQOD) na volání. Nekontroluje, zda má uživatel povolen přístup k názvu cílové fronty.

Příklad: alias fronta s názvem PAYROLL.REQUEST se interpretuje jako cílová fronta PAY.REQUEST. Jeli zabezpečení fronty aktivní, musíte mít oprávnění pouze pro přístup ke frontě PAYROLL.REQUEST. Neprovede se žádná kontrola, abyste zjistili, zda máte oprávnění pro přístup do fronty PAY.REQUEST.

## z/OS

## *Použití alias front k rozlišení mezi příkazy MQGET a MQPUT*

Rozsah volání MQI dostupných na jedné úrovni přístupu může způsobit problém, pokud chcete omezit přístup k frontě tak, aby povolovalo pouze volání **MQPUT** , nebo pouze volání **MQGET** . Fronta může být chráněna definováním dvou aliasů, které se interpretují do fronty: jedna, která umožňuje aplikacím získávat zprávy z fronty, a to, které umožní aplikacím vkládat zprávy do fronty.

Následující text vám poskytuje příklad, jak můžete definovat fronty do produktu IBM MQ:

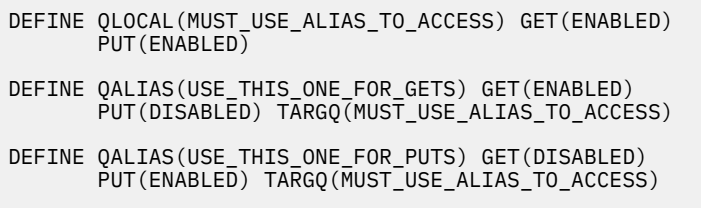

Musíte také provést následující definice RACF :

RDEFINE MQQUEUE hlq.MUST\_USE\_ALIAS\_TO\_ACCESS UACC(NONE) RDEFINE MQQUEUE hlq.USE\_THIS\_ONE\_FOR\_GETS UACC(NONE) RDEFINE MQQUEUE hlq.USE\_THIS\_ONE\_FOR\_PUTS UACC(NONE)

<span id="page-187-0"></span>Poté zajistíte, aby žádný uživatel neměl přístup ke frontě hlq.MUST\_USE\_ALIAS\_TO\_ACCESS, a udělte příslušným uživatelům nebo skupinám přístup k aliasu. To lze provést pomocí následujících příkazů obslužného programu RACF :

PERMIT hlq.USE THIS ONE FOR GETS CLASS(MOOUEUE) ID(GETUSER,GETGRP) ACCESS(UPDATE) PERMIT hlq.USE\_THIS\_ONE\_FOR\_PUTS CLASS(MQQUEUE) ID(PUTUSER,PUTGRP) ACCESS(UPDATE)

To znamená, že ID uživatele GETUSER a ID uživatelů ve skupině GETGRP je povoleno pouze pro získání zpráv o MUST\_USE\_ALIAS\_TO\_ACCESS prostřednictvím alias fronty USE\_THIS\_ONE\_FOR\_GETS; a ID uživatele PUTUSER a ID uživatele ve skupině PUTGRP jsou povoleny pouze pro vkládání zpráv prostřednictvím alias fronty USE\_THIS\_ONE\_FOR\_PUTS.

## **Poznámka:**

- 1. Chcete-li použít techniku, jako je tato, musíte o tom informovat vývojáře aplikací, aby mohli vhodně navrhnout své programy.
- 2. Tuto techniku můžete použít pro frontu místa určení, kterou zadáte, a požadavek rozhraní API MQSUB, chcete-li rozlišovat mezi uživateli, kteří provádějí odběry, a tím, že uživatelé 'získali' publikování z cílové fronty.

#### $z/0S$ *Pokyny pro modelové fronty*

Chcete-li otevřít modelovou frontu, musíte mít možnost otevřít jak samotnou modelovou frontu, tak i dynamickou frontu, na kterou se řeší. Definujte generické profily produktu RACF pro dynamické fronty, včetně dynamických front používaných obslužnými programy produktu IBM MQ .

Když otevřete modelovou frontu, zabezpečení produktu IBM MQ provede dvě kontroly zabezpečení fronty:

- 1. Jste autorizováni pro přístup k modelové frontě?
- 2. Jste autorizováni pro přístup k dynamické frontě, na kterou je modelová fronta vyřešena?

Pokud název dynamické fronty obsahuje koncový znak hvězdičky (\*), je tento znak \* nahrazen znakovým řetězcem generovaným produktem IBM MQ, aby se vytvořila dynamická fronta s jedinečným názvem. Protože se však pro kontrolu oprávnění používá celý název, včetně tohoto vygenerovaného řetězce, měli byste definovat generické profily pro tyto fronty.

Volání MQOPEN například používá název modelové fronty CREDIT.CHECK.REPLY.MODEL a název dynamické fronty CREDIT.REPLY.\* ve správci front (nebo ve skupině sdílení front) MQSP.

Chcete-li to provést, je třeba při definování nezbytných profilů fronty zadat následující příkazy produktu RACF :

RDEFINE MQQUEUE MQSP.CREDIT.CHECK.REPLY.MODEL RDEFINE MQQUEUE MQSP.CREDIT.REPLY.\*\*

Chcete-li umožnit uživateli přístup k těmto profilům, musíte také zadat odpovídající příkazy RACF PERMIT.

Typický název dynamické fronty vytvořený operací MQOPEN je něco jako CREDIT.REPLY.A346EF00367849A0. Přesná hodnota posledního kvalifikátoru je nepředvídatelná; proto byste měli používat generické profily pro tyto názvy front.

Počet zpráv obslužných programů produktu IBM MQ vkládaného do dynamických front. Profily byste měli definovat pro následující dynamické názvy front a poskytnout přístup pro příkaz RACF UPDATE k příslušným ID uživatelů (viz ["ID uživatelů pro kontrolu zabezpečení v systému z/OS" na stránce 224](#page-223-0) , kde jsou uvedena správná ID uživatelů):

```
SYSTEM.CSQUTIL.* (used by CSQUTIL)
SYSTEM.CSQOREXX.* (used by the operations and control panels)
SYSTEM.CSQXCMD.* (used by the channel initiator when processing CSQINPX)
CSQ4SAMP.* (used by the IBM MQ supplied samples)
```
Můžete také zvážit definování profilu pro řízení použití dynamického názvu fronty použitého při výchozím nastavení v členech programu pro kopírování aplikací. Kopípisové knihy dodané IBM MQobsahují výchozí *DynamicQName*, což je CSQ. \*. Tím je umožněno vytvoření odpovídajícího profilu RACF .

**Poznámka:** Nepovolujte programátorům aplikací zadat pro název dynamické fronty hodnotu jedinou \*. Pokud ano, musíte definovat hlq. \* \* profilu ve třídě MQQUEUE a vy jej budete muset poskytnout v rámci přístupu k přístupu. To znamená, že tento profil může být použit i pro jiné nedynamické fronty, které nemají specifičtější profil RACF . Vaši uživatelé tak mohou získat přístup k frontám, do kterých nechcete, aby měli přístup.

## $z/0S$

## *Volby zavření u trvalých dynamických front*

Pokud aplikace otevře trvalou dynamickou frontu, která byla vytvořena jinou aplikací, a poté se pokusí tuto frontu odstranit pomocí volby MQCLOSE , budou při pokusu o provedení pokusu provedeny některé další kontroly zabezpečení.

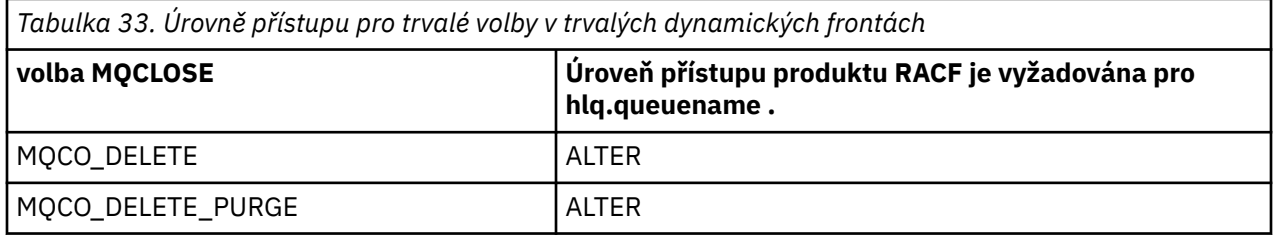

### $z/0S$ *Zabezpečení a vzdálené fronty*

Když je zpráva vložena do vzdálené fronty, závisí zabezpečení fronty, které je implementováno lokálním správcem front, na tom, jak je vzdálená fronta zadána při jeho otevření.

Jsou použita následující pravidla:

1. Pokud byla vzdálená fronta definována v lokálním správci front prostřednictvím příkazu IBM MQ DEFINE QREMOTE, je zaškrtnutá fronta názvem vzdálené fronty. Je-li například ve správci front MQS1 definována vzdálená fronta, postupujte takto:

DEFINE QREMOTE(BANK7.CREDIT.REFERENCE) RNAME(CREDIT.SCORING.REQUEST) RQMNAME(BNK7) XMITQ(BANK1.TO.BANK7)

V tomto případě profil pro BANK7.CREDIT.REFERENCE musí být definován ve třídě MQQUEUE.

2. Pokud se položka *ObjectQMgr* pro daný požadavek neinterpretuje jako lokální správce front, provede se kontrola zabezpečení proti vyřešenému (vzdálenému) správci front s výjimkou případu fronty klastru, kde je provedena kontrola nad názvem fronty klastru.

Například přenosová fronta BANK1.TO.BANK7 je definován ve správci front MQS1. Požadavek MQPUT1 je poté zadán v systému MQS1 zadáním řetězce *ObjectName* jako BANK1.INTERBANK.TRANSFERS a *ObjectQMgrName* z BANK1.TO.BANK7. V takovém případě musí mít uživatel provádějící požadavek přístup k BANK1.TO.BANK7.

3. Provedete-li požadavek MQPUT do fronty a jako název aliasu lokálního správce front zadáte *ObjectQMgrName* , bude zkontrolováno pouze název fronty zabezpečení, nikoli správce front.

Když se zpráva dostane do vzdáleného správce front, může být předmětem dalšího zabezpečení zpracování. Další informace viz ["Zabezpečení pro vzdálený systém zpráv" na stránce 82.](#page-81-0)

### $z/0S$ *Zabezpečení fronty nedoručených zpráv*

Speciální pokyny platí pro frontu nedoručených zpráv, protože mnoho uživatelů musí mít možnost vkládat zprávy do fronty, ale přístup k načítaným zprávám musí být přísně omezen. Toho lze dosáhnout použitím různých oprávnění správce RACF k frontě nedoručených zpráv a alias fronty.

Nedoručené zprávy lze vložit do speciální fronty s názvem fronty nedoručených zpráv. Pokud máte citlivá data, která by mohla skončit v této frontě, musíte vzít v úvahu její důsledky, protože nechcete, aby uživatelé tyto údaje načetli neautorizovaní uživatelé.

Každá z následujících položek musí mít povoleno vkládat zprávy do fronty nedoručených zpráv:

- Aplikační programy.
- Adresní prostor inicializátoru kanálu a všechna ID uživatele MCA. (Pokud profil RESLEVEL není přítomen nebo je definován tak, že ID uživatele kanálu jsou zaškrtnuty, ID uživatele kanálu také potřebuje oprávnění k umístění zpráv do fronty nedoručených zpráv.)
- CKTI, the CICS-supplied CICS task initiator.
- CSQQTRMN, the IBM MQ-supplied IMS trigger monitor.

Jediná aplikace, která může načítat zprávy z fronty nedoručených zpráv, by měla být 'speciální' aplikace, která zpracovává tyto zprávy. Problém však vzniká v případě, že poskytnete aplikacím RACF UPDATE oprávnění pro frontu nedoručených zpráv pro MQPUT , protože pak mohou automaticky načítat zprávy z fronty pomocí volání MQGET . Nemůžete zakázat frontu nedoručených zpráv pro operace get, protože pokud ano, ani ty 'speciální' aplikace nemohou načíst zprávy.

Jedním řešením tohoto problému je nastavit dvouúrovňový přístup k frontě zablokovaných dopisů. CKTI, transakce agenta kanálu zpráv nebo adresní prostor iniciátoru kanálu a 'speciální' aplikace mají přímý přístup; ostatní aplikace mohou přistupovat k frontě zablokovaných zpráv pouze prostřednictvím alias fronty. Tento alias je definován tak, aby povoloval aplikacím vkládat zprávy do fronty nedoručených zpráv, ale neodesílat zprávy z něj.

Takto by to mohlo fungovat:

- 1. Definujte skutečnou frontu nedoručených zpráv s atributy PUT (ENABLED) a GET (ENABLED), jak je zobrazeno v ukázce thlqual.SCSQPROC(CSQ4INYG).
- 2. Poskytněte oprávnění RACF UPDATE pro frontu nedoručených zpráv pro následující ID uživatelů:
	- ID uživatele, pod kterými běží CKTI a MCAs nebo adresní prostor iniciátoru kanálu.
	- ID uživatelů přidružená ke zpracování 'speciální' fronty zpracování nedoručených zpráv.
- 3. Definujte frontu aliasů, která bude převedena na skutečnou frontu nedoručených zpráv, ale dejte alias frontu těchto atributů: PUT (ENABLED) a GET (DISABLED). Zadejte alias fronty název se stejným kmenem jako název fronty nedoručených zpráv, ale připojte znaky ". PUT" k tomuto kmeni. Je-li například název fronty s dead-letter hlq.DEAD.QUEUE, alias fronty aliasů by byl hlq.DEAD.QUEUE.PUT.
- 4. Chcete-li vložit zprávu do fronty nedoručených zpráv, aplikace použije alias frontu. To musí vaše aplikace dělat:
	- Načtěte název skutečné fronty nedoručených zpráv. Chcete-li tak učinit, otevře objekt správce front pomocí příkazu MQOPEN a poté vydá příkaz MQINQ , aby získal název fronty nedoručených zpráv.
	- Sestavte název fronty aliasů přidáním znaků '.PUT' do tohoto názvu, v tomto případě, hlq.DEAD.QUEUE.PUT.
	- Otevřete alias frontu hlq.DEAD.QUEUE.PUT.
	- Vložte zprávu do fronty skutečných nedoručených zpráv zadáním příkazu MQPUT pro alias frontu.
- 5. Poskytněte ID uživatele přidružené k aplikaci RACF UPDATE oprávnění k aliasu, ale nemá přístup (oprávnění NONE) k skutečné frontě nedoručených zpráv. To znamená, že:
	- Aplikace může vkládat zprávy do fronty nedoručených zpráv pomocí fronty aliasů.
	- Aplikace nemůže načíst zprávy z fronty nedoručených zpráv s použitím fronty aliasů, protože fronta aliasů je zakázaná pro operace get.

Aplikace nemůže získat žádné zprávy ze skutečné fronty nedoručených zpráv, protože má správné oprávnění RACF .

Tabulka 34 na stránce 191 shrnuje oprávnění RACF požadované pro různé účastníky tohoto řešení.

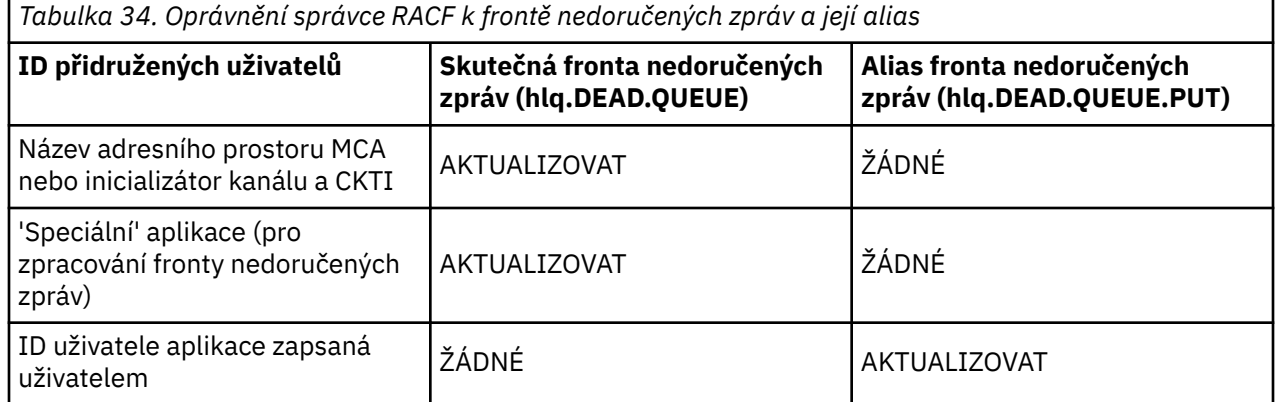

Použijete-li tuto metodu, aplikace nemůže určit maximální délku zprávy (MAXMSGL) ve frontě nedoručených zpráv. Důvodem je skutečnost, že atribut MAXMSGL nelze načíst z alias fronty. Proto by vaše aplikace měla předpokládat, že maximální délka zprávy je 100 MB, maximální velikost IBM MQ for z/OS podporuje. Skutečná fronta nedoručených zpráv by měla být také definována s atributem MAXMSGL o velikosti 100 MB.

**Poznámka:** Uživatelem napsané aplikační programy obvykle nepoužívají alternativní oprávnění uživatele k umístění zpráv do fronty nedoručených zpráv. Tím se sníží počet ID uživatelů, kteří mají přístup k frontě nedoručených zpráv.

#### z/0S *Zabezpečení systémové fronty*

Chcete-li povolit určitým systémovým frontám přístup ke konkrétním systémovým frontám, je třeba nastavit přístup produktu RACF .

Pomocným částem IBM MQpřistupuje k mnoha frontám systému:

- Obslužný program CSQUTIL
- Ovládací panely a ovládací panely
- Adresní prostor inicializátoru kanálu (včetně démona publikování/odběru ve frontě)
- V 9.0.1 Server mqweb Liberty používaný serverem MQ Console a produktem REST API (servermqweb ).

 $V$  9.0.1

v Tabulka 35 na stránce 191.

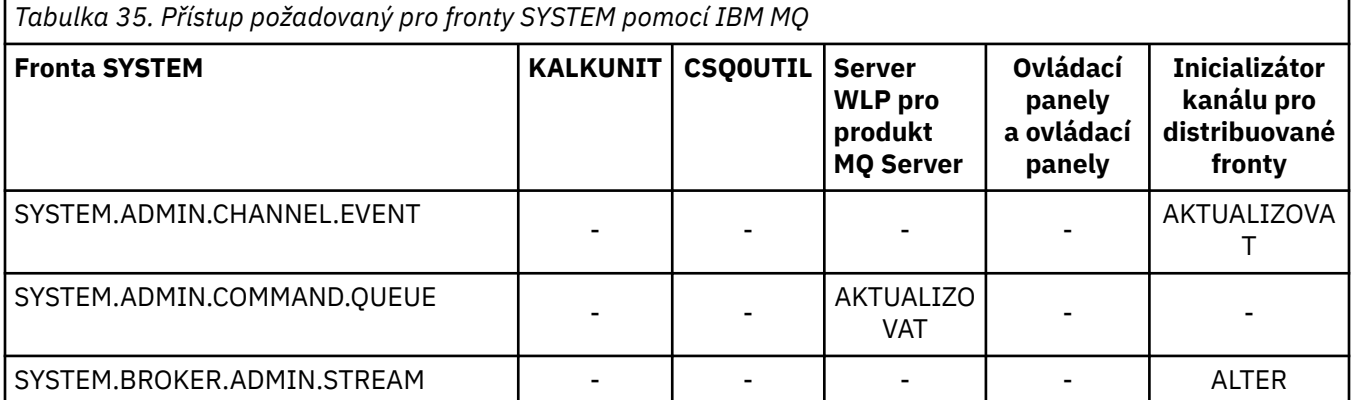

ID uživatelů, pod kterým tyto spuštění musí být udělen RACF přístup k těmto frontám, jak je zobrazeno

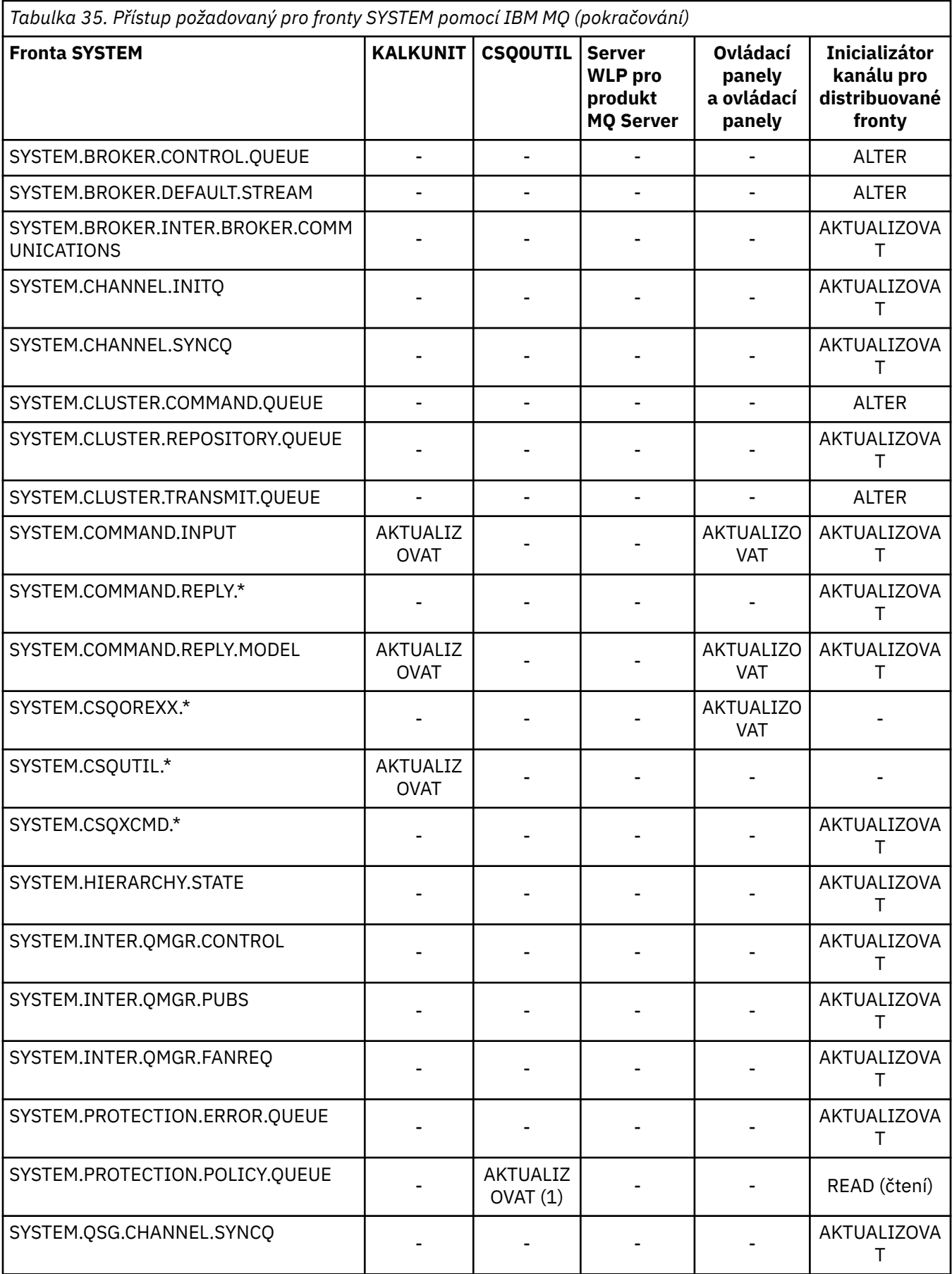

<span id="page-192-0"></span>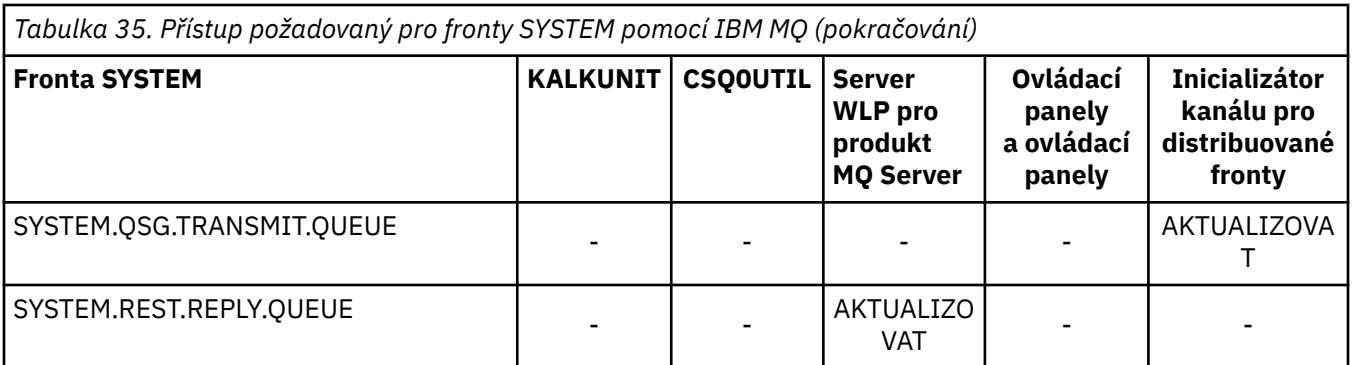

*Rozhraní API-rychlý odkaz na zabezpečení přístupu k prostředkům*

∍

Souhrn voleb **MQOPEN**, **MQPUT1**, **MQSUB**a **MQCLOSE** a přístup požadovaný různými typy zabezpečení prostředků.

*Tabulka 36. Volby MQOPEN, MQPUT1, MQSUB a MQCLOSE a požadovaná autorizace zabezpečení.* Bubliny zobrazené jako tento **(1)** odkazují na poznámky následující za touto tabulkou.

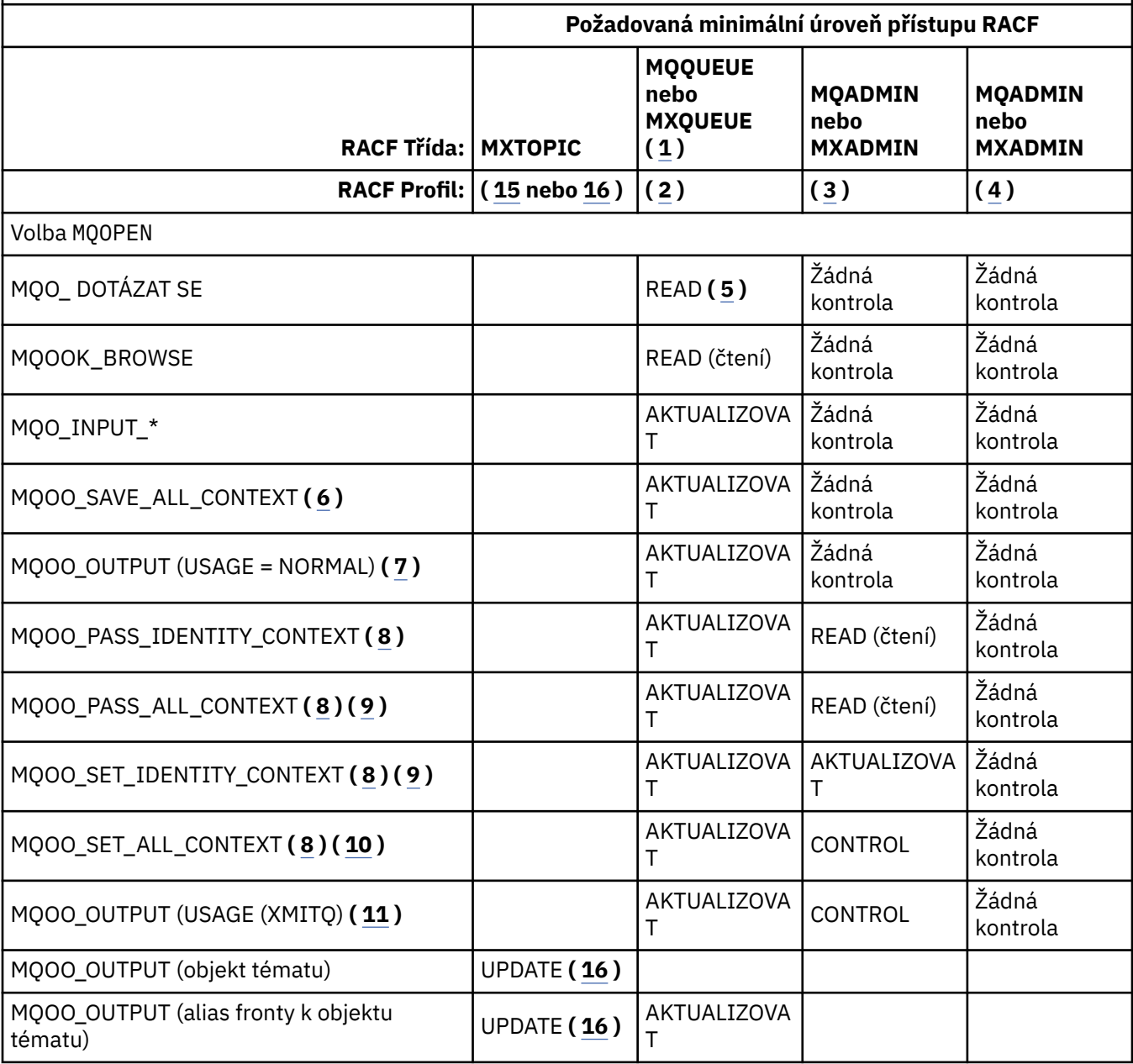

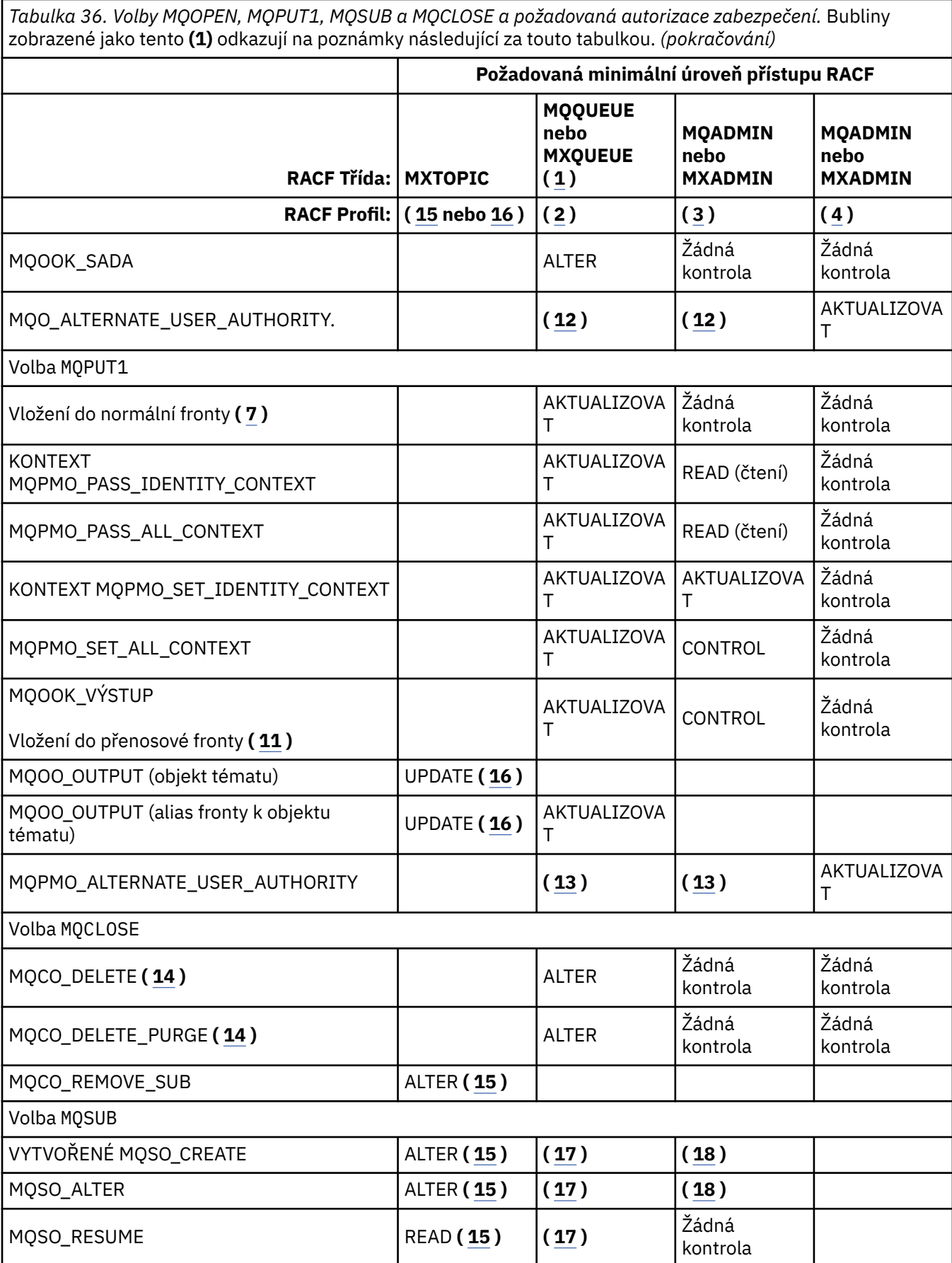

<span id="page-194-0"></span>*Tabulka 36. Volby MQOPEN, MQPUT1, MQSUB a MQCLOSE a požadovaná autorizace zabezpečení.* Bubliny zobrazené jako tento **(1)** odkazují na poznámky následující za touto tabulkou. *(pokračování)*

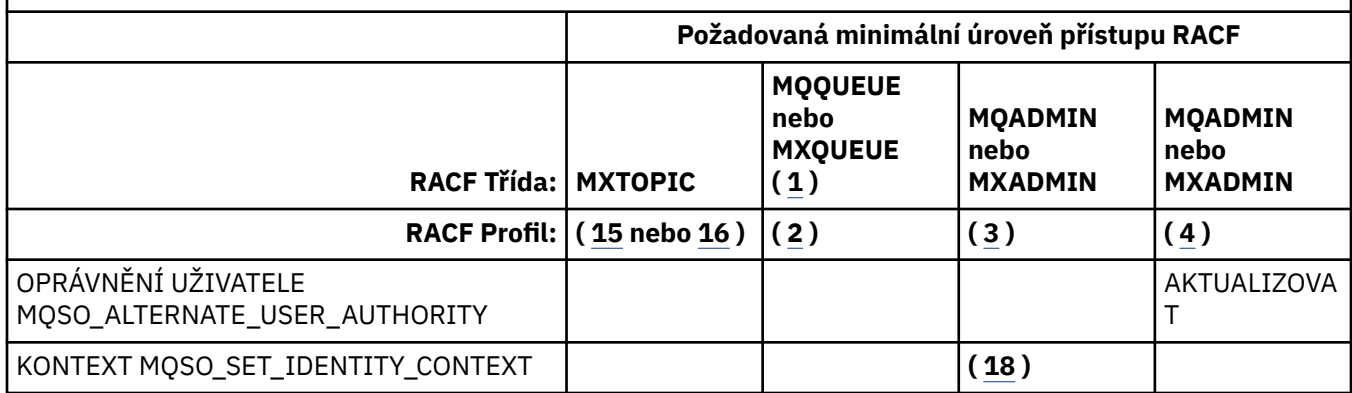

## **Poznámka:**

- 1. Tato volba není omezena na fronty. Použijte třídu MQNLIST nebo MXNLIST pro seznamy názvů a třídu MQPROC nebo MXPROC pro procesy.
- 2. Použít profil produktu RACF : hlq.resourcename
- 3. Použijte profil produktu RACF : hlq.CONTEXT.queuename
- 4. Použijte profil produktu RACF : hlq.ALTERNATE.USER. alternateuserid

alternateuserid je identifikátor uživatele, který je zadán v poli *AlternateUserId* v deskriptoru objektu. Všimněte si, že pro tuto kontrolu se použije až 12 znaků z pole *AlternateUserId* , na rozdíl od jiných kontrol, kde se používají pouze prvních 8 znaků identifikátoru uživatele.

- 5. Při otevírání správce front pro dotazy se nekontroluje žádná kontrola.
- 6. Musí být zadán také parametr MQOO\_INPUT\_ \*. Toto je platné pro lokální, modelovou nebo alias frontu.
- 7. Tato kontrola se provádí pro lokální nebo modelovou frontu, která má atribut fronty **Usage** MQUS\_NORMAL, a také pro alias nebo vzdálenou frontu (která je definována pro připojeného správce front). Je-li fronta vzdálenou frontou, která je otevřena zadáním *ObjectQMgrName* (nikoli názvu připojeného správce front) explicitně, provede se kontrola ve frontě se stejným názvem jako *ObjectQMgrName* (což musí být lokální fronta s atributem fronty **Usage** MQUS\_TRANSMISION).
- 8. Musí být zadán také MQOO\_OUTPUT.
- 9. Tuto volbu má také implikovaná hodnota MQO\_P\_PASS\_IDENTITY\_CONTEXT.
- 10. Tato volba zahrnuje i MQOO\_PASS\_IDENTITY\_CONTEXT, MQOO\_PASS\_ALL\_CONTEXT a MQOO\_SET\_IDENTITY\_CONTEXT.
- 11. Tato kontrola se provádí pro lokální nebo modelovou frontu, která má atribut fronty **Usage** MQUS\_TRANSMISSION, a je otevírány přímo pro výstup. Nepoužije se, je-li otevřena vzdálená fronta.
- 12. Musí být zadán alespoň jeden z příkazů MQOO\_INQUIRE, MQOO\_BROWSE, MQOO\_INPUT\_ \*, MQOO\_OUTPUT nebo MQOO\_SET. Kontrola prováděná je stejná jako u ostatních zadaných voleb.
- 13. Kontrola prováděná je stejná jako u ostatních zadaných voleb.
- 14. Toto platí pouze pro trvalé dynamické fronty, které byly otevřeny přímo, tj. neotevřené přes modelovou frontu. K odstranění dočasné dynamické fronty není vyžadováno žádné zabezpečení.
- 15. Použijte profil produktu RACF hlq.SUBSCRIBE.topicname.
- 16. Použijte profil produktu RACF hlq.PUBLISH.topicname.
- 17. Pokud jste v požadavku MQSUB zadali cílovou frontu pro publikování, která má být odeslána, provede se kontrola zabezpečení proti této frontě, abyste se ujistili, že jste do této fronty zadali oprávnění.
- 18. Pokud v požadavku MQSUB s uvedenými volbami MQSO\_CREATE nebo MQSO\_ALTER chcete nastavit libovolné pole kontextu identity ve struktuře MQSD, je nutné zadat také volbu MQSO\_SET\_IDENTITY\_CONTEXT a také pro cílovou frontu potřebujete příslušné oprávnění k profilu kontextu.

### $z/0S$ *Profily pro zabezpečení témat*

Je-li zabezpečení tématu aktivní, je třeba definovat profily v příslušných třídách a povolit k těmto profilům přístup nezbytné skupiny nebo uživatelská jména.

Koncepce zabezpečení tématu v rámci stromu témat je popsána v tématu [Zabezpečení publikování/](#page-426-0) [odběru](#page-426-0).

Je-li zabezpečení tématu aktivní, je třeba provést následující akce:

- Definujte profily ve třídách **MXTOPIC** nebo **GMXTOPIC** .
- Povolte k těmto profilům přístup nezbytné skupiny nebo ID uživatelů, aby mohli vydat požadavky rozhraní API produktu IBM MQ , které používají témata.

Profily pro zabezpečení témat mají tento tvar:

```
hlq.SUBSCRIBE.topicname
hlq.PUBLISH.topicname
```
kde:

- hlq je buď qmgr-name (název správce front), nebo qsg-name (název skupiny sdílení front).
- topicname je název uzlu administrace témat ve stromu témat přidružený buď k odběru tématu prostřednictvím volání MQSUB nebo je publikován prostřednictvím volání MQOPEN.

Profil s předponou v názvu správce front řídí přístup k jedinému tématu v daném správci front. Profil s předponou názvu skupiny sdílení front řídí přístup k jednomu nebo více tématům s daným názvem tématu ve všech správcích front v rámci skupiny sdílení front. Tento přístup lze potlačit pro jednotlivé správce front definováním profilu úrovně správce front pro dané téma v daném správci front.

Je-li váš správce front členem skupiny sdílení front a používáte-li správce front i zabezpečení na úrovni skupiny sdílení front, produkt IBM MQ nejprve zkontroluje profil s předponou názvu správce front. Pokud ji nenajde, hledá profil s předponou název skupiny sdílení front.

## **Odebírat**

Chcete-li se přihlásit k odběru tématu, musíte mít přístup k tématu, k jehož odběru se chcete přihlásit, a cílové fronty pro publikování.

Když zadáte požadavek MQSUB, dojde k následujícím kontrolám zabezpečení:

• Zda máte k dispozici příslušnou úroveň přístupu k odběru daného tématu a také že cílová fronta (je-li zadána) je otevřena pro výstup

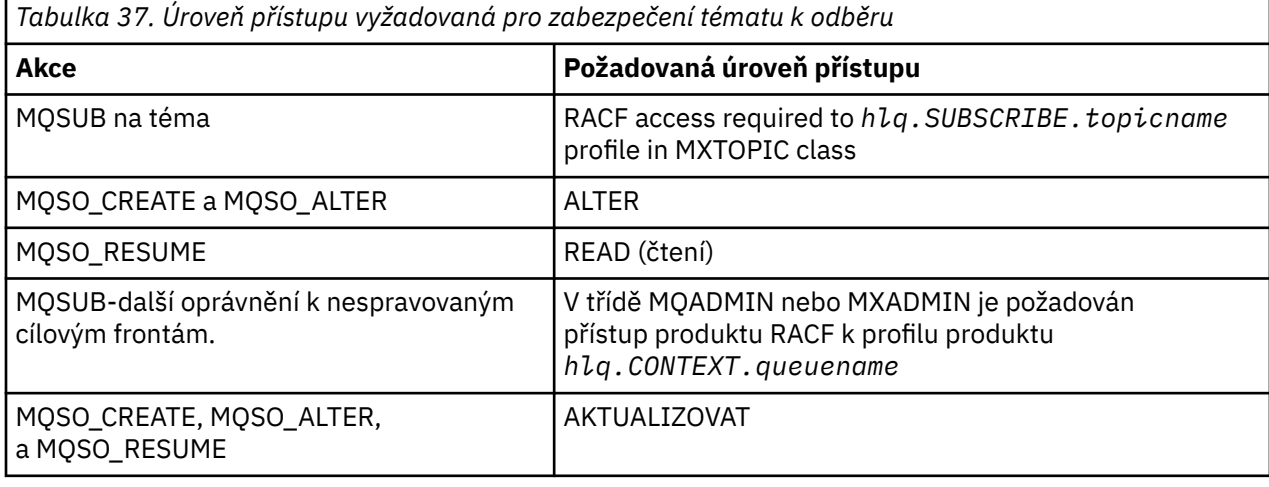

• Zda máte odpovídající úroveň přístupu k této cílové frontě.

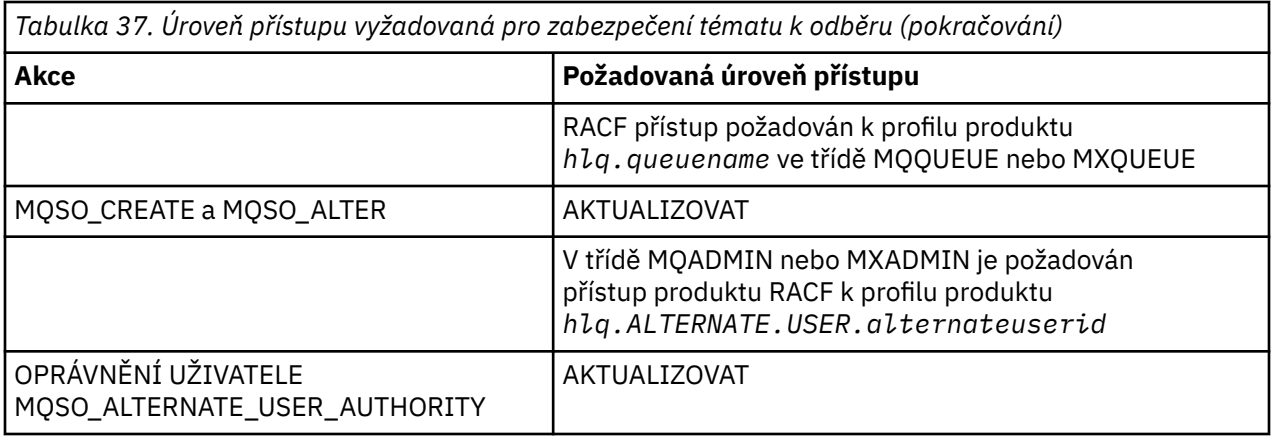

## **Pokyny pro spravované fronty pro odběry**

Je provedena kontrola zabezpečení, abyste zjistili, zda máte oprávnění přihlásit se k odběru tématu. Při vytvoření spravované fronty se však neprovádějí žádné kontroly zabezpečení nebo pokud chcete určit, zda máte přístup k vkládání zpráv do této cílové fronty.

Nelze zavřít odstranění spravované fronty.

Použité modelové fronty jsou: SYSTEM. DURABLE. MODEL. QUEUE a SYSTEM. NDURABLE. MODEL. QUEUE.

Spravované fronty vytvořené z těchto modelových front jsou ve tvaru SYSTEM.MANAGED.DURABLE.A346EF00367849A0 a SYSTEM.MANAGED.NDURABLE.A346EF0036785EA0 , kde je poslední kvalifikátor nepředvídatelný.

Neposkytujte žádné uživateli přístup k těmto frontám. Fronty mohou být chráněny pomocí generických profilů ve tvaru SYSTEM.MANAGED.DURABLE.\* a SYSTEM.MANAGED.NDURABLE.\* bez udělených oprávnění.

Zprávy lze z těchto front načíst pomocí manipulátoru vráceného v požadavku MQSUB.

Pokud jste explicitně zadali volání MQCLOSE pro odběr s určenou volbou MQCO\_REMOVE\_SUB a nevytvořili jste odběr, který jste uzavřeli pod tímto popisovačem, provede se kontrola zabezpečení v době uzavření, abyste se ujistili, že máte správné oprávnění k provedení této operace.

*Tabulka 38. Úroveň přístupu vyžadovaná pro profily zabezpečení tématu pro uzavření operace odběru*

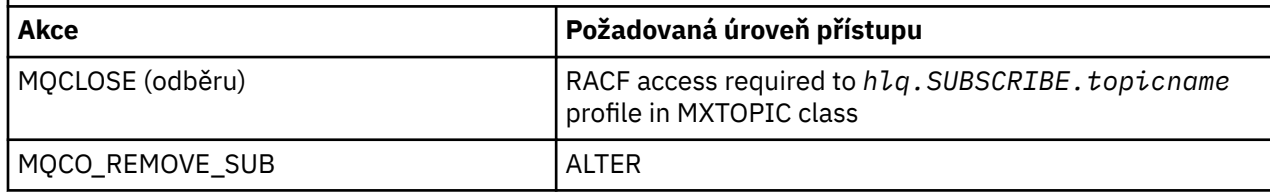

## **Publikovat**

Chcete-li publikovat na téma, které potřebujete k tématu, a pokud používáte alias fronty, také do fronty alias.

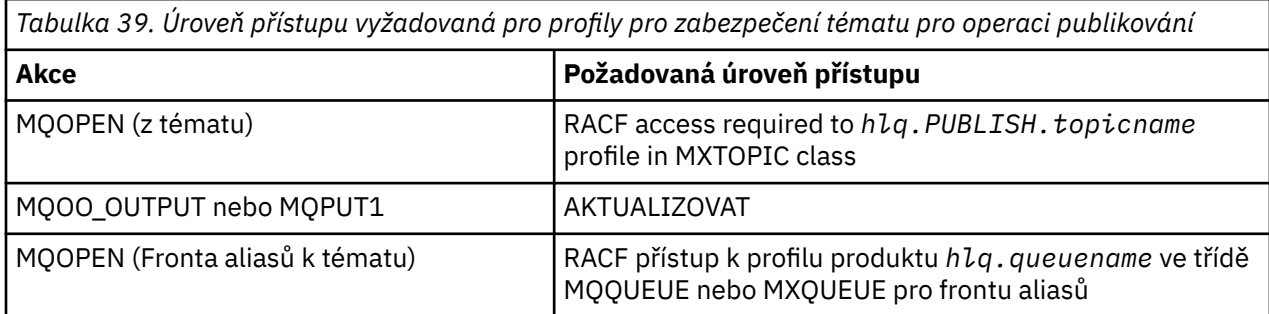

*Tabulka 39. Úroveň přístupu vyžadovaná pro profily pro zabezpečení tématu pro operaci publikování (pokračování)*

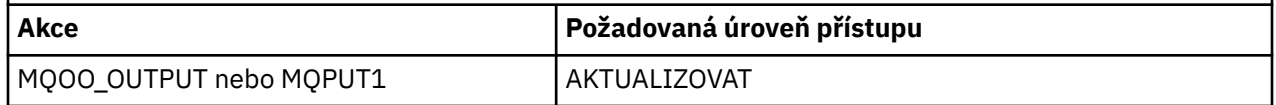

Podrobnosti o tom, jak zabezpečení tématu funguje, když je otevřena fronta aliasů, která se řeší jako název tématu, je otevřena pro publikování, viz "Aspekty pro fronty aliasů, které se interpretují na témata pro operaci publikování" na stránce 198.

Při použití alias front aliasů použitých pro cílové fronty pro omezení PUT nebo GET viz ["Pokyny pro alias](#page-186-0) [fronty" na stránce 187](#page-186-0).

Změní-li se úroveň přístupu produktu RACF na profil zabezpečení tématu, projeví se změny pouze u všech získaných nových manipulátorů objektů (tj. pro nové MQSUB nebo MQOPEN) daného tématu. Tyto popisovače již existující v době změny si uchovají svůj stávající přístup k tématu. Také stávající odběratelé si uchovají svůj přístup k veškerým odběrům, které již provedli.

# **Aspekty pro fronty aliasů, které se interpretují na témata pro operaci publikování**

Při zadání volání MQOPEN nebo MQPUT1 pro frontu aliasů, která je interpretována jako téma, produkt IBM MQ provede dvě kontroly prostředků:

- První z názvů alias fronty určených v deskriptoru objektu (MQOD) v rámci volání MQOPEN nebo MQPUT1 .
- Druhý proti tématu, na které se rozlišuje fronta aliasů

Musíte si být vědomi toho, že toto chování se liší od chování, které dostanete, když se alias fronty vyřeší do jiných front. Potřebujete správný přístup k oběma profilům, abyste mohli pokračovat v akci publikování.

# **Zabezpečení tématu systému**

K následujícím tématům systému je přistupován adresním prostorem inicializátoru kanálu.

ID uživatelů, pod kterými je toto spuštění spuštěno, musí mít přístup k těmto frontám RACF , jak je zobrazeno v Tabulka 40 na stránce 198.

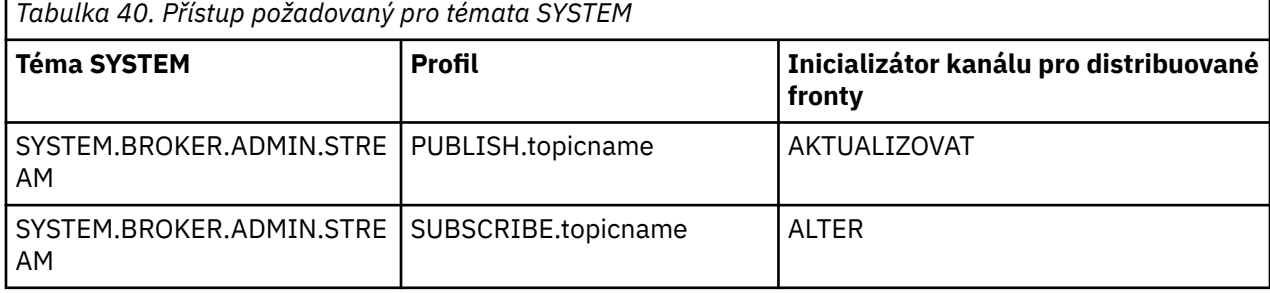

### ⊫ z/OS *Profily pro procesy*

Je-li zabezpečení procesu aktivní, musíte definovat profily v odpovídajících třídách a povolit k těmto profilům přístup nezbytné skupiny nebo ID uživatelů.

Je-li zabezpečení procesu aktivní, musíte:

- Definujte profily ve třídách **MQPROC** nebo **GMQPROC** , pokud používáte velké profily.
- Definujte profily ve třídách **MXPROC** nebo **GMXPROC** v případě použití smíšených profilů případu.
- Povolte nezbytné skupiny nebo ID uživatelů pro přístup k těmto profilům, aby mohli vydávat požadavky rozhraní API produktu IBM MQ , které používají procesy.

Profily pro procesy mají tvar:

hlq.processname

kde hlq může být buď qmgr-name (název správce front), nebo qsg-name (název skupiny sdílení front) a processname je název procesu, který se otevírá.

Profil s předponou názvu správce front řídí přístup k jedné definici procesu v daném správci front. Profil s předponou názvu skupiny sdílení front řídí přístup k jedné nebo více definicím procesu s tímto názvem ve všech správcích front v rámci skupiny sdílení front. Tento přístup lze potlačit pro jednotlivé správce front definováním profilu úrovně správce front pro danou definici procesu v daném správci front.

Je-li váš správce front členem skupiny sdílení front a používáte-li správce front i zabezpečení na úrovni skupiny sdílení front, produkt IBM MQ nejprve zkontroluje profil s předponou názvu správce front. Pokud ji nenajde, hledá profil s předponou název skupiny sdílení front.

Následující tabulka zobrazuje přístup požadovaný pro otevření procesu.

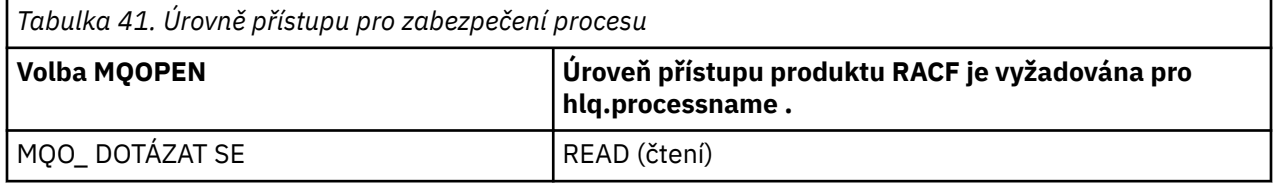

Například ve správci front MQS9musí být skupina RACF INQVPRC schopna zjistit ( MQINQ ). ve všech procesech začínajících písmenem V. Definice RACF by byly následující:

```
RDEFINE MQPROC MQS9.V* UACC(NONE)
PERMIT MQS9.V* CLASS(MQPROC) ID(INQVPRC) ACCESS(READ)
```
Zabezpečení alternativního uživatele může být také aktivní v závislosti na otevřených volbách, které jsou zadány při otevření objektu definice procesu.

#### z/OS *Profily pro seznamy názvů*

Je-li zabezpečení seznamu názvů aktivní, definujte profily v příslušných třídách a udělte těmto profilům přístup skupin nebo ID uživatelů.

Je-li zabezpečení seznamu názvů aktivní, musíte:

- Definujte profily ve třídách **MQNLIST** nebo **GMQNLIST** , pokud používáte velké profily.
- Definujte profily ve třídách **MXNLIST** nebo **GMXNLIST** v případě použití smíšených profilů případu.
- Povolte nezbytné skupiny nebo ID uživatelů pro přístup k těmto profilům.

Profily pro seznamy jmen mají tento tvar:

### hlq.namelistname

kde hlq může být buď qmgr-name (název správce front), nebo qsg-name (název skupiny sdílení front) a namelistname je název seznamu názvů, který se má otevřít.

Profil s předponou názvu správce front řídí přístup k jednomu seznamu názvů v daném správci front. Profil s předponou názvu skupiny sdílení front řídí přístup k jednomu nebo více seznamům názvů s tímto názvem ve všech správcích front v rámci skupiny sdílení front. Tento přístup lze potlačit pro jednotlivé správce front definováním profilu úrovně správce front pro daný seznam názvů v daném správci front.

Je-li váš správce front členem skupiny sdílení front a používáte-li správce front i zabezpečení na úrovni skupiny sdílení front, produkt IBM MQ nejprve zkontroluje profil s předponou názvu správce front. Pokud ji nenajde, hledá profil s předponou název skupiny sdílení front.

<span id="page-199-0"></span>Následující tabulka zobrazuje přístup požadovaný pro otevření seznamu názvů.

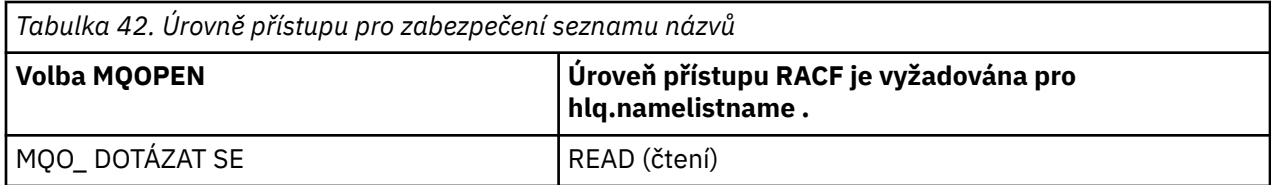

Například ve správci front (nebo ve skupině sdílení front) PQM3musí být skupina RACF DEPT571 schopna zjišťovat ( MQINQ ). u těchto seznamů názvů:

- Všechny seznamy názvů začínající na "DEPT571".
- PRINTER/DESTINATIONS/DEPT571
- AGENTURA/ŽÁDOSTI/FRONTY
- WAREHOUSE.BROADCAST

Definice RACF k provedení této akce jsou:

```
RDEFINE MQNLIST PQM3.DEPT571.** UACC(NONE)
PERMIT PQM3.DEPT571.** CLASS(MQNLIST) ID(DEPT571) ACCESS(READ)
RDEFINE GMQNLIST NLISTS.FOR.DEPT571 UACC(NONE)
        ADDMEM(PQM3.PRINTER/DESTINATIONS/DEPT571,
 PQM3.AGENCY/REQUEST/QUEUES,
 PQM3.WAREHOUSE.BROADCAST)
PERMIT NLISTS.FOR.DEPT571 CLASS(GMQNLIST) ID(DEPT571) ACCESS(READ)
```
Alternativní zabezpečení uživatele může být aktivní v závislosti na volbách, které jsou určeny při otevření objektu seznamu názvů.

# **Zabezpečení seznamu názvů systému**

Mnoho systémů jmenovek systému je zpřístupněno pomocnými částmi produktu IBM MQ:

- Obslužný program CSQUTIL
- Ovládací panely a ovládací panely
- Adresní prostor inicializátoru kanálu (včetně démona publikování/odběru zařazeného ve frontě)

ID uživatelů, pod kterými jsou tyto spuštění spuštěny, musí mít RACF přístup k těmto seznamům názvů, jak je zobrazeno v části Tabulka 43 na stránce 200.

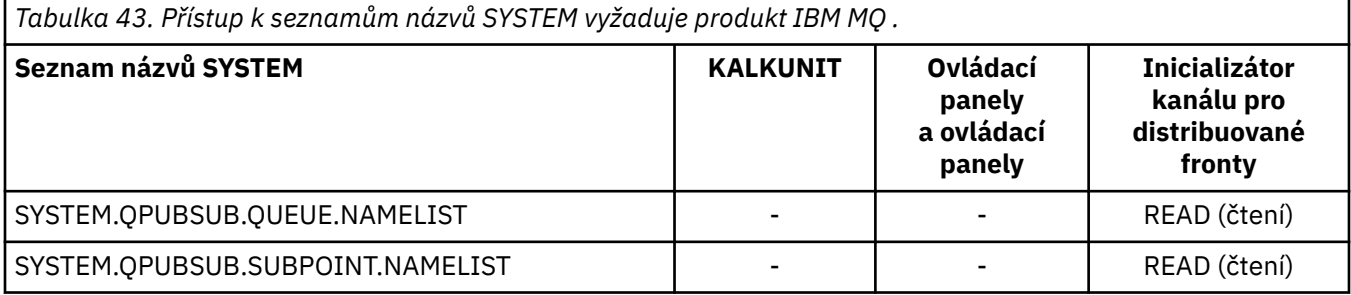

#### $z/0S$ *Profily pro alternativní zabezpečení uživatelů*

Je-li zabezpečení alternativního uživatele aktivní, musíte definovat profily v odpovídajících třídách a povolit k těmto profilům přístup nezbytné skupiny nebo ID uživatelů.

Další informace o produktu *AlternateUserId*naleznete v části AlternateUserID (MQCHAR12).

Je-li zabezpečení alternativního uživatele aktivní, musíte:

- Definujte profily ve třídách MQADMIN nebo GMQADMIN, používáte-li velké profily.
- Definujte profily ve třídách MXADMIN nebo GMXADMIN, používáte-li smíšené profily případu.

Povolte potřebné skupiny nebo ID uživatelů pro přístup k těmto profilům, aby mohli při otevření objektu používat volby ALTERNATE\_USER\_AUTHORITY.

Profily pro alternativní zabezpečení uživatele lze zadat na úrovni subsystému nebo na úrovni skupiny sdílení front a mít následující formát:

### hlq.ALTERNATE.USER.alternateuserid

Kde hlq může být buď qmgr-name (název správce front), nebo qsg-name (název skupiny sdílení front) a alternateuserid je hodnota pole *AlternateUserId* v deskriptoru objektu.

Profil s předponou názvu správce front řídí použití alternativního ID uživatele v daném správci front. Profil s předponou názvu skupiny sdílení front řídí použití alternativního ID uživatele u všech správců front v rámci skupiny sdílení front. Toto alternativní ID uživatele může být použito ve všech správci front v rámci skupiny sdílení front uživatelem, který má správný přístup. Tento přístup lze u jednotlivých správců front potlačit definováním profilu úrovně správce front pro toto alternativní ID uživatele v daném správci front.

Je-li váš správce front členem skupiny sdílení front a používáte-li správce front i zabezpečení na úrovni skupiny sdílení front, produkt IBM MQ nejprve zkontroluje profil s předponou názvu správce front. Pokud ji nenajde, hledá profil s předponou název skupiny sdílení front.

Následující tabulka zobrazuje přístup při zadávání alternativní volby uživatele.

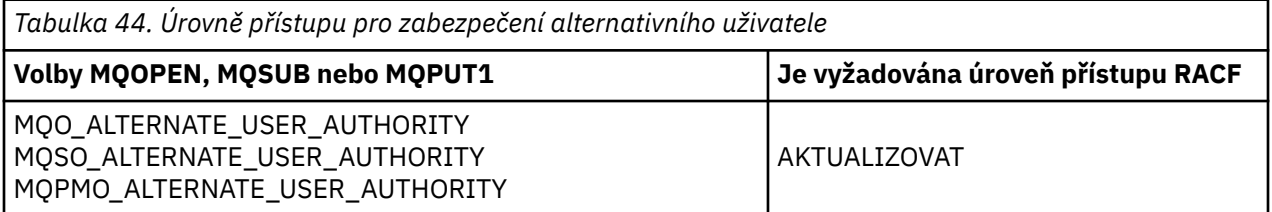

Kromě alternativních kontrol zabezpečení uživatele lze také provést další kontroly zabezpečení pro frontu, proces, seznam názvů a kontext zabezpečení. Alternativní ID uživatele, je-li poskytnuto, se používá pouze pro kontroly zabezpečení ve frontě, definice procesu nebo prostředky seznamu názvů. Pro alternativní kontroly uživatele a zabezpečení kontextu se použije ID uživatele požadující, aby byla kontrola použita. Podrobnosti o tom, jak se zachází s ID uživatele, viz ["ID uživatelů pro kontrolu zabezpečení v systému](#page-223-0) [z/OS" na stránce 224](#page-223-0). Pro souhrnnou tabulku zobrazující otevřené volby a bezpečnostní kontroly požadované, když jsou všechny aktivní fronty, kontext a alternativní zabezpečení uživatelů, viz [Tabulka](#page-192-0) [36 na stránce 193.](#page-192-0)

Alternativní uživatelský profil dává požadujícímu ID uživatele přístup k prostředkům přidruženým k ID uživatele uvedenému v alternativním ID uživatele. Například mzdový server spuštěný pod ID uživatele PAYSERV na správci front QMPY zpracovává požadavky od personálních ID uživatelů, přičemž všechny začínají na PS. Chcete-li zajistit, aby práce prováděná serverem mezd byla provedena pod ID uživatele požadujícího uživatele, použije se alternativní oprávnění uživatele. Výplatní server ví, které ID uživatele má být zadáno jako alternativní ID uživatele, protože požadující programy generují zprávy pomocí volby zprávy příkazu MQPMO\_DEFAULT\_CONTEXT. Další podrobnosti o tom, odkud získáte alternativní ID uživatelů, najdete v tématu ["ID uživatelů pro kontrolu zabezpečení v systému z/OS" na stránce 224](#page-223-0) .

Následující příklad definice RACF umožňuje programu serveru zadat alternativní ID uživatele začínající znaky PS:

RDEFINE MQADMIN QMPY.ALTERNATE.USER.PS\* UACC(NONE) PERMIT QMPY.ALTERNATE.USER.PS\* CLASS(MQADMIN) ID(PAYSERV) ACCESS(UPDATE)

**Poznámka:**

- <span id="page-201-0"></span>1. Pole *AlternateUserId* v deskriptoru objektu a deskriptoru odběru jsou dlouhá 12 bajtů. Všech 12 bajtů se použije při kontrolách profilu, ale pouze prvních 8 bajtů se použije jako ID uživatele pro IBM MQ. Není-li toto oseknutí ID uživatele žádoucí, aplikační programy, které vyžadují požadavek, musí přeložit jakékoli alternativní ID uživatele o více než 8 bajtů do něčeho vhodnějšího.
- 2. Uvedete-li MQO\_ALTERNATE\_USER\_AUTHORITY, MQSO\_ALTERNATE\_USER\_AUTHORITY nebo MQPMO\_ALTERNATE\_USER\_AUTHORITY a nezadáte do deskriptoru objektu pole *AlternateUserId* , použije se ID uživatele mezery. Pro účely alternativního zabezpečení uživatele zkontrolujte, zda ID uživatele použité pro kvalifikátor *AlternateUserId* je -BLANK-. Například RDEF MQADMIN hlq.ALTERNATE.USER.-BLANK-.

Pokud má uživatel povolen přístup k tomuto profilu, všechny další kontroly se provedou s ID uživatele, které je prázdné. Podrobnosti o prázdných ID uživatelů najdete v tématu ["Prázdné ID uživatele](#page-231-0) [a úrovně UACC" na stránce 232.](#page-231-0)

Správa alternativních ID uživatelů je snazší, máte-li konvence pojmenování pro ID uživatelů, která vám umožní používat generické alternativní uživatelské profily. Pokud tomu tak není, můžete použít funkci RACVARS produktu RACF . Podrobnosti o používání RACVARS najdete v příručce *z/OS SecureWay Security Server RACF Security Administrator's Guide*.

Je-li zpráva vložena do fronty, která byla otevřena s alternativním oprávněním uživatele a kontext zprávy byl vygenerován správcem front, je pole MQMD\_USER\_IDENTIFIER nastaveno na alternativní ID uživatele.

### $z/0S$ *Profily pro zabezpečení kontextu*

Produkt IBM MQ používá profily pro řízení přístupu k kontextovým informacím specifickým pro konkrétní zprávu. Kontext je obsažen v deskriptoru zpráv (MQMD).

# **Použití profilů pro zabezpečení kontextu**

Je-li zabezpečení kontextu aktivní, musíte:

- Definujte profil ve třídě **MQADMIN** , pokud používáte velké profily.
- Definujte profil ve třídě **MXADMIN** , používáte-li smíšené profily případu.

Profil se nazývá hlq.CONTEXT.queuename, kde:

## **hlq**

Může být buď qmgr-name (název správce front), nebo qsg-name (název skupiny sdílení front).

## **QueueName**

Může se jednat buď o úplný název fronty, pro kterou chcete definovat profil kontextu, nebo generický profil.

Profil s předponou názvu správce front a s hodnotou \*\* zadaným jako název fronty umožňuje řízení kontextu zabezpečení kontextu ve všech frontách náležejících k tomuto správci front. Tento parametr lze u jednotlivých front přepsat definováním profilu na úrovni fronty pro kontext v dané frontě.

Profil s předponou názvu skupiny sdílení front a s názvem \*\* určeným jako název fronty umožňuje řízení pro kontext ve všech frontách náležejících ke správcům front v rámci skupiny sdílení front. Tento stav lze u jednotlivých správců front přepsat definováním profilu úrovně správce front pro kontext v daném správci front zadáním profilu s předponou názvu správce front. Může být také potlačen na jednotlivé frontě uvedením profilu s příponou s názvem fronty.

Je-li váš správce front členem skupiny sdílení front a používáte-li správce front i zabezpečení na úrovni skupiny sdílení front, produkt IBM MQ nejprve zkontroluje profil s předponou názvu správce front. Pokud ji nenajde, hledá profil s předponou název skupiny sdílení front.

Musíte dát nezbytné skupiny nebo ID uživatele přístup k tomuto profilu. Následující tabulka zobrazuje požadovanou úroveň přístupu v závislosti na specifikaci kontextových voleb při otevření fronty.

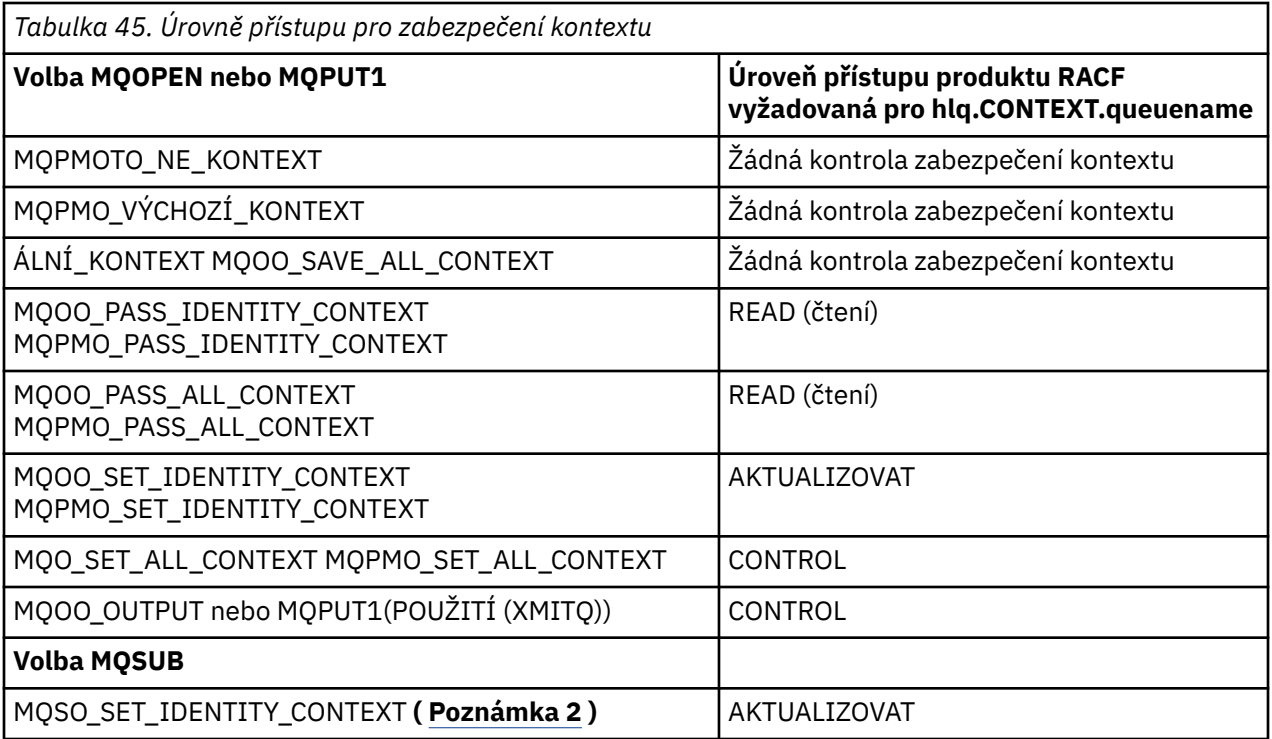

## **Poznámka:**

- 1. ID uživatelů použitá pro distribuované ukládání do fronty vyžadují k umístění zpráv do cílové fronty přístup CONTROL ke správci hlq.CONTEXT.queuename . Chcete-li získat informace o použitých ID uživatelů, prohlédněte si příručku ["ID uživatele použitá inicialiátorem kanálu" na stránce 227](#page-226-0) .
- 2. Pokud v požadavku MQSUB s uvedenými volbami MQSO\_CREATE nebo MQSO\_ALTER chcete nastavit kterékoli z polí kontextu identity ve struktuře MQSD, je třeba určit volbu MQSO\_SET\_IDENTITY\_CONTEXT. Požadujete také odpovídající oprávnění ke kontextovému profilu pro cílovou frontu.

Pokud příkazy vložíte do vstupní fronty příkazů systému, použijte k přidružení správného ID uživatele k příkazu výchozí kontextovou volbu pro zprávu.

Například obslužný program dodaný IBM MQCSQUTIL může být použit k odlehčování a opětnému načtení zpráv ve frontách. Jsou-li odložené zprávy obnoveny do fronty, obslužný program CSQUTIL použije volbu MQOO\_SET\_ALL\_CONTEXT k vrácení zpráv do původního stavu. Kromě zabezpečení fronty, které je vyžadováno touto volbou otevření, je také vyžadováno oprávnění ke kontextu. Je-li například toto oprávnění vyžadováno skupinou BACKGRP ve správci front MQS1, bude to definováno následujícím způsobem:

RDEFINE MQADMIN MQS1.CONTEXT.\*\* UACC(NONE) PERMIT MQS1.CONTEXT.\*\* CLASS(MQADMIN) ID(BACKGRP) ACCESS(CONTROL)

V závislosti na uvedených volbách a typech provedených zabezpečení se při otevření fronty mohou vyskytnout i jiné typy kontrol zabezpečení. Patří k nim zabezpečení fronty (viz ["Profily pro zabezpečení](#page-184-0) [fronty" na stránce 185](#page-184-0) ) a alternativní zabezpečení uživatelů (viz ["Profily pro alternativní zabezpečení](#page-199-0) [uživatelů" na stránce 200](#page-199-0) ). Pro souhrnnou tabulku zobrazující otevřené volby a bezpečnostní kontroly požadované, když jsou všechny aktivní fronty, kontext a alternativní zabezpečení uživatelů, viz [Tabulka 36](#page-192-0) [na stránce 193](#page-192-0).

# **Zabezpečení kontextu systémové fronty**

K mnoha systémovým frontám přistupuje vedlejší části produktu IBM MQ, například adresní prostor iniciátoru kanálu **a V 3.01 a** profil IBM WebSphere Application Server Liberty pro server IBM MQ (WLP pro MQ Server) používaný serverem IBM MQ Console a produktem administrative REST API.

ID uživatelů, pod kterými tyto úlohy běží, musí mít přístup RACF k těmto frontám, jak je zobrazeno v Tabulka 46 na stránce 204.

## $V$  9.0.1

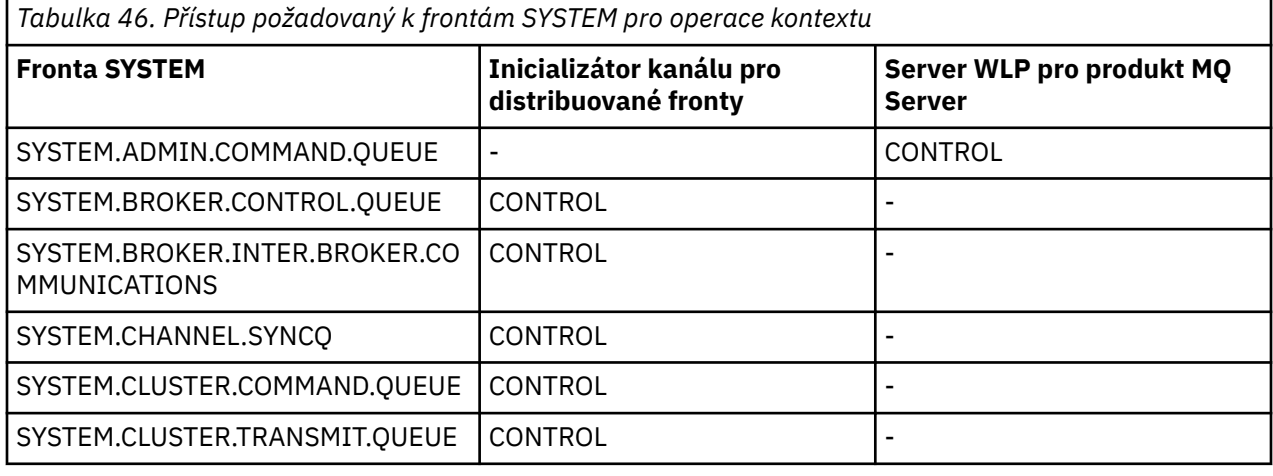

### z/0S *Profily pro zabezpečení příkazů*

Chcete-li povolit kontrolu zabezpečení pro příkazy, přidejte profily do třídy MQCMDS. Názvy profilů jsou založeny na příkazech MQSC, ale kontrolují příkazy MQSC a PCF. Profily lze použít pro správce front nebo skupinu sdílení front.

Chcete-li zkontrolovat zabezpečení příkazů (takže jste nedefinovali profil přepínačů zabezpečení příkazu hlq.NO.CMD.CHECKS), musíte přidat profily do třídy MQCMDS.

Tytéž profily zabezpečení řídí příkazy MQSC a PCF. Názvy profilů produktu RACF pro kontrolu zabezpečení příkazů jsou založeny na názvech příkazů MQSC. Tyto profily mají formu:

hlq.verb.pkw

Kde hlq může být buď qmgr-name (název správce front) nebo qsg-name (název skupiny sdílení front), verb je sloveso část názvu příkazu, například ALTER, a pkw je typ objektu, například QLOCAL pro lokální frontu.

Proto je název profilu pro příkaz ALTER QLOCAL v subsystému CSQ1 následující:

CSQ1.ALTER.QLOCAL

Generické profily můžete použít k ochraně sad příkazů tak, abyste měli méně profilů k údržbě, a tedy méně seznamů pro přístup. Zvažte vytvoření generického profilu, který platí pro všechny příkazy, které nejsou chráněné specifičtěji profilem. Definujte tento profil pomocí UACC (NONE) a udělte přístup ALTER pouze ke skupinám RACF , které obsahují administrátory. Pak můžete vytvořit generický profil použitelný pro všechny příkazy DISPLAY a udělit rozšířený přístup k němu. Mezi těmito extrémy můžete identifikovat skupiny uživatelů, kteří potřebují přístup k určitým sadám příkazů. V takovém případě můžete vytvářet profily pro tyto sady a udělit přístup skupinám uživatelů RACF zastupujícím tyto třídy uživatelů. Vyhněte se tomu, aby uživatelé měli přístup k příkazům, které nevyžadují: Použijte zásadu alespoň oprávnění, aby měli uživatelé přístup pouze k příkazům, které jsou vyžadovány pro jejich úlohy.

Profil s předponou názvu správce front řídí použití tohoto příkazu v daném správci front. Profil s předponou názvu skupiny sdílení front řídí použití příkazu ve všech správcích front v rámci skupiny sdílení front. Tento přístup lze u jednotlivých správců front potlačit definováním profilu úrovně správce front pro daný příkaz v daném správci front.

Je-li váš správce front členem skupiny sdílení front a používáte-li správce front i zabezpečení na úrovni skupiny sdílení front, produkt IBM MQ vyhledá předponu s předponou názvu správce front. Pokud ji nenajde, hledá profil s předponou název skupiny sdílení front.

Nastavením profilů příkazů na úrovni správce front může být uživatel omezen na vydávání příkazů v konkrétním správci front. Případně můžete definovat jeden profil pro skupinu sdílení front pro každé příkazové slovo a všechny kontroly zabezpečení se místo jednotlivých správců front budou provádět s tímto profilem.

Je-li zabezpečení subsystému i zabezpečení skupiny sdílení front aktivní a lokální profil není nalezen, provede se kontrola zabezpečení příkazu, zda má uživatel přístup k profilu skupiny sdílení front.

Pokud použijete atribut CMDSCOPE pro směrování příkazu do jiných správců front ve skupině sdílení front, zkontroluje se zabezpečení každého správce front, ve kterém je příkaz spuštěn, ale nemusí být nutně ve správci front, ve kterém je zadán příkaz.

Tabulka 47 na stránce 205 zobrazuje pro každý příkaz IBM MQ MQSC profily vyžadované pro kontrolu zabezpečení příkazu a odpovídající úroveň přístupu pro každý profil ve třídě MQCMDS.

[Tabulka 48 na stránce 211](#page-210-0) zobrazuje pro každý příkaz IBM MQ PCF profily nezbytné pro kontrolu zabezpečení příkazů a odpovídající úroveň přístupu pro každý profil ve třídě MQCMDS.

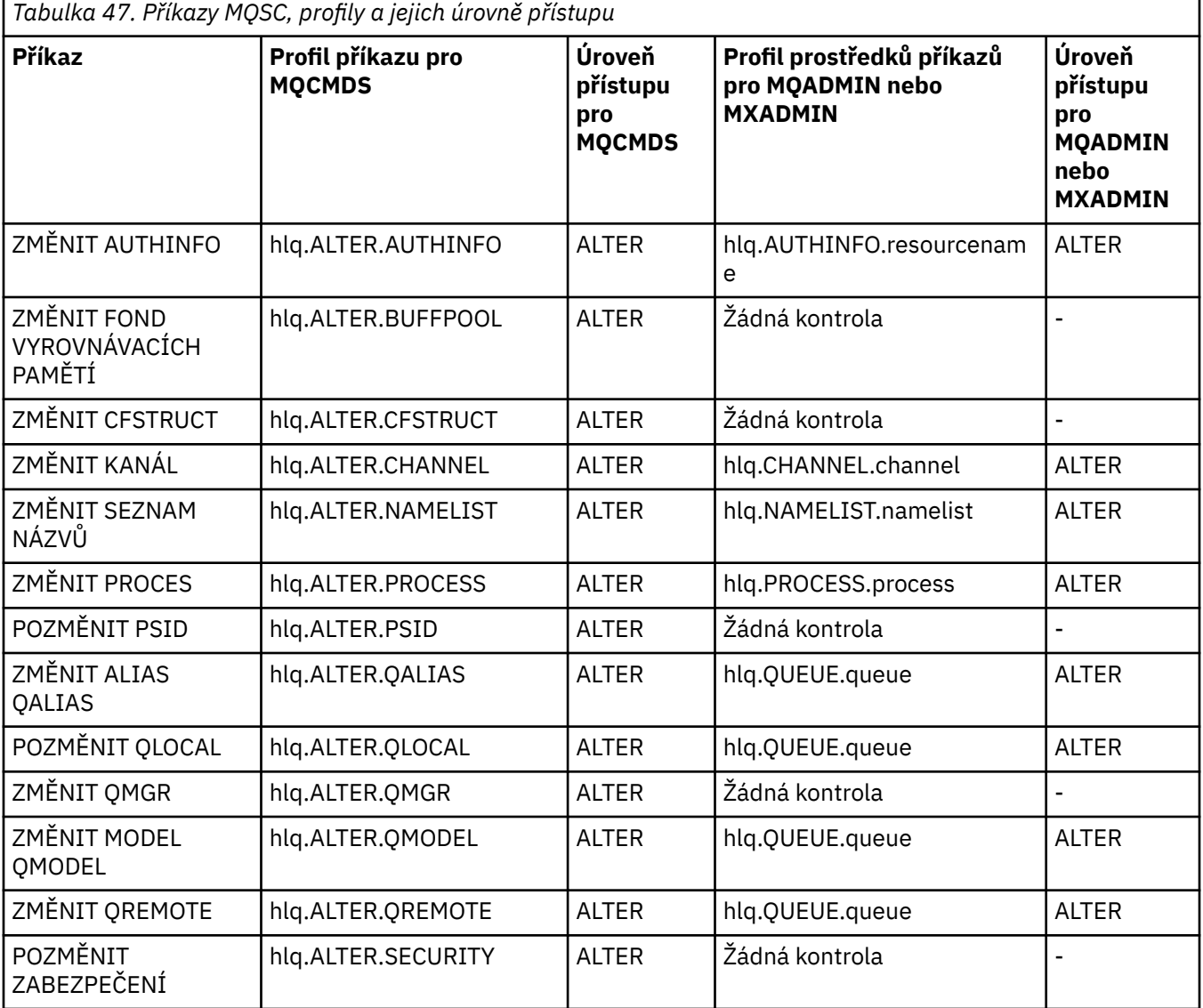

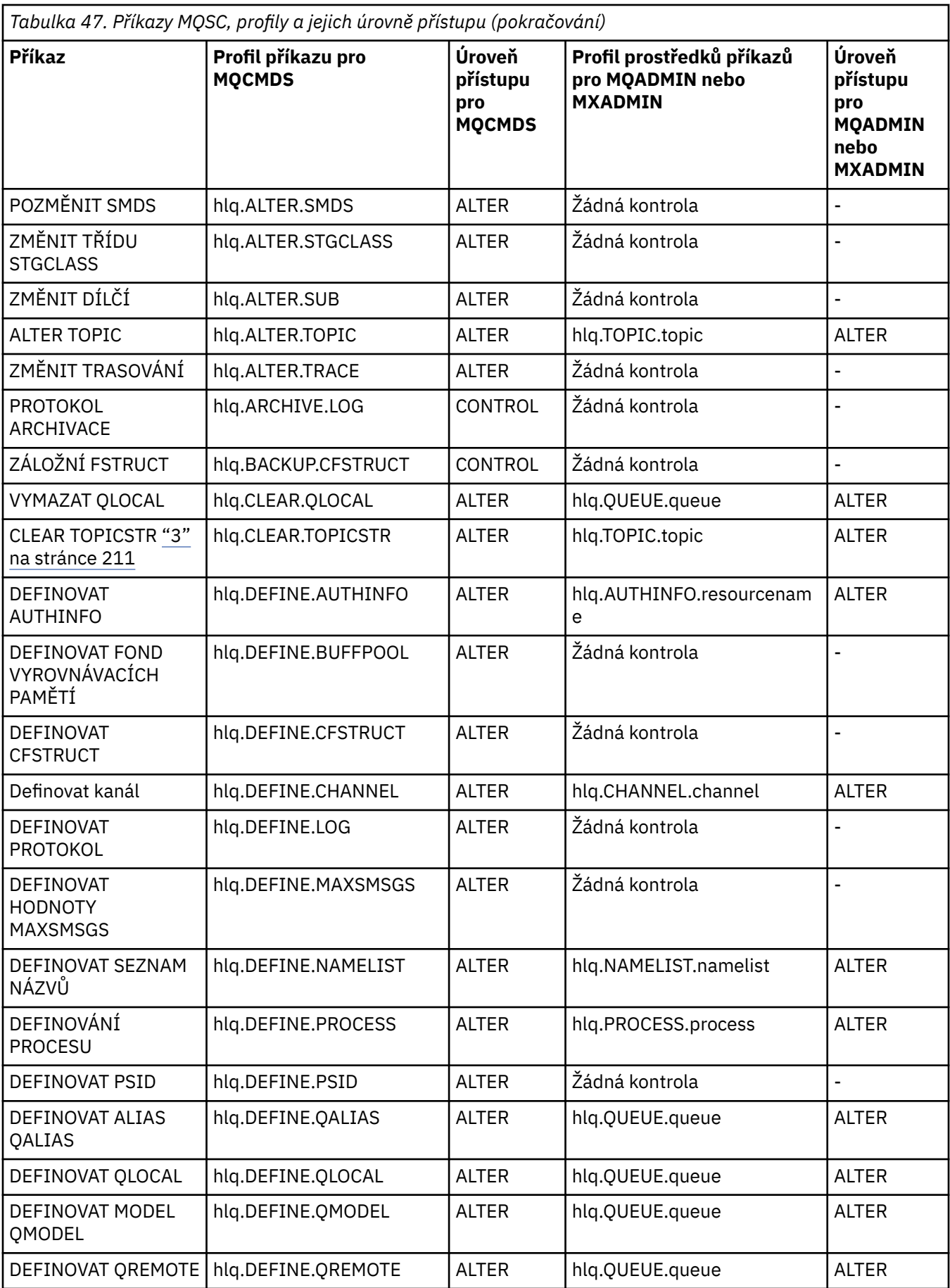

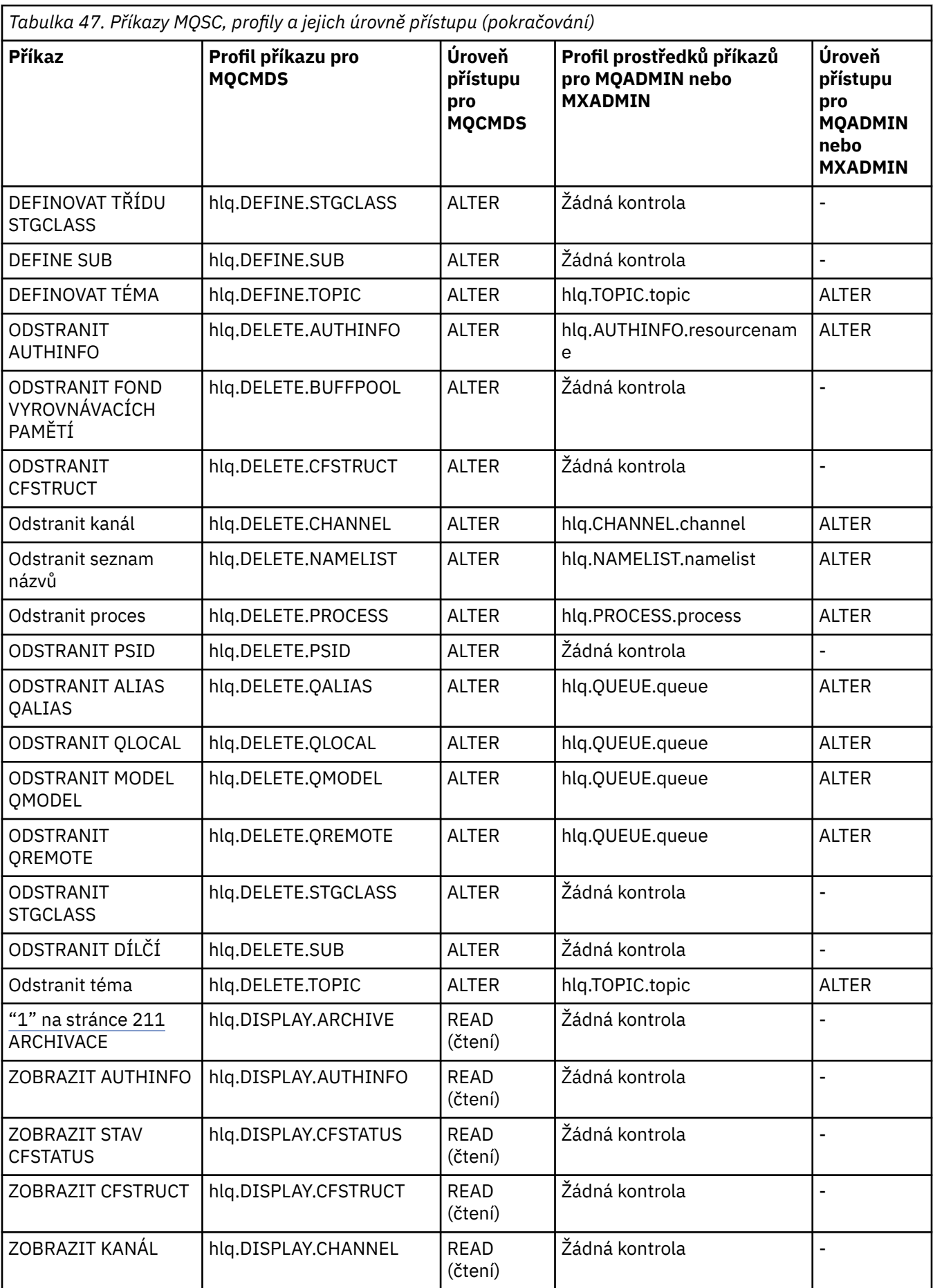

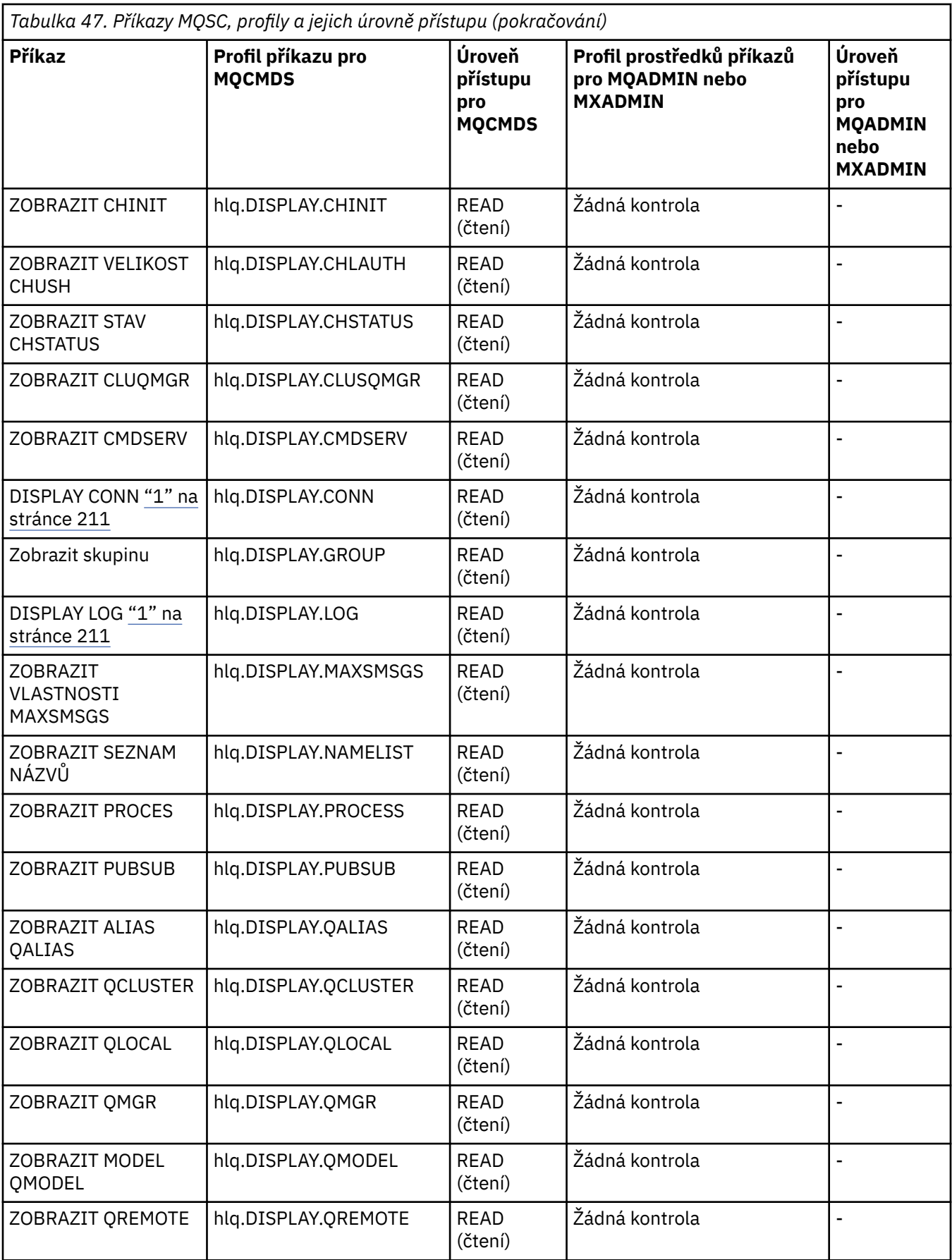

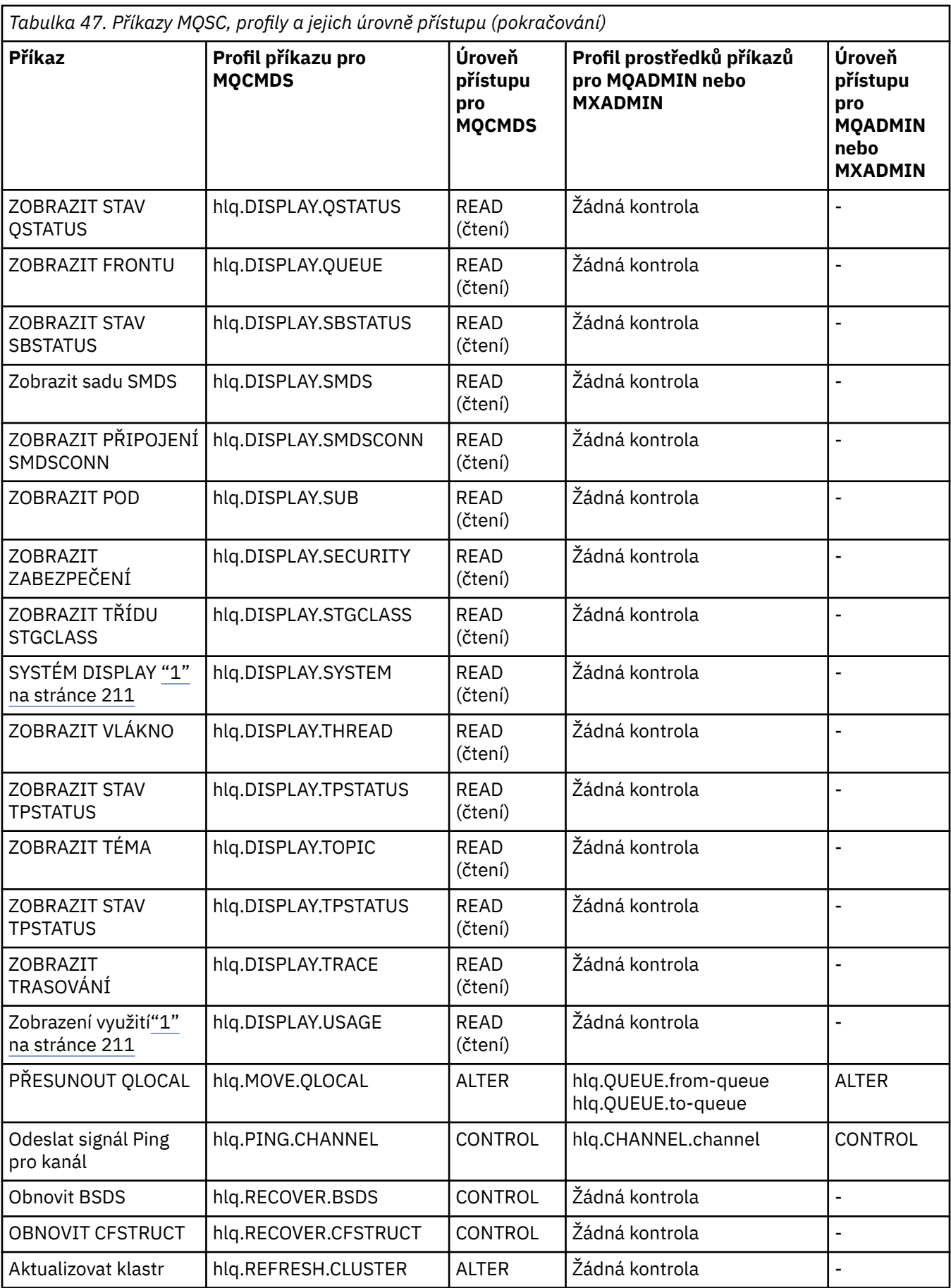

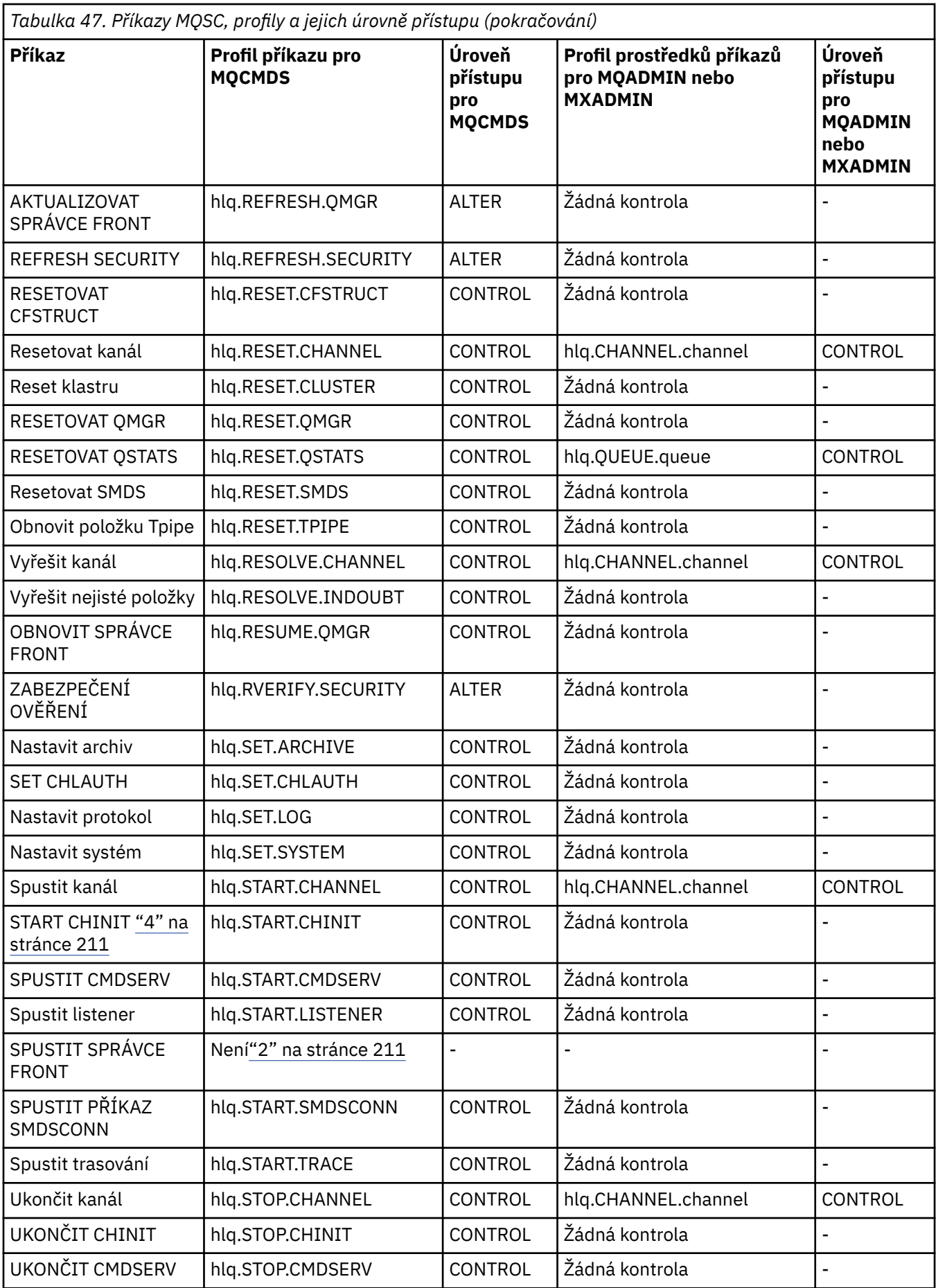

<span id="page-210-0"></span>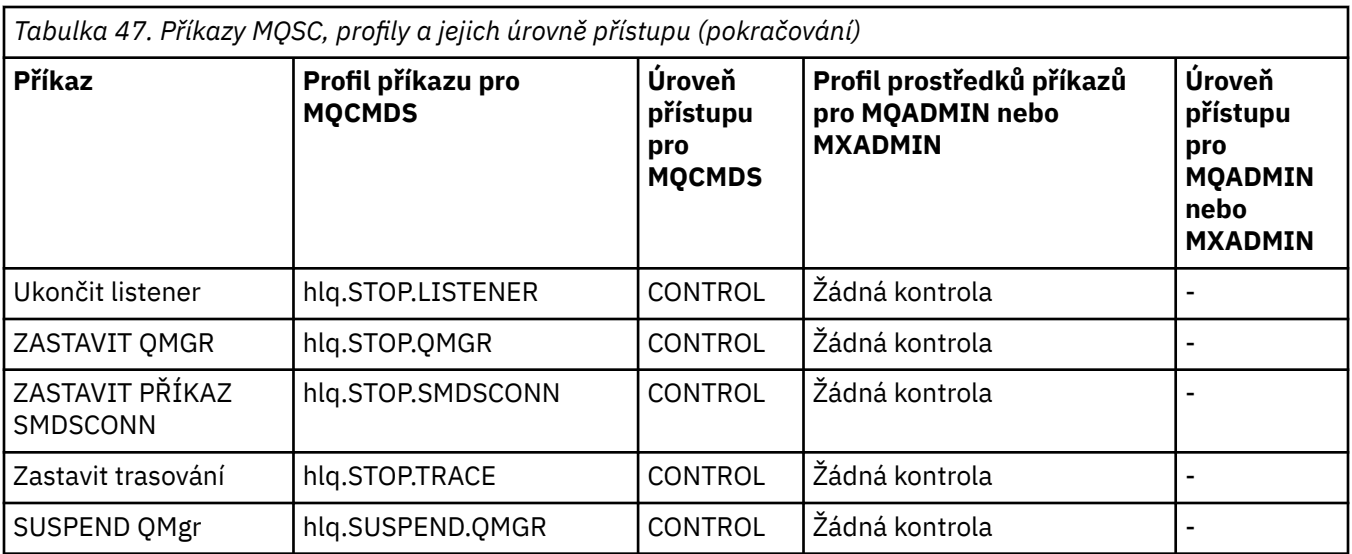

## **Notes:**

- 1. Tyto příkazy mohou být vydávány interně správcem front; v těchto případech se nekontroluje žádná oprávnění.
- 2. IBM MQ nekontroluje oprávnění uživatele, který vydává příkaz START QMGR. Můžete však použít produkt RACFnebo alternativní zařízení zabezpečení k řízení přístupu k příkazu START xxxxMSTR , který je vydán jako výsledek příkazu START QMGR. To se provádí řízením přístupu k profilu MVS.START.STC.xxxxMSTR ve třídě operátorů operátorů RACF (OPERCMDS). Podrobné informace o této proceduře naleznete v příručce *z/OS SecureWay Security Server RACF Security Administrator's Guide*. Použijete-li tuto techniku a neautorizovaný uživatel se pokusí spustit správce front, bude ukončen s kódem příčiny 00F30216.
- 3. Prostředek **hlq.TOPIC.topic** se odkazuje na objekt Topic odvozený z TOPCSTR. Další informace viz ["Zabezpečení publikování/odběru" na stránce 427](#page-426-0)
- 4. Ve vydáních před verzí IBM MQ for z/OS V6byla kontrola zabezpečení pro MVS.START.STC.CSQ1CHIN. Ve verzi IBM MQ for z/OS V6 a vyšší má k názvu prostředku k sobě přidán další kvalifikátor JOBNAME. To může způsobit problémy při spouštění inicializátoru kanálu.

Chcete-li vyřešit problém, nahraďte MVS.START.STC. *ssid* CHIN s profilem pro prostředek s názvem MVS.START.STC. *ssid* CHIN **.\*** nebo MVS.START.STC. *ssid* CHIN. *ssid* CHIN, kde *ssid* je ID subsystému pro správce front. To vyžaduje oprávnění RACF UPDATE. Další podrobnosti viz [Dokumentace produktu](https://www.ibm.com/docs/SSLTBW/welcome) [z/OS](https://www.ibm.com/docs/SSLTBW/welcome) pro *Plánování operací, Příkazy MVS, přístupové autority RACF a názvy prostředků*.

Příkaz START pro *ssid* MSTR nezahrnuje parametr JOBNAME=. V zájmu konzistence možná budete chtít aktualizovat profil pro MVS.START.STC.ssidMSTR na MVS.START.STC.ssidMSTR. \*.

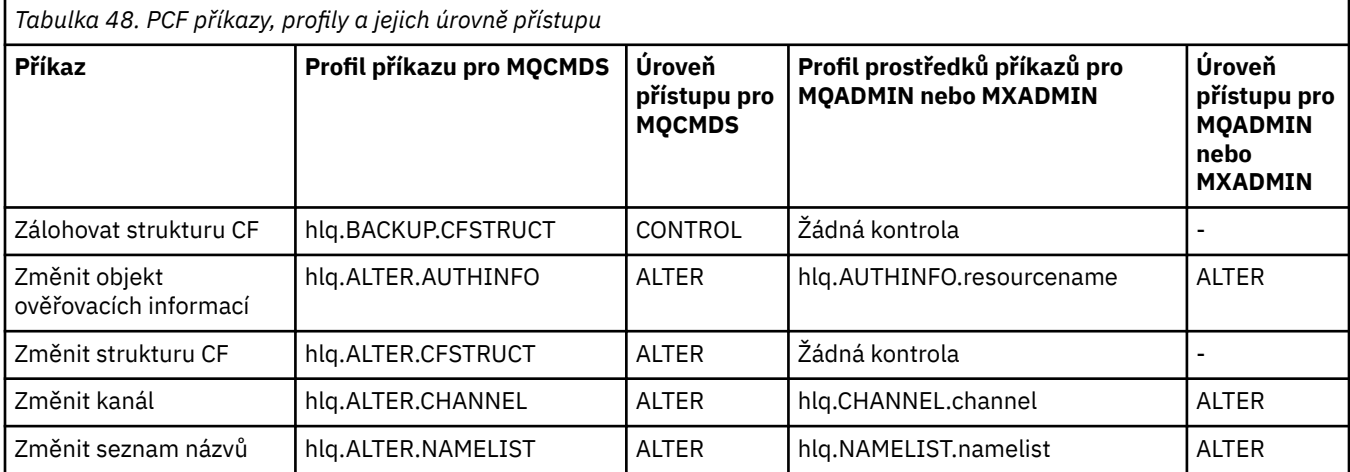

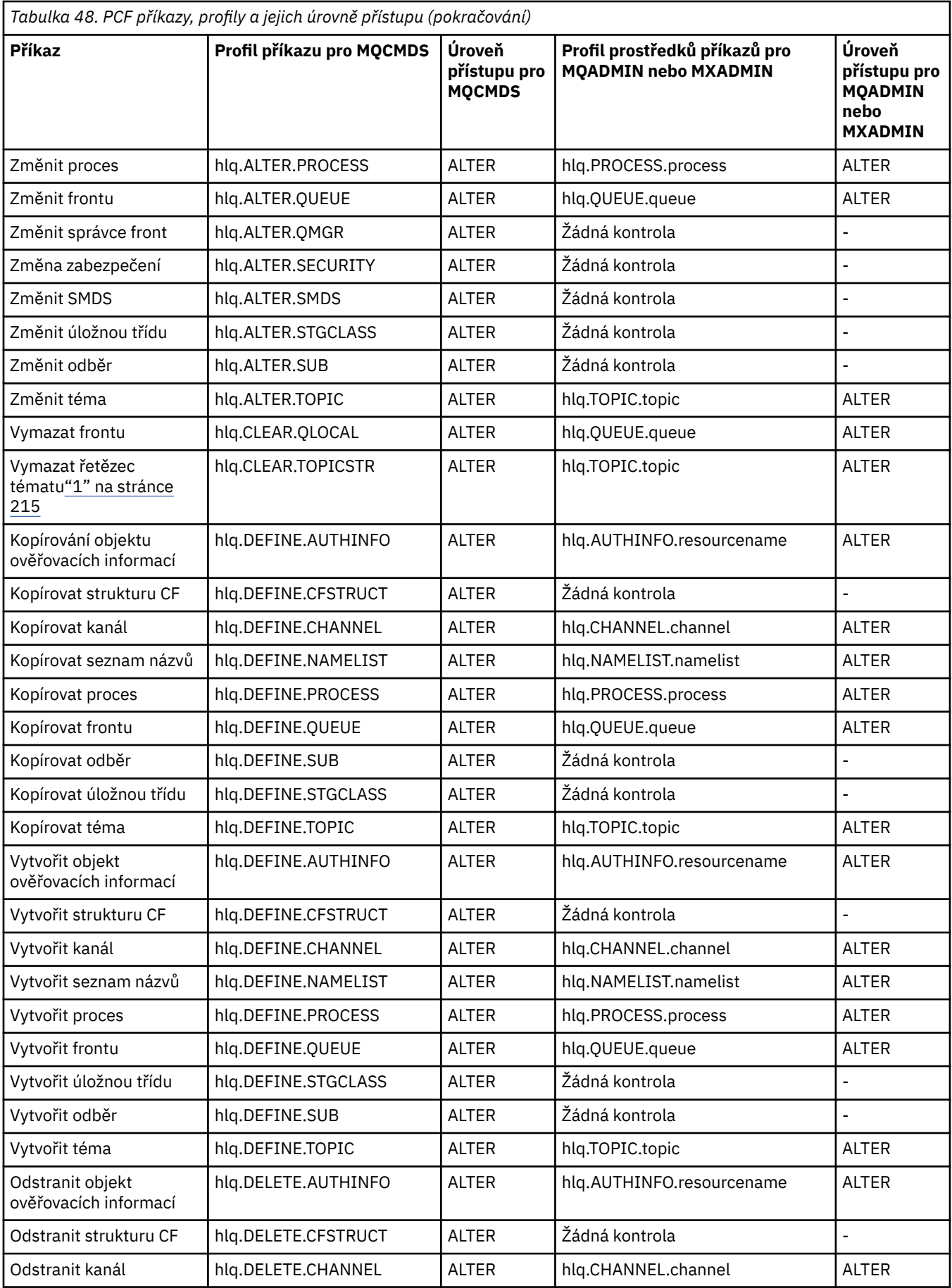

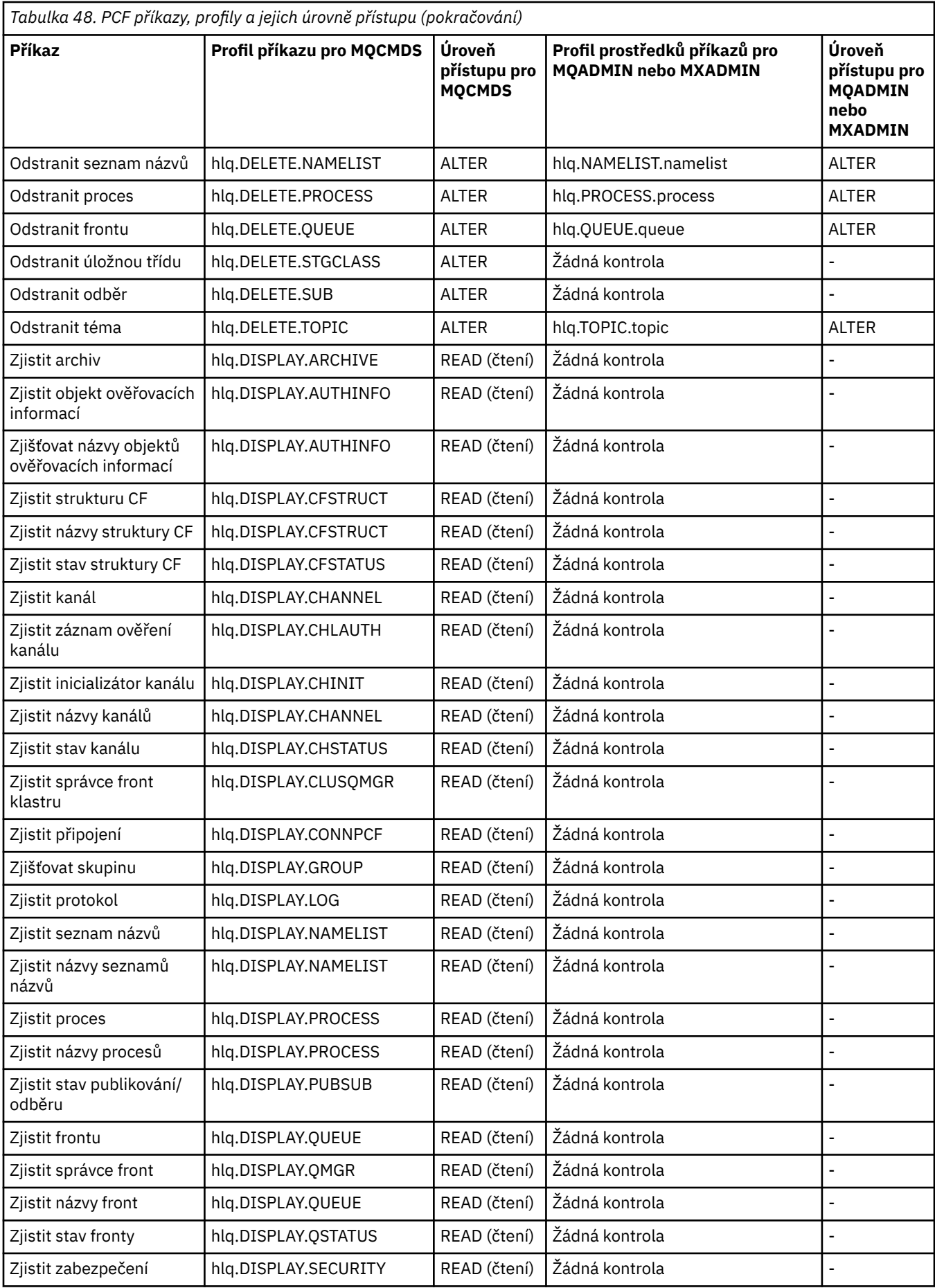

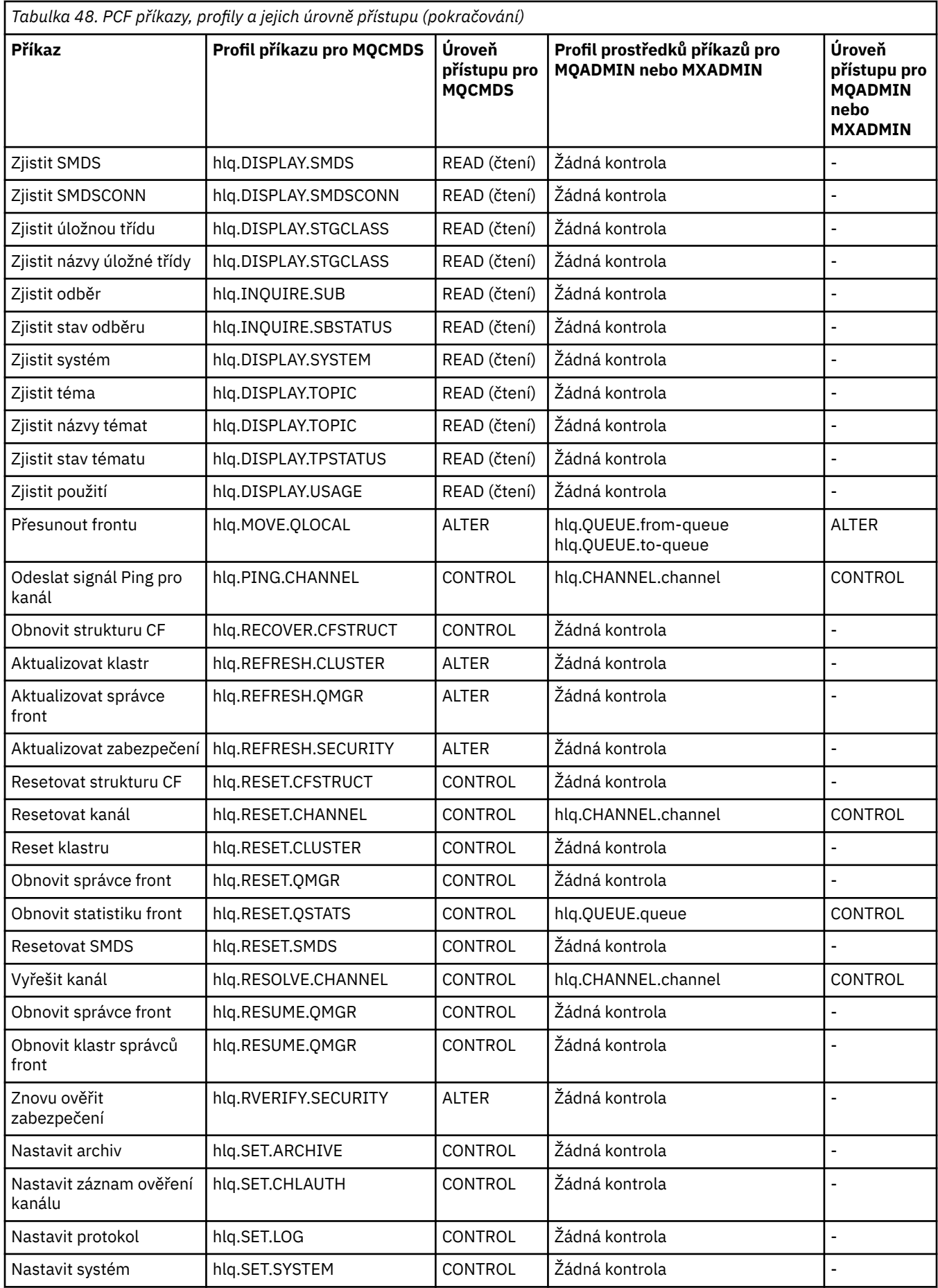

<span id="page-214-0"></span>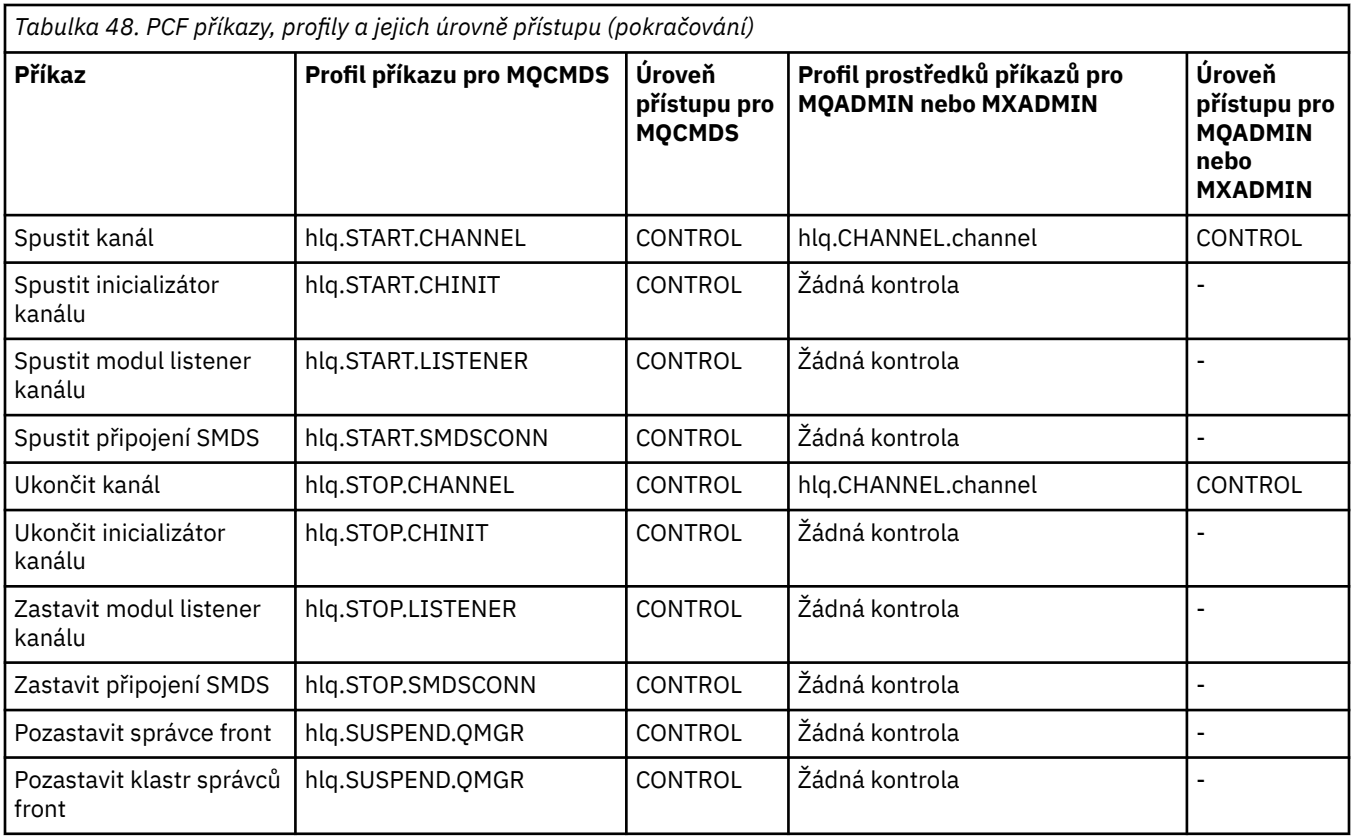

## **Notes:**

1. Prostředek **hlq.TOPIC.topic** se odkazuje na objekt Topic odvozený z TOPCSTR. Další informace viz ["Zabezpečení publikování/odběru" na stránce 427](#page-426-0)

**V <sup>9.0.1</sup> Podrobnosti o profilech PCF produktu IBM MQ**, které používají produkt IBM MQ Console, naleznete v příručce "IBM MQ Console -požadované profily zabezpečení příkazu" na stránce 215 .

*IBM MQ Console -požadované profily zabezpečení příkazu* Chcete-li použít IBM MQ Consolenebo administrative REST API, ID uživatele adresního prostoru serveru profilu WebSphere Application Server Liberty potřebuje oprávnění k vydání určitých příkazů PCF

Tabulka 49 na stránce 215 zobrazuje pro každý příkaz IBM MQ PCF profily nezbytné pro kontrolu zabezpečení příkazu a odpovídající úroveň přístupu pro každý profil ve třídě MQCMDS při použití IBM MQ Console.

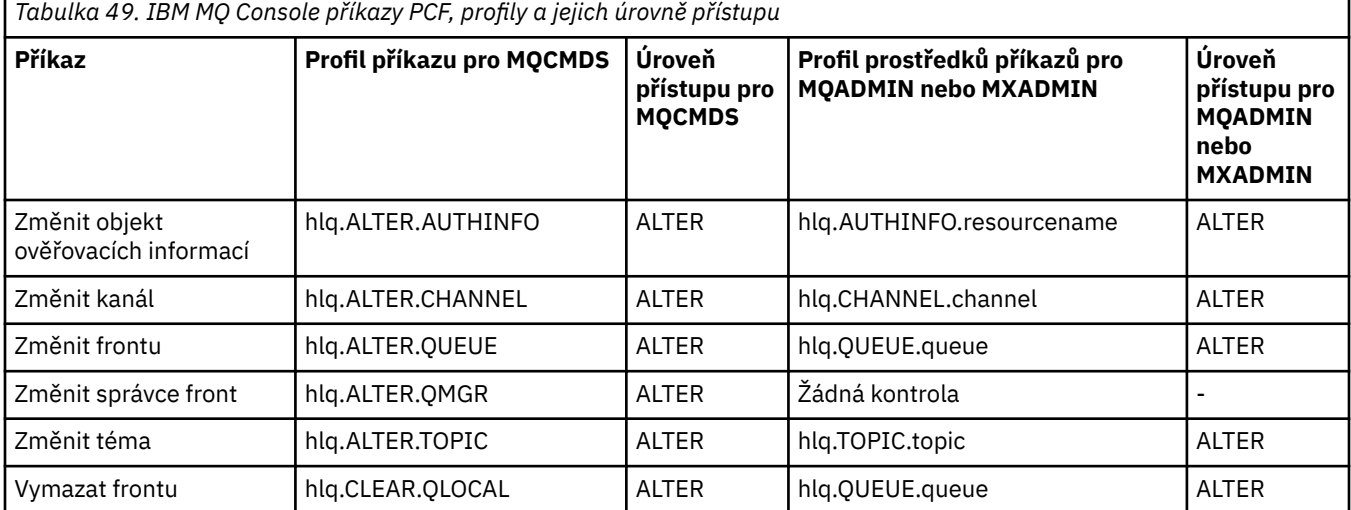

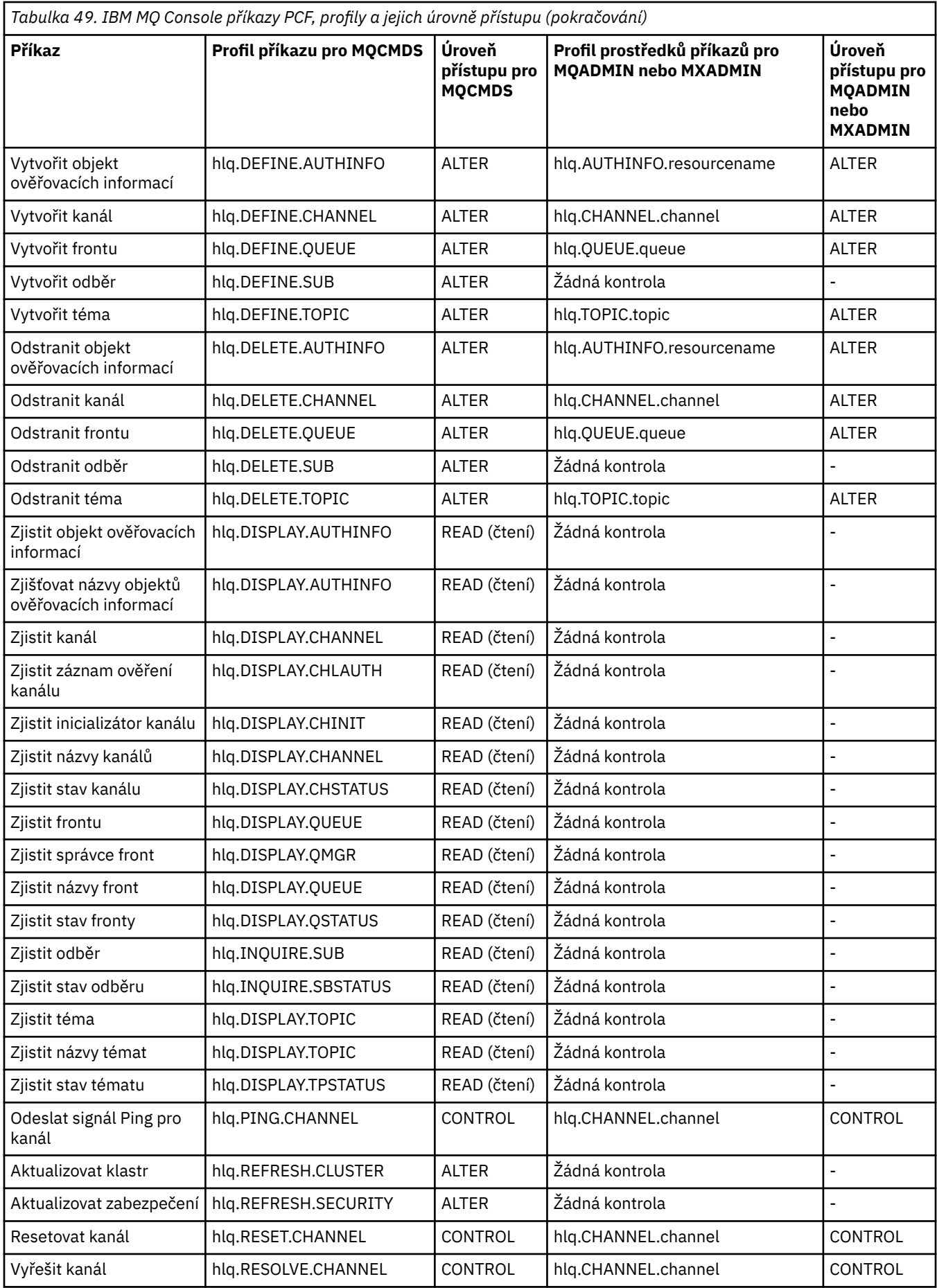
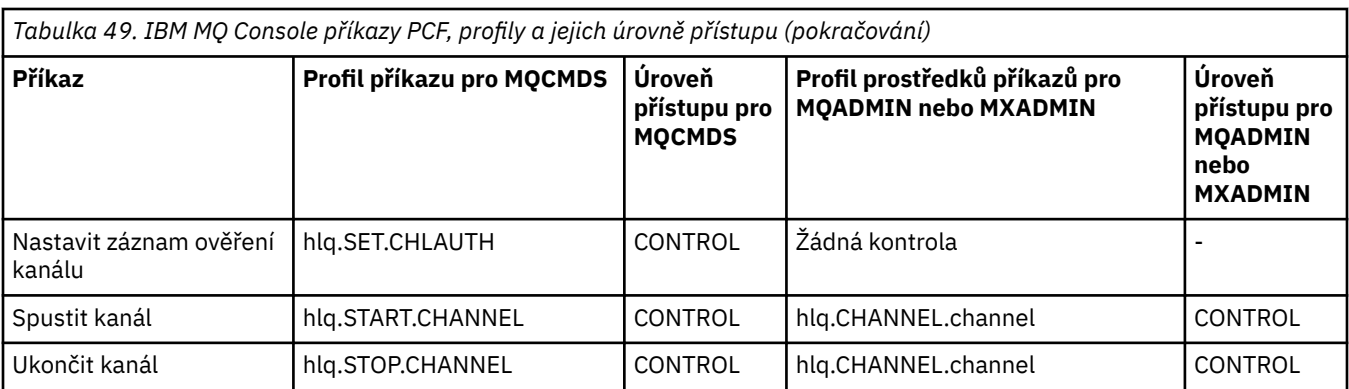

### *z/*0S *Profily pro zabezpečení prostředků příkazů*

Pokud jste nedefinovali profil přepínače zabezpečení prostředků příkazu, protože chcete kontrolu zabezpečení pro prostředky přidružené k příkazům, musíte přidat profily prostředků pro každý prostředek do příslušné třídy. Tytéž profily zabezpečení řídí příkazy MQSC a PCF.

Pokud jste nedefinovali profil přepínače zabezpečení prostředků příkazů, hlq.NO.CMD.RESC.CHECKS, protože chcete kontrolu zabezpečení pro prostředky přidružené k příkazům, musíte:

- Přidejte profil prostředku ve třídě **MQADMIN** , pokud používáte velké profily, pro každý prostředek.
- Přidejte profil prostředku ve třídě **MXADMIN** , pokud používáte pro každý prostředek kombinované profily případu.

Tytéž profily zabezpečení řídí příkazy MQSC a PCF.

Profily pro kontrolu zabezpečení prostředků příkazů mají formát:

## hlq.type.resourcename

kde hlq může být buď qmgr-name (název správce front), nebo qsg-name (název skupiny sdílení front).

Profil s předponou názvu správce front řídí přístup k prostředkům přidruženým k příkazům v daném správci front. Profil s předponou názvu skupiny sdílení front řídí přístup k prostředkům přidruženým k příkazům ve všech správcích front v rámci skupiny sdílení front. Tento přístup lze u jednotlivých správců front potlačit definováním profilu úrovně správce front pro tento prostředek příkazu v daném správci front.

Je-li váš správce front členem skupiny sdílení front a používáte-li správce front i zabezpečení na úrovni skupiny sdílení front, produkt IBM MQ nejprve zkontroluje profil s předponou názvu správce front. Pokud ji nenajde, hledá profil s předponou název skupiny sdílení front.

Například název profilu produktu RACF pro kontrolu zabezpečení prostředků příkazů ve vztahu k modelové frontě CREDIT.WORTHY v podsystému CSQ1 je:

CSQ1.QUEUE.CREDIT.WORTHY

Vzhledem k tomu, že profily pro všechny typy příkazových prostředků jsou umístěny ve třídě MQADMIN, je v profilu zapotřebí část "type" profilu pro rozlišení mezi prostředky různých typů, které mají stejný název. Část názvu profilu "type" může být CHANNEL, QUEUE, TOPIC, PROCESS nebo NAMELIST. Uživatel může být například oprávněn definovat hlq.QUEUE.PAYROLL.ONE, ale nemáte autorizaci k definování hlq.PROCESS.PAYROLL.ONE

Je-li typem prostředku fronta a profil je profil na úrovni skupiny sdílení front, řídí přístup k jedné nebo více lokálním frontám v rámci skupiny sdílení front, nebo přístup k jedné sdílené frontě z libovolného správce front v rámci skupiny sdílení front.

[Příkazy MQSC, profily a jejich úrovně přístupu](#page-204-0) ukazují pro každý příkaz IBM MQ MQSC, profily nezbytné pro kontrolu zabezpečení příkazů a odpovídající úroveň přístupu pro každý profil ve třídě MQCMDS.

 $z/0S$ [Příkazy PCF, profily a jejich úrovně přístupu](#page-210-0) zobrazují pro každý příkaz IBM MQ PCF profily nezbytné pro kontrolu zabezpečení příkazů a odpovídající úroveň přístupu pro jednotlivé profily ve třídě MQCMDS.

 $\approx$   $z/0$ S *Kontrola zabezpečení prostředků příkazů pro fronty aliasů a vzdálené fronty* Fronta aliasů a vzdálené fronty poskytují přesměrování do jiné fronty. Další body se použijí, když zvážíte kontrolu zabezpečení pro tyto fronty.

# **Alias fronty**

Pokud definujete alias frontu, jsou kontroly zabezpečení prostředků příkazů prováděny pouze s názvem fronty aliasů, nikoli s názvem cílové fronty, na kterou je alias interpretováno.

Fronty aliasů se mohou interpretovat jak lokální, tak i vzdálené fronty. Nechcete-li uživatelům povolit přístup k určitým lokálním nebo vzdáleným frontám, musíte provést obě tyto akce:

- 1. Neumožněte uživatelům přístup k těmto lokálním a vzdáleným frontám.
- 2. Omezte uživatele tak, aby mohli definovat aliasy pro tyto fronty. To znamená, že zabráníte tomu, aby mohli vydávat příkazy DEFINE QALIAS a ALTER QALIAS.

# **Vzdálené fronty**

Když definujete vzdálenou frontu, jsou kontroly zabezpečení prostředků prováděny pouze proti názvu vzdálené fronty. Žádné kontroly se neprovádí proti názvům front uvedených v atributech RNAME nebo XMITQ v definici objektu vzdálené fronty.

### $z/0S$ **Profil zabezpečení RESLEVEL**

Můžete definovat speciální profil ve třídě MQADMIN nebo MXADMIN k řízení počtu ID uživatelů kontrolovaných pro zabezpečení na úrovni rozhraní API. Tento profil se nazývá profil RESLEVEL. Způsob, jakým tento profil ovlivňuje zabezpečení na úrovni rozhraní API, závisí na tom, jak přistupujete k produktu IBM MQ.

Pokud se aplikace pokusí o připojení k produktu IBM MQ, produkt IBM MQ zkontroluje přístup, který má jméno uživatele přidružené k tomuto připojení k profilu ve třídě MQADMIN nebo MXADMIN s názvem:

hlq.RESLEVEL

Kde hlq může být buď ssid (ID subsystému), nebo qsg (ID skupiny sdílení front).

ID uživatele přidružená k jednotlivým typům připojení jsou:

- ID uživatele připojované úlohy pro dávkové připojení
- ID uživatele adresního prostoru CICS pro připojení CICS
- ID uživatele adresního prostoru IMS pro připojení IMS
- ID uživatele adresního prostoru iniciátoru kanálu pro připojení inicializátoru kanálu

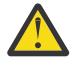

**Upozornění:** RESLEVEL je velmi výkonná volba; může způsobit vynechání všech kontrol zabezpečení prostředků pro určité připojení.

Pokud nemáte definován profil RESLEVEL, musíte být opatrní, aby se žádný jiný profil ve třídě MQADMIN neshoduje s hlq.RESLEVEL. Máte-li například profil v MQADMIN s názvem hlq. \* \*, a žádný profil hlq.RESLEVEL , pozor na důsledky úlohy hlq. \* \* profil, protože se používá pro kontrolu RESLEVEL.

Definujte profil hlq.RESLEVEL a nastavte hodnotu UACC na hodnotu NONE, místo abyste žádný profil RESLEVEL vůbec nevytvořili. Je třeba mít co nejméně uživatelů nebo skupin v seznamu pro přístup. Podrobnosti o tom, jak auditovat přístup RESLEVEL, viz ["Aspekty auditování v systému](#page-242-0) [z/OS" na stránce 243](#page-242-0).

<span id="page-218-0"></span>Používáte-li pouze zabezpečení na úrovni správce front, produkt IBM MQ provádí kontroly RESLEVEL pro profil produktu qmgr-name.RESLEVEL . Používáte-li pouze zabezpečení na úrovni skupiny sdílení front, produkt IBM MQ provádí kontroly RESLEVEL pro profil produktu qsg-name.RESLEVEL . Používáteli kombinaci správce front i zabezpečení na úrovni skupiny sdílení front, produkt IBM MQ nejprve zkontroluje existenci profilu RESLEVEL na úrovni správce front. Pokud ji nenajde, zkontroluje profil RESLEVEL na úrovni skupiny sdílení front.

Pokud nelze najít profil RESLEVEL, IBM MQ povoluje kontrolu úlohy a úlohy (nebo alternativního uživatele) pro připojení CICS nebo IMS . Pro dávkové připojení IBM MQ povoluje kontrolu ID uživatele úlohy (nebo alternativního) uživatele. Pro inicializátor kanálu umožňuje IBM MQ kontrolu ID uživatele kanálu a ID uživatele MCA (nebo alternativního).

Existuje-li profil RESLEVEL, úroveň kontroly závisí na úrovni prostředí a přístupu k profilu.

Pamatujte, že pokud je váš správce front členem skupiny sdílení front a nedefinujete tento profil na úrovni správce front, může existovat jedna definice na úrovni skupiny sdílení front, která bude mít vliv na úroveň checking.To aktivovat kontrolu dvou ID uživatelů, definujete profil RESLEVEL (s předponou s názvem správce front názvu skupiny sdílení front) s UACC (NONE) a ujistěte se, že příslušní uživatelé nemají přístup k tomuto profilu.

Když uvážíte přístup, který má ID uživatele iniciátoru kanálu k parametru RESLEVEL, nezapomeňte, že připojení ustanovené inicializačním programem kanálu je také připojení využívaneným kanály. Nastavení, které způsobí vynechání všech kontrol zabezpečení prostředků pro ID uživatele iniciátoru kanálu efektivně obchází bezpečnostní kontroly pro všechny kanály. Je-li ID uživatele iniciátoru kanálu přístup k souboru RESLEVEL jiným než NONE, je pro přístup kontrolován pouze jedno ID uživatele (pro úroveň přístupu READ nebo UPDATE) nebo žádná ID uživatele (pro úroveň přístupu CONTROL nebo ALTER). Pokud přidělíte ID uživatele iniciátoru kanálu jinou úroveň přístupu než NONE, ujistěte se, že chápete vliv tohoto nastavení na kontroly zabezpečení prováděné pro kanály.

Použití profilu RESLEVEL znamená, že se neprovedou běžné záznamy auditu zabezpečení. Zadáte-li například UAUDIT na uživatele, přístup k profilu hlq.RESLEVEL v MQADMIN se nebude monitorovat.

Pokud použijete volbu WARNING produktu RACF v profilu hlq.RESLEVEL , nebudou pro profily ve třídě RESLEVEL vytvářeny žádné varovné zprávy produktu RACF .

Kontrola zabezpečení pro zprávy sestav, jako např. COD, je řízena profilem RESLEVEL přidruženým k původní aplikaci. Má-li například ID uživatele dávkové úlohy oprávnění CONTROL nebo ALTER pro profil RESLEVEL, bude vynechána kontrola všech prostředků provedených dávkovou úlohou, včetně kontroly zabezpečení zpráv sestav.

Změníte-li profil RESLEVEL, uživatelé se musí před změnou připojení znovu odpojit a znovu připojit. (To zahrnuje zastavení a restart inicializátoru kanálu, pokud je změněn přístup k ID uživatele distribuovaného adresního prostoru fronty do profilu RESLEVEL.)

Chcete-li vypnout auditování RESLEVEL, použijte parametr systému RESAUDIT.

# *RESLEVEL a dávková spojení*

Ve výchozím nastavení platí, že je-li k prostředku IBM MQ přistupován prostřednictvím dávkových a dávkových připojení, musí mít uživatel oprávnění k přístupu k danému prostředku pro konkrétní operaci. Kontrolováním zabezpečení můžete obejít kontrolu zabezpečení nastavením příslušné definice RESLEVEL.

Určuje, zda je uživatel kontrolován nebo není založen na ID uživatele použitém v době připojení, stejné ID uživatele použité pro kontrolu připojení.

Můžete například nastavit RESLEVEL tak, že když uživatel, kterému důvěřujete, přistupuje k určitým prostředkům prostřednictvím dávkového připojení, nejsou provedeny žádné kontroly zabezpečení prostředků API; ale když se uživatel, kterému nedůvěřuje, pokusí o přístup ke stejným prostředkům, kontroly zabezpečení se provedou jako normální. Kontrola RESLEVEL by měla být nastavena pouze tehdy, když jste dostatečně důvěřovali uživateli a programům, které spustil tento uživatel.

Následující tabulka zobrazuje kontroly provedené u dávkových připojení.

<span id="page-219-0"></span>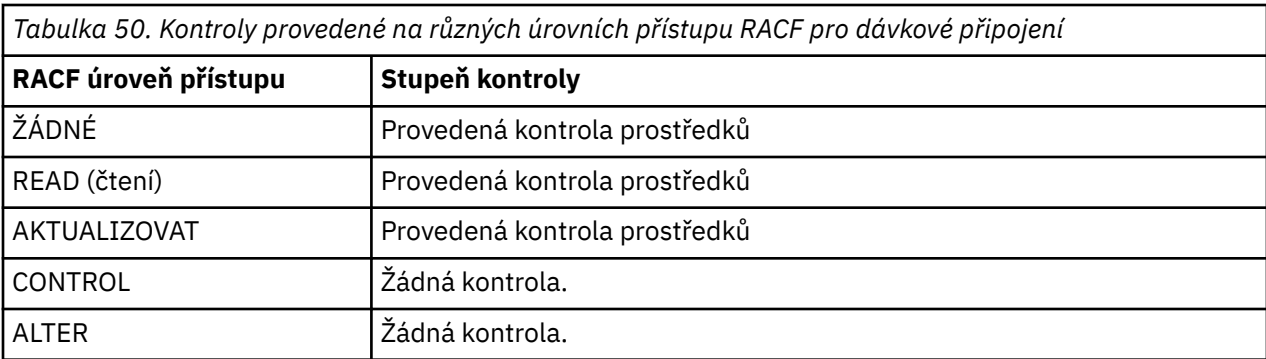

# *RESLEVEL a systémové funkce*

Aplikace RESLEVEL pro operační a ovládací panely a pro CSQUTIL.

Ovládací panely a řídicí panely a obslužný program CSQUTIL jsou aplikace typu dávky, které vytvářejí požadavky na příkazový server správce front, a proto se vztahují na pokyny popsané v části ["RESLEVEL](#page-218-0) [a dávková spojení" na stránce 219.](#page-218-0) Můžete použít RESLEVEL k vynechání kontroly zabezpečení pro SYSTEM.COMMAND.INPUT a SYSTEM.COMMAND.REPLY.MODEL front, které používají, ale ne pro dynamické fronty SYSTEM.CSQXCMD. \*, SYSTEM.CSQOREXX.\*, a SYSTEM.CSQUTIL. \*.

Příkazový server je nedílnou součástí správce front, a proto k němu není přidružena žádná kontrola připojení nebo RESLEVEL. Chcete-li zachovat zabezpečení, musí proto příkazový server potvrdit, že ID uživatele žádající aplikace má oprávnění k otevření fronty používané pro odpovědi. Pro operace a ovládací panely je to SYSTEM.CSQOREXX. \*. Pro CSQUTIL je to SYSTEM.CSQUTIL. \*. Uživatelé musí mít oprávnění k používání těchto front, jak je popsáno v části ["Zabezpečení systémové fronty" na stránce 191,](#page-190-0) a navíc k libovolné autorizaci RESLEVEL, která jsou jim udělena.

Pro ostatní aplikace používající příkazový server je to fronta, kterou pojmenujete jako jejich odpověď na frontu. Takové jiné aplikace mohou klamat příkazový server na umisťování zpráv do neautorizovaných front předáním (v kontextu zprávy) spolehlivějšího ID uživatele, než je jeho vlastní pro příkazový server. Chcete-li tomu zabránit, použijte profil CONTEXT k ochraně kontextu identity zpráv umístěných v systému SYSTEM.COMMAND.INPUT.

### $z/0S$ *Připojení RESLEVEL a CICS*

Je-li při připojení k produktu CICS prováděna kontrola zabezpečení prostředků rozhraní API, je ve výchozím stavu zaškrtnuto dva ID uživatelů. Pomocí nastavení profilu RESLEVEL můžete změnit, která ID uživatele se kontrolují.

První ID uživatele bylo zkontrolováno, že je adresní prostor CICS . Jedná se o ID uživatele na zakázkový list úlohy CICS nebo ID uživatele přiřazeného ke spuštěné úloze CICS podle třídy z/OS STARTED nebo v tabulce spuštěných procedur. (Není to CICS DFLTUSER.)

Druhé kontrolované ID uživatele je ID uživatele přidružené k transakci CICS .

Pokud jedno z těchto ID uživatelů nemá přístup k prostředku, požadavek selže s kódem dokončení MQRC\_NOT\_AUTHORIZED. ID uživatele adresního prostoru CICS i ID uživatele, který spouští transakci produktu CICS , musí mít přístup k prostředku na správné úrovni.

# **Jak RESLEVEL může ovlivnit provedené kontroly**

V závislosti na tom, jak nastavíte profil RESLEVEL, můžete změnit, která ID uživatelů se kontrolují při požadavku na přístup k prostředku. Další informace viz [Tabulka 51 na stránce 221](#page-220-0).

Kontrolovaná ID uživatelů závisí na ID uživatele použitém při připojení, to znamená, ID uživatele adresního prostoru CICS . Tento ovládací prvek vám umožňuje obejít kontrolu zabezpečení prostředků API pro požadavky IBM MQ přicházející z jednoho systému (například testovací systém, TESTCICS,), ale implementovat je pro jiný (například produkční systém, PRODCICS).

**Poznámka:** Pokud jste nastavili ID uživatele adresního prostoru produktu CICS s atributem "trusted" ve třídě STARTED nebo v tabulce spuštěných procedur RACF ICHRIN03, potlačí všechny kontroly ID

<span id="page-220-0"></span>uživatele adresního prostoru CICS vytvořeného profilem RESLEVEL pro vašeho správce front (to znamená, že správce front neprovádí kontrolu zabezpečení pro adresní prostor CICS ). Další informace naleznete v příručce *CICS Transaction Server for z/OS V3.2 RACF Security Guide*.

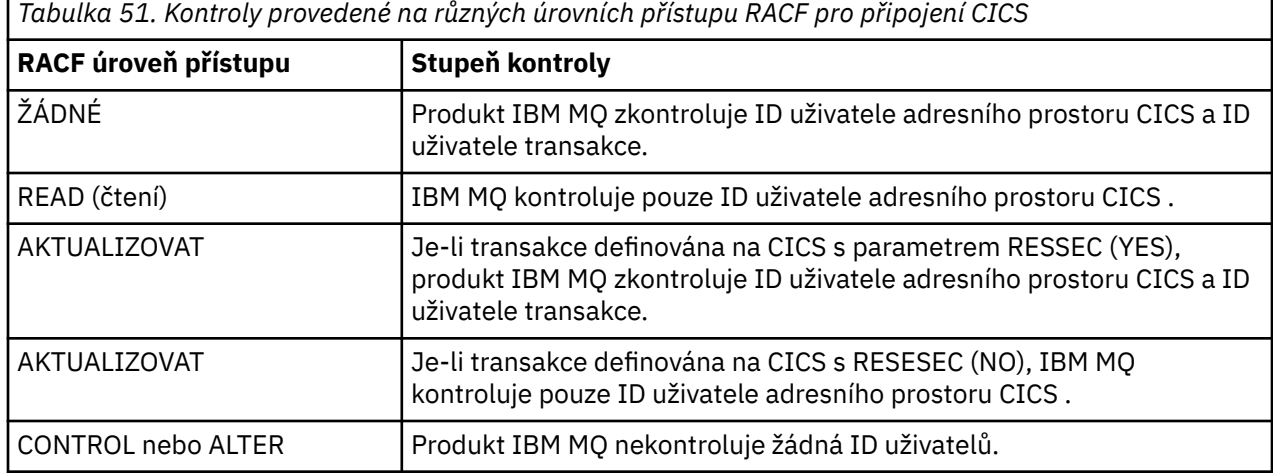

V následující tabulce jsou uvedeny kontroly provedené u připojení produktu CICS .

### z/0S *Připojení RESLEVEL a IMS*

Je-li pro připojení produktu IMS provedena kontrola zabezpečení prostředků rozhraní API, je při výchozím nastavení zaškrtnuto dvě ID uživatelů. Pomocí nastavení profilu RESLEVEL můžete změnit, která ID uživatele se kontrolují.

Je-li pro připojení produktu IMS provedena kontrola zabezpečení prostředků rozhraní API, je při výchozím nastavení ověřeno, zda je přístup k prostředku povolen, jsou zkontrolována dvě ID uživatelů.

První zaškrtnuté ID uživatele je adresní prostor oblasti IMS . To je převzato buď z pole USER z zakázkového listu, nebo z ID uživatele přiřazeného oblasti ze třídy z/OS STARTED nebo z tabulky spuštěných procedur (SPT).

Druhé kontrolované ID uživatele je přidruženo k práci, která se provádí v závislé oblasti. Je určen podle typu závislé oblasti, jak ukazuje [Jak je určeno druhé ID uživatele určené pro připojení produktu IMS\(tm\).](#page-226-0)

Pokud buď první, nebo druhé ID uživatele produktu IMS nemá přístup k prostředku, požadavek selže s kódem dokončení MORC\_NOT\_AUTHORIZED.

The setting of IBM MQ RESLEVEL profiles cannot alter the user ID under which IMS transactions are scheduled from the IBM-supplied MQ-IMS trigger monitor program CSQQTRMN. Toto ID uživatele je PSBNAME monitoru spouštěčů, což je standardně CSQQTRMN.

# **Jak RESLEVEL může ovlivnit provedené kontroly**

V závislosti na tom, jak nastavíte profil RESLEVEL, můžete změnit, která ID uživatelů se kontrolují při požadavku na přístup k prostředku. Možné kontroly jsou:

- Zkontrolujte ID uživatele adresního prostoru oblasti IMS a druhé ID uživatele nebo alternativní ID uživatele.
- Zkontrolujte pouze ID uživatele adresního prostoru oblasti IMS .
- Nekontrolovat žádná ID uživatelů.

V následující tabulce jsou uvedeny kontroly provedené u připojení produktu IMS .

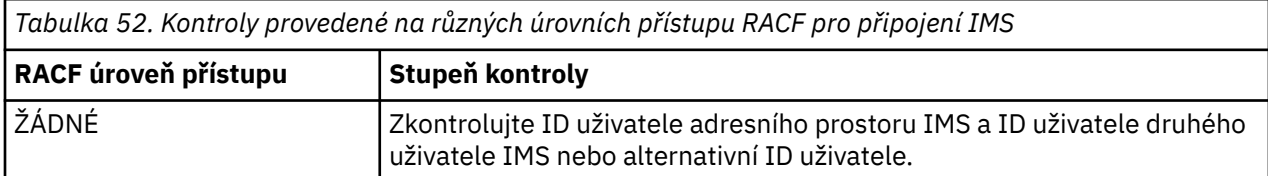

<span id="page-221-0"></span>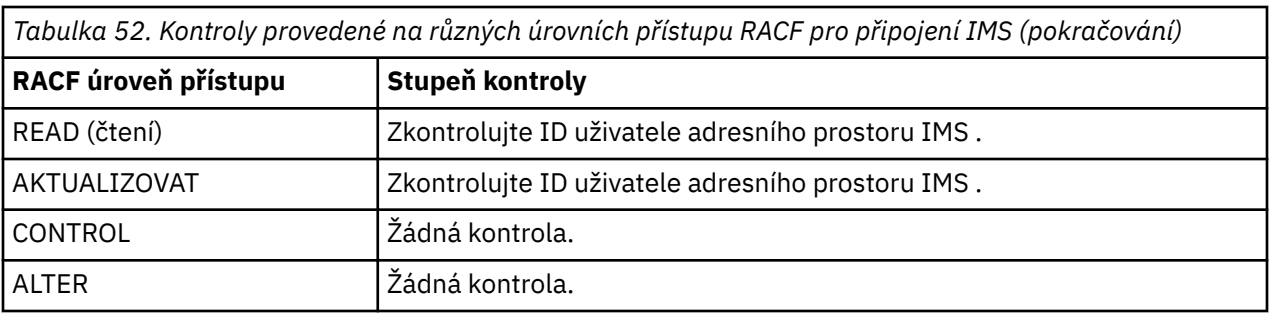

### $z/0S$ *RESLEVEL a připojení inicializátoru kanálu*

Je-li při kontrole zabezpečení pomocí rozhraní API kanálu provedena kontrola zabezpečení prostředku rozhraní API, jsou zaškrtnutá dvě ID uživatelů. Pomocí nastavení profilu RESLEVEL můžete změnit, která ID uživatele se kontrolují.

Je-li při kontrole zabezpečení pomocí rozhraní API kanálu provedena kontrola zabezpečení prostředku rozhraní API, kontrolují se standardně dvě ID uživatelů, aby bylo možné zjistit, zda je přístup k prostředku povolen.

Kontrolují se ID uživatele, která jsou uvedena atributem kanálu MCAUSER, který byl přijat ze sítě, z adresního prostoru inicializátoru kanálu nebo alternativního ID uživatele pro deskriptor zprávy. Která ID uživatelů jsou kontrolována, závisí na komunikačním protokolu, který používáte, a na nastavení atributu PUTAUT kanálu. Další informace viz ["ID uživatele použitá inicialiátorem kanálu" na stránce 227](#page-226-0).

Pokud jedno z těchto ID uživatelů nemá přístup k prostředku, požadavek selže s kódem dokončení MQRC\_NOT\_AUTHORIZED.

# **Jak RESLEVEL může ovlivnit provedené kontroly**

V závislosti na tom, jak nastavíte profil RESLEVEL, můžete změnit, která ID uživatelů se kontrolují při požadavku na přístup k prostředku a kolik jich je zkontrolováno.

Následující tabulka zobrazuje kontroly provedené pro připojení inicializátoru kanálu a pro všechny kanály od té doby, co používají toto připojení.

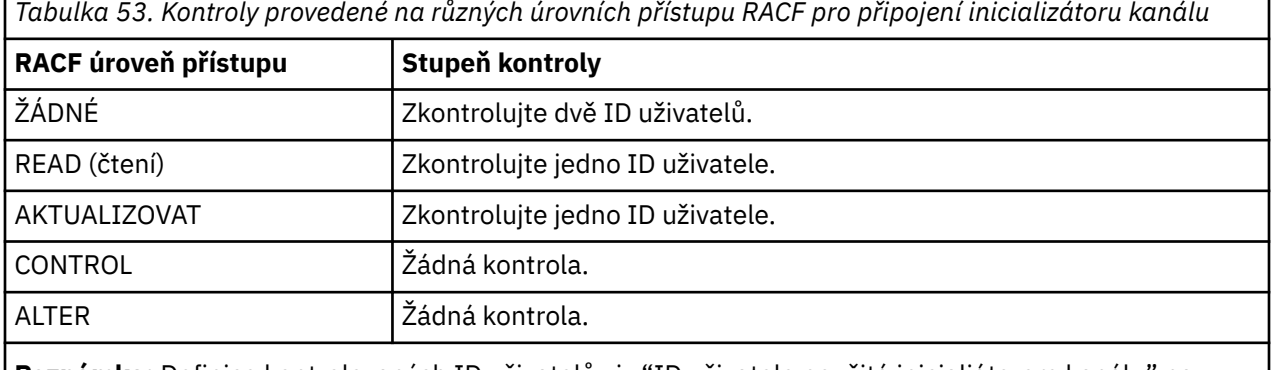

**Poznámka:** Definice kontrolovaných ID uživatelů viz ["ID uživatele použitá inicialiátorem kanálu" na](#page-226-0) [stránce 227](#page-226-0) .

### z/OS *RESLEVEL a řazení do front v rámci skupiny*

Je-li správcem front v rámci skupiny provedena kontrola zabezpečení prostředků rozhraní API, je při výchozím nastavení zkontrolováno, zda je přístup k prostředku povolen, a to pomocí dvou ID uživatelů. Pomocí nastavení profilu RESLEVEL můžete změnit, která ID uživatelů se budou kontrolovat.

Ověkontrolovanou ID uživatelů může být ID uživatele určené atributem IGQUSER přijímajícího správce front, ID uživatele správce front v rámci skupiny sdílení front, který zprávu vložil do systému SYSTEM.QSG.TRANSMIT.QUEUE, nebo alternativní ID uživatele zadané v poli *UserIdentifier* deskriptoru zpráv zprávy. Další informace viz ["ID uživatelů použitá agentem front v rámci skupiny" na](#page-230-0) [stránce 231.](#page-230-0)

Vzhledem k tomu, že agent fronty v rámci skupiny je interní úloha správce front, nevydá explicitní žádost o připojení a pracuje pod ID uživatele správce front. Agent front intra-group se spustí při inicializaci správce front. Během inicializace agenta řazení do front v rámci skupiny produkt IBM MQ kontroluje přístup, který má ID uživatele přidružený ke správci front k profilu ve třídě MQADMIN s názvem:

### hlq.RESLEVEL

Tato kontrola se provádí vždy, pokud nebyl nastaven přepínač hlq.NO.SUBSYS.SECURITY .

Pokud neexistuje žádný profil RESLEVEL, IBM MQ povolí kontrolu pro dvě ID uživatelů. Existuje-li profil RESLEVEL, úroveň kontroly závisí na úrovni přístupu uděleného ID uživatele správce front pro daný profil. Kontroly provedené při různých úrovních přístupu produktu RACF(r) pro správce front v rámci skupiny zobrazují kontroly provedené u agenta řazení do front v rámci skupiny.

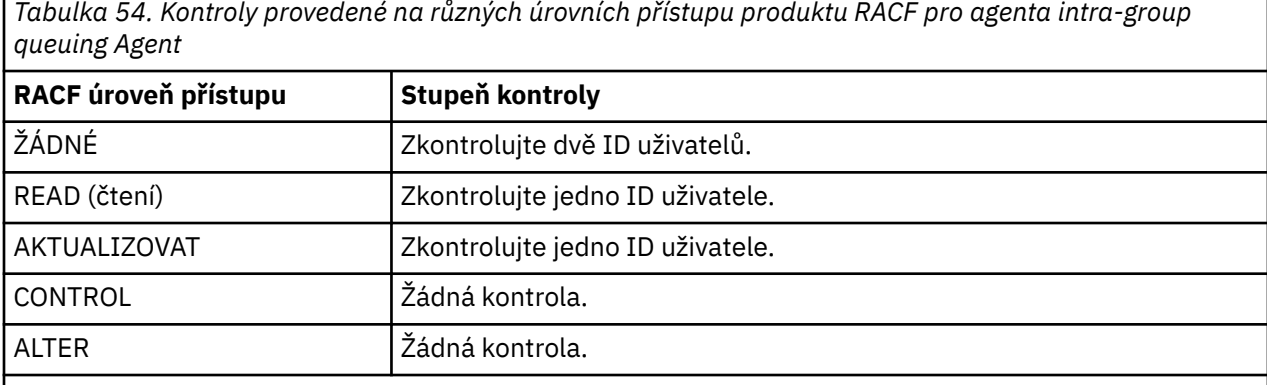

**Poznámka:** Definice kontrolovaných ID uživatelů viz ["ID uživatelů použitá agentem front v rámci](#page-230-0) [skupiny" na stránce 231](#page-230-0) .

Změní-li se oprávnění udělená profilu RESLEVEL pro ID uživatele správce front, musí být agent fronty v rámci skupiny zastaven a restartován, aby bylo možné nová oprávnění vybrat. Protože neexistuje žádný způsob, jak nezávisle zastavit a restartovat agenta intra-group queuing, musí být správce front zastaven a restartován, aby toho bylo možné dosáhnout.

### *RESLEVEL a ID uživatelů zkontrolováno*  $z/0S$

Příklad nastavení profilu RESLEVEL a udělení přístupu k němu.

[Kontrola ID uživatele vzhledem k názvu profilu pro dávkové připojení](#page-224-0) prostřednictvím volby [ID uživatele](#page-229-0) [zkontrolovaná proti názvu profilu pro LU 6.2 a kanály připojení serveru TCP/IP](#page-229-0) ukazují, jak RESLEVEL ovlivňuje, která ID uživatelů jsou kontrolována pro různé požadavky MQI.

Předpokládejme například, že máte správce front s názvem QM66 s následujícími požadavky:

- Uživatel WS21B má být vynechán ze zabezpečení prostředků.
- CICS spuštěná úloha WXNCICS spuštěná pod ID uživatele adresního prostoru CICSWXN má provést úplnou kontrolu prostředků pouze pro transakce definované s ESPREC (YES).

Chcete-li definovat příslušný profil RESLEVEL, zadejte následující příkaz RACF :

RDEFINE MQADMIN QM66.RESLEVEL UACC(NONE)

Poté udělte uživatelům přístup k tomuto profilu pomocí následujících příkazů:

PERMIT QM66.RESLEVEL CLASS(MQADMIN) ID(WS21B) ACCESS(CONTROL) PERMIT QM66.RESLEVEL CLASS(MQADMIN) ID(CICSWXN) ACCESS(UPDATE) <span id="page-223-0"></span>Provedete-li tyto změny během připojení uživatelských jmen ke správci front QM66, uživatelé se musí před změnou připojení znovu odpojit a znovu připojit.

Není-li zabezpečení subsystému aktivní, když se uživatel připojuje, ale když je tento uživatel stále připojen, stane se zabezpečení podsystému aktivní, kontrola zabezpečení celého prostředku se použije na uživatele. Aby bylo možné získat správné zpracování RESLEVEL, musí se uživatel znovu připojit.

### $z/0S$ **ID uživatelů pro kontrolu zabezpečení v systému z/OS**

Produkt IBM MQ spouští kontroly zabezpečení založené na ID uživatelů přidružených k uživatelům, terminálům, aplikacím a dalším prostředkům. Tato kolekce témat uvádí, která ID uživatelů se používají pro každý typ kontroly zabezpečení.

# *ID uživatele pro zabezpečení připojení*

ID uživatele použité pro zabezpečení připojení závisí na typu připojení.

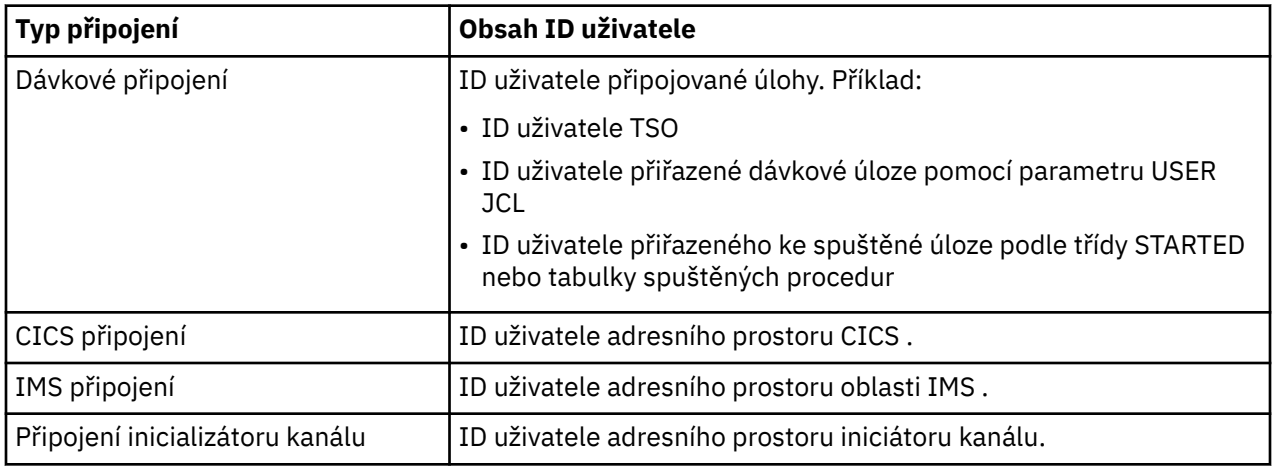

### $\approx$  z/OS *ID uživatele pro zabezpečení příkazů a zabezpečení prostředků*

ID uživatele použité pro zabezpečení příkazů nebo zabezpečení prostředků příkazů závisí na tom, odkud je příkaz vydán.

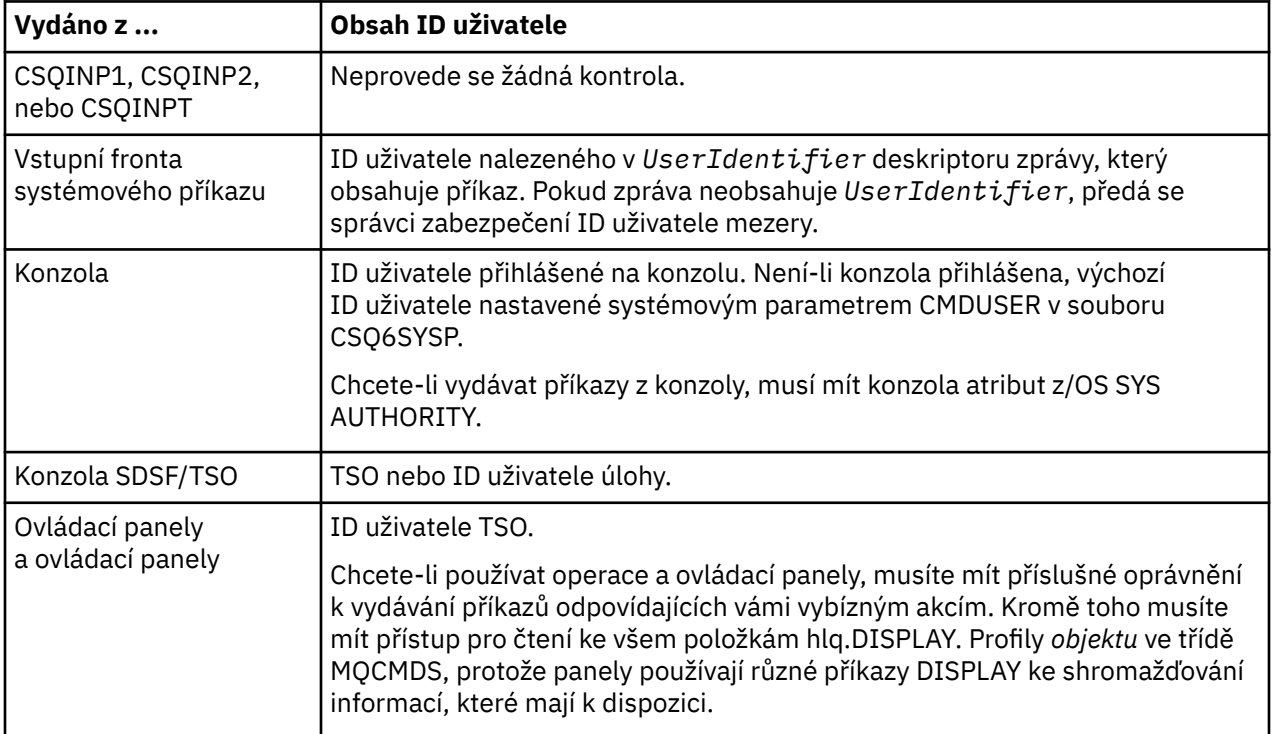

<span id="page-224-0"></span>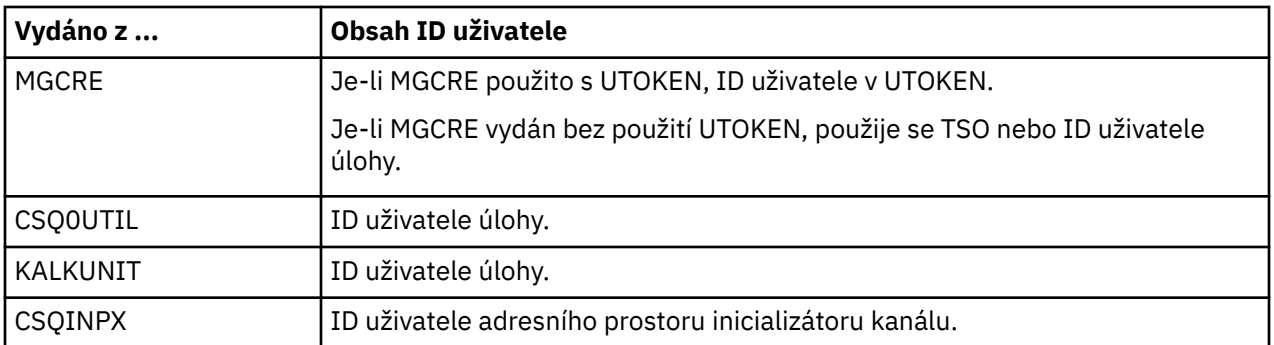

# *ID uživatelů pro zabezpečení prostředků (MQOPEN, MQSUB a MQPUT1)*

Tyto informace zobrazují obsah ID uživatelů pro běžné a alternativní ID uživatele pro každý typ připojení. Počet kontrol je definován profilem RESLEVEL. ID uživatele, které bylo zkontrolováno, je použito pro volání **MQOPEN**, **MQSUB**nebo **MQPUT1** .

**Poznámka:** Všechna pole ID uživatele se kontrolují přesně tak, jak jsou přijata. Nejsou provedeny žádné konverze, a například tři pole s ID uživatele obsahující "Bob", "BOB"a "bob" nejsou ekvivalentní.

### $z/0S$ *ID uživatele byla zkontrolována pro připojení dávky*

ID uživatele kontrolované pro dávkové připojení závisí na tom, jak je úloha spuštěna a zda bylo zadáno alternativní ID uživatele.

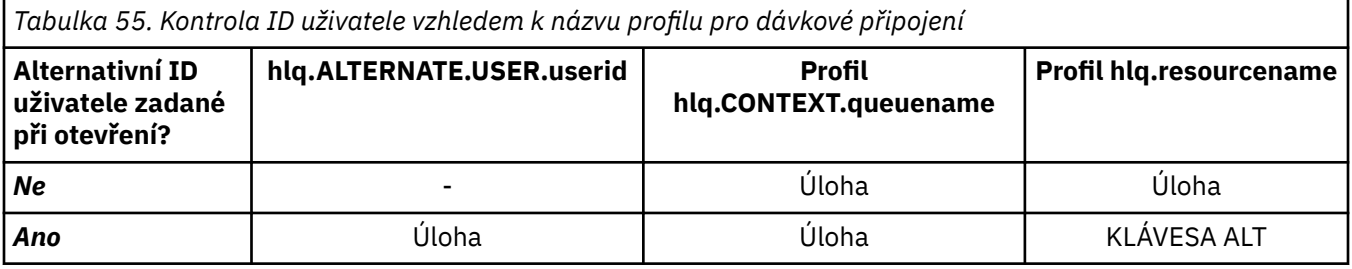

Klíč:

# **KLÁVESA ALT**

Alternativní ID uživatele.

# **Úloha**

 $\approx$  z/OS

- ID uživatele pro přihlášení TSO nebo USS.
- ID uživatele přiřazené dávkové úloze.
- ID uživatele přiřazeného ke spuštěné úloze podle třídy STARTED nebo tabulky spuštěných procedur.
- ID uživatele přidružené k provádění uložené procedury Db2

Dávková úloha provádí operaci MQPUT1 do fronty s názvem Q1 s hodnotou RESLEVEL nastavenou na hodnotu READ a alternativní kontrola ID uživatele byla vypnuta.

[Kontroly provedené na různých úrovních přístupu RACF\(r\) pro dávkové připojení](#page-219-0) a Kontrola ID uživatele vzhledem k názvu profilu pro dávkové připojení ukazují, že ID uživatele úlohy je zkontrolováno proti profilu hlq.Q1.

## *ID uživatelů zkontrolována pro připojení CICS*

ID uživatelů kontrolovaná pro připojení CICS závisí na tom, zda má být provedena jedna nebo dvě kontroly a zda je zadáno alternativní ID uživatele.

*Tabulka 56. Kontrola ID uživatele pro jméno profilu pro CICS-type ID uživatele* **Alternativní ID uživatele zadané při otevření? hlq.ALTERNATE.USER.userid Profil hlq.CONTEXT.queuename Profil hlq.resourcename** *Ne, 1 kontrola* - PÍ PÍ *Ne, 2 kontroly* - ADS + TXN ADS + TXN *Ano, 1 kontrola* PÍ PÍ PÍ *Ano, 2 kontroly* ADS + TXN ADS + TXN ADS + ALT

Klíč:

## **KLÁVESA ALT**

Jméno alternativního uživatele

**PÍ**

ID uživatele přidružené k dávkové úloze CICS nebo, pokud je CICS spuštěn jako spuštěná úloha, přes třídu STARTED nebo tabulku spuštěných procedur.

## **TXN**

ID uživatele přidružené k transakci CICS . Toto je obvykle ID uživatele terminálu, který spustil transakci. Může to být CICS DFLTUSER, Terminál zabezpečení PRESET nebo ručně přihlášený uživatel.

Určete ID uživatele, která se kontrolují za následujících podmínek:

- Úroveň přístupu RACF k profilu RESLEVEL, pro ID uživatele adresního prostoru CICS je nastavena na hodnotu NONE.
- Volání MQOPEN je vytvořeno pro frontu s MQOO\_OUTPUT a MQOO\_PASS\_IDENTITY\_CONTEXT.

Nejprve si prohlédněte, kolik ID uživatelů produktu CICS je kontrolováno na základě ID uživatele CICS adresního prostoru uživatele k přístupu k profilu RESLEVEL. V produktu [Tabulka 51 na stránce 221](#page-220-0) v tématu ["Připojení RESLEVEL a CICS" na stránce 220j](#page-219-0)sou zkontrolována dvě ID uživatelů, je-li profil RESLEVEL nastaven na hodnotu NONE. Pak od Tabulka 56 na stránce 226 jsou tyto kontroly prováděny:

- Příkaz hlq.ALTERNATE.USER.userid není kontrolován.
- Profil hlq.CONTEXT.queuename je kontrolován s ID uživatele adresního prostoru CICS i ID uživatele transakce CICS .
- Profil hlq.resourcename je zkontrolován jak s ID uživatele adresního prostoru CICS , tak i s ID uživatele transakce CICS .

To znamená, že jsou provedeny čtyři kontroly zabezpečení pro toto volání MQOPEN .

### $\approx$  z/OS *ID uživatelů zkontrolována pro připojení IMS*

ID uživatelů kontrolovaná pro připojení produktu IMS závisí na tom, zda má být provedena jedna nebo dvě kontroly a zda je určeno alternativní ID uživatele. Je-li zaškrtnuté druhé ID uživatele, závisí na typu závislé oblasti a na tom, která ID uživatele jsou k dispozici.

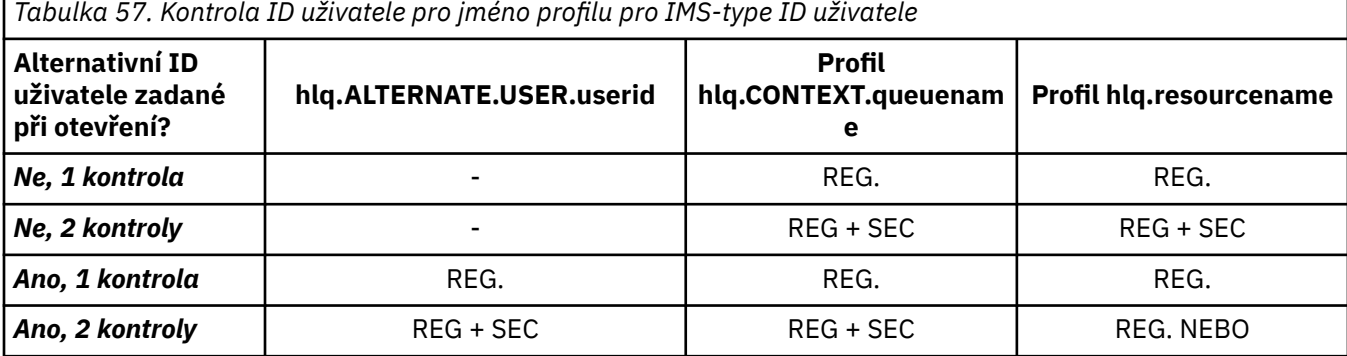

<span id="page-226-0"></span>Klíč:

## **KLÁVESA ALT**

Alternativní ID uživatele.

**REG.**

ID uživatele je obvykle nastaveno prostřednictvím třídy STARTED nebo v tabulce spuštěných procedur nebo, pokud je IMS spuštěný, z odeslané úlohy parametrem USER JCL.

**Sek**

Druhé ID uživatele je přidruženo k práci, která se provádí v závislé oblasti. Je určen podle Tabulka 58 na stránce 227.

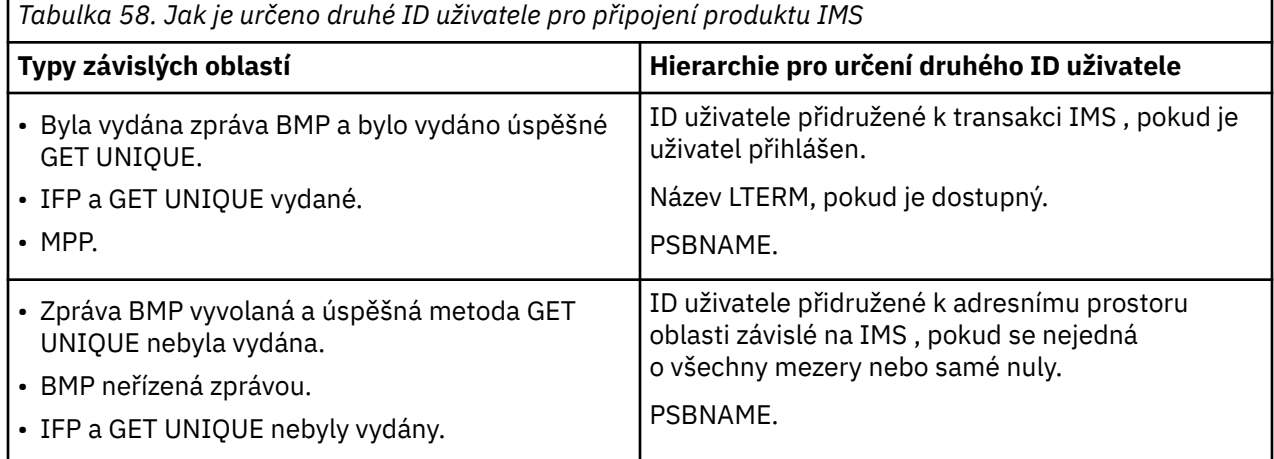

# *ID uživatele použitá inicialiátorem kanálu*

Tato kolekce témat popisuje používaná a zaškrtnutá jména uživatelů pro přijímací kanály a pro klientské požadavky MQI vydané přes kanály připojení serveru. Informace jsou poskytnuty pro TCP/IP a pro LU6.2

K určení typu použité kontroly zabezpečení můžete použít parametr PUTAUT v definici přijímajícího kanálu. Chcete-li zajistit konzistentní kontrolu zabezpečení v rámci celé sítě produktu IBM MQ , můžete použít volby ONLYMCA a ALTMCA.

K určení identifikátoru uživatele použitého agentem MCA můžete použít příkaz DISPLAY CHSTATUS.

### $z/0S$ *Příjem kanálů pomocí protokolu TCP/IP*

Kontrolovaná ID uživatelů závisí na volbě PUTAUT kanálu a na tom, zda má být provedena jedna nebo dvě kontroly.

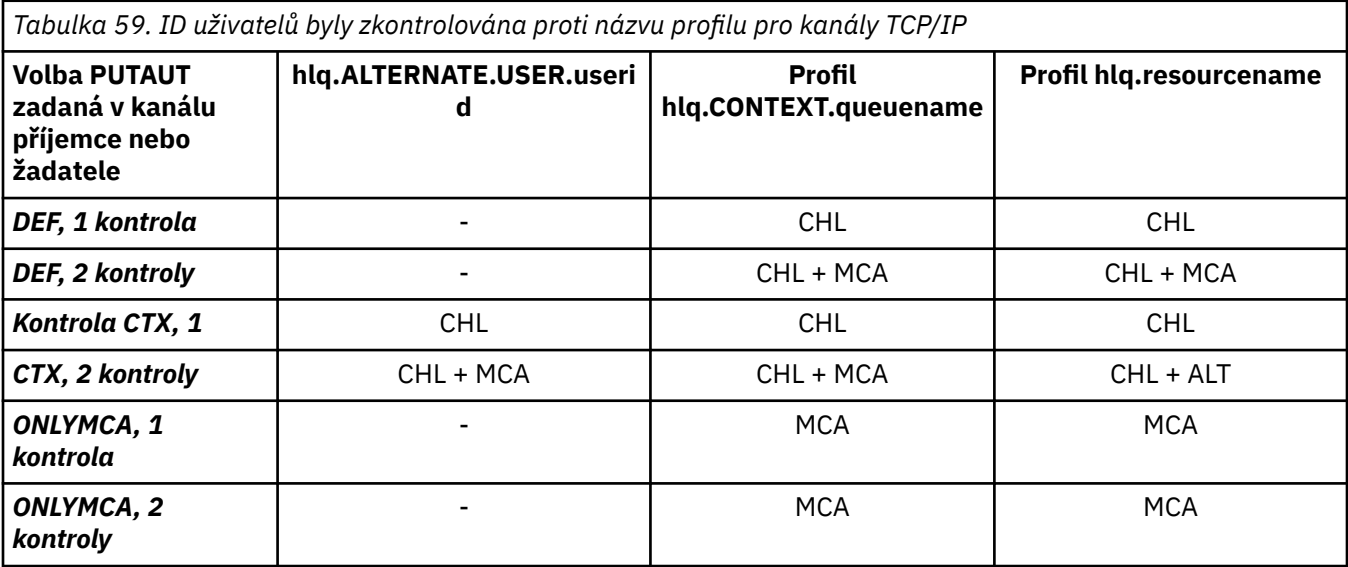

*Tabulka 59. ID uživatelů byly zkontrolována proti názvu profilu pro kanály TCP/IP (pokračování)*

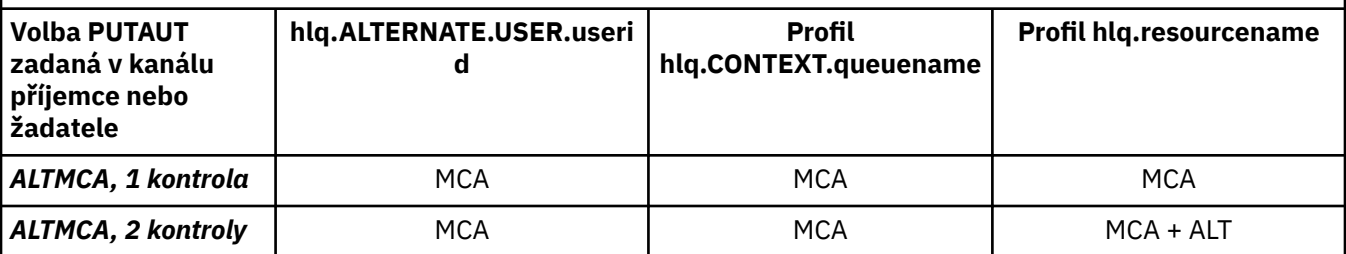

Klíč:

## **MCA (ID uživatele MCA)**

ID uživatele zadané pro atribut kanálu MCAUSER na přijímači; je-li prázdné, použije se ID uživatele adresního prostoru kanálu příjemce na straně příjemce nebo žadatele.

## **CHL (ID uživatele kanálu)**

V TCP/IP není zabezpečení podporováno komunikačním systémem pro kanál. Je-li používáno zabezpečení TLS (Transport Layer Security) a byl od partnera přenášen digitální certifikát, použije se ID uživatele přidružené k tomuto certifikátu (je-li nainstalován) nebo ID uživatele přidružené k odpovídajícímu filtru nalezenému pomocí RACF filtrování názvu certifikátu (CNF). Pokud není nalezeno žádné přidružené ID uživatele, nebo pokud se nepoužívá TLS, použije se ID uživatele adresního prostoru iniciátoru kanálu přijímajícího nebo žadatelského konce jako ID uživatele kanálu na kanálech definovaných s parametrem PUTAUT nastaveným na DEF nebo CTX.

**Poznámka:** Použití filtrování názvu certifikátu produktu RACF (CNF) vám umožňuje přiřadit stejné ID uživatele produktu RACF k více vzdáleným uživatelům, například všechny uživatele ve stejné organizační jednotce, kteří by přirozeně měli mít stejné oprávnění zabezpečení. To znamená, že server nemusí mít kopii certifikátu každého možného vzdáleného uživatele na celém světě a výrazně zjednodušuje správu a distribuci certifikátů.

Je-li parametr PUTAUT nastaven na hodnotu ONLYMCA nebo ALTMCA pro daný kanál, je ID uživatele kanálu ignorováno a použije se ID uživatele MCA přijímače nebo žadatele. To platí i pro kanály TCP/IP, které používají TLS.

## **ALT (Alternativní ID uživatele)**

ID uživatele z informací o kontextu (to znamená pole *UserIdentifier* ) v rámci deskriptoru zprávy. Toto ID uživatele je přesunuto do pole *AlternateUserID* v deskriptoru objektu před zadáním volání **MQOPEN** nebo **MQPUT1** pro cílovou cílovou frontu.

### *z/*OS *Příjem kanálů pomocí LU 6.2*

Kontrolovaná ID uživatelů závisí na volbě PUTAUT kanálu a na tom, zda má být provedena jedna nebo dvě kontroly.

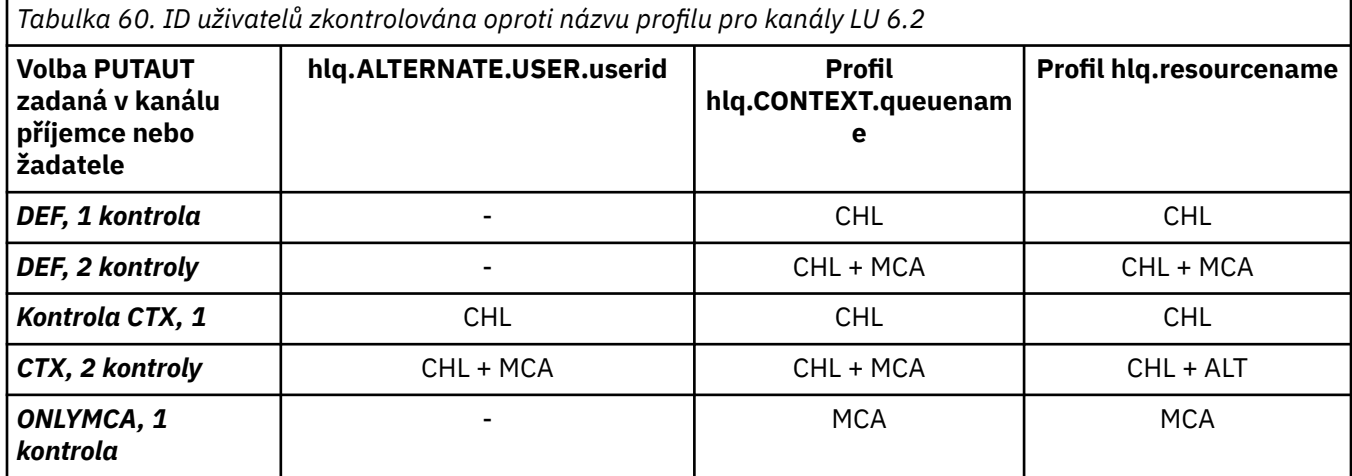

*Tabulka 60. ID uživatelů zkontrolována oproti názvu profilu pro kanály LU 6.2 (pokračování)*

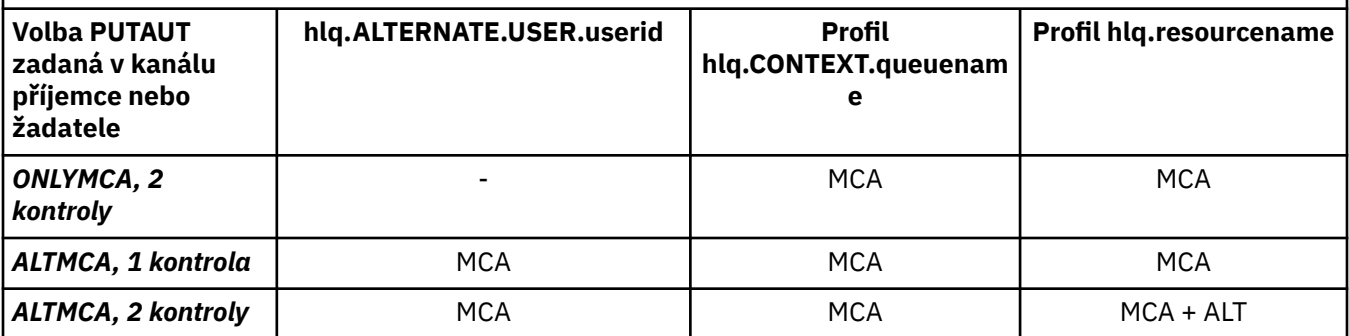

Klíč:

## **MCA (ID uživatele MCA)**

ID uživatele zadané pro atribut kanálu MCAUSER na přijímači; je-li prázdné, použije se ID uživatele adresního prostoru kanálu příjemce na straně příjemce nebo žadatele.

## **CHL (ID uživatele kanálu)**

## **Kanály žadatele-server**

Pokud je kanál spuštěn od žadatele, neexistuje žádná příležitost pro přijetí ID uživatele sítě (ID uživatele kanálu).

Je-li parametr PUTAUT nastaven na DEF nebo CTX na žadatelský kanál, ID uživatele kanálu je ID adresního prostoru iniciátoru kanálu žadatele, protože není přijato žádné ID uživatele ze sítě.

Je-li parametr PUTAUT nastaven na hodnotu ONLYMCA nebo ALTMCA, ID uživatele kanálu se ignoruje a použije se ID uživatele MCA pro žadatele.

## **Další typy kanálů**

Je-li parametr PUTAUT nastaven na DEF nebo CTX na přijímači nebo žadatelský kanál, ID uživatele kanálu je ID uživatele přijaté z komunikačního systému, když je kanál iniciován.

- Pokud je odesílací kanál v systému z/OS, přijatý ID uživatele kanálu je ID uživatele adresního prostoru kanálu iniciátoru kanálu odesílatele.
- Je-li odesílající kanál na jiné platformě (například AIX nebo HP-UX), přijaté ID uživatele kanálu je obvykle poskytováno parametrem USERID definice kanálu.

Pokud je přijaté ID uživatele prázdné, nebo pokud není přijato žádné ID uživatele, použije se ID uživatele kanálu.

## **ALT (Alternativní ID uživatele)**

ID uživatele z informací o kontextu (to znamená pole *UserIdentifier* ) v rámci deskriptoru zprávy. Toto ID uživatele je přesunuto do pole *AlternateUserID* v deskriptoru objektu před voláním operace MQOPEN nebo volání MQPUT1 pro cílovou cílovou frontu.

### $z/0S$ *Požadavky klienta MQI*

Lze použít různá ID uživatelů, v závislosti na tom, které ID uživatele a proměnné prostředí byly nastaveny. Tato ID uživatelů jsou kontrolována proti různým profilům, v závislosti na použité volbě PUTAUT a na tom, zda je zadáno alternativní ID uživatele.

Tato sekce popisuje ID uživatelů, která byla zkontrolována pro požadavky klienta MQI vydané prostřednictvím kanálů připojení serveru pro protokol TCP/IP a LU 6.2. ID uživatele MCA a ID uživatele kanálu jsou určeny pro kanály TCP/IP a LU 6.2 popsané v předchozích sekcích.

Pro kanály připojení serveru se použije ID uživatele přijaté od klienta, je-li atribut MCAUSER prázdný.

Další informace viz ["Řízení přístupu pro klienty" na stránce 84.](#page-83-0)

Pro požadavky klienta **MQOPEN**, **MQSUB**a **MQPUT1** použijte následující pravidla k určení profilu, který se kontroluje:

- <span id="page-229-0"></span>• Pokud je v požadavku uvedeno oprávnění alternativního uživatele, provede se kontrola proti příkazu *hlq*.ALTERNATE.USER. Profil *userid* .
- Pokud požadavek specifikuje oprávnění ke kontextu, provede se kontrola proti *hlq*.KONTEXT. Profil *queuename* .
- Pro všechny požadavky **MQOPEN**, **MQSUB**a **MQPUT1** se provádí kontrola na profilu *hlq.resourcename* .

Když jste určili, které profily se kontrolují, použijte následující tabulku k určení, která ID uživatelů jsou kontrolována proti těmto profilům.

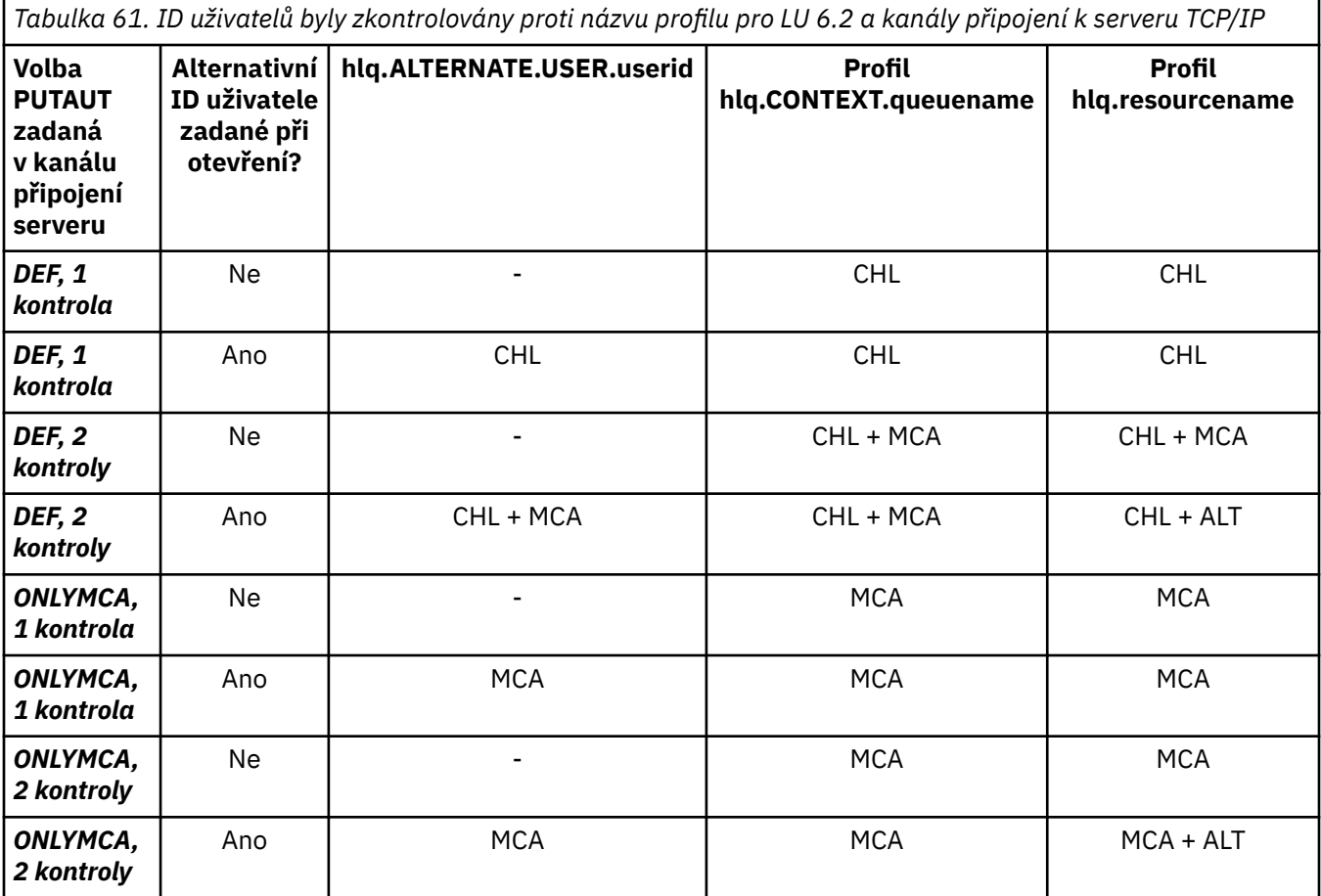

Klíč:

## **MCA (ID uživatele MCA)**

ID uživatele zadané pro atribut kanálu MCAUSER na serveru-connection; je-li prázdné, použije se ID uživatele adresního prostoru kanálu kanálu.

## **CHL (ID uživatele kanálu)**

V TCP/IP není zabezpečení podporováno komunikačním systémem pro kanál. Je-li používáno zabezpečení TLS (Transport Layer Security) a byl od partnera přenášen digitální certifikát, použije se ID uživatele přidružené k tomuto certifikátu (je-li nainstalován) nebo ID uživatele přidružené k odpovídajícímu filtru nalezenému pomocí RACF filtrování názvu certifikátu (CNF). Pokud není nalezeno žádné přidružené ID uživatele nebo pokud se TLS nepoužívá, použije se ID uživatele adresního prostoru pro iniciátor kanálu jako ID uživatele kanálu na kanálech definovaných s parametrem PUTAUT nastaveným na DEF nebo CTX.

**Poznámka:** Použití filtrování názvu certifikátu produktu RACF (CNF) vám umožňuje přiřadit stejné ID uživatele produktu RACF k více vzdáleným uživatelům, například všechny uživatele ve stejné organizační jednotce, kteří by přirozeně měli mít stejné oprávnění zabezpečení. To znamená, že server nemusí mít kopii certifikátu každého možného vzdáleného uživatele na celém světě a výrazně zjednodušuje správu a distribuci certifikátů.

<span id="page-230-0"></span>Je-li parametr PUTAUT nastaven na hodnotu ONLYMCA nebo ALTMCA pro daný kanál, je ID uživatele kanálu ignorováno a použije se ID uživatele MCA kanálu připojení serveru. To platí i pro kanály TCP/IP, které používají TLS.

## **ALT (Alternativní ID uživatele)**

ID uživatele z informací o kontextu (to znamená pole *UserIdentifier* ) v rámci deskriptoru zprávy. Toto ID uživatele se přesune do pole *AlternateUserID* v objektu nebo deskriptoru odběru, dříve než je vydán příkaz **MQOPEN**, **MQSUB** nebo **MQPUT1** jménem klientské aplikace.

### $\approx$   $z/0$ S *Příklad inicializátoru kanálu*

Příklad toho, jak jsou ID uživatelů kontrolována proti profilům RACF .

Uživatel provede operaci **MQPUT1** pro frontu ve správci front QM01 , která se přeloží do fronty s názvem QB ve správci front QM02. Zpráva se odešle na kanál TCP/IP s názvem QM01.TO.QM02. Hodnota RESLEVEL je nastavena na hodnotu NONE a operace otevření se provádí s alternativním ID uživatele a kontrolou kontextu. Definice přijímacího kanálu má hodnotu PUTAUT (CTX) a ID uživatele MCA je nastaveno. Která ID uživatele se používají v přijímajícím kanálu k vložení zprávy do fronty QB?

*Odpověď:* [Tabulka 53 na stránce 222](#page-221-0) zobrazuje, že jsou zkontrolována dvě ID uživatelů, protože RESLEVEL je nastaven na NONE.

[Tabulka 59 na stránce 227](#page-226-0) ukazuje, že s parametrem PUTAUT nastaveným na CTX a 2, jsou zkontrolována následující ID uživatelů:

- ID uživatele iniciátoru kanálu a ID uživatele MCAUSER se kontrolují proti příkazu hlq.ALTERNATE.USER.userid .
- ID uživatele iniciátoru kanálu a ID uživatele MCAUSER se kontrolují proti profilu hlq.CONTEXT.queuename .
- ID uživatele iniciátoru kanálu a alternativní ID uživatele uvedené v deskriptoru zpráv (MQMD) se kontrolují proti profilu hlq.Q2 .

### $z/0S$ *ID uživatelů použitá agentem front v rámci skupiny*

ID uživatelů, která jsou zkontrolována při otevření cílových front pro správce front v rámci skupiny, jsou určovány hodnotami atributů správce front IGQAUT a IGQUSER.

Možné ID uživatele jsou:

## **ID uživatele pro řazení do front v rámci skupiny (IGQ)**

ID uživatele určené atributem IGQUSER přijímajícího správce front. Je-li tato hodnota nastavena na prázdné místo, použije se ID uživatele přijímajícího správce front. Vzhledem k tomu, že přijímající správce front má oprávnění pro přístup ke všem definovaným frontám, kontroly zabezpečení se u ID uživatele přijímajícího správce front neprovádějí. V tomto případě:

- Pokud má být zkontrolováno pouze jedno ID uživatele a ID uživatele přijímacího správce front, žádné kontroly zabezpečení se neprovedou. To může nastat, když je IGQAUT nastaveno na ONLYIGQ nebo ALTIGQ.
- Pokud mají být zkontrolována dvě ID uživatelů a jedno z ID uživatelů je ID přijímajícího správce front, kontroly zabezpečení se provedou pouze pro jiné ID uživatele. To může nastat, když je IGQAUT nastaveno na DEF, CTX nebo ALTIGQ.
- Pokud mají být zkontrolována dvě ID uživatelů a jsou-li jména uživatelů přijímajícím správcem front, žádné kontroly zabezpečení se neprovedou. To může nastat, když je IGQAUT nastaveno na ONLYIGQ.

## **Odeslání ID uživatele správce front (SND)**

ID uživatele správce front v rámci skupiny sdílení front, do níž byla zpráva umístěna do systému SYSTEM.QSG.TRANSMIT.QUEUE.

## **Alternativní ID uživatele (ALT)**

ID uživatele uvedené v poli *UserIdentifier* v deskriptoru zprávy zprávy.

*Tabulka 62. ID uživatelů zkontrolovaná vzhledem k názvu profilu pro řazení do front v rámci skupiny*

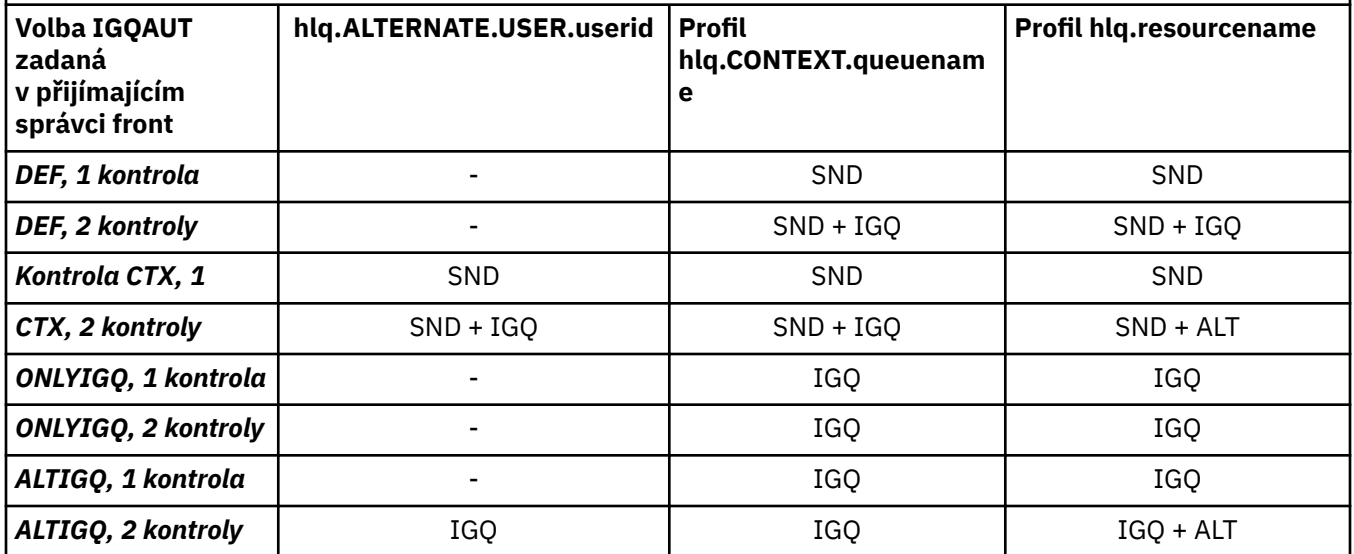

Klíč:

## **KLÁVESA ALT**

Alternativní ID uživatele.

## **IGQ**

ID uživatele IGQ.

## **SND**

Odesílá se ID uživatele správce front.

### *z/*05 *Prázdné ID uživatele a úrovně UACC*

Pokud dojde k mezerové ID uživatele, je přihlášen RACF nedefinovaný uživatel. Nepřidělte přístup k nedefinovanému uživateli v rozsahu bez omezení.

Prázdné ID uživatele může existovat, když uživatel manipuluje se zprávami pomocí kontextu nebo alternativního zabezpečení uživatele, nebo když IBM MQ projde prázdné ID uživatele. Prázdné ID uživatele se například použije, když je zpráva zapsána do vstupní fronty příkazového systému bez kontextu.

**Poznámka:** ID uživatele " \* " (To znamená, že znak hvězdička následovaný sedmi mezerami) je považován za nedefinované ID uživatele.

Příkaz IBM MQ předá prázdné ID uživatele do produktu RACF a je přihlášen RACF nedefinovaný uživatel. Všechny bezpečnostní kontroly pak použijí univerzální přístup (UACC) pro příslušný profil. V závislosti na tom, jak jste nastavili úrovně přístupu, UACC může dát nedefinovanému uživateli přístup s rozsahem platnosti.

Pokud například vydáte tento příkaz RACF z TSO:

RDEFINE MQQUEUE Q.AVAILABLE.TO.EVERYONE UACC(UPDATE)

Definujete profil, který umožňuje uživatelem definované ID uživatelů z/OS(která nebyla vložena do seznamu pro přístup) a RACF nedefinované ID uživatele pro vkládání zpráv a získání zpráv od této fronty.

Chcete-li chránit před prázdnými ID uživatelů, musíte pečlivě plánovat úroveň přístupu a omezit počet osob, které mohou používat kontext a zabezpečení alternativního uživatele. Musíte zabránit osobám, které používají nedefinované ID uživatele produktu RACF , přístup k prostředkům, k jejichž přístupu nemají přístup. Zároveň však musíte povolit přístup osobám s definovanými uživatelskými ID. Chcete-li to provést, můžete zadat ID uživatele hvězdička (\*) v příkazu RACF PERMIT, který umožňuje přístup k prostředkům pro všechna definovaná ID uživatelů. Proto jsou všechna nedefinovaná ID uživatele (jako např. " \* ") jsou odepřený přístup. Například tyto příkazy RACF zabraňují RACF nedefinovanému ID uživatele získat přístup do fronty k vložení nebo získání zpráv:

RDEFINE MQQUEUE Q.AVAILABLE.TO.RACF.DEFINED.USERS.ONLY UACC(NONE) PERMIT Q.AVAILABLE.TO.RACF.DEFINED.USERS.ONLY CLASS(MQQUEUE) ACCESS(UPDATE) ID(\*)

### **z/OS ID uživatelů a vícefaktorové ověření (MFA)**  $z/0S$

IBM Vícefaktorové ověření pro produkt z/OS umožňuje administrátorům zabezpečení produktu z/OS zlepšit ověřování SAF, a to tím, že požadování identifikovaných uživatelů používá více faktorů ověření (například jak heslo, tak šifrovací token) k přihlášení do systému z/OS . IBM MFA také poskytuje podporu pro jednorázové technologie generování jednorázového hesla, jako je např. RSA SecureId.

Pro většinu částí produkt IBM MQ neví o tom, jak uživatelé mají "přihlášení" k CICS nebo dávkovým systémům, které řídí IBM MQ práce, podepsaná na pověření ID uživatele je přidružena k úloze nebo adresnímu prostoru z/OS , a IBM MQ ji používá pro kontrolu autorizace k prostředkům. ID uživatele povolená pro MFA lze použít pro autorizaci k prostředkům produktu IBM MQ a k ověření pomocí tiketů použitých s mosty CICS a IMS .

**Důležité:** Při použití aplikací, jako je IBM MQ Explorer, které předává ID uživatele a heslo pověření ve volání rozhraní MQCONNX API s volbou *MQCSP\_AUTH\_USER\_ID\_AND\_PWD* , je však třeba použít speciální pokyny. IBM MQ nemá žádné zařízení, které by mělo předat další pověření na tento požadavek rozhraní API.

Omezení a případná náhradní řešení jsou popsána v následujícím textu.

# **IBM MQ Explorer**

Produkt IBM MQ Explorer nelze použít pro přihlášení k systému z/OS s ID uživatele, pro které je povolení MFA povoleno, protože neexistuje žádné zařízení pro předání druhého ověřovacího faktoru z IBM MQ Explorer na z/OS.

Kromě toho existují dva různé mechanizmy, které používá IBM MQ Explorer k opětnému použití ID uživatele a pověření hesla, které vyžaduje zvláštní pozornost, když se používají hesla v jednom okamžiku:

1. Produkt IBM MQ Explorer má schopnost ukládat hesla v zamlženém formátu na lokálním počítači pro přihlášení později. Tato schopnost musí být zakázána, když se zobrazí výzva k zadání hesla při každém připojení ke správci front z/OS .

Chcete-li to provést, postupujte takto:

- a. Vyberte položku **Správci front**.
- b. V zobrazeném seznamu vyberte správce front, kterého vyžadujete, a pravým tlačítkem myši klepněte na příslušného správce front.
- c. Ze seznamu nabídky, který se zobrazí, vyberte volbu **Podrobnosti připojení** .
- d. Vyberte **Vlastnosti** z následujícího seznamu nabídky a zvolte kartu **ID uživatele** .

Ujistěte se, že jste vybrali přepínač **Výzva k zadání hesla** .

2. Různé operace v produktu IBM MQ Explorer, jako je procházení zpráv ve frontách, testování odběrů atd., spouští nový podproces, který se autentizuje v produktu IBM MQ pomocí pověření, které bylo použito při přihlášení jako první. Vzhledem k tomu, že pověření hesla nelze znovu použít, nemůžete tyto operace použít.

Na úrovni konfigurace MFA jsou dvě možné náhradní řešení pro tyto problémy:

• Použijte vyloučení MFA pro ID aplikace, chcete-li vyloučit úlohy IBM MQ ze zpracování MFA dohromady.

Chcete-li to provést, zadejte následující příkazy:

1. RDEFINE MFADEF MFABYPASS.USERID.*chinuser*

kde *chinuser* je ID uživatele na úrovni adresy iniciátoru kanálu (přidružené k inicializátoru kanálu prostřednictvím třídy STC).

2. PERMIT MFABYPASS.USERID.*chinuser* CLASS *MFADEF* ACCESS(READ) ID(*explorer user*)

Další informace o tomto přístupu najdete v tématu [Vynechání aplikace IBM MFA pro aplikace.](https://www.ibm.com/docs/en/zos/2.3.0?topic=SSLTBW_2.3.0/com.ibm.zos.v2r3.azfi100/azf_bypass_application_steps.htm)

• Použijte podporu typu out-of-band na MFA, která byla zavedena s IBM MFA 1.2. S tímto přístupem se předpřihlašujete k webovému serveru IBM MFA a navíc k vašemu ID uživatele a heslu zadejte další ověření, které je určeno prostřednictvím zásady. Server IBM MFA generuje pověření tokenu mezipaměti, které pak zadáte v dialogovém okně ověření produktu IBM MQ Explorer . Administrátor zabezpečení může povolit, aby bylo toto pověření přehráno pro přiměřenou dobu, takže umožňuje normální použití IBM MQ Explorer .

Další informace o tomto přístupu viz [Úvod do IBM MFA](https://www.ibm.com/docs/en/zos/2.3.0?topic=SSLTBW_2.3.0/com.ibm.zos.v2r3.azfu100/azf_server.htm).

### $z/0S$ **Správa zabezpečení produktu IBM MQ for z/OS**

Produkt IBM MQ používá tabulku v paměti k ukládání informací týkajících se jednotlivých uživatelů a žádostí o přístup jednotlivých uživatelů. Chcete-li efektivně spravovat tuto tabulku a snížit počet požadavků z produktu IBM MQ na externího správce zabezpečení (ESM), je k dispozici řada ovládacích prvků.

Tyto ovládací prvky jsou dostupné prostřednictvím jak operací, tak řídicích panelů a příkazů IBM MQ .

# *Přeověřování ID uživatele*

Pokud byla například změněna definice RACF uživatele, který používá prostředky IBM MQ , například připojením uživatele k nové skupině, můžete správci front sdělit, aby tento uživatel znovu podepsal při příštím pokusu o přístup k prostředku IBM MQ . To můžete provést pomocí příkazu IBM MQ RVERIFY SECURITY.

- Uživatel HX0804 získává a umisťuje zprávy do front PAYROLL ve správci front PRD1. Avšak HX0804 nyní vyžaduje přístup k některým frontám PENSION ve stejném správci front (PRD1).
- Administrátor zabezpečení dat připojí uživatele HX0804 do skupiny RACF , která umožňuje přístup k frontám PENSION.
- Takže HX0804 může přistoupit k frontám PENSION okamžitě (tj. bez vypnutí správce front PRD1 nebo čekání na vypršení časového limitu HX0804 ) musíte použít příkaz IBM MQ :

RVERIFY SECURITY(HX0804)

**Poznámka:** Pokud vypnete časový limit ID uživatele po dlouhou dobu (dny nebo týdny), zatímco je správce front spuštěn, musíte si zapamatovat spuštění příkazu RVERIFY SECURITY pro všechny uživatele, kteří byli odvolaní nebo odstraněni v této době.

### $\approx z/0$ S *Časové limity ID uživatele*

Po určité době nečinnosti můžete produkt IBM MQ odhlásit od správce front.

Když uživatel přistupuje k prostředku produktu IBM MQ , pokusí se správce front o přihlášení tohoto uživatele do správce front (je-li aktivní zabezpečení subsystému). To znamená, že je uživatel ověřen pro ESM. Tento uživatel zůstane přihlášen k produktu IBM MQ , dokud nebude správce front vypnut, nebo dokud ID uživatele *vypršelo* (ověření se neukončí) nebo se znovu ověří (reověřená).

Když dojde k vypršení časového limitu uživatele, je ID uživatele *odhlášen* ve správci front a všechny informace související s bezpečností uchované pro tohoto uživatele byly zrušeny. Odpisování a odhlášení uživatele v rámci správce front není zjevné pro aplikační program nebo pro uživatele.

Uživatelé jsou způsobilí pro vypršení časového limitu, když nepoužili žádné prostředky IBM MQ pro předem určenou dobu. Toto časové období je nastaveno pomocí příkazu MQSC ALTER SECURITY.

V příkazu ALTER SECURITY lze zadat dvě hodnoty:

# **VYPRŠENÍ ČASOVÉHO LIMITU**

Časové období v minutách, kdy nepoužívané ID uživatele a jeho přidružené prostředky mohou zůstat ve správci front IBM MQ .

## **INTERVAL**

Časové období v minutách mezi kontrolami ID uživatelů a jejich přidružených prostředků, aby bylo možné určit, zda vypršela platnost *TIMEOUT* .

Například, je-li hodnota *TIMEOUT* 30 a hodnota *INTERVAL* je 10, každé 10 minut IBM MQ kontroluje ID uživatelů a jejich přidružené prostředky, aby určil, zda nebyly některé z nich použity po dobu 30 minut. Pokud je nalezeno ID uživatele, jehož časový limit vypršel, je toto ID uživatele odhlášeno v rámci správce front. Dojde-li k nalezení všech informací o vypršení časového limitu přidružených k ID uživatelů bez časového limitu, budou informace o prostředku zrušeny. Pokud nechcete časový limit ID uživatelů používat, nastavte hodnotu parametru *INTERVAL* na nulu. Je-li však hodnota parametru *INTERVAL* nulová, úložiště obsazeno ID uživatelů a jejich přidružené prostředky se neuvolní, dokud nezadáte příkaz **REFRESH SECURITY** nebo **RVERIFY SECURITY** .

Vyladění této hodnoty může být důležité, pokud máte mnoho uživatelů bez jednoho uživatele. Nastavíte-li krátký časový interval a hodnoty časového limitu, budou uvolněny prostředky, které již nejsou zapotřebí.

**Poznámka:** Pokud použijete hodnoty pro *INTERVAL* nebo *TIMEOUT* jiné než výchozí nastavení, musíte znovu zadat příkaz při každém spuštění správce front. To lze provést automaticky vložením příkazu **ALTER SECURITY** do datové sady CSQINP1 pro daného správce front.

# *Aktualizace zabezpečení správce front v systému z/OS*

IBM MQ for z/OS ukládá do mezipaměti data produktu RACF pro zlepšení výkonu. Když změníte určité třídy zabezpečení, musíte aktualizovat tyto informace uložené v mezipaměti. Nepravidelně obnovujte zabezpečení z výkonnostních důvodů. Můžete se také rozhodnout aktualizovat pouze informace o zabezpečení TLS.

Když je fronta otevřena poprvé (nebo poprvé od obnovení zabezpečení), IBM MQ provede kontrolu RACF za účelem získání přístupových práv uživatele a umístí tyto informace do mezipaměti. Data v mezipaměti zahrnují ID uživatelů a prostředky, na kterých byla provedena kontrola zabezpečení. Je-li fronta znovu otevřena stejným uživatelem, přítomnost dat uložených v mezipaměti znamená, že produkt IBM MQ nemusí vydávat RACF kontroly, což zlepšuje výkonnost. Cílem akce aktualizace zabezpečení je zrušit všechny informace o zabezpečení uložené v mezipaměti a vynutit tak IBM MQ novou kontrolu nad produktem RACF. Kdykoli přidáte, změníte nebo odstraníte profil prostředků produktu RACF , který je zadržen ve třídě MQADMIN, MXADMIN, MQPROC, MXQUEUE, MXQUEUE, MXQUEUE, MQNLIST nebo MXTOPIC, nebo MXTOPIC, musíte sdělit správcům front, kteří používají tuto třídu, aby aktualizovaly informace o zabezpečení, které zadržují. Chcete-li to provést, zadejte následující příkazy:

- Příkaz RACF SETROPTS RACLIST (classname) REFRESH, který se má obnovit na úrovni RACF .
- Příkaz IBM MQ REFRESH SECURITY , který aktualizuje informace o zabezpečení uložené správcem front. Tento příkaz musí vydat každý správce front, který má přístup k profilům, které se změnily. Máte-li skupinu sdílení front, můžete použít atribut oboru příkazu k přímému zadání příkazu pro všechny správce front ve skupině.

**Poznámka:** Pokud jste připojili nového uživatele k existující skupině, je třeba spustit příkaz IBM MQ RVERIFY SECURITY(userid). Příkaz REFRESH SECURITY (\*) nenechá správce front přihlásit tohoto uživatele znovu, při příštím pokusu o přístup k prostředku IBM MQ .

Používáte-li generické profily v libovolné třídě produktu IBM MQ , musíte při změně, přidání nebo odstranění všech generických profilů zadat také normální příkazy pro aktualizaci produktu RACF . Příklad: SETROPTS GENERIC (název\_třídy) OBNOVIT.

Pokud je však profil prostředků RACF přidán, změněn nebo odstraněn a prostředek, ke kterému se vztahuje, nebyl dosud zpřístupněn (proto nejsou do mezipaměti uloženy žádné informace), produkt IBM MQ použije nové informace RACF bez vydání příkazu REFRESH SECURITY.

Je-li zapnuto monitorování RACF , (například pomocí příkazu RACF RALTER AUDIT (access-pokus (audit\_access\_level)), žádné ukládání do mezipaměti se nekoná, a proto IBM MQ odkazuje přímo na prostor RACF dataspace pro každou kontrolu. Změny jsou proto okamžitě vyzvednuty a REFRESH

SECURITY není nutná pro přístup ke změnám. Můžete potvrdit, zda je monitorování RACF zapnuto, pomocí příkazu RACF RLIST. Můžete například zadat příkaz:

RLIST MQQUEUE (qmgr.SYSTEM.COMMAND.INPUT) GEN

a přijmout výsledky

CLASS NAME ----- ---- MQQUEUE QP\*.SYSTEM.COMMAND.\*.\*\* (G) AUDITING -------- FAILURES(READ)

To označuje, že je zapnuto auditování. Další informace naleznete v příručce *z/OS Security Server RACF Auditor's Guide* a v příručce *z/OS Security Server RACF Command Language Reference*.

Obrázek 17 na stránce 236 shrnuje situace, ve kterých se informace o zabezpečení ukládají do mezipaměti a ve kterých se používají informace uložené v mezipaměti.

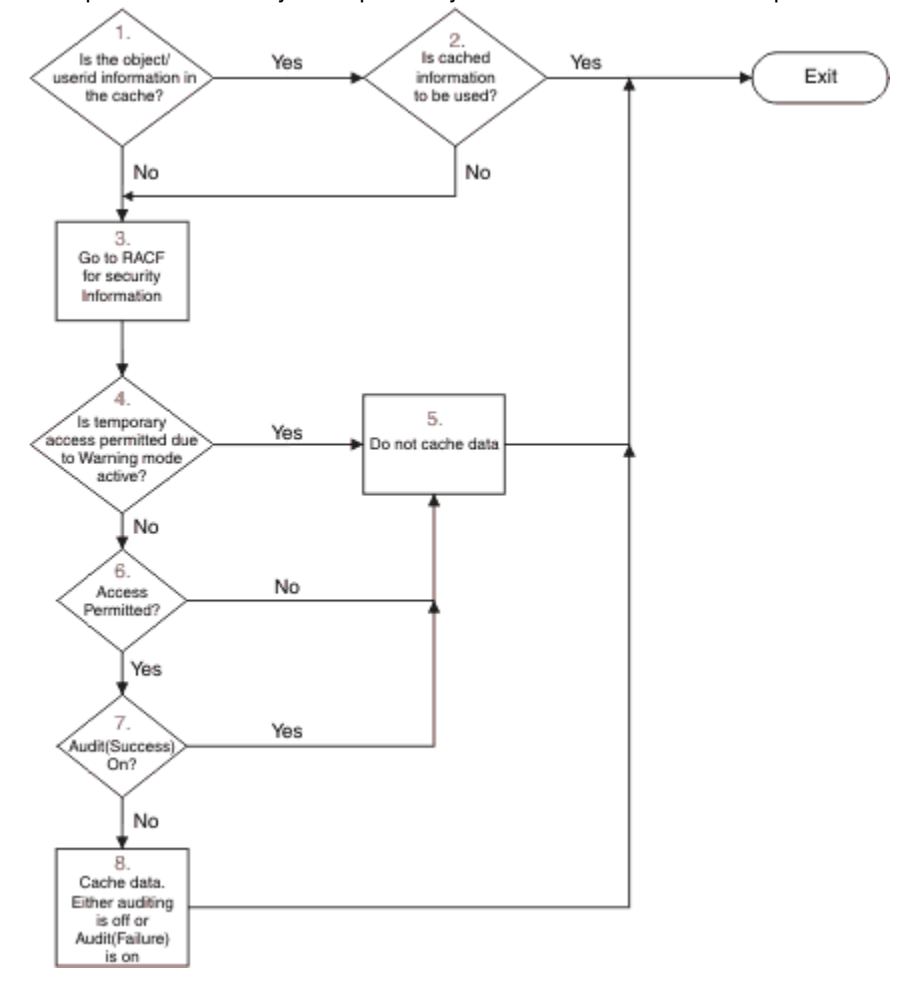

*Obrázek 17. Logický tok pro ukládání do mezipaměti zabezpečení produktu IBM MQ*

Změníte-li nastavení zabezpečení přidáním nebo odstraněním profilů přepínače ve třídách MQADMIN nebo MXADMIN, použijte jeden z těchto příkazů k dynamickému výběru těchto změn:

```
AKTUALIZOVAT ZABEZPEČENÍ (*)
AKTUALIZOVAT ZABEZPEČENÍ (MQADMIN)
AKTUALIZOVAT ZABEZPEČENÍ (MXADMIN)
```
To znamená, že můžete aktivovat nové typy zabezpečení nebo je deaktivovat, aniž byste museli restartovat správce front.

Z výkonnostních důvodů jsou to jediné třídy ovlivněné příkazem REFRESH SECURITY. Pokud měníte profil ve třídách MQCONN nebo MQCMDS, není nutné používat volbu REFRESH SECURITY.

**Poznámka:** Aktualizace třídy MQADMIN nebo MXADMIN není vyžadována, pokud změníte profil zabezpečení RESLEVEL.

Z výkonnostních důvodů použijte parametr REFRESH SECURITY tak často, jak je to možné, ideálně v době mimo špičku. Můžete minimalizovat počet obnov zabezpečení připojením uživatelů ke skupinám RACF , které jsou již v seznamu pro přístup k profilům IBM MQ , a nikoli k ukládání jednotlivých uživatelů do seznamů pro přístup. Tímto způsobem změníte spíše uživatele než profil prostředků. Můžete také RVERIFY SECURITY odpovídajícího uživatele místo obnovení zabezpečení.

Jako příklad REFRESH SECURITY předpokládejme, že definujete nové profily k ochraně přístupu do front začínajících řetězcem INSURANCE.LIFE ve správci front PRMQ. Použijte tyto příkazy RACF :

RDEFINE MQQUEUE PRMQ.INSURANCE.LIFE.\*\* UACC(NONE) PERMIT PRMQ.INSURANCE.LIFE.\*\* ID(LIFEGRP) ACCESS(UPDATE)

Musíte zadat následující příkaz, abyste sděli produktu RACF , že má aktualizovat informace o zabezpečení, které zadržuje, například:

SETROPTS RACLIST(MQQUEUE) REFRESH

Vzhledem k tomu, že tyto profily jsou generické, musíte produktu RACF sdělit, aby se aktualizování generických profilů pro MQQUEUE aktualizování. Příklad:

SETROPTS GENERIC(MQQUEUE) REFRESH

Pak je třeba pomocí tohoto příkazu sdělit správci front PRMQ, že se profily fronty změnily:

REFRESH SECURITY(MQQUEUE)

## **Aktualizace zabezpečení SSL/**

Chcete-li aktualizovat zobrazení úložiště klíčů TLS uložené v mezipaměti, zadejte příkaz REFRESH SECURITY s volbou TYPE (SSL). To vám umožní aktualizovat některá nastavení TLS, aniž byste museli restartovat inicializátor kanálu.

### $z/0S$ *Zobrazení stavu zabezpečení*

Chcete-li zobrazit stav přepínačů zabezpečení a dalších ovládacích prvků zabezpečení, zadejte příkaz MQSC DISPLAY SECURITY.

Na následujícím obrázku je znázorněn typický výstup příkazu DISPLAY SECURITY ALL.

CSQH015I +CSQ1 Security timeout = 54 MINUTES CSQH016I +CSQ1 Security interval = 12 MINUTES CSQH030I +CSQ1 Security switches ... CSQH034I +CSQ1 SUBSYSTEM: ON, 'SQ05.NO.SUBSYS.SECURITY' not found CSQH032I +CSQ1 QMGR: ON, 'CSQ1.YES.QMGR.CHECKS' found CSQH031I +CSQ1 QSG: OFF, 'SQ05.NO.QSG.CHECKS' found CSQH031I +CSQ1 CONNECTION: OFF, 'CSQ1.NO.CONNECT.CHECKS' found CSQH034I +CSQ1 COMMAND: ON, 'CSQ1.NO.COMMAND.CHECKS' not found CSQH031I +CSQ1 CONTEXT: OFF, 'CSQ1.NO.CONTEXT.CHECKS' found CSQH034I +CSQ1 ALTERNATE USER: ON, 'CSQ1.NO.ALTERNATE.USER.CHECKS' not found CSQH034I +CSQ1 PROCESS: ON, 'CSQ1.NO.PROCESS.CHECKS' not found CSQH034I +CSQ1 NAMELIST: ON, 'CSQ1.NO.NLIST.CHECKS' not found CSQH034I +CSQ1 QUEUE: ON, 'CSQ1.NO.QUEUE.CHECKS' not found CSQH034I +CSQ1 TOPIC: ON, 'CSQ1.NO.TOPIC.CHECKS' not found CSQH031I +CSQ1 COMMAND RESOURCES: OFF, 'CSQ1.NO.CMD.RESC.CHECKS' found CSQ9022I +CSQ1 CSQHPDTC ' DISPLAY SECURITY' NORMAL COMPLETION

*Obrázek 18. Typický výstup z příkazu DISPLAY SECURITY*

Příklad ukazuje, že správce front, který odpověděl na příkaz, má subsystém, příkaz, alternativní uživatele, proces, seznam názvů a zabezpečení fronty, které jsou aktivní na úrovni správce front, nikoli však na úrovni skupiny sdílení front. Připojení, prostředek příkazu a zabezpečení kontextu nejsou aktivní. Také ukazuje, že jsou aktivní časové limity ID uživatele a že každých 12 minut správce front zkontroluje ID uživatele, která nebyla použita v tomto správci front během 54 minut, a odebere je.

**Poznámka:** Tento příkaz zobrazí aktuální stav zabezpečení. Nenutně odráží aktuální stav profilů přepínačů definovaných pro RACFnebo stav tříd RACF . Např. profily přepínače se mohly změnit od posledního restartu tohoto správce front nebo příkazu REFRESH SECURITY.

### $z/0S$ **Úlohy instalace zabezpečení pro produkt z/OS**

Po instalaci a úpravě produktu IBM MQautorizujte spuštěné procedury úloh pro produkt RACF, autorizujte přístup k různým prostředkům a nastavte definice RACF . Volitelně můžete konfigurovat systém pro TLS.

Je-li produkt IBM MQ poprvé nainstalován a upraven, je třeba provést tyto úlohy související se zabezpečením:

- 1. Nastavení IBM MQ datové sady a zabezpečení systému pomocí:
	- Autorizace správce front byla spuštěna-procedura úlohy xxxxMSTR a distribuovaná fronta spustilaúloha xxxxCHIN , která má být spuštěna v rámci produktu RACF.
	- Autorizování přístupu k datovým sadám správce front.
	- Autorizující přístup k prostředkům pro jména uživatelů, která budou používat správce front a obslužné programy.
	- Autorizuje přístup pro ty správce front, kteří budou používat struktury seznamu prostředku Coupling Facility.
	- Autorizuje přístup pro ty správce front, kteří budou používat produkt Db2.
- 2. Nastavte definice RACF pro zabezpečení produktu IBM MQ .
- 3. Chcete-li použít protokol TLS (Transport Layer Security), připravte svůj systém k použití certifikátů a klíčů.

### z/OS *Nastavení zabezpečení datové sady produktu IBM MQ for z/OS*

Existuje mnoho typů uživatelů IBM MQ . RACF umožňuje řídit jejich přístup k datovým sadám systému.

Možné uživatele datových sad produktu IBM MQ zahrnují následující entity:

- Samotný správce front.
- Inicializátor kanálu
- <span id="page-238-0"></span>• Administrátoři produktu IBM MQ , kteří potřebují vytvořit datové sady produktu IBM MQ , spouštět obslužné programy a podobné úlohy.
- Programátoři aplikací, kteří potřebují používat zakladače dodávané s produktem IBM MQ, obsahují datové sady, makra a podobné prostředky.
- Žádosti zahrnující jednu nebo více z těchto položek:
	- Dávkové úlohy
	- TSO uživatelé
	- Oblasti položek CICS
	- Oblasti položek IMS
- Datové sady CSQOUTX a CSQSNAP
- Dynamické fronty SYSTEM.CSQXCMD.\*

Pro všechny tyto potenciální uživatele chraňte datové sady produktu IBM MQ pomocí produktu RACF.

Musíte také řídit přístup ke všem datovým sadám 'CSQINP'.

### $z/0S$ *RACF autorizace spuštěných procedur úloh*

Některé datové sady produktu IBM MQ jsou určeny pro výlučné použití správce front. Pokud chráníte své datové sady produktu IBM MQ pomocí produktu RACF, musíte také autorizovat spuštěnou úlohu správce front xxxxMSTRa postup spuštění distribuované fronty úloh xxxxCHINpomocí příkazu RACF. Chcete-li to provést, použijte třídu STARTED. Alternativně můžete použít tabulku spuštěných procedur (ICHRIN03), ale pak musíte provést IPL systému z/OS , aby se změny projevily.

Další informace najdete v příručce *z/OS Security Server RACF System Programmer's Guide*.

Identifikovaná ID uživatele produktu RACF musí mít požadovaný přístup k datovým sadám v proceduře spuštění úlohy. Například, pokud přidružíte proceduru spuštění úlohy správce front s názvem CSQ1MSTR s ID uživatele RACF QMGRCSQ1, musí mít ID uživatele QMGRCSQ1 přístup k prostředkům produktu z/OS , ke kterým má přístup správce front CSQ1 .

Také obsah pole GROUP v ID uživatele správce front musí být stejný jako obsah pole GROUP v profilu STARTED pro daného správce front. Pokud se obsah v každém poli GROUP neshoduje, pak se mu do systému nezabrání odpovídající ID uživatele. Tato situace způsobí, že produkt IBM MQ bude spuštěn s nedefinovaným ID uživatele a následně se uzavře kvůli narušení zabezpečení.

ID uživatelů produktu RACF přidružená k procedurám úlohy spuštěných úloh správce front a inicializátoru kanálu nesmí mít nastaven atribut TRUSTED.

# *Autorizování přístupu k datovým sadám*

Datové sady produktu IBM MQ by měly být chráněny, aby žádný neautorizovaný uživatel mohl spustit instanci správce front, nebo získat přístup k datům správce front. Chcete-li to provést, použijte normální ochranu dat sady z/OS RACF .

[Tabulka 63 na stránce 240](#page-239-0) shrnuje přístup produktu RACF , který spustil proceduru úlohy správce front, k různým datovým sadám.

<span id="page-239-0"></span>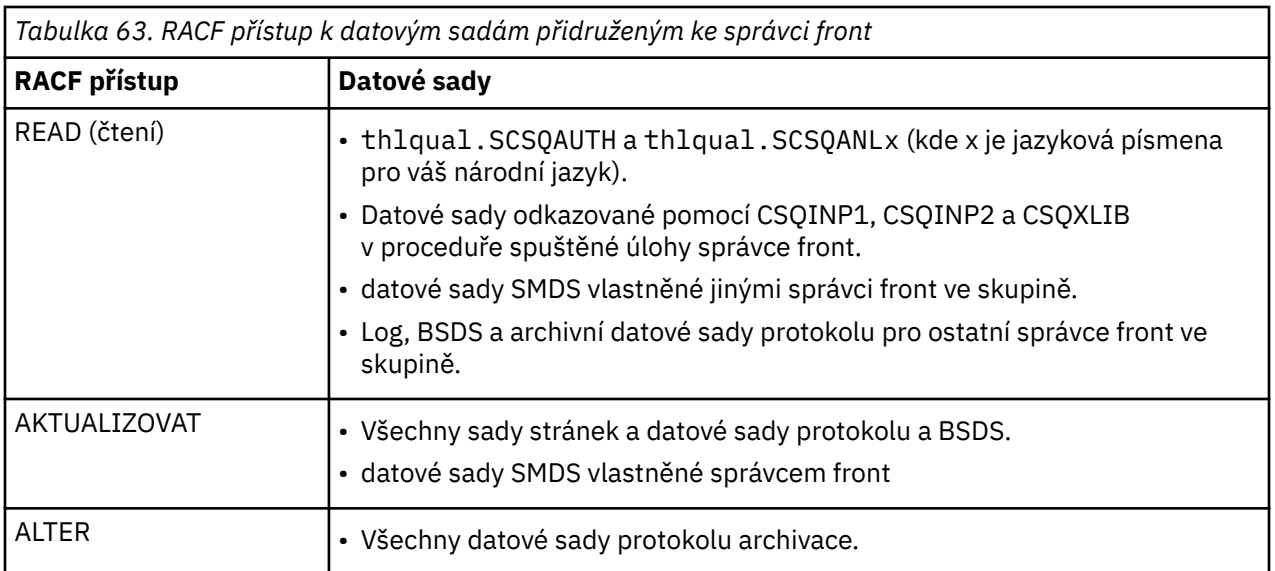

Tabulka 64 na stránce 240 shrnuje přístup RACF , který musí mít procedura spuštěné úlohy pro distribuované řazení do front k různým datovým sadám.

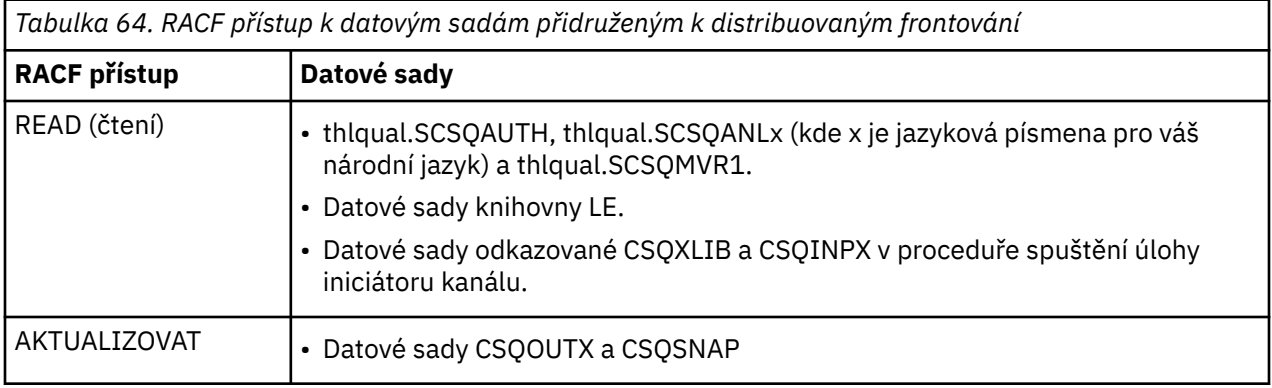

Další informace naleznete v příručce *[z/OS Security Server RACF Security Administrator's Guide](https://www.ibm.com/docs/en/zos/2.5.0?topic=racf-zos-security-server-security-administrators-guide)*.

### *z/*0S *Nastavení zabezpečení prostředků produktu IBM MQ for z/OS*

Existuje mnoho typů uživatelů IBM MQ . Pomocí produktu RACF můžete řídit jejich přístup k prostředkům produktu IBM MQ .

Možnými uživateli prostředků produktu IBM MQ , jako jsou fronty a kanály, patří následující entity:

- Samotný správce front.
- Inicializátor kanálu
- Administrátoři produktu IBM MQ , kteří potřebují vytvořit datové sady produktu IBM MQ , spouštět obslužné programy a podobné úlohy
- Programátoři aplikací, kteří potřebují používat zakladače dodávané s produktem IBM MQ, obsahují datové sady, makra a podobné prostředky.
- Žádosti zahrnující jednu nebo více z těchto položek:
	- Dávkové úlohy
	- TSO uživatelé
	- Oblasti položek CICS
	- Oblasti položek IMS
- Datové sady CSQOUTX a CSQSNAP
- Dynamické fronty SYSTEM.CSQXCMD.\*

Pro všechny tyto potenciální uživatele chraňte prostředky produktu IBM MQ pomocí produktu RACF. Konkrétně si všimněte, že iniciátor kanálu potřebuje přístup k různým prostředkům, jak je popsáno v ["Aspekty zabezpečení pro inicializátor kanálu v systému z/OS" na stránce 246,](#page-245-0) a proto musí mít ID uživatele, pod kterým je spuštěna, oprávnění pro přístup k těmto prostředkům.

Pokud používáte skupinu sdílení front, správce front může interně vydávat různé příkazy, takže ID uživatele, které používá, musí mít autorizaci k vydávání těchto příkazů. Tyto příkazy jsou:

- DEFINE, ALTER a DELETE pro každý objekt, který má QSGDISP (GROUP)
- START a STOP CHANNEL pro každý kanál, který se používá se CHLDISP (SHARED)

### z/OS *Konfigurace systému z/OS pro použití TLS*

Toto téma se používá jako příklad konfigurace produktu IBM MQ for z/OS s protokolem TLS (Transport Layer Security) pomocí příkazů RACF .

Chcete-li pro zabezpečení kanálu použít TLS, je třeba ve vašem systému provést několik úloh. (Podrobné informace o použití příkazů RACF pro certifikáty a úložiště klíčů (klíčové řetězce) naleznete v tématu [Práce](#page-299-0) [s TLS v systému z/OS](#page-299-0) .)

1. Vytvořte svazek klíčů v produktu RACF pro uložení všech klíčů a certifikátů pro váš systém pomocí příkazu RACDCERT RACF . Příklad:

RACDCERT ID(CHINUSER) ADDRING(QM1RING)

ID musí být buď ID uživatele adresního prostoru kanálu kanálu, nebo ID uživatele, které chcete vlastnit svazek klíčů, pokud se má jednat o sdílený svazek klíčů.

2. Vytvořte digitální certifikát pro každého správce front pomocí příkazu RACF RACDCERT.

Jmenovka certifikátu musí být buď hodnota atributu IBM MQ **CERTLABL** , je-li nastavena, nebo výchozí ibmWebSphereMQ s názvem správce front nebo skupiny sdílení front s připojeným názvem. Podrobnosti najdete v tématu Digitální certifikáty certifikátu . V tomto příkladě je to ibmWebSphereMQQM1.

Příklad:

```
RACDCERT ID(USERID) GENCERT
SUBJECTSDN(CN('username') O('IBM') OU('departmentname') C('England'))
WITHLABEL('ibmWebSphereMQQM1')
```
3. Připojte certifikát v produktu RACF k souboru svazku klíčů pomocí příkazu RACF RACDCERT. Příklad:

```
RACDCERT CONNECT(ID(USERID) LABEL('ibmWebSphereMQQM1') RING(QM1RING))
CONNECT ID(CHINUSER)
```
Je také třeba připojit všechny příslušné certifikáty podepisujících subjektů (od certifikační autority) ke klíči svazku klíčů. To znamená, že všechny certifikační autority pro certifikát TLS tohoto správce front a všechny certifikační autority pro všechny certifikáty TLS, se kterými tento správce front komunikuje. Příklad:

```
RACDCERT ID(CHINUSER)
CONNECT(CERTAUTH LABEL('My CA') RING(QM1RING) USAGE(CERTAUTH))
```
4. V každém z vašich správců front použijte příkaz IBM MQ ALTER QMGR a určete úložiště klíčů, na které má správce front odkazovat. Je-li například svazek klíčů vlastněný adresním prostorem inicializátoru kanálu:

ALTER QMGR SSLKEYR(QM1RING)

nebo pokud používáte sdílený svazek klíčů:

ALTER QMGR SSLKEYR(userid/QM1RING)

Kde *userid* je ID uživatele, který vlastní sdílený svazek klíčů.

5. Seznamy odvolaných certifikátů (CRL) umožňují certifikačním orgánům odvolávat certifikáty, které již nemohou být důvěryhodné. Seznamy CRL jsou uloženy na serverech LDAP. Chcete-li získat přístup na tento seznam na serveru LDAP, musíte nejprve vytvořit objekt AUTHINFO typu AUTHTYPE CRLLDAP pomocí příkazu IBM MQ DEFINE AUTHINFO. Příklad:

```
DEFINE AUTHINFO(LDAP1)
AUTHTYPE(CRLLDAP)
CONNAME(ldap.server(389))
LDAPUSER('')
LDAPPWD('')
```
V tomto příkladu je seznam odvolaných certifikátů uložen ve veřejné oblasti na serveru LDAP, takže pole LDAPUSER a LDAPPWD nejsou nezbytná.

Dále umístěte objekt AUTHINFO do seznamu názvů pomocí příkazu IBM MQ DEFINE NAMELIST. Příklad:

DEFINE NAMELIST(LDAPNL) NAMES(LDAP1)

Nakonec přidružte seznam názvů k jednotlivým správcům front pomocí příkazu IBM MQ ALTER QMGR. Příklad:

ALTER QMGR SSLCRLNL(LDAPNL)

6. Set up your queue manager to run TLS calls, using the IBM MQ ALTER QMGR command. Toto definuje podúlohy serveru, které obsluhují pouze volání SSL, což ponechá normální dispečery pokračovat ve zpracování jako normální, aniž by to bylo ovlivněno žádným voláním SSL. Musíte mít alespoň dva z těchto podúloh. Příklad:

ALTER QMGR SSLTASKS(8)

Tato změna se projeví až po restartování inicializátoru kanálu.

7. Uveďte specifikaci šifry, která má být použita pro každý kanál, pomocí příkazu IBM MQ DEFINE CHANNEL nebo ALTER CHANNEL. Příklad:

```
ALTER CHANNEL(LDAPCHL)
CHLTYPE(SDR)
SSLCIPH(TLS_RSA_WITH_AES_128_CBC_SHA)
```
Oba konce kanálu musí uvádět stejnou specifikaci šifry.

### $z/0S$ **Správa záznamů ověření kanálu v QSG**

Záznamy ověření kanálu se vztahují na správce front, kterého jsou vytvořeny, nebudou sdíleny v rámci skupiny sdílení front (QSG). Proto jsou-li všichni správci front ve skupině sdílení front povinni mít stejná pravidla, je třeba provést některé řízení tak, aby byla zachována konzistence všech pravidel.

- 1. Vždy přidejte volbu CMDSCOPE(\*) do všech příkazů SET CHLAUTH . Tento příkaz odešle příkaz všem spuštěným správcům front ve skupině sdílení front.
- 2. Použijte příkaz DISPLAY CHLAUTH s volbou CMDSCOPE(\*) a potom analyzujte odezvy, abyste zjistili, zda jsou záznamy stejné od všech správců front. Je-li nalezena nekonzistence, lze zadat příkaz SET CHLAUTH obsahující stejné pravidlo s CMDSCOPE(\*) nebo CMDSCOPE(*qmgr-name*).
- 3. Přidejte člena do zřetězení CSQINP2 správce front (viz Inicializační příkazy ), které mají úplnou sadu pravidel. Ty budou načteny jako součást procesu inicializace správce front. Pokud příkaz SET CHLAUTH používá příkaz ACTION(ADD) , bude pravidlo přidáno pouze v případě, že neexistuje. Použití ACTION(REPLACE) nahradí existující pravidlo, pokud již existuje, nebo jej přidat, pokud se tak nestane. Stejný člen by pak mohl být umístěn ve zřetězení CSQINP2 všech správců front ve skupině sdílení front.
- 4. Chcete-li extrahovat pravidla z jednoho správce front pomocí volby MAKEDEF nebo MAKEREP , použijte obslužný program CSQUTIL (viz část Vydávání příkazů do IBM MQ (COMMAND) ). Pak přehrajte výstup pomocí CSQUTIL do cílového správce front.

## **Související pojmy**

## [Záznamy ověření kanálu](#page-44-0)

Chcete-li zlepšit kontrolu nad udílením přístupu k připojujícím se systémům na úrovni kanálu, můžete použít záznamy ověření kanálu.

### **Aspekty auditování v systému z/OS**  $z/0S$

Pro provádění auditu zabezpečení správce front jsou k dispozici standardní ovládací prvky auditování produktu RACF . Produkt IBM MQ neshromažďuje žádné statistické údaje zabezpečení. Jediné statistiky jsou ty, které mohou být vytvářeny auditováním.

Auditování RACF může být založeno na:

- ID uživatelů
- Třídy prostředků
- Profily

Další informace najdete v příručce *z/OS Security Server RACF Auditor's Guide*.

**Poznámka:** Auditování degraduje výkon, čím více auditování implementujete, tím více je degradováno. Jedná se také o úvahu pro použití volby VAROVÁNÍ RACF .

### $\approx$  z/OS *Audit RESLEVEL*

Pomocí systémového parametru RESAUDIT můžete řídit produkci záznamů auditu RESLEVEL. RACF OBECNÉ záznamy auditu jsou vytvořeny.

Vytvořte záznamy auditu RESLEVEL pomocí nastavení systémového parametru RESAUDIT na hodnotu YES. Je-li parametr RESAUDIT nastaven na NO, záznamy auditu se nevytvoří. Další podrobnosti o nastavení tohoto parametru naleznete v tématu Použití CSQ6SYSP.

Je-li volba RESAUDIT nastavena na hodnotu YES, nebudou při kontrole RESLEVEL při kontrole RESLEVEL provedeny žádné běžné záznamy auditu RACF , aby bylo vidět, jaký přístup má ID uživatele adresního prostoru k profilu hlq.RESLEVEL . Místo toho IBM MQ požaduje, aby RACF vytvořil GENERAL záznam auditu (událost číslo 27). Tyto kontroly jsou prováděny pouze v době připojení, takže náklady na výkon jsou minimální.

Záznamy obecného auditu IBM MQ můžete hlásit pomocí zapisovacího programu sestav RACF (RACFRW). K hlášení přístupu RESLEVEL můžete použít následující příkazy RACFRW:

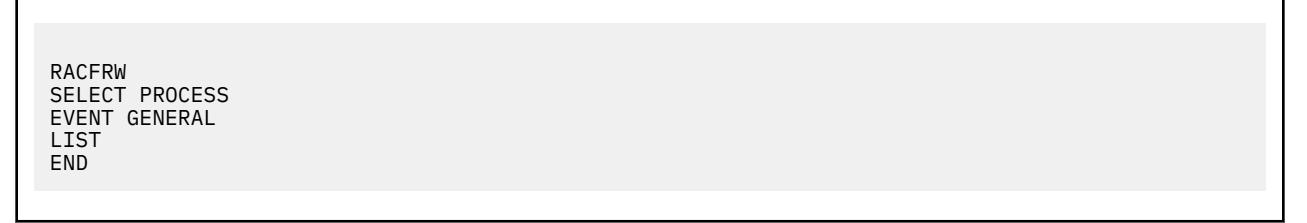

Ukázková sestava z RACFRW, s výjimkou polí *Date*, *Time*a *SYSID* , je zobrazena v Obrázek 19 na stránce 244.

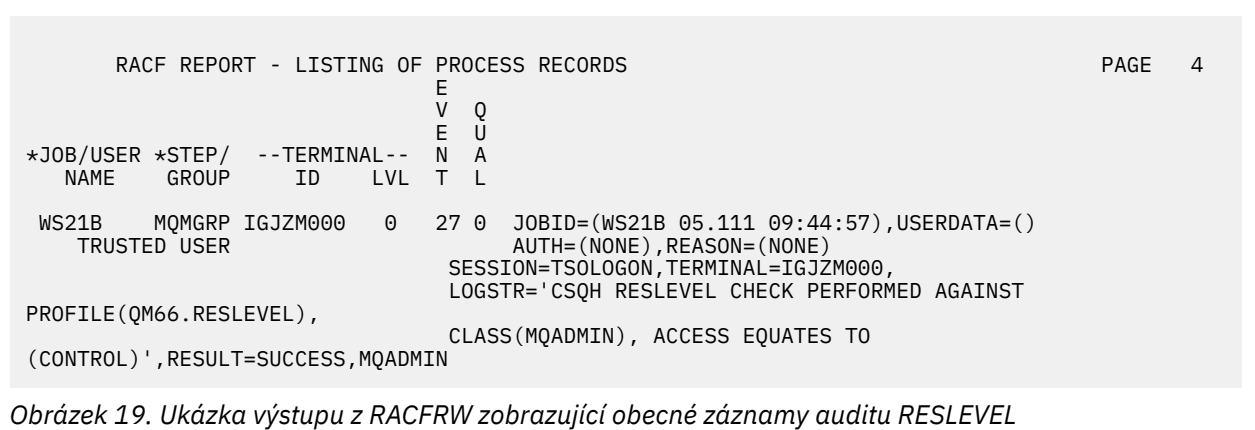

Při kontrole dat LOGSTR v tomto ukázkovém výstupu vidíte, že uživatel TSO WS21B má přístup CONTROL k QM66.RESLEVEL. To znamená, že všechny kontroly zabezpečení prostředků jsou vynechány, když uživatel WS21B má přístup k prostředkům QM66 .

Další informace o použití RACFRW naleznete v příručce *z/OS Security Server RACF Auditor's Guide*.

### **Přizpůsobení zabezpečení**  $z/0S$

Chcete-li změnit způsob zabezpečení produktu IBM MQ , je třeba provést toto nastavení prostřednictvím uživatelské procedury SAF (ICHRFR00) nebo skončit ve správci externích zabezpečení.

Další informace o uživatelských procedurách produktu RACF naleznete v příručce *z/OS Security Server RACROUTE Macro Reference* .

**Poznámka:** Protože program IBM MQ optimalizuje volání do ESM, požadavky RACROUTE nemusí být prováděny například při každém otevření určité fronty konkrétním uživatelem.

### $z/0S$ **Zprávy o narušení zabezpečení v systému z/OS**

Narušení zabezpečení je označeno návratovým kódem MQRC\_NOT\_AUTHORIZED v aplikačním programu nebo prostřednictvím zprávy v protokolu úlohy.

Návratový kód operace MQRC\_NOT\_AUTHORIZED může být vrácen do aplikačního programu z následujících důvodů:

• Uživateli není dovoleno připojit se ke správci front. V takovém případě obdržíte zprávu ICH408I v protokolu úlohy Batch/TSO, CICSnebo IMS .

• Přihlášení uživatele do správce front se nezdařilo, protože například ID uživatele úlohy není platné nebo je to vhodné, nebo ID uživatele úlohy nebo alternativní ID uživatele není platné. Jedno nebo více z těchto ID uživatelů nemusí být platné, protože byly odebrány nebo odstraněny. V tomto případě získáte zprávu ICHxxxx a případně zprávu IRRxxxx v protokolu úlohy správce front, kde došlo k selhání při přihlášení. Příklad:

ICH408I USER(NOTDFND ) GROUP( ) NAME(??? )<br>LOGON/JOB INITIATION - USER AT TERMINAL NOT RACF-DEFINED LOGON/JOB INITIATION - USER AT TERMINAL IRR012I VERIFICATION FAILED. USER PROFILE NOT FOUND

- Byl požadován alternativní uživatel, ale ID uživatele úlohy nebo úlohy nemá přístup k alternativnímu ID uživatele. Pro toto selhání obdržíte zprávu o narušení v protokolu úlohy příslušného správce front.
- Volba kontextu byla použita nebo je odvozena z otevření přenosové fronty pro výstup, ale ID uživatele úlohy nebo případně úloha nebo alternativní ID uživatele nemá přístup k volbě kontextu. V takovém případě je do protokolu úlohy příslušného správce front vložena zpráva o narušení.
- Neautorizovaný uživatel se pokusil o přístup k zabezpečenému objektu správce front, například k frontě. V tomto případě je do protokolu úlohy příslušného správce front vložena zpráva ICH408I pro narušení. Toto porušení může být způsobeno úlohou nebo, je-li to vhodné, úlohou nebo alternativním ID uživatele.

Zprávy o narušení pro zabezpečení příkazů a zabezpečení prostředků příkazů lze také najít v protokolu úlohy správce front.

Pokud zpráva o narušení ICH408I zobrazuje název úlohy správce front a nikoli ID uživatele, je obvykle výsledkem prázdného alternativního ID uživatele. Příklad:

```
ICH408I JOB(MQS1MSTR) STEP(MQS1MSTR)
 MQS1.PAYROLL.REQUEST CL(MQQUEUE)
 INSUFFICIENT ACCESS AUTHORITY
          ACCESS INTENT(UPDATE ) ACCESS ALLOWED(NONE )
```
Můžete zjistit, komu je povoleno používat prázdná alternativní ID uživatelů, a to tak, že zkontrolujete seznam pro přístup k profilu MQADMIN hlq.ALTERNATE.USER.-BLANK-.

Zprávu o narušení ICH408I lze také vygenerovat příkazem:

- Příkaz odesílaný do vstupní fronty příkazového řádku bez kontextu. Uživatelské programy, které zapisují do vstupní fronty systémových příkazů, by vždy měly používat volbu kontextu. Další informace viz ["Profily pro zabezpečení kontextu" na stránce 202.](#page-201-0)
- Když úloha přistupující k prostředku IBM MQ nemá přidružené ID uživatele nebo pokud adaptér IBM MQ nemůže extrahovat ID uživatele z prostředí adaptéru.

Zprávy o narušení mohou být vydávány také v případě, že používáte skupinu sdílení front i zabezpečení na úrovni správce front. Můžete získat zprávy označující, že nebyl nalezen žádný profil na úrovni správce front, ale stále mu bude udělen přístup z důvodu profilu skupiny sdílení front.

```
ICH408I JOB(MQS1MSTR) STEP(MQS1MSTR)
           MQS1.PAYROLL.REQUEST CL(MQQUEUE)
           PROFILE NOT FOUND - REQUIRED FOR AUTHORITY CHECKING
          ACCESS INTENT(UPDATE) ACCESS ALLOWED(NONE
```
### $z/0S$ **Co dělat, pokud je přístup povolen nebo nepovolen nesprávně**

Kromě kroků podrobně popsaných v příručce *z/OS Security Server RACF Security Administrator's Guide*použijte tento kontrolní seznam, pokud se zdá, že přístup k prostředku je nesprávně řízen.

• Jsou profily přepínačů správně nastaveny?

- <span id="page-245-0"></span>– Je RACF aktivní?
- Jsou třídy IBM MQ RACF instalovány a aktivní?

Chcete-li to zkontrolovat, použijte příkaz RACF SETROPTS LIST.

- Chcete-li zobrazit aktuální stav přepínače ze správce front, použijte příkaz IBM MQ DISPLAY SECURITY.
- Zkontrolujte profily přepínačů ve třídě MQADMIN.

Pro tento příkaz použijte příkazy RACF , SEARCH a RLIST.

- Znovu zkontrolujte profily přepínačů RACF zadáním příkazu IBM MQ REFRESH SECURITY (MQADMIN).
- Změnil se profil prostředků RACF ? Má se například změněn univerzální přístup na profil nebo je změněn seznam přístupů profilu?
	- Je profil generický?
		- Je-li tomu tak, zadejte příkaz RACF SETROPTS GENERIC (název\_třídy) OBNOVIT.
	- Aktualizovali jste zabezpečení tohoto správce front?

Je-li to nutné, zadejte příkaz RACF SETROPTS RACLIST (název\_třídy) OBNOVIT.

Je-li to nutné, zadejte příkaz IBM MQ REFRESH SECURITY (\*).

- Změnila se definice RACF uživatele? Například, byl uživatel připojen k nové skupině nebo má oprávnění k přístupu uživatele zrušeno oprávnění?
	- Ověřili jste uživatele zadáním příkazu IBM MQ RVERIFY SECURITY (userid)?
- Jsou v důsledku RESLEVEL vynechány kontroly zabezpečení?
	- Zkontrolujte přístup ID uživatele s připojením k profilu RESLEVEL. Použijte záznamy auditu RACF , abyste určili, na kterou hodnotu RESLEVEL je nastavena.
	- V případě kanálů pamatujte na to, že úroveň přístupu, kterou ID uživatele iniciátoru kanálu má na RESLEVEL, zdědí všechny kanály, takže úroveň přístupu, jako např. ALTER, která způsobí, že všechny kontroly budou vynechány, způsobí, že budou všechny kanály vynechány pro všechny kanály.
	- Pokud spouštíte produkt CICS, zkontrolujte nastavení RESESEC transakce.
	- Pokud byla při připojení uživatele změněna hodnota RESLEVEL, musí se před novým nastavením RESLEVEL znovu odpojit a znovu připojit.
- Používáte skupiny sdílení front?
	- Používáte-li skupinu sdílení front i úroveň zabezpečení správce front, zkontrolujte, zda jste definovali všechny správné profily. Není-li profil správce front definován, odešle se do protokolu zpráva s informací o tom, že profil nebyl nalezen.
	- Použili jste kombinaci nastavení přepínače, která není platná, takže byla nastavena úplná kontrola zabezpečení?
	- Potřebujete definovat přepínače zabezpečení, chcete-li přepsat některá nastavení skupiny sdílení front pro správce front?
	- Má profil na úrovni správce front přednost před profilem úrovně skupiny sdílení front?

### $z/0S$ **Aspekty zabezpečení pro inicializátor kanálu v systému z/OS**

Pokud používáte zabezpečení na úrovni prostředků v distribuovaném prostředí řazení do fronty, potřebuje adresní prostor Inicializátor kanálu odpovídající přístup k různým prostředkům produktu IBM MQ . K vytvoření algoritmu ochrany heslem můžete použít program Integrated Cryptographic Support Facility (ICSF).

# **Použití zabezpečení prostředků**

Pokud používáte zabezpečení prostředků, zvažte následující body, pokud používáte distribuované ukládání do fronty:

## **systémových front**

Adresní prostor inicializátoru kanálu potřebuje přístup RACF UPDATE k systémovým frontám uvedeným v seznamu ["Zabezpečení systémové fronty" na stránce 191a](#page-190-0) ke všem cílovým frontám uživatele a frontám nedoručených zpráv (viz ["Zabezpečení fronty nedoručených zpráv" na stránce](#page-189-0) [190](#page-189-0) ).

## **Přenosové fronty**

Adresní prostor inicializátoru kanálu vyžaduje přístup ALTER ke všem přenosovým frontám uživatele.

## **zabezpečení kontextu**

ID uživatele kanálu (a ID uživatele MCA, je-li zadán) potřebují RACF CONTROL přístup k profilům hlq.CONTEXT.queuename ve třídě MQADMIN. V závislosti na profilu RESLEVEL může ID uživatele kanálu také potřebovat CONTROL přístup k těmto profilům.

Všechny kanály vyžadují přístup CONTROL k souboru MQADMIN hlq.CONTEXT. profil fronty nedoručených zpráv. Všechny kanály (ať již iniciující nebo odpovídající) mohou generovat sestavy a v důsledku toho potřebují přístup CONTROL k profilu hlq.CONTEXT.reply-q .

Kanály SENDER, CLUSSDR a SERVER vyžadují přístup CONTROL k profilům hlq.CONTEXT.xmit-queuename , protože zprávy mohou být vloženy do přenosové fronty, aby se kanál mohl ukončit postupně.

**Poznámka:** Pokud má ID uživatele kanálu nebo skupina RACF , ke které je připojeno ID uživatele kanálu, přístup CONTROL nebo ALTER k souboru hlq.RESLEVEL, nejsou pro iniciátor kanálu nebo některé jeho kanály žádné kontroly prostředků.

Další informace viz ["Profily pro zabezpečení kontextu" na stránce 202](#page-201-0) ["RESLEVEL a připojení](#page-221-0) [inicializátoru kanálu" na stránce 222](#page-221-0) a ["ID uživatelů pro kontrolu zabezpečení v systému z/OS" na](#page-223-0) [stránce 224](#page-223-0) .

## **CSQINPX**

Pokud používáte vstupní datovou sadu CSQINPX, pak iniciátor kanálu také potřebuje přístup READ ke CSQINPX a přístup UPDATE k datové sadě CSQOUTX a dynamické fronty SYSTEM.CSQXCMD. \*.

## **Zabezpečení připojení**

Požadavky na připojení adresního prostoru inicializátoru kanálu používají typ připojení CHIN, pro který musí být nastaveno odpovídající zabezpečení přístupu, viz ["Profily zabezpečení připojení pro](#page-183-0) [inicializátor kanálu" na stránce 184](#page-183-0).

## **Datové sady**

Adresní prostor inicializátoru kanálu potřebuje odpovídající přístup k datovým sadám správce front, viz ["Autorizování přístupu k datovým sadám" na stránce 239](#page-238-0).

## **Příkazy**

Příkazy s distribuovanými frontami (například DEFINE CHANNEL, START CHINIT, START LISTENER a další kanálové příkazy) musí mít nastaven odpovídající sadu zabezpečení příkazů, viz [Tabulka 47 na](#page-204-0) [stránce 205.](#page-204-0)

Pokud používáte skupinu sdílení front, iniciátor kanálu může interně vydat různé příkazy, takže ID uživatele, které používá, musí mít autorizaci k vydávání těchto příkazů. Tyto příkazy jsou START a STOP CHANNEL pro každý kanál, který se používá se CHLDISP (SHARED).

Pokud PSMODE správce front není VYPNUTÝ, musí mít inicializátor kanálu přístup READ k příkazu DISPLAY PUBSUB.

## **Zabezpečení kanálu**

Kanály, zejména zásobníky a připojení k serveru, vyžadují nastavení zabezpečení. Další informace naleznete v dokumentu ["ID uživatelů pro kontrolu zabezpečení v systému z/OS" na stránce 224](#page-223-0) .

K zajištění zabezpečení na kanálech můžete také použít protokol TLS (Transport Layer Security). Další informace o použití TLS v produktu IBM MQviz ["Protokoly zabezpečení TLS v produktu IBM MQ" na](#page-21-0) [stránce 22](#page-21-0) .

Další informace o zabezpečení připojení k serveru najdete v příručce ["Řízení přístupu pro klienty" na](#page-83-0) [stránce 84](#page-83-0) .

## **ID uživatelů**

ID uživatelů popsaná v tématech ["ID uživatele použitá inicialiátorem kanálu" na stránce 227](#page-226-0) a ["ID](#page-230-0) [uživatelů použitá agentem front v rámci skupiny" na stránce 231](#page-230-0) potřebují následující přístup:

- RACF UPDATE access to the appropriate destination queues and the dead-letter queue
- RACF CONTROL přístup k profilu produktu hlq.CONTEXT.queuename , pokud se provádí kontrola kontextu na přijímači.
- Přiměřený přístup k souboru hlq.ALTERNATE.USER.userid , které mohou potřebovat použít.
- Pro klienty je vhodný přístup RACF k prostředkům, které mají být použity.

## **Zabezpečení APPC**

Používáte-li přenosový protokol LU 6.2 , nastavte odpovídající zabezpečení APPC. (Například použijte třídu APPCLU RACF .) Informace o nastavení zabezpečení pro APPC naleznete v následujících příručkách:

- *z/OS V1R2.0 Plánování MVS: Správa APPC*
- Publikace *Multiplatform APPC Configuration Guide*, publikace IBM Redbooks

Odchozí přenosy používají volbu protokolu APPC "SECURITY (SAME)" . V důsledku toho je ID uživatele adresního prostoru iniciátoru kanálu a jeho výchozí profil ( RACF GROUP) přenášena po síti k přijímači s indikátorem, že ID uživatele již bylo ověřeno (ALREADYV).

Je-li přijímající strana také z/OS, ID uživatele a profil jsou ověřeny pomocí APPC a ID uživatele se předkládá k přijímacímu kanálu a používá se jako ID uživatele kanálu.

V prostředí, ve kterém správce front používá APPC ke komunikaci s jiným správcem front ve stejném nebo v jiném systému z/OS , je třeba zajistit, aby:

- Definice VTAM pro komunikující LU určuje SETACPT (ALREADYV).
- Existuje profil RACF APPCLU pro připojení mezi jednotkami LU, které uvádí CONVSEC (ALREADYV)

## **Změna nastavení zabezpečení**

Je-li úroveň přístupu RACF , která má ID uživatele kanálu nebo jméno uživatele MCA, změněna, projeví se tato změna pouze pro nové popisovače objektů (tj. nové MQOPEN ) pro cílovou frontu. Časy, kdy jsou otevřené fronty MCaAs a zavírají fronty; pokud je kanál již spuštěn, když se provádí taková změna přístupu, může agent MCA pokračovat v vkládání zpráv do cílové fronty s použitím existujícího zabezpečeného přístupu k ID uživatelů, nikoli k aktualizovanému zabezpečovanému přístupu. Zastavení a restartování kanálů k vynucení aktualizované úrovně přístupu se tomuto scénáři vyhýbá.

## **automatický restart**

Pokud k restartování inicializátoru kanálu používáte produkt z/OS Automatic Restart Manager (ARM), musí být ID uživatele přidruženého k adresnímu prostoru XCFAS autorizováno pro zadání příkazu IBM MQ START CHINIT.

# **Použití programu ICSF (Integrated Cryptographic Service Facility)**

Inicializátor kanálu může použít službu ICSF k vygenerování náhodného čísla při zavedení algoritmu ochrany heslem pro zamaskování hesel procházejících přes kanály klienta, pokud se TLS nepoužívá. Proces generování náhodného čísla se nazývá *entropie*.

Pokud jste nainstalovali funkci z/OS , ale nespustili jste ICSF, zobrazí se zpráva CSQX213E a inicializátor kanálu používá STCK pro entropii.

Zpráva CSQX213E vás varuje, že algoritmus ochrany heslem není tak zabezpečený, jak by mohl být. Můžete však pokračovat ve svém procesu. V běhovém prostředí není žádný jiný dopad.

Pokud nemáte nainstalovanou funkci produktu z/OS , bude inicializátor kanálu automaticky používat STCK.

## **Notes:**

- 1. Použití ICSF pro entropii generuje více náhodných sekvencí než použití STCK.
- 2. Pokud spustíte ICSF, musíte restartovat inicializátor kanálu.
- 3. ICSF se požaduje pro určité CipherSpecs. Pokusíte-li se použít některou z těchto CipherSpecs a nemáte-li nainstalované služby ICSF, obdržíte zprávu CSQX629E.

### $z/0S$ **Zabezpečení klastrů správců front v systému z/OS**

Aspekty zabezpečení pro klastry jsou stejné pro správce front a kanály, které nejsou klastrované. Inicializátor kanálu potřebuje přístup k některým dalším systémovým frontám a některé další příkazy potřebují odpovídající sadu zabezpečení.

K ověření kanálů klastru (jako u konvenčních kanálů) můžete použít ID uživatele MCA, záznamy ověření kanálu, TLS a uživatelské procedury zabezpečení. Záznamy ověření kanálu nebo uživatelská procedura zabezpečení související s přijímacím kanálem klastru musí zkontrolovat, zda má vzdálený správce front povolen přístup k frontám klastru správce front serveru. Můžete začít používat podporu klastrů produktu IBM MQ , aniž byste změnili existující zabezpečení přístupu k frontě. Musíte však povolit ostatním správcům front v klastru, aby zapisoval do systému SYSTEM.CLUSTER.COMMAND.QUEUE , pokud se mají připojit ke klastru.

Podpora klastrů produktu IBM MQ neposkytuje mechanizmus k omezení člena klastru pouze na roli klienta. V důsledku toho si musíte být jisti, že důvěřujete všem správcům front, které povolíte do klastru. Pokud některý správce front v klastru vytvoří frontu s určitým názvem, může pro tuto frontu přijímat zprávy bez ohledu na to, zda aplikace vkládá zprávy do této fronty nebo ne.

Chcete-li omezit členství klastru, proveďte stejnou akci, jakou byste měli provést, abyste zabránili připojení správců front k přijímacím kanálům. Členství v klastru omezíte tím, že použijete záznamy ověření kanálu nebo napíšete uživatelský program zabezpečení do přijímacího kanálu. Můžete také napsat ukončovací program, který zabrání neoprávněným správcům front zapisovat do SYSTEM.CLUSTER.COMMAND.QUEUE.

**Poznámka:** Doporučuje se, aby aplikace neotvírejte SYSTEM.CLUSTER.TRANSMIT.QUEUE přímo. Také se nedoporučuje povolovat aplikaci, aby přímo otevřela jakoukoli jinou přenosovou frontu.

Používáte-li zabezpečení prostředků, zvažte kromě aspektů obsažených v produktu ["Aspekty zabezpečení](#page-245-0) [pro inicializátor kanálu v systému z/OS" na stránce 246](#page-245-0)následující body:

## **systémových front**

Inicializátor kanálu potřebuje RACF ALTER pro přístup k následujícím frontám systému:

- SYSTEM.CLUSTER.COMMAND
- SYSTEM.CLUSTER.TRANSMIT.QUEUE.
- a přístup UPDATE k SYSTEM.CLUSTER.REPOSITORY.QUEUE

Potřebuje také přístup READ k libovolným seznamům názvů, které se používají pro klastrování.

## **Příkazy**

Nastavte odpovídající zabezpečení příkazu (jak je popsáno v tématu [Tabulka 47 na stránce 205](#page-204-0) ). v případě příkazů podpory klastru (REFRESH a RESET CLUSTER, SUSPEND a RESUME QMGR).

### z/0S **Aspekty zabezpečení pro použití produktu IBM MQ s produktem**

# **CICS**

Všechny verze produktu CICS podporované produktem IBM MQ 9.0.0a pozdější používají zadanou verzi adaptéru a mostu produktu CICS .

Další informace o aspektech zabezpečení naleznete v následujících tématech:

- • [Zabezpečení pro adaptér CICS-IBM MQ.](https://www.ibm.com/docs/SSGMCP_5.4.0/security/mq/zs12980_.html)
- • [Zabezpečení pro most CICS-IBM MQ.](https://www.ibm.com/docs/SSGMCP_5.4.0/security/mq/zs13050_.html)

### z/0S **Aspekty zabezpečení pro použití produktu IBM MQ s produktem IMS**

Toto téma popisuje, jak naplánovat požadavky na zabezpečení při použití produktu IBM MQ s produktem IMS.

# **Použití třídy OPERCMDS**

Pokud používáte produkt RACF k ochraně prostředků ve třídě OPERCMDS, ujistěte se, že ID uživatele přidružené k adresnímu prostoru správce front produktu IBM MQ má oprávnění k vydávání příkazu MODIFY pro libovolný systém IMS , ke kterému se může připojit.

# **Aspekty zabezpečení pro most IMS**

Existují čtyři aspekty, které musíte zvážit při rozhodování o svých požadavcích na zabezpečení mostu IMS :

- Jaká autorizace zabezpečení je zapotřebí pro připojení IBM MQ k IMS
- Kolik kontroly zabezpečení se provádí u aplikací, které používají most pro přístup k produktu IMS
- Které IMS prostředky jsou tyto aplikace povoleny pro použití
- Jaké oprávnění má být použito pro zprávy, které jsou vloženy do mostu a jsou k ní

Při definování požadavků zabezpečení pro most IMS je třeba vzít v úvahu následující skutečnosti:

- Zprávy procházející přes most mohly pocházet z aplikací na platformách, které nenabízejí silné ochranné prvky.
- Zprávy procházející přes most mohou pocházet z aplikací, které nejsou řízeny stejným podnikem nebo organizací.

### z/0S *Aspekty zabezpečení pro připojení k produktu IMS*

Udělte ID uživatele pro přístup k adresnímu prostoru správce front produktu IBM MQ přístup k skupině OTMA.

Most IMS je klientem OTMA. Připojení k produktu IMS pracuje pod ID uživatele adresního prostoru správce front produktu IBM MQ . Toto je obvykle definováno jako člen spuštěné skupiny úloh. Tomuto ID uživatele musí být udělen přístup ke skupině OTMA (není-li nastavení /SECURE OTMA nastaveno na hodnotu NONE).

Chcete-li to provést, definujte následující profil ve třídě FACILITY:

IMSXCF.xcfgname.mqxcfmname

Kde xcfgname je název skupiny XCF a mqxcfmname je název členu XCF produktu IBM MQ.

Do tohoto profilu je třeba udělit oprávnění pro čtení ID uživatele správce front produktu IBM MQ .

## **Poznámka:**

- 1. Změníte-li oprávnění ve třídě FACILITY, musíte vydat příkaz RACF SETROPTS RACLIST (FACILITY) REFRESH, aby se změny aktivovaly.
- 2. Pokud profil hlq.NO.SUBSYS.SECURITY ve třídě MQADMIN existuje, není předáváno ID uživatele produktu IMS a připojení selže, pokud nastavení /SECURE OTMA není NONE.

### $z/0S$ *Řízení přístupu k aplikacím pro most IMS*

Definujte profil RACF ve třídě FACILITY pro každý systém IMS . Udělte odpovídající úroveň přístupu k ID uživatele správce front produktu IBM MQ .

Pro každý systém IMS , ke kterému se most IMS připojuje, můžete definovat následující profil RACF ve třídě FACILITY, abyste určili, kolik kontroly zabezpečení se provádí pro každou zprávu předanou do systému IMS .

IMSXCF.xcfgname.imsxcfmname

Kde xcfgname je název skupiny XCF a imsxcfmname je název členu XCF pro IMS. (Pro každý systém IMS je třeba definovat samostatný profil.)

Úroveň přístupu, kterou povolíte pro ID uživatele správce front produktu IBM MQ v tomto profilu, je vrácena systému IBM MQ , pokud se most IMS připojuje k produktu IMSa označuje úroveň zabezpečení vyžadovanou při následných transakcích. V případě následných transakcí IBM MQ vyžádá příslušné služby z produktu RACF a, je-li ID uživatele autorizováno, předá zprávu do produktu IMS.

OTMA nepodporuje příkaz IMS /SIGN; produkt IBM MQ však umožňuje nastavit kontrolu přístupu pro každou zprávu, aby bylo možné povolit implementaci potřebné úrovně řízení.

Mohou být vráceny následující informace o úrovni přístupu:

### **NEBYL NALEZEN**

Tyto hodnoty označují, že je vyžadováno maximální zabezpečení, tj. ověření je povinné pro každou transakci. Je provedena kontrola za účelem ověření, zda ID uživatele zadané v poli *UserIdentifier* struktury MQMD a heslo nebo PassTicket v poli *Ověřovatel* struktury MQIIH jsou známy produktu RACFa jsou platnou kombinací. UTOKEN se vytvoří s heslem nebo PassTicketa předá se do IMS ; UTOKEN se neukládají do mezipaměti.

**Poznámka:** Pokud profil hlq.NO.SUBSYS.SECURITY existuje ve třídě MQADMIN, tato úroveň zabezpečení přepíše všechny definice definované v profilu.

### **READ (čtení)**

Tato hodnota indikuje, že má být provedeno stejné ověření jako pro NONE za následujících okolností:

- První, kdy je zjištěno určité ID uživatele
- Když bylo zjištěno ID uživatele před tím, než se položka UTOKEN uložená v mezipaměti nevytvořila pomocí hesla nebo PassTicket

Produkt IBM MQ vyžaduje v případě potřeby volbu UTOKEN a předává je produktu IMS.

**Poznámka:** Pokud byl vydán požadavek na opětovné ověření zabezpečení, jsou všechny informace uložené v mezipaměti ztraceny a UTOKEN je požadován při prvním výskytu každého ID uživatele.

## **AKTUALIZOVAT**

Kontrola se provede, že ID uživatele v poli *UserIdentifier* struktury MQMD je známé jako RACF.

Společnost UTOKEN je sestavena a předána do produktu IMS ; UTOKEN se ukládá do mezipaměti.

## **ŘÍZENÍ/ZMĚNA**

Tyto hodnoty indikují, že pro ID uživatelů tohoto systému IMS není třeba poskytnout žádné zabezpečení UTOKENs zabezpečení. (Tuto volbu byste pravděpodobně používali pouze pro vývojový a testovací systém.)

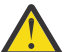

**Upozornění:** Všimněte si, že ID uživatele obsažené v poli *UserIdentifier* struktury MQMD je stále předáno pro **CONTROL/ALTER**.

## **Poznámka:**

- 1. Tento přístup je definován, když se produkt IBM MQ připojí k produktu IMSa trvá po dobu trvání připojení. Chcete-li změnit úroveň zabezpečení, je třeba změnit přístup k profilu zabezpečení a poté se přemostění zastavit a znovu spustit (například zastavením a restartováním OTMA).
- 2. Změníte-li oprávnění ve třídě FACILITY, musíte vydat příkaz RACF SETROPTS RACLIST (FACILITY) REFRESH, aby se změny aktivovaly.
- 3. Můžete použít heslo nebo PassTicket, ale musíte mít na paměti, že most IMS nešifruje data. Informace o použití PassTicketsviz ["Použití RACF PassTickets v záhlaví IMS" na stránce 253.](#page-252-0)
- 4. Některé z těchto výsledků mohou být ovlivněny nastavením zabezpečení v produktu IMSpomocí příkazu /SECURE OTMA.
- 5. Informace UTOKEN uložené v mezipaměti jsou drženy po dobu trvání definovanou parametry INTERVAL a TIMEOUT příkazu IBM MQ ALTER SECURITY.
- 6. Volba WARNING RACF nemá žádný vliv na profil IMSXCF.xcfgname.imsxcfmname . Jeho použití nemá vliv na úroveň uděleného přístupu a žádné zprávy RACF WARNING se nevytvoří.

# *Kontrola zabezpečení na systému IMS*

Zprávy, které procházejí přes most, obsahují informace o zabezpečení. Provedli se kontroly zabezpečení na základě nastavení příkazu IMS /SECURE OTMA.

Každá zpráva IBM MQ , která prochází přes most, obsahuje následující informace o zabezpečení:

- ID uživatele obsažené v poli *UserIdentifier* struktury MQMD.
- Obor zabezpečení obsažený v poli *SecurityScope* struktury MQIIH (je-li struktura MQIIH přítomná)
- Hodnota UTOKEN (pokud nemá podsystém IBM MQ přístup CONTROL nebo ALTER k příslušnému profilu IMSXCF.xcfgname.imsxcfmname )

Provedla se kontrola zabezpečení na nastavení příkazu IMS /SECURE OTMA, jak je uvedeno níže:

### **/SECURE OTMA NONE**

Pro transakci nejsou provedeny žádné kontroly zabezpečení.

### **/ZABEZPEČIT KONTROLU OTMMA**

Pole *UserIdentifier* struktury MQMD je předáno příkazu IMS pro kontrolu transakcí nebo kontroly příkazů.

Položka ACEE (Accessor Environment Element) je vestavěna v řídicí oblasti IMS .

### **/SECURE OTMA FULL**

Pole *UserIdentifier* struktury MQMD je předáno příkazu IMS pro kontrolu transakcí nebo kontroly příkazů.

ACEE je postaven v IMS závislé oblasti a také v řídicí oblasti IMS .

### **/SECURE OTMA PROFIL**

Pole *UserIdentifier* struktury MQMD je předáno příkazu IMS pro kontrolu transakcí nebo oprávnění k příkazům.

Pole *SecurityScope* ve struktuře MQIIH se používá k určení, zda má být v IMS závislé oblasti a oblasti ovládacího prvku sestavované ACEE sestavované.

### **Poznámka:**

- 1. Pokud změníte oprávnění ve třídě TIMS nebo CIMS nebo přidružené třídy skupin GIMS nebo DIMS, musíte pro aktivaci změn vydat následující příkazy IMS :
	- /MODIFY PREPARE RACF
	- /UPRAVIT POTVRZENÍ
- 2. Pokud nepoužíváte /SECURE OTMA PROFILE, bude ignorována libovolná hodnota uvedená v poli *SecurityScope* struktury MQIIH.

### $z/0S$ *Kontrola zabezpečení provedená pomocí mostu IMS*

Různí oprávnění se používají v závislosti na prováděné akci.

Když most vloží nebo získá zprávu, použijí se následující oprávnění:

### **Získání zprávy z fronty mostu**

Neprovedou se žádné kontroly zabezpečení.

## **Vložení výjimky nebo zprávy sestavy COA**

Používá oprávnění ID uživatele v poli *UserIdentifier* struktury MQMD.

## **Vložení zprávy s odpovědí**

Používá oprávnění ID uživatele v poli *UserIdentifier* struktury MQMD v původní zprávě.
### **Vložení zprávy do fronty nedoručených zpráv**

Neprovedou se žádné kontroly zabezpečení.

### **Poznámka:**

- 1. Změníte-li profily tříd produktu IBM MQ , je třeba provést aktivaci změn zadáním příkazu IBM MQ REFRESH SECURITY (\*).
- 2. Pokud změníte oprávnění uživatele, musíte pro aktivaci této změny vydat příkaz MQSC RVERIFY SECURITY.

# *Použití RACF PassTickets v záhlaví IMS*

PassTicket můžete použít místo hesla v záhlaví IMS .

Pokud chcete použít PassTicket místo hesla v záhlaví IMS (MQIIH), uveďte jméno aplikace, proti které je PassTicket validován v atributu PASSTKTA definice STGCLASS fronty mostu IMS , do které má být zpráva směrována.

Je-li hodnota PASSTKTA ponechána prázdná, musíte zařídit, aby byl vygenerován PassTicket . Název aplikace v tomto případě musí být ve formátu MVSxxxx, kde xxxx je SMFID systému z/OS , na kterém je spuštěn cílový správce front.

PassTicket je sestaven z ID uživatele, cílového názvu aplikace a tajného klíče. Jedná se o 8bajtovou hodnotu obsahující velká písmena a číslice. Lze jej použít pouze jednou a je platný po dobu 20 minut. Pokud je PassTicket generován lokálním systémem RACF , RACF pouze kontroluje, zda profil existuje a ne, že má uživatel oprávnění k tomuto profilu. Pokud byl PassTicket generován na vzdáleném systému, produkt RACF ověří přístup ID uživatele k profilu. Informace o úplných informacích o PassTicketsviz příručka *z/OS SecureWay Security Server RACF Security Administrator's Guide*.

PassTickets v záhlaví IMS se dává RACF do IBM MQ, ne IMS.

# **Nastavení zabezpečení produktu IBM MQ MQI client**

Je třeba zvážit zabezpečení produktu IBM MQ MQI client , aby klientské aplikace neměly neomezený přístup k prostředkům na serveru.

Když spouštíte aplikaci klienta, nespouštějte aplikaci pomocí ID uživatele, které má více přístupových práv, než je nezbytné, například uživatel ve skupině mqm nebo dokonce sám uživatel mqm .

Spustíte-li aplikaci jako uživatele s příliš mnoha přístupovými právy, riskujete přístup k aplikaci a změnou částí správce front, a to buď omylem, nebo neúmyslně.

Mezi aplikací klienta a jeho serverem správce front existují dva aspekty zabezpečení: ověřování a řízení přístupu.

• Ověřování lze použít k ujištění, že klientská aplikace spuštěná jako specifický uživatel je tím, kým říkají, že jsou. Použitím ověření můžete zabránit útočníkovi získat přístup k vašemu správci front tím, že zosobňujete jednu z vašich aplikací.

V produktu IBM MQ 8.0je ověření poskytnuto jednou ze dvou možností:

– Funkce ověření připojení.

Další informace o ověření připojení viz ["Ověření připojení" na stránce 56](#page-55-0).

– Použití vzájemného ověření v rámci TLS.

Další informace o protokolu TLS najdete v tématu ["Práce s protokolem SSL" na stránce 258](#page-257-0).

• Řízení přístupu lze použít k udělení nebo odebrání přístupových práv pro určitého uživatele nebo skupinu uživatelů. Spuštěním klientské aplikace se specificky vytvořeným uživatelem (nebo uživatelem ve specifické skupině) můžete pomocí ovládacích prvků přístupu zajistit, že aplikace nebude mít přístup k částem správce front, o které nemá aplikace pracovat.

Při nastavení řízení přístupu je třeba zvážit pravidla ověřování kanálu a pole MCAUSER na kanálu. Obě tyto funkce mají schopnost změnit, které ID uživatele se používá pro ověření práv k řízení přístupu.

Další informace o řízení přístupu viz ["Autorizace přístupu k objektům" na stránce 330.](#page-329-0)

Pokud jste nastavili klientskou aplikaci pro připojení ke specifickému kanálu s omezeným ID, ale kanál má nastaveno ID administrátora v poli MCAUSER, pak za předpokladu, že se klientská aplikace úspěšně připojí, použije se ID administrátora pro kontroly řízení přístupu. Klientská aplikace proto bude mít úplná přístupová práva k vašemu správci front.

Další informace o atributu MCAUSER viz ["Mapování ID uživatele klienta na ID uživatele MCAUSER" na](#page-365-0) [stránce 366.](#page-365-0)

Pravidla ověřování kanálu lze také použít jako metodu pro řízení přístupu ke správci front, nastavením specifických pravidel a kritérií pro připojení, které má být přijato.

Další informace o pravidlech ověřování kanálu viz: ["Záznamy ověření kanálu" na stránce 45](#page-44-0).

# **Určení, že pro běhové prostředí klienta MQI je použit pouze certifikovaný standard FIPS CipherSpecs**

Vytvořte svá úložiště klíčů pomocí softwaru vyhovujícího standardu FIPS a poté zadejte, že kanál musí používat certifikovanou FIPS CipherSpecs.

Má-li být úložiště klíčů kompatibilní se standardem FIPS za běhu, musí být vytvořena a spravována pouze softwarem vyhovujícím FIPS, jako je runmqakm s volbou -fips.

Můžete uvést, že kanál TLS musí mít ve třech ohledech pouze certifikovaný standard FIPS CipherSpecs , a to v pořadí podle priority:

1. Nastavte pole FipsRequired ve struktuře MQSCO pro MQSSL\_FIPS\_YES.

- 2. Nastavte proměnnou prostředí MQSSLFIPS na hodnotu YES.
- 3. Nastavte atribut SSLFipsRequired v konfiguračním souboru klienta na hodnotu YES.

Ve výchozím nastavení není certifikovaná FIPS CipherSpecs vyžadována.

Tyto hodnoty mají stejný význam jako ekvivalentní hodnoty parametrů v příkazu ALTER QMGR SSLFIPS (viz ALTER QMGR ). Pokud proces klienta aktuálně nemá žádná aktivní připojení TLS a hodnota FipsRequired je na zabezpečení SSL MQCONNX platně zadána, všechny následné připojení TLS přidružené k tomuto procesu musí používat pouze CipherSpecs přidružené k této hodnotě. To platí, dokud se nezastaví toto a všechna ostatní připojení TLS, v které fázi další MQCONNX může poskytnout novou hodnotu pro FipsRequired.

Je-li přítomen kryptografický hardware, mohou být kryptografické moduly používané produktem IBM MQ konfigurovány tak, aby byly moduly poskytované hardwarovým produktem, a tyto moduly mohou být certifikovány FIPS na konkrétní úroveň. Konfigurovatelné moduly a informace o tom, zda jsou certifikovány FIPS, závisí na použití hardwarového produktu.

Je-li to možné, v případě, že je konfigurován pouze standard FIPS CipherSpecs , pak klient MQI odmítne připojení, která specifikují non-FIPS CipherSpec s MQRC\_SSL\_INITIALIZATION\_ERROR. Produkt IBM MQ nezaručuje odmítnutí všech takových připojení a je vaší odpovědností určit, zda je vaše konfigurace produktu IBM MQ kompatibilní se standardem FIPS-.

### **Související pojmy**

["Federální standardy zpracování informací \(FIPS\) pro UNIX, Linux, and Windows" na stránce 31](#page-30-0) When cryptography is required on an SSL/TLS channel on Windows, UNIX and Linux systems, IBM MQ uses a cryptography package called IBM Crypto for C (ICC). Na platformách Windows, UNIX and Linux , schválil software ICC standardy FIPS (Federal Information Processing Standards) programu US National Institute of Standards and Technology (Federal Information Processing Standards) na úrovni 140-2.

### **Související informace**

FipsRequired (MQLONG) MQSSLFIPS stanza SSL konfiguračního souboru klienta

#### AIX. **Spouštění aplikací klienta TLS s více instalacemi sady GSKit 8.0 v systému AIX**

Aplikace klienta TLS v produktu AIX mohou při spuštění na systémech AIX s více instalacemi sady GSKit 8.0 narazit na MQRC\_CHANNEL\_CONFIG\_ERROR a chybu AMQ6175 .

Při spouštění klientských aplikací v systému AIX s více instalacemi sady GSKit 8.0 může volání spojení klienta vrátit produkt MQRC\_CHANNEL\_CONFIG\_ERROR při použití TLS. Protokol /var/mqm/errors zaznamenává chybu záznamu AMQ6175 a AMQ9220 pro selhávající klientskou aplikaci, například:

09/08/11 11:16:13 - Process(24412.1) User(user) Program(example) Host(machine.example.ibm.com) Installation(Installation1) VRMF(7.1.0.0) AMQ6175: The system could not dynamically load the shared library '/usr/mqm/gskit8/lib64/libgsk8ssl\_64.so'. The system returned error number '8' and error message 'Symbol resolution failed for /usr/mqm/gskit8/lib64/libgsk8ssl\_64.so because: Symbol VALUE\_EC\_NamedCurve\_secp256r1\_\_9GSKASNOID (number 16) is not exported from dependent module /db2data/db2inst1/sqllib/lib64/libgsk8cms\_64.so. Symbol VALUE\_EC\_NamedCurve\_secp384r1\_\_9GSKASNOID (number 17) is not exported from dependent module /db2data/db2inst1/sqllib/lib64/libgsk8cms\_64.so. Symbol VALUE\_EC\_NamedCurve\_secp521r1\_\_9GSKASNOID (number 18) is not exported from dependent module /db2data/db2inst1/sqllib/lib64/libgsk8cms\_64.so. Symbol VALUE\_EC\_ecPublicKey\_\_9GSKASNOID (number 19) is not exported from dependent module /db2data/db2inst1/sqllib/lib64/libgsk8cms\_64.so. Symbol VALUE\_EC\_ecdsa\_with\_SHA1\_\_9GSKASNOID (number 20) is not exported from dependent module /db2data/db2inst1/sqllib/lib64/libgsk8cms\_64.so. Symbol VALUE\_EC\_ecdsa\_\_9GSKASNOID (number 21) is not exported from dependent module /db2data/db2inst1/sqllib/lib64/libgsk8cms\_64.so.'. EXPLANATION: This message applies to AIX systems. The shared library '/usr/mqm/gskit8/lib64/libgsk8ssl\_64.so' failed to load correctly due to a problem with the library. ACTION: Check the file access permissions and that the file has not been corrupted. ----- amqxufnx.c : 1284 ------------------------------------------------------- 09/08/11 11:16:13 - Process(24412.1) User(user) Program(example) Host(machine.example.ibm.com) Installation(Installation1) VRMF(7.1.0.0) AMQ9220: The GSKit communications program could not be loaded. EXPLANATION: The attempt to load the GSKit library or procedure '/usr/mqm/gskit8/lib64/libgsk8ssl\_64.so' failed with error code 536895861. ACTION: Either the library must be installed on the system or the environment changed to allow the program to locate it. ----- amqcgska.c : 836 --------------------------------------------------------

Běžnou příčinou této chyby je to, že nastavení proměnné prostředí LIBPATH nebo LD\_LIBRARY\_PATH způsobilo, že klient produktu IBM MQ zaváděl smíšenou sadu knihoven ze dvou instalací sady GSKit 8.0 . Tato chyba může způsobit provedení klientské aplikace IBM MQ v prostředí produktu Db2 .

Chcete-li se této chybě vyhnout, zahrňte do cesty ke knihovně adresáře knihovny IBM MQ , aby měly knihovny IBM MQ přednost. Toho lze dosáhnout pomocí příkazu **setmqenv** s parametrem **-k** , například:

. /usr/mqm/bin/setmqenv -s -k

Další informace o použití příkazu **setmqenv** naleznete v části setmqenv (nastavení prostředí IBM MQ )

# **Nastavení komunikace pro SSL nebo TLS v systému IBM i**

Zabezpečené komunikace, které používají šifrovací bezpečnostní protokoly SSL nebo TLS, zahrnují nastavení komunikačních kanálů a správu digitálních certifikátů, které budete používat pro ověření.

Chcete-li nastavit zabezpečení SSL nebo TLS, je třeba definovat kanály pro použití zabezpečení SSL nebo TLS. Musíte také vytvořit a spravovat digitální certifikáty. V některých operačních systémech můžete

provádět testy s certifikáty s vlastním podpisem. V systému IBM ivšak musíte používat osobní certifikáty podepsané lokálním CA.

Chcete-li získat úplné informace o vytváření a správě certifikátů, prohlédněte si téma ["Práce s SSL/TLS](#page-257-0) [v IBM i" na stránce 258](#page-257-0).

Tato kolekce témat představuje některé z úloh souvisejících s nastavením komunikace SSL nebo TLS a poskytuje pokyny k provedení těchto úloh podle kroku.

Možná budete chtít testovat také ověření klienta SSL nebo TLS, které jsou volitelné části protokolů SSL a TLS. Při navázání komunikace přes zabezpečení SSL nebo TLS vždy klient SSL nebo TLS získává a ověřuje digitální certifikát ze serveru. Při použití implementace produktu IBM MQ server SSL nebo TLS vždy požaduje certifikát od klienta.

V systému IBM iodešle klient SSL nebo TLS certifikát pouze v případě, že má jeden označený ve správném formátu IBM MQ :

- V případě správce front se hodnota ibmwebspheremq následovaná názvem správce front změnila na malá písmena. Například pro QM1, ibmwebspheremqqm1.
- Pro klienta IBM MQ C for IBM i, ibmwebspheremq následovalo vaše přihlašovací ID uživatele se změnil na malá písmena, například ibmwebspheremqmyuserid.

IBM MQ používá předponu ibmwebspheremq na štítku, aby nedošlo k záměně s certifikáty pro jiné produkty. Ujistěte se, že jste zadali celé návěští certifikátu malými písmeny.

Server SSL nebo TLS vždy ověřuje platnost certifikátu klienta, je-li odeslán. Pokud klient SSL nebo TLS neodešle certifikát, ověření selže pouze tehdy, když je konec kanálu, který funguje jako server SSL nebo TLS, definován buď s parametrem SSLCAUTH nastaveným na hodnotu REQUIRED nebo nastaveným na hodnotu parametru SSLPEER. Další informace naleznete v tématu Připojení dvou správců front s použitím zabezpečení SSL nebo TLS.

# **Nastavení komunikace pro SSL nebo TLS v systému UNIX, Linux nebo Windows**

Zabezpečené komunikace, které používají šifrovací bezpečnostní protokoly SSL nebo TLS, zahrnují nastavení komunikačních kanálů a správu digitálních certifikátů, které budete používat pro ověření.

Chcete-li nastavit zabezpečení SSL nebo TLS, je třeba definovat kanály pro použití zabezpečení SSL nebo TLS. Musíte také vytvořit a spravovat digitální certifikáty. V systémech UNIX, Linux a Windows můžete provádět testy s certifikáty s vlastním podpisem.

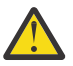

**Upozornění:** Není možné použít směs certifikátů podepsaných Elliptic Curve a RSA podepsaných pro správce front, které chcete spojit pomocí kanálů s povoleným zabezpečením TLS.

Správci front používající kanály s povoleným zabezpečením TLS musí všechny používat certifikáty podepsané RSA nebo všechny certifikáty podepsané EC, nikoli směs obou těchto certifikátů.

Další informace viz ["Digitální certifikáty a kompatibilita CipherSpec v produktu IBM MQ" na stránce](#page-39-0) [40](#page-39-0).

Certifikáty podepsané sebou samým nelze odvolat, což by mohlo útočníkovi umožnit, aby se identita po soukromém klíči zkompromitovala. Certifikační úřady mohou odvolat kompromitovaný certifikát, který zabrání jeho dalšímu použití. Certifikáty podepsané certifikační autoritou jsou proto bezpečnější pro použití v produkčním prostředí, ačkoli certifikáty podepsané sebou samým pro testovací systém jsou pohodlnější.

Chcete-li získat úplné informace o vytváření a správě certifikátů, prohlédněte si téma ["Práce s SSL/TLS](#page-268-0) [v UNIX, Linux, and Windows" na stránce 269.](#page-268-0)

Tato kolekce témat představuje některé z úloh souvisejících s nastavením komunikace SSL a poskytuje pokyny k provedení těchto úloh podle kroku.

Možná budete chtít testovat také ověření klienta TLS TLS, které je volitelnou částí protokolů. Při navázání komunikace přes zabezpečení SSL nebo TLS vždy klient SSL nebo TLS získává a ověřuje digitální certifikát ze serveru. Při použití implementace produktu IBM MQ server SSL nebo TLS vždy požaduje certifikát od klienta.

V systému UNIX, Linux, and Windowsodešle klient SSL nebo TLS certifikát pouze v případě, že má jeden popisek ve správném formátu IBM MQ :

- V případě správce front je formát ibmwebspheremq následován názvem správce front, který byl změněn na malá písmena. Například pro QM1, ibmwebspheremqqm1
- V případě klienta IBM MQ je ibmwebspheremq následováno vaším přihlašovacím ID uživatele změněno na malá písmena, například ibmwebspheremqmyuserid.

IBM MQ používá předponu ibmwebspheremq na štítku, aby nedošlo k záměně s certifikáty pro jiné produkty. Ujistěte se, že jste zadali celé návěští certifikátu malými písmeny.

Server SSL nebo TLS vždy ověřuje platnost certifikátu klienta, je-li odeslán. Pokud klient neodešle certifikát, ověření selže pouze tehdy, když je konec kanálu, který funguje jako server SSL nebo TLS, definován buď s parametrem SSLCAUTH nastaveným na hodnotu REQUIRED nebo s nastavenou hodnotou parametru SSLPEER. Další informace naleznete v tématu Připojení dvou správců front s použitím zabezpečení SSL nebo TLS.

#### z/0S **Nastavení komunikace pro SSL nebo TLS v systému z/OS**

Zabezpečené komunikace, které používají šifrovací bezpečnostní protokoly SSL nebo TLS, zahrnují nastavení komunikačních kanálů a správu digitálních certifikátů, které budete používat pro ověření.

Chcete-li nastavit zabezpečení SSL nebo TLS, je třeba definovat kanály pro použití zabezpečení SSL nebo TLS. Musíte také vytvořit a spravovat digitální certifikáty. V systému z/OS můžete provádět testy s certifikáty s vlastním podpisem nebo s osobními certifikáty podepsanými lokálním vydavatelem certifikátů (CA).

Certifikáty podepsané sebou samým nelze odvolat, což by mohlo útočníkovi umožnit, aby se identita po soukromém klíči zkompromitovala. Certifikační úřady mohou odvolat kompromitovaný certifikát, který zabrání jeho dalšímu použití. Certifikáty podepsané certifikační autoritou jsou proto bezpečnější pro použití v produkčním prostředí, ačkoli certifikáty podepsané sebou samým pro testovací systém jsou pohodlnější.

Chcete-li získat úplné informace o vytváření a správě certifikátů, prohlédněte si téma ["Práce s SSL/TLS](#page-299-0) [v z/OS" na stránce 300.](#page-299-0)

Tato kolekce témat představuje některé z úloh souvisejících s nastavením komunikace SSL nebo TLS a poskytuje pokyny pro dokončení těchto úloh krok za krokem.

Možná budete chtít testovat také ověření klienta SSL nebo TLS, které jsou volitelnou částí protokolů. Při navázání komunikace přes zabezpečení SSL nebo TLS vždy klient SSL nebo TLS získává a ověřuje digitální certifikát ze serveru. Při použití implementace produktu IBM MQ server SSL nebo TLS vždy požaduje certifikát od klienta.

V systému z/OS klient SSL nebo TLS odešle certifikát pouze v případě, že má jeden z následujících certifikátů:

- Pouze pro sdílený kanál, certifikát se jmenovkou ve formátu ibmWebSphereMQ následovaný názvem vaší skupiny sdílení front, například ibmWebSphereMQQSG1
- Certifikát se jmenovkou ve formátuibmWebSphereMQ následovaným názvem vašeho správce front, například ibmWebSphereMQQM1
- Výchozí certifikát (který může být certifikátem ibmWebSphereMQ ).

Je-li kanál sdílený, kanál se nejprve pokusí najít certifikát pro skupinu sdílení front. Pokud nenalezne certifikát pro skupinu sdílení front, pokusí se najít certifikát pro správce front.

V systému z/OSpoužívá produkt IBM MQ předponu ibmWebSphereMQ na štítku, aby nedošlo k záměně s certifikáty pro jiné produkty.

Server SSL nebo TLS vždy ověřuje platnost certifikátu klienta, je-li odeslán. Pokud klient SSL nebo TLS neodešle certifikát, ověření selže pouze tehdy, když je konec kanálu, který funguje jako server SSL nebo <span id="page-257-0"></span>TLS, definován buď s parametrem SSLCAUTH nastaveným na hodnotu REQUIRED nebo nastaveným na hodnotu parametru SSLPEER. Další informace naleznete v tématu Připojení dvou správců front s použitím zabezpečení SSL nebo TLS.

# **Práce s protokolem SSL**

Tato témata uvádějí pokyny pro provádění jednotlivých úloh souvisejících s použitím TLS s produktem IBM MQ.

Mnoho z nich se používá jako kroky v úlohách vysoké úrovně popsaných v následujících sekcích:

- ["Identifikace a ověřování uživatelů" na stránce 311](#page-310-0)
- • ["Autorizace přístupu k objektům" na stránce 330](#page-329-0)
- • ["Důvěrnost zpráv" na stránce 396](#page-395-0)
- • ["Integrita dat zpráv" na stránce 419](#page-418-0)
- • ["Uchování zabezpečených klastrů" na stránce 420](#page-419-0)

# **Práce s SSL/TLS v IBM i**

Tato kolekce témat obsahuje pokyny pro jednotlivé úlohy pracující s protokolem TLS (Transport Layer Security) v produktu IBM MQ for IBM i.

Pro IBM i je podpora TLS nedílnou součástí operačního systému. Ujistěte se, že jste nainstalovali nezbytné předpoklady uvedené v tématu Hardwarové a softwarové požadavky na produktu IBM i.

V systému IBM ispravujete klíče a digitální certifikáty pomocí nástroje Digital Certificate Manager (DCM).

# *Přístup k DCM*

Postupujte podle těchto pokynů pro přístup k rozhraní DCM.

# **Informace o této úloze**

Proveďte následující kroky ve webovém prohlížeči, který podporuje rámce.

# **Postup**

- 1. Přejděte do adresáře http://*machine*.domain:2001 nebo https://*machine*.domain:2010, kde *machine* je název vašeho počítače.
- 2. Zadejte platný uživatelský profil a heslo, je-li to požadováno.

Ujistěte se, že váš uživatelský profil má speciální oprávnění \*ALLOBJ a \*SECADM, abyste mohli vytvářet nová úložiště certifikátů. Nemáte-li speciální oprávnění, můžete spravovat pouze své osobní certifikáty nebo zobrazit podpisy objektů pro objekty, pro které máte oprávnění. Máte-li oprávnění k použití aplikace pro podepisování objektů, můžete také podepisovat objekty z DCM.

3. Na stránce Konfigurace Internetu klepněte na **Digital Certificate Manager**. Zobrazí se stránka Digitální Certificate Manager .

# *Přiřazení certifikátu ke správci front v systému IBM i*

Použijte produkt DCM k přiřazení certifikátu ke správci front.

K přiřazení certifikátu ke správci front použijte tradiční správu digitálních certifikátů produktu IBM i . To znamená, že můžete uvést, že správce front používá systémové úložiště certifikátů a že je správce front registrován pro použití jako aplikace s DCM (Digital Certificate Manager. Chcete-li to provést, změňte hodnotu atributu **SSLKEYR** správce front na \*SYSTEM.

Je-li parametr **SSLKEYR** změněn na \*SYSTEM, produkt IBM MQ registruje správce front jako serverovou aplikaci s jedinečným popiskem aplikace fronty QIBM\_WEBSPHERE\_MQ\_QMGRNAME a štítkem s popisem Qmgrname (WMQ). Všimněte si, že atributy kanálu **CERTLABL** se nepoužijí, používáte-li paměť certifikátů \*SYSTEM. Správce front se poté zobrazí jako serverová aplikace v produktu Digital Certificate Managera můžete této aplikaci přiřadit libovolný serverový nebo klientský certifikát v systémovém úložišti. <span id="page-258-0"></span>Vzhledem k tomu, že správce front je registrován jako aplikace, lze provádět rozšířené funkce produktu DCM, jako je například definování důvěryhodných seznamů CA.

Pokud se parametr **SSLKEYR** změní na jinou hodnotu než \*SYSTEM, IBM MQ zruší registraci správce front jako aplikaci s DCM (Digital Certificate Manager. Je-li správce front odstraněn, je také z DCM deregistrován. Uživatel s dostatečným oprávněním \*SECADM může také ručně přidávat nebo odebírat aplikace z DCM.

# *Nastavení úložiště klíčů v systému IBM i*

Na obou koncích připojení musí být nastaveno úložiště klíčů. Lze použít výchozí úložiště certifikátů, nebo můžete vytvořit vlastní úložiště certifikátů.

Připojení TLS vyžaduje *úložiště klíčů* na každém konci připojení. Každý správce front a produkt IBM MQ MQI client musí mít přístup k úložišti klíčů. Chcete-li přistoupit k úložišti klíčů pomocí názvu souboru a hesla (tj. ne pomocí volby \*SYSTEM), ujistěte se, že uživatelský profil QMQM má následující oprávnění:

- Oprávnění k provedení pro adresář obsahující úložiště klíčů
- Oprávnění ke čtení pro soubor obsahující úložiště klíčů

Další informace viz ["Úložiště klíčů SSL/TLS" na stránce 23.](#page-22-0) Všimněte si, že atributy kanálu **CERTLABL** se nepoužijí, používáte-li paměť certifikátů \*SYSTEM.

V systému IBM ijsou digitální certifikáty uloženy v úložišti certifikátů, které je spravováno produktem DCM. Tyto digitální certifikáty mají štítky, které přidružují certifikát ke správci front nebo k produktu IBM MQ MQI client. TLS používá certifikáty pro účely autentizace.

Jmenovka je buď hodnota atributu **CERTLABL** , je-li nastavena, nebo standardní ibmwebspheremq s připojeným jménem správce front nebo přihlašovacího ID uživatele IBM MQ MQI client , vše malými písmeny. Podrobnosti najdete v tématu Digitální certifikáty certifikátu .

Název správce front nebo úložiště certifikátů produktu IBM MQ MQI client se skládá z cesty a názvu kmene. Výchozí cesta je /QIBM/UserData/ICSS/Cert/Server/ a výchozí název kmene je Default. V produktu IBM ije výchozí úložiště certifikátů, /QIBM/UserData/ICSS/Cert/Server/Default.kdb, také známé jako \*SYSTEM. Volitelně můžete definovat vlastní cestu a název kmene.

Definujete-li vlastní cestu nebo název souboru, nastavte oprávnění k souboru tak, aby k němu měl přístup těsně pod kontrolou.

Příkaz ["Změna umístění úložiště klíčů pro správce front v systému IBM i" na stránce 261](#page-260-0) vám sděluje informace o určení názvu úložiště certifikátů. Název úložiště certifikátů můžete zadat buď před vytvořením úložiště certifikátů, nebo po něm.

**Poznámka:** Operace, které můžete provádět s DCM, mohou být omezeny oprávněním vašeho uživatelského profilu. Například vyžadujete oprávnění \*ALLOBJ a \*SECADM pro vytvoření certifikátu CA.

*Vytvoření úložiště certifikátů v systému IBM i*

Pokud nechcete použít výchozí úložiště certifikátů, postupujte podle této procedury a vytvořte vlastní úložiště certifikátů.

# **Informace o této úloze**

Vytvořte nové úložiště certifikátů pouze v případě, že nechcete používat výchozí úložiště certifikátů produktu IBM i .

Chcete-li určit, že má být použito úložiště certifikátů systému IBM i , změňte hodnotu atributu SSLKEYR správce front na \*SYSTEM. Tato hodnota označuje, že správce front používá systémové úložiště certifikátů a správce front je registrován pro použití jako aplikace s produktem DCM (Digital Certificate Manager ).

# **Postup**

1. Přistupte k rozhraní DCM, jak je popsáno v ["Přístup k DCM" na stránce 258](#page-257-0)

2. V navigačním panelu klepněte na volbu **Vytvořit nové úložiště certifikátů**.

V rámci úlohy se zobrazí stránka Vytvoření nové paměti certifikátů.

- <span id="page-259-0"></span>3. V rámci úlohy vyberte volbu **Jiná systémová paměť certifikátů** a klepněte na tlačítko **Pokračovat**. V rámci úlohy se zobrazí stránka Vytvoření certifikátu v nové paměti certifikátů.
- 4. Vyberte volbu **Ne-Nevytvářet certifikát v úložišti certifikátů** a klepněte na tlačítko **Pokračovat**. V rámci úlohy se zobrazí stránka Název úložiště certifikátů a heslo.
- 5. Do pole **Cesta k úložišti certifikátů a název souboru** zadejte cestu k souboru IFS a název souboru, například /QIBM/UserData/mqm/qmgrs/qm1/key.kdb
- 6. Do pole **Heslo** zadejte heslo a zadejte je znovu do pole **Potvrdit heslo** . Klepněte na tlačítko **Pokračovat**.

Poznamenejte si heslo (je citlivé na velikost písmen), protože jej budete potřebovat při ukládání klíče úložiště.

7. Chcete-li ukončit práci s produktem DCM, zavřete okno prohlížeče.

# **Jak pokračovat dále**

Když jste vytvořili paměť certifikátů pomocí produktu DCM, ujistěte se, že jste heslo uložili, jak je popsáno v "Uložení hesla k úložišti certifikátů v systémech IBM i" na stránce 260

# **Související úlohy**

["Import certifikátu do úložiště klíčů v systému IBM i" na stránce 265](#page-264-0) Chcete-li importovat certifikát, postupujte podle této procedury.

*Uložení hesla k úložišti certifikátů v systémech IBM i* Založit heslo k úložišti certifikátů pomocí CL příkazů.

Následující pokyny se vztahují na ukládání hesla úložiště certifikátů v systému IBM i pro správce front. Alternatively, for an IBM MQ MQI client, if you are not using the \*SYSTEM certificate store (that is, the MQSSLKEYR environment is set to a value other than \*SYSTEM), follow the procedure described in the ["Uskladovat heslo k úložišti certifikátů" na stránce 268](#page-267-0) section of ["Obslužný program IBM MQ SSL](#page-266-0) [Client \(amqrsslc\) pro IBM i" na stránce 267.](#page-266-0)

Jestliže jste uvedli, že paměť certifikátů \*SYSTEM má být použita (změnou hodnoty atributu SSLKEYR ze správce front na \*SYSTEM), nesmíte tyto kroky provést.

Když jste pomocí produktu DCM vytvořili úložiště certifikátů, použijte následující příkazy k uložení hesla:

```
STRMQM MQMNAME('queue_manager_name')
CHGMQM MQMNAME('queue_manager_name') SSLKEYRPWD('password')
```
V heslu se rozlišují malá a velká písmena. Musí být zadán v jednoduchých uvozovkách přesně tak, jak jste jej zadali v kroku 6 dokumentu ["Vytvoření úložiště certifikátů v systému IBM i" na stránce 259.](#page-258-0)

**Poznámka:** Pokud nepoužíváte výchozí systémové úložiště certifikátů a neuložíte heslo, pokusy o spuštění kanálů TLS selžou, protože nemohou získat heslo potřebné pro přístup k paměti certifikátů.

# *Vyhledání úložiště klíčů pro správce front v systému IBM i*

Tento postup slouží k získání umístění úložiště certifikátů správce front.

# **Postup**

1. Zobrazte atributy správce front pomocí následujícího příkazu:

DSPMQM MQMNAME('queue manager name')

2. Prověřte výstup příkazu pro cestu a název kmene úložiště certifikátů.

```
Například: /QIBM/UserData/ICSS/Cert/Server/Default, kde /QIBM/UserData/ICSS/Cert/
Server je cesta a Default je název kmene.
```
# <span id="page-260-0"></span>*Změna umístění úložiště klíčů pro správce front v systému IBM i*

Změňte umístění úložiště certifikátů správce front pomocí příkazu CHGMQM nebo ALTER QMGR.

# **Postup**

Pro nastavení atributu úložiště klíčů správce front použijte buď příkaz CHGMQM, nebo příkaz ALTER QMGR MQSC.

- a) Použití CHGMQM: CHGMQM MQMNAME('qm1') SSLKEYR('/QIBM/UserData/ICSS/Cert/Server/ MyKey')
- b) Použití příkazu ALTER QMGR: ALTER QMGR SSLKEYR('/QIBM/UserData/ICSS/Cert/Server/ MyKey')

V obou případech má úložiště certifikátů plně kvalifikovaný název souboru: /QIBM/UserData/ICSS/ Cert/Server/MyKey.kdb

# **Jak pokračovat dále**

Změníte-li umístění úložiště certifikátů správce front, nebudou certifikáty přeneseny ze starého umístění. Pokud jsou certifikáty CA předinstalované při vytváření úložiště certifikátů nedostatečné, je třeba naplnit nové úložiště certifikátů certifikáty, jak je popsáno v tématu ["Import certifikátu do úložiště klíčů v systému](#page-264-0) [IBM i" na stránce 265.](#page-264-0) Musíte také odložit heslo pro nové umístění, jak je popsáno v tématu ["Uložení](#page-259-0) [hesla k úložišti certifikátů v systémech IBM i" na stránce 260](#page-259-0).

# *Vytvoření certifikační autority a certifikátu pro testování v systému IBM i*

Tento postup slouží k vytvoření certifikátu lokálního CA pro podepisování požadavků na certifikát a k vytvoření a instalaci certifikátu CA.

# **Než začnete**

Pokyny v tomto tématu předpokládají, že lokální certifikační autorita (CA) neexistuje. Pokud lokální CA existuje, přejděte na ["Požádání o certifikát serveru v systému IBM i" na stránce 262.](#page-261-0)

# **Informace o této úloze**

Certifikáty CA, které jsou poskytovány při instalaci TLS, jsou podepsány vydavatelem CA. V systému IBM imůžete generovat lokální certifikační autoritu, která může podepisovat certifikáty serveru pro účely testování komunikace TLS ve vašem systému. Chcete-li vytvořit lokální certifikát CA, postupujte takto ve webovém prohlížeči:

# **Postup**

- 1. Přistupte k rozhraní DCM, jak je popsáno v tématu ["Přístup k DCM" na stránce 258](#page-257-0).
- 2. V navigačním panelu klepněte na volbu **Vytvořit certifikační autoritu**. V rámci úlohy se zobrazí stránka Vytvoření certifikační autority.
- 3. Do pole **Heslo úložiště certifikátů** zadejte heslo a zadejte jej znovu do pole **Potvrdit heslo** .
- 4. Zadejte název do pole **Název vydavatele certifikátů (CA)** , například TLS Test Certificate Authority.
- 5. Zadejte příslušné hodnoty do polí **Obecný název** a **Organizace** a vyberte zemi. Pro zbývající volitelná pole zadejte požadované hodnoty.
- 6. Do pole **Období platnosti** zadejte období platnosti pro lokálního CA. Výchozí hodnota je 1095 dnů.
- 7. Klepněte na tlačítko **Pokračovat**.

Vytvoří se CA a DCM vytvoří paměť certifikátů a certifikát CA pro vašeho lokálního CA.

8. Klepněte na tlačítko **Instalovat certifikát**. Zobrazí se dialogové okno správce stahování.

- <span id="page-261-0"></span>9. Zadejte úplnou cestu k dočasnému souboru, do kterého chcete uložit certifikát CA, a klepněte na tlačítko **Uložit**.
- 10. Jakmile je stahování dokončeno, klepněte na tlačítko **Otevřít**. Zobrazí se okno certifikátu.
- 11. Klepněte na tlačítko **Instalovat certifikát**.

Zobrazí se průvodce importem certifikátu.

- 12. Klepněte na tlačítko **Další**.
- 13. Vyberte volbu **Automaticky vybrat paměť certifikátů na základě typu certifikátu** a klepněte na tlačítko **Další**.
- 14. Klepněte na tlačítko **Dokončit**. Zobrazí se potvrzovací okno.
- 15. Klepněte na tlačítko **OK**.
- 16. V okně Certifikát klepněte na tlačítko **OK**.
- 17. Klepněte na tlačítko **Pokračovat**. Stránka Zásada certifikační autority se zobrazí v rámci úlohy.
- 18. V poli **Povolit vytvoření uživatelských certifikátů** vyberte volbu **Ano**.
- 19. Do pole **Období platnosti** zadejte období platnosti certifikátů, které jsou vydány vaším lokálním CA. Výchozí hodnota je 365 dní.
- 20. Klepněte na tlačítko **Pokračovat**.

V rámci úlohy se zobrazí stránka Vytvoření certifikátu v nové paměti certifikátů.

- 21. Zkontrolujte, zda není vybrána žádná z aplikací.
- 22. Chcete-li dokončit nastavení lokálního CA, klepněte na **Pokračovat** .

# *Požádání o certifikát serveru v systému IBM i*

Digitální certifikáty chrání před ztělesněním a potvrzují, že veřejný klíč patří do zadané entity. Certifikát nového serveru lze požadovat od vydavatele certifikátů pomocí produktu DCM (Digital Certificate Manager ).

# **Informace o této úloze**

Ve webovém prohlížeči proveďte následující kroky:

# **Postup**

- 1. Přistupte k rozhraní DCM, jak je popsáno v tématu ["Přístup k DCM" na stránce 258](#page-257-0).
- 2. V navigačním panelu klepněte na **Výběr úložiště certifikátů**. V rámci úlohy se zobrazí stránka Výběr úložiště certifikátů.
- 3. Vyberte úložiště certifikátů, které chcete použít, a klepněte na **Pokračovat**.
- 4. Volitelné: Pokud jste v kroku 3 vybrali **\*SYSTEM** , zadejte heslo do systémového úložiště a klepněte na **Pokračovat**.
- 5. Volitelné: Pokud jste v kroku 3 vybrali volbu **Jiná systémová paměť certifikátů** , v poli **Cesta k úložišti certifikátů a název souboru** zadejte cestu k souboru IFS a název souboru, který jste nastavili při vytváření paměti certifikátů. Do pole **Heslo úložiště certifikátů** zadejte také heslo. Pak klepněte na **Pokračovat**
- 6. V navigačním panelu klepněte na volbu **Vytvořit certifikát**.
- 7. V rámci úlohy vyberte přepínač **Certifikát serveru nebo klienta** a klepněte na tlačítko **Pokračovat**. V rámci úlohy se zobrazí stránka Select a Certificate Authority (CA).
- 8. Máte-li na pracovní stanici lokálního CA, zvolte buď lokální CA, nebo komerční CA k podepsání certifikátu. Vyberte přepínač pro CA, který chcete, a klepněte na **Pokračovat**. V rámci úlohy se zobrazí stránka Vytvoření certifikátu.
- 9. Volitelné: V případě správce front zadejte do pole **Popisek certifikátu** jmenovku certifikátu.

Jmenovka je buď hodnota atributu **CERTLABL** , pokud je nastavena, nebo standardní ibmwebspheremq s připojeným názvem správce front, vše malými písmeny. Podrobnosti najdete v tématu Digitální certifikáty certifikátu .

Například pro správce front QM1zadejte ibmwebspheremqqm1 pro použití výchozí hodnoty.

- 10. Volitelné: Pro IBM MQ MQI clientv poli **Označení certifikátu** zadejte ibmwebspheremq následované ID uživatele pro přihlášení složené na malá písmena. Zadejte například ibmwebspheremqmyuserID
- 11. Zadejte příslušné hodnoty do polí **Obecný název** a **Organizace** a vyberte zemi. Pro zbývající volitelná pole zadejte požadované hodnoty.

# **Výsledky**

Pokud jste vybrali komerční CA k podepsání vašeho certifikátu, produkt DCM vytvoří žádost o certifikát ve formátu PEM (Privacy-Enhanced Mail). Postoupit požadavek na zvolenou CA.

Pokud jste vybrali lokálního CA pro podepsání vašeho certifikátu, produkt DCM vás informuje o tom, že certifikát byl vytvořen v paměti certifikátů a lze jej použít.

### *Požádání o certifikát serveru pro produkt IBM Key Manager na systému IBM i*

Postupujte takto, chcete-li vytvořit certifikát podepsaný vaší lokální certifikační autoritou (CA) nebo požádat o certifikát serveru podepsaný komerční CA pro import do obslužného programuiKeyman(Správa klíčů produktu IBM ).

# **Informace o této úloze**

Certifikát uživatele musí být použit, když DCM (Digital Certificate Manager ) slouží jako správce certifikátů pro IBM MQ na více platformách. V případě osobních certifikátů distribuovaných na jiných platformách a pro import do obslužného programu iKeyman proveďte ve webovém prohlížeči následující kroky:

# **Postup**

- 1. Přistupte k rozhraní DCM, jak je popsáno v tématu ["Přístup k DCM" na stránce 258.](#page-257-0)
- 2. V podokně **navigace** klepněte na volbu **Vytvořit certifikát**.

Stránka **Vytvořit certifikát** se zobrazí v rámci úlohy.

- 3. Na panelu **Vytvořit certifikát** vyberte přepínač **Certifikát uživatele** a klepněte na tlačítko **Pokračovat**. Zobrazí se stránka **Vytvoření uživatelského certifikátu** .
- 4. Na panelu **Vytvořit uživatelský certifikát** vyplňte povinná pole pod informacemi o certifikátu pro **Název organizace**, **Stav** nebo **kraj**, **Země** nebo **region**. Volitelně zadejte hodnoty do polí **Organizační jednotka** a **Lokalita** nebo **Město** . Klepněte na tlačítko **Pokračovat**.

**Obecný název** je automaticky nastaven na ID uživatele, se kterým jste přihlášeni do systému iSeries .

5. Na dalším panelu **Vytvořit uživatelský certifikát** klepněte na **Instalovat certifikát** a klepněte na **Pokračovat**.

Zobrazí se zpráva s textem Váš osobní certifikát byl nainstalován. Měli byste uchovat záložní kopii tohoto certifikátu.

- 6. Klepněte na tlačítko **OK**.
- 7. V závislosti na internetovém prohlížeči, který jste použili pro přístup k DCM, proveďte následující kroky:
	- a) Pro Internet Explorer vyberte: **Nástroje > Možnosti internetu > karta Obsah > Tlačítko Certifikáty > Osobní karta >**. Vyberte certifikát a klepněte na tlačítko **Exportovat**.
	- b) Pro prohlížeč Mozilla Firefox vyberte volbu **Tools> Options > Advanced> Encryption tab > View Certificates button > Your Certificates tab >**. Vyberte certifikát a klepněte na tlačítko **Zálohovat**. Vyberte cestu a název souboru a klepněte na tlačítko **OK**.
- 8. Přeneste exportovaný certifikát do vzdáleného systému pomocí protokolu FTP v binárním formátu.
- 9. Přidejte exportovaný certifikát z kroku 7 do obslužného programu iKeyman v databázi klíčů.
- a) Pokud byl certifikát uložen pomocí prohlížeče Internet Explorer, postupujte podle pokynů uvedených v části [Import ze souboru Microsoft](#page-290-0) .pfx .
- b) Pokud byl certifikát uložen pomocí prohlížeče Mozilla Firefox, postupujte podle pokynů uvedených v tématu [Import osobního certifikátu do úložiště klíčů.](#page-289-0)

Během importu zkontrolujte, zda se název štítku osobního certifikátu a certifikát podepsaného mění na to, co očekává IBM MQ . Návěští musí být buď hodnota atributu IBM MQ **CERTLABL** , je-li nastavena, nebo standardní ibmwebspheremq s připojeným názvem správce front, vše malými písmeny. Podrobnosti najdete v tématu Digitální certifikáty certifikátu .

# *Přidání certifikátů serveru do úložiště klíčů v systému IBM i*

Postupujte podle této procedury a přidejte požadovaný certifikát do úložiště klíčů.

# **Informace o této úloze**

Poté, co certifikační autorita odešle nový certifikát serveru, jej přidáte do úložiště certifikátů, ze kterého jste požadavek vygenerovali. Pokud CA odešle certifikát jako část e-mailové zprávy, zkopírujte tento certifikát do samostatného souboru.

### **Poznámka:**

- Tuto proceduru nemusíte provádět, pokud je certifikát serveru podepsán vaším lokálním CA.
- Dříve než importujete certifikát serveru ve formátu PKCS #12 do DCM, musíte nejprve importovat odpovídající certifikát CA.

Chcete-li přijmout certifikát serveru do úložiště certifikátů správce front, postupujte takto:

# **Postup**

- 1. Přistupte k rozhraní DCM, jak je popsáno v tématu ["Přístup k DCM" na stránce 258.](#page-257-0)
- 2. V kategorii úloh **Spravovat certifikáty** v navigačním panelu klepněte na volbu **Importovat certifikát**. Stránka Importovat certifikát se zobrazí v rámci úlohy.
- 3. Vyberte přepínač pro daný typ certifikátu a klepněte na tlačítko **Pokračovat**.

V rámci úlohy se zobrazí buď stránka Import serveru, Certifikát klienta, nebo stránka Import certifikátu certifikační autority (CA).

4. V poli **Importovat soubor** zadejte název souboru certifikátu, který chcete importovat, a klepněte na **Pokračovat**.

Produkt DCM automaticky určí formát souboru.

5. Je-li certifikátem certifikát **Server nebo klient** , zadejte heslo do rámce úloh a klepněte na tlačítko **Pokračovat**.

Produkt DCM vás informuje o tom, že certifikát byl importován.

# *Export certifikátu z úložiště klíčů v systému IBM i*

Export certifikátu exportuje jak veřejný, tak soukromý klíč. Tato akce by měla být přijímána s extrémní opatrností, protože předání na soukromý klíč by zcela ohrozilo vaši bezpečnost.

# **Než začnete**

Sdílíte-li uživatelský certifikát s jiným uživatelem, vyměňujete veřejné klíče. Tento proces je popsán v tématu **Úloha 5. Sdílení certifikátů** v příručce [Quick Start Guide for AMS on UNIX](#page-518-0). Když exportujete certifikát, jak je popsáno zde, exportujete veřejný i soukromý klíč. Tato akce by měla být přijímána s extrémní opatrností, protože předání na soukromý klíč by zcela ohrozilo vaši bezpečnost.

# **Informace o této úloze**

Na počítači, ze kterého chcete exportovat certifikát, proveďte následující kroky:

# <span id="page-264-0"></span>**Postup**

- 1. Přistupte k rozhraní DCM, jak je popsáno v tématu ["Přístup k DCM" na stránce 258](#page-257-0).
- 2. V navigačním panelu klepněte na **Výběr úložiště certifikátů**.
- V rámci úlohy se zobrazí stránka Výběr úložiště certifikátů.
- 3. Vyberte úložiště certifikátů, které chcete použít, a klepněte na **Pokračovat**.
- 4. Volitelné: Pokud jste v kroku 3 vybrali **\*SYSTEM** , zadejte heslo do systémového úložiště a klepněte na **Pokračovat**.
- 5. Volitelné: Pokud jste v kroku 3 vybrali volbu **Jiná systémová paměť certifikátů** , v poli **Cesta a název souboru úložiště certifikátů** zadejte cestu k souboru IFS a název souboru, který jste nastavili při vytváření paměti certifikátů, a zadejte heslo do pole **Heslo úložiště certifikátů** . Pak klepněte na **Pokračovat**
- 6. V kategorii úloh **Spravovat certifikáty** v navigačním panelu klepněte na volbu **Exportovat certifikát**. Stránka Export certifikátu se zobrazí v rámci úlohy.
- 7. Vyberte přepínač pro daný typ certifikátu a klepněte na tlačítko **Pokračovat**. V rámci úlohy se zobrazí buď stránka Export Server, nebo stránka certifikátu klienta, nebo stránka certifikátu exportu certifikační autority (CA).
- 8. Vyberte certifikát, který chcete exportovat.
- 9. Vyberte přepínač, abyste uvedli, zda chcete exportovat certifikát do souboru nebo přímo do jiného úložiště certifikátů.
- 10. Pokud jste vybrali exportování certifikátu serveru nebo klienta do souboru, zadejte následující informace:
	- Cesta a název souboru umístění, do kterého chcete uložit exportovaný certifikát.
	- Pro osobní certifikát se jedná o heslo, které se používá k zašifrování exportovaného certifikátu a vydání na cílovém systému. Pro certifikáty CA není třeba zadávat heslo.
- 11. Pokud jste vybrali export certifikátu přímo do jiného úložiště certifikátů, určete cílové úložiště certifikátů a jeho heslo.
- 12. Klepněte na tlačítko **Pokračovat**.

# *Import certifikátu do úložiště klíčů v systému IBM i*

Chcete-li importovat certifikát, postupujte podle této procedury.

# **Než začnete**

Než naimportujete osobní certifikát ve formátu PKCS #12 do DCM, musíte nejprve importovat odpovídající certifikát CA.

# **Informace o této úloze**

Proveďte tyto kroky na počítači, na který chcete importovat certifikát.

# **Postup**

- 1. Přistupte k rozhraní DCM, jak je popsáno v tématu ["Přístup k DCM" na stránce 258.](#page-257-0)
- 2. V navigačním panelu klepněte na **Výběr úložiště certifikátů**.
	- V rámci úlohy se zobrazí stránka Výběr úložiště certifikátů.
- 3. Vyberte úložiště certifikátů, které chcete použít, a klepněte na **Pokračovat**.
- 4. Volitelné: Pokud jste v kroku 3 vybrali **\*SYSTEM** , zadejte heslo do systémového úložiště a klepněte na **Pokračovat**.
- 5. Volitelné: Pokud jste v kroku 3 vybrali volbu **Jiná systémová paměť certifikátů** , v poli **Cesta a název souboru úložiště certifikátů** zadejte cestu k souboru IFS a název souboru, který jste nastavili při vytváření paměti certifikátů, a zadejte heslo do pole **Heslo úložiště certifikátů** . Pak klepněte na **Pokračovat**
- 6. V kategorii úloh **Spravovat certifikáty** v navigačním panelu klepněte na volbu **Importovat certifikát**. Stránka Importovat certifikát se zobrazí v rámci úlohy.
- 7. Vyberte přepínač pro daný typ certifikátu a klepněte na tlačítko **Pokračovat**.

V rámci úlohy se zobrazí buď stránka Import serveru, Certifikát klienta, nebo stránka Import certifikátu certifikační autority (CA).

8. V poli **Importovat soubor** zadejte název souboru certifikátu, který chcete importovat, a klepněte na **Pokračovat**.

Produkt DCM automaticky určí formát souboru.

9. Je-li certifikátem certifikát **Server nebo klient** , zadejte heslo do rámce úloh a klepněte na tlačítko **Pokračovat**. Produkt DCM vás informuje o tom, že certifikát byl importován.

# *Odebrání certifikátů v produktu IBM i*

Tento postup slouží k odebrání osobních certifikátů.

# **Postup**

- 1. Přistupte k rozhraní DCM, jak je popsáno v tématu ["Přístup k DCM" na stránce 258.](#page-257-0)
- 2. V navigačním panelu klepněte na **Výběr úložiště certifikátů**.
	- V rámci úlohy se zobrazí stránka Výběr úložiště certifikátů.
- 3. Označte zaškrtávací políčko **Další systémové úložiště certifikátů** a klepněte na **Pokračovat**. Zobrazí se stránka Paměť certifikátů a heslo.
- 4. Do pole **Cesta k úložišti certifikátů a název souboru** zadejte cestu k souboru IFS a název souboru, který jste nastavili při vytváření paměti certifikátů.
- 5. Do pole **Heslo úložiště certifikátů** zadejte heslo. Klepněte na tlačítko **Pokračovat**. V rámci úlohy se zobrazí stránka Aktuální úložiště certifikátů.
- 6. V kategorii úloh **Správa certifikátů** v navigačním panelu klepněte na volbu **Odstranit certifikát**. V rámci úlohy se zobrazí stránka Potvrzení odstranění certifikátu.
- 7. Vyberte certifikát, který chcete odstranit. Klepněte na tlačítko **Odstranit**.
- 8. Klepnutím na tlačítko **Ano** potvrďte, že chcete odstranit certifikát. Jinak klepněte na volbu **Ne**. Produkt DCM vás informuje o tom, že certifikát odstranil.

# *Použití úložiště certifikátů \*SYSTEM pro jednosměrné ověření v systému IBM i*

Postupujte podle těchto pokynů, chcete-li nastavit jednosměrné ověření.

# **Než začnete**

- Vytvořte správce front, kanály a přenosové fronty.
- Vytvořte certifikát serveru nebo klienta ve správci front serveru.
- Přeneste certifikát CA do správce front klienta a naimportuje jej do úložiště klíčů.
- Spusťte modul listener na správci front serveru a klienta.

# **Informace o této úloze**

Chcete-li použít jednosměrnou autentizaci, použijte počítač se serverem IBM i jako server TLS, nastavte parametr SSLKEYR (Secure Key Repository) na \*SYSTEM. Toto nastavení registruje správce front produktu IBM MQ jako aplikaci. Poté můžete přiřadit certifikát správci front, který povolí jednosměrné ověření.

Soukromá úložiště klíčů můžete také použít k implementaci jednosměrného ověření vytvořením fiktivního certifikátu pro správce front klienta v úložišti klíčů.

# **Postup**

1. Na serveru a ve správcích front klienta proveďte následující kroky:

- <span id="page-266-0"></span>a) Upravte správce front tak, aby nastavil parametr SSLKEYR zadáním příkazu CHGMQM MQMNAME(SSL) SSLKEYR(\*SYSTEM).
- b) Založit heslo pro výchozí úložiště klíčů zadáním příkazu CHGMQM MQMNAME(SSL) SSLKEYRPWD('xxxxxxx').

Heslo musí být v jednoduchých uvozovkách.

- c) Upravte kanály tak, aby měly v parametru SSLCIPHERE správnou položku CipherSpec .
- d) Aktualizujte zabezpečení TLS zadáním příkazu RFRMQMAUT QMNAME(QMGRNAME) TYPE(\*SSL).
- 2. Přiřaďte certifikát ke správci front serveru pomocí produktu DCM, jak je uvedeno:
	- a) Přistupte k rozhraní DCM, jak je popsáno v tématu ["Přístup k DCM" na stránce 258.](#page-257-0)
	- b) V navigačním panelu klepněte na **Výběr úložiště certifikátů**. V rámci úlohy se zobrazí stránka Výběr úložiště certifikátů.
	- c) Vyberte paměť certifikátů \*SYSTEM a klepněte na **Pokračovat**.
	- d) V levém panelu rozbalte volbu **Správa aplikací**.
	- e) Vyberte definici **Zobrazit aplikaci** a zkontrolujte, zda byl správce front registrován jako aplikace. SSL (WMQ) je uveden v tabulce.
	- f) Vyberte **Aktualizovat přiřazení certifikátu**.
	- g) Vyberte **Server** a klepněte na **Pokračovat**.
	- h) Vyberte QMGRNAME (WMQ) a klepněte na **Aktualizovat přiřazení certifikátu**.
	- i) Vyberte certifikát a klepněte na **Přiřadit nový certifikát**. Otevře se okno se zprávou, že certifikát byl přiřazen k aplikaci.

# *Obslužný program IBM MQ SSL Client (amqrsslc) pro IBM i*

Obslužný program klienta zabezpečení SSL produktu IBM MQ (amqrsslc) pro produkt IBM i je používán produktem IBM MQ MQI client v systémech IBM i k registraci nebo zrušení registrace profilu uživatele klienta nebo k uložení hesla úložiště certifikátů. Obslužný program může být spuštěn pouze uživatelem s profilem se zvláštním oprávněním \*ALLOBJ nebo členem QMQMADM, který má volby pro vytvoření nebo odstranění registrace aplikací v DCM (Digital Certificate Manager ).

# **Diagram syntaxe**

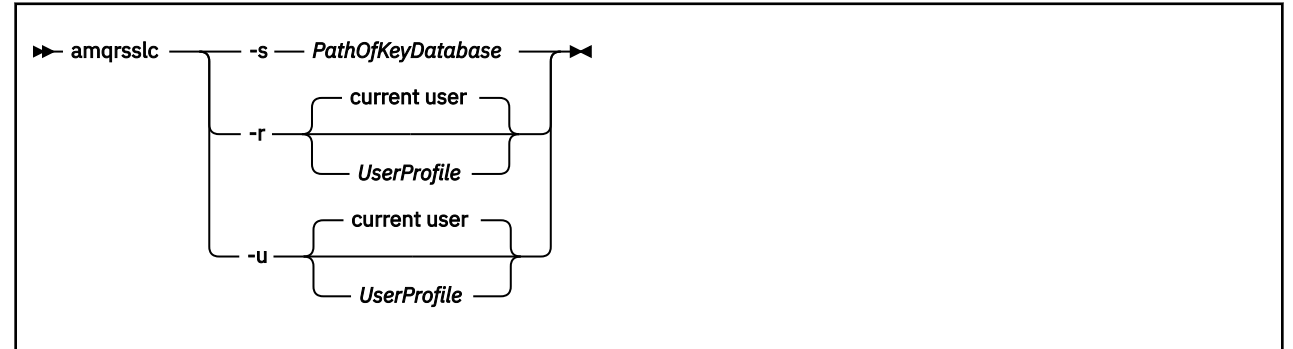

# **Registrace profilu uživatele klienta**

Pokud IBM MQ MQI client používá paměť certifikátů \*SYSTEM, musíte registrovat uživatelský profil klienta (přihlašovací jméno uživatele) pro použití jako aplikace s produktem [Digital Certificate Manager \(DCM\).](#page-29-0)

Pokud chcete registrovat uživatelský profil klienta, spusťte program **amqrss1c** s volbou -r s volbou *UserProfile*. Profil uživatele použitý při volání **amqrsslc** musí mít oprávnění \*USE. Zadání *UserProfile* s volbou -r registruje *UserProfile* jako serverovou aplikaci s jedinečným popiskem aplikace QIBM\_WEBSPHERE\_MQ\_*UserProfile* a jmenovkou s popisem *UserProfile* (WMQ). Tato serverová aplikace se pak zobrazí v DCM a můžete přiřadit této aplikaci jakýkoli serverový nebo klientský certifikát v systémovém úložišti.

<span id="page-267-0"></span>**Poznámka:** Není-li profil uživatele zadán s volbou -r , je zaregistrován uživatelský profil uživatele, který spouští nástroj **amqrsslc** .

Následující kód používá produkt **amqrsslc** k registraci profilu uživatele. V prvním příkladu je registrován uvedený uživatelský profil; ve druhém je profil přihlášeného uživatele:

```
CALL PGM(QMQM/AMQRSSLC) PARM('-r' UserProfile)
CALL PGM(QMQM/AMQRSSLC) PARM('-r')
```
# **Zrušit registraci profilu uživatele klienta**

Chcete-li zrušit registraci profilu klienta, spusťte program **amqrsslc** s volbou -u s volbou *UserProfile*. Profil uživatele použitý při volání **amqrsslc** musí mít oprávnění \*USE. Zadání volby *UserProfile* s volbou -u zruší registraci *UserProfile* s označením QIBM\_WEBSPHERE\_MQ\_*UserProfile* z DCM.

**Poznámka:** Není-li profil uživatele zadán s volbou -u , odregistruje se uživatel, který spustil nástroj **amqrsslc** .

Následující kód používá produkt **amqrsslc** ke zrušení registrace profilu uživatele. V prvním příkladu je zadaný profil uživatele odregistrován; ve druhém je profil přihlášeného uživatele:

```
CALL PGM(QMQM/AMQRSSLC) PARM('-u' UserProfile)
CALL PGM(QMQM/AMQRSSLC) PARM('-u')
```
# **Uskladovat heslo k úložišti certifikátů**

Pokud IBM MQ MQI client nepoužívá paměť certifikátů \*SYSTEM a používá jiné úložiště certifikátů (to znamená, že je hodnota MQSSLKEYR nastavena na jinou hodnotu než \*SYSTEM), pak heslo databáze klíčů musí být uloženo. Použijte volbu -s pro uložení hesla databáze klíčů na sezavání.

V následujícím kódu je úplný název souboru úložiště certifikátů /Path/Of/KeyDatabase/MyKey.kdb:

```
CALL PGM(QMQM/AMQRSSLC) PARM('-s' '/Path/Of/KeyDatabase/MyKey')
```
Spuštění tohoto kódu vyúží v požadavek na heslo této databáze klíčů. Toto heslo je uloženo v souboru se stejným názvem jako má databáze klíčů s příponou .sth. Tento soubor je uložen na stejné cestě jako databáze klíčů. Příklad kódu generuje soubor stash produktu /Path/Of/KeyDatabase/MyKey.sth. QMQM je vlastník uživatele a QMQMADM vlastníka skupiny pro tento soubor. QMQM a QMQMADM mají oprávnění ke čtení, oprávnění k zápisu a jiné profily mají pouze oprávnění ke čtení.

# *Kdy změny certifikátů nebo paměti certifikátů vstoupí v platnost na IBM i*

Změníte-li certifikáty v úložišti certifikátů nebo v umístění úložiště certifikátů, projeví se změny v závislosti na typu kanálu a způsobu, jakým je kanál spuštěn.

Změny certifikátů v úložišti certifikátů a v atributu úložiště klíčů se projeví v následujících situacích:

- Když nový odchozí proces s jedním kanálem poprvé spustí kanál TLS.
- Když nový příchozí proces s jedním kanálem TCP/IP obdrží nejprve požadavek na spuštění kanálu TLS.
- Když je vydán příkaz MQSC REFRESH SECURITY TYPE (SSL) k aktualizaci prostředí IBM MQ TLS.
- V případě klientských aplikací, je-li poslední připojení TLS v procesu zavřeno. Další připojení TLS vyzvedne změny certifikátu.
- V případě kanálů, které jsou spouštěny jako podprocesy procesu fondu procesů (amqrmppa), je-li proces sdružování procesů spuštěn nebo restartován a nejprve spustí kanál TLS. Pokud proces sdružování procesu již má spuštěn kanál TLS a chcete, aby se změna začala okamžitě používat, spusťte příkaz MQSC REFRESH SECURITY TYPE (SSL).
- V případě kanálů, které jsou spuštěny jako podprocesy inicializátoru kanálu, je spuštěn nebo restartován inicializátor kanálu a nejprve se spustí kanál TLS. Pokud proces iniciátoru kanálu již spustil kanál TLS a chcete, aby se změny projevily okamžitě, spusťte příkaz MQSC REFRESH SECURITY TYPE (SSL).

<span id="page-268-0"></span>• V případě kanálů, které jsou spuštěny jako podprocesy modulu listener protokolu TCP/IP, je modul listener spuštěn nebo restartován a při prvním přijetí požadavku na spuštění kanálu TLS. Pokud modul listener již spustil kanál TLS a chcete, aby se změny projevily okamžitě, spusťte příkaz MQSC REFRESH SECURITY TYPE (SSL).

# *Konfigurace kryptografického hardwaru v systému IBM i*

Tento postup slouží ke konfiguraci šifrovacího koprocesoru v systému IBM i

# **Než začnete**

Zajistěte, aby váš uživatelský profil měl speciální oprávnění \*ALLOBJ a \*SECADM, abyste mohli konfigurovat hardware koprocesoru.

# **Postup**

1. Přejděte do adresáře http://*machine*.domain:2001 nebo https://*machine*.domain:2010, kde *machine* je název vašeho počítače.

Zobrazí se dialogové okno s požadavkem na jméno uživatele a heslo.

- 2. Zadejte platný uživatelský profil a heslo produktu IBM i .
- 3. Přejděte na volbu [Šifrování](https://www.ibm.com/docs/ssw_ibm_i_73/rzajc/rzajcoverview.htm) a postupujte podle příslušných odkazů pro další informace.

# **Jak pokračovat dále**

Další informace o konfiguraci serveru 4767 Cryptographic Coprocessornajdete v tématu [4767](https://www.ibm.com/docs/ssw_ibm_i_73/rzajc/rzajcoverview.htm) [Cryptographic Coprocessor.](https://www.ibm.com/docs/ssw_ibm_i_73/rzajc/rzajcoverview.htm)

# **Práce s SSL/TLS v UNIX, Linux, and Windows**

Na systémech UNIX, Linux, and Windows je podpora TLS (Transport Layer Security) nainstalována s produktem IBM MQ.

Podrobnější informace o zásadách ověření platnosti certifikátu naleznete v tématu Ověřování platnosti certifikátu a návrh zásad důvěryhodnosti.

#### **ULW** *Správa digitálních certifikátů pomocí produktů runmqckm,*

# *runmqakma strmqikm*

V systémech UNIX, Linux, and Windows spravujte klíče a digitální certifikáty pomocí konzoly **strmqikm** (iKeyman). GUI, nebo z příkazového řádku pomocí **runmqckm** (iKeycmd) nebo **runmqakm** (GSKCapiCmd).

### $V 9.0.2$

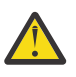

**Upozornění:** Oba příkazy **runmqckm** a **strmqikm** se spoléhají na prostředí JRE (Java Runtime Environment) prostředí Java IBM MQ . Pokud prostředí IBM MQ 9.0.2není nainstalováno, obdržíte zprávu AMQ9183.

- Pro systémy **UNIX and Linux** :
	- Použijte příkaz **strmqikm** (iKeyman) ke spuštění grafického uživatelského rozhraní iKeyman .
	- Použijte příkaz **runmqckm** (iKeycmd) k provedení úloh s rozhraním příkazového řádku iKeycmd .
	- K provedení úloh s rozhraním příkazového řádku runmqakm použijte příkaz **runmqakm** (GSKCapiCmd). Syntaxe příkazu pro **runmqakm** je stejná jako syntaxe pro **runmqckm**.

Potřebujete-li spravovat certifikáty TLS způsobem, který vyhovuje standardu FIPS, použijte namísto příkazů **runmqckm** nebo **strmqikm** příkaz **runmqakm** .

Úplný popis rozhraní příkazového řádku pro příkazy **runmqckm** a **runmqakm** najdete v tématu [Správa](#page-478-0) [klíčů a certifikátů](#page-478-0) .

Používáte-li certifikáty nebo klíče uložené na šifrovacím hardwaru PKCS #11, uvědomte si, že iKeycmd a iKeyman jsou 64bitové programy. Externí moduly vyžadované podporou PKCS #11 se načtou do

64bitového procesu, a proto musíte mít pro administraci na šifrovacím hardwaru nainstalovanou 64bitovou knihovnu PKCS #11. Pouze 32bitové platformy Windows a Linux x86 jsou jediné výjimky, protože programy iKeyman a iKeycmd jsou na těchto platformách 32 bitové.

Další informace viz GSKit: PKCS#11 a IBM MQ režim adresování JRE .

Než spustíte příkaz **strmqikm** ke spuštění grafického uživatelského rozhraní iKeyman , ujistěte se, že pracujete na počítači, který je schopen spustit systém X Window System a že můžete provést následující:

– Nastavte proměnnou prostředí DISPLAY, například:

export DISPLAY=mypc:0

– Ujistěte se, že proměnná prostředí PATH obsahuje **/usr/bin** a **/bin**. To se také požaduje pro příkazy **runmqckm** a **runmqakm** . Příklad:

export PATH=\$PATH:/usr/bin:/bin

- Pro systémy **Windows** :
	- Ke spuštění grafického uživatelského rozhraní iKeyman použijte příkaz **strmqikm** .
	- Příkaz **runmqckm** se používá k provádění úloh s rozhraním příkazového řádku iKeycmd .

Potřebujete-li spravovat certifikáty TLS způsobem, který vyhovuje standardu FIPS, použijte namísto příkazů **runmqckm** nebo **strmqikm** příkaz **runmqakm** .

– Použijte příkaz **runmqakm -keydb** s volbou *stashpw* nebo *stash* .

Při použití příkazu **runmqakm -keydb** tímto způsobem:

runmqakm -keydb -create -db key.kdb -pw secretpwd -stash

výsledný soubor .sth nemá povolené oprávnění ke čtení pro skupinu mqm .

Tento soubor může číst pouze tvůrce. Po vytvoření souboru pro dočasné ukládání pomocí příkazu **runmqakm** zkontrolujte oprávnění k souboru a udělte oprávnění servisnímu účtu, který spouští správce front, nebo skupině, jako je lokální mqm.

Chcete-li požádat o trasování TLS v systémech UNIX, Linux nebo Windows , přečtěte si téma strmqtrc.

### **Související odkazy**

[runmqckm a příkazy runmqakm](#page-479-0) Tento oddíl popisuje příkazy runmqckm a runmqakm podle objektu příkazu.

# *Nastavení úložiště klíčů v systému UNIX, Linux, and Windows*

Úložiště klíčů můžete nastavit pomocí produktu **strmqikm** (iKeyman). Grafické rozhraní nebo z příkazového řádku pomocí příkazů **runmqckm** (iKeycmd) nebo **runmqakm** (GSKCapiCmd).

# **Informace o této úloze**

Připojení TLS vyžaduje *úložiště klíčů* na každém konci připojení. Každý správce front produktu IBM MQ a produkt IBM MQ MQI client musí mít přístup k úložišti klíčů. Další informace viz ["Úložiště klíčů SSL/TLS"](#page-22-0) [na stránce 23](#page-22-0).

V systému UNIX, Linux, and Windows jsou digitální certifikáty uloženy v souboru databáze klíčů, který je spravován pomocí uživatelského rozhraní produktu **strmqikm** nebo pomocí příkazů **runmqckm** nebo **runmqakm** . Tyto digitální certifikáty mají štítky. Specifický popisek asociuje osobní certifikát se správcem front nebo IBM MQ MQI client. TLS používá tento certifikát pro účely autentizace. Na systémech UNIX, Linux, and Windows používá produkt IBM MQ hodnotu atributu **CERTLABL** (pokud je nastavena) nebo standardní ibmwebspheremq s připojeným jménem správce front nebo přihlašovacího ID uživatele IBM MQ MQI client , vše malými písmeny. Podrobnosti najdete v tématu Digitální certifikáty certifikátu .

Název souboru databáze klíčů se skládá z cesty a názvu kmene:

• V systémech UNIX and Linux je výchozí cesta pro správce front (nastavená při vytvoření správce front) /var/mqm/qmgrs/*queue\_manager\_name*/ssl.

V systémech Windows je výchozí cesta *MQ\_INSTALLATION\_PATH*\Qmgrs\*queue\_manager\_name*\ssl, kde *MQ\_INSTALLATION\_PATH* je adresář, ve kterém je nainstalován produkt IBM MQ . Například C:\Program Files\IBM\MQ\Qmgrs\QM1\ssl.

Výchozí název kmene je key. Volitelně si můžete vybrat vlastní cestu a název kmene, ale rozšíření musí být .kdb.

Pokud vyberete svou vlastní cestu nebo název souboru, nastavte oprávnění k souboru tak, aby k němu měl přístup těsně pod kontrolou.

• Pro klienta IBM MQ neexistuje žádná výchozí cesta nebo název kmene. Ulehčeně řídit přístup k tomuto souboru. Rozšíření musí být .kdb.

Nevytvářejte klíčová úložiště na systému souborů, který nepodporuje zámky na úrovni souboru, například NFS verze 2 na systémech Linux .

Informace o kontrole a určení názvu souboru databáze klíčů viz ["Změna umístění úložiště klíčů pro](#page-274-0) [správce front v systému UNIX, Linux, and Windows" na stránce 275](#page-274-0) . Název souboru databáze klíčů můžete zadat buď před vytvořením databázového souboru klíčů, nebo po něm.

ID uživatele, ze kterého spouštíte příkazy **strmqikm** nebo **runmqckm** , musí mít oprávnění k zápisu do adresáře, ve kterém je soubor databáze klíčů vytvořen nebo aktualizován. Pro správce front, který používá výchozí adresář ssl , musí být ID uživatele, ze kterého spouštíte produkt **strmqikm** nebo **runmqckm** , členem skupiny mqm. Pokud u produktu IBM MQ MQI clientspustíte příkaz **strmqikm** nebo **runmqckm** z jiného ID uživatele, než je ID uživatele, pod nímž je klient spuštěn, musíte změnit oprávnění k souboru, aby mohl produkt IBM MQ MQI client přistupovat k souboru databáze klíčů za běhu programu. Další informace viz ["Přístup k databázovým souborům a jejich zabezpečení v systému Windows" na stránce 273](#page-272-0) nebo ["Přístup k databázovým souborům a jejich zabezpečení v systémech UNIX and Linux" na stránce](#page-272-0) [273.](#page-272-0)

V produktu **strmqikm** nebo **runmqckm** v produktu IBM WebSphere MQ 7.0jsou nové databáze klíčů automaticky naplněny sadou předem definovaných certifikátů certifikačních autorit (CA). V produktu **strmqikm** nebo **runmqckm** v produktu IBM MQ 8.0nejsou databáze klíčů automaticky naplněny daty, takže počáteční nastavení je bezpečnější, protože do souboru databáze klíčů zahrnete pouze ty certifikáty CA, které chcete.

**Poznámka:** Kvůli této změně chování pro GSKit 8.0 , které vede k tomu, že certifikáty CA již nejsou automaticky přidány do úložiště, musíte ručně přidat preferované certifikáty CA. Tato změna chování vám poskytuje přesnější a detailnější kontrolu nad použitními certifikáty CA. Viz ["Přidání výchozích certifikátů](#page-272-0) [CA do prázdného úložiště klíčů v systému UNIX, Linux, and Windows s produktem GSKit 8.0" na stránce](#page-272-0) [273](#page-272-0).

Databázi klíčů vytvoříte buď pomocí příkazového řádku, nebo pomocí uživatelského rozhraní produktu **strmqikm** (iKeyman).

**Poznámka:** Musíte-li spravovat certifikáty TLS způsobem, který je kompatibilní se standardem FIPS-, použijte příkaz **runmqakm** . Uživatelské rozhraní produktu **strmqikm** neposkytuje volbu vyhovující FIPS.

# **Postup**

Vytvořte databázi klíčů pomocí příkazového řádku.

- 1. Spusťte některý z následujících příkazů:
	- Použití **runmqckm**:

runmqckm -keydb -create -db *filename* -pw *password* -type *cms* -stash

### • Použití **runmqakm**:

```
runmqakm -keydb -create -db filename -pw password -type cms
-stash -fips -strong
```
kde:

# **-db** *název\_souboru*

Uvádí plně kvalifikovaný název souboru databáze klíčů CMS a musí mít příponu souboru .kdb.

### **-pw** *heslo*

Určuje heslo pro databázi klíčů CMS.

### **-type** *cms*

Uvádí typ databáze. (Pro IBM MQmusí být cms.)

**-stash**

Uloží heslo databáze klíčů do souboru.

### **-fips**

určuje, že příkaz má být spuštěn v režimu FIPS. Při použití režimu FIPS komponenta ICC používá algoritmy, které jsou validovány FIPS 140-2. Pokud se komponenta ICC neinicializuje v režimu FIPS, příkaz **runmqakm** se nezdaří.

### **-silné**

Kontroluje, zda zadané heslo splňuje minimální požadavky na odolnost hesla. Minimální požadavky na heslo jsou tyto:

- Heslo musí mít minimální délku 14 znaků.
- Heslo musí obsahovat minimálně jedno malé písmeno, jedno velké písmeno a jednu číslici nebo speciální znak. Mezi speciální znaky patří hvězdička (\*), znak dolaru (\$), symbol čísla (#) a znak procenta (%). Prostor je klasifikován jako speciální znak.
- Každý znak může v hesle nastat maximálně třikrát.
- Maximální počet dvou po sobě jdoucích znaků v hesle může být stejný.

• Všechny znaky jsou ve standardním tisknutelném znakové sadě ASCII, v rozsahu 0x20 - 0x7E.

Volitelně můžete vytvořit databázi klíčů pomocí uživatelského rozhraní produktu **strmqikm** (iKeyman).

- 2. V systémech UNIX and Linux se přihlaste jako uživatel root. V systému Windows se přihlaste jako administrátor nebo jako člen skupiny MQM.
- 3. Spusťte uživatelské rozhraní spuštěním příkazu **strmqikm** .
- 4. V nabídce **Soubor databáze klíčů** klepněte na volbu **Nový**.
	- Otevře se nové okno.
- 5. Klepněte na volbu **Typ databáze klíčů** a vyberte položku **CMS** (Certificate Management System).
- 6. Do pole **Název souboru** zadejte název souboru.

Toto pole již obsahuje text key.kdb. Pokud je váš název kmene key, ponechte toto pole nezměněné. Pokud jste uvedli jiný název souboru, nahraďte key svým kmenovým jménem. Rozšíření .kdb však nesmíte změnit.

7. Do pole **Umístění** zadejte cestu.

Příklad:

• Pro správce front: /var/mqm/qmgrs/QM1/ssl (v systémech UNIX and Linux ) nebo C:\ProgramData\IBM\MQ\qmgrs\QM1\ssl (v systémech Windows ).

Cesta se musí shodovat s hodnotou atributu **SSLKeyRepository** správce front.

- Pro klienta IBM MQ : /var/mqm/ssl (v systémech UNIX and Linux ) nebo C:\mqm\ssl (v systémech Windows ).
- 8. Klepněte na tlačítko **OK**.

Otevře se okno Výzva k zadání hesla.

9. Do pole **Heslo** zadejte heslo a zadejte je znovu do pole **Potvrdit heslo** .

<span id="page-272-0"></span>10. Vyberte zaškrtávací políčko **Stash heslo do souboru** .

**Poznámka:** Pokud heslo neschováte, pokusy o spuštění kanálů TLS selžou, protože nemohou získat heslo potřebné pro přístup k souboru databáze klíčů.

11. Klepněte na tlačítko **OK**.

Otevře se okno Osobní certifikáty.

12. Nastavte přístupová oprávnění podle popisu v části "Přístup k databázovým souborům a jejich zabezpečení v systému Windows" na stránce 273 nebo "Přístup k databázovým souborům a jejich zabezpečení v systémech UNIX and Linux" na stránce 273.

*Přístup k databázovým souborům a jejich zabezpečení v systému Windows* Soubory databáze klíčů nemusí mít příslušná přístupová oprávnění. Musíte nastavit odpovídající přístup k těmto souborům.

Nastavte řízení přístupu na soubory *key*.kdb, *key*.sth, *key*.crla *key*.rdb, kde *klíč* je název kmene vaší databáze klíčů, čímž udělíte oprávnění k omezené sadě uživatelů.

Zvažte udělení přístupu následujícím způsobem:

### **úplné oprávnění**

BUILTIN\Administrators, NT AUTHORITY\SYSTEM a uživatel, který vytvořil databázové soubory.

### **oprávnění ke čtení**

Pouze pro správce front, pouze lokální skupinu mqm. Předpokládá se, že agent MCA je spuštěn pod ID uživatele ve skupině mqm.

Pro klienta se jedná o ID uživatele, pod kterým je spuštěn proces klienta.

#### $\blacktriangleright$  Linux  $\blacktriangleright$  UNIX *Přístup k databázovým souborům a jejich zabezpečení v systémech UNIX and*

### *Linux*

Soubory databáze klíčů nemusí mít příslušná přístupová oprávnění. Musíte nastavit odpovídající přístup k těmto souborům.

Pro správce front nastavte oprávnění k souborům databáze klíčů tak, aby je správce front a procesy kanálů mohly v případě potřeby číst, ale ostatní uživatelé je nemohou číst nebo upravovat. Za normálních okolností potřebuje uživatel mqm oprávnění ke čtení. Pokud jste vytvořili soubor databáze klíčů tak, že se přihlásíte jako uživatel mqm, budou pravděpodobně dostatečná oprávnění; pokud jste nebyli uživatelem mqm, ale jiným uživatelem ve skupině mqm, pravděpodobně budete muset udělit oprávnění ke čtení jiným uživatelům ve skupině mqm.

Podobně jako u klienta nastavte oprávnění k souborům databáze klíčů tak, aby je v případě potřeby mohly procesy klientské aplikace číst, ale ostatní uživatelé je nemohou číst nebo upravovat. Za normálních okolností je uživatel, pod kterým proces klienta spouští, nutná oprávnění ke čtení. Pokud jste vytvořili soubor databáze klíčů tak, že se přihlásíte jako tento uživatel, pak jsou oprávnění pravděpodobně dostatečná; pokud jste nebyli uživatelé klienta procesu, ale jiný uživatel v této skupině, pravděpodobně budete muset udělit oprávnění ke čtení ostatním uživatelům ve skupině.

Nastavte oprávnění u souborů *key*.kdb, *key*.sth, *key*.crla *key*.rdb, kde *klíč* je název kmene vaší databáze klíčů, pro čtení a zápis pro vlastníka souboru a pro čtení pro skupinu mqm nebo skupinu uživatelů klienta (-rw-r -----).

# *Přidání výchozích certifikátů CA do prázdného úložiště klíčů v systému UNIX, Linux, and Windows s produktem GSKit 8.0*

Chcete-li přidat jeden nebo více výchozích certifikátů CA do prázdného úložiště klíčů s verzí 8 sady GSKit, postupujte podle této procedury.

V produktu GSKit 7.0bylo chování při vytváření nového úložiště klíčů automaticky přidáno v sadě výchozích certifikátů CA pro běžně používaná certifikační autority. U produktu GSKit 8.0se toto chování změnilo, takže certifikáty certifikační autority již nebudou automaticky přidány do úložiště. Uživatel je nyní povinen ručně přidat certifikáty CA do úložiště klíčů.

# **Použití produktu strmqikm**

Níže uvedené kroky proveďte na počítači, na který chcete přidat certifikát CA:

- 1. Spusťte grafické rozhraní pomocí příkazu **strmqikm** (v systému UNIX, Linux, and Windows).
- 2. V nabídce **Soubor databáze klíčů** klepněte na volbu **Otevřít**. Otevře se okno Otevřít.
- 3. Klepněte na volbu **Typ databáze klíčů** a vyberte položku **CMS** (Certificate Management System).
- 4. Klepněte na tlačítko **Procházet** a přejděte do adresáře, který obsahuje soubory databáze klíčů.
- 5. Vyberte soubor databáze klíčů, do nějž chcete přidat certifikát, tj. například key.kdb.
- 6. Klepněte na tlačítko **Otevřít**. Otevře se okno Výzva k zadání hesla.
- 7. Zadejte heslo, jež jste nastavili při vytvoření databáze klíčů, a klepněte na tlačítko **OK**. Název vašeho souboru databáze klíčů se zobrazuje v poli **Název souboru**.
- 8. V poli **Obsah databáze klíčů** vyberte položku **Certifikáty podepsaného**.
- 9. Klepněte na **Naplnit**. Otevře se okno Přidání certifikátu CA.
- 10. Certifikáty CA, které jsou k dispozici pro přidání do úložiště, jsou zobrazeny v hierarchické stromové struktuře. Vyberte položku nejvyšší úrovně pro organizaci, jejíž certifikáty CA chcete důvěřovat, abyste zobrazili úplný seznam platných certifikátů CA.
- 11. Vyberte certifikáty CA, kterým chcete důvěřovat ze seznamu, a klepněte na **OK**. Certifikáty se přidají do úložiště klíčů.

# **z příkazového řádku,**

Pomocí následujících příkazů zobrazte seznam a poté přidejte certifikáty CA pomocí produktu **runmqckm**:

• Vydejte následující příkaz, který vypíše výchozí certifikáty CA spolu s organizacemi, které je vydávají:

runmqckm -cert -listsigners

• Chcete-li přidat všechny certifikáty CA pro organizaci uvedenou v poli *label* , zadejte následující příkaz:

runmqckm -cert -populate -db *filename* -pw *password* -label *label*

kde:

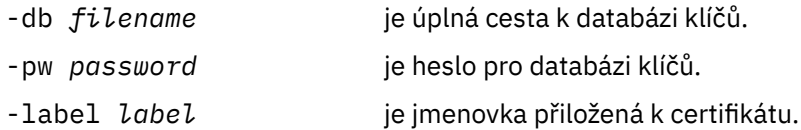

**Poznámka:** Přidání certifikátu CA do úložiště klíčů vede k tomu, že produkt IBM MQ důvěřuje všem osobním certifikátům podepsaným daným certifikátem CA. Pečlivě zvažte, které certifikační autority chcete důvěřovat, a přidejte pouze sadu certifikátů CA potřebných k ověření klientů a správců. Nedoporučuje se přidávat plnou sadu výchozích certifikátů CA, pokud to není definitivní požadavek pro vaši strategii zabezpečení.

#### *Vyhledání úložiště klíčů pro správce front v systému UNIX, Linux, and* ULW.

# *Windows*

Tento postup slouží k získání umístění souboru databáze klíčů správce front.

# **Postup**

1. Zobrazte atributy správce front pomocí jednoho z následujících příkazů MQSC:

<span id="page-274-0"></span>DISPLAY QMGR ALL DISPLAY QMGR SSLKEYR

Atributy správce front můžete také zobrazit pomocí příkazů IBM MQ Explorer nebo PCF.

- 2. Prověřte výstup příkazu pro cestu a název stem databázového souboru klíčů. Například
	- a. na UNIX and Linux: /var/mqm/qmgrs/QM1/ssl/key, kde /var/mqm/qmgrs/QM1/ssl je cesta a key je název kmene
	- b. na Windows: *MQ\_INSTALLATION\_PATH*\qmgrs\QM1\ssl\key, kde *MQ\_INSTALLATION\_PATH*\qmgrs\QM1\ssl je cesta a key je název kmene. *MQ\_INSTALLATION\_PATH* představuje adresář vysoké úrovně, ve kterém je nainstalován produkt IBM MQ .

# *Změna umístění úložiště klíčů pro správce front v systému UNIX, Linux, and*

### *Windows*

Umístění souboru databáze klíčů správce front lze změnit pomocí různých způsobů, včetně příkazu MQSC ALTER QMGR.

Umístění souboru databáze klíčů správce front lze změnit pomocí příkazu MQSC příkazu ALTER QMGR a nastavit atribut úložiště klíčů správce front. Například v systému UNIX and Linux:

ALTER QMGR SSLKEYR('/var/mqm/qmgrs/QM1/ssl/MyKey')

Soubor databáze klíčů má úplný název souboru: /var/mqm/qmgrs/QM1/ssl/MyKey.kdb

V systému Windows:

```
ALTER QMGR SSLKEYR('C:\Program Files\IBM\MQ\Qmgrs\QM1\ssl\Mykey')
```
Soubor databáze klíčů má úplný název souboru: C:\Program Files\IBM\MQ\Qmgrs\QM1\ssl\Mykey.kdb

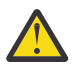

**Upozornění:** Ujistěte se, že jste nezahrnuli příponu .kdb do názvu souboru v klíčovém slově SSLKEYR, protože správce front toto rozšíření připojí automaticky.

Atributy správce front můžete také změnit pomocí příkazů programu Průzkumník IBM MQ nebo PCF.

Změníte-li umístění souboru databáze klíčů správce front, nebudou certifikáty přeneseny ze starého umístění. Je-li klíčovým databázovým souborem, k němuž nyní přistupujete, nový soubor databáze klíčů, musíte jej naplnit daty CA a osobními certifikáty, které potřebujete, jak je popsáno v tématu ["Import](#page-289-0) [osobního certifikátu do úložiště klíčů v systému UNIX, Linux, and Windows" na stránce 290](#page-289-0).

# *Nalezení klíčového úložiště pro IBM MQ MQI client v systému UNIX, Linux,*

### *and Windows*

Umístění úložiště klíčů je dáno proměnnou MQSSLKEYR nebo zadanou v rámci volání MQCONNX.

Prověřte proměnnou prostředí MQSSLKEYR a vyhledejte umístění souboru databáze klíčů pro produkt IBM MQ MQI client. Příklad:

echo \$MQSSLKEYR

Zkontrolujte také svou aplikaci, protože název souboru databáze klíčů lze také nastavit v rámci volání MQCONNX, jak je popsáno v témat[u"Určení umístění úložiště klíčů pro IBM MQ MQI client v systému](#page-275-0) [UNIX, Linux, and Windows" na stránce 276.](#page-275-0) Hodnota nastavená ve volání MQCONNX přepíše hodnotu proměnné MQSSLKEYR.

# *Určení umístění úložiště klíčů pro IBM MQ MQI client v systému UNIX,*

# <span id="page-275-0"></span>*Linux, and Windows*

Pro IBM MQ MQI clientneexistuje žádné výchozí úložiště klíčů. Jeho umístění můžete zadat jedním ze dvou způsobů. Ujistěte se, že k souboru databáze klíčů lze přistupovat pouze určeným uživatelům nebo administrátorům, aby se zabránilo neoprávněnému kopírování do jiných systémů.

Umístění souboru databáze klíčů pro produkt IBM MQ MQI client můžete určit dvěma způsoby:

• Nastavení proměnné prostředí MQSSLKEYR. Například v systému UNIX and Linux:

export MQSSLKEYR=/var/mqm/ssl/key

Soubor databáze klíčů má plně kvalifikovaný název souboru:

/var/mqm/ssl/key.kdb

V systému Windows:

set MQSSLKEYR=C:\Program Files\IBM\MQ\ssl\key

Soubor databáze klíčů má plně kvalifikovaný název souboru:

C:\Program Files\IBM\MQ\ssl\key.kdb

**Poznámka:** Přípona .kdb je povinná část názvu souboru, ale není zahrnuta jako část hodnoty proměnné prostředí.

• Zadání cesty a názvu souboru databáze klíčů v poli *KeyRepository* struktury MQSCO při volání MQCONNX při volání aplikace MQCONNX. Další informace o použití struktury MQSCO v MQCONNX najdete v tématu Přehled pro MQSCO.

#### ⊧ ULW *Kdy změny certifikátů nebo paměti certifikátů vstoupí v platnost na UNIX, Linux, and Windows*

Změníte-li certifikáty v úložišti certifikátů nebo v umístění úložiště certifikátů, projeví se změny v závislosti na typu kanálu a způsobu, jakým je kanál spuštěn.

Změny v certifikátech v souboru databáze klíčů a v atributu úložiště klíčů se stanou platnými v následujících situacích:

- Když nový odchozí proces s jedním kanálem poprvé spustí kanál TLS.
- Když nový příchozí proces s jedním kanálem TCP/IP obdrží nejprve požadavek na spuštění kanálu TLS.
- Když je vydán příkaz MQSC REFRESH SECURITY TYPE (SSL), aby se aktualizování prostředí TLS aktualizování.
- V případě klientských aplikací, je-li poslední připojení TLS v procesu zavřeno. Další připojení TLS vyzvedne změny certifikátu.
- V případě kanálů, které jsou spouštěny jako podprocesy procesu fondu procesů (amqrmppa), je-li proces sdružování procesů spuštěn nebo restartován a nejprve spustí kanál TLS. Pokud proces sdružování procesu již má spuštěn kanál TLS a chcete, aby se změna začala okamžitě používat, spusťte příkaz MQSC REFRESH SECURITY TYPE (SSL).
- V případě kanálů, které jsou spuštěny jako podprocesy inicializátoru kanálu, je spuštěn nebo restartován inicializátor kanálu a nejprve se spustí kanál TLS. Pokud proces iniciátoru kanálu již spustil kanál TLS a chcete, aby se změny projevily okamžitě, spusťte příkaz MQSC REFRESH SECURITY TYPE (SSL).
- V případě kanálů, které jsou spuštěny jako podprocesy modulu listener protokolu TCP/IP, je modul listener spuštěn nebo restartován a při prvním přijetí požadavku na spuštění kanálu TLS. Pokud modul listener již spustil kanál TLS a chcete, aby se změny projevily okamžitě, spusťte příkaz MQSC REFRESH SECURITY TYPE (SSL).

Prostředí produktu IBM MQ TLS můžete aktualizovat také pomocí příkazů programu Průzkumník IBM MQ nebo PCF.

# *Vytvoření osobního certifikátu podepsaného sebou samým na serveru UNIX, Linux, and Windows*

Certifikát s automatickým podpisem můžete vytvořit pomocí **strmqikm** (iKeyman) GUI, nebo z příkazového řádku pomocí **runmqckm** (iKeycmd) nebo **runmqakm** (GSKCapiCmd).

**Poznámka:** Produkt IBM MQ nepodporuje algoritmy SHA-3 nebo SHA-5 . Můžete použít názvy algoritmů digitálního podpisu SHA384WithRSA a SHA512WithRSA , protože oba algoritmy jsou členy řady SHA-2 .

Názvy algoritmů digitálního podpisu SHA3WithRSA a SHA5WithRSA jsou zamítnuty, protože se jedná o zkrácený tvar SHA384WithRSA a SHA512WithRSA .

Další informace o důvodech použití certifikátů s vlastním podpisem naleznete v tématu Použití certifikátů podepsaných držitelem pro vzájemné ověření dvou správců front.

Ne všechny digitální certifikáty lze použít se všemi CipherSpecs. Ujistěte se, že jste vytvořili certifikát, který je kompatibilní se specifikacemi CipherSpecs , které potřebujete použít. Produkt IBM MQ podporuje tři různé typy CipherSpec. Podrobné informace naleznete v tématu ["Interoperabilita Eliptické křivky a RSA](#page-41-0) [CipherSpecs" na stránce 42](#page-41-0) v tématu ["Digitální certifikáty a kompatibilita CipherSpec v produktu IBM](#page-39-0) [MQ" na stránce 40](#page-39-0) .

Chcete-li použít typ 1 CipherSpecs (jména s názvy začínajícími ECDHE\_ECDSA\_), musíte použít příkaz **runmqakm** k vytvoření certifikátu a musíte zadat parametr podpisového algoritmu ECDSA Elliptic Curve; například **-sig\_alg** EC\_ecdsa\_with\_SHA384.

Pokud používáte:

- Grafické rozhraní, viz "Použití uživatelského rozhraní produktu strmqikm" na stránce 277
- Příkazový řádek, viz ["z příkazového řádku," na stránce 278](#page-277-0)

# *Použití uživatelského rozhraní produktu strmqikm*

Osobní certifikát můžete vytvořit pomocí produktu **strmqikm** (iKeyman). -GII.

# **Informace o této úloze**

**strmqikm** neposkytuje volbu vyhovující FIPS. Potřebujete-li spravovat certifikáty TLS způsobem, který je kompatibilní se standardem FIPS-, použijte příkaz **runmqakm** .

# **Postup**

Chcete-li vytvořit osobní certifikát pro správce front nebo produkt IBM MQ MQI client pomocí grafického uživatelského rozhraní, proveďte následující kroky:

- 1. Spusťte grafické rozhraní pomocí příkazu **strmqikm** .
- 2. V nabídce **Soubor databáze klíčů** klepněte na volbu **Otevřít**. Zobrazí se okno **Otevřít** .
- 3. Klepněte na volbu **Typ databáze klíčů** a vyberte položku **CMS** (Certificate Management System).
- 4. Klepněte na tlačítko **Procházet** a přejděte do adresáře, který obsahuje soubory databáze klíčů.
- 5. Vyberte soubor databáze klíčů, ze kterého chcete generovat požadavek, například key.kdb.
- 6. Klepněte na tlačítko **OK**.

### Otevře se okno **Výzva k zadání hesla** .

- 7. Zadejte heslo, jež jste nastavili při vytvoření databáze klíčů, a klepněte na tlačítko **OK**. Název databázového souboru databáze se zobrazí v poli **Název souboru** .
- 8. V nabídce **Vytvořit** klepněte na **Nový certifikát podepsaný svým držitelem**. Zobrazí se okno Vytvoření nového certifikátu podepsaného sám sebou.
- 9. Do pole **Jmenovka klíče** zadejte jmenovku certifikátu.

<span id="page-277-0"></span>Jmenovka je buď hodnota atributu **CERTLABL** , je-li nastavena, nebo standardní ibmwebspheremq s připojeným jménem správce front nebo IBM MQ MQI client ID uživatele pro přihlášení, vše malými písmeny. Podrobnosti najdete v tématu Digitální certifikáty certifikátu .

- 10. Zadejte nebo vyberte hodnotu pro libovolné pole v poli **Rozlišovací jméno** nebo kterékoliv z polí **Alternativní jméno subjektu** .
- 11. U zbývajících polí buď přijměte výchozí hodnoty, nebo zadejte nové hodnoty nebo vyberte nové hodnoty.

Další informace o rozlišujících názvech naleznete v tématu ["Rozlišující názvy" na stránce 11](#page-10-0).

12. Klepněte na tlačítko **OK**.

Seznam **Osobní certifikáty** zobrazuje štítek osobního certifikátu podepsaného sebou samým, který jste vytvořili sami.

# **Jak pokračovat dále**

Odešlete žádost o certifikát certifikační autoritě. Další informace viz ["Přijímání osobních certifikátů do](#page-283-0) [úložiště klíčů v systému UNIX, Linux, and Windows" na stránce 284.](#page-283-0)

# *z příkazového řádku,*

Osobní certifikát můžete vytvořit z příkazového řádku pomocí příkazů **runmqckm** (iKeycmd) nebo **runmqakm** (GSKCapiCmd). Potřebujete-li spravovat certifikáty SSL nebo TLS způsobem, který je kompatibilní se standardem FIPS-, použijte příkaz **runmqakm** .

# **Informace o této úloze**

# **Postup**

Vytvořte osobní certifikát podepsaný držitelem pomocí příkazuGSKCapiCmd( **runmqckm** nebo **runmqakm** ).

• Použití **runmqckm** na UNIX, Linux, and Windows:

```
runmqckm -cert -create -db filename -pw 
password -label label
        -dn distinguished_name -size key_size
  -x509version version -expire days
 -sig_alg algorithm
```
Místo -dn *distinguished\_name*můžete použít -san\_dsname *DNS\_names*, -san\_emailaddr *email\_addresses*nebo -san\_ipaddr *IP\_addresses*.

• Použití **runmqakm**:

```
runmqakm -cert -create -db filename -pw 
password -label label
         -dn distinguished_name -size key_size
  -x509version version -expire days
         -fips -sig_alg algorithm
```
kde:

### **-db** *název\_souboru*

Uvádí plně kvalifikovaný název souboru databáze klíčů CMS.

### **-pw** *heslo*

Určuje heslo pro databázi klíčů CMS.

### **-label** *popisek*

Určuje jmenovku klíče připojenou k certifikátu. Návěští je buď hodnota atributu **CERTLABL** , pokud je nastavena, nebo standardní ibmwebspheremq s názvem správce front nebo přihlašovacím jménem

uživatele IBM MQ MQI client , které jsou připojeny, vše malými písmeny. Podrobnosti viz ["Digitální](#page-24-0) certifikáty [certifikátu, základní informace o požadavcích" na stránce 25.](#page-24-0)

### **-dn** *rozlišující\_název*

Určuje rozlišující název X.500 uzavřený ve dvojitých uvozovkách. Je povinný alespoň jeden atribut. Můžete zadat více atributů OU a DC.

**Poznámka:** Nástroje **runmqckm** a **runmqakm** odkazují na atribut PSČ jako POSTALCODE, nikoli na PC. Vždy zadejte POSTALCODE do parametru **-dn** , když použijete tyto příkazy správy certifikátů k vyžádání certifikátů s poštovním směrovači.

### **-size** *velikost\_klíče*

Určuje velikost klíče. Pokud používáte produkt **runmqckm**, hodnota může být 512 nebo 1024. Pokud používáte produkt **runmqakm**, hodnota může být 512, 1024nebo 2048.

#### **x509version** *verze*

Verze certifikátu X.509 , který má být vytvořen. Hodnota může být 1, 2 nebo 3. Výchozí hodnota je 3.

### **-file** *název\_souboru*

Určuje název souboru pro žádost o certifikát.

### **-expire** *dny*

Doba vypršení platnosti ve dnech certifikátu. Předvolba je 365 dní pro certifikát.

#### **-fips**

určuje, že příkaz má být spuštěn v režimu FIPS. Je použita pouze komponenta FIPS ICC a tato komponenta musí být úspěšně inicializována v režimu FIPS. V režimu FIPS komponenta ICC používá algoritmy ověřené dle standardu FIPS 140-2. Není-li komponenta ICC inicializována v režimu FIPS, příkaz **runmqaqm** selže.

### **-sig\_alg**

Pro **runmqckm**uvádí asymetrický podpisový algoritmus použitý pro vytvoření dvojice klíčů položky. The value can be, MD2\_WITH\_RSA, MD2WithRSA, MD5\_WITH\_RSA, MD5WithRSA, SHA1WithDSA, SHA1WithECDSA, SHA1WithRSA, SHA2/ECDSA, SHA224WithECDSA, SHA256\_WITH\_RSA, SHA256WithECDSA, SHA256WithRSA, SHA2WithECDSA, SHA3/ECDSA, SHA384\_WITH\_RSA, SHA384WithECDSA, SHA384WithRSA, SHA3WithECDSA, SHA5/ECDSA, SHA512\_WITH\_RSA, SHA512WithECDSA, SHA512WithRSA, SHA5WithECDSA, SHA\_WITH\_DSA, SHA\_WITH\_RSA, SHAWithDSA, SHAWithRSA. Výchozí hodnota je SHA1WithRSA.

### **-sig\_alg**

Pro produkt **runmqakm**určuje algoritmus hašování použitý při vytváření žádosti o certifikát. Tento algoritmus hašování se používá k vytvoření podpisu přidruženého k nově vytvořené žádosti o certifikát. The value can be md5, MD5\_WITH\_RSA, MD5WithRSA, SHA\_WITH\_DSA, SHA\_WITH\_RSA, sha1, SHA1WithDSA, SHA1WithECDSA, SHA1WithRSA, sha224, SHA224\_WITH\_RSA, SHA224WithDSA, SHA224WithECDSA, SHA224WithRSA, sha256, SHA256\_WITH\_RSA, SHA256WithDSA, SHA256WithECDSA, SHA256WithRSA, SHA2WithRSA, sha384, SHA384\_WITH\_RSA, SHA384WithECDSA, SHA384WithRSA, sha512, SHA512\_WITH\_RSA, SHA512WithECDSA, SHA512WithRSA, SHAWithDSA, SHAWithRSA, EC\_ecdsa\_with\_SHA1, EC\_ecdsa\_with\_SHA224, EC\_ecdsa\_with\_SHA256, EC\_ecdsa\_with\_SHA384, or EC\_ecdsa\_with\_SHA512. Výchozí hodnota je SHA1WithRSA.

### **-san\_dnsname** *DNS\_názvy*

Určuje seznam názvů DNS oddělených čárkami pro vytvářená položka, které jsou odděleny čárkami nebo mezerami jako oddělovači.

### **-san\_emailaddr** *e-mailové\_adresy*

Určuje seznam e-mailových adres oddělených čárkami pro vytvářený záznam, oddělený čárkami nebo mezerami jako oddělovači.

#### **-san\_ipaddr** *adresa\_IP*

Určuje seznam adres IP oddělených čárkami pro vytvářený záznam, oddělený čárkami nebo mezerami jako oddělovači.

# <span id="page-279-0"></span>**Jak pokračovat dále**

Odešlete žádost o certifikát certifikační autoritě. Další informace viz ["Přijímání osobních certifikátů do](#page-283-0) [úložiště klíčů v systému UNIX, Linux, and Windows" na stránce 284.](#page-283-0)

# *Požádání o osobní certifikát v systému UNIX, Linux, and Windows*

Osobní certifikát můžete požádat pomocí produktu **strmqikm** (iKeyman) Grafické rozhraní nebo z příkazového řádku pomocí příkazů **runmqckm** (iKeycmd) nebo **runmqakm** (GSKCapiCmd). Potřebujete-li spravovat certifikáty SSL nebo TLS způsobem, který je kompatibilní se standardem FIPS-, použijte příkaz **runmqakm** .

# **Informace o této úloze**

Osobní certifikát můžete požádat buď pomocí grafického uživatelského rozhraní produktu **strmqikm** , nebo z příkazového řádku, a to s následujícími úvahami:

- Produkt IBM MQ nepodporuje algoritmy SHA-3 nebo SHA-5 . Můžete použít názvy algoritmů digitálního podpisu SHA384WithRSA a SHA512WithRSA , protože oba algoritmy jsou členy řady SHA-2 .
- Názvy algoritmů digitálního podpisu SHA3WithRSA a SHA5WithRSA jsou zamítnuty, protože se jedná o zkrácený tvar SHA384WithRSA a SHA512WithRSA .
- Ne všechny digitální certifikáty lze použít se všemi CipherSpecs. Ujistěte se, že požadujete certifikát kompatibilní se specifikacemi CipherSpecs , které potřebujete použít. Produkt IBM MQ podporuje tři různé typy CipherSpec. Podrobné informace naleznete v tématu ["Interoperabilita Eliptické křivky a RSA](#page-41-0) [CipherSpecs" na stránce 42](#page-41-0) v tématu ["Digitální certifikáty a kompatibilita CipherSpec v produktu IBM](#page-39-0) [MQ" na stránce 40](#page-39-0) .
- Chcete-li použít typ 1 CipherSpecs (s názvy začínajícími ECDHE\_ECDSA\_), musíte použít příkaz **runmqakm** k vyžádání certifikátu a musíte zadat parametr podpisového algoritmu ECDSA Elliptic Curve; například **-sig\_alg** EC\_ecdsa\_with\_SHA384.
- Pouze příkaz **runmqakm** poskytuje volbu vyhovující FIPS.
- Používáte-li kryptografický hardware, přečtěte si téma ["Požádání o osobní certifikát pro hardware PKCS](#page-297-0) [#11" na stránce 298.](#page-297-0)

Pokud používáte:

- Grafické rozhraní, viz "Použití uživatelského rozhraní produktu strmqikm" na stránce 280
- Příkazový řádek, viz ["z příkazového řádku," na stránce 281](#page-280-0)

# *Použití uživatelského rozhraní produktu strmqikm*

Osobní certifikát můžete požádat pomocí produktu **strmqikm** (iKeyman) Grafické rozhraní nebo z příkazového řádku pomocí příkazů **runmqckm** (iKeycmd) nebo **runmqakm** (GSKCapiCmd). Potřebujete-li spravovat certifikáty SSL nebo TLS způsobem, který je kompatibilní se standardem FIPS-, použijte příkaz **runmqakm** .

# **Informace o této úloze**

**strmqikm** neposkytuje volbu vyhovující FIPS. Potřebujete-li spravovat certifikáty TLS způsobem, který je kompatibilní se standardem FIPS-, použijte příkaz **runmqakm** .

# **Postup**

Chcete-li požádat o osobní certifikát pomocí uživatelského rozhraní iKeyman , proveďte následující kroky:

- 1. Spusťte uživatelské rozhraní pomocí příkazu **strmqikm** .
- 2. V nabídce **Soubor databáze klíčů** klepněte na volbu **Otevřít**. Otevře se okno **Otevřít**.
- 3. Klepněte na volbu **Typ databáze klíčů** a vyberte položku **CMS** (Certificate Management System).
- 4. Klepněte na tlačítko **Procházet** a přejděte do adresáře, který obsahuje soubory databáze klíčů.
- <span id="page-280-0"></span>5. Vyberte soubor databáze klíčů, ze kterého chcete generovat požadavek, například key.kdb.
- 6. Klepněte na tlačítko **Otevřít**.

Otevře se okno **Výzva k zadání hesla** .

- 7. Zadejte heslo, jež jste nastavili při vytvoření databáze klíčů, a klepněte na tlačítko **OK**. Název databázového souboru databáze se zobrazí v poli **Název souboru** .
- 8. V nabídce **Vytvořit** klepněte na **Nový požadavek na certifikát**. Otevře se okno **Vytvořit nový klíč a žádost o certifikát** .
- 9. Do pole **Jmenovka klíče** zadejte jmenovku certifikátu.

Jmenovka je buď hodnota atributu **CERTLABL** , je-li nastavena, nebo standardní ibmwebspheremq s připojeným jménem správce front nebo IBM MQ MQI client ID uživatele pro přihlášení, vše malými písmeny. Podrobnosti najdete v tématu Digitální certifikáty certifikátu .

10. Zadejte nebo vyberte hodnotu pro libovolné pole v poli **Rozlišovací jméno** nebo kterékoliv z polí **Alternativní jméno subjektu** . U zbývajících polí buď přijměte výchozí hodnoty, nebo zadejte nové hodnoty nebo vyberte nové hodnoty.

Další informace o rozlišujících názvech naleznete v tématu ["Rozlišující názvy" na stránce 11](#page-10-0).

- 11. Do pole **Zadejte název souboru, do kterého chcete uložit žádost o certifikát** , buď přijměte výchozí certreq.arm, nebo zadejte novou hodnotu s úplnou cestou.
- 12. Klepněte na tlačítko **OK**.

Zobrazí se potvrzovací okno.

13. Klepněte na tlačítko **OK**.

V seznamu **Požadavky na osobní certifikáty** je zobrazen popisek nové žádosti o osobní certifikát, kterou jste vytvořili. Požadavek na certifikát je uložen v souboru, který jste zvolili v kroku "11" na stránce 281.

14. Vyžádejte si nový osobní certifikát odesláním souboru certifikační autoritě (CA) nebo zkopírováním souboru do formuláře požadavku na webovém serveru pro CA.

# *z příkazového řádku,*

Můžete požádat o osobní certifikát z příkazového řádku pomocí příkazů **runmqckm** (iKeycmd) nebo **runmqakm** (GSKCapiCmd). Potřebujete-li spravovat certifikáty SSL nebo TLS způsobem, který je kompatibilní se standardem FIPS-, použijte příkaz **runmqakm** .

# **Postup**

Požádejte o osobní certifikát pomocí příkazu **runmqckm** nebo **runmqakm** (GSKCapiCmd).

• Použití **runmqckm**:

```
runmqckm -certreq -create -db filename -pw 
password -label label
         -dn distinguished_name -size key_size
         -file filename -sig_alg algorithm
```
Místo -dn *distinguished\_name*můžete použít -san\_dsname *DNS\_names*, -san\_emailaddr *email\_addresses*nebo -san\_ipaddr *IP\_addresses*.

• Použití **runmqakm**:

```
runmqakm -certreq -create -db filename -pw 
password -label label
          -dn distinguished_name -size key_size
          -file filename -fips -sig_alg algorithm
```
kde:

### **-db** *název\_souboru*

Uvádí plně kvalifikovaný název souboru databáze klíčů CMS.

### **-pw** *heslo*

Určuje heslo pro databázi klíčů CMS.

### **-label** *popisek*

Určuje jmenovku klíče připojenou k certifikátu. Návěští je buď hodnota atributu **CERTLABL** , pokud je nastavena, nebo standardní ibmwebspheremq s názvem správce front nebo přihlašovacím jménem uživatele IBM MQ MQI client , které jsou připojeny, vše malými písmeny. Podrobnosti viz ["Digitální](#page-24-0) certifikáty [certifikátu, základní informace o požadavcích" na stránce 25.](#page-24-0)

### **-dn** *rozlišující\_název*

Určuje rozlišující název X.500 uzavřený ve dvojitých uvozovkách. Je povinný alespoň jeden atribut. Můžete zadat více atributů OU a DC.

**Poznámka:** Nástroje **runmqckm** a **runmqakm** odkazují na atribut PSČ jako POSTALCODE, nikoli na PC. Vždy zadejte POSTALCODE do parametru **-dn** , když použijete tyto příkazy správy certifikátů k vyžádání certifikátů s poštovním směrovači.

### **-size** *velikost\_klíče*

Určuje velikost klíče. Pokud používáte produkt **runmqckm**, hodnota může být 512 nebo 1024. Pokud používáte produkt **runmqakm**, hodnota může být 512, 1024nebo 2048.

### **-file** *název\_souboru*

Určuje název souboru pro žádost o certifikát.

### **-fips**

určuje, že příkaz má být spuštěn v režimu FIPS. Při použití režimu FIPS komponenta ICC používá algoritmy, které jsou validovány FIPS 140-2. Pokud se komponenta ICC neinicializuje v režimu FIPS, příkaz **runmqakm** se nezdaří.

### **-sig\_alg**

Pro **runmqckm**uvádí asymetrický podpisový algoritmus použitý pro vytvoření dvojice klíčů položky. The value can be, MD2\_WITH\_RSA, MD2WithRSA, MD5\_WITH\_RSA, MD5WithRSA, SHA1WithDSA, SHA1WithECDSA, SHA1WithRSA, SHA2/ECDSA, SHA224WithECDSA, SHA256\_WITH\_RSA, SHA256WithECDSA, SHA256WithRSA, SHA2WithECDSA, SHA3/ECDSA, SHA384\_WITH\_RSA, SHA384WithECDSA, SHA384WithRSA, SHA3WithECDSA, SHA5/ECDSA, SHA512\_WITH\_RSA, SHA512WithECDSA, SHA512WithRSA, SHA5WithECDSA, SHA\_WITH\_DSA, SHA\_WITH\_RSA, SHAWithDSA, SHAWithRSA. Výchozí hodnota je SHA1WithRSA.

### **-sig\_alg**

Pro produkt **runmqakm**určuje algoritmus hašování použitý při vytváření žádosti o certifikát. Tento algoritmus hašování se používá k vytvoření podpisu přidruženého k nově vytvořené žádosti o certifikát. The value can be md5, MD5\_WITH\_RSA, MD5WithRSA, SHA\_WITH\_DSA, SHA\_WITH\_RSA, sha1, SHA1WithDSA, SHA1WithECDSA, SHA1WithRSA, sha224, SHA224\_WITH\_RSA, SHA224WithDSA, SHA224WithECDSA, SHA224WithRSA, sha256, SHA256\_WITH\_RSA, SHA256WithDSA, SHA256WithECDSA, SHA256WithRSA, SHA2WithRSA, sha384, SHA384\_WITH\_RSA, SHA384WithECDSA, SHA384WithRSA, sha512, SHA512\_WITH\_RSA, SHA512WithECDSA, SHA512WithRSA, SHAWithDSA, SHAWithRSA, EC\_ecdsa\_with\_SHA1, EC\_ecdsa\_with\_SHA224, EC\_ecdsa\_with\_SHA256, EC\_ecdsa\_with\_SHA384, or EC\_ecdsa\_with\_SHA512. Výchozí hodnota je SHA1WithRSA.

### **-san\_dnsname** *DNS\_názvy*

Určuje seznam názvů DNS oddělených čárkami pro vytvářená položka, které jsou odděleny čárkami nebo mezerami jako oddělovači.

### **-san\_emailaddr** *e-mailové\_adresy*

Určuje seznam e-mailových adres oddělených čárkami pro vytvářený záznam, oddělený čárkami nebo mezerami jako oddělovači.

### **-san\_ipaddr** *adresa\_IP*

Určuje seznam adres IP oddělených čárkami pro vytvářený záznam, oddělený čárkami nebo mezerami jako oddělovači.

# **Jak pokračovat dále**

Odešlete žádost o certifikát certifikační autoritě. Další informace viz ["Přijímání osobních certifikátů do](#page-283-0) [úložiště klíčů v systému UNIX, Linux, and Windows" na stránce 284.](#page-283-0)

# *Obnova existujícího osobního certifikátu v systému UNIX, Linux, and*

### *Windows*

Osobní certifikát můžete obnovit pomocí produktu **strmqikm** (iKeyman). Grafické rozhraní nebo z příkazového řádku pomocí příkazů **runmqckm** (iKeycmd) nebo **runmqakm** (GSKCapiCmd).

# **Informace o této úloze**

Máte-li požadavek používat větší velikosti klíčů pro vaše osobní certifikáty, nemůžete obnovit existující certifikát. You must replace your existing key by following the steps described in ["Požádání o osobní](#page-279-0) [certifikát v systému UNIX, Linux, and Windows" na stránce 280](#page-279-0) to create a new certificate request that uses the key sizes you require.

Osobní certifikát má datum vypršení platnosti, po jehož uplynutí již nebude možné certifikát používat. Tato úloha vysvětluje, jak obnovit existující osobní certifikát dříve, než vyprší.

*Použití uživatelského rozhraní produktu strmqikm*

# **Informace o této úloze**

**strmqikm** neposkytuje volbu vyhovující FIPS. Potřebujete-li spravovat certifikáty TLS způsobem, který je kompatibilní se standardem FIPS-, použijte příkaz **runmqakm** .

# **Postup**

Chcete-li požádat o osobní certifikát pomocí uživatelského rozhraní produktu **strmqikm** , proveďte následující kroky:

- 1. Spusťte uživatelské rozhraní pomocí příkazu **strmqikm** v systému UNIX, Linux, and Windows.
- 2. V nabídce **Soubor databáze klíčů** klepněte na volbu **Otevřít**. Otevře se okno **Otevřít**.
- 3. Klepněte na volbu **Typ databáze klíčů** a vyberte položku **CMS** (Certificate Management System).
- 4. Klepněte na tlačítko **Procházet** a přejděte do adresáře, který obsahuje soubory databáze klíčů.
- 5. Vyberte soubor databáze klíčů, ze kterého chcete generovat požadavek, například key.kdb.
- 6. Klepněte na tlačítko **Otevřít**.

### Otevře se okno **Výzva k zadání hesla** .

- 7. Zadejte heslo, jež jste nastavili při vytvoření databáze klíčů, a klepněte na tlačítko **OK**. Název databázového souboru databáze se zobrazí v poli **Název souboru** .
- 8. Vyberte položku **Osobní certifikáty** z rozevírací nabídky pro výběr a vyberte certifikát ze seznamu, který chcete obnovit.
- 9. Klepněte na volbu **Znovu vytvořit požadavek ...** tlačítko. Otevře se okno, kde můžete zadat informace o názvu souboru a umístění souboru.
- 10. V poli **název souboru** buď přijměte výchozí hodnotu certreq.arm, nebo zadejte novou hodnotu včetně úplné cesty k souboru.
- 11. Klepněte na tlačítko **OK**. Žádost o certifikát se uloží do souboru, který jste vybrali v kroku "9" na stránce 283.
- 12. Vyžádejte si nový osobní certifikát odesláním souboru certifikační autoritě (CA) nebo zkopírováním souboru do formuláře požadavku na webovém serveru pro CA.

# <span id="page-283-0"></span>**Postup**

Chcete-li požádat o osobní certifikát pomocí příkazu **runmqckm** nebo **runmqakm** , použijte následující příkazy:

• Použití produktu **runmqckm** v systémech UNIX, Linux, and Windows :

```
runmqckm -certreq -recreate -db filename -pw 
password -label label
-target filename
```
• Použití runmqakm:

```
runmqakm -certreq -recreate -db filename -pw 
password -label label
-target filename
```
kde:

### **-db** *název\_souboru*

Uvádí plně kvalifikovaný název souboru databáze klíčů CMS.

**-pw** *heslo*

Určuje heslo pro databázi klíčů CMS.

### **-target** *název\_souboru*

Určuje název souboru pro žádost o certifikát.

# **Jak pokračovat dále**

Jakmile obdržíte podepsaný osobní certifikát od certifikační autority, můžete jej přidat do své databáze klíčů pomocí postupu popsaného v tématu "Přijímání osobních certifikátů do úložiště klíčů v systému UNIX, Linux, and Windows" na stránce 284.

# *Přijímání osobních certifikátů do úložiště klíčů v systému UNIX, Linux, and*

### *Windows*

Tento postup použijte k přijetí osobního certifikátu do souboru databáze klíčů. Úložiště klíčů musí být stejné jako úložiště, ve kterém jste vytvořili žádost o certifikát.

Poté, co vám CA pošle nový osobní certifikát, přidáte jej do souboru databáze klíčů, ze kterého jste generovali novou žádost o certifikát. Pokud CA odešle certifikát jako část e-mailové zprávy, zkopírujte tento certifikát do samostatného souboru.

# **Použití produktu strmqikm**

Potřebujete-li spravovat certifikáty TLS způsobem, který vyhovuje standardu FIPS, použijte příkaz **runmqakm** . **strmqikm** neposkytuje volbu vyhovující FIPS.

Ujistěte se, že soubor certifikátů, který má být importován, má oprávnění k zápisu pro aktuálního uživatele, a pak použijte následující proceduru buď pro správce front, nebo pro IBM MQ MQI client , aby přijal osobní certifikát do souboru databáze klíčů:

- 1. Spusťte grafické rozhraní pomocí příkazu **strmqikm** (na Windows UNIX and Linux ).
- 2. V nabídce **Soubor databáze klíčů** klepněte na volbu **Otevřít**. Otevře se okno Otevřít.
- 3. Klepněte na volbu **Typ databáze klíčů** a vyberte položku **CMS** (Certificate Management System).
- 4. Klepněte na tlačítko **Procházet** a přejděte do adresáře, který obsahuje soubory databáze klíčů.
- 5. Vyberte soubor databáze klíčů, do nějž chcete přidat certifikát, tj. například key.kdb.
- 6. Klepněte na tlačítko **Otevřít**a poté klepněte na tlačítko **OK**. Otevře se okno Výzva k zadání hesla.
- 7. Zadejte heslo, jež jste nastavili při vytvoření databáze klíčů, a klepněte na tlačítko **OK**. Název vašeho souboru databáze klíčů se zobrazí v poli **Název souboru** . Vyberte zobrazení **Osobní certifikáty** .
- 8. Klepněte na tlačítko **Přijmout**. Otevře se okno Přijmout certifikát ze souboru.
- 9. Zadejte název souboru certifikátu a umístění pro nový osobní certifikát, nebo klepněte na tlačítko **Procházet** a vyberte název a umístění.
- 10. Klepněte na tlačítko **OK**. Pokud již v databázi klíčů máte osobní certifikát, otevře se okno se žádostí, zda chcete nastavit klíč, který přidáváte jako výchozí klíč v databázi.
- 11. Klepněte na tlačítko **Ano** nebo **Ne**. Otevře se okno Zadat jmenovku.
- 12. Klepněte na tlačítko **OK**. Pole **Osobní certifikáty** zobrazuje štítek nového osobního certifikátu, který jste přidali.

Chcete-li přidat osobní certifikát do souboru databáze klíčů, použijte některý z následujících příkazů:

• Použití **runmqckm**:

```
runmqckm -cert -receive -file filename -db filename -pw password
          -format ascii
```
• Použití **runmqakm**:

runmqakm -cert -receive -file *filename* -db *filename* -pw *password* -fips

kde:

### **-file** *název\_souboru*

Uvádí plně kvalifikovaný název souboru osobního certifikátu.

### **-db** *název\_souboru*

Uvádí plně kvalifikovaný název souboru databáze klíčů CMS.

### **-pw** *heslo*

Určuje heslo pro databázi klíčů CMS.

### **-format** *ascii*

Určuje formát certifikátu. Hodnota může být ascii pro ASCII kódované formátem Base64 nebo binary pro binární data DER. Výchozí hodnota: ascii.

**-fips**

určuje, že příkaz má být spuštěn v režimu FIPS. V režimu FIPS komponenta ICC používá algoritmy ověřené dle standardu FIPS 140-2. Pokud se komponenta ICC neinicializuje v režimu FIPS, příkaz **runmqakm** se nezdaří.

Používáte-li kryptografický hardware, přečtěte si téma ["Přijímání osobního certifikátu do hardwaru vašeho](#page-298-0) [PKCS #11" na stránce 299.](#page-298-0)

# *Extrakce certifikátu CA z úložiště klíčů v systému UNIX, Linux, and*

### *Windows*

Chcete-li extrahovat certifikát CA, postupujte podle této procedury.

# **Použití produktu strmqikm**

Potřebujete-li spravovat certifikáty TLS způsobem, který vyhovuje standardu FIPS, použijte příkaz **runmqakm** . **strmqikm** (iKeyman) neposkytuje volbu vyhovující FIPS.

Na počítači, ze kterého chcete extrahovat certifikát CA, proveďte následující kroky:

- 1. Spusťte grafické rozhraní pomocí příkazu **strmqikm** .
- 2. V nabídce **Soubor databáze klíčů** klepněte na volbu **Otevřít**. Otevře se okno Otevřít.
- 3. Klepněte na volbu **Typ databáze klíčů** a vyberte položku **CMS** (Certificate Management System).
- 4. Klepněte na tlačítko **Procházet** a přejděte do adresáře, který obsahuje soubory databáze klíčů.
- 5. Vyberte soubor databáze klíčů, ze kterého chcete extrahovat, například key.kdb.
- 6. Klepněte na tlačítko **Otevřít**. Otevře se okno Výzva k zadání hesla.
- 7. Zadejte heslo, jež jste nastavili při vytvoření databáze klíčů, a klepněte na tlačítko **OK**. Název vašeho souboru databáze klíčů se zobrazí v poli **Název souboru** .
- 8. V poli **Obsah databáze klíčů** vyberte **Certifikáty podepsaného** a vyberte certifikát, který chcete extrahovat.
- 9. Klepněte na tlačítko **Extrahovat**. Otevře se okno extrahování certifikátu do souboru.
- 10. Vyberte volbu **Datový typ** certifikátu, například **Base64-encoded dat ASCII** pro soubor s příponou .arm .
- 11. Zadejte název souboru certifikátu a umístění, do kterého chcete certifikát uložit, nebo klepněte na tlačítko **Procházet** a vyberte název a umístění.
- 12. Klepněte na tlačítko **OK**. Certifikát bude zapsán do souboru, který jste zadali.

Pomocí následujících příkazů extrahujte certifikát CA pomocí **runmqckm**:

• V systému UNIX, Linux, and Windows:

```
runmqckm -cert -extract -db filename -pw password -label label -target filename
          -format ascii
```
kde:

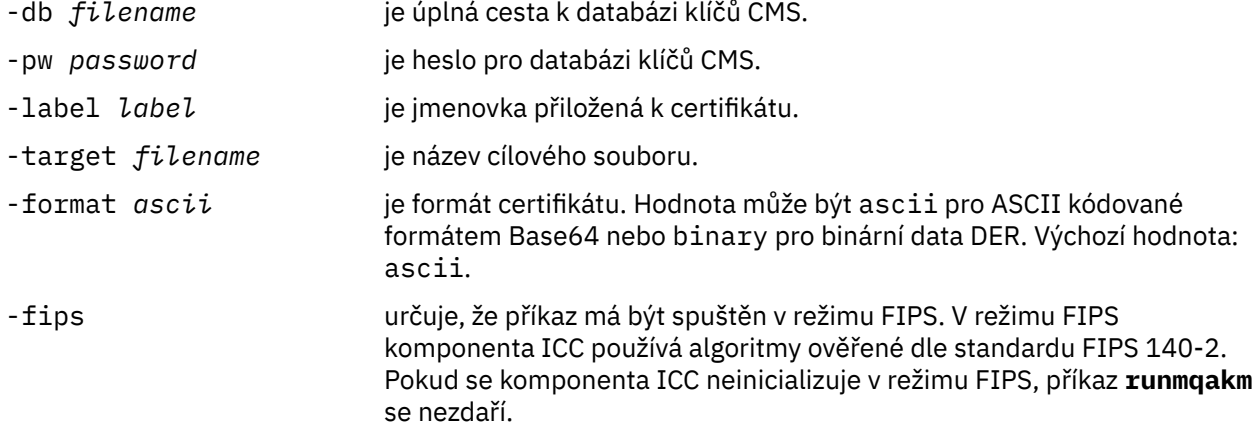

# *Extrahování veřejné části certifikátu s automatickým podpisem z úložiště klíčů v systému UNIX, Linux, and Windows*

Uvedeným postupem extrahujte veřejnou část certifikátu podepsaného (svým) držitelem.

# **Použití produktu strmqikm**

Potřebujete-li spravovat certifikáty TLS způsobem, který vyhovuje standardu FIPS, použijte příkaz **runmqakm** . **strmqikm** (iKeyman) neposkytuje volbu vyhovující FIPS.

Na počítači, ze kterého chcete extrahovat veřejnou část certifikátu podepsaného sebou samým, proveďte následující kroky:

- 1. Spusťte grafické rozhraní pomocí příkazu **strmqikm** (v systému UNIX, Linux, and Windows ).
- 2. V nabídce **Soubor databáze klíčů** klepněte na volbu **Otevřít**. Otevře se okno Otevřít.
- 3. Klepněte na volbu **Typ databáze klíčů** a vyberte položku **CMS** (Certificate Management System).
- 4. Klepněte na tlačítko **Procházet** a přejděte do adresáře, který obsahuje soubory databáze klíčů.
- 5. Vyberte soubor databáze klíčů, ze kterého chcete extrahovat certifikát, například key.kdb.
- 6. Klepněte na tlačítko **OK**. Otevře se okno Výzva k zadání hesla.
- 7. Zadejte heslo, jež jste nastavili při vytvoření databáze klíčů, a klepněte na tlačítko **OK**. Název vašeho souboru databáze klíčů se zobrazí v poli **Název souboru** .
- 8. V poli **Obsah databáze klíčů** vyberte **Osobní certifikáty** a vyberte certifikát.
- 9. Klepněte na tlačítko **Extrahovat certifikát**. Otevře se okno extrahování certifikátu do souboru.
- 10. Vyberte volbu **Datový typ** certifikátu, například **Base64-encoded dat ASCII** pro soubor s příponou .arm .
- 11. Zadejte název souboru certifikátu a umístění, do kterého chcete certifikát uložit, nebo klepněte na tlačítko **Procházet** a vyberte název a umístění.
- 12. Klepněte na tlačítko **OK**. Certifikát bude zapsán do souboru, který jste zadali. Všimněte si, že když extrahujete (spíše než export) certifikát, je zahrnuta pouze veřejná část certifikátu, takže heslo není požadováno.

Pomocí následujících příkazů extrahujte veřejnou část certifikátu s automatickým podpisem pomocí produktu **runmqckm** nebo **runmqakm**:

• V systému UNIX, Linux, and Windows:

```
runmqckm -cert -extract -db filename -pw password -label label -target filename
          -format ascii
```
• Použití runmqakm:

```
runmqakm -cert -extract -db filename -pw password -label label
 -target filename -format ascii -fips
```
kde:

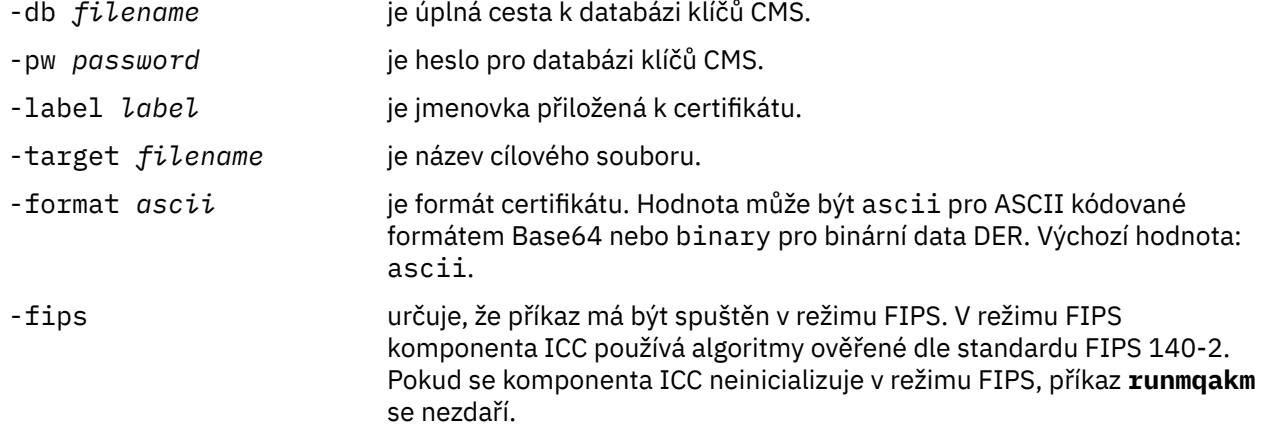

# *Přidání certifikátu CA nebo veřejné části certifikátu podepsaného (svým držitelem) do úložiště klíčů v systému UNIX, Linux, and Windows*

Tento postup popisuje přidání certifikátu CA nebo veřejné části certifikátu podepsaného (svým) držitelem do úložiště klíčů.

Je-li certifikát, který chcete přidat, v řetězu certifikátů, musíte přidat rovněž všechny certifikáty, které jsou v řetězu certifikátů nad tímto certifikátem. Certifikáty musíte přidat v přísně sestupném pořadí počínaje kořenem a pokračujíce certifikátem CA, který v řetězu bezprostředně následuje pod ním atd..

Je-li v pokynech zmíněn certifikát CA, platí tento pokyn rovněž pro veřejnou část certifikátu podepsaného (svým) držitelem.

**Poznámka:** Musíte se ujistit, že je certifikát ve formátu ASCII (UTF-8) nebo v kódování binárních (DER), protože produkt IBM Global Secure Toolkit (GSKit) nepodporuje certifikáty s jinými typy kódování.

# **Použití produktu strmqikm**

Potřebujete-li spravovat certifikáty TLS způsobem, který vyhovuje standardu FIPS, použijte příkaz **runmqakm** . **strmqikm** neposkytuje volbu vyhovující FIPS.

Níže uvedené kroky proveďte na počítači, na který chcete přidat certifikát CA:

- 1. Spusťte grafické rozhraní pomocí příkazu **strmqikm** (v systémech UNIX, Linux a Windows ).
- 2. V nabídce **Soubor databáze klíčů** klepněte na volbu **Otevřít**. Otevře se okno Otevřít.
- 3. Klepněte na volbu **Typ databáze klíčů** a vyberte položku **CMS** (Certificate Management System).
- 4. Klepněte na tlačítko **Procházet** a přejděte do adresáře, který obsahuje soubory databáze klíčů.
- 5. Vyberte soubor databáze klíčů, do nějž chcete přidat certifikát, tj. například key.kdb.
- 6. Klepněte na tlačítko **OK**. Otevře se okno Výzva k zadání hesla.
- 7. Zadejte heslo, jež jste nastavili při vytvoření databáze klíčů, a klepněte na tlačítko **OK**. Název vašeho souboru databáze klíčů se zobrazuje v poli **Název souboru**.
- 8. V poli **Obsah databáze klíčů** vyberte položku **Certifikáty podepsaného**.
- 9. Klepněte na tlačítko **Přidat**. Otevře se okno Přidat certifikát CA ze souboru.
- 10. Zadejte název a umístění souboru certifikátů, v němž je certifikát uložen, nebo klepněte na tlačítko **Procházet** a vyberte soubor a umístění.
- 11. Klepněte na tlačítko **OK**. Otevře se okno Zadat jmenovku.
- 12. V okně Zadat jmenovku zadejte název certifikátu.
- 13. Klepněte na tlačítko **OK**. Dojde k přidání certifikátu do databáze klíčů.

# **z příkazového řádku,**

Chcete-li přidat certifikát CA do databáze klíčů, použijte některý z následujících příkazů:

• Použití **runmqckm**:

```
runmqckm -cert -add -db filename -pw password -label label
          -file filename -format ascii
```
• Použití **runmqakm**:

```
runmqakm -cert -add -db filename -pw password -label label
 -file filename -format ascii -fips
```
kde:

```
-db název_souboru
```
Uvádí plně kvalifikovaný název souboru databáze klíčů CMS.

#### **-pw** *heslo*

Určuje heslo pro databázi klíčů CMS.

#### **-label** *popisek*

Uvádí jmenovku přiloženou k certifikátu.

### **-file** *název\_souboru*

Uvádí jméno souboru obsahujícího certifikát.

#### **-format** *ascii*

Určuje formát certifikátu. Hodnota může být ascii pro ASCII kódované formátem Base64 nebo binary pro binární data DER. Výchozí hodnota: ascii.
#### <span id="page-288-0"></span>**-fips**

určuje, že příkaz má být spuštěn v režimu FIPS. V režimu FIPS komponenta ICC používá algoritmy ověřené dle standardu FIPS 140-2. Pokud se komponenta ICC neinicializuje v režimu FIPS, příkaz **runmqakm** se nezdaří.

#### *Export osobního certifikátu z úložiště klíčů v systému UNIX, Linux, and* ULW

#### *Windows*

Chcete-li exportovat osobní certifikát, postupujte podle této procedury.

### **Použití produktu strmqikm**

Potřebujete-li spravovat certifikáty TLS způsobem, který vyhovuje standardu FIPS, použijte příkaz **runmqakm** . **strmqikm** (iKeyman) neposkytuje volbu vyhovující FIPS.

Na počítači, ze kterého chcete exportovat osobní certifikát, proveďte následující kroky:

- 1. Spusťte grafické rozhraní pomocí příkazu **strmqikm** (na Windows UNIX and Linux ).
- 2. V nabídce **Soubor databáze klíčů** klepněte na volbu **Otevřít**. Otevře se okno Otevřít.
- 3. Klepněte na volbu **Typ databáze klíčů** a vyberte položku **CMS** (Certificate Management System).
- 4. Klepněte na tlačítko **Procházet** a přejděte do adresáře, který obsahuje soubory databáze klíčů.
- 5. Vyberte soubor databáze klíčů, ze kterého chcete exportovat certifikát, například key.kdb.
- 6. Klepněte na tlačítko **Otevřít**. Otevře se okno Výzva k zadání hesla.
- 7. Zadejte heslo, jež jste nastavili při vytvoření databáze klíčů, a klepněte na tlačítko **OK**. Název vašeho souboru databáze klíčů se zobrazí v poli **Název souboru** .
- 8. V poli **Obsah databáze klíčů** vyberte **Osobní certifikáty** a vyberte certifikát, který chcete exportovat.
- 9. Klepněte na tlačítko **Exportovat/Importovat**. Otevře se okno Export/Import klíče.
- 10. Vyberte volbu **Exportovat klíč**.
- 11. Vyberte volbu **Typ souboru s klíči** certifikátu, který chcete exportovat, například **PKCS12**.
- 12. Zadejte název souboru a umístění, do kterého chcete exportovat certifikát, nebo klepněte na tlačítko **Procházet** a vyberte název a umístění.
- 13. Klepněte na tlačítko **OK**. Otevře se okno Výzva k zadání hesla. Všimněte si, že když exportujete (spíše než extrahovat) certifikát, jsou zahrnuty jak veřejné, tak i soukromé části certifikátu. To je důvod, proč je exportovaný soubor chráněn heslem. Když extrahujete certifikát, je zahrnuta pouze veřejná část certifikátu, takže heslo není požadováno.
- 14. Do pole **Heslo** zadejte heslo a zadejte je znovu do pole **Potvrdit heslo** .
- 15. Klepněte na tlačítko **OK**. Certifikát bude exportován do souboru, který jste zadali.

## **z příkazového řádku,**

Chcete-li exportovat osobní certifikát pomocí produktu **runmqckm**, použijte následující příkazy:

• V systému UNIX, Linux, and Windows:

```
runmqckm -cert -export -db filename -pw password -label label -type cms
 -target filename -target_pw password -target_type pkcs12
```
kde:

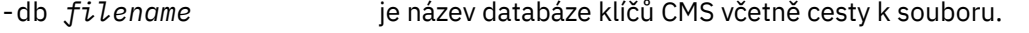

-fips určuje, že příkaz má být spuštěn v režimu FIPS. V režimu FIPS komponenta ICC používá algoritmy ověřené dle standardu FIPS 140-2. Pokud se komponenta ICC neinicializuje v režimu FIPS, příkaz **runmqakm** se nezdaří.

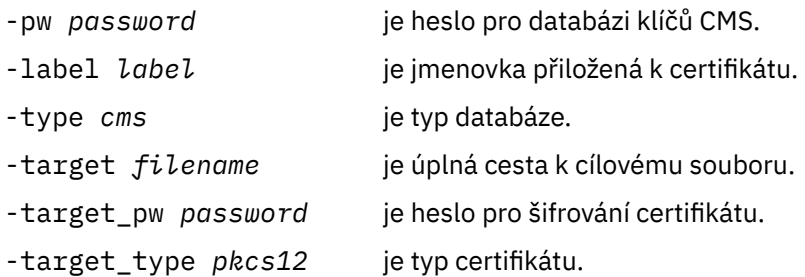

# *Import osobního certifikátu do úložiště klíčů v systému UNIX, Linux, and*

#### *Windows*

Chcete-li importovat osobní certifikát, postupujte podle této procedury.

Před importem osobního certifikátu ve formátu PKCS #12 do souboru databáze klíčů musíte nejprve přidat celý platný řetězec certifikátu CA do souboru databáze klíčů (viz ["Přidání certifikátu CA nebo](#page-286-0) [veřejné části certifikátu podepsaného \(svým držitelem\) do úložiště klíčů v systému UNIX, Linux, and](#page-286-0) [Windows" na stránce 287](#page-286-0) ).

Soubory PKCS #12 by měly být považovány za dočasné a odstraněné po použití.

## **Použití produktu strmqikm**

Potřebujete-li spravovat certifikáty TLS způsobem, který je kompatibilní se standardem FIPS-, použijte příkaz **runmqakm** . **strmqikm** neposkytuje volbu vyhovující FIPS.

Na počítači, na který chcete importovat osobní certifikát, proveďte následující kroky:

- 1. Spusťte grafické rozhraní pomocí příkazu **strmqikm** .
- 2. V nabídce **Soubor databáze klíčů** klepněte na volbu **Otevřít**. Zobrazí se okno Otevřít.
- 3. Klepněte na volbu **Typ databáze klíčů** a vyberte položku **CMS** (Certificate Management System).
- 4. Klepněte na tlačítko **Procházet** a přejděte do adresáře, který obsahuje soubory databáze klíčů.
- 5. Vyberte soubor databáze klíčů, do nějž chcete přidat certifikát, tj. například key.kdb.
- 6. Klepněte na tlačítko **Otevřít**. Zobrazí se okno Výzva k zadání hesla.
- 7. Zadejte heslo, jež jste nastavili při vytvoření databáze klíčů, a klepněte na tlačítko **OK**. Název vašeho souboru databáze klíčů se zobrazuje v poli **Název souboru**.
- 8. V poli **Obsah databáze klíčů** vyberte **Osobní certifikáty**.
- 9. Pokud v zobrazení Osobní certifikáty existují certifikáty, proveďte následující kroky:
	- a. Klepněte na tlačítko **Exportovat/Importovat**. Zobrazí se okno Export/Import klíče.
	- b. Vyberte volbu **Importovat klíč**.
- 10. Pokud v zobrazení Osobní certifikáty nejsou žádné certifikáty, klepněte na tlačítko **Importovat**.
- 11. Vyberte volbu **Typ souboru s klíči** certifikátu, který chcete importovat, například PKCS12.
- 12. Zadejte název a umístění souboru certifikátů, v němž je certifikát uložen, nebo klepněte na tlačítko **Procházet** a vyberte soubor a umístění.
- 13. Klepněte na tlačítko **OK**. Zobrazí se okno Výzva k zadání hesla.
- 14. Do pole **Heslo** zadejte heslo, které jste použili při exportu certifikátu.
- 15. Klepněte na tlačítko **OK**. Zobrazí se okno Změnit popisky. Můžete změnit jmenovky importovaných certifikátů, pokud již v cílové databázi klíčů již existuje certifikát se stejným popiskem. Změna návěští certifikátů nemá žádný vliv na ověření platnosti řetězu certifikátů. Chcete-li přiřadit certifikát k určitému správci front nebo IBM MQ MQI client, IBM MQ použije buď hodnotu atributu **CERTLABL** , pokud je nastavena, nebo výchozí ibmwebspheremq s připojeným jménem správce front nebo přihlašovacího ID uživatele IBM MQ MQI client , vše malými písmeny. Podrobnosti najdete v tématu Digitální certifikáty certifikátu .
- 16. Chcete-li změnit popisek, vyberte požadovaný popisek ze seznamu **Vybrat popisek, který se má změnit** . Popisek popisku se zkopíruje do vstupního pole **Zadejte nový popisek** . Nahraďte text popisku novým popiskem a klepněte na tlačítko **Použít**.
- 17. Text ve vstupním poli **Zadat nový popisek** bude zkopírován zpět do pole **Vybrat štítek ke změně** a nahradí původně vybraný popisek a znovu označí příslušný certifikát.
- 18. Po změně všech jmenovek, které je třeba změnit, klepněte na tlačítko **OK**. Okno Změnit jmenovky se zavře a původní okno produktu IBM Key Management se znovu objeví s poli **Osobní certifikáty** a **Certifikáty podepsaného** s správně označenými certifikáty.
- 19. Certifikát je importován do databáze cílových klíčů.

## **z příkazového řádku,**

Chcete-li importovat osobní certifikát pomocí produktu **runmqckm**, použijte tento příkaz:

• V systému UNIX, Linux, and Windows:

```
runmqckm -cert -import -file filename -pw password -type pkcs12 -target filename
-target_pw password -target_type cms -label label
```
kde:

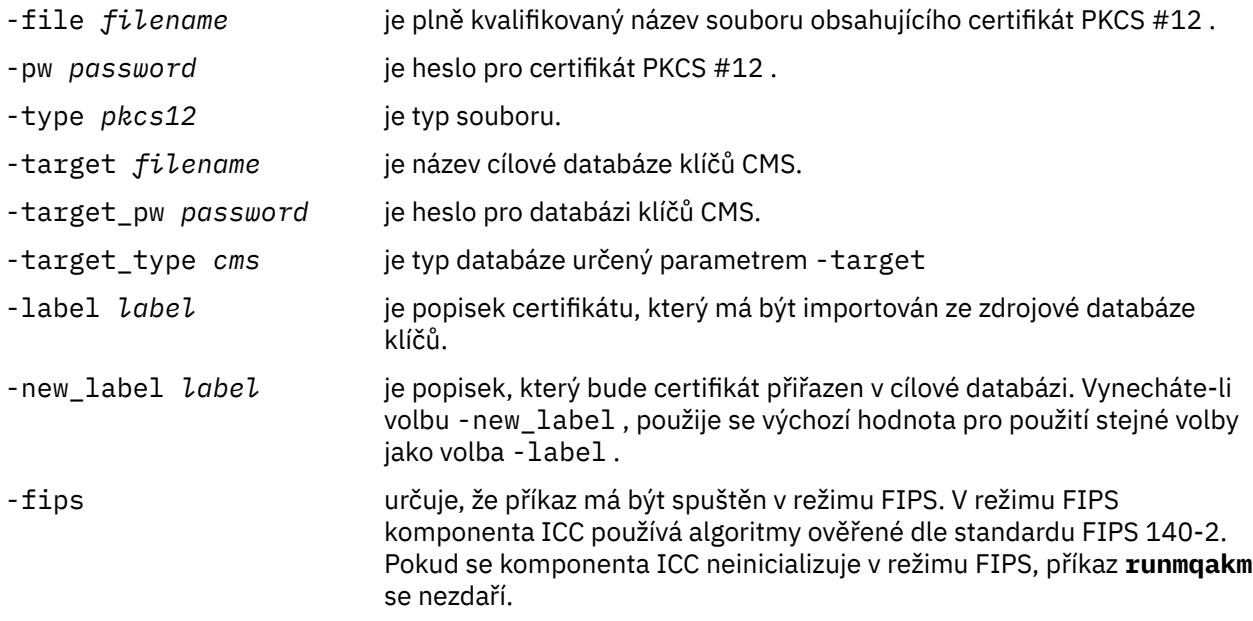

Produkt **runmqckm** neposkytuje příkaz pro přímé změny popisků certifikátů. Chcete-li změnit jmenovku certifikátu, postupujte takto:

- 1. Exportujte certifikát do souboru PKCS #12 pomocí příkazu **-cert -export** . Uveďte existující jmenovku certifikátu pro volbu -label .
- 2. Odstraňte stávající kopii certifikátu z původní databáze klíčů pomocí příkazu **-cert -delete** .
- 3. Importujte certifikát ze souboru PKCS #12 pomocí příkazu **-cert -import** . Uveďte starý popisek pro volbu -label a požadovaný nový popisek pro volbu -new\_label . Certifikát bude importován zpět do databáze klíčů s požadovaným popiskem.

### *Importování osobního certifikátu ze souboru Microsoft.pfx*

Postupujte podle této procedury pro import ze souboru Microsoft.pfx na systému UNIX, Linux, and Windows.

Soubor .pfx může obsahovat dvě certifikáty vztahující se ke stejnému klíči. Jeden je osobní nebo organizační certifikát (obsahující veřejný i soukromý klíč). Druhým je certifikát CA (podepisujícího subjektu) (obsahuje pouze veřejný klíč). Tyto certifikáty nemohou existovat společně ve stejném souboru databáze klíčů CMS, takže lze importovat pouze jeden z nich. Také "popisný název" nebo štítek jsou připojeny pouze k certifikátu podepisujícího subjektu.

Osobní certifikát je identifikován systémem generovaným jedinečným identifikátorem uživatele (UUID). Tento oddíl zobrazuje import osobního certifikátu ze souboru pfx, zatímco jej opatřujete popiskem s popisným názvem, který byl dříve přiřazen k certifikátu CA (podepisujícího subjektu). Vydávání certifikátů CA (podepisujících subjektů) by již mělo být přidáno do cílové databáze klíčů. Všimněte si, že soubory PKCS#12 by měly být považovány za dočasné a odstraněné po použití.

Chcete-li importovat osobní certifikát ze zdrojové databáze klíčů pfx, proveďte následující kroky:

- 1. Spusťte grafické rozhraní pomocí příkazu **strmqikm** . Zobrazí se okno Správa klíčů IBM .
- 2. V nabídce **Soubor databáze klíčů** klepněte na volbu **Otevřít**. Zobrazí se okno Otevřít.
- 3. Vyberte typ databáze klíčů **PKCS12**.
- 4. **Před provedením tohoto kroku se doporučuje provést zálohování databáze pfx.** Vyberte databázi klíčů pfx, kterou chcete importovat. Klepněte na tlačítko **Otevřít**. Zobrazí se okno Výzva k zadání hesla.
- 5. Zadejte heslo databáze klíčů a klepněte na tlačítko **OK**. Zobrazí se okno Správa klíčů IBM . Pruh titulku zobrazuje název vybraného souboru databáze klíčů pfx označující, že soubor je otevřený a připravený.
- 6. Ze seznamu vyberte položku **Certifikáty podepsaného** . "Přátelské jméno" požadovaného certifikátu se zobrazí jako štítek v panelu Certifikáty podepsaného.
- 7. Vyberte položku štítku a klepnutím na tlačítko **Odstranit** odeberte certifikát podepsaného. Zobrazí se okno Potvrdit.
- 8. Klepněte na tlačítko **Ano**. Vybraný popisek se již nebude zobrazovat na panelu Certifikáty podepsaného.
- 9. Zopakujte kroky 6, 7 a 8 pro všechny certifikáty podepisujících subjektů.
- 10. V nabídce **Soubor databáze klíčů** klepněte na volbu **Otevřít**. Zobrazí se okno Otevřít.
- 11. Vyberte cílovou databázi CMS databáze, do které se importuje soubor pfx. Klepněte na tlačítko **Otevřít**. Zobrazí se okno Výzva k zadání hesla.
- 12. Zadejte heslo databáze klíčů a klepněte na tlačítko **OK**. Zobrazí se okno Správa klíčů IBM . Pruh titulku zobrazuje název vybraného souboru databáze klíčů označující, že soubor je otevřený a připravený.
- 13. Vyberte položku **Osobní certifikáty** ze seznamu.
- 14. Pokud v zobrazení Osobní certifikáty existují certifikáty, proveďte následující kroky:
	- a. Klepněte na tlačítko **Exportovat/Importovat klíč**. Zobrazí se okno Export/Import klíče.
		- b. Vyberte volbu **Importovat** z nabídky Vybrat typ akce.
- 15. Pokud v zobrazení Osobní certifikáty nejsou žádné certifikáty, klepněte na tlačítko **Importovat**.
- 16. Vyberte soubor PKCS12 .
- 17. Zadejte název souboru pfx, jak je použit v kroku 4. Klepněte na tlačítko **OK**. Zobrazí se okno Výzva k zadání hesla.
- 18. Zadejte stejné heslo, které jste zadali při odstranění certifikátu podepisujícího subjektu. Klepněte na tlačítko **OK**.
- 19. Zobrazí se okno Změnit popisky (protože by měl být k dispozici pouze jediný certifikát pro import). Návěští certifikátu by mělo být UUID, které má formát xxxxxxxxx-xxxx-xxxx-xxxxxxxxxxxxxxxx.
- 20. Chcete-li změnit jmenovku, vyberte z panelu **Vyberte popisek, který se má změnit:** , vyberte klíč UUID. Popisek bude replikován do pole **Zadat nový popisek:** . Nahraďte text popisku popisným názvem, který byl odstraněn v kroku 7, a klepněte na tlačítko **Použít**. Popisný název musí být buď hodnota atributu IBM MQ **CERTLABL** , je-li nastaven, nebo výchozí ibmwebspheremq s připojeným

jménem správce front nebo ID přihlášení uživatele IBM MQ MQI client , vše malými písmeny. Podrobnosti najdete v tématu Digitální certifikáty certifikátu .

- 21. Klepněte na tlačítko **OK**. Okno Změnit popisky je nyní odebráno a původní okno Správa klíčů produktu IBM se znovu objeví s osobními certifikáty a panely Certifikáty podepsaného, které byly aktualizovány se správně označeným osobním certifikátem.
- 22. Osobní certifikát pfx je nyní importován do databáze (cíle).

Není možné změnit jmenovku certifikátu pomocí **runmqckm** nebo **runmqakm**.

#### **z příkazového řádku,**

Chcete-li importovat osobní certifikát pomocí produktu **runmqckm** v systému UNIX, Linux, and Windows, použijte následující příkaz:

```
runmqckm -cert -import -file filename -pw password -type pkcs12 -target filename
-target_pw password -target_type cms -label label -pfx
```
Chcete-li importovat osobní certifikát pomocí produktu **runmqakm**, použijte tento příkaz:

```
runmqakm -cert -import -file filename -pw password -type pkcs12 -target filename
-target_pw password -target_type cms -label label -fips -pfx
```
kde:

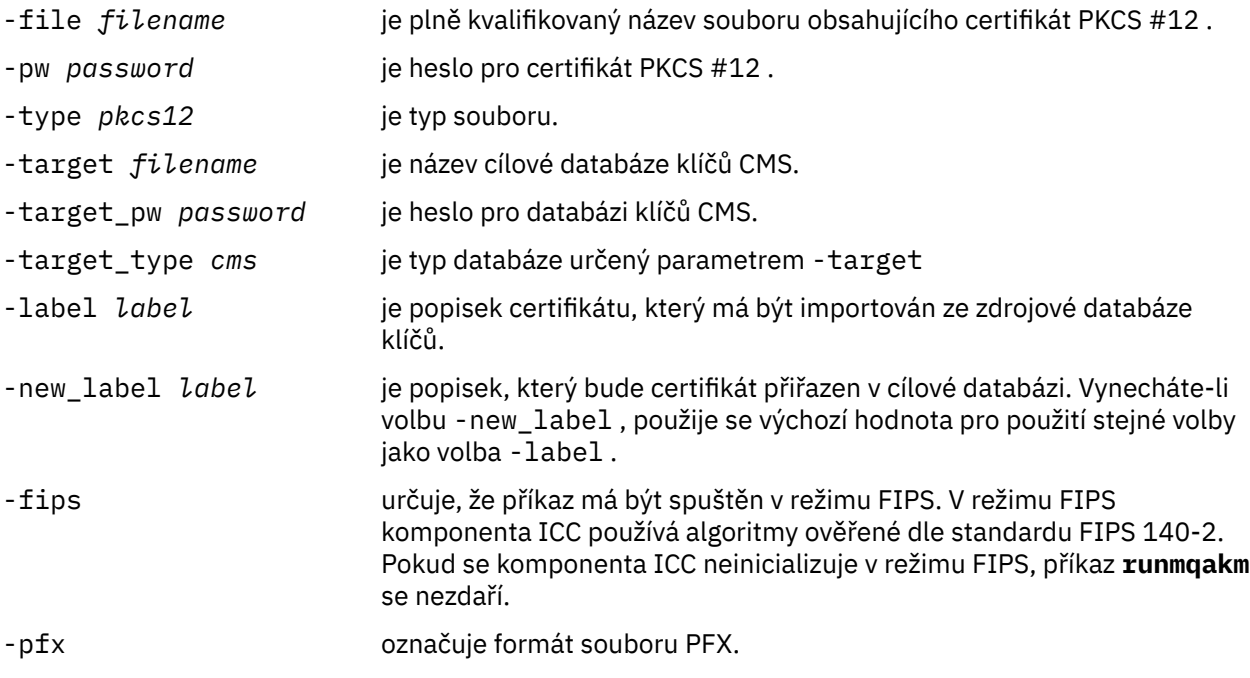

Produkt **runmqckm** neposkytuje příkaz pro přímé změny popisků certifikátů. Chcete-li změnit jmenovku certifikátu, postupujte takto:

- 1. Exportujte certifikát do souboru PKCS #12 pomocí příkazu **-cert -export** . Uveďte existující jmenovku certifikátu pro volbu -label .
- 2. Odstraňte stávající kopii certifikátu z původní databáze klíčů pomocí příkazu **-cert -delete** .
- 3. Importujte certifikát ze souboru PKCS #12 pomocí příkazu **-cert -import** . Uveďte starý popisek pro volbu -label a požadovaný nový popisek pro volbu -new\_label . Certifikát bude importován zpět do databáze klíčů s požadovaným popiskem.

### *Import osobního certifikátu ze souboru PKCS #7*

Nástroje pro **strmqikm** (iKeyman) a **runmqckm** (iKeycmd) nepodporují PKCS #7 ( .p7b ) soubory. Použijte nástroj **runmqckm** k importu certifikátů ze souboru PKCS #7 v systému UNIX, Linux, and Windows.

Použijte následující příkaz k přidání certifikátu CA ze souboru PKCS #7 :

```
runmqckm -cert -add -db filename -pw password -type cms -file filename
-label label
      -db filename je úplný název souboru databáze klíčů CMS.
      -pw password je heslo pro databázi klíčů.
      -type cms je typ databáze klíčů.
      -file filename je název souboru #7 PKCS.
      -label label je označení, které je přiřazeno certifikátu v cílové databázi. První
                                certifikát bude mít zadaný popisek. Všechny ostatní certifikáty, jsou-li
                                přítomny, jsou označeny štítkem s názvem subjektu.
```
Použijte následující příkaz k importu osobního certifikátu ze souboru PKCS #7 :

```
runmqckm -cert -import -db filename -pw password -type pkcs7 -target filename
-target_pw password -target_type cms -label label -new_label label
```
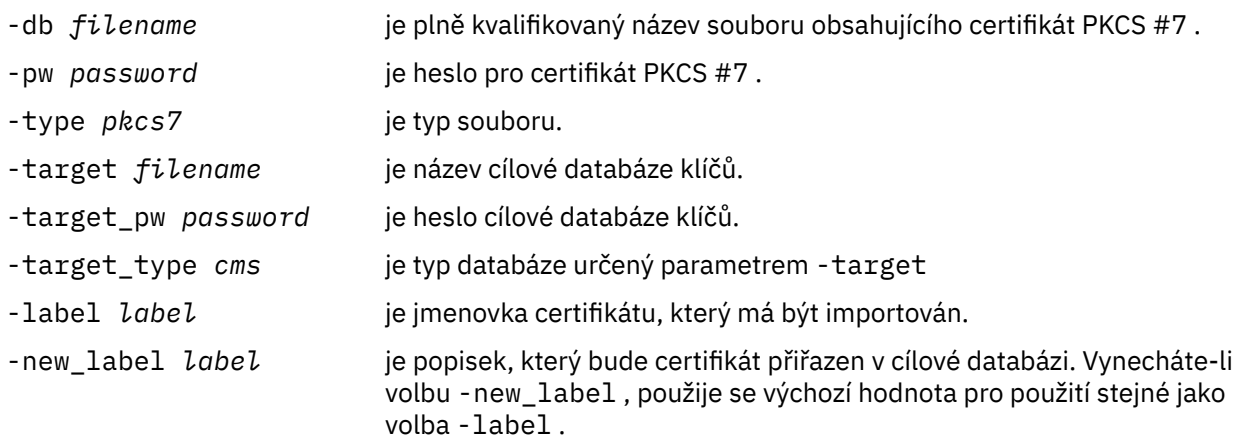

### *Odstranění certifikátu z úložiště klíčů v systému UNIX, Linux, and Windows*

Tento postup slouží k odebrání osobních certifikátů nebo certifikátů CA.

## **Použití produktu strmqikm**

Potřebujete-li spravovat certifikáty TLS způsobem, který vyhovuje standardu FIPS, použijte příkaz **runmqakm** . **strmqikm** (iKeyman) neposkytuje volbu vyhovující FIPS.

- 1. Spusťte grafické rozhraní pomocí příkazu **strmqikm** (v systému UNIX, Linux, and Windows).
- 2. V nabídce **Soubor databáze klíčů** klepněte na volbu **Otevřít**. Otevře se okno Otevřít.
- 3. Klepněte na volbu **Typ databáze klíčů** a vyberte položku **CMS** (Certificate Management System).
- 4. Klepněte na tlačítko **Procházet** a přejděte do adresáře, který obsahuje soubory databáze klíčů.
- 5. Vyberte soubor databáze klíčů, ze kterého chcete odstranit certifikát, například key.kdb.
- 6. Klepněte na tlačítko **Otevřít**. Otevře se okno Výzva k zadání hesla.
- 7. Zadejte heslo, jež jste nastavili při vytvoření databáze klíčů, a klepněte na tlačítko **OK**. Název vašeho souboru databáze klíčů se zobrazí v poli **Název souboru** .
- 8. Z rozevíracího seznamu vyberte **Osobní certifikáty** nebo **Certifikáty podepsaného**
- 9. Vyberte certifikát, který chcete odstranit.
- 10. Pokud ještě nemáte kopii certifikátu a chcete ji uložit, klepněte na volbu **Exportovat/Importovat** a exportujte ji (viz ["Export osobního certifikátu z úložiště klíčů v systému UNIX, Linux, and Windows"](#page-288-0) [na stránce 289](#page-288-0) ).
- 11. S vybraným certifikátem klepněte na tlačítko **Odstranit**. Otevře se okno Potvrdit.
- 12. Klepněte na tlačítko **Ano**. Pole **Osobní certifikáty** již nezobrazuje štítek certifikátu, který jste odstranili.

### **z příkazového řádku,**

Pomocí následujících příkazů odstraníte certifikát pomocí **runmqckm**:

• V systému UNIX, Linux, and Windows:

```
runmqckm -cert -delete -db filename -pw password -label label
```
kde:

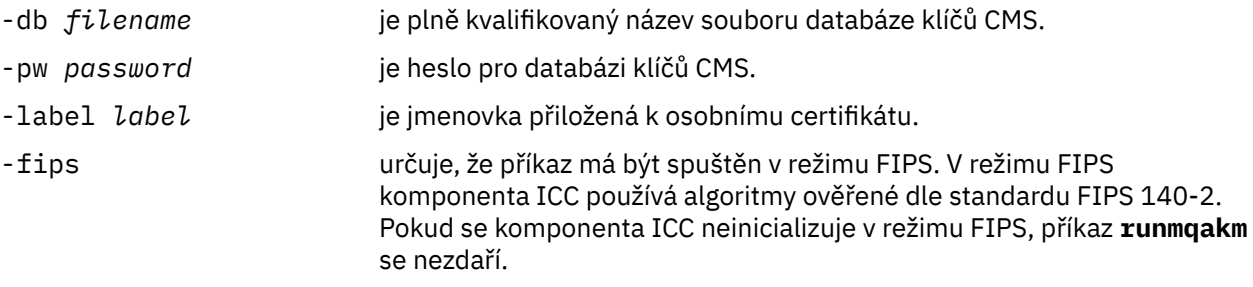

#### *Generování silných hesel pro ochranu úložiště klíčů v systému UNIX, Linux, and Windows*

Pomocí příkazu **runmqakm** (GSKCapiCmd) můžete generovat silná hesla pro ochranu pomocí úložiště klíčů.

Chcete-li vygenerovat silné heslo, můžete použít příkaz **runmqakm** s následujícími parametry:

runmqakm -random -create -length 14 -strong -fips

Při použití vygenerovaného hesla v parametru **-pw** v následujících příkazech pro administraci certifikátů vždy uzavřete heslo do dvojitých uvozovek. Na systémech UNIX and Linux musíte také použít znak zpětného lomítka, abyste se vyhnuli následujícím znakům, pokud se objeví v řetězci hesla:

 $! \ \ \lambda$  ' " '

Při zadávání hesla v odezvě na výzvu z produktu **runmqckm**, **runmqakm** nebo GUI **strmqikm** není nutné, aby heslo ucitli nebo aby se z něj vytekli. Není to nutné, protože shell operačního systému nemá vliv na zadávání dat v těchto případech.

### *Konfigurace pro kryptografický hardware na systému UNIX, Linux, and Windows*

Šifrovací hardware pro správce front nebo klienta můžete nakonfigurovat mnoha způsoby.

Šifrovací hardware pro správce front v systému UNIX, Linux, and Windows lze konfigurovat pomocí jedné z následujících metod:

• Použijte příkaz ALTER QMGR MQSC s parametrem SSLCRYP, jak je popsáno v tématu ALTER QMGR.

<span id="page-295-0"></span>• Použijte nástroj IBM MQ Explorer ke konfiguraci kryptografického hardwaru na systému UNIX, Linux nebo Windows . Další informace najdete v online nápovědě.

Šifrovací hardware pro klienta IBM MQ v systému UNIX, Linux, and Windows můžete nakonfigurovat pomocí jedné z následujících metod:

• Nastavte proměnnou prostředí MQSSLCRYP. Povolené hodnoty pro vlastnost MQSSLCRYP jsou stejné jako u parametru SSLCRYP, jak je popsáno v tématu ALTER QMGR.

Pokud použijete verzi parametru SSLCRYP GSK\_PKCS11 , štítek tokenu PKCS #11 se musí shodovat s popiskem, se kterým jste nakonfigurovali hardware.

• Nastavte pole **CryptoHardware** ve struktuře voleb konfigurace SSL, MQSCO, na volání MQCONNX. Další informace viz Přehled pro MQSCO.

Pokud jste nakonfigurovali kryptografický hardware, který používá rozhraní PKCS #11 pomocí některé z těchto metod, musíte uložit osobní certifikát pro použití na vašich kanálech v souboru databáze klíčů pro šifrovací token, který jste nakonfigurovali. Tento popis je popsán v tématu "Správa certifikátů na hardwaru PKCS #11" na stránce 296.

*Správa certifikátů na hardwaru PKCS #11*

Můžete spravovat digitální certifikáty na kryptografickém hardwaru, který podporuje rozhraní PKCS #11 .

#### **Informace o této úloze**

Musíte vytvořit databázi klíčů pro přípravu prostředí produktu IBM MQ , a to i v případě, že nechcete v něm ukládat certifikáty certifikační autority (CA), ale budou ukládat všechny své certifikáty na váš kryptografický hardware. Databáze klíčů je nezbytná, aby správce front odkazoval na své pole SSLKEYR nebo pro aplikaci klienta na odkaz v proměnné prostředí MQSSLKEYR. Tato databáze klíčů je také povinná, pokud vytváříte žádost o certifikát.

Databázi klíčů vytvoříte buď pomocí příkazového řádku, nebo pomocí uživatelského rozhraní produktu **strmqikm** (iKeyman).

#### **Postup**

Vytvořte databázi klíčů pomocí příkazového řádku.

- 1. Spusťte některý z následujících příkazů:
	- Použití **runmqckm**:

runmqckm -keydb -create -db *filename* -pw *password* -type *cms* -stash

• Použití **runmqakm**:

runmqakm -keydb -create -db *filename* -pw *password* -type *cms* -stash -fips -strong

kde:

#### **-db** *název\_souboru*

Uvádí plně kvalifikovaný název souboru databáze klíčů CMS a musí mít příponu souboru .kdb.

#### **-pw** *heslo*

Určuje heslo pro databázi klíčů CMS.

#### **-type** *cms*

Uvádí typ databáze. (Pro IBM MQmusí být cms.)

#### **-stash**

Uloží heslo databáze klíčů do souboru.

<span id="page-296-0"></span>**-fips**

určuje, že příkaz má být spuštěn v režimu FIPS. Při použití režimu FIPS komponenta ICC používá algoritmy, které jsou validovány FIPS 140-2. Pokud se komponenta ICC neinicializuje v režimu FIPS, příkaz **runmqakm** se nezdaří.

**-silné**

Kontroluje, zda zadané heslo splňuje minimální požadavky na odolnost hesla. Minimální požadavky na heslo jsou tyto:

- Heslo musí mít minimální délku 14 znaků.
- Heslo musí obsahovat minimálně jedno malé písmeno, jedno velké písmeno a jednu číslici nebo speciální znak. Mezi speciální znaky patří hvězdička (\*), znak dolaru (\$), symbol čísla (#) a znak procenta (%). Prostor je klasifikován jako speciální znak.
- Každý znak může v hesle nastat maximálně třikrát.
- Maximální počet dvou po sobě jdoucích znaků v hesle může být stejný.
- Všechny znaky jsou ve standardním tisknutelném znakové sadě ASCII, v rozsahu 0x20 0x7E.

Volitelně můžete vytvořit databázi klíčů pomocí uživatelského rozhraní produktu **strmqikm** (iKeyman).

- 2. V systémech UNIX and Linux se přihlaste jako uživatel root. V systému Windows se přihlaste jako administrátor nebo jako člen skupiny MQM.
- 3. Otevřete soubor vlastností zabezpečení Java, java.security.
	- Na systémech UNIX and Linux je soubor vlastností zabezpečení Java umístěn v podadresáři java/ jre64/jre/lib/security instalačního adresáře produktu IBM MQ .
	- Na systémech Windows je soubor vlastností zabezpečení Java umístěn v podadresáři java\jre\lib\security instalačního adresáře produktu IBM MQ.

Pokud se v souboru dosud nenachází, přidejte poskytovatele zabezpečení IBMPKCS11Impl . Například přidáním následujícího řádku:

security.provider.12=com.ibm.crypto.pkcs11impl.provider.IBMPKCS11Impl

- 4. Spusťte uživatelské rozhraní spuštěním příkazu **strmqikm** .
- 5. Klepněte na nabídku **Soubor databáze klíčů** > **Otevřít**.
- 6. Klepněte na volbu **Typ databáze klíčů** a vyberte volbu **PKCS11Direct**.
- 7. Do pole **Název souboru** zadejte název modulu správy kryptografického hardwaru, například PKCS11\_API.so.

Používáte-li certifikáty nebo klíče uložené na šifrovacím hardwaru PKCS #11, uvědomte si, že **runmqckm** a **strmqikm** jsou 64bitové programy. Externí moduly vyžadované podporou PKCS #11 se načtou do 64bitového procesu, a proto musíte mít pro administraci na šifrovacím hardwaru nainstalovanou 64bitovou knihovnu PKCS #11. 32bitové platformy Windows a Linux x86 jsou jedinými výjimkami, neboť programy **strmqikm** a **runmqckm** jsou na těchto platformách 32bitové.

- 8. Do pole **Umístění** zadejte cestu:
	- V systémech UNIX and Linux to může být například /usr/lib/pksc11.
	- V systému Windows můžete zadat název knihovny, například cryptoki.

Klepněte na tlačítko **OK**. Otevře se okno Otevřít kryptografický token.

- 9. Vyberte popisek tokenu šifrovacího zařízení, který chcete použít k ukládání certifikátů.
- 10. Do pole **Heslo šifrovacího tokenu** zadejte heslo, které jste nastavili při konfiguraci kryptografického hardwaru.
- 11. Má-li váš kryptografický hardware kapacitu k ukládání certifikátů podepisujících subjektů požadovaných pro příjem nebo import osobního certifikátu, zrušte zaškrtnutí obou políček sekundární databáze klíčů a pokračujte krokem ["15" na stránce 298.](#page-297-0)

Pokud vyžadujete, aby sekundární databáze klíčů CMS byla držitelem certifikátů podepsaného, vyberte buď volbu **Otevřít existující soubor databáze sekundárních klíčů** , nebo volbu **Vytvořit nový soubor databáze sekundárního klíče**.

- <span id="page-297-0"></span>12. Do pole **Název souboru** zadejte název souboru. Toto pole již obsahuje text key.kdb. Pokud je váš název kmene key, ponechte toto pole nezměněné. Pokud jste uvedli jiný název souboru, nahraďte key svým kmenovým jménem. Nesmíte změnit příponu .kdb .
- 13. V poli **Umístění** zadejte cestu, například:
	- Pro správce front: /var/mqm/qmgrs/QM1/ssl
	- Pro IBM MQ MQI client: /var/mqm/ssl

Klepněte na tlačítko **OK**. Otevře se okno Výzva k zadání hesla.

14. Zadejte heslo.

Pokud jste v kroku ["11" na stránce 297v](#page-296-0)ybrali volbu **Otevřít existující databázový soubor sekundárního klíče** , zadejte do pole **Heslo** heslo.

Pokud jste v kroku ["11" na stránce 297v](#page-296-0)ybrali volbu **Vytvořit nový soubor databáze sekundárního klíče** , proveďte následující dílčí kroky:

- a) Do pole **Heslo** zadejte heslo a zadejte je znovu do pole **Potvrdit heslo** .
- b) Vyberte **Stash heslo pro soubor**. Všimněte si, že pokud heslo nezamačujete, pokusy o spuštění kanálů TLS selžou, protože nemohou získat heslo požadované pro přístup k souboru databáze klíčů.
- c) Klepněte na tlačítko **OK**. Otevře se okno s potvrzením, že heslo je v souboru key.sth (pokud jste neuvedli jiný název kmene).
- 15. Klepněte na tlačítko **OK**. Zobrazí se rámec s informacemi o obsahu databáze klíčů.

## *Požádání o osobní certifikát pro hardware PKCS #11*

Tento postup použijte buď pro správce front, nebo pro IBM MQ MQI client , abyste požádali o osobní certifikát pro váš kryptografický hardware.

#### **Informace o této úloze**

Tato úloha popisuje, jak používat uživatelské rozhraní produktu **strmqikm** k vyžádání osobního certifikátu. Pokud používáte rozhraní příkazového řádku, prohlédněte si téma ["z příkazového řádku," na](#page-280-0) [stránce 281.](#page-280-0)

**Poznámka:** Produkt IBM MQ nepodporuje algoritmy SHA-3 nebo SHA-5 . Můžete použít názvy algoritmů digitálního podpisu SHA384WithRSA a SHA512WithRSA , protože oba algoritmy jsou členy řady SHA-2 .

Názvy algoritmů digitálního podpisu SHA3WithRSA a SHA5WithRSA jsou zamítnuty, protože se jedná o zkrácený tvar SHA384WithRSA a SHA512WithRSA .

### **Postup**

Chcete-li požádat o osobní certifikát z uživatelského rozhraní produktu **strmqikm** (iKeyman), postupujte takto:

- 1. Postupujte takto, abyste mohli pracovat s vaším kryptografickým hardwarem. Viz ["Správa certifikátů na](#page-295-0) [hardwaru PKCS #11" na stránce 296](#page-295-0).
- 2. V nabídce **Vytvořit** klepněte na **Nový požadavek na certifikát**.

Otevře se okno Vytvořit nový klíč a žádost o certifikát.

3. Do pole **Jmenovka klíče** zadejte jmenovku certifikátu.

Jmenovka je buď hodnota atributu **CERTLABL** , je-li nastavena, nebo standardní ibmwebspheremq s připojeným jménem správce front nebo IBM MQ MQI client ID uživatele pro přihlášení, vše malými písmeny. Podrobnosti najdete v tématu Digitální certifikáty certifikátu .

- 4. Vyberte volbu **Velikost klíče** a **Algoritmus podpisu** , které požadujete.
- 5. Zadejte hodnoty do pole **Obecný název** a **Organizace**a vyberte volbu **Země**. U zbývajících volitelných polí buď přijměte výchozí hodnoty, nebo zadejte nové hodnoty nebo vyberte nové hodnoty.

Všimněte si, že v poli **Organizační jednotka** můžete zadat pouze jeden název. Další informace o těchto polích naleznete v tématu ["Rozlišující názvy" na stránce 11](#page-10-0).

- 6. Do pole **Zadejte název souboru, do kterého chcete uložit žádost o certifikát** , buď přijměte výchozí certreq.arm, nebo zadejte novou hodnotu s úplnou cestou.
- 7. Klepněte na tlačítko **OK**.

Otevře se okno Potvrzení.

8. Klepněte na tlačítko **OK**.

V seznamu **Požadavky na osobní certifikáty** je zobrazen popisek nové žádosti o osobní certifikát, kterou jste vytvořili. Požadavek na certifikát je uložen v souboru, který jste zvolili v kroku "6" na stránce 299.

9. Vyžádejte si nový osobní certifikát odesláním souboru certifikační autoritě (CA) nebo zkopírováním souboru do formuláře požadavku na webovém serveru pro CA.

## *Přijímání osobního certifikátu do hardwaru vašeho PKCS #11*

Tento postup použijte buď pro správce front, nebo pro produkt IBM MQ MQI client , který obdrží osobní certifikát pro váš kryptografický hardware.

#### **Než začnete**

Přidejte certifikát CA od CA, který podepsal osobní certifikát. Přidejte ji buď do kryptografického hardwaru, nebo do sekundární databáze klíčů CMS. Tuto akci proveďte před tím, než obdržíte podepsaný certifikát do kryptografického hardwaru. Chcete-li přidat certifikát CA do svazku klíčů, postupujte podle pokynů v části ["Přidání certifikátu CA nebo veřejné části certifikátu podepsaného \(svým držitelem\) do](#page-286-0) [úložiště klíčů v systému UNIX, Linux, and Windows" na stránce 287.](#page-286-0)

#### **Procedura**

- Chcete-li obdržet osobní certifikát pomocí uživatelského rozhraní produktu **strmqikm** (iKeyman), postupujte takto:
	- a) Postupujte takto, abyste mohli pracovat s vaším kryptografickým hardwarem. Viz ["Správa](#page-295-0) [certifikátů na hardwaru PKCS #11" na stránce 296.](#page-295-0)
	- b) Klepněte na tlačítko **Přijmout**. Otevře se okno Přijmout certifikát ze souboru.
	- c) Zadejte název souboru certifikátu a umístění pro nový osobní certifikát, nebo klepněte na tlačítko **Procházet** a vyberte název a umístění.
	- d) Klepněte na tlačítko **OK**. Pokud již v databázi klíčů máte osobní certifikát, otevře se okno s dotazem, zda chcete nastavit klíč, který přidáváte jako výchozí klíč v databázi.
	- e) Klepněte na tlačítko **Ano** nebo **Ne**. Otevře se okno Zadat jmenovku.
	- f) Klepněte na tlačítko **OK**. V seznamu **Osobní certifikáty** je zobrazen popisek nového osobního certifikátu, který jste přidali. Tento štítek je vytvořen přidáním štítku šifrovacího tokenu před popis, který jste zadali.
- Chcete-li obdržet osobní certifikát pomocí příkazu **runmqakm** (GSKCapiCmd), proveďte následující kroky:
	- a) Otevřete příkazové okno, které je nakonfigurované pro vaše prostředí.
	- b) Přijmout osobní certifikát pomocí příkazu **runmqakm** (GSKCapiCmd):

```
 runmqakm -cert -receive -file filename -crypto module_name
          -tokenlabel hardware_token -pw hardware_password
 -format cert_format -fips
 -secondaryDB filename -secondaryDBpw password
```
kde:

#### **-file** *název\_souboru*

Uvádí plně kvalifikovaný název souboru, který obsahuje osobní certifikát.

#### **-šifrování** *název\_modulu*

Uvádí plně kvalifikovaný název knihovny PKCS #11 dodané s kryptografickým hardwarem.

#### **-tokenlabel** *hardwareční\_token*

Uvádí jmenovku tokenu šifrovacího zařízení PKCS #11 .

#### **-pw** *heslo\_hardwaru\_hardwaru*

Určuje heslo pro přístup k kryptografickému hardwaru.

#### **-format** *formát\_certifikátu*

Určuje formát certifikátu. Hodnota může být ascii pro ASCII kódované formátem Base64 nebo binary pro binární data DER. Předvolba je ASCII.

#### **-fips**

určuje, že příkaz má být spuštěn v režimu FIPS. Při použití režimu FIPS komponenta ICC používá algoritmy, které jsou validovány FIPS 140-2. Pokud se komponenta ICC neinicializuje v režimu FIPS, příkaz **runmqakm** se nezdaří.

#### **-secondaryDB** *název\_souboru*

Uvádí plně kvalifikovaný název souboru databáze klíčů CMS.

#### **-secondaryDBpw** *heslo*

Určuje heslo pro databázi klíčů CMS.

### **PMQ Appliance Práce s SSL/TLS v IBM MQ Appliance**

IBM MQ Appliance má podporu TLS (Transport Layer Security).

IBM MQ Appliance má odlišné příkazy pro správu certifikátů. Podrobné informace o správě certifikátů viz dokumentace produktu IBM MQ Appliance , [správa certifikátů TLS](https://www.ibm.com/docs/SS5K6E_9.2.0/com.ibm.mqa.doc/security/se00020_.html) .

## **Práce s SSL/TLS v z/OS**

Tyto informace popisují, jak jste nastavili a pracují s TLS (Transport Layer Security) na serveru z/OS.

Každé téma obsahuje příklady provedení jednotlivých úloh pomocí produktu RACF. Podobné úlohy můžete provádět pomocí jiných externích správců zabezpečení.

V systému z/OSje třeba nastavit také počet dílčích úloh serveru, které každý správce front používá pro zpracování volání TLS, jak je popsáno v tématu ["Nastavení parametru SSLTASKS v systému z/OS" na](#page-300-0) [stránce 301.](#page-300-0)

Podpora TLS z/OS je integrální součástí operačního systému a je známá jako *System SSL*. System SSL je součástí základního prvku Cryptographic Services Base produktu z/OS. Základní členové produktu Cryptographic Services Base jsou nainstalováni v adresáři *pdsname*. Sada datových sad SEIALNKE (rozdělená datová sada (PDS)). Při instalaci zabezpečení SSL systému se ujistěte, že jste zvolili příslušné volby pro poskytnutí vámi vyžadování CipherSpecs .

#### z/OS

#### *Další požadavky na ID uživatele pro TLS v systému z/OS*

Tyto informace popisují další požadavky, které vaše ID uživatele potřebuje pro nastavení a práci s TLS v systému z/OS.

Ujistěte se, že máte ve svém systému všechny vhodné aktualizace typu High Impact nebo Pervasive (HIPER).

Ujistěte se, že jste nastavili následující předpoklady:

- ID uživatele *ssidCHIN* je v produktu RACFsprávně definováno a že ID uživatele *ssidCHIN* má přístup pro čtení k následujícím profilům:
	- IRR.DIGTCERT.LIST
	- IRR.DIGTCERT.LISTRING

Tyto proměnné jsou definovány ve třídě FACILITY RACF .

• ID uživatele *ssidCHIN* je vlastníkem svazku klíčů.

- <span id="page-300-0"></span>• Osobní certifikát správce front, pokud byl vytvořen příkazem RACDCERT, je vytvořen s ID uživatele pro typ certifikátu, který je také stejný jako ID uživatele *ssidCHIN* .
- Inicializátor kanálu je recyklován nebo je zadán příkaz **REFRESH SECURITY TYPE(SSL)** k výběru všech změn, které jste provedli v klíčovém kruhu.
- Procedura iniciátoru kanálu produktu IBM MQ má přístup k systémové knihovně běhového prostředí SSL *název\_dsn*.SIEALNIKE prostřednictvím seznamu odkazů, LPA nebo příkazu STEPLIB DD. Tato knihovna musí být autorizovaná APF.
- ID uživatele, pod jehož oprávněním je spuštěn inicializátor kanálu, je nakonfigurováno pro použití služeb systému UNIX System Services (USS), jak je popsáno v dokumentaci k produktu z/OS UNIX System Services Planning.

Uživatelé, kteří nechtějí, aby iniciátor kanálu vyvolali systémové služby UNIX s použitím guest/default UID a segmentu OMVS, potřebuje pouze modelovat nový segment OMVS na základě výchozího segmentu, protože iniciátor kanálu nevyžaduje žádná speciální oprávnění a nespouští se v rámci UNIX jako superuživatel.

#### *Nastavení parametru SSLTASKS v systému z/OS*

Použijte příkaz ALTER QMGR k nastavení počtu podúloh serveru pro zpracování volání TLS

Chcete-li používat TLS kanály, ujistěte se, že existuje alespoň dvě podúlohy serveru nastavením parametru SSLTASKS pomocí příkazu ALTER QMGR. Příklad:

ALTER QMGR SSLTASKS(5)

Chcete-li se vyhnout problémům s přidělením úložiště, nenastavujte atribut SSLTASKS na hodnotu větší než osm v prostředí, kde není kontrolována seznam CRL (Certificate Revocation List).

Je-li použita kontrola CRL, je v daném kanálu zadržen SSLTASK po dobu trvání této kontroly. Důvodem může být významná uplynulá doba, kdy je kontaktován relevantní server LDAP, protože každá SSLTASK je řídicí blok úloh z/OS .

Chcete-li změnit hodnotu atributu SSLTASKS, musíte restartovat inicializátor kanálu.

#### $z/0S$ *Nastavení úložiště klíčů v systému z/OS*

Nastavte úložiště klíčů na obou koncích připojení. Přidružte každé úložiště klíčů ke svému správci front.

Připojení TLS vyžaduje *úložiště klíčů* na každém konci připojení. Každý správce front musí mít přístup k úložišti klíčů. Chcete-li přiřadit úložiště klíčů ke správci front, použijte parametr SSLKEYR v příkazu ALTER QMGR. Další informace viz ["Úložiště klíčů SSL/TLS" na stránce 23](#page-22-0).

V operačním systému z/OSjsou digitální certifikáty uloženy v *svazku klíčů* spravovaném externím správcem zabezpečení (ESM). Tyto digitální certifikáty mají štítky, které přidružují certifikát ke správci front. TLS používá tyto certifikáty pro účely autentizace. Všechny příklady, které následují za použití příkazů RACF . Pro ostatní programy ESM existují ekvivalentní příkazy.

V systému z/OSpoužívá produkt IBM MQ buď hodnotu atributu **CERTLABL** , pokud je nastavena, nebo výchozí ibmWebSphereMQ s připojeným názvem správce front. Podrobnosti najdete v tématu Digitální certifikáty certifikátu .

Název úložiště klíčů pro správce front je názvem svazku klíčů ve vaší databázi RACF . Název klíčového řetězce můžete zadat buď před nebo po vytvoření svazku klíčů.

Chcete-li vytvořit nový svazek klíčů pro správce front, postupujte takto:

- 1. Ujistěte se, že máte odpovídající oprávnění pro vydání příkazu RACDCERT (viz *SecureWay Security Server RACF Command Language Reference* , kde získáte další podrobnosti).
- 2. Spusťte následující příkaz:

```
RACDCERT ID( userid1 ) ADDRING( ring-name )
```
kde:

- *userid1* je ID uživatele adresního prostoru inicializátoru kanálu nebo ID uživatele, které bude vlastnit klíč svazku klíčů (je-li svazek klíčů sdílený).
- *ring-name* je jméno, které chcete dát do svazku klíčů. Délka tohoto názvu může být až 237 znaků. V tomto jménu se rozlišují velká a malá písmena. Chcete-li se vyhnout problémům, zadejte velkými písmeny řetězec *ring-name* .

 $z/0S$ *Zpřístupnění certifikátů CA pro správce front v systému z/OS* Po vytvoření svazku klíčů připojte k němu všechny příslušné certifikáty CA.

Máte-li v datové sadě certifikát CA, musíte nejprve přidat certifikát do databáze RACF pomocí následujícího příkazu:

```
RACDCERT ID( userid1 ) ADD( input-data-set-name ) WITHLABEL( 'My CA' )
```
Poté pro připojení certifikátu CA pro My CA ke svému svazku klíčů použijte tento příkaz:

```
RACDCERT ID(userid1)
CONNECT(CERTAUTH LABEL('My CA') RING(ring-name) USAGE(CERTAUTH))
```
kde *userid1* je buď ID uživatele iniciátoru kanálu, nebo vlastník sdíleného svazku klíčů.

Další informace o certifikátech CA najdete v tématu ["digitální certifikáty" na stránce 9](#page-8-0).

#### $z/0S$ *Vyhledání úložiště klíčů pro správce front v systému z/OS*

Tuto proceduru použijte k získání umístění svazku klíčů správce front.

1. Zobrazte atributy správce front pomocí jednoho z následujících příkazů MQSC:

DISPLAY QMGR ALL DISPLAY QMGR SSLKEYR

2. Prohlédněte si výstup příkazu pro umístění svazku klíčů.

#### z/OS *Určení umístění úložiště klíčů pro správce front v systému z/OS*

Chcete-li zadat umístění svazku klíčů správce front, nastavte atribut úložiště klíčů správce front pomocí příkazu ALTER QMGR MQSC.

Příklad:

ALTER QMGR SSLKEYR(CSQ1RING)

pokud je svazek klíčů vlastněný adresním prostorem inicializátoru kanálu, nebo:

ALTER QMGR SSLKEYR(userid1/CSQ1RING)

pokud se jedná o sdílený svazek klíčů, kde *userid1* je ID uživatele, který vlastní tento svazek klíčů.

*z/OS Udělením inicializátoru kanálu správná přístupová práva v systému z/OS* Inicializátor kanálu (CHINIT) potřebuje přístup k úložišti klíčů a k určitým profilům zabezpečení.

## **Udělení přístupu CHINIT ke čtení úložiště klíčů**

Je-li úložiště klíčů vlastněno ID uživatele CHINIT, tento ID uživatele potřebuje přístup pro čtení k IRR.DIGTCERT.LISTRING profilu ve třídě FACILITY a v opačném případě aktualizujte přístup. Udělte přístup pomocí příkazu PERMIT s možností ACCESS (UPDATE) nebo ACCESS (READ) podle potřeby:

```
PERMIT IRR.DIGTCERT.LISTRING CLASS(FACILITY) ID( userid ) ACCESS(UPDATE)
```
, kde *id\_uživatele* je ID uživatele adresního prostoru inicializátoru kanálu.

## **Udělení přístupu pro čtení CHINIT k příslušným profilům CSF\***

Pro použití hardwarové podpory poskytované prostřednictvím rozhraní ICSF (Integrated Cryptographic Service Facility) zajistěte, aby vaše ID uživatele CHINIT mělo přístup pro čtení k příslušným profilům CSF\* ve třídě CSFSERV pomocí následujícího příkazu:

```
PERMIT csf-resource CLASS(CSFSERV) ID( userid ) ACCESS(READ)
```
kde *csf-resource* je název profilu CSF\* a *userid* je ID uživatele adresního prostoru inicializátoru kanálu.

Zopakujte tento příkaz pro každý z následujících profilů CSF\*:

- CSFDSG
- CSFDSV
- CSFPKD
- CSFPKE
- CSFPKI

ID uživatele CHINIT může také potřebovat přístup pro čtení k jiným profilům CSF\*. Pokud například používáte specifikaci šifry ECDHE\_RSA\_AES\_256\_GCM\_SHA384 , bude mít vaše ID uživatele CHINIT také přístup pro čtení k následujícím profilům CSF\*:

- CSF1DVK
- CSF1GAV
- CSF1GKP
- CSF1SKE
- CSF1TRC
- CSF1TRD

Další informace naleznete v tématu [Požadavky na prostředky RACF CSFSERV.](https://www.ibm.com/docs/en/zos/2.5.0?topic=ssl-racf-csfserv-resource-requirements)

Pokud jsou vaše klíče certifikátů uloženy ve službě ICSF a vaše instalace zavedla řízení přístupu přes klíče uložené v ICSF, ujistěte se, že vaše ID uživatele CHINIT má přístup pro čtení k profilu ve třídě CSFKEYS pomocí následujícího příkazu:

PERMIT IRR.DIGTCERT. *userid*.\* CLASS(CSFKEYS) ID( *userid* ) ACCESS(READ)

, kde *id\_uživatele* je ID uživatele adresního prostoru inicializátoru kanálu.

### **Použití programu ICSF (Integrated Cryptographic Service Facility)**

Inicializátor kanálu může použít službu ICSF k vygenerování náhodného čísla při zavedení algoritmu ochrany heslem pro zamaskování hesel procházejících přes kanály klienta, pokud se TLS nepoužívá.

Další informace naleznete v tématu ["Použití programu ICSF \(Integrated Cryptographic Service Facility\)"](#page-247-0) [na stránce 248](#page-247-0) .

## *Když změny certifikátů nebo úložiště klíčů vstoupí v platnost v z/OS*

Změny se projeví po spuštění inicializátoru kanálu nebo při aktualizaci úložiště.

Konkrétně změny certifikátů v souboru svazku klíčů a atributu úložiště klíčů se projeví při jedné z následujících akcí:

- Při spuštění nebo restartování inicializátoru kanálu.
- Když je vydán příkaz REFRESH SECURITY TYPE (SSL) k aktualizaci obsahu úložiště klíčů.

#### z/OS *Vytvoření osobního certifikátu podepsaného sebou samým na serveru z/OS*

Pomocí této procedury vytvoříte osobní certifikát podepsaný sám sebou samým.

1. Vygenerujte certifikát a dvojici veřejného a soukromého klíče pomocí následujícího příkazu:

```
RACDCERT ID(userid2) GENCERT
SUBJECTSDN(CN('common-name')
         T('title')
 OU('organizational-unit')
 O('organization')
 L('locality')
 SP('state-or-province')
 C('country'))
WITHLABEL('label-name')
```
2. Připojte certifikát ke svému svazku klíčů pomocí následujícího příkazu:

```
RACDCERT ID(userid1)
CONNECT(ID(userid2) LABEL('label-name') RING(ring-name) USAGE(PERSONAL))
```
kde:

- *userid1* je ID uživatele adresního prostoru inicializátoru kanálu nebo vlastník sdíleného svazku klíčů.
- *userid2* je ID uživatele přidružené k certifikátu a musí se jednat o ID uživatele adresního prostoru inicializátoru kanálu.

*userid1* a *userid2* mohou být stejné ID.

- Parametr *název-svazku* je název, který jste přiřadili svazku klíčů v produktu ["Nastavení úložiště klíčů](#page-300-0) [v systému z/OS" na stránce 301](#page-300-0).
- *název-návěští* musí být buď hodnota atributu IBM MQ **CERTLABL** , je-li nastavena, nebo výchozí ibmWebSphereMQ s připojeným názvem správce front. Podrobnosti najdete v tématu Digitální certifikáty certifikátu .

#### $z/0S$ *Požádání o osobní certifikát v systému z/OS*

Použijte pro osobní certifikát pomocí produktu RACF.

Chcete-li požádat o osobní certifikát, použijte příkaz RACF takto:

- 1. Vytvořte osobní certifikát podepsaný sám sebou, jako v produktu "Vytvoření osobního certifikátu podepsaného sebou samým na serveru z/OS" na stránce 304. Tento certifikát poskytuje požadavek s hodnotami atributu pro rozlišující název.
- 2. Vytvořte požadavek certifikátu PKCS #10 Base64-encoded napsaný do datové sady pomocí následujícího příkazu:

```
RACDCERT ID(userid2) GENREQ(LABEL(' label_name ')) DSN(' output_data_set_name ')
```
kde:

- *userid2* je ID uživatele přidružené k certifikátu a musí to být ID uživatele adresního prostoru inicializátoru kanálu
- *label\_name* je jmenovka použitá při vytváření certifikátu podepsaného sebou samým

Podrobnosti viz "Digitální certifikáty [certifikátu, základní informace o požadavcích" na stránce 25.](#page-24-0)

- <span id="page-304-0"></span>3. Chcete-li požádat o nový osobní certifikát, odešlete datovou sadu certifikační autoritě (CA).
- 4. Když je podepsaný certifikát vrácen certifikační autoritou, přidejte certifikát zpět do databáze RACF pomocí původní jmenovky, jak je popsáno v "Přidání osobních certifikátů do úložiště klíčů v systému z/OS" na stránce 305.

#### $z/0S$ *Vytvoření osobního certifikátu podepsaného RACF*

Produkt RACF může fungovat jako certifikační autorita a vydává svůj vlastní certifikát CA.

Tento oddíl používá termín *certifikát podepisujícího subjektu* k označení certifikátu CA vydaného produktem RACF.

Soukromý klíč pro certifikát podepsaného musí být v databázi RACF před tím, než provedete následující proceduru:

1. Pomocí následujícího příkazu vygenerujte osobní certifikát podepsaný pomocí produktu RACFs použitím certifikátu podepsaného obsaženého ve vaší databázi RACF :

```
RACDCERT ID(userid2) GENCERT
SUBJECTSDN(CN('common-name')
 T('title')
           OU('organizational-unit')
           O('organization')
           L('locality')
           SP('state-or-province')
 C('country'))
WITHLABEL('label-name')
SIGNWITH(CERTAUTH LABEL('signer-label'))
```
2. Připojte certifikát ke svému svazku klíčů pomocí následujícího příkazu:

```
RACDCERT ID(userid1)
CONNECT(ID(userid2) LABEL('label-name') RING(ring-name) USAGE(PERSONAL))
```
kde:

- *userid1* je ID uživatele adresního prostoru inicializátoru kanálu nebo vlastník sdíleného svazku klíčů.
- *userid2* je ID uživatele přidružené k certifikátu a musí se jednat o ID uživatele adresního prostoru inicializátoru kanálu.

*userid1* a *userid2* mohou být stejné ID.

- Parametr *název-svazku* je název, který jste přiřadili svazku klíčů v produktu ["Nastavení úložiště klíčů](#page-300-0) [v systému z/OS" na stránce 301](#page-300-0).
- *název-návěští* musí být buď hodnota atributu IBM MQ **CERTLABL** , je-li nastavena, nebo výchozí ibmWebSphereMQ s připojeným názvem správce front nebo skupiny sdílení front. Podrobnosti najdete v tématu Digitální certifikáty certifikátu .
- *signer-label* je popisek vašeho vlastního certifikátu podepisujícího subjektu.

### *Přidání osobních certifikátů do úložiště klíčů v systému z/OS*

Tento postup slouží k přidání nebo importu osobního certifikátu do svazku klíčů.

Poté, co vám certifikační autorita odešle nový osobní certifikát, přidejte jej do svazku klíčů pomocí následující procedury:

1. Přidejte certifikát do databáze produktu RACF pomocí následujícího příkazu:

RACDCERT ID( *userid2* ) ADD( *input-data-set-name* ) WITHLABEL(' *label-name* ')

2. Připojte certifikát ke svému svazku klíčů pomocí následujícího příkazu:

```
RACDCERT ID( userid1 )
CONNECT(ID( userid2 ) LABEL(' label-name ') RING( ring-name ) USAGE(PERSONAL))
```
kde:

- *userid1* je ID uživatele adresního prostoru inicializátoru kanálu nebo vlastník sdíleného svazku klíčů.
- *userid2* je ID uživatele přidružené k certifikátu a musí se jednat o ID uživatele adresního prostoru inicializátoru kanálu.
- Parametr *název-svazku* je název, který jste přiřadili svazku klíčů v produktu ["Nastavení úložiště klíčů](#page-300-0) [v systému z/OS" na stránce 301](#page-300-0).
- *název-vstupní-datové-sady* je název datové sady, která obsahuje podepsaný certifikát CA. Datová sada musí být katalogizována a nesmí se jednat o rozdělenou datovou sadu (PDS) nebo o člen rozdělené datové sady (PDS). Formát záznamu (RECFM), který očekává RACDCERT, je VB. RACDCERT dynamicky přiděluje a otevře datovou sadu a přečte certifikát z něj jako binární data.
- *název-popisku* je název popisku, který byl použit při vytvoření původní žádosti. Musí to být buď hodnota atributu IBM MQ **CERTLABL** , je-li nastavena, nebo výchozí ibmWebSphereMQ s připojeným názvem správce front nebo skupiny sdílení front. Podrobnosti najdete v tématu Digitální certifikáty certifikátu .

#### $z/0S$ *Export osobního certifikátu z úložiště klíčů v systému z/OS*

Exportujte certifikát pomocí příkazu RACDCERT.

V systému, ze kterého chcete exportovat certifikát, použijte tento příkaz:

RACDCERT ID(*userid2*) EXPORT(LABEL('*label-name*')) DSN(*output-data-set-name*) FORMAT(CERTB64)

kde:

- *userid2* je ID uživatele, pod kterým byl certifikát přidán do svazku klíčů.
- *název-návěští* je jmenovka certifikátu, který chcete extrahovat.
- *název-výstupní-datové-sady* je datová sada, do které je certifikát umístěn.
- CERTB64 je certifikát X.509 kódovaný pomocí DER, který je ve formátu Base64 . Můžete zvolit alternativní formát, například:

#### **CERTDER**

certifikát kódovaný pomocí DER X.509 v binárním formátu

#### **PKCS12B64**

Certifikát PKCS #12 ve formátu Base64

#### **PKCS12DER**

Certifikát PKCS #12 v binárním formátu

### *Odstranění osobního certifikátu z úložiště klíčů v systému z/OS*

Odstranění osobního certifikátu pomocí příkazu RACDCERT.

Před odstraněním osobního certifikátu můžete chtít uložit jeho kopii. Chcete-li zkopírovat svůj osobní certifikát do datové sady před jejím odstraněním, postupujte podle pokynů v části "Export osobního certifikátu z úložiště klíčů v systému z/OS" na stránce 306. Pak použijte následující příkaz k odstranění osobního certifikátu:

RACDCERT ID( *userid2* ) DELETE(LABEL(' *label-name* '))

kde:

- *userid2* je ID uživatele, pod kterým byl certifikát přidán do svazku klíčů.
- *název-návěští* je jméno certifikátu, který chcete vymazat.

## *Přejmenování osobního certifikátu v úložišti klíčů v systému z/OS*

Přejmenujte certifikát pomocí příkazu RACDCERT.

Pokud nechcete, aby byl nalezen certifikát s určitým popiskem, ale nechcete jej odstranit, můžete jej přejmenovat dočasně pomocí následujícího příkazu:

RACDCERT ID( *userid2* ) LABEL(' *label-name* ') NEWLABEL(' *new-label-name* ')

kde:

- *userid2* je ID uživatele, pod kterým byl certifikát přidán do svazku klíčů.
- Parametr *název-návěští* je název certifikátu, který chcete přejmenovat.
- *new-label-name* je nový název certifikátu.

To může být užitečné při testování ověření klienta TLS.

#### $z/0S$ *Přidružení ID uživatele k digitálnímu certifikátu v systému z/OS*

IBM MQ může použít ID uživatele přidružené k certifikátu RACF jako ID uživatele kanálu. Přidružte ID uživatele k certifikátu tak, že jej nainstalujete pod toto ID uživatele, nebo pomocí filtru názvu certifikátu.

Metoda popsaná v tomto tématu představuje alternativu k metodě pro přidružení ID uživatele k digitálnímu certifikátu, který používá záznamy ověřování kanálu. Další informace o záznamech ověření kanálu viz ["Záznamy ověření kanálu" na stránce 45](#page-44-0).

Když entita na jednom konci kanálu TLS obdrží certifikát od vzdáleného připojení, dotáže se RACF , zda existuje ID uživatele přidružené k tomuto certifikátu. Entita používá toto ID uživatele jako ID uživatele kanálu. Pokud k certifikátu není přidruženo žádné ID uživatele, bude entita používat ID uživatele, pod kterým je spuštěn inicializátor kanálu.

Přidružte ID uživatele k certifikátu jedním z následujících způsobů:

- Nainstalujte tento certifikát do databáze produktu RACF pod ID uživatele, ke kterému jej chcete přidružit, jak je popsáno v tématu ["Přidání osobních certifikátů do úložiště klíčů v systému z/OS" na](#page-304-0) [stránce 305](#page-304-0).
- Použijte CNF (Certificate Name Filter) k mapování rozlišujícího názvu subjektu nebo vydavatele certifikátu na ID uživatele, jak je popsáno v "Nastavení filtru názvů certifikátů v systému z/OS" na stránce 307.

#### - z/OS *Nastavení filtru názvů certifikátů v systému z/OS*

Pomocí příkazu RACDCERT můžete definovat filtr názvů certifikátů (CNF), který mapuje rozlišující název na ID uživatele.

Chcete-li nastavit CNF, proveďte následující kroky.

1. Povolte funkce CNF pomocí následujícího příkazu. K provedení této akce je zapotřebí oprávnění k aktualizaci třídy DIGTNMAP.

SETROPTS CLASSACT(DIGTNMAP) RACLIST(DIGTNMAP)

2. Definujte CNF. Příklad:

RACDCERT ID(USER1) MAP WITHLABEL('filter1') TRUST SDNFILTER('O=IBM.C=UK') IDNFILTER('O=ExampleCA.L=Internet')

kde USER1 je ID uživatele, které se má použít, když:

- DN subjektu má organizaci IBM a zemi s UK.
- DN vydavatele má organizaci ExampleCA a lokalitou Internet.
- 3. Aktualizujte mapování CNF:

SETROPTS RACLIST(DIGTNMAP) REFRESH

#### **Poznámka:**

- 1. Je-li skutečný certifikát uložen v databázi RACF , použije se ID uživatele, pod kterým je nainstalován, v preferovaném ID uživatele, který je přidružen k jakémukoli CNF. Není-li certifikát uložen v databázi RACF , použije se ID uživatele přidružené k nejspecifičtěji shodným CNF. Shoduje se s rozlišujícím názvem subjektu, které jsou považovány za specifičtější, než odpovídá rozlišujícímu názvu DN.
- 2. Změny do CNFs se nepoužijí, dokud neobnovíte mapování CNF.
- 3. DN se shoduje s filtrem DN v CNF pouze, pokud je filtr DN identický s *nejméně významnou částí* DN. Nejméně významná část DN se skládá z atributů, které jsou obvykle uvedeny na nejsprávnějším konci DN, ale které se objevují na začátku certifikátu.

Vezměme si například příkaz SDNFILTER 'O=IBM.C=UK'. Rozlišovací jméno subjektu 'CN=QM1.O=IBM.C=UK' odpovídá tomuto filtru, ale rozlišující název subjektu 'CN=QM1.O=IBM.L=Hursley.C=UK' neodpovídá tomuto filtru.

Nejméně významná část některých certifikátů může obsahovat pole, která se neshodují s filtrem DN. Zvažte vyloučení těchto certifikátů uvedením vzoru DN v šabloně SSLPEEER v příkazu DEFINE CHANNEL.

- 4. Pokud je nejspecifičtější odpovídající CNF definováno jako NOTRUST do RACF , entita používá ID uživatele, pod kterým je spuštěn inicializátor kanálu.
- 5. RACF používá znak '.' jako oddělovač. IBM MQ používá buď čárku, nebo středník.

Můžete definovat CNF, aby se zajistilo, že entita nikdy nenastaví ID uživatele kanálu na výchozí hodnotu, což je ID uživatele, pod kterým je spuštěn inicializátor kanálu. Pro každý certifikát CA v souboru svazku klíčů přidruženém k entitě definujte CNF s parametrem IDNFILTER, který přesně odpovídá rozlišujícímu názvu DN daného certifikátu CA. Tím je zajištěno, že všechny certifikáty, které může účetní jednotka použít, se budou shodovat alespoň s jedním z těchto CNFs. Důvodem je to, že všechny tyto certifikáty musí být buď připojeny ke svazku klíčů přidruženému k entitě, nebo musí být vydáno CA, pro který je certifikát připojen k svazku klíčů přidruženému k entitě.

Další informace o příkazech, které používáte k manipulaci s CNFs, naleznete v příručce *SecureWay Security Server RACF Security Administrator's Guide* .

#### $z/0S$ *Definování kanálu odesílatele a přenosové fronty na QMA v systému z/OS* Chcete-li nastavit vyžadované objekty, použijte příkazy **DEFINE CHANNEL** a **DEFINE QLOCAL** .

#### **Postup**

U správce QMA zadejte příkazy jako následující příklad:

```
DEFINE CHANNEL(TO.QMB) CHLTYPE(SDR) TRPTYPE(TCP) CONNAME(QMB.MACH.COM) XMITQ(QMB)
SSLCIPH(TLS_RSA_WITH_AES_128_CBC_SHA) DESCR('Sender channel using TLS from QMA to QMB')
DEFINE QLOCAL(QMB) USAGE(XMITQ)
```
#### **Výsledky**

Kanál odesílatele TO.QMBa vytvoří se přenosová fronta QMB.

#### $\approx$   $z/0S$ *Definování přijímacího kanálu na QMB v systému z/OS*

Chcete-li nastavit požadovaný objekt, použijte příkaz **DEFINE CHANNEL** .

#### **Postup**

V QMB zadejte příkaz jako následující příklad:

```
DEFINE CHANNEL(TO.QMB) CHLTYPE(RCVR) TRPTYPE(TCP) SSLCIPH(TLS_RSA_WITH_AES_128_CBC_SHA)
SSLCAUTH(REQUIRED) DESCR('Receiver channel using TLS to QMB')
```
### **Výsledky**

Přijímací kanál TO.QMB, je vytvořeno.

#### $z/0S$ *Spouštění kanálu odesílatele v QMA v systému z/OS*

Je-li to nezbytné, spusťte program listener a obnovte zabezpečení. Poté spusťte kanál pomocí příkazu **START CHANNEL** .

#### **Postup**

1. Volitelné: Pokud jste tak dosud neučinili, spusťte program modulu listener na QMB.

Program modulu listener naslouchá příchozím požadavkům na síť a spouští přijímací kanál, když je potřeba. Informace o tom, jak spustit modul listener, najdete v tématu Spuštění modulu listener kanálu.

2. Volitelné: Pokud již byly spuštěny žádné kanály SSL/TLS, zadejte příkaz REFRESH SECURITY TYPE(SSL).

Tím je zajištěno, že všechny změny provedené v úložišti klíčů jsou dostupné.

3. Spusťte kanál na QMA pomocí příkazu START CHANNEL(TO.QMB).

#### **Výsledky**

Kanál odesílatele je spuštěn.

#### $z/0S$

#### *Výměna certifikátů s automatickým podpisem na z/OS*

Vyměňte certifikáty, které jste předtím extrahovali. Používáte-li protokol FTP, použijte správný formát.

#### **Postup**

Přeneste CA část certifikátu QM1 do systému QM2 a opačně, například pomocí FTP.

Pokud přenášejí certifikáty pomocí protokolu FTP, musíte tak učinit ve správném formátu.

Přeneste následující typy certifikátů ve formátu *binary* :

- Binární X.509 kódovaný pomocí DER
- PKCS #7 (certifikáty CA)
- PKCS #12 (osobní certifikáty)

Přeneste následující typy certifikátů ve formátu ASCII:

- PEM (ochrana soukromí-rozšířená pošta)
- Base64 kódováno X.509

#### $\approx$  z/OS *Definování kanálu odesílatele a přenosové fronty v systému QM1 v systému z/OS*

Chcete-li nastavit vyžadované objekty, použijte příkazy **DEFINE CHANNEL** a **DEFINE QLOCAL** .

#### **Postup**

V systému QM1zadejte příkazy jako následující příklad:

DEFINE CHANNEL(QM1.TO.QM2) CHLTYPE(SDR) TRPTYPE(TCP) CONNAME(QM1.MACH.COM) XMITQ(QM2) SSLCIPH(TLS\_RSA\_WITH\_AES\_128\_CBC\_SHA) DESCR('Sender channel using TLS from QM1 to QM2') DEFINE QLOCAL(QM2) USAGE(XMITQ)

Hodnota CipherSpecs na každém konci kanálu musí být stejná.

Pouze parametr SSLCIPH je povinný, pokud chcete, aby kanál používal TLS. Informace o povolených hodnotách pro parametr SSLCIPH naleznete v příručce ["CipherSpecs a CipherSuites v produktu IBM MQ"](#page-35-0) [na stránce 36](#page-35-0) .

#### **Výsledky**

Odesílací kanál QM1.TO.QM2, a přenosová fronta QM2, se vytvoří.

*Definování přijímacího kanálu na systému QM2 v systému z/OS*

Chcete-li nastavit požadovaný objekt, použijte příkaz **DEFINE CHANNEL** .

#### **Postup**

V systému QM2zadejte příkaz podobný tomuto příkladu:

DEFINE CHANNEL(QM1.TO.QM2) CHLTYPE(RCVR) TRPTYPE(TCP) SSLCIPH(TLS\_RSA\_WITH\_AES\_128\_CBC\_SHA) SSLCAUTH(REQUIRED) DESCR('Receiver channel using TLS from QM1 to QM2')

Kanál musí mít stejný název jako odesílacího kanálu, který jste definovali v produktu ["Definování kanálu](#page-308-0) [odesílatele a přenosové fronty v systému QM1 v systému z/OS" na stránce 309,](#page-308-0) a použít stejnou CipherSpec.

#### z/OS *Spouštění kanálu odesílatele v systému QM1 v systému z/OS*

Je-li to nezbytné, spusťte program listener a obnovte zabezpečení. Poté spusťte kanál pomocí příkazu **START CHANNEL** .

#### **Postup**

1. Volitelné: Pokud jste tak dosud neučinili, spusťte program modulu listener na systému QM2.

Program modulu listener naslouchá příchozím požadavkům na síť a spouští přijímací kanál, když je potřeba. Informace o tom, jak spustit modul listener, najdete v tématu Spuštění modulu listener kanálu .

2. Volitelné: Pokud již byly některé kanály SSL/TLS spuštěny dříve, zadejte příkaz REFRESH SECURITY TYPE (SSL).

Tím je zajištěno, že všechny změny provedené v úložišti klíčů jsou dostupné.

3. V systému QM1spusťte kanál pomocí příkazu START CHANNEL(QM1.TO.QM2).

#### **Výsledky**

Kanál odesílatele je spuštěn.

#### $z/0S$ *Aktualizace prostředí SSL nebo TLS v systému z/OS*

Aktualizujte prostředí TLS ve správci front QMA pomocí příkazu **REFRESH SECURITY** .

#### **Postup**

Na správci QMA zadejte tento příkaz:

REFRESH SECURITY TYPE(SSL)

Tím je zajištěno, že všechny změny provedené v úložišti klíčů jsou dostupné.

*Povolení anonymních připojení na přijímacím kanálu v systému z/OS* Použijte příkaz **ALTER CHANNEL** , abyste učinili ověření klienta SSL nebo TLS volitelné.

#### **Postup**

Na QMB zadejte tento příkaz:

ALTER CHANNEL(TO.QMB) CHLTYPE(RCVR) SSLCAUTH(OPTIONAL)

#### $z/0S$ *Spouštění kanálu odesílatele v systému QM1 v systému z/OS*

V případě potřeby spusťte iniciátor kanálu, spusťte program modulu listener a obnovte zabezpečení. Poté spusťte kanál pomocí příkazu **START CHANNEL** .

#### **Postup**

- 1. Volitelné: Pokud jste tak dosud neučinili, spusťte iniciátor kanálu.
- 2. Volitelné: Pokud jste tak dosud neučinili, spusťte program modulu listener na systému QM2. Program modulu listener naslouchá příchozím požadavkům na síť a spouští přijímací kanál, když je potřeba. Informace o tom, jak spustit modul listener, najdete v tématu Spuštění modulu listener kanálu .
- 3. Volitelné: Pokud byl inicializátor kanálu již spuštěn nebo pokud již byly spuštěny nějaké kanály SSL/ TLS, zadejte příkaz REFRESH SECURITY TYPE (SSL).

Tím je zajištěno, že všechny změny provedené v úložišti klíčů jsou dostupné.

4. V systému QM1spusťte kanál pomocí příkazu START CHANNEL(QM1.TO.QM2).

## **Výsledky**

Kanál odesílatele je spuštěn.

#### $z/0S$ *Spouštění kanálu odesílatele v QMA v systému z/OS*

V případě potřeby spusťte iniciátor kanálu, spusťte program modulu listener a obnovte zabezpečení. Poté spusťte kanál pomocí příkazu **START CHANNEL** .

## **Postup**

- 1. Volitelné: Pokud jste tak dosud neučinili, spusťte iniciátor kanálu.
- 2. Volitelné: Pokud jste tak dosud neučinili, spusťte program modulu listener na QMB.

Program modulu listener naslouchá příchozím požadavkům na síť a spouští přijímací kanál, když je potřeba. Informace o tom, jak spustit modul listener, najdete v tématu Spuštění modulu listener kanálu.

3. Volitelné: Pokud byl inicializátor kanálu již spuštěn nebo pokud již byly některé kanály SSL/TLS spuštěny dříve, zadejte příkaz REFRESH SECURITY TYPE(SSL).

Tím je zajištěno, že všechny změny provedené v úložišti klíčů jsou dostupné.

4. Spusťte kanál na QMA pomocí příkazu START CHANNEL(TO.QMB).

## **Výsledky**

Kanál odesílatele je spuštěn.

## **Identifikace a ověřování uživatelů**

Uživatele můžete identifikovat a ověřovat pomocí certifikátů X.509 , struktury MQCSP nebo několika typů uživatelského ukončovacího programu.

## **Použití certifikátů X.509**

Uživatele můžete identifikovat a ověřovat pomocí certifikátů x.509 s parametrem **CHLAUTH** a argumentem **SSLPEER** . Parametr **SSLPEER** určuje filtr, který má být použit k porovnání s rozlišujícím názvem subjektu certifikátu od správce front typu peer nebo od klienta na druhém konci kanálu.

Další informace o použití příkazu **CHLAUTH** a parametru **SSLPEER** naleznete v části SET CHLAUTH.

### **Použití struktury MQCSP**

Strukturu parametrů zabezpečení připojení MQCSP lze zadat ve volání MQCONNX; tato struktura obsahuje ID uživatele a heslo. Je-li to nutné, můžete změnit MQCSP v uživatelské proceduře zabezpečení.

**Poznámka:** Správce oprávnění k objektu (OAM) nepoužívá heslo. Avšak OAM má určitou omezenou práci s ID uživatele, které lze považovat za triviální formu ověření. Tyto kontroly přestanou přijímat další ID uživatele, používáte-li tyto parametry ve svých aplikacích.

**Varování:** V některých případech se heslo ve struktuře MQCSP pro klientskou aplikaci odešle přes síť jako prostý text. Chcete-li zajistit, aby hesla klienta aplikace byla chráněna správně, prohlédněte si téma ["Ochrana heslem MQCSP" na stránce 28](#page-27-0).

### **Implementace identifikace a ověření v uživatelských procedurách zabezpečení**

Primárním účelem uživatelské procedury zabezpečení je umožnit agentovi MCA na každém konci kanálu ověřovat jeho partnera. Na každém konci kanálu zpráv a na konci kanálu kanálu MQI agent MCA obvykle jedná jménem správce front, ke kterému je připojen. Na konci klienta kanálu MQI se agent MCA obvykle chová jménem uživatele klientské aplikace produktu IBM MQ . V této situaci probíhá vzájemná ověření mezi dvěma správci front nebo mezi správcem front a uživatelem aplikace produktu IBM MQ MQI client .

Dodaná uživatelská procedura zabezpečení (uživatelská procedura kanálu SSPI) ilustruje, jak lze vzájemné ověření implementovat pomocí výměny tokenů ověření, které jsou generovány, a poté zkontrolovány důvěryhodným ověřovacím serverem, jako je například Kerberos. Další informace naleznete v tématu ["Ukončovací program kanálu SSPI v systému Windows" na stránce 140.](#page-139-0)

Vzájemné ověření lze také implementovat pomocí technologie PKI (Public Key Infrastructure (PKI)). Každá uživatelská procedura zabezpečení generuje některá náhodná data a podepisuje ji pomocí soukromého klíče správce front nebo uživatele, který reprezentuje, a odešle podepsaná data partnerovi ve zprávě zabezpečení. Uživatelská procedura zabezpečení ochrany dat provádí ověření pomocí kontroly digitálního podpisu pomocí veřejného klíče správce front nebo uživatele. Před výměnou digitálních podpisů může být nutné, aby při generování kódu digest zprávy došlo k souhlasu s algoritmem zabezpečení, pokud je pro použití k dispozici více než jeden algoritmus.

Pokud uživatelská procedura zabezpečení odešle podepsaná data svému partnerovi, musí také odeslat nějaké prostředky identifikující správce front nebo uživatele, kterého zastupuje. Může se jednat o rozlišující název, nebo dokonce o digitální certifikát. Je-li odeslán digitální certifikát, může uživatelská procedura zabezpečení partnera ověřit certifikát tak, že bude pracovat prostřednictvím řetězce certifikátů do kořenového certifikátu CA. Tím se poskytuje ujištění o vlastnictví veřejného klíče, který se používá ke kontrole digitálního podpisu.

Partner pro zabezpečení ochrany dat může ověřit digitální certifikát pouze v případě, že má přístup k úložišti klíčů, které obsahuje zbývající certifikáty v řetězu certifikátů. Pokud není odeslán digitální certifikát pro správce front nebo uživatele, musí být k dispozici v úložišti klíčů, ke kterému má přístup partnerská uživatelská procedura přístup. Uživatelská procedura zabezpečení partnera nemůže zkontrolovat digitální podpis, pokud nemůže najít veřejný klíč podepisujícího subjektu.

Transport Layer Security (TLS) používá techniky PKI jako ty, které právě popisují. Další informace o tom, jak TLS provádí ověření, viz ["Koncepce zabezpečení přenosové vrstvy \(TLS\)" na stránce 14](#page-13-0).

Není-li k dispozici důvěryhodný ověřovací server nebo podpora PKI, mohou být použity jiné techniky. Běžnou techniku, kterou lze implementovat do uživatelských procedur zabezpečení, je použít algoritmus symetrického klíče.

Jedna z uživatelských procedur zabezpečení, ukončení A, vygeneruje náhodné číslo a odešle ji ve zprávě o zabezpečení do své uživatelské procedury zabezpečení partnerského serveru, ukončete program B. Exit B šifruje číslo pomocí její kopie klíče, která je známa pouze dvěma uživatelským procedurám zabezpečení. Uživatelská procedura B odešle šifrované číslo ukončení A ve zprávě zabezpečení s druhým náhodným číslem, které výstupní bod B vygeneroval. Exit A ověří, že první náhodné číslo bylo zašifrováno správně, zašifruje druhé náhodné číslo pomocí její kopie klíče a odešle zašifrované číslo, aby se zakódované B ve zprávě zabezpečení. Ukončete B, pak ověříte, že druhé náhodné číslo bylo správně zašifrováno. Pokud při této výměně není ukončena žádná uživatelská procedura zabezpečení s autenticitou jiného, může program MCA předat pokyn k uzavření kanálu.

Výhodou této techniky je, že během výměny nedochází k odeslání klíče nebo hesla přes komunikační spojení. Nevýhodou je, že neposkytuje řešení problému, jak zajistit distribuci sdíleného klíče bezpečným způsobem. Jeden z řešení tohoto problému je popsán v tématu ["Implementace utajení v uživatelských](#page-417-0) [ukončovacích programech" na stránce 418.](#page-417-0) Podobná technika se používá v SNA pro vzájemné ověření dvou jednotek LU při vytváření vazby k vytvoření relace. Technika je popsána v tématu ["Ověření úrovně](#page-102-0) [relace" na stránce 103.](#page-102-0)

Všechny předchozí techniky pro vzájemné ověření mohou být přizpůsobeny tak, aby poskytovaly jednosměrné ověření.

### **Implementace identifikace a ověření ve výstupních procedurách zprávy**

Když aplikace vloží zprávu do fronty, pole *UserIdentifier* v deskriptoru zprávy obsahuje ID uživatele přidružené k aplikaci. Avšak nejsou přítomna žádná data, která by mohla být použita k ověření ID uživatele. Tato data mohou být přidána uživatelskou procedurou pro odeslání zprávy na odesílající straně kanálu a kontrolována ukončením zprávy na přijímajícím konci kanálu. Ověřující data mohou být šifrovaným heslem nebo digitálním podpisem, například.

Tato služba může být efektivnější, pokud je implementována na úrovni aplikace. Základním požadavkem je pro uživatele aplikace, která přijímá zprávu, aby bylo možné identifikovat a ověřit uživatele aplikace, která odeslala zprávu. Je proto přirozené zvážit zavedení této služby na úrovni aplikace. Další informace viz ["Mapování identity ve výstupu rozhraní API a ukončení přeletu rozhraní API" na stránce 317](#page-316-0).

### **Implementace identifikace a ověření ve výstupu rozhraní API a ukončení přeletu rozhraní API**

Na úrovni jednotlivé zprávy, identifikace a ověření je služba, která zahrnuje dva uživatele, odesílatele a příjemce zprávy. Základním požadavkem je pro uživatele aplikace, která přijímá zprávu, aby bylo možné identifikovat a ověřit uživatele aplikace, která odeslala zprávu. Všimněte si, že požadavek je jednosměrný, nikoli dvoucestný, ověření.

V závislosti na tom, jak je implementováno, mohou uživatelé a jejich aplikace potřebovat rozhraní nebo dokonce interakci s danou službou. Kromě toho, kdy a jak může být služba použita, může záviset na tom, kde jsou uživatelé a jejich aplikace vyhledány, a na povaze samotných aplikací. Je proto přirozené uvažovat o implementaci služby spíše na úrovni aplikace než na úrovni odkazů.

Pokud uvažujete o implementaci této služby na úrovni propojení, budete možná muset řešit problémy jako jsou následující:

- Na kanálu zpráv jak použijete službu pouze na ty zprávy, které to vyžadují?
- Jak můžete povolit uživatelům a jejich aplikacím rozhraní nebo interakci s touto službou, pokud se jedná o požadavek?
- Ve víceuzlové situaci, kdy je zpráva odeslána přes více než jeden kanál zpráv na cestě do místa určení, kde vyvoláte komponenty služby?

Zde je uvedeno několik příkladů, jak lze službu identifikace a ověření implementovat na úrovni aplikace. Termín *ukončení rozhraní API* znamená buď uživatelskou proceduru rozhraní API, nebo uživatelskou proceduru pro překročení rozhraní API.

• Když aplikace vloží zprávu do fronty, může uživatelská procedura rozhraní API získat token ověření z důvěryhodného ověřovacího serveru, jako je například Kerberos. Uživatelská procedura rozhraní

API může přidat tento token do dat aplikace ve zprávě. Při načtení zprávy přijímající aplikací může druhá uživatelská procedura rozhraní API požádat ověřovací server, aby ověřil odesílatele, a to tak, že zkontroluje token.

- Když aplikace vloží zprávu do fronty, může uživatelská procedura rozhraní API připojit k datům aplikace ve zprávě následující položky:
	- Digitální certifikát odesílatele
	- Digitální podpis odesílatele

Pokud jsou k dispozici různé algoritmy pro generování kódu digest zprávy, může uživatelská procedura rozhraní API zahrnovat název algoritmu, který používá.

Když je zpráva načtena přijímající aplikací, může druhá uživatelská procedura rozhraní API provádět následující kontroly:

- Uživatelská procedura rozhraní API může ověřit digitální certifikát tak, že bude pracovat prostřednictvím řetězce certifikátů do kořenového certifikátu CA. K tomu musí mít uživatelská procedura rozhraní API přístup ke klíčovému úložišti, které obsahuje zbývající certifikáty v řetězu certifikátů. Tato kontrola zabezpečuje ujištění, že odesilatel, identifikovaný rozlišujícím názvem, je skutečným vlastníkem veřejného klíče obsaženého v certifikátu.
- Uživatelská procedura rozhraní API může kontrolovat digitální podpis pomocí veřejného klíče obsaženého v certifikátu. Tato kontrola ověřuje odesílatele.

Rozlišovací jméno odesilatele může být odesláno místo celého digitálního certifikátu. V takovém případě musí úložiště klíčů obsahovat certifikát odesílatele, aby druhá uživatelská procedura rozhraní API mohla najít veřejný klíč odesilatele. Další možností je odeslat všechny certifikáty v řetězu certifikátů.

• Když aplikace vloží zprávu do fronty, pole *UserIdentifier* v deskriptoru zprávy obsahuje ID uživatele přidružené k aplikaci. ID uživatele lze použít k identifikaci odesílatele. Chcete-li povolit ověření, může uživatelská procedura rozhraní API připojit některá data, jako je například zašifrované heslo, k datům aplikace ve zprávě. Když je zpráva načtena přijímající aplikací, druhá uživatelská procedura rozhraní API může ověřit ID uživatele pomocí dat, která se urazila se zprávou.

Tato technika může být považována za dostatečnou pro zprávy, které pocházejí z řízeného a důvěryhodného prostředí, a za okolností, kdy není k dispozici důvěryhodný ověřovací server nebo podpora PKI.

### **PAM (Pluggable Authentication Method)**

#### $\blacktriangleright$  Linux  $\blacktriangleright$  UNIX

Modul PAM je nyní běžný na všech platformách UNIX and Linux a poskytuje obecný mechanizmus, který skrývá podrobnosti o ověření uživatele ze služeb.

Pro různé služby lze použít různá pravidla ověření, a to konfigurací pravidel, bez nutnosti změn pro samotné služby.

Další informace viz ["Použití metody PAM \(Pluggable Authentication Method\)" na stránce 330](#page-329-0).

## **Oprávnění uživatelé**

Privilegovaný uživatel je takový, který má úplná administrativní oprávnění pro produkt IBM MQ.

Kromě uživatelů uvedených v následující tabulce jsou k dispozici určité objekty a autorizace, pro které je třeba při udílení přístupu zajistit zvýšenou péči, aby byla zajištěna integrita a zabezpečení správce front. Přebytečná kontrola se musí uplatnit při udělení některé z těchto povolení:

- Libovolná oprávnění k objektům produktu SYSTEM
- Administrační autorizace, jako například +crt, +chg a +dlt
- Autorizace administrace produktu +clr pro vyčištění front
- Autorizace pro administraci produktů +ctrl a +ctrlx umožňují aplikacím zastavit kanály, vrácení nebo potvrzení zpráv.
- Autorizace MQI +altusr umožňuje aplikacím eskalovat oprávnění pro kontroly autorizace
- Kontextové autorizace, jako např. +setall a +setid , umožňují aplikacím měnit kontext zabezpečení zpráv

Aplikace systému zpráv by jako obecné činitele měly mít pouze základní autorizace MQI pro fronty nebo témata, které jsou potřebné. Kanály MCA, které jsou spouštěny v rámci neprivilegovaného objektu MCAUSER a některých dalších speciálních typů aplikací, jako jsou například obslužné rutiny front nedoručených zpráv, mohou vyžadovat další autorizace, které nejsou normálně poskytovány aplikacím, aby fungovaly správně.

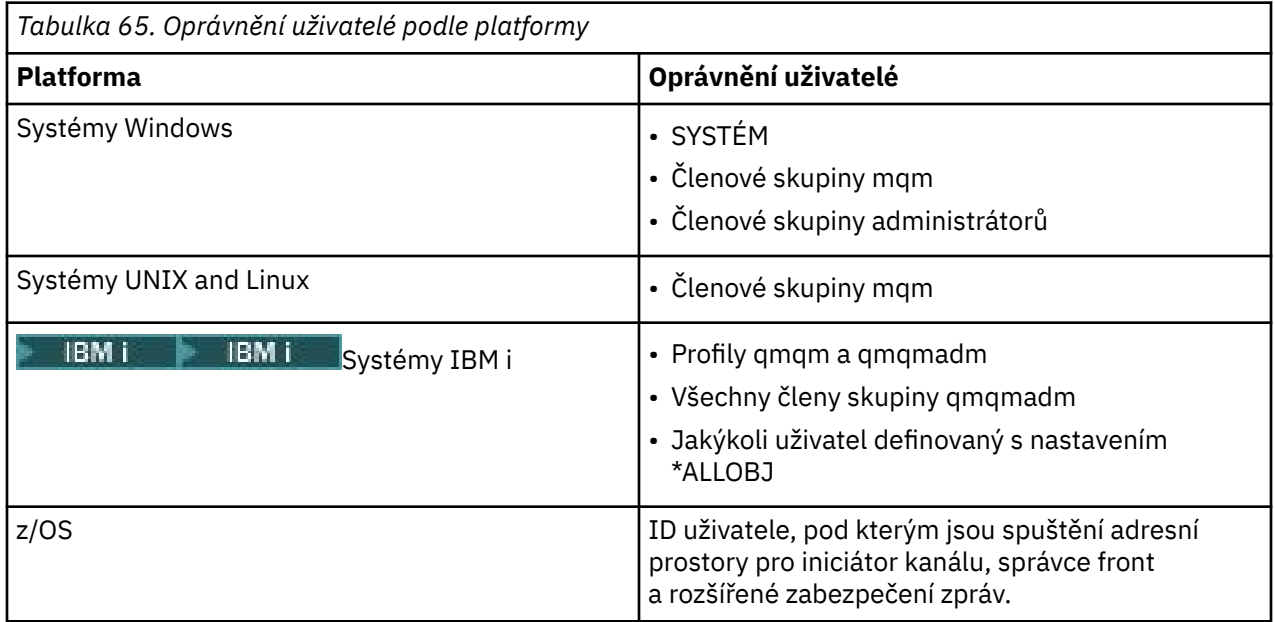

## **Identifikace a ověřování uživatelů pomocí struktury MQCSP**

Strukturu parametrů zabezpečení připojení MQCSP můžete zadat na volání MQCONNX.

Struktura parametrů zabezpečení připojení MQCSP obsahuje ID uživatele a heslo, které může služba autorizace použít k identifikaci a ověření uživatele.

V uživatelské proceduře zabezpečení můžete změnit MQCSP.

**Varování:** V některých případech se heslo ve struktuře MQCSP pro klientskou aplikaci odešle přes síť jako prostý text. Chcete-li zajistit, aby hesla klienta aplikace byla chráněna správně, prohlédněte si téma ["Ochrana heslem MQCSP" na stránce 28](#page-27-0).

## **Relace mezi MQCSP a nastaveními AdoptCTX**

Produkt IBM MQ vždy ověřuje pověření předávaná prostřednictvím struktury MQCSP, není-li funkce ověření připojení povolena. Jakmile jsou pověření úspěšně ověřena, produkt IBM MQ se pokusí přijmout ID uživatele pro budoucí kontroly autorizace, pokud není povolena volba ADOPTCTX.

IBM MQ má omezení délky ID uživatelů, které může uživatel použít pro kontrolu autorizace. Tyto limity jsou podrobně popsány na ["ID uživatelů" na stránce 71](#page-70-0). Při převzetí ID uživatele předávaného strukturou MQCSP IBM MQ se chová jinak, v závislosti na jiných volbách konfigurace:

• Při použití ověření připojení pomocí protokolu LDAP produkt IBM MQ načte hodnotu pole nastaveného v parametru SHORTUSR ze záznamu LDAP uživatele tohoto uživatele a převezme toto ID uživatele.

Je-li například parametr SHORTUSR nastaven na hodnotu 'CN' a záznam LDAP vypisuje uživatele jako 'CN=Test,SN=MQ,O=IBM,C=UK', použije se ID uživatele Test .

• Pokud používáte ověření připojení operačního systému nebo ověření PAM, je-li parametr ADOPTCTX nastaven na hodnotu YES, bude ID uživatele předané prostřednictvím struktury MQCSP zkráceno, aby bylo při adopci jako kontext připojení dosaženo 12 znaků omezení ID uživatele produktu IBM MQ .

Je-li volba **ChlAuthEarlyAdopt** povolena, bude zkrácení provedeno poté, co byla ověřena uživatelská pověření.

Není-li volba **ChlAuthEarlyAdopt** povolena, dojde k oříznutí před přijetím. On Windows, if the user is supplied in the format user@domain, this means that the truncation can result in a domain specification that is not valid when the user is less than 12 characters.

Je-li například uživatel `ibmmq@windowsdomain` poskytován prostřednictvím MQCSP, je v tomto scénáři zkrácen na `ibmmq@window`. Výsledkem je následující chyba:

AMQ8074W: Autorizace se nezdařila, protože SID 'SID' neodpovídá entitě 'ibmmq@window'

Na tomto základě, pokud předáváte ID uživatele delší než 12 znaků, například ID uživatele domény produktu Windows ve tvaru user@domain, prostřednictvím MQCSP byste měli nakonfigurovat **ChlAuthEarlyAdopt**=*Y* v souboru qm.ini , abyste se této chybě vyhnuli.

Případně můžete na konfiguraci CONNAUTH AUTHINFO použít příkaz ADOPTCTX (NO) a použít alternativní přístup, jako je například pravidlo CHLAUTH USERMAP, ukončení zabezpečení nebo nastavení MCAUSER objektu kanálu, a nastavit tak ID uživatele pro kanál.

## **Implementace identifikace a ověření v uživatelských procedurách zabezpečení**

Ukončení zabezpečení můžete použít k implementaci jednosměrného nebo vzájemného ověření.

Primárním účelem uživatelské procedury zabezpečení je umožnit agentovi MCA na každém konci kanálu ověřovat jeho partnera. Na každém konci kanálu zpráv a na konci kanálu kanálu MQI agent MCA obvykle jedná jménem správce front, ke kterému je připojen. Na konci klienta kanálu MQI se agent MCA obvykle chová jménem uživatele aplikace IBM MQ MQI client . V této situaci probíhá vzájemná ověření mezi dvěma správci front nebo mezi správcem front a uživatelem aplikace produktu IBM MQ MQI client .

Dodaná uživatelská procedura zabezpečení (uživatelská procedura kanálu SSPI) ilustruje, jak lze vzájemné ověření implementovat pomocí výměny tokenů ověření, které jsou generovány, a poté zkontrolovány důvěryhodným ověřovacím serverem, jako je například Kerberos. Další informace naleznete v tématu ["Ukončovací program kanálu SSPI v systému Windows" na stránce 140.](#page-139-0)

Vzájemné ověření lze také implementovat pomocí technologie PKI (Public Key Infrastructure (PKI)). Každá uživatelská procedura zabezpečení generuje některá náhodná data a podepisuje ji pomocí soukromého klíče správce front nebo uživatele, který reprezentuje, a odešle podepsaná data partnerovi ve zprávě zabezpečení. Uživatelská procedura zabezpečení ochrany dat provádí ověření pomocí kontroly digitálního podpisu pomocí veřejného klíče správce front nebo uživatele. Před výměnou digitálních podpisů může být nutné, aby při generování kódu digest zprávy došlo k souhlasu s algoritmem zabezpečení, pokud je pro použití k dispozici více než jeden algoritmus.

Pokud uživatelská procedura zabezpečení odešle podepsaná data svému partnerovi, musí také odeslat nějaké prostředky identifikující správce front nebo uživatele, kterého zastupuje. Může se jednat o rozlišující název, nebo dokonce o digitální certifikát. Je-li odeslán digitální certifikát, může uživatelská procedura zabezpečení partnera ověřit certifikát tak, že bude pracovat prostřednictvím řetězce certifikátů do kořenového certifikátu CA. Tím se poskytuje ujištění o vlastnictví veřejného klíče, který se používá ke kontrole digitálního podpisu.

Partner pro zabezpečení ochrany dat může ověřit digitální certifikát pouze v případě, že má přístup k úložišti klíčů, které obsahuje zbývající certifikáty v řetězu certifikátů. Pokud není odeslán digitální certifikát pro správce front nebo uživatele, musí být k dispozici v úložišti klíčů, ke kterému má přístup partnerská uživatelská procedura přístup. Uživatelská procedura zabezpečení partnera nemůže zkontrolovat digitální podpis, pokud nemůže najít veřejný klíč podepisujícího subjektu.

Transport Layer Security (TLS) používá techniky PKI jako ty, které právě popisují. Další informace o tom, jak zabezpečení SSL provádí ověřování, najdete v tématu ["Koncepce zabezpečení přenosové vrstvy \(TLS\)"](#page-13-0) [na stránce 14](#page-13-0).

Není-li k dispozici důvěryhodný ověřovací server nebo podpora PKI, mohou být použity jiné techniky. Běžnou techniku, kterou lze implementovat do uživatelských procedur zabezpečení, je použít algoritmus symetrického klíče.

<span id="page-316-0"></span>Jedna z uživatelských procedur zabezpečení, ukončení A, vygeneruje náhodné číslo a odešle ji ve zprávě o zabezpečení do své uživatelské procedury zabezpečení partnerského serveru, ukončete program B. Exit B šifruje číslo pomocí její kopie klíče, která je známa pouze dvěma uživatelským procedurám zabezpečení. Uživatelská procedura B odešle šifrované číslo ukončení A ve zprávě zabezpečení s druhým náhodným číslem, které výstupní bod B vygeneroval. Exit A ověří, že první náhodné číslo bylo zašifrováno správně, zašifruje druhé náhodné číslo pomocí její kopie klíče a odešle zašifrované číslo, aby se zakódované B ve zprávě zabezpečení. Ukončete B, pak ověříte, že druhé náhodné číslo bylo správně zašifrováno. Pokud při této výměně není ukončena žádná uživatelská procedura zabezpečení s autenticitou jiného, může program MCA předat pokyn k uzavření kanálu.

Výhodou této techniky je, že během výměny nedochází k odeslání klíče nebo hesla přes komunikační spojení. Nevýhodou je, že neposkytuje řešení problému, jak zajistit distribuci sdíleného klíče bezpečným způsobem. Jeden z řešení tohoto problému je popsán v tématu ["Implementace utajení v uživatelských](#page-417-0) [ukončovacích programech" na stránce 418.](#page-417-0) Podobná technika se používá v SNA pro vzájemné ověření dvou jednotek LU při vytváření vazby k vytvoření relace. Technika je popsána v tématu ["Ověření úrovně](#page-102-0) [relace" na stránce 103.](#page-102-0)

Všechny předchozí techniky pro vzájemné ověření mohou být přizpůsobeny tak, aby poskytovaly jednosměrné ověření.

## **Mapování identit ve výstupních procedurách zprávy**

Můžete použít uživatelské procedury pro zpracování informací k ověření totožnosti uživatele, ačkoli by mohlo být lepší implementovat ověření na úrovni aplikace.

Když aplikace vloží zprávu do fronty, pole *UserIdentifier* v deskriptoru zprávy obsahuje ID uživatele přidružené k aplikaci. Avšak nejsou přítomna žádná data, která by mohla být použita k ověření ID uživatele. Tato data mohou být přidána uživatelskou procedurou pro odeslání zprávy na odesílající straně kanálu a kontrolována ukončením zprávy na přijímajícím konci kanálu. Ověřující data mohou být šifrovaným heslem nebo digitálním podpisem, například.

Tato služba může být efektivnější, pokud je implementována na úrovni aplikace. Základním požadavkem je pro uživatele aplikace, která přijímá zprávu, aby bylo možné identifikovat a ověřit uživatele aplikace, která odeslala zprávu. Je proto přirozené zvážit zavedení této služby na úrovni aplikace. Další informace viz "Mapování identity ve výstupu rozhraní API a ukončení přeletu rozhraní API" na stránce 317.

## **Mapování identity ve výstupu rozhraní API a ukončení přeletu rozhraní API**

Aplikace, která přijme zprávu, musí být schopna identifikovat a ověřit uživatele aplikace, která odeslala zprávu. Tato služba je obvykle nejlépe implementována na úrovni aplikace. Uživatelské procedury rozhraní API mohou službu implementovat v mnoha ohledech.

Na úrovni jednotlivé zprávy, identifikace a ověření je služba, která zahrnuje dva uživatele, odesílatele a příjemce zprávy. Základním požadavkem je pro uživatele aplikace, která přijímá zprávu, aby bylo možné identifikovat a ověřit uživatele aplikace, která odeslala zprávu. Všimněte si, že požadavek je jednosměrný, nikoli dvoucestný, ověření.

V závislosti na tom, jak je implementováno, mohou uživatelé a jejich aplikace potřebovat rozhraní nebo dokonce interakci s danou službou. Kromě toho, kdy a jak může být služba použita, může záviset na tom, kde jsou uživatelé a jejich aplikace vyhledány, a na povaze samotných aplikací. Je proto přirozené uvažovat o implementaci služby spíše na úrovni aplikace než na úrovni odkazů.

Pokud uvažujete o implementaci této služby na úrovni propojení, budete možná muset řešit problémy jako jsou následující:

- Na kanálu zpráv jak použijete službu pouze na ty zprávy, které to vyžadují?
- Jak můžete povolit uživatelům a jejich aplikacím rozhraní nebo interakci s touto službou, pokud se jedná o požadavek?
- Ve víceuzlové situaci, kdy je zpráva odeslána přes více než jeden kanál zpráv na cestě do místa určení, kde vyvoláte komponenty služby?

Zde je uvedeno několik příkladů, jak lze službu identifikace a ověření implementovat na úrovni aplikace. Termín *ukončení rozhraní API* znamená buď uživatelskou proceduru rozhraní API, nebo uživatelskou proceduru pro překročení rozhraní API.

- Když aplikace vloží zprávu do fronty, může uživatelská procedura rozhraní API získat token ověření z důvěryhodného ověřovacího serveru, jako je například Kerberos. Uživatelská procedura rozhraní API může přidat tento token do dat aplikace ve zprávě. Při načtení zprávy přijímající aplikací může druhá uživatelská procedura rozhraní API požádat ověřovací server, aby ověřil odesílatele, a to tak, že zkontroluje token.
- Když aplikace vloží zprávu do fronty, může uživatelská procedura rozhraní API připojit k datům aplikace ve zprávě následující položky:
	- Digitální certifikát odesílatele
	- Digitální podpis odesílatele

Pokud jsou k dispozici různé algoritmy pro generování kódu digest zprávy, může uživatelská procedura rozhraní API zahrnovat název algoritmu, který používá.

Když je zpráva načtena přijímající aplikací, může druhá uživatelská procedura rozhraní API provádět následující kontroly:

- Uživatelská procedura rozhraní API může ověřit digitální certifikát tak, že bude pracovat prostřednictvím řetězce certifikátů do kořenového certifikátu CA. K tomu musí mít uživatelská procedura rozhraní API přístup ke klíčovému úložišti, které obsahuje zbývající certifikáty v řetězu certifikátů. Tato kontrola zabezpečuje ujištění, že odesilatel, identifikovaný rozlišujícím názvem, je skutečným vlastníkem veřejného klíče obsaženého v certifikátu.
- Uživatelská procedura rozhraní API může kontrolovat digitální podpis pomocí veřejného klíče obsaženého v certifikátu. Tato kontrola ověřuje odesílatele.

Rozlišovací jméno odesilatele může být odesláno místo celého digitálního certifikátu. V takovém případě musí úložiště klíčů obsahovat certifikát odesílatele, aby druhá uživatelská procedura rozhraní API mohla najít veřejný klíč odesilatele. Další možností je odeslat všechny certifikáty v řetězu certifikátů.

• Když aplikace vloží zprávu do fronty, pole *UserIdentifier* v deskriptoru zprávy obsahuje ID uživatele přidružené k aplikaci. ID uživatele lze použít k identifikaci odesílatele. Chcete-li povolit ověření, může uživatelská procedura rozhraní API připojit některá data, jako je například zašifrované heslo, k datům aplikace ve zprávě. Když je zpráva načtena přijímající aplikací, druhá uživatelská procedura rozhraní API může ověřit ID uživatele pomocí dat, která se urazila se zprávou.

Tato technika může být považována za dostatečnou pro zprávy, které pocházejí z řízeného a důvěryhodného prostředí, a za okolností, kdy není k dispozici důvěryhodný ověřovací server nebo podpora PKI.

## **Práce se zrušenými certifikáty**

Digitální certifikáty mohou být odvolány vydavateli certifikátů. Stav odvolání certifikátů můžete zkontrolovat pomocí protokolu OCSP nebo seznamů odvolaných certifikátů na serverech LDAP v závislosti na platformě.

Během komunikace výměnou potvrzení TLS se vzájemně komunikují s digitálními certifikáty. Ověření může zahrnovat i kontrolu, zda je přijatý certifikát nadále důvěryhodný. Vydavatelé certifikátů (CA) odvolají certifikáty z různých důvodů, včetně:

- Vlastník byl přesunut do jiné organizace
- Soukromý klíč již není tajný.

CA publikují odvolané osobní certifikáty v seznamu odvolaných certifikátů (CRL). Certifikáty CA, které byly zrušeny, jsou publikovány v ARL (Authority Revocation List).

Na následujících platformách IBM MQ zabezpečení SSL kontroluje odvolané certifikáty pomocí protokolu OCSP (Online Certificate Status Protocol) nebo pomocí seznamů CRL a ARL na serverech LDAP (Lightweight Directory Access Protocol). Preferovaná metoda je OCSP.

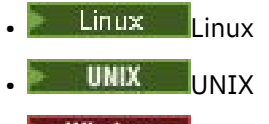

**Windows** Windows

Produkty IBM MQ classes for Java a IBM MQ classes for JMS nemohou používat informace OCSP v souboru s tabulkou definic kanálů klienta. Nicméně můžete OCSP nakonfigurovat podle popisu uvedeného v tématu Používání protokolu certifikátů online.

Na následujících platformách a podpora zabezpečení SSL produktu IBM MQ kontroluje odvolané certifikáty pomocí seznamů CRL a ARL pouze na serverech LDAP:

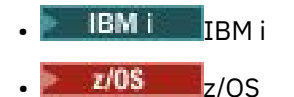

Další informace o certifikačních autorech najdete v tématu ["digitální certifikáty" na stránce 9](#page-8-0).

## **Kontrola OCSP/CRL**

Kontrola protokolu OCSP (Online Certificate Status Protocol) /CRL (Certificate Revocation List) se provádí proti vzdáleným příchozím certifikátům. Proces zkontroluje celý řetězec, který se podílí na osobním certifikátu vzdáleného systému, až po jeho kořenový certifikát.

### **Ověření protokolu OCSP pomocí příkazu openSSL**

Pokud váš podnik používá openSSL k ověření protokolu OCSP a pak se pokusíte použít připojení GSKit TLS, obdržíte varovnou zprávu o stavu NEZNÁMÝ.

Důvodem je to, že všechny certifikáty v řetězci, kromě kořene, jsou zkontrolovány sadou GSKit pro stav odvolání. Operace GSKit je v souladu s RFC 5280 a je to popsáno v zásadě důvěryhodnosti GSKit. Algoritmus GSKit se pokusí o všechny dostupné zdroje informací o odvolání, jak je popsáno v RFC 5280 a v zásadě důvěryhodnosti GSKit.

### **Jak pracuje kontrola OCSP/CRL v produktu IBM MQ?**

Produkt IBM MQ podporuje dva mechanizmy pro řízení chování při kontrole certifikátů proti pojmenovaným koncovým bodům OCSP nebo CRL, a to buď v rozšíření certifikátu, nebo v případě, že jsou definovány v objektech AUTHINFO:

- Atributy **OCSPCheckExtensions**, **CDPCheckExtensions**a **OCSPAuthentication** ze sekce SSL souboru qm.inia
- Použití parametru SSLCRLNL správce front a konfigurací OCSP a CRLLDAP protokolu AUTHINFO. Další informace viz ALTER AUTHINFO a ALTER QMGR .

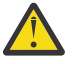

#### **Upozornění:**

Příkaz ALTER AUTHINFO s produktem **AUTHTYPE(OCSP)** se nepoužívá pro použití ve správcích front IBM i nebo z/OS . Lze však zadat na těchto platformách, aby se zkopírovaly do tabulky definic kanálů klienta (CCDT) pro klientské použití.

Atributy stano **OCSPCheckExtensions** a **CDPCheckExtensions** SSL řídí, zda produkt IBM MQ ověří certifikát proti protokolu OCSP nebo serveru CRL, který je podrobně popsán v rozšíření certifikátu AIA certifikátu.

Není-li tato možnost povolena, protokol OCSP nebo CRL v rozšíření certifikátu se nekontaktuje.

Pokud jsou protokoly OCSP nebo CRL podrobně popsány pomocí objektů AUTHINFO a odkazovány pomocí atributu SSLCRLNL **QMGR** , pak během zpracování odvolání certifikátů se produkt IBM MQ pokusí kontaktovat tyto servery.

**Důležité:** V seznamu názvů SSLCRLNL může být definován pouze jeden objekt OCSP AUTHINFO.

Pokud:

**OCSPCheckExtensions**= NO a **CDPCheckExtensions**=*NO* jsou nastaveny a V objektech AUTHINFO nejsou definovány žádné servery OCSP nebo CRL

neprovádí se žádná kontrola odvolání certifikátu.

Při ověřování certifikátu pro jeho stav odvolání produkt IBM MQ kontaktuje protokol OCSP nebo seznam serverů CRL uvedený v následujícím pořadí, pokud je povolen:

- 1. Server OCSP je podrobně popsán v objektu **AUTHTYPE(OCSP)** a odkazuje se v atributu SSLCRLNL **QMGR** .
- 2. Servery OCSP podrobně uvedené v rozšíření AIA certifikátů, pokud je **OCSPCheckExtensions**=*YES*.
- 3. Servery CRL jsou podrobně popsány v rozšíření **CRLDistributionPoints** certifikátů, pokud je **CDPCheckExtensions** =*YES*.
- 4. Všechny servery CRL, které jsou podrobně popsány v objektech **AUTHINFO(CRLLDAP)** a jsou odkazovány v atributu SSLCRLNL **QMGR** .

Při ověřování certifikátu se v případě, že krok na serveru OCSP nebo na serveru CRL vrátí definitivní odpověď REVOKED nebo VALID na dotaz na certifikát, neprovedou se žádné další kontroly a stav certifikátu, jak je prezentován, se používá k určení, zda mu důvěřovat, či nikoli.

Pokud server OCSP nebo server CRL vrátí výsledek UNKNOWN, zpracování pokračuje, dokud server OCSP nebo CRL nevrátí konečný výsledek, nebo jsou vyčerpány všechny možnosti.

Chování, zda je certifikát považován za zrušený, nelze-li jeho stav určit, se liší pro OCSP a servery CRL:

- Pro servery CRL, pokud nelze získat seznam CRL, je certifikát považován za NOT\_REVOKED
- Pokud v případě serverů OCSP nelze získat stav odvolání z pojmenovaného serveru OCSP, bude chování řízeno atributem **OCSPAuthentication** v sekci SSL Stanza souboru qm.ini .

Tento atribut můžete nakonfigurovat tak, aby blokoval připojení, povolit připojení nebo povolit připojení s varovnou zprávou.

Podle potřeby můžete použít atribut **SSLHTTPProxyName**=*string* ve stanze SSL souboru qm.ini a mqclient.ini pro kontroly OCSP. Řetězec je buď název hostitele, nebo síťová adresa serveru proxy HTTP, který má sada GSKit použít pro kontroly OCSP.

## **Zrušené certifikáty and OCSP**

Produkt IBM MQ zjišťuje, který odpovídací modul protokolu OCSP (Online Certificate Status Protocol) má použít, a zpracovává přijatou odezvu. V některých případech je nutné provést kroky, kterými zpřístupníte odpovídací modul OCSP.

**Poznámka:** Tyto informace platí pouze pro IBM MQ v systémech UNIX, Linux, and Windows .

Chcete-li zkontrolovat stav odvolání digitálního certifikátu pomocí protokolu OCSP, produkt IBM MQ může použít dvě metody k určení odpovídacího modulu OCSP, který má být kontaktován:

- Pomocí rozšíření certifikátu AIA (AuthorityInfoAccess) v kontrolovaném certifikátu.
- Pomocí adresy URL zadané v objektu ověřovacích informací nebo určené aplikací klienta.

Adresa URL uvedená v objektu ověřovacích informací nebo v aplikaci klienta má přednost před adresou URL v rozšíření certifikátu AIA.

Nachází-li se adresa URL odpovídacího modulu OCSP za branou firewall, změňte konfiguraci brány firewall tak, aby k odpovídacímu modulu OCSP bylo možné přistupovat, nebo zřiďte server proxy pro OCSP. Název serveru proxy zadejte pomocí proměnné SSLHTTPProxyName v sekci SSL. V klientských systémech můžete název serveru proxy zadat také pomocí proměnné prostředí MQSSLPROXY. Další podrobnosti naleznete v souvisejících informacích.

Pokud vám nezáleží na tom, zda jsou certifikáty TLS zrušené, například proto, že pracujete v testovacím prostředí, můžete nastavit proměnnou OCSPCheckExtensions v sekci SSL na hodnotu NO. Pokud nastavíte tuto proměnnou, bude ignorováno rozšíření certifikátu AIA. V provozním prostředí, kde zřejmě nebudete

chtít umožnit přístup uživatelům předkládajícím zrušené certifikáty, toto řešení pravděpodobně nebude přijatelné.

Volání za účelem získání přístupu k odpovídacímu modulu OCSP může vyvolat jeden z těchto tří výsledků:

#### **Platný**

Certifikát je platný.

#### **Zrušený**

Certifikát je zrušený.

#### **Neznámý**

Tento výsledek se může vyskytnout ze tří různých příčin:

- Produkt IBM MQ nezískal přístup k odpovídacímu modulu OCSP.
- Odpovídací modul OCSP odeslal odezvu, ale produktu IBM MQ se nepodařilo ověřit digitální podpis této odezvy.
- Odpovídací modul OCSP odeslal odezvu s informací, že nemá k dispozici žádná data o odvolání daného certifikátu.

Obdrží-li produkt IBM MQ výsledek protokolu OCSP Neznámý, jeho chování bude záviset na nastavení atributu OCSPAuthentication. Pro správce front je tento atribut udržován v jednom z následujících umístění:

 $\blacksquare$  Linux  $\blacksquare$  UNIX  $\blacksquare$  V oddílu SSL souboru qm.ini v systému UNIX and Linux.

## Windows V registru Windows.

Tento atribut lze nastavit pomocí IBM MQ Explorer. U klientů se atribut nachází v sekci SSL konfiguračního souboru klienta.

Je-li přijat výsledek Neznámý a atribut OCSPAuthentication je nastaven na hodnotu REQUIRED (výchozí hodnota), produkt IBM MQ připojení odmítne a vydá chybovou zprávu typu AMQ9716. Jsou-li povoleny zprávy o událostech správce front SSL, dojde k vygenerování zprávy o události SSL typu MQRC\_CHANNEL\_SSL\_ERROR s atributem ReasonQualifier nastaveným na hodnotu MQRQ\_SSL\_HANDSHAKE\_ERROR.

Je-li přijat výsledek Neznámý a atribut OCSPAuthentication je nastaven na hodnotu OPTIONAL, produkt IBM MQ umožní spuštění kanálu SSL a nebudou vygenerována žádná varování ani zprávy o událostech SSL.

Je-li přijat výsledek Neznámý a atribut OCSPAuthentication je nastaven na hodnotu WARN, kanál SSL se spustí, ale produkt IBM MQ zapíše do protokolu chyb varovnou zprávu typu AMQ9717. Jsou-li povoleny zprávy o událostech správce front SSL, dojde k vygenerování zprávy o události SSL typu MQRC\_CHANNEL\_SSL\_WARNING s atributem ReasonQualifier nastaveným na hodnotu MQRQ\_SSL\_UNKNOWN\_REVOCATION.

### **Digitální podepisování odezev OCSP**

Odpovídací modul OCSP může své odezvy podepisovat jedním ze tří způsobů. Váš odpovídací modul vás informuje o tom, která metoda je použita.

- Odezva OCSP může být digitálně podepsána s použitím téhož certifikátu CA, který byl použit k vystavení kontrolovaného certifikátu. V tomto případě nemusíte nastavovat žádné další certifikáty. Kroky, které jste již přijali pro vytvoření konektivity TLS, jsou dostatečné k ověření odezvy OCSP.
- Odezva OCSP může být digitálně podepsána s použitím jiného certifikátu podepsaného stejnou certifikační autoritou (CA), která vydala kontrolovaný certifikát. Podpisový certifikát je v tomto případě odeslán v jednom toku s odezvou OCSP. Certifikát přenášený tokem z odpovídacího modulu OCSP musí mít nastavené rozšíření použití rozšířeného klíče na hodnotu id-kp-OCSPSigning, aby mu bylo možné pro tento účel důvěřovat. Protože je odezva OCSP odeslána s certifikátem, který ji podepsal (a tento certifikát je podepsán CA, který je již důvěryhodný pro připojení TLS), není třeba žádné další nastavení certifikátu.

• Odezva OCSP může být digitálně podepsána s použitím jiného certifikátu, který přímo nesouvisí s kontrolovaným certifikátem. V takovém případě je odezva OCSP podepsána certifikátem vydaným samotným odpovídacím modulem OCSP. Kopii certifikátu odpovídacího modulu OCSP je nutné přidat do databáze klíčů klienta nebo správce front, který provádí kontrolu OCSP . Přidávaný certifikát CA je standardně přidán jako důvěryhodný kořenový certifikát, což je v tomto kontextu povinné nastavení. Není-li tento certifikát přidán, produkt IBM MQ nemůže ověřit digitální podpis v odezvě OCSP a kontrola protokolu OCSP má za následek Neznámý výsledek, který může způsobit zavření kanálu produktem IBM MQ v závislosti na hodnotě prvku OCSPAuthentication.

#### **Protokol OCSP (Online Certificate Status Protocol) v aplikacích klienta Java a JMS**

Kvůli omezení rozhraní API produktu Java může produkt IBM MQ použít kontrolu odvolání certifikátů protokolu OCSP (Online Certificate Status Protocol) pro zabezpečené sokety TLS pouze v případě, že je protokol OCSP povolen pro celý proces virtuálního počítače (JVM) produktu Java . K dispozici jsou dva způsoby povolení OCSP pro všechny zabezpečené sokety v prostředí JVM:

- Upravte soubor JRE java.security zahrnutím nastavení konfigurace OCSP, jež jsou uvedena v tabulce 1, a restartujte aplikaci.
- Použijte soubor java.security.Security.setProperty() Rozhraní API, v závislosti na platné zásadě produktu Java Security Manager.

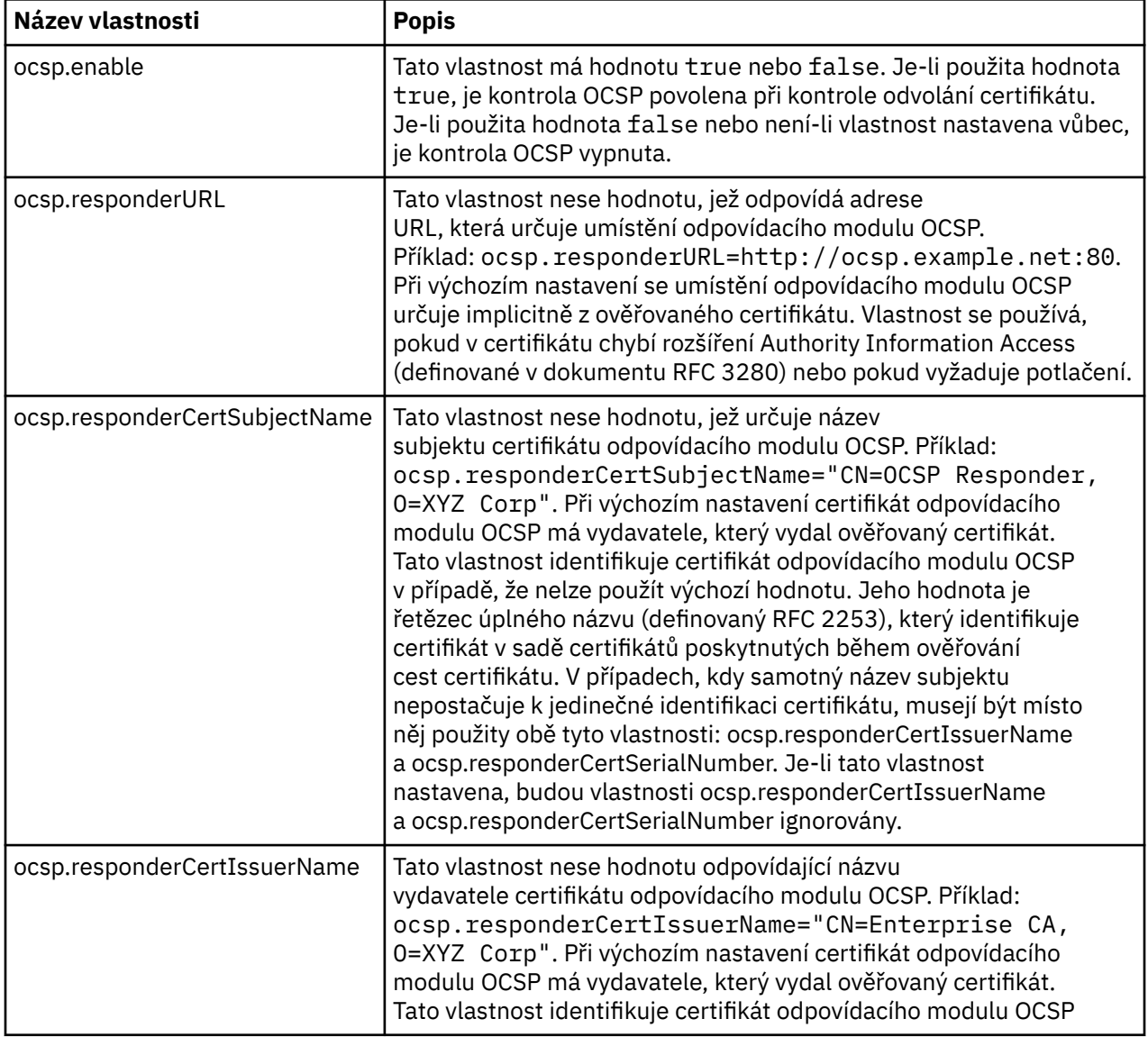

Přinejmenším musíte zadat jednu z hodnot ocsp.enable a ocsp.responderURL.

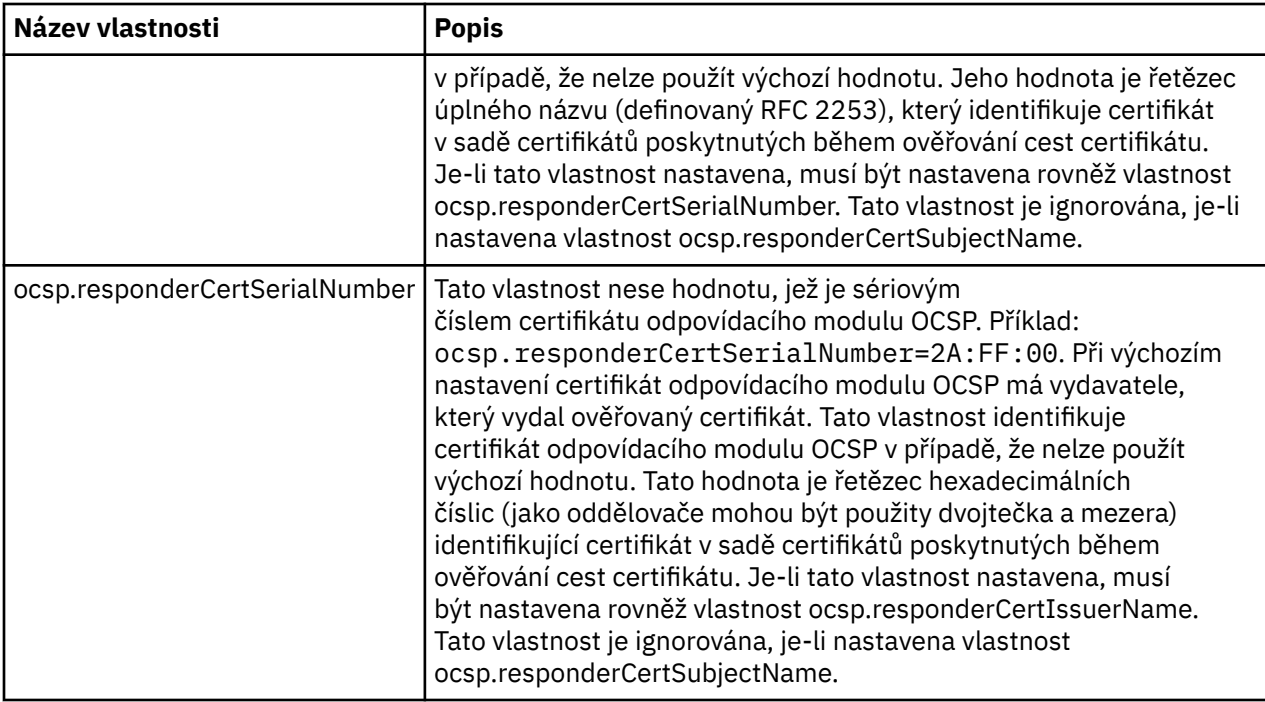

Dříve než povolíte OCSP tímto způsobem, zvažte tyto aspekty:

- Nastavení konfigurace OCSP ovlivňují všechny zabezpečené sokety v procesu JVM. V některých případech by tato konfigurace mohla mít nežádoucí vedlejší účinky, je-li prostředí JVM sdíleno s jiným kódem aplikace, který používá zabezpečené sokety TLS. Zajistěte, aby zvolená konfigurace OCSP byla vhodná pro všechny aplikace, jež běží ve stejném prostředí JVM.
- Při použití opravy pro vaše prostředí JRE může dojít k přepsání souboru java.security. Dávejte pozor, když použijete prozatímní opravy produktu Java a údržbu produktu, abyste se vyhnuli přepsání souboru java.security . Po použití balíčku údržby může být nezbytné znovu provést vlastní změny v souboru java.security. Z tohoto důvodu může být výhodnější provést nastavení konfigurace OCSP prostřednictvím rozhraní API java.security.Security.setProperty().
- Povolení kontroly OCSP se projeví pouze v případě, že je povolena rovněž kontrola odvolání. Kontrola odvolání se povoluje metodou PKIXParameters.setRevocationEnabled().
- Používáte-li komponentu AMS Java Interceptor popsanou v tématu [Povolení kontroly OCSP v nativních](#page-543-0) [zachytávačích](#page-543-0), dbejte na to, abyste se vyhnuli použití konfigurace protokolu OCSP java.security , která je v konfliktu s konfigurací AMS OCSP v konfiguračním souboru úložiště klíčů.

## **Práce se seznamy odvolaných certifikátů a seznamy odvolaných autorit**

Podpora IBM MQ pro seznamy CRL a ARL se liší podle platformy.

Podpora CRL a ARL na každé platformě je následující:

- V systému z/OSSystem SSL podporuje seznamy CRL a ARL uložené na serverech LDAP produktem Tivoli Public Key Infrastructure.
- Na jiných platformách podpora CRL a ARL odpovídá doporučením profilu PKIX X.509 V2 profilu CRL.

Produkt IBM MQ udržuje mezipaměť seznamů CRL a ARL, k nimž bylo přistupována během předchozích 12 hodin.

Když správce front nebo IBM MQ MQI client obdrží certifikát, zkontroluje seznam CRL a potvrdí, že je certifikát stále platný. IBM MQ první kontroly v mezipaměti, pokud existuje mezipaměť. Pokud seznam CRL není uložen v mezipaměti, produkt IBM MQ dotazuje umístění serveru LDAP CRL v pořadí, v jakém se vyskytují v seznamu názvů objektů ověřovacích informací určených atributem *SSLCRLNL* , dokud produkt IBM MQ nenajde dostupný seznam CRL. Není-li seznam názvů zadán nebo je-li zadán s prázdnou hodnotou, seznamy odvolaných certifikátů se nekontrolují.

#### *Nastavení serverů LDAP*

Konfigurujte strukturu stromu informací adresáře LDAP tak, aby odrážela hierarchii rozlišujících názvů certifikačních autorit. To lze provést pomocí souborů formátu výměny dat LDAP.

Konfigurujte strukturu DIT (Directory Information Tree) LDAP pro použití hierarchie odpovídající rozlišujícím názvům certifikačních úřadů, které vydávají certifikáty a seznamy CRL. Strukturu DIT můžete nastavit pomocí souboru, který používá formát LDIF (LDAP Data Interchange Format). K aktualizaci adresáře můžete také použít soubory LDIF.

Soubory LDIF jsou textové soubory ASCII, které obsahují informace požadované pro definování objektů v rámci adresáře LDAP. Soubory LDIF obsahují jednu nebo více záznamů, z nichž každá obsahuje rozlišující název, alespoň jednu definici třídy objektu a volitelně více definic atributu.

Atribut certificateRevocationList;binary obsahuje v binární formě seznam odvolaných uživatelských certifikátů. Atribut authorityRevocationList;binary obsahuje binární seznam certifikátů CA, které byly odvolány. Pro použití s produktem IBM MQ TLS musí binární data pro tyto atributy odpovídat formátu DER (Definite Encoding Rules). Další informace o souborech LDIF najdete v dokumentaci dodávané se serverem LDAP.

Obrázek 20 na stránce 324 ukazuje vzorový soubor LDIF, který můžete vytvořit jako vstup na server LDAP pro načtení seznamů CRL a ARL vydaných CA1, což je fiktivní vydavatel certifikátů s rozlišujícím názvem "CN=CA1, OU=Test, O=IBM, C=GB", který je nastaven organizací Test v rámci produktu IBM.

```
dn: o=IBM, c=GB
o: IBM
objectclass: top
objectclass: organization
dn: ou=Test, o=IBM, c=GB
ou: Test
objectclass: organizationalUnit
dn: cn=CA1, ou=Test, o=IBM, c=GB
cn: CA1
objectclass: cRLDistributionPoint
objectclass: certificateAuthority
authorityRevocationList;binary:: (DER format data)
certificateRevocationList;binary:: (DER format data)
caCertificate;binary:: (DER format data)
```
*Obrázek 20. Ukázkový soubor LDIF pro certifikační autoritu. To se může lišit od implementace k implementaci.*

Obrázek 21 na stránce 324 ukazuje strukturu DIT, kterou váš server LDAP vytváří při načtení ukázkového souboru LDIF zobrazeného v produktu Obrázek 20 na stránce 324 společně s podobným souborem pro CA2, imaginárním certifikačním úřadem, který je nastaven organizací PKI, také v rámci IBM.

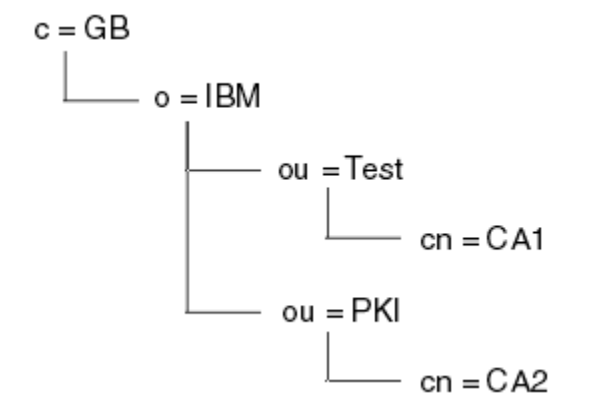

*Obrázek 21. Příklad struktury informačního stromu adresáře LDAP*
Produkt WebSphere MQ kontroluje seznamy CRL i ARL.

**Poznámka:** Ujistěte se, že seznam přístupových práv pro váš server LDAP umožňuje autorizovaným uživatelům číst, vyhledávat a porovnávat záznamy, které obsahují seznamy CRL a ARL. Produkt WebSphere MQ přistupuje k serveru LDAP pomocí vlastností LDAPUSER a LDAPPWD objektu AUTHINFO.

*Konfigurace a aktualizace serverů LDAP* Tento postup použijte ke konfiguraci nebo aktualizaci vašeho serveru LDAP.

- 1. Získejte seznamy CRL a ARL ve formátu DER od certifikačních autorit nebo oprávnění.
- 2. Pomocí textového editoru nebo nástroje, který jste obdrželi se serverem LDAP, vytvořte jeden nebo více souborů LDIF, které obsahují rozlišující název certifikační autority a požadované definice třídy objektů. Zkopírujte data formátu DER do souboru LDIF jako hodnoty atributu certificateRevocationList;binary pro CRL, atribut authorityRevocationList;binary pro ARLs, nebo obojí.
- 3. Spusťte server LDAP.
- 4. Přidejte položky ze souboru LDIF nebo souborů, které jste vytvořili v kroku "2" na stránce 325.

Po konfiguraci serveru LDAP CRL zkontrolujte, zda je správně nastaven. Nejprve zkuste použít certifikát, který není na kanálu odvolán, a zkontrolujte, zda se kanál spouští správně. Pak použijte certifikát, který je zrušený, a zkontrolujte, zda se kanál nespustí.

Často si vyžádejte aktualizované seznamy CRL od certifikačních autorit. Zvažte to na vašich serverech LDAP každých 12 hodin.

### *Přístup k seznačkám CRL a ARL se správcem front*

Správce front je přidružen k jednomu nebo více objektům ověřovacích informací, které uchovávají adresu serveru LDAP CRL. **IBM i STATE TEM MQ na IBM i se chová jinak než ostatní platformy.** 

Všimněte si, že v této sekci se informace o seznamech CRL (Certificate Revocation Lists) vztahují také na seznamy odvolaných autorit (ARLs).

Správci front sděáte, jak přistupovat k seznamu CRL, zadáním správce front s objekty ověřovacích informací, z nichž každý uchovává adresu serveru LDAP CRL. Objekty ověřovacích informací se nacházejí v seznamu názvů, který je zadán v atributu správce front *SSLCRLNL* .

V následujícím příkladu se používá MQSC pro uvedení parametrů:

1. Definujte objekty ověřovacích informací pomocí příkazu DEFINE AUTHINFO MQSC s parametrem

AUTHTYPE nastaveným na CRLLDAP. **V LIBM I V systému IBM imůžete také použít příkaz CL** CRTMQMAUTI.

Hodnota CRLLDAP pro parametr AUTHTYPE indikuje, že k seznamavám CRL se přistupuje na serverech LDAP. Každý objekt ověřovacích informací s typem CRLLDAP, který vytvoříte, obsahuje adresu serveru LDAP. Máte-li více než jeden objekt ověřovacích informací, servery LDAP, na které odkazují, musí obsahovat stejné informace. Tato funkce zajišťuje kontinuitu služby, pokud selže jeden nebo více serverů LDAP.

z/OS Navíc, pouze v systému z/OS musí být přístup ke všem serverům LDAP používán se stejným ID uživatele a heslem. Použité ID uživatele a heslo jsou uvedeny v prvním objektu AUTHINFO v seznamu názvů.

Na všech platformách se ID uživatele a heslo posílají na server LDAP nešifrovaně.

2. Pomocí příkazu DEFINE NAMELIST MQSC definujte seznam názvů pro názvy objektů ověřovacích

informací. V z/<mark>OS v o</mark>V systému z/OSse ujistěte, že atribut seznamu názvů NLTYPE je nastaven na hodnotu AUTHINFO.

3. Pomocí příkazu ALTER QMGR MQSC zadejte seznam názvů do správce front. Příklad:

ALTER QMGR SSLCRLNL(sslcrlnlname)

<span id="page-325-0"></span>kde sslcrlnlname je váš seznam názvů objektů ověřovacích informací.

Tento příkaz nastavuje atribut správce front s názvem *SSLCRLNL*. Počáteční hodnota správce front pro tento atribut je prázdná.

 $\blacktriangleright$  IBM i  $\blacksquare$ V systému IBM imůžete zadat objekty ověřovacích informací, ale správce front nepoužívá objekty ověřovacích informací ani seznam názvů objektů ověřovacích informací. Pouze IBM MQ klienti používající tabulku připojení klienta vygenerovanou správcem front produktu IBM i používají informace o ověření určené pro daného správce front IBM i . Atribut správce front *SSLCRLNL* na systému IBM i určuje, jaké informace o ověření používají klienti. See "Přístup k seznačkám CRL a ARL v systému IBM i" na stránce 326 for information about telling an IBM i queue manager how to access CRLs.

Do seznamu názvů můžete přidat až 10 připojení k alternativním serverům LDAP, abyste zajistili nepřetržitost služby, pokud selže jeden nebo více serverů LDAP. Všimněte si, že servery LDAP musí obsahovat identické informace.

# *Přístup k seznačkám CRL a ARL v systému IBM i*

Tuto proceduru použijte pro přístup k CRL nebo ARL na IBM i.

Všimněte si, že v této sekci se informace o seznamech CRL (Certificate Revocation Lists) vztahují také na seznamy odvolaných autorit (ARLs).

Chcete-li nastavit umístění CRL pro určitý certifikát na systému IBM i, postupujte takto:

- 1. Přistupte k rozhraní DCM, jak je popsáno v tématu ["Přístup k DCM" na stránce 258](#page-257-0).
- 2. V kategorii úloh **Správa umístění CRL** v navigačním panelu klepněte na volbu **Přidat umístění CRL**. Stránka Správa umístění CRL se zobrazí v rámci úlohy.
- 3. Do pole **Název umístění CRL** zadejte název umístění CRL, například LDAP Server #1 .
- 4. Do pole **Server LDAP** zadejte název serveru LDAP.
- 5. V poli **Použít zabezpečení SSL (Secure Sockets Layer)** vyberte volbu **Ano** , chcete-li se připojit k serveru LDAP pomocí TLS. V opačném případě vyberte volbu **Ne**.
- 6. Do pole **Číslo portu** zadejte číslo portu pro server LDAP, například 389.
- 7. Pokud váš server LDAP neumožňuje anonymním uživatelům zadávat dotazy na adresář, zadejte přihlašovací rozlišující název serveru do pole **Přihlašovací rozlišující název** .
- 8. Klepněte na tlačítko **OK**. Produkt DCM vás informuje o tom, že vytvořil umístění CRL.
- 9. V navigačním panelu klepněte na **Výběr úložiště certifikátů**. V rámci úlohy se zobrazí stránka Výběr úložiště certifikátů.
- 10. Označte zaškrtávací políčko **Další systémové úložiště certifikátů** a klepněte na **Pokračovat**. Zobrazí se stránka Paměť certifikátů a heslo.
- 11. V poli **Cesta k úložišti certifikátů a název souboru** zadejte cestu k souboru IFS a název souboru, který jste nastavili při ["Vytvoření úložiště certifikátů v systému IBM i" na stránce 259.](#page-258-0)
- 12. Do pole **Heslo úložiště certifikátů** zadejte heslo. Klepněte na tlačítko **Pokračovat**. V rámci úlohy se zobrazí stránka Aktuální úložiště certifikátů.
- 13. V kategorii úloh **Správa certifikátů** v navigačním panelu klepněte na volbu **Aktualizovat přiřazení umístění CRL**. Stránka Přiřazení umístění CRL se zobrazí v rámci úlohy.
- 14. Vyberte přepínač pro certifikát CA, ke kterému chcete přiřadit umístění CRL. Klepněte na **Aktualizace přiřazení umístění CRL**. Stránka Aktualizace přiřazení umístění CRL se zobrazí v rámci úlohy.
- 15. Vyberte přepínač pro umístění CRL, které chcete přiřadit k certifikátu. Klepněte na tlačítko **Aktualizovat přiřazení**. Produkt DCM vás informuje o tom, že aktualizoval přiřazení.

Všimněte si, že produkt DCM vám umožňuje přiřadit jiný server LDAP certifikačním úřadem.

### *Přístup k seznačkám CRL a ARL pomocí produktu IBM MQ Explorer*

Pomocí produktu IBM MQ Explorer můžete správci front sdělit, jak přistupovat k seznamu odvolaných certifikátů (CRL).

Všimněte si, že v této sekci se informace o seznamech CRL (Certificate Revocation Lists) vztahují také na seznamy odvolaných autorit (ARLs).

Chcete-li nastavit připojení LDAP k seznamu CRL, postupujte takto:

- 1. Ujistěte se, že jste spustili správce front.
- 2. Klepněte pravým tlačítkem myši na složku **Ověřovací informace** a poté klepněte na volbu **Nový-> Ověřovací informace**. V listu vlastností, který se otevře:
	- a. Na první stránce **Vytvořit ověřovací informace**zadejte název pro objekt CRL (LDAP).
	- b. Na stránce **Obecné** ve volbě **Změnit vlastnosti**vyberte typ připojení. Volitelně můžete zadat popis.
	- c. Vyberte stránku **Seznam CRL (LDAP)** v části **Změnit vlastnosti**.
	- d. Zadejte název serveru LDAP buď jako název sítě, nebo jako adresu IP.
	- e. Vyžaduje-li server podrobnosti přihlášení, zadejte ID uživatele a v případě potřeby heslo.
	- f. Klepněte na tlačítko **OK**.
- 3. Klepněte pravým tlačítkem myši na složku seznamu názvů a poté klepněte na volbu **Nový-> Seznam názvů**. V listu vlastností, který se otevře:
	- a. Zadejte název seznamu názvů.
	- b. Přidejte název objektu CRL (LDAP) (z kroku "2.a" na stránce 327 ) do seznamu.
	- c. Klepněte na tlačítko **OK**.
- 4. Klepněte pravým tlačítkem myši na správce front, vyberte volbu **Vlastnosti**a poté vyberte stránku **SSL** :
	- a. Vyberte zaškrtávací políčko **Zkontrolovat certifikáty přijaté tímto správcem front proti seznamům odvolaných certifikátů** .
	- b. Zadejte název seznamu názvů (z kroku "3.a" na stránce 327 ) v poli **Seznam názvů CRL** .

### *Přístup k seznačkám CRL a ARL s IBM MQ MQI client*

K dispozici jsou tři možnosti určení serverů LDAP, které obsahují seznamy CRL pro kontrolu pomocí produktu IBM MQ MQI client.

Všimněte si, že v této sekci se informace o seznamech CRL (Certificate Revocation Lists) vztahují také na seznamy odvolaných autorit (ARLs).

Tři způsoby určení serverů LDAP jsou následující:

- Použití tabulky definic kanálů
- Použití struktury voleb konfigurace SSL, MQSCO, na volání MQCONNX
- Použití Active Directory (na systémech Windows s podporou Active Directory )

Další podrobnosti naleznete v souvisejících informacích.

Můžete zahrnout až 10 připojení k alternativním serverům LDAP, abyste zajistili nepřetržitost služby, pokud selže jeden nebo více serverů LDAP. Všimněte si, že servery LDAP musí obsahovat identické informace.

Nelze přistupovat k seznam CRL LDAP z kanálu produktu IBM MQ MQI client spuštěného na platformě Linux (platforma zSeries ).

*Umístění odpovídacího modulu OCSP a serverů LDAP, které obsahují seznamy odvolaných certifikátů (CRL)* V systému IBM MQ MQI client můžete zadat umístění odpovídacího modulu OCSP a serverů LDAP (Lightweight Directory Access Protocol), které uchovávají seznamy zrušených certifikátů (CRL).

Tato umístění můžete určit třemi způsoby, zde jsou uvedeny v pořadí klesající priority. **EMI**I (Pro IBM iviz [Přístup k seznam CRL a ARL na IBM i.](#page-325-0))

# **Když aplikace IBM MQ MQI client vydá volání MQCONNX**

Můžete určit odpovídací modul OCSP nebo server LDAP, který uchovává seznamy odvolaných certifikátů při volání **MQCONNX** .

Na volání příkazu **MQCONNX** se struktura voleb připojení MQCNO může odkazovat na strukturu voleb konfigurace SSL, MQSCO. Struktura MQSCO se dále může odkazovat na jednu nebo více struktur záznamů ověřovacích informací, MQAIR. Každá struktura MQAIR obsahuje všechny informace, které produkt IBM MQ MQI client potřebuje pro přístup k odpovídacímu modulu OCSP nebo k serveru LDAP s holdkami CRL. Například jedno z polí ve struktuře MQAIR je adresa URL, na které lze kontaktovat odpovídací modul. Další informace o struktuře MQAIR naleznete v tématu Záznam aplikace MQAIR-Authentication.

# **Přístup k odpovídacímu modulu OCSP nebo serverům LDAP pomocí tabulky definic kanálů klienta (ccdt).**

Takže produkt IBM MQ MQI client může přistupovat k odpovídacímu modulu OCSP nebo serverům LDAP, které obsahují seznamy CRL, obsahují atributy jednoho nebo více objektů ověřovacích informací v tabulce definic kanálů klienta.

Na správci front serveru můžete definovat jeden nebo více objektů ověřovacích informací. Atributy objektu ověření obsahují všechny informace, které jsou vyžadovány pro přístup k odpovídacímu modulu OCSP (na platformách, kde je protokol OCSP podporován), nebo na serveru LDAP, který obsahuje seznamy odvolaných certifikátů (CRL). Jeden z atributů uvádí adresu URL odpovídacího modulu OCSP, další uvádí adresu hostitele nebo adresu IP systému, na kterém je spuštěn server LDAP.

Objekt ověřovacích informací s typem AUTHTYPE (OCSP) se nepoužívá pro použití ve správcích front IBM i nebo z/OS , ale lze jej zadat na těchto platformách, které mají být zkopírované do tabulky definic kanálů klienta (CCDT) pro klientské použití.

Chcete-li produktu IBM MQ MQI client povolit přístup k odpovídacímu modulu OCSP nebo serverům LDAP, které obsahují seznamy odvolaných certifikátů, mohou být atributy jednoho nebo více objektů ověřovacích informací zahrnuty do definiční tabulky kanálu klienta. Takové atributy můžete zahrnout do jednoho z následujících způsobů:

# Na platformách serveru AIX, HP-UX, Linux, **IBM i, Solarisa Windows**

Můžete definovat seznam názvů, který obsahuje názvy jednoho nebo více objektů ověřovacích informací. Poté můžete nastavit atribut správce front **SSLCRLNL**na název tohoto seznamu názvů.

Používáte-li seznamy CRL, může být konfigurován více než jeden server LDAP, aby poskytoval vyšší dostupnost. Záměrem je, aby každý server LDAP udržující stejné seznamy CRL. Pokud je jeden server LDAP nedostupný, když je tento server požadován, může se IBM MQ MQI client pokusit o přístup k jinému.

Atributy objektů ověřovacích informací, které jsou identifikovány v seznamu názvů, jsou souhrnně označovány jako *umístění odvolaných certifikátů*. Když nastavíte atribut správce front **SSLCRLNL**na název seznamu názvů, bude umístění odvolaných certifikátů (CRL) zkopírováno do tabulky definic kanálů klienta přidružené ke správci front. Pokud lze k tabulce CCDT přistupovat z klientského systému jako sdíleného souboru, nebo pokud je tabulka CCDT poté zkopírována do systému klienta, může produkt IBM MQ MQI client v daném systému používat umístění odvolaných certifikátů v tabulce CCDT k přístupu k odpovídacímu modulu OCSP nebo serverům LDAP, které obsahují seznamy CRL.

Je-li umístění odvolání certifikátu správce front změněno později, změna se projeví v tabulce CCDT přidružené ke správci front. Je-li atribut správce front **SSLCRLNL**nastaven na prázdnou hodnotu, bude umístění odvolaných certifikátů odebráno z tabulky CCDT. Tyto změny se neprojeví v žádné kopii tabulky na klientském systému.

Požadujete-li umístění odvolání certifikátu na straně klienta a serveru pro jiný kanál MQI a správce front serveru se používá k vytvoření umístění odvolaných certifikátů, můžete následujícím způsobem provést následující akce:

1. Na správci front serveru vytvořte umístění odvolaných certifikátů pro použití v systému klienta.

- 2. Zkopírujte tabulky CCDT obsahující umístění odvolaných certifikátů do systému klienta.
- 3. Ve správci front serveru změňte umístění odvolání certifikátů na to, co je povinné na serveru kanálu MQI na serveru.
- 4. Na klientském počítači můžete použít příkaz **runmqsc** s parametrem **-n** .

# Na platformách klienta AIX, HP-UX, Linux, **IBM i, Solarisa Windows**

CCDT můžete sestavit na klientském počítači pomocí příkazu runmqsc s parametry **-n** a **DEFINE AUTHINFO** objekty v souboru CCDT. Pořadí, ve kterém jsou objekty definovány, je pořadí, ve kterém se tyto objekty používají v souboru. Jakýkoliv název, který můžete použít v objektu **DEFINE AUTHINFO** , není uchován v souboru. Při **DISPLAY** objektech **AUTHINFO** v souboru CCDT se používají pouze poziční čísla.

**Poznámka:** Pokud zadáte argument **-n** , nesmíte zadat žádný jiný parametr.

## **Použití Active Directory na systému Windows**

Na systémech Windows můžete použít řídicí příkaz **setmqcrl** k publikování aktuálních informací o seznamu CRL v adresáři Active Directory.

Příkaz **setmqcrl** nezveřejňuje informace OCSP.

Informace o tomto příkazu a jeho syntaxi naleznete v souboru setmqcrl.

### *Přístup k seznačkám CRL a ARL s IBM MQ classes for Java a IBM MQ classes for JMS*

IBM MQ classes for Java a IBM MQ classes for JMS přistupují k seznavám CRL jinak než na jiných platformách.

Informace o práci s seznamy CRL a ARL pomocí produktu IBM MQ classes for Javanaleznete v tématu Použití seznamů odvolaných certifikátů .

Informace o práci s seznamy CRL a ARL pomocí produktu IBM MQ classes for JMSviz vlastnost objektu **SSLCERTSTORES** 

# **Manipulace s objekty ověřovacích informací**

Objekty ověřovacích informací můžete manipulovat pomocí příkazů MQSC nebo PCF, nebo pomocí IBM MQ Explorer.

Následující příkazy MQSC pracují na objektech ověřovacích informací:

- DEFINOVAT AUTHINFO
- ZMĚNIT AUTHINFO
- ODSTRANIT AUTHINFO
- ZOBRAZIT AUTHINFO

Úplný popis těchto příkazů najdete v tématu Příkazy skriptu (MQSC).

Následující příkazy Programmable Command Format (PCF) pracují na objektech ověřovacích informací:

- Vytvořit ověřovací informace
- Kopírovat ověřovací informace
- Změnit ověřovací informace
- Odstranit ověřovací informace
- Zjistit ověřovací informace
- Zjistit názvy ověřovacích informací

Úplný popis těchto příkazů najdete v tématu Definice formátů Programovatelných příkazů.

Na platformách, kde je k dispozici, můžete použít také produkt IBM MQ Explorer.

#### **Použití metody PAM (Pluggable Authentication Method) Linux**

Modul PAM lze používat pouze na platformách UNIX and Linux . Typický systém UNIX má moduly PAM, které implementují tradiční mechanizmus ověřování, avšak mohou existovat i další. Stejně jako základní úloha ověření platnosti hesel lze také vyvolat moduly PAM k provedení dalších pravidel.

Konfigurační soubory definují, která metoda ověření má být použita pro každou aplikaci. Příklady aplikací zahrnují standardní přihlášení terminálu, ftp a telnet.

Výhodou modulu PAM je to, že aplikace nemusí vědět o skutečnosti, jak se ID uživatele skutečně ověřuje. Pokud aplikace může poskytovat správný formulář ověřovacích dat na PAM, je tento mechanismus za sebou transparentní.

Forma ověřovacích dat závisí na použitém systému. Například produkt IBM MQ získá heslo prostřednictvím parametrů, jako je struktura MQCSP použitá ve volání rozhraní API produktu MQCONNX .

**Důležité:** Nemůžete nastavit atribut **AUTHENMD** , dokud nenainstalujete produkt IBM MQ 8.0.0 Fix Pack 3, a pak restartujte správce front pomocí **-e CMDLEVEL=***úrovně* z *802* (v příkazu strmqm ), abyste nastavili úroveň příkazů, kterou požadujete.

### **Konfigurace systému pro použití modulu PAM**

Název služby použitý produktem IBM MQpři vyvolání modulu PAM je *ibmmq*.

Všimněte si, že instalace produktu IBM MQ se pokouší zachovat výchozí konfiguraci PAM, která povoluje připojení od uživatelů operačního systému, založená na známých výchozích hodnotách pro různé operační systémy.

Administrátor systému však musí ověřit, zda jsou pravidla definovaná v produktu /etc/ pam.confnebo /etc/pam.d/ibmmq, soubory stále odpovídající.

# **Autorizace přístupu k objektům**

Tento oddíl obsahuje informace o používání správce oprávnění k objektu a ukončovacích programů kanálu k řízení přístupu k objektům.

V systémech UNIX, Linux, and Windows . řízením přístupu k objektům můžete řídit pomocí správce oprávnění k objektu (OAM). Tato kolekce témat obsahuje informace o použití příkazového rozhraní pro OAM.

Tato sekce také obsahuje kontrolní seznam, který můžete použít k určení úloh, které mají být provedeny, na zabezpečení systému na všech platformách a pokyny pro udělení oprávnění uživatelům k administraci produktu IBM MQ a práci s objekty produktu IBM MQ .

Pokud dodané bezpečnostní mechanismy nevyhovují vašim potřebám, můžete vyvinout vlastní uživatelské programy kanálu.

# **Řízení přístupu k objektům pomocí OAM v systému UNIX, Linux, and Windows**

Správce oprávnění k objektu (OAM) poskytuje příkazové rozhraní pro udělování a odebírání oprávnění k objektům produktu IBM MQ .

Musíte být vhodně autorizováni pro použití těchto příkazů, jak je popsáno v ["Oprávnění ke správě](#page-380-0) [produktu IBM MQ v systému UNIX, Linux, and Windows" na stránce 381.](#page-380-0) ID uživatele, která jsou autorizována pro administraci produktu IBM MQ , mají oprávnění *superuživatele* ke správci front, což znamená, že jim nemusíte udělit další oprávnění k vydávání jakýchkoli požadavků nebo příkazů MQI.

#### **Oprávnění pro uživatele OAM v systému UNIX and Linux UNIX**

V systému IBM MQ 8.0v systémech UNIX and Linux může správce oprávnění k objektu (OAM) používat autorizaci založenou na uživateli a autorizaci založenou na skupinách.

Linux.

Před IBM MQ 8.0jsou seznamy přístupových práv (ACL) na UNIX and Linux založeny pouze na skupinách. V produktu IBM MQ 8.0jsou seznamy ACL založeny na identifikátorech uživatelů a skupinách a můžete použít buď model založený na uživateli, nebo skupinový model pro autorizaci nastavením atributu **SecurityPolicy** na příslušnou hodnotu podle popisu v části Konfigurace instalovatelných služeb a Konfigurování oddílů autorizační služby v systémech UNIX a Linux.

# **Změny v chování pro produkt IBM MQ 8.0 a novější**

V případě produktu IBM MQ 8.0, pokud je spuštěn s uživatelskou zásadou, některé příkazy vrací různé informace ze starších verzí produktu:

- Příkazy **dmpmqaut** a **dmpmqcfg** zobrazují záznamy založené na uživatelích, stejně jako ekvivalentní operace PCF.
- Modul plug-in OAM pro produkt IBM MQ Explorer zobrazuje záznamy založené na uživatelích a umožňuje úpravy založené na uživateli.
- Funkce OAM **Inquire** vrací výsledky, které ukazují, že je to možné uživatele.

Použití atributu **-p** na příkazu **setmqaut** neuděluje přístup všem uživatelům ve stejné primární skupině, když jsou autorizace založená na uživateli povoleny v souboru qm.ini , jak je popsáno ve formátu sekce Service.

Pokud začínáte používat autorizaci založenou na uživateli a mít mnoho uživatelů, bude pravděpodobně více záznamů, které jsou uloženy ve frontě AUTH než s modelem založeným na skupině, a proces autorizace může trvat o něco déle než dříve, protože je k dispozici více záznamů k ověření. Toto zvýšení se nepředpokládá, že by bylo významné. Je-li to nutné, můžete použít kombinaci oprávnění uživatele a skupiny.

## **Aspekty migrace**

Změníte-li model ze skupiny na uživatele existujícího správce front, nedojde k okamžitému použití. Oprávnění, která již byla provedena, se budou nadále používat. Jakýkoli uživatel, který se připojí ke správci front, obdrží stejná oprávnění jako předtím: kombinace všech skupin, do kterých patří jejich ID. Když jsou pro ID uživatelů vydány nové příkazy **setmqaut** , mají okamžitý účinek.

Pokud vytváříte nového správce front s touto zásadou uživatele, má tento správce front oprávnění pouze pro uživatele, který jej vytvořil (což je obvykle, ale ne nezbytně, ID uživatele mqm ). Existují také oprávnění, která jsou automaticky udělena skupině mqm . Pokud však nemáte roli mqm jako primární skupinu, nebude skupina mqm zahrnuta do počáteční sady oprávnění.

Pokud se přesunete od uživatele do skupiny zásad, autorizace založené na uživateli se automaticky neodstraní. Avšak během kontroly oprávnění se již nepoužívají. Před opětovným vrácením této zásady uložte aktuální konfiguraci, změňte zásadu, restartujte správce front a poté skript znovu spusťte. Vzhledem k tomu, že se nyní jedná o správce front na základě skupiny, je tento efekt uložen na základě primární skupiny, která je uložena na základě primární skupiny.

### **Související informace**

správce oprávnění k objektu (OAM) Činitelé a skupiny v systémech UNIX, Linux a Windows Konfigurační soubor správce front: formát sekce služeb Příkaz **crtmqm** (vytvoření správce front)

# **Udělení přístupu k objektu IBM MQ v systému UNIX, Linux, and Windows**

Pomocí řídicího příkazu **setmqaut** , příkazu **SET AUTHREC** MQSC nebo příkazu **MQCMD\_SET\_AUTH\_REC** PCF udělte přístup k objektům IBM MQ uživatelům a skupinám uživatelů. Všimněte si, že v produktu IBM MQ Appliance můžete použít pouze příkaz **SET AUTHREC** .

Úplnou definici řídicího příkazu **setmqaut** a jeho syntaxi naleznete v části setmqaut.

Úplnou definici příkazu MQSC **SET AUTHREC** a jeho syntaxi naleznete v části SET AUTHREC.

Úplnou definici příkazu **MQCMD\_SET\_AUTH\_REC** PCF a jeho syntaxi naleznete v tématu Nastavení záznamu oprávnění.

Aby bylo možné použít tento příkaz, musí být spuštěn správce front. Pokud jste změnili přístup pro činitele, změny se projeví okamžitě u OAM.

Chcete-li udělit uživatelům přístup k objektu, je třeba určit:

- Název správce front, který je vlastníkem objektů, se kterými pracujete. Pokud nezadáte název správce front, bude předpokládán výchozí správce front.
- Název a typ objektu (pro jednoznačnou identifikaci objektu). Zadejte název jako *profil* . to je buď explicitní název objektu, nebo generický název včetně zástupných znaků. Podrobný popis generických profilů a použití zástupných znaků v nich viz ["Použití generických profilů OAM v systému UNIX, Linux,](#page-332-0) [and Windows" na stránce 333.](#page-332-0)
- Jeden nebo více názvů činitelů a skupin, na které se oprávnění vztahuje.

Pokud ID uživatele obsahuje mezery, uzavřete jej do uvozovek, když použijete tento příkaz. V systému Windows můžete kvalifikovat ID uživatele s názvem domény. Pokud skutečné jméno uživatele obsahuje znak zavináč (@), nahraďte jej znakem @ @ a zobrazí se, že je součástí ID uživatele, nikoli pomocí oddělovače mezi ID uživatele a názvem domény.

• Seznam autorizací. Každá položka v seznamu uvádí typ přístupu, který má být udělen tomuto objektu (nebo mu bylo odebráno). Každá autorizace v seznamu je uvedena jako klíčové slovo, předpona se znaménkem plus (+) nebo znaménka minus (-). Chcete-li přidat zadané oprávnění, použijte znaménko plus a pomocí znaku minus odeberte autorizaci. Mezi znakem + nebo-znakem a klíčovým slovem nesmí být žádné mezery.

V jednom příkazu můžete zadat libovolný počet autorizací. Například seznam autorizací, které umožňují uživateli nebo skupině vkládat zprávy do fronty a procházet je, ale zrušit přístup k získání zpráv je následující:

+browse -get +put

## **Příklady použití příkazu setmqaut**

Následující příklady ukazují, jak použít příkaz setmqaut k udělení a odebrání oprávnění k použití objektu:

setmqaut -m saturn.queue.manager -t queue -n RED.LOCAL.QUEUE -g groupa +browse -get +put

V tomto příkladu platí následující:

- saturn.queue.manager je název správce front
- queue je typ objektu
- RED.LOCAL.QUEUE je název objektu
- groupa je identifikátor skupiny s autorizacemi, které se mají změnit
- +browse -get +put je seznam oprávnění pro uvedenou frontu
	- +browse přidá autorizaci k procházení zpráv ve frontě (chcete-li vydat příkaz **MQGET** s volbou procházení)
	- -get odstraní autorizaci k získání zpráv (**MQGET**) z fronty
	- +put přidává oprávnění k vkládání zpráv (**MQPUT**) do fronty

<span id="page-332-0"></span>Následující příkaz odvolá oprávnění k vložení do fronty MyQueue od činitele fvuser a ze skupiny grouppa a groupb. U systémů UNIX and Linux tento příkaz také odvolá oprávnění k vložení pro všechny činitele ve stejné primární skupině jako uživatel fvuser.

```
setmqaut -m saturn.queue.manager -t queue -n MyQueue -p fvuser
         -g groupa -g groupb -put
```
# **Použití příkazu setmqaut s jinou autorizační službou**

Pokud používáte vlastní autorizační službu místo OAM, můžete uvést název této služby na příkaz **setmqaut** , abyste přesměli příkaz na tuto službu. Tento parametr musíte určit, máte-li současně spuštěné více instalovatelných komponent. Pokud tuto aktualizaci nepoužíváte, provede se aktualizace na první instalovatelnou komponentu pro autorizační službu. Ve výchozím nastavení je to dodaný OAM.

## **Poznámky k použití příkazu SET AUTHREC**

Seznam oprávnění pro přidání a seznam oprávnění pro odebrání se nesmí překrývat. Nemůžete například přidat oprávnění pro zobrazení a odebrat oprávnění pro zobrazení v jednom příkazu. Toto pravidlo platí i v případě, že jsou oprávnění vyjádřena různými volbami. Například následující příkaz se nezdaří, protože oprávnění DSP se překrývá s oprávněním ALLADM:

SET AUTHREC PROFILE(\*) OBJTYPE(QUEUE) PRINCIPAL(PRINC01) AUTHADD(DSP) AUTHRMV(ALLADM)

Výjimkou z tohoto chování je oprávnění ALL. Následující příkaz nejprve přidá oprávnění ALL, a pak odebere oprávnění SETID:

SET AUTHREC PROFILE(\*) OBJTYPE(QUEUE) PRINCIPAL(PRINC01) AUTHADD(ALL) AUTHRMV(SETID)

Následující příkaz nejprve odebere oprávnění ALL, a pak přidá oprávnění DSP:

SET AUTHREC PROFILE(\*) OBJTYPE(QUEUE) PRINCIPAL(PRINC01) AUTHADD(DSP) AUTHRMV(ALL)

Bez ohledu na pořadí, v jakém je oprávnění v příkazu zadáno, se oprávnění ALL zpracuje vždy jako první.

# **Použití generických profilů OAM v systému UNIX, Linux, and**

### **Windows**

Generické profily OAM použijte pro nastavení, v rámci jedné operace, oprávnění uživatele pro mnoho objektů; místo toho, abyste museli vydávat samostatné příkazy **setmqaut** nebo příkazy **SET AUTHREC** , proti každému jednotlivému objektu při jeho vytvoření. Všimněte si, že v produktu IBM MQ Appliance můžete použít pouze příkaz **SET AUTHREC** .

Použijete-li generické profily v příkazech setmqaut nebo SET AUTHREC , můžete nastavit generické oprávnění pro všechny objekty, které vyhovují tomuto profilu.

Tato kolekce témat popisuje použití generických profilů podrobněji.

# **Použití zástupných znaků v profilech OAM**

Co znamená, že generický profil je použití speciálních znaků (zástupné znaky) v názvu profilu. Zástupný znak otazníku (?) se například shoduje s libovolným znakem v názvu. Pokud tedy zadáte ABC.?EF, autorizace, kterou poskytnete tomuto profilu, se vztahuje na všechny objekty s názvy ABC.DEF, ABC.CEF, ABC.BEFatd.

Dostupné zástupné znaky jsou:

**?**

Otazník (?) zastupuje libovolný jeden znak. Například AB.?D se vztahuje na objekty AB.CD, AB.EDa AB.FD.

**\***

Použijte hvězdičku (\*) jako:

• *Kvalifikátor* v názvu profilu, který odpovídá libovolnému kvalifikátoru v názvu objektu. Kvalifikátor je část názvu objektu oddělená tečkou. Název objektu ABC.DEF.GHI se například skládá z kvalifikátorů ABC, DEF a GHI.

Například ABC.\*.JKL se vztahuje na objekty ABC.DEF.JKLa ABC.GHI.JKL. (Všimněte si, že se **nevztahuje** na ABC.JKL ; \* použitý v tomto kontextu vždy označuje jeden kvalifikátor.)

• Znak uvnitř kvalifikátoru v názvu profilu, který odpovídá žádnému znaku nebo více znakům v rámci kvalifikátoru ve jménu objektu.

Například ABC.DE\*.JKL se vztahuje na objekty ABC.DE.JKL, ABC.DEF.JKLa ABC.DEGH.JKL.

**\*\***

Použijte dvojitá hvězdička (\*\*) **jednou** v názvu profilu jako:

- Celý název profilu, který odpovídá všem názvům objektů. Pokud například používáte produkt -t prcs k identifikaci procesů, použijte jako název profilu volbu \*\*, změníte oprávnění pro všechny procesy.
- Jako počáteční, střední nebo koncový kvalifikátor v názvu profilu odpovídá jednomu nebo více kvalifikátorům v názvu objektu. Například, \*\*.ABC identifikuje všechny objekty s konečným kvalifikátorem ABC.

**Poznámka:** Používáte-li zástupné znaky na systémech UNIX a Linux , **musíte** uzavřít název profilu do jednoduchých uvozovek.

## **Priority profilu**

Důležitým bodem pro pochopení použití generických profilů je priorita, která jsou při rozhodování o tom, jaká oprávnění mají být použita na vytvářený objekt, upřednostňována. Předpokládejme například, že jste tyto příkazy zadali:

```
setmqaut -n AB.* -t q +put -p fred
setmqaut -n AB.C* -t q +get -p fred
```
První dává oprávnění ke všem frontám pro činitele fred s názvy, které odpovídají profilu AB. \*; druhý dává oprávnění ke stejným typům front, které odpovídají profilu AB.C\*.

Předpokládejme, že nyní vytvoříte frontu s názvem AB.CD. Podle pravidel pro hledání shody se zástupnými znaky může být u této fronty použit příkaz setmqaut. Takže, má to dát nebo získat oprávnění?

Chcete-li najít odpověď, aplikujete pravidlo, které, kdykoli se může na objekt použít více profilů, **pouze nejspecifičtější použití**. Způsob použití tohoto pravidla je porovnáváním názvů profilů zleva doprava. Kamkoli se liší, negenerický znak je spíše specifický než generický znak. Takže, v tomto příkladu, fronta AB.CD má autoritu **get** (AB.C\* je více specifická než AB. \*).

Porovnáváte-li generické znaky, pořadí *specifičnosti* je:

1. ?

 $2. *$ 

 $3.***$ 

## **Probíhá výpis nastavení profilu**

Úplnou definici řídicího příkazu **dmpmqaut** a jeho syntaxi naleznete v popisu příkazu dmpmqaute.

Úplnou definici příkazu MQSC **DISPLAY AUTHREC** a jeho syntaxi naleznete v příručce DISPLAY AUTHREC.

Úplnou definici příkazu **MQCMD\_INQUIRE\_AUTH\_RECS** PCF a její syntaxi naleznete v tématu Inquire Authority Records.

Následující příklady ukazují použití obslužného příkazu **dmpmqaut** k výpisu záznamů oprávnění pro generické profily:

1. Tento příklad vypíše všechny záznamy oprávnění s profilem, který odpovídá frontě a.b.c pro činitele user1.

dmpmqaut -m qm1 -n a.b.c -t q -p user1

Výsledný výpis bude vypadat přibližně takto:

profile: a.b.\* object type: queue entity: user1 type: principal authority: get, browse, put, inq

**Poznámka:** Přestože uživatelé v systému UNIX a Linux mohou použít volbu -p pro příkaz **dmpmqaut** , musí při definování autorizací použít místo toho -g groupname .

2. Tento příklad vypíše všechny záznamy oprávnění s profilem, který odpovídá frontě a.b.c.

dmpmqaut -m qmgr1 -n a.b.c -t q

Výsledný výpis bude vypadat přibližně takto:

```
profile: a.b.c
object type: queue
entity: Administrator<br>type: nrincinal
type: principal
authority: all
- - - - - - - - - - - - - - - - - 
profile: a.b.*
object type: queue
entity: user1
type: principal
authority: get, browse, put, inq
- - - - - - - - - - - - - - - - - 
profile: a.**
object type: queue
entity: group1
type: group
authority: get
```
3. Tento příklad vypíše všechny záznamy oprávnění pro profil a.b. \*, fronty typu.

dmpmqaut -m qmgr1 -n a.b.\* -t q

Výsledný výpis bude vypadat přibližně takto:

profile: a.b.\* object type: queue entity: user1 type: principal authority: get, browse, put, inq

4. Tento příklad vypíše všechny záznamy oprávnění pro správce front qmX.

dmpmqaut -m qmX

Výsledný výpis bude vypadat přibližně takto:

profile: q1 object type: queue entity: Administrator type: principal

```
authority: all
- - - - - - - - - - - - - - - - - 
profile: q*
object type: queue
entity: user1
type: principal
authority: get, browse
- - - - - - - - - - - - - - - - - 
profile: name.*
object type: namelist
entity: user2
type: principal
authority: get
- - - - - - - - - - - - - - - - - 
profile: pr1
object type: process
entity: group1
type: group
authority: get
```
5. Tento příklad vypíše všechny názvy profilů a typy objektů pro správce front qmX.

dmpmqaut -m qmX -l

Výsledný výpis bude vypadat přibližně takto:

profile: q1, type: queue profile: q\*, type: queue profile: name.\*, type: namelist profile: pr1, type: process

**Poznámka:** Pouze pro IBM MQ for Windows , všechny zobrazené řídicí služby zahrnují informace o doméně, například:

```
profile: a.b.*
object type: queue
entity: user1@domain1
type: principal
authority: get, browse, put, inq
```
# *Použití zástupných znaků v profilech OAM v systému UNIX, Linux, and*

### *Windows*

Použijte zástupné znaky v názvu profilu OAM (Object Authority Manager), abyste učinili tento profil použitelný pro více než jeden objekt.

Co znamená, že generický profil je použití speciálních znaků (zástupné znaky) v názvu profilu. Zástupný znak otazníku (?) se například shoduje s libovolným znakem v názvu. Pokud tedy zadáte ABC.?EF, autorizace, kterou poskytnete tomuto profilu, se vztahuje na všechny objekty s názvy ABC.DEF, ABC.CEF, ABC.BEFatd.

Dostupné zástupné znaky jsou:

**?**

Otazník (?) zastupuje libovolný jeden znak. Například AB.?D se vztahuje na objekty AB.CD, AB.EDa AB.FD.

**\***

Použijte hvězdičku (\*) jako:

• *Kvalifikátor* v názvu profilu, který odpovídá libovolnému kvalifikátoru v názvu objektu. Kvalifikátor je část názvu objektu oddělená tečkou. Název objektu ABC.DEF.GHI se například skládá z kvalifikátorů ABC, DEF a GHI.

Například ABC.\*.JKL se vztahuje na objekty ABC.DEF.JKLa ABC.GHI.JKL. (Všimněte si, že se **nevztahuje** na ABC.JKL ; \* použitý v tomto kontextu vždy označuje jeden kvalifikátor.)

• Znak uvnitř kvalifikátoru v názvu profilu, který odpovídá žádnému znaku nebo více znakům v rámci kvalifikátoru ve jménu objektu.

Například ABC.DE\*.JKL se vztahuje na objekty ABC.DE.JKL, ABC.DEF.JKLa ABC.DEGH.JKL.

**\*\***

Použijte dvojitá hvězdička (\*\*) **jednou** v názvu profilu jako:

- Celý název profilu, který odpovídá všem názvům objektů. Pokud například používáte produkt -t prcs k identifikaci procesů, použijte jako název profilu volbu \*\*, změníte oprávnění pro všechny procesy.
- Jako počáteční, střední nebo koncový kvalifikátor v názvu profilu odpovídá jednomu nebo více kvalifikátorům v názvu objektu. Například, \*\*.ABC identifikuje všechny objekty s konečným kvalifikátorem ABC.

**Poznámka:** Při použití zástupných znaků v systémech UNIX and Linux **musíte** uzavřít název profilu do jednoduchých uvozovek.

## *Priority profilu v systému UNIX, Linux, and Windows*

Na jeden objekt může být použit více než jeden generický profil. Pokud se jedná o tento případ, použije se nejspecifičtější pravidlo.

Důležitým bodem pro pochopení použití generických profilů je priorita, která jsou při rozhodování o tom, jaká oprávnění mají být použita na vytvářený objekt, upřednostňována. Předpokládejme například, že jste tyto příkazy zadali:

```
setmqaut -n AB.* -t q +put -p fred
setmqaut -n AB.C* -t q +get -p fred
```
První dává oprávnění ke všem frontám pro činitele fred s názvy, které odpovídají profilu AB. \*; druhý dává oprávnění ke stejným typům front, které odpovídají profilu AB.C\*.

Předpokládejme, že nyní vytvoříte frontu s názvem AB.CD. Podle pravidel pro hledání shody se zástupnými znaky může být u této fronty použit příkaz setmqaut. Takže, má to dát nebo získat oprávnění?

Chcete-li najít odpověď, aplikujete pravidlo, které, kdykoli se může na objekt použít více profilů, **pouze nejspecifičtější použití**. Způsob použití tohoto pravidla je porovnáváním názvů profilů zleva doprava. Kamkoli se liší, negenerický znak je spíše specifický než generický znak. Takže, v tomto příkladu, fronta AB.CD má autoritu **get** (AB.C\* je více specifická než AB. \*).

Porovnáváte-li generické znaky, pořadí *specifičnosti* je:

1. ?

 $2. *$ 

3. \*\*

Viz SET AUTHREC pro ekvivalentní informace při použití tohoto příkazu MQSC.

## *Výpis nastavení profilu v systému UNIX, Linux, and Windows*

Chcete-li vypsat aktuální autorizace přidružené k určenému profilu, použijte řídicí příkaz **dmpmqaut** , příkaz MQSC **DISPLAY AUTHREC** nebo příkaz **MQCMD\_INQUIRE\_AUTH\_RECS** PCF. Všimněte si, že v produktu IBM MQ Appliance můžete použít pouze příkaz **DISPLAY AUTHREC** .

Úplnou definici řídicího příkazu **dmpmqaut** a jeho syntaxi naleznete v popisu příkazu dmpmqaute.

Úplnou definici příkazu MQSC **DISPLAY AUTHREC** a jeho syntaxi naleznete v příručce DISPLAY AUTHREC.

Úplnou definici příkazu **MQCMD\_INQUIRE\_AUTH\_RECS** PCF a její syntaxi naleznete v tématu Inquire Authority Records.

Následující příklady ukazují použití obslužného příkazu **dmpmqaut** k výpisu záznamů oprávnění pro generické profily:

1. Tento příklad vypíše všechny záznamy oprávnění s profilem, který odpovídá frontě a.b.c pro činitele user1.

dmpmqaut -m qm1 -n a.b.c -t q -p user1

Výsledný výpis bude vypadat podobně jako v tomto příkladu:

profile: a.b.\* object type: queue entity: user1<br>type: nring type: principal authority: get, browse, put, inq

**Poznámka:** Uživatelé UNIX and Linux nemohou použít volbu -p ; místo toho musí použít -g groupname .

2. Tento příklad vypíše všechny záznamy oprávnění s profilem, který odpovídá frontě a.b.c.

dmpmqaut -m qmgr1 -n a.b.c -t q

Výsledný výpis bude vypadat podobně jako v tomto příkladu:

```
profile: a.b.c
object type: queue
entity: Administrator
type: principal
authority: all
- - - - - - - - - - - - - - - - - 
profile: a.b.*
object type: queue
entity: user1<br>type: nring:
type: principal
authority: get, browse, put, inq
- - - - - - - - - - - - - - - - - 
profile: a.**
object type: queue
entity: group1
type: group
authority: get
```
3. Tento příklad vypíše všechny záznamy oprávnění pro profil a.b. \*, fronty typu.

dmpmqaut -m qmgr1 -n a.b.\* -t q

Výsledný výpis bude vypadat podobně jako v tomto příkladu:

profile: a.b.\* object type: queue entity: user1<br>type: princ: principal authority: get, browse, put, inq

4. Tento příklad vypíše všechny záznamy oprávnění pro správce front qmX.

dmpmqaut -m qmX

Výsledný výpis bude vypadat podobně jako v tomto příkladu:

```
profile: q1object type: queue
 entity: Administrator
 type: principal
 authority: all
          - - - - - - - - - - - - - - - - - 
profile: q*
```
object type: queue<br>entity: user1<br>type: princ: entity: user1 type: principal authority: get, browse - - - - - - - - - - - - - - - - profile: name.\* profile: name.\*<br>object type: namelist entity: user2 type: principal authority: get - - - - - - - - - - - - - - - - profile: pr1 object type: process entity: group1 type: group authority: get

5. Tento příklad vypíše všechny názvy profilů a typy objektů pro správce front qmX.

dmpmqaut -m qmX -l

Výsledný výpis bude vypadat podobně jako v tomto příkladu:

profile: q1, type: queue profile: q\*, type: queue profile: name.\*, type: namelist profile: pr1, type: process

**Poznámka:** Pouze pro IBM MQ for Windows , všechny zobrazené řídicí služby zahrnují informace o doméně, například:

```
profile: a.b.*
object type: queue
entity: user1@domain1
type: principal
authority: get, browse, put, inq
```
# **Zobrazení nastavení přístupu v systému UNIX, Linux, and Windows**

Použijte řídicí příkaz **dspmqaut** , příkaz **DISPLAY AUTHREC** MQSC nebo příkaz **MQCMD\_INQUIRE\_ENTITY\_AUTH** PCF pro zobrazení autorizací, které určitý činitel nebo skupina má pro konkrétní objekt. Všimněte si, že v produktu IBM MQ Appliance můžete použít pouze příkaz **DISPLAY AUTHREC** .

Aby bylo možné použít tento příkaz, musí být spuštěn správce front. Když změníte přístup pro činitele, změny se projeví okamžitě u OAM. Oprávnění lze v daném okamžiku zobrazit pouze pro jednu skupinu nebo činitele.

Úplnou definici řídicího příkazu **dmpmqaut** a jeho syntaxi naleznete v popisu příkazu dmpmqaute.

Úplnou definici příkazu MQSC **DISPLAY AUTHREC** a jeho syntaxi naleznete v příručce DISPLAY AUTHREC.

Úplnou definici příkazu **MQCMD\_INQUIRE\_AUTH\_RECS** PCF a její syntaxi naleznete v tématu Inquire Authority Records.

Následující příklad zobrazuje použití řídicího příkazu **dspmqaut** k zobrazení autorizací, které má skupina GpAdmin k definici procesu s názvem Annuities , která je ve správci front QueueMan1.

```
dspmqaut -m QueueMan1 -t process -n Annuities -g GpAdmin
```
# **Změna a zrušení přístupu k objektu IBM MQ v systému UNIX, Linux, and Windows**

Chcete-li změnit úroveň přístupu, kterou má uživatel nebo skupina k objektu, použijte řídicí příkaz **setmqaut** , příkaz **DELETE AUTHREC** MQSC nebo příkaz **MQCMD\_DELETE\_AUTH\_REC** PCF. Všimněte si, že v produktu IBM MQ Appliance můžete použít pouze příkaz **DELETE AUTHREC** .

Proces odebrání uživatele ze skupiny je popsán v:

- • ["Vytvoření a správa skupin v systému Windows" na stránce 132](#page-131-0)
- • ["Vytvoření a správa skupin v systému HP-UX" na stránce 129](#page-128-0)
- • ["Vytvoření a správa skupin v systému AIX" na stránce 128](#page-127-0)
- • ["Vytvoření a správa skupin v systému Solaris" na stránce 131](#page-130-0)
- • ["Vytvoření a správa skupin v systému Linux" na stránce 130](#page-129-0)

.

ID uživatele, který vytvoří objekt IBM MQ , má k tomuto objektu přiděleno celé oprávnění k řízení. Odeberete-li toto ID uživatele z lokální skupiny mqm (nebo skupiny administrátorů v systému Windows ), nebudou tato oprávnění odvolána. Použijte řídicí příkaz **setmqaut** nebo příkaz **MQCMD\_DELETE\_AUTH\_REC** PCF k odvolání přístupu k objektu pro ID uživatele, který jej vytvořil, poté, co jste jej odebrali ze skupiny mqm nebo Administrátoři.

Úplnou definici příkazu řídicího příkazu setmqaut a jeho syntaxi naleznete v části setmqaut.

Úplnou definici příkazu MQSC **DELETE AUTHREC** a jeho syntaxi naleznete v části DELETE AUTHREC.

Úplnou definici příkazu **MQCMD\_DELETE\_AUTH\_REC** PCF a její syntaxi naleznete v tématu Odstranit záznam oprávnění.

V produktu Windowsmůžete v produktu IBM MQ 8.0odstranit položky OAM odpovídající konkrétnímu uživatelskému účtu produktu Windows při použití parametru **-u** *SID* **setmqaut**.

Prior to IBM MQ 8.0, you had to delete the OAM entries corresponding to a particular Windows user account before deleting the user profile. Nebylo možné odebrat položky OAM po odebrání uživatelského účtu.

# **Prevence kontrol přístupu k zabezpečení v systémech UNIX, Linux, and Windows**

Chcete-li vypnout všechny kontroly zabezpečení, můžete zakázat správce oprávnění k objektu (OAM). To může být vhodné pro testovací prostředí. Pokud jste zakázali nebo odebrali jste OAM, nemůžete přidat OAM do existujícího správce front.

Pokud se rozhodnete, že nechcete provádět kontroly zabezpečení (například v testovacím prostředí), můžete OAM zakázat jedním ze dvou způsobů:

• Před vytvořením správce front nastavte proměnnou prostředí MQSNOAUT operačního systému.

Informace o důsledcích nastavení proměnné MQSNOAUT a způsobu nastavení proměnné MQSNOAUT na Windows a UNIXnajdete v tématu Proměnné prostředí .

• Upravte konfigurační soubor správce front a odeberte službu.

Pokud použijete příkaz **setmqaut**nebo **dspmqaut** , je-li OAM zakázán, povšimněte si následujících bodů:

- OAM neověřuje zadaného činitele nebo skupinu, což znamená, že příkaz může přijmout neplatné hodnoty.
- OAM neprovádí bezpečnostní kontroly a označuje, že všichni činitelé a skupiny jsou autorizováni provádět všechny použitelné operace s objekty.

Je-li objekt OAM odebrán, nelze jej vrátit zpět do existujícího správce front. Důvodem je skutečnost, že OAM musí být na místě vytvoření objektu. Chcete-li znovu použít produkt IBM MQ OAM poté, co byl odebrán, znovu sestavte správce front.

### **Související informace**

Instalovatelné služby a komponenty pro systémy UNIX, Linux a Windows Konfigurace instalovatelných služeb Referenční informace o instalovatelných službách

# **Udělení požadovaného přístupu k prostředkům**

Toto téma slouží k určení úloh, které mají být provedeny při použití zabezpečení ve vašem systému IBM MQ v systémech UNIX, Linux, Windows, IBM ia z/OS.

### **Informace o této úloze**

Během této úlohy rozhodujete o tom, jaké akce jsou nezbytné k použití odpovídající úrovně zabezpečení na prvky vaší instalace produktu IBM MQ . Každá jednotlivá úloha, na kterou jste se odkazujete, poskytuje instrukce po krocích pro všechny platformy.

## **Postup**

- 1. Potřebujete omezit přístup k vašemu správci front některým uživatelům?
	- a) Ne: neprovádět žádnou další akci.
	- b) Ano: Přejděte na další otázku.
- 2. Potřebují tito uživatelé částečný administrativní přístup k podmnožině prostředků správce front?
	- a) Ne: Přejděte na další otázku.
	- b) Ano: Viz "Udělení částečného administrativního přístupu k podmnožině prostředků správce front" na stránce 341.
- 3. Potřebují tito uživatelé úplný administrativní přístup k podmnožině prostředků správce front?
	- a) Ne: Přejděte na další otázku.
	- b) Ano: Viz ["Udělení úplného administrativního přístupu k podmnožině prostředků správce front" na](#page-350-0) [stránce 351](#page-350-0).
- 4. Mají tito uživatelé přístup jen pro čtení ke všem prostředkům správce front?
	- a) Ne: Přejděte na další otázku.
	- b) Ano: Viz ["Udělení přístupu pouze pro čtení ke všem prostředkům ve správci front" na stránce 358](#page-357-0).
- 5. Potřebují tito uživatelé úplný administrativní přístup ke všem prostředkům správce front?
	- a) Ne: Přejděte na další otázku.
	- b) Ano: Viz ["Udělení úplného administrativního přístupu ke všem prostředkům ve správci front" na](#page-359-0) [stránce 360](#page-359-0).
- 6. Potřebujete uživatelské aplikace pro připojení k vašemu správci front?
	- a) Ne: Zakázat konektivitu, jak je popsáno v ["Odebrání konektivity ke správci front" na stránce 361](#page-360-0)
	- b) Ano: Viz ["Povolení připojení uživatelských aplikací k vašemu správci front" na stránce 362](#page-361-0).

# **Udělení částečného administrativního přístupu k podmnožině prostředků správce front**

Je třeba, abyste určitým uživatelům poskytli částečný administrativní přístup k některým prostředkům správce front, ale ne ke všem prostředkům správce front. Tuto tabulku použijte k určení akcí, které musíte provést.

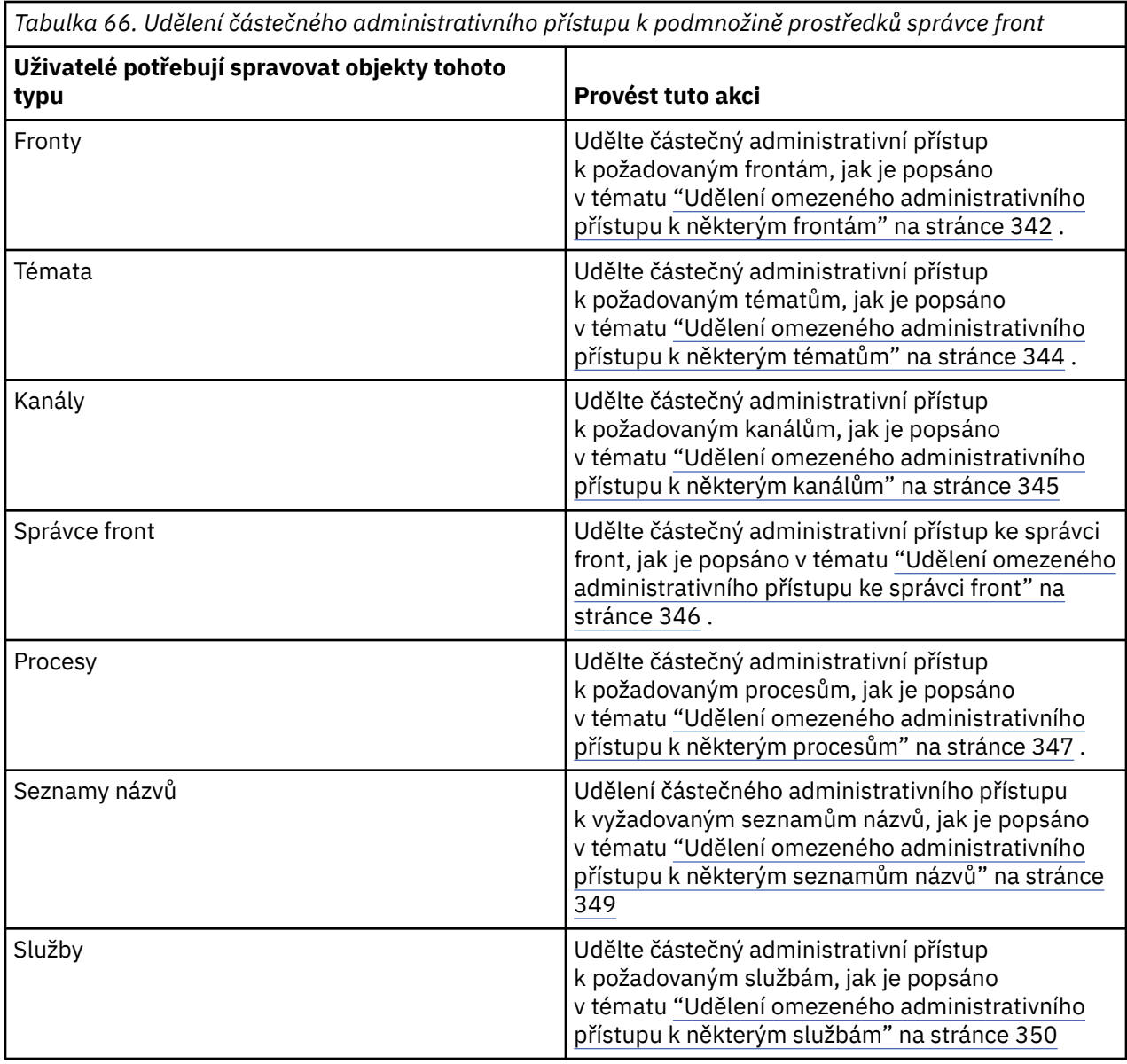

## *Udělení omezeného administrativního přístupu k některým frontám*

Udělte skupině uživatelů částečnou administrativní přístup k některým frontám ve správci front, do každé skupiny uživatelů, kteří pro ni potřebují obchodní potřeby.

## **Informace o této úloze**

Chcete-li pro některé akce udělit omezený administrativní přístup k některým frontám, použijte příslušné příkazy pro váš operační systém.

Na následujících platformách můžete také použít příkaz SET AUTHREC :

- $\bullet$  IBM i  $\blacksquare$ <sub>IBM i</sub>
- **Linux** Linux
- UNIX UNIX
- **IBM i** Windows

Poznámka: **MQ Appliance** v systému IBM MQ Appliance lze použít pouze příkaz SET AUTHREC.

## **Procedura**

•

 $=$  ULW

Pro systémy UNIX, Linux, and Windows zadejte následující příkaz:

setmqaut -m *QMgrName* -n *ObjectProfile* -t queue -g *GroupName ReqdAction*

#### IBM i •

Pro IBM izadejte tento příkaz:

GRTMQMAUT OBJ(' *ObjectProfile* ') OBJTYPE(\*Q) USER(*GroupName*) AUT(*ReqdAction*) MQMNAME(' *QMgrName* ')

 $\overline{u}$ 08  $-$  Pro z/OSzadejte následující příkazy pro udělení přístupu k uvedené frontě:

RDEFINE MQADMIN *QMgrName*.QUEUE. *ObjectProfile* UACC(NONE) PERMIT *QMgrName*.QUEUE. *ObjectProfile* CLASS(MQADMIN) ID(*GroupName*) ACCESS(ALTER)

Chcete-li určit, které příkazy MQSC může uživatel provést ve frontě, zadejte pro každý příkaz MQSC následující příkazy:

RDEFINE MQCMDS *QMgrName*. *ReqdAction*. *QType* UACC(NONE) PERMIT *QMgrName*. *ReqdAction*. *QType* CLASS(MQCMDS) ID(*GroupName*) ACCESS(ALTER)

Chcete-li povolit uživateli použít příkaz DISPLAY QUEUE, zadejte následující příkazy:

RDEFINE MQCMDS *QMgrName*.DISPLAY. *QType* UACC(NONE) PERMIT *QMgrName*.DISPLAY. *QType* CLASS(MQCMDS) ID(*GroupName*) ACCESS(READ)

Názvy proměnných mají následující význam:

#### **QMgrName**

Název správce front.

 $\approx$  z/OS V systému z/OSmůže být tato hodnota také názvem skupiny sdílení front.

#### **ObjectProfile**

Název objektu nebo generický profil, pro které chcete změnit autorizace.

#### **GroupName**

Název skupiny, ke které má být udělen přístup.

#### **ReqdAction**

Akce, kterou povolujete, aby skupina mohla provést:

- V systémech UNIX, Linux, and Windows libovolná kombinace následujících autorizací: + chg, + clr, + dlt, + dsp. Oprávnění + alladm je ekvivalentní s + chg + clr + dlt + dsp.
- V systémech IBM ilibovolná kombinace následujících autorizací: \*ADMCHG, \*ADMCLR, \*ADMDLT, \*ADMDSP. Autorizace \*ALLADM je ekvivalentní ke všem těmto individuálním autorizacím.
- z/08 V systému z/OSjedna z hodnot ALTER, CLEAR, DELETE nebo MOVE.

**Poznámka:** Udělení + crt pro fronty nepřímo činí uživatele nebo skupinu administrátorem. Nepoužívejte oprávnění + crt, abyste udělili omezený administrativní přístup k některým frontám.

### <span id="page-343-0"></span>**QTYPE**

Pro příkaz DISPLAY, jedna z hodnot QUEUE, QLOCAL, QALIAS, QMODEL, QREMOTE nebo QCLUSTER.

Pro jiné hodnoty parametru *ReqdAction*, jedna z hodnot QLOCAL, QALIAS, QMODEL nebo QREMOTE.

## *Udělení omezeného administrativního přístupu k některým tématům*

Udělte přístup k částečnému administrativnímu přístupu k některým tématům ve správci front, a to pro každou skupinu uživatelů, kteří pro ni potřebují obchodní potřeby.

### **Informace o této úloze**

Chcete-li udělit omezený administrativní přístup k některým tématům pro některé akce, použijte příslušné příkazy pro váš operační systém.

Na následujících platformách můžete také použít příkaz SET AUTHREC :

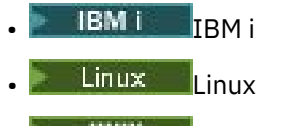

- UNIX UNIX
- **IBM i** Windows

**Poznámka:** MQ Appliance v systému IBM MO Appliance lze použít pouze příkaz **SET AUTHREC**.

### **Procedura**

•

•

 $=$  ULW

Pro systémy UNIX, Linux, and Windows zadejte následující příkaz:

setmqaut -m *QMgrName* -n *ObjectProfile* -t topic -g *GroupName ReqdAction*

≽ IBM i

Pro IBM izadejte tento příkaz:

```
GRTMQMAUT OBJ(' ObjectProfile ') OBJTYPE(*TOPIC) USER(GroupName) AUT(ReqdAction) MQMNAME(' 
QMgrName ')
```
z/05 Pro z/OSzadejte následující příkazy:

RDEFINE MQADMIN *QMgrName*.TOPIC. *ObjectProfile* UACC(NONE) PERMIT *QMgrName*.TOPIC. *ObjectProfile* CLASS(MQADMIN) ID(*GroupName*) ACCESS(ALTER)

Tyto příkazy udělují přístup k uvedenému tématu. Chcete-li určit, které příkazy MQSC může uživatel provést na daném tématu, zadejte pro každý příkaz MQSC následující příkazy:

RDEFINE MQCMDS *QMgrName*. *ReqdAction*.TOPIC UACC(NONE) PERMIT *QMgrName*. *ReqdAction*.TOPIC CLASS(MQCMDS) ID(*GroupName*) ACCESS(ALTER)

Chcete-li povolit uživateli použít příkaz DISPLAY TOPIC, zadejte následující příkazy:

RDEFINE MQCMDS *QMgrName*.DISPLAY.TOPIC UACC(NONE) PERMIT *QMgrName*.DISPLAY.TOPIC CLASS(MQCMDS) ID(*GroupName*) ACCESS(READ)

Názvy proměnných mají následující význam:

#### <span id="page-344-0"></span>**QMgrName**

Název správce front.

z/OS V systému z/OSmůže být tato hodnota také názvem skupiny sdílení front.

#### **ObjectProfile**

Název objektu nebo generický profil, pro které chcete změnit autorizace.

#### **GroupName**

Název skupiny, ke které má být udělen přístup.

#### **ReqdAction**

Akce, kterou povolujete, aby skupina mohla provést:

- $\mathbb N$  systémech UNIX, Linux, and Windows libovolná kombinace následujících autorizací: + chg, + clr, + crt, + dlt, + dsp. + CTRL. Oprávnění + alladm je ekvivalentní s + chg + clr  $+$  dlt  $+$  dsp.
- V systému IBM ilibovolná kombinace následujících autorizací: \*ADMCHG, \*ADMCLR, \*ADMCRT, \*ADMDLT, \*ADMDSP, \*CTRL. Autorizace \*ALLADM je ekvivalentní ke všem těmto individuálním autorizacím.
- z/05 V systému z/OSjedna z hodnot ALTER, CLEAR, DEFINE, DELETE nebo MOVE.

### *Udělení omezeného administrativního přístupu k některým kanálům*

Udělte některým kanálům ve správci front částečný administrativní přístup k některým kanálům, a to pro každou skupinu uživatelů, kteří pro ni budou potřebovat obchodní položku.

### **Informace o této úloze**

Chcete-li některým kanálům pro některé akce udělit omezený administrativní přístup k některým kanálům, použijte příslušné příkazy pro daný operační systém.

Na následujících platformách můžete také použít příkaz SET AUTHREC :

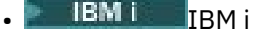

- Linux | linux
- UNIX UNIX
- **IBM i** Windows

Poznámka: **MO Appliance** v systému IBM MQ Appliance lze použít pouze příkaz SET AUTHREC.

### **Procedura**

**E** ULW •

V systému UNIX, Linux, and Windows:

setmqaut -m *QMgrName* -n *ObjectProfile* -t channel -g *GroupName ReqdAction*

#### - IBM i •

V systému IBM i:

```
GRTMQMAUT OBJ(' ObjectProfile ') OBJTYPE(*CHL) USER(GroupName) AUT(ReqdAction) MQMNAME(' 
QMgrName ')
```
**z/0S** V systému z/OS:

<span id="page-345-0"></span>RDEFINE MQADMIN *QMgrName*.CHANNEL. *ObjectProfile* UACC(NONE) PERMIT *QMgrName*.CHANNEL. *ObjectProfile* CLASS(MQADMIN) ID(*GroupName*) ACCESS(ALTER)

Tyto příkazy udělují přístup k uvedenému kanálu. Chcete-li určit, které příkazy MQSC může uživatel na kanálu provést, zadejte pro každý příkaz MQSC následující příkazy:

RDEFINE MQCMDS *QMgrName*. *ReqdAction*.CHANNEL UACC(NONE) PERMIT *QMgrName*. *ReqdAction*.CHANNEL CLASS(MQCMDS) ID(*GroupName*) ACCESS(ALTER)

Chcete-li povolit uživateli použít příkaz DISPLAY CHANNEL, zadejte následující příkazy:

RDEFINE MQCMDS *QMgrName*.DISPLAY.CHANNEL UACC(NONE) PERMIT *QMgrName*.DISPLAY.CHANNEL CLASS(MQCMDS) ID(*GroupName*) ACCESS(READ)

Názvy proměnných mají následující význam:

#### **QMgrName**

Název správce front.

 $z/0S$ 

V systému z/OSmůže být tato hodnota také názvem skupiny sdílení front.

### **ObjectProfile**

Název objektu nebo generický profil, pro které chcete změnit autorizace.

#### **GroupName**

Název skupiny, ke které má být udělen přístup.

#### **ReqdAction**

Akce, kterou povolujete, aby skupina mohla provést:

- $\bm{\mathsf{N}}$  systému UNIX, Linux, and Windowsjsou všechny kombinace následujících autorizací: + chg, + clr, + crt, + dlt, + dsp. + ctrl, + ctrlx. Oprávnění + alladm je ekvivalentní  $s + chg + clr + dlt + dsp.$
- V systémech IBM ilibovolná kombinace následujících autorizací: \*ADMCHG, \*ADMCLR, \*ADMCRT, \*ADMDLT, \*ADMDSP, \*CTRL, \*CTRLx. Autorizace \*ALLADM je ekvivalentní ke všem těmto individuálním autorizacím.

z/0S vstému z/OSjedna z hodnot ALTER, CLEAR, DEFINE, DELETE nebo MOVE.

### *Udělení omezeného administrativního přístupu ke správci front*

Udělte přístup k částečnému administrativnímu přístupu ke správci front, do každé skupiny uživatelů, kteří pro ni potřebují obchodní potřeby.

### **Informace o této úloze**

Chcete-li udělit omezený administrativní přístup k provádění některých akcí ve správci front, použijte příslušné příkazy pro daný operační systém.

Na následujících platformách můžete také použít příkaz SET AUTHREC :

- **IBM i** TBM i
- Linux linux
- UNIX UNIX
- **IBM I** Windows

Poznámka: **MO Appliance** v systému IBM MQ Appliance lze použít pouze příkaz SET AUTHREC.

### <span id="page-346-0"></span>**Procedura**

#### **E** ULW •

V systému UNIX, Linux, and Windows:

```
setmqaut -m QMgrName -n ObjectProfile -t qmgr -g GroupName ReqdAction
```
#### IBM i •

V systému IBM i:

GRTMQMAUT OBJ(' *ObjectProfile* ') OBJTYPE(\*MQM) USER(*GroupName*) AUT(*ReqdAction*) MQMNAME(' *QMgrName* ')

#### $z/0S$

•

V systému z/OS:

Chcete-li zjistit, které příkazy MQSC můžete provést na správci front, zadejte pro každý příkaz MQSC následující příkazy:

RDEFINE MQCMDS *QMgrName*. *ReqdAction*.QMGR UACC(NONE) PERMIT *QMgrName*. *ReqdAction*.QMGR CLASS(MQCMDS) ID(*GroupName*) ACCESS(ALTER)

Chcete-li povolit uživateli použít příkaz DISPLAY QMGR, zadejte následující příkazy:

```
RDEFINE MQCMDS QMgrName.DISPLAY.QMGR UACC(NONE)
PERMIT QMgrName.DISPLAY.QMGR CLASS(MQCMDS) ID(GroupName) ACCESS(READ)
```
Názvy proměnných mají následující význam:

#### **QMgrName**

Název správce front.

#### **ObjectProfile**

Název objektu nebo generický profil, pro které chcete změnit autorizace.

#### **GroupName**

Název skupiny, ke které má být udělen přístup.

#### **ReqdAction**

Akce, kterou povolujete, aby skupina mohla provést:

 $-$  **V LW**  $\rightarrow$  V systému UNIX, Linux, and Windowsisou všechny kombinace následujících autorizací: + chg, + clr, + crt, + dlt, + dsp. Oprávnění + alladm je ekvivalentní s + chg + clr + dlt + dsp.

Ačkoli + set je autorizace MQI a není obvykle považována za administrativně, může udělení + nastavení ve správci front nepřímo vést k úplnému administrativnímu oprávnění. Nepřidělovat + nastavit běžným uživatelům a aplikacím.

 $\blacksquare$  IBM i $\square$  v systémech IBM ilibovolná kombinace následujících autorizací: \*ADMCHG, \*ADMCLR, \*ADMCRT, \*ADMDLT, \*ADMDSP. Autorizace \*ALLADM je ekvivalentní ke všem těmto individuálním autorizacím.

### *Udělení omezeného administrativního přístupu k některým procesům*

Udělte některým procesům ve správci front částečný administrativní přístup k některým procesům, a to pro každou skupinu uživatelů, kteří pro ni potřebují obchodní potřeby.

### **Informace o této úloze**

Chcete-li u některých akcí udělit omezený administrativní přístup k některým procesům, použijte příslušné příkazy pro daný operační systém.

Na následujících platformách můžete také použít příkaz SET AUTHREC :

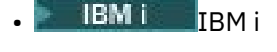

- Linux linux
- **UNIX** UNIX
- **IBM I** Windows

Poznámka: **MQ Appliance** v systému IBM MQ Appliance lze použít pouze příkaz SET AUTHREC.

### **Procedura**

•

### **ULW**

V systému UNIX, Linux, and Windows:

setmqaut -m *QMgrName* -n *ObjectProfile* -t process -g *GroupName ReqdAction*

IBM i •

V systému IBM i:

GRTMQMAUT OBJ(' *ObjectProfile* ') OBJTYPE(\*PRC) USER(*GroupName*) AUT(*ReqdAction*) MQMNAME(' *QMgrName* ')

**z/0S** v systému z/OS:

RDEFINE MQADMIN *QMgrName*.PROCESS. *ObjectProfile* UACC(NONE) PERMIT *QMgrName*.PROCESS. *ObjectProfile* CLASS(MQADMIN) ID(*GroupName*) ACCESS(ALTER)

Tyto příkazy udělují přístup k uvedenému kanálu. Chcete-li určit, které příkazy MQSC může uživatel na kanálu provést, zadejte pro každý příkaz MQSC následující příkazy:

RDEFINE MQCMDS *QMgrName*. *ReqdAction*.PROCESS UACC(NONE) PERMIT *QMgrName*. *ReqdAction*.PROCESS CLASS(MQCMDS) ID(*GroupName*) ACCESS(ALTER)

Chcete-li povolit uživateli použít příkaz DISPLAY PROCESS, zadejte následující příkazy:

RDEFINE MQCMDS *QMgrName*.DISPLAY.PROCESS UACC(NONE) PERMIT *QMgrName*.DISPLAY.PROCESS CLASS(MQCMDS) ID(*GroupName*) ACCESS(READ)

Názvy proměnných mají následující význam:

#### **QMgrName**

Název správce front.

V systému z/OSmůže být tato hodnota také názvem skupiny sdílení front.

#### **ObjectProfile**

 $z/0S$ 

Název objektu nebo generický profil, pro které chcete změnit autorizace.

#### **GroupName**

Název skupiny, ke které má být udělen přístup.

#### **ReqdAction**

Akce, kterou povolujete, aby skupina mohla provést:

– **VIIII V systému UNIX, Linux, and Windowsjsou všechny kombinace následujících** autorizací: + chg, + clr, + crt, + dlt, + dsp. Oprávnění + alladm je ekvivalentní s + chg + clr + dlt + dsp.

<span id="page-348-0"></span>– V systémech IBM ilibovolná kombinace následujících autorizací: \*ADMCHG, \*ADMCLR, \*ADMCRT, \*ADMDLT, \*ADMDSP. Autorizace \*ALLADM je ekvivalentní ke všem těmto individuálním autorizacím.

z/08 V systému z/OSjedna z hodnot ALTER, CLEAR, DEFINE, DELETE nebo MOVE.

### *Udělení omezeného administrativního přístupu k některým seznamům názvů*

Udělte některým seznamům názvů ve správci front částečný administrativní přístup k některým seznamům názvů, a to pro každou skupinu uživatelů, kteří pro ni potřebují obchodní potřeby.

### **Informace o této úloze**

Chcete-li udělit omezený administrativní přístup k některým seznamům názvů pro některé akce, použijte příslušné příkazy pro váš operační systém.

Na následujících platformách můžete také použít příkaz SET AUTHREC :

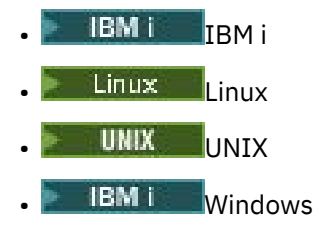

**Poznámka:** MQ Appliance v systému IBM MQ Appliance lze použít pouze příkaz **SET** AUTHREC.

### **Procedura**

THE W • V systému UNIX, Linux, and Windows:

setmqaut -m *QMgrName* -n *ObjectProfile* -t namelist -g *GroupName ReqdAction*

IBM i •

V systému IBM i:

```
GRTMQMAUT OBJ(' ObjectProfile ') OBJTYPE(*NMLIST) USER(GroupName) AUT(ReqdAction) MQMNAME(' 
QMgrName ')
```
**z/05** v systému z/OS:

RDEFINE MQADMIN *QMgrName*.NAMELIST. *ObjectProfile* UACC(NONE) PERMIT *QMgrName*.NAMELIST. *ObjectProfile* CLASS(MQADMIN) ID(*GroupName*) ACCESS(ALTER)

Tyto příkazy udělují přístup k uvedenému seznamu názvů. Chcete-li určit, které příkazy MQSC může uživatel v daném seznamu názvů provést, zadejte pro každý příkaz MQSC následující příkazy:

RDEFINE MQCMDS *QMgrName*. *ReqdAction*.NAMELIST UACC(NONE) PERMIT *QMgrName*. *ReqdAction*.NAMELIST CLASS(MQCMDS) ID(*GroupName*) ACCESS(ALTER)

Chcete-li povolit uživateli použít příkaz DISPLAY NAMELIST, zadejte následující příkazy:

RDEFINE MQCMDS *QMgrName*.DISPLAY.NAMELIST UACC(NONE) PERMIT *QMgrName*.DISPLAY.NAMELIST CLASS(MQCMDS) ID(*GroupName*) ACCESS(READ)

Názvy proměnných mají následující význam:

#### <span id="page-349-0"></span>**QMgrName**

Název správce front.

z/OS V systému z/OSmůže být tato hodnota také názvem skupiny sdílení front.

### **ObjectProfile**

Název objektu nebo generický profil, pro které chcete změnit autorizace.

### **GroupName**

Název skupiny, ke které má být udělen přístup.

### **ReqdAction**

Akce, kterou povolujete, aby skupina mohla provést:

- $\mathbb N$  systému UNIX, Linux, and Windowsjsou všechny kombinace následujících autorizací: + chg, + clr, + crt, + dlt, + ctrl, + ctrlx, + dsp. Oprávnění + alladm je ekvivalentní  $s + chg + clr + dlt + dsp$ .
- IBM i v systémech IBM ilibovolná kombinace následujících autorizací: \*ADMCHG, \*ADMCLR, \*ADMCRT, \*ADMDLT, \*ADMDSP, \*CTRL, \*CTRLX. Autorizace \*ALLADM je ekvivalentní ke všem těmto individuálním autorizacím.
- z/08 V systému z/OSjedna z hodnot ALTER, CLEAR, DEFINE, DELETE nebo MOVE.

### *Udělení omezeného administrativního přístupu k některým službám*

Udělte určitým službám ve správci front částečný administrativní přístup k některým službám, a to pro každou skupinu uživatelů, kteří ji potřebují.

### **Informace o této úloze**

Chcete-li některým službám udělit omezený administrativní přístup k některým službám, použijte

příslušné příkazy pro váš operační systém. V všimněte si, že objekty služby neexistují v systému z/OS.

Na následujících platformách můžete také použít příkaz SET AUTHREC :

- **IBM i** TRM i
- Linux Linux
- UNIX **INIX**
- **IBM i** Windows

Poznámka: MQ Appliance v systému IBM MQ Appliance lze použít pouze příkaz SET AUTHREC.

### **Procedura**

#### $\blacktriangleright$  ULW •

V systému UNIX, Linux, and Windows:

setmqaut -m *QMgrName* -n *ObjectProfile* -t service -g *GroupName ReqdAction*

• V systému IBM i:

```
GRTMQMAUT OBJ(' ObjectProfile ') OBJTYPE(*SVC) USER(GroupName) AUT(ReqdAction) MQMNAME(' 
QMgrName ')
```
**z/0S** V systému z/OS:

<span id="page-350-0"></span>Tyto příkazy udělují přístup k uvedené službě. Chcete-li určit, které příkazy MQSC může uživatel provést na službě, zadejte pro každý příkaz MQSC následující příkazy:

RDEFINE MQCMDS *QMgrName*. *ReqdAction*.SERVICE UACC(NONE) PERMIT *QMgrName*. *ReqdAction*.SERVICE CLASS(MQCMDS) ID(*GroupName*) ACCESS(ALTER)

Chcete-li povolit uživateli použít příkaz DISPLAY SERVICE, zadejte následující příkazy:

RDEFINE MQCMDS *QMgrName*.DISPLAY.SERVICE UACC(NONE) PERMIT *QMgrName*.DISPLAY.SERVICE CLASS(MQCMDS) ID(*GroupName*) ACCESS(READ)

Názvy proměnných mají následující význam:

#### **QMgrName**

Název správce front.

#### **ObjectProfile**

Název objektu nebo generický profil, pro které chcete změnit autorizace.

### **GroupName**

Název skupiny, ke které má být udělen přístup.

#### **ReqdAction**

Akce, kterou povolujete, aby skupina mohla provést:

- V systémech UNIX, Linux, and Windows libovolná kombinace následujících autorizací: + chg, + clr, + crt, + dlt, + ctrl, + ctrlx, + dsp. Oprávnění + alladm je ekvivalentní  $s + chg + clr + dlt + dsp.$
- $\blacksquare$  IBM i $\blacksquare$ V systémech IBM ilibovolná kombinace následujících autorizací: \*ADMCHG, \*ADMCLR, \*ADMCRT, \*ADMDLT, \*ADMDSP, \*CTRL, \*CTRLX. Autorizace \*ALLADM je ekvivalentní ke všem těmto individuálním autorizacím.

# **Udělení úplného administrativního přístupu k podmnožině prostředků správce front**

Je třeba, abyste určitým uživatelům poskytli úplný administrativní přístup k některým prostředkům správce front, ale ne ke všem prostředkům správce front. Použijte tyto tabulky k určení akcí, které musíte provést.

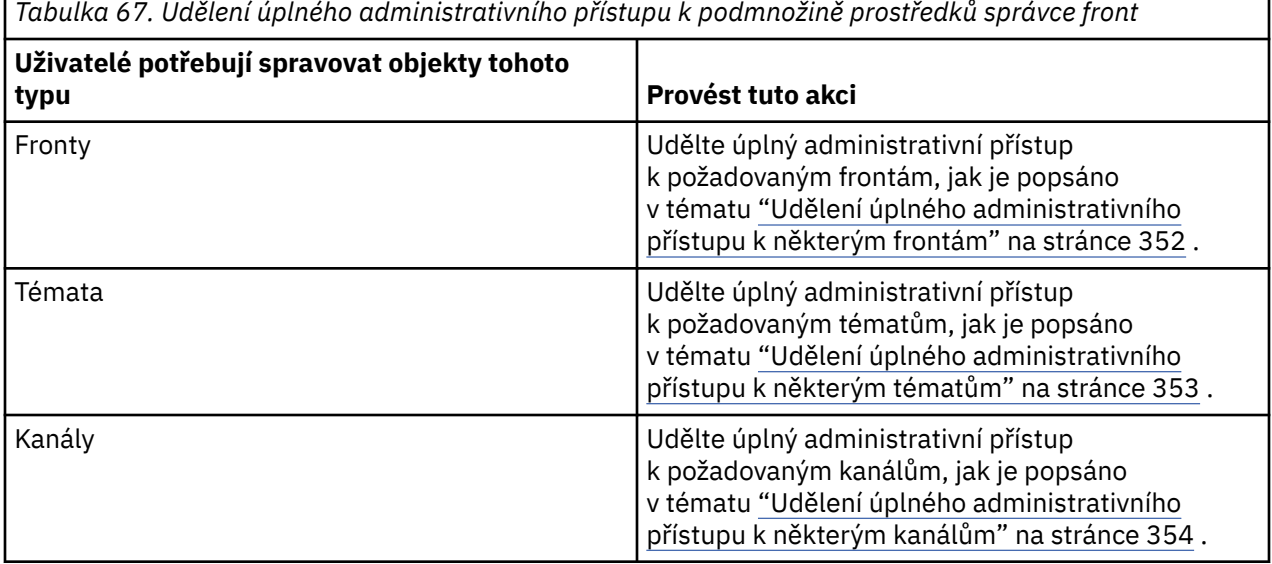

<span id="page-351-0"></span>*Tabulka 67. Udělení úplného administrativního přístupu k podmnožině prostředků správce front (pokračování)*

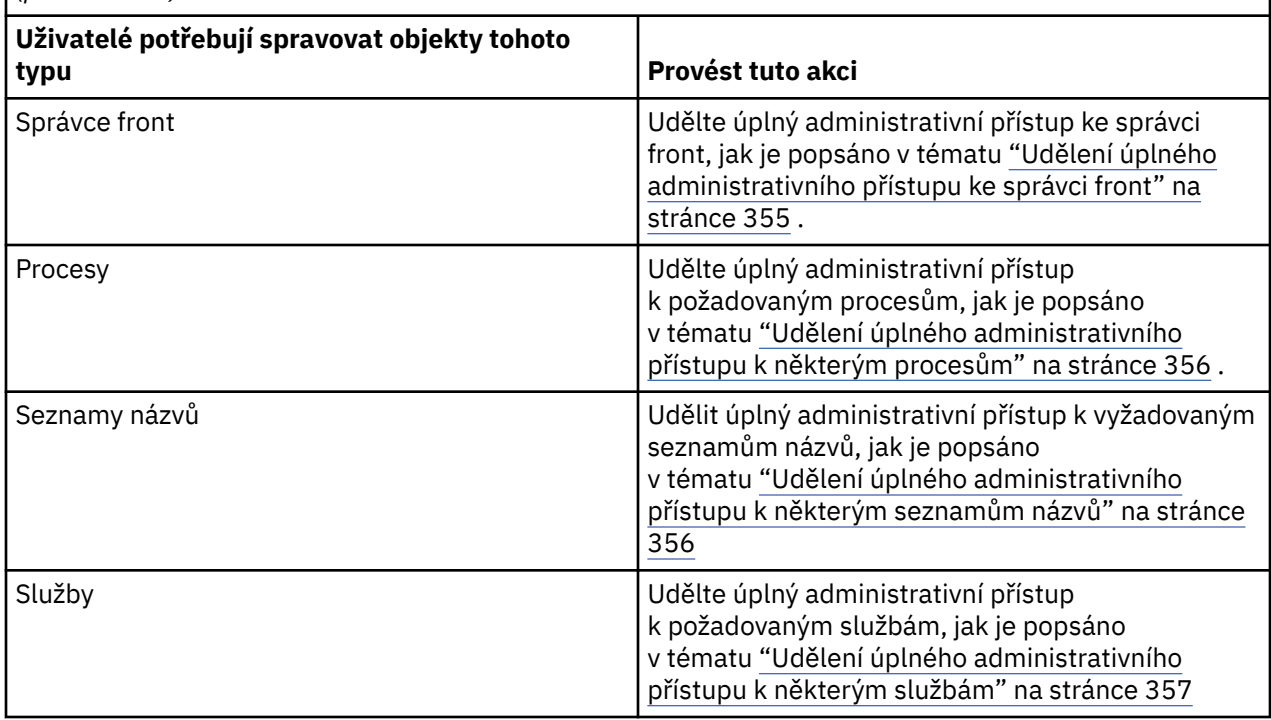

## *Udělení úplného administrativního přístupu k některým frontám*

Udělte úplný administrativní přístup k některým frontám ve správci front, do každé skupiny uživatelů, kteří pro ni potřebují obchodní potřeby.

### **Informace o této úloze**

Chcete-li udělit úplný administrativní přístup k některým frontám, použijte příslušné příkazy pro váš operační systém.

Na následujících platformách můžete také použít příkaz SET AUTHREC :

- **IBM i** TRM i
- Linux Linux
- **UNIX** UNIX
- **IBM i** Windows

Poznámka: **MO Appliance** v systému IBM MQ Appliance lze použít pouze příkaz SET AUTHREC.

### **Procedura**

ULW •

V systému UNIX, Linux, and Windows:

setmqaut -m *QMgrName* -n *ObjectProfile* -t queue -g *GroupName* +alladm

 $=$  IBM i •

V systému IBM i:

```
GRTMQMAUT OBJ(' ObjectProfile ') OBJTYPE(*Q) USER(GroupName) AUT(*ALLADM) MQMNAME(' QMgrName
')
```
 $z/0S$ 

•

V systému z/OS:

RDEFINE MQADMIN *QMgrName*.QUEUE. *ObjectProfile* UACC(NONE) PERMIT *QMgrName*.QUEUE. *ObjectProfile* CLASS(MQADMIN) ID(*GroupName*) ACCESS(ALTER)

Názvy proměnných mají následující význam:

#### **QMgrName**

Název správce front.

 $2/0S$ V systému z/OSmůže být tato hodnota také názvem skupiny sdílení front.

#### **ObjectProfile**

Název objektu nebo generický profil, pro které chcete změnit autorizace.

#### **GroupName**

Název skupiny, ke které má být udělen přístup.

### *Udělení úplného administrativního přístupu k některým tématům*

Udělte úplný administrativní přístup k některým tématům ve správci front, do každé skupiny uživatelů, kteří pro ni potřebují obchodní potřeby.

### **Informace o této úloze**

Chcete-li udělit úplný administrativní přístup k některým tématům pro některé akce, použijte příslušné příkazy pro váš operační systém.

Na následujících platformách můžete také použít příkaz SET AUTHREC :

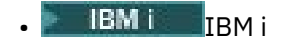

Linux Linux

- **UNIX** IINTY
- **IBM i** Windows

Poznámka: **MO Appliance** v systému IBM MQ Appliance lze použít pouze příkaz SET AUTHREC.

### **Procedura**

#### $=$  ULW •

V systému UNIX, Linux, and Windows:

setmqaut -m *QMgrName* -n *ObjectProfile* -t topic -g *GroupName* +alladm

#### **IBM i** •

V systému IBM i:

```
GRTMQMAUT OBJ(' ObjectProfile ') OBJTYPE(*TOPIC) USER(GroupName) AUT(ALLADM) MQMNAME(' 
QMgrName ')
```
 $z/0S$ •

V systému z/OS:

<span id="page-353-0"></span>RDEFINE MQADMIN *QMgrName*.TOPIC. *ObjectProfile* UACC(NONE) PERMIT *QMgrName*.TOPIC. *ObjectProfile* CLASS(MQADMIN) ID(*GroupName*) ACCESS(ALTER)

Názvy proměnných mají následující význam:

#### **QMgrName**

Název správce front.

 $z/0S$ 

V systému z/OSmůže být tato hodnota také názvem skupiny sdílení front.

#### **ObjectProfile**

Název objektu nebo generický profil, pro které chcete změnit autorizace.

#### **GroupName**

Název skupiny, ke které má být udělen přístup.

### *Udělení úplného administrativního přístupu k některým kanálům*

Udělte úplný administrativní přístup k některým kanálům ve správci front, a to pro každou skupinu uživatelů, kteří pro ni potřebují obchodní činnost.

### **Informace o této úloze**

Chcete-li udělit úplný administrativní přístup k některým kanálům, použijte příslušné příkazy pro daný operační systém.

Na následujících platformách můžete také použít příkaz SET AUTHREC :

- **IBM i** IBM i Linux | inux
- UNIX UNIX
- **IBM i** Windows

Poznámka: MQ Appliance v systému IBM MQ Appliance lze použít pouze příkaz SET AUTHREC.

### **Procedura**

**ULW** •

V systému UNIX, Linux, and Windows:

```
setmqaut -m QMgrName -n ObjectProfile -t channel -g GroupName +alladm
```
**IBM** i •

V systému IBM i:

```
GRTMQMAUT OBJ(' ObjectProfile ') OBJTYPE(*CHL) USER(GroupName) AUT(ALLADM) MQMNAME(' 
QMgrName ')
```
 $z/0S$ •

V systému z/OS:

RDEFINE MQADMIN *QMgrName*.CHANNEL. *ObjectProfile* UACC(NONE) PERMIT *QMgrName*.CHANNEL. *ObjectProfile* CLASS(MQADMIN) ID(*GroupName*) ACCESS(ALTER)

Názvy proměnných mají následující význam:

#### **QMgrName**

Název správce front.

<span id="page-354-0"></span>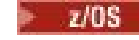

V systému z/OSmůže být tato hodnota také názvem skupiny sdílení front.

### **ObjectProfile**

Název objektu nebo generický profil, pro které chcete změnit autorizace.

#### **GroupName**

Název skupiny, ke které má být udělen přístup.

## *Udělení úplného administrativního přístupu ke správci front*

Udělte úplný administrativní přístup ke správci front, do každé skupiny uživatelů, kteří pro ni potřebují obchodní potřeby.

### **Informace o této úloze**

Chcete-li udělit úplný administrativní přístup ke správci front, použijte příslušné příkazy pro váš operační systém.

Na následujících platformách můžete také použít příkaz SET AUTHREC :

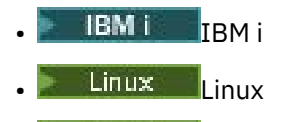

- UNIX **UNIX**
- **IBM I** Windows

Poznámka: MQ Appliance v systému IBM MQ Appliance lze použít pouze příkaz SET AUTHREC.

### **Procedura**

 $=$  ULW •

V systému UNIX, Linux, and Windows:

setmqaut -m *QMgrName* -t qmgr -g *GroupName* +alladm

 $\blacktriangleright$  IBM i

•

V systému IBM i:

```
GRTMQMAUT OBJ(' ObjectProfile ') OBJTYPE(*MQM) USER(GroupName) AUT(*ALLADM) MQMNAME(' 
QMgrName ')
```
#### $z/0S$ •

V systému z/OS:

RDEFINE MQADMIN *QMgrName*.QMGR UACC(NONE) PERMIT *QMgrName*.QMGR CLASS(MQADMIN) ID(*GroupName*) ACCESS(ALTER)

Názvy proměnných mají následující význam:

#### **QMgrName**

Název správce front.

 $z/0S$ V systému z/OSmůže být tato hodnota také názvem skupiny sdílení front.

#### **ObjectProfile**

Název objektu nebo generický profil, pro které chcete změnit autorizace.

#### **GroupName**

Název skupiny, ke které má být udělen přístup.

## <span id="page-355-0"></span>*Udělení úplného administrativního přístupu k některým procesům*

Udělte úplný administrativní přístup k některým procesům ve správci front, a to pro každou skupinu uživatelů, kteří pro ni potřebují obchodní činnost.

### **Informace o této úloze**

Chcete-li udělit úplný administrativní přístup k některým procesům, použijte příslušné příkazy pro váš operační systém.

Na následujících platformách můžete také použít příkaz SET AUTHREC :

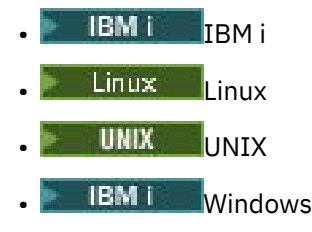

Poznámka: MO Appliance v systému IBM MQ Appliance lze použít pouze příkaz SET AUTHREC.

### **Procedura**

•

•

•

### $=$  ULW

V systému UNIX, Linux, and Windows:

setmqaut -m *QMgrName* -n *ObjectProfile* -t process -g *GroupName* +alladm

### **IBM** i

V systému IBM i:

```
GRTMQMAUT OBJ(' ObjectProfile ') OBJTYPE(*PRC) USER(GroupName) AUT(*ALLADM) MQMNAME(' 
QMgrName ')
```
#### *z*/0S

V systému z/OS:

```
RDEFINE MQADMIN QMgrName.CHANNEL. ObjectProfile UACC(NONE)
PERMIT QMgrName.PROCESS. ObjectProfile CLASS(MQADMIN) ID(GroupName) ACCESS(ALTER)
```
Názvy proměnných mají následující význam:

#### **QMgrName**

Název správce front.

 $z/0S$ V systému z/OSmůže být tato hodnota také názvem skupiny sdílení front.

#### **ObjectProfile**

Název objektu nebo generický profil, pro které chcete změnit autorizace.

#### **GroupName**

Název skupiny, ke které má být udělen přístup.

### *Udělení úplného administrativního přístupu k některým seznamům názvů*

Udělte úplný administrativní přístup k některým seznamům názvů ve správci front, do každé skupiny uživatelů, kteří pro ni potřebují obchodní potřeby.

## <span id="page-356-0"></span>**Informace o této úloze**

Chcete-li udělit úplný administrativní přístup k některým seznamům názvů, použijte příslušné příkazy pro váš operační systém.

Na následujících platformách můžete také použít příkaz SET AUTHREC :

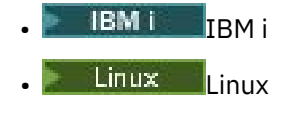

- UNIX IINTY
- **IBM i** Windows

Poznámka: MQ Appliance v systému IBM MQ Appliance lze použít pouze příkaz SET AUTHREC.

### **Procedura**

•

•

**E** ULW

V systému UNIX, Linux, and Windows:

```
setmqaut -m QMgrName -n ObjectProfile -t namelist -g GroupName +alladm
```
#### IBM i •

V systému IBM i:

```
GRTMQMAUT OBJ(' ObjectProfile ') OBJTYPE(*NMLIST) USER(GroupName) AUT(*ALLADM) MQMNAME(' 
QMgrName ')
```
#### $\approx$  z/OS

V systému z/OS:

```
RDEFINE MQADMIN QMgrName.NAMELIST. ObjectProfile UACC(NONE)
PERMIT QMgrName.NAMELIST. ObjectProfile CLASS(MQADMIN) ID(GroupName) ACCESS(ALTER)
```
Názvy proměnných mají následující význam:

#### **QMgrName**

Název správce front.

 $\approx$  z/OS

V systému z/OSmůže být tato hodnota také názvem skupiny sdílení front.

#### **ObjectProfile**

Název objektu nebo generický profil, pro které chcete změnit autorizace.

#### **GroupName**

Název skupiny, ke které má být udělen přístup.

### *Udělení úplného administrativního přístupu k některým službám*

Udělte úplný administrativní přístup k některým službám ve správci front, do každé skupiny uživatelů, kteří pro ni potřebují obchodní potřeby.

### **Informace o této úloze**

Chcete-li udělit úplný administrativní přístup k některým službám, použijte příslušné příkazy pro váš operační systém.

Na následujících platformách můžete také použít příkaz SET AUTHREC :

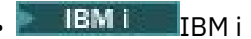

- <span id="page-357-0"></span>Linux linux UNIX UNIX
- **IBM i** Windows

Poznámka: MO Appliance v systému IBM MQ Appliance lze použít pouze příkaz SET AUTHREC.

### **Procedura**

#### **ULW** •

V systému UNIX, Linux, and Windows:

setmqaut -m *QMgrName* -n *ObjectProfile* -t service -g *GroupName* +alladm

#### **IBM** i •

V systému IBM i:

```
GRTMQMAUT OBJ(' ObjectProfile ') OBJTYPE(*SVC) USER(GroupName) AUT(*ALLADM) MQMNAME(' 
QMgrName ')
```
#### $z/0S$ •

V systému z/OS:

```
RDEFINE MQADMIN QMgrName.SERVICE. ObjectProfile UACC(NONE)
PERMIT QMgrName.SERVICE. ObjectProfile CLASS(MQADMIN) ID(GroupName) ACCESS(ALTER)
```
Názvy proměnných mají následující význam:

#### **QMgrName**

Název správce front.

 $z/0S$ V systému z/OSmůže být tato hodnota také názvem skupiny sdílení front.

#### **ObjectProfile**

Název objektu nebo generický profil, pro které chcete změnit autorizace.

#### **GroupName**

Název skupiny, ke které má být udělen přístup.

# **Udělení přístupu pouze pro čtení ke všem prostředkům ve správci front**

Udělte přístup pouze pro čtení ke všem prostředkům ve správci front, každému uživateli nebo skupině uživatelů, kteří pro ni potřebují obchodní potřeby.

### **Informace o této úloze**

Použijte průvodce Přidání oprávnění založených na rolích nebo příslušné příkazy pro váš operační systém.

Na následujících platformách můžete také použít příkaz SET AUTHREC :

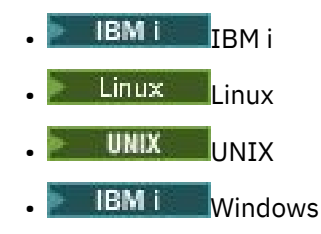

Poznámka: **MO Appliance** v systému IBM MQ Appliance lze použít pouze příkaz SET AUTHREC.

Po provedení změn všech podrobností autorizace proveďte aktualizaci zabezpečení pomocí příkazu REFRESH SECURITY .

### **Procedura**

- Pomocí průvodce:
	- a) V podokně Navigator produktu IBM MQ Explorer klepněte pravým tlačítkem myši na správce front a klepněte na volbu **Oprávnění pro objekty** > **Přidat oprávnění založená na rolích** .

Otevře se průvodce Přidat oprávnění založená na rolích.

#### **Windows & UNIX** •

Pro systémy UNIX a Windows zadejte následující příkazy:

```
setmqaut -m QMgrName -n ** -t queue -g GroupName +browse +dsp
setmqaut -m QMgrName -n SYSTEM.ADMIN.COMMAND.QUEUE -t queue -g GroupName +dsp +inq +put
setmqaut -m QMgrName -n SYSTEM.MQEXPLORER.REPLY.MODEL -t queue -g GroupName +dsp +inq +get 
+put
setmqaut -m QMgrName -n ** -t topic -g GroupName +dsp
setmqaut -m QMgrName -n ** -t channel -g GroupName +dsp +inq
setmqaut -m QMgrName -n ** -t clntconn -g GroupName +dsp
setmqaut -m QMgrName -n ** -t authinfo -g GroupName +dsp
setmqaut -m QMgrName -n ** -t listener -g GroupName +dsp
setmqaut -m QMgrName -n ** -t namelist -g GroupName +dsp
setmqaut -m QMgrName -n ** -t process -g GroupName +dsp
setmqaut -m QMgrName -n ** -t service -g GroupName +dsp
setmqaut -m QMgrName -t qmgr -g GroupName +dsp +inq +connect
```
Určitá oprávnění k SYSTEM.ADMIN.COMMAND.QUEUE a SYSTEM.MQEXPLORER.REPLY.MODEL je nezbytný pouze v případě, že chcete použít IBM MQ Explorer.

#### **IBM i**

•

•

Pro IBM izadejte následující příkazy:

```
GRTMQMAUT OBJ(*ALL) OBJTYPE(*Q) USER('GroupName') AUT(*ADMDSP *BROWSE) MQMNAME('QMgrName')
GRTMQMAUT OBJ(*ALL) OBJTYPE(*TOPIC) USER('GroupName') AUT(*ADMDSP) MQMNAME('QMgrName')
GRTMQMAUT OBJ(*ALL) OBJTYPE(*CHL) USER('GroupName') AUT(*ADMDSP *INQ) MQMNAME('QMgrName')
GRTMQMAUT OBJ(*ALL) OBJTYPE(*CLTCN) USER('GroupName') AUT(*ADMDSP) MQMNAME('QMgrName')
GRTMQMAUT OBJ(*ALL) OBJTYPE(*AUTHINFO) USER('GroupName') AUT(*ADMDSP) MQMNAME('QMgrName')
GRTMQMAUT OBJ(*ALL) OBJTYPE(*LSR) USER('GroupName') AUT(*ADMDSP)MQMNAME('QMgrName') 
GRTMQMAUT OBJ(*ALL) OBJTYPE(*NMLIST) USER('GroupName') AUT(*ADMDSP) MQMNAME('QMgrName')
GRTMQMAUT OBJ(*ALL) OBJTYPE(*PRC) USER('GroupName') AUT(*ADMDSP) MQMNAME('QMgrName')
GRTMQMAUT OBJ(*ALL) OBJTYPE(*SVC) USER('GroupName') AUT(*ADMDSP) MQMNAME('QMgrName')
GRTMQMAUT OBJ('object-name') OBJTYPE(*MQM) USER('GroupName') AUT(*ADMDSP *CONNECT *INQ) 
MQMNAME('QMgrName')
```
### $\approx$  z/0S

Pro z/OSzadejte následující příkazy:

```
RDEFINE MQQUEUE QMgrName.** UACC(NONE)
PERMIT QMgrName.** CLASS(MQQUEUE) ID(GroupName) ACCESS(READ)
RDEFINE MXTOPIC QMgrName.** UACC(NONE)
PERMIT QMgrName.** CLASS(MXTOPIC) ID(GroupName) ACCESS(READ)
RDEFINE MQPROC QMgrName.** UACC(NONE)
PERMIT QMgrName.** CLASS(MQPROC) ID(GroupName) ACCESS(READ)
RDEFINE MQNLIST QMgrName.** UACC(NONE)
PERMIT QMgrName.** CLASS(MQNLIST) ID(GroupName) ACCESS(READ)
RDEFINE MQCONN QMgrName.BATCH UACC(NONE)
PERMIT QMgrName.BATCH CLASS(MQCONN) ID(GroupName) ACCESS(READ)
RDEFINE MQCONN QMgrName.CICS UACC(NONE)
PERMIT QMgrName.CICS CLASS(MQCONN) ID(GroupName) ACCESS(READ)
RDEFINE MQCONN QMgrName.IMS UACC(NONE)
PERMIT QMgrName.IMS CLASS(MQCONN) ID(GroupName) ACCESS(READ)
RDEFINE MQCONN QMgrName.CHIN UACC(NONE)
PERMIT QMgrName.CHIN CLASS(MQCONN) ID(GroupName) ACCESS(READ)
```
Názvy proměnných mají následující význam:

### <span id="page-359-0"></span>**QMgrName**

Název správce front.

 $z/0S$ V systému z/OSmůže být tato hodnota také názvem skupiny sdílení front.

#### **GroupName**

Název skupiny, ke které má být udělen přístup.

# **Udělení úplného administrativního přístupu ke všem prostředkům ve správci front**

Udělte úplný administrativní přístup ke všem prostředkům ve správci front, každému uživateli nebo skupině uživatelů, kteří pro ni potřebují obchodní potřeby.

### **Informace o této úloze**

Můžete použít průvodce Přidat oprávnění založená na rolích nebo příslušné příkazy pro váš operační systém.

Na následujících platformách můžete také použít příkaz SET AUTHREC :

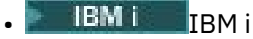

- Linux linux
- UNIX IINTY
- **IBM i** Windows

Poznámka: **MQ Appliance** v systému IBM MQ Appliance lze použít pouze příkaz SET AUTHREC.

### Notes: **ULW**

- 1. Používáte-li produkt **runmqsc** k administraci správce front místo produktu IBM MQ Explorer, musíte udělit oprávnění k dotazům, získání a procházení SYSTEM.MQSC.REPLY.QUEUEa vy nemusíte udělovat žádné oprávnění k SYSTEM.MQEXPLORER.REPLY.MODEL fronta.
- 2. Při poskytnutí přístupu uživatele ke všem prostředkům ve správci front existují některé příkazy, které uživatel nemůže spustit, pokud tento uživatel nemá přístup pro čtení k souboru qm.ini . Důvodem je omezení na to, aby uživatelé produktu mqm , kteří nejsou schopni číst soubor qm.ini , byli schopni číst.

Uživatel nemůže vydat následující příkazy, pokud jste tomuto uživateli neudělili přístup pro čtení k souboru qm.ini :

- Definování kanálu, který je konfigurován pro použití TLS
- Definování kanálu pomocí proměnných vložení s automatickou konfigurací, které jsou definovány v produktu qm.ini

### **Procedura**

• Pokud používáte průvodce, klepněte v podokně Navigator produktu IBM MQ Explorer pravým tlačítkem myši na správce front a poté klepněte na volbu **Oprávnění pro objekty** > **Přidat oprávnění založená na rolích**.

Otevře se průvodce Přidat oprávnění založená na rolích.

•

Pro systémy UNIX and Linux zadejte následující příkazy:

setmqaut -m *QMgrName* -n '\*\*' -t queue -g *GroupName* +alladm +browse setmqaut -m QMgrName -n @class -t queue -g GroupName +crt<br>setmqaut -m QMgrName -n SYSTEM.ADMIN.COMMAND.QUEUE -t queue -g GroupName +dsp +inq +put<br>setmqaut -m QMgrName -n SYSTEM.MQEXPLORER.REPLY.MODEL -t queue -g GroupName setmqaut -m *QMgrName* -n '\*\*' -t topic -g *GroupName* +alladm setmqaut -m *QMgrName* -n @class -t topic -g *GroupName* +crt setmqaut -m *QMgrName* -n '\*\*' -t channel -g *GroupName* +alladm
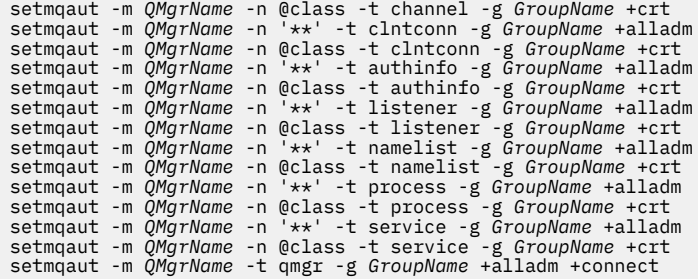

#### **Windows** •

U systémů Windows zadejte stejné příkazy jako pro systémy UNIX and Linux , ale použijte název profilu @CLASS místo @class.

### $\blacksquare$  IBM i

•

Pro IBM izadejte tento příkaz:

GRTMQMAUT OBJ(\*ALL) OBJTYPE(\*ALL) USER(' *GroupName* ') AUT(\*ALLADM) MQMNAME(' *QMgrName* ')

#### $z/0S$ •

Pro z/OSzadejte následující příkazy:

```
RDEFINE MQADMIN QMgrName.*.** UACC(NONE)
PERMIT QMgrName.*.** CLASS(MQADMIN) ID(GroupName) ACCESS(ALTER)
```
Názvy proměnných mají následující význam:

#### **QMgrName**

Název správce front.

 $z/0S$ V systému z/OSmůže být tato hodnota také názvem skupiny sdílení front.

#### **GroupName**

Název skupiny, ke které má být udělen přístup.

# **Odebrání konektivity ke správci front**

Pokud nechcete, aby se uživatelské aplikace připojovaly k vašemu správci front, odeberte jejich oprávnění pro připojení k tomuto správci front.

# **Informace o této úloze**

Odvolejte oprávnění všech uživatelů pro připojení ke správci front pomocí příslušného příkazu pro váš operační systém.

V systémech UNIX, Linux, Windows a IBM imůžete také použít příkaz DELETE AUTHREC .

**Poznámka:** V produktu IBM MQ Appliance můžete použít pouze příkaz **DELETE AUTHREC** .

### **Procedura**

 $=$  ULW •

Pro systémy UNIX, Linux, and Windows zadejte následující příkaz:

setmqaut -m *QMgrName* -t qmgr -g *GroupName* -connect

· IBM i •

Pro IBM izadejte tento příkaz:

RVKMQMAUT OBJ ('*QMgrName*') OBJTYPE(\*MQM) USER(\*ALL) AUT(\*CONNECT)

 $\approx$  z/0S

•

Pro z/OSzadejte následující příkazy:

RDEFINE MQCONN *QMgrName*.BATCH UACC(NONE) RDEFINE MQCONN *QMgrName*.CHIN UACC(NONE) RDEFINE MQCONN *QMgrName*.CICS UACC(NONE) RDEFINE MQCONN *QMgrName*.IMS UACC(NONE)

Nevystavujte žádné příkazy PERMIT.

Názvy proměnných mají následující význam:

#### **QMgrName**

Název správce front.

 $\approx$   $z/0S$  $\blacksquare$ V systému z/OSmůže být tato hodnota také názvem skupiny sdílení front.

#### **GroupName**

Název skupiny, kterému má být odepřen přístup.

# **Povolení připojení uživatelských aplikací k vašemu správci front**

Chcete povolit uživatelům aplikace připojit se k vašemu správci front. Použijte tabulky uvedené v tomto tématu k určení akcí, které mají být provedeny.

Nejprve určete, zda se klientské aplikace budou připojovat ke správci front.

Pokud žádná z aplikací, které se nebudou připojovat k vašemu správci front, jsou klientské aplikace, zakažte vzdálený přístup, jak je popsáno v tématu ["Zakázání vzdáleného přístupu ke správci front" na](#page-368-0) [stránce 369.](#page-368-0)

Je-li jedna nebo více aplikací, které se připojují ke správci front, klientské aplikace, zajistěte vzdálenou konektivitu podle popisu v části "Zabezpečení vzdáleného připojení ke správci front" na stránce 362.

V obou případech nastavte zabezpečení připojení podle popisu v části ["Nastavení zabezpečení připojení"](#page-369-0) [na stránce 370](#page-369-0) .

Chcete-li řídit přístup k prostředkům pro každého uživatele připojujícího se ke správci front, prohlédněte si následující tabulku. Je-li příkaz v prvním sloupci true, proveďte akci uvedenou ve druhém sloupci.

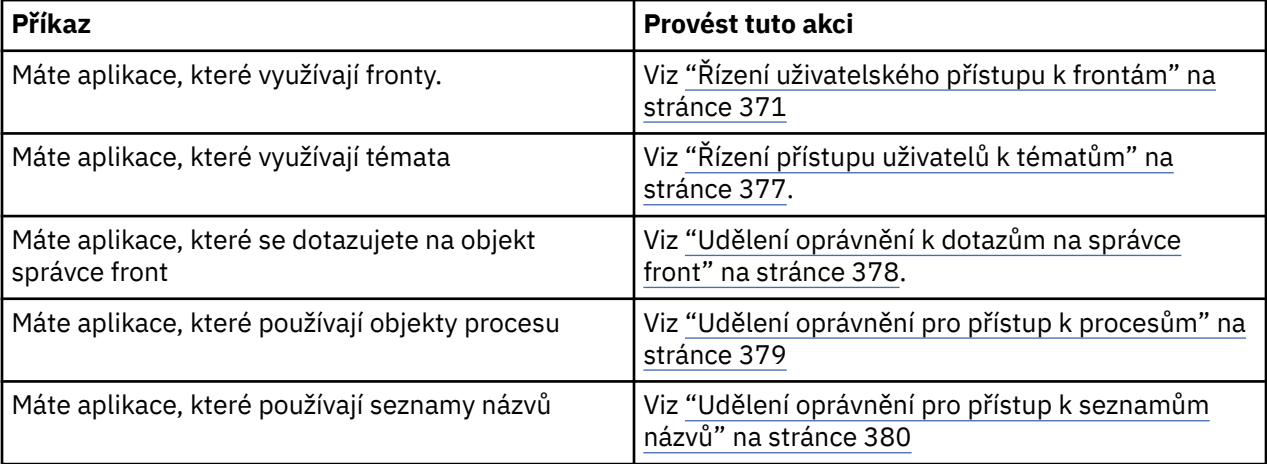

# *Zabezpečení vzdáleného připojení ke správci front*

Vzdálenou připojitelnost ke správci front můžete zabezpečit pomocí protokolu TLS, ukončení zabezpečení, záznamů ověřování kanálu nebo kombinace těchto metod.

# <span id="page-362-0"></span>**Informace o této úloze**

Klienta připojíte ke správci front pomocí kanálu klienta připojení na pracovní stanici klienta a kanálu připojení serveru na serveru. Zabezpečte tato připojení jedním z následujících způsobů.

# **Postup**

- 1. Použití TLS se záznamy ověření kanálu:
	- a) Zabraňte jakémukoliv Distinguished Name (DN) z otevření kanálu tak, že použijete záznam ověření kanálu SSLPEERMAP k mapování všech DN na USERSRC (NOACCESS).
	- b) Povolit specifickým jménům DN nebo sad DN pro otevření kanálu pomocí záznamu ověřování kanálu SSLPEERMAP, který je namapuje na USERSRC (CHANNEL).
- 2. Použití TLS s uživatelskou procedurou zabezpečení:
	- a) Nastavte hodnotu MCAUSER na kanálu připojení serveru na identifikátor uživatele bez oprávnění.
	- b) Zadejte uživatelskou proceduru zabezpečení pro přiřazení hodnoty MCAUSER v závislosti na hodnotě DN TLS, které obdrží v polích SSLPeerNamePtr a SSLPeerNameLength předaných do uživatelské procedury ve struktuře MQCD.
- 3. Použití TLS s hodnotami definice pevného kanálu:
	- a) Nastavte parametr SSLPEER na kanál připojení serveru na specifickou hodnotu nebo zúžnou škálu hodnot.
	- b) Nastavte MCAUSER na kanál připojení serveru na ID uživatele, se kterým má být kanál spuštěn.
- 4. Použití záznamů ověření kanálu u kanálů, které nepoužívají TLS:
	- a) Zabraňte jakýmkoli IP adresám z otevíracích kanálů pomocí záznamu ověřování kanálu mapování adres s parametrem ADDRESS (\*) a USERSRC (NOACCESS).
	- b) Povolit použití určitých adres IP pro otevírání kanálů pomocí ověřovacích záznamů kanálu mapování adres pro tyto adresy s USERSRC (CHANNEL).
- 5. Použití uživatelské procedury zabezpečení:
	- a) Napište proceduru zabezpečení k autorizaci připojení na základě libovolné vlastnosti, kterou vyberete, například z původní adresy IP.
- 6. Je také možné použít záznamy ověření kanálu s uživatelskou procedurou pro zabezpečení zprávy nebo použít všechny tři metody, pokud to vaše konkrétní okolnosti vyžadují.

### *Blokování určitých adres IP*

Můžete zabránit tomu, aby specifický kanál přijímal příchozí připojení z adresy IP, nebo zabránil v povolení přístupu z adresy IP pomocí záznamu ověření kanálu.

# **Než začnete**

Povolte záznamy ověření kanálu spuštěním následujícího příkazu:

ALTER QMGR CHLAUTH(ENABLED)

# **Informace o této úloze**

Chcete-li zakázat přijímání příchozích připojení a ujistit se, že připojení jsou akceptována pouze při použití správného názvu kanálu, lze použít jeden typ pravidla k blokování adres IP. Chcete-li zakázat přístup k adresám IP celému správci front, měli byste za normálních okolností použít ochrannou bariéru (firewall) k trvalému zablokování tohoto správce front. Avšak jiný typ pravidla lze použít k dočasnému zablokování několika adres, například když čekáte na aktualizaci brány firewall.

# **Procedura**

• Chcete-li blokovat adresy IP pomocí specifického kanálu, nastavte záznam ověření kanálu pomocí příkazu MQSC **SET CHLAUTH**nebo příkazu PCF **Set Channel Authentication Record**.

K dispozici jsou tři části příkazu:

### **SET CHLAUTH (***generický-název-kanálu***)**

Tuto část příkazu použijete k určení, zda chcete blokovat připojení pro celý správce front, jeden kanál nebo rozsah kanálů. To, co zde vložíte, určuje, které oblasti jsou pokryty.

Příklad:

- SET CHLAUTH('\*') -blokuje každý kanál ve správci front, tj. celý správce front.
- SET CHLAUTH ('SYSTEM. \*')-blokuje každý kanál, který začíná na SYSTEM.
- SET CHLAUTH ('SYSTEM.DEF.SVRCONN')-blokuje kanál SYSTEM.DEF.SVRCONN

### **Typ pravidla CHLAUTH**

Použijte tuto část příkazu k uvedení typu příkazu a určuje, zda chcete zásobovat jednotlivou adresu nebo seznam adres.

Příklad:

– TYPE(ADDRESSMAP) -použijte ADDRESSME, chcete-li zadat jednu adresu nebo zástupný znak. Například ADDRESS('192.168.\*') blokuje veškerá spojení přicházející z IP adresy začínající v 192.168.

Další informace o filtrování adres IP se vzory najdete v tématu Generické adresy IP.

– TYPE(BLOCKADDR) -Použijte BLOCKADDR, pokud chcete dodat seznam adres, které se mají blokovat.

# **Další parametry**

Tyto parametry jsou závislé na typu pravidla, které jste použili ve druhé části příkazu:

- Pro TYPE(ADDRESSMAP) použijte ADDRESS
- Pro TYPE(BLOCKADDR) použijte ADDRLIST

# **Související informace**

### SET CHLAUTH

*Dočasné blokování určitých adres IP v případě, že správce front není spuštěn.*

Možná budete chtít blokovat určité adresy IP nebo rozsahy adres, když správce front není spuštěn, a nemůžete proto vydat příkazy MQSC. Můžete dočasně blokovat adresy IP ve výjimečných případech úpravou souboru blockaddr.ini .

# **Informace o této úloze**

Soubor blockaddr.ini obsahuje kopii definic BLOCKADDR, které používá správce front. Tento soubor čte modul listener, pokud je modul listener spuštěn před správcem front. Za těchto okolností modul listener použije všechny hodnoty, které jste ručně přidali do souboru blockaddr.ini.

Uvědomte si však, že když je správce front spuštěn, zapíše sadu definic BLOCKADDR do souboru blockaddr.ini , přepsáním všech ručních úprav, které jste mohli provést. Podobně při každém přidání nebo odstranění definice BLOCKADDR pomocí příkazu **SET CHLAUTH** se aktualizuje soubor blockaddr.ini . Proto můžete provádět trvalé změny definic BLOCKADDR pouze pomocí příkazu **SET CHLAUTH** , je-li správce front spuštěn.

# **Postup**

1. Otevřete soubor blockaddr.ini v textovém editoru.

Soubor je umístěn v datovém adresáři správce front.

2. Přidejte adresy IP jako jednoduché dvojice klíčové slovo-hodnota, kde klíčové slovo je Addr. Informace o filtrování adres IP se vzory najdete v tématu Generické adresy IP.

Příklad:

 $Addr = 192.0.2.0$ Addr =  $192.0.*$  $Addr = 192.0.2.1 - 8$ 

#### **Související úlohy**

["Blokování určitých adres IP" na stránce 363](#page-362-0) Můžete zabránit tomu, aby specifický kanál přijímal příchozí připojení z adresy IP, nebo zabránil v povolení přístupu z adresy IP pomocí záznamu ověření kanálu.

# **Související informace**

### SET CHLAUTH

*Blokování specifických ID uživatelů*

Určením ID uživatelů můžete zabránit určitým uživatelům v používání kanálu zadáním ID uživatele, pokud je aktivován, aby byl kanál ukončen. To lze provést nastavením záznamu ověřování kanálu.

# **Než začnete**

Ujistěte se, že jsou záznamy ověření kanálu povoleny následujícím způsobem:

```
ALTER QMGR CHLAUTH(ENABLED)
```
# **Postup**

Nastavte záznam ověřování kanálu pomocí příkazu MQSC **SET CHLAUTH**nebo příkazu PCF **Set Channel Authentication Record**. Můžete například zadat příkaz MQSC:

```
SET CHLAUTH(' generic-channel-name ') TYPE(BLOCKUSER) USERLIST(userID1, userID2)
```
*generic-channel-name* je název kanálu, ke kterému chcete řídit přístup, nebo vzor obsahující symbol hvězdičky (\*) jako zástupný znak, který odpovídá názvu kanálu.

Seznam uživatelů poskytnutý v produktu TYPE(BLOCKUSER) se vztahuje pouze na kanály SVRCONN a nikoli na správce front pro kanály správce front.

*userID1* a *userID2* jsou ID uživatele, kterému má být bráněno v použití kanálu. Také můžete uvést speciální hodnotu \*MQADMIN , která se bude odkazovat na privilegované administrativní uživatele. Další informace o privilegovaných uživatelích naleznete v tématu ["Oprávnění uživatelé" na stránce](#page-313-0) [314](#page-313-0). Další informace o příkazu \*MQADMINnaleznete v části SET CHLAUTH.

### **Související informace**

SET CHLAUTH

*Mapování vzdáleného správce front na ID uživatele MCAUSER* K nastavení atributu MCAUSER kanálu podle správce front, ze kterého se kanál připojuje, můžete použít záznam ověření kanálu.

# **Než začnete**

Ujistěte se, že jsou záznamy ověření kanálu povoleny následujícím způsobem:

ALTER QMGR CHLAUTH(ENABLED)

# **Informace o této úloze**

Volitelně můžete omezit adresy IP, na které se pravidlo vztahuje.

Všimněte si, že tato technika se nevztahuje na kanály připojení serveru. Uvedete-li název kanálu připojení serveru v následujících příkazech, nebude mít žádný účinek.

# **Procedura**

• Nastavte záznam ověřování kanálu pomocí příkazu MQSC **SET CHLAUTH**nebo příkazu PCF **Set Channel Authentication Record**. Můžete například zadat příkaz MQSC:

SET CHLAUTH(' *generic-channel-name* ') TYPE (QMGRMAP) QMNAME(*generic-partner-qmgr-name* ) USERSRC(MAP) MCAUSER(*user*)

*generic-channel-name* je název kanálu, ke kterému chcete řídit přístup, nebo vzor obsahující symbol hvězdičky (\*) jako zástupný znak, který odpovídá názvu kanálu.

*generický-partner-qmgr-name* je buď název správce front, nebo vzor obsahující symbol hvězdičky (\*) jako zástupný znak, který odpovídá názvu správce front.

*uživatel* je ID uživatele, které má být použito pro všechna připojení z uvedeného správce front.

• Chcete-li omezit tento příkaz na určité IP adresy, začleňte parametr **ADDRESS** následujícím způsobem:

```
SET CHLAUTH(' generic-channel-name ') TYPE (QMGRMAP) QMNAME(generic-partner-qmgr-name
) USERSRC(MAP) MCAUSER(user) ADDRESS(
generic-ip-address)
```
*generic-channel-name* je název kanálu, ke kterému chcete řídit přístup, nebo vzor obsahující symbol hvězdičky (\*) jako zástupný znak, který odpovídá názvu kanálu.

*generická-adresa-ip* je buď jednotlivá adresa, nebo vzor obsahující symbol hvězdičky (\*) jako zástupný znak nebo znak pomlčky (-), který určuje rozsah, který odpovídá adrese. Další informace o generických adresách IP najdete v tématu Generické IP adresy.

# **Související informace**

SET CHLAUTH

*Mapování ID uživatele klienta na ID uživatele MCAUSER*

Záznam ověření kanálu můžete použít ke změně atributu MCAUSER kanálu připojení serveru podle ID uživatele přijatého od klienta.

# **Než začnete**

Ujistěte se, že jsou záznamy ověření kanálu povoleny následujícím způsobem:

ALTER QMGR CHLAUTH(ENABLED)

### **Informace o této úloze**

Všimněte si, že tato technika platí pouze pro kanály připojení serveru. Nemá žádný vliv na ostatní typy kanálů.

### **Postup**

Nastavte záznam ověřování kanálu pomocí příkazu MQSC **SET CHLAUTH**nebo příkazu PCF příkazu **Set Channel Authentication Record** . Můžete například zadat příkaz MQSC:

SET CHLAUTH(' *generic-channel-name* ') TYPE (USERMAP) CLNTUSER(client-user-name) USERSRC(MAP) MCAUSER( *user*)

*generic-channel-name* je název kanálu, ke kterému chcete řídit přístup, nebo vzor obsahující symbol hvězdičky (\*) jako zástupný znak, který odpovídá názvu kanálu.

*client-user-name* je ID uživatele přidružené k připojení klientů, hodnota může být deklarována klientskou aplikací, změněna pomocí ověření připojení pomocí předčasného přijetí nebo nastavení prostřednictvím uživatelské procedury kanálu.

*user* je ID uživatele, které má být použito místo jména uživatele klienta.

# **Související informace**

SET CHLAUTH Atributy stanzy channels (ChlauthEarlyAdopt)

*Mapování rozlišovacího jména SSL nebo TLS na ID uživatele MCAUSER* Můžete použít záznam ověření kanálu k nastavení atributu MCAUSER kanálu, podle přijatého rozlišovacího názvu (DN).

# **Než začnete**

Ujistěte se, že jsou záznamy ověření kanálu povoleny následujícím způsobem:

ALTER QMGR CHLAUTH(ENABLED)

# **Postup**

Nastavte záznam ověřování kanálu pomocí příkazu MQSC **SET CHLAUTH**nebo příkazu PCF **Set Channel Authentication Record**. Můžete například zadat příkaz MQSC:

```
SET CHLAUTH('generic-channel-name') TYPE (SSLPEERMAP)
SSLPEER(generic-ssl-peer-name) SSLCERTI(generic-issuer-name)
USERSRC(MAP) MCAUSER(user)
```
*generic-channel-name* je název kanálu, ke kterému chcete řídit přístup, nebo vzor obsahující symbol hvězdičky (\*) jako zástupný znak, který odpovídá názvu kanálu.

*generic-ssl-peer-name* je řetězec následující za standardními pravidly IBM MQ pro hodnoty SSLPEER. Viz IBM MQ pravidla pro hodnoty SSLPEER.

*uživatel* je ID uživatele, které má být použito pro všechna připojení používající zadané DN. *generický-vydavatel-název* odkazuje na DN vydávajícího certifikátu, který má odpovídat. Tento parametr je volitelný, ale měli byste jej použít, abyste se vyhnuli chybnému porovnávání chybného certifikátu, pokud se používá více certifikačních autorit.

# **Související informace**

# SET CHLAUTH

*Blokování přístupu ze vzdáleného správce front* Záznam ověření kanálu můžete použít, chcete-li vzdálenému správci front zabránit v spouštění kanálů.

# **Než začnete**

Ujistěte se, že jsou záznamy ověření kanálu povoleny následujícím způsobem:

```
ALTER QMGR CHLAUTH(ENABLED)
```
# **Informace o této úloze**

Všimněte si, že tato technika se nevztahuje na kanály připojení serveru. Zadáte-li v následujícím příkazu název kanálu připojení serveru, nebude mít žádný účinek.

# **Postup**

Nastavte záznam ověřování kanálu pomocí příkazu MQSC **SET CHLAUTH**nebo příkazu PCF **Set Channel Authentication Record**. Můžete například zadat příkaz MQSC:

SET CHLAUTH(' *generic-channel-name* ') TYPE(QMGRMAP) QMNAME(' *generic-partner-qmgr-name* ') USERSRC(NOACCESS)

*generic-channel-name* je název kanálu, ke kterému chcete řídit přístup, nebo vzor obsahující symbol hvězdičky (\*) jako zástupný znak, který odpovídá názvu kanálu.

*generický-partner-qmgr-name* je buď název správce front, nebo vzor obsahující symbol hvězdičky (\*) jako zástupný znak, který odpovídá názvu správce front.

#### **Související informace**

#### SET CHLAUTH

*Blokování přístupu pro ID uživatele klienta*

Záznam ověření kanálu můžete použít, chcete-li zabránit ID uživatele klienta při vytváření připojení kanálu.

# **Než začnete**

Ujistěte se, že jsou záznamy ověření kanálu povoleny následujícím způsobem:

```
ALTER QMGR CHLAUTH(ENABLED)
```
### **Informace o této úloze**

Všimněte si, že tato technika platí pouze pro kanály připojení serveru. Nemá žádný vliv na ostatní typy kanálů.

### **Postup**

Nastavte záznam ověřování kanálu pomocí příkazu MQSC **SET CHLAUTH**nebo příkazu PCF **Set Channel Authentication Record**. Můžete například zadat příkaz MQSC:

```
SET CHLAUTH(' generic-channel-name ') TYPE(USERMAP) CLNTUSER(' client-user-name ') 
USERSRC(NOACCESS)
```
*generic-channel-name* je název kanálu, ke kterému chcete řídit přístup, nebo vzor obsahující symbol hvězdičky (\*) jako zástupný znak, který odpovídá názvu kanálu.

*client-user-name* je ID uživatele přidružené k připojení klientů, hodnota může být deklarována klientskou aplikací, změněna pomocí ověření připojení pomocí předčasného přijetí nebo nastavení prostřednictvím uživatelské procedury kanálu.

#### **Související informace**

SET CHLAUTH

*Blokování přístupu pro rozlišující název SSL nebo TLS* Záznam ověření kanálu můžete použít k zabránění rozlišujícího názvu (DN) TLS ze spuštění kanálů.

### **Než začnete**

Ujistěte se, že jsou záznamy ověření kanálu povoleny následujícím způsobem:

ALTER QMGR CHLAUTH(ENABLED)

### **Postup**

Nastavte záznam ověřování kanálu pomocí příkazu MQSC **SET CHLAUTH**nebo příkazu PCF **Set Channel Authentication Record**. Můžete například zadat příkaz MQSC:

```
SET CHLAUTH('generic-channel-name') TYPE(SSLPEERMAP)
SSLPEER('generic-ssl-peer-name') SSLCERTI(generic-issuer-name)
USERSRC(NOACCESS)
```
*generic-channel-name* je název kanálu, ke kterému chcete řídit přístup, nebo vzor obsahující symbol hvězdičky (\*) jako zástupný znak, který odpovídá názvu kanálu.

*generic-ssl-peer-name* je řetězec následující za standardními pravidly IBM MQ pro hodnoty SSLPEER. Viz IBM MQ pravidla pro hodnoty SSLPEER.

*generický-vydavatel-název* odkazuje na DN vydávajícího certifikátu, který má odpovídat. Tento parametr je volitelný, ale měli byste jej použít, abyste se vyhnuli chybnému porovnávání chybného certifikátu, pokud se používá více certifikačních autorit.

### **Související informace**

SET CHLAUTH

*Mapování adresy IP na ID uživatele MCAUSER*

Můžete použít záznam ověření kanálu k nastavení atributu MCAUSER kanálu, podle IP adresy, ze které je připojení přijato.

# **Než začnete**

Ujistěte se, že jsou záznamy ověření kanálu povoleny následujícím způsobem:

ALTER QMGR CHLAUTH(ENABLED)

# **Postup**

Nastavte záznam ověřování kanálu pomocí příkazu MQSC **SET CHLAUTH**nebo příkazu PCF **Set Channel Authentication Record**. Můžete například zadat příkaz MQSC:

```
SET CHLAUTH(' generic-channel-name ') TYPE(ADDRESSMAP) ADDRESS(' generic-ip-address ') 
USERSRC(MAP) MCAUSER(user)
```
*generic-channel-name* je název kanálu, ke kterému chcete řídit přístup, nebo vzor obsahující symbol hvězdičky (\*) jako zástupný znak, který odpovídá názvu kanálu.

*uživatel* je ID uživatele, které má být použito pro všechna připojení používající zadané DN.

*generická-ip-adresa* je buď adresa, ze které se vytváří připojení, nebo vzor obsahující hvězdičku (\*) jako zástupný znak nebo pomlčku (-) pro označení rozsahu, který odpovídá adrese.

**Související informace**

SET CHLAUTH

# *Zakázání vzdáleného přístupu ke správci front*

Pokud nechcete, aby se klientské aplikace připojovaly ke svému správci front, zakažte vzdálený přístup k této aplikaci.

# **Informace o této úloze**

Zabraňte klientským aplikacím, které se připojují ke správci front jedním z následujících způsobů:

# **Procedura**

- Odstraňte všechny kanály připojení serveru pomocí příkazu MQSC **DELETE CHANNEL**.
- Nastavte identifikátor uživatele kanálu zpráv (MCAUSER) kanálu na ID uživatele bez přístupových práv pomocí příkazu MQSC **ALTER CHANNEL**.

# <span id="page-369-0"></span>*Nastavení zabezpečení připojení*

Udělte oprávnění pro připojení ke správci front každému uživateli nebo skupině uživatelů, kteří mají obchodní potřebu, aby tak mohli učinit.

# **Informace o této úloze**

Chcete-li nastavit zabezpečení připojení, použijte příslušné příkazy pro váš operační systém.

Na následujících platformách můžete také použít příkaz SET AUTHREC :

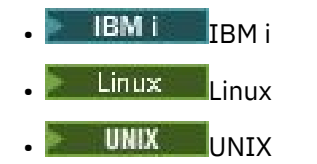

**IBM i** Windows

Poznámka: **MQ Appliance** v systému IBM MQ Appliance lze použít pouze příkaz SET AUTHREC.

# **Procedura**

#### **ULW** •

V systému UNIX, Linux, and Windows:

setmqaut -m *QMgrName* -t qmgr -g *GroupName* +connect

#### **IBM** i •

V systému IBM i:

```
GRTMQMAUT OBJ('QMgrName') OBJTYPE(*MQM) USER('GroupName') AUT(*CONNECT)
```
 $z/0$ S •

V systému z/OS:

```
RDEFINE MQCONN QMgrName.BATCH UACC(NONE)
PERMIT QMgrName.BATCH CLASS(MQCONN) ID(GroupName) ACCESS(READ)
RDEFINE MQCONN QMgrName.CICS UACC(NONE)
PERMIT QMgrName.CICS CLASS(MQCONN) ID(GroupName) ACCESS(READ)
RDEFINE MQCONN QMgrName.IMS UACC(NONE)
PERMIT QMgrName.IMS CLASS(MQCONN) ID(GroupName) ACCESS(READ)
RDEFINE MQCONN QMgrName.CHIN UACC(NONE)
PERMIT QMgrName.CHIN CLASS(MQCONN) ID(GroupName) ACCESS(READ)
```
Tyto příkazy poskytují oprávnění pro připojení k dávce, CICS, IMS a inicializátoru kanálu (CHIN). Pokud nepoužíváte konkrétní typ připojení, vynechte příslušné příkazy.

Názvy proměnných mají následující význam:

#### **QMgrName**

Název správce front. V systému z/OSmůže být tato hodnota také názvem skupiny sdílení front.

#### **ObjectProfile**

Název objektu nebo generický profil, pro které chcete změnit autorizace.

#### **GroupName**

Název skupiny, ke které má být udělen přístup.

# **Související informace**

Profily zabezpečení připojení pro inicializátor kanálu

# <span id="page-370-0"></span>*Řízení uživatelského přístupu k frontám*

Chcete řídit přístup aplikací k frontám. Použijte toto téma k určení, jaké akce se mají provést.

Pro každý pravdivý příkaz v prvním sloupci proveďte akci uvedenou ve druhém sloupci.

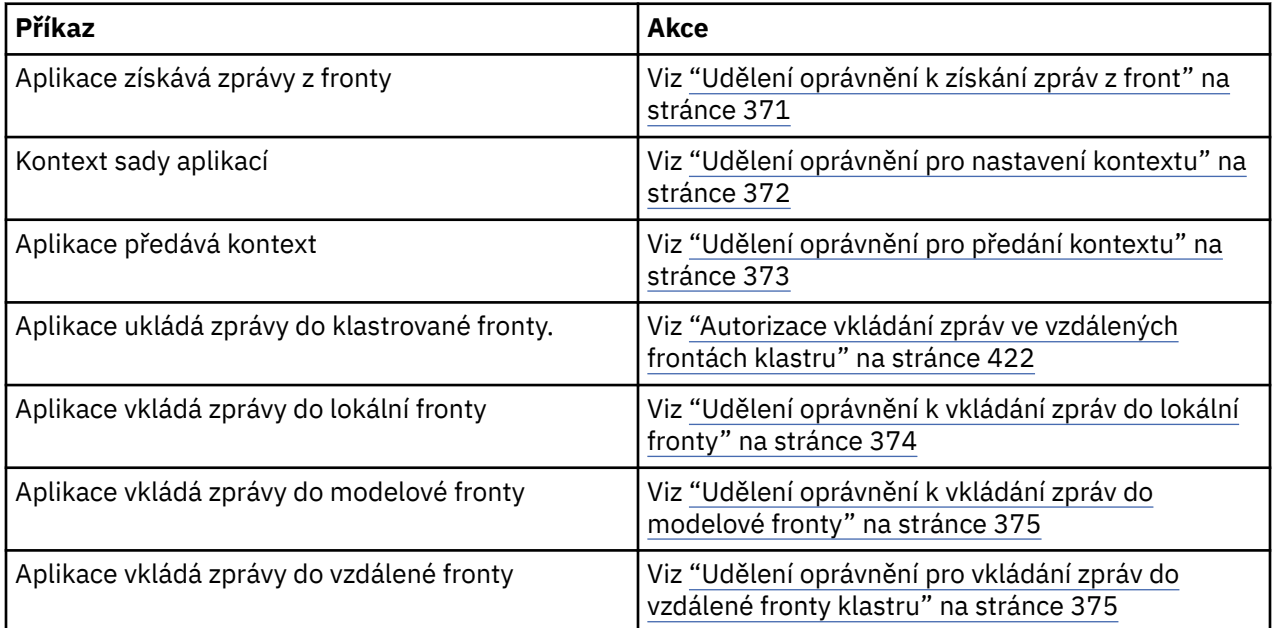

*Udělení oprávnění k získání zpráv z front*

Udělte oprávnění pro získání zpráv z fronty nebo sady front pro každou skupinu uživatelů, kteří pro ni potřebují obchodní potřeby.

# **Informace o této úloze**

Chcete-li udělit oprávnění k získání zpráv z některých front, použijte příslušné příkazy pro váš operační systém.

Na následujících platformách můžete také použít příkaz SET AUTHREC :

- **IBM i** IBM i
- Linux linux
- UNIX UNIX
- **IBM i** Windows

**Poznámka:** MQ Appliance v systému IBM MQ Appliance lze použít pouze příkaz SET AUTHREC.

# **Procedura**

• Pro systémy UNIX, Linux, and Windows zadejte následující příkaz:

setmqaut -m *QMgrName* -n *ObjectProfile* -t queue -g *GroupName* +get

• Pro IBM izadejte tento příkaz:

GRTMQMAUT OBJ(' *ObjectProfile* ') OBJTYPE(\*Q) USER(*GroupName*) AUT(\*GET) MQMNAME(' *QMgrName* ')

• Pro z/OSzadejte následující příkazy:

<span id="page-371-0"></span>RDEFINE MQQUEUE *QMgrName*.*ObjectProfile* UACC(NONE) PERMIT *QMgrName*.*ObjectProfile* CLASS(MQADMIN) ID(*GroupName*) ACCESS(UPDATE)

Názvy proměnných mají následující význam:

#### **QMgrName**

Název správce front. V systému z/OSmůže být tato hodnota také názvem skupiny sdílení front.

#### **ObjectProfile**

Název objektu nebo generický profil, pro které chcete změnit autorizace.

#### **GroupName**

Název skupiny, ke které má být udělen přístup.

*Udělení oprávnění pro nastavení kontextu*

Udělte oprávnění pro nastavení kontextu na zprávu, která je vložena, pro každou skupinu uživatelů, kteří pro ni potřebují obchodní potřeby.

### **Informace o této úloze**

Chcete-li udělit oprávnění pro nastavení kontextu v některých frontách, použijte příslušné příkazy pro daný operační systém.

Na následujících platformách můžete také použít příkaz SET AUTHREC :

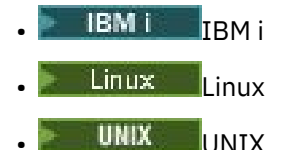

**IBM i** Windows

Poznámka: **MO Appliance** v systému IBM MQ Appliance lze použít pouze příkaz SET AUTHREC.

### **Procedura**

- U systémů UNIX, Linux, and Windows zadejte jeden z následujících příkazů:
	- Chcete-li nastavit pouze kontext identity:

setmqaut -m *QMgrName* -n *ObjectProfile* -t queue -g *GroupName* +setid

• Chcete-li nastavit celý kontext:

setmqaut -m *QMgrName* -n *ObjectProfile* -t queue -g *GroupName* +setall

**Poznámka:** Chcete-li použít oprávnění setid nebo setall , autorizace musí být udělena jak pro příslušný objekt fronty, tak i pro objekt správce front.

- Pro IBM izadejte jeden z následujících příkazů:
	- Chcete-li nastavit pouze kontext identity:

```
GRTMQMAUT OBJ(' ObjectProfile ') OBJTYPE(*Q) USER(GroupName) AUT(*SETID) MQMNAME(' 
QMgrName ')
```
• Chcete-li nastavit celý kontext:

```
GRTMQMAUT OBJ(' ObjectProfile ') OBJTYPE(*Q) USER(GroupName) AUT(*SETALL) MQMNAME(' 
QMgrName ')
```
- <span id="page-372-0"></span>• Pro z/OSzadejte jednu z následujících sad příkazů:
	- Chcete-li nastavit pouze kontext identity:

RDEFINE MQQUEUE *QMgrName*.*ObjectProfile* UACC(NONE) PERMIT *QMgrName*.*ObjectProfile* CLASS(MQQUEUE) ID(*GroupName*) ACCESS(UPDATE)

• Chcete-li nastavit celý kontext:

```
RDEFINE MQQUEUE QMgrName. ObjectProfile UACC(NONE)
PERMIT QMgrName.ObjectProfile CLASS(MQQUEUE) ID(GroupName) ACCESS(CONTROL)
```
Názvy proměnných mají následující význam:

#### **QMgrName**

Název správce front. V systému z/OSmůže být tato hodnota také názvem skupiny sdílení front.

#### **ObjectProfile**

Název objektu nebo generický profil, pro které chcete změnit autorizace.

#### **GroupName**

Název skupiny, ke které má být udělen přístup.

#### *Udělení oprávnění pro předání kontextu*

Udělte oprávnění pro předávání kontextu z načtené zprávy do každé skupiny uživatelů, kteří pro ni mají obchodní potřebu.

### **Informace o této úloze**

Chcete-li udělit oprávnění pro předávání kontextu v některých frontách, použijte příslušné příkazy pro daný operační systém.

Na následujících platformách můžete také použít příkaz SET AUTHREC :

**IBM i** TRM i

- **Linux** Linux
- **UNIX** UNIX
- **IBM i** Windows

Poznámka: **MO Appliance** v systému IBM MQ Appliance lze použít pouze příkaz SET AUTHREC.

#### **Procedura**

- U systémů UNIX, Linux, and Windows zadejte jeden z následujících příkazů:
	- Chcete-li předat kontext identity pouze:

setmqaut -m *QMgrName* -n *ObjectProfile* -t queue -g *GroupName* +passid

• Chcete-li předat celý kontext:

setmqaut -m *QMgrName* -n *ObjectProfile* -t queue -g *GroupName* +passall

- Pro IBM izadejte jeden z následujících příkazů:
	- Chcete-li předat kontext identity pouze:

```
GRTMQMAUT OBJ(' ObjectProfile ') OBJTYPE(*Q) USER(GroupName) AUT(*PASSID) MQMNAME(' 
QMgrName ')
```
<span id="page-373-0"></span>• Chcete-li předat celý kontext:

```
GRTMQMAUT OBJ(' ObjectProfile ') OBJTYPE(*Q) USER(GroupName) AUT(*PASSALL) MQMNAME(' 
QMgrName ')
```
• Chcete-li předat kontext identity nebo celý kontext, zadejte pro příkaz z/OSnásledující příkazy:

```
RDEFINE MQQUEUE QMgrName.ObjectProfile UACC(NONE)
PERMIT QMgrName.ObjectProfile CLASS(MQQUEUE) ID(GroupName) ACCESS(UPDATE)
```
Názvy proměnných mají následující význam:

#### **QMgrName**

Název správce front. V systému z/OSmůže být tato hodnota také názvem skupiny sdílení front.

#### **ObjectProfile**

Název objektu nebo generický profil, pro které chcete změnit autorizace.

#### **GroupName**

Název skupiny, ke které má být udělen přístup.

#### *Udělení oprávnění k vkládání zpráv do lokální fronty*

Udělte oprávnění pro vkládání zpráv do lokální fronty nebo sady front do každé skupiny uživatelů, kteří pro ni potřebují obchodní potřeby.

#### **Informace o této úloze**

Chcete-li udělit oprávnění pro vkládání zpráv do některých lokálních front, použijte příslušné příkazy pro daný operační systém.

Na následujících platformách můžete také použít příkaz SET AUTHREC :

- **IBM i** TBM i
- Linux | inux
- UNIX
- **IBM i** Windows

**Poznámka:** MQ Appliance V systému IBM MQ Appliance lze použít pouze příkaz SET AUTHREC.

### **Procedura**

• Pro systémy UNIX, Linux, and Windows zadejte následující příkaz:

setmqaut -m *QMgrName* -n *ObjectProfile* -t queue -g *GroupName* +put

• Pro IBM izadejte tento příkaz:

```
GRTMQMAUT OBJ(' ObjectProfile ') OBJTYPE(*Q) USER(GroupName) AUT(*PUT) MQMNAME(' QMgrName ')
```
• Pro z/OSzadejte následující příkazy:

```
RDEFINE MQQUEUE QMgrName.ObjectProfile UACC(NONE)
PERMIT QMgrName.ObjectProfile CLASS(MQQUEUE) ID(GroupName) ACCESS(UPDATE)
```
Názvy proměnných mají následující význam:

#### **QMgrName**

Název správce front. V systému z/OSmůže být tato hodnota také názvem skupiny sdílení front.

### <span id="page-374-0"></span>**ObjectProfile**

Název objektu nebo generický profil, pro které chcete změnit autorizace.

#### **GroupName**

Název skupiny, ke které má být udělen přístup.

#### *Udělení oprávnění k vkládání zpráv do modelové fronty*

Udělte oprávnění pro vkládání zpráv do modelové fronty nebo sady modelových front pro každou skupinu uživatelů, kteří pro ni potřebují obchodní potřeby.

### **Informace o této úloze**

Modelové fronty se používají k vytváření dynamických front. Musíte proto udělit oprávnění pro model i pro dynamické fronty. Chcete-li tyto oprávnění udělit, použijte příslušné příkazy pro váš operační systém.

Na následujících platformách můžete také použít příkaz SET AUTHREC :

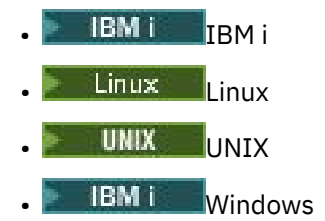

Poznámka: **MQ Appliance** v systému IBM MQ Appliance lze použít pouze příkaz SET AUTHREC.

### **Procedura**

• Pro systémy UNIX, Linux, and Windows zadejte následující příkazy:

setmqaut -m *QMgrName* -n *ModelQueueName* -t queue -g *GroupName* +put setmqaut -m *QMgrName* -n *ObjectProfile* -t queue -g *GroupName* +put

• Pro IBM izadejte následující příkazy:

```
GRTMQMAUT OBJ(' ModelQueueName ') OBJTYPE(*Q) USER(GroupName) AUT(*PUT) MQMNAME(' QMgrName ')
GRTMQMAUT OBJ(' ObjectProfile ') OBJTYPE(*Q) USER(GroupName) AUT(*PUT) MQMNAME(' QMgrName ')
```
• Pro z/OSzadejte následující příkazy:

```
RDEFINE MQQUEUE QMgrName.ModelQueueName UACC(NONE)
PERMIT QMgrName.ModelQueueName CLASS(MQQUEUE) ID(GroupName) ACCESS(UPDATE)
RDEFINE MQQUEUE QMgrName.ObjectProfile UACC(NONE)
PERMIT QMgrName.ObjectProfile CLASS(MQQUEUE) ID(GroupName) ACCESS(UPDATE)
```
Názvy proměnných mají následující význam:

#### **QMgrName**

Název správce front. V systému z/OSmůže být tato hodnota také názvem skupiny sdílení front.

#### **Název ModelQueue**

Název modelové fronty, na které jsou založeny dynamické fronty.

#### **ObjectProfile**

Název dynamické fronty nebo generický profil, pro které se mají změnit autorizace.

#### **GroupName**

Název skupiny, ke které má být udělen přístup.

#### *Udělení oprávnění pro vkládání zpráv do vzdálené fronty klastru*

Udělte oprávnění pro vkládání zpráv do vzdálené fronty klastru nebo do fronty, do každé skupiny uživatelů, kteří pro ni potřebují obchodní potřeby.

# **Informace o této úloze**

Chcete-li vložit zprávu do fronty vzdáleného klastru, můžete ji buď umístit na lokální definici vzdálené fronty, nebo zcela kvalifikovanou vzdálenou frontu. Používáte-li lokální definici vzdálené fronty, potřebujete oprávnění k umístění lokálního objektu: viz ["Udělení oprávnění k vkládání zpráv do lokální](#page-373-0) [fronty" na stránce 374](#page-373-0). Používáte-li plně kvalifikovanou vzdálenou frontu, musíte mít oprávnění k umístění do vzdálené fronty. Udělte toto oprávnění pomocí příslušných příkazů pro váš operační systém.

Výchozí chování je provádět řízení přístupu vůči serveru SYSTEM.CLUSTER.TRANSMIT.QUEUE. Všimněte si, že toto chování platí i v případě, že používáte více přenosových front.

Specifické chování popsané v tomto tématu platí pouze v případě, že jste konfigurovali atribut **ClusterQueueAccessControl** v souboru qm.ini na hodnotu *RQMName*, jak je popsáno v tématu Sekce zabezpečení , a restartováním správce front.

Na následujících platformách můžete také použít příkaz SET AUTHREC :

- **IBM i** TBM i
- Linux I inux
- UNIX UNIX
- **IBM i** Windows

Poznámka: **MO Appliance** v systému IBM MQ Appliance lze použít pouze příkaz SET AUTHREC.

# **Procedura**

• Pro systémy UNIX, Linux, and Windows zadejte následující příkaz:

setmqaut -m *QMgrName* -t rqmname -n *ObjectProfile* -g *GroupName* +put

Všimněte si, že můžete použít objekt *rqmname* pouze pro vzdálené fronty klastru.

• Pro IBM izadejte tento příkaz:

```
GRTMQMAUT OBJTYPE(*RMTMQMNAME) OBJ('
ObjectProfile') USER(GroupName) AUT(*PUT) MQMNAME('
QMgrName')
```
Všimněte si, že můžete použít objekt RMTMQMNAME pouze pro vzdálené fronty klastru.

• Pro z/OSzadejte následující příkazy:

```
RDEFINE MQQUEUE QMgrName.ObjectProfile UACC(NONE)
PERMIT QMgrName.QUEUE.ObjectProfile CLASS(MQQUEUE)
ID(GroupName) ACCESS(UPDATE)
```
Všimněte si, že můžete použít název vzdáleného správce front (nebo skupiny sdílení front) pouze pro vzdálené fronty klastru.

Názvy proměnných mají následující význam:

#### **QMgrName**

Název správce front. V systému z/OSmůže být tato hodnota také názvem skupiny sdílení front.

#### **ObjectProfile**

Název vzdáleného správce front nebo generický profil, pro které chcete změnit autorizace.

#### **GroupName**

Název skupiny, ke které má být udělen přístup.

# <span id="page-376-0"></span>*Řízení přístupu uživatelů k tématům*

Je třeba řídit přístup aplikací k tématům. Použijte toto téma k určení, jaké akce se mají provést.

Pro každý pravdivý příkaz v prvním sloupci proveďte akci uvedenou ve druhém sloupci.

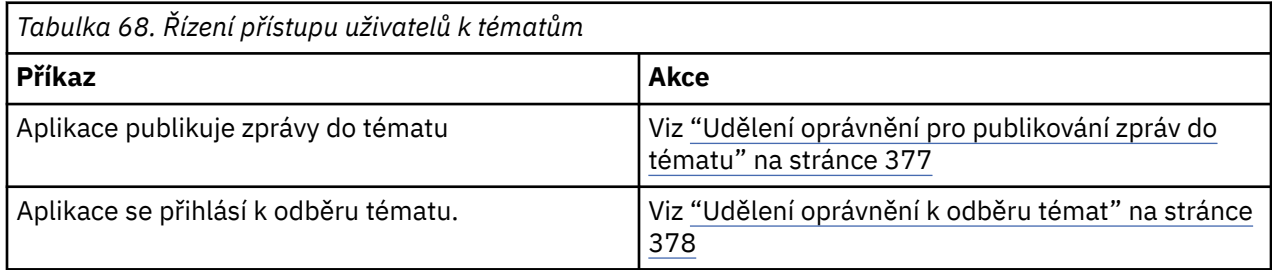

*Udělení oprávnění pro publikování zpráv do tématu*

Udělte oprávnění pro publikování zpráv na téma nebo sadu témat, pro každou skupinu uživatelů, kteří pro ni potřebují obchodní potřeby.

# **Informace o této úloze**

Chcete-li udělit oprávnění k publikování zpráv do některých témat, použijte příslušné příkazy pro váš operační systém.

Na následujících platformách můžete také použít příkaz SET AUTHREC :

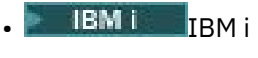

- Linux Linux
- UNIX UNIX
- **EM i** Windows

Poznámka: **MQ Appliance** v systému IBM MQ Appliance lze použít pouze příkaz SET AUTHREC.

# **Procedura**

• Pro systémy UNIX, Linux, and Windows zadejte následující příkaz:

setmqaut -m *QMgrName* -n *ObjectProfile* -t topic -g *GroupName* +pub

• Pro IBM izadejte tento příkaz:

```
GRTMQMAUT OBJ(' ObjectProfile ') OBJTYPE(*TOPIC) USER(GroupName) AUT(*PUB) MQMNAME(' 
QMgrName ')
```
• Pro z/OSzadejte následující příkazy:

```
RDEFINE MQTOPIC QMgrName.ObjectProfile UACC(NONE)
PERMIT QMgrName.ObjectProfile CLASS(MQTOPIC) ID(GroupName) ACCESS(UPDATE)
```
Názvy proměnných mají následující význam:

#### **QMgrName**

Název správce front. V systému z/OSmůže být tato hodnota také názvem skupiny sdílení front.

#### **ObjectProfile**

Název objektu nebo generický profil, pro které chcete změnit autorizace.

#### **GroupName**

Název skupiny, ke které má být udělen přístup.

#### <span id="page-377-0"></span>*Udělení oprávnění k odběru témat*

Udělte oprávnění k odběru tématu nebo sady témat pro každou skupinu uživatelů, kteří pro ni mají obchodní potřebu.

# **Informace o této úloze**

Chcete-li udělit oprávnění přihlásit se k odběru některých témat, použijte příslušné příkazy pro váš operační systém.

Na následujících platformách můžete také použít příkaz SET AUTHREC :

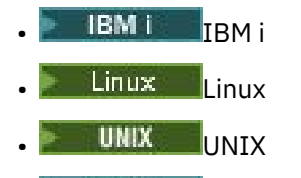

**IBM I** Windows

Poznámka: **MO Appliance** v systému IBM MQ Appliance lze použít pouze příkaz SET AUTHREC.

# **Procedura**

• Pro systémy UNIX, Linux, and Windows zadejte následující příkaz:

```
setmqaut -m QMgrName -n ObjectProfile -t topic -g GroupName +sub
```
• Pro IBM izadejte tento příkaz:

```
GRTMQMAUT OBJ(' ObjectProfile ') OBJTYPE(*TOPIC) USER(GroupName) AUT(*SUB) MQMNAME(' 
QMgrName ')
```
• Pro z/OSzadejte následující příkazy:

```
RDEFINE MQTOPIC QMgrName.SUBSCRIBE.ObjectProfile UACC(NONE)
PERMIT QMgrName.SUBSCRIBE.ObjectProfile CLASS(MQTOPIC) ID(GroupName) ACCESS(UPDATE)
```
Názvy proměnných mají následující význam:

#### **QMgrName**

Název správce front. V systému z/OSmůže být tato hodnota také názvem skupiny sdílení front.

#### **ObjectProfile**

Název objektu nebo generický profil, pro které chcete změnit autorizace.

#### **GroupName**

Název skupiny, ke které má být udělen přístup.

### *Udělení oprávnění k dotazům na správce front*

Udělte oprávnění k dotazům na správce front, do každé skupiny uživatelů, kteří pro ni potřebují obchodní potřeby.

### **Informace o této úloze**

Chcete-li udělit oprávnění k dotazům na správce front, použijte příslušné příkazy pro váš operační systém.

Na následujících platformách můžete také použít příkaz SET AUTHREC :

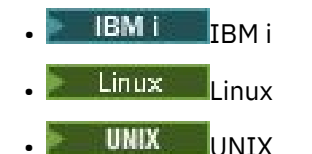

<span id="page-378-0"></span>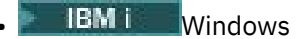

Poznámka: **MQ Appliance** v systému IBM MQ Appliance lze použít pouze příkaz SET AUTHREC.

# **Procedura**

• Pro systémy UNIX, Linux, and Windows zadejte následující příkaz:

setmqaut -m *QMgrName* -n *ObjectProfile* -t qmgr -g *GroupName* +inq

• Pro IBM izadejte tento příkaz:

```
GRTMQMAUT OBJ(' ObjectProfile ') OBJTYPE(*MQM) USER(GroupName) AUT(*INQ) MQMNAME(' QMgrName
')
```
• Pro z/OSzadejte následující příkazy:

```
RDEFINE MQCMDS QMgrName.ObjectProfile UACC(NONE)
PERMIT QMgrName.ObjectProfile CLASS(MQCMDS) ID(GroupName) ACCESS(READ)
```
Tyto příkazy udělují přístup k uvedenému správci front. Chcete-li uživateli povolit použití příkazu MQINQ, zadejte následující příkazy:

```
RDEFINE MQCMDS QMgrName.MQINQ.QMGR UACC(NONE)
PERMIT QMgrName.MQINQ.QMGR CLASS(MQCMDS) ID(GroupName) ACCESS(READ)
```
Názvy proměnných mají následující význam:

#### **QMgrName**

Název správce front. V systému z/OSmůže být tato hodnota také názvem skupiny sdílení front.

#### **ObjectProfile**

Název objektu nebo generický profil, pro které chcete změnit autorizace.

#### **GroupName**

Název skupiny, ke které má být udělen přístup.

### *Udělení oprávnění pro přístup k procesům*

Udělte oprávnění pro přístup k procesu nebo sadě procesů, pro každou skupinu uživatelů, kteří pro ni potřebují obchodní potřeby.

### **Informace o této úloze**

Chcete-li udělit oprávnění pro přístup k některým procesům, použijte příslušné příkazy pro váš operační systém.

Na následujících platformách můžete také použít příkaz SET AUTHREC :

- **IBM I**BM i Linux Linux
- UNIX UNIX
- **IBM i** Windows

Poznámka: MQ Appliance v systému IBM MQ Appliance lze použít pouze příkaz SET AUTHREC.

### **Procedura**

• Pro systémy UNIX, Linux, and Windows zadejte následující příkaz:

setmqaut -m *QMgrName* -n *ObjectProfile* -t process -g *GroupName* +all

<span id="page-379-0"></span>• Pro IBM izadejte tento příkaz:

```
GRTMQMAUT OBJ(' ObjectProfile ') OBJTYPE(*PRC) USER(GroupName) AUT(*ALL) MQMNAME(' QMgrName
')
```
• Pro z/OSzadejte následující příkazy:

RDEFINE MQPROC *QMgrName*.*ObjectProfile* UACC(NONE) PERMIT *QMgrName*.*ObjectProfile* CLASS(MQPROC) ID(*GroupName*) ACCESS(READ)

Názvy proměnných mají následující význam:

#### **QMgrName**

Název správce front. V systému z/OSmůže být tato hodnota také názvem skupiny sdílení front.

#### **ObjectProfile**

Název objektu nebo generický profil, pro které chcete změnit autorizace.

#### **GroupName**

Název skupiny, ke které má být udělen přístup.

#### *Udělení oprávnění pro přístup k seznamům názvů*

Udělte oprávnění pro přístup k seznamu názvů nebo sadě seznamů názvů, pro každou skupinu uživatelů, kteří pro ni potřebují obchodní položku.

#### **Informace o této úloze**

Chcete-li udělit oprávnění pro přístup k některým seznamům názvů, použijte příslušné příkazy pro váš operační systém.

Na následujících platformách můžete také použít příkaz SET AUTHREC :

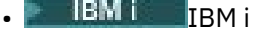

- Linux linux
- **UNIX** UNIX
- **IBM i** Windows

Poznámka: **MO Appliance** v systému IBM MQ Appliance lze použít pouze příkaz SET AUTHREC.

#### **Procedura**

• Pro systémy UNIX, Linux, and Windows zadejte následující příkaz:

```
setmqaut -m QMgrName -n 
ObjectProfile -t namelist -g GroupName
+all
```
• Pro IBM izadejte tento příkaz:

```
GRTMQMAUT OBJ('ObjectProfile
') OBJTYPE(*NMLIST) USER(GroupName) AUT(*ALL) MQMNAME('
QMgrName')
```
• Pro z/OSzadejte následující příkazy:

RDEFINE MQNLIST *QMgrName*.*ObjectProfile* UACC(NONE) <span id="page-380-0"></span>PERMIT *QMgrName*.*ObjectProfile* CLASS(MQNLIST) ID(*GroupName*) ACCESS(READ)

Názvy proměnných mají následující význam:

#### **QMgrName**

Název správce front. V systému z/OSmůže být tato hodnota také názvem skupiny sdílení front.

#### **ObjectProfile**

Název objektu nebo generický profil, pro které chcete změnit autorizace.

#### **GroupName**

Název skupiny, ke které má být udělen přístup.

# **Oprávnění ke správě produktu IBM MQ v systému UNIX, Linux, and**

# **Windows**

Administrátoři produktu IBM MQ mohou používat všechny příkazy produktu IBM MQ a udělovat oprávnění ostatním uživatelům. Když administrátoři vydají příkazy vzdáleným správcům front, musí mít požadované oprávnění ve vzdáleném správci front. Další pokyny platí pro systémy Windows .

Administrátoři produktu IBM MQ mají oprávnění k používání všech příkazů produktu IBM MQ (včetně příkazů pro udělení oprávnění IBM MQ pro jiné uživatele).

Chcete-li být administrátorem produktu IBM MQ , musíte být členem speciální skupiny, která se nazývá skupina **mqm** .

Windows Případně pouze v systému Windows můžete být členem skupiny Administrators na systémech Windows .

Skupina **mqm** se vytvoří automaticky při instalaci produktu IBM MQ . Do skupiny můžete přidávat další uživatele, které jim umožní provádět administraci. Všichni členové této skupiny mají přístup ke všem prostředkům. Tento přístup lze odvolat pouze odebráním uživatele ze skupiny **mqm** a zadáním příkazu **REFRESH SECURITY** .

Administrátoři mohou používat řídicí příkazy ke správě produktu IBM MQ. Jeden z těchto řídicích příkazů je **setmqaut**, který se používá k udělení oprávnění jiným uživatelům, aby jim bylo umožněno přistupovat k prostředkům IBM MQ nebo řídit jejich řízení. Příkazy PCF pro správu záznamů oprávnění jsou dostupné pro neadministrátory, kteří jsou správci front udělovali dsp a chg oprávnění. Další informace o správě oprávnění pomocí příkazů PCF najdete v tématu Programovatelné formáty příkazů.

Administrátoři musí mít požadovaná oprávnění pro příkazy MQSC, které mají být zpracovány vzdáleným správcem front. Produkt IBM MQ Explorer vydává příkazy PCF pro provádění administrativních úloh. Administrátoři nepotřebují další oprávnění k používání produktu IBM MQ Explorer k administraci správce front v lokálním systému. Je-li produkt IBM MQ Explorer použit ke správě správce front v jiném systému, musí mít administrátoři oprávnění pro příkazy PCF, které má zpracovat vzdálený správce front.

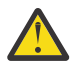

**Upozornění:** Z produktu IBM MQ 8.0nemusíte být administrátorem, abyste mohli použít řídicí příkaz **runmqsc**, který vydává příkazy skriptu IBM MQ Script (MQSC).

Je-li produkt **runmqsc** použit v nepřímém režimu k odeslání příkazů MQSC do vzdáleného správce front, je každý příkaz MQSC zapouzdřen v rámci příkazu Escape PCF.

Další informace o kontrolách oprávnění, jsou-li zpracovány příkazy PCF a MQSC, najdete v následujících tématech:

- Pro příkazy PCF, které pracují se správci front, frontami, procesy, seznamy názvů a objekty ověřovacích informací, viz [Oprávnění pro práci s objekty IBM MQ.](#page-74-0) Informace o ekvivalentních příkazech MQSC zapouzdřených v příkazech Escape PCF najdete v této sekci.
- Pro příkazy PCF, které pracují s kanály, inicializátory kanálu, listenery a klastry, naleznete informace v tématu [Zabezpečení kanálů.](#page-95-0)
- Pro příkazy PCF, které pracují se záznamy oprávnění, viz Kontrola oprávnění pro příkazy PCF

 $\sim$   $10$ S  $_{\odot}$  U příkazů MQSC, které jsou zpracovány příkazovým serverem v systému IBM MQ for z/OS, naleznete informace v tématu [Zabezpečení příkazů a zabezpečení prostředků příkazů v systému z/OS](#page-73-0) .

Kromě toho má účet SYSTEM v systémech Windows úplný přístup k prostředkům produktu IBM MQ .

Na platformách UNIX and Linux je rovněž vytvořeno speciální ID uživatele produktu **mqm** , které bude používat pouze produkt. Nesmí být nikdy k dispozici pro neprivilegované uživatele. Všechny objekty produktu IBM MQ jsou vlastněny ID uživatele **mqm**.

V systémech Windows mohou členové skupiny administrátorů také spravovat libovolného správce front, jako je například účet SYSTEM. Můžete také vytvořit skupinu domén **mqm** na řadiči domény, která obsahuje všechna ID privilegovaných uživatelů aktivní v doméně, a přidat ji do lokální skupiny **mqm** . Některé příkazy, například **crtmqm**, manipulují s oprávněními u objektů IBM MQ a potřebují oprávnění pro práci s těmito objekty (jak je popsáno v následujících oddílech). Členové skupiny **mqm** mají oprávnění pracovat se všemi objekty, ale v systémech Windows mohou nastat okolnosti, pokud je oprávnění odepřeno, pokud máte lokálního uživatele a uživatele s ověřenou doménou se stejným názvem. Tento popis je popsán v tématu ["Činitelé a skupiny v systému UNIX, Linux, and Windows" na stránce 385.](#page-384-0)

Windows verzí s funkcí UAC (User Account Control) omezuje akce, které mohou uživatelé provádět na určitých zařízeních operačního systému, i když jsou členy skupiny Administrators. Pokud je vaše ID uživatele ve skupině administrátorů, ale ne ve skupině **mqm** , musíte použít zvýšený příkazový řádek k vydání příkazů administrátora produktu IBM MQ , jako je **crtmqm**, v opačném případě je vygenerována chyba AMQ7077: Nemáte oprávnění k provedení požadované operace . Chcete-li otevřít příkazový řádek se zvýšeným oprávněním, klepněte pravým tlačítkem myši na položku nabídky Start nebo na ikonu na příkazový řádek a vyberte volbu **Spustit jako administrátor**.

Chcete-li provést následující akce, nemusíte být členem skupiny **mqm** :

- Vydejte příkazy z aplikačního programu, který vydává příkazy PCF, nebo příkazy MQSC v příkazu Escape PCF, pokud příkazy manipulují inicializátory kanálu. (Tyto příkazy jsou popsány v části ["Zabezpečení](#page-96-0) [definic inicializátoru kanálu" na stránce 97](#page-96-0) ).
- Vydejte volání MQI z aplikačního programu (pokud nechcete použít vazby rychlé cesty na volání MQCONNX ).
- Použijte příkaz crtmqcvx k vytvoření fragmentu kódu, který provádí převod dat na strukturách datových typů.
- Použijte příkaz dspmq k zobrazení správců front.
- Pomocí příkazu dspmqtrc zobrazte formátovaný výstup trasování obslužného programu IBM MQ .

Omezení 12 znaků se týká jak skupin, tak ID uživatelů.

Platformy UNIX and Linux obecně omezují délku ID uživatele na 12 znaků. AIX 5.3 tento limit zvýšil, ale produkt IBM MQ pokračuje ve sledování omezení 12 znaků na všech platformách UNIX and Linux . Použijete-li ID uživatele větší než 12 znaků, nahradí jej produkt IBM MQ hodnotou UNKNOWN . Nedefinujte ID uživatele s hodnotou UNKNOWN .

# **Správa skupiny mqm v systému UNIX, Linux, and Windows**

Uživatelům v skupině mqm jsou udělena úplná administrativní oprávnění k produktu IBM MQ. Z tohoto důvodu byste neměli zapisovat aplikace a běžné uživatele do skupiny mqm. Skupina mqm by měla obsahovat pouze účty administrátorů produktu IBM MQ .

Tyto úlohy jsou popsány v následujících tématech:

- **Windows** [Vytvoření a správa skupin v systému Windows](#page-131-0)
- **HP-UX** [Vytvoření a správa skupin v systému HP-UX](#page-128-0)
- **AIX** [Vytvoření a správa skupin v systému AIX](#page-127-0)
- Solaris [Vytvoření a správa skupin v systému Solaris](#page-130-0)

– Linux – [Vytvoření a správa skupin v systému Linux](#page-129-0)

Pokl**indows – p**okud váš řadič domény běží v systému Windows 2000 nebo Windows 2003, může administrátor vaší domény nastavit speciální účet, který má produkt IBM MQ používat. Další informace viz Konfigurace IBM MQ s Prepare IBM MQ Wizard a Vytvoření a nastavení Windows účtů domény pro IBM MQ.

# **Oprávnění pro práci s objekty IBM MQ v systému UNIX, Linux, and**

# **Windows**

Všechny objekty jsou chráněny produktem IBM MQa činitelé musí mít odpovídající oprávnění pro přístup k nim. Různí činitelé potřebují různá přístupová práva k různým objektům.

Správci front, fronty, definice procesů, seznamy názvů, kanály, kanály připojení klienta, moduly listener, služby a objekty ověřovacích informací jsou všechny přístupné z aplikací, které používají volání MQI nebo příkazy PCF. Tyto prostředky jsou všechny chráněny produktem IBM MQa aplikace musí mít oprávnění k přístupu k nim. Entita, která vydává požadavek, může být uživatel, aplikační program, který vydává volání MQI, nebo administrativní program, který vydává příkaz PCF. Identifikátor žadatele je označován jako *činitel*.

Různým skupinám činitelů lze udělit různé typy přístupových oprávnění ke stejnému objektu. Například u určité fronty může být jedna skupina povolena k provádění operací put a get. Jiná skupina může být povolena pouze k procházení fronty ( MQGET s volbou procházení). Podobně některé skupiny mohou mít k frontě oprávnění k vložení a získání oprávnění ke frontě, ale nesmí jim být dovoleno měnit atributy fronty nebo je odstraňovat.

Některé operace jsou zvláště citlivé a měly by být omezeny na privilegované uživatele. Příklad:

- Přístup k některým speciálním frontám, jako jsou přenosové fronty nebo fronta příkazů SYSTEM.ADMIN.COMMAND.QUEUE
- Spuštění programů, které používají úplné volby kontextu MQI
- Vytváření a odstraňování front aplikací

Oprávnění k úplnému přístupu k objektu je automaticky přiděleno ID uživatele, který objekt vytvořil, a všem členům skupiny mqm (a členům lokální skupiny administrátorů v systému Windows ).

### **Související pojmy**

["Oprávnění ke správě produktu IBM MQ v systému UNIX, Linux, and Windows" na stránce 381](#page-380-0) Administrátoři produktu IBM MQ mohou používat všechny příkazy produktu IBM MQ a udělovat oprávnění ostatním uživatelům. Když administrátoři vydají příkazy vzdáleným správcům front, musí mít požadované oprávnění ve vzdáleném správci front. Další pokyny platí pro systémy Windows .

# **Když jsou provedeny kontroly zabezpečení na UNIX, Linux, and**

# **Windows**

Kontroly zabezpečení jsou obvykle prováděny při připojování ke správci front, při otevírání nebo zavírání objektů a při vkládání nebo načítání zpráv.

Kontroly zabezpečení provedené pro typickou aplikaci jsou následující:

### **Připojování ke správci front (volání MQCONN nebo MQCONNX)**

Toto je poprvé, kdy je aplikace asociována s konkrétním správcem front. Správce front dotazuje operační prostředí ke zjištění ID uživatele přidruženého k aplikaci. Produkt IBM MQ potom ověřuje, zda je ID uživatele autorizováno pro připojení ke správci front, a zachová ID uživatele pro budoucí kontroly.

Uživatelé se nemusí přihlašovat k produktu IBM MQ; produkt IBM MQ předpokládá, že uživatelé se přihlásili k základnímu operačnímu systému a byli ověřeni tímto způsobem.

### **Otevření objektu (volání MQOPEN nebo MQPUT1 )**

K objektům produktu IBM MQ se přistupuje otevřením objektu a zadáním jeho příkazů. Všechny kontroly prostředků se provádějí při otevření objektu, spíše než při jejich skutečnému přístupu. To znamená, že požadavek **MQOPEN** musí uvádět požadovaný typ přístupu (například to, zda uživatel chce pouze procházet objekt nebo provést aktualizaci jako vkládání zpráv do fronty).

Produkt IBM MQ zkontroluje prostředek, který je uveden v požadavku **MQOPEN** . Pro alias nebo objekt vzdálené fronty je použitá autorizace sama o sobě pro objekt, nikoli frontu, na kterou je rozlišen alias nebo vzdálená fronta. To znamená, že uživatel nepotřebuje oprávnění pro přístup k němu. Omezte oprávnění k vytváření front pro privilegované uživatele. Pokud tomu tak není, uživatelé mohou obejít normální řízení přístupu pouhým vytvořením aliasu. Je-li vzdálená fronta odkazována explicitně spolu s názvy fronty i správce front, je zkontrolována přenosová fronta přidružená ke vzdálenému správci front.

Oprávnění k dynamické frontě je založeno na tom, které z modelové fronty je odvozeno, ale nemusí být nutně stejné. Tento popis je popsán v poznámce ["1" na stránce 116.](#page-115-0)

ID uživatele použité správcem front pro kontroly přístupu je ID uživatele získaného z provozního prostředí aplikace připojené ke správci front. Aplikace s vhodnou autorizací může vydat volání **MQOPEN** s uvedením alternativního ID uživatele; kontroly řízení přístupu se pak provedou na alternativním ID uživatele. To nemění ID uživatele přidružené k aplikaci, pouze ta, která se používá pro kontroly řízení přístupu.

# **Vložení a získání zpráv (volání MQPUT nebo MQGET)**

Neprovedou se žádné kontroly řízení přístupu.

### **Zavření objektu (MQCLOSE)**

Nejsou provedeny žádné kontroly řízení přístupu, pokud **MQCLOSE** nezpůsobuje odstranění dynamické fronty. V takovém případě je zde kontrola, že ID uživatele je oprávněno k odstranění fronty.

### **Přihlášení k odběru tématu (MQSUB)**

Když se aplikace přihlašuje k odběru tématu, určuje typ operace, kterou je třeba provést. Jedná se o vytvoření nového odběru, změnu existujícího odběru nebo obnovení existujícího odběru, aniž by došlo k jeho změně. Pro každý typ operace správce front ověří, zda má ID uživatele přidružené k aplikaci oprávnění k provedení operace.

Když se aplikace přihlásí k odběru tématu, provede se kontrola oprávnění k objektům tématu, které se nacházejí ve stromu témat ve stromu témat, v němž je aplikace odebíraná, nebo nad ním. Kontroly oprávnění mohou zahrnovat kontroly více než jednoho objektu tématu.

ID uživatele, které správce front používá pro kontrolu oprávnění, je ID uživatele získané z operačního systému, když se aplikace připojuje ke správci front.

Správce front provádí kontroly oprávnění ve frontách odběratele, ale ne ve spravovaných frontách.

# **Jak řízení přístupu je implementováno produktem IBM MQ v systému UNIX, Linux, and Windows**

Produkt IBM MQ používá služby zabezpečení poskytované podkladovým operačním systémem pomocí správce oprávnění k objektu. IBM MQ poskytuje příkazy pro vytváření a údržbu seznamů přístupových práv.

Součástí produktu IBM MQje rozhraní řízení přístupu, které se nazývá rozhraní služeb autorizace. Produkt IBM MQ poskytuje implementaci správce řízení přístupu (vyhovujícího rozhraní autorizační služby) označovaným jako *správce oprávnění k objektu (OAM)*. Toto je automaticky nainstalováno a povoleno pro každého správce front, kterého jste vytvořili, pokud neurčíte jinak (jak je popsáno v ["Prevence](#page-339-0) [kontrol přístupu k zabezpečení v systémech UNIX, Linux, and Windows" na stránce 340](#page-339-0) ). OAM může být nahrazen libovolným uživatelem nebo dodavatelem zapsanou komponentou, která je v souladu s rozhraním autorizační služby.

OAM využívá funkce zabezpečení základního operačního systému s použitím ID uživatelů a skupin operačního systému. Uživatelé mohou přistupovat k objektům produktu IBM MQ pouze v případě, že mají správné oprávnění. ["Řízení přístupu k objektům pomocí OAM v systému UNIX, Linux, and Windows"](#page-329-0) [na stránce 330](#page-329-0) popisuje, jak tento úřad udělit a odvolat.

<span id="page-384-0"></span>OAM udržuje seznam přístupových práv (ACL) pro každý prostředek, který řídí. Data autorizace jsou uložena v lokální frontě s názvem SYSTEM.AUTH.DATA.QUEUE. Přístup k této frontě je omezen na uživatele ve skupině mqm a dále na Windowsuživatelům ve skupině administrátorů a uživatelé se přihlásili s ID SYSTEM. Uživatelský přístup ke frontě nelze změnit.

IBM MQ poskytuje příkazy pro vytváření a údržbu seznamů přístupových práv. Další informace o těchto příkazech najdete v tématu ["Řízení přístupu k objektům pomocí OAM v systému UNIX, Linux, and](#page-329-0) [Windows" na stránce 330](#page-329-0).

Produkt IBM MQ předává požadavek OAM požadavek obsahující činitel, název prostředku a typ přístupu. OAM uděluje nebo odmítá přístup na základě seznamu ACL, který spravuje. IBM MQ dodržuje rozhodnutí OAM; pokud OAM nemůže učinit rozhodnutí, IBM MQ neumožňuje přístup.

# **Identifikace ID uživatele v systému UNIX, Linux, and Windows**

Správce oprávnění k objektu identifikuje činitele, který žádá o přístup k prostředku. ID uživatele použité jako činitel se liší v závislosti na kontextu.

Správce oprávnění k objektu (OAM) musí být schopen identifikovat, kdo žádá o přístup k určitému prostředku. IBM MQ používá termín *činitel* k odkazování na tento identifikátor. Činitel je vytvořen při prvním připojení aplikace ke správci front; je určen správcem front z ID uživatele přidruženého k připojované aplikaci. (Pokud aplikace odesílá volání XA bez připojení ke správci front, bude ID uživatele přidružené k aplikaci, které vydává volání xa\_open, použito pro kontrolu oprávnění správce front.)

V systémech UNIX and Linux autorizační rutiny kontrolují buď skutečné ID uživatele (logged-in), nebo efektivní ID uživatele přidružené k aplikaci. Zaškrtnuté ID uživatele může záviset na typu vazby, aby se zobrazily podrobnosti v části Instalovatelné služby.

IBM MQ šíří ID uživatele přijaté ze systému v záhlaví zprávy (struktura MQMD) pro každou zprávu jako identifikaci uživatele. Tento identifikátor je součástí informací o kontextu zprávy a je popsán v části ["Oprávnění kontextu v systému UNIX, Linux, and Windows" na stránce 387.](#page-386-0) Aplikace nemohou tyto informace měnit, pokud nemají autorizaci ke změně informací o kontextu.

# *Činitelé a skupiny v systému UNIX, Linux, and Windows*

Řídicí služby mohou náležet do skupin. Tím, že udělíte přístup k prostředkům spíše skupinám než jednotlivcům, můžete snížit požadované množství administrace. Seznamy přístupových práv (ACL) jsou založeny na skupinách i ID uživatelů.

Můžete například definovat skupinu skládající se z uživatelů, kteří chtějí spustit určitou aplikaci. Ostatní uživatelé mohou mít přístup ke všem prostředkům, které vyžadují, přidáním jejich ID uživatele do příslušné skupiny.

Tento proces definování a správy skupin je popsán pro konkrétní platformy:

- Windows [Vytvoření a správa skupin v systému Windows](#page-131-0)
- [Vytvoření a správa skupin v systému HP-UX](#page-128-0)
- [Vytvoření a správa skupin v systému AIX](#page-127-0)
- Solaris [Vytvoření a správa skupin v systému Solaris](#page-130-0)
- **Linux** [Vytvoření a správa skupin v systému Linux](#page-129-0)

Činitel může náležet do více než jedné skupiny (sada skupin). Má souhrn všech oprávnění udělených každé skupině v rámci své skupiny. Tato oprávnění jsou uložena do mezipaměti, takže všechny změny, které provedete v členství ve skupině, nebudou rozpoznány, dokud nebude správce front restartován, pokud nezadáte příkaz MQSC **REFRESH SECURITY** (nebo ekvivalent jeho PCF).

# **Example 2 INLX Systémy UNIX and Linux**

V produktu IBM MQ 8.0jsou seznamy přístupových práv (ACL) založeny na ID uživatelů a skupinách a lze je použít buď pro autorizaci nastavením atributu **SecurityPolicy** na příslušnou hodnotu,

jak je popsáno v části Konfigurace instalovatelných služeb a Konfigurace stanz autorizační služby v systémech UNIX a Linux.

V produktu IBM MQ 8.0můžete pro autorizaci použít *model založený na uživateli* a můžete použít jak uživatele, tak skupiny. Když však uvedete uživatele v příkazu setmqaut , nová oprávnění se vztahují pouze na tohoto uživatele a ne na skupiny, do kterých tento uživatel patří. Další informace naleznete v tématu Oprávnění založená na uživateli OAM v systémech UNIX a Linux.

Použijete-li pro autorizaci model *založený na skupině* , bude do seznamu přístupových práv zahrnuta primární skupina, do níž patří toto ID uživatele. Individuální ID uživatele není zahrnuto a oprávnění je uděleno všem členům této skupiny. Vzhledem k tomu si buďte vědomi toho, že můžete nechtěně změnit oprávnění činitele změnou oprávnění jiného činitele ve stejné skupině.

Všichni uživatelé jsou přiřazeni k výchozí skupině uživatelů nobody a ve výchozím nastavení nejsou této skupině udělena žádná autorizace. Autorizaci ve skupině nobody můžete změnit, chcete-li uživatelům bez specifických autorizací udělit přístup k prostředkům produktu IBM MQ .

Nedefinujte ID uživatele s hodnotou UNKNOWN. Hodnota UNKNOWN se používá, když je ID uživatele příliš dlouhé, takže libovolné ID uživatele budou používat přístupová oprávnění UNKNOWN.

ID uživatelů mohou obsahovat až 12 znaků a názvy skupin až 12 znaků.

# **Windows Systémy Windows**

Seznamy ACL jsou založeny na ID uživatelů a skupinách. Kontroly jsou stejné jako u UNIX. V různých doménách můžete mít různé uživatele se stejným ID uživatele. IBM MQ povoluje, aby ID uživatelů byla kvalifikována jménem domény, takže těmto uživatelům mohou být poskytnuty různé úrovně přístupu.

Název skupiny může volitelně zahrnovat název domény, uvedený v následujících formátech:

GroupName@domain *domain\_name*\*group\_name*

Globální skupiny kontroluje OAM pouze ve dvou případech:

- 1. Oddíl zabezpečení správce front obsahuje nastavení: GroupModel=GlobalGroups. Viz Zabezpečení.
- 2. Správce front používá alternativní skupinu přístupů zabezpečení. Viz **crtmqm** .

ID uživatele mohou obsahovat až 20 znaků, názvy domén až 15 znaků a názvy skupin až 64 znaků.

OAM nejprve zkontroluje lokální databázi zabezpečení, pak databázi primární domény a nakonec databázi všech důvěryhodných domén. První zjištěné ID uživatele používá OAM pro kontrolu. Každé z těchto ID uživatelů může mít odlišná členství ve skupině na konkrétním počítači.

Některé řídicí příkazy (například **crtmqm**) mění oprávnění k objektům IBM MQ pomocí správce oprávnění objektu (OAM). OAM prohledá databáze zabezpečení v pořadí uvedeném v předchozím odstavci, aby určila oprávnění pro konkrétní ID uživatele. V důsledku toho může oprávnění určené OAM přepsat skutečnost, že ID uživatele je členem lokální skupiny mqm. Pokud například zadáte příkaz **crtmqm** z ID uživatele ověřeného pomocí řadiče domény, který má členství v lokální skupině mqm prostřednictvím globální skupiny, příkaz selže, pokud má systém lokálního uživatele se stejným jménem, který není v lokální skupině mqm.

Další informace o nastavení atributu **SecurityPolicy** v systému Windowsnaleznete v tématech Instalovatelné služby a Konfigurace oddílů autorizační služby v systému Windows.

# *Identifikátory zabezpečení produktu Windows (SID)*

Produkt IBM MQ v systému Windows používá SID, kde je k dispozici. Pokud není Windows SID dodán s autorizačním požadavkem, produkt IBM MQ identifikuje uživatele na základě samotného jména uživatele, ale to může mít za následek udělení chybného oprávnění.

V systému Windows se identifikátor zabezpečení (SID) používá k doplnění ID uživatele. Identifikátor SID obsahuje informace identifikující úplné podrobnosti o účtu uživatele na databázi správce účtů zabezpečení produktu Windows (SAM), kde je uživatel definován. Je-li vytvořena zpráva v systému IBM MQ for Windows, produkt IBM MQ ukládá identifikátor SID v deskriptoru zpráv. Když produkt IBM MQ

<span id="page-386-0"></span>na systému Windows provádí kontroly autorizace, použije identifikátor SID k získání dotazu na úplné informace z databáze SAM. (Databáze SAM, v níž je uživatel definován, musí být přístupná pro tento dotaz, aby byl úspěšný.)

By default, if a Windows SID is not supplied with an authorization request, IBM MQ identifies the user based on the user name alone. To provádí prohledáváním databází zabezpečení v následujícím pořadí:

- 1. Lokální databáze zabezpečení
- 2. Databáze zabezpečení primární domény
- 3. Databáze zabezpečení důvěryhodných domén

Není-li jméno uživatele jedinečné, může být uděleno nesprávné oprávnění IBM MQ . Chcete-li tomuto problému předejít, zahrňte do každého požadavku na autorizaci identifikátor SID; identifikátor SID je použit produktem IBM MQ k vytvoření pověření uživatele.

Chcete-li uvést, že všechny požadavky na autorizaci musí zahrnovat SID, použijte **regedit**. Nastavte SecurityPolicy na NTSIDsRequired.

#### **Oprávnění alternativního uživatele na systému UNIX, Linux, and** ULW **Windows**

Můžete uvést, že ID uživatele může použít oprávnění jiného uživatele při přístupu k objektu IBM MQ . Tento příkaz se nazývá *oprávnění alternativního uživatele*a můžete jej použít na libovolném objektu IBM MQ .

Oprávnění alternativního uživatele je nezbytné, pokud server přijímá požadavky od programu a chce se ujistit, že má program požadované oprávnění pro tento požadavek. Server může mít požadované oprávnění, ale musí vědět, zda má tento program oprávnění pro akce, které požadoval.

Předpokládejme například, že serverový program spuštěný pod ID uživatele PAYSERV načte zprávu požadavku z fronty, která byla vložena do fronty, pomocí ID uživatele USER1. Když serverový program získá zprávu požadavku, zpracuje požadavek a vrátí odpověď zpět do fronty pro odpověď, která je uvedena spolu se zprávou požadavku. Server může namísto použití vlastního ID uživatele (PAYSERV) autorizovat otevření fronty pro odpověď. Server může v tomto případě určit jiné ID uživatele, USER1. V tomto příkladu můžete použít alternativní oprávnění k řízení, zda má PAYSERV povoleno zadat USER1 jako alternativní ID uživatele při otevření fronty pro odpověď.

ID alternativního uživatele je určeno v poli **AlternateUserId** deskriptoru objektu.

#### **ULW Oprávnění kontextu v systému UNIX, Linux, and Windows**

Kontext je informace, která se vztahuje ke konkrétní zprávě a která je obsažena v deskriptoru zpráv, MQMD, který je součástí zprávy. Aplikace mohou určit data kontextu při volání volání MQOPEN nebo MQPUT .

Informace o kontextu se nacházejí ve dvou sekcích:

#### **Sekce Identita**

Od koho ta zpráva přišla. Skládá se z polí UserIdentifier, AccountingTokena ApplIdentityData .

#### **Sekce Původ**

Místo, odkud zpráva přišla, a kdy byla vložena do fronty. Skládá se z polí PutApplType, PutApplName, PutDate, PutTimea ApplOriginData .

Aplikace mohou určit data kontextu při volání volání MQOPEN nebo MQPUT . Tato data mohou být vygenerována aplikací, předána dále z jiné zprávy nebo standardně generována správcem front. Například, kontextová data mohou být použita serverovým programem pro kontrolu identity žadatele, testování, zda zpráva přišla z aplikace běžící pod autorizovaným ID uživatele.

Serverový program může použít UserIdentifier k určení ID uživatele alternativního uživatele. Kontextovou autorizaci můžete použít k určení, zda uživatel může určit libovolnou z kontextových voleb na kterémkoli volání MQOPEN nebo MQPUT1 .

Informace o kontextových volbách viz Řízení kontextové informace a Přehled pro MQMD pro popisy polí deskriptoru zpráv souvisejících s kontextem.

# **Implementace řízení přístupu v uživatelských procedurách zabezpečení**

Řízení přístupu můžete implementovat v rámci uživatelské procedury zabezpečení pomocí MCAUserIdentifier nebo správce oprávnění k objektu.

# **MCAUserIdentifier**

Každá instance kanálu, která má aktuální instanci, má přidruženou strukturu definice kanálu, MQCD. Počáteční hodnoty polí v produktu MQCD jsou určeny definicí kanálu vytvořenou administrátorem produktu IBM MQ . Zejména počáteční hodnota jednoho z polí, *MCAUserIdentifier*, je určena hodnotou parametru MCAUSER v příkazu DEFINE CHANNEL, nebo ekvivalentní hodnotě MCAUSER, pokud je definice kanálu vytvořena jiným způsobem.

Struktura MQCD je předána výstupnímu programu kanálu, pokud je volána programem MCA. Jeli uživatelská procedura pro zabezpečení volána prostřednictvím programu MCA, může uživatelská procedura zabezpečení změnit hodnotu parametru *MCAUserIdentifier*a nahradit jakoukoli hodnotu zadanou v definici kanálu.

**Multich D**on Multiplatformy, unless the value of *MCAUserIdentifier* is blank, the queue manager uses the value of *MCAUserIdentifier* as the user ID for authority checks when an MCA attempts to access the queue manager's resources after it has connected to the queue manager. Je-li hodnota *MCAUserIdentifier* prázdná, použije správce front výchozí ID uživatele MCA. Toto platí pro kanály RCVR, RQSTR, CLUSRCVR a SVRCONN. Pro odeslání MCA je výchozí ID uživatele vždy použito pro kontrolu oprávnění, i když hodnota *MCAUserIdentifier* není prázdná.

V systému z/OSmůže správce front použít hodnotu *MCAUserIdentifier* pro kontroly oprávnění, pokud tato hodnota není prázdná. For receiving MCAs and server connection MCAs, whether the queue manager uses the value of *MCAUserIdentifier* for authority checks depends on:

- Hodnota parametru PUTAUT v definici kanálu
- Profil produktu RACF použitý pro kontroly
- Úroveň přístupu ID uživatele adresního prostoru iniciátoru kanálu do profilu RESLEVEL

Pro posílání MCA to závisí na:

- Zda je odesílající agent MCA volajícím nebo respondentem
- Úroveň přístupu ID uživatele adresního prostoru iniciátoru kanálu do profilu RESLEVEL

ID uživatele, které se ukládá do úložiště uživatelské procedury zabezpečení v *MCAUserIdentifier* , lze získat různými způsoby. Několik příkladů:

• Pokud na konci klienta kanálu MQI neexistuje žádná uživatelská procedura zabezpečení, ID uživatele přidružené k aplikačním aplikacím klienta produktu IBM MQ přechází z klienta MCA pro připojení klienta do kanálu MCA připojení k serveru, když aplikace klienta odešle volání MQCONN.Agent MCA pro připojení k serveru ukládá toto ID uživatele do pole *RemoteUserIdentifier* ve struktuře definice kanálu, MQCD. Je-li hodnota *MCAUserIdentifier* prázdná, v prostředí MCA se uloží stejné ID uživatele v *MCAUserIdentifier*. Pokud agent MCA neukládá ID uživatele v souboru *MCAUserIdentifier*, může uživatelská procedura zabezpečení provést tuto akci později nastavením *MCAUserIdentifier* na hodnotu *RemoteUserIdentifier*.

Pokud ID uživatele, které teče ze systému klienta, vstupuje do nové domény zabezpečení a není v systému serveru platné, může uživatelská procedura zabezpečení nahradit ID uživatele, která je platná, a uložit nahrazené ID uživatele v souboru *MCAUserIdentifier*.

• ID uživatele může být odesláno uživatelskou procedurou zabezpečení ochrany dat ve zprávě zabezpečení.

Na kanálu zpráv může uživatelská procedura zabezpečení odesílající odesílající agent MCA odeslat ID uživatele, pod kterým je odesílající agent MCA spuštěn. Uživatelská procedura zabezpečení volaná

přijímajícím agentem MCA může poté uložit ID uživatele do souboru *MCAUserIdentifier*. Podobně na kanálu MQI může uživatelská procedura zabezpečení na straně klienta kanálu odeslat ID uživatele přidružené k aplikaci produktu IBM MQ MQI client . Uživatelská procedura zabezpečení na konci serveru kanálu pak může uložit ID uživatele do souboru *MCAUserIdentifier*. Stejně jako v předchozím příkladu, pokud ID uživatele není platné na cílovém systému, může uživatelská procedura zabezpečení nahradit ID uživatele platnou a uložit nahrazené ID uživatele v souboru *MCAUserIdentifier*.

Je-li jako součást identity a ověřovací služby přijat digitální certifikát, může uživatelská procedura pro zabezpečení mapovat rozlišující název v certifikátu na ID uživatele, které je platné na cílovém systému. Pak může uložit ID uživatele do *MCAUserIdentifier*.

• Je-li na kanálu použit TLS, je rozlišující název (DN) partnera předán do uživatelské procedury v poli SSLPeerNamePtr MQCD a DN vydavatele tohoto certifikátu je předáno do uživatelské procedury v poli Ptr SSLRemCertIssNameMQCXP.

Další informace o poli *MCAUserIdentifier* , struktury definice kanálu, MQCD a struktuře parametrů uživatelské procedury kanálu MQCXP najdete v tématu Volání uživatelské procedury kanálu a datové struktury. Další informace o ID uživatele, které teče z klientského systému na kanál MQI, najdete v tématu [Řízení přístupu.](#page-83-0)

**Poznámka:** Aplikace uživatelské procedury zabezpečení postavené před vydáním produktu IBM WebSphere MQ 7.1 mohou vyžadovat aktualizaci. Další informace najdete v tématu Uživatelské programy zabezpečení kanálu.

# **Ověření uživatele správce oprávnění objektu IBM MQ**

V případě IBM MQ MQI client připojení lze k úpravě nebo vytvoření struktury MQCSP použité v ověření uživatele správce oprávnění k objektu (OAM) použít uživatelské procedury zabezpečení. To je popsáno v tématu Programy výstupního bodu kanálů pro kanály systému zpráv

# **Implementace řízení přístupu ve výstupních procedurách zprávy**

Může být nutné použít uživatelskou proceduru pro nahrazení jednoho ID uživatele jiným.

Uvažte aplikaci klienta, která odešle zprávu do serverové aplikace. Serverová aplikace může extrahovat ID uživatele z pole *UserIdentifier* v deskriptoru zprávy a za předpokladu, že má alternativní oprávnění uživatele, požádat správce front o použití tohoto ID uživatele pro kontrolu oprávnění při přístupu k prostředkům produktu IBM MQ v zastoupení klienta.

Je-li parametr PUTAUT nastaven na CTX (nebo ALTMCA na systému z/OS ) V definici kanálu se ID uživatele v poli *UserIdentifier* každé příchozí zprávy používá pro kontrolu oprávnění, když agent MCA otevře cílovou frontu.

Za určitých okolností se při generování zprávy o sestavě použije oprávnění ID uživatele v poli *UserIdentifier* zprávy způsobující tuto sestavu. Zejména sestavy potvrzení o doručení (COD) a sestavy o vypršení platnosti jsou vždy s tímto oprávněním zavedeny.

Vzhledem k těmto situacím může být nezbytné nahradit jedno ID uživatele pro jinou v poli *UserIdentifier* , protože zpráva vstoupí do nové domény zabezpečení. To lze provést ukončení zprávy na přijímajícím konci kanálu. Případně se můžete ujistit, že ID uživatele v poli *UserIdentifier* příchozí zprávy je definováno v nové doméně zabezpečení.

Pokud příchozí zpráva obsahuje digitální certifikát pro uživatele aplikace, který odeslal zprávu, může uživatelská procedura zprávy ověřit certifikát a mapovat rozlišující název v certifikátu na ID uživatele, které je platné na přijímajícím systému. Pak může nastavit pole *UserIdentifier* v deskriptoru zpráv na toto ID uživatele.

Je-li nezbytné pro ukončení zprávy změnit hodnotu pole *UserIdentifier* v příchozí zprávě, může být vhodné pro ukončení zprávy ověřit odesílatele zprávy ve stejnou dobu. Další informace naleznete v tématu ["Mapování identit ve výstupních procedurách zprávy" na stránce 317](#page-316-0).

# <span id="page-389-0"></span>**Implementace řízení přístupu ve výstupu rozhraní API a ukončení přeletu rozhraní API**

Rozhraní API nebo uživatelská procedura překřížení rozhraní API může poskytnout řízení přístupu k doplnění položek poskytovaného produktem IBM MQ. Ukončení může poskytovat řízení přístupu na úrovni zpráv. Uživatelská procedura může zajistit, že aplikace bude umístěna do fronty nebo se dostane z fronty, pouze ty zprávy, které splňují určitá kritéria.

Zvažte následující příklady:

- Zpráva obsahuje informace o objednávce. Když se aplikace pokusí vložit zprávu do fronty, rozhraní API nebo výstupní bod rozhraní API může zkontrolovat, zda celková hodnota objednávky je menší než stanovená mezní hodnota.
- Zprávy dorazí do cílové fronty ze vzdálených správců front. Když se aplikace pokusí získat zprávu z fronty, rozhraní API nebo uživatelská procedura rozhraní API může zkontrolovat, zda je odesilatel zprávy autorizován k odeslání zprávy do fronty.

# **Autorizace LDAP**

Oprávnění LDAP můžete použít k odebrání potřeby lokálního ID uživatele.

# **Dostupnost oprávnění LDAP na podporovaných platformách**

Autorizace protokolu LDAP je k dispozici na následujících platformách:

- UNIX UNIX
- **IBM i** IBM i
- Windows  $\blacktriangleright$  V 9.0.0 Windows

# **Upozornění:**

Z obecné dostupnosti IBM MQ 9.0 je tato funkčnost dostupná na všech správcích front, ať již nových nebo migrovaných z předchozí verze.

# **Přehled autorizace LDAP**

Při autorizaci LDAP mohou příkazy, které obsluhují konfiguraci autorizace, jako např. setmqaut a DISPLAY AUTHREC, zpracovat Rozlišující názvy. Dříve byli uživatelé ověřováni porovnáním jejich pověření s maximálním počtem dostupných znaků, které existují pro uživatele a skupiny v lokálním operačním systému.

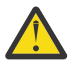

**Upozornění:** Pokud jste spustili příkaz DEFINE AUTHINFO, musíte restartovat správce front. Pokud nerestartujete správce front, příkaz setmqaut nevrátí správný výsledek.

Pokud uživatel zadá ID uživatele, spíše než rozlišující název, bude ID uživatele zpracováno. Je-li například na kanálu s parametrem PUTAUT (CTX) příchozí zpráva, jsou znaky v ID uživatele mapovány na rozlišující název služby LDAP a jsou provedeny příslušné kontroly autorizace.

Další příkazy jako DISPLAY CONNbudou nadále pracovat se skutečnou hodnotou pro ID uživatele i přesto, že ID uživatele nemusí ve skutečnosti existovat v lokálním operačním systému.

Je-li autorizace LDAP na místě, správce front vždy použije uživatelský model zabezpečení na platformách UNIX bez ohledu na atribut **SecurityPolicy** v souboru qm.ini . Takže nastavení oprávnění pro jednotlivého uživatele ovlivní pouze tohoto uživatele, a ne kohokoli jiného, kdo patří do některé z těchto skupin uživatelů.

Stejně jako u modelu OS má uživatel stále kombinované oprávnění, které bylo přiřazeno jak k jednotlivému, tak ke všem skupinám (pokud existují), ke kterému uživatel patří.

Předpokládejme například, že v úložišti LDAP byly definovány následující záznamy.

```
• Ve třídě inetOrgPerson :
```

```
dn="cn=JohnDoe, ou=users, o=yourcompany, c=yourcountry"
        email=JohnDoe1@yourcompany.com [longer than 12 characters]
 shortu=jodoe
Phone=1234567
```
• Ve třídě **groupOfNames** :

```
dn="cn=Application Group A, ou=groups, o=yourcompany, c=yourcountry"
        longname=ApplicationGroupA [longer than 12 characters]
 members="cn=JaneDoe, ou=users, o=yourcompany, c=yourcountry",
 "cn=JohnDoe, ou=users, o=yourcompany, c=yourcountry"
```
Pro účely ověření musí být správce front používající tento server LDAP definován tak, aby jeho hodnota CONNAUTH ukazovala na objekt AUTHINFO typu IDPWLDAP a jehož relevantní atributy pro rozeznání názvů jsou pravděpodobně nastaveny takto:

```
USRFIELD(email) SHORTUSR(shortu) 
BASEDNU(ou=users,o=yourcompany,c=yourcountry) CLASSUSR(inetOrgPerson)
```
Vzhledem k této konfiguraci pro ověření může aplikace dokončit pole CSPUserID , které se používá ve volání MQCNO, s některou z následujících sad hodnot:

```
" cn=JohnDoe ", " JohnDoe1@yourcompany.com ", " email=JohnDoe1@yourcompany.com "
```
, nebo

```
" cn=JohnDoe, ou=users, o=ibm, c=uk ", " shortu=jodoe "
```
V obou případech může systém použít zadané hodnoty k ověření kontextu operačního systému " jodoe".

# **Nastavení oprávnění**

Jak použijete krátký název nebo **USRFIELD** k nastavení autorizací.

Přístup k práci s více formáty, jak je popsáno v ["Autorizace LDAP" na stránce 390,](#page-389-0) pokračuje do autorizačních příkazů s dalším rozšířením, které lze použít v nezdobeném módu buď pro shortname , nebo pro USRFIELD.

Znakový řetězec uvádí konkrétní atribut v záznamu LDAP, když pojmenováváte uživatele (činitele) pro autorizaci.

**Důležité:** Znakový řetězec nesmí obsahovat znak *=* , protože tento znak nemůže být použit v ID uživatele operačního systému.

Předáte-li OAM základní jméno pro autorizaci, která je potencionálně shortname, musí se znakový řetězec vejít do 12 znaků. Algoritmus mapování se nejprve pokusí o jeho vyřešení na DN pomocí atributu SHORTUSR ve svém dotazu LDAP.

Pokud to selže s chybou UNKNOWN\_ENTITY nebo pokud daný řetězec nemůže být shortname, je proveden další pokus pomocí atributu USRFIELD k vytvoření dotazu LDAP.

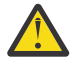

**Upozornění:** Pokud jste spustili příkaz DEFINE AUTHINFO, musíte restartovat správce front. Pokud nerestartujete správce front, příkaz setmqaut nevrátí správný výsledek.

Pro zpracování uživatelských autorizací jsou všechna následující nastavení příkazu setmqaut ekvivalentní.

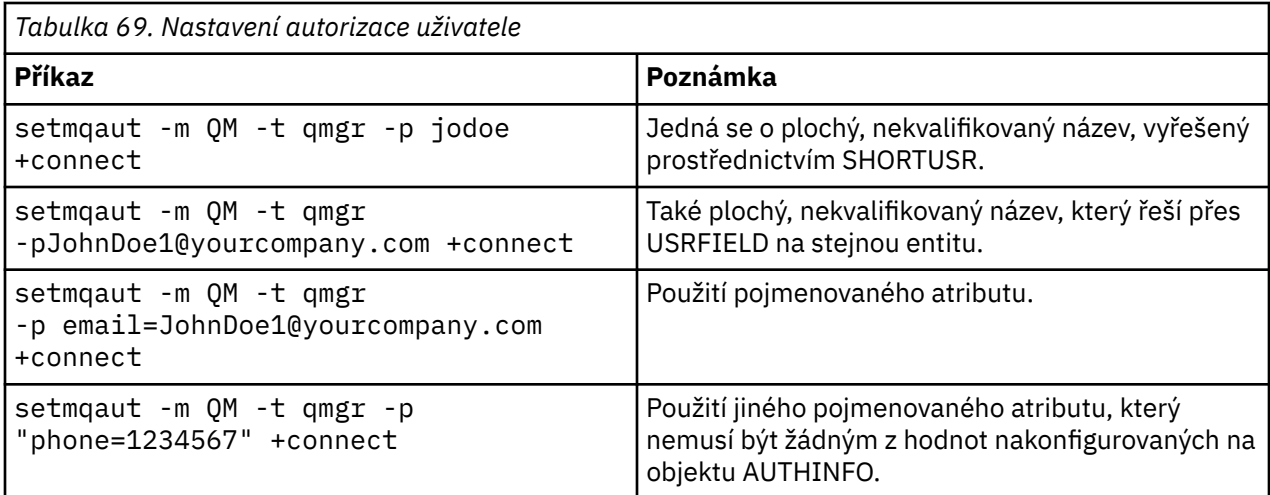

Jako alternativu k příkazu **setmqaut** můžete použít příkaz MQSC SET AUTHREC :

SET AUTHREC OBJTYPE(QMGR) PRINCIPAL('JohnDoe1@yourcompany.com') AUTHADD(connect)

nebo příkaz Set Authority Record (MQCMD\_SET\_AUTHRE/REC) PCF s prvkem MQCACF\_PRINCIP\_ENTITY\_NAMES, který obsahuje řetězec:

"cn=JohnDoe,ou=users,o=yourcompany,c=yourcountry"

Při zpracování skupin se nevyskytuje žádná nejednoznačnost zpracování shortname , protože neexistuje požadavek na přizpůsobení jakékoli formy názvu skupiny do 12 znaků. Proto neexistuje ekvivalent atributu SHORTUSR pro skupiny.

To znamená, že příklady syntaxe popsané v Tabulka 70 na stránce 392 jsou platné, za předpokladu, že jste nakonfigurovali objekt AUTHINFO s rozšířenými atributy a nastavili:

```
GRPFIELD(longname) 
BASEDNG(ou=groups,o=yourcompany,c=yourcountry ) CLASSGRP(groupOfNames)
```
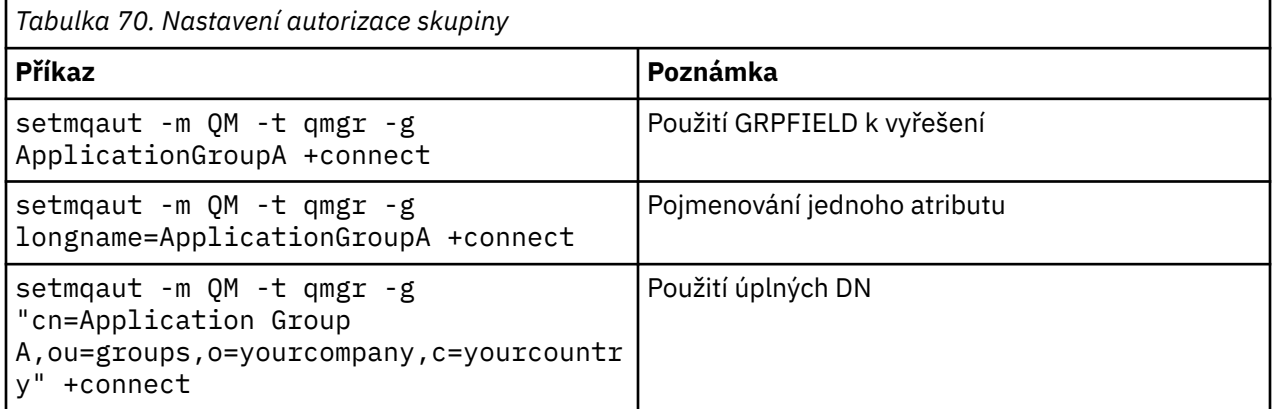

Jako alternativu k předcházejícímu příkazu **setmqaut** můžete použít příkaz MQSC SET AUTHREC :

SET AUTHREC OBJTYPE(QMGR) GROUP('ApplicationGroupA') AUTHADD(connect)

nebo příkaz Set Authority Record (MQCMD\_SET\_AUTHREC) PCF s prvkem MQCACF\_GROUP\_ENTITY\_NAMES obsahujícím řetězec:

"ApplicationGroupA"

#### **Důležité:**

Kterýkoli formát, který použijete k odkazování na jméno, ať už pro uživatele nebo skupinu, musí být možné odvodit jedinečné DN.

Takže například nesmíte mít dva různé záznamy, které mají oba "shortu=jodoe".

Pokud nelze určit jednotlivé jedinečné DN, vrátí objekt OAM MQRC\_UNKNOWN\_ENTITY.

# **Zobrazení autorizací**

Různé metody zobrazení autorizace uživatelů nebo skupin.

# **příkaz dspmqaut**

Nejjednodušší metodou zobrazení autorizací dostupných pro uživatele nebo skupinu je použití příkazu dspmqaut .

Pro identifikaci uživatele nebo skupiny můžete použít dotaz na libovolné variace syntaxe. Všimněte si, že výstup příkazu opakuje identitu ve formátu uvedeném na příkazovém řádku. Výstup nehlásí úplný rozlišující název DN.

Příklad:

```
dspmqaut -m QM -t qmgr -p johndoe
Entity johndoe has the following authorizations for object QM:
    connect
```
, nebo

```
dspmqaut -m QM -t qmgr -p email=JohnDoe1@yourcompany.com
Entity email=JohnDoe1@yourcompany.com has the following authorizations for object QM:
    connect
```
# **Příkazy dmpmqaut a dmpmqcfg**

Příkaz dmpmqaut a jeho ekvivalenty MQSC nebo PCF mohou určovat činitele nebo skupinu v kterémkoli z podporovaných formátů, jako jsou tabulky **setmqaut** popsané v části ["Nastavení oprávnění" na stránce](#page-390-0) [391.](#page-390-0) Nicméně, na rozdíl od **dspmqaut**, příkaz **dmpmqaut** vždy nahlásí úplné DN.

```
dmpmqaut -m QM -t qmgr -p jodoe
------------------------------------
profile: self
object type:qmgr
entity:cn=JohnDoe, ou=users, o=yourcompany, c=yourcountry
entity type: principal
authority: connect
```
Podobně příkaz dmpmqcfg , který nemá žádné filtrování na vybraných záznamech, vždy zobrazí úplné DN ve formátu, který lze přehrát později.

```
dmpmqcfg -m QM -x authrec
------------------------------------
SET AUTHREC PROFILE(SELF) +
     PRINCIPAL('cn=JohnDoe, ou=users, o=yourcompany, c=yourcountry') + 
    OBJTYPE(QMGR)
    AUTHADD(CONNECT)
```
# **Další pokyny při použití autorizace LDAP**

Stručný popis změn rozhraní MQI (Message Queue Interface) a dalších příkazů MQSC a PCF, o kterých byste měli být informováni při použití autorizace LDAP z produktu IBM MQ 9.0.0.

# **ADOPTCTX**

Nejsou žádné požadavky na aplikace poskytující informace o ověření, nebo pro atribut ADOPTCTX , který má být nastaven na hodnotu YES.

Pokud se aplikace explicitně neověřuje, nebo pokud je parametr **ADOPTCTX** nastaven na hodnotu NO pro aktivní objekt CONNAUTH, převezme se kontext identity přidružený k aplikaci z ID uživatele operačního systému.

Je-li třeba aplikovat autorizace, tento kontext se namapuje na identitu LDAP pomocí stejných pravidel jako pro příkazy setmqaut .

# **Vstupní parametry pro volání MQI**

MQOPEN, MQPUT1a MQSUB mají struktury, které umožňují zadat alternativní ID uživatele.

Jsou-li tato pole použita, je 12znakové ID uživatele mapováno na DN pomocí stejných pravidel, jako na příkazech **setmqaut**, **dmpmqaut**a **dspmqaut** .

MQPUT a MQPUT1 také umožňují vhodně autorizovaným programům nastavit pole MQMD UserIdentifier . Hodnota tohoto pole nebude během procesu PUT nastavena na police a lze ji nastavit na libovolnou hodnotu.

Jako obvykle však může být hodnota **UserIdentifier** použita pro autorizaci v pozdějších fázích zpracování zpráv, například když je na přijímajícím kanálu definován parametr PUTAUT (CTX).

V tomto okamžiku bude identifikátor zkontrolován kvůli autorizaci pomocí konfigurace přijímajícího správce front-což může být LDAP nebo založeno na technologii OSS.

# **Výstupní parametry pro volání MQI**

Kdekoli je ID uživatele poskytnuto programu ve struktuře MQI, je to 12znaková verze krátkého názvu přidružená k připojení.

Například hodnota **MQAXC.UserId** pro rozhraní API Exits je krátký název vrácený z mapování LDAP.

# **Další administrativní příkazy MQSC a PCF**

Příkazy, které zobrazují informace o uživateli ve stavu objektu, například DISPLAY CONN USERID, vracejí 12znakový krátký název přidružený k danému kontextu. Úplné DN se nezobrazí.

Příkazy, které umožňují deklaraci identit, jako např. mapovací pravidla CHLAUTH nebo hodnoty MCAUSER pro kanály, mohou převzít hodnoty až do maximální délky definované pro tyto atributy (momentálně 64 znaků).

Syntaxe není nijak změněna. Je-li pro tuto identitu požadováno oprávnění, je interně mapováno na DN pomocí stejných pravidel jako pro příkazy **setmqaut**, **dmpmqaut**a **dspmqaut** .

To znamená, že hodnota MCAUSER v definici kanálu se nemusí zobrazit jako stejný řetězec jako DISPLAY CHSTATUS , ale odkazují na stejnou identitu.

Příklad:

DEFINE CHL(SV1) CHLTYPE(SVRCONN) MCAUSER('cn=JohnDoe') DEFINE CHL(SV2) CHLTYPE(SVRCONN) MCAUSER('jodoe') DEFINE CHL(SV3) CHLTYPE(SVRCONN) MCAUSER('JohnDoe1@yourcompany.com')

Pak příkaz DISPLAY CHSTATUS (\*) ALL zobrazí hodnotu SHORTUSR, *MCAUSER (jedoe)* pro všechna připojení.

# **Přepínání mezi modely autorizace OS a LDAP**

Jak přepínáte mezi různými metodami autorizace na různých platformách.

Atribut CONNAUTH pro správce front ukazuje na objekt AUTHINFO. Je-li objekt typu IDPWLDAP, použije se pro ověření úložiště LDAP.

Nyní můžete použít metodu autorizace na stejný objekt, který vám umožní pokračovat v autorizaci založené na operačním systému, nebo pracovat s autorizací LDAP

# **Platformy UNIX a IBM i**

IBM i UNIX

Správce front lze přepínat kdykoli mezi OS a modely LDAP. Konfiguraci můžete změnit a aktivovat ji tak, že použijete příkaz REFRESH SECURITY TYPE (CONNAUTH) .

Například, pokud byl tento objekt již nakonfigurován s informacemi o připojení pro ověření:

```
ALTER AUTHINFO(MYLDAP) AUTHTYPE(IDPWLDAP) + 
         AUTHORMD(SEARCHGRP) + 
         BASEDNG('ou=groups,o=ibm,c=uk') +
         ˂other attributes>
ALTER QMGR CONNAUTH(MYLDAP)
REFRESH SECURITY
```
# **Windows**

Windows V 9.0.0

Pokud změna konfigurace oprávnění zahrnuje přepínání mezi OS a modely LDAP, správce front musí být restartován, aby se změna projevila. Jinak můžete provést změnu jako aktivní pomocí příkazu REFRESH SECURITY TYPE (CONNAUTH) .

# **Pravidla zpracování**

Když přepínáte z OS na autorizaci LDAP, všechna existující pravidla oprávnění operačního systému, která byla nastavena, se stanou neaktivními a neviditelnými.

Příkazy jako např. **dmpmqaut** nezobrazují tato pravidla operačního systému. Podobně při přepnutí z LDAP na OS se všechny definované autorizace LDAP stanou neaktivními a neviditelnými, čímž se obnoví původní pravidla operačního systému.

Chcete-li zálohovat definice správce front z libovolného důvodu pomocí příkazu **dmpmqcfg** , bude tato záloha obsahovat pouze pravidla, která jsou definována pro autorizační metodu v platnosti v době zálohování.

# **Administrace LDAP**

Přehled o tom, jak každá platforma spravuje službu LDAP.

Při použití autorizace LDAP není členství ve skupině mqm (nebo ekvivalent) v operačním systému důležité. Členství v této skupině řídí pouze to, zda lze zpracovat určité příkazy příkazového řádku.

Konkrétně musíte být v této skupině, chcete-li vydat příkazy strmqm a endmqm .

Jakmile je správce front spuštěn, jsou nyní limity na plně privilegovaném účtu. Kromě ID uživatele osoby, která vydává příkaz **strmqm** , jiní uživatelé patřící do skupiny operačního systému mqm (nebo ekvivalentní skupiny) nemají speciální oprávnění.

Oprávnění ostatních uživatelů jsou založena na tom, do kterých skupin LDAP patří. Nekvalifikované použití názvu skupiny mqm v příkazech, jako například **setmqaut** , není povoleno mapovat na žádnou skupinu LDAP.

# **UNIX platformy**

**DNIX** 

Jakmile je správce front spuštěn, jediným automaticky privilegovaným účtem je skutečný uživatel, který spustil správce front.

ID mqm stále existuje a používá se jako vlastník prostředků operačního systému, jako jsou například soubory, protože mqm je efektivní ID, pod kterým je správce front spuštěn. Uživatel mqm však nebude automaticky schopen provádět administrativní úlohy řízené OAM.

# **IBM i**

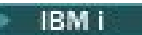

V systému IBM ijsou automaticky privilegované účty ta, která spouští správce front a ID QMQM.

Potřebujete obě ID, protože ID uživatele, které spouští správce front, je nezbytné pouze ke spuštění systému. Jakmile je správce front spuštěn, má pouze oprávnění QMQM.

### **Windows platformy**

Windows V 9.0.0

V systému Windowsjsou automaticky plně privilegovanými účty uživatel operačního systému, který spustil správce front, a také uživatel, který spouští procesy správce front jádra, například MUSR\_MQADMIN, pokud byl správce front spuštěn jako služba Windows .

Při spuštění v režimu autorizace LDAP se produkt Windows chová velmi podobně jako platformy UNIX . Zabývá se dvanácti krátkými jmény a úplnými DN.

# **ukázkový skript**

Vzhledem k tomu, že je užitečné mít skupinu schopnou provádět úplnou administraci ve správci front, je ukázkový skript dodáván na platformách UNIX jako:

```
MQ_INSTALLATION_PATH/samp/bin/amqauthg.sh
```
Tato ukázka má dva parametry:

- Název správce front
- Název skupiny LDAP

Ukázkové procesy používají příkazy setmqaut , které poskytují úplnou autoritu pro všechny objekty. Jedná se o stejný skript, který je generován průvodcem OAM produktu IBM MQ Explorer pro administrativní role. Například, kód začíná:

```
setmqaut -t q -m qmgr -n "**" +alladm +allmqi -g
       groupname
```
# **Důvěrnost zpráv**

Chcete-li zachovat důvěrnost, zašifrujte zprávy. V produktu IBM MQ existují různé metody šifrování zpráv v závislosti na vašich potřebách.

Vaše volba CipherSpec určuje úroveň důvěrnosti, kterou máte.

Pokud potřebujete ochranu dat na úrovni koncových bodů pro vaši dvoubodovou infrastrukturu systému zpráv, můžete použít produkt Advanced Message Security k šifrování zpráv nebo napsat vlastní uživatelskou proceduru rozhraní API nebo uživatelskou proceduru pro přechod na rozhraní API.
<span id="page-396-0"></span>Pokud potřebujete šifrovat zprávy pouze v době, kdy jsou transportovány přes kanál, protože na svých správcích front máte odpovídající zabezpečení, můžete použít TLS nebo můžete napsat vlastní uživatelskou proceduru pro zabezpečení zprávy, ukončit zprávu nebo odesílat a přijímat ukončovací programy.

Další informace o produktu Advanced Message Securitynaleznete v tématu ["Plánování pro databázi](#page-89-0) [Advanced Message Security" na stránce 90.](#page-89-0) Použití TLS s IBM MQ je popsáno v ["Protokoly zabezpečení](#page-21-0) [TLS v produktu IBM MQ" na stránce 22.](#page-21-0) Použití ukončovacích programů v šifrování zpráv je popsáno v ["Implementace utajení v uživatelských ukončovacích programech" na stránce 418](#page-417-0).

#### **Související informace**

Připojení dvou správců front pomocí protokolu TLS Bezpečná připojení klienta ke správci front

# **Povolení specifikace CipherSpecs**

Povolte CipherSpec pomocí parametru **SSLCIPH** buď v příkazu **DEFINE CHANNEL** MQSC, nebo v příkazu **ALTER CHANNEL** MQSC.

Některé ze specifikací CipherSpecs , které můžete použít s produktem IBM MQ , jsou kompatibilní s FIPS. Některé ze specifikací CipherSpecs standardu FIPS jsou také kompatibilní s volbou Suite B, přestože jiné, jako např. TLS\_RSA\_WITH\_AES\_256\_CBC\_SHA, nejsou.

Všechny kompatibilní specifikace CipherSpecs kompatibilní se standardem Suite B jsou také kompatibilní s FIPS. Všechny specifikace CipherSpecs kompatibilní s Suite B spadají do dvou skupin: 128 bitů (například ECDHE\_ECDSA\_AES\_128\_GCM\_SHA256) a 192 bitů (například ECDHE\_ECDSA\_AES\_256\_GCM\_SHA384),

Následující diagram ilustruje vztah mezi těmito dílčími sadami:

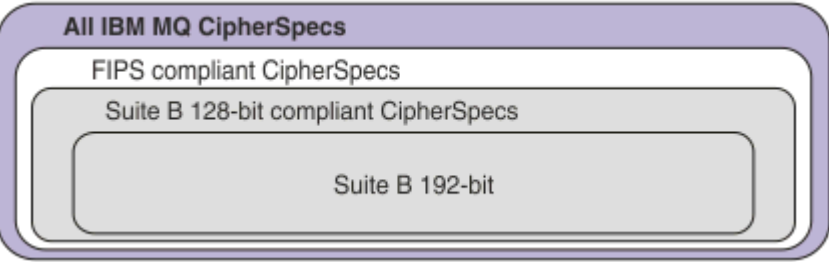

Od IBM MQ 8.0.0 Fix Pack 3 počet podporovaných CipherSpecs byl snížen.

Informace o povolení zamítnutých CipherSpecsviz ["Povolení zamítnutých CipherSpecs na více](#page-398-0) [platformách" na stránce 399](#page-398-0) nebo ["Povolení zamítnutých CipherSpecs na serveru z/OS" na stránce](#page-400-0) [401](#page-400-0). Seznam CipherSpecs , které můžete znovu povolit pro použití s produktem IBM MQ, viz ["Zamítnuté](#page-400-0) [CipherSpecs" na stránce 401.](#page-400-0)

Specifikace šifer, které lze použít s správce front produktu IBM MQ , jsou automaticky uvedeny v následující tabulce. Požadujete-li osobní certifikát, určíte velikost klíče pro dvojici veřejný a soukromý klíč. Velikost klíče, která se používá během navázání komunikace TLS, je velikost uložená v certifikátu, pokud není určena CipherSpec, jak je uvedeno v tabulce.

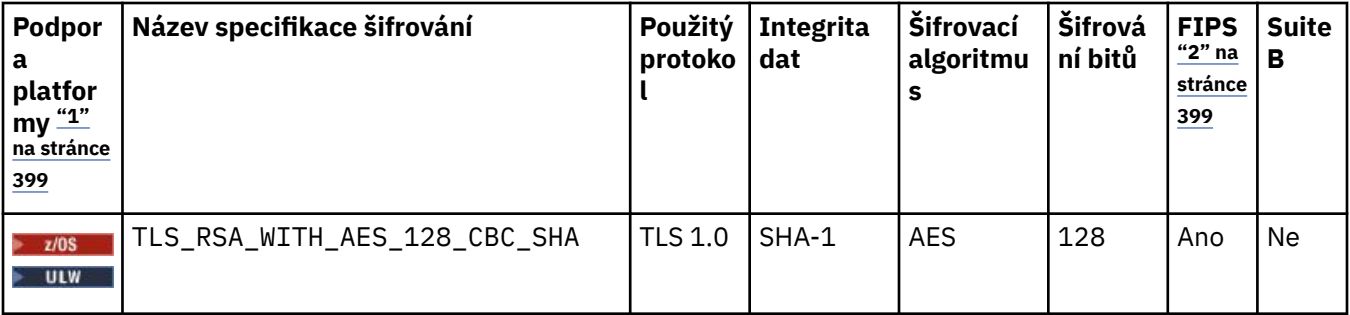

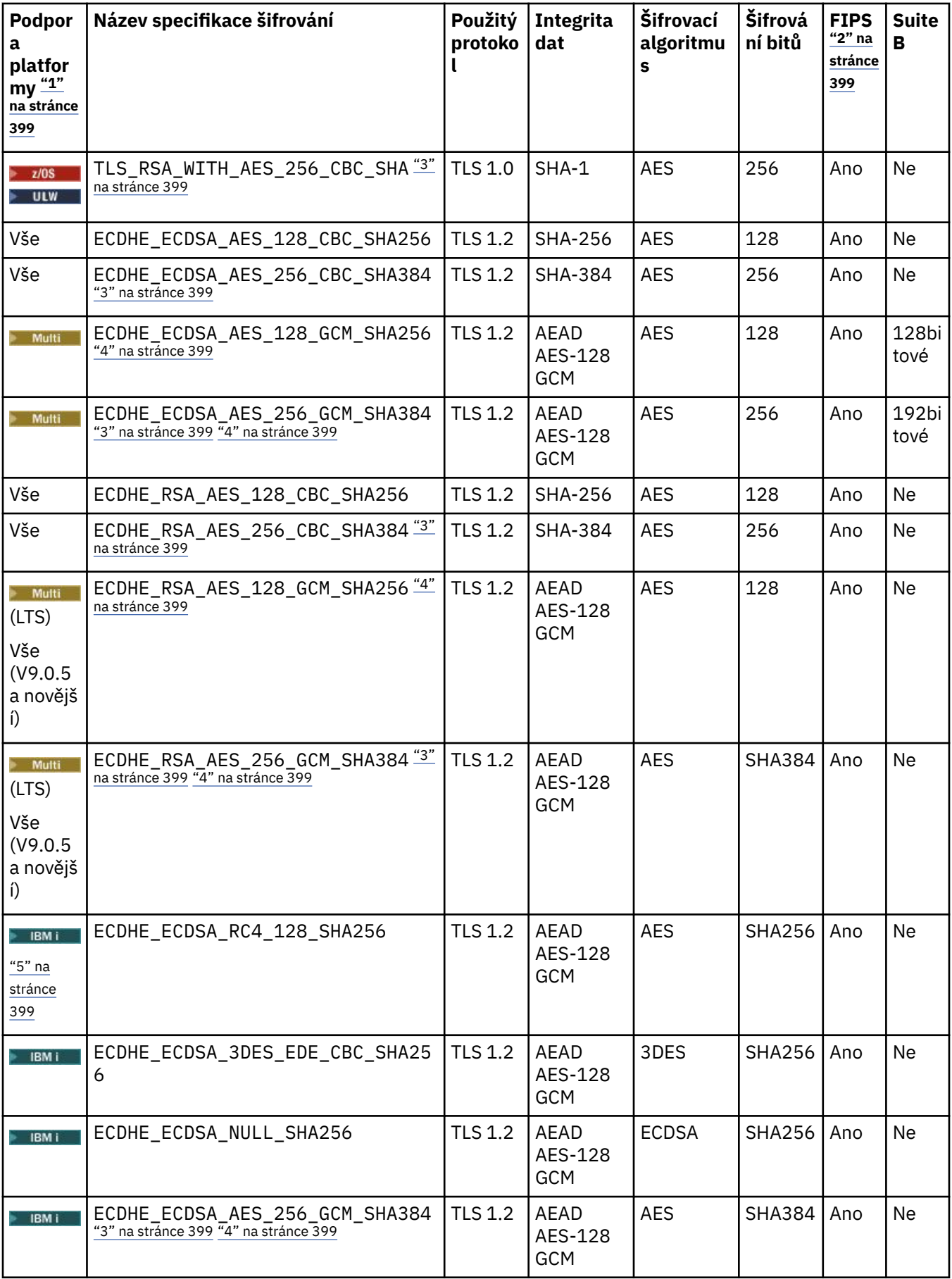

<span id="page-398-0"></span>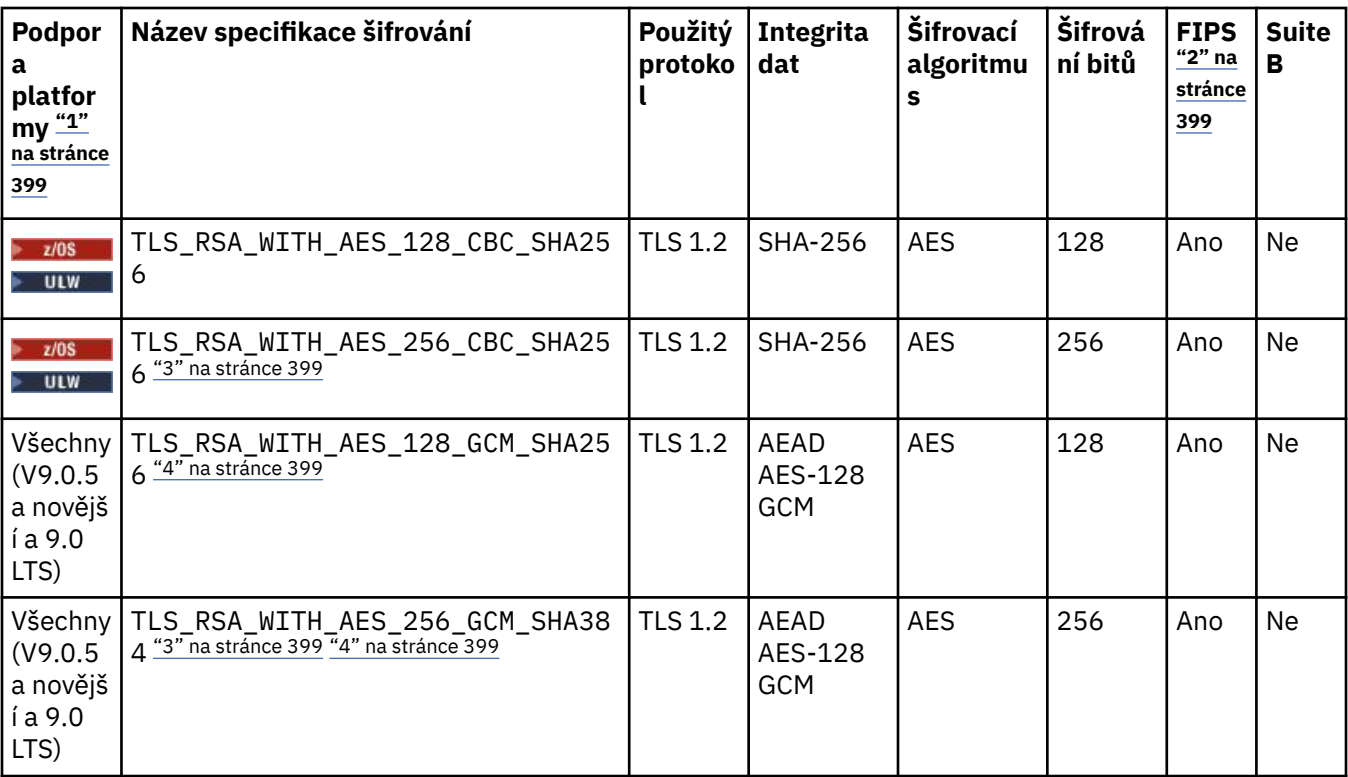

### **Notes:**

1. Pokud není uvedena žádná specifická platforma, je specifikace šifrování dostupná na všech platformách. Seznam platforem pokrytých každou ikonou platformy viz Vydání a ikony platformy v dokumentaci produktu.

- 2. Uvádí, zda má specifikace šifrování certifikaci FIPS na platformě s certifikací FIPS. Vysvětlení FIPS viz Federal Information Processing Standards (FIPS).
- 3. Tuto specifikaci šifrování nelze použít k zabezpečení připojení z produktu IBM MQ Explorer na správce front, pokud nebudou v prostředí JRE průzkumníkem Explorer použity příslušné soubory neomezených zásad.
- 4. V návaznosti na doporučení produktu GSKitmá aplikace GCM CipherSpecs omezení, které znamená, že po odeslání dvou záznamů24.5 TLS se pomocí stejného klíče relace ukončí připojení se zprávou AMQ9288.

Windows **Chrux Chcete-li zabránit této chybě:** vyvarujte se použití šifry GCM, umožnění resetování tajného klíče nebo spuštění správce front IBM MQ nebo klienta s proměnnou prostředí GSK\_ENFORCE\_GCM\_RESTRICTION=GSK\_FALSE nastavenou.

#### **Notes:**

- Tuto proměnnou prostředí je třeba nastavit na obou stranách připojení a vztahuje se na připojení správce front a správce front na správce front a připojení správce front.
- Tento příkaz se vztahuje pouze na knihovny produktu GSKit , takže ovlivňuje také nespravované klienty .NET , ale ne pro klienty Java nebo spravované klienty .NET .

Toto omezení se nevztahuje na IBM MQ for z/OS.

**Důležité:** Omezení GCM je aktivní, bez ohledu na použitý režim FIPS.

5. **IBM i Specifikace šifrování, která je uvedena jako podpora v systému IBM i, platí pro verze 7.2 a 7.3** systému IBM i.

## **Povolení zamítnutých CipherSpecs na více platformách**

Multi

Ve výchozím nastavení není povoleno určit zamítnutou položku CipherSpec v definici kanálu. Pokusíte-li se zadat zamítnutou položku CipherSpec v systému Multiplatformy, obdržíte zprávu AMQ8242: Chybná definice SSLCIPH a PCF vrátí hodnotu MQRCCF\_SSL\_CIPHER\_SPEC\_ERROR.

Nemůžete spustit kanál se zamítnutou volbou CipherSpec. Pokud se pokusíte tak učinit se zamítnutým CipherSpec, systém vrátí *MQCC\_FAILED (2)*spolu s **Reason** *MQRC\_SSL\_INITIALIZATION\_ERROR (2393)* na klienta.

Je možné, abyste znovu povolili jednu nebo více zamítnutých CipherSpecs pro definování kanálů za běhu na serveru nastavením proměnné prostředí *AMQ\_SSL\_WEAK\_CIPHER\_ENABLE*.

Proměnná prostředí *AMQ\_SSL\_WEAK\_CIPHER\_ENABLE* přijímá:

- jeden název CipherSpec , nebo
- Čárkami oddělený seznam názvů IBM MQ CipherSpec , které mají být znovu povoleny, nebo
- Speciální hodnota *ALL*představující všechny CipherSpecs.

Chcete-li například znovu povolit ECDHE\_RSA\_RC4\_128\_SHA256, nastavte tuto proměnnou prostředí:

AMQ\_SSL\_WEAK\_CIPHER\_ENABLE=ECDHE\_RSA\_RC4\_128\_SHA256

nebo alternativně změnit sekci SSL v souboru qm.ini nastavením:

**SSL** 

AllowWeakCipherSpec=ECDHE\_RSA\_RC4\_128\_SHA256

#### **Povolení zamítnutých CipherSpecs**

Kromě vydání AMQ\_SSL\_WEAK\_CIPHER\_ENABLEnebo AllowWeakCipherSpec, jak je popsáno v předchozím textu, musíte nastavit proměnnou prostředí AMQ\_SSL\_V3\_ENABLE=1 nebo nastavit AllowSSLV3=Y, chcete-li pokračovat v používání zamítnuté SSLv3 CipherSpecs, jak je popsáno v části Zamítnutí: SSLv3 protocol.

Chcete-li například znovu povolit RC4\_MD5\_US, nastavte následující proměnné prostředí:

```
AMQ_SSL_V3_ENABLE=1
AMQ_SSL_WEAK_CIPHER_ENABLE=RC4_MD5_US
```
nebo alternativně změňte oddíl SSL v souboru qm.ini nastavením:

SSL AllowSSLV3=Y AllowWeakCipherSpec=RC4\_MD5\_US

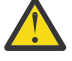

**Upozornění:** Následující informace týkající se TLS\_V1 se týkají pouze produktů IBM MQ 9.0.0 Fix Pack 3 nebo IBM MQ 9.0.5 .

Kromě vydání AMQ\_TLS\_WEAK\_CIPHER\_ENABLEnebo AllowWeakCipherSpecmusíte nastavit proměnnou prostředí AMQ\_TLS\_V1\_ENABLE=1 nebo nastavit AllowTLSV1=Y, chcete-li pokračovat v používání zamítnutého serveru TLSv1 CipherSpecs.

Chcete-li například znovu povolit TLS\_RSA\_WITH\_AES\_128\_CBC\_SHA, nastavte následující proměnné prostředí:

```
AMQ_TLS_V1_ENABLE=1
AMQ_TLS_WEAK_CIPHER_ENABLE=TLS_RSA_WITH_AES_128_CBC_SHA
```
nebo alternativně změňte oddíl SSL v souboru qm.ini nastavením:

SSL

## <span id="page-400-0"></span>**Povolení zamítnutých CipherSpecs na serveru z/OS**

 $z/0S$ 

Ve výchozím nastavení není povoleno určit zamítnutou položku CipherSpec v definici kanálu. Pokusíte-li se o uvedení zamítnuté položky CipherSpec v systému z/OS, obdržíte zprávu CSQM102E nebo zprávu CSQX674E.

Chcete-li povolit slabé (zastaralé) šifrovací specifikace, musíte definovat následující příkaz DD v souboru CHINIT JCL:

JCL: //CSQXWEAK DD DUMMY

Chcete-li povolit zamítnutý protokol SSLv3 , musíte také definovat následující příkaz DD v souboru CHINIT JCL:

JCL: //CSQXSSL3 DD DUMMY

Chcete-li vypnout TLS 1.0 OFF, použijte následující příkaz:

JCL: //TLS10OFF DD DUMMY

Pokud nechcete vyjednávat s modulem listener pomocí slabých nebo porušených specifikací šifer, musíte definovat následující příkaz DD v souboru CHINIT JCL:

JCL: //WCIPSOFF DD DUMMY

Chcete-li vyjednávat s modulem listener pouze s použitím specifikací šifer uvedených ve výchozím seznamu specifikací šifer **System SSL** , musíte definovat následující příkaz DD v souboru CHINIT JCL:

JCL: //GSKDCIPS DD DUMMY

#### **Související pojmy**

["Digitální certifikáty a kompatibilita CipherSpec v produktu IBM MQ" na stránce 40](#page-39-0) Toto téma poskytuje informace o tom, jak vybrat příslušné CipherSpecs a digitální certifikáty pro svou strategii zabezpečení, a to tak, že nastiňují vztah mezi CipherSpecs a digitálními certifikáty v produktu IBM MQ.

#### **Související informace**

Definovat kanál ZMĚNIT KANÁL

# **Zamítnuté CipherSpecs**

Seznam zamítnutých CipherSpecs , který je v případě potřeby schopen použít s produktem IBM MQ .

Informace o povolení zamítnutých CipherSpecsviz ["Povolení zamítnutých CipherSpecs na více](#page-398-0) [platformách" na stránce 399](#page-398-0) nebo "Povolení zamítnutých CipherSpecs na serveru z/OS" na stránce 401.

Zamítnuté CipherSpecs , které můžete použít s podporou produktu IBM MQ TLS, jsou vypsány v následující tabulce.

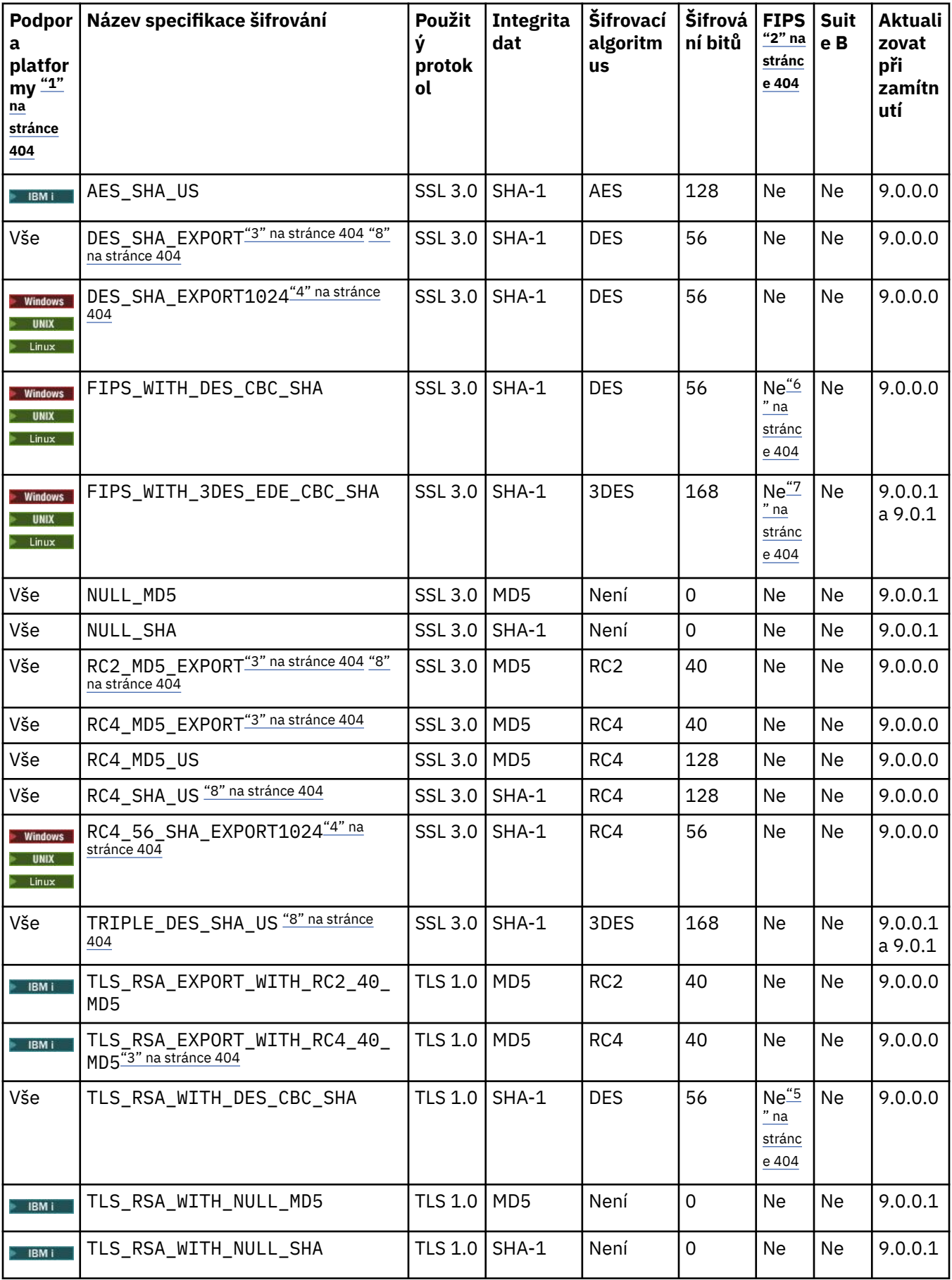

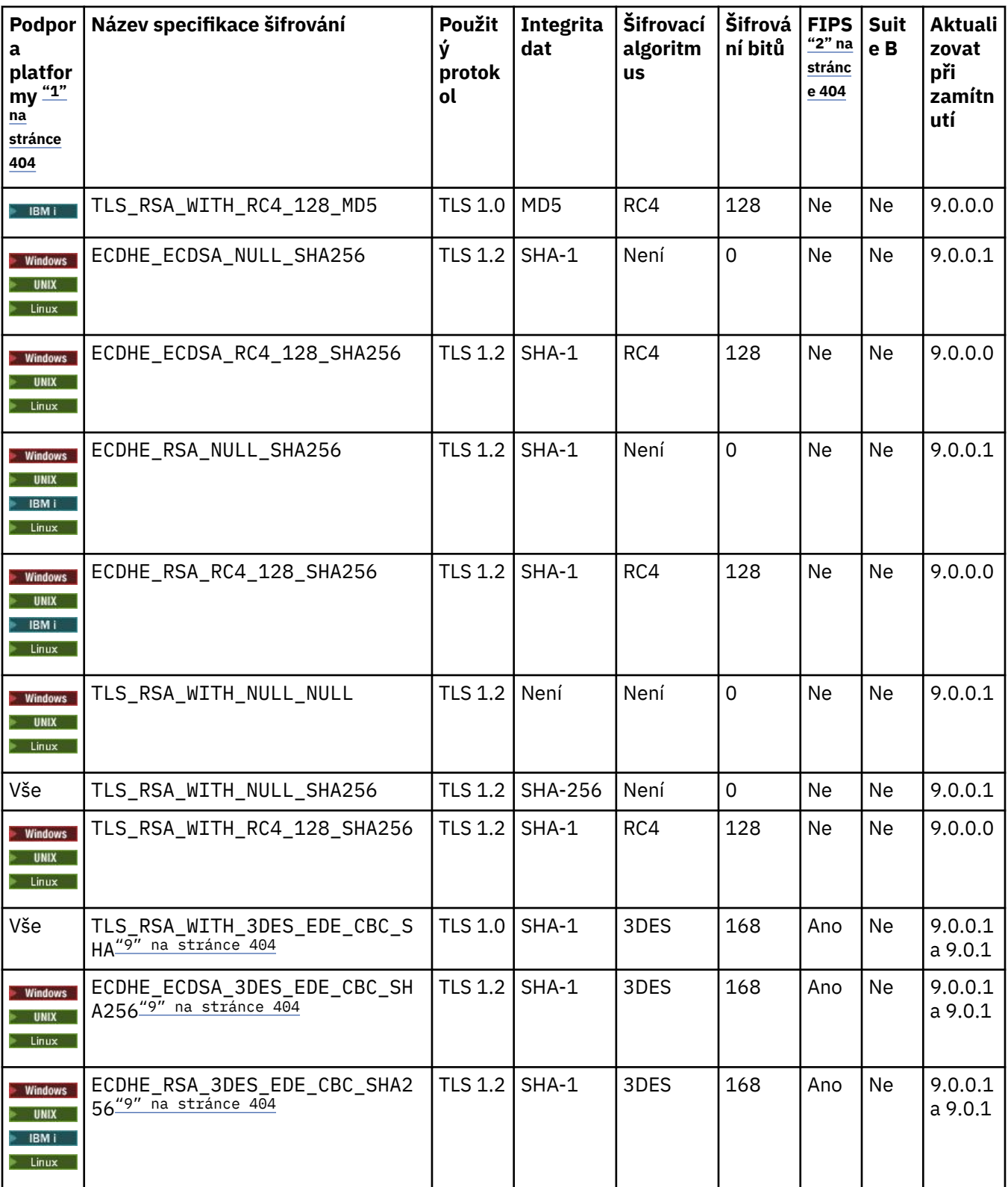

<span id="page-403-0"></span>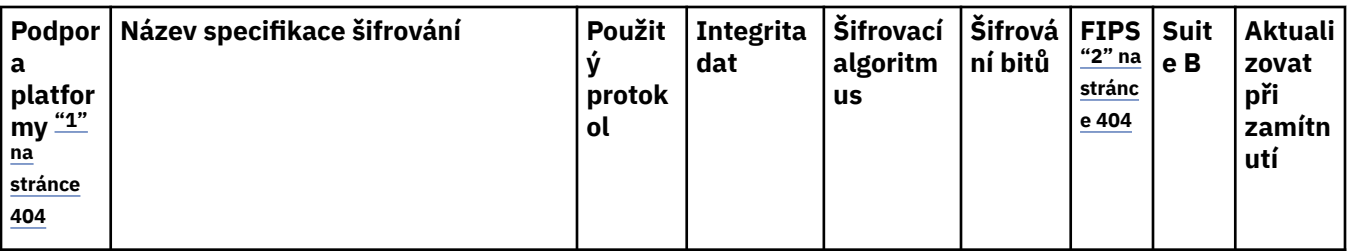

#### **Notes:**

- 1. Pokud není uvedena žádná specifická platforma, je specifikace šifrování dostupná na všech platformách.
- 2. Uvádí, zda má specifikace šifrování certifikaci FIPS na platformě s certifikací FIPS. Vysvětlení FIPS viz Federal Information Processing Standards (FIPS).
- 3. Maximální velikost klíče pro navázání komunikace je 512 bitů. Pokud některý z certifikátů, vyměněných během navázání komunikace SSL, bude mít velikost klíče větší než 512 bitů, vygeneruje se dočasný 512 bitový klíč určený pro navázání komunikace.
- 4. Velikost klíče pro navázání komunikace je 1024 bitů.
- 5. Tato specifikace šifrování byla certifikována FIPS 140-2 před 19. květnem 2007.
- 6. Tato specifikace šifrování byla certifikována FIPS 140-2 před 19. květnem 2007. Název FIPS\_WITH\_DES\_CBC\_SHA je historický a odráží fakt, že tato specifikace šifrování byla dříve v souladu s FIPS (ale už není). Tato specifikace šifrování byla zamítnuta a její použití se nedoporučuje.
- 7. Název FIPS\_WITH\_3DES\_EDE\_CBC\_SHA je historický a odráží fakt, že tato specifikace šifrování byla dříve v souladu s FIPS (ale už není). Použití této specifikace šifrování bylo zamítnuto.
- 8. Tyto specifikace šifrování již produkt IBM MQ classes for Java nebo IBM MQ classes for JMS nepodporuje. Další informace viz Specifikace šifrování a šifrovací sady SSL/TLS v produktu IBM MQ classes for Java nebo Specifikace šifrování a šifrovací sady SSL/TLS v produktu IBM MQ classes for JMS.
- 9. Tuto specifikaci CipherSpec lze použít k přenosu až 32 GB dat, než bude připojení ukončeno chybou AMQ9288. Chcete-li se vyhnout této chybě, při použití této specifikace šifrování nepoužívejte buď algoritmus tripple DES, nebo povolte reset tajného klíče.

#### **Související pojmy**

["Digitální certifikáty a kompatibilita CipherSpec v produktu IBM MQ" na stránce 40](#page-39-0) Toto téma poskytuje informace o tom, jak vybrat příslušné CipherSpecs a digitální certifikáty pro svou strategii zabezpečení, a to tak, že nastiňují vztah mezi CipherSpecs a digitálními certifikáty v produktu IBM MQ.

#### **Související informace**

Definovat kanál ZMĚNIT KANÁL

# **Získání informací o CipherSpecs pomocí produktu IBM MQ Explorer**

K zobrazení popisů CipherSpecsmůžete použít produkt IBM MQ Explorer .

Chcete-li získat informace o CipherSpecs v produktu ["Povolení specifikace CipherSpecs" na stránce 397,](#page-396-0) postupujte takto:

- 1. Otevřete produkt IBM MQ Explorer a rozbalte složku **Správci front**.
- 2. Ujistěte se, že jste spustili správce front.
- 3. Vyberte správce front, se kterým chcete pracovat, a klepněte na **Kanály**.
- 4. Klepněte pravým tlačítkem myši na kanál, se kterým chcete pracovat, a vyberte **Vlastnosti**.
- 5. Vyberte stránku vlastností **SSL** .
- 6. Vyberte ze seznamu CipherSpec , se kterou chcete pracovat. Popis se zobrazí v okně pod seznamem.

# **Alternativy ke specifikaci CipherSpecs**

Na těchto platformách, kde operační systém poskytuje podporu TLS, může váš systém podporovat nové specifikace CipherSpecs. Můžete uvést novou CipherSpec s parametrem SSLCIPH, ale hodnota, kterou zadáte, závisí na použité platformě.

**Poznámka:** Tento oddíl se nevztahuje na systémy UNIX, Linux nebo Windows , protože CipherSpecs jsou dodávány s produktem IBM MQ , takže nové specifikace CipherSpecs nebudou po odeslání k dispozici.

Pro platformy, ve kterých operační systém poskytuje podporu TLS, může váš systém podporovat nové specifikace CipherSpecs , které nejsou zahrnuty v produktu ["Povolení specifikace CipherSpecs" na](#page-396-0) [stránce 397.](#page-396-0) Můžete uvést novou CipherSpec s parametrem SSLCIPH, ale hodnota, kterou zadáte, závisí na použité platformě. Ve všech případech musí specifikace odpovídat platnému protokolu TLS CipherSpec , který je platný a podporovaný verzí protokolu TLS, který systém spouští.

#### **IBM i**

Dvouznakový řetězec reprezentující hexadecimální hodnotu.

Další informace o povolených hodnotách najdete v bodě tři v části Poznámky k použití [Nastavit](https://www.ibm.com/docs/en/i/7.3?topic=ssw_ibm_i_73/apis/gsk_attribute_set_buffer.htm) [informace o znacích pro zabezpečenou relaci.](https://www.ibm.com/docs/en/i/7.3?topic=ssw_ibm_i_73/apis/gsk_attribute_set_buffer.htm)

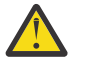

**Upozornění:** V SSLCIPH byste neměli uvádět hexadecimální hodnoty šifer, protože není zřejmé z hodnoty, která šifra bude použita, a výběr, který protokol se má použít, je neurčitý. Použití hexadecimálních šifrovacích hodnot může vést k chybám neshody specifikace CipherSpec.

Pro uvedení hodnoty můžete použít buď příkaz CHGMQMCHL nebo CRTMQMCHL, například:

CRTMQMCHL CHLNAME(' *channel name* ') SSLCIPH(' *hexadecimal value* ')

Chcete-li nastavit parametr **SSLCIPH** , můžete také použít příkaz ALTER QMGR MQSC.

#### **z/OS**

Four-znakový řetězec reprezentující hexadecimální hodnotu. Hexadecimální kódy odpovídají hodnotám definovaným v protokolu TLS.

Další informace naleznete v tématu [Definice šifrovacích sad](https://www.ibm.com/docs/en/zos/2.5.0?topic=programming-cipher-suite-definitions) , kde je uveden seznam všech podporovaných specifikací šifer TLS 1.0, TLS 1.2a TLS 1.3 ve formátu 4místných hexadecimálních kódů.

## **Aspekty pro klastry IBM MQ**

S klastry produktu IBM MQ je nejbezpečnější použít názvy CipherSpec v produktu ["Povolení specifikace](#page-396-0) [CipherSpecs" na stránce 397.](#page-396-0) Používáte-li alternativní specifikaci, uvědomte si, že specifikace nemusí být platná na jiných platformách. Další informace jsou uvedeny v tématu ["protokol SSL/TLS" na stránce 425.](#page-424-0)

# **Určení CipherSpec pro IBM MQ MQI client**

Pro specifikaci CipherSpec pro produkt IBM MQ MQI clientjsou k dispozici tři možnosti.

Jedná se o následující volby:

- Použití tabulky definic kanálů
- Použití pole SSLCipherSpec ve struktuře MQCD, v MQCD\_VERSION\_7 nebo vyšší, na volání MQCONNX.
- Použití Active Directory (na systémech Windows s podporou Active Directory )

# **Určení sady CipherSuite s IBM MQ classes for Java a IBM MQ classes for JMS**

IBM MQ classes for Java a IBM MQ classes for JMS specifikujte CipherSuites jinak než u jiných platforem.

Další informace o určení sady CipherSuite s produktem IBM MQ classes for Javanaleznete v tématu Podpora zabezpečení TLS (Transport Layer Security) pro produkt Java .

Informace o určení sady CipherSuite s produktem IBM MQ classes for JMSnaleznete v tématu Použití zabezpečení TLS (Transport Layer Security) s produktem IBM MQ classes for JMS .

# **Určení CipherSpec pro IBM MQ.NET**

Pro produkt IBM MQ.NET můžete určit volbu CipherSpec buď pomocí třídy MQEnvironment, nebo pomocí vlastnosti MQC.SSL\_CIPHER\_SPEC\_PROPERTY v hašovací tabulce vlastností připojení.

Informace o určení CipherSpec pro nespravovaného klienta .NET naleznete v tématu Povolení zabezpečení TLS pro nespravovaný klient .NET .

Informace o specifikaci CipherSpec pro spravovaného klienta produktu .NET naleznete v tématu PodporaCipherSpec pro spravovaného klienta .NET .

#### z/0S **Použití AT-TLS s IBM MQ for z/OS**

Aplikace Transparent Transport Layer Security (AT-TLS) poskytuje podporu TLS pro aplikace z/OS , aniž by tyto aplikace musely implementovat podporu TLS, nebo dokonce být informovány o tom, že se TLS používá. AT-TLS je k dispozici pouze na z/OS.

AT-TLS lze použít se všemi verzemi produktu IBM MQ for z/OS.

Před použitím příkazu AT-TLS s produktem IBM MQ for z/OSse ujistěte, že jste se zapojili do produktu ["Omezení" na stránce 408](#page-407-0) .

Chcete-li použít [Application Transparent Transport Layer Security](https://www.ibm.com/docs/en/zos/2.4.0?topic=protocols-application-transparent-transport-layer-security) , definujete příkazy zásad obsahující sadu pravidel, které používá server z/OS Communications Server k rozhodnutí, která připojení TCP/IP mají TLS transparentní povoleno.

Produkt IBM MQ for z/OS má svou vlastní implementaci TLS, která vyžaduje, aby kanály měly parametr SSLCIPH nakonfigurovaný s podporovanou specifikací CipherSpec.

Při rozhodování o povolení zabezpečení TLS v kanálu může administrátor produktu IBM MQ rozhodnout o použití AT-TLS nebo IBM MQ TLS. Rozhodnutí se často provádí na základě toho, zda se AT-TLS používá pro jiný middleware, nebo z důvodu výkonu. Základní porovnání výkonu AT-TLS a IBM MQ TLS najdete v tématu [MP16: Capacity Planning and Tuning for IBM MQ for z/OS.](https://ibm-messaging.github.io/mqperf/mp16.pdf)

# **Scénáře**

Použití AT-TLS s produktem IBM MQ je podporováno v následujících scénářích:

### **Scénář 1**

Mezi dvěma správci front produktu IBM MQ for z/OS , kde obě strany kanálu používají AT-TLS. To znamená, že ani kanál určuje atribut SSLCIPH. Tento přístup lze použít s libovolným kanálem zpráv.

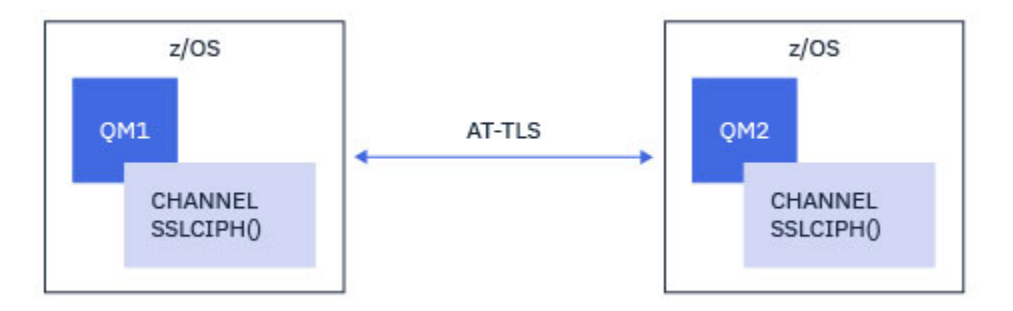

Implementace tohoto scénáře se skládá z definování dvou zásad AT-TLS, jedna pro každou stranu kanálu. Tyto zásady jsou stejné jako ty, které se používají s [Scénář 3](#page-406-0).

Například, pokud byl kanál měněn pomocí jediné pojmenované CipherSpec pro použití AT-TLS, odchozí kanál bude používat zásadu z ["Konfigurace AT-TLS v odchozím kanálu do správce front produktu IBM](#page-408-0) [MQ for Multiplatforms s použitím jediného, pojmenovaného CipherSpec" na stránce 409](#page-408-0) a příchozí kanál použije zásadu z ["Konfigurace AT-TLS v příchozím kanálu od správce front produktu IBM MQ for](#page-411-0) [Multiplatforms s použitím jediného, pojmenovaného CipherSpec" na stránce 412.](#page-411-0)

### <span id="page-406-0"></span>**Scénář 2**

Mezi správcem front produktu IBM MQ for z/OS a klientskou aplikací IBM MQ Java spuštěnou v produktu z/OS , kde obě strany kanálu používají AT-TLS. To znamená, že ani kanál připojení serveru, ani kanál připojení klienta určuje atribut SSLCIPH.

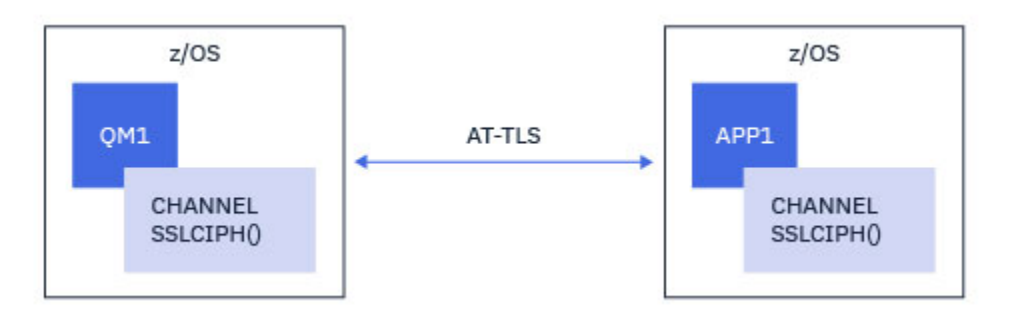

Implementace tohoto scénáře se skládá z definování dvou zásad AT-TLS, jedna pro každou stranu kanálu. Tyto zásady jsou stejné jako ty, které se používají s Scénář 3.

Například, pokud byl kanál měněn z použití jediné pojmenované CipherSpec pro použití AT-TLS, kanál připojení klienta by použil zásadu z produktu ["Konfigurace AT-TLS v odchozím kanálu do správce front](#page-408-0) [produktu IBM MQ for Multiplatforms s použitím jediného, pojmenovaného CipherSpec" na stránce 409](#page-408-0) a kanál připojení serveru by tuto zásadu použil z produktu ["Konfigurace AT-TLS v příchozím kanálu od](#page-411-0) [správce front produktu IBM MQ for Multiplatforms s použitím jediného, pojmenovaného CipherSpec" na](#page-411-0) [stránce 412.](#page-411-0)

#### **Scénář 3**

Mezi správcem front produktu IBM MQ for z/OS a správcem front spuštěnými v systému IBM MQ for Multiplatforms, kde správce front produktu IBM MQ for z/OS používá AT-TLS a správce front produktu IBM MQ for Multiplatforms používá IBM MQ TLS. Toto platí pro všechny jiné typy kanálů zpráv, kromě odesílatele klastru a příjemce klastru.

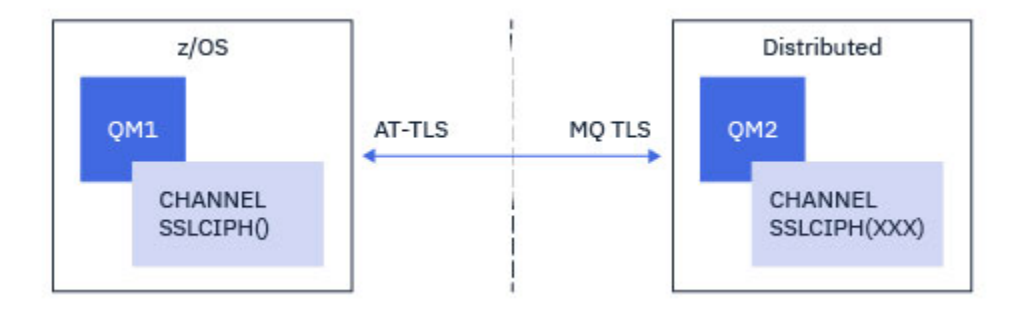

Příklad konfigurace typu AT-TLS pro odchozí kanály ze správce front produktu IBM MQ for z/OS se správcem front IBM MQ for Multiplatforms a ["Konfigurace AT-TLS v příchozím kanálu od správce front](#page-411-0) [produktu IBM MQ for Multiplatforms s použitím jediného, pojmenovaného CipherSpec" na stránce 412](#page-411-0) v případě příchozích kanálů ze správce front produktu IBM MQ for Multiplatforms do správce front IBM MQ for z/OS naleznete v tématu ["Konfigurace AT-TLS v odchozím kanálu do správce front produktu IBM](#page-408-0) [MQ for Multiplatforms s použitím jediného, pojmenovaného CipherSpec" na stránce 409](#page-408-0) .

Stejnou konfiguraci AT-TLS lze použít v případě, že jsou oba správci front v produktu z/OS, ale správce front na pravé straně nebyl konfigurován pro použití AT-TLS.

#### **Scénář 4**

Mezi správcem front produktu IBM MQ for z/OS a klientskou aplikací spuštěnou v produktu IBM MQ for Multiplatforms, kde správce front produktu IBM MQ for z/OS používá protokol AT-TLS a klientská aplikace používá produkt IBM MQ TLS, určuje atribut SSLCIPH s jedním názvem s názvem CipherSpec.

<span id="page-407-0"></span>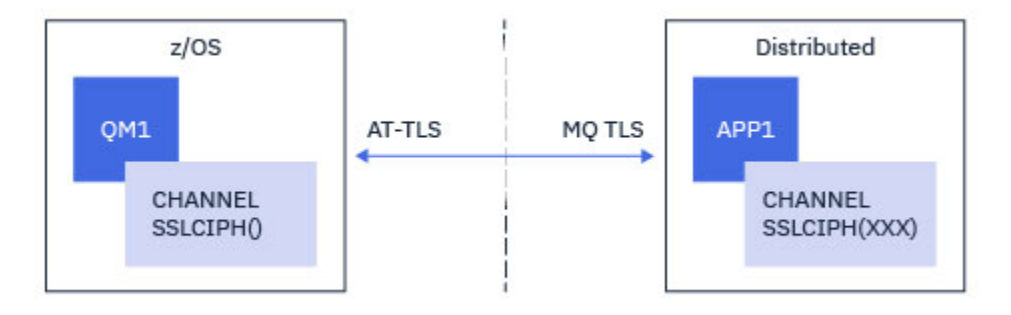

Tento scénář vyžaduje jednu zásadu AT-TLS, která splňuje stejné požadavky jako ty, které používají příchozí kanál zpráv; viz ["Konfigurace AT-TLS v příchozím kanálu od správce front produktu IBM MQ for](#page-411-0) [Multiplatforms s použitím jediného, pojmenovaného CipherSpec" na stránce 412.](#page-411-0)

Stejnou konfiguraci typu AT-TLS lze použít, je-li klientská aplikace aplikací Java a je spuštěna také v systému z/OS, ale nebyla konfigurována pro použití AT-TLS.

# **Omezení**

IBM MQ for z/OS není AT-TLS aware, proto existuje několik omezení, která platí pro předchozí scénáře:

- AT-TLS v kombinaci s produktem IBM MQ TLS nepracuje s kanály odesílatele klastru a přijímačů klastru.
- Správci front produktu IBM MQ for z/OS nejsou informováni o tom, že používají AT-TLS a nepřijímají žádné informace o certifikátu od svého partnerského správce front nebo klienta. Následující atributy proto nemají žádný vliv na stranu z/OS kanálu pomocí AT-TLS:
	- Atributy kanálu SSLCAUTH a kanálu SSLPEER
	- Atribut správce front SSLRKEYC
	- Atributy SSLPEERMAP pro pravidla CHLAUTH
- Použití nového vyjednávání tajného klíče TLS vyžaduje, aby obě strany kanálu používaly IBM MQ TLS. Proto by správce front produktu IBM MQ for Multiplatforms nebo klient neměl mít povoleno opakované domlouvání TLS, pokud se připojuje ke správci front produktu IBM MQ for z/OS pomocí AT-TLS.

Chcete-li zakázat opětovné sjednání tajného klíče TLS pro správce front, nastavte parametr SSLRKEYC správce front na hodnotu 0. Pro klienta nastavte příslušný parametr na hodnotu 0 v závislosti na typu klienta. Podrobnosti o tom, jak to provést, viz ["Resetování tajných klíčů SSL a TLS" na stránce 416](#page-415-0).

# **Konfigurační příkazy AT-TLS**

AT-TLS je konfigurováno pomocí sady příkazů. Hodnoty použité ve scénářích dokumentovaných v tomto tématu jsou:

#### **[TTLSRule](https://www.ibm.com/docs/SSLTBW_2.4.0/com.ibm.zos.v2r4.halz001/ttlsrulepolicyagent.htm)**

Určuje sadu kritérií pro porovnání připojení TCP/IP ke konfiguraci TLS. To se dále odkazuje na jiné typy příkazů.

#### **[TTLSGroupAction](https://www.ibm.com/docs/SSLTBW_2.4.0/com.ibm.zos.v2r4.halz001/ttlsgroupactionpolicyagent.htm)**

Uvádí, zda je odkaz TTLSRule povolen nebo ne.

#### **[TTLSEnvironmentAction](https://www.ibm.com/docs/SSLTBW_2.4.0/com.ibm.zos.v2r4.halz001/ttlsenvironmentactionpolicyagent.htm)**

Určuje podrobnou konfiguraci pro odkazující produkt TTLSRule a odkazuje na počet dalších příkazů.

# **[TTLSKeyringParms](https://www.ibm.com/docs/SSLTBW_2.4.0/com.ibm.zos.v2r4.halz001/ttlskeyringparmspolicyagent.htm)**

Odkazuje na soubor svazku klíčů, který má být použit pro AT-TLS.

#### **[TTLSCipherParms](https://www.ibm.com/docs/SSLTBW_2.4.0/com.ibm.zos.v2r4.halz001/ttlscipherparmspolicyagent.htm)**

Definuje sady šifer, které mají být použity.

#### **[TTLSEnvironmentAdvancedParametry](https://www.ibm.com/docs/SSLTBW_2.4.0/com.ibm.zos.v2r4.halz001/ttlsenvironmentadvancedparms.htm)**

Definuje, které protokoly TLS nebo SSL jsou povoleny.

<span id="page-408-0"></span>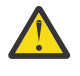

**Upozornění:** Jsou zde další [příkazy zásad AT-TLS](https://www.ibm.com/docs/SSLTBW_2.4.0/com.ibm.zos.v2r4.halz001/attlspolicypolicyagent.htm) s AT-TLS, které zde nejsou dokumentovány a lze je použít s IBM MQ v závislosti na potřebě. Produkt IBM MQ však byl testován pouze se zásadami popsanými v tomto tématu.

# *Konfigurace AT-TLS v odchozím kanálu do správce front produktu IBM MQ for Multiplatforms s použitím jediného, pojmenovaného CipherSpec*

Jak jste nastavili AT-TLS na odchozím kanálu od správce front IBM MQ for z/OS do správce front IBM MQ for Multiplatforms . V tomto případě je kanál na správci front z/OS odesílacím kanálem, který nemá nastaven atribut SSLCIPH a kanál na správci front jiného typu nežz/OS je přijímacím kanálem s atributem SSLCIPH nastaveným na jedinou pojmenovanou CipherSpec.

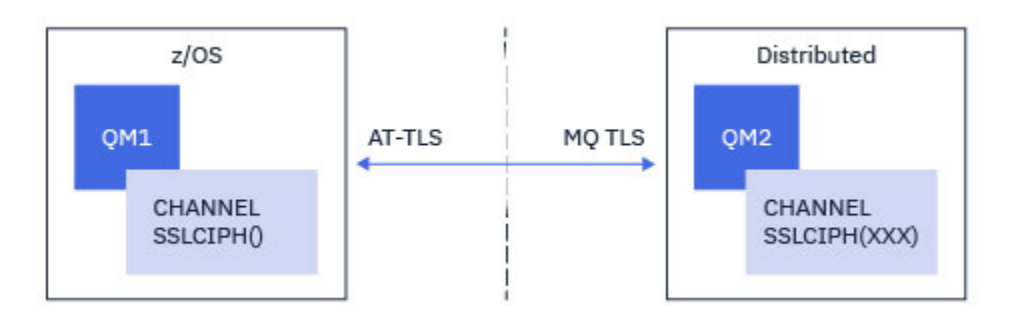

V tomto příkladě bude existující pár kanálů příjemce odesílatele, který používá TLS 1.2 TLS\_RSA\_WITH\_AES\_256\_GCM\_SHA384 CipherSpec , upravována tak, aby kanál odesílatele používal místo IBM MQ TLS AT-TLS.

Další protokoly TLS a CipherSpecs lze použít k provedení menších úprav v konfiguraci. Ostatní typy kanálů zpráv, kromě kanálů odesílatele klastru a kanálu příjemce klastru, lze použít bez změny konfigurace AT-TLS.

# **Postup**

### **Krok 1: Zastavení kanálu**

### **Krok 2: Vytvoření a použití zásady AT-TLS**

Pro tento scénář musíte vytvořit následující příkazy AT-TLS:

1. Příkaz [TTLLSRule](https://www.ibm.com/docs/en/zos/2.5.0?topic=statements-ttlsrule-statement) , který má odpovídat odchozím připojením z adresního prostoru inicializátoru kanálu na adresu IP a číslo portu cílového kanálu příjemce. Tyto hodnoty by měly odpovídat informacím použitým v CONNAME odesílacího kanálu. Dále bylo zahrnuto další filtrování, které odpovídá určitému názvu úlohy inicializátoru kanálu.

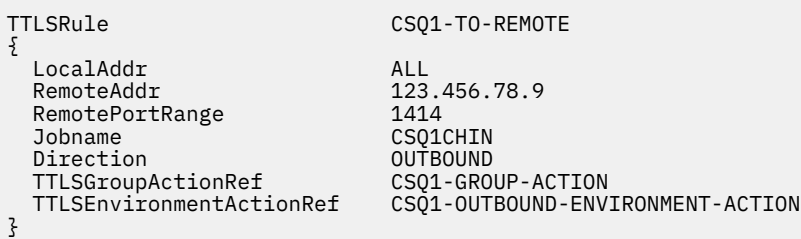

Předchozí shoda pravidla se shoduje s připojeními, která se týkají IP adresy 123.456.78.9 na portu 1414 z úlohy CSQ1CHIN .

Další volby rozšířeného filtrování jsou popsány v [TTLSRule](https://www.ibm.com/docs/en/zos/2.5.0?topic=statements-ttlsrule-statement).

2. Příkaz [TTLSGroupAction](https://www.ibm.com/docs/en/zos/2.5.0?topic=statements-ttlsgroupaction-statement) , který povoluje pravidlo. TTLSRule odkazuje na TTLSGroupAction pomocí vlastnosti **TTLSGroupActionRef** .

{

TTLSEnabled ON

}

3. Příkaz [TTLSEnvironmentAction](https://www.ibm.com/docs/en/zos/2.5.0?topic=statements-ttlsenvironmentaction-statement) přidružený k objektu TTLSRule ve vlastnosti **TTLSEnvironmentActionRef** . TTLSEnvironmentAction konfiguruje prostředí TLS a určuje, který svazek klíčů se má použít.

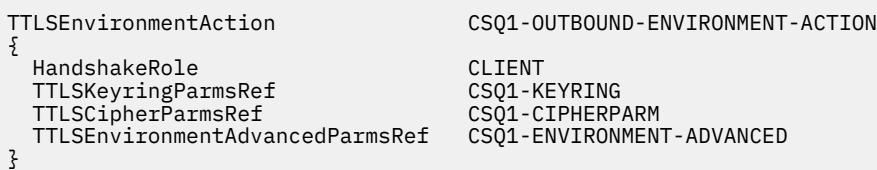

4. Příkaz [TTLSKeyringParms](https://www.ibm.com/docs/en/zos/2.5.0?topic=statements-ttlskeyringparms-statement) přidružený k produktu TTLSEnvironmentAction pomocí vlastnosti **TTLSKeyringParmsRef** a definuje svazek klíčů použitý pomocí AT-TLS.

Svazek klíčů by měl obsahovat certifikáty důvěryhodné pro vzdáleného správce front jiného typu nežz/OS . Tento svazek klíčů může být definován stejným způsobem jako svazek klíčů použitý inicializačním kanálem kanálu, viz ["Konfigurace systému z/OS pro použití TLS" na stránce 241.](#page-240-0)

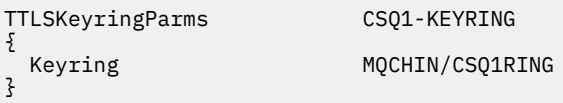

#### 5. Příkaz [TTLSCipherParms](https://www.ibm.com/docs/en/zos/2.5.0?topic=statements-ttlscipherparms-statement) přidružený k produktu TTLSEnvironmentAction ve vlastnosti **TTLSCipherParmsRef** .

Tento příkaz musí obsahovat jeden název šifrovací sady, který musí být ekvivalentem názvu CipherSpec produktu IBM MQ používaného v cílovém přijímacím kanálu.

**Poznámka:** Názvy šifrovacích sad AT-TLS se nemusí nutně shodovat s názvy IBM MQ CipherSpec . Je však možné nalézt název šifrovací sady AT-TLS, který odpovídá názvu IBM MQ CipherSpec vyhledáním názvu IBM MQ CipherSpec z následující tabulky a cross-referencí na sloupec se čtyřmi znakovými kódy s rozšířeným sloupcem znaků z tabulky 2 v tématu [TTLSCipherParms](https://www.ibm.com/docs/en/zos/2.5.0?topic=statements-ttlscipherparms-statement) .

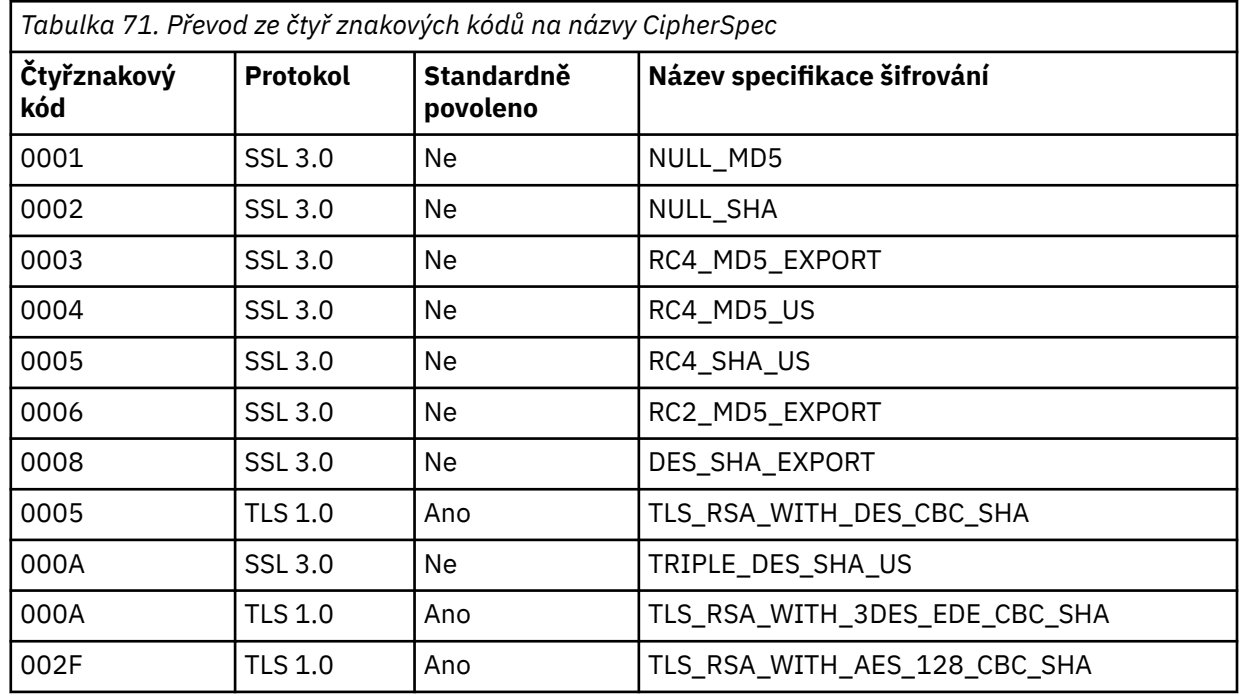

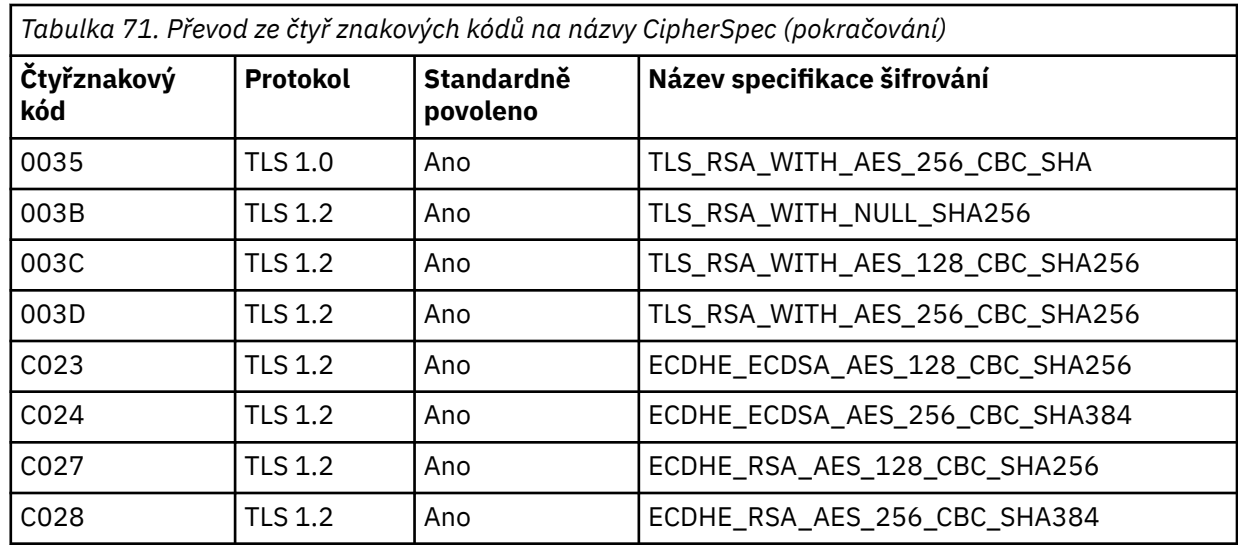

TTLSCipherParms CSQ1-CIPHERPARM

{

}

}

V3CipherSuites TLS\_RSA\_WITH\_AES\_256\_GCM\_SHA384

6. Příkaz [TTLSEnvironmentAdvancedParms](https://www.ibm.com/docs/en/zos/2.5.0?topic=statements-ttlsenvironmentadvancedparms-statement) je přidružen k vlastnosti TTLSEnvironmentAction pomocí vlastnosti **TTLSEnvironmentAdvancedParmsRef** .

Tento příkaz lze použít k určení, které protokoly SSL a TLS jsou povoleny. V produktu IBM MQ byste měli povolit pouze jediný protokol, který odpovídá názvu šifrovací sady použité v příkazu TTLSCipherParms .

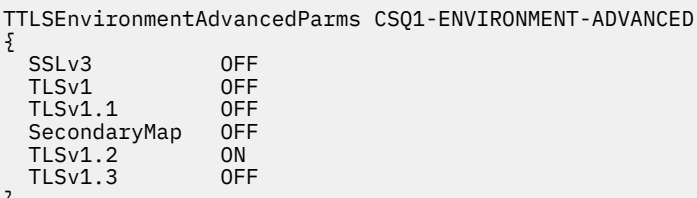

Úplná sada příkazů je následující a měla by být použita pro agenta zásad:

```
TTLSRule CSQ1-TO-REMOTE
{
  LocalAddr ALL
                         123.456.78.9<br>1414
 RemotePortRange<br>Jobname
                         CSQ1CHIN<br>QUTBOUND
  Direction OUTBOUND
 TTLSGroupActionRef
  TTLSEnvironmentActionRef CSQ1-OUTBOUND-ENVIRONMENT-ACTION
} 
TTLSGroupAction CS01-GROUP-ACTION
{
  TTLSEnabled ON
} 
TTLSEnvironmentAction CSQ1-OUTBOUND-ENVIRONMENT-ACTION
{
  HandshakeRole CLIENT
  TTLSKeyringParmsRef CSQ1-KEYRING
 TTLSCipherParmsRef
  TTLSEnvironmentAdvancedParmsRef CSQ1-ENVIRONMENT-ADVANCED
}
TTLSKeyringParms CSQ1-KEYRING
\{Keyring MQCHIN/CSQ1RING
}
TTLSCipherParms CSQ1-CIPHERPARM
{
  V3CipherSuites TLS_RSA_WITH_AES_256_GCM_SHA384
}
TTLSEnvironmentAdvancedParms CSQ1-ENVIRONMENT-ADVANCED
{
 SSLv3 OFF<br>TLSv1 OFF
 TLSv1 OFF<br>TLSv1.1 OFF
 TLSv1.1SecondaryMap OFF<br>TLSv1 2 ON
 TLSv1.2 TLSv1.3 OFF
}
```
#### **Krok 3: Odebrání SSLCIPH z kanálu produktu z/OS**

Odeberte ze kanálu produktu z/OS položku CipherSpec pomocí následujícího příkazu:

```
ALTER CHANNEL(channel-name) CHLTYPE(SDR) SSLCIPH(' ')
```
#### **Krok 4: Spuštění kanálu**

Jakmile je kanál spuštěn, bude používat kombinaci AT-TLS a IBM MQ TLS.

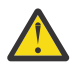

**Upozornění:** Předchozí příkazy AT-TLS jsou pouze minimální konfigurací. Jsou zde další [příkazy](https://www.ibm.com/docs/en/zos/2.5.0?topic=applications-tls-policy-statements) [zásad AT-TLS](https://www.ibm.com/docs/en/zos/2.5.0?topic=applications-tls-policy-statements) s AT-TLS, které zde nejsou dokumentovány a lze je použít s IBM MQ v závislosti na potřebě. Produkt IBM MQ však byl testován pouze s popisovanými zásadami.

# **Konfigurace AT-TLS v příchozím kanálu od správce front produktu IBM MQ for Multiplatforms s použitím jediného, pojmenovaného CipherSpec**

Jak nastavíte AT-TLS v příchozím kanálu ze správce front IBM MQ for Multiplatforms na správce front IBM MQ for z/OS . V tomto případě je kanál na správci front z/OS přijímacím kanálem, který nemá nastaven atribut SSLCIPH a kanál na správci front jiného typu nežz/OS je odesílací kanál s atributem SSLCIPH nastaveným na jediný, nazvaný CipherSpec.

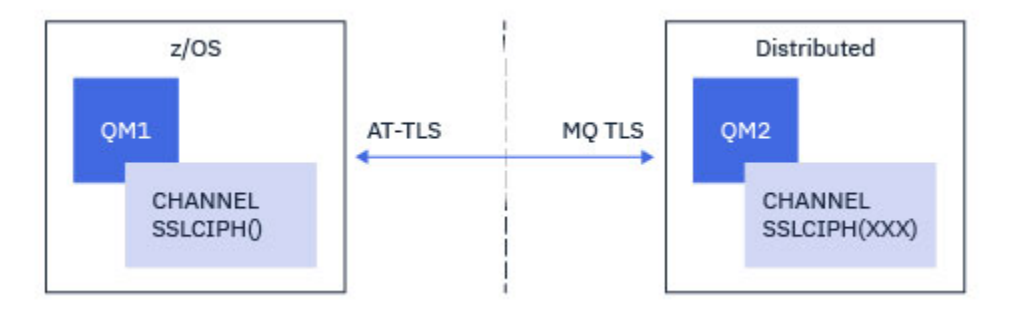

V tomto příkladě bude existující pár kanálů příjemce odesílatele, který používá TLS 1.2 TLS\_RSA\_WITH\_AES\_256\_GCM\_SHA384 CipherSpec , bude přizpůsoben tak, aby kanál příjemce používal AT-TLS místo IBM MQ TLS.

Další protokoly TLS a CipherSpecs lze použít k provedení menších úprav v konfiguraci. Ostatní typy kanálů zpráv, kromě kanálů odesílatele klastru a kanálu příjemce klastru, lze použít bez změny konfigurace AT-TLS.

## **Postup**

#### **Krok 1: Zastavení kanálu**

#### **Krok 2: Vytvoření a použití zásady AT-TLS**

Pro tento scénář musíte vytvořit následující příkazy AT-TLS:

1. Příkaz [TTLLSRule](https://www.ibm.com/docs/en/zos/2.5.0?topic=statements-ttlsrule-statement) , který odpovídá příchozím připojením k adresnímu prostoru iniciátoru kanálu z adresy IP odesílacího kanálu. Dále bylo zahrnuto další filtrování, které odpovídá určitému názvu úlohy inicializátoru kanálu.

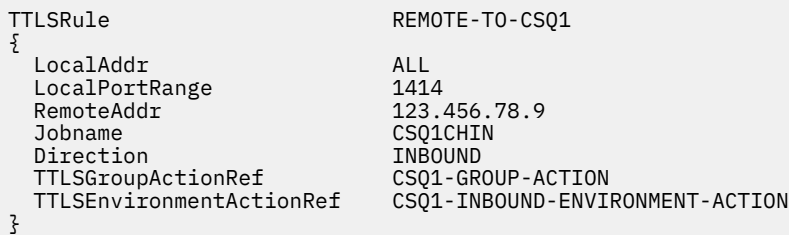

Předchozí pravidlo odpovídá počtu připojení vstupující do úlohy CSQ1CHIN na lokálním portu 1414 ze vzdálené IP adresy 123.456.78.9.

Další volby rozšířeného filtrování jsou popsány v [TTLSRule](https://www.ibm.com/docs/en/zos/2.5.0?topic=statements-ttlsrule-statement).

2. Příkaz [TTLSGroupAction](https://www.ibm.com/docs/en/zos/2.5.0?topic=statements-ttlsgroupaction-statement) , který povoluje pravidlo. TTLSRule odkazuje na TTLSGroupAction pomocí vlastnosti **TTLSGroupActionRef** .

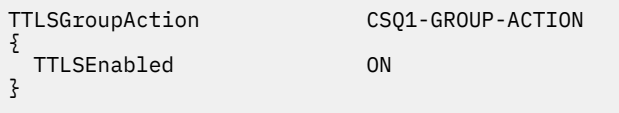

3. Příkaz [TTLSEnvironmentAction](https://www.ibm.com/docs/en/zos/2.5.0?topic=statements-ttlsenvironmentaction-statement) je přidružen k TTLSRule ve vlastnosti **TTLSEnvironmentActionRef** . TTLSEnvironmentAction konfiguruje prostředí TLS a určuje, který

svazek klíčů se má použít.

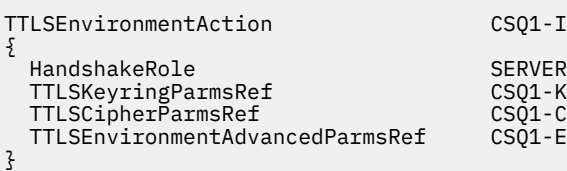

SQ1-INBOUND-ENVIRONMENT-ACTION SQ1-KEYRING SQ1-CIPHERPARM SO1-ENVIRONMENT-ADVANCED

AT-TLS poskytuje schopnost poskytovat vzájemné ověření, což je ekvivalentní použití atributu SSLCAUTH kanálu. To lze provést pomocí příkazu TTLSEnvironmentAction s hodnotou **HandshakeRole** parametru *ServerWithClientAuth* pro příchozí příkaz TTLSEnvironmentAction .

4. Příkaz [TTLSKeyringParms](https://www.ibm.com/docs/en/zos/2.5.0?topic=statements-ttlskeyringparms-statement) je přidružen k TTLSEnvironmentAction pomocí vlastnosti **TTLSKeyringParmsRef** a definuje svazek klíčů použitý pomocí AT-TLS.

Svazek klíčů by měl obsahovat certifikáty důvěryhodné pro vzdáleného správce front jiného typu nežz/OS . Tento svazek klíčů může být definován stejným způsobem jako svazek klíčů použitý inicializačním kanálem kanálu, viz ["Konfigurace systému z/OS pro použití TLS" na stránce 241.](#page-240-0)

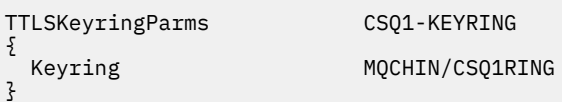

5. Příkaz [TTLSCipherParms](https://www.ibm.com/docs/en/zos/2.5.0?topic=statements-ttlscipherparms-statement) přidružený k produktu TTLSEnvironmentAction ve vlastnosti **TTLSCipherParmsRef** .

Tento příkaz musí obsahovat jeden název šifrovací sady, který musí být ekvivalentem názvu IBM MQ CipherSpec používaného na vzdáleném odesílacím kanálu.

**Poznámka:** Názvy šifrovacích sad AT-TLS se nemusí nutně shodovat s názvy IBM MQ CipherSpec . Je však možné nalézt název šifrovací sady AT-TLS, který odpovídá názvu IBM MQ CipherSpec vyhledáním názvu IBM MQ CipherSpec z následující tabulky a cross-referencí na sloupec se čtyřmi znakovými kódy s rozšířeným sloupcem znaků z tabulky 2 v tématu [TTLSCipherParms](https://www.ibm.com/docs/en/zos/2.5.0?topic=statements-ttlscipherparms-statement) .

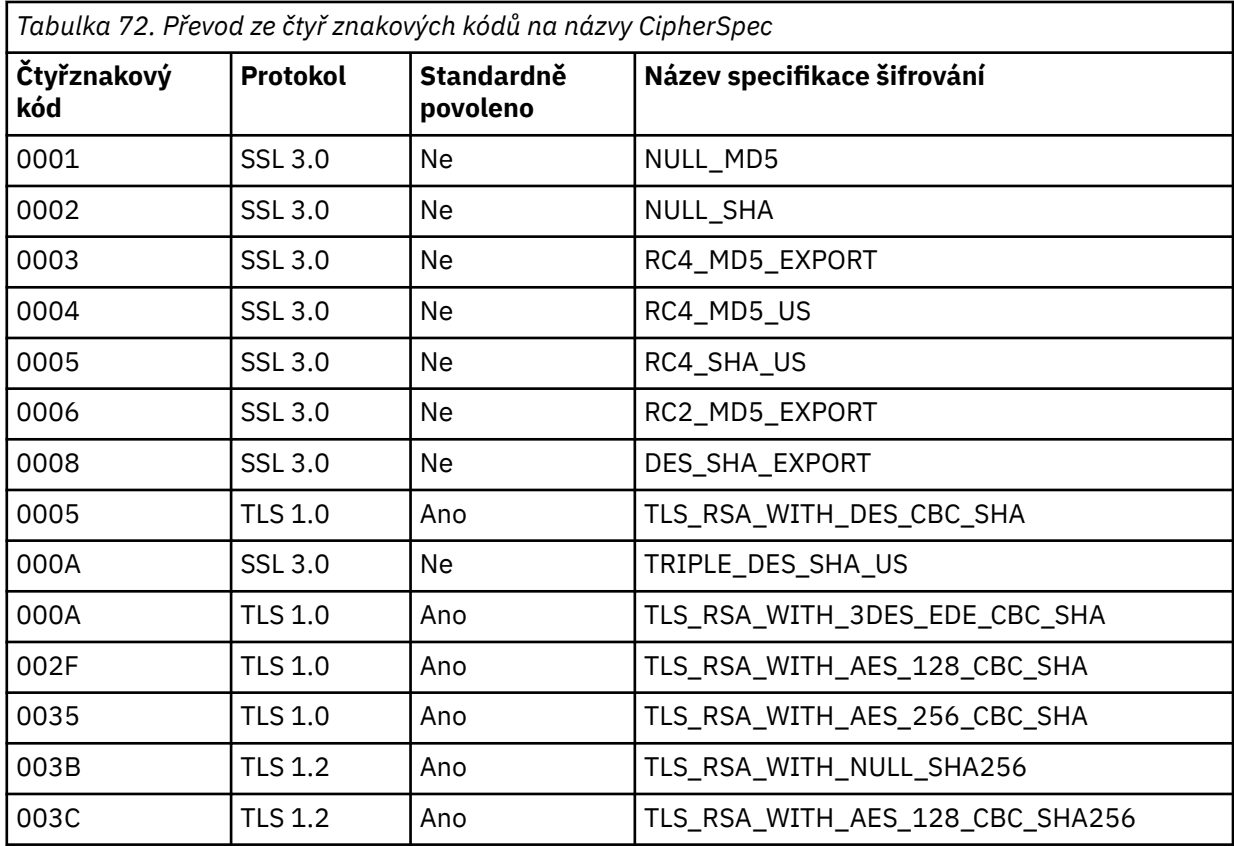

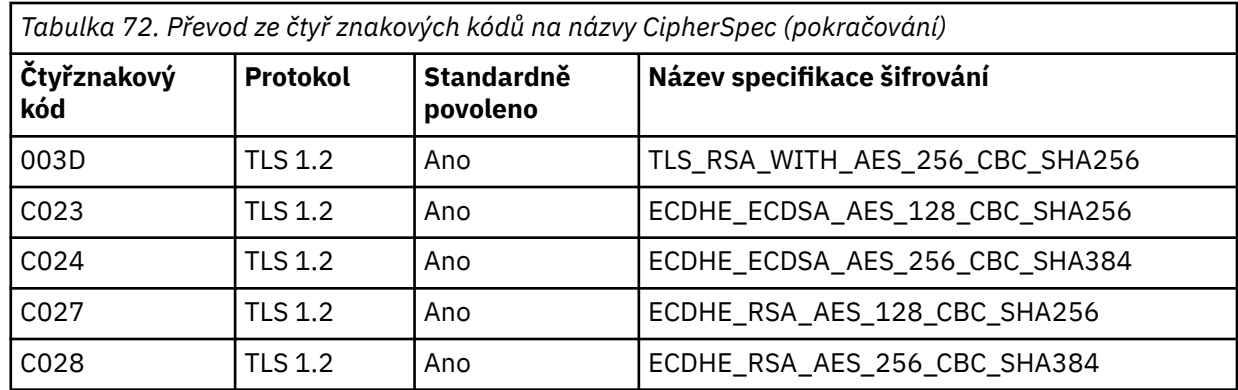

TTLSCipherParms CSQ1-CIPHERPARM  $\{$ 

}

V3CipherSuites TLS\_RSA\_WITH\_AES\_256\_GCM\_SHA384

6. Příkaz [TTLSEnvironmentAdvancedParms](https://www.ibm.com/docs/en/zos/2.5.0?topic=statements-ttlsenvironmentadvancedparms-statement) je přidružen k vlastnosti TTLSEnvironmentAction pomocí vlastnosti **TTLSEnvironmentAdvancedParmsRef** .

Tento příkaz lze použít k určení, které protokoly SSL a TLS jsou povoleny. V produktu IBM MQ byste měli povolit pouze jediný protokol, který odpovídá názvu šifrovací sady použité v příkazu TTLSCipherParms .

TTLSEnvironmentAdvancedParms CSQ1-ENVIRONMENT-ADVANCED

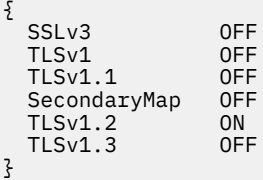

Úplná sada příkazů je následující a měla by být použita pro agenta zásad:

```
TTLSRule REMOTE-TO-CSQ1
{
  LocalAddr ALL
 LocalPortRange<br>RemoteAddr
 RemoteAddr (123.456.78.9)<br>Jobname CS01CHIN
                           CSQ1CHIN<br>TNBOUND
 Direction INBOUND<br>TTLSGroupActionRef CSQ1-GROUP-ACTION
 TTLSGroupActionRef
  TTLSEnvironmentActionRef CSQ1-INBOUND-ENVIRONMENT-ACTION
} 
TTLSGroupAction CS01-GROUP-ACTION
{
  TTLSEnabled ON
} 
TTLSEnvironmentAction CSQ1-INBOUND-ENVIRONMENT-ACTION
{
  HandshakeRole CLIENT
  TTLSKeyringParmsRef CSQ1-KEYRING
 TTLSCipherParmsRef
  TTLSEnvironmentAdvancedParmsRef CSQ1-ENVIRONMENT-ADVANCED
}
TTLSKeyringParms CSQ1-KEYRING
\{Keyring MQCHIN/CSQ1RING
}
TTLSCipherParms CSQ1-CIPHERPARM
{
  V3CipherSuites TLS_RSA_WITH_AES_256_GCM_SHA384
}
TTLSEnvironmentAdvancedParms CSQ1-ENVIRONMENT-ADVANCED
{
 SSLv3 OFF<br>TLSv1 OFF
 TLSv1 OFF<br>TLSv1.1 OFF
 TLSv1.1SecondaryMap OFF<br>TLSv1 2 OFF
 TLSv1.2 TLSv1.3 ON
}
```
#### **Krok 3: Odebrání SSLCIPH z kanálu produktu z/OS**

Odeberte ze kanálu produktu z/OS položku CipherSpec pomocí následujícího příkazu:

```
ALTER CHANNEL(channel-name) CHLTYPE(RCVR) SSLCIPH(' ')
```
#### **Krok 4: Spuštění kanálu**

Jakmile je kanál spuštěn, bude používat kombinaci AT-TLS a IBM MQ TLS.

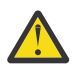

**Upozornění:** Předchozí příkazy AT-TLS jsou pouze minimální konfigurací. Jsou zde další [příkazy](https://www.ibm.com/docs/en/zos/2.5.0?topic=applications-tls-policy-statements) [zásad AT-TLS](https://www.ibm.com/docs/en/zos/2.5.0?topic=applications-tls-policy-statements) s AT-TLS, které zde nejsou dokumentovány a lze je použít s IBM MQ v závislosti na potřebě. Produkt IBM MQ však byl testován pouze s popisovanými zásadami.

# **Resetování tajných klíčů SSL a TLS**

IBM MQ podporuje resetování tajných klíčů na správcích front a klientech.

Tajné klíče jsou resetovány, když je v rámci kanálu uveden určený počet šifrovaných bajtů dat. Jsou-li povoleny prezenční signály kanálu, je tajný klíč resetován před odesláním nebo přijetím dat po prezenční signál kanálu.

Hodnota resetování klíče je vždy nastavena na počáteční straně kanálu produktu IBM MQ .

# **Správce front**

Pro správce front použijte příkaz **ALTER QMGR** s parametrem **SSLRKEYC** k nastavení hodnot použitých během nového vyjednávání klíče.

V systému IBM ipoužijte parametr **CHGMQM** s argumentem **SSLRSTCNT** .

# **Klient MQI**

Při výchozím nastavení klienti MQI nedohadují tajný klíč. Klienta MQI můžete znovu projednat s novým novým klíčem jedním ze tří způsobů. V následujícím seznamu jsou metody zobrazeny v pořadí podle priority. Pokud zadáte více hodnot, použije se hodnota nejvyšší priority.

- 1. Použití pole Počet KeyResetve struktuře MQSCO na volání MQCONNX
- 2. Pomocí proměnné prostředí MQSSLRESET
- 3. Nastavením atributu Počet SSLKeyResetv konfiguračním souboru klienta MQI

Tyto proměnné lze nastavit na celé číslo v rozsahu od 0 do 999 999 999, což představuje počet nezašifrovaných bajtů odeslaných a přijatých v rámci konverzace TLS, než bude znovu vyjednán tajný klíč TLS. Zadání hodnoty 0 označuje, že tajné klíče TLS nejsou nikdy znovu vyjednávány. Určíte-li počet obnovení tajných klíčů TLS v rozsahu od 1 bajtu do 32 KB, budou kanály TLS používat počet obnovení tajných klíčů 32 KB. Tím se vyhnete nadbytečným resetováním klíčů, které by se vyskytly u malých hodnot klíčů tajných klíčů TLS.

Je-li zadána hodnota větší než nula a jsou-li pro kanál povoleny prezenční signály kanálu, je tajný klíč také znovu vyjednán před odesláním nebo přijetím dat zprávy po synchronizačním signálu kanálu.

Počet bajtů do obnovení dalšího opětovného domlouvání tajného klíče po každé úspěšné opětovné domlouvání.

Podrobné informace o struktuře MQSCO naleznete v příručce KeyResetCount (MQLONG). Podrobné informace o příkazu MQSSLRESET naleznete v části MQSSLRESET. Další informace o použití TLS v konfiguračním souboru klienta najdete v tématu Sekce SSL konfiguračního souboru klienta.

## **Java**

V případě produktu IBM MQ classes for Javamůže aplikace resetovat tajný klíč jedním z následujících způsobů:

- Nastavením pole Počet sslResetve třídě MQEnvironment.
- Nastavením vlastnosti prostředí MQC.SSL\_RESET\_COUNT\_PROPERTY v objektu Hashtable. Aplikace pak přiřadí tabulku hashtable do pole properties ve třídě MQEnvironment nebo předá hašovací tabulku objektu MQQueueManager do svého konstruktoru.

Pokud aplikace používá více než jeden z těchto způsobů, použijí se obvyklá pravidla přednosti. Viz Třída com.ibm.mq.MQEnvironment pro pravidla priority.

Hodnota pole sslResetCount nebo vlastnost prostředí MQC.SSL\_RESET\_COUNT\_PROPERTY představuje celkový počet bajtů odeslaných a přijatých kódem klienta IBM MQ classes for Java před opětovným vyjednávením tajného klíče. Počet odeslaných bajtů je číslo před šifrováním a počet přijatých bajtů je číslo po dešifrování. Počet bajtů také obsahuje řídicí informace odeslané a přijaté klientem IBM MQ classes for Java .

Pokud je počet obnovení nulový, což je výchozí hodnota, tajný klíč není nikdy znovu vyjednáván. Počet obnovení je ignorován, pokud není zadán parametr CipherSuite .

## **JMS**

Pro IBM MQ classes for JMSpředstavuje vlastnost SSLRESETCOUNT celkový počet bajtů odeslaných a přijatých připojením před opětovným získáním tajného klíče, který se používá pro šifrování. Počet odeslaných bajtů je číslo před šifrováním a počet přijatých bajtů je číslo po dešifrování. Počet bajtů obsahuje také řídicí informace odeslané a přijaté produktem IBM MQ classes for JMS. Chcete-li například <span id="page-417-0"></span>konfigurovat objekt ConnectionFactory , který lze použít k vytvoření připojení prostřednictvím kanálu MQI s povoleným zabezpečením TLS s použitím tajného klíče, který je znovu vyjednán po 4 MB dat, zadejte pro správce JMSAdmin následující příkaz:

ALTER CF(my.cf) SSLRESETCOUNT(4194304)

Je-li hodnota parametru SSLRESETCOUNT rovna nule, což je výchozí hodnota, nebude tajný klíč nikdy znovu vyjednáván. Vlastnost SSLRESETCOUNT je ignorována, není-li nastavena hodnota SSLCIPHERSUITE.

### **.NET**

U nespravovaných klientů .NET udává celočíselné vlastnosti SSLKeyResetpočet nešifrovaných bajtů odeslaných a přijatých v rámci konverzace TLS před opětovným získáním tajného klíče.

Informace o použití vlastností objektu v produktu IBM MQ classes for .NETnaleznete v tématu Získání a nastavení hodnot atributu.

U spravovaných klientů .NET nepodporuje třída SSLStream tajný klíč/opakované domlouvání. However, to be consistent with other IBM MQ clients, the IBM MQ managed .NET client allows applications to set SSLKeyResetCount. Další informace viz téma Resetování tajného klíče nebo opětovné domlouvání.

### **XMS .NET**

V případě nespravovaných klientů XMS .NET viz Zabezpečená připojení ke správci front IBM MQ.

**Související informace** ZMĚNIT QMGR ZOBRAZIT QMGR Změna správce front zpráv (CHGMQM) Zobrazení správce front zpráv (DSPMQM)

# **Implementace utajení v uživatelských ukončovacích programech**

### **Implementace utajení v uživatelských procedurách zabezpečení**

Uživatelské procedury zabezpečení mohou hrát roli ve službě důvěrnosti tím, že generují a distribuují symetrický klíč pro šifrování a dešifrování dat, která proudí na kanál. Běžnou technikou pro to je využití technologie PKI.

Jedna uživatelská procedura zabezpečení vygeneruje náhodnou datovou hodnotu, zašifruje ji pomocí veřejného klíče správce front nebo uživatele, který zástupce pro zabezpečení partnera reprezentuje, a odešle zašifrovaná data svému partnerovi do zprávy zabezpečení. Partner pro zabezpečení ochrany dat dešifruje náhodná hodnotu dat se soukromým klíčem správce front nebo uživatele, který reprezentuje. Každá uživatelská procedura zabezpečení může nyní použít hodnotu náhodných dat k odvozování symetrického klíče nezávisle na sobě pomocí algoritmu, který je znám oběma z nich. Případně mohou použít hodnotu náhodných dat jako klíč.

Pokud první bezpečnostní procedura neověřila svého partnera do této doby, další zpráva zabezpečení odeslaná partnerem může obsahovat očekávanou hodnotu šifrovanou pomocí symetrického klíče. První uživatelská procedura zabezpečení může nyní ověřit svého partnera kontrolou, zda byla uživatelská procedura zabezpečení partnera schopna správně zašifrovat očekávanou hodnotu.

Uživatelské procedury zabezpečení mohou také využít této příležitosti k tomu, aby se shodly na algoritmu pro šifrování a dešifrování dat, která proudí na kanálu, je-li k dispozici více než jeden algoritmus pro použití.

# **Implementace utajení ve výstupních procedurách zprávy**

Ukončení zprávy na odesílajícím konci kanálu může zašifrovat data aplikace ve zprávě a další ukončení zprávy na přijímajícím konci kanálu může data dešifrovat. Z důvodu výkonu se za tímto účelem obvykle používá algoritmus symetrického klíče. Další informace o tom, jak lze symetrický klíč generovat a distribuovat, viz ["Implementace utajení v uživatelských ukončovacích programech" na stránce 418.](#page-417-0)

Záhlaví ve zprávě, jako je záhlaví přenosové fronty, MQXQH, která obsahuje vložený deskriptor zprávy, nesmí být šifrována uživatelskou procedurou pro zprávy. Důvodem je to, že k převodu dat záhlaví zpráv dochází buď po zavolání uživatelské procedury zprávy na odesílající straně, nebo před zavoláním ukončení zprávy na přijímajícím konci. Pokud jsou záhlaví šifrována, převod dat se nezdaří a kanál se zastaví.

# **Implementace utajení v uživatelských procedurách odesílání a příjmu**

Uživatelské procedury pro odeslání a přijetí lze použít k šifrování a dešifrování dat, která proudí na kanál. Pro poskytnutí této služby jsou vhodnější než zprávy pro poskytování této služby z následujících důvodů:

- Na kanálu zpráv mohou být záhlaví zpráv zašifrována a data aplikace ve zprávách.
- Uživatelské procedury pro odesílání a příjem lze použít na kanálech MQI a také v kanálech zpráv. Parametry v voláních MQI mohou obsahovat citlivá data aplikací, která je třeba chránit při průbězích kanálu MQI. Proto můžete používat stejné uživatelské procedury pro odesílání a příjem na obou druzích kanálů.

# **Implementace důvěrnosti ve výstupu rozhraní API a ukončení přeletu rozhraní API**

Data aplikace ve zprávě lze šifrovat pomocí rozhraní API nebo opuštění rozhraní API, když je zpráva vložena do odesílající aplikace a dešifrována druhou uživatelskou procedurou, když je zpráva načtena přijímající aplikací. Z výkonnostních důvodů se pro tento účel obvykle používá algoritmus symetrického klíče. Avšak, na úrovni aplikace, kde mnoho uživatelů může odesílat zprávy navzájem, problém spočívá v tom, jak zajistit, aby pouze zamýšlený příjemce zprávy byl schopen dešifrovat zprávu. Jedním řešením je použití odlišného symetrického klíče pro každou dvojici uživatelů, kteří mezi sebou posílají zprávy. Toto řešení však může být obtížné a časově náročné, zejména v případě, že uživatelé patří k různým organizacím. Standardní způsob řešení tohoto problému je znám jako *digitální obálka* a používá technologii PKI.

Když aplikace vloží zprávu do fronty, rozhraní API nebo uživatelská procedura překřížení rozhraní API vygeneruje náhodný symetrický klíč a použije klíč k zašifrování dat aplikace ve zprávě. Uživatelská procedura zašifruje symetrický klíč s veřejným klíčem určeného příjemce. Poté nahradí data aplikace ve zprávě s šifrovanými daty aplikace a zašifrovaným symetrickým klíčem. Tímto způsobem může pouze určený příjemce dešifrovat symetrický klíč, a tím i data aplikace. Pokud má šifrovaná zpráva více možných zamýšlených zásobníků, může ukončení zašifrovat kopii symetrického klíče pro každý zamýšlený zásobník.

Pokud jsou pro použití k dispozici různé algoritmy pro šifrování a dešifrování dat aplikace, může uživatelská procedura obsahovat název algoritmu, který používá.

# **Integrita dat zpráv**

Chcete-li zachovat integritu dat, můžete použít různé typy uživatelského ukončovacího programu k poskytování zpráv kódů digest zpráv nebo digitálních podpisů pro vaše zprávy.

## **Integrita dat**

#### **Implementace integrity dat ve zprávách**

Při použití protokolu TLS určuje vaše volba CipherSpec úroveň integrity dat v podniku. Pokud používáte produkt IBM MQ Advanced Message Service (AMS), můžete uvést integritu pro jedinečnou zprávu.

#### **Implementace integrity dat ve výstupních procedurách zprávy**

Zpráva může být digitálně podepsána ukončením zprávy na odesílajícím konci kanálu. Digitální podpis lze poté zkontrolovat uživatelskou procedurou na přijímajícím konci kanálu a zjistit, zda byla zpráva záměrně upravena.

Určitá ochrana může být poskytnuta použitím kódu digest zprávy místo digitálního podpisu. Kód digest zprávy může být účinný proti náhodnému nebo nevybíravému falšování, ale nezabrání tomu, aby byl informovanější jednotlivec měněn nebo nahrazován zprávou a generování zcela nového kódu digest pro tuto zprávu. To platí zejména v případě, že algoritmus používaný ke generování kódu digest zprávy je dobře známý.

#### **Implementace integrity dat v uživatelských procedurách odesílání a příjmu**

Na kanálu zpráv jsou uživatelské procedury pro poskytování této služby vhodnější, protože uživatelská procedura pro zprávy má přístup k celé zprávě. Na kanálu MQI mohou parametry volání MQI obsahovat data aplikace, která je třeba chránit, a tuto ochranu může poskytnout pouze odeslání a přijetí uživatelských procedur.

#### **Implementace integrity dat v uživatelské proceduře rozhraní API nebo ukončení přeletu rozhraní API**

Zprávu lze digitálně podepsat pomocí rozhraní API nebo předání rozhraní API, když je zpráva vložena odesílající aplikací. Digitální podpis pak může být zkontrolován druhou uživatelskou procedurou, když je zpráva načtena přijímající aplikací za účelem zjištění, zda byla zpráva úmyslně upravena.

Určitá ochrana může být poskytnuta použitím kódu digest zprávy místo digitálního podpisu. Kód digest zprávy může být účinný proti náhodnému nebo nevybíravému falšování, ale nezabrání tomu, aby byl informovanější jednotlivec měněn nebo nahrazován zprávou a generování zcela nového kódu digest pro tuto zprávu. To platí zejména v případě, že algoritmus používaný ke generování kódu digest zprávy je dobře známý.

### **Další informace**

Další informace o zajištění integrity dat naleznete v části ["Povolení specifikace CipherSpecs" na stránce](#page-396-0) [397](#page-396-0) .

#### **Související informace**

Připojení dvou správců front pomocí protokolu TLS Bezpečná připojení klienta ke správci front

# **Auditování**

Můžete zkontrolovat narušení zabezpečení nebo pokusy o narušení pomocí zpráv událostí. Zabezpečení vašeho systému můžete také zkontrolovat pomocí IBM MQ Explorer.

Chcete-li zjistit pokusy o provedení neautorizovaných akcí, jako je připojení ke správci front nebo vložení zprávy do fronty, zkontrolujte zprávy událostí vytvořené vašimi správci front, zejména zprávami o událostech oprávnění. Další informace o zprávách událostí správce front naleznete v tématu Události správce fronta další informace o monitorování událostí obecně naleznete v tématu Monitorování událostí.

# **Uchování zabezpečených klastrů**

Autorizujte nebo zabraňte správcům front připojujících se ke klastrům nebo vkládání zpráv do front klastru. Vynuťte, aby správce front opustil klastr. Při konfiguraci TLS pro klastry je třeba vzít v úvahu některé další aspekty.

# **Zastavení neautorizovaných správců front při odesílání zpráv**

Zabraňte neautorizovaným správcům front odesílat zprávy do svého správce front pomocí uživatelské procedury zabezpečení kanálu.

# **Než začnete**

Klastrování nemá žádný vliv na způsob, jakým zabezpečení ukončí práci. Přístup ke správci front lze omezit stejným způsobem jako v distribuovaném prostředí s frontami.

## **Informace o této úloze**

Zabránit vybraným správcům front v odesílání zpráv do správce front:

## **Postup**

- 1. Definujte uživatelský program zabezpečení kanálu na definici kanálu CLUSRCVR .
- 2. Napište program, který autentizuje správce front, který se pokouší odeslat zprávy na kanál příjemce klastru a odpírá jim přístup, pokud k nim nejsou autorizováni.

# **Jak pokračovat dále**

Ukončovací programy zabezpečení kanálu jsou volány při inicializaci a ukončení agenta MCA.

# **Zastavení neautorizovaných správců front při vkládání zpráv do front**

Použijte atribut autority vložení kanálu na přijímacím kanálu klastru, abyste zastavili neautorizované správce front, které umisťují zprávy do vašich front. Autorizujte vzdáleného správce front tím, že zkontrolujete ID uživatele ve zprávě pomocí produktu RACF v systému z/OSnebo na OAM na jiných platformách.

### **Informace o této úloze**

K řízení přístupu k frontám slouží bezpečnostní zařízení platformy a mechanizmus řízení přístupu v produktu IBM MQ .

## **Postup**

1. Chcete-li zabránit určitým správcům front ve vkládání zpráv do fronty, použijte nástroje zabezpečení, které jsou k dispozici na vaší platformě.

Příklad:

- RACF nebo další externí správci zabezpečení v systému IBM MQ for z/OS
- Správce oprávnění k objektu (OAM) na jiných platformách.
- 2. Použijte příkaz put, PUTAUT, atribut na definici kanálu CLUSRCVR .

Atribut PUTAUT vám umožňuje uvést, jaké identifikátory uživatelů se mají použít k zavedení oprávnění pro vložení zprávy do fronty.

Volby v atributu PUTAUT jsou:

**DEF**

Použijte výchozí ID uživatele. V systému z/OSmůže kontrola zahrnovat použití ID uživatele přijatého ze sítě a odvozeného od uživatele MCAUSER.

#### **CTX**

Použijte ID uživatele v kontextových informacích přidružených ke zprávě. V systému z/OS se kontrola může týkat buď použití ID uživatele přijatého ze sítě, nebo odvozeného od uživatele MCAUSER, nebo obou. Tuto volbu použijte, je-li odkaz důvěryhodný a ověřený.

#### **ONLYMCA (pouze z/OS )**

Co se týká DEF, ale žádné ID uživatele přijaté ze sítě se nepoužívá. Tuto volbu použijte v případě, že odkaz není důvěryhodný. Chcete povolit pouze specifickou sadu akcí na ní, které jsou definovány pro MCAUSER.

#### **ALTMCA (pouze z/OS )**

Co se týče CTX, ale žádné ID uživatele přijaté ze sítě se nepoužije.

# <span id="page-421-0"></span>**Autorizace vkládání zpráv ve vzdálených frontách klastru**

V produktu z/OS nastavte autorizaci pro vložení do fronty klastru pomocí produktu RACF. Na jiných platformách autorizujte přístup pro připojení ke správcům front a k jejich vložení do front v těchto správcích front.

### **Informace o této úloze**

Výchozí chování je provádět řízení přístupu vůči serveru SYSTEM.CLUSTER.TRANSMIT.QUEUE. Všimněte si, že toto chování platí i v případě, že používáte více přenosových front.

Specifické chování popsané v tomto tématu platí pouze v případě, že jste konfigurovali atribut **ClusterQueueAccessControl** v souboru qm.ini na hodnotu *RQMName*, jak je popsáno v tématu Sekce zabezpečení , a restartováním správce front.

#### **Procedura**

• Pro z/OSzadejte následující příkazy:

RDEFINE MQQUEUE *QMgrName*.QUEUE. *QueueName* UACC(NONE) PERMIT *QMgrName*.QUEUE. *QueueName* CLASS(MQADMIN) ID(*GroupName*) ACCESS(UPDATE)

• Pro systémy UNIX, Linux, and Windows zadejte následující příkazy:

```
setmqaut -m QMgrName -t qmgr -g GroupName +connect
setmqaut -m QMgrName -t queue -n QueueName -g GroupName -all +put
```
• Pro IBM izadejte následující příkazy:

GRTMQMAUT OBJ(' *QMgrName* ') OBJTYPE(\*MQM) USER(*GroupName*) AUT(\*CONNECT) GRTMQMAUT OBJ(' *QueueName* ') OBJTYPE(\*Q) USER(*GroupName*) AUT(\*PUT) MQMNAME(' *QMgrName* ')

Uživatel může vkládat zprávy pouze do určené fronty klastru a žádné další fronty klastru.

Názvy proměnných mají následující význam:

#### **QMgrName**

Název správce front. V systému z/OSmůže být tato hodnota také názvem skupiny sdílení front.

#### **GroupName**

Název skupiny, ke které má být udělen přístup.

#### **QueueName**

Název fronty nebo generický profil, pro který mají být změněna autorizace.

### **Jak pokračovat dále**

Uvedete-li frontu pro odpověď při vložení zprávy do fronty klastru, musí mít přijímající aplikace oprávnění k odeslání odpovědi. Nastavte toto oprávnění podle pokynů v části ["Udělení oprávnění pro vkládání zpráv](#page-374-0) [do vzdálené fronty klastru" na stránce 375](#page-374-0).

#### **Související informace**

Sekce zabezpečení v souboru qm.ini

# **Zabránění připojování správců front ke klastru**

Pokud se k klastru připojí škodící správce front, je obtížné zabránit tomu, aby přijímala zprávy, které nechcete přijímat.

# **Postup**

Chcete-li zajistit, aby se ke klastru připojili pouze určité autorizovaní správci front, máte na výběr ze tří technik:

- Pomocí záznamů ověření kanálu můžete zablokovat připojení ke kanálu klastru na základě: vzdálené adresy IP, názvu vzdáleného správce front nebo rozlišujícího názvu TLS poskytnutého vzdáleným systémem.
- Napište výstupní program, který zabrání neoprávněným správcům front zapisovat do SYSTEM.CLUSTER.COMMAND.QUEUE. Neomezujte přístup k produktu SYSTEM.CLUSTER.COMMAND.QUEUE tak, aby k němu mohl zapisovat žádný správce front, nebo byste zabránili libovolnému správci front v připojení ke klastru.
- Uživatelský program zabezpečení v definici kanálu produktu CLUSRCVR .

# **Uživatelské procedury zabezpečení na kanálech klastru**

Další aspekty použití uživatelských procedur zabezpečení na kanálech klastru.

# **Informace o této úloze**

Je-li odesílací kanál klastru poprvé spuštěn, používá atributy definované ručně administrátorem systému. Když je kanál zastaven a restartován, vyzvedne atributy z odpovídající definice přijímacího kanálu klastru. Původní definice odesílacího kanálu klastru se přepíše novými atributy, včetně atributu SecurityExit.

# **Postup**

1. Je třeba definovat uživatelskou proceduru zabezpečení na straně odesílatele klastru i na konci kanálu příjemce klastru.

Počáteční připojení musí být provedeno pomocí handshake handshake, i když je jméno uživatelské procedury zabezpečení posláno z definice příjemce klastru.

2. Ověřte PartnerName ve struktuře MQCXP v uživatelské proceduře pro zabezpečení zprávy.

Uživatelská procedura musí umožňovat spuštění kanálu pouze v případě, že je správce front partnera autorizován.

- 3. Navrhněte proceduru zabezpečení v definici příjemce klastru, která má být iniciován příjemcem.
- 4. Pokud ji navrhujete jako odesilatele, může neautorizovaný správce front bez ukončení zabezpečení vstoupit do klastru, protože se neprovedou žádné kontroly zabezpečení.

Ne, dokud nebude kanál zastaven a restartován může být název SCYEXIT odeslán z definice příjemce klastru a všech provedených kontrol zabezpečení.

5. Chcete-li zobrazit definici odesílacího kanálu klastru, která je aktuálně používána, použijte příkaz:

DISPLAY CLUSQMGR( *queue manager* ) ALL

Příkaz zobrazí atributy, které byly odeslány z definice příjemce klastru.

6. Chcete-li zobrazit původní definici, použijte příkaz:

DISPLAY CHANNEL( *channel name* ) ALL

7. Možná budete muset definovat uživatelskou proceduru automatické definice kanálu, CHADEXIT, na správci front odesílatele klastru, pokud jsou správci front na různých platformách.

Pomocí uživatelské procedury automatické definice kanálu nastavte atribut SecurityExit na vhodný formát pro cílovou platformu.

8. Proveďte implementaci a konfiguraci zabezpečení.

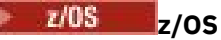

Modul načtení uživatelské procedury zabezpečení musí být v datové sadě určené v příkazu CSQXLIB DD procedury adresního prostoru iniciátoru kanálu.

# **Windows, systémy UNIX and Linux**

- Knihovna DLL pro ukončení zabezpečení musí být v cestě zadané v atributu SCYEXIT definice kanálu.
- Knihovna dynamických odkazů uživatelské procedury pro automatické definování kanálu musí být uvedena v cestě určené v atributu CHADEXIT definice správce front.

# **Vynucení opuštění klastru nechtěným správcům front**

Vynutí, aby nežádoucí správce front opustil klastr vyvoláním příkazu RESET CLUSTER ve správci front úplného úložiště.

### **Informace o této úloze**

Můžete vynutit, aby nechtěný správce front opustil klastr. Je-li například odstraněn správce front, avšak jeho kanály příjemce klastru jsou stále definovány v klastru. Možná byste se měl uklidit.

Pouze správci front úplného úložiště mají oprávnění k odebrání správce front z klastru.

**Poznámka:** Přestože použití příkazu RESET CLUSTER vynuceně odebere správce front z klastru, použití příkazu RESET CLUSTER samo o sobě nezabrání opětovnému připojení správce front ke klastru později. Chcete-li se ujistit, že se správce front znovu nepřipojí ke klastru, postupujte podle kroků podrobně uvedených v tématu ["Zabránění připojování správců front ke klastru" na stránce 422](#page-421-0).

Následujícím postupem vysunete správce front OSLO z klastru NORWAY:

#### **Postup**

1. Ve správci front úplného úložiště zadejte příkaz:

RESET CLUSTER(NORWAY) QMNAME(OSLO) ACTION(FORCEREMOVE)

2. Alternativa použijte QMID místo QMNAME v příkazu:

RESET CLUSTER(NORWAY) QMID(qmid) ACTION(FORCEREMOVE)

# **Výsledky**

Správce front, který je vynucený, se nemění; jeho definice lokálních klastrů se zobrazují, aby byly v klastru. Definice ve všech ostatních správcích front se v tomto klastru nezobrazují.

# **Zabránění příjmu zpráv správcem front**

Můžete zabránit správci front klastru, aby přijímal zprávy, které nemá oprávnění přijímat, pomocí ukončovacích programů.

### **Informace o této úloze**

Zastavení správce front, který je členem klastru, je obtížné definovat z definování fronty. Existuje nebezpečí, že se zbloudilý správce front připojí ke klastru a definuje jeho vlastní instanci jedné z front v klastru. Nyní může přijímat zprávy, které nejsou autorizovány pro příjem. Chcete-li zabránit správci front přijímat zprávy, použijte jednu z následujících voleb uvedených v proceduře.

### <span id="page-424-0"></span>**Procedura**

- Ukončovací program kanálu na každém kanálu odesílatele klastru. Ukončovací program používá název připojení k určení vhodnosti cílového správce front, který má být odeslán zprávám.
- Ukončovací program pracovní zátěže klastru, který používá cílové záznamy k určení vhodnosti cílové fronty a správce front k odeslání zpráv.

# **protokol SSL/TLS**

Při konfiguraci zabezpečení TLS pro klastry si uvědomte, že definice kanálu CLUSRCVR je šířena do jiných správců front jako automaticky definovaný kanál CLUSSDR. Pokud kanál CLUSRCVR používá TLS, musíte nakonfigurovat TLS ve všech správcích front, které komunikují pomocí daného kanálu.

Další informace o TLS najdete v tématu ["Protokoly zabezpečení TLS v produktu IBM MQ" na stránce 22](#page-21-0). Doporučení je obecně použitelné pro kanály klastru, ale možná byste měli věnovat zvláštní pozornost následujícím:

V klastru IBM MQ je určitá definice kanálu CLUSRCVR často šířena do mnoha dalších správců front, kde je transformován na automaticky definované CLUSSDR. Následně se automaticky nadefinovaný CLUSSDR používá ke spuštění kanálu pro CLUSRCVR. Je-li server CLUSRCVR nakonfigurován pro připojení TLS, platí následující pokyny:

- Všichni správci front, kteří chtějí komunikovat s tímto produktem CLUSRCVR , musí mít přístup k podpoře TLS. Toto ustanovení TLS musí podporovat CipherSpec pro kanál.
- Různé správce front, ke kterým byly šířeny automaticky definované odesílací kanály klastru, budou mít k sobě přidruženy odlišné rozlišující názvy. Pokud má být na CLUSRCVR použita kontrola rozlišujícího názvu, musí být nastavena tak, aby všechny rozlišující názvy, které lze přijmout, byly úspěšně porovnány.

Předpokládejme například, že všichni správci front, kteří budou hostiteli odesílacích kanálů klastru, které se budou připojovat ke konkrétnímu serveru CLUSRCVR, mají přidruženy certifikáty. Předpokládejme také, že rozlišující názvy ve všech těchto certifikátech definují zemi jako UK, organizaci jako IBM, organizační jednotku jako IBM MQ Development a všechny mají společné názvy ve tvaru DEVT.QMnnn, kde nnn je číselný.

V tomto případě hodnota SSLPEER na hodnotě C=UK, O=IBM, OU=IBM MQ Development, CN=DEVT.QM\* na serveru CLUSRCVR umožní úspěšné připojení všech požadovaných odesílacích kanálů klastru, ale zabrání tomu, aby se nechtěné odesílací kanály klastru připojovaly.

• Pokud jsou použity vlastní řetězce CipherSpec , mějte na paměti, že vlastní formáty řetězců nejsou povoleny na všech platformách. Příklad toho je, že řetězec CipherSpec RC4\_SHA\_US má hodnotu 05 na IBM i , ale není platnou specifikací v systémech UNIX, Linux nebo Windows . Pokud se tedy v produktu CLUSRCVRpoužívají vlastní parametry SSLCIPH , všechny výsledné automaticky definované kanály odesílatele klastru by měly být umístěny na platformách, na kterých základní podpora TLS implementuje tuto CipherSpec a kterou lze zadat s vlastní hodnotou. Pokud nemůžete vybrat hodnotu parametru SSLCIPH , která bude srozumitelná pro celý klastr, budete potřebovat uživatelskou proceduru automatické definice kanálu, abyste ji změnili na něco, čemu budou používány používané platformy. Tam, kde je to možné, použijte textové řetězce CipherSpec (například TLS RSA WITH AES 128 CBC SHA).

Parametr SSLCRLNL se vztahuje na jednotlivé správce front a není šířen do jiných správců front v rámci klastru.

# **Upgrade klastrovaných správců front a kanálů na protokol SSL/TLS**

Upgradujte postupně kanály klastru po jedné a změňte všechny kanály CLUSRCVR před kanály CLUSSDR .

## **Než začnete**

Zvažte následující skutečnosti, protože mohou ovlivnit vaši volbu CipherSpec pro klastr:

- Některé CipherSpecs nejsou k dispozici na všech platformách. Buďte opatrní při výběru volby CipherSpec , která je podporována všemi správci front v klastru.
- Některé CipherSpecs mohou být nové ve stávajícím vydání produktu IBM MQ a nejsou podporovány ve starších verzích. Klastr obsahující správce front, kteří jsou spuštěni v různých vydáních produktu MQ , mohou používat pouze specifikace CipherSpecs podporované jednotlivými verzemi.

Chcete-li použít novou položku CipherSpec v rámci klastru, musíte nejprve migrovat všechny správce front klastru do aktuální verze.

• Některé specifikace CipherSpecs vyžadují použití specifického typu digitálního certifikátu, zejména těch, které používají komponentu Elliptic Curve Cryptography.

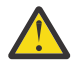

**Upozornění:** Ve správci front, které chcete spojit jako součást klastru, nelze použít směs podepsaných certifikátů Elliptic Curve-podepsaných správců front a certifikátů podepsaných společností RSA.

Správci front v klastru musí používat všechny certifikáty podepsané RSA nebo všechny certifikáty podepsané EC, nikoli směs obou těchto certifikátů.

Další informace viz ["Digitální certifikáty a kompatibilita CipherSpec v produktu IBM MQ" na stránce](#page-39-0) [40](#page-39-0).

Proveďte upgrade všech správců front v klastru na produkt IBM MQ V7.5 nebo vyšší, pokud tyto úrovně ještě nejsou na těchto úrovních. Distribuujte certifikáty a klíče tak, aby TLS fungovalo z každého z nich.

## **Informace o této úloze**

Změňte kanály CLUSRCVR před kanály CLUSSDR .

### **Postup**

1. Přepněte kanály CLUSRCVR na TLS v libovolném pořadí, ve kterém chcete, při změně jedné hodnoty CLUSRCVR a umožněte, aby se změny v klastru procházela dříve, než změníte další.

**Důležité:** Ujistěte se, že jste nezměnili opačnou cestu, dokud nejsou změny pro aktuální kanál distribuovány po celém klastru.

2. Volitelné: Přepněte všechny ruční kanály CLUSSDR na TLS.

To nemá žádný vliv na činnost klastru, pokud nepoužijete příkaz REFRESH CLUSTER s volbou REPOS(YES) .

**Poznámka:** Pro velké klastry může být použití příkazu **REFRESH CLUSTER** pro klastr rušivé, zatímco probíhá, a poté znovu ve 27. denních intervalech, když objekty klastru automaticky odesílají aktualizace stavu všem zúčastněným správcům front. Viz téma Aktualizace velkých klastrů mohou ovlivnit jejich výkon a dostupnost.

- 3. Použijte příkaz DISPLAY CLUSQMGR , abyste se ujistili, že nová konfigurace zabezpečení byla šířena v celém klastru.
- 4. Restartujte kanály pro použití TLS a spusťte příkaz REFRESH SECURITY (SSL).

#### **Související pojmy**

["Povolení specifikace CipherSpecs" na stránce 397](#page-396-0)

Povolte CipherSpec pomocí parametru **SSLCIPH** buď v příkazu **DEFINE CHANNEL** MQSC, nebo v příkazu **ALTER CHANNEL** MQSC.

["Digitální certifikáty a kompatibilita CipherSpec v produktu IBM MQ" na stránce 40](#page-39-0) Toto téma poskytuje informace o tom, jak vybrat příslušné CipherSpecs a digitální certifikáty pro svou strategii zabezpečení, a to tak, že nastiňují vztah mezi CipherSpecs a digitálními certifikáty v produktu IBM MQ.

#### **Související informace**

Klastrování: Využití doporučených postupů pro příkaz REFRESH CLUSTER

# **Vypnutí SSL/TLS v klastrovaných správcích a kanálech**

Chcete-li protokol TLS vypnout, nastavte parametr SSLCIPH na hodnotu ' '. Zakažte TLS na klastrovaných kanálech jednotlivě, změňte všechny přijímací kanály klastru dříve, než odesílací kanály klastru.

# **Informace o této úloze**

Změňte jeden přijímací kanál klastru současně a umožněte, aby se změny procházela klastrem, a teprve pak změňte další.

**Důležité:** Ujistěte se, že jste nezměnili opačnou cestu, dokud nejsou změny pro aktuální kanál distribuovány po celém klastru.

## **Postup**

1. Nastavte hodnotu parametru SSLCIPH na ' ', prázdný řetězec v jednoduchém uvozovkách

**IBM is a nebo \*NONE na IBM i.** 

Můžete vypnout TLS na přijímacích kanálech klastru v libovolném pořadí, které chcete.

Všimněte si, že změny proudí v opačném směru přes kanály, na kterých jste aktivují TLS.

- 2. Zkontrolujte, zda se nová hodnota odrazí ve všech ostatních správcích front, pomocí příkazu **DISPLAY CLUSQMGR(\*)** ALL.
- 3. Vypněte TLS na všech ručních kanálech odesílatele klastru.

To nemá žádný vliv na činnost klastru, pokud nepoužijete příkaz **REFRESH CLUSTER** s volbou REPOS  $(YES)$ .

Pro velké klastry může být použití příkazu **REFRESH CLUSTER** pro klastr rušivé, zatímco probíhá jeho zpracování, a poté v pravidelných intervalech, kdy objekty klastru automaticky odesílají aktualizace stavu všem zúčastněným správcům front. Další informace viz Aktualizace ve velkém klastru může ovlivnit výkon a dostupnost klastru .

4. Zastavte a restartujte odesílací kanály klastru.

# **Zabezpečení publikování/odběru**

Komponenty a interakce, které se účastní publikování/odběru, jsou popsány jako úvod do podrobnějších vysvětlení a příkladů, které následují.

Existuje celá řada komponent, které se podílejí na publikování a přihlášení k odběru tématu. Některé ze vztahů zabezpečení mezi nimi jsou ilustrovány v [Obrázek 22 na stránce 428](#page-427-0) a popsány v následujícím příkladu.

<span id="page-427-0"></span>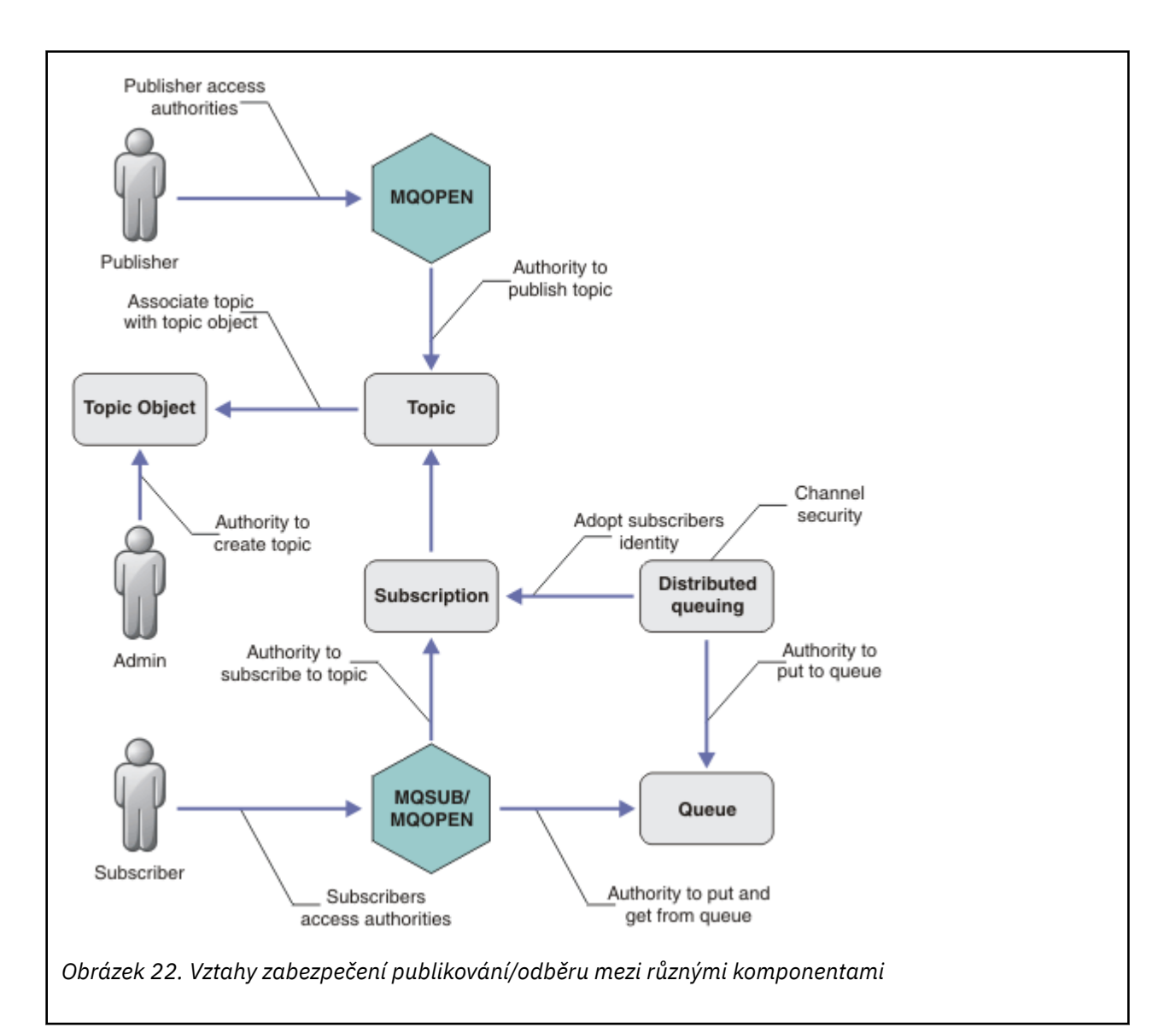

#### **Témata**

Témata jsou identifikována pomocí řetězců témat a jsou zpravidla uspořádána do stromů, viz téma Stromy témat. Chcete-li řídit přístup k tématu, je třeba asociovat téma s objektem tématu. Část ["Model zabezpečení témat" na stránce 430](#page-429-0) vysvětluje, jak zabezpečit témata pomocí objektů témat.

#### **Objekty administrativního tématu**

Můžete určovat, kdo má přístup k tématu, a za jakým účelem můžete použít příkaz **setmqaut** se seznamem objektů administrativních témat. Viz příklady, ["Udělit uživateli přístup k odběru tématu"](#page-433-0)

 $z/0S$ [na stránce 434](#page-433-0) a ["Udělit přístup uživateli k publikování v rámci tématu" na stránce 441.](#page-440-0) Chcete-li řídit přístup k objektům tématu v systému z/OS, prostudujte si téma [Profily pro zabezpečení](#page-195-0) [témat.](#page-195-0)

#### **Odběry**

Přihlaste se k odběru jednoho nebo více témat tak, že vytvoříte odběr dodávající řetězec tématu, který může obsahovat zástupné znaky, aby se shodovaly s řetězci témat v publikacích. Další podrobnosti viz:

#### **Přihlásit se k odběru pomocí objektu tématu**

["Přihlášení k odběru pomocí názvu objektu tématu" na stránce 431](#page-430-0)

#### **Přihlásit se k odběru pomocí tématu**

["Přihlášení k odběru pomocí řetězce tématu, ve kterém uzel tématu neexistuje" na stránce 432](#page-431-0)

#### **Přihlásit se k odběru tématu se zástupnými znaky**

["Přihlášení k odběru pomocí řetězce tématu, který obsahuje zástupné znaky" na stránce 432](#page-431-0)

Odběr obsahuje informace o identitě odběratele a o identitě cílové fronty, na které mají být publikace umístěny. Obsahuje také informace o tom, jak má být publikace umístěna do cílové fronty.

Kromě definování, které odběratelé mají oprávnění přihlásit se k odběru určitých témat, můžete omezit odběry, které mají být používány jednotlivými odběrateli. Můžete také řídit, jaké informace o odběrateli používá správce front, když jsou publikace umístěny do cílové fronty. Viz ["Zabezpečení](#page-446-0) [odběru" na stránce 447](#page-446-0).

#### **Fronty**

Cílová fronta je důležitou frontou, která má být zabezpečena. Je lokální pro odběratele a na ni jsou umístěny publikace, které se shodují s odběrem. Je třeba zvážit přístup k cílové frontě ze dvou perspektiv:

1. Vložení publikování do cílové fronty.

2. Probíhá načítání publikování z cílové fronty.

Správce front vloží do cílové fronty publikování s použitím identity poskytnuté odběratelem. Odběratel nebo program, který byl delegován úlohou publikování publikování, přijímá zprávy z fronty. Viz ["Oprávnění k cílovým frontám" na stránce 432](#page-431-0).

K dispozici nejsou žádné aliasy objektu tématu, ale jako alias pro objekt tématu můžete použít alias frontu. Pokud tak učiníte a kontrolujete oprávnění k používání tématu pro publikování nebo odběr, zkontroluje správce front oprávnění k použití této fronty.

#### **["Zabezpečení publikování/odběru mezi správci front" na stránce 449](#page-448-0)**

Oprávnění k publikování nebo odběru tématu se kontroluje na lokálním správci front pomocí lokálních identit a autorizací. Autorizace nezávisí na tom, zda je téma definováno, nebo ne, ani místo, kde je definováno. V důsledku toho je třeba při použití klastrovaných témat provést autorizaci tématu pro každého správce front v klastru.

**Poznámka:** Model zabezpečení pro témata se liší od modelu zabezpečení pro fronty. Pro fronty můžete dosáhnout stejného výsledku tak, že definujete alias fronty lokálně pro každou klastrovanou frontu.

Správci front došlo k výměně odběrů v klastru. Ve většině konfigurací klastru produktu IBM MQ jsou kanály konfigurovány s produktem PUTAUT=DEF , aby umísťují zprávy do cílových front pomocí oprávnění procesu kanálu. Můžete upravit konfiguraci kanálu tak, aby používala produkt PUTAUT=CTX k vyžadování, aby odebírající uživatel měl oprávnění šířit odběr do jiného správce front v klastru.

Část ["Zabezpečení publikování/odběru mezi správci front" na stránce 449](#page-448-0) popisuje, jak změnit definice kanálů, aby bylo možné řídit, kdo je oprávněn šířit odběry na jiné servery v klastru.

#### **Autorizace**

Můžete použít autorizaci pro objekty témat, stejně jako fronty a další objekty. K dispozici jsou tři autorizace, pub, suba resume , které lze použít pouze pro témata. Podrobnosti jsou popsány v části Určení oprávnění pro různé typy objektů.

#### **Volání funkcí**

V programech pro publikování a odběr, jako jsou programy ve frontě, jsou při otevírání, vytváření, změnách nebo odstraňování objektů provedeny kontroly autorizace. Při volání produktu MQPUT nebo MQGET MQI nejsou provedeny žádné kontroly, aby bylo možné vkládat a získávat publikování.

Chcete-li publikovat téma, proveďte MQOPEN na téma, které provádí kontroly autorizace. Publikujte zprávy do popisovače tématu pomocí příkazu MQPUT , který neprovádí žádné kontroly autorizace.

Chcete-li se přihlásit k odběru tématu, zpravidla pomocí příkazu MQSUB vytvoříte nebo obnovíte odběr a také chcete-li otevřít cílovou frontu pro příjem publikací. Případně proveďte pro otevření cílové fronty samostatný produkt MQOPEN a poté klepnutím na tlačítko MQSUB vytvořte nebo obnovte odběr.

<span id="page-429-0"></span>Bez ohledu na to, jakou výzvu použijete, správce front zkontroluje, zda se můžete přihlásit k odběru tématu a získat výsledné publikace z cílové fronty. Je-li cílová fronta nespravovaná, kontroly autorizace jsou také provedeny tak, aby správce front mohl umisťovat publikace do cílové fronty. Používá identitu, kterou přijal z odpovídajícího odběru. Předpokládá se, že správce front je vždy schopen umisťovat publikování do spravovaných cílových front.

#### **Role**

Uživatelé jsou zapojeni do čtyř rolí ve spuštěných aplikacích publikování/odběru:

- 1. Vydavatel
- 2. Odběratel
- 3. Administrátor témat
- 4. IBM MQ Administrátor-člen skupiny mqm

Definujte skupiny s odpovídajícími autorizacemi, které odpovídají rolím pro publikování, odběr a administraci témat. Poté můžete přiřadit činitele k těmto skupinám, které je opravňují k provedení specifických úloh publikování a odběru.

Kromě toho je třeba rozšířit oprávnění administrativních operací na administrátora front a kanálů zodpovědných za přesun publikací a odběrů.

# **Model zabezpečení témat**

Přidružené atributy zabezpečení mohou mít pouze definované objekty témat. Popis objektů témat naleznete v tématu Objekty administrativního tématu. Atributy zabezpečení určují, zda má být zadané ID uživatele nebo skupina zabezpečení povoleno provádět odběr nebo operaci publikování pro každý objekt tématu.

Atributy zabezpečení jsou přidruženy k příslušnému uzlu administrace ve stromu témat. Je-li během operace odběru nebo publikování provedena kontrola oprávnění pro určité ID uživatele, je udělené oprávnění založeno na atributech zabezpečení přidruženého uzlu stromu témat.

Atributy zabezpečení jsou seznam přístupových práv, který označuje, které oprávnění má určité ID uživatele operačního systému nebo skupiny zabezpečení k objektu tématu.

Prohlédněte si následující příklad, kde byly objekty tématu definovány s atributy zabezpečení, nebo s zobrazenými oprávněními:

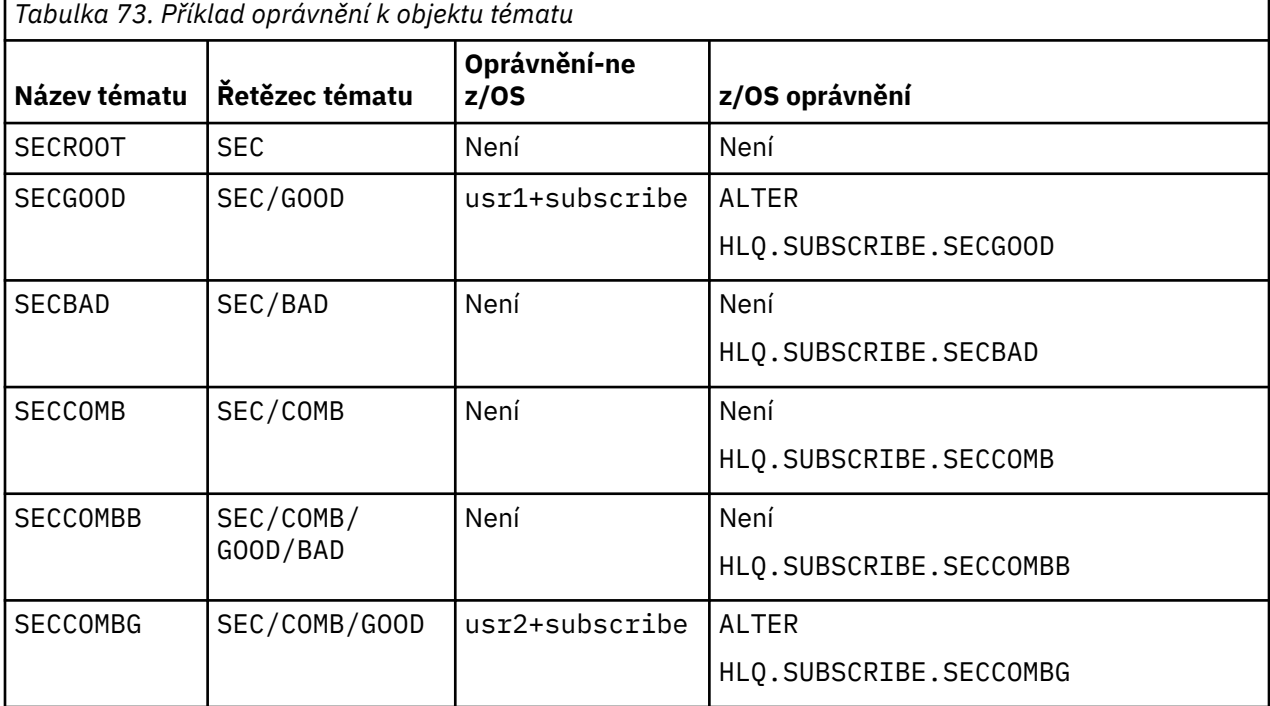

<span id="page-430-0"></span>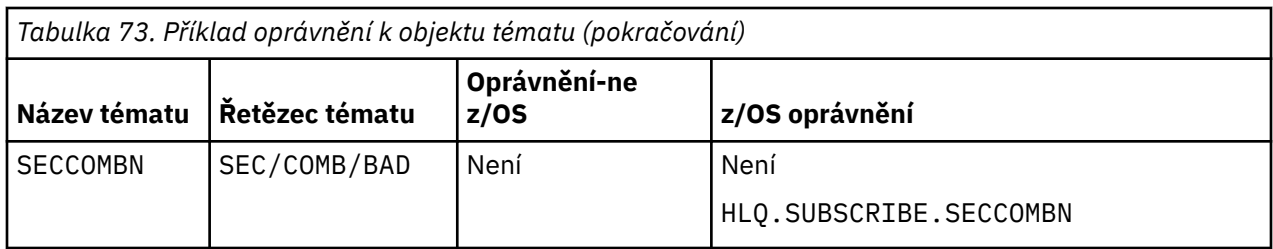

Strom témat s přidruženými atributy zabezpečení na každém uzlu může být reprezentován následujícím způsobem:

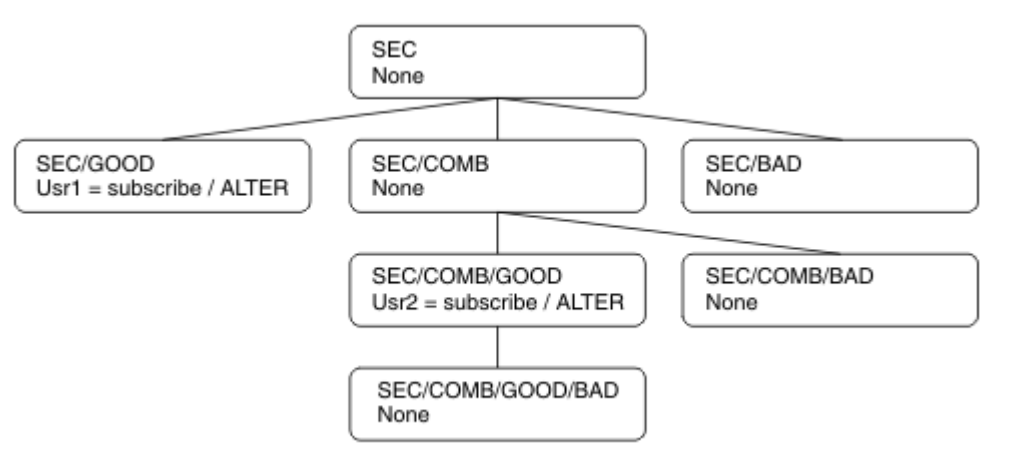

Uvedené příklady uvádějí následující autorizace:

- V kořenovém uzlu stromu /SECžádný uživatel nemá oprávnění na daném uzlu.
- usr1 má uděleno oprávnění k odběru pro objekt /SEC/GOOD
- usr2 má uděleno oprávnění k odběru pro objekt /SEC/COMB/GOOD

## **Přihlášení k odběru pomocí názvu objektu tématu**

Při přihlašování k odběru objektu tématu zadáním názvu MQCHAR48 je umístěn odpovídající uzel ve stromu témat. Pokud atributy zabezpečení přidružené k uzlu indikují, že má uživatel oprávnění přihlásit se k odběru, je přístup udělen.

Pokud uživatel nemá udělen přístup, nadřízený uzel ve stromu určuje, zda má uživatel oprávnění přihlásit se k odběru na úrovni nadřízeného uzlu. Pokud ano, pak je přístup udělen. Není-li tomu tak, bude uvažovaný nadřízený uzel považován za nadřízený. Rekurze pokračuje, dokud se uzel nenastane, který uděluje oprávnění k odběru pro uživatele. Rekurze se zastaví, když je kořenový uzel považován bez oprávnění, aniž by byl udělen. V druhém případě je přístup odepřen.

Stručně řečeno, pokud libovolný uzel v cestě uděluje oprávnění k odběru u tohoto uživatele nebo aplikace, je odběratel povolen přihlásit se k odběru u daného uzlu, nebo kdekoli pod tímto uzlem ve stromu témat.

Kořenový uzel v příkladu je SEC.

Uživateli je uděleno oprávnění k odběru, pokud seznam přístupových práv označuje, že ID uživatele má oprávnění nebo že skupina zabezpečení operačního systému, jejíž ID uživatele je členem, má oprávnění.

Takže například:

• Pokud se produkt usr1 pokusí přihlásit odběr s použitím řetězce tématu produktu SEC/GOOD, bude tento odběr povolen, protože ID uživatele bude mít přístup k uzlu přidruženému k tomuto tématu. Pokud se však produkt usr1 pokusil přihlásit se k odběru pomocí řetězce tématu SEC/COMB/GOOD , odběr by nebyl povolen, protože ID uživatele nemá přístup k uzlu, který je k němu přidružen.

- <span id="page-431-0"></span>• Pokud se produkt usr2 pokusí přihlásit k odběru, použije se k odběru řetězce tématu SEC/COMB/GOOD , že má přístup k uzlu přidruženému k tomuto tématu. Pokud se však usr2 pokus přihlásit k odběru SEC/ GOOD , odběr by nebyl povolen, protože ID uživatele nemá přístup k uzlu, který je k němu přidružen.
- Pokud se produkt usr2 pokusí přihlásit k odběru pomocí řetězce tématu produktu SEC/COMB/ GOOD/BAD , může být odběr povolen, protože má ID uživatele přístup k nadřízenému uzlu SEC/COMB/ GOOD.
- Pokud se produkt usr1 nebo usr2 pokusí přihlásit k odběru pomocí řetězce tématu produktu /SEC/ COMB/BAD, nebude povolen, protože nemají přístup k uzlu tématu, který je k němu přidružen, nebo k nadřazeným uzlům daného tématu.

Operace odběru uvádějící název objektu tématu, který neexistuje, má za následek chybu MORC\_UNKNOWN\_OBJECT\_NAME.

# **Přihlášení k odběru pomocí řetězce tématu, ve kterém uzel tématu existuje**

Chování je stejné jako při zadávání tématu pomocí názvu objektu MQCHAR48 .

# **Přihlášení k odběru pomocí řetězce tématu, ve kterém uzel tématu neexistuje**

Uvažte případ odběru aplikace a určete řetězec tématu představující uzel tématu, který aktuálně neexistuje ve stromu témat. Kontrola oprávnění se provádí tak, jak je uvedeno v předchozí sekci. Kontrola se spustí s nadřazeným uzlem, který je reprezentován řetězcem tématu. Je-li oprávnění uděleno, bude ve stromu témat vytvořen nový uzel reprezentující řetězec tématu.

Produkt usr1 se například pokusí přihlásit k odběru tématu SEC/GOOD/NEW. Oprávnění je uděleno, protože usr1 má přístup k nadřízenému uzlu SEC/GOOD. Ve stromu se vytvoří nový uzel tématu, jak ukazuje následující diagram. Nový uzel tématu není objekt tématu, ke kterému nejsou přímo přidruženy žádné atributy zabezpečení. Atributy jsou zděděny od svého nadřízeného objektu.

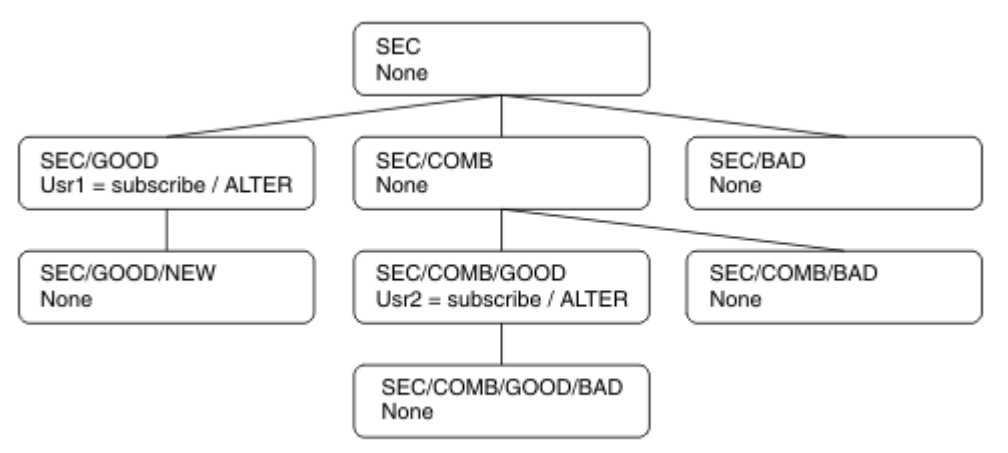

# **Přihlášení k odběru pomocí řetězce tématu, který obsahuje zástupné znaky**

Zvažte možnost přihlášení k odběru s použitím řetězce tématu, který obsahuje zástupný znak. Kontrola oprávnění se provádí vůči uzlu ve stromu témat, který odpovídá úplné části řetězce tématu.

Pokud se tedy aplikace přihlašuje k odběru produktu SEC/COMB/GOOD/\*, provede se kontrola oprávnění tak, jak je uvedeno v předchozích dvou sekcích uzlu SEC/COMB/GOOD ve stromu témat.

Podobně platí, že pokud se aplikace potřebuje přihlásit k odběru SEC/COMB/\*/GOOD, provede se kontrola oprávnění na uzlu SEC/COMB.

# **Oprávnění k cílovým frontám**

Při přihlašování k odběru tématu je jedním z parametrů popisovač hobj fronty, který byl otevřen pro výstup pro příjem publikací.
Není-li parametr hobj zadán, ale je prázdný, je vytvořena spravovaná fronta, pokud jsou splněny následující podmínky:

- Byla zadána volba MQSO\_MANAGED .
- Odběr neexistuje.
- Je zadán parametr Create.

Pokud je hobj prázdný a měníte nebo obnovujete existující odběr, cílová fronta může být buď spravovaná, nebo nespravovaná.

Aplikace nebo uživatel, který vytváří požadavek produktu MQSUB , musí mít oprávnění pro vkládání zpráv do cílové fronty, jakou má k dispozici; v důsledku toho oprávnění k publikování zpráv vložených do této fronty. Kontrola oprávnění se řídí podle existujících pravidel pro kontrolu zabezpečení fronty.

Kontrola zabezpečení zahrnuje alternativní ID uživatele a kontroly zabezpečení kontextu tam, kde je to požadováno. Chcete-li být schopni nastavit libovolné pole kontextu identity, musíte zadat volbu MOSO\_SET\_IDENTITY\_CONTEXT stejně jako volbu MOSO\_CREATE nebo MOSO\_ALTER . Na požadavek MQSO\_RESUME nemůžete nastavit žádné z kontextových polí Identita.

Je-li cílem spravovaná fronta, žádné kontroly zabezpečení se neprovedou u spravovaného cíle. Pokud máte možnost přihlásit se k odběru tématu, předpokládá se, že můžete používat spravovaná místa určení.

### **Publikování s použitím názvu tématu nebo řetězce tématu, ve kterém uzel tématu existuje**

Model zabezpečení pro publikování je stejný jako u odběru u odběru, s výjimkou zástupných znaků. Publikace neobsahují zástupné znaky; takže zde není žádný případ řetězce tématu, který obsahuje zástupné znaky, které byste mohli vzít v úvahu.

Oprávnění k publikování a odběru jsou odlišné. Uživatel nebo skupina může mít oprávnění k provedení jednoho, aniž by musel být schopen provést jinou operaci.

Při publikování do objektu tématu zadáním názvu MQCHAR48 nebo řetězce tématu bude umístěn odpovídající uzel ve stromu témat. Pokud atributy zabezpečení přidružené k uzlu tématu indikují, že má uživatel oprávnění k publikování, pak je přístup udělen.

Není-li přístup udělen, určuje nadřízený uzel ve stromu, zda má uživatel oprávnění k publikování na této úrovni. Pokud ano, pak je přístup udělen. Pokud tomu tak není, rekurze pokračuje, dokud se nenastane uzel, který uděluje uživateli oprávnění k publikování. Rekurze se zastaví, když je kořenový uzel považován bez oprávnění, aniž by byl udělen. V druhém případě je přístup odepřen.

Stručně řečeno, pokud libovolný uzel v cestě uděluje oprávnění publikovat tomuto uživateli nebo aplikaci, vydavatel může publikovat v daném uzlu nebo kdekoliv pod tímto uzlem ve stromu témat.

### **Publikování s použitím názvu tématu nebo řetězce tématu, ve kterém uzel tématu neexistuje**

Stejně jako v případě operace odběru, při publikování aplikace se zadáním řetězce tématu představujícího uzel tématu, který aktuálně neexistuje ve stromu témat, provede se kontrola oprávnění počínaje nadřazeným uzlem uzlu představovaného řetězcem tématu. Je-li oprávnění uděleno, bude ve stromu témat vytvořen nový uzel reprezentující řetězec tématu.

## **Publikování s použitím aliasu fronty, který je interpretováno jako objekt tématu**

Pokud publikujete pomocí alias fronty, který je interpretováno jako objekt tématu, dojde ke kontrole zabezpečení jak ve frontě aliasů, tak v základním tématu, na které se tento objekt řeší.

Kontrola zabezpečení ve frontě aliasů ověřuje, zda má uživatel oprávnění k umístění zpráv do této fronty aliasů, a kontrola zabezpečení na daném tématu ověřuje, zda je uživatel může do tohoto tématu publikovat. Je-li alias fronta přeložena do jiné fronty, nejsou prováděny žádné kontroly v příslušné frontě. Kontrola oprávnění se provádí odlišně pro témata a fronty.

## <span id="page-433-0"></span>**Zavření odběru**

Pokud jste nevytvořili odběr pod tímto popisovačem, je třeba provést další kontrolu zabezpečení, pokud jste nevytvořili odběr pomocí volby MQCO\_REMOVE\_SUB .

Kontrola zabezpečení se provádí, aby se zajistilo, že máte správné oprávnění k provedení této akce, jako je akce při odebrání odběru. Pokud atributy zabezpečení přidružené k uzlu tématu indikují, že má uživatel oprávnění, pak je přístup udělen. Pokud tomu tak není, je nadřízený uzel ve stromu považován za účelem určení, zda má uživatel oprávnění k uzavření odběru. Rekurze pokračuje, dokud není uděleno žádné oprávnění nebo je dosažen kořenový uzel.

## **Definování, změna a odstranění odběru**

Při vytvoření administrativně odběru se neprovádějí žádné kontroly zabezpečení odběru, místo použití požadavku rozhraní API produktu MQSUB . Administrátorovi bylo toto oprávnění uděleno prostřednictvím příkazu.

Jsou provedeny kontroly zabezpečení, aby bylo zajištěno, že publikování lze vložit do cílové fronty přidružené k odběru. Kontroly jsou prováděny stejným způsobem jako u požadavku MQSUB .

ID uživatele, které se používá pro tyto kontroly zabezpečení, závisí na vydávaný příkaz. Je-li zadán argument **SUBUSER** , ovlivní to způsob kontroly, jak ukazuje Tabulka 74 na stránce 434:

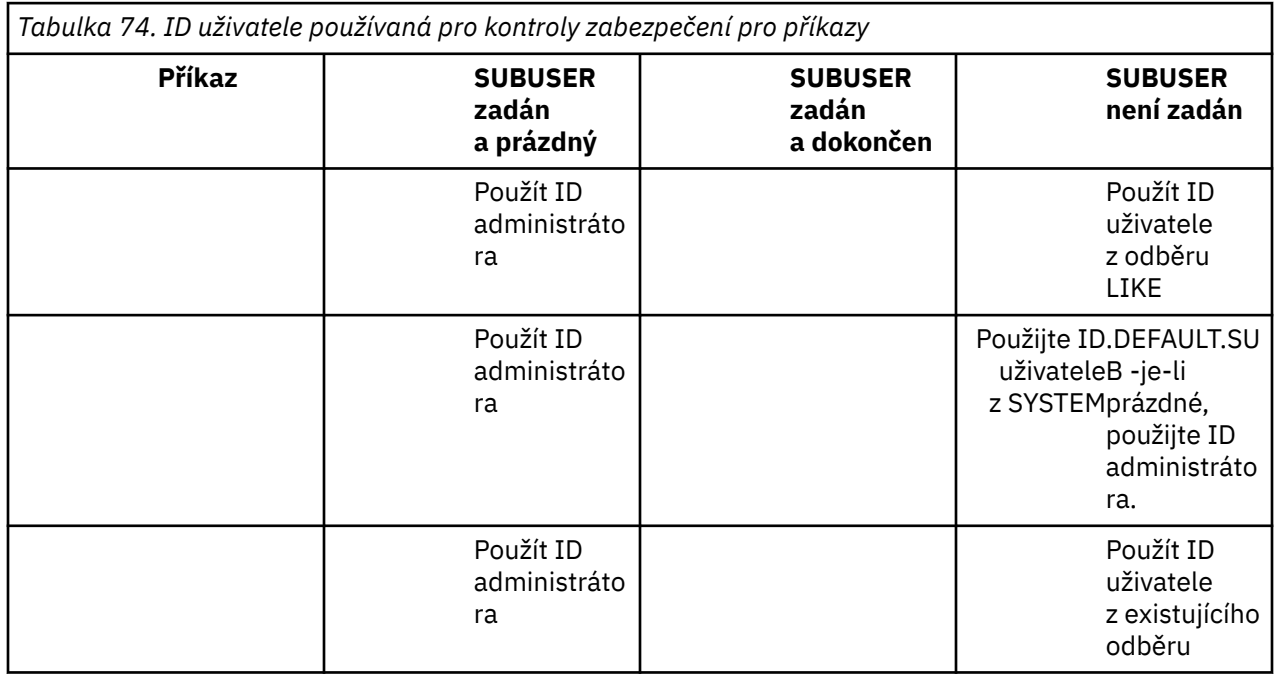

Jediná kontrola zabezpečení provedená při odstranění odběrů pomocí příkazu DELETE SUB je kontrola zabezpečení příkazu.

# **Příklad nastavení zabezpečení pro publikování/odběr**

Tato sekce popisuje scénář, který má přístup k řízení přístupu k tématům takovým způsobem, který umožňuje použití ovladače zabezpečení podle potřeby.

# **Udělit uživateli přístup k odběru tématu**

Toto téma je první v seznamu úloh, které vám říká, jak udělit přístup k tématům více než jedním uživatelem.

### **Informace o této úloze**

Tato úloha předpokládá, že neexistují žádné administrativní objekty témat, ani žádné profily nebyly definovány pro odběr nebo publikování. Aplikace vytvářejí nové odběry, spíše než aby obnovila existující, a provádí se tak pouze pomocí řetězce tématu.

Aplikace může provést odběr zadáním objektu tématu nebo řetězce tématu nebo kombinací obou těchto typů. Bez ohledu na způsob, jakým aplikace vybere aplikace, má tento účinek ve stromu témat učinit odběr v určitém bodě. Je-li tento bod ve stromu témat reprezentován objektem administrativního tématu, je profil zabezpečení zkontrolován na základě názvu daného objektu tématu.

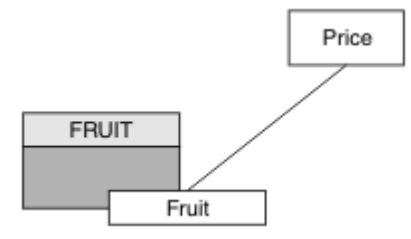

*Obrázek 23. Příklad přístupu k objektu tématu*

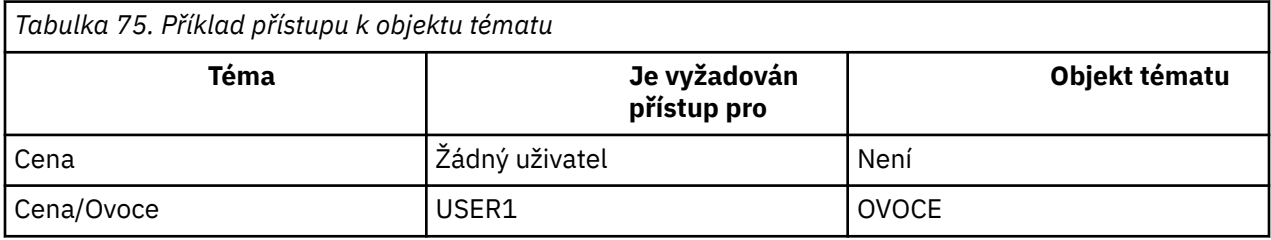

Definujte nový objekt tématu následujícím způsobem:

### **Postup**

1. Zadejte příkaz MQSC DEF TOPIC(FRUIT) TOPICSTR('Price/Fruit').

2. Udělte přístup následujícím způsobem:

### $\frac{z}{0}$  **z**/ $\frac{0}{5}$  **z**/ $\frac{0}{2}$  **z**/ $\frac{0}{5}$  **:**

Udělte přístup k produktu USER1 k odběru tématu "Price/Fruit" tím, že udělíte uživateli přístup k profilu produktu hlq.SUBSCRIBE.FRUIT . Toto proveďte pomocí následujících příkazů obslužného programu RACF :

RDEFINE MXTOPIC hlq.SUBSCRIBE.FRUIT UACC(NONE) PERMIT hlq.SUBSCRIBE.FRUIT CLASS(MXTOPIC) ID(USER1) ACCESS(ALTER)

• Ostatní platformy:

Udělte přístup k produktu USER1 k odběru tématu "Price/Fruit" tím, že udělíte uživateli přístup k objektu FRUIT . Proveďte to pomocí příkazu autorizace pro platformu:

ULW **Windows, systémy UNIX and Linux** setmqaut -t topic -n FRUIT -p USER1 +sub

**IBM iBM** i

GRTMQAUT OBJ(FRUIT) OBJTYPE(\*TOPIC) USER(USER1) AUT(\*SUB)

## <span id="page-435-0"></span>**Výsledky**

Když se produkt USER1 pokusí přihlásit k odběru tématu "Price/Fruit" , výsledek je úspěšný.

Když se produkt USER2 pokusí přihlásit k odběru tématu "Price/Fruit" , výsledkem je selhání zprávy MQRC\_NOT\_AUTHORIZED spolu s:

• V z/OS V systému z/OSse na konzole zobrazují následující zprávy, které zobrazují úplnou cestu zabezpečení prostřednictvím stromu témat, o který jste se pokusili:

```
ICH408I USER(USER2 ) ...
 hlq.SUBSCRIBE.FRUIT ...
ICH408I USER(USER2 )
   hlq.SUBSCRIBE.SYSTEM.BASE.TOPIC ...
```
 $\blacksquare$  Na ostatních platformách následující autorizační událost:

MQRC\_NOT\_AUTHORIZED<br>ReasonQualifier UserIdentifier<br>AdminTopicNames

MQRQ\_SUB\_NOT\_AUTHORIZED<br>USER2 AdminTopicNames FRUIT, SYSTEM.BASE.TOPIC<br>TopicString "Price/Fruit" "Price/Fruit"

**IBM i** V systému IBMi následující autorizační událost:

```
MQRC_NOT_AUTHORIZED<br>ReasonQualifier
                                  MQRQ_SUB_NOT_AUTHORIZED<br>USER2
UserIdentifier<br>AdminTopicNames
                                  FRUIT, SYSTEM.BASE.TOPIC<br>"Price/Fruit"
TopicString
```
Všimněte si, že toto je obrázek toho, co vidíte; ne všechna pole.

# **Udělte uživateli přístup k odběru tématu hlouběji do stromu.**

Toto téma je druhé v seznamu úloh, které vás informují o tom, jak udělit přístup k tématům více uživateli.

## **Než začnete**

Toto téma používá nastavení popsané v části ["Udělit uživateli přístup k odběru tématu" na stránce 434.](#page-433-0)

### **Informace o této úloze**

Pokud bod ve stromu témat, v němž aplikace provádí odběr, není reprezentován administrativním objektem tématu, přesuňte strom tak, aby byl umístěn nejbližší nadřízený objekt administrativního tématu. Profil zabezpečení je zkontrolován na základě názvu daného objektu tématu.

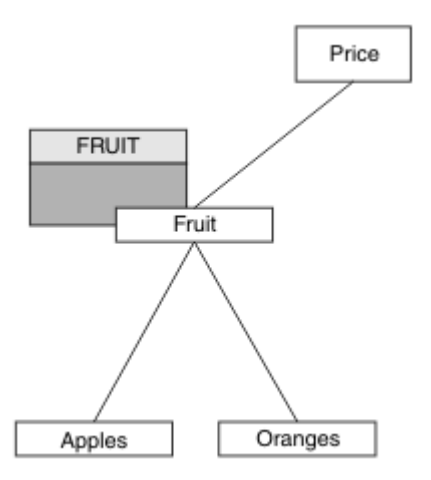

*Obrázek 24. Příklad udělení přístupu k tématu ve stromu témat*

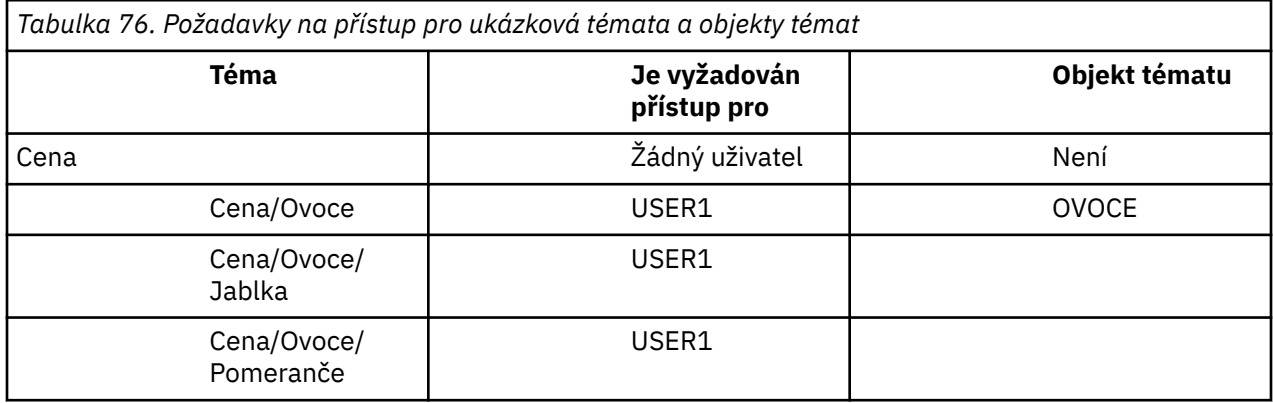

V předchozí úloze USER1 byl udělen přístup k odběru tématu "Price/Fruit" udělením přístupu k profilu produktu hlq.SUBSCRIBE.FRUIT na serveru z/OS a k odběru přístupu k odběru profilu produktu FRUIT na jiných platformách. Tento jeden profil také uděluje přístup USER1 k odběru "Price/ Fruit/Apples", "Price/Fruit/Oranges" a "Price/Fruit/#".

Když se produkt USER1 pokusí přihlásit k odběru tématu "Price/Fruit/Apples" , výsledek je úspěšný.

Když se produkt USER2 pokusí přihlásit k odběru tématu "Price/Fruit/Apples" , výsledkem je selhání zprávy MQRC\_NOT\_AUTHORIZED spolu s:

• V systému z/OSse na konzole zobrazují následující zprávy, které zobrazují úplnou cestu zabezpečení prostřednictvím stromu témat, o který jste se pokusili:

```
ICH408I USER(USER2....) ...
   hlq.SUBSCRIBE.FRUIT ...
ICH408I USER(USER2 ) ...
   hlq.SUBSCRIBE.SYSTEM.BASE.TOPIC ...
```
• Na ostatních platformách následující autorizační událost:

MQRC\_NOT\_AUTHORIZED<br>ReasonQualifier MQRQ\_SUB\_NOT\_AUTHORIZED<br>USER2 UserIdentifier<br>AdminTopicNames AdminTopicNames FRUIT, SYSTEM.BASE.TOPIC<br>TopicString "Price/Fruit/Apples" "Price/Fruit/Apples"

Všimněte si následujícího:

• Zprávy, které obdržíte na z/OS , jsou totožné s těmi, které jste obdrželi v předchozí úloze, protože stejné objekty tématu a profily ovládají přístup.

<span id="page-437-0"></span>• Zpráva události, kterou obdržíte na jiných platformách, je podobná té, která byla přijata v předchozí úloze, ale skutečný řetězec tématu se liší.

# **Udělte jinému uživateli přístup k odběru pouze tématu hlouběji do stromu.**

Toto téma je třetí ze seznamu úloh, které vám říkají, jak udělit přístup k odběru témat více než jedním uživatelem.

### **Než začnete**

Toto téma používá nastavení popsané v části ["Udělte uživateli přístup k odběru tématu hlouběji do](#page-435-0) [stromu." na stránce 436](#page-435-0).

### **Informace o této úloze**

V předchozí úloze byl USER2 odmítnut přístup k tématu "Price/Fruit/Apples". Toto téma informuje o tom, jak udělit přístup k tomuto tématu, ale ne k jiným tématům.

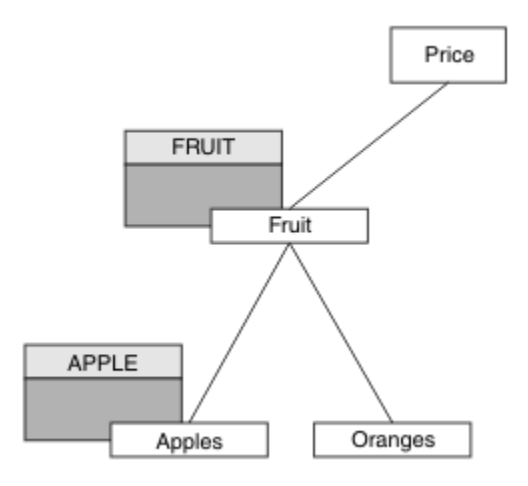

*Obrázek 25. Udělení přístupu ke specifickým tématům v rámci stromu témat*

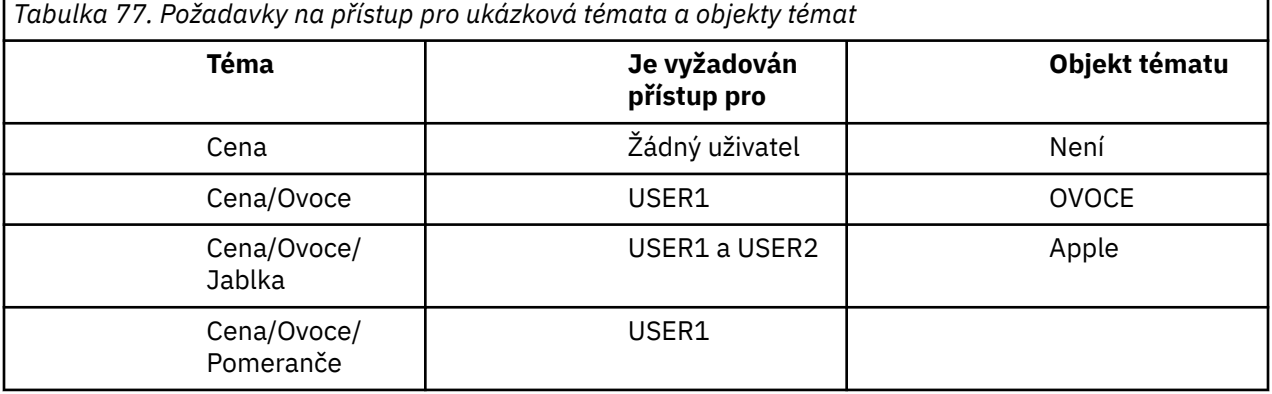

Definujte nový objekt tématu následujícím způsobem:

## **Postup**

- 1. Zadejte příkaz MQSC DEF TOPIC(APPLE) TOPICSTR('Price/Fruit/Apples').
- 2. Udělte přístup následujícím způsobem:
	- • **z/OS** :

V předchozí úloze USER1 byl udělen přístup k odběru tématu "Price/Fruit/Apples" udělením přístupu uživatele k profilu produktu hlq.SUBSCRIBE.FRUIT .

Tento jediný profil také udělil USER1 přístup k odběru "Price/Fruit/Oranges" "Price/ Fruit/#" a tento přístup zůstává i s přidáním nového objektu tématu a s přidruženými profily.

Udělte přístup k produktu USER2 k odběru tématu "Price/Fruit/Apples" tím, že udělíte uživateli přístup k profilu produktu hlq.SUBSCRIBE.APPLE . Toto proveďte pomocí následujících příkazů obslužného programu RACF :

RDEFINE MXTOPIC hlq.SUBSCRIBE.APPLE UACC(NONE) PERMIT hlq.SUBSCRIBE.FRUIT APPLE(MXTOPIC) ID(USER2) ACCESS(ALTER)

• Ostatní platformy:

V předchozí úloze USER1 byl udělen přístup k odběru tématu "Price/Fruit/Apples" tím, že uživateli udělil přístup k odběru profilu FRUIT .

Tento jediný profil také udělil USER1 přístup k odběru "Price/Fruit/Oranges" a "Price/ Fruit/#"a tento přístup zůstává dokonce i s přidáním nového objektu tématu a s tím, že k němu jsou přidruženy profily.

Udělte přístup k produktu USER2 k přihlášení k odběru tématu "Price/Fruit/Apples" tím, že uživateli přidělíte přístup k odběru pro profil produktu APPLE . Proveďte to pomocí příkazu autorizace pro platformu:

#### **ULW Windows, systémy UNIX and Linux**

setmqaut -t topic -n APPLE -p USER2 +sub

**IBM i**

GRTMQAUT OBJ(APPLE) OBJTYPE(\*TOPIC) USER(USER2) AUT(\*SUB)

## **Výsledky**

Pokud se v produktu z/OSpři pokusu USER1 o přihlášení k odběru tématu "Price/Fruit/Apples" nezdaří první kontrola zabezpečení v profilu produktu hlq.SUBSCRIBE.APPLE , ale při přesunu stromu profilu produktu hlq.SUBSCRIBE.FRUIT umožňuje přihlášení k odběru USER1 , odběr je úspěšný a pro volání MQSUB se neodešle žádný návratový kód. Zpráva RACF ICH se však vygeneruje pro první kontrolu:

ICH408I USER(USER1 ) ... hlg.SUBSCRIBE.APPLE ...

Když se produkt USER2 pokusí přihlásit k odběru tématu "Price/Fruit/Apples" , výsledek je úspěšný, protože kontrola zabezpečení proběhne na prvním profilu.

Když se produkt USER2 pokusí přihlásit k odběru tématu "Price/Fruit/Oranges" , výsledkem je selhání zprávy MQRC\_NOT\_AUTHORIZED spolu s:

• V systému z/OSse na konzole zobrazují následující zprávy, které zobrazují úplnou cestu zabezpečení prostřednictvím stromu témat, o který jste se pokusili:

```
ICH408I USER(USER2 ) ...
   hlq.SUBSCRIBE.FRUIT ...
ICH408I USER(USER2 )
   hlq.SUBSCRIBE.SYSTEM.BASE.TOPIC ...
```
• Na platformách Windows, UNIX and Linux , následující autorizační událost:

MQRC\_NOT\_AUTHORIZED

ReasonQualifier MQRQ\_SUB\_NOT\_AUTHORIZED<br>UserIdentifier USER2 UserIdentifier<br>AdminTopicNames AdminTopicNames FRUIT, SYSTEM.BASE.TOPIC<br>TopicString "Price/Fruit/Oranges" "Price/Fruit/Oranges" **IBM i vzystému IBMi následující autorizační událost:** 

MQRC\_NOT\_AUTHORIZED<br>ReasonOualifier MQRQ\_SUB\_NOT\_AUTHORIZED<br>USER2 UserIdentifier<br>AdminTopicNames AdminTopicNames FRUIT, SYSTEM.BASE.TOPIC "Price/Fruit/Oranges"

Nevýhodou tohoto nastavení je to, že v systému z/OSobdržíte na konzole další zprávy produktu ICH . Tomuto se můžete vyhnout, pokud jste strom témat zabezpečili jiným způsobem.

# **Změnit řízení přístupu tak, aby se předešlo dalším zprávám**

Toto téma je čtvrté v seznamu úloh, které vám sdělují, jak udělit přístup k odběru témat více uživateli a vyhnout se dalším zprávám RACF ICH408I na serveru z/OS.

## **Než začnete**

Toto téma vylepšuje nastavení popsané v tématu ["Udělte jinému uživateli přístup k odběru pouze tématu](#page-437-0) [hlouběji do stromu." na stránce 438](#page-437-0) , takže se vyhnete dalším chybovým zprávám.

## **Informace o této úloze**

Toto téma vám říká, jak udělit přístup k tématům hlouběji ve stromu a jak odstranit přístup k tématu níže ve stromu, když jej žádný uživatel nepotřebuje.

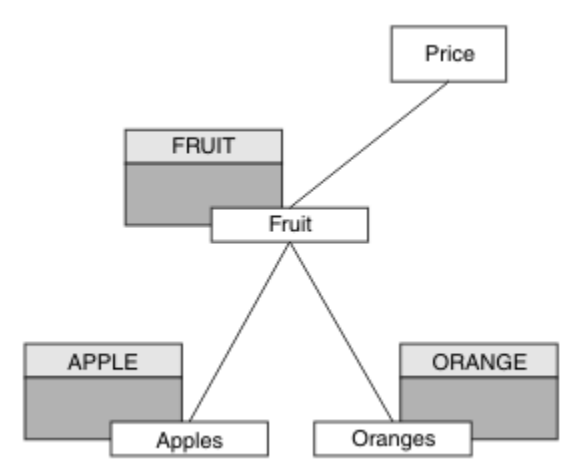

*Obrázek 26. Příklad udělení řízení přístupu pro zamezení dalších zpráv.*

Definujte nový objekt tématu následujícím způsobem:

## **Postup**

- 1. Zadejte příkaz MQSC DEF TOPIC(ORANGE) TOPICSTR('Price/Fruit/Oranges').
- 2. Udělte přístup následujícím způsobem:
	- • **z/OS** :

Definujte nový profil a přidejte k tomuto profilu přístup a existující profily. Toto proveďte pomocí následujících příkazů obslužného programu RACF :

RDEFINE MXTOPIC hlq.SUBSCRIBE.ORANGE UACC(NONE)

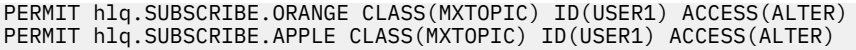

<span id="page-440-0"></span>• Ostatní platformy:

Nastavte ekvivalentní přístup pomocí příkazů autorizace pro platformu:

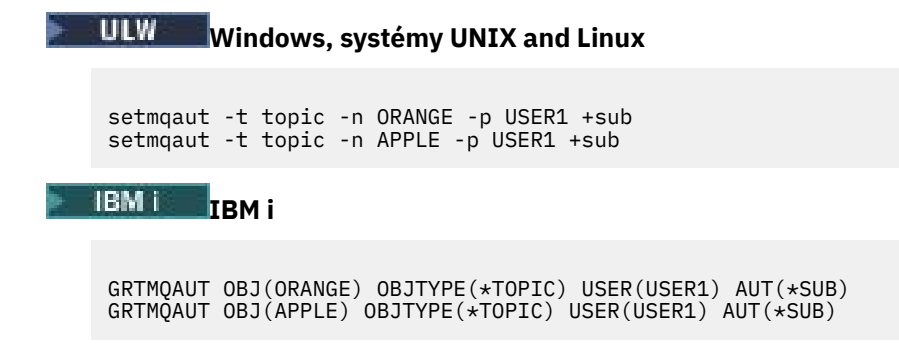

## **Výsledky**

Pokud se v produktu z/OSpokusí produkt USER1 přihlásit k odběru tématu "Price/Fruit/Apples" , je první kontrola zabezpečení profilu hlq.SUBSCRIBE.APPLE úspěšná.

Podobně platí, že když se produkt USER2 pokusí přihlásit k odběru tématu "Price/Fruit/Apples" , výsledek je úspěšný, protože kontrola zabezpečení proběhne na prvním profilu.

Když se produkt USER2 pokusí přihlásit k odběru tématu "Price/Fruit/Oranges" , výsledkem je selhání zprávy MQRC\_NOT\_AUTHORIZED spolu s:

 $\blacktriangleright$   $\blacktriangleright$   $\blacktriangleright$   $\blacktriangleright$   $\blacktriangleright$  systému z/OSse na konzole zobrazují následující zprávy, které zobrazují úplnou cestu zabezpečení prostřednictvím stromu témat, o který jste se pokusili:

```
ICH408I USER(USER2 ) ...
   hlq.SUBSCRIBE.ORANGE ...
ICH408I USER(USER2 ) ...
  hlq.SUBSCRIBE.FRUIT ...
ICH408I USER(USER2
   hlq.SUBSCRIBE.SYSTEM.BASE.TOPIC ...
```
**• ULW** Na ostatních platformách následující autorizační událost:

MQRC\_NOT\_AUTHORIZED<br>ReasonQualifier MQRQ\_SUB\_NOT\_AUTHORIZED<br>USER2 UserIdentifier<br>AdminTopicNames AdminTopicNames ORANGE, FRUIT, SYSTEM.BASE.TOPIC TopicString "Price/Fruit/Oranges"

 $\blacksquare$ EM  $\blacksquare$ V systému IBMi následující autorizační událost:

```
MQRC_NOT_AUTHORIZED<br>ReasonQualifier
                        MQRQ_SUB_NOT_AUTHORIZED
UserIdentifier USER2<br>AdminTopicNames ORANGE,
AdminTopicNames ORANGE, FRUIT, SYSTEM.BASE.TOPIC
TopicString "Price/Fruit/Oranges"
```
## **Udělit přístup uživateli k publikování v rámci tématu**

Toto téma je první v seznamu úloh, které vám říká, jak udělit přístup k publikačním tématům více než jednoho uživatele.

### **Informace o této úloze**

Tato úloha předpokládá, že na pravé straně stromu témat neexistují žádné objekty administrativních témat, ani nejsou definovány žádné profily pro publikování. Předpokládá se, že vydavatelé používají pouze řetězec tématu.

Aplikace může publikovat do tématu poskytnutím objektu tématu nebo řetězce tématu nebo kombinací obou těchto témat. Bez ohledu na způsob, jakým aplikace vybere aplikace, bude tento efekt ve stromu témat publikován v určitém bodě. Je-li tento bod ve stromu témat reprezentován objektem administrativního tématu, je profil zabezpečení zkontrolován na základě názvu daného objektu tématu. Příklad:

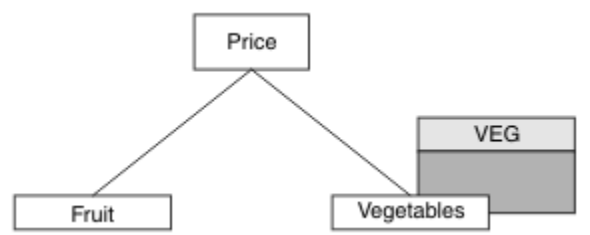

*Obrázek 27. Udělení přístupu pro publikování k tématu*

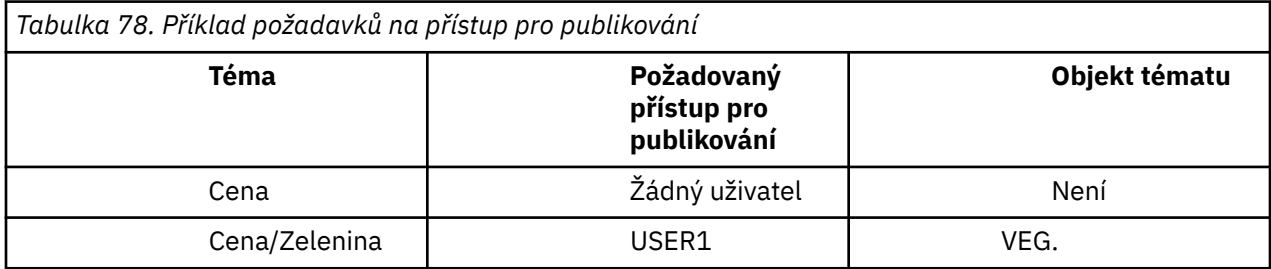

Definujte nový objekt tématu následujícím způsobem:

### **Postup**

- 1. Zadejte příkaz MQSC DEF TOPIC(VEG) TOPICSTR('Price/Vegetables').
- 2. Udělte přístup následujícím způsobem:
	- $\frac{z}{0}$   $\frac{z}{0}$   $\frac{z}{0}$   $\frac{z}{0}$   $\frac{z}{0}$   $\frac{z}{0}$   $\frac{z}{0}$   $\frac{z}{0}$   $\frac{z}{0}$

Udělte přístup k produktu USER1 k publikování v rámci tématu "Price/Vegetables" udělením přístupu uživatele k profilu produktu hlq.PUBLISH.VEG . Toto proveďte pomocí následujících příkazů obslužného programu RACF :

RDEFINE MXTOPIC hlq.PUBLISH.VEG UACC(NONE) PERMIT hlq.PUBLISH.VEG CLASS(MXTOPIC) ID(USER1) ACCESS(UPDATE)

• Ostatní platformy:

Udělte přístup k produktu USER1 k publikování v rámci tématu "Price/Vegetables" udělením přístupu uživatele k profilu produktu VEG . Proveďte to pomocí příkazu autorizace pro platformu:

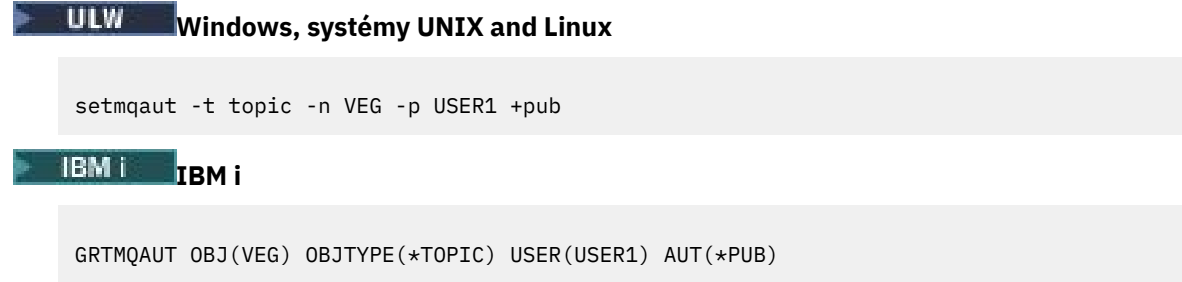

## <span id="page-442-0"></span>**Výsledky**

Když se produkt USER1 pokusí o publikování do tématu "Price/Vegetables" , výsledek je úspěšný; to znamená, že volání MQOPEN je úspěšné.

Když se příkaz USER2 pokusí publikovat do tématu "Price/Vegetables" , volání MQOPEN selže se zprávou MQRC\_NOT\_AUTHORIZED , spolu s:

 $\blacktriangleright$   $\mathcal{I}$ 0S  $\blacksquare$ V systému z/OSse na konzole zobrazují následující zprávy, které zobrazují úplnou cestu zabezpečení prostřednictvím stromu témat, o který jste se pokusili:

```
ICH408I USER(USER2 ) ...
   hlq.PUBLISH.VEG ...
ICH408I USER(USER2 ) ...
  hlq.PUBLISH.SYSTEM.BASE.TOPIC ...
```
• Na ostatních platformách následující autorizační událost:

```
MQRC_NOT_AUTHORIZED<br>ReasonQualifier
                               MQRQ_OPEN_NOT_AUTHORIZEDUserIdentifier USER2<br>AdminTopicNames VEG, S
AdminTopicNames VEG, SYSTEM.BASE.TOPIC<br>TopicString "Price/Vegetables"
                                 "Price/Vegetables"
```
**• IBM i v** systému IBMi následující autorizační událost:

```
MQRC_NOT_AUTHORIZED<br>ReasonQualifier
                           MQRQ_OPEN_NOT_AUTHORIZED<br>USER2
UserIdentifier<br>AdminTopicNames
                           VEG, SYSTEM.BASE.TOPIC
TopicString "Price/Vegetables"
```
Všimněte si, že toto je obrázek toho, co vidíte; ne všechna pole.

# **Udělte uživateli přístup k tématu hlouběji do stromu.**

Toto téma je druhé v seznamu úloh, které vás informují o tom, jak udělit přístup k publikačním tématům více uživateli než jednomu uživateli.

## **Než začnete**

Toto téma používá nastavení popsané v části ["Udělit přístup uživateli k publikování v rámci tématu" na](#page-440-0) [stránce 441.](#page-440-0)

## **Informace o této úloze**

Pokud bod ve stromu témat obsahující publikování aplikace není reprezentován administrativním objektem tématu, přesuňte strom tak, aby byl umístěn nejbližší nadřízený objekt administrativního tématu. Profil zabezpečení je zkontrolován na základě názvu daného objektu tématu.

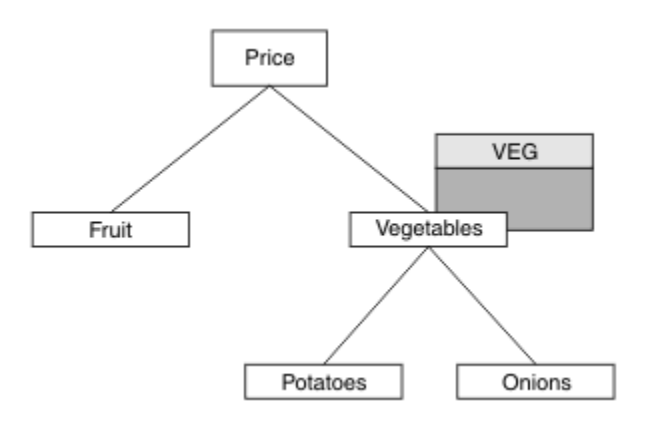

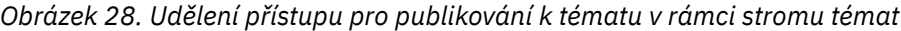

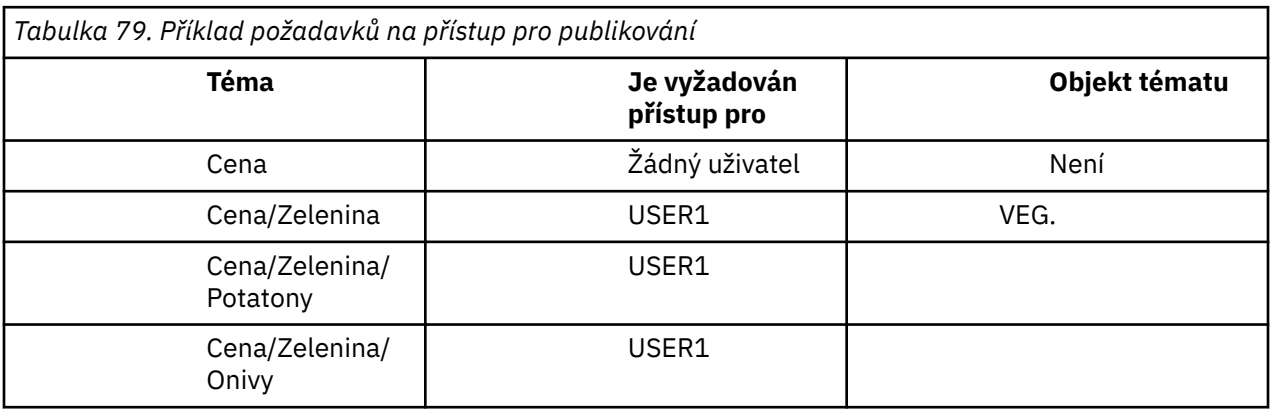

V předchozí úloze USER1 byl udělen přístup k publičnímu tématu "Price/Vegetables/Potatoes" tím, že mu udělíte přístup k profilu produktu hlq.PUBLISH.VEG na serveru z/OS nebo publikoval přístup k profilu produktu VEG na jiných platformách. Tento jeden profil také uděluje přístup USER1 k publikaci v "Price/Vegetables/Onions".

Když se USER1 pokusí publikovat v tématu "Price/Vegetables/Potatoes" , výsledek je úspěšný; to je volání MQOPEN je úspěšné.

Když se produkt USER2 pokusí přihlásit k odběru tématu "Price/Vegetables/Potatoes" , výsledek se nezdařil; volání MQOPEN se nezdaří se zprávou MQRC\_NOT\_AUTHORIZED , spolu s:

• V systému z/OSse na konzole zobrazují následující zprávy, které zobrazují úplnou cestu zabezpečení prostřednictvím stromu témat, o který jste se pokusili:

```
ICH408I USER(USER2 ) ...
   hlq.PUBLISH.VEG ...
ICH408I USER(USER2 ) ...
 hlq.PUBLISH.SYSTEM.BASE.TOPIC ...
```
• Na ostatních platformách následující autorizační událost:

MQRC\_NOT\_AUTHORIZED<br>ReasonQualifier MQRQ\_OPEN\_NOT\_AUTHORIZED<br>USER2 UserIdentifier<br>AdminTopicNames AdminTopicNames VEG, SYSTEM.BASE.TOPIC<br>TopicString "Price/Vegetables/Pot "Price/Vegetables/Potatoes"

Všimněte si následujícího:

• Zprávy, které obdržíte na z/OS , jsou totožné s těmi, které jste obdrželi v předchozí úloze, protože stejné objekty tématu a profily ovládají přístup.

• Zpráva události, kterou obdržíte na jiných platformách, je podobná té, která byla přijata v předchozí úloze, ale skutečný řetězec tématu se liší.

# **Udělit přístup pro publikování a odběr**

Toto téma je poslední v seznamu úloh, které vás informují o tom, jak udělit přístup k publikování a k odběru témat více než jedním uživatelem.

### **Než začnete**

Toto téma používá nastavení popsané v části ["Udělte uživateli přístup k tématu hlouběji do stromu." na](#page-442-0) [stránce 443.](#page-442-0)

## **Informace o této úloze**

V předchozí úloze USER1 byl poskytnut přístup k odběru tématu "Price/Fruit". Toto téma vám sděluje, jak udělit přístup tomuto uživateli k publikování v tomto tématu.

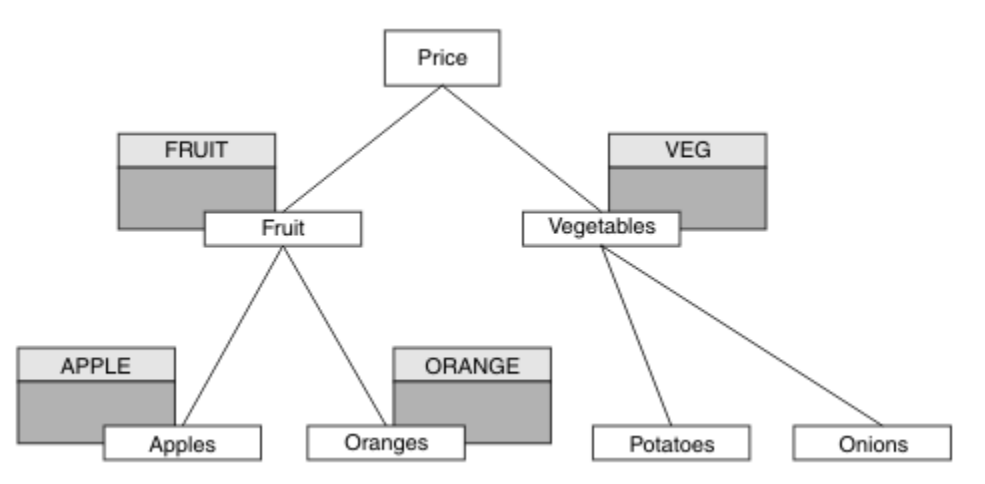

*Obrázek 29. Udělení přístupu pro publikování a odběr*

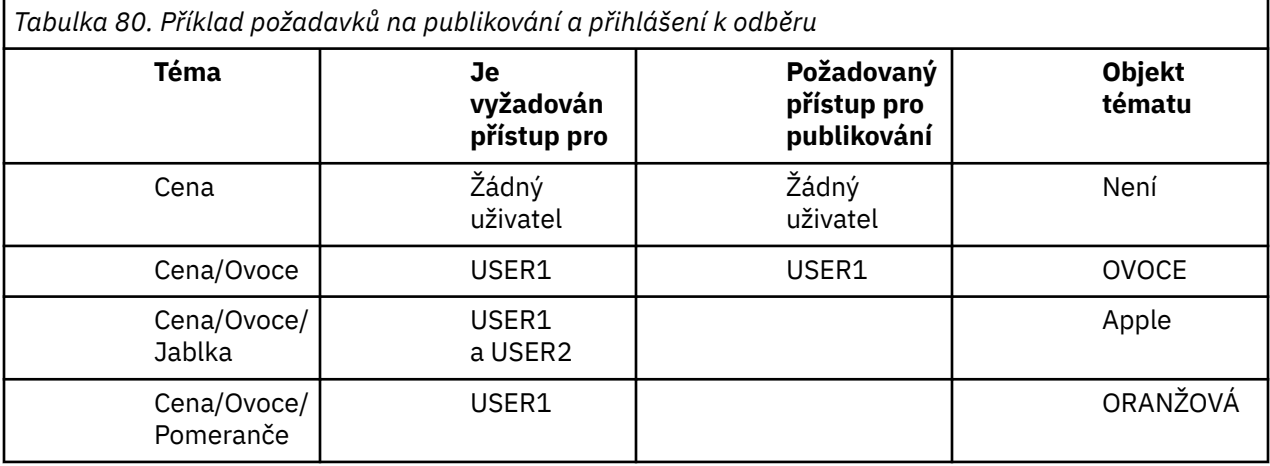

## **Postup**

Udělte přístup následujícím způsobem:

• **z/OS** :

V dřívější úloze USER1 byl udělen přístup k odběru tématu "Price/Fruit" udělením přístupu uživatele k profilu produktu hlq.SUBSCRIBE.FRUIT .

Chcete-li publikovat na téma "Price/Fruit" , udělte přístup k USER1 profilu hlq.PUBLISH.FRUIT.Toto proveďte pomocí následujících příkazů obslužného programu RACF :

RDEFINE MXTOPIC hlq.PUBLISH.FRUIT UACC(NONE) PERMIT hlq.PUBLISH.FRUIT CLASS(MXTOPIC) ID(USER1) ACCESS(ALTER)

• Ostatní platformy:

Udělte přístup k produktu USER1 k publikování na téma "Price/Fruit" tím, že uživateli udělíte přístup pro publikování k profilu produktu FRUIT . Proveďte to pomocí příkazu autorizace pro platformu:

#### ULW. **Windows, systémy UNIX and Linux**

setmqaut -t topic -n FRUIT -p USER1 +pub

**IBM iIBM** i

GRTMQAUT OBJ(FRUIT) OBJTYPE(\*TOPIC) USER(USER1) AUT(\*PUB)

### **Výsledky**

On z/OS, when USER1 attempts to publish to topic "Price/Fruit" the security check on the MQOPEN call passes.

Když se příkaz USER2 pokusí o publikaci na téma "Price/Fruit" , výsledkem je selhání se zprávou MQRC\_NOT\_AUTHORIZED společně s:

**• VIII. V** systému z/OSse na konzole zobrazují následující zprávy, které zobrazují úplnou cestu zabezpečení prostřednictvím stromu témat, o který jste se pokusili:

```
ICH408I USER(USER2 ) ...
  hlq.PUBLISH.FRUIT ...
ICH408I USER(USER2
  hlq.PUBLISH.SYSTEM.BASE.TOPIC ...
```
 $\blacksquare$  Na platformách Windows, UNIXa Linux následující autorizační událost:

MQRC\_NOT\_AUTHORIZED<br>ReasonQualifier MQRQ\_OPEN\_NOT\_AUTHORIZED<br>USER2 UserIdentifier<br>AdminTopicNames AdminTopicNames FRUIT, SYSTEM.BASE.TOPIC<br>TopicString "Price/Fruit" "Price/Fruit"

 $\blacksquare$ IBM  $\blacksquare$ V systému IBMi následující autorizační událost:

MQRC\_NOT\_AUTHORIZED<br>ReasonQualifier MQRQ\_OPEN\_NOT\_AUTHORIZED<br>USER2 UserIdentifier<br>AdminTopicNames FRUIT, SYSTEM.BASE.TOPIC<br>"Price/Fruit" TopicString

Po dokončení celé sady těchto úloh poskytne produkt USER1 a USER2 následující přístupová oprávnění pro publikování a přihlášení k odběru témat uvedených v následujících tématech:

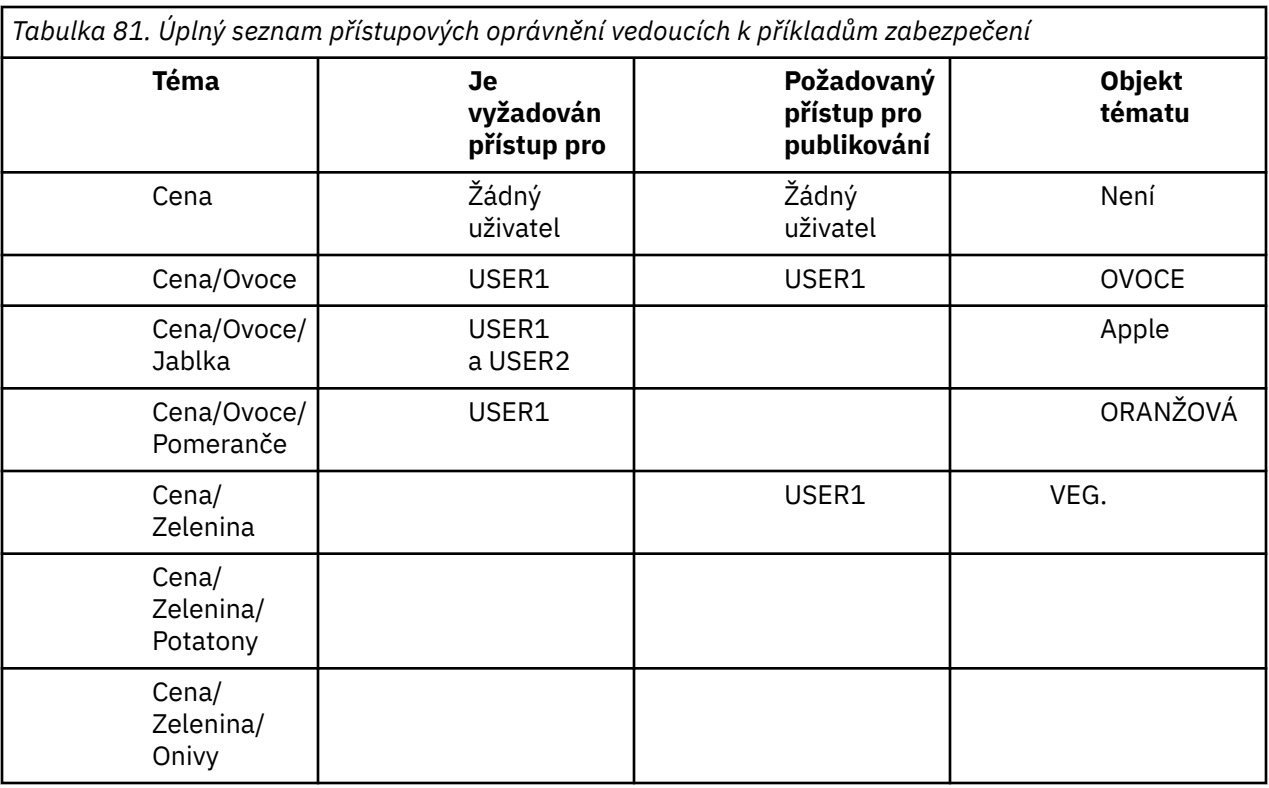

Pokud máte různé požadavky pro zabezpečení přístupu na různých úrovních ve stromu témat, pečlivé plánování zajišťuje, že v protokolu konzoly produktu z/OS nebude docházet k nadbytečným varováním zabezpečení. Nastavení zabezpečení na správné úrovni v rámci stromu se vyhýbá zavádějícím zprávám zabezpečení.

# **Zabezpečení odběru**

# **OPRÁVNĚNÍ UŽIVATELE MQSO\_ALTERNATE\_USER\_AUTHORITY**

Pole ID AlternateUserobsahuje identifikátor uživatele, který se má použít k ověření tohoto volání MQSUB. Volání může být úspěšné pouze v případě, že je tento identifikátor AlternateUserautorizován k přihlášení k odběru tématu s určenými volbami přístupu bez ohledu na to, zda je identifikátor uživatele, pod kterým je aplikace spuštěna, oprávněn tak učinit.

## **KONTEXT MQSO\_SET\_IDENTITY\_CONTEXT**

Cílem odběru je použít data evidence a údaje o identitě aplikace zadané v polích PubAccountinga PubApplIdentityData .

Je-li tato volba zadána, provede se stejná kontrola autorizace jako v případě, že k cílové frontě bylo přistupováno pomocí volání MQOPEN s MQOO\_SET\_IDENTITY\_CONTEXT, s výjimkou případu, kdy je použita volba MQSO\_MANAGED také v tom případě, že v cílové frontě není žádná kontrola autorizace.

Není-li tato volba zadána, budou k publikacím odeslaným pro tohoto odběratele přidruženy výchozí informace o kontextu:

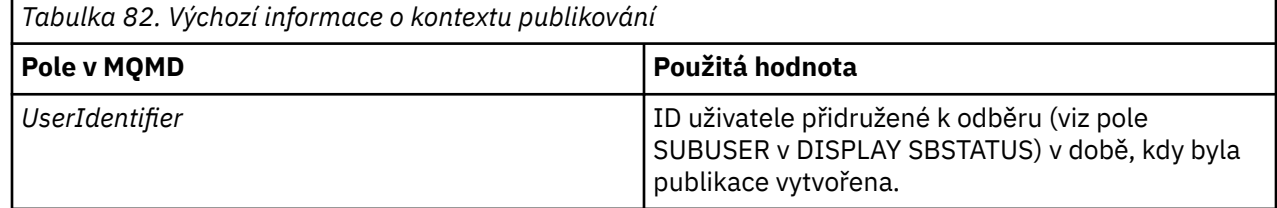

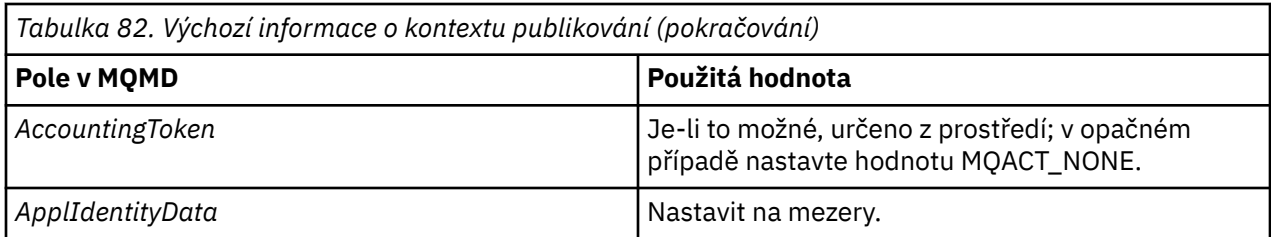

Tato volba je platná pouze s MQSO\_CREATE a MQSO\_ALTER. Pokud se používá s MQSO\_RESUME, pole PubAccountingToken a PubApplIdentityData se ignorují, takže tato volba nemá žádný efekt.

Pokud je odběr změněn bez použití této volby, pokud již odběr poskytl informace o kontextu identity, jsou pro pozměněný odběr generovány výchozí informace o kontextu.

Je-li odběr povolující použití jiných ID uživatelů s volbou MQSO\_ANY\_USERID obnoven jiným ID uživatele, bude vygenerován výchozí kontext identity pro nové ID uživatele, které nyní vlastní odběr, a budou doručena všechna následující publikování obsahující nový kontext identity.

## **AlternateSecurityId**

Jedná se o identifikátor zabezpečení předávaný spolu s ID AlternateUserk autorizační službě, aby bylo možné provádět odpovídající kontroly autorizace. ID AlternateSecurityID se používá pouze v případě, že je zadán parametr MQSO\_ALTERNATE\_USER\_AUTHORITY a pole ID AlternateUsernení zcela prázdné do prvního znaku null nebo do konce pole.

# **Volba odběru MQSO\_ANY\_USERID**

Je-li zadáno MQSO\_ANY\_USERID, identita odběratele není omezena pouze na jedno ID uživatele. To umožňuje jakémukoli uživateli změnit nebo obnovit odběr, když mají odpovídající oprávnění. Pouze jeden uživatel může mít odběr v jednom okamžiku. Pokus o pokračování v použití odběru, který je aktuálně používán jinou aplikací, způsobí selhání volání funkce MQRC\_SUBSCRIPTION\_IN\_USE.

Chcete-li tuto volbu přidat do existujícího odběru, musí volání MQSUB (pomocí funkce MQSO\_ALTER) pocházet ze stejného ID uživatele jako původní odběr.

Pokud volání MQSUB odkazuje na existující odběr se sadou MQSO\_ANY\_USERID a ID uživatele se liší od původního odběru, volání se zdaří pouze v případě, že má nové ID uživatele oprávnění k odběru daného tématu. Po úspěšném dokončení se budoucí publikace k tomuto odběrateli umístí do fronty odběratele s použitím nového ID uživatele nastaveného v publikování.

## **ID UŽIVATELE MQSO\_FIXED\_USERID**

Je-li zadáno MQSO\_FIXED\_USERID, může být odběr pouze změněn nebo obnoven pouze jedním vlastníkem ID uživatele. Toto ID uživatele je posledním ID uživatele pro změnu odběru, který tuto volbu nastavil, a tím odebrání volby MQSO\_ANY\_USERID, nebo pokud nedošlo k žádným změnám, je to ID uživatele, které vytvořil odběr.

Pokud se příkazové slovo MQSUB odkazuje na existující odběr se sadou MQSO\_ANY\_USERID a pozmění odběr (pomocí MQSO\_ALTER) pro použití volby MQSO\_FIXED\_USERID, je nyní ID uživatele odběru opraveno v tomto novém ID uživatele. Volání se zdaří pouze tehdy, má-li nové ID uživatele oprávnění přihlásit se k odběru tématu.

Pokud ID uživatele záznamu MOSO\_FIXED\_USERID jiný než ten, který je zaznamenaný jako vlastník odběru, způsobí selhání volání funkce MQRC\_IDENTITY\_MISMATCH. Vlastnící ID uživatele odběru lze zobrazit pomocí příkazu DISPLAY SBSTATUS.

Není-li zadán parametr MQSO\_ANY\_USERID nebo MQSO\_FIXED\_USERID, je výchozí hodnota MQSO\_FIXED\_USERID.

# **Zabezpečení publikování/odběru mezi správci front**

Interní zprávy publikování/odběru, jako jsou například proxy odběry a publikace, jsou vloženy do systémových front publikování/odběru s použitím běžných pravidel zabezpečení kanálu. Informace a diagramy v tomto tématu zdůrazňují různé procesy a ID uživatelů, které se podílejí na doručování těchto zpráv.

## **Lokální řízení přístupu**

Přístup k tématům pro publikování a odběry je řízen lokálními definicemi zabezpečení a pravidly, které jsou popsány v tématu Zabezpečení publikování/odběru. V systému z/OSnení k zavedení řízení přístupu požadován žádný lokální objekt tématu. Pro řízení přístupu na jiných platformách není vyžadováno žádné lokální téma. Administrátoři se mohou rozhodnout použít řízení přístupu k objektům klastrovaných témat bez ohledu na to, zda již v klastru existují.

Systémoví administrátoři jsou odpovědní za řízení přístupu na svém lokálním systému. Musí důvěřovat administrátorům ostatních členů hierarchie nebo kolektivu klastru, aby byli odpovědní za jejich zásadu řízení přístupu. Vzhledem k tomu, že řízení přístupu je definováno pro každý samostatný počítač, je pravděpodobné, že bude tíživé, je-li zapotřebí kontrola na úrovni pokuty. Ve stromu témat nemusí být nutné definovat žádné řízení přístupu nebo řízení přístupu k vyšším objektům. Řízení přístupu na úrovni FGT lze definovat pro každou dílčí divizi oboru názvů témat.

## **Vytvoření proxy odběru**

Důvěryhodnost organizace pro připojení správce front k vašemu správci front je potvrzena běžnými prostředky ověřování kanálu. Je-li tato důvěryhodná organizace také povolena k distribuovanému publikování/odběru, provede se kontrola oprávnění. Kontrola se provede, když kanál vloží zprávu do fronty distribuovaných publikování/odběru. Je-li například vložena zpráva do fronty SYSTEM.INTER.QMGR.CONTROL . ID uživatele pro kontrolu oprávnění fronty závisí na hodnotách typu PUTAUT přijímajícího kanálu. Příklad: ID uživatele kanálu, MCAUSER, kontext zprávy, v závislosti na hodnotě a platformě. Další informace o zabezpečení kanálu naleznete v tématu Zabezpečení kanálů.

Odběry proxy se provádějí s ID uživatele distribuovaného agenta publikování/odběru ve vzdáleném správci front. Například QM2 v Obrázek 30 na stránce 449. Uživateli je poté snadno udělen přístup k lokálním profilům objektů tématu, protože ID uživatele je v systému definováno a neexistují tedy žádné konflikty domén.

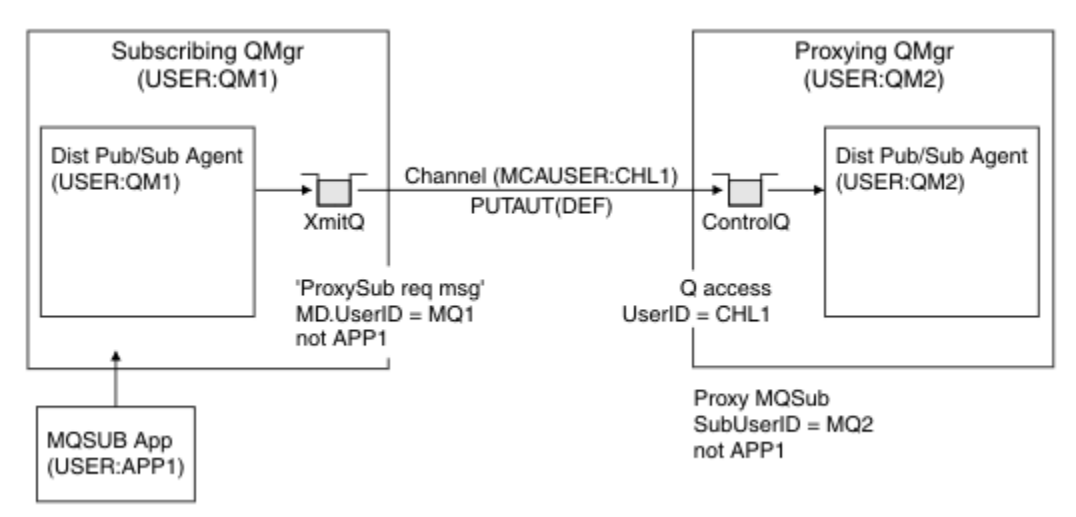

*Obrázek 30. Zabezpečení odběru proxy, provedení odběru*

## **Odeslání vzdálených publikování**

Je-li publikace vytvořena ve správci front publikování, je vytvořena kopie publikování pro každý odběr proxy. Kontext zkopírované publikace obsahuje kontext ID uživatele, který vytvořil odběr; QM2 v produktu Obrázek 31 na stránce 450. Proxy odběr se vytvoří s cílovou frontou, která je vzdálenou frontou, takže je zpráva publikování vyřešena do přenosové fronty.

Důvěryhodnost organizace pro připojení svého správce front QM2k jinému správci front QM1je potvrzena normálním ověřováním kanálu. Je-li tato důvěryhodná organizace poté povolena pro distribuované publikování/odběr, provede se kontrola oprávnění, když kanál vloží zprávu publikování do fronty publikování distribuovaného publikování/odběru SYSTEM.INTER.QMGR.PUBS. ID uživatele pro kontrolu oprávnění fronty závisí na hodnotě parametru PUTAUT přijímajícího kanálu (například ID uživatele kanálu, MCAUSER, kontext zprávy a další informace v závislosti na hodnotě a platformě). Další informace o zabezpečení kanálu naleznete v tématu Zabezpečení kanálů.

Když se zpráva o publikování dostane do správce front odběru, provede se další příkaz MQPUT pro dané téma pod oprávněním správce front a kontext s touto zprávou je nahrazen kontextem každého z lokálních odběratelů, protože každá z nich má danou zprávu.

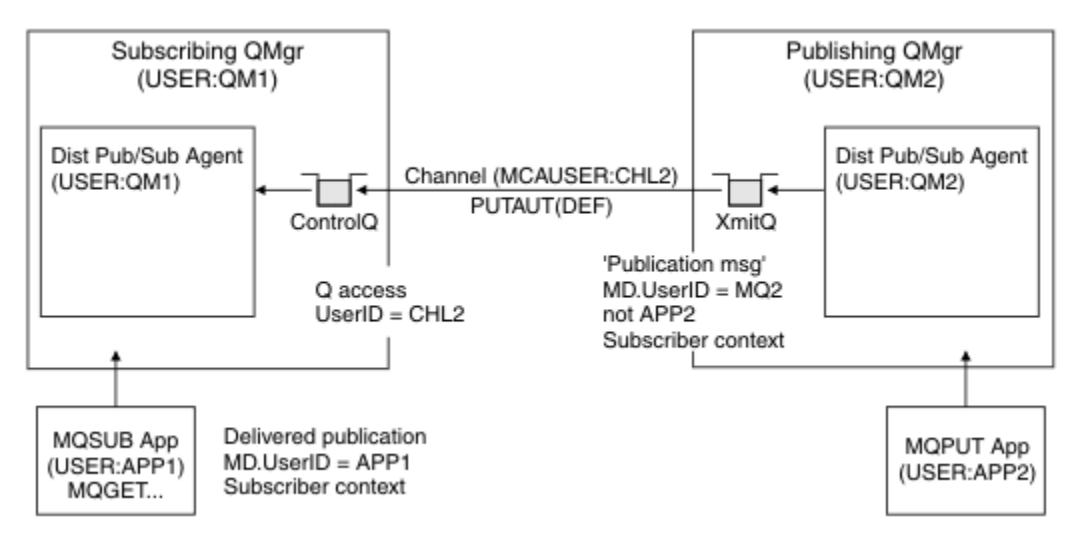

*Obrázek 31. Zabezpečení odběru proxy, postoupení publikací*

V systému, kde bylo zvažováno, že se týká zabezpečení, je pravděpodobné, že procesy distribuovaného publikování/odběru budou spuštěny pod ID uživatele ve skupině mqm , parametr MCAUSER na kanálu je prázdný (předvolba) a zprávy se doručí do různých systémových front podle potřeby. Nezabezpečený systém umožňuje snadné nastavení koncepce k demonstraci distribuovaného publikování/odběru.

V systému, kde je zabezpečení vážnější, se na tyto interní zprávy vztahují stejné ovládací prvky zabezpečení jako každá zpráva, která se přešla přes kanál.

Pokud je kanál nastaven s neprázdnou hodnotou MCAUSER a hodnotou PUTAUT určující, že MCAUSER musí být zkontrolována, pak musí mít MCAUSER udělen přístup k frontám SYSTEM. INTER. OMGR. \*. Existuje-li více různých vzdálených správců front s kanály spuštěnými pod různými identifikátory MCAUSER , je třeba všem těmto ID uživatelů udělit přístup k frontám produktu SYSTEM. INTER. OMGR. \* . Kanály spuštěné pod různými ID MCAUSER se mohou vyskytnout například v případě, že je v jednom správci front nakonfigurováno více hierarchických připojení.

Je-li kanál nastaven s hodnotou PUTAUT určující, že je použit kontext zprávy, pak je přístup k frontám SYSTEM.INTER.QMGR.\* kontrolován na základě ID uživatele uvnitř interní zprávy. Protože všechny tyto zprávy jsou vloženy s ID uživatele distribuovaného agenta publikování/odběru ze správce front, který odesílá interní zprávu, nebo zprávu publikování (viz Obrázek 31 na stránce 450 ), není příliš velká sada ID uživatelů pro udělení přístupu k různým systémovým frontám (jeden pro vzdáleného správce front), pokud chcete tímto způsobem nastavit zabezpečení distribuovaného publikování/odběru. Stále má všechny stejné problémy, které zabezpečení kontextu kanálu vždy má, a to z různých domén ID uživatele a skutečnost, že ID uživatele ve zprávě nemusí být definováno v přijímajícím systému. Je to však naprosto přijatelný způsob, jak se v případě potřeby spustit.

 $z/0S$ Zabezpečení systémové fronty poskytuje seznam front a přístup, který je zapotřebí k bezpečnému nastavení distribuovaného prostředí publikování/odběr. Pokud dojde k selhání interních zpráv nebo publikování kvůli narušení zabezpečení, kanál zapíše zprávu do protokolu normálním způsobem a zprávy lze odeslat do fronty nedoručených zpráv v souladu s normálním zpracováním chyb kanálu.

Všechny systémy zpráv mezi správci front pro účely distribuovaných publikování/odběru se spouštějí s použitím běžného zabezpečení kanálu.

Informace o omezení publikování a odběrů proxy na úrovni tématu naleznete v tématu Zabezpečení publikování/odběru.

## **Použití výchozích ID uživatelů s hierarchií správce front**

Pokud máte hierarchii správců front spuštěných na různých platformách a používáte výchozí ID uživatelů, všimněte si, že tato výchozí ID uživatele se liší mezi platformami a nemusí být známá na cílové platformě. Výsledkem je, že správce front spuštěný na jedné platformě zamítá zprávy přijaté od správců front na jiných platformách s kódem příčiny MQRC\_NOT\_AUTHORIZED.

Chcete-li zabránit odmítnutí zpráv, je třeba přidat k výchozím ID uživatele, která se používají na jiných platformách, následující oprávnění:

- \*PUT \*GET oprávnění na SYSTEM.BROKER. fronty
- \*PUB \*SUB oprávnění na systému SYSTEM.BROKER. Témata
- \*ADMCRT \*ADMDLT \*ADMCHG oprávnění na SYSTEM.BROKER.CONTROL.QUEUE fronta.

Výchozí jména uživatelů s hierarchií správce front jsou následující:

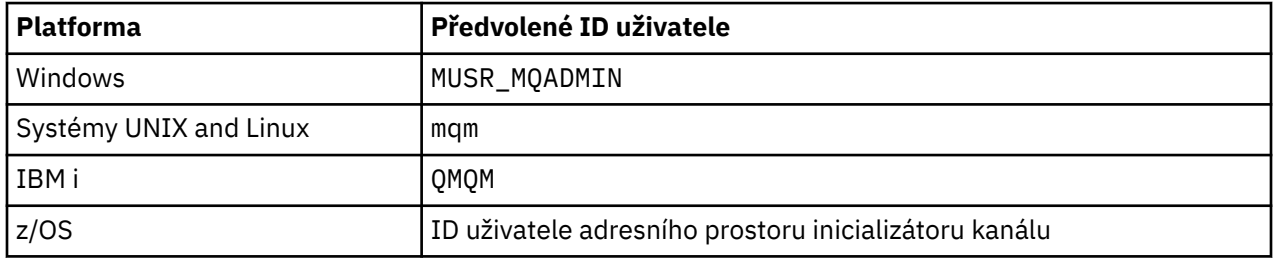

Vytvořte a udělte přístup k ID uživatele 'qmqm', je-li hierarchicky připojen ke správci front v produktu IBM i for Queue Managers v platformách Windows, UNIX, Linuxa z/OS .

Vytvořte a udělte přístup k ID uživatele 'mqm', je-li hierarchicky připojen ke správci front v systémech Windows, UNIXnebo Linux pro správce front na platformách IBM i a z/OS .

Vytvořte a udělte uživatelský přístup k ID uživatele adresního prostoru iniciátoru kanálu produktu z/OS , pokud je hierarchicky připojen ke správci front v produktu z/OS for Queue Managers v platformách Windows, UNIX, Linuxa IBM i .

ID uživatelů mohou rozlišovat malá a velká písmena. Původní správce front (pokud systémy IBM i, Windows, UNIXnebo Linux ) vynutí, aby ID uživatele bylo vše velkými písmeny. Přijímající správce front (pokud systémy Windows, UNIX nebo Linux ) vynutí, aby ID uživatele bylo zadáno malými písmeny. Proto musí být všechna ID uživatelů vytvořená na systémech UNIX and Linux vytvořena ve svém formátu s malými písmeny. Byla-li instalována uživatelská procedura pro zprávy, vynucuje se ID uživatele velkými nebo malými písmeny. Je třeba věnovat pozornost tomu, jak procedura ukončení zprávy zpracovává ID uživatele.

Chcete-li se vyhnout potenciálním problémům s převodem ID uživatelů, postupujte takto:

- V systému UNIX, Linux, and Windows se ujistěte, že ID uživatelů jsou uvedena malými písmeny.
- V systémech IBM i a z/OSzkontrolujte, zda jsou ID uživatelů zadána velkými písmeny.

#### **Zabezpečení IBM MQ Console a REST API**  $V$  9.0.1

Zabezpečení pro IBM MQ Console a REST API je konfigurováno úpravou konfigurace mqweb serveru v souboru mqwebuser.xml .

## **Informace o této úloze**

Můžete sledovat akce uživatele a monitorovat použití IBM MQ Console a REST API prozkoumáním souborů protokolu na webovém serveru mqweb.

Uživatelé IBM MQ Console a REST API mohou být ověřeni pomocí:

- Základní registr
- Registr LDAP
- V 9.0.4 Lokální registr OS
- • [Rozhraní SAF \(System Authorization Facility\)](#page-473-0) v systému z/OS
- Jakýkoli jiný typ registru podporovaný produktem WebSphere Application Server Liberty

Role lze přiřadit uživatelům produktu IBM MQ Console , a uživatelům produktu REST API k určení úrovně přístupu, které mají být uděleny objektům produktu IBM MQ .

Poté, co je uživateli přiřazena role, existuje řada metod, které lze použít k ověření uživatele. Pomocí produktu IBM MQ Consolese mohou uživatelé přihlásit pomocí jména uživatele a hesla nebo mohou používat ověření pomocí certifikátu klienta. S produktem REST APImohou uživatelé použít základní ověření HTTP, ověření založené na tokenech nebo ověření klientských certifikátů.

## **Postup**

- 1. Definujte registr uživatelů pro ověření uživatelů a přiřaďte každému uživateli nebo skupině roli, která autorizuje uživatele a skupiny, aby mohli používat IBM MQ Console nebo REST API. Další informace naleznete zde: ["Konfigurace uživatelů a rolí" na stránce 453](#page-452-0)
- 2. Zvolte, jak se uživatelé produktu IBM MQ Console ověřují s pomocí mqweb serveru. Stejnou metodu pro všechny uživatele nemusíte používat:
	- Nechat uživatele ověřit pomocí ověření tokenu. V takovém případě uživatel zadá ID uživatele a heslo na obrazovce produktu IBM MQ Console . Je vygenerován token LTPA, který umožňuje uživateli zůstat přihlášen a autorizován pro určitý časový interval. Pro použití této volby ověření není vyžadována žádná další konfigurace, ale můžete volitelně konfigurovat dobu vypršení platnosti

tokenu LTPA. W 3.01 Další informace naleznete v tématu Konfigurace intervalu vypršení platnosti tokenu LTPA.

• Nechte uživatele ověřovat certifikáty pomocí klientských certifikátů. V tomto případě uživatel nepoužije ID uživatele nebo heslo pro přihlášení k serveru IBM MQ Console, ale použije místo toho certifikát klienta. Další informace viz ["Použití ověření pomocí certifikátu klienta pomocí REST](#page-457-0) [API a IBM MQ Console" na stránce 458.](#page-457-0)

### $3. V9.0.2$

Zvolte, jak se uživatelé produktu REST API ověřují s pomocí mqweb serveru. Stejnou metodu pro všechny uživatele nemusíte používat:

- Nechte uživatele provést ověření pomocí základního ověření HTTP. V tomto případě je jméno uživatele a heslo zakódováno, ale není šifrováno a odesláno s každým požadavkem REST API na ověření a autorizaci uživatele pro tento požadavek. Má-li být toto ověření zabezpečené, je třeba použít zabezpečené připojení. To znamená, že musíte použít protokol HTTPS. Další informace viz ["Použití základního ověření HTTP s produktem REST API" na stránce 462](#page-461-0).
- Nechat uživatele ověřit pomocí ověření tokenu. V tomto případě uživatel zadá ID uživatele a heslo do prostředku produktu REST API login pomocí metody HTTP POST. Je vygenerován token LTPA, který umožňuje uživateli zůstat přihlášen a autorizován pro určitý časový interval. Má-li být toto ověření zabezpečené, je třeba použít zabezpečené připojení. To znamená, že musíte použít protokol

HTTPS. V 3.0.1 Další informace naleznete v tématu Konfigurace intervalu vypršení platnosti tokenu LTPA.

• Nechte uživatele ověřovat certifikáty pomocí klientských certifikátů. V tomto případě uživatel nepoužije ID uživatele nebo heslo pro přihlášení k serveru REST API, ale použije místo toho

certifikát klienta. Další informace viz ["Použití ověření pomocí certifikátu klienta pomocí REST API](#page-457-0) [a IBM MQ Console" na stránce 458.](#page-457-0)

<span id="page-452-0"></span> $4. V9.0.2$ 

Volitelné: Nakonfigurujte sdílení prostředků různého původu pro REST API.

Ve výchozím nastavení webový prohlížeč nepovoluje skripty, jako je skript JavaScript, vyvolat REST API , když skript není ze stejného původu jako REST API. To znamená, že požadavky typu cross-origin nejsou povoleny. Sdílení CORS (Cross Origin Resource Sharing) můžete nakonfigurovat tak, aby bylo možné povolit požadavky na křížový původ ze zadaných adres URL. Další informace viz ["Konfigurace](#page-467-0) [CORS pro REST API" na stránce 468](#page-467-0).

# **Konfigurace uživatelů a rolí**

Chcete-li využívat IBM MQ Console nebo REST API, uživatelé se musí ověřit proti registru uživatelů, který je definován na serveru mqweb.

## **Informace o této úloze**

Ověření uživatelé potřebují být členem jedné ze skupin, které autorizuje přístup k funkcím produktu IBM MQ Console a REST API. Standardně registr uživatelů neobsahuje žádné uživatele; je třeba jej přidat úpravou souboru mqwebuser.xml .

Když konfigurujete uživatele a skupiny, nejprve nakonfigurujete registr uživatelů pro ověření uživatelů a skupin proti. Tento registr uživatelů je sdílen mezi IBM MQ Console a REST API. Když konfigurujete role pro uživatele a skupiny, můžete řídit, zda mají uživatelé a skupiny přístup k serveru IBM MQ Console, REST APInebo oběma skupinám.

Jakmile nakonfigurujete registr uživatelů, nakonfigurujete role pro uživatele a skupiny, aby jim udělili oprávnění. K dispozici jsou tři role a každá role uděluje jinou úroveň přístupu. Další informace viz ["Role na](#page-455-0) [IBM MQ Console a REST API" na stránce 456.](#page-455-0)

Několik ukázkových souborů XML je k dispozici spolu s parametrem mqweb server, aby se konfigurace uživatelů a skupin zjednodušila. Tato úloha popisuje použití ukázek a jejich přizpůsobení pro vaše prostředí.

Uživatelé, kteří jsou obeznámeni s konfigurací zabezpečení v produktu WebSphere Application Server Liberty (WLP), mohou raději nepoužívat ukázky. WLP poskytuje další možnosti autorizace navíc k těm, které jsou zde zdokumentovány.

 $\blacksquare$  V 9.0.5  $\blacksquare$  Informace o rolích produktu MFT a příklad naleznete v tématu <u>["Konfigurace zabezpečení](#page-477-0)</u> [produktu MFTREST API" na stránce 478](#page-477-0) .

## **Postup**

- 1. Ujistěte se, že jste [privilegovaný uživatel](#page-313-0).
- 2. Zkopírujte jeden z ukázkových souborů XML z jedné z následujících cest:
	- V systému UNIX, Linux, and Windows: *MQ\_INSTALLATION\_PATH* /web/mq/samp/ configuration
	- $\sim$   $\frac{105}{\sqrt{10}}$  v systému z/OS: PathPrefix /web/mq/samp/configuration

kde PathPrefix je instalační cesta produktu IBM MQ Unix System Services Components.

• **no\_security.xml**

Tato ukázka zakáže zabezpečení, včetně schopnosti přístupu k IBM MQ Consolenebo REST API, pomocí HTTPS.

• **basic\_registry.xml**

Tato ukázka definuje základní registr uživatelů a skupin.

Jména uživatelů a hesla v registru se používají k ověření a autorizaci uživatelů IBM MQ Console a REST API.

#### $\blacktriangleright$  ULW  $\blacktriangleright$  V 9.0.4 •

### **local\_os\_registry.xml**

Tato ukázka konfiguruje použití lokálních uživatelů a skupin operačního systému.

Členům skupiny 'mqm' je udělena role MQWebAdmin a všem dalším ověřeným uživatelům je přidělena role MQWebUser .

Jména uživatelů a hesla v registru operačního systému se používají k ověření a autorizaci uživatelů IBM MQ Console a REST API.

### • **ldap\_registry.xml**

Tato ukázka definuje připojení k registru LDAP, z něhož jsou načítány informace o uživatelích a skupinách.

Jména uživatelů a hesla v registru LDAP se používají k ověření a autorizaci použití IBM MQ Console a REST API.

# **z/0S** V S.0.5 zos\_saf\_registry.xml

Tato ukázka konfiguruje použití rozhraní SAF (System Authorization Facility) v systému z/OS.

RACF, nebo jiný produkt zabezpečení, profily se používají k udělení přístupu uživatelům a skupinám k rolím.

Jména uživatelů a hesla v databázi RACF se používají k ověření a autorizaci uživatelů produktů IBM MQ Console a REST API.

3. Umístěte ukázkový soubor do odpovídajícího adresáře:

### $=$  ULW

•

V systému UNIX, Linux, and Windows: *MQ\_DATA\_DIRECTORY*/web/installations/ *installationName*/servers/mqweb

#### $z/0S$ •

V systému z/OS: *WLP\_user\_directory*/servers/mqweb

kde *WLP\_user\_directory* je adresář, který byl zadán při spuštění skriptu **crtmqweb.sh** za účelem vytvoření definice mqweb serveru.

- 4. Volitelné: Pokud jste změnili jakékoli nastavení konfigurace v produktu mqwebuser.xml, zkopírujte je do ukázkového souboru.
- 5. Odstraňte existující soubor mqwebuser.xml a přejmenujte ukázkový soubor na mqwebuser.xml.
- 6. Upravte nový soubor mqwebuser.xml a přidejte uživatele a skupiny podle potřeby:
	- Pro nastavení zabezpečení založené na ukázce produktu basic registry.xml přidejte uživatele a skupiny do značek produktu **basicRegistry** .

Mějte na paměti, že každý uživatel s rolí MQWebUser může provádět pouze operace, které má uděleno ID uživatele k provedení ve správci front. Proto musí mít ID uživatele definované v registru identické ID uživatele na systému, na kterém je nainstalován produkt IBM MQ . Tato ID uživatelů musí být ve stejném případu, nebo mapování mezi ID uživatele může selhat.

Další informace o konfiguraci základních registrů uživatelů najdete v tématu [Konfigurace základního](https://www.ibm.com/docs/SSD28V_9.0.0/com.ibm.websphere.wlp.core.doc/ae/twlp_sec_basic_registry.html) [registru uživatelů pro Liberty](https://www.ibm.com/docs/SSD28V_9.0.0/com.ibm.websphere.wlp.core.doc/ae/twlp_sec_basic_registry.html) v dokumentaci produktu WebSphere Application Server Liberty .

#### $\blacktriangleright$  ULW  $\blacktriangleright$  V 9.0.4 •

Pro nastavení zabezpečení založené na ukázce local\_os\_registry.xml přistupuje registr k lokálnímu operačnímu systému za účelem ověření platnosti hesel, identifikace uživatelů a výpočtu členství ve skupině. Tento typ registru uživatelů je povolen přidáním **<feature>localOSAuthenticationMQ-1.0</feature>** do sekce **featureManager** souboru mqwebuser.xml .

Pro ověření klientského certifikátu s funkcí lokálního ověření operačního systému je identita uživatele obecný název (CN) z rozlišujícího názvu (DN) certifikátu klienta. Pokud totožnost uživatele neexistuje jako uživatel operačního systému, přihlášení k certifikátu klienta selže a náhradní ověření na základě hesla.

• V případě nastavení zabezpečení na základě ukázky ldap\_registry.xml změňte nastavení registru LDAP v rámci značek **ldapRegistry** a **idsLdapFilterProperties** .

Mějte na paměti, že každý uživatel s rolí MQWebUser může provádět pouze operace, které má uděleno ID uživatele k provedení ve správci front. Proto musí mít ID uživatele definované na serveru LDAP identické ID uživatele na systému, na kterém je nainstalován produkt IBM MQ . Tato ID uživatelů musí být ve stejném případu, nebo mapování mezi ID uživatele může selhat.

Další informace o konfiguraci registrů LDAP najdete v tématu [Konfigurace registrů uživatelů LDAP](https://www.ibm.com/docs/SSD28V_9.0.0/com.ibm.websphere.wlp.core.doc/ae/twlp_sec_ldap.html) [v Liberty](https://www.ibm.com/docs/SSD28V_9.0.0/com.ibm.websphere.wlp.core.doc/ae/twlp_sec_ldap.html) v dokumentaci produktu WebSphere Application Server Liberty .

7. Upravte nový soubor mqwebuser.xml a přiřaďte role uživatelům a skupinám.

K dispozici jsou tři role, které autorizují uživatele a skupiny pro použití IBM MQ Consolea REST API. Každá role uděluje jinou úroveň přístupu. Další informace viz ["Role na IBM MQ Console a REST API" na](#page-455-0) [stránce 456.](#page-455-0)

- Chcete-li přiřadit role a udělit přístup k produktu IBM MQ Console, přidejte uživatele a skupiny mezi příslušné značky produktu **security-role** do značek produktu **<enterpriseApplication id="com.ibm.mq.console">** .
- $V$  9.0.2 •

Chcete-li přiřadit role a udělit přístup k produktu REST API, přidejte uživatele a skupiny mezi příslušné značky produktu **security-role** do značek produktu **<enterpriseApplication id="com.ibm.mq.rest">** .

Nápovědu k formátu informací o uživateli a skupině ve značkách **security-role** naleznete v příkladu.

8. Pokud jste zadali hesla pro uživatele v produktu mqwebuser.xml, měli byste tato hesla zakódovat, aby byla zajištěna bezpečněji, pomocí příkazu **securityUtility encoding** poskytovaného produktem WebSphere Application Server Liberty. Další informace najdete v tématu [Liberty:securityUtility](https://www.ibm.com/docs/SSEQTP_8.5.5/com.ibm.websphere.wlp.doc/ae/rwlp_command_securityutil.html) v dokumentaci produktu WebSphere Application Server Liberty .

### **Příklad**

V následujícím příkladu je skupině MQWebAdminGroup udělen přístup k IBM MQ Console s rolí MQWebAdmin. Uživateli, reader, je udělen přístup k roli MQWebAdminROa uživateli guest je udělen přístup k roli MQWebUser:

```
<enterpriseApplication id="com.ibm.mq.console">
        <application-bnd>
           <security-role name="MQWebAdmin">
               <group name="MQWebAdminGroup" realm="defaultRealm"/>
           </security-role>
 <security-role name="MQWebAdminRO">
 <user name="reader" realm="defaultRealm"/>
           </security-role>
 <security-role name="MQWebUser">
 <user name="guest" realm="defaultRealm"/>
           </security-role>
        </application-bnd>
    </enterpriseApplication>
```
V následujícím příkladu jsou uživateli reader a guest udělen přístup k serveru IBM MQ Console. Uživateli user je udělen přístup k REST APIa všem uživatelům v rámci skupiny MQAdmin je udělen přístup k IBM MQ Console a REST API:

```
<enterpriseApplication id="com.ibm.mq.console">
     <application-bnd>
        <security-role name="MQWebAdmin">
             <group name="MQAdmin" realm="defaultRealm"/>
         </security-role>
```

```
 <security-role name="MQWebAdminRO">
             <user name="reader" realm="defaultRealm"/>
         </security-role>
         <security-role name="MQWebUser">
             <user name="guest" realm="defaultRealm"/>
         </security-role>
     </application-bnd>
</enterpriseApplication>
<enterpriseApplication id="com.ibm.mq.rest">
     <application-bnd>
         <security-role name="MQWebAdmin">
             <group name="MQAdmin" realm="defaultRealm"/>
         </security-role>
         <security-role name="MQWebUser">
             <user name="user" realm="defaultRealm"/>
         </security-role>
      </application-bnd>
</enterpriseApplication>
```
## **Jak pokračovat dále**

Vyberte způsob ověření uživatelů:

### **IBM MQ Console Volby ověření**

• Nechat uživatele ověřit pomocí ověření tokenu. V takovém případě uživatel zadá ID uživatele a heslo na obrazovce produktu IBM MQ Console . Je vygenerován token LTPA, který umožňuje uživateli zůstat přihlášen a autorizován pro určitý časový interval. Pro použití této volby ověření není vyžadována žádná další konfigurace, ale můžete volitelně nakonfigurovat interval vypršení

platnosti tokenu LTPA. W 350.1 Další informace naleznete v tématu Konfigurace intervalu vypršení platnosti tokenu LTPA.

• Nechte uživatele ověřovat certifikáty pomocí klientských certifikátů. V tomto případě uživatel nepoužije ID uživatele nebo heslo pro přihlášení k serveru IBM MQ Console, ale použije místo toho certifikát klienta. Další informace viz ["Použití ověření pomocí certifikátu klienta pomocí REST API](#page-457-0) [a IBM MQ Console" na stránce 458.](#page-457-0)

#### $V$  9.0.2 **REST API Volby ověření**

- Nechte uživatele provést ověření pomocí základního ověření HTTP. V tomto případě je jméno uživatele a heslo zakódováno, ale není šifrováno a odesláno s každým požadavkem REST API na ověření a autorizaci uživatele pro tento požadavek. Má-li být toto ověření zabezpečené, je třeba použít zabezpečené připojení. To znamená, že musíte použít protokol HTTPS. Další informace viz ["Použití základního ověření HTTP s produktem REST API" na stránce 462.](#page-461-0)
- Nechat uživatele ověřit pomocí ověření tokenu. V tomto případě uživatel zadá ID uživatele a heslo do prostředku produktu REST API login pomocí metody HTTP POST. Je vygenerován token LTPA, který umožňuje uživateli zůstat přihlášen a autorizován pro určitý časový interval. Další informace viz ["Použití ověření založeného na tokenech s rozhraním API služby REST pro produkt](#page-465-0) [IBM MQ 9.0.4 a starší" na stránce 466.](#page-465-0) Interval vypršení platnosti pro token LTPA můžete

nakonfigurovat. Další informace naleznete v tématu Konfigurace intervalu vypršení platnosti tokenu LTPA.

• Nechte uživatele ověřovat certifikáty pomocí klientských certifikátů. V tomto případě uživatel nepoužije ID uživatele nebo heslo pro přihlášení k serveru REST API, ale použije místo toho certifikát klienta. Další informace viz ["Použití ověření pomocí certifikátu klienta pomocí REST API](#page-457-0) [a IBM MQ Console" na stránce 458.](#page-457-0)

#### $V$  9.0.1 **Role na IBM MQ Console a REST API**

Když udělíte uživatelům a skupinám oprávnění k použití IBM MQ Console nebo REST API, musíte přiřadit uživatele a skupiny jednu ze tří rolí: **MQWebAdmin**, **MQWebAdminRO**a **MQWebUser**. Každá role poskytuje různé úrovně oprávnění pro přístup k IBM MQ Console a REST APIa určuje kontext zabezpečení, který se použije, když se pokusíte o povolenou operaci.

**Poznámka:** S výjimkou role **MQWebUser** není ID uživatele citlivé na velikost písmen. Specifické požadavky pro tuto roli viz "MQWebUser" na stránce 457 .

### **MQWebAdmin**

Uživatel nebo skupina, kterým je přiřazena tato role, může provádět všechny operace a pracovat pod kontextem zabezpečení ID uživatele operačního systému, který se používá ke spuštění serveru mqweb.

### **MQWebAdminRO**

Tato role poskytuje přístup pro čtení pouze k IBM MQ Console nebo REST API. Uživatel nebo skupina, kterým je přiřazena tato role, může provádět následující operace:

- Zobrazení a zjištění operací u objektů produktu IBM MQ , jako jsou fronty a kanály.
- Procházení zpráv ve frontách.

Uživatel nebo skupina, kterým je přiřazena tato role, pracuje pod kontextem zabezpečení ID uživatele operačního systému, který se používá ke spuštění mqweb serveru.

### **MQWebUser**

Uživatel nebo skupina, kterým je přiřazena tato role, může provádět jakékoli operace, které má ID uživatele uděleno pro provedení ve správci front. Příklad:

- Spustit a zastavit operace na objektech IBM MQ , jako jsou například kanály.
- Definujte a nastavte operace na objektech typu IBM MQ , jako jsou fronty a kanály.
- Zobrazení a zjištění operací u objektů produktu IBM MQ , jako jsou fronty a kanály.

Uživatel nebo skupina, kterým je přiřazena tato role, pracuje pod kontextem zabezpečení daného činitele a může provádět pouze operace, které má uděleno ID uživatele k provedení ve správci front.

Proto musí být uživatel nebo skupina, která je definována v registru uživatelů mqweb, dána oprávnění v rámci produktu IBM MQ předtím, než tento uživatel může provádět jakékoli operace. Pomocí této role můžete jemně řídit, kteří uživatelé mají typ přístupu ke specifickým prostředkům IBM MQ , když používají IBM MQ Console a REST API.

### **Poznámka:**

- Maximální délka ID uživatele, která má přiřazenu tuto roli, je 12 znaků.
- Případ ID uživatele musí být stejný jako v registru uživatelů mqweb a v systému IBM MQ . Je-li případ ID uživatele odlišný, může být uživatel ověřen pomocí IBM MQ Console a REST API , ale nemá oprávnění k použití prostředků IBM MQ .

Další informace o konfiguraci uživatelů a skupin pro použití těchto rolí najdete v tématu ["Konfigurace](#page-452-0) [uživatelů a rolí" na stránce 453](#page-452-0).

### **Překrývání rolí**

Uživateli nebo skupině může být přiřazena více než jedna role. Když uživatel provede operaci v této situaci, použije se nejvyšší role oprávnění, která je použitelná pro danou operaci. Pokud například uživatel s rolemi **MQWebAdminRO** a **MQWebUser** provádí operaci s dotazovou frontou, použije se role **MQWebAdminRO** a pokus o operaci se provede v kontextu ID uživatele systému, který spustil webový server. Pokud tento uživatel provede operaci definování, použije se role **MQWebUser** a pokus o operaci se provede pod kontextem činitele.

### **Zabezpečení produktu MFT REST API**

### $V$  S.O.5

Informace o uživatelích, rolích a zabezpečení produktu MFT naleznete v tématu ["Konfigurace zabezpečení](#page-477-0) [produktu MFTREST API" na stránce 478](#page-477-0) .

# <span id="page-457-0"></span>**Použití ověření pomocí certifikátu klienta pomocí REST**

# **API a IBM MQ Console**

Klientské certifikáty můžete mapovat na činitele za účelem ověření uživatelů IBM MQ Console a REST API .

### **Než začnete**

- Konfigurujte uživatele, skupiny a role, abyste byli autorizováni používat IBM MQ Console a REST API. Další informace viz ["Konfigurace uživatelů a rolí" na stránce 453.](#page-452-0)
- Když použijete produkt REST API, můžete se dotázat na pověření aktuálního uživatele pomocí metody HTTP GET na prostředku login , který poskytuje certifikát klienta k ověření požadavku. Tento požadavek vrací informace o metodě ověření, jménu uživatele a rolích, které je uživatel přiřazen. Další informace viz GET /login.
- Při mapování klientských certifikátů na činitele za účelem ověření uživatelů se rozlišující název certifikátu klienta používá k porovnání s uživateli v konfigurovaném registru uživatelů:
	- Pro základní registr se shoduje obecný název (CN) proti uživateli. Například CN=Fred, O=IBM, C=GB se shoduje se jménem uživatele Fred.
	- V případě registru LDAP je při výchozím nastavení úplný rozlišující název porovnáván s protokolem LDAP. Můžete nastavit filtry a mapování pro přizpůsobení porovnávání. Další informace viz téma [Liberty :Režim mapování certifikátu LDAP](https://www.ibm.com/docs/SSEQTP_8.5.5/com.ibm.websphere.wlp.doc/ae/rwlp_sec_ldap_certmap.html) v dokumentaci produktu WebSphere Application Server Liberty .

### **Informace o této úloze**

Když se uživatel autentizuje pomocí certifikátu klienta, použije se místo jména uživatele a hesla. Pro produkt REST APIje certifikát klienta poskytnut s každým požadavkem REST k ověření uživatele. Pokud se uživatel přihlašuje k certifikátu IBM MQ Console, uživatel nemůže být poté odhlášen.

Procedura předpokládá následující informace:

- Tento soubor mqwebuser.xml je založen na jednom z následujících ukázek:
	- basic\_registry.xml
	- W 9.0.4 local\_os\_registry.xml
	- ldap\_registry.xml
	- $V$ 9.0.5  $z$ os\_saf\_registry.xml
- To, že používáte systém UNIX, Linuxnebo Windows .
- Jste privilegovaný uživatel.

**Poznámka:** Následující procedura nastiňuje kroky nezbytné k použití klientských certifikátů s IBM MQ Console a REST API. Pro pohodlí vývojářů kroky podrobně popisují, jak vytvářet a používat certifikáty podepsané sebou samým. Avšak pro produkci použijte certifikáty, které jsou získány od certifikační autority.

### **Postup**

- 1. Zadáním příkazu **strmqweb** na příkazový řádek spusťte program mqweb.
- 2. Vytvořte certifikát klienta:
	- a) Vytvořte úložiště klíčů PKCS#12 :
		- i) Otevřete nástroj IBM Key Management zadáním příkazu **strmqikm** na příkazový řádek.
		- ii) V nabídce **Soubor databáze klíčů** v nástroji Správa klíčů IBM klepněte na volbu **Nový**.
		- iii) Vyberte položku **PKCS12** ze seznamu **Typ databáze klíčů** .
- iv) Vyberte umístění, do kterého chcete uložit úložiště klíčů, a do pole **Název souboru** zadejte příslušný název. Například user.p12
- v) Když jste vyzváni, nastavte heslo.
- b) Vytvořte certifikát, a to buď vytvořením certifikátu podepsaného sebou samým, nebo získáním certifikátu od certifikační autority:
	- Vytvořte certifikát podepsaný (svým) držitelem:
		- i) Klepněte na volbu **Nový samostatně podepsaný**.
		- ii) Do pole **Jmenovka klíče** zadejte user .
		- iii) Používáte-li základní registr uživatelů, zadejte do pole **Obecné jméno** jméno uživatele z vašeho registru uživatelů. Například mqadmin. V případě registru uživatelů LDAP se ujistěte, že rozlišující název certifikátu odpovídá rozlišujícímu názvu v registru LDAP.
		- iv) Klepněte na tlačítko **OK**.
	- Získejte certifikát od certifikační autority. Certifikát CA musí obsahovat příslušné jméno uživatele v rámci obecného názvu (CN) rozlišujícího názvu (DN):
		- i) Vyžádejte si nový certifikát. V nabídce **Vytvořit** klepněte na **Nový požadavek na certifikát**.
		- ii) Do pole **Jmenovka klíče** zadejte jmenovku certifikátu.
		- iii) Používáte-li základní registr uživatelů, zadejte do pole **Obecné jméno** jméno uživatele, pro kterého je certifikát určen.

Pokud používáte lokální registr OS, pole **Obecné jméno** se musí shodovat s ID uživatele lokálního operačního systému.

V případě registru uživatelů LDAP se ujistěte, že rozlišující název certifikátu odpovídá rozlišujícímu názvu v registru LDAP.

- iv) Zadejte nebo vyberte hodnoty pro zbývající pole, podle toho, co je relevantní.
- v) Vyberte, kam chcete uložit žádost o certifikát, a název souboru pro žádost o certifikát, poté klepněte na tlačítko **OK**.
- vi) Odešlete soubor požadavku na certifikát certifikační autoritě (CA).
- vii) Když máte certifikát od CA, otevřete nástroj IBM Key Management zadáním příkazu **strmqikm** na příkazový řádek.
- viii) V nabídce **Soubor databáze klíčů** v nástroji IBM Key Management klepněte na **Otevřít**.
- ix) Vyberte úložiště klíčů PKCS#12 , které zadržuje certifikát klienta. Například: user.p12
- x) Klepněte na tlačítko **Přijmout**, vyberte příslušný certifikát a klepněte na tlačítko **OK**.
- 3. Extrahujte veřejnou část certifikátu klienta:
	- a) Otevřete nástroj IBM Key Management zadáním příkazu **strmqikm** na příkazový řádek.
	- b) V nabídce **Soubor databáze klíčů** v nástroji IBM Key Management klepněte na **Otevřít**.
	- c) Vyberte úložiště klíčů PKCS#12 , které zadržuje certifikát klienta. Například: user.p12
	- d) Vyberte certifikát klienta ze seznamu certifikátů v nástroji IBM Key Management.
	- e) Klepněte na tlačítko **Extrahovat certifikát**.
	- f) Vyberte umístění, kam se má uložit certifikát, a do pole **Název souboru certifikátu** zadejte odpovídající název souboru. Například user.arm.
- 4. Importujte veřejnou část certifikátu klienta do úložiště údajů o důvěryhodnosti serveru mqWeb jako certifikát podepsaného, aby mohl server ověřit certifikát klienta:
	- a) Vytvořte úložiště klíčů produktu trust. jks pro použití na webovém serveru mqweb, pokud dosud neexistuje:
		- i) V nabídce **Soubor databáze klíčů** v nástroji Správa klíčů IBM klepněte na volbu **Nový**.
		- ii) Vyberte **JKS** ze seznamu **Typ databáze klíčů** .

iii) Klepněte na tlačítko **Procházet** a přejděte na: MQ\_DATA\_DIRECTORY/web/installations/ installationName/servers/mqweb/resources/security.

Tento adresář by měl již obsahovat soubor key. jks. Pokud již soubor trust. jks existuje, pak jej otevřete a nepřepíše jej.

- iv) Do pole **Název souboru** zadejte trust.jks .
- v) Když jste vyzváni, nastavte heslo.
- b) Z rozevírací nabídky vyberte volbu **Certifikáty podepsaného**.
- c) Klepněte na tlačítko **Přidat**.
- d) Vyberte příslušný soubor raménka a klepněte na tlačítko **OK**. Vyberte například volbu user.arm.
- e) Zadejte jmenovku certifikátu.
- 5. Změňte heslo úložiště klíčů serveru mqweb:
	- a) V nabídce **Soubor databáze klíčů** klepněte na volbu **Otevřít**.
	- b) Vyberte **JKS** ze seznamu **Typ databáze klíčů** .
	- c) Klepněte na tlačítko **Procházet** a přejděte na *MQ\_DATA\_DIRECTORY*/web/installations/ *installationName*/servers/mqweb/resources/security
	- d) Vyberte úložiště klíčů produktu key.jks a klepněte na tlačítko **Otevřít**.
	- e) Zadejte heslo, až budete vyzváni. Výchozí heslo je password.
	- f) V nabídce **Soubor databáze klíčů** klepněte na **Změnit heslo**.
	- g) Zadejte nové heslo pro úložiště klíčů.
- 6. Povolte ověření klientského certifikátu v souboru mqwebuser.xml :

Soubor mqwebuser.xml lze nalézt na následující cestě: *MQ\_DATA\_DIRECTORY*/web/ installations/*installationName*/servers/mqweb

a) Zrušte komentář u sekce v souboru mqwebuser.xml , která umožňuje autentizaci certifikátu klienta. Sekce obsahuje následující text:

```
<keyStore id="defaultKeyStore" location="key.jks" type="JKS" password="password"/>
 <keyStore id="defaultTrustStore" location="trust.jks" type="JKS" password="password"/>
 <ssl id="thisSSLConfig" clientAuthenticationSupported="true" 
keyStoreRef="defaultKeyStore" 
           trustStoreRef="defaultTrustStore" sslProtocol="TLSv1.2" 
serverKeyAlias="default"/>
 <sslDefault sslRef="thisSSLConfig"/>
```
- b) Zkontrolujte, zda hodnota **serverKeyAlias** odpovídá názvu certifikátu serveru. Pokud používáte výchozí certifikát serveru, hodnota je správná.
- c) Změňte hodnotu parametru **password** pro defaultKeyStore na zakódovanou verzi hesla pro úložiště klíčů produktu key.jks:
	- i) V adresáři *MQ\_INSTALLATION\_PATH*/web/bin zadejte na příkazový řádek následující příkaz:

securityUtility encode *password*

- ii) Umístěte výstup tohoto příkazu do pole **password** pro defaultKeyStore.
- d) Změňte hodnotu pro **password** pro defaultTrustStore tak, aby odpovídala heslu pro úložiště klíčů produktu trust.jks :
	- i) V adresáři *MQ\_INSTALLATION\_PATH*/web/bin zadejte na příkazový řádek následující příkaz:

securityUtility encode *password*

- ii) Umístěte výstup tohoto příkazu do pole **password** pro defaultTrustStore.
- e) Odebrat nebo označit komentář jako:

```
<sslDefault sslRef="mqDefaultSSLConfig"/>
```
line from mqwebuser.xml.

- 7. Zadáním příkazu **endmqweb** na příkazový řádek zastavte parametr mqweb.
- 8. Zadáním příkazu **strmqweb** na příkazový řádek spusťte program mqweb.
- 9. Použít certifikát klienta k ověření:
	- Chcete-li použít certifikát klienta s produktem IBM MQ Console, nainstalujte certifikát klienta do webového prohlížeče používaného pro přístup k produktu IBM MQ Console. Například, nainstalujte certifikát klienta user.p12 jako osobní certifikát.
	- $\sqrt{8.0.2}$  Chcete-li použít certifikát klienta s produktem REST API, poskytněte mu certifikát klienta s každým požadavkem REST. Použijete-li metody HTTP POST, PATCH nebo DELETE, musíte poskytnout dodatečné ověření s certifikátem klienta, abyste zabránili útokům typu forgfalz křížového serveru. To znamená, že dodatečné ověření se použije k potvrzení, že pověření, která jsou použita pro ověření požadavku, jsou používána vlastníkem pověření.

This extra authentication is provided by the ibm-mq-rest-csrf-token HTTP header. Požadovaný obsah tohoto záhlaví se liší v závislosti na verzi produktu IBM MQ.

Pro IBM MQ 9.0.4 a starší se vypočítá hodnota záhlaví HTTP ibm-mq-rest-csrf-token podle:

- a. Generování souboru cookie tokenu CSRF odesláním požadavku GET protokolu HTTP na prostředek login REST API . K ověření požadavku použijte certifikát klienta.
- b. Nastavení hodnoty záhlaví ibm-mq-csrf-token na hodnotu souboru cookie tokenu CSRF, csrfToken, které je vráceno požadavkem.

Všimněte si, že nemůžete použít verzi obsahu souboru cookie uložené v mezipaměti, protože obsah souboru cookie se může změnit. Pro každý požadavek musíte použít nejnovější hodnotu souboru cookie.

PV 9.0.5 Pro IBM MQ 9.0.5 a pozdější nastavte hodnotu záhlaví ibm-mq-csrf-token na cokoli, včetně prázdného. Hlavička musí být nastavena v požadavku, ale její hodnota se nekontroluje.

Poté v obou případech odešlete požadavek.

### **Příklad**

### $V$  9.0.2

**Důležité:** V tomto příkladu všechny implementace cURL podporují certifikáty podepsané sebou samým, proto musíte použít curl, která ano.

Následující příklad cURL ukazuje, jak vytvořit novou frontu Q1, ve správci front QM1, s ověřením klientského certifikátu. Přesná konfigurace tohoto příkazu cURL závisí na knihovnách, vůči kterým byla vytvořena cURL . Tento příklad je založen na systému Windows s parametrem cURL built against OpenSSL:

• V 9.0.5 V produktu IBM MQ 9.0.5je třeba zadat pouze jeden požadavek HTTP. Použijte metodu HTTP POST s prostředkem fronty, ověřením pomocí certifikátu klienta a včetně záhlaví HTTP ibmmq-rest-csrf-token s libovolnou hodnotou. Tato hodnota může být libovolná, nebo prázdná; není kontrolována pomocí mqweb serveru.

IBM MQ 9.0.5 a novější:

```
curl -k https://localhost:9443/ibmmq/rest/v1/admin/qmgr/QM1/queue -X POST -
-cert-type P12 --cert c:\user.p12:password 
-H "ibm-mq-rest-csrf-token: value" 
-H "Content-Type: application/json" --data "{\"name\":\"Q1\"}"
```
- Pro produkt IBM MQ 9.0.4 a dřívější jsou zapotřebí dva požadavky HTTP:
	- 1. První požadavek generuje soubor cookie tokenu CSRF.

Použijte metodu GET protokolu HTTP s prostředkem login , který se ověřuje pomocí certifikátu klienta. Vrácený token CSRF je uložen v souboru cookiejar.txt . Parametr --cert-type1

<span id="page-461-0"></span>udává, že certifikát je certifikátem PKCS#12 . Parametr --cert udává umístění certifikátu, za nímž následuje dvojtečka, : a pak heslo certifikátu. Parametr -c udává umístění souboru, do kterého se má uložit CSRF token:

```
curl -k https://localhost:9443/ibmmq/rest/v1/login --cert-type P12 --cert 
c:\user.p12:password -c c:\cookiejar.txt
```
2. Druhý požadavek vytvoří frontu.

Použijte metodu HTTP POST s prostředkem fronty, ověřením pomocí certifikátu klienta a zahrnutím obsahu tokenu CSRF do záhlaví:

IBM MQ 9.0.3 a starší:

```
curl -k https://localhost:9443/ibmmq/rest/v1/qmgr/QM1/queue -X POST --cert-type P12 --cert 
c:\user.p12:password 
-H "ibm-mq-rest-csrf-token: 
A6E85DE02E15EEAD2DBE49C0BCD6F191A7FA9535A161A4B7F019F2DE4625A8A5D24191E2409D2011F8700
8E28786BD4E0ABD202B26C89360E8DA1F77CE737167A08E54AAB7C932CED1CF040E1F83C1D87F49C50BE724803A
1642DB23FDF959CAA27B12
A5BE36259FC2D9F92199B8AFFE886670EE454BD4B14A32C8A24E574F1FA0F251686B3670ED24F301615FC417BD4
0457CFCC92AC15C1A1C567
3BCBB43963598FA9A1A77D91F53861290B0598AADD04591CEFBD18D6D55BB157A4F67FDB4D203AD42EB82799AC6
1CA0071417446C9E47A982
099C0331AE4F3CD9C2F1611FC5FB122CE3C0F0A60AAC166EF98DE19234A524265391F9BF5496695EEAFED847" 
-H "Content-Type: application/json" --data "{\"name\":\"Q1\"}"
```
# **Použití základního ověření HTTP s produktem REST API**

Uživatelé produktu REST API se mohou ověřit zadáním svého ID uživatele a hesla v rámci záhlaví HTTP. V 8.0.5 Chcete-li použít tuto metodu ověření s metodami HTTP, jako jsou např. POST, PATCH a DELETE, musí být také poskytnuto záhlaví HTTP ibm-mq-rest-csrf-token , stejně jako ID uživatele a heslo.

## **Než začnete**

- Konfigurujte uživatele, skupiny a role, abyste byli autorizováni používat produkt REST API. Další informace viz ["Konfigurace uživatelů a rolí" na stránce 453](#page-452-0).
- Ujistěte se, že je povoleno základní ověřování HTTP. Zkontrolujte, zda je přítomen následující XML a není označen jako komentář, v souboru mqwebuser.xml . Tento kód XML musí být ve značkách produktu <featureManager> :

```
<feature>basicAuthenticationMQ-1.0</feature>
```
Chcete-li upravit soubor mqwebuser.xml , musíte být privileged user .

- Ujistěte se, že používáte zabezpečené připojení, když odešlete požadavky REST. Když je kombinace jména uživatele a hesla zakódována, ale není šifrována, musíte použít zabezpečené připojení (HTTPS), když používáte základní ověření HTTP se serverem REST API.
- Můžete se dotázat na pověření aktuálního uživatele pomocí metody HTTP GET na prostředku login , poskytnout informace o základním ověření pro ověření požadavku. Tento požadavek vrací informace o metodě ověření, jménu uživatele a rolích, které je uživatel přiřazen. Další informace viz GET /login.

### **Postup**

1. Zřetězit jméno uživatele pomocí dvojtečky a hesla.

Například jméno uživatele admin a heslo administrátora se stane následujícím řetězcem:

admin:admin

- 2. Zakódujte tento řetězec jména uživatele a hesla do kódování base64 .
- 3. Zahrňte toto zakódované jméno uživatele a heslo do záhlaví HTTP Authorization: Basic . Například se zakódovaným jménem uživatele admin a heslem admin se vytvoří toto záhlaví:

Authorization: Basic YWRtaW46YWRtaW4=

#### $V$  9.0.5 4.

Když použijete metody HTTP POST, PATCH nebo DELETE, musíte poskytnout dodatečné ověření, stejně jako jméno uživatele a heslo.

This extra authentication is provided by the ibm-mq-rest-csrf-token HTTP header. Požadovaný obsah tohoto záhlaví se liší v závislosti na verzi produktu IBM MQ.

Pro IBM MQ 9.0.4 a dřívější je hodnota hlavičky převzata ze souboru cookie tokenu CSRF. Chcete-li získat tento soubor cookie, je třeba provést následující postup:

- a) Vygenerujte soubor cookie tokenu CSRF odesláním požadavku GET protokolu HTTP na prostředek login REST API . Použijte základní ověření jména uživatele a hesla, které je nastíněno v této proceduře k ověření požadavku.
- b) Vložte obsah souboru cookie tokenu CSRF, csrfToken, který je vrácen požadavkem v dodatečnému záhlaví HTTP jako hodnota záhlaví. Hlavička musí být nazvána ibm-mq-restcsrf-token.

Obsah souboru cookie produktu csrfToken se používá k potvrzení, že pověření použitá k ověření požadavku jsou používána vlastníkem pověření. To znamená, že token se používá k zabránění útokům na padělání požadavků mezi servery.

Verzi obsahu souboru cookie nelze použít v mezipaměti, protože obsah souboru cookie se může změnit. Pro každý požadavek musíte použít nejnovější hodnotu souboru cookie.

V produktu IBM MQ 9.0.5musí být záhlaví HTTP produktu ibm-mq-rest-csrf-token přítomno v požadavku; jeho hodnota může být libovolná hodnota prázdná.

5. Odešlete svůj požadavek REST do produktu IBM MQ s příslušnými záhlavími.

### **Příklad**

Následující příklad uvádí, jak vytvořit novou frontu Q1, ve správci front QM1, se základním ověřením, v systémech Windows . V příkladu je použita adresa cURL:

• V 9.0.5 V produktu IBM MQ 9.0.5je třeba zadat pouze jeden požadavek HTTP. Použijte metodu HTTP POST s prostředkem fronty, ověřováním pomocí základního ověření a včetně záhlaví HTTP ibmmq-rest-csrf-token s libovolnou hodnotou. Tato hodnota může být libovolná, nebo prázdná; není kontrolována pomocí mqweb serveru.

```
curl -k https://localhost:9443/ibmmq/rest/v1/admin/qmgr/QM1/queue -X POST
-u mqadmin:mqadmin
-H "ibm-mq-rest-csrf-token: value"
-H "Content-Type: application/json" --data "{\"name\":\"Q1\"}"
```
• Pro produkt IBM MQ 9.0.4 a dřívější jsou zapotřebí dva požadavky HTTP:

1. První požadavek generuje soubor cookie tokenu CSRF.

Použijte metodu GET protokolu HTTP s přihlašovacím prostředkem, které se ověřuje pomocí základního ověření. Vrácený token CSRF je uložen v souboru cookiejar.txt . Parametr -u určuje jméno uživatele a heslo. Parametr -c určuje umístění souboru, do kterého se má uložit token:

```
curl -k https://localhost:9443/ibmmq/rest/v1/login -u admin:admin -c c:\cookiejar.txt
```
2. Druhý požadavek vytvoří frontu.

Použijte metodu HTTP POST s prostředkem fronty, ověřování pomocí základního ověřování a zahrnutí obsahu tokenu CSRF do záhlaví:

IBM MQ 9.0.3 a dřívější:

```
curl -k https://localhost:9443/ibmmq/rest/v1/qmgr/QM1/queue -X POST -u admin:admin 
-H "ibm-mq-rest-csrf-token: 
83F1817976A6E6F1E980F9F09D7E8A161DC9D9867A634497CE03667B2AF5532B5
```
E6F9314E40B4FB31E00A2885E07150C0FD06FFB07B46FD4A5D2DA4C239C2D82C3C87588C8850B975892E1AF9603 4F 05F41699A7A1D36DEC048CE18F49A195BB762020D420EB628568D30120F12538B53D3F91939EF8851863EC7B87B 6E B0F95B57B6AB68B61D4324FAA3DFDE05AC956556736F8A9CA5BAF89BC2174B0EF5CE04E65646626F788F1CE2284 EF 1562868C5A800B8BF4BFB8FB6C3FCD194EA6EB2FF43A3CFB57CCF9F5EF76F0E724FAB645B8E14CD3D9484BF799B 3B 090CCD67B6CE8C8DAB552018A538903B0CD0B9FD747F2F4C18A80A65A2C3AE2A0D631B298AF" -H "Content-Type: application/json" --data "{\"name\":\"Q1\"}

# **Použití ověření založeného na tokenech s produktem REST API**

Jak jste nastavili ověřování založené na tokenech s produktem REST API z produktu IBM MQ 9.0.5a pro produkt IBM MQ 9.0.4 a starší.

## **Použití ověření založeného na tokenech s produktem REST API z produktu IBM MQ 9.0.5**

Uživatelé produktu REST API se mohou ověřit zadáním ID uživatele a hesla do prostředku produktu REST API login s metodou HTTP POST. Je vygenerován token LTPA, který umožňuje uživateli ověřit budoucí požadavky. Uživatel se může odhlásit pomocí metody HTTP DELETE a dotázat se na protokol v informacích aktuálního uživatele pomocí metody HTTP GET.

## **Než začnete**

- Konfigurujte uživatele, skupiny a role, abyste byli autorizováni používat produkt REST API. Další informace viz ["Konfigurace uživatelů a rolí" na stránce 453](#page-452-0).
- Volitelně můžete nakonfigurovat dobu vypršení platnosti tokenu LTPA. Další informace naleznete v tématu Konfigurace časovače odhlášení uživatele.
- Ujistěte se, že používáte zabezpečené připojení, když odešlete požadavky REST. Použijete-li metodu HTTP POST na prostředku login , kombinace jména uživatele a hesla, která se odešle s požadavkem, nebude šifrována. Proto musíte použít zabezpečené připojení (HTTPS), když používáte ověření založené na tokenech s produktem REST API.
- Můžete se dotázat na pověření aktuálního uživatele pomocí metody HTTP GET na prostředku login , za předpokladu, že zadáte token LTPA, LtpaToken2, abyste ověřili požadavek. Tento požadavek vrací informace o metodě ověření, jménu uživatele a rolích, které je uživatel přiřazen. Další informace viz GET /login.

### **Postup**

- 1. Přihlášení uživatele:
	- a) Použijte metodu HTTP POST na prostředku login :

```
https://host:port/ibmmq/rest/v1/login
```
Vložte jméno uživatele a heslo do těla požadavku JSON v následujícím formátu:

```
{
     "username" : name,
     "password" : password
}
```
b) Uložte token LTPA, LtpaToken2 , který je vrácen z požadavku v lokálním úložišti souborů cookie.

2. Ověřte požadavky REST s uloženým tokenem LTPA, LtpaToken2, jako soubor cookie s každým požadavkem.

Pro požadavky, které používají metody HTTP PUT, PATCH nebo DELETE, zahrňte záhlaví ibm-mqrest-csrf-token . Hodnota tohoto záhlaví může být libovolná, včetně prázdné hodnoty.

3. odhlásit uživatele:

a) Použijte metodu HTTP DELETE na prostředku login :

```
https://host:9443/ibmmq/rest/v1/login
```
Musíte poskytnout token LTPA, LtpaToken2jako soubor cookie pro ověření požadavku a zahrnout záhlaví ibm-mq-rest-csrf-token . Hodnota tohoto záhlaví může být libovolná, včetně prázdné

b) Zpracujte instrukce, jak odstranit token LTPA z lokálního úložiště souborů cookie.

**Poznámka:** Pokud se instrukce nezpracuje a token LTPA zůstane v lokálním úložišti souborů cookie, lze token LTPA použít k ověření budoucích požadavků REST. To znamená, že když se uživatel pokusí o ověření s tokenem LTPA po ukončení relace, vytvoří se nová relace, která použije existující token.

### **Příklad**

Následující příklad cURL ukazuje, jak vytvořit novou frontu Q1, ve správci front QM1, s ověřením založenou na tokenem, v systémech Windows :

• Přihlaste se a přidejte token LTPA, LtpaToken2do lokálního úložiště souborů cookie. Informace o jménu uživatele a heslu jsou obsaženy v těle JSON. Parametr -c určuje umístění souboru, do kterého se má uložit token:

```
curl -k https://localhost:9443/ibmmq/rest/v1/login -X POST 
-H "Content-Type: application/json" --data 
"{\"username\":\"mqadmin\",\"password\":\"mqadmin\"}" 
-c c:\cookiejar.txt
```
• Vytvořte frontu. Použijte metodu HTTP POST s prostředkem fronty, ověřováním pomocí tokenu LTPA. Token LTPA, LtpaToken2, je načten ze souboru cookiejar.txt pomocí parametru -b . Ochrana CSRF je zajištěna přítomností záhlaví HTTP ibm-mq-rest-csrf-token :

```
curl -k https://localhost:9443/ibmmq/rest/v1/admin/qmgr/QM1/queue -X POST -b 
c:\cookiejar.txt -H "ibm-mq-rest-csrf-token: value" -H "Content-Type: application/json" 
--data "{\"name\":\"Q1\"}"
```
• Odhlaste se a odstraňte token LTPA z lokálního úložiště souborů cookie. Token LTPA, LtpaToken2, je načten ze souboru cookiejar.txt pomocí parametru -b . Ochrana CSRF je zajištěna přítomností záhlaví HTTP ibm-mq-rest-csrf-token . Umístění souboru cookiejar.txt je určeno parametrem -c tak, aby byl token LTPA odstraněn ze souboru:

```
curl -k https://localhost:9443/ibmmq/rest/v1/admin/qmgr/QM1/queue -X DELETE 
-H "ibm-mq-rest-csrf-token: value" -b c:\cookiejar.txt 
-c c:\cookiejar.txt
```
## **Jak pokračovat dále**

Je-li pro server mqweb povolen port HTTP i HTTPS, zvažte vynucení použití zabezpečeného připojení HTTPS s tokenem LTPA. Můžete nakonfigurovat server mqweb tak, aby při použití tokenu LTPA vyžadoval připojení HTTPS:

1. Jako privilegovaný uživatelotevřete soubor mqwebuser.xml .

Soubor mqwebuser.xml lze nalézt v jednom z následujících adresářů:

- V systému UNIX, Linux, and Windows: *MQ\_DATA\_DIRECTORY*/web/installations/ *installationName*/servers/mqweb
- V systému z/OS: *WLP\_user\_directory*/servers/mqweb

kde *WLP\_user\_directory* je adresář, který byl zadán při spuštění skriptu **crtmqweb.sh** za účelem vytvoření definice mqweb serveru.

2. Přidejte následující řádek do souboru mqwebuser.xml :

```
<webAppSecurity ssoRequiresSSL="true"/>
```
# <span id="page-465-0"></span>**Použití ověření založeného na tokenech s rozhraním API služby REST pro produkt IBM MQ 9.0.4 a starší**

Uživatelé rozhraní API služby REST se mohou ověřit zadáním ID uživatele a hesla do prostředku REST API login s metodou HTTP POST. Je vygenerován token LTPA, který umožňuje uživateli ověřit budoucí požadavky. Uživatel se může odhlásit pomocí metody HTTP DELETE a dotázat se na protokol v informacích aktuálního uživatele pomocí metody HTTP GET.

## **Než začnete**

- Konfigurujte uživatele, skupiny a role, abyste měli oprávnění k použití rozhraní REST API. Další informace viz ["Konfigurace uživatelů a rolí" na stránce 453](#page-452-0).
- Volitelně můžete nakonfigurovat dobu vypršení platnosti tokenu LTPA. Další informace naleznete v tématu Konfigurace časovače odhlášení uživatele.
- Ujistěte se, že používáte zabezpečené připojení, když odešlete požadavky REST. Použijete-li metodu HTTP POST na prostředku login , kombinace jména uživatele a hesla, která se odešle s požadavkem, nebude šifrována. Proto musíte použít zabezpečené připojení (HTTPS), když používáte ověření založené na tokenech s rozhraním API REST.
- Můžete se dotázat na pověření aktuálního uživatele pomocí metody HTTP GET na prostředku login , za předpokladu, že zadáte token LTPA, LtpaToken2, abyste ověřili požadavek. Tento požadavek vrací informace o metodě ověření, jménu uživatele a rolích, které je uživatel přiřazen. Další informace viz GET /login.

## **Postup**

- 1. Přihlášení uživatele:
	- a) Použijte metodu HTTP POST na prostředku login :

```
https://host:port/ibmmq/v1/login
```
Vložte jméno uživatele a heslo do těla požadavku JSON v následujícím formátu:

```
{
     "username" : name,
     "password" : password
}
```
- b) Uložte token LTPA, LtpaToken2a soubor cookie tokenu CSRF, csrfToken, které jsou vráceny z požadavku v lokálním úložišti souborů cookie.
- 2. Ověřit požadavky REST s uloženými tokeny:
	- Poskytněte token LTPA, LtpaToken2, jako soubor cookie s každou žádostí.
	- Pro požadavky, které používají metody HTTP PUT, PATCH nebo DELETE, zahrňte obsah tokenu CSRF, csrfToken, do záhlaví ibm-mq-rest-csrf-token .

Obsah souboru cookie produktu csrfToken se používá k potvrzení, že pověření použitá k ověření požadavku jsou používána vlastníkem pověření. To znamená, že token se používá k zabránění útokům na padělání požadavků mezi servery.

Verzi obsahu souboru cookie nelze použít v mezipaměti, protože obsah souboru cookie se může změnit. Pro každý požadavek musíte použít nejnovější hodnotu souboru cookie.

3. odhlásit uživatele:

a) Použijte metodu HTTP DELETE na prostředku login :

https://*host*:9443/ibmmq/v1/login

Chcete-li ověřit požadavek, musíte poskytnout token LTPA, LtpaToken2jako soubor cookie. Je třeba také zahrnout obsah tokenu CSRF, csrfToken, do záhlaví ibm-mq-rest-csrf-token .

b) Zpracujte instrukce, jak odstranit token LTPA z lokálního úložiště souborů cookie.

**Poznámka:** Pokud se instrukce nezpracuje a token LTPA zůstane v lokálním úložišti souborů cookie, lze token LTPA použít k ověření budoucích požadavků REST. To znamená, že když se uživatel pokusí o ověření s tokenem LTPA po ukončení relace, vytvoří se nová relace, která použije existující token.

### **Příklad**

Následující příklad cURL ukazuje, jak vytvořit novou frontu Q1, ve správci front QM1, s ověřením založenou na tokenem, v systémech Windows :

• Přihlaste se a přidejte token LTPA, LtpaToken2a CSRF token, csrfTokendo lokálního úložiště souborů cookie. Informace o jménu uživatele a heslu jsou obsaženy v těle JSON. Parametr -c určuje umístění souboru, do kterého se má uložit token:

```
curl -k https://localhost:9443/ibmmq/rest/v1/login -X POST 
-H "Content-Type: application/json" --data 
"{\"username\":\"mqadmin\",\"password\":\"mqadmin\"}" 
-c c:\cookiejar.txt
```
• Vytvořte frontu. Použijte metodu HTTP POST s prostředkem fronty, ověřováním pomocí tokenu LTPA a zahrnutím obsahu tokenu CSRF do záhlaví. Token LTPA, LtpaToken2, je načten ze souboru cookiejar.txt pomocí parametru -b . Token CSRF, csrfToken, je obsažen v záhlaví HTTP ibm-mqrest-csrf-token . Hodnota tokenu CSRF se zkopíruje ze souboru cookiejar.txt :

## $V$  9.0.4 **IBM MQ 9.0.4:**

curl -k https://localhost:9443/ibmmq/rest/v1/admin/qmgr/QM1/queue -X POST -b c:\cookiejar.txt -H "ibm-mq-rest-csrf-token: D82EEBAF1D52F51FE14766474282D3573A432F30D5CD730DB04B1B6187940DF9138B69 381DD68E7B0042ABA0C3D6EFFA2F6DBE13E1F67AEFE309E7AA02AD6013FFCB6265210281C7949690E215750A1F55FD BA8B 16B25EAA6F915F7F2299CC2B87EFB9AD4BAAFD28210DDAA9563AC23DDAB259C8992079A7917194E0A6A6ABE1B3DDA5 E2D0 3187FF8CEE8C707E012D730F2B278ADF6E67A3F4AC1FD5586DEF91C7EC04F5969138D929B7CC118B9EBC74D2733EF9 0E90 3E0A4792A198AF5281F1CFB6E500F72EECDB63B43FED5813708FE1EAC518CA88DFCF687A5AA41BC2BCD3B6C173A605 C6A7 2E7C49F60113B6D171FDCAF7ED85D14FF32761D5BC771796BF" -H "Content-Type: application/json" --data "{\"name\":\"Q1\"}" IBM MQ 9.0.3 a dřívější:

curl -k https://localhost:9443/ibmmq/rest/v1/qmgr/QM1/queue -X POST -b c:\cookiejar.txt -H "ibm-mq-rest-csrf-token: D82EEBAF1D52F51FE14766474282D3573A432F30D5CD730DB04B1B6187940DF9138B69 381DD68E7B0042ABA0C3D6EFFA2F6DBE13E1F67AEFE309E7AA02AD6013FFCB6265210281C7949690E215750A1F55FD BA8B 16B25EAA6F915F7F2299CC2B87EFB9AD4BAAFD28210DDAA9563AC23DDAB259C8992079A7917194E0A6A6ABE1B3DDA5 E2D0 3187FF8CEE8C707E012D730F2B278ADF6E67A3F4AC1FD5586DEF91C7EC04F5969138D929B7CC118B9EBC74D2733EF9 0E90 3E0A4792A198AF5281F1CFB6E500F72EECDB63B43FED5813708FE1EAC518CA88DFCF687A5AA41BC2BCD3B6C173A605 C6A7 2E7C49F60113B6D171FDCAF7ED85D14FF32761D5BC771796BF" -H "Content-Type: application/json" --data "{\"name\":\"Q1\"}"

• Odhlaste se a odstraňte token LTPA z lokálního úložiště souborů cookie. Token LTPA, LtpaToken2, je načten ze souboru cookiejar.txt pomocí parametru -b . Token CSRF, csrfToken, je obsažen v záhlaví HTTP ibm-mq-rest-csrf-token . Hodnota tokenu CSRF se zkopíruje ze souboru cookiejar.txt . Umístění souboru cookiejar.txt je určeno parametrem -c tak, aby byl token LTPA odstraněn ze souboru:

<span id="page-467-0"></span>D730DB04B1B6187940DF9138B69381DD68E7B0042ABA0C3D6EFFA2F6DBE13E1F67AEFE3 09E7AA02AD6013FFCB6265210281C7949690E215750A1F55FDBA8B16B25EAA6F915F7F2 299CC2B87EFB9AD4BAAFD28210DDAA9563AC23DDAB259C8992079A7917194E0A6A6ABE1 B3DDA5E2D03187FF8CEE8C707E012D730F2B278ADF6E67A3F4AC1FD5586DEF91C7EC04F5 969138D929B7CC118B9EBC74D2733EF90E903E0A4792A198AF5281F1CFB6E500F72EECDB 63B43FED5813708FE1EAC518CA88DFCF687A5AA41BC2BCD3B6C173A605C6A72E7C49F6011 3B6D171FDCAF7ED85D14FF32761D5BC771796BF" -b c:\cookiejar.txt -c c:\cookiejar.txt

## **Jak pokračovat dále**

Je-li pro server mqweb povolen port HTTP i HTTPS, zvažte vynucení použití zabezpečeného připojení HTTPS s tokenem LTPA. Můžete nakonfigurovat server mqweb tak, aby při použití tokenu LTPA vyžadoval připojení HTTPS:

1. Jako privilegovaný uživatelotevřete soubor mqwebuser.xml .

Soubor mqwebuser.xml lze nalézt v jednom z následujících adresářů:

- V systému UNIX, Linux, and Windows: *MQ\_DATA\_DIRECTORY*/web/installations/ *installationName*/servers/mqweb
- V systému z/OS: *WLP\_user\_directory*/servers/mqweb

kde *WLP\_user\_directory* je adresář, který byl zadán při spuštění skriptu **crtmqweb.sh** za účelem vytvoření definice mqweb serveru.

2. Přidejte následující řádek do souboru mqwebuser.xml :

<webAppSecurity ssoRequiresSSL="true"/>

**Související informace** POST /login GET /login ODSTRANIT /login

# **Konfigurace CORS pro REST API**

Ve výchozím nastavení webový prohlížeč nepovoluje skripty, jako je skript JavaScript, vyvolat REST API , když skript není ze stejného původu jako REST API. To znamená, že požadavky typu cross-origin nejsou povoleny. Můžete nakonfigurovat rozhraní CORS (Cross Origin Resource Sharing) tak, aby bylo možné z určených původů povolit požadavky na křížový původ.

## **Informace o této úloze**

K produktu REST API můžete přistupovat prostřednictvím webového prohlížeče, například prostřednictvím skriptu. Protože tyto požadavky jsou z jiného původu do produktu REST API, webový prohlížeč požadavek odmítne, protože se jedná o požadavek s křížovým původem. Původ se liší v případě, že doména, port nebo schéma nejsou stejné.

Máte-li například skript, který je hostován na portálu http://localhost:1999/ , uvedete požadavek na křížový původ, pokud vydáte HTTP GET na webu hostovaném na serveru https:// localhost:9443/. Tento požadavek je požadavek na křížový původ, protože čísla portů a schéma (HTTP) se liší.

Požadavky typu cross-origin můžete povolit konfigurací CORS a uvedením původu, které jsou povoleny pro přístup k produktu REST API.

### **Procedura**

#### $V$  9.0.4 •

Ke konfiguraci názvu hostitele použijte jednu z následujících metod:
- V systému IBM MQ 9.0.4použijte příkaz **setmqweb properties** :
	- Zobrazte aktuální konfiguraci zadáním následujícího příkazu a zobrazením položek mqRestCorsAllowedOrigins a mqRestCorsMaxAgeInSeconds :

dspmqweb properties -a

- Zadáním následujícího příkazu určete původ, který je povolen pro přístup k REST API :

setmqweb properties -k mqRestCorsAllowedOrigins -v *allowedOrigins*

kde *allowedOrigins* uvádí původ, ze kterého chcete povolit požadavky mezi původci. Můžete použít hvězdičku obklopenou dvojitými uvozovkami, "\*", chcete-li povolit všechny požadavky na křížový původ. Do seznamu odděleného čárkami můžete zadat více než jeden původ, ohraničený dvojitými uvozovkami. Chcete-li povolit žádné požadavky mezi původci, zadejte prázdné uvozovky jako hodnotu pro *allowedOrigins*.

- Určete dobu v sekundách, po kterou chcete povolit webovému prohlížeči ukládat do mezipaměti výsledky všech předletových kontrol CORS zadáním následujícího příkazu:

setmqweb properties -k mqRestCorsMaxAgeInSeconds -v *time*

- Pro databázi IBM MQ 9.0.3 a dřívější upravte soubor mqwebuser.xml :
	- 1. Ujistěte se, že jste privilegovaný uživatel.
	- 2. Otevřete soubor mqwebuser.xml .

Soubor mqwebuser.xml lze nalézt v jednom z následujících adresářů:

- V systému UNIX, Linux, and Windows: *MQ\_DATA\_DIRECTORY*/web/ installations/*installationName*/servers/mqweb
	- V systému z/OS: *WLP\_user\_directory*/servers/mqweb

kde *WLP\_user\_directory* je adresář, který byl zadán při spuštění skriptu **crtmqweb.sh** za účelem vytvoření definice mqweb serveru.

3. Nakonfigurujte CORS přidáním nebo odkomentováním následujících řádků v souboru mqwebuser.xml :

```
<variable name="mqRestCorsAllowedOrigins" value="https://localhost:9883"/>
<variable name="mqRestCorsMaxAgeInSeconds" value="120"/>
```
- 4. Změňte hodnotu proměnné **mqRestCorsAllowedOrigins** na výchozí bod, ze kterého chcete povolit požadavky na křížový původ. Můžete použít hvězdičku, \*, chcete-li povolit všechny požadavky křížového původu, nebo můžete zadat více než jeden původ v čárkami odděleném seznamu.
- 5. Změňte hodnotu proměnné **mqRestCorsMaxAgeInSeconds** na čas (v sekundách), kdy chcete povolit webovému prohlížeči ukládat do mezipaměti výsledky všech předletových kontrol CORS.

#### **Příklad**

V 9.0.4 Následující příklad ukazuje požadavky typu cross-origin povolené pro produkty http://localhost:9883, https://localhost:1999a https://localhost:9663. Maximální stáří výsledků uložených v mezipaměti pro všechny předletové kontroly CORS je nastaveno na 90 sekund:

```
setmqweb -k mqRestCorsAllowedOrigins -v "http://localhost:9883,https://localhost:1999,https://
localhost:9663"
setmqweb -k mqRestCorsMaxAgeInSeconds -v 90
```
#### ULW **Auditování**

V systému UNIX, Linux, and Windowszaznamenává produkt IBM MQ Console významné změny stavu jako zprávy v protokolech na webovém serveru mqweb. Každá zpráva označuje ověřený řídicí název, který požadoval operaci.

Významné změny stavu, například při vytvoření, spuštění, ukončení nebo odstranění správců front jsou protokolovány v souborech messages.log a console.log webového serveru na úrovni protokolování [ AUDIT]. Každá položka protokolu označuje ověřený řídicí název, který požadoval operaci.

Soubory messages.log a console.log lze nalézt v následujícím umístění:

 $\bullet$  **ULW**  $\bullet$  v systému UNIX, Linux, and Windows: *MQ\_DATA\_DIRECTORY*\web\installations\*installationName*\servers\mqweb\logs

 $\blacksquare$ V 9.0.1 $\blacksquare$ Další informace o konfiguraci úrovní protokolování naleznete v tématu <u>Konfigurace</u> protokolování.

Volitelně můžete povolit příkazovým a konfiguračním událostem, aby poskytovaly informace o většině aktivit IBM MQ Console . Například vytváření kanálů a zjišťování front příkazů generování příkazů a konfiguračních událostí. Další informace o povolení událostí příkazů a konfiguračních událostí naleznete v tématu Řízení konfigurace, příkazů a událostí modulu protokolování. Pro zprávy těchto příkazů a konfiguračních událostí je pole MQIACF\_EVENT\_ORIGIN nastaveno na hodnotu MQEVO\_REST a pole MQCACF\_EVENT\_APPL\_IDENTITY nahlásí prvních 32 znaků ověřeného názvu činitele. Má-li uživatel roli **MQWebAdmin** nebo **MQWebAdminRO** , pole MQCACF\_EVENT\_USER\_ID ohlásí jméno uživatele činitele, který spustil webový server, nikoli jméno uživatele činitele, který příkaz vydal. Má-li však uživatel roli **MQWebUser** , MQCACF\_EVENT\_USER\_ID ohlásí jméno uživatele činitele, který příkaz vydal.

### **Související pojmy**

["Auditování" na stránce 420](#page-419-0)

Můžete zkontrolovat narušení zabezpečení nebo pokusy o narušení pomocí zpráv událostí. Zabezpečení vašeho systému můžete také zkontrolovat pomocí IBM MQ Explorer.

## **Aspekty zabezpečení pro produkty IBM MQ Console a REST API v systému z/OS**

V systému z/OSjsou k dispozici další volby konfigurace zabezpečení pro produkty IBM MQ Console a REST API. Můžete konfigurovat registr LDAP. Můžete nakonfigurovat TLS pro IBM MQ Console a REST API , abyste umožnili uživateli přihlásit se s certifikátem. Můžete nakonfigurovat rozhraní SAF (System Authorization Facility) tak, aby se uživatel mohl přihlásit pomocí ID uživatele a hesla produktu z/OS .

## **Než začnete**

Příkazy IBM MQ Console a REST API mají funkce zabezpečení, které řídí, zda uživatel může vydávat, zobrazovat nebo měnit příkazy. Příkazy se poté předají správci front a poté je zabezpečení správce front používáno k řízení, zda má uživatel povoleno zadávat příkaz tomuto konkrétnímu správci front.

Musíte si být vědomi následujících aspektů zabezpečení:

• Pokud byl správce front konfigurován tak, aby vyžadoval platné ID uživatele a heslo nastavením CHKLOCL (POVINNÝ), musíte udělit přístup ID uživatele adresního prostoru *UPDATE* k profilu produktu hlq.BATCH ve třídě MQCONN.

To způsobí, že ověření připojení bude fungovat v režimu CHKLOCL (OPTIONAL) pro ID uživatele adresního prostoru mqweb serveru.

Pokud jste správce front nekonfigurovali tak, aby vyžadoval, aby všechny dávkové aplikace poskytovaly platné ID uživatele a heslo, stačí pro přístup k profilu produktu hlq.BATCH ve třídě MQCONN udělit přístup ID uživatele adresního prostoru mqweb serveru *READ* .

Další informace o CHCKLOCL viz ["Použití produktu CHCKLOCL v lokálně vázaných aplikacích" na stránce](#page-181-0) [182.](#page-181-0)

• ID uživatele adresního prostoru serveru mqweb potřebuje autorizaci k vydání určitých příkazů PCF, stejně jako přístup k určitým frontám.

Další informace viz:

– ["IBM MQ Console -požadované profily zabezpečení příkazu" na stránce 215](#page-214-0)

- – ["Zabezpečení systémové fronty" na stránce 191](#page-190-0)
- ["Profily pro zabezpečení kontextu" na stránce 202](#page-201-0)
- Uživatelé IBM MQ Console a REST API , kteří jsou přiřazeni k roli MQWebUser , pracují v kontextu zabezpečení činitele.

Tato ID uživatelů mohou provádět pouze operace, které má uděleno ID uživatele k provedení na správci front, a musí jim být udělen přístup ke stejným systémovým frontám jako adresní prostor mqweb server.

ID uživatele adresního prostoru mqweb serveru musí být uděleno alternativním uživatelským přístupem pro všechny uživatele přiřazené k roli produktu MQWebUser . Další informace o zabezpečení alternativního uživatele naleznete v tématu ["Profily pro alternativní zabezpečení uživatelů" na stránce](#page-199-0) [200](#page-199-0) .

## **Procedura**

- Oprávnění požadované uživatelským ID úlohy spuštěné uživatelem mqweb
- • [Přístup k prostředkům produktu IBM MQ vyžadovaným k použití konzoly MQ nebo rozhraní REST API](#page-471-0)
- [Konfigurace zabezpečení TLS pro rozhraní REST API a produkt IBM MQ Console v systému z/OS](#page-472-0)
- [Konfigurace rozhraní SAF \(System Authorization Facility\)](#page-473-0)

## *z/*0S **Oprávnění požadované uživatelským ID úlohy spuštěné serverem**

## **mqweb**

V systému z/OSvyžaduje ID uživatele úlohy mqweb serveru určité oprávnění k vydávání příkazů PCF a k přístupu k systémovým prostředkům.

ID uživatele spuštěné úlohy serveru mqweb vyžaduje:

- Identifikátor uživatele (UID) produktu z/OS , který má být schopen používat služby systému z/OS UNIX System Services.
- Přístup k datovým sadám hlq.SCSQAUTH a hlq.SCSQANL\* v instalaci produktu IBM MQ .
- Přístup pro čtení k instalačním souborům produktu IBM MQ v systému z/OS UNIX System Services.
- Přístup pro čtení a zápis do adresáře uživatelů produktu Liberty vytvořeného pomocí skriptu **crtmqweb** .
- Oprávnění pro připojení ke správci front. Udělte uživateli úlohy mqweb ID uživatele spuštěné úlohy *READ* pro přístup k profilu produktu hlq.BATCH ve třídě MQCONN.
- Oprávnění k vydávání příkazů IBM MQ a přístup k určitým frontám. Tyto podrobnosti jsou popsány v publikaci ["IBM MQ Console -požadované profily zabezpečení příkazu" na stránce 215,](#page-214-0) ["Zabezpečení](#page-190-0) [systémové fronty" na stránce 191](#page-190-0)a ["Profily pro zabezpečení kontextu" na stránce 202.](#page-201-0)
- Oprávnění k přihlášení k odběru tématu SYSTEM.FTE , aby bylo možné použít produkt REST API for MFT. Udělte uživateli mqweb ID uživatele spuštěné úlohy *ALTER* pro přístup k profilu produktu hlq.SUBSCRIBE.SYSTEM.FTE ve třídě MXTOPIC.
- Pokud konfigurujete registr SAF, přistupte k různým profilům zabezpečení. Další informace viz ["Konfigurace rozhraní Facility Authorization Facility" na stránce 474.](#page-473-0)

## **Ověření připojení**

If your queue manager has been configured to require that all batch applications provide a valid user ID and password, by setting CHKLOCL(REQUIRED), you must give the mqweb server started task user ID *AKTUALIZOVAT* access to the hlq.BATCH profile in the MQCONN class.

Tento orgán způsobí, že ověření připojení bude fungovat v režimu CHKLOCL (OPTIONAL) pro ID uživatele spuštěné úlohy mqweb serveru.

Pokud jste správce front nekonfigurovali tak, aby vyžadoval, aby všechny dávkové aplikace poskytovaly platné ID uživatele a heslo, stačí zadat ID uživatele, které spouští úlohu *READ* úlohy serveru mqweb v rámci třídy MQCONN pro přístup k profilu produktu hlq.BATCH .

<span id="page-471-0"></span>Další informace o CHCKLOCL viz ["Použití produktu CHCKLOCL v lokálně vázaných aplikacích" na stránce](#page-181-0) [182](#page-181-0).

## **Přístup k prostředkům produktu IBM MQ vyžaduje použití produktu MQ Console nebo REST API .**

Operace prováděné v produktu MQ Consolenebo REST APIuživatelem v roli MQWebUser se provádí pod kontextem zabezpečení daného uživatele.

## **Informace o této úloze**

Další informace o rolích v produktu MQ Console a REST APInaleznete v příručce ["Role na IBM MQ Console](#page-455-0) [a REST API" na stránce 456](#page-455-0) .

Pomocí následujícího postupu udělte uživateli v roli produktu MQWebUser přístup k prostředkům správce front vyžadovaným pro použití produktu MQ Console nebo produktu REST API.

## **Postup**

1. Udělte ID uživatele spuštěné úlohy mqweb, alternativní uživatelský přístup ke každému ID uživatele v roli MQWebUser .

Tuto akci provádějte v každém správci front, který uživatelé budou spravovat prostřednictvím produktu MQ Console nebo REST API.

Můžete použít následující ukázkové příkazy RACF k udělení, ID uživatele webové úlohy mqweb, alternativní uživatelský přístup k uživateli v roli produktu MQWebUser :

```
RDEFINE MQADMIN hlq.ALTERNATE.USER.userId UACC(NONE)
PERMIT hlq.ALTERNATE.USER.userId CLASS(MQADMIN) ACCESS(UPDATE) ID(mqwebUserId)
SETROPTS RACLIST(MQADMIN) REFRESH
```
kde:

**hlq**

Jedná se o předponu profilu, která může být buď název správce front, nebo název skupiny sdílení front

### **userId**

Je uživatel v roli MQWebUser

### **mqwebUserId**

Jedná se o ID uživatele spuštěné úlohy mqweb

**Poznámka:** Používáte-li zabezpečení se smíšenými případy, použijte raději třídu MXADMIN než třídu MQADMIN.

2. Udělte každému uživateli v roli MQWebUser přístup k systémovým frontám, které jsou nezbytné pro použití produktů MQ Console a REST API.

Chcete-li to provést, pro SYSTEM.ADMIN.COMMAND.QUEUE a SYSTEM.REST.REPLY.QUEUE, udělte každému uživateli příkaz UPDATE k třídám MQQUEUE nebo MXQUEUE v závislosti na tom, zda se používá zabezpečení se smíšeným případem.

Tuto akci je třeba provést ve všech správcích front, které uživatel bude spravovat prostřednictvím produktu REST API, včetně produktu IBM MQ 9.0.4, nebo vzdálených správců front spravovaných prostřednictvím brány administrative REST API.

3. V produktu IBM MQ 9.0.4můžete pomocí produktu REST API spravovat vzdálené správce front.

Chcete-li uživateli v roli produktu MQWebUser povolit administraci vzdálených správců front, udělte uživateli příkaz UPDATE přístup k profilu ve třídě MQQUEUE nebo MXQUEUE chránící přenosovou frontu používanou k odesílání příkazů vzdálenému správci front. Všimněte si, že je třeba udělit uživateli příkaz UPDATE ve správci front brány.

V případě vzdáleného správce front udělte přístup pro stejného uživatele k vložení do přenosové fronty použité k odeslání zpráv s odpovědí na příkazy zpět do správce front brány.

- <span id="page-472-0"></span>4. Udělte uživatelům v produktu MQWebuserRole přístup ke všem dalším prostředkům vyžadovaným k provádění operací podporovaných produktem MQ Console a produktem REST API. Přístup potřebný k:
	- Provedení operací v REST APIje popsáno v sekcích *Požadavky na zabezpečení* jednotlivých prostředků REST API .
	- Příkazy výdejky podle MQ Console jsou popsány v části ["IBM MQ Console -požadované profily](#page-214-0) [zabezpečení příkazu" na stránce 215](#page-214-0)

#### $V$  9.0.2 **Konfigurace TLS pro REST API a IBM MQ Console na z/OS**

Metoda konfigurace TLS pro IBM MQ Console a REST API na z/OS.

## **Než začnete**

Ujistěte se, že máte funkční IBM MQ Console a REST API , jak je popsáno v tématu Začínáme.

## **Informace o této úloze**

Chcete-li nakonfigurovat použití rozhraní TLS, je třeba určit příkazy v souboru XML.

Můžete je přidat do souboru mqwebuser.xml , nebo vytvořit samostatný soubor, například ssl.xml a přidat příkaz <include location="ssl.xml"/> v dolní části souboru mqwebuser.xml.

## **Postup**

1. V produktu mqwebuser.xmloznačte jako komentář existující definice pro:

- **mqDefaultSSLConfig**
- **defaultKeyStore**

2. V produktu mqwebuser.xmlpřidejte následující kódové příkazy:

```
<?xml version="1.0" encoding="UTF-8"?>
<server>
    <featureManager>
        <feature>ssl-1.0</feature>
    </featureManager> 
    <sslDefault sslRef="mqDefaultSSLConfig"/>
    <ssl id="mqDefaultSSLConfig" keyStoreRef="defaultKeyStore"
       sslProtocol="TLSv1.2"
       serverKeyAlias="def2"
       clientAuthentication="true"
     />
    <keyStore id="defaultKeyStore"
         filebased="false"
         location="safkeyring://userid/keyring"
         password="password"
         readOnly="true"
         type="JCERACFKS"
/>
.<br></server>
```
#### **Notes:**

- a. Text tučným písmem je povinný pro definování rozhraní TLS.
- b. Hodnota sslRef="mqDefaultSSLConfig" v **sslDefault** musí odpovídat jedné z hodnot *< ssl id = ......*
- c. Hodnota <ssl keyStoreRef="defaultKeyStore" v **<ssl** se musí shodovat s hodnotou *id = value* v **<keystore**.
- d. Zadejte ID uživatele a svazek klíčů ID uživatele, který má být použit v příkazu location="safkeyring://userid/keyring" .
- <span id="page-473-0"></span>e. Hodnota parametru **serverKeyAlias** (například serverKeyAlias="def2") je název certifikátu ve svazku klíčů, který má být použit produktem IBM MQ Console
- f. Hodnota parametru **keystore password** se ignoruje.

Informace o svazku klíčů RACF viz [Liberty: Keystores](https://www.ibm.com/docs/SSAW57_liberty/com.ibm.websphere.wlp.nd.doc/ae/twlp_config_security_saf.html) .

#### **Definice RACF**

S hodnotou:

a. location="safkeyring://SCENSTC/MYKEYRING"

```
b. serverKeyAlias="def2"
```
Výstup příkazu RACF RACDCERT LISTRING(MYKEYRING) ID(SCENSTC) je:

Digital ring information for user SCENSTC:

Ring:

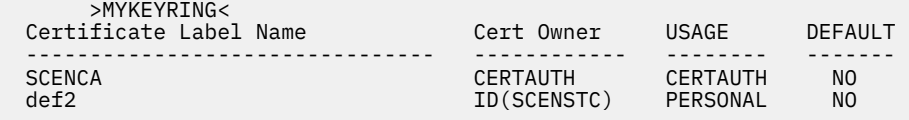

**Poznámka:** Používáte-li certifikáty podepsané sebou samým, musí být tyto certifikáty připojeny ke svazku klíčů.

3. Restartujte server mqweb.

V // STDERR by neměly být žádné zprávy

V adresáři // STDOUT by měly být zprávy podobné těm, které jsou uvedeny v části Začínáme s produktem IBM MQ Console..

#### **Notes:**

- a. Pokud používáte pouze certifikáty pro ověření vůči serveru IBM MQ Console, může prohlížeč zobrazit seznam certifikátů, ze kterých si můžete vybírat.
- b. Chcete-li použít jiný certifikát, je třeba zavřít a restartovat prohlížeč.
- c. Používáte-li certifikáty, které nejsou v databázi RACF, můžete použít filtrování názvů certifikátů RACF, chcete-li mapovat atributy v certifikátu na ID uživatele, například:

RACDCERT ID(DEPT3USR) MAP SDNFILTER(OU=DEPT1.C=US)

mapuje certifikáty s OU=DEPT1 a C=US na ID uživatele DEPT3USR

## **Výsledky**

Pro produkt IBM MQ Console a REST APIjste nastavili rozhraní TLS.

#### $V$  9.0.2 **Konfigurace rozhraní Facility Authorization Facility**

Rozhraní SAF (System Authorization Facility) umožňuje serveru mqweb volat externího správce zabezpečení pro kontrolu ověřování a autorizace.

### **Než začnete**

Ujistěte se, že máte:

- Práce IBM MQ Console a REST API , jak je popsáno v tématu Začínáme
- Proces typu angel produktu WebSphere Application Server Liberty je spuštěn pro použití autorizovaného rozhraní ke službě SAF. Další informace naleznete v dokumentu Povolení autorizovaných služeb z/OS na Liberty pro z/OS .

## <span id="page-474-0"></span>**Informace o této úloze**

Rozhraní SAF umožňuje serveru mqweb volat externího správce zabezpečení pro kontrolu ověřování a autorizace pro produkty IBM MQ Console i REST API.

Všimněte si, že musíte být privilegovaný uživatel , abyste mohli provést některé kroky v této úloze.

### **Postup**

1. Postupujte podle kroků uvedených v tématu Povolení autorizovaných služeb z/OS na Liberty pro z/OS , abyste poskytli vašemu serveru mqweb přístup k serveru Liberty, aby mohli používat autorizované služby produktu z/OS .

Ukázka JCL pro spuštění procesu typu angel je v adresáři USS\_ROOT/web/templates/zos/procs/ bbgzangl.jcl, kde USS\_ROOT je cesta v systému Unix System Services, kde jsou nainstalovány komponenty produktu IBM MQ for z/OS USS.

V produktu bbgzangl.jclzměňte příkaz SET ROOT tak, aby ukazoval na USS\_ROOT/web, například na /usr/lpp/mqm/V9R0M0/web.

Další informace o zastavení a spuštění procesu typu angel najdete v tématu [Administrace Liberty](https://www.ibm.com/docs/SSEQTP_liberty/com.ibm.websphere.wlp.nd.multiplatform.doc/ae/twlp_admin_zos.html) [v systému z/OS](https://www.ibm.com/docs/SSEQTP_liberty/com.ibm.websphere.wlp.nd.multiplatform.doc/ae/twlp_admin_zos.html) .

- 2. Postupujte podle kroků uvedených v tématu [Liberty: Nastavení neověřeného uživatele SAF \(System](https://www.ibm.com/docs/SS7K4U_liberty/com.ibm.websphere.wlp.zseries.doc/ae/twlp_config_security_saf.html) [Authorization Facility\)](https://www.ibm.com/docs/SS7K4U_liberty/com.ibm.websphere.wlp.zseries.doc/ae/twlp_config_security_saf.html) pro vytvoření neověřeného uživatele, který je zapotřebí pro Liberty.
- 3. Použijte soubor zos saf registry.xml.

#### $V 9.0.5$

V produktu IBM MQ 9.0.5zkopírujte soubor zos\_saf\_registry.xml z následující cesty: PathPrefix /web/mq/samp/configuration , kde PathPrefix je instalační cesta produktu IBM MQ Unix System Services Components.

Pro databázi IBM MQ 9.0.4 a dřívější použijte tento soubor:

```
<?xml version="1.0" encoding="UTF-8"?>
<server>
   <!-- ****************************************************************** -->
<!--<br><!--  IBM MQ security configuration for MQ Console and REST API.         -->
 <!-- -->
 <!-- Name: zos_saf_registry.xml -->
<!--<br><!--  Description: SAF based registry for z/OS                                 -->
 <!-- -->
   <!-- ****************************************************************** -->
<!-- <copyright --><br>
<!-- notice='lm-source-program' --><br>
<!-- pids='5724-H72' --><br>
<!-- years='2017' --><br>
<!-- crc='0' > -->
 <!-- -->
 <!-- Licensed Materials - Property of IBM -->
 <!-- -->
 <!-- 5724-H72 -->
\leq . The second contribution of the second contribution of the second contribution \sim \geq <!-- (C) Copyright IBM Corp. 2017, 2023. All Rights Reserved. -->
 <!-- -->
 <!-- US Government Users Restricted Rights - Use, duplication or -->
    <!-- disclosure restricted by GSA ADP Schedule Contract with -->
          <!-- IBM Corp. -->
  <!-- </copyright>
   <! -
```
Role mappings are granted by giving users and groups READ access to the following profiles in the EJBROLE class:

1) MQWEB.com.ibm.mq.console.MQWebAdmin

 MQWebAdmin role access for the MQ Console. All MQ commands issued by the MQ Console use the security context of the operating system user running the application server.

2) MQWEB.com.ibm.mq.console.MQWebAdminRO

 MQWebAdminRO role access for the MQ Console. The security context of the operating system user running the application server is used for all read-only MQ commands, such as DISPLAY CHANNEL, QUEUE, etc, issued by the MQ Console.

 MQWebUser role access for the MQ Console. All MQ commands issued by the MQ Console use the security context of the principal and so the user must be known to the queue manager and authorized to issue the command. 4) MQWEB.com.ibm.mq.rest.MQWebAdmin MQWebAdmin role access for the MQ REST API. All MQ commands issued by the REST API use the security context of the operating system user running the application server. 5) MQWEB.com.ibm.mq.rest.MQWebAdminRO MQWebAdminRO role access for the MQ REST API. The security context of the operating system user running the application server is used for all read-only MQ commands, such as DISPLAY CHANNEL, QUEUE, etc, issued by the REST API. 6) MQWEB.com.ibm.mq.rest.MQWebUser MQWebUser role access for the MQ REST API. All MQ commands issued by the REST API use the security context of the principal and so the user must be known to the queue manager and authorized to issue the command. In addition the sample enables HTTP Basic Authentication. -->  $2! -$  Enable features --> <featureManager> <feature>appSecurity-2.0</feature> <feature>zosSecurity-1.0</feature> <feature>basicAuthenticationMQ-1.0</feature> </featureManager>  $\geq 1$  ... The MQ Console --> <enterpriseApplication id="com.ibm.mq.console"/>  $\lt!$  ! - - The MQ REST API --> <enterpriseApplication id="com.ibm.mq.rest"/>  $\leq$  ! - - Example SAF Registry --> <safAuthorization racRouteLog="ASIS"/> <safRegistry id="saf"/><br><safAuthorization id="saf"/> <safCredentials unauthenticatedUser="WSGUEST" profilePrefix="MQWEB"/>  $\lt!$  ! - - Enable HTTP by uncommenting the line below. -->  $$  <variable name="httpPort" value="9080"/> -->  $\lt$  ! - - By default the server listens for HTTP/HTTPS requests on localhost only. To listen on all available network interfaces uncomment the line below. To listen on a specific IP address or hostname replace the  $\star$  with an appropriate value. -->  $\lt$  ! - - <variable name="httpHost" value="\*"/> -->  $\lt$  ! - - Default MQ SSL configuration allows TLS v1.2 ONLY, refer to the IBM Documentation section on "IBM MQ Console and REST API security" for details of how to configure security. --> <sslDefault sslRef="mqDefaultSSLConfig"/>  $\leq$ !--<br>Enable client certificate authentication by uncommenting the<br>block below and creating a trust.jks store. Basic registry<br>maps the common name (CN=) issued by a trusted CA to<br>users names in the registry. For exampl a MQWebAdmin role under the 'mqadmin' user.

3) MQWEB.com.ibm.mq.console.MQWebUser

 The default, auto-generated certificate held in key.jks is intended for developer convenience only, it is not intended for production use.

```
 Passwords for both defaultKeyStore and defaultTrustStore should
     be changed and encoded using the securityUtility tool, refer
      to the following IBM Developer article for further information;
     https://developer.ibm.com/wasdev/docs/configuring-ssl-liberty/
      -->
     \leq ! - -
      <keyStore id="defaultKeyStore" location="key.jks" type="JKS" password="password"/>
keyStore id="defaultTrustStore" location="trust.jks" type="JKS" password="password"/><br><ssl id="thisSSLConfig" clientAuthenticationSupported="true" keyStoreRef="defaultKeyStore"<br>trustStoreRef="defaultTrustStore" sslProtocol
      <sslDefault sslRef="thisSSLConfig"/> 
      --> 
     2! - Uncomment the following two variables, and adjust them, to change 
 the default CORS settings.
      -->
     \lt! : --
 <variable name="mqRestCorsAllowedOrigins" value="https://localhost:9883"/>
 <variable name="mqRestCorsMaxAgeInSeconds" value="120"/>
      --> 
</server>
```
- 4. Umístěte ukázkový soubor do adresáře *WLP\_user\_directory*/servers/mqweb , kde *WLP\_user\_directory* je adresář, který byl zadán při spuštění skriptu **crtmqweb.sh** , aby se vytvořila definice serveru mqweb .
- 5. Volitelné: Pokud jste dříve změnili nastavení konfigurace v produktu mqwebuser.xml, zkopírujte je do ukázkového souboru.
- 6. Odstraňte existující soubor mqwebuser.xml a přejmenujte ukázkový soubor na mqwebuser.xml.
- 7. Upravte prvek produktu **safCredentials** v produktu mqwebuser.xml.
	- a. Nastavte **profilePrefix** na název, který je jedinečný pro váš server Liberty. Máte-li více než jeden server mqweb spuštěný v jednom systému, bude třeba pro každý server zvolit jiný název. Příklad: MQWEB903 a MQWEB904.
	- b. Nastavte **unauthenticatedUser** na jméno neověřeného uživatele vytvořeného v kroku ["2" na](#page-474-0) [stránce 475.](#page-474-0)
- 8. Definujte server mqweb APPLID na RACF.

Název prostředku APPLID je hodnota, kterou jste zadali v atributu **profilePrefix** v kroku "7" na stránce 477. Následující příklad definuje parametr APPLID serveru mqweb v RACF:

RDEFINE APPL profilePrefix UACC(NONE)

9. Grant all users, or groups, to be authenticated to the MQ Console or REST API READ access to the mqweb server APPLID in the APPL class.

Musíte to také provést pro neověřený uživatel definovaný v kroku ["2" na stránce 475](#page-474-0). Následující příklad uděluje uživateli READ přístup k parametru mqweb server APPLID v RACF:

PERMIT profilePrefix CLASS(APPL) ACCESS(READ) ID(userID)

10. Definujte profily ve třídě EJBROLE potřebné k poskytnutí přístupu uživatelům k rolím v MQ Console a REST API.

Následující příklad definuje profily v RACF, kde **profilePrefix** je hodnota zadaná pro atribut **profilePrefix** v kroku "7" na stránce 477.

```
RDEFINE EJBROLE profilePrefix.com.ibm.mq.console.MQWebAdmin UACC(NONE)
RDEFINE EJBROLE profilePrefix.com.ibm.mq.console.MQWebAdminRO UACC(NONE)
RDEFINE EJBROLE profilePrefix.com.ibm.mq.console.MQWebUser UACC(NONE)
RDEFINE EJBROLE profilePrefix.com.ibm.mq.rest.MQWebAdmin UACC(NONE)
RDEFINE EJBROLE profilePrefix.com.ibm.mq.rest.MQWebAdminRO UACC(NONE)
RDEFINE EJBROLE profilePrefix.com.ibm.mq.rest.MQWebUser UACC(NONE)
RDEFINE EJBROLE profilePrefix.com.ibm.mq.rest.MFTWebAdmin UACC(NONE)
RDEFINE EJBROLE profilePrefix.com.ibm.mq.rest.MFTWebAdminRO UACC(NONE)
```
Pro databázi IBM MQ 9.0.4 a dřívější:

```
RDEFINE EJBROLE profilePrefix.com.ibm.mq.console.MQWebAdmin UACC(NONE)
RDEFINE EJBROLE profilePrefix.com.ibm.mq.console.MQWebAdminRO UACC(NONE)
RDEFINE EJBROLE profilePrefix.com.ibm.mq.console.MQWebUser UACC(NONE)
RDEFINE EJBROLE profilePrefix.com.ibm.mq.rest.MQWebAdmin UACC(NONE)
```
11. Udělte uživatelům přístup k rolím v produktu MQ Console a REST API.

Chcete-li tak učinit, udělte uživatelům nebo skupinám přístup READ k jednomu nebo více profilům v třídě EBJROLE vytvořené v kroku ["10" na stránce 477.](#page-476-0)

Následující příklad poskytuje uživateli přístup k roli MQWebAdmin pro produkt REST API v RACF, kde **profilePrefix** je hodnota zadaná pro atribut **profilePrefix** v kroku ["7" na stránce 477.](#page-476-0)

PERMIT profilePrefix.com.ibm.mq.rest.MQWebAdmin CLASS(EJBROLE) ACCESS(READ) ID(userID)

## **Výsledky**

Nastavili jste ověření SAF pro IBM MQ Console a REST API.

#### **Konfigurace zabezpečení produktu MFTREST API**  $V$  9.0.5

Konfigurace zabezpečení na základě role Managed File Transfer REST API se provádí prostřednictvím mqwebuser.xml, jak je udělán pro IBM MQ REST API.

## **Než začnete**

Informace o tom, jak nastavit zabezpečení, najdete v příručce ["Zabezpečení IBM MQ Console a REST API"](#page-450-0) [na stránce 451](#page-450-0) .

## **Informace o této úloze**

Chcete-li zpracovat aspekty MFT prostředků pro rozhraní MFT REST API , byly přidány nové role MFTWebAdmin a MFTWebAdminRO do existujících specifických rolí produktu IBM MQ MQWebAdmin, MQWebAdminRO a MQWebUser.

#### **MFTWebAdmin**

Uživatel nebo skupina s přiřazenou touto rolí může provádět všechny operace REST produktu MFT a pracovat v kontextu zabezpečení ID uživatele operačního systému, který se používá ke spuštění serveru mqweb .

#### **MFTWebAdminRO**

Tato role poskytuje přístup pro čtení pouze k MFT REST API. Uživatel nebo skupina, kterým je přiřazena tato role, může provádět operace pouze pro čtení (GET požadavků) jako seznam přenosů seznamu a agentů seznamu.

Uživatel nebo skupina, kterým je přiřazena tato role, pracuje v kontextu zabezpečení ID uživatele operačního systému, který se používá ke spuštění serveru mqweb .

### **Důležité:**

- 1. Činitel, který má roli MFTWebAdmin nebo MFTWebAdmin, nemá přístup k žádné ze služeb produktu IBM MQ REST API .
- 2. Pokud uživatel MFTWebAdmin potřebuje přístup k produktu IBM MQ REST API, musí být tento uživatel členem jedné z skupin MQWebAdmin, MQWebAdminRO nebo MQWebUser .
- 3. Členové skupin MQWebAdmin, MQWebAdminRO a MQWebUser nemají přístup k produktu MFT REST API.

Následující příklad uděluje:

- Role MQWebAdmin, MQWebAdminRO a MQWebUser , přístup popsaný v produktu ["Role na IBM MQ](#page-455-0) [Console a REST API" na stránce 456](#page-455-0).
- Role MFTWebAdmin má přístup k uživateli "mftadmin". Uživatel "mftadmin" může provádět všechny služby REST produktu MFT .

• Role RO MFTWebAdminRO má přístup k uživateli "mftreader". Uživatel "mftreader" může provádět operace pouze pro čtení, jako je například seznam agenta seznamu a přenos seznamu.

```
<?xml version="1.0" encoding="UTF-8"?>
<server>
    <!-- Enable features -->
    <featureManager>
         <feature>appSecurity-2.0</feature>
    </featureManager>
    <!-- Role Mappings -->
     <enterpriseApplication id="com.ibm.mq.rest">
         <application-bnd>
             <security-role name="MQWebAdmin">
                <group name="MQWebUI" realm="defaultRealm"/>
             </security-role>
 <security-role name="MQWebAdminRO">
 <user name="reader" realm="defaultRealm"/>
             </security-role>
             <security-role name="MQWebUser">
                <special-subject type="ALL_AUTHENTICATED_USERS"/>
             </security-role>
             <security-role name="MFTWebAdmin">
                 <user name="mftadmin" realm="defaultRealm"/>
             </security-role>
             <security-role name="MFTWebAdminRO">
                 <user name="mftreader" realm="defaultRealm"/>
             </security-role>
         </application-bnd>
```

```
 </enterpriseApplication>
```
# **Správa klíčů a certifikátů v systému UNIX, Linux, and Windows**

Použijte příkaz runmqckm (UNIX a Windows) a příkaz runmqakm (UNIX, Linux, and Windows) ke správě klíčů, certifikátů a žádostí o certifikáty.

#### **Příkaz runmqckm**

Příkaz **runmqckm** je k dispozici v systémech UNIX a Windows.

Příkaz **runmqckm** poskytuje funkce, které jsou podobné funkcím iKeyman, popsané v části Zabezpečení.

Chcete-li použít příkaz **runmqckm** , ujistěte se, že jsou proměnné prostředí systému správně nakonfigurovány spuštěním příkazu **setmqenv** .

Příkaz **runmqckm** vyžaduje, aby byla nainstalována komponenta prostředí JRE produktu IBM MQ . Pokud tato komponenta není instalována, můžete místo toho použít příkaz **runmqackm** .

#### **Příkaz runmqakm**

Příkaz **runmqakm** je k dispozici v systémech UNIX, Linuxa Windows.

Chcete-li použít příkaz **runmqakm** , ujistěte se, že jsou proměnné prostředí systému správně nakonfigurovány spuštěním příkazu **setmqenv** .

Potřebujete-li spravovat certifikáty TLS způsobem, který vyhovuje standardu FIPS, použijte namísto příkazů **runmqckm** příkaz **runmqakm** . Je tomu tak proto, že příkaz **runmqakm** podporuje silnější šifrování.

Příkazy runmqckm a runmqakm můžete použít k provedení následujících akcí:

- Vytvořte typ souborů databáze klíčů CMS, které produkt IBM MQ vyžaduje
- Vytvořit žádosti o certifikát
- Importovat osobní certifikáty
- Importovat certifikáty CA

• Spravovat certifikáty podepsané sebou samým

**Související informace**

[Keytool](https://www.ibm.com/docs/en/sdk-java-technology/8?topic=guide-keytool)

## **runmqckm a příkazy runmqakm**

Tento oddíl popisuje příkazy runmqckm a runmqakm podle objektu příkazu.

Hlavní rozdíly mezi těmito dvěma příkazy jsou následující:

## • ULW **runmqakm**

- Je k dispozici v systémech UNIX, Linuxa Windows.
- Podporuje vytváření certifikátů a požadavků na certifikáty pomocí veřejných klíčů Elliptic Curve, zatímco příkaz **runmqckm** nikoli.
- Podporuje silnější šifrování souboru úložiště klíčů, než je příkaz **runmqckm** , pomocí parametru **-strong** .
- Byl certifikován jako vyhovující FIPS 140-2 a lze jej nakonfigurovat tak, aby pracoval v souladu s FIPS, pomocí parametru **-fips** , na rozdíl od příkazu **runmqckm** .

• Windows • UNIX **runmqckm** 

– Je k dispozici na UNIX a Windows.

– Podporuje formáty souboru úložiště klíčů JKS a JCEKS, zatímco příkaz **runmqakm** nikoli.

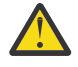

Upozornění: <sup>19.0.2</sup> Příkaz runmqckm vyžaduje instalaci funkce IBM MQ Java runtime environment (JRE).

Každý příkaz uvádí alespoň jeden *objekt*. Příkazy pro operace zařízení PKCS #11 mohou uvádět další objekty. Příkazy pro objekty databáze klíčů, certifikát a objekty požadavku certifikátu také určují *akci*. Objekt může být jeden z následujících:

#### **-keydb**

Akce se vztahují na databázi klíčů

**-cert**

Akce se vztahují na certifikát

**-certreq**

Akce se vztahují na žádost o certifikát

**-help**

Zobrazí nápovědu.

**-version**

Zobrazí informace o verzi

Následující dílčí témata popisují akce, které můžete provést s objekty databáze klíčů, certifikátu a žádosti o certifikát; viz ["Volby runmqckm a runmqakm" na stránce 489](#page-488-0) , kde získáte popis voleb pro tyto příkazy.

#### ULW. **Příkazy pouze pro databázi klíčů CMS**

Můžete použít příkazy **runmqckm**a **runmqakm** ke správě klíčů a certifikátů pro databázi klíčů CMS.

#### **-keydb -changepw**

Změňte heslo pro databázi klíčů CMS:

```
-keydb -changepw -db filename -pw password -new_pw new_password
-stash
```
#### **-keydb -create**

Vytvořte databázi klíčů CMS:

```
-keydb -create -db filename
-pw password -type cms -expire days -stash
```
#### **-keydb -stashpw**

Uložit heslo databáze klíčů CMS do souboru:

```
-keydb -stashpw -db filename
-pw password
```
#### **-cert -getdefault**

**Poznámka:** Výchozí certifikát není produktem IBM MQ 8.0podporován. Konfiguraci štítku certifikátu byste měli používat, jak je popsáno v tématu Digitální certifikáty certifikátu, základní informace o požadavcích.

Získejte výchozí osobní certifikát:

```
-cert -getdefault -db filename
-pw password
```
#### **-cert-modify**

Úprava certifikátu.

**Poznámka:** V současné době je jediným polem, které lze upravit, pole Důvěryhodnost certifikátu.

```
-cert -modify -db filename
-pw password -label label
-trust enable|disable
```
#### **-cert -setdefault**

**Poznámka:** Výchozí certifikát není podporován produktem IBM MQ 8.0 nebo novějším. Konfiguraci štítku certifikátu byste měli používat, jak je popsáno v tématu Digitální certifikáty certifikátu, základní informace o požadavcích.

Nastavte výchozí osobní certifikát:

```
-cert -setdefault -db filename
-pw password -label label
```
#### **ULW Příkaz pro databáze klíčů CMS nebo PKCS #12**

Můžete použít příkazy runmqckm a runmqakm ke správě klíčů a certifikátů pro databázi klíčů CMS nebo databázi klíčů PKCS #12 .

**Poznámka:** Produkt IBM MQ nepodporuje algoritmy SHA-3 nebo SHA-5 . Můžete použít názvy algoritmů digitálního podpisu SHA384WithRSA a SHA512WithRSA , protože oba algoritmy jsou členy řady SHA-2 .

Názvy algoritmů digitálního podpisu SHA3WithRSA a SHA5WithRSA jsou zamítnuty, protože se jedná o zkrácený tvar SHA384WithRSA a SHA512WithRSA .

#### **-keydb -changepw**

Změňte heslo pro databázi klíčů:

```
-keydb -changepw -db filename -pw password -new_pw 
new_password -expire days
```
#### **-keydb -převést**

převeďte databázi klíčů z jednoho formátu do jiného formátu:

```
-keydb -convert -db filename -pw password
-old_format cms | pkcs12 -new_format cms
```
#### **-keydb -create**

Vytvořte databázi klíčů:

```
-keydb -create -db filename -pw password -type cms
| pkcs12
```
#### **-keydb -delete**

Odstranění databáze klíčů:

-keydb -delete -db *filename* -pw *password*

#### **-keydb -list**

Zobrazit seznam aktuálně podporovaných typů databáze klíčů:

-keydb -list

#### **-cert -add**

Přidat certifikát ze souboru do databáze klíčů:

```
-cert -add -db filename -pw password -label label
-file filename
-format ascii | binary
```
#### **-cert -create**

Vytvořte certifikát podepsaný (svým) držitelem:

```
-cert -create -db filename -pw password -label label
-dn distinguished_name
-size 1024 | 512 -x509version 3 | 1
| 2
-expire days -sig_alg MD2_WITH_RSA | MD2WithRSA
|
MD5_WITH_RSA | MD5WithRSA
|
SHA1WithDSA | SHA1WithRSA
|
SHA256_WITH_RSA | SHA256WithRSA
|
SHA2WithRSA | SHA384_WITH_RSA
|
SHA384WithRSA | SHA512_WITH_RSA
|
SHA512WithRSA | SHA_WITH_DSA
|
SHA_WITH_RSA | SHAWithDSA
|
SHAWithRSA
```
#### **-cert -delete**

Odstranit certifikát:

-cert -delete -db *filename* -pw *password* -label *label*

#### **-cert -details**

Vypsat podrobné informace o určitém certifikátu:

-cert -details -db *filename* -pw *password* -label *label*

#### **-cert -export**

Exportujte osobní certifikát a jeho přidružený soukromý klíč z databáze klíčů do souboru PKCS #12 nebo do jiné databáze klíčů:

```
-cert -export -db filename -pw password -label label
-type cms | pkcs12
-target filename -target_pw password -target_type 
cms | pkcs12
```
#### **-cert -extract**

Extrahujte certifikát z databáze klíčů:

```
-cert -extract -db filename -pw password -label label
-target filename
-format ascii | binary
```
#### **-cert -import**

Importujte osobní certifikát z databáze klíčů:

```
-cert -import -file filename -pw password -type 
pkcs12 -target filename
-target_pw password -target_type cms -label 
label
```
Je vyžadována volba -label a určuje popisek certifikátu, který má být importován ze zdrojové databáze klíčů.

Volba -new\_label je volitelná a umožňuje importovanému certifikátu získat v cílové databázi klíčů jiný popisek ze štítku ve zdrojové databázi.

#### **-cert -list**

Vypsat všechny certifikáty v databázi klíčů:

```
-cert -list all | personal | CA
-db filename -pw password
```
#### **-cert -receive**

Přijmout certifikát ze souboru:

```
-cert -receive -file filename -db filename -pw password
-format ascii | binary -default_cert yes | 
no
```
#### **-cert -sign**

Podepsat certifikát:

```
-cert -sign -db filename -file filename -pw password
-label label -target filename
-format ascii | binary -expire days
-sig_alg MD2_WITH_RSA | MD2WithRSA | MD5_WITH_RSA
|
MD5WithRSA | SHA1WithDSA | SHA1WithRSA
|
SHA256_WITH_RSA | SHA256WithRSA |
SHA2WithRSA | SHA384_WITH_RSA |
SHA384WithRSA | SHA512_WITH_RSA |
SHA512WithRSA | SHA_WITH_DSA |
SHA_WITH_RSA | SHAWithDSA |
SHAWithRSA
```
#### **-certreq -create**

Vytvořte žádost o certifikát:

```
-certreq -create -db filename -pw password
-label label -dn distinguished_name
-size 1024 | 512 -file filename
-sig_alg MD2_WITH_RSA | MD2WithRSA |
MD5_WITH_RSA | MD5WithRSA |
SHA1WithDSA | SHA1WithRSA |
SHA256_WITH_RSA | SHA256WithRSA |
SHA2WithRSA | SHA384_WITH_RSA |
SHA384WithRSA | SHA512_WITH_RSA |
SHA512WithRSA | SHA_WITH_DSA |
SHA_WITH_RSA | SHAWithDSA |
SHAWithRSA
```
#### **-certreq -delete**

Odstranit žádost o certifikát:

```
-certreq -delete -db filename -pw password -label 
label
```
#### **-certreq -podrobnosti**

Uveďte podrobné informace o určité žádosti o certifikát:

```
-certreq -details -db filename -pw password -label 
label
```
Seznam podrobných informací o požadavku na certifikát a zobrazení úplné žádosti o certifikát:

```
-certreq -details -showOID -db filename
-pw password -label label
```
#### **-certreq -extract**

Extrahovat žádost o certifikát z databáze žádostí o certifikát do souboru:

```
-certreq -extract -db filename -pw password
-label label -target filename
```
#### **-certreq -list**

Vypsat všechny žádosti o certifikát v databázi žádostí o certifikát:

```
-certreq -list -db filename -pw password
```
#### **-certreq -recreate**

Znovu vytvořte žádost o certifikát:

```
-certreq -recreate -db filename -pw password
-label label -target filename
```
## **Příkazy pro operace šifrovacího zařízení**

Ke správě klíčů a certifikátů pro operace kryptografického zařízení můžete použít příkazy runmqckm a runmqakm.

**Poznámka:** Produkt IBM MQ nepodporuje algoritmy SHA-3 nebo SHA-5 . Můžete použít názvy algoritmů digitálního podpisu SHA384WithRSA a SHA512WithRSA , protože oba algoritmy jsou členy řady SHA-2 .

Názvy algoritmů digitálního podpisu SHA3WithRSA a SHA5WithRSA jsou zamítnuty, protože se jedná o zkrácený tvar SHA384WithRSA a SHA512WithRSA .

#### **-keydb -changepw**

Změňte heslo šifrovacího zařízení:

```
-keydb -changepw -crypto module_name -tokenlabel token_label
-pw password -new_pw new_password
```
Používáte-li certifikáty nebo klíče uložené na šifrovacím hardwaru PKCS #11, uvědomte si, že **runmqckm** a **strmqikm** jsou 64bitové programy. Externí moduly vyžadované podporou PKCS #11 se načtou do 64bitového procesu, a proto musíte mít pro administraci na šifrovacím hardwaru nainstalovanou 64bitovou knihovnu PKCS #11. 32bitové platformy Windows a Linux x86 jsou jedinými výjimkami, neboť programy **strmqikm** a **runmqckm** jsou na těchto platformách 32bitové.

#### **-keydb -list**

Zobrazit seznam aktuálně podporovaných typů databáze klíčů:

-keydb -list

Používáte-li certifikáty nebo klíče uložené na šifrovacím hardwaru PKCS #11, uvědomte si, že **runmqckm** a **strmqikm** jsou 64bitové programy. Externí moduly vyžadované podporou PKCS #11 se načtou do 64bitového procesu, a proto musíte mít pro administraci na šifrovacím hardwaru nainstalovanou 64bitovou knihovnu PKCS #11. 32bitové platformy Windows a Linux x86 jsou jedinými výjimkami, neboť programy **strmqikm** a **runmqckm** jsou na těchto platformách 32bitové.

#### **-cert -add**

Přidat certifikát ze souboru do šifrovacího zařízení:

```
-cert -add -crypto module_name -tokenlabel token_label
-pw password -label label -file filename -format 
ascii | binary
```
Používáte-li certifikáty nebo klíče uložené na šifrovacím hardwaru PKCS #11, uvědomte si, že **runmqckm** a **strmqikm** jsou 64bitové programy. Externí moduly vyžadované podporou PKCS #11 se načtou do 64bitového procesu, a proto musíte mít pro administraci na šifrovacím hardwaru nainstalovanou 64bitovou knihovnu PKCS #11. 32bitové platformy Windows a Linux x86 jsou jedinými výjimkami, neboť programy **strmqikm** a **runmqckm** jsou na těchto platformách 32bitové.

#### **-cert -create**

Vytvořte certifikát podepsaný (svým) držitelem na šifrovacím zařízení:

```
-cert -create -crypto module_name -tokenlabel token_label
-pw password -label label -dn distinguished_name
-size 1024 | 512
-x509version 3 | 1 | 2 -default_cert no
| yes -expire days
-sig_alg MD2_WITH_RSA | MD2WithRSA |
MD5_WITH_RSA | MD5WithRSA |
SHA1WithDSA | SHA1WithRSA |
SHA256_WITH_RSA | SHA256WithRSA |
SHA2WithRSA | SHA384_WITH_RSA |
SHA384WithRSA | SHA512_WITH_RSA |
SHA512WithRSA | SHA_WITH_DSA |
SHA_WITH_RSA | SHAWithDSA |
SHAWithRSA
```
**Poznámka:** V rozlišujícím názvu nelze importovat certifikát obsahující více atributů OU (organizační jednotka).

Používáte-li certifikáty nebo klíče uložené na šifrovacím hardwaru PKCS #11, uvědomte si, že **runmqckm** a **strmqikm** jsou 64bitové programy. Externí moduly vyžadované podporou PKCS #11 se načtou do 64bitového procesu, a proto musíte mít pro administraci na šifrovacím hardwaru nainstalovanou 64bitovou knihovnu PKCS #11. 32bitové platformy Windows a Linux x86 jsou jedinými výjimkami, neboť programy **strmqikm** a **runmqckm** jsou na těchto platformách 32bitové.

#### **-cert -delete**

Odstranit certifikát na šifrovacím zařízení:

```
-cert -delete -crypto module_name -tokenlabel token_label
-pw password -label label
```
Používáte-li certifikáty nebo klíče uložené na šifrovacím hardwaru PKCS #11, uvědomte si, že **runmqckm** a **strmqikm** jsou 64bitové programy. Externí moduly vyžadované podporou PKCS #11 se načtou do 64bitového procesu, a proto musíte mít pro administraci na šifrovacím hardwaru nainstalovanou 64bitovou knihovnu PKCS #11. 32bitové platformy Windows a Linux x86 jsou jedinými výjimkami, neboť programy **strmqikm** a **runmqckm** jsou na těchto platformách 32bitové.

#### **-cert -details**

Vypsat podrobné informace o určitém certifikátu na šifrovacím zařízení:

```
-cert -details -crypto module_name -tokenlabel token_label
-pw password -label label
```
Používáte-li certifikáty nebo klíče uložené na šifrovacím hardwaru PKCS #11, uvědomte si, že **runmqckm** a **strmqikm** jsou 64bitové programy. Externí moduly vyžadované podporou PKCS #11 se načtou do 64bitového procesu, a proto musíte mít pro administraci na šifrovacím hardwaru nainstalovanou 64bitovou knihovnu PKCS #11. 32bitové platformy Windows a Linux x86 jsou jedinými výjimkami, neboť programy **strmqikm** a **runmqckm** jsou na těchto platformách 32bitové.

Vypsat podrobné informace a zobrazit úplný certifikát pro specifický certifikát na šifrovacím zařízení:

```
-cert -details -showOID -crypto module_name -tokenlabel 
token_label
-pw password -label label
```
Používáte-li certifikáty nebo klíče uložené na šifrovacím hardwaru PKCS #11, uvědomte si, že **runmqckm** a **strmqikm** jsou 64bitové programy. Externí moduly vyžadované podporou PKCS #11 se načtou do 64bitového procesu, a proto musíte mít pro administraci na šifrovacím hardwaru nainstalovanou 64bitovou knihovnu PKCS #11. 32bitové platformy Windows a Linux x86 jsou jedinými výjimkami, neboť programy **strmqikm** a **runmqckm** jsou na těchto platformách 32bitové.

#### **-cert -extract**

Extrahujte certifikát z databáze klíčů:

```
-cert -extract -crypto module_name -tokenlabel token_label
-pw password -label label -target filename
-format ascii | binary
```
Používáte-li certifikáty nebo klíče uložené na šifrovacím hardwaru PKCS #11, uvědomte si, že **runmqckm** a **strmqikm** jsou 64bitové programy. Externí moduly vyžadované podporou PKCS #11 se načtou do 64bitového procesu, a proto musíte mít pro administraci na šifrovacím hardwaru nainstalovanou 64bitovou knihovnu PKCS #11. 32bitové platformy Windows a Linux x86 jsou jedinými výjimkami, neboť programy **strmqikm** a **runmqckm** jsou na těchto platformách 32bitové.

#### **-cert -import**

Importujte certifikát na šifrovací zařízení s podporou sekundární databáze klíčů:

```
-cert -import -db filename -pw password -label label
-type cms
-crypto module_name -tokenlabel token_label -pw 
password
-secondaryDB filename -secondaryDBpw password
```
Používáte-li certifikáty nebo klíče uložené na šifrovacím hardwaru PKCS #11, uvědomte si, že **runmqckm** a **strmqikm** jsou 64bitové programy. Externí moduly vyžadované podporou PKCS #11 se načtou do 64bitového procesu, a proto musíte mít pro administraci na šifrovacím hardwaru

nainstalovanou 64bitovou knihovnu PKCS #11. 32bitové platformy Windows a Linux x86 jsou jedinými výjimkami, neboť programy **strmqikm** a **runmqckm** jsou na těchto platformách 32bitové.

```
-cert -import -db filename -pw password -label label
-type cms
-crypto module_name -tokenlabel token_label -pw 
password
-secondaryDB filename -secondaryDBpw password -fips
```
Importujte certifikát PKCS #12 do kryptografického zařízení se sekundární podporou databáze klíčů:

```
-cert -import -file filename -pw password -type pkcs12
-crypto module_name -tokenlabel token_label -pw 
password
-secondaryDB filename -secondaryDBpw password
```
Používáte-li certifikáty nebo klíče uložené na šifrovacím hardwaru PKCS #11, uvědomte si, že **runmqckm** a **strmqikm** jsou 64bitové programy. Externí moduly vyžadované podporou PKCS #11 se načtou do 64bitového procesu, a proto musíte mít pro administraci na šifrovacím hardwaru nainstalovanou 64bitovou knihovnu PKCS #11. 32bitové platformy Windows a Linux x86 jsou jedinými výjimkami, neboť programy **strmqikm** a **runmqckm** jsou na těchto platformách 32bitové.

```
-cert -import -file filename -pw password -type pkcs12
-crypto module_name -tokenlabel token_label -pw 
password
-secondaryDB filename -secondaryDBpw password -fips
```
**Poznámka:** V rozlišujícím názvu nelze importovat certifikát obsahující více atributů OU (organizační jednotka).

#### **-cert -list**

Vypište všechny certifikáty na šifrovacím zařízení:

```
-cert -list all | personal | CA
-crypto module_name -tokenlabel token_label -pw 
password
```
Používáte-li certifikáty nebo klíče uložené na šifrovacím hardwaru PKCS #11, uvědomte si, že **runmqckm** a **strmqikm** jsou 64bitové programy. Externí moduly vyžadované podporou PKCS #11 se načtou do 64bitového procesu, a proto musíte mít pro administraci na šifrovacím hardwaru nainstalovanou 64bitovou knihovnu PKCS #11. 32bitové platformy Windows a Linux x86 jsou jedinými výjimkami, neboť programy **strmqikm** a **runmqckm** jsou na těchto platformách 32bitové.

#### **-cert -receive**

Přijmout certifikát ze souboru na šifrovací zařízení s podporou sekundární databáze klíčů:

```
-cert -receive -file filename -crypto module_name -tokenlabel 
token_label
-pw password -default_cert yes | no
-secondaryDB filename -secondaryDBpw password -format 
ascii | binary
```
Používáte-li certifikáty nebo klíče uložené na šifrovacím hardwaru PKCS #11, uvědomte si, že **runmqckm** a **strmqikm** jsou 64bitové programy. Externí moduly vyžadované podporou PKCS #11 se načtou do 64bitového procesu, a proto musíte mít pro administraci na šifrovacím hardwaru nainstalovanou 64bitovou knihovnu PKCS #11. 32bitové platformy Windows a Linux x86 jsou jedinými výjimkami, neboť programy **strmqikm** a **runmqckm** jsou na těchto platformách 32bitové.

#### Pomocí příkazu **runmqakm** :

#### **-certreq -create**

Vytvořte žádost o certifikát na šifrovacím zařízení:

```
-certreq -create -crypto module_name -tokenlabel token_label
-pw password -label label -dn distinguished_name
-size 1024 | 512 -file filename
-sig_alg MD2_WITH_RSA | MD2WithRSA | MD5_WITH_RSA
|
MD5WithRSA | SHA1WithDSA | SHA1WithRSA
|
SHA256_WITH_RSA | SHA256WithRSA
SHA2WithRSA | SHA384_WITH_RSA |
SHA384WithRSA | SHA512_WITH_RSA |
SHA512WithRSA | SHA_WITH_DSA |
SHA_WITH_RSA | SHAWithDSA |
SHAWithRSA
```
**Poznámka:** V rozlišujícím názvu nelze importovat certifikát obsahující více atributů OU (organizační jednotka).

Používáte-li certifikáty nebo klíče uložené na šifrovacím hardwaru PKCS #11, uvědomte si, že **runmqckm** a **strmqikm** jsou 64bitové programy. Externí moduly vyžadované podporou PKCS #11 se načtou do 64bitového procesu, a proto musíte mít pro administraci na šifrovacím hardwaru nainstalovanou 64bitovou knihovnu PKCS #11. 32bitové platformy Windows a Linux x86 jsou jedinými výjimkami, neboť programy **strmqikm** a **runmqckm** jsou na těchto platformách 32bitové.

#### **-certreq -delete**

Odstranit žádost o certifikát ze kryptografického zařízení:

```
-certreq -delete -crypto module_name -tokenlabel token_label
-pw password -label label
```
Používáte-li certifikáty nebo klíče uložené na šifrovacím hardwaru PKCS #11, uvědomte si, že **runmqckm** a **strmqikm** jsou 64bitové programy. Externí moduly vyžadované podporou PKCS #11 se načtou do 64bitového procesu, a proto musíte mít pro administraci na šifrovacím hardwaru nainstalovanou 64bitovou knihovnu PKCS #11. 32bitové platformy Windows a Linux x86 jsou jedinými výjimkami, neboť programy **strmqikm** a **runmqckm** jsou na těchto platformách 32bitové.

#### **-certreq -podrobnosti**

Uveďte podrobné informace o určité žádosti o certifikát na šifrovacím zařízení:

```
-certreq -details -crypto module_name -tokenlabel token_label
-pw password -label label
```
Používáte-li certifikáty nebo klíče uložené na šifrovacím hardwaru PKCS #11, uvědomte si, že **runmqckm** a **strmqikm** jsou 64bitové programy. Externí moduly vyžadované podporou PKCS #11 se načtou do 64bitového procesu, a proto musíte mít pro administraci na šifrovacím hardwaru nainstalovanou 64bitovou knihovnu PKCS #11. 32bitové platformy Windows a Linux x86 jsou jedinými výjimkami, neboť programy **strmqikm** a **runmqckm** jsou na těchto platformách 32bitové.

Uveďte podrobné informace o požadavku na certifikát a zobrazte úplnou žádost o certifikát na šifrovacím zařízení:

```
-certreq -details -showOID -crypto module_name -tokenlabel 
token_label
-pw password -label label
```
Používáte-li certifikáty nebo klíče uložené na šifrovacím hardwaru PKCS #11, uvědomte si, že **runmqckm** a **strmqikm** jsou 64bitové programy. Externí moduly vyžadované podporou PKCS #11 se načtou do 64bitového procesu, a proto musíte mít pro administraci na šifrovacím hardwaru nainstalovanou 64bitovou knihovnu PKCS #11. 32bitové platformy Windows a Linux x86 jsou jedinými výjimkami, neboť programy **strmqikm** a **runmqckm** jsou na těchto platformách 32bitové.

<span id="page-488-0"></span>**-certreq -extract**

Extrahování žádosti o certifikát z databáze žádostí o certifikát na šifrovací zařízení do souboru:

-certreq -extract -crypto *module\_name* -tokenlabel *token\_label* -pw *password* -label *label* -target *filename*

Používáte-li certifikáty nebo klíče uložené na šifrovacím hardwaru PKCS #11, uvědomte si, že **runmqckm** a **strmqikm** jsou 64bitové programy. Externí moduly vyžadované podporou PKCS #11 se načtou do 64bitového procesu, a proto musíte mít pro administraci na šifrovacím hardwaru nainstalovanou 64bitovou knihovnu PKCS #11. 32bitové platformy Windows a Linux x86 jsou jedinými výjimkami, neboť programy **strmqikm** a **runmqckm** jsou na těchto platformách 32bitové.

**-certreq -list**

Vypsat všechny žádosti o certifikát v databázi požadavků na certifikát na šifrovacím zařízení:

```
-certreq -list -crypto module_name -tokenlabel token_label
-pw password
```
Používáte-li certifikáty nebo klíče uložené na šifrovacím hardwaru PKCS #11, uvědomte si, že **runmqckm** a **strmqikm** jsou 64bitové programy. Externí moduly vyžadované podporou PKCS #11 se načtou do 64bitového procesu, a proto musíte mít pro administraci na šifrovacím hardwaru nainstalovanou 64bitovou knihovnu PKCS #11. 32bitové platformy Windows a Linux x86 jsou jedinými výjimkami, neboť programy **strmqikm** a **runmqckm** jsou na těchto platformách 32bitové.

## **Volby runmqckm a runmqakm**

Můžete použít volby příkazového řádku **runmqckm** (iKeycmd) a **runmqakm** pro správu klíčů, certifikátů a žádostí o certifikát.

**ULW P**říkaz runmqakm je k dispozici v produktu UNIX, Linux, and Windows.

Windows **Management UNIX P**říkaz runmqckm je k dispozici v systémech UNIX a Windows.

**Poznámka:** Produkt IBM MQ nepodporuje algoritmy SHA-3 nebo SHA-5 . Můžete použít názvy algoritmů digitálního podpisu SHA384WithRSA a SHA512WithRSA , protože oba algoritmy jsou členy řady SHA-2 .

Názvy algoritmů digitálního podpisu SHA3WithRSA a SHA5WithRSA jsou zamítnuty, protože se jedná o zkrácený tvar SHA384WithRSA a SHA512WithRSA .

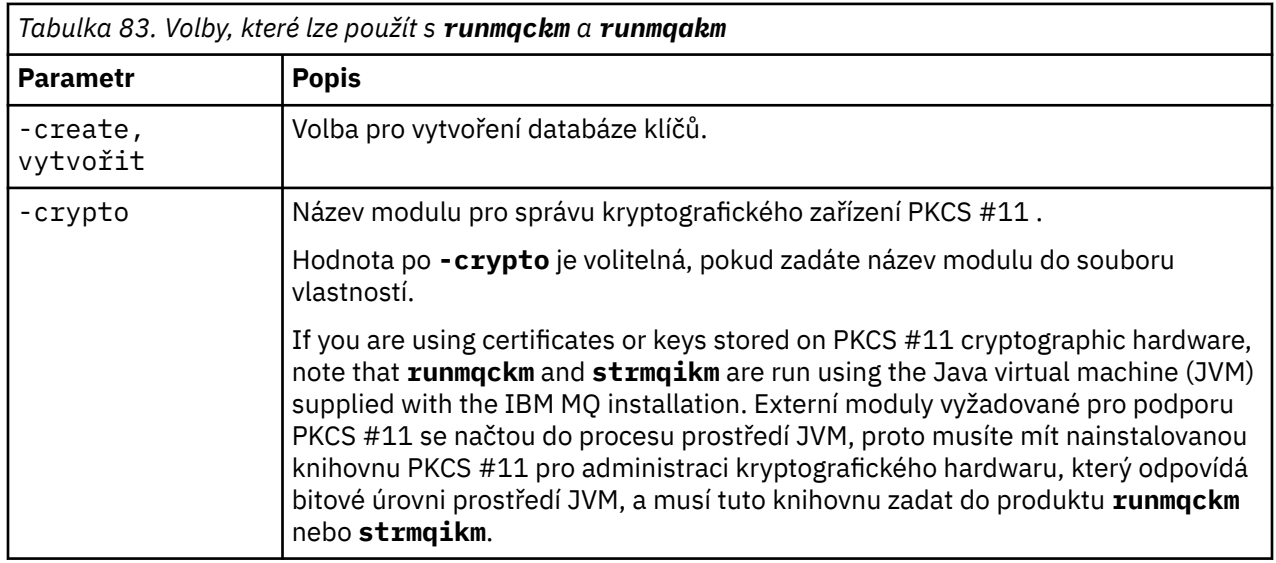

Význam volby může záviset na objektu a akci uvedené v příkazu.

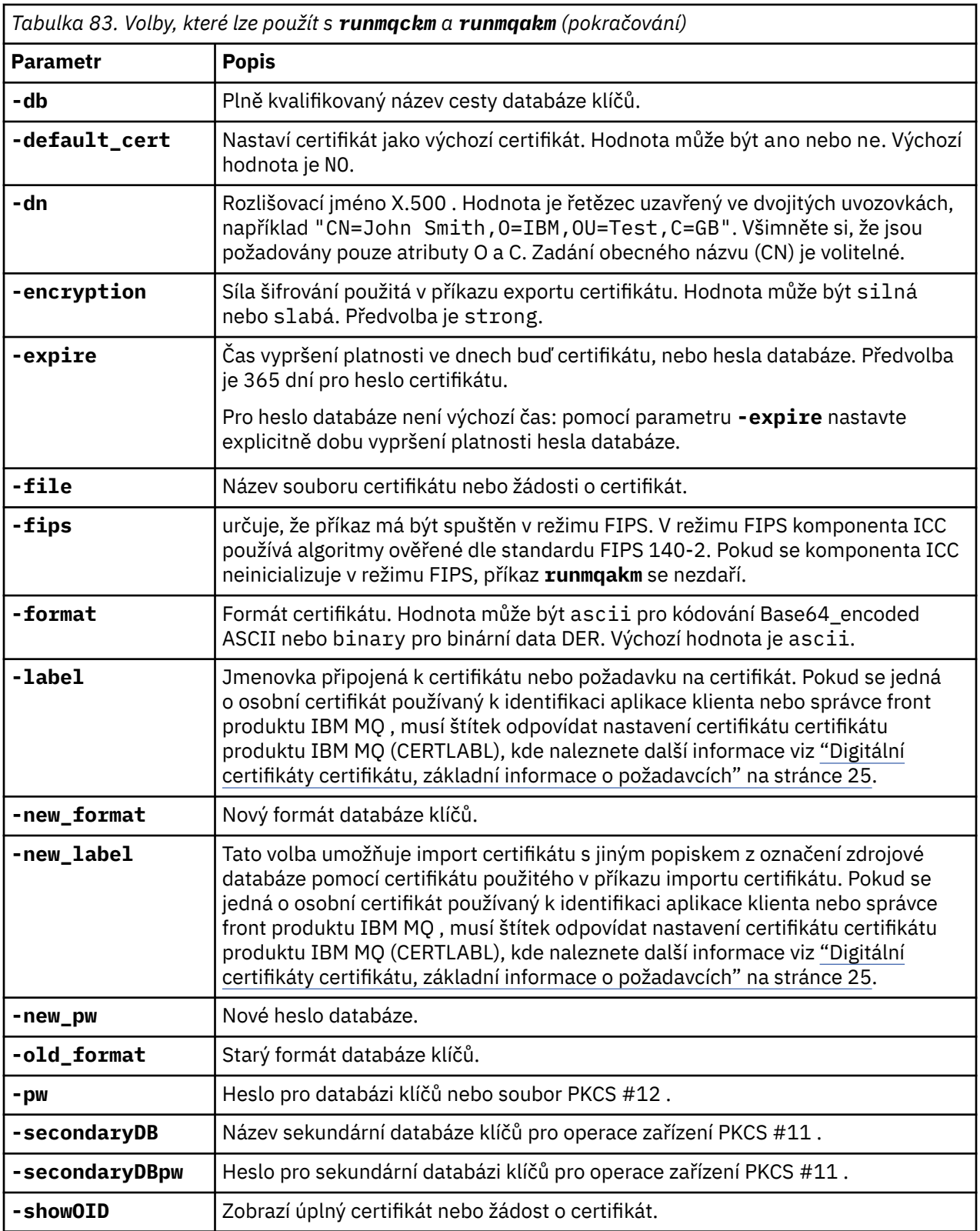

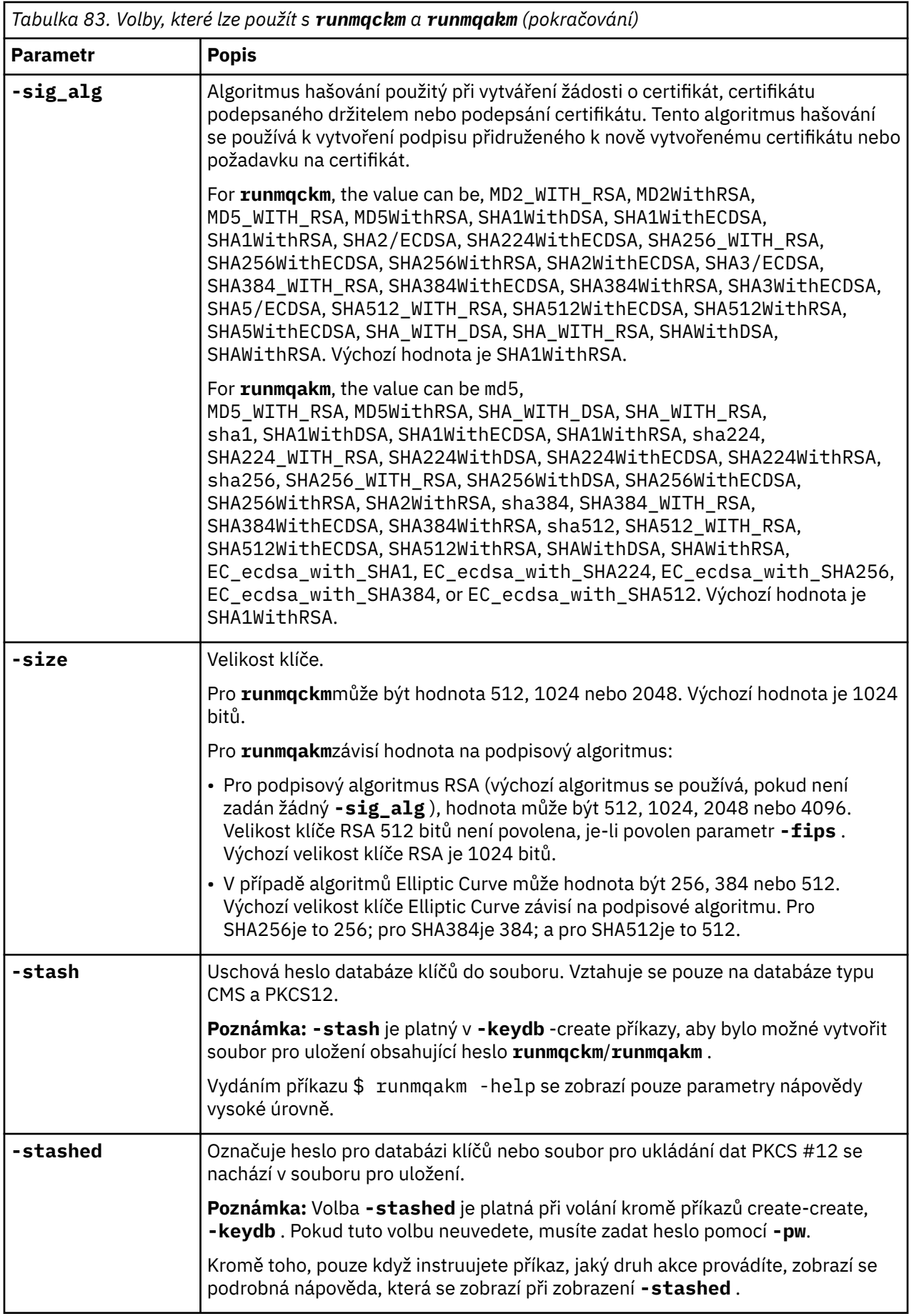

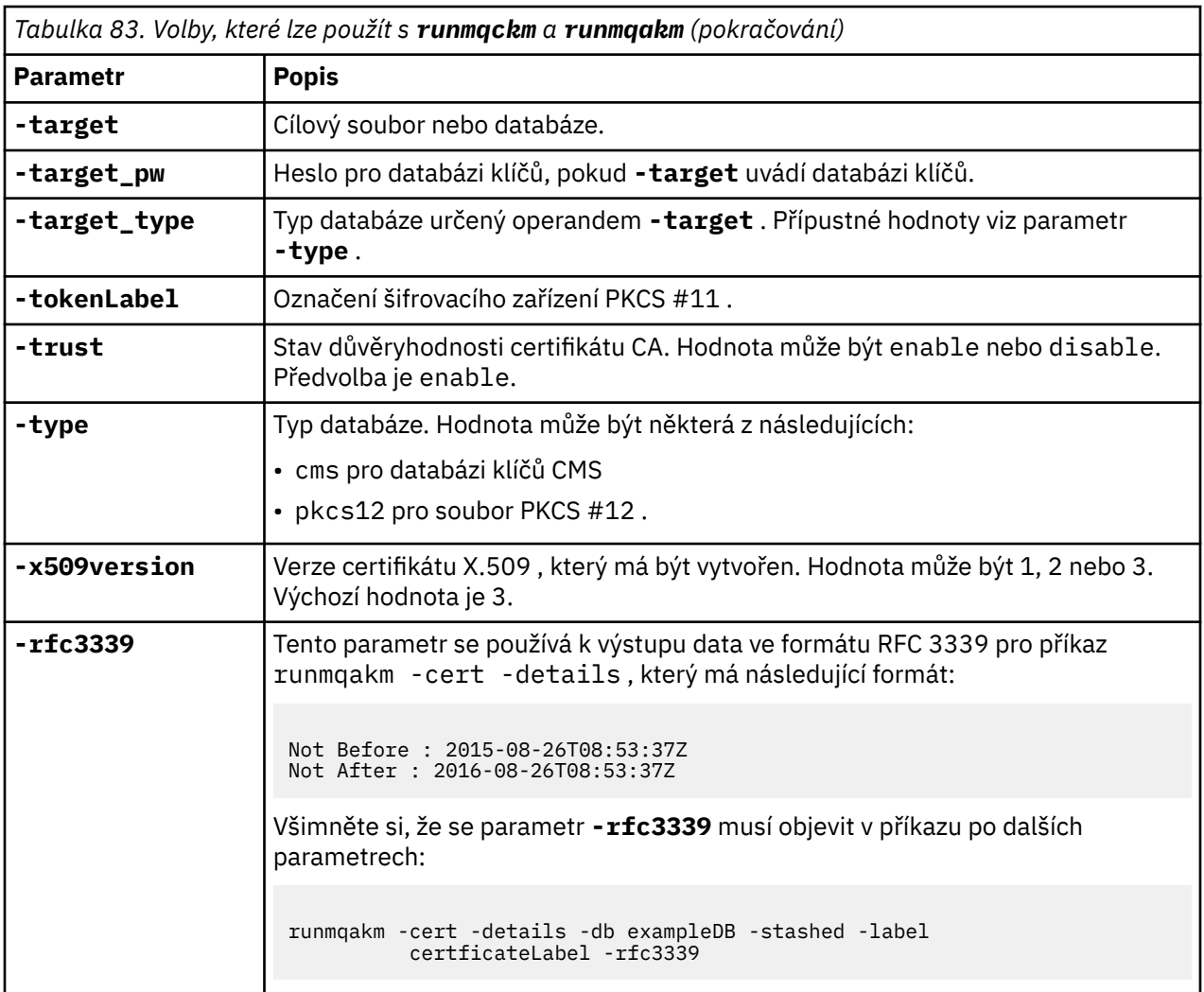

**Poznámka:** Vlastnosti poskytnuté s IBM Global Security Kit (GSKit) týkající se šifrování symetrického klíče **-seckey** v obslužném programu **runmqckm** se ignorují a nejsou podporovány IBM MQ.

# **chybové kódy runmqakm**

Tabulka číselných chybových kódů vydaných příkazem runmqakm a jejich význam.

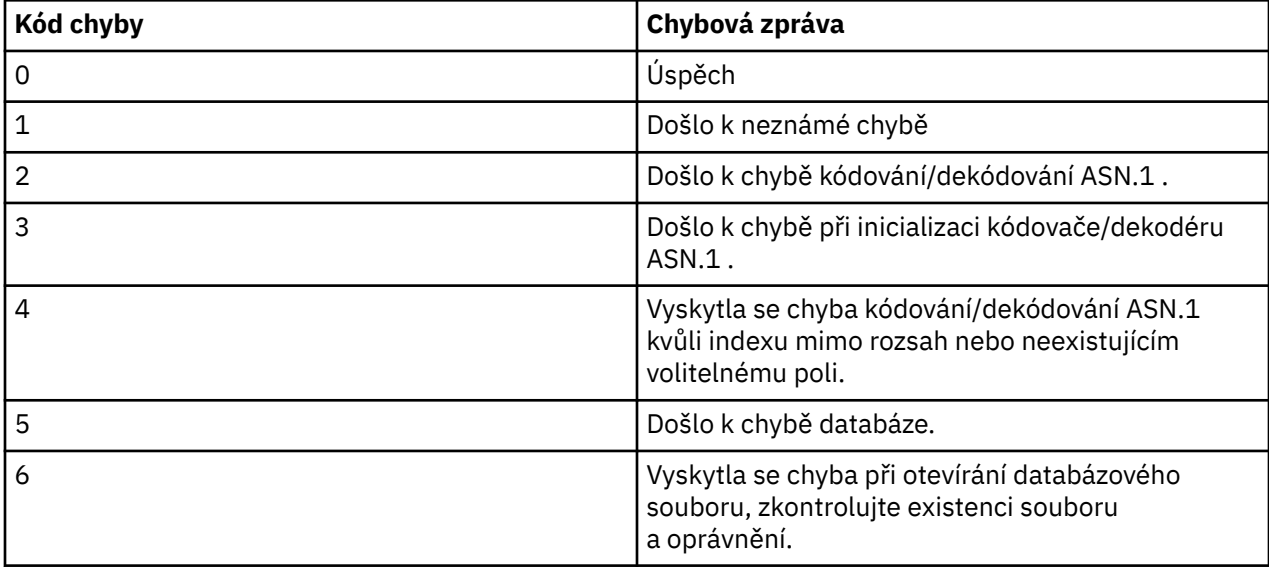

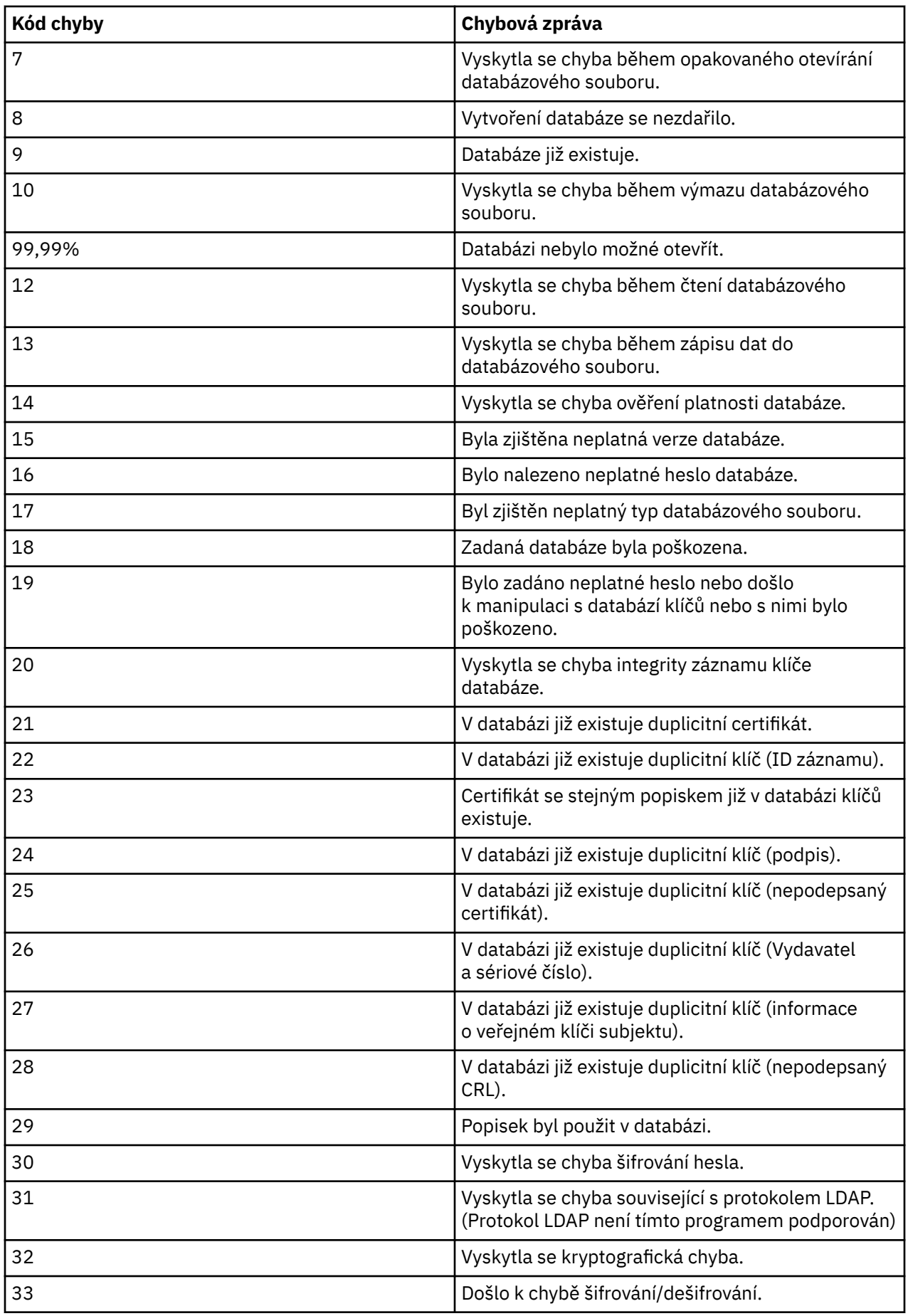

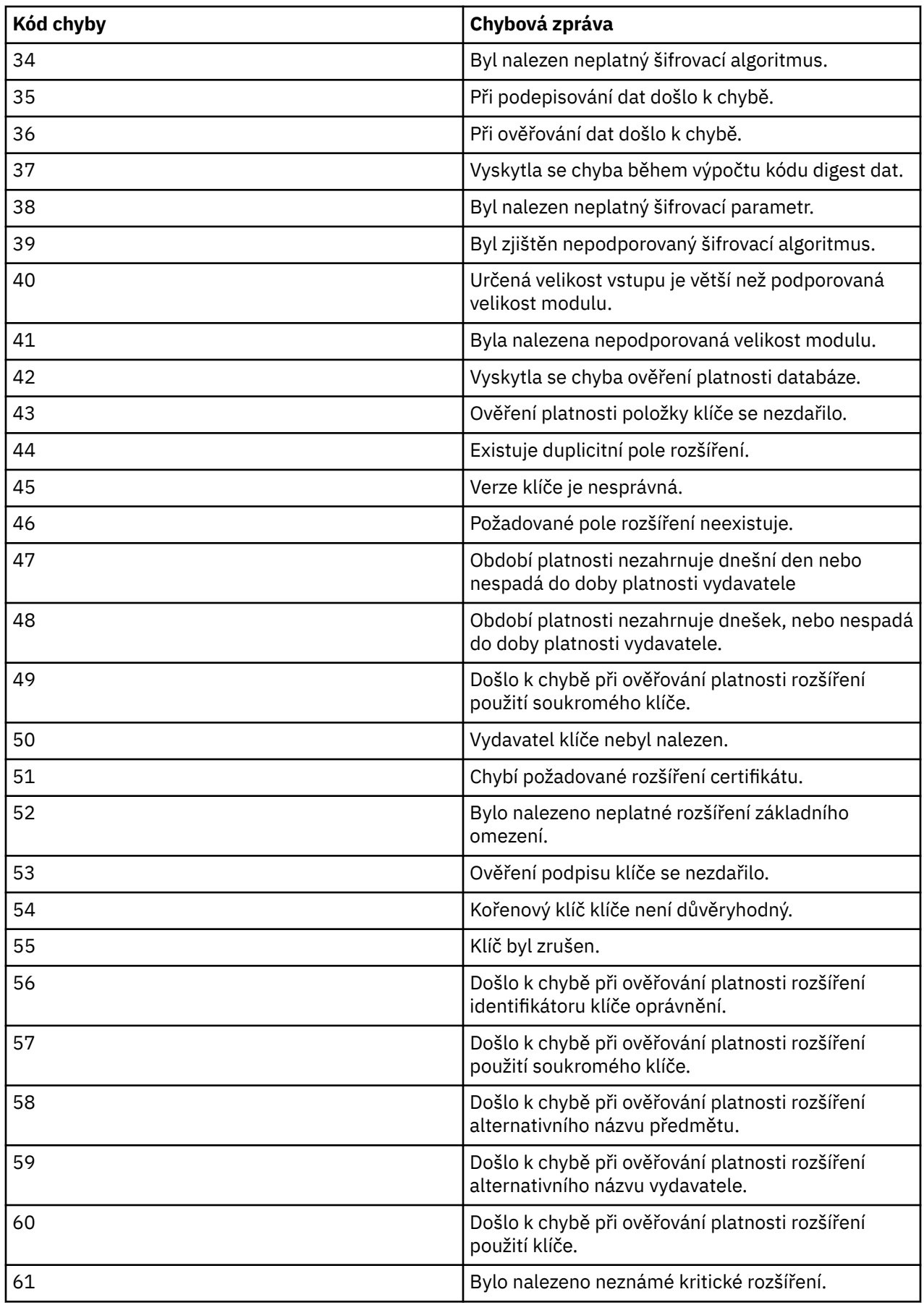

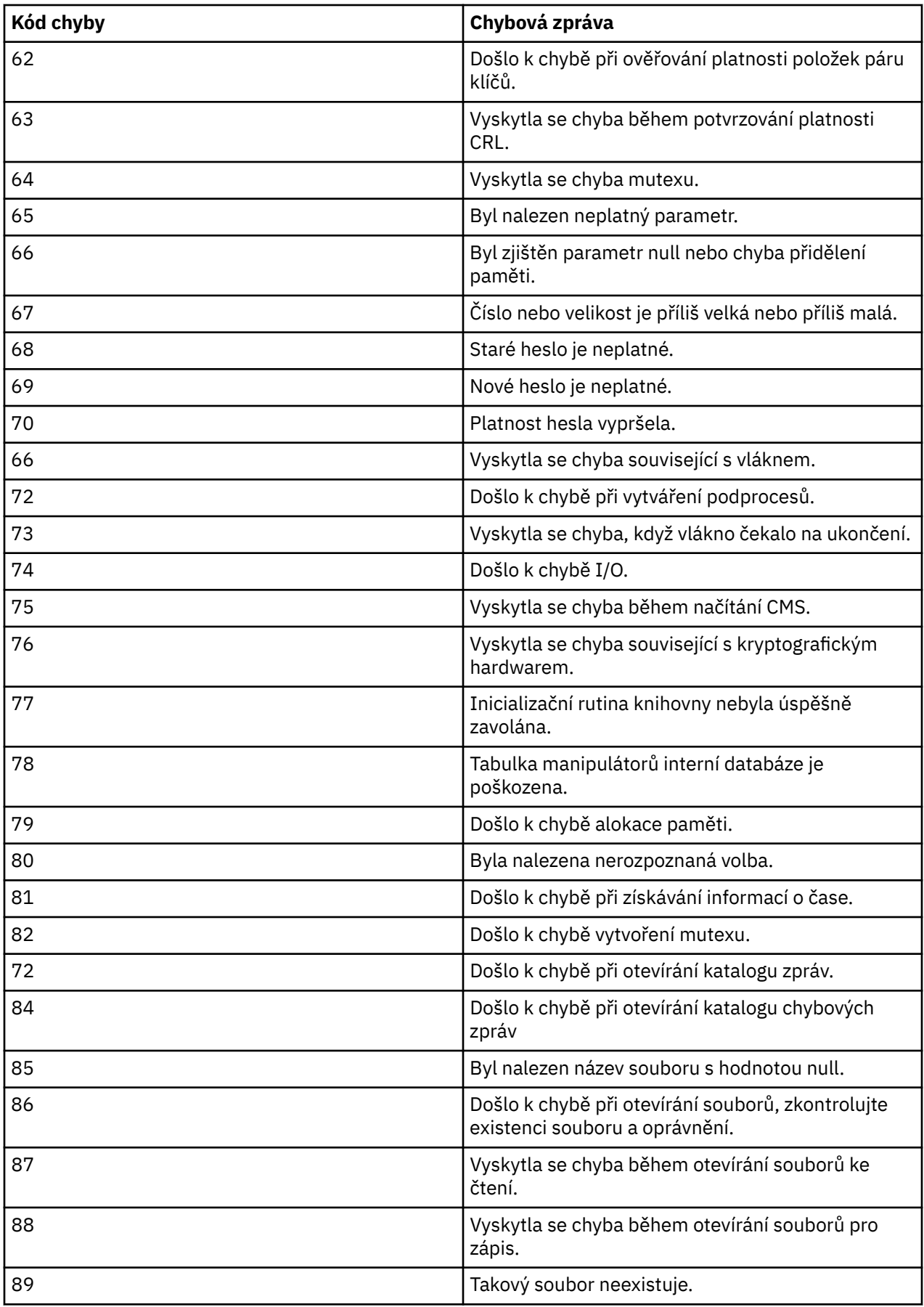

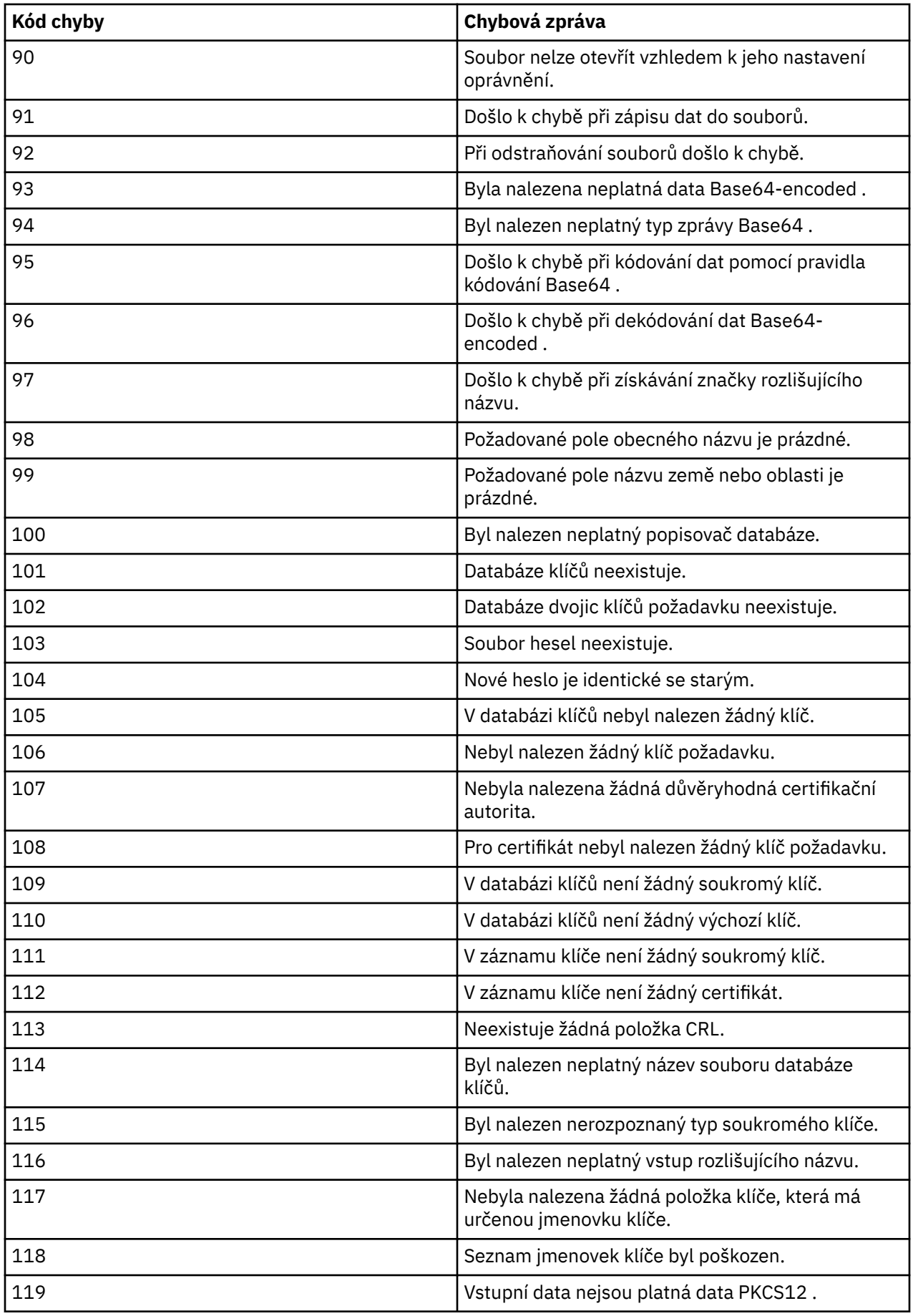

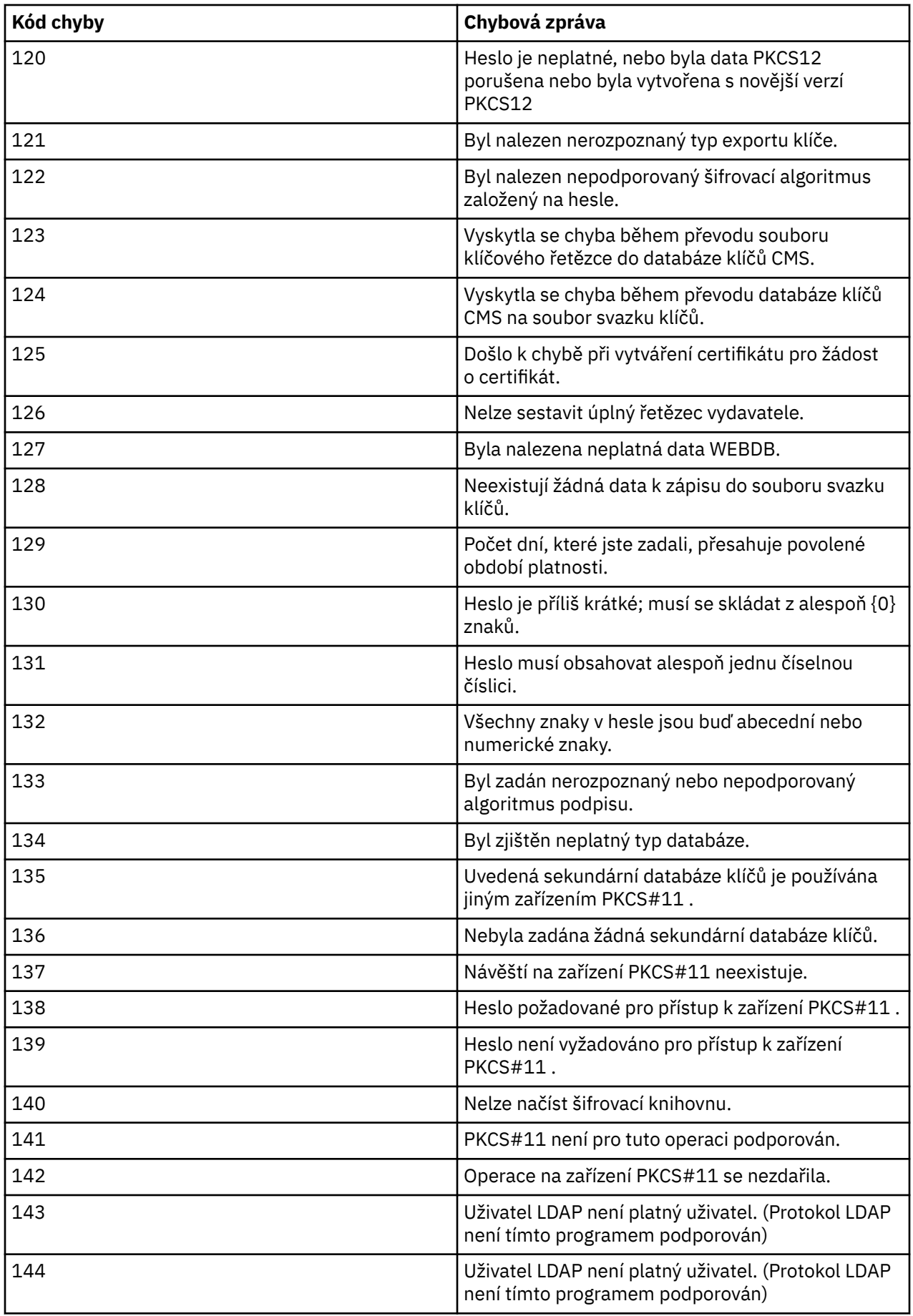

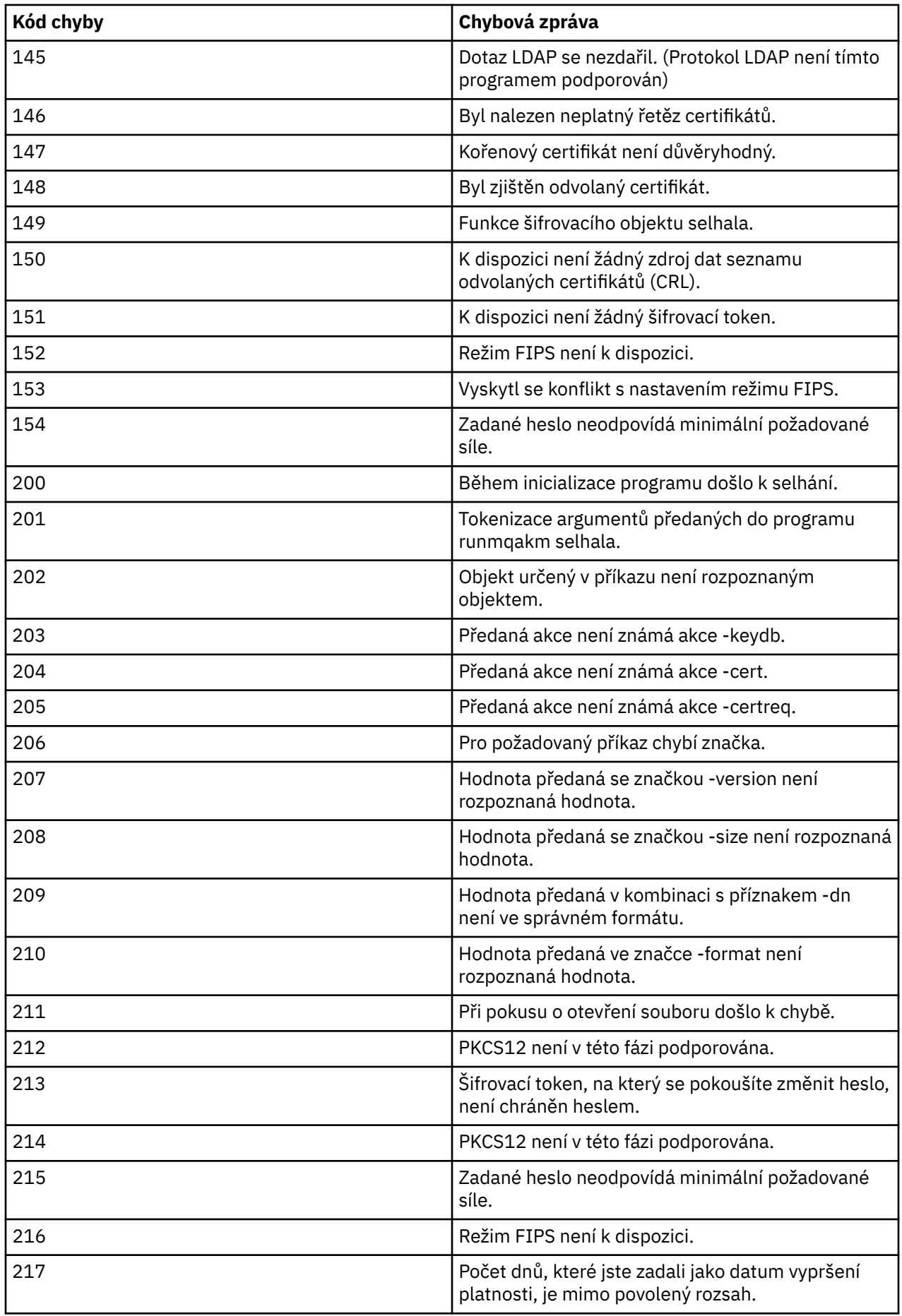

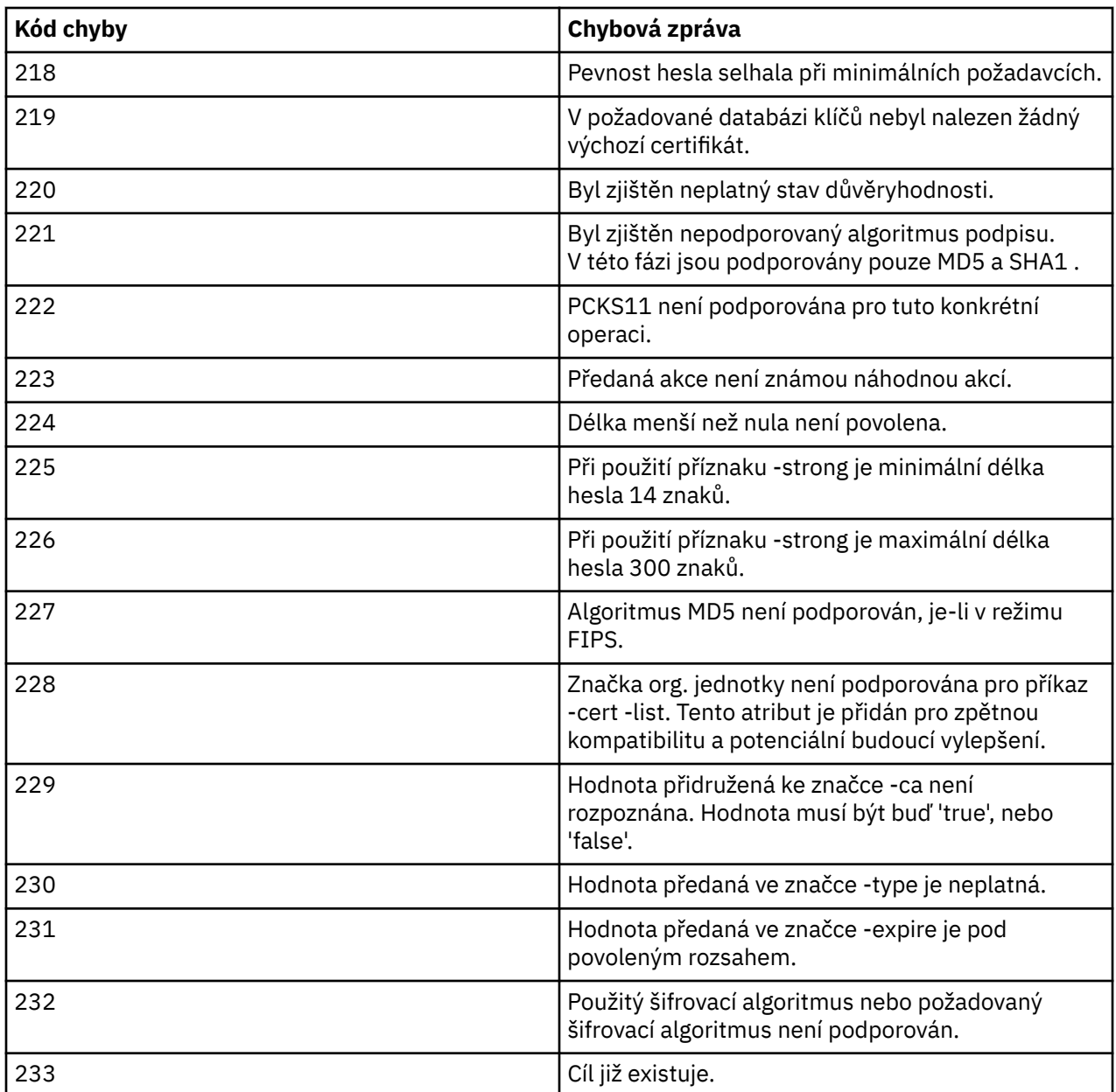

# **Ochrana podrobností ověření databáze**

Pokud používáte ověření jména uživatele a hesla pro připojení ke správci databází, můžete je uložit do úložiště pověření XA produktu MQ , abyste se vyhnuli ukládání hesla do prostého textu v souboru qm.ini .

## **Aktualizujte XAOpenString pro správce prostředků**

Chcete-li použít úložiště pověření, musíte upravit XAOpenString v souboru qm.ini . Řetězec se používá pro připojení ke správci databází. Do pole XAOpenString můžete určit, kde se má nahradit jméno uživatele a heslo, určete výměnná pole.

- Pole +USER+ se nahradí hodnotou jména uživatele uloženou v úložišti XACredentials.
- Pole +PASSWORD+ je nahrazeno hodnotou hesla uloženou v úložišti XACredentials.

Následující příklady ukazují, jak upravit XAOpenString tak, aby používal soubor pověření pro připojení k databázi.

#### **Připojování k databázi Db2**

```
XAResourceManager:
   Name=mydb2
   SwitchFile=db2swit
   XAOpenString=db=mydbname,uid=+USER+,pwd=+PASSWORD+,toc=t
   ThreadOfControl=THREAD
```
#### **Připojení k databázi Oracle**

```
XAResourceManager: 
   Name=myoracle
   SwitchFile=oraswit
   XAOpenString=Oracle_XA+Acc=P/+USER+/+PASSWORD++SesTm=35
             +LogDir=/\overline{t}mp+threak=true ThreadOfControl=THREAD
```
## **Práce s pověřením pro databázi do úložiště pověření XA produktu MQ**

Poté, co aktualizujete soubor qm.ini s nahraditelnými řetězci pověření, musíte přidat jméno uživatele a heslo do úložiště pověření MQ pomocí příkazu **setmqxacred** . **setmqxacred** můžete také použít k úpravě existujících pověření, odstranění pověření nebo seznamu pověření. Následující příklady uvádějí některé typické případy použití:

#### **Přidání pověření**

Následující příkaz bezpečně uloží jméno uživatele a heslo pro správce front QM1 pro prostředek mqdb2.

```
setmqxacred -m QM1 -x mydb2 -u user1 -p Password2
```
#### **Aktualizace pověření**

Chcete-li aktualizovat jméno uživatele a heslo použité pro připojení k databázi, znovu zadejte příkaz **setmqxacred** s novým uživatelským jménem a heslem:

setmqxacred -m QM1 -x mydb2 -u user3 -p Password4

Aby se změny projevily, je třeba restartovat správce front.

#### **Odstranění pověření**

Následující příkaz odstraní pověření:

setmqxacred -m QM1 -x mydb2 -d

#### **Výpis pověření**

Následující příkaz vypíše seznam pověření:

```
setmqxacred -m QM1 -l
```
**Související informace setmqxacred**

#### **Zabezpečení klientů AMQP ULW**

Zabezpečte připojení klientů AMQP pomocí řady mechanizmů zabezpečení a zajistěte, aby byla data vhodně chráněna v síti. Můžete sestavit zabezpečení do aplikací MQ Light . Můžete také použít existující funkce zabezpečení produktu IBM MQ s klienty AMQP stejným způsobem, jako jsou funkce použity pro jiné aplikace.

## **Pravidla ověření kanálu (CHLAUTH)**

Můžete použít pravidla ověření kanálu k omezení připojení TCP ke správci front. Kanály AMQP podporují použití pravidel pro ověřování kanálu, které jste nakonfigurovali pro správce front. Jsou-li pravidla ověřování kanálu definována s profilem, který odpovídá libovolnému kanálu AMQP ve správci front, budou tato pravidla použita pro tyto kanály. Při výchozím nastavení je v nových správcích front produktu IBM MQ povoleno ověřování kanálu, takže je třeba před použitím kanálu AMQP dokončit alespoň nějakou konfiguraci.

Další informace o tom, jak konfigurovat pravidla ověřování kanálu pro povolení připojení AMQP k vašemu správci front, najdete v tématu Vytvoření a použití kanálů AMQP.

## **Ověření připojení (CONNAUTH)**

Pro ověření připojení ke správci front můžete použít ověření připojení. Kanály AMQP podporují použití ověření připojení pro řízení přístupu ke správci front z aplikací AMQP.

Protokol AMQP používá rámec SASL (Simple Authentication and Security Layer) k určení, jak je připojení ověřováno. K dispozici jsou různé mechanizmy SASL a IBM MQ podporuje dva mechanismy SASL: ANONYMOUS a PLAIN.

V případě ANONYMOUS nebyla z klienta do správce front pro ověření předávána žádná pověření. Pokud má objekt MQ AUTHINFO uvedený v atributu CONNAUTH hodnotu CHCKCLNT nebo REQDADM (pokud se připojuje jako administrativní uživatel), připojení se odmítne. Je-li hodnota CHCKCLNT NONE nebo OPTIONAL, připojení je akceptováno.

V případě služby PLAIN je pro ověření předáno jméno uživatele a heslo z klienta do správce front. Pokud má objekt MQ AUTHINFO uvedený v atributu CONNAUTH hodnotu CHCKCLNT, je hodnota NONE, připojení odmítnuto. Je-li hodnota parametru CHCKCLNT VOLITELNÁ, POŽADOVÁNO nebo REQDADM (pokud se připojuje jako administrativní uživatel), je správce front ověřován jménem uživatele a heslem. Správce front zkontroluje operační systém (je-li objekt AUTHINFO typu IDPWOS) nebo úložiště LDAP (je-li objekt AUTHINFO typu IDPWLDAP).

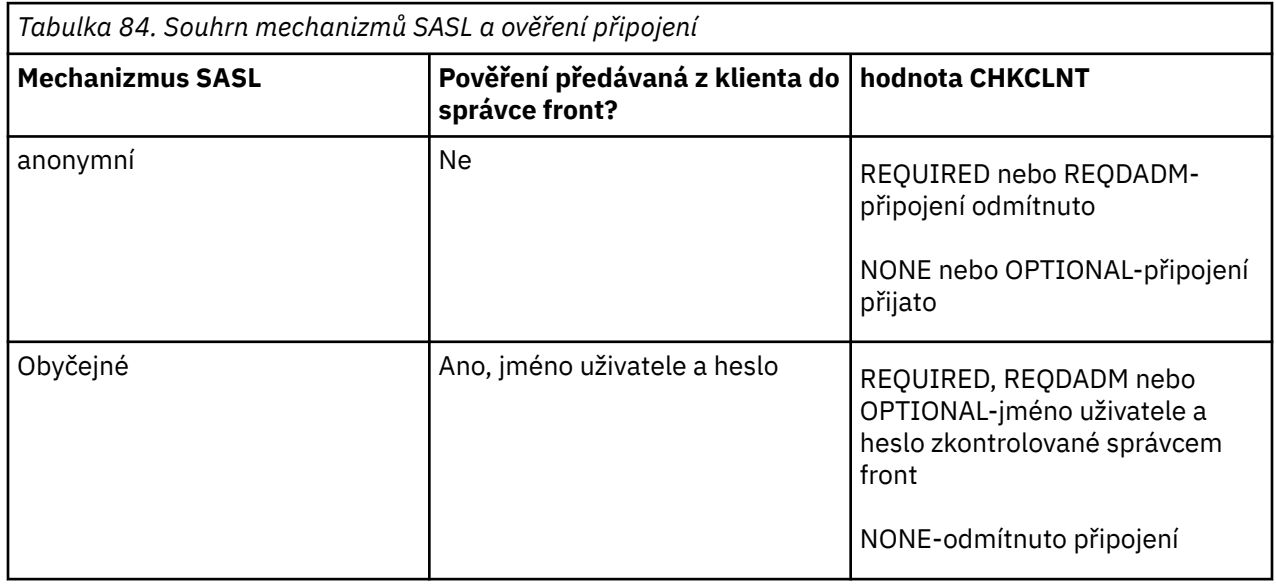

Následující tabulka shrnuje toto chování ověření:

Pokud používáte klienta MQ Light , můžete zadat pověření tak, že je zahrnete do adresy AMQP, ke které se připojujete, například:

amqp://mwhitehead:mYp4ssw0rd@localhost:5672/sports/football

## **Nastavení MCAUSER na kanálu**

Kanály AMQP mají atribut MCAUSER, který můžete použít k nastavení ID uživatele produktu IBM MQ , pod kterým jsou všechna připojení k příslušnému kanálu autorizována. Všechna připojení z klientů AMQP do tohoto kanálu přebírají ID MCAUSER, které jste nakonfigurovali. Toto ID uživatele se používá pro ověřování systému zpráv v různých tématech.

Chcete-li zabezpečit připojení ke správcům front, doporučuje se použít ověření kanálu (CHLAUTH). Používáte-li ověřování kanálu, doporučuje se konfigurovat hodnotu MCAUSER na neprivilegovaného uživatele. Tím je zajištěno, že pokud připojení ke kanálu neodpovídá pravidlu CHLAUTH, nebude připojení povoleno provádět žádné zprávy ve správci front.

Poznámka: **Windows** V systému Windowsje nastavení ID uživatele MCAUSER podporováno pouze pro ID uživatelů o délce až 12 znaků.

## **Podpora šifrování protokolu**

Kanály AMQP podporují šifrování SSL/TLS pomocí klíčů z úložiště klíčů nakonfigurovaného pro vašeho správce front. Volby konfigurace kanálu AMQP pro šifrování SSL/TLS podporují stejné volby jako jiné typy kanálu MQ ; můžete zadat specifikaci šifry a to, zda správce front vyžaduje certifikáty z připojení klienta AMQP.

Pomocí atributů standardu FIPS správce front můžete řídit sady šifer SSL/TLS, které lze použít k zabezpečení připojení z klientů AMQP.

Informace o tom, jak nastavit úložiště klíčů pro správce front, najdete v tématu Práce s SSL nebo TLS na systémech UNIX, Linux a Windows.

Informace o tom, jak nakonfigurovat podporu SSL/TLS pro připojení klienta AMQP, najdete v tématu Vytvoření a použití kanálů AMQP.

## **Java Authentication and Authorization Service (JAAS)**

 $V$  9.0.0

Volitelně můžete nakonfigurovat kanály AMQP pomocí přihlašovacího modulu JAAS , který může zkontrolovat jméno uživatele a heslo zadané klientem AMQP. Viz ["Konfigurování služby JAAS pro kanály](#page-502-0) [AMQP" na stránce 503](#page-502-0).

### **Související informace**

Vyvíjení klientských aplikací AMQP Vytvoření a použití kanálů AMQP

# **Omezení převzetí klienta AMQP**

Je-li vytvořeno připojení klienta AMQP, které má stejný identifikátor klienta jako existující připojení klienta AMQP, bude při výchozím nastavení odpojeno existující připojení klienta. Správce front však můžete nakonfigurovat tak, aby omezoval chování převzetí klienta tak, aby převzetí bylo možné pouze v případě, že jsou splněna určitá kritéria.

Například odpojení existujícího připojení klienta nemusí být vhodné, pokud existují aplikace AMQP vyvíjeny různými týmy a že používají stejné ID klienta. Chcete-li tento problém vyřešit, můžete omezit převzetí klienta na základě názvu používaného kanálu AMQP, adresy IP klienta a ID uživatele klienta (je-li povoleno ověření SASL).

Použijte nastavení atributů správce front **AdoptNewMCA** a **AdoptNewMCACheck** k uvedení požadované úrovně omezení převzetí klienta, jak je podrobně uvedeno v následující tabulce:

<span id="page-502-0"></span>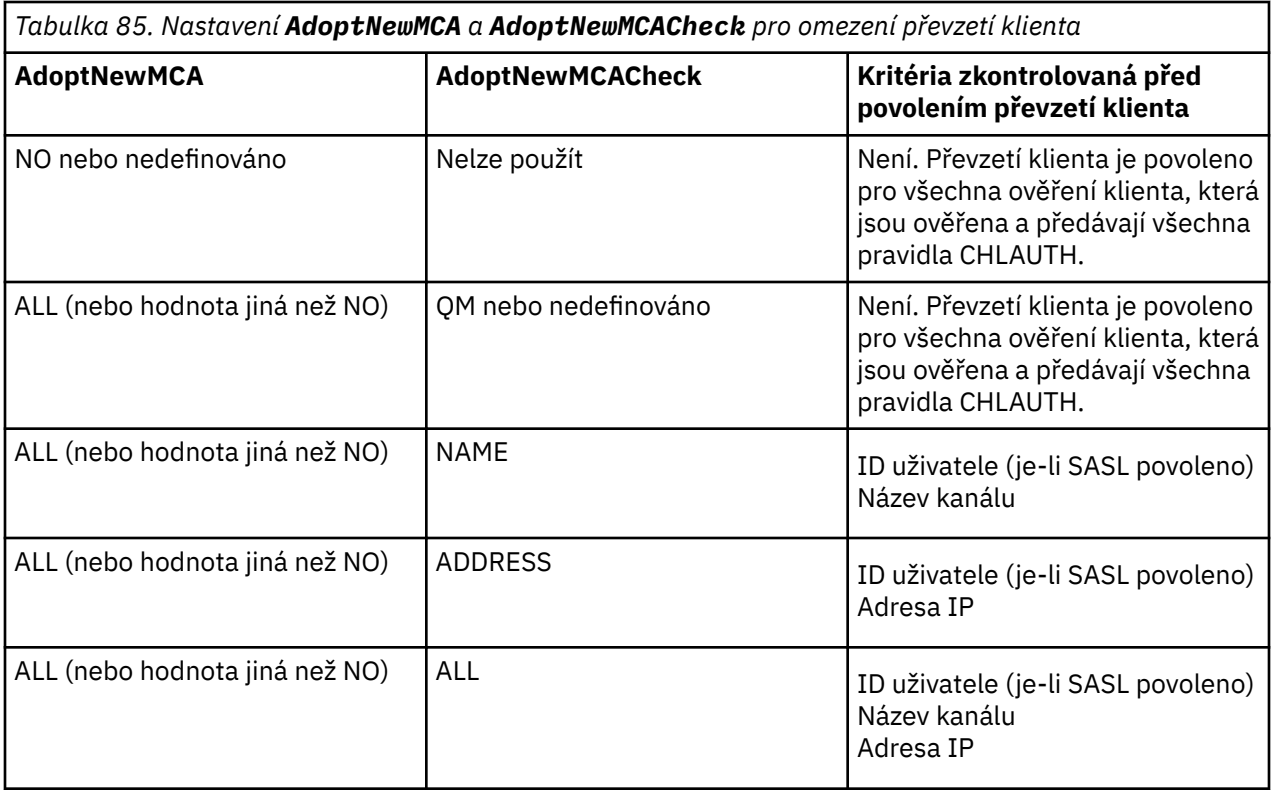

Atributy správce front **AdoptNewMCA** a **AdoptNewMCACheck** jsou součástí konfigurace správce front, která je definována ve stanze CHANNELS. V systémech IBM MQ pro systémy Windows a IBM MQ for Linux x86-64 upravte informace o konfiguraci pomocí konzoly IBM MQ Explorer. V jiných systémech upravte informace úpravou konfiguračního souboru qm.ini. Informace o tom, jak upravit informace o kanálech správce front, najdete v tématu Atributy stanzy kanálů.

### **Související informace**

Vyvíjení klientských aplikací AMQP Vytvoření a použití kanálů AMQP

## **Konfigurování služby JAAS pro kanály AMQP**

Vlastní moduly služby JAAS (Java Authentication and Authorization Service) lze použít k ověření jména uživatele a pověření hesla předávaných klientovi AMQP pomocí klienta AMQP při připojování.

## **Informace o této úloze**

Možná budete chtít použít vlastní modul JAAS , pokud již používáte moduly JAAS pro ověřování v jiných systémech založených na jazyku Java a chcete znovu použít tyto moduly pro ověření připojení AMQP k produktu MQ. Případně můžete chtít napsat vlastní modul JAAS , pokud funkce ověření vestavěné do produktu MQ nepodporují mechanizmus ověřování, který chcete použít.

Konfigurace modulů JAAS pro kanály AMQP se provádí na úrovni správce front. To znamená, že pokud nakonfigurujete modul JAAS pro ověření připojení AMQP ke správci front, bude modul použit pro všechny kanály AMQP. Název kanálu, který vyvolal modul JAAS , je předán modulu, což vám umožňuje kódovat různé protokoly JAAS v chování pro různé kanály.

Další informace jsou také předány modulu JAAS :

- ID klienta klienta AMQP, který se pokouší o ověření.
- Síťová adresa klienta AMQP.
- Název kanálu, který vyvolal modul JAAS .

## **Postup**

Konfigurační modul JAAS pro kanály AMQP nakonfigurujete provedením následujících kroků:

- 1. Definujte soubor jaas.config obsahující jednu nebo více sekcí konfigurace modulu JAAS . Stanza musí určovat úplný název třídy Java, která implementuje rozhraní JAAS javax.security.auth.spi.LoginModule .
	- Výchozí soubor jaas.config se dodává spolu s produktem a je umístěn v *QM\_data\_directory*/ amqp/jaas.config.
	- Předkonfigurovaný oddíl s názvem MQXRConfig je již definován ve výchozím souboru jaas.config .
- 2. Zadejte název oddílu, který se má použít pro kanály AMQP.
	- $\blacksquare$  Přidejte vlastnost do souboru amqp\_unix.properties .
	- **Windows** Přidejte vlastnost do souboru amqp\_win.properties.

Vlastnost má tento tvar:

com.ibm.mq.MQXR.JAASConfig=*JAAS\_stanza\_name*

Příklad:

com.ibm.mq.MQXR.JAASConfig=MQXRConfig

3. Nakonfigurujte prostředí správce front tak, aby obsahovalo třídu vlastního modulu. Služba AMQP musí mít přístup ke třídě Java nakonfigurované ve stanze konfigurace JAAS .

To provedete tak, že přidáte cestu ke třídě JAAS do souboru service.env produktu MQ . Upravte soubor service.env v konfiguračním adresáři produktu MQ (*MQ\_config\_directory*) nebo v konfiguračním adresáři správce front (*QM\_config\_directory*) a nastavte proměnnou CLASSPATH na umístění třídy modulu JAAS .

## **Jak pokračovat dále**

Ukázkový přihlašovací modul JAAS se dodává spolu s produktem v adresáři *mq\_installation\_directory*/amqp/samples . Ukázkový přihlašovací modul JAAS ověřuje všechna připojení klientů bez ohledu na jméno uživatele nebo heslo, se kterým se klient připojuje.

Zdrojový kód ukázky můžete upravit a znovu jej zkompilovat, chcete-li se pokusit o ověření pouze určitých uživatelů s konkrétním heslem. Chcete-li nakonfigurovat kanál AMQP v systému UNIX pro použití ukázkového přihlašovacího modulu JAAS dodaného s produktem, postupujte takto:

- 1. Upravte soubor /var/mqm/qmgrs/QMNAME/amqp/amqp\_unix.properties a nastavte vlastnost com.ibm.mq.MQXR.JAASConfig=MQXRConfig.
- 2. Upravte soubor /var/mqm/service.env a nastavte vlastnost CLASSPATH=*mq\_installation\_location*/amqp/samples

Soubor jaas.config již obsahuje sekci s názvem MQXRConfig , která uvádí ukázkovou třídu samples.JAASLoginModule jako třídu přihlašovacího modulu. Před tím, než zkoušíte ukázkový modul, nejsou vyžadovány žádné změny produktu jaas.config .

## **Související informace**

Vyvíjení klientských aplikací AMQP

Vytvoření a použití kanálů AMQP

# **Advanced Message Security**

Advanced Message Security (AMS) je komponenta produktu IBM MQ , která poskytuje vysokou úroveň ochrany citlivých dat procházejících přes síť IBM MQ , a to bez dopadu na koncové aplikace.
# **Přehled produktu AMS**

Aplikace produktu IBM MQ mohou používat produkt Advanced Message Security k odesílání citlivých dat, jako jsou například finanční transakce s vysokou hodnotou a osobní informace, s různými úrovněmi ochrany s použitím modelu šifrování pomocí veřejného klíče.

### **Související informace**

Návratové kódy GSKit použité ve zprávách produktu AMS

# **Chování, které se změnilo od IBM WebSphere MQ 7.0.1**

Produkt Advanced Message Security se stal komponentou produktu IBM MQ z produktu IBM WebSphere MQ 7.5. Některé aspekty funkcí produktu AMS se změnily, což může mít vliv na aplikace, administrativní skripty nebo procedury správy.

Před upgradem správců front na produkt IBM WebSphere MQ 7.5 nebo vyšší zkontrolujte následující seznam změn pečlivě. Rozhodněte se, zda musíte naplánovat provedení změn v existujících aplikacích, skriptech a procedurách před spuštěním migrace systémů:

- Instalace produktu AMS je součástí instalačního procesu produktu IBM MQ .
- Schopnost zabezpečení produktu AMS je povolena při její instalaci a je řízena zásadami zabezpečení. Chcete-li povolit, aby produkt AMS zakročoval data, není třeba zachytávat zachytávače.
- Produkt AMS v produktu IBM MQ nevyžaduje použití příkazu **cfgmqs** jako v samostatné verzi produktu Advanced Message Security.

# **Vlastnosti a funkce produktu Advanced Message Security**

Advanced Message Security rozšiřuje služby zabezpečení produktu IBM MQ tak, aby poskytovaly data pro podepisování a šifrování dat na úrovni zpráv. Rozbalená služba zaručuje, že data zprávy nebyla upravena mezi okamžikem, kdy byla původně vložena do fronty, a když je načtena. Kromě toho produkt AMS ověřuje, zda je odesilatel dat zpráv autorizován k vložení podepsaných zpráv do cílové fronty.

Produkt AMS poskytuje následující funkce:

- Zabezpečuje citlivé nebo vysoce hodnotové transakce zpracovávané produktem IBM MQ.
- Detekuje a odebírá zbloudilý nebo neautorizované zprávy před tím, než je zpracován přijímající aplikací.
- Ověřuje, zda během přenosu z fronty do fronty nebyly zprávy změněny.
- Chrání data nejen tak, že teče po síti, ale také při jejich vložení do fronty.
- Zabezpečuje existující vlastní aplikace a aplikace vytvořené zákazníkem pro produkt IBM MQ.
- ULW  $\blacktriangleright$  V 3.0.0.8 V produktu IBM MO 9.0.0 Fix Pack 8byla do kódu knihovny produktu IBM MQ , která běží v rámci aplikačního programu zákazníka, přidána kontrola. Kontrola je spuštěna na začátku inicializace a přečetla hodnotu proměnné prostředí *AMQ\_AMS\_FIPS\_OFF* a v případě, že je nastavena na jakoukoli hodnotu, bude kód sady GSKit spuštěn v režimu non-FIPS v této aplikaci.

# **Ošetření chyb**

IBM MQ Advanced Message Security definuje frontu zpracování chyb pro správu zpráv, které obsahují chyby nebo zprávy, které nemohou být nechráněné.

Vadné zprávy se řeší jako výjimečné případy. Pokud přijatá zpráva nesplňuje požadavky na zabezpečení fronty, například pokud je zpráva podepsána, když by měla být šifrována, nebo selže dešifrování nebo ověření podpisu, zpráva se odešle do fronty zpracování chyb. Zpráva může být odeslána do fronty zpracování chyb z následujících důvodů:

- Neshoda kvality ochrany-mezi přijatou zprávou a definicí QOP v rámci zásady zabezpečení existuje neshoda kvality ochrany (QOP).
- Chyba dešifrování-zpráva nemůže být dešifrována.
- Chyba záhlaví PDMQ-nelze získat přístup k záhlaví zprávy produktu Advanced Message Security .
- Nesrovnalost velikosti-délka zprávy po dešifrování je jiná, než se očekávalo.
- Neshoda odolnosti algoritmu šifrování-algoritmus šifrování zpráv je slabší, než je požadováno.
- Neznámá chyba-došlo k neočekávané chybě.

Produkt Advanced Message Security používá SYSTEM.PROTECTION.ERROR.QUEUE jako frontu zpracování chyb. Všechny zprávy odeslané produktem IBM MQ AMS do systému SYSTEM.PROTECTION.ERROR.QUEUE je předcházena hlavičkou MQDLH.

Administrátor produktu IBM MQ může také definovat SYSTEM.PROTECTION.ERROR.QUEUE jako fronta aliasů odkazující na jinou frontu.

# **Kvality ochrany dostupné s AMS**

Tři úrovně ochrany pro Advanced Message Security jsou Integrity, Privacy, a, z IBM MQ 9.0, Confidentiality.

Ochrana Integrity je poskytována digitálním podpisem, který poskytuje ujištění o tom, kdo zprávu vytvořil, a že zpráva nebyla změněna ani upravena.

Ochrana Privacy je poskytována kombinací digitálního podepisování a šifrování.

Šifrování zajišťuje, že data zprávy lze zobrazit pouze zamýšlenému příjemci nebo příjemcům. I když neautorizovaní příjemci obdrží kopii dat šifrovaných zpráv, nejsou schopni zobrazit samotná data zprávy.

Ochrana Confidentiality je poskytována pouze šifrováním.

### **Vliv na výkon**

Produkt AMS používá kombinaci symetrických a asymetrických šifrovacích rutin k poskytování digitálního podepisování a šifrování. Vzhledem k tomu, že symetrické klíčové operace jsou velmi rychle ve srovnání s asymetrickými klíčovými operacemi, které jsou náročné na procesor, může mít tato akce významný dopad na náklady na ochranu velkého počtu zpráv pomocí produktu AMS.

#### **Asymetrické šifrovací rutiny**

Například při vložení podepsané zprávy je hašovací funkce zprávy podepsána pomocí asymetrické operace klíče.

Při získávání podepsané zprávy se používá další asymetrická klíčová operace k ověření podepsané hašování.

Proto je požadováno minimálně dva asymetrické klíčové operace na zprávu, abyste mohli podepsat a ověřit data zprávy.

#### **Asymetrické a symetrické kryptografické rutiny**

Při vkládání šifrované zprávy je vygenerován symetrický klíč a potom šifrován pomocí asymetrické operace klíče pro každého zamýšleného příjemce zprávy.

Data zprávy jsou poté zašifrována pomocí symetrického klíče. Při získávání šifrované zprávy musí zamýšlený příjemce použít asymetrickou operaci klíče ke zjištění symetrického klíče, který má být použit pro danou zprávu.

Všechny tři úrovně ochrany proto obsahují různé prvky asymetrických klíčových operací náročných na CPU, které významně ovlivní maximální dosažitelnou rychlost systému zpráv pro aplikace umísťujících a získaní zprávy.

## **Opětovné použití klíče**

Confidentiality zásady však umožňují opětovné použití symetrického klíče v posloupnosti zpráv.

Tento přístup můžete použít k výraznému snížení nákladů spojených se šifrováním určitého počtu zpráv určených pro stejného příjemce nebo pro příjemce.

Například při vložení 10 šifrovaných zpráv do stejné sady příjemců je generován symetrický klíč a pak šifrován pro první zprávu s použitím asymetrické operace klíče pro každého zamýšleného příjemce zprávy.

Na základě omezení řízených zásadami lze zašifrovaný symetrický klíč znovu použít následnými zprávami, které jsou určeny pro stejné příjemce. Aplikace, která získává zašifrované zprávy, může použít stejnou

optimalizaci, v tom může aplikace zjistit, kdy se symetrický klíč nezměnil, a vyhnout se nákladům na načtení symetrického klíče.

V tomto příkladu lze vyhnout se 90% asymetrických klíčových operací tím, že se aplikace i získávání aplikací znovu použijí při opětovném použití stejného klíče.

Další informace o tom, jak používat opětovné použití klíče, naleznete v následujících tématech:

- Příkaz MQSC SET POLICY
- Řídicí příkaz setmqspl
- IBM i Příkaz IBM i SETMOMSPL

# **Klíčové koncepty v produktu AMS**

Seznamte se s klíčovými koncepty v produktu Advanced Message Security , abyste porozuměli tomu, jak nástroj funguje a jak efektivně spravovat.

### *Infrastruktura veřejného klíče a Advanced Message Security*

PKI (Public Key Infrastructure) je systém zařízení, zásad a služeb, které podporují použití šifrování pomocí veřejného klíče k získání zabezpečené komunikace.

Neexistuje jediný standard, který definuje komponenty infrastruktury veřejného klíče, ale PKI obvykle zahrnuje použití certifikátů veřejných klíčů a skládá se z certifikačních autorit (CA) a dalších registračních autorit (RA), které poskytují následující služby:

- Vydávání digitálních certifikátů
- Ověření digitálních certifikátů
- Zrušení platnosti digitálních certifikátů
- Distribuce certifikátů

Identita uživatelů a aplikací je reprezentována polem **distinguished name (DN)** v certifikátu přidruženém k podepsaným nebo šifrovaným zprávám. Produkt Advanced Message Security používá tuto identitu k reprezentaci uživatele nebo aplikace. Chcete-li ověřit tuto identitu, musí mít uživatel nebo aplikace přístup k úložišti klíčů, kde je uložen certifikát a přidružený soukromý klíč. Každý certifikát je představován popiskem v úložišti klíčů.

#### **Související pojmy**

#### ["Používání úložišť klíčů a certifikátů" na stránce 533](#page-532-0)

K zajištění transparentní kryptografické ochrany pro aplikace IBM MQ používá produkt Advanced Message Security soubor úložiště klíčů, kde jsou uloženy certifikáty veřejných klíčů a soukromý klíč. V systému z/OSse místo souboru úložiště klíčů používá svazek klíčů SAF.

### *Digitální certifikáty v produktu AMS*

Produkt Advanced Message Security přidružuje uživatele a aplikace k standardním digitálním certifikátům X.509 . Certifikáty X.509 jsou obvykle podepsány důvěryhodnou certifikační autoritou (CA) a zahrnují soukromé a veřejné klíče, které se používají pro šifrování a dešifrování.

Digitální certifikáty poskytují ochranu proti ztělesnění tím, že jsou svázáním veřejného klíče jejím vlastníkem, ať už je vlastníkem jednotlivec, správce front nebo jiná entita. Digitální certifikáty jsou také známé jako certifikáty veřejných klíčů, protože poskytují záruku o vlastnictví veřejného klíče, používáteli asymetrický klíčový plán. Tento program vyžaduje, aby byl pro aplikaci vygenerován veřejný klíč a soukromý klíč. Data zašifrovaná pomocí veřejného klíče lze dešifrovat pouze pomocí odpovídajícího soukromého klíče, zatímco data zašifrovaná pomocí soukromého klíče mohou být dešifrována pouze pomocí odpovídajícího veřejného klíče. Soukromý klíč je uložen v souboru databáze klíčů, který je chráněn heslem. Pouze jeho vlastník má přístup k soukromému klíči, který se používá k dešifrování zpráv, které jsou šifrovány pomocí odpovídajícího veřejného klíče.

Pokud jsou veřejné klíče odeslány přímo jejich vlastníkem do jiné entity, je zde riziko, že zpráva bude zachycena a veřejný klíč nahradí jiným. To je známo jako útok "man-in-the-middle". Řešením je vyměnit veřejné klíče prostřednictvím důvěryhodné třetí strany a poskytnout uživateli silné ujištění, že veřejný

klíč patří k entitě, s níž komunikujete. Namísto přímého odeslání svého veřejného klíče je třeba požádat důvěryhodnou třetí stranu, aby ji začlenila do digitálního certifikátu. Důvěryhodný třetí strana, který vydává digitální certifikáty, se nazývá certifikační autorita (CA).

Další informace o digitálních certifikátech najdete v tématu Co je v digitálním certifikátu.

Digitální certifikát obsahuje veřejný klíč pro entitu a uvádí, že veřejný klíč patří do této entity:

- když se jedná o certifikát pro jednotlivou entitu, nazývá se *osobní certifikát* nebo *uživatelský certifikát*.
- Je-li certifikát pro certifikační autoritu, certifikát se nazývá *certifikát CA* nebo *certifikát podepsaného*.

**Poznámka:** Produkt Advanced Message Security podporuje certifikáty s vlastním podpisem v produktu Java i v nativních aplikacích

#### **Související informace**

Šifrování

#### *Správce oprávnění k objektu*

Na více platformách je produkt Object Authority Manager (OAM) součástí autorizační služby dodávané s produkty IBM MQ .

Přístup k entitám Advanced Message Security je řízen pomocí skupin uživatelů produktu IBM MQ a OAM. Administrátoři mohou podle potřeby udělovat nebo odvolávat autorizace pomocí rozhraní příkazového řádku. Různé skupiny uživatelů mohou mít různé druhy přístupových oprávnění ke stejným objektům. Jedna skupina může například provádět operace PUT i GET pro určitou frontu, zatímco jiná skupina může být povolena pouze k procházení fronty. Podobně některé skupiny mohou mít k frontě oprávnění GET a PUT, ale nemohou ji měnit ani odstraňovat.

Prostřednictvím OAM můžete řídit:

- Přístup k objektům produktu Advanced Message Security prostřednictvím rozhraní MQI (Message Queue Interface). Když se aplikační program pokusí o přístup k objektům, zkontroluje program OAM, zda má profil uživatele, který vytvořil požadavek, oprávnění pro požadovanou operaci. To znamená, že fronty a zprávy ve frontách mohou být chráněny před neoprávněným přístupem.
- Oprávnění k použití příkazů PCF a MQSC.

#### **Související pojmy**

Správce oprávnění k objektu

Přehled rozhraní fronty zpráv

### **Technologie podporovaná produktem Advanced Message Security**

Produkt Advanced Message Security závisí na několika technologických komponentách, které zajišťují infrastrukturu zabezpečení.

Produkt Advanced Message Security podporuje následující rozhraní API (Application Programming Interface) produktu IBM MQ :

- Message Queue Interface (MQI)
- IBM MQ Java Message Service (JMS) 1.0.2 a 1.1.
- IBM MQ Základní třídy pro Java
- Třídy IBM MQ pro. Net v nespravovaném režimu

**Poznámka:** Produkt Advanced Message Security podporuje certifikační autority odpovídající standardu X.509 .

### *Známá omezení.*

Informace o omezeních produktu Advanced Message Security.

- Následující volby IBM MQ nejsou podporovány nebo mají omezení:
	- Publikování/odběr.

<span id="page-508-0"></span>**Poznámka:** Jednou z hlavních výhod modelu systému zpráv publikování/odběru po pevné lince je to, že odesílající a přijímající aplikace nemusí o sobě vědět nic o datech, která mají být odeslána a přijata. Tento přínos je negován pomocí zásad produktu Advanced Message Security , které musí definovat určené příjemce nebo autorizované podepisující subjekty. Je možné, aby aplikace publikoval do tématu prostřednictvím definice alias fronty, která je chráněna zásadou, je také možné, aby odebírající aplikace získaní zprávy z fronty chráněné zásadami. Není možné přiřadit zásadu přímo k řetězci tématu, zásady lze přiřadit pouze k definicím fronty.

– Převod dat kanálu.

**Poznámka:** Chráněný informační obsah chráněné zprávy Advanced Message Security se přenáší pomocí binárního formátu, což zajišťuje, že převod dat na kanálu mezi aplikacemi nezruší platnost kódu digest zprávy. Aplikace, které načítají zprávy z fronty chráněné zásadami, by měly požadovat konverzi dat, po úspěšném ověření a nechránění zpráv se bude pokus o konverzi chráněného informačního obsahu pokoušet.

– Distribuční seznamy.

**Poznámka:** Zásady produktu Advanced Message Security lze použít při ochraně aplikací, které vkládají zprávy do distribučních seznamů, za předpokladu, že každá cílová fronta v seznamu má definovanou identickou zásadu. Pokud jsou při otevření distribučního seznamu zjištěny nekonzistentní zásady, dojde k selhání operace otevření a k vrácení chyby zabezpečení aplikace.

– Segmentace zpráv aplikace.

**Poznámka:** Velikost zpráv chráněných proti zásadám se zvýší a není možné, aby aplikace přesně uváděli hranice segmentu zprávy.

- Aplikace bez podprocesů na platformách HP-UX nejsou podporovány.
- Aplikace, které používají produkt IBM MQ classes for .NET ve spravovaném režimu (připojení klienta), nejsou podporovány.

**Poznámka:** Interception MCA lze použít k povolení nepodporovaných klientů k použití serveru AMS.

– Aplikace klienta Message Service pro aplikace produktu .NET (XMS) ve spravovaném režimu nejsou podporovány.

**Poznámka:** Interception MCA lze použít k povolení nepodporovaných klientů k použití serveru AMS.

– Fronty produktu IBM MQ zpracovávané pomocí mostu IMS nejsou podporovány.

**Poznámka:** Produkt AMS je podporován ve frontách produktu CICS Bridge. Stejné ID uživatele byste měli použít pro MQPUT (encrypt) a MQGET (decrypt) na frontách přemostění CICS .

- Uživatelé by se měli vyhnout vložení více než jednoho certifikátu se stejným rozlišujícím názvem do jednoho souboru úložiště klíčů, protože volba certifikátu, který má být použit při ochraně zprávy, není definován.
- Produkt AMS není podporován v produktu JMS , pokud je vlastnost **WMQ\_PROVIDER\_VERSION** nastavena na hodnotu 6.
- Zachytávač AMS není podporován pro kanály AMQP nebo MQTT.

# **Uživatelské scénáře**

Seznamte se s možnými scénáři a seznamte se s obchodními cíli, které lze dosáhnout pomocí produktu Advanced Message Security.

# *Stručná úvodní příručka pro produkt AMS na platformách Windows*

Pomocí této příručky můžete rychle nakonfigurovat produkt Advanced Message Security tak, aby poskytoval zabezpečení zpráv na platformách Windows . Po dokončení této operace jste vytvořili databázi klíčů k ověření identit uživatelů a definované zásady podepisování a šifrování pro správce front.

# **Než začnete**

V systému by měly být nainstalovány alespoň následující funkce:

- Server
- Development Toolkit (pro vzorové programy)
- Advanced Message Security

Podrobné informace naleznete v tématu Funkce produktu IBM MQ pro systémy Windows .

Informace o použití příkazu **setmqenv** k inicializaci aktuálního prostředí tak, aby příslušné příkazy produktu IBM MQ mohly být umístěny a spuštěny operačním systémem, viz setmqenv (nastavit prostředí IBM MQ ).

*1. Vytvoření správce front a fronty*

### **Informace o této úloze**

Všechny následující příklady používají frontu s názvem TEST.Q pro předávání zpráv mezi aplikacemi. Produkt Advanced Message Security používá zachytávače k podepisování a šifrování zpráv v místě, ve kterém vstupují do infrastruktury produktu IBM MQ prostřednictvím standardního rozhraní produktu IBM MQ . Základní nastavení se provádí v produktu IBM MQ a je konfigurováno v následujících krocích.

Pomocí produktu IBM MQ Explorer můžete vytvořit správce front QM\_VERIFY\_AMS a jeho lokální frontu s názvem TEST.Q tak, že použijete všechna výchozí nastavení průvodce, nebo můžete použít příkazy nalezené v C:\Program Files\IBM\MQ\bin. Nezapomeňte, že musíte být členem skupiny uživatelů produktu mqm , chcete-li spustit následující administrativní příkazy.

### **Postup**

1. Vytvoření správce front

crtmqm QM\_VERIFY\_AMS

2. Spustit správce front

strmqm QM\_VERIFY\_AMS

3. Vytvořte frontu s názvem TEST.Q zadáním následujícího příkazu do produktu **runmqsc** pro správce front QM\_VERIFY\_AMS

DEFINE QLOCAL(TEST.Q)

### **Výsledky**

Je-li procedura dokončena, příkaz zadaný do **runmqsc** zobrazí podrobnosti o TEST.Q:

DISPLAY Q(TEST.Q)

*2. Vytvoření a autorizace uživatelů*

### **Informace o této úloze**

V tomto příkladu se objevují dva uživatelé: alice, odesílatel a bob, příjemce. K tomu, abyste mohli používat aplikační frontu, je třeba těmto uživatelům udělit oprávnění k jeho používání. Také pro úspěšné použití zásad ochrany, které nadefinujeme těmto uživatelům, musí být udělen přístup k některým systémovým frontám. Další informace o příkazu **setmqaut** naleznete v části **setmqaut**.

### **Postup**

1. Vytvořte dva uživatele a ujistěte se, že jsou pro oba tyto uživatele nastaveny parametry HOMEPATH a HOMEDRIVE .

2. Autorizovat uživatele pro připojení ke správci front a pro práci s touto frontou

setmqaut -m QM\_VERIFY\_AMS -t qmgr -p alice -p bob +connect +inq setmqaut -m QM\_VERIFY\_AMS -n TEST.Q -t queue -p alice +put setmqaut -m QM\_VERIFY\_AMS -n TEST.Q -t queue -p bob +get

3. Měli byste také povolit, aby dva uživatelé procházeli frontu zásad systému a vložili zprávy do fronty chyb.

setmqaut -m QM\_VERIFY\_AMS -t queue -n SYSTEM.PROTECTION.POLICY.QUEUE -p alice -p bob +browse setmqaut -m QM\_VERIFY\_AMS -t queue -n SYSTEM.PROTECTION.ERROR.QUEUE -p alice -p bob +put

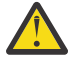

**Upozornění:** Produkt IBM MQ optimalizuje výkon pomocí zásad ukládání do mezipaměti, takže nemusíte procházet záznamy o podrobnostech zásady v systému SYSTEM.PROTECTION.POLICY.QUEUE ve všech případech.

Produkt IBM MQ neukládá do mezipaměti všechny dostupné zásady. Existuje-li vysoký počet zásad, produkt IBM MQ ukládá omezený počet zásad do mezipaměti. Má-li tedy správce front definován nízký počet definovaných zásad, není třeba zadávat volbu procházení do systému SYSTEM.PROTECTION.POLICY.QUEUE.

Do této fronty byste však měli udělit oprávnění k procházení, v případě, že je definován vysoký počet zásad, nebo pokud používáte staré klienty. SYSTEM.PROTECTION.ERROR.QUEUE se používá k vložení chybových zpráv generovaných kódem AMS. Oprávnění k vložení pro tuto frontu se kontroluje pouze tehdy, když se pokusíte vložit chybovou zprávu do fronty. Při pokusu o vložení nebo získání zprávy z chráněné fronty AMS se nekontroluje vaše oprávnění k zařazení do fronty.

## **Výsledky**

Uživatelé jsou nyní vytvořni a požadovaná oprávnění jim byla udělena.

## **Jak pokračovat dále**

Chcete-li ověřit, zda byly kroky provedeny správně, použijte ukázky amqsput a amqsget , jak je popsáno v části ["7. Testování nastavení" na stránce 514](#page-513-0).

*3. Vytvoření databáze klíčů a certifikátů*

### **Informace o této úloze**

Zachytávač vyžaduje veřejný klíč odesílajícího uživatele k zašifrování zprávy. Proto musí být vytvořena klíčová databáze identit uživatelů namapovaných na veřejné a soukromé klíče. V reálném systému, kde uživatelé a aplikace jsou rozptýleni přes několik počítačů, by měl každý uživatel své vlastní soukromé úložiště klíčů. Podobně v této příručce vytváříme databáze klíčů pro alice a bob a sdílíme uživatelské certifikáty mezi nimi.

**Poznámka:** V této příručce používáme vzorové aplikace napsané v C, které se připojují pomocí lokálních vazeb. Plánujete-li používat aplikace produktu Java s použitím vazeb klienta, je nutné vytvořit úložiště klíčů a certifikáty JKS pomocí příkazu **keytool** , který je součástí prostředí JRE (další podrobnosti viz ["Stručná úvodní příručka pro AMS s klienty Java" na stránce 521](#page-520-0) ). Kroky v této příručce jsou správné pro všechny ostatní jazyky a pro aplikace Java používající lokální vazby.

## **Postup**

1. Použijte grafické rozhraní Správa klíčů produktu IBM ( strmqikm.exe ) chcete-li vytvořit novou databázi klíčů pro uživatele alice.

Type: CMS<br>Filename: ali Filename: alicekey.kdb<br>Location: C:/Documents C:/Documents and Settings/alice/AMS

#### **Poznámka:**

- Je vhodné použít silné heslo k zabezpečení databáze.
- Ujistěte se, že je vybráno zaškrtávací políčko **Stash password to a file** .
- 2. Změňte zobrazení obsahu databáze klíčů na **Osobní certifikáty**.
- 3. Vyberte volbu **Nový samopodepsaný** ; v tomto scénáři se používají certifikáty s vlastním podpisem.
- 4. Vytvořte certifikát identifikující uživatele alice pro použití v šifrování pomocí těchto polí:

```
Key label: Alice_Cert
Common Name: alice
Organisation: IBM
Country: GB
```
### **Poznámka:**

- Pro účely této příručky používáme certifikát podepsaný držitelem, který může být vytvořen bez použití certifikační autority. U výrobních systémů se doporučuje nepoužívat certifikáty podepsané sebou samým, ale spíše spoléhat na certifikáty podepsané vydavatelem certifikátů.
- Parametr **Key label** určuje název certifikátu, který zachytávače vyhledají, aby obdrželi potřebné informace.
- Parametry **Common Name** a nepovinné parametry uvádí podrobnosti o **rozlišujícím názvu** (DN), které musí být jedinečné pro každého uživatele.
- 5. Opakovat krok 1-4 pro uživatele bob

## **Výsledky**

Dva uživatelé alice a bob mají každý nyní certifikát podepsaný svým držitelem.

*4. Vytvoření souboru keystore.conf*

### **Informace o této úloze**

Musíte zadat Advanced Message Security zachytávačů do adresáře, kde jsou klíčové databáze a certifikáty located.This se provádí prostřednictvím souboru keystore.conf , který obsahuje tyto informace ve formě prostého textu. Každý uživatel musí mít samostatný soubor keystore.conf ve složce .mqs . Tento krok musí být proveden jak pro alice , tak pro bob.

Obsah produktu keystore.conf musí být ve tvaru:

```
cms.keystore = dir/keystore_file
cms.certificate = certificate label
```
### **Příklad**

Pro tento scénář bude obsah souboru keystore.conf následující:

```
cms.keystore = C:/Documents and Settings/alice/AMS/alicekey
cms.certificate = Alice_Cert
```
#### **Poznámka:**

- Cesta k souboru úložiště klíčů musí být poskytnuta bez přípony souboru.
- Návěští certifikátu může obsahovat mezery, tedy "Alice Cert" a "Alice Cert" (s prostorem na konci) například jsou rozpoznány jako popisky dvou různých certifikátů. Aby se však předešlo nejasnostem, je lepší nepoužívat mezery v názvu návěští.
- K dispozici jsou následující formáty úložiště klíčů: CMS (Syntaxe kryptografických zpráv), JKS ( Java Úložiště klíčů) a JCEKS ( Java Cryptographic Extension Keystore). Další informace jsou uvedeny v tématu ["Struktura konfiguračního souboru úložiště klíčů \(keystore.conf\) pro AMS" na stránce 534.](#page-533-0)
- <span id="page-512-0"></span>• *%HOMEDRIVE%*\*%HOMEPATH%*\.mqs\keystore.conf (např. C:\Documents and Settings\alice\.mqs\keystore.conf) je výchozí umístění, kde Advanced Message Security hledá soubor keystore.conf . Informace o tom, jak používat jiné než výchozí umístění pro produkt keystore.conf, viz ["Používání úložišť klíčů a certifikátů" na stránce 533.](#page-532-0)
- Chcete-li vytvořit adresář .mqs , musíte použít příkazový řádek.
- *5. Sdílení certifikátů*

### **Informace o této úloze**

Sdílejte certifikáty mezi dvěma klíčovými databázemi tak, aby každý uživatel mohl úspěšně identifikovat ostatní. To se provádí extrahováním veřejného certifikátu každého uživatele do souboru, který je poté přidán do databáze klíčů druhého uživatele.

**Poznámka:** Dávejte pozor, abyste použili volbu *extract* , a ne volbu *export* . Volba *Extrahovat* získá veřejný klíč uživatele, zatímco *export* získá veřejný i soukromý klíč. Použití *exportu* omylem by zcela ohrozilo vaši aplikaci tím, že se předá na soukromý klíč.

### **Postup**

1. Extrahujte certifikát identifikující alice do externího souboru:

```
runmqakm -cert -extract -db "C:/Documents and Settings/alice/AMS/alicekey.kdb" -pw passw0rd 
-label Alice_Cert -target alice_public.arm
```
2. Přidejte certifikát do úložiště klíčů produktu bob's :

```
runmqakm -cert -add -db "C:/Documents and Settings/bob/AMS/bobkey.kdb" -pw passw0rd -label 
Alice_Cert -file alice_public.arm
```
3. Opakujte kroky pro bob:

```
runmqakm -cert -extract -db "C:/Documents and Settings/bob/AMS/bobkey.kdb" -pw passw0rd 
-label Bob_Cert -target bob_public.arm
```

```
runmqakm -cert -add -db "C:/Documents and Settings/alice/AMS/alicekey.kdb" -pw passw0rd 
-label Bob_Cert -file bob_public.arm
```
### **Výsledky**

Dva uživatelé alice a bob se nyní mohou navzájem úspěšně identifikovat, protože vytvořili a sdíleli certifikáty podepsané sebou samým.

### **Jak pokračovat dále**

Ověřte, že je certifikát v úložišti klíčů buď tím, že jej prohledáváním pomocí grafického rozhraní, nebo spuštěním následujících příkazů, které vytisknou jeho podrobnosti:

```
runmqakm -cert -details -db "C:/Documents and Settings/bob/AMS/bobkey.kdb" -pw passw0rd -label 
Alice_Cert
```

```
runmqakm -cert -details -db "C:/Documents and Settings/alice/AMS/alicekey.kdb" -pw passw0rd 
-label Bob_Cert
```
### *6. Definování zásady fronty*

### **Informace o této úloze**

Se správcem front vytvořeným a zachytávačem připraveným k zachycení zpráv a přístupu k šifrovacím klíčům můžeme začít definovat zásady ochrany na systému QM\_VERIFY\_AMS pomocí příkazu setmqspl . <span id="page-513-0"></span>Další informace o tomto příkazu najdete v souboru setmqspl . Každý název zásady musí být stejný jako název fronty, na který se má použít.

#### **Příklad**

Toto je příklad zásady definované pro frontu TEST.Q . V tomto příkladu jsou zprávy podepsány s algoritmem SHA1 a šifrovány pomocí algoritmu AES256 . alice je jediný platný odesílatel a bob je jediným příjemcem zpráv v této frontě:

```
setmqspl -m QM_VERIFY_AMS -p TEST.Q -s SHA1 -a "CN=alice,O=IBM,C=GB" -e AES256 -r 
"CN=bob,O=IBM,C=GB"
```
**Poznámka:** DN se přesně shodují s těmi, která jsou uvedena v certifikátu uživatele receptivního z databáze klíčů.

#### **Jak pokračovat dále**

Chcete-li ověřit zásadu, kterou jste definovali, zadejte následující příkaz:

dspmqspl -m QM\_VERIFY\_AMS

Chcete-li vytisknout podrobnosti o zásadě jako sadu příkazů setmqspl , použijte parametr -export . To umožňuje ukládání již definovaných zásad:

```
dspmqspl -m QM_VERIFY_AMS -export >restore_my_policies.bat
```
*7. Testování nastavení*

### **Informace o této úloze**

Spuštěním různých programů pod různými uživateli můžete ověřit, zda byla aplikace řádně nakonfigurována.

### **Postup**

1. Přepnout uživatele ke spuštění jako uživatel alice

Klepněte pravým tlačítkem myši na cmd.exe a vyberte **Spustit jako ...**. Jste-li vyzváni, přihlaste se jako uživatel alice.

2. Protože uživatel alice vložil zprávu pomocí ukázkové aplikace, postupujte takto:

amqsput TEST.Q QM\_VERIFY\_AMS

- 3. Zadejte text zprávy a pak stiskněte klávesu Enter.
- 4. Přepnout uživatele ke spuštění jako uživatel bob

Otevřete další okno tak, že klepnete pravým tlačítkem myši na cmd.exe a vyberete **Spustit jako ...**. Jste-li vyzváni, přihlaste se jako uživatel bob.

5. Když uživatel bob získá zprávu pomocí ukázkové aplikace, postupujte takto:

amqsget TEST.Q QM\_VERIFY\_AMS

### **Výsledky**

Pokud byla aplikace správně nakonfigurována pro oba uživatele, zobrazí se zpráva uživatele alice , když produkt bob spustí aplikaci získání.

#### <span id="page-514-0"></span>*8. Testování šifrování*

### **Informace o této úloze**

Chcete-li ověřit, zda se šifrování provádí podle očekávání, vytvořte alias frontu, která odkazuje na původní frontu TEST.Q. Tato fronta aliasů nebude mít žádnou zásadu zabezpečení, takže žádný uživatel nebude mít informace k dešifrování zprávy, a proto se budou zobrazovat šifrovaná data.

### **Postup**

1. Pomocí příkazu **runmqsc** pro správce front QM\_VERIFY\_AMS vytvořte alias frontu.

DEFINE QALIAS(TEST.ALIAS) TARGET(TEST.Q)

2. Udělte uživateli bob přístup k procházení z fronty aliasů

setmqaut -m QM\_VERIFY\_AMS -n TEST.ALIAS -t queue -p bob +browse

3. Jako uživatel alicevložte jinou zprávu pomocí ukázkové aplikace stejně jako předtím:

amqsput TEST.Q QM\_VERIFY\_AMS

4. Jako uživatel bobprocházejte zprávou s použitím ukázkové aplikace přes alias fronty tentokrát:

amqsbcg TEST.ALIAS QM\_VERIFY\_AMS

5. Jako uživatel bobzískejte zprávu s použitím ukázkové aplikace z lokální fronty:

amqsget TEST.Q QM\_VERIFY\_AMS

### **Výsledky**

Výstup z aplikace amqsbcg zobrazuje šifrovaná data, která jsou ve frontě potvrzující, že zpráva byla šifrována.

# *Stručná úvodní příručka pro AMS v systému UNIX*

Pomocí této příručky můžete rychle nakonfigurovat produkt Advanced Message Security tak, aby poskytoval zabezpečení zpráv produktu UNIX. Po dokončení této operace jste vytvořili databázi klíčů k ověření identit uživatelů a definované zásady podepisování a šifrování pro správce front.

# **Než začnete**

V systému by měly být nainstalovány alespoň následující komponenty:

- Běhové prostředí
- Server
- Ukázkové programy.
- IBM Sada globálního zabezpečení
- MQ Advanced Message Security

Názvy komponent na každé specifické platformě naleznete v následujících tématech:

- Komponenty produktu IBM MQ pro systémy Linux
- Komponenty produktu IBM MQ pro systémy HP-UX
- Komponenty produktu IBM MQ pro systémy AIX
- Komponenty produktu IBM MQ pro systémy Solaris

*1. Vytvoření správce front a fronty*

### **Informace o této úloze**

Všechny následující příklady používají frontu s názvem TEST.Q pro předávání zpráv mezi aplikacemi. Produkt Advanced Message Security používá zachytávače k podepisování a šifrování zpráv v místě, ve kterém vstupují do infrastruktury produktu IBM MQ prostřednictvím standardního rozhraní produktu IBM MQ . Základní nastavení se provádí v produktu IBM MQ a je konfigurováno v následujících krocích.

Pomocí produktu IBM MQ Explorer můžete vytvořit správce front QM\_VERIFY\_AMS a jeho lokální frontu s názvem TEST.Q tak, že použijete všechna výchozí nastavení průvodce, nebo můžete použít příkazy nalezené v *MQ\_INSTALLATION\_PATH*/bin. Nezapomeňte, že musíte být členem skupiny uživatelů produktu mqm , chcete-li spustit následující administrativní příkazy.

### **Postup**

1. Vytvoření správce front

crtmqm QM\_VERIFY\_AMS

2. Spustit správce front

strmqm QM\_VERIFY\_AMS

3. Vytvořte frontu s názvem TEST.Q zadáním následujícího příkazu do produktu **runmqsc** pro správce front QM\_VERIFY\_AMS

DEFINE QLOCAL(TEST.Q)

### **Výsledky**

Pokud byla procedura úspěšně dokončena, zobrazí se následující příkaz zadaný do **runmqsc** zobrazí podrobnosti o TEST.Q:

DISPLAY Q(TEST.Q)

*2. Vytvoření a autorizace uživatelů*

### **Informace o této úloze**

V tomto příkladu se objevují dva uživatelé: alice, odesílatel a bob, příjemce. K tomu, abyste mohli používat aplikační frontu, je třeba těmto uživatelům udělit oprávnění k jeho používání. Také pro úspěšné použití zásad ochrany, které nadefinujeme těmto uživatelům, musí být udělen přístup k některým systémovým frontám. Další informace o příkazu **setmqaut** naleznete v části **setmqaut**.

### **Postup**

1. Vytvoření dvou uživatelů

useradd alice useradd bob

2. Autorizovat uživatele pro připojení ke správci front a pro práci s touto frontou

setmqaut -m QM\_VERIFY\_AMS -t qmgr -p alice -p bob +connect +inq setmqaut -m QM\_VERIFY\_AMS -n TEST.Q -t queue -p alice +put setmqaut -m QM\_VERIFY\_AMS -n TEST.Q -t queue -p bob +get

3. Měli byste také povolit, aby dva uživatelé procházeli frontu zásad systému a vložili zprávy do fronty chyb.

setmqaut -m QM\_VERIFY\_AMS -t queue -n SYSTEM.PROTECTION.POLICY.QUEUE -p alice -p bob +browse setmqaut -m QM\_VERIFY\_AMS -t queue -n SYSTEM.PROTECTION.ERROR.QUEUE -p alice -p bob +put

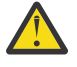

**Upozornění:** Produkt IBM MQ optimalizuje výkon pomocí zásad ukládání do mezipaměti, takže nemusíte procházet záznamy o podrobnostech zásady v systému SYSTEM.PROTECTION.POLICY.QUEUE ve všech případech.

Produkt IBM MQ neukládá do mezipaměti všechny dostupné zásady. Existuje-li vysoký počet zásad, produkt IBM MQ ukládá omezený počet zásad do mezipaměti. Má-li tedy správce front definován nízký počet definovaných zásad, není třeba zadávat volbu procházení do systému SYSTEM.PROTECTION.POLICY.QUEUE.

Do této fronty byste však měli udělit oprávnění k procházení, v případě, že je definován vysoký počet zásad, nebo pokud používáte staré klienty. SYSTEM.PROTECTION.ERROR.QUEUE se používá k vložení chybových zpráv generovaných kódem AMS. Oprávnění k vložení pro tuto frontu se kontroluje pouze tehdy, když se pokusíte vložit chybovou zprávu do fronty. Při pokusu o vložení nebo získání zprávy z chráněné fronty AMS se nekontroluje vaše oprávnění k zařazení do fronty.

### **Výsledky**

Uživatelské skupiny jsou nyní vytvořeny a požadovaná oprávnění jim byla udělena. Uživatelé, kteří jsou přiřazeni těmto skupinám, budou mít také oprávnění k připojení ke správci front a k vložení a získání z fronty.

### **Jak pokračovat dále**

Chcete-li ověřit, zda byly kroky provedeny správně, použijte ukázky amqsput a amqsget , jak je popsáno v části ["8. Testování šifrování" na stránce 521](#page-520-0).

*3. Vytvoření databáze klíčů a certifikátů*

## **Informace o této úloze**

Pro zašifrování zprávy zachytávač vyžaduje soukromý klíč odesílajícího uživatele a veřejný klíč (y) příjemce (ů). Proto musí být vytvořena klíčová databáze identit uživatelů namapovaných na veřejné a soukromé klíče. V reálném systému, kde uživatelé a aplikace jsou rozptýleni přes několik počítačů, by měl každý uživatel své vlastní soukromé úložiště klíčů. Podobně v této příručce vytváříme databáze klíčů pro alice a bob a sdílíme uživatelské certifikáty mezi nimi.

**Poznámka:** V této příručce používáme vzorové aplikace napsané v C, které se připojují pomocí lokálních vazeb. Plánujete-li používat aplikace produktu Java s použitím vazeb klienta, je nutné vytvořit úložiště klíčů a certifikáty JKS pomocí příkazu **keytool** , který je součástí prostředí JRE (další podrobnosti viz ["Stručná úvodní příručka pro AMS s klienty Java" na stránce 521](#page-520-0) ). Kroky v této příručce jsou správné pro všechny ostatní jazyky a pro aplikace Java používající lokální vazby.

## **Postup**

1. Vytvoření nové databáze klíčů pro uživatele alice

mkdir /home/alice/.mqs -p runmqakm -keydb -create -db /home/alice/.mqs/alicekey.kdb -pw passw0rd -stash

### **Poznámka:**

• Je vhodné použít silné heslo k zabezpečení databáze.

- Parametr **stash** ukládá heslo do souboru key.sth , který zachytávače mohou použít k otevření databáze.
- 2. Ujistěte se, že je databáze klíčů čitelná

```
chmod +r /home/alice/.mqs/alicekey.kdb
```
3. Vytvořit certifikát identifikující uživatele alice pro použití v šifrování

```
runmqakm -cert -create -db /home/alice/.mqs/alicekey.kdb -pw passw0rd
-label Alice_Cert -dn "cn=alice,O=IBM,c=GB" -default_cert yes
```
#### **Poznámka:**

- Pro účely této příručky používáme certifikát podepsaný držitelem, který může být vytvořen bez použití certifikační autority. U výrobních systémů se doporučuje nepoužívat certifikáty podepsané sebou samým, ale spíše spoléhat na certifikáty podepsané vydavatelem certifikátů.
- Parametr **label** určuje název certifikátu, který zachytávače vyhledají, aby obdrželi potřebné informace.
- Parametr **DN** určuje podrobnosti o **rozlišujícím názvu** (DN), které musí být jedinečné pro každého uživatele.
- 4. Nyní jsme vytvořili databázi klíčů, měli bychom nastavit její vlastnictví a zajistit, aby ji nečitelná všichni ostatní uživatelé.

```
chown alice /home/alice/.mqs/alicekey.kdb /home/alice/.mqs/alicekey.sth
chmod 600 /home/alice/.mqs/alicekey.kdb /home/alice/.mqs/alicekey.sth
```
5. Opakovat krok 1-4 pro uživatele bob

### **Výsledky**

Dva uživatelé alice a bob mají každý nyní certifikát podepsaný svým držitelem.

```
4. Vytvoření souboru keystore.conf
```
### **Informace o této úloze**

Do adresáře, kde jsou umístěny databáze klíčů a certifikáty, musíte zabodávat zachytávače Advanced Message Security . To se provádí prostřednictvím souboru keystore.conf , který obsahuje informace v podobě prostého textu. Každý uživatel musí mít samostatný soubor keystore.conf ve složce .mqs . Tento krok musí být proveden jak pro alice , tak pro bob.

Obsah produktu keystore.conf musí být ve tvaru:

```
cms.keystore = dir/keystore_file
cms.certificate = certificate_label
```
### **Příklad**

Pro tento scénář bude obsah souboru keystore.conf následující:

```
cms.keystore = /home/alice/.mqs/alicekey
cms.certificate = Alice_Cert
```
### **Poznámka:**

- Cesta k souboru úložiště klíčů musí být poskytnuta bez přípony souboru.
- K dispozici jsou následující formáty úložiště klíčů: CMS (Syntaxe kryptografických zpráv), JKS ( Java Úložiště klíčů) a JCEKS ( Java Cryptographic Extension Keystore). Další informace jsou uvedeny v tématu ["Struktura konfiguračního souboru úložiště klíčů \(keystore.conf\) pro AMS" na stránce 534.](#page-533-0)
- <span id="page-518-0"></span>• HOME/.mqs/keystore.conf je výchozí umístění, kde Advanced Message Security hledá soubor keystore.conf . Informace o tom, jak používat jiné než výchozí umístění pro produkt keystore.conf, viz ["Používání úložišť klíčů a certifikátů" na stránce 533.](#page-532-0)
- *5. Sdílení certifikátů*

### **Informace o této úloze**

Sdílejte certifikáty mezi dvěma klíčovými databázemi tak, aby každý uživatel mohl úspěšně identifikovat ostatní. To se provádí extrahováním veřejného certifikátu každého uživatele do souboru, který je poté přidán do databáze klíčů druhého uživatele.

**Poznámka:** Dávejte pozor, abyste použili volbu *extract* , a ne volbu *export* . Volba *Extrahovat* získá veřejný klíč uživatele, zatímco *export* získá veřejný i soukromý klíč. Použití *exportu* omylem by zcela ohrozilo vaši aplikaci tím, že se předá na soukromý klíč.

### **Postup**

1. Extrahujte certifikát identifikující alice do externího souboru:

```
runmqakm -cert -extract -db /home/alice/.mqs/alicekey.kdb -pw passw0rd -label Alice_Cert 
-target alice_public.arm
```
2. Přidejte certifikát do úložiště klíčů produktu bob's :

```
runmqakm -cert -add -db /home/bob/.mqs/bobkey.kdb -pw passw0rd -label Alice_Cert -file 
alice_public.arm
```
3. Zopakujte tento krok pro bob:

```
runmqakm -cert -extract -db /home/bob/.mqs/bobkey.kdb -pw passw0rd -label Bob_Cert -target 
bob_public.arm
```
4. Add the certificate for bob to alice's keystore:

```
runmqakm -cert -add -db /home/alice/.mqs/alicekey.kdb -pw passw0rd -label Bob_Cert -file 
bob_public.arm
```
### **Výsledky**

Dva uživatelé alice a bob se nyní mohou navzájem úspěšně identifikovat, protože vytvořili a sdíleli certifikáty podepsané sebou samým.

### **Jak pokračovat dále**

Spuštěním následujících příkazů, které vytisknou jeho podrobnosti, ověřte, že je certifikát v úložišti klíčů:

```
runmqakm -cert -details -db /home/bob/.mqs/bobkey.kdb -pw passw0rd -label Alice_Cert
runmqakm -cert -details -db /home/alice/.mqs/alicekey.kdb -pw passw0rd -label Bob_Cert
```
*6. Definování zásady fronty*

### **Informace o této úloze**

Se správcem front vytvořeným a zachytávačem připraveným k zachycení zpráv a přístupu k šifrovacím klíčům můžeme začít definovat zásady ochrany na systému QM\_VERIFY\_AMS pomocí příkazu setmqspl . Další informace o tomto příkazu najdete v souboru setmqspl . Každý název zásady musí být stejný jako název fronty, na který se má použít.

### **Příklad**

Toto je příklad zásady definované pro frontu TEST.Q . V tomto příkladě jsou zprávy podepsány uživatelem alice pomocí algoritmu SHA1 a šifrovány pomocí 256bitového algoritmu AES . alice je jediný platný odesílatel a bob je jediným příjemcem zpráv v této frontě:

```
setmqspl -m QM_VERIFY_AMS -p TEST.Q -s SHA1 -a "CN=alice,O=IBM,C=GB" -e AES256 -r 
"CN=bob,O=IBM,C=GB"
```
**Poznámka:** DN se přesně shodují s těmi, která jsou uvedena v certifikátu uživatele receptivního z databáze klíčů.

### **Jak pokračovat dále**

Chcete-li ověřit zásadu, kterou jste definovali, zadejte následující příkaz:

```
dspmqspl -m QM_VERIFY_AMS
```
Chcete-li vytisknout podrobnosti o zásadě jako sadu příkazů setmqspl , použijte parametr -export . To umožňuje ukládání již definovaných zásad:

dspmqspl -m QM\_VERIFY\_AMS -export >restore\_my\_policies.bat

*7. Testování nastavení*

### **Informace o této úloze**

Spuštěním různých programů pod různými uživateli můžete ověřit, zda byla aplikace řádně nakonfigurována.

### **Postup**

1. Přejděte do adresáře obsahujícího ukázky. Je-li produkt MQ nainstalován v jiném než výchozím umístění, může se jednat o jiné místo.

cd /opt/mqm/samp/bin

2. Přepnout uživatele ke spuštění jako uživatel alice

su alice

3. Jako uživatel alicevložte zprávu s použitím ukázkové aplikace:

./amqsput TEST.Q QM\_VERIFY\_AMS

- 4. Zadejte text zprávy a pak stiskněte klávesu Enter.
- 5. Zastavení běhu jako uživatel alice

exit

6. Přepnout uživatele ke spuštění jako uživatel bob

su bob

7. Jako uživatel bobse zobrazí zpráva s použitím ukázkové aplikace:

./amqsget TEST.Q QM\_VERIFY\_AMS

# <span id="page-520-0"></span>**Výsledky**

Pokud byla aplikace správně nakonfigurována pro oba uživatele, zobrazí se zpráva uživatele alice , když produkt bob spustí aplikaci získání.

*8. Testování šifrování*

### **Informace o této úloze**

Chcete-li ověřit, zda se šifrování provádí podle očekávání, vytvořte alias frontu, která odkazuje na původní frontu TEST.Q. Tato fronta aliasů nebude mít žádnou zásadu zabezpečení, takže žádný uživatel nebude mít informace k dešifrování zprávy, a proto se budou zobrazovat šifrovaná data.

### **Postup**

1. Pomocí příkazu **runmqsc** pro správce front QM\_VERIFY\_AMS vytvořte alias frontu.

DEFINE QALIAS(TEST.ALIAS) TARGET(TEST.Q)

2. Udělte uživateli bob přístup k procházení z fronty aliasů

setmqaut -m QM\_VERIFY\_AMS -n TEST.ALIAS -t queue -p bob +browse

3. Jako uživatel alicevložte jinou zprávu pomocí ukázkové aplikace stejně jako předtím:

./amqsput TEST.Q QM\_VERIFY\_AMS

4. Jako uživatel bobprocházejte zprávou s použitím ukázkové aplikace přes alias fronty tentokrát:

./amqsbcg TEST.ALIAS QM\_VERIFY\_AMS

5. Jako uživatel bobzískejte zprávu s použitím ukázkové aplikace z lokální fronty:

./amqsget TEST.Q QM\_VERIFY\_AMS

### **Výsledky**

Výstup z aplikace amqsbcg bude zobrazovat šifrovaná data, která jsou ve frontě potvrzující, že zpráva byla šifrována.

### *Stručná úvodní příručka pro AMS s klienty Java*

Pomocí této příručky můžete rychle nakonfigurovat produkt Advanced Message Security a poskytnout zabezpečení zpráv pro aplikace produktu Java , které se připojují pomocí vazeb klienta. Po dokončení tohoto procesu jste vytvořili úložiště klíčů k ověření identit uživatelů a definované zásady pro podepisování a šifrování pro správce front.

### **Než začnete**

Ujistěte se, že máte nainstalované příslušné komponenty, jak je popsáno v **Stručné úvodní příručce** [\(Windows](#page-508-0) nebo [UNIX\)](#page-514-0).

*1. Vytvoření správce front a fronty*

### **Informace o této úloze**

Všechny následující příklady používají frontu s názvem TEST.Q pro předávání zpráv mezi aplikacemi. Produkt Advanced Message Security používá zachytávače k podepisování a šifrování zpráv v místě, ve kterém vstupují do infrastruktury produktu IBM MQ prostřednictvím standardního rozhraní produktu IBM MQ . Základní nastavení se provádí v produktu IBM MQ a je konfigurováno v následujících krocích.

### **Postup**

1. Vytvoření správce front

crtmqm QM\_VERIFY\_AMS

2. Spustit správce front

strmqm QM\_VERIFY\_AMS

3. Vytvořte a spusťte modul listener zadáním následujících příkazů do produktu **runmqsc** pro správce front QM\_VERIFY\_AMS

```
DEFINE LISTENER(AMS.LSTR) TRPTYPE(TCP) PORT(1414) CONTROL(QMGR)
START LISTENER(AMS.LSTR)
```
4. Vytvořte kanál pro naše aplikace k připojení zadáním následujícího příkazu do produktu **runmqsc** pro správce front QM\_VERIFY\_AMS

DEFINE CHANNEL(AMS.SVRCONN) CHLTYPE(SVRCONN)

5. Vytvořte frontu s názvem TEST.Q zadáním následujícího příkazu do produktu **runmqsc** pro správce front QM\_VERIFY\_AMS

DEFINE QLOCAL(TEST.Q)

### **Výsledky**

Pokud byla procedura úspěšně dokončena, následující příkaz zadaný do produktu **runmqsc** zobrazí podrobnosti o produktu TEST.Q:

DISPLAY Q(TEST.Q)

*2. Vytvoření a autorizace uživatelů*

### **Informace o této úloze**

Existují dva uživatelé, kteří se zobrazí v tomto scénáři: alice, odesílatel a bob, příjemce. K tomu, abyste mohli používat aplikační frontu, je třeba těmto uživatelům udělit oprávnění k jeho používání. Také pro úspěšné použití zásad ochrany definovaných v tomto scénáři musí být těmto uživatelům udělen přístup k některým systémovým frontám. Další informace o příkazu **setmqaut** naleznete v části **setmqaut**.

### **Postup**

- 1. Vytvořte dva uživatele podle popisu v **Stručné úvodní příručce** ( [Windows](#page-508-0) nebo [UNIX](#page-514-0) ) pro vaši platformu.
- 2. Autorizovat uživatele pro připojení ke správci front a pro práci s touto frontou

setmqaut -m QM\_VERIFY\_AMS -t qmgr -p alice -p bob +connect +inq setmqaut -m QM\_VERIFY\_AMS -n TEST.Q -t queue -p alice +put setmqaut -m QM\_VERIFY\_AMS -n TEST.Q -t queue -p bob +get +inq +browse

3. Měli byste také povolit, aby dva uživatelé procházeli frontu zásad systému a vložili zprávy do fronty chyb.

setmqaut -m QM\_VERIFY\_AMS -t queue -n SYSTEM.PROTECTION.POLICY.QUEUE -p alice -p bob +browse setmqaut -m QM\_VERIFY\_AMS -t queue -n SYSTEM.PROTECTION.ERROR.QUEUE -p alice -p bob +put

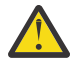

**Upozornění:** Produkt IBM MQ optimalizuje výkon pomocí zásad ukládání do mezipaměti, takže nemusíte procházet záznamy o podrobnostech zásady v systému SYSTEM.PROTECTION.POLICY.QUEUE ve všech případech.

Produkt IBM MQ neukládá do mezipaměti všechny dostupné zásady. Existuje-li vysoký počet zásad, produkt IBM MQ ukládá omezený počet zásad do mezipaměti. Má-li tedy správce front definován nízký počet definovaných zásad, není třeba zadávat volbu procházení do systému SYSTEM.PROTECTION.POLICY.QUEUE.

Do této fronty byste však měli udělit oprávnění k procházení, v případě, že je definován vysoký počet zásad, nebo pokud používáte staré klienty. SYSTEM.PROTECTION.ERROR.QUEUE se používá k vložení chybových zpráv generovaných kódem AMS. Oprávnění k vložení pro tuto frontu se kontroluje pouze tehdy, když se pokusíte vložit chybovou zprávu do fronty. Při pokusu o vložení nebo získání zprávy z chráněné fronty AMS se nekontroluje vaše oprávnění k zařazení do fronty.

## **Výsledky**

Uživatelé jsou nyní vytvořni a požadovaná oprávnění jim byla udělena.

### **Jak pokračovat dále**

Chcete-li ověřit, zda byly kroky provedeny správně, použijte ukázky JmsProducer a JmsConsumer , jak je popsáno v části ["7. Testování nastavení" na stránce 526.](#page-525-0)

*3. Vytvoření databáze klíčů a certifikátů*

## **Informace o této úloze**

Chcete-li zašifrovat zprávu zachytávačem, je nutný veřejný klíč odesílajícího uživatele. Proto musí být vytvořena klíčová databáze identit uživatelů namapovaných na veřejné a soukromé klíče. V reálném systému, kde uživatelé a aplikace jsou rozptýleni přes několik počítačů, by měl každý uživatel své vlastní soukromé úložiště klíčů. Podobně v této příručce vytváříme databáze klíčů pro alice a bob a sdílíme uživatelské certifikáty mezi nimi.

**Poznámka:** V této příručce se používají ukázkové aplikace napsané v produktu Java , které se připojují pomocí vazeb klienta. Plánujete-li používat aplikace produktu Java s použitím lokálních vazeb nebo aplikací v jazyce C, je nutné vytvořit úložiště klíčů a certifikáty CMS pomocí příkazu **runmqakm** . To se zobrazí v **Stručné úvodní příručce** ( [Windows](#page-508-0) nebo [UNIX](#page-514-0) ).

## **Postup**

1. Vytvořte adresář, ve kterém chcete vytvořit úložiště klíčů, například /home/alice/.mqs. Možná ji budete chtít vytvořit ve stejném adresáři, jaký používá **Stručná úvodní příručka** ( [Windows](#page-508-0) nebo [UNIX \)](#page-514-0) pro vaši platformu.

**Poznámka:** Tento adresář je označován jako *keystore-dir* v následujících krocích

2. Vytvoření nového úložiště klíčů a certifikátu identifikujícího uživatele alice pro použití v šifrování

**Poznámka:** Příkaz **keytool** je součástí prostředí JRE.

```
keytool -genkey -alias Alice_Java_Cert -keyalg RSA -keystore keystore-dir/keystore.jks 
-storepass passw0rd
-dname "CN=alice, O=IBM, C=GB" -keypass passw0rd
```
### **Poznámka:**

- Pokud adresář *keystore-dir* obsahuje mezery, je třeba zadat úplný název úložiště klíčů do uvozovek.
- Je vhodné použít silné heslo k zabezpečení úložiště klíčů.
- Pro účely této příručky používáme certifikát podepsaný držitelem, který může být vytvořen bez použití certifikační autority. U výrobních systémů se doporučuje nepoužívat certifikáty podepsané sebou samým, ale spíše spoléhat na certifikáty podepsané vydavatelem certifikátů.
- Parametr **alias** určuje název certifikátu, který zachytávače vyhledají, aby obdrželi potřebné informace.
- Parametr **dname** určuje podrobnosti o **rozlišujícím názvu** (DN), které musí být jedinečné pro každého uživatele.
- 3. V systému UNIXzkontrolujte, zda je úložiště klíčů čitelné.

chmod +r *keystore-dir*/keystore.jks

4. Zopakovat step1-4 pro uživatele bob

### **Výsledky**

Dva uživatelé alice a bob mají každý nyní certifikát podepsaný svým držitelem.

```
4. Vytvoření souboru keystore.conf
```
### **Informace o této úloze**

Do adresáře, kde jsou umístěny databáze klíčů a certifikáty, musíte zabodávat zachytávače Advanced Message Security . To se provádí pomocí souboru keystore.conf , který uchovává tyto informace ve formě prostého textu. Každý uživatel musí mít samostatný soubor keystore.conf . Tento krok by měl být proveden pro alice i pro bob.

#### **Příklad**

Pro tento scénář je obsah souboru keystore.conf pro produkt alice následující:

```
JKS.keystore = keystore-dir/keystore
JKS.certificate = Alice_Java_Cert
JKS.encrypted = no
JKS.keystore_pass = passw0rd
JKS.key_pass = passw0rd
JKS.provider = IBMJCE
```
Pro tento scénář je obsah souboru keystore.conf pro produkt bob následující:

```
JKS.keystore = keystore-dir/keystore
JKS.certificate = Bob_Java_Cert
JKS.encrypted = no
JKS.keystore_pass = passw0rd
JKS.key_pass = passw0rd
JKS.provider = IBMJCE
```
#### **Poznámka:**

- Cesta k souboru úložiště klíčů musí být poskytnuta bez přípony souboru.
- Pokud již máte soubor keystore.conf , protože jste postupovali podle pokynů v příručce Quick Start Guide ( [Windows](#page-508-0) nebo [UNIX \)](#page-514-0), můžete upravit existující soubor a přidat tyto řádky.
- Další informace viz ["Struktura konfiguračního souboru úložiště klíčů \(keystore.conf\) pro AMS" na](#page-533-0) [stránce 534](#page-533-0).
- *5. Sdílení certifikátů*

### **Informace o této úloze**

Sdílejte certifikáty mezi dvěma úložišti klíčů tak, aby každý uživatel mohl úspěšně identifikovat ostatní. To se provádí extrahováním certifikátu každého uživatele a jeho importem do úložiště klíčů jiného uživatele.

**Poznámka:** Termíny *extract* a *export* se používají rozdílně různými nástroji certifikátů. Nástroj IBM GSKit **strmqikm** (nástroj ikeyman) například rozlišuje, že jste *extrahovali* certifikáty (veřejné klíče) a soukromé klíče *exportu* . Tento rozdíl je nesmírně důležitý pro nástroje, které nabízejí obě možnosti, protože používání *exportu* omylem zcela kompromituje vaši aplikaci předáním svého soukromého klíče. Protože je rozdíl natolik důležitý, snaží se dokumentace produktu IBM MQ důsledně používat tyto termíny. Nástroj keytool produktu Java však poskytuje volbu příkazového řádku s názvem *exportcert* , která extrahuje pouze veřejný klíč. Z těchto důvodů se následující procedura odkazuje na *extrahování* certifikátů pomocí volby *exportcert* .

### **Postup**

1. Extrahujte certifikát označující alice.

```
keytool -exportcert -keystore alice-keystore-dir/keystore.jks -storepass passw0rd
-alias Alice_Java_Cert -file alice-keystore-dir/Alice_Java_Cert.cer
```
2. Importujte certifikát, který identifikuje produkt alice , do úložiště klíčů, které bude používat produkt bob . Až budete vyzváni, označte, že tomuto certifikátu důvěřujete.

```
keytool -importcert -file alice-keystore-dir/Alice_Java_Cert.cer -alias Alice_Java_Cert
-keystore bob-keystore-dir/keystore.jks -storepass passw0rd
```
3. Zopakujte kroky pro bob

### **Výsledky**

Dva uživatelé alice a bob se nyní mohou navzájem úspěšně identifikovat, protože vytvořili a sdíleli certifikáty podepsané sebou samým.

### **Jak pokračovat dále**

Spuštěním následujících příkazů, které vytisknou jeho podrobnosti, ověřte, že je certifikát v úložišti klíčů:

```
keytool -list -keystore bob-keystore-dir/keystore.jks -storepass passw0rd -alias Alice_Java_Cert
keytool -list -keystore alice-keystore-dir/keystore.jks -storepass passw0rd -alias Bob_Java_Cert
```
*6. Definování zásady fronty*

### **Informace o této úloze**

Se správcem front vytvořeným a zachytávačem připraveným k zachycení zpráv a přístupu k šifrovacím klíčům můžeme začít definovat zásady ochrany na systému QM\_VERIFY\_AMS pomocí příkazu setmqspl . Další informace o tomto příkazu najdete v souboru setmqspl . Každý název zásady musí být stejný jako název fronty, na který se má použít.

### **Příklad**

Toto je příklad zásady definované ve frontě TEST.Q , která je podepsána uživatelem alice pomocí algoritmu SHA1 a šifrována pomocí 256bitového algoritmu AES pro uživatele bob:

```
setmqspl -m QM_VERIFY_AMS -p TEST.Q -s SHA1 -a "CN=alice,O=IBM,C=GB" -e AES256 -r 
"CN=bob,O=IBM,C=GB"
```
**Poznámka:** DN se přesně shodují s těmi, která jsou uvedena v certifikátu uživatele receptivního z databáze klíčů.

## **Jak pokračovat dále**

Chcete-li ověřit zásadu, kterou jste definovali, zadejte následující příkaz:

<span id="page-525-0"></span>dspmqspl -m QM\_VERIFY\_AMS

Chcete-li vytisknout podrobnosti o zásadě jako sadu příkazů setmqspl , parametr -export . To umožňuje ukládání již definovaných zásad:

dspmqspl -m QM\_VERIFY\_AMS -export >restore\_my\_policies.bat

*7. Testování nastavení*

### **Než začnete**

Ujistěte se, že verze jazyka Java, kterou používáte, má nainstalované neomezené soubory zásad JCE.

**Poznámka:** Verze jazyka Java dodaná v instalaci produktu IBM MQ již má tyto soubory zásad. Lze jej nalézt v *MQ\_INSTALLATION\_PATH*/java/bin.

### **Informace o této úloze**

Spuštěním různých programů pod různými uživateli můžete ověřit, zda byla aplikace řádně nakonfigurována. Další informace naleznete v **Stručné úvodní příručce** ( [Windows n](#page-508-0)ebo [UNIX \)](#page-514-0) pro vaši platformu, kde získáte podrobnosti o spouštění programů pod různými uživateli.

### **Postup**

- 1. Chcete-li spustit tyto ukázkové aplikace produktu JMS , použijte nastavení CLASSPATH pro vaši platformu, jak je zobrazeno v tématu Proměnné prostředí používané produktem IBM MQ classes for JMS k zajištění toho, aby byl zahrnut adresář ukázek.
- 2. Jako uživatel alicevložte zprávu s použitím ukázkové aplikace, která se připojuje jako klient:

java JmsProducer -m QM\_VERIFY\_AMS -d TEST.Q -h localhost -p 1414 -l AMS.SVRCONN

3. Jako uživatel bobzískám zprávu pomocí ukázkové aplikace, která se připojuje jako klient:

java JmsConsumer -m QM\_VERIFY\_AMS -d TEST.Q -h localhost -p 1414 -l AMS.SVRCONN

### **Výsledky**

Pokud byla aplikace správně nakonfigurována pro oba uživatele, zobrazí se zpráva uživatele alice , když produkt bob spustí aplikaci získání.

### *Ochrana vzdálených front*

Chcete-li plně chránit připojení vzdálených front, musí být stejná zásada nastavena na vzdálené frontě a lokální frontě, do které jsou zprávy přenášeny.

Když je zpráva vložena do vzdálené fronty, produkt Advanced Message Security zadrží operaci a zpracuje zprávu na základě sady zásad pro vzdálenou frontu. Například pro zásadu šifrování je zpráva zašifrována před tím, než je předána procesu IBM MQ , aby se s ní ošetla. Poté, co příkaz Advanced Message Security zpracoval zprávu vdanou do vzdálené fronty, vloží příkaz IBM MQ do přidružené přenosové fronty a předá ji cílovému správci front a cílové frontě.

Je-li operace GET provedena v lokální frontě, produkt Advanced Message Security se pokusí dekódovat zprávu podle sady zásad v lokální frontě. Aby byla operace úspěšná, musí být zásada použitá k dešifrování zprávy identická s tím, která byla použita k zašifrování. Jakýkoli nesoulad způsobí, že zpráva bude odmítnuta.

Pokud z nějakého důvodu nemohou být obě zásady nastaveny současně, je poskytována podpora fázovaného nasazení. Zásada může být nastavena na lokální frontě s příznakem tolerování, což znamená, že zásada přidružená k frontě může být ignorována, když se pokus o načtení zprávy z fronty zahrnuje zprávu, která nemá nastavovanou sadu zásad zabezpečení. V takovém případě se metoda GET pokusí

dešifrovat zprávu, ale umožní doručení nešifrovaných zpráv. Takto mohou být zásady vzdálených front nastaveny po ochraně lokálních front (a testování).

**Zapamatujte si:** Jakmile je dokončeno ukončení Advanced Message Security , odeberte příznak tolerance.

#### **Související odkazy**

setmqspl (nastavit zásady zabezpečení)

### *Směrování chráněných zpráv pomocí IBM Integration Bus*

Produkt Advanced Message Security může ochraňovat zprávy v infrastruktuře, kde je nainstalován produkt IBM Integration Busnebo produkt WebSphere Message Broker 8.0.0.1 (nebo novější). Před použitím zabezpečení v prostředí produktu IBM Integration Bus byste měli porozumět povaze obou produktů.

### **Informace o této úloze**

Advanced Message Security poskytuje konec pro zabezpečení informačního obsahu zprávy. To znamená, že pouze účastníci uvedení jako platní odesilatelé a příjemci zprávy jsou schopni produkovat nebo přijímat. To znamená, že za účelem zabezpečení zpráv procházejících přes IBM Integration Busmůžete buď povolit IBM Integration Bus ke zpracování zpráv, aniž byste znali jejich obsah ( Scénář 1 ) nebo jej zpřístupníte autorizovaným uživatelem pro příjem a odesílání zpráv ( [Scénář 2](#page-528-0) ).

*Scénář 1- Integration Bus nemůže zobrazit obsah zprávy*

### **Než začnete**

Měli byste mít IBM Integration Bus připojený ke stávajícímu správci front. Řetězec *QMgrName* nahraďte tímto existujícím názvem správce front v následujících příkazech.

### **Informace o této úloze**

V tomto scénáři Alice umístí chráněnou zprávu do vstupní fronty QIN. Na základě vlastnosti zprávy routeToje zpráva směrována buď na *bob's* ( QBOB),1( QCECIL) nebo výchozí fronty ( QDEF). Směrování je možné, protože Advanced Message Security chrání pouze informační obsah zprávy a ne jeho záhlaví a vlastnosti, které zůstávají nechráněné a mohou být čteny IBM Integration Bus. Produkt Advanced Message Security používá pouze *alice*, *bob* a *cecil*. Není nutné ji instalovat nebo konfigurovat pro produkt IBM Integration Bus.

Produkt IBM Integration Bus přijme chráněnou zprávu z nezabezpečené fronty aliasů, aby nedošlo k pokusu o dešifrování zprávy. Pokud by se jednalo o přímé použití chráněné fronty, zpráva by byla vložena do fronty DEAD LETTER jako nemožnou k dešifrování. Zpráva je směrována IBM Integration Bus a je doručena do cílové fronty nezměněná. Proto je i nadále podepsán původním autorem (oba *bob* a *cecil* přijímají pouze zprávy odeslané *alice* ) a chráněné jako předtím (pouze *bob* a *cecil* mohou číst). Příkaz IBM Integration Bus vloží přesměrovanou zprávu do nechráněného aliasu. Příjemci načtou zprávu z chráněné výstupní fronty, kde AMS transparentně dešifruje zprávu.

### **Postup**

1. Nakonfigurujte *alice*, *bob* a *cecil* pro použití produktu Advanced Message Security , jak je popsáno v příručce **Quick Start Guide** ( [Windows n](#page-508-0)ebo [UNIX \)](#page-514-0).

Ujistěte se, že jsou dokončeny následující kroky:

- Vytvoření a autorizace uživatelů
- Vytvoření databáze klíčů a certifikátů
- Vytvoření souboru keystore.conf
- 2. Poskytněte certifikát *alice* pro *bob* a *cecil*, takže *alice* je možné identifikovat při kontrole digitálních podpisů na zprávách.

To provedete extrahováním certifikátu identifikujícího *alice* do externího souboru a následným přidáním extrahovaného certifikátu do úložišť klíčů *bob* a *cecil* . Je důležité, abyste použili metodu popsanou v **Úloha 5. Sdílení certifikátů** v příručce **Quick Start Guide** ([Windows](#page-512-0) nebo [UNIX\)](#page-518-0).

3. Zadejte certifikáty *bob* a *cecil* do *alice*, takže *alice* může odesílat zprávy zašifrované pro *bob* a *cecil*.

Postupujte takto s použitím metody uvedené v předchozím kroku.

4. V daném správci front definujte lokální fronty s názvem QIN, QBOB, QCECIL a QDEF.

DEFINE QLOCAL(QIN)

5. Nastavte zásady zabezpečení pro frontu QIN na vhodnou konfiguraci. Použijte identické nastavení pro fronty QBOB, QCECIL a QDEF .

setmqspl -m *QMgrName* -p QIN -s SHA1 -a "CN=alice,O=IBM,C=GB" -e AES256 -r "CN=bob,O=IBM,C=GB" -r "CN=cecil,O=IBM,C=GB"

Tento scénář předpokládá zásadu zabezpečení, kde *alice* je jediný autorizovaný odesilatel a *bob* a *cecil* jsou příjemci.

6. Definujte aliasy front AIN, ABOB a ACECIL odkazující na lokální fronty QIN, QBOB a QCECIL .

DEFINE QALIAS(AIN) TARGET(QIN)

7. Ověřte, že konfigurace zabezpečení pro aliasy uvedené v předchozím kroku není přítomna; jinak nastavte její zásadu na NONE.

dspmqspl -m *QMgrName* -p AIN

- 8. V produktu IBM Integration Bus vytvořte tok zpráv pro směrování zpráv, které přicházejí do fronty aliasů AIN , do uzlu BOB, CECIL nebo DEF v závislosti na vlastnosti routeTo zprávy. Chcete-li to provést:
	- a) Vytvořte uzel MQInput s názvem IN a přiřaďte mu alias AIN jako název fronty.
	- b) Vytvořte uzly MQOutput s názvem BOB, CECIL a DEFa přiřaďte aliasy front ABOB, ACECIL a ADEF jako příslušné názvy front.
	- c) Vytvořte uzel přenosové cesty a nazte jej TEST.
	- d) Připojte uzel IN ke vstupnímu terminálu uzlu TEST .
	- e) Vytvořte výstupní terminály boba cecil pro uzel TEST .
	- f) Připojte výstupní terminál bob k uzlu BOB .
	- g) Připojte výstupní terminál cecil k uzlu CECIL .
	- h) Připojte uzel DEF k výchozímu výstupnímu terminálu.
	- i) Použijte následující pravidla:

\$Root/MQRFH2/usr/routeTo/text()="bob" \$Root/MQRFH2/usr/routeTo/text()="cecil"

- 9. Implementujte tok zpráv do běhové komponenty produktu IBM Integration Bus .
- 10. Spuštění jako uživatel Alice vložil zprávu, která také obsahuje vlastnost zprávy s názvem routeTo s hodnotou buď bob , nebo cecil. Spuštění ukázkové aplikace **amqsstm** vám umožní toto provést.

Sample AMQSSTMA start target queue is TEST.Q Enter property name routeTo Enter property value bob Enter property name

```
Enter message text
My Message to Bob
Sample AMQSSTMA end
```
<span id="page-528-0"></span>11. Při spuštění jako uživatel *bob* načtěte zprávu z fronty QBOB s použitím ukázkové aplikace **amqsget**.

### **Výsledky**

Když text *alice* vloží zprávu do fronty QIN , je zpráva chráněna. Je načten v chráněné formě produktem IBM Integration Bus z alias fronty AIN . IBM Integration Bus rozhoduje o tom, kam směrovat zprávu při čtení vlastnosti routeTo , která je jako všechny vlastnosti nešifrována. Produkt IBM Integration Bus umístí zprávu na příslušný nechráněný alias, aby se zabránilo jeho další ochraně. Při přijetí od *bob* nebo *cecil* z fronty je zpráva dešifrována a digitální podpis je ověřen.

*Scénář 2- Integration Bus může zobrazit obsah zprávy*

### **Informace o této úloze**

V tomto scénáři je skupině jednotlivců povoleno odesílat zprávy do produktu IBM Integration Bus. Jiná skupina je oprávněna přijímat zprávy, které jsou vytvořeny produktem IBM Integration Bus. Přenos mezi stranami a IBM Integration Bus nemůže být odposlouchněný.

Pamatujte, že produkt IBM Integration Bus čte zásady ochrany a certifikáty pouze při otevření fronty, takže musíte znovu načíst skupinu provádění po provedení jakýchkoli aktualizací zásad ochrany, aby změny nabyly platnosti.

mqsireload *execution-group-name*

Je-li produkt IBM Integration Bus považován za autorizovanou stranu, která má oprávnění ke čtení nebo podepsání informačního obsahu zprávy, musíte nakonfigurovat prostor Advanced Message Security pro uživatele spouštějícího službu IBM Integration Bus . Mějte na paměti, že se nejedná nutně o stejného uživatele, který vkládá/získává zprávy do front, ani uživatele, který vytváří a implementuje aplikace produktu IBM Integration Bus .

### **Postup**

1. Nakonfigurujte *alice*, *bob*, *cecil* a *dsave* a uživatele služby IBM Integration Bus , abyste mohli použít produkt Advanced Message Security , jak je popsáno v příručce **Quick Start Guide** ( [Windows n](#page-508-0)ebo [UNIX \)](#page-514-0).

Ujistěte se, že jsou dokončeny následující kroky:

- Vytvoření a autorizace uživatelů
- Vytvoření databáze klíčů a certifikátů
- Vytvoření souboru keystore.conf
- 2. Zadejte certifikáty *alice*, *bob*, *cecil* a *dave* uživateli služeb produktu IBM Integration Bus .

To provedete extrakcí každého z certifikátů, které identifikují *alice*, *bob*, *cecil* a *dave* , do externích souborů a poté přidají extrahované certifikáty do úložiště klíčů produktu IBM Integration Bus . Je důležité, abyste použili metodu popsanou v **Úloha 5. Sdílení certifikátů** v příručce **Quick Start Guide** ([Windows](#page-512-0) nebo [UNIX\)](#page-518-0).

3. Zadejte certifikát uživatele služby IBM Integration Bus do *alice*, *bob*, *cecil* a *dave*.

Postupujte takto s použitím metody uvedené v předchozím kroku.

**Poznámka:** *Alice* a *bob* potřebují certifikát uživatele služby IBM Integration Bus , aby správně zašifrovali zprávy. Uživatel služby IBM Integration Bus potřebuje certifikáty *alice's* a *bob* k ověření autorů zpráv. Uživatel služby IBM Integration Bus potřebuje certifikáty *cecil's* a *dave* , aby pro ně šifroval zprávy. *cecil* a *dave* potřebují certifikát uživatele služby IBM Integration Bus , aby ověřil, zda zpráva pochází z produktu IBM Integration Bus.

4. Definujte lokální frontu s názvem IN a definujte zásadu zabezpečení s hodnotou *alice* a *bob* určeným jako autoři a uživatel služby pro IBM Integration Bus zadaný jako příjemce:

```
setmqspl -m QMgrName -p IN -s MD5 -a "CN=alice,O=IBM,C=GB" -a "CN=bob,O=IBM,C=GB"
-e AES256 -r "CN=broker,O=IBM,C=GB"
```
5. Definujte lokální frontu s názvem OUTa definujte zásadu zabezpečení se servisním uživatelem pro IBM Integration Bus zadanou jako autor a *cecil* a *dave* uvedeným jako příjemci:

```
setmqspl -m QMgrName -p OUT -s MD5 -a "CN=broker,O=IBM,C=GB" -e AES256
-r "CN=cecil,O=IBM,C=GB" -r "CN=dave,O=IBM,C=GB"
```
- 6. V produktu IBM Integration Bus vytvořte tok zpráv s uzlem MQInput a MQOutput . Nakonfigurujte uzel MQInput pro použití fronty IN a uzlu MQOutput pro použití fronty OUT .
- 7. Implementujte tok zpráv do běhové komponenty produktu IBM Integration Bus .
- 8. Spuštění jako uživatel *alice* nebo *bob* vloží zprávu do fronty IN s použitím ukázkové aplikace **amqsput**.
- 9. Při spuštění jako uživatel *cecil* nebo *dave* načtěte zprávu z fronty OUT s použitím ukázkové aplikace **amqsget**.

### **Výsledky**

Zprávy odeslané pomocí *alice* nebo *bob* do vstupní fronty IN jsou šifrovány tak, že je lze číst pouze IBM Integration Bus . Produkt IBM Integration Bus přijímá pouze zprávy od *alice* a *bob* a odmítá všechny ostatní. Přijímané zprávy jsou odpovídajícím způsobem zpracovány, pak jsou podepsány a šifrovány pomocí klíčů *cecil* a *dave* před tím, než jsou vloženy do výstupní fronty OUT. Pouze *cecil* a *dave* jsou schopny jej číst, zprávy, které nejsou podepsány IBM Integration Bus , jsou zamítnuty.

### *Použití AMS s Managed File Transfer*

Tento scénář vysvětluje, jak nakonfigurovat produkt Advanced Message Security , aby poskytoval důvěrnost dat pro data odesílaná prostřednictvím produktu Managed File Transfer.

### **Než začnete**

Ujistěte se, že máte nainstalovanou komponentu Advanced Message Security na instalaci produktu IBM MQ hosting front použitých produktem Managed File Transfer , které chcete chránit.

Pokud se vaši agenti Managed File Transfer připojují v režimu vazeb, ujistěte se, že máte také nainstalovanou komponentu GSKit na lokální instalaci.

### **Informace o této úloze**

Je-li přenos dat mezi dvěma agenty Managed File Transfer přerušen, potenciálně důvěrné údaje mohou zůstat nechráněny na základních frontách produktu IBM MQ používaných ke správě přenosu. Tento scénář vysvětluje, jak nakonfigurovat a používat produkt Advanced Message Security k ochraně těchto dat ve frontách produktu Managed File Transfer .

V tomto scénáři uvažujeme jednoduchou topologii zahrnující jeden počítač se dvěma frontami Managed File Transfer a dvěma agenty, AGENT1 a AGENT2a sdílením jednoho správce front, jak je popsáno v tématu Přehled scénáře. Oba agenti se připojují stejným způsobem, buď v režimu vazeb, nebo v režimu klienta.

*1. Vytvoření certifikátů*

#### **Než začnete**

Tento scénář používá jednoduchý model, ve kterém je uživatel ftagent ve skupině FTAGENTS použit ke spouštění procesů Managed File Transfer Agent . Pokud používáte vlastní názvy uživatelů a skupin, změňte odpovídajícím způsobem příkazy.

## **Informace o této úloze**

Produkt Advanced Message Security používá šifrování pomocí veřejného klíče k podpisu a/nebo šifrování zpráv v chráněných frontách.

#### **Poznámka:**

- Pokud jsou agenti Managed File Transfer spuštěni v režimu vazeb, příkazy, které používáte k vytvoření úložiště klíčů CMS (Cryptographic Message Syntax), jsou podrobně popsány v **Stručné úvodní příručce** ( [Windows n](#page-508-0)ebo [UNIX \)](#page-514-0) pro vaši platformu.
- Pokud jsou agenti Managed File Transfer spuštění v režimu klienta, příkazy, které budete potřebovat pro vytvoření JKS ( Java Keystore), jsou podrobně popsány v ["Stručná úvodní příručka pro AMS s klienty](#page-520-0) [Java" na stránce 521](#page-520-0).

### **Postup**

1. Vytvořte certifikát podepsaný (svým) držitelem k identifikaci uživatele ftagent , jak je podrobně popsáno v příslušné stručné úvodní příručce. Rozlišovací jméno (DN) použijte následujícím způsobem:

CN=ftagent, OU=MFT, O=IBM, L=Hursley, ST=Hampshire, C=GB

- 2. Vytvořte soubor keystore.conf pro identifikaci umístění úložiště klíčů a certifikátu v něm, jak je podrobně popsáno v příslušné stručné úvodní příručce.
- *2. Konfigurace ochrany zpráv*

### **Informace o této úloze**

Měli byste definovat zásady zabezpečení pro datovou frontu, kterou používá produkt AGENT2, pomocí příkazu **setmqspl** . V tomto scénáři je ke spuštění obou agentů použit stejný uživatel, a proto jsou podepisující a podpisový rozlišující název stejný a odpovídají certifikátu, který jsme vygenerovali.

### **Postup**

- 1. Ukončete agenty Managed File Transfer v rámci přípravy na ochranu pomocí příkazu **fteStopAgent** .
- 2. Vytvoření zásad zabezpečení pro ochranu fronty SYSTEM.FTE.DATA.AGENT2 .

```
setmqspl -m hubQM -p SYSTEM.FTE.DATA.AGENT2 -s SHA1 -a "CN=ftagent, OU=MFT, O=IBM, 
L=Hursley, ST=Hampshire, C=GB"
-e AES128 -r "CN=ftagent, OU=MFT, O=IBM, L=Hursley, ST=Hampshire, C=GB"
```
3. Ujistěte se, že uživatel, který spouští proces produktu Managed File Transfer Agent , má přístup k procházení fronty systémových zásad a k vložení zpráv do fronty chyb.

setmqaut -m hubQM -t queue -n SYSTEM.PROTECTION.POLICY.QUEUE -p ftagent +browse setmqaut -m hubQM -t queue -n SYSTEM.PROTECTION.ERROR.QUEUE -p ftagent +put

- 4. Restartujte agenty Managed File Transfer pomocí příkazu **fteStartAgent** .
- 5. Potvrďte úspěšné restartování agentů pomocí příkazu **fteListAgents** a ověření, že agenti jsou ve stavu READY .

## **Výsledky**

Nyní můžete odesílat přenosy z AGENT1 do AGENT2a obsah souboru se bude přenášet zabezpečeně mezi dvěma agenty.

# **instalaceAdvanced Message Security**

Nainstalujte komponentu produktu Advanced Message Security na různých platformách.

## **Informace o této úloze**

Kompletní instalační procedury naleznete v tématu Instalace produktu Advanced Message Security . **Související informace**

OdinstalaceAdvanced Message Security

#### **Auditování na z/OS**  $z/0S$

Advanced Message Security for z/OS poskytuje prostředek pro volitelné auditování operací MQI na frontách chráněných zásad. Je-li povolena tato volba, jsou generovány záznamy auditu SMF (System Management Facility) produktu IBM pro úspěch a selhání těchto operací ve frontách chráněných pojistek. Auditované operace zahrnují MQPUT, MQPUT1a MQGET.

Auditování je ve výchozím nastavení vypnuto, můžete aktivovat auditování konfigurací \_AMS\_SMF\_TYPE a \_AMS\_SMF\_AUDIT v konfigurovaném souboru jazykového prostředí ® \_CEE\_ENVFILE pro adresní prostor AMS. Další informace naleznete v tématu Úloha 24: Vytvořit procedury pro rozšířenou bezpečnost zpráv. Proměnná \_AMS\_SMF\_TYPE se používá k označení typu záznamu SMF a je číslo mezi 128 a 255. Záznam SMF typu 180 je obvykle běžný, avšak není povinný. Auditování je vypnuto uvedením hodnoty 0. Proměnná \_AMS\_SMF\_AUDIT konfiguruje, zda jsou vytvořeny záznamy auditu pro operace MQI, které jsou úspěšné, operace MQI, které selžou, nebo obojí. Volby monitorování lze také dynamicky měnit, zatímco AMS je aktivní pomocí příkazů operátora. Další informace najdete v tématu Provozní prostředí Advanced Message Security.

Záznam SMF je definován pomocí podtypů, přičemž podtyp 1 je obecnou událostí auditu. Záznam SMF obsahuje všechna data důležitá pro zpracovávaný požadavek.

Záznam SMF je mapován makrem CSQ0KSMF (všimněte si nulové hodnoty v názvu makra), který je poskytován v cílové knihovně SCSQMACS. Pokud zapisujete programy pro redukci dat pro data SMF, můžete toto makro mapování zahrnout do podpory při vývoji a přizpůsobení rutin následného zpracování SMF.

V záznamech SMF vytvořených produktem Advanced Message Security for z/OSjsou data uspořádána do sekcí. Záznam se skládá z:

- standardní záhlaví SMF
- Rozšíření záhlaví definované parametrem Advanced Message Security pro z/OS
- oddíl produktu
- datová sekce

Sekce produktu záznamu SMF je vždy prezentovaná v záznamech vytvořených produktem Advanced Message Security pro produkt z/OS. Datová sekce se liší v závislosti na podtypu. V současné době je definován jeden podtyp, a proto se používá jedna datová sekce.

Prostředí SMF je popsáno v příručce z/OS System Management Facilities (SA22-7630). Platné typy záznamů jsou popsány v členu SMFPRMxx vaší datové sady PARMLIB. Další informace naleznete v dokumentaci SMF.

## **Generátor sestav auditu Advanced Message Security (CSQ0USMF)**

Produkt Advanced Message Security (AMS) for z/OS poskytuje nástroj pro generování sestav auditu s názvem CSQ0USMF , který je poskytován v rámci instalace knihovny SCSQAUTH. Ukázkový kód JCL ke spuštění obslužného programu CSQ0USMF s názvem CSQ40RSM je k dispozici v instalační knihovně SCSQPROC.

Jako příklad, následující kód JCL vypíše záznamy SMF typu 180 z datové sady SMF a přenese je do cílové datové sady.

//IFAUDUMP EXEC PGM=IFASMFDP //INDD1 DD DSN=SYSn.MANn.syst,DISP=SHR //OUTDD1 DD DSN=your.target.dataset,DISP=SHR //SYSPRINT DD SYSOUT=\* //SYSIN DD \*

```
INDD(INDD1,OPTIONS(DUMP))
OUTDD(OUTDD1,TYPE(180))
/*
```
Musíte ověřit skutečné názvy datových sad SMF používané vaší instalací. Cílová datová sada pro dumpingové záznamy musí mít formát záznamu VBS a délku záznamu 32760.

**Poznámka:** Pokud se používají proudy protokolů SMF, musíte pomocí programu IFASMFDL vypsat proud protokolu do sekvenční datové sady. Příklad použitých JCL viz Zpracování typů 116 záznamů SMF .

Cílová datová sada pak může být použita jako vstup do obslužného programu CSQ0USMF pro vytvoření sestavy auditu AMS. Příklad:

```
//STEP1 EXEC PGM=CSQ0USMF,
// PARM=('/ -SMFTYPE 180 -M qmgr')
//STEPLIB DD DSN=thlqual.SCSQANLE,DISP=SHR
     DD DSN=thlqual.SCSQAUTH, DISP=SHR
//SMFIN DD DSN=your.target.dataset,DISP=SHR
//
```
Program CSQ0USMF přijímá dva volitelné parametry, které jsou uvedeny v následující tabulce:

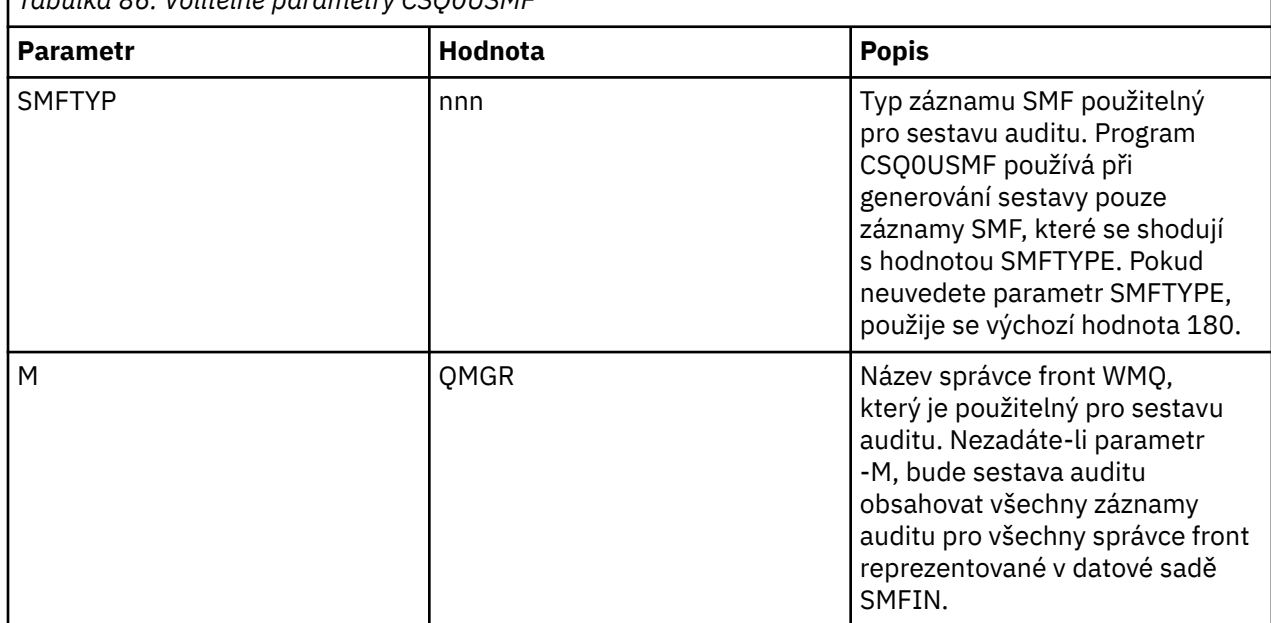

*Tabulka 86. Volitelné parametry CSQ0USMF*

# **Používání úložišť klíčů a certifikátů**

K zajištění transparentní kryptografické ochrany pro aplikace IBM MQ používá produkt Advanced Message Security soubor úložiště klíčů, kde jsou uloženy certifikáty veřejných klíčů a soukromý klíč. V systému z/OSse místo souboru úložiště klíčů používá svazek klíčů SAF.

V produktu Advanced Message Securityjsou uživatelé a aplikace představovány identitami infrastruktury veřejných klíčů (PKI). Tento typ identity se používá k podepisování a šifrování zpráv. Identita PKI je reprezentována polem **distinguished name (DN)** subjektu v certifikátu, který je přidružen k podepsaným a šifrovaným zprávám. Aby mohl uživatel nebo aplikace zašifrovat své zprávy, vyžadují přístup k souboru úložiště klíčů, kde jsou uloženy certifikáty a přidružené soukromé a veřejné klíče.

V systémech Windows a UNIX je umístění úložiště klíčů poskytnuto v konfiguračním souboru úložiště klíčů, který je ve výchozím nastavení keystore.conf . Každý uživatel produktu Advanced Message Security musí mít konfigurační soubor úložiště klíčů, který ukazuje na soubor úložiště klíčů. Advanced Message Security přijímá následující formát souborů úložiště klíčů: .kdb, .jceks, .jks.

Standardní umístění souboru keystore.conf je:

IBM i **Physiking Septement UNIX a IBM** i: \$HOME/.mqs/keystore.conf

# <span id="page-533-0"></span>• V systému Windows: *%HOMEDRIVE%%HOMEPATH%*\.mqs\keystore.conf

Používáte-li určený název souboru a umístění úložiště klíčů, měli byste použít následující příkazy:

- Pro Java: java -D*MQS\_KEYSTORE\_CONF*=*path*/*filename app\_name*
- Pro klienta a server jazyka C:
	- V systému UNIX and Linux: export MQS\_KEYSTORE\_CONF=*path*/*filename*
	- V systému Windows: set MQS\_KEYSTORE\_CONF=*path*\*filename*

**Poznámka:** Je-li k dispozici více než jedno písmeno jednotky, může cesta v systému Windows obsahovat písmeno jednotky.

#### **Související pojmy**

["Rozlišovací jména odesilatelů v AMS" na stránce 559](#page-558-0) Rozlišující názvy (DN) odesilatelů identifikují uživatele, kteří mají oprávnění k umisťovat zprávy do fronty.

["Rozlišující názvy příjemců v produktu AMS" na stránce 560](#page-559-0) Rozlišovací jména (DN) příjemců identifikují uživatele, kteří mají oprávnění k načítání zpráv z fronty.

# **Struktura konfiguračního souboru úložiště klíčů (keystore.conf) pro AMS**

Konfigurační soubor úložiště klíčů (keystore.conf) ukazuje Advanced Message Security na umístění příslušného úložiště klíčů.

Každý z následujících typů konfiguračních souborů má předponu:

**cms**

Systém správy certifikátů, položky konfigurace mají předponu: cms.

#### **PKCS#11**

Standard PKCS (Public Key Cryptography Standard) #11, položky konfigurace mají předponu: pkcs11.

**PEM**

Formát ochrany soukromí Enhanced Mail, položky konfigurace mají předponu: pem.

**JKS**

Java KeyStore, položky konfigurace mají předponu: jks.

#### **JCEKS**

Java Cryptographic Encryption KeyStore, položky konfigurace mají předponu: jceks.

# **Z/OS MQAdv.VUE V 9.0.5 JCERAKFKS**

Java Cryptographic Encryption RACF keyring KeyStore, položky konfigurace mají předponu: jceracfks.

#### $V5.0.0$

**Důležité:** Od IBM MQ 9.0 se hodnoty JCEKS.provider a JKS.provider ignorují. Poskytovatel Bouncy Castle se používá ve spojení s tím, že prostředí JCE/JCE je dodáváno v rámci používaného prostředí JRE. Další informace viz ["Podpora pro non-IBM JRE s AMS" na stránce 537.](#page-536-0)

Ukázkové struktury pro úložiště klíčů:

cms

```
cms.keystore = /dir/keystore_file
cms.certificate = certificate_label
```
#### PKCS#11

```
pkcs11.library = dir\cryptoki.dll
pkcs11.certificate = certificatelabel
pkcs11.token = tokenlabel
```

```
pkcs11.token_pin = tokenpin
pkcs11.secondary_keystore = dir\signers
```
#### PEM

```
pem.private = /dir/keystore_file_private_key
pem.public = /dir/keystore_file_public_keys
pem.password = password
```
#### Java JKS

```
jks.keystore = dir/Keystore
jks.certificate = certificate_label
jks.encrypted = no
jks.keystore_pass = password
jks.key_pass = password
jks.provider = IBMJCE
```
Java JCEKS

```
jceks.keystore = dir/Keystore
jceks.certificate = certificate_label
jceks.encrypted = no
jceks.keystore_pass = password
jceks.key_pass = password
jceks.provider = IBMJCE
```
# $V$  9.0.5  $J$ ava JCERACFKS

jceracfks.keystore = safkeyring://user/keyring jceracfks.certificate = certificate\_label

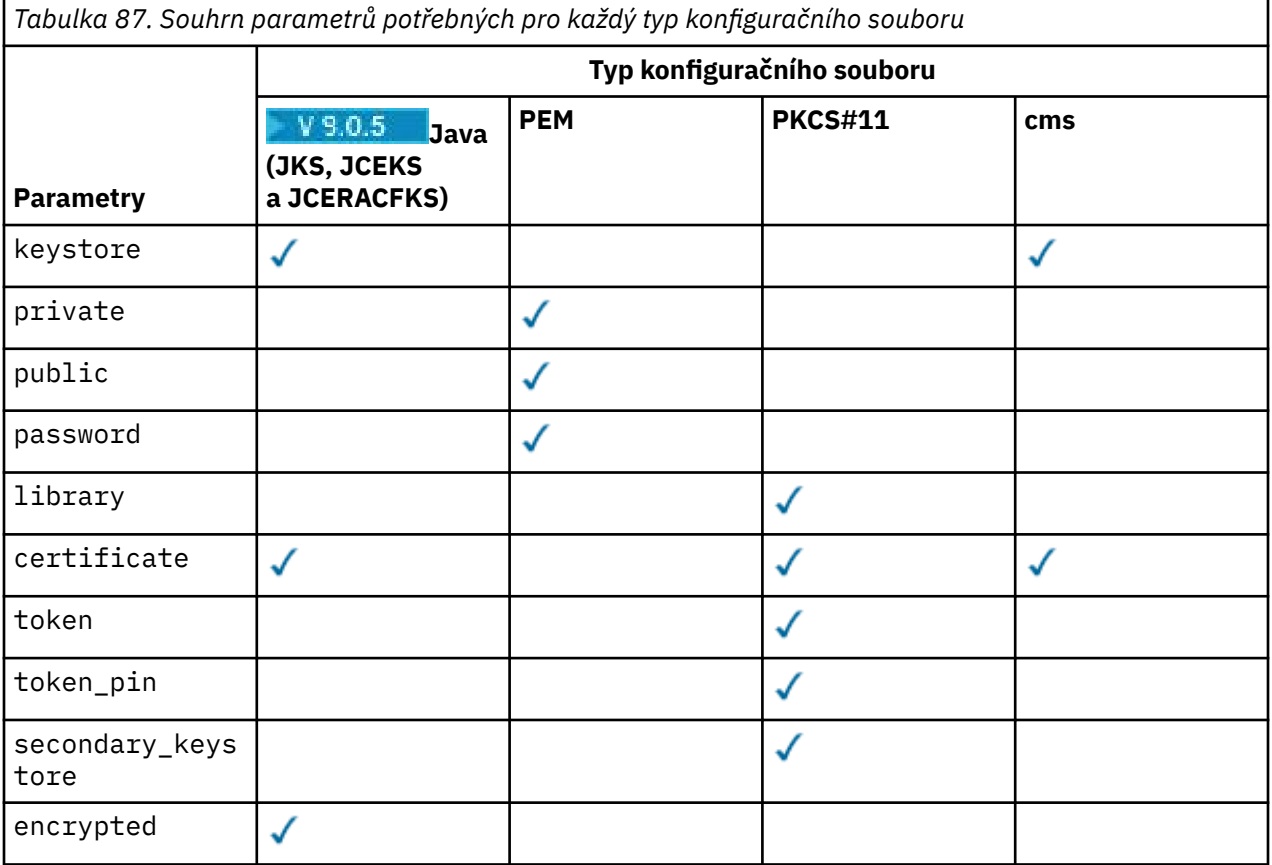

*Tabulka 87. Souhrn parametrů potřebných pro každý typ konfiguračního souboru (pokračování)*

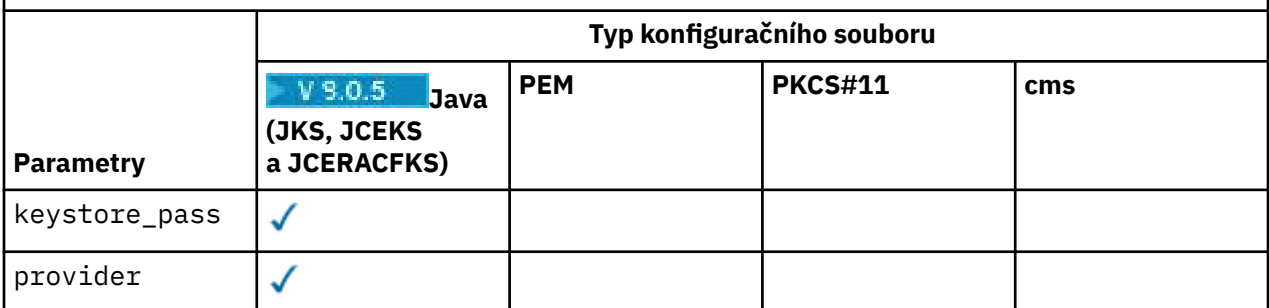

Parametry konfiguračního souboru jsou definovány následujícím způsobem:

### **keystore**

Pouze konfigurace CMS a Java . Cesta k souboru úložiště klíčů pro konfiguraci CMS, JKS a JCEKS.

**IMQAdY.VUE V S.O.5 Identifikátor URI pro svazek klíčů RACF pro konfiguraci**  $z/0S$ JCERACFKS.

### **Důležité:**

- Cesta k souboru úložiště klíčů nesmí obsahovat příponu souboru.
- **z/08 MQAdy VUE V 9.0.5 Identifikátor URI pro svazek klíčů RACF musí být ve formě:**

safkeyring://*user*/*keyring*

kde:

- *user* je ID uživatele, který vlastní svazek klíčů
- *keyring* je název svazku klíčů.

### **private**

Pouze konfigurace PEM. Název souboru souboru, který obsahuje soukromý klíč a certifikát ve formátu PEM.

### **public**

Pouze konfigurace PEM. Název souboru souboru, který obsahuje důvěryhodné veřejné certifikáty ve formátu PEM.

### **password**

Pouze konfigurace PEM. Heslo, které se používá k dešifrování zašifrovaného soukromého klíče.

### **library**

Pouze PKCS#11 . Jméno cesty ke knihovně PKCS#11 .

### **certificate**

Pouze konfigurace CMS, PKCS#11 a Java . Popisek certifikátu

### **token**

Pouze PKCS#11 . Označení tokenu.

### **token\_pin**

Pouze PKCS#11 . Kód PIN pro odemknutí tokenu.

### **secondary\_keystore**

Pouze PKCS#11 . Název cesty úložiště klíčů CMS, které je poskytnuto bez rozšíření produktu .kdb , které obsahuje kotvicí certifikáty (kořenové certifikáty) vyžadované certifikáty uloženými na tokenu PKCS #11 . Sekundární úložiště klíčů může také obsahovat certifikáty, které jsou intermediační v řetězci trust, stejně jako certifikáty příjemce, které jsou definovány v zásadě zabezpečení ochrany soukromí. Toto úložiště klíčů CMS musí být doprovázeno souborem pro uložení, který musí být umístěn ve stejném adresáři jako sekundární úložiště klíčů.

### **encrypted**

Pouze konfigurace produktu Java . Stav hesla.

#### <span id="page-536-0"></span>**keystore\_pass**

Pouze konfigurace produktu Java . Heslo pro soubor úložiště klíčů.

#### **Poznámka:**

- Pro úložiště klíčů CMS AMS spoléhá na soubory stash (.sth), zatímco JKS a JCEKS mohou vyžadovat heslo jak pro certifikát, tak pro soukromý klíč uživatele.
- **Důležité:** Ukládání hesel ve formátu prostého textu je bezpečnostním rizikem.

 $z/0S$ MQAdv.VUE V S.O.5

**Poznámka:** Ignorováno pro jceracfks , protože přístup není řízen heslem.

#### **key\_pass**

Pouze konfigurace produktu Java . Heslo pro soukromý klíč uživatele.

**Důležité:** Ukládání hesel ve formátu prostého textu je bezpečnostním rizikem.

z/OS MQAdv.VUE V 9.0.5

**Poznámka:** Ignorováno pro jceracfks , protože přístup není řízen heslem.

#### **provider**

Pouze konfigurace produktu Java . Poskytovatel zabezpečení produktu Java , který implementuje kryptografické algoritmy vyžadované certifikátem úložiště klíčů.

**Důležité:** Informace, které jsou uloženy v úložišti klíčů, jsou rozhodující pro zabezpečený tok dat, který se odesílá pomocí produktu IBM MQ. Administrátoři zabezpečení musí věnovat zvláštní pozornost, když jim přiřazují oprávnění k souboru těchto souborů.

Příklad souboru keystore.conf :

```
cms.keystore = c:\Documents and Settings\Alice\AliceKeystore
cms.certificate = AliceCert
jceks.keystore = c:/Documents and Settings/Alice/AliceKeystore
jceks.certificate = AliceCert
jceks.encrypted = no
jceks.keystore_pass = passw0rd
jceks.key_pass = passw0rd
jceks.provider = IBMJCE
```
#### **Související úlohy**

["Ochrana hesel v produktu Java" na stránce 551](#page-550-0)

Uložení hesel úložiště klíčů a soukromých klíčů jako prostý text představuje bezpečnostní riziko, takže produkt Advanced Message Security poskytuje nástroj, pomocí kterého lze tato hesla zakódovat pomocí klíče uživatele, který je k dispozici v souboru úložiště klíčů.

# **Podpora pro non-IBM JRE s AMS**

Z produktu IBM MQ 9.0je produkt AMS podporován v jiných prostředích JRE nežIBM v klientech Java .

Produkt Advanced Message Security implementuje [Syntax Message Syntax \(CMS\).](https://tools.ietf.org/html/rfc5652) Syntaxe CMS se používá k digitálnímu podpisu, shrnutí, ověření nebo šifrování libovolného obsahu zprávy.

In previous releases of the product, Advanced Message Security support in the IBM MQ classes for Java and IBM MQ classes for JMS has been dependent on CMS support specifically provided by the IBM implementation of the Java Cryptography Extensions (JCE). Kvůli tomuto omezení byla funkce k dispozici pouze při použití prostředí Java runtime environment (JRE), které obsahovalo poskytovatele JCE Java .

Důležité je, že podpora na platformách, jako např. Solaris , vyžaduje hybridní prostředí JRE. To znamená, že standardní prostředí JRE pro platformu s dalšími prvky poskytovaným produktem IBM; zejména poskytovatel JCE IBM byl požadován namísto toho, který poskytuje standardní prostředí JRE pro danou platformu.

V produktu IBM MQ 9.0byla podpora AMS v produktu IBM MQ classes for Java a IBM MQ classes for JMS upravena a nyní používá balíky open-source [Bouncy Castle](https://bouncycastle.org/) pro podporu CMS. To znamená, že tyto třídy mohou nyní podporovat operaci AMS při spouštění s jinými nežIBM JRE.

Potřebný soubor JAR zámku Bouncy Castle je obsažen jako součást instalačního balíku produktu IBM MQ classes for Java a IBM MQ classes for JMS .

Pro IBM MQ 9.0.x Continuous Deliverya pro Long Term Support pro IBM MQ 9.0.0 Fix Pack 5 a starší jsou použité soubory JAR Bouncy Castle použity tyto soubory:

**Soubor JAR "provider", který má zásadní význam pro operace Bouncy Castle.**

Tento soubor JAR se nazývá bcprov-jdk15on-VER.jar , kde "VER" je trojciferné číslo verze, které představuje číslo verze zámku Bouncy Castle bez vložených období. Příklad: Soubor JAR poskytovatele pro Bouncy Castle verze 1.5.2 je bcprov-jdk15on-152.jar.

**Soubor JAR "PKIX", který obsahuje podporu pro operace CMS, které používá produkt AMS .** Tomu se říká bcpkix-jdk15on-VER.jar , kde "VER" představuje stejné 3místné číslo verze jako soubor JAR poskytovatele.

Verze souborů JAR pro Bouncy Castle se liší od verze produktu IBM MQ .

- V produktu IBM MQ 9.0.3 a starších verzích je VER 152.
- $\bullet$  V 9.0.4  $\bullet$  V produktu IBM MQ 9.0.4je VER 157.

LTS Pro Long Term Support for IBM MQ 9.0.0 Fix Pack 6 a pozdější jsou použité soubory JAR Bouncy Castle použity tyto soubory:

### **Z IBM MQ 9.0.0 Fix Pack 6: Soubor JAR poskytovatele, který je základní pro operace Bouncy Castle.**

Tento soubor JAR se nazývá bcprov-jdk15on.jar.

**V produktu IBM MQ 9.0.0 Fix Pack 6: soubor JAR "PKIX", který obsahuje podporu pro operace CMS, které používá produkt Advanced Message Security.**

Tento soubor JAR se nazývá bcpkix-jdk15on.jar.

# **Z IBM MQ 9.0.0 Fix Pack 12: soubor JAR "UTIL", který obsahuje třídy používané jinými rozhraními API Bouncy Castle.**

Tento soubor JAR se nazývá bcutil-jdk15on.jar.

Hrad Bouncy 1.69 uvedl nový soubor JAR, bcutil-VER. jar. Soubor JAR "BCUTIL" je kolekcí tříd, které nemusí být v souboru JAR poskytovatele JCE, ale používají se v jiných rozhraních API Bouncy Castle.

Upravené třídy byly testovány s prostředím JRE produktu IBM a JRE Oracle . Je pravděpodobné, že se úspěšně spustí pod libovolným J2SE-compliant JRE. Měli byste však vzít na vědomí následující závislosti:

- Nejsou k dispozici žádné změny v konfiguraci produktu AMS
- Třídy Hrad Bouncy se používají pouze pro operace CMS. Všechny ostatní operace související se zabezpečením, například přístup k úložišti klíčů, skutečné šifrování dat a výpočet kontrolních součtů podpisu, používají funkce poskytované prostředím JRE.

**Důležité:** Z tohoto důvodu musí použité prostředí JRE obsahovat implementaci poskytovatele JCE.

• Chcete-li použít některé *silné* šifrovací algoritmy, budete možná muset nainstalovat soubory zásad *unrestricted* pro implementaci JCE JRE

Další podrobnosti naleznete v dokumentaci k prostředí JRE.

- Pokud jste povolili zabezpečení produktu Java :
	- Přidejte java.security.SecurityPermissioninsertProvider.BC do aplikace tak, aby třídy Bouncy Castle mohly být použity jako poskytovatel zabezpečení.
	- Udělte prostor java.security.AllPermission souborům JAR Bouncy Castle, které jsou:

*mq\_install\_dir*/java/lib/bcutil-jdk15on.jar

*mq\_install\_dir*/java/lib/bcpkix-jdk15on.jar *mq\_install\_dir*/java/lib/bcprov-jdk15on.jar

#### **Související informace**

Co je nainstalováno pro třídy IBM MQ pro JMS Co je nainstalováno pro třídy IBM MQ pro jazyk Java

# **Promočování agenta MCA (Message Channel Agent)**

Interception MCA umožňuje správci front spuštěnému v rámci produktu IBM MQ selektivně povolit použití zásad pro kanály připojení serveru.

Interception MCA umožňuje klientům, kteří zůstanou mimo produkt AMS , stále být připojeni ke správci front, a jejich zprávy budou šifrovány a dešifrovány.

Funkce MCA interception je určen k poskytnutí funkce AMS , pokud AMS nelze povolit na klientovi. Všimněte si, že použití zachycení agenta MCA a klienta s aktivovanou AMSmá za následek dvojí ochranu zpráv, které mohou být problematické pro příjem aplikací. Další informace viz ["Zakázání produktu](#page-540-0) [Advanced Message Security na straně klienta" na stránce 541](#page-540-0).

**Poznámka:** Zachytávače MCA nejsou podporovány pro kanály AMQP nebo MQTT.

# **Konfigurační soubor úložiště klíčů**

Při výchozím nastavení je konfigurační soubor úložiště klíčů pro zachycení agenta MCA keystore.conf a nachází se v adresáři .mqs v cestě k adresáři HOME uživatele, který spustil správce front nebo modul listener. Úložiště klíčů lze také konfigurovat pomocí proměnné prostředí MQS\_KEYSTORE\_CONF. Další informace o konfiguraci úložiště klíčů produktu AMS naleznete v tématu ["Používání úložišť klíčů](#page-532-0) [a certifikátů" na stránce 533.](#page-532-0)

Chcete-li povolit zachycení agenta MCA, je třeba zadat název kanálu, který chcete použít v konfiguračním souboru úložiště klíčů. V případě zachycení agenta MCA lze použít pouze typ úložiště klíčů cms.

Příklad nastavení zachycení agenta MCA naleznete v tématu "Příklad příkazu Advanced Message Security MCA interception" na stránce 539 .

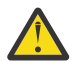

**Upozornění:** Na vybraných kanálech musíte dokončit ověření a šifrování klienta, například pomocí SSL a SSLPEER nebo CHLAUTH TYPE (SSLPEERMAP), abyste zajistili, že se k této schopnosti budou moci připojit pouze autorizovaní klienti.

**IBM i** 

Pokud váš podnik používá produkt IBM ia vy jste vybrali komerční certifikační autoritu (CA) k podepsání certifikátu, produkt Digital Certificate Manager vytvoří žádost o certifikát ve formátu PEM (Privacy-Enhanced Mail). Je třeba předat požadavek na zvolenou CA.

Chcete-li to provést, je třeba použít následující příkaz k výběru správného certifikátu pro kanál určený v produktu channelname:

pem.certificate.channel.*channelname*

## *Příklad příkazu Advanced Message Security MCA interception*

Příklad úlohy, jak nastavit zachycení agenta MCA AMS .

## **Než začnete**

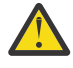

**Upozornění:** Na vybraných kanálech musíte dokončit ověření a šifrování klienta, například pomocí SSL a SSLPEER nebo CHLAUTH TYPE (SSLPEERMAP), abyste zajistili, že se k této schopnosti budou moci připojit pouze autorizovaní klienti.

Pokud váš podnik používá produkt IBM ia vy jste vybrali komerční certifikační autoritu (CA) k podepsání certifikátu, produkt Digital Certificate Manager vytvoří žádost o certifikát ve formátu PEM (Privacy-Enhanced Mail). Je třeba předat požadavek na zvolenou CA.

# **Informace o této úloze**

Tato úloha vás provede procesem nastavení vašeho systému tak, aby používal zachycování zpráv MCA, a poté ověření nastavení.

**Poznámka:** Před verzí IBM WebSphere MQ 7.5byl produkt AMS přídavným produktem, který měl být instalován a zachytávač konfigurován pro ochranu aplikací. Od produktu IBM WebSphere MQ 7.5 jsou zachytávače automaticky zahrnuty a dynamicky povoleny v prostředí klienta a běhového prostředí klienta a serveru MQ . V tomto příkladu pro práci s produktem MCA jsou zachytávače poskytovány na konci kanálu serveru a v kroku 12 se používá starší běhové prostředí klienta (v kroku 12) k vložení nechráněných zpráv do kanálu tak, aby jej bylo možné považovat za ochranu zachytávačů MCA. Pokud by tento příklad použil klienta produktu IBM WebSphere MQ 7.5 nebo novější, způsobilo by to, že se zpráva bude chránit dvakrát, protože zachytávač běhového prostředí klienta MQ a zachytávač MCA by oba tyto zprávy při vstupu do produktu MQochránili.

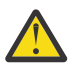

**Upozornění:** Nahraďte userID v kódu vaším ID uživatele.

### **Postup**

- 1. Vytvořte databázi klíčů a certifikáty pomocí následujících příkazů pro vytvoření skriptu shellu.
	- Také změňte **INSTLOC** a **KEYSTORELOC** nebo spusťte požadované příkazy. Všimněte si, že nemusí být nutné vytvořit certifikát pro bob.

```
INSTLOC=/opt/mq90
KEYSTORELOC=/home/testusr/ssl/ams1
mkdir -p $KEYSTORELOC
chmod -R 777 $KEYSTORELOC
chown -R mqm:mqm $KEYSTORELOC
export PATH=$PATH:$INSTLOC/gskit8/bin
echo "PATH = $PATH"
export LD_LIBRARY_PATH=$LD_LIBRARY_PATH:$INSTLOC/gskit8/lib64
gsk8capicmd_64 -keydb -create -db $KEYSTORELOC/alicekey.kdb -pw passw0rd -stash
gsk8capicmd_64 -keydb -create -db $KEYSTORELOC/bobkey.kdb -pw passw0rd -stash
gsk8capicmd_64 -cert -create -db $KEYSTORELOC/alicekey.kdb -pw passw0rd
-label alice_cert -dn "cn=alice,O=IBM,c=IN" -default_cert yes
gsk8capicmd_64 -cert -create -db $KEYSTORELOC/bobkey.kdb -pw passw0rd
-label bob_cert -dn "cn=bob,O=IBM,c=IN" -default_cert yes
```
2. Sdílejte certifikáty mezi dvěma klíčovými databázemi tak, aby každý uživatel mohl úspěšně identifikovat ostatní.

Je důležité, abyste použili metodu popsanou v **Úloha 5. Sdílení certifikátů** v příručce **Quick Start Guide** [\(Windows](#page-512-0) nebo [UNIX\)](#page-518-0).

3. Vytvořte keystore.conf s touto konfigurací: Keystore.conf location: /home/ userID/ssl/ams1/

cms.keystore = /home/userID/ssl/ams1/alicekey cms.certificate.channel.SYSTEM.DEF.SVRCONN = alice\_cert

- 4. Vytvořit a spustit správce front AMSQMGR1
- 5. Definování modulu listener s parametrem *port* 14567 a *control* QMGR
- 6. Zakažte oprávnění kanálu nebo nastavte pravidla pro oprávnění kanálu. Další informace viz SET CHLAUTH .
- 7. Zastavte správce front.
- 8. Nastavte úložiště klíčů:

export MQS\_KEYSTORE\_CONF=/home/userID/ssl/ams1/keystore.conf
9. Spusťte správce front ve stejném shellu.

10. Nastavte zásady zabezpečení a ověřte:

```
setmqspl -m AMSQMGR1 -s SHA256 -e AES256 -p TESTQ -a "CN=alice,O=IBM,C=IN"
-r "CN=alice,O=IBM,C=IN"
dspmqspl -m AMSQMGR1
```
Další informace viz setmqspl a dspmqspl .

#### 11. Nastavte konfiguraci kanálu:

export MQSERVER='SYSTEM.DEF.SVRCONN/TCP/127.0.0.1(14567)'

12. Spusťte produkt **amqsputc** z klienta MQ , který automaticky nepovoluje zachytávač MCA; například IBM WebSphere MQ 7.1 nebo dřívější klient. Vložte následující dvě zprávy:

/opt/mqm/samp/bin/amqsputc TESTQ TESTQMGR

13. Odeberte zásadu zabezpečení a ověřte výsledek:

setmqspl -m AMSQMGR1 -p TESTQ -remove dspmqspl -m AMSQMGR1

14. Procházejte frontu z instalace produktu IBM MQ 9.0 :

/opt/mq90/samp/bin/amqsbcg TESTQ AMSQMGR1

Výstup procházení zobrazuje zprávy v šifrovaném formátu.

15. Nastavte zásadu zabezpečení a ověřte výsledek:

```
setmqspl -m AMSQMGR1 -s SHA256 -e AES256 -p TESTQ -a "CN=alice,O=IBM,C=IN"
-r "CN=alice,O=IBM,C=IN"
dspmqspl -m AMSQMGR1
```
16. Spusťte produkt **amqsgetc** z instalace produktu IBM MQ 9.0 :

/opt/mqm/samp/bin/amqsgetc TESTQ TESTQMGR

#### **Související úlohy**

["Stručná úvodní příručka pro AMS s klienty Java" na stránce 521](#page-520-0)

Pomocí této příručky můžete rychle nakonfigurovat produkt Advanced Message Security a poskytnout zabezpečení zpráv pro aplikace produktu Java , které se připojují pomocí vazeb klienta. Po dokončení tohoto procesu jste vytvořili úložiště klíčů k ověření identit uživatelů a definované zásady pro podepisování a šifrování pro správce front.

#### **Související odkazy**

["Známá omezení." na stránce 508](#page-507-0) Informace o omezeních produktu Advanced Message Security.

### **Zakázání produktu Advanced Message Security na straně klienta**

Pokud používáte klienta IBM WebSphere MQ 7.5 nebo novější k připojení ke správci front z dřívější verze produktu a je-li hlášena chyba 2085 (MQRC\_UNKNOWN\_OBJECT\_NAME) , je třeba vypnout produkt IBM MQ Advanced Message Security (AMS).

### **Informace o této úloze**

V produktu IBM WebSphere MQ 7.5je produkt IBM MQ Advanced Message Security (AMS) automaticky aktivován v klientovi IBM MQ a při výchozím nastavení se klient pokusí zkontrolovat zásady zabezpečení pro objekty ve správci front. Nicméně servery ve starších verzích produktu, například IBM WebSphere MQ 7.1, nemají povoleny AMS a způsobí chybu 2085 (MQRC\_UNKNOWN\_OBJECT\_NAME) chyby.

Je-li tato chyba hlášena při pokusu o připojení ke správci front ze starší verze produktu, můžete produkt AMS vypnout následujícím způsobem:

- Pro klienty produktu Java lze následujícími způsoby:
	- Nastavením proměnné prostředí AMQ\_DISABLE\_CLIENT\_AMS.
	- Nastavením systémové vlastnosti Java na hodnotu com.ibm.mq.cfg.AMQ\_DISABLE\_CLIENT\_AMS.
	- Použitím vlastnosti DisableClientAMS, pod stanzou **Security** v souboru mqclient.ini .
- Pro klienty typu C platí jedním z následujících způsobů:
	- Nastavením proměnné prostředí MQS\_DISABLE\_ALL\_INTERCEPT.
	- Použitím vlastnosti DisableClientAMS, pod stanzou **Security** v souboru mqclient.ini .

**Poznámka:** V produktu IBM WebSphere MQ 7.5můžete také použít proměnnou prostředí AMQ\_DISABLE\_CLIENT\_AMS. pro klienty jazyka C. V produktu IBM MQ 8.0již nelze použít proměnnou prostředí AMQ\_DISABLE\_CLIENT\_AMS pro klienty jazyka C. Namísto toho je třeba použít proměnnou prostředí MQS\_DISABLE\_ALL\_INTERCEPT.

#### **Procedura**

• Chcete-li v klientu vypnout AMS , použijte jednu z následujících možností:

#### **proměnná prostředí AMQ\_DISABLE\_CLIENT\_AMS**

Tuto proměnnou je třeba nastavit v následujících případech:

- Používáte-li prostředí JRE ( Java Runtime Environment) jiné než prostředí IBM Java Runtime Environment (JRE)
- Používáte-li produkt IBM WebSphere MQ 7.5nebo novější IBM MQ classes for JMS nebo klienta IBM MQ classes for Java .

Vytvořte proměnnou prostředí AMQ\_DISABLE\_CLIENT\_AMS a nastavte ji na hodnotu TRUE v prostředí, v němž je aplikace spuštěna. Příklad:

export AMQ\_DISABLE\_CLIENT\_AMS=TRUE

#### **Vlastnost systému Java com.ibm.mq.cfg.AMQ\_DISABLE\_CLIENT\_AMS**

V případě klientů IBM MQ classes for JMS a IBM MQ classes for Java můžete nastavit systémovou vlastnost Java com.ibm.mq.cfg.AMQ\_DISABLE\_CLIENT\_AMS na hodnotu TRUE pro aplikaci Java .

Například, můžete nastavit systémovou vlastnost Java jako volbu -D , když je vyvolán příkaz Java :

java -Dcom.ibm.mq.cfg.AMQ\_DISABLE\_CLIENT\_AMS=TRUE -cp <*MQ\_INSTALLATION\_PATH*>/java/lib/ com.ibm.mqjms.jar my.java.applicationClass

Případně můžete zadat systémovou vlastnost Java v rámci konfiguračního souboru JMS jms.config, pokud aplikace tento soubor používá.

#### **proměnná prostředí MQS\_DISABLE\_ALL\_INTERCEPT**

Tuto proměnnou je třeba nastavit v případě, že používáte produkt IBM MQ 8.0 nebo novější s nativními klienty a v klientu je třeba zakázat produkt AMS .

Vytvořte proměnnou prostředí MQS\_DISABLE\_ALL\_INTERCEPT a nastavte ji na hodnotu TRUE v prostředí, v němž je klient spuštěn. Příklad:

export MQS\_DISABLE\_ALL\_INTERCEPT =TRUE

Proměnnou prostředí MQS\_DISABLE\_ALL\_INTERCEPT můžete použít pouze pro klienty jazyka C. Pro klienty produktu Java je třeba namísto toho použít proměnnou prostředí AMQ\_DISABLE\_CLIENT\_AMS.

### **Vlastnost DisableClientAMS v souboru mqclient.ini**

Tuto volbu můžete použít pro klienty IBM MQ classes for JMS a IBM MQ classes for Java a pro klienty C.

Přidejte název vlastnosti DisableClientAMS pod stanzou **Security** souboru mqclient.ini , jak ukazuje následující příklad:

Security: DisableClientAMS=Yes

Můžete také povolit produkt AMS , jak ukazuje následující příklad:

Security: DisableClientAMS=No

### **Jak pokračovat dále**

Další informace o problémech s otevíráním chráněných front AMS naleznete v tématu ["Problémy při](#page-579-0) [otevírání chráněných front při použití JMS" na stránce 580](#page-579-0).

#### **Související pojmy**

["Promočování agenta MCA \(Message Channel Agent\)" na stránce 539](#page-538-0) Interception MCA umožňuje správci front spuštěnému v rámci produktu IBM MQ selektivně povolit použití zásad pro kanály připojení serveru.

#### **Související informace**

Konfigurační soubor IBM MQ classes for JMS Konfigurace klienta pomocí konfiguračního souboru

## **Požadavky na certifikát pro AMS**

Certifikáty musí mít veřejný klíč RSA, aby jej bylo možné použít s produktem Advanced Message Security.

Další informace o různých typech veřejných klíčů a o tom, jak je vytvořit, viz ["Digitální certifikáty](#page-39-0) [a kompatibilita CipherSpec v produktu IBM MQ" na stránce 40.](#page-39-0)

### **Rozšíření použití klíče**

Rozšíření pro použití klíče umístí další omezení na způsob, jakým lze použít certifikát.

V produktu Advanced Message Securitymusí být použití klíče nastaveno následujícím způsobem: pro certifikáty v normě X.509 V3 nebo novější, které se používají pro kvalitu ochrany integrity, jsou-li nastavena rozšíření použití klíče, musí obsahovat alespoň jednu z těchto dvou hodnot:

- **nonRepudiation**
- **digitalSignature**

For the quality of protection privacy, if the key usage extensions are set, they must also include the **keyEncipherment** extension.

#### **Související pojmy**

["Kvalita ochrany" na stránce 562](#page-561-0) Advanced Message Security zásady ochrany dat znamenají kvalitu ochrany (QOP).

## **Metody ověření platnosti certifikátů v produktu AMS**

Pomocí produktu Advanced Message Security můžete zjišťovat a odmítat odvolané certifikáty, takže zprávy ve vašich frontách nebudou chráněny pomocí certifikátů, které nesplňují standardy zabezpečení.

Produkt AMS umožňuje ověřit platnost certifikátu pomocí protokolu OCSP (Online Certificate Status Protocol) nebo seznamu odvolaných certifikátů (CRL).

Produkt AMS lze nakonfigurovat buď pro kontrolu OCSP, nebo pro kontrolu CRL, nebo obojí. Jsou-li povoleny obě metody, pak produkt AMS z důvodů výkonu nejprve použije OCSP pro stav odvolání jako první. Pokud je stav odvolání certifikátu neurčený po kontrole OCSP, produkt AMS použije kontrolu CRL.

Všimněte si, že při výchozím nastavení je povolena kontrola OCSP i CRL.

#### **Související pojmy**

"Protokol OCSP (Online Certificate Status Protocol) v produktu AMS" na stránce 544 Protokol OCSP (Online Certificate Status Protocol) určuje, zda byl certifikát odvolán, a proto pomáhá určit, zda může být certifikát důvěryhodný. Protokol OCSP je ve výchozím nastavení povolen.

["Seznamy odvolaných certifikátů \(CRL\) v produktu AMS" na stránce 546](#page-545-0) Seznamy CRL obsahují seznam certifikátů, které byly označeny certifikační autoritou (CA), protože již nejsou důvěryhodné z různých důvodů, například soukromý klíč byl ztracen nebo ohrožen.

### *Protokol OCSP (Online Certificate Status Protocol) v produktu AMS*

Protokol OCSP (Online Certificate Status Protocol) určuje, zda byl certifikát odvolán, a proto pomáhá určit, zda může být certifikát důvěryhodný. Protokol OCSP je ve výchozím nastavení povolen.

Protokol OCSP není v systémech IBM i sytems podporován.

*Povolení kontroly OCSP v nativních zachytávačích produktu Advanced Message Security* Kontrola protokolu OCSP (Online Certificate Status Protocol) v produktu Advanced Message Security je standardně povolena na základě informací v použitých certifikátech.

### **Postup**

Přidejte do konfiguračního souboru úložiště klíčů tyto volby:

**Poznámka:** Všechna stanza OCSP jsou volitelná a lze ji zadat nezávisle.

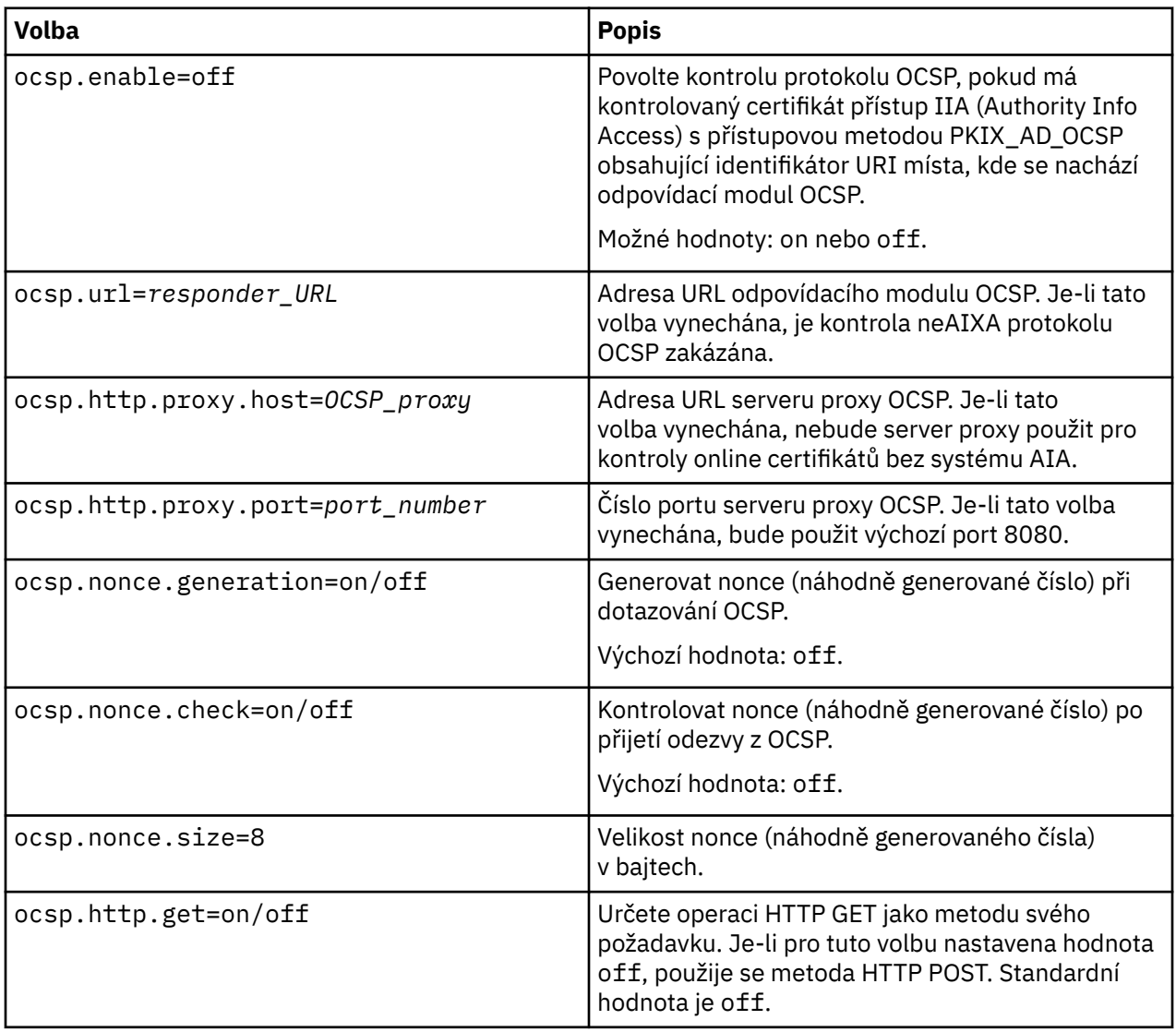

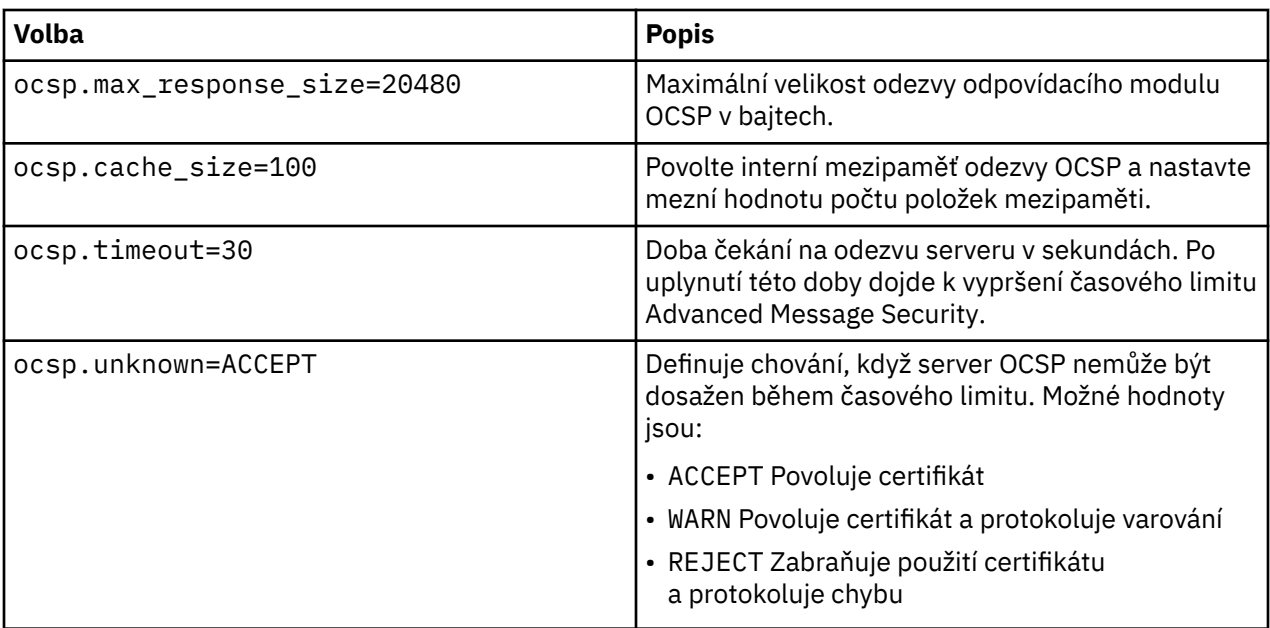

*Povolení kontroly OCSP v produktu Java v produktu AMS*

Chcete-li povolit kontrolu OCSP pro produkt Java v produktu Advanced Message Security, upravte soubor java.security nebo konfigurační soubor úložiště klíčů.

### **Informace o této úloze**

V produktu Advanced Message Securitylze povolit kontrolu protokolu OCSP dvěma způsoby:

#### *Použití souboru java.security*

Zkontrolujte, zda váš certifikát obsahuje rozšíření certifikátu AIA (Authority Information Access).

### **Postup**

1. Pokud AIA není nastavena nebo chcete přepsat svůj certifikát, upravte soubor \$JAVA\_HOME/lib/ security/java.security s následujícími vlastnostmi:

```
ocsp.responderURL=http://url.to.responder:port
ocsp.responderCertSubjectName=CN=Example CA,O=IBM,C=US
```
a umožněte kontrolu OCSP upravením souboru \$JAVA\_HOME/lib/security/java.security následujícím řádkem:

ocsp.enable=true

2. Je-li nastaveno AIA, povolte kontrolu OCSP upravením souboru \$JAVA\_HOME/lib/security/ java.security následujícím řádkem:

ocsp.enable=true

#### **Jak pokračovat dále**

Pokud používáte správce zabezpečení produktu Java , příliš dokončete konfiguraci, přidejte následující oprávnění produktu Java do produktu lib/security/java.policy

```
permission java.security.SecurityPermission "getProperty.ocsp.enable";
```
<span id="page-545-0"></span>*Použití souboru keystore.conf*

### **Postup**

Přidejte do konfiguračního souboru následující atribut:

ocsp.enable=true

**Důležité:** Nastavení tohoto atributu v konfiguračním souboru přepíše nastavení java.security .

### **Jak pokračovat dále**

Chcete-li dokončit konfiguraci, přidejte následující oprávnění produktu Java do produktu lib/ security/java.policy:

```
permission java.security.SecurityPermission "getProperty.ocsp.enable";
permission java.security.SecurityPermission "setProperty.ocsp.enable";
```
### *Seznamy odvolaných certifikátů (CRL) v produktu AMS*

Seznamy CRL obsahují seznam certifikátů, které byly označeny certifikační autoritou (CA), protože již nejsou důvěryhodné z různých důvodů, například soukromý klíč byl ztracen nebo ohrožen.

Chcete-li ověřit certifikáty, produkt Advanced Message Security vytvoří řetěz certifikátů, který se skládá z certifikátu podepsaného a certifikačního řetězce certifikační autority (CA ' s) až po kotvu důvěryhodnosti. Kotva důvěryhodnosti je důvěryhodný soubor úložiště klíčů, který obsahuje důvěryhodný certifikát, nebo důvěryhodný kořenový certifikát, který se používá k deklarování důvěryhodnosti certifikátu. Produkt AMS ověřuje cestu certifikátu pomocí ověřovacího algoritmu PKIX. Když je řetěz vytvořen a ověřen, AMS dokončí ověření platnosti certifikátu, které zahrnuje ověření platnosti vydání a datum vypršení platnosti každého certifikátu v řetězci proti aktuálnímu datu, kontrolou, zda je rozšíření použití klíče přítomno v certifikátu koncové entity. Je-li rozšíření připojeno k certifikátu, produkt AMS ověří, zda jsou nastaveny také položky **digitalSignature** nebo **nonRepudiation** . Pokud nejsou, je MQRC\_SECURITY\_ERROR ohlášen a zaprotokolován. Produkt AMS dále stahuje seznamy CRL ze souborů nebo z LDAP v závislosti na tom, jaké hodnoty byly zadány v konfiguračním souboru. AMSpodporuje pouze seznamy CRL, které jsou kódovány ve formátu DER. Není-li v konfiguračním souboru úložiště klíčů nalezena žádná konfigurace CRL, AMS neprovede žádnou kontrolu platnosti CRL. Pro každý certifikát CA AMS dotazuje LDAP na CRL pomocí rozlišujících názvů CA pro vyhledání svého seznamu CRL. Do dotazu LDAP jsou zahrnuty následující atributy:

```
certificateRevocationList,
certificateRevocationList;binary,
authorityRevocationList,
authorityRevocationList;binary
deltaRevocationList
deltaRevocationList;binary,
```
**Poznámka:** Produkt deltaRevocationList je podporován pouze v případě, že je určen jako distribuční body.

*Povolení ověření platnosti certifikátu a podpory seznamu odvolaných certifikátů v nativních zachytávačích* Je třeba upravit konfigurační soubor úložiště klíčů tak, aby produkt Advanced Message Security mohl stáhnout soubory CLR ze serveru LDAP (Lightweight Directory Access Protocol).

### **Informace o této úloze**

**IBM** i Povolení ověření platnosti certifikátu a podpora seznamu odvolaných certifikátů v nativních zachytávačích není podporováno pro produkt Advanced Message Security v systému IBM i.

Přidejte do konfiguračního souboru následující volby:

**Poznámka:** Všechna stanza CRL jsou volitelná a mohou být uvedena nezávisle.

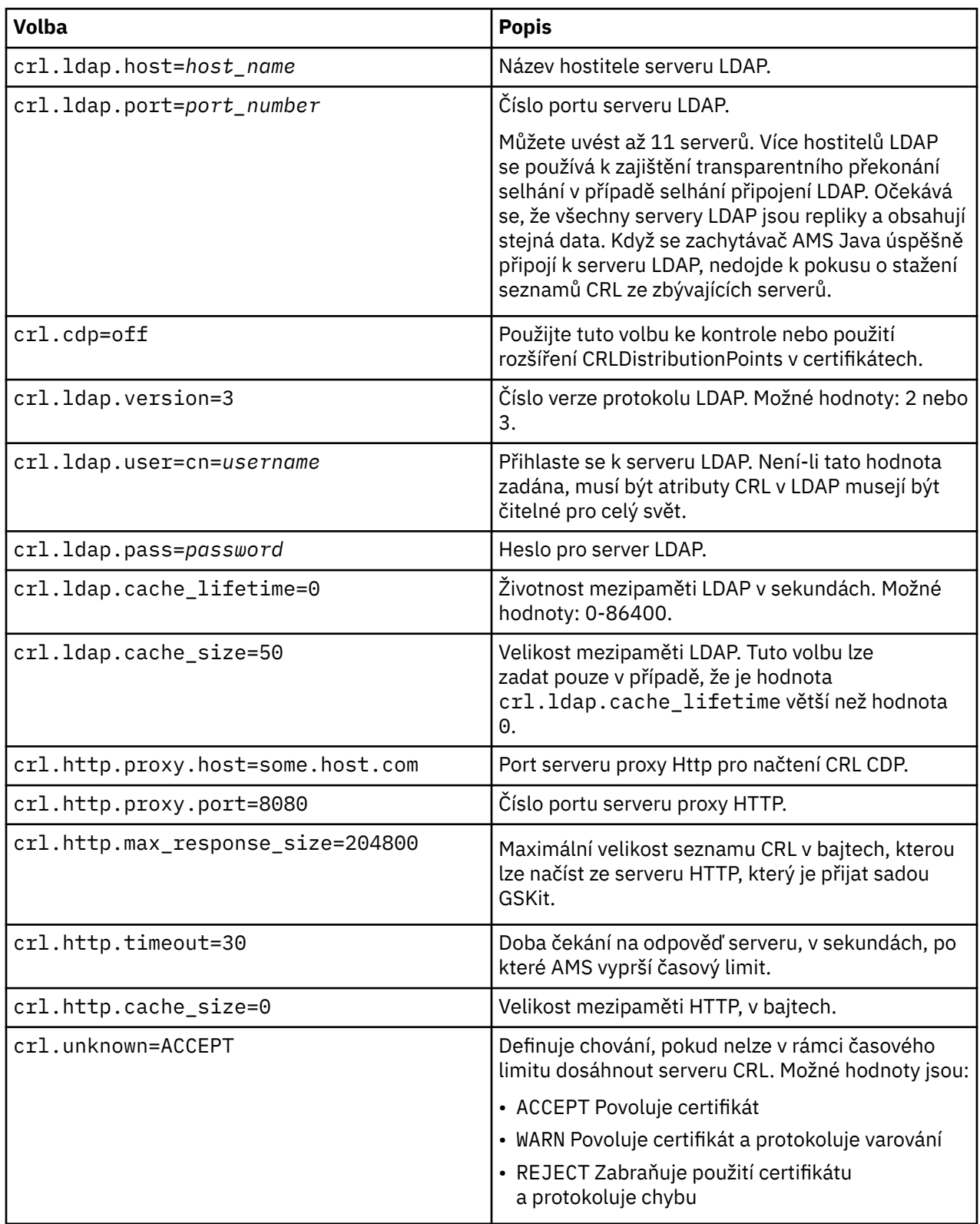

*Povolení podpory seznamu odvolaných certifikátů v produktu Java v produktu AMS* Chcete-li v produktu Advanced Message Securitypovolit podporu CRL, je třeba upravit konfigurační soubor úložiště klíčů tak, aby produkt AMS mohl stahovat seznamy CRL ze serveru LDAP (Lightweight Directory Access Protocol) a konfigurovat soubor java.security .

### **Postup**

1. Přidejte do konfiguračního souboru následující volby:

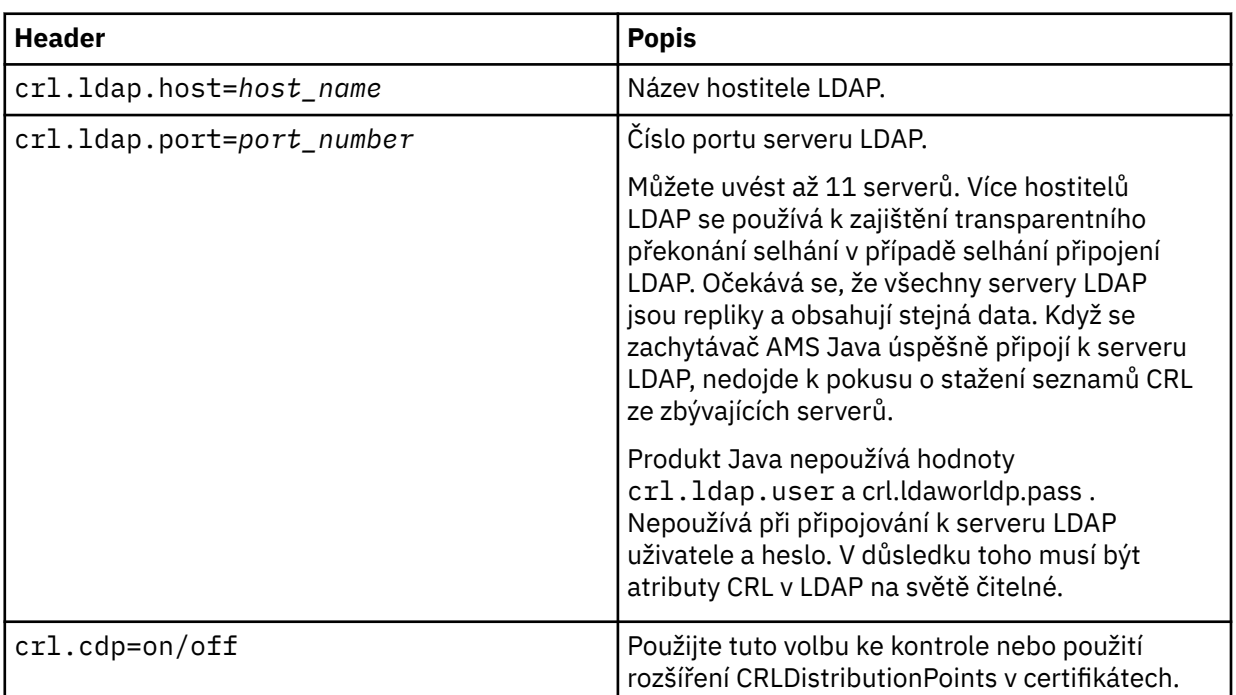

## 2. Upravte soubor JRE/lib/security/java.security s následujícími vlastnostmi:

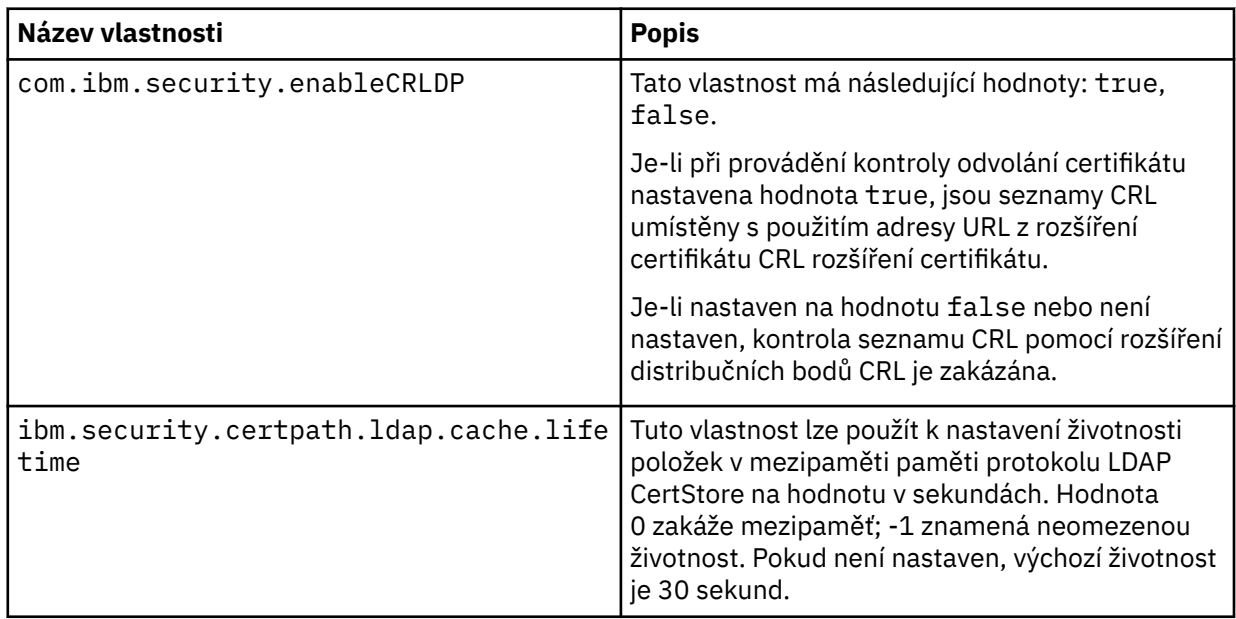

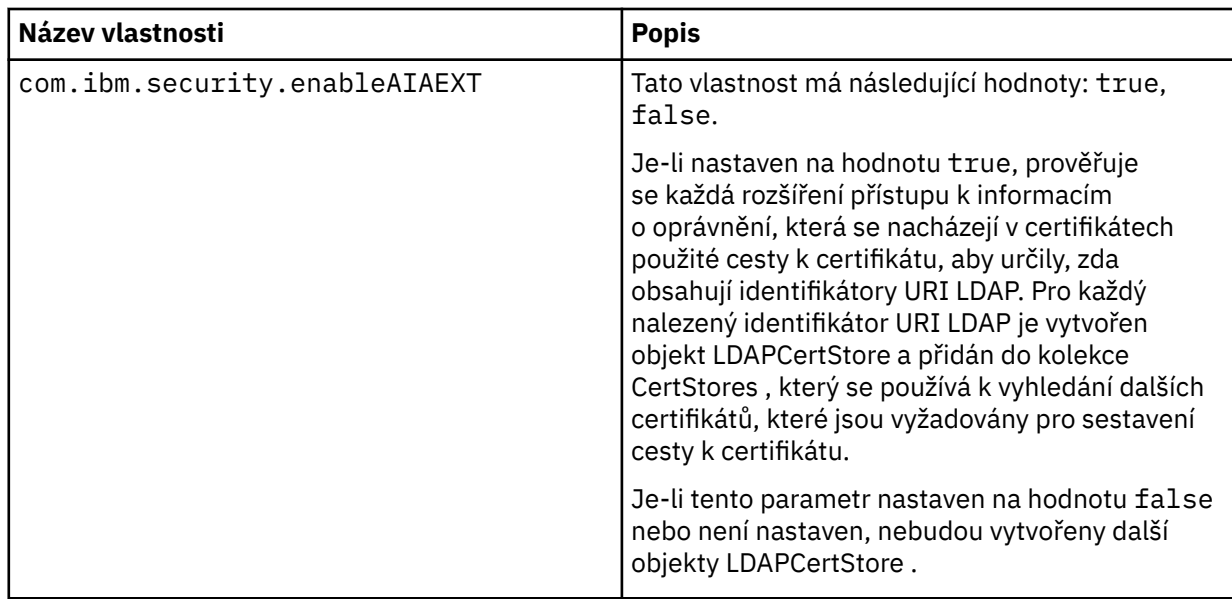

z/0S *Povolení seznamů odvolaných certifikátů (CRL) v systému z/OS*

Produkt Advanced Message Security podporuje kontrolu seznamu odvolaných certifikátů (CRL) digitálních certifikátů používaných k ochraně datových zpráv.

### **Informace o této úloze**

Je-li tato volba povolena, produkt Advanced Message Security potvrdí certifikáty příjemce, když jsou zprávy vloženy do fronty chráněné soukromí, a ověřovat certifikáty odesílatele, když jsou zprávy načítány z chráněné fronty (integrita nebo soukromí). Validace v tomto případě zahrnuje ověření, že příslušné certifikáty nejsou registrovány v příslušném seznamu CRL.

Produkt Advanced Message Security používá služby zabezpečení SSL systému IBM k ověření platnosti certifikátů odesilatele a příjemce. Podrobnou dokumentaci týkající se ověření certifikátu Systému SSL lze nalézt v příručce z/OS Cryptographic Services System Secure Sockets Layer Programming (SC24-5901).

Chcete-li povolit kontrolu CRL, určete umístění konfiguračního souboru CRL prostřednictvím definice CRLFILE DD v kódu JCL spuštěných úloh pro adresní prostor AMS. Ukázkový konfigurační soubor CRL, který lze upravit, je poskytnut v *thlqual*.SCSQPROC (CSQ40CRL). Nastavení povolená v tomto souboru jsou následující:

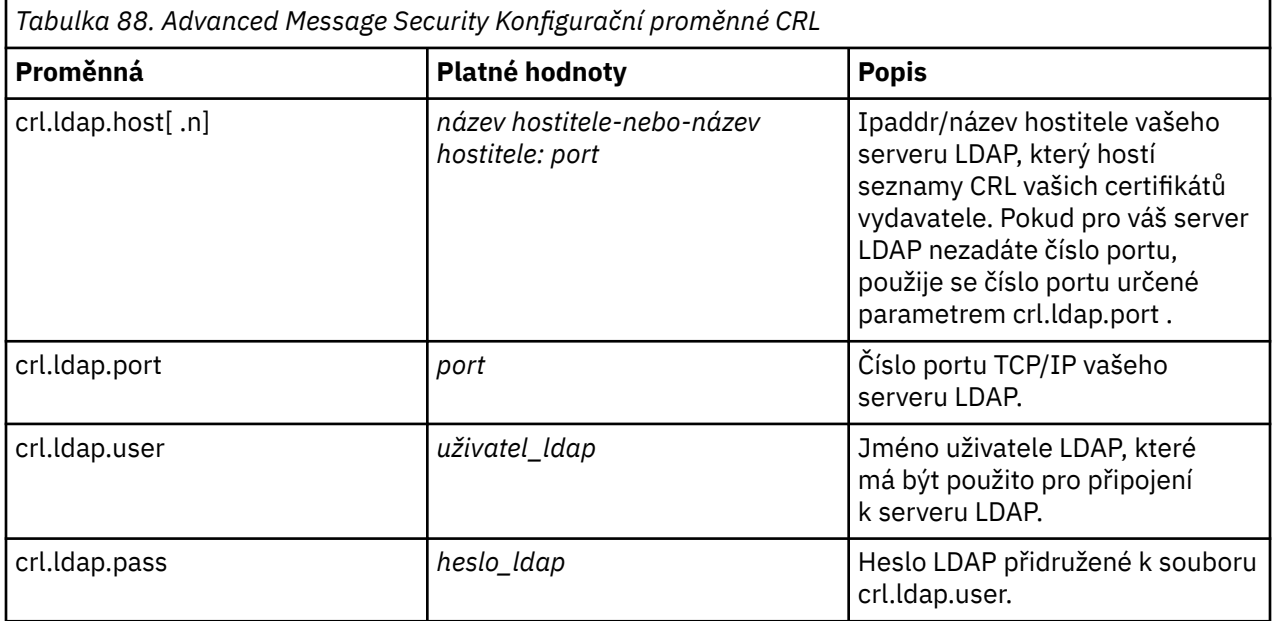

Můžete zadat více názvů hostitelů a portů serveru LDAP následujícím způsobem:

crl.ldap.host.1 = hostname -or hostname:port crl.ldap.host.2 = hostname -or hostname:port crl.ldap.host.3 = hostname -or hostname:port

Můžete uvést až 10 názvů hostitelů. Pokud nezadáte číslo portu pro servery LDAP, použije se číslo portu určené parametrem crl.ldap.port . Každý server LDAP musí používat stejnou kombinaci crl.ldap.user/ password pro přístup.

Když je během inicializace adresního prostoru Advanced Message Security určena konfigurace CRLFILE DD a je povolena kontrola CRL, je konfigurace načtena. Není-li parametr CRLFILE DD zadán, nebo je-li konfigurační soubor CRL nedostupný nebo neplatný, je kontrola CRL zakázána.

Produkt AMS provádí kontrolu CRL pomocí služeb ověřování certifikátu SSL systému IBM následujícím způsobem:

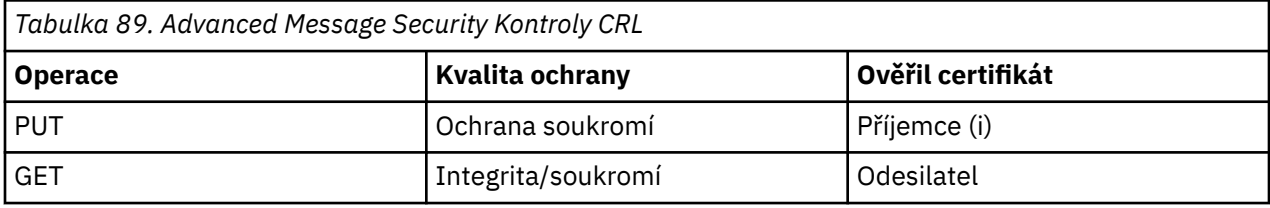

Pokud operace zprávy selže při kontrole seznamu CRL, provede příkaz Advanced Message Security následující akce:

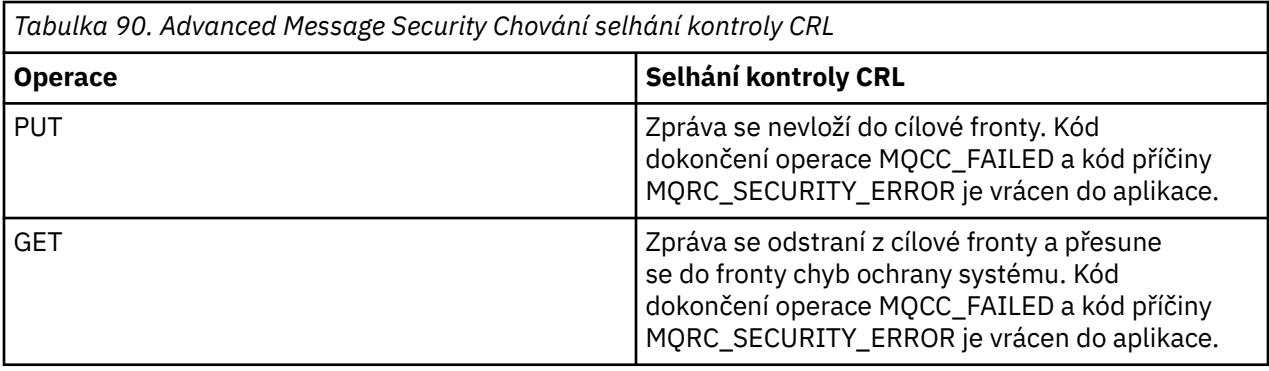

AMS pro z/OS používá IBM Systémové služby SSL k ověření certifikátů, které zahrnuje CRL a kontrolu důvěryhodnosti. IBM System SSL poskytuje proměnnou prostředí GSK\_CRL\_SECURITY\_LEVEL pro střední provoz kontroly CRL. Příklad:

GSK\_CRL\_SECURITY\_LEVEL=MEDIUM

Tato proměnná je dokumentována v příručce z/OS Cryptographic Services System Secure Sockets Layer Programming. Mezi platná přiřazení patří:

- LOW-Ověření platnosti certifikátu selže, pokud nelze kontaktovat server LDAP.
- MEDIUM-Ověření platnosti certifikátu vyžaduje, aby byl server LDAP stykatelný, ale nevyžaduje definování seznamu CRL.
- HIGH-Ověření platnosti certifikátu vyžaduje, aby byl server LDAP contactable a seznam CRL, který má být definován.

Výchozí hodnota zabezpečení SSL systému IBM je hodnota MEDIUM. Tuto proměnnou můžete nastavit v konfiguračním souboru určeném prostřednictvím definice ENVARS DD v kódu JCL spuštěných úloh pro adresní prostor AMS. Ukázkový konfigurační soubor proměnné prostředí je poskytnut v souboru *thlqual*.SCSQPROC (CSQ40ENV).

**Poznámka:** Povinností správců je zajistit, aby příslušné služby LDAP byly k dispozici a udržovat záznamy CRL pro příslušné certifikační autority.

### **Ochrana hesel v produktu Java**

Uložení hesel úložiště klíčů a soukromých klíčů jako prostý text představuje bezpečnostní riziko, takže produkt Advanced Message Security poskytuje nástroj, pomocí kterého lze tato hesla zakódovat pomocí klíče uživatele, který je k dispozici v souboru úložiště klíčů.

### **Než začnete**

Vlastník souboru keystore.conf musí zajistit, aby oprávnění ke čtení souboru měl pouze vlastník souboru. Ochrana hesel popsaná v této kapitole je pouze dalším měřítkem ochrany.

#### **Postup**

1. Upravte soubory produktu keystore.conf tak, aby obsahovaly cestu k úložišti klíčů a uživatelům.

```
jceks.keystore = c:/Documents and Setting/Alice/AliceKeystore
jceks.certificate = AliceCert
jceks.provider = IBMJCE
```
2. Chcete-li spustit nástroj, zadejte:

```
java -cp com.ibm.mq.jmqi.jar com.ibm.mq.ese.config.KeyStoreConfigProtector keystore_password
private_key_password
```
Vygeneruje se výstup se zašifrovanými hesly a lze jej zkopírovat do souboru keystore.conf .

Chcete-li kopírovat výstup do souboru keystore.conf automaticky, spusťte:

```
java -cp com.ibm.mq.jmqi.jar com.ibm.mq.ese.config.KeyStoreConfigProtector keystore_password
private_key_password >> ~/path_to_keystore/keystore.conf
```
#### **Poznámka:**

Seznam výchozích umístění produktu keystore.conf na různých platformách najdete v tématu ["Používání úložišť klíčů a certifikátů" na stránce 533.](#page-532-0)

#### **Příklad**

Zde je příklad takového výstupu:

```
#Fri Jul 30 15:20:29 CEST 2010
jceks.key_pass=MMXh997n5ZOr8uRlJmc5qity9MN2CggGBMKCDxdbn1AyPklvdgTsOLG6X3C1YT7oDzwaqZFlOR4t\r\nm
Zsc7JGAx8nqqxLnAucdGn0NWo6xnjZB1n501YGol2k/
PhaQHhFXKMAU9dKg0f8djOtCAOlX4ETe\r\nfYl9LBUt2wk87uM7dSs\=
jceks.keystore_pass=OIdeayBnSCfLG4cFuxEVrk6SYyAsdSPpDqgPf16s9s1M04cqZjNbhgjoA2EXonudHZHH+4s2drvQ
\r\nCUvQgu9GuaBMJK2F2OjtHJJ1Y4BVeLW2c2okgawo/
W2J1AdUYKkJ0raYTkDouLaTYTQeulyG0xIl\r\niD2si1xUCxhYvvyhbbY\=
jceks.encrypted=yes
```
#### **Použití certifikátů v systému z/OS**  $z/0S$

### **Informace o této úloze**

Produkt Advanced Message Security implementuje dvě úrovně ochrany: integritu a soukromí. S úrovní integrity se zprávy podepisují pomocí soukromého klíče původce (aplikace provádí operaci MQPUT). Integrita poskytuje detekci změny zprávy, ale samotný text zprávy není šifrován.

Při použití úrovně ochrany soukromí není zpráva podepsána pouze, ale je také zašifrovaná. Tato zpráva je šifrována pomocí symetrického klíče a algoritmu určeného v příslušné zásadě Advanced Message

Security . Samotný symetrický klíč je šifrován s veřejným klíčem každého příjemce (aplikace provádí MQGET). Veřejné klíče jsou přidruženy k certifikátům uloženým v klíčových kruzích.

Je-li zpráva, která je chráněna soukromě, zařazena do fronty přijímající aplikací provádějící příkaz MQGET, musí být tato zpráva dešifrována. Protože byl zašifrován pomocí veřejného klíče příjemce, musí být dešifrován pomocí soukromého klíče příjemce, který se nachází v klíči svazku klíčů.

#### $z/0S$ *Použití svazků klíčů SAF*

Produkt Advanced Message Security využívá existující služby svazku klíčů SAF k definování a správě certifikátů potřebných pro podepisování a šifrování. Produkty zabezpečení, které jsou funkčně ekvivalentní produktu RACF , lze použít namísto produktu RACF , pokud poskytují stejnou úroveň podpory.

Efektivní využití svazků klíčů může snížit správu potřebnou ke správě certifikátů.

Po vygenerování certifikátu (nebo při importu) musí být tento certifikát připojen ke klíči, který má být přístupný. Stejný certifikát může být připojen k více než jednomu svazku klíčů.

Produkt Advanced Message Security používá dvě sady svazků klíčů. Jedna sada se skládá z klíčových řetězců vlastněných jednotlivými ID uživatele, které pocházejí nebo přijímají zprávy. Každý svazek klíčů obsahuje soukromý klíč přidružený k certifikátu vlastnícího ID uživatele. Soukromý klíč každého certifikátu se používá k podepisování zpráv pro fronty chráněné integrity nebo ochranou soukromí. Používá se také k dešifrování zpráv z front chráněných soukromí při příjmu zpráv.

Druhá sada je vlastně jediný svazek klíčů přidružený k adresnímu prostoru AMS. Pro integritu nebo ochranu osobních údajů obsahuje řetězec podpisových certifikátů CA potřebných k ověření podpisu a certifikátu pro podepisování zpráv původce zprávy.

Je-li použita ochrana soukromí, tento svazek klíčů také obsahuje certifikáty příjemců zprávy. Veřejné klíče v těchto certifikátech se používají k zašifrování symetrického klíče, který byl použit k zašifrování dat zprávy, když byla zpráva vložena do chráněné fronty. Když jsou tyto zprávy načteny, je soukromý klíč příslušných příjemců použit k dešifrování symetrického klíče, který je poté použit k dešifrování dat zprávy.

Produkt Advanced Message Security používá při hledání certifikátů a soukromých klíčů název svazku klíčů **drq.ams.keyring** . To platí jak pro uživatele, tak pro klíče adresního prostoru AMS.

Pro ilustraci a další vysvětlení certifikátů a svazku klíčů a jejich role v ochraně dat viz [Souhrn operací](#page-555-0) [souvisejících s certifikátem.](#page-555-0)

Soukromý klíč používaný pro podepisování a dešifrování může mít libovolný popisek, ale musí být připojen jako výchozí certifikát.

Digitální certifikáty a svazky klíčů jsou spravovány v produktu RACF primárně pomocí příkazu RACDCERT.

Další informace o certifikátech, jmenovkách a příkazu RACDCERT naleznete v příručce *z/OS: Security Server RACF Command Language Reference* a *z/OS: Security Server RACF Security Administrator's Guide*.

#### $z/0S$ *Autorizace přístupu k příkazu RACDCERT*

Oprávnění k použití příkazu RACDCERT je poinstalační úlohou, která měla být dokončena vaším systémovým programátorem produktu z/OS . Tato úloha zahrnuje udělení příslušných oprávnění administrátorovi zabezpečení produktu Advanced Message Security .

Jako souhrn jsou tyto příkazy potřebné k povolení přístupu k příkazu RACF RACDCERT:

RDEFINE FACILITY IRR.DIGTCERT.\* UACC(NONE) PERMIT IRR.DIGTCERT.\* CLASS(FACILITY) ID( *admin* ) ACCESS(CONTROL) SETROPTS RACLIST(FACILITY) REFRESH

V tomto příkladě uvádí *admin* ID uživatele vašeho administrátora zabezpečení nebo libovolného uživatele, kterého chcete použít, příkaz RACDCERT.

#### $z/0S$ *Vytvoření certifikátů a klíčových kruhů*

This section documents the steps required to create the certificates and key rings necessary for z/OS users of Advanced Message Security, using a RACF Certificate Authority (CA).

### **Řešení problémů s certifikáty při použití produktu Advanced Message Security v systému z/OS**

Máte-li problémy s certifikáty a chybějící položky v úložištích klíčů, můžete povolit trasování GSKIT.

V souboru //ENVARS přidejte:

GSK\_TRACE\_FILE=/u/... /gsktrace GSK\_TRACE=0xff

Další informace naleznete v tématu [Proměnné prostředí](https://www.ibm.com/docs/en/zos/2.5.0?topic=programming-environment-variables) .

Pro každý přístup k úložišti klíčů jsou data zapsána do trasovacího souboru uvedeného v souboru GSK\_TRACE\_FILE .

Chcete-li formátovat trasovací soubor, použijte příkaz:

```
gsktrace inputtrace file > output_file
```
### **Scénář**

Scénář odesílající aplikace a přijímající aplikace se používá k vysvětlení požadovaných kroků.

V následujících příkladech je user1 původce zprávy a user2 je příjemcem. ID uživatele adresního prostoru Advanced Message Security je WMQAMSD.

Všechny příkazy v příkladech, které jsou zde zobrazeny, jsou vydány z volby ISPF 6 administrativním ID uživatele admin.

#### $z/0S$ *Definování certifikátu lokálního vydavatele certifikátů*

Používáte-li jako svého CA RACF , musíte vytvořit certifikát certifikační autority, pokud jste tak dosud neučinili. Zobrazený příkaz vytvoří certifikát certifikační autority (nebo podepisujícího subjektu). Tento příklad vytvoří certifikát s názvem AMSCA, který se použije při vytváření následných certifikátů, které budou odrážet identitu uživatelů a aplikací produktu Advanced Message Security .

Tento příkaz lze upravit, konkrétně SUBJECTSDN, aby odrážel strukturu pojmenování a konvence použité při instalaci:

```
RACDCERT CERTAUTH GENCERT SUBJECTSDN(CN('AMSCA') O('ibm') C('us'))
KEYUSAGE(CERTSIGN) WITHLABEL('AMSCA')
```
**Poznámka:** Certifikáty podepsané s tímto certifikátem lokálního vydavatele certifikátů ukazují vydavatele CN=AMSCA, O=ibm, C=us, je-li uveden v seznamu s příkazem RACDCERT LIST.

#### $z/0S$ *Vytvoření digitálního certifikátu pomocí soukromého klíče*

Pro každého uživatele produktu Advanced Message Security musí být vygenerován digitální certifikát se soukromým klíčem. V uvedeném příkladu jsou příkazy RACDCERT použity ke generování certifikátů pro uživatele user1 a user2, které jsou podepsány pomocí certifikátu lokálního CA identifikovaného štítkem AMSCA.

RACDCERT ID(user1) GENCERT SUBJECTSDN(CN('user1') O('ibm') C('us')) WITHLABEL('user1') SIGNWITH(CERTAUTH LABEL('AMSCA')) KEYUSAGE(HANDSHAKE DATAENCRYPT DOCSIGN)

RACDCERT ID(user2) GENCERT SUBJECTSDN(CN('user2') O('ibm') C('us')) WITHLABEL('user2') SIGNWITH(CERTAUTH LABEL('AMSCA')) KEYUSAGE(HANDSHAKE DATAENCRYPT DOCSIGN) RACDCERT ID(user1) ALTER (LABEL('user1')) TRUST RACDCERT ID(user2) ALTER (LABEL('user2')) TRUST

Příkaz RACDCERT ALTER je požadován pro přidání atributu TRUST do certifikátu. Když je certifikát poprvé vytvořen pomocí této procedury, má odlišný platný rozsah dat než podpisový certifikát. V důsledku toho jej produkt RACF označí jako NOTRUST, což znamená, že se certifikát nemá používat. Použijte příkaz RACDCERT ALTER k nastavení atributu TRUST.

Atributy KEYUSAGE HANDSHAKE, DATAENCRYPT a DOCSIGN musí být zadány pro certifikáty používané produktem Advanced Message Security.

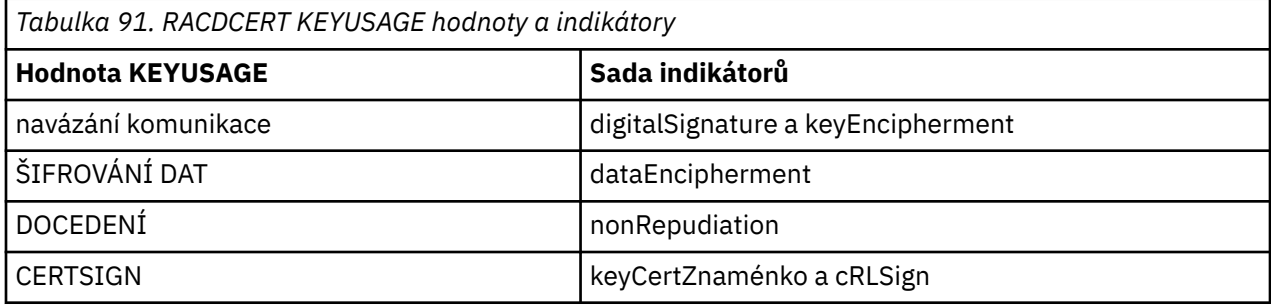

z/0S *Vytvoření svazků klíčů RACF*

Zde uvedené příkazy vytvářejí svazek klíčů pro uživatele s definovanými uživateli produktu RACF user1, user2a uživatele úlohy adresního prostoru Advanced Message Security WMQAMSD. Název svazku klíčů je pevně stanoven Advanced Message Security a musí být zakódován, jak je zobrazeno, bez uvozovek. V názvu se rozlišují velká a malá písmena.

RACDCERT ID(user1) ADDRING(drq.ams.keyring) RACDCERT ID(user2) ADDRING(drq.ams.keyring) RACDCERT ID(WMQAMSD) ADDRING(drq.ams.keyring)

*Připojení certifikátů k prstenům klíčů*

Připojte certifikáty uživatele a CA k prstenům klíčů:

RACDCERT ID(WMQAMSD) CONNECT(CERTAUTH LABEL('AMSCA') RING(drq.ams.keyring)) RACDCERT ID(user1) CONNECT(ID(user1) LABEL('user1') RING(drq.ams.keyring) DEFAULT USAGE(PERSONAL)) RACDCERT ID(user2) CONNECT(ID(user2) LABEL('user2') RING(drq.ams.keyring) DEFAULT USAGE(PERSONAL)) RACDCERT ID(WMQAMSD) CONNECT(ID(user2) LABEL('user2') RING(drq.ams.keyring) USAGE(SITE))

Certifikát obsahující soukromý klíč použitý k dešifrování musí být připojen k souboru svazku klíčů uživatele jako výchozí certifikát.

Atribut RACDCERT USAGE (SITE) zabraňuje v přístupu k soukromému klíči v klíčovém kruhu, zatímco atribut USAGE RACDCERT (OSOBNÍ) umožňuje použít soukromý klíč, pokud existuje. Certifikát User2musí být připojen ke svazku klíčů adresního prostoru AMS, protože je zapotřebí jeho veřejného klíče k zašifrování zpráv, které jsou vloženy do fronty. USAGE (SITE) omezuje riziko soukromého klíče uživatele user2.

Certifikát CERTAUTH s označením AMSCA musí být připojen ke svazku klíčů adresního prostoru Advanced Message Security , protože byl použit k podepsání certifikátu uživatele user1, který je původcem zprávy. Používá se k ověření podpisového certifikátu uživatele user1.

 $z/0S$ 

 $z/0S$ *Ověření klíčového řetězce*

Klíčový kroužek by se měl objevit tak, jak je zobrazeno zde, po zadání všech příkazů:

```
RACDCERT ID(user1) LISTRING(drq.ams.keyring)
Digital ring information for user USER1:
Ring:
>drq.ams.keyring<:
Certificate Label Name Cert Owner USAGE DEFAULT
      -------------------------------- ------------ -------- -------
user1 ID(USER1) PERSONAL YES
RACDCERT ID(user2) LISTRING(drq.ams.keyring)
Digital ring information for user USER2:
Ring:
>drq.ams.keyring<:
Certificate Label Name Cert Owner USAGE DEFAULT
      -------------------------------- ------------ -------- -------
user2 ID(USER2) PERSONAL YES
RACDCERT ID(WMQAMSD) LISTRING(drq.ams.keyring)
Digital ring information for user WMQAMSD:
Ring:
>drq.ams.keyring<:
Certificate Label Name Cert Owner USAGE DEFAULT
-----------------------------------<br>AMSCA
AMSCA CERTAUTH CERTAUTH NO
user2 ID(USER2) SITE NO
User1 ID(USER1) SITE NO
```
Výpis jednotlivých certifikátů také ukazuje přidružení kruhu.

```
RACDCERT ID(user2) LIST(label('user2'))
Digital certificate information for user USER2:
***
Label: user2
Certificate ID: 2QfH8Pny9/LzpKKFmfFA
Status: TRUST
Start Date: 2010/05/03 22:59:53
End Date: 2011/05/04 22:59:52
Serial Number:
>15<:
Issuer's Name:
>OU=AMSCA.O=ibm.C=us<:
Subject's Name:
>CN=user2.O=ibm.C=us<:
Key Usage: HANDSHAKE, DATAENCRYPT, DOCSIGN
Private Key Type: Non-ICSF
Private Key Size: 1024
Ring Associations:
Ring Owner: USER2
Ring:
>drq.ams.keyring<:
Ring Owner: WMQAMSD
Ring:
>drq.ams.keyring<:
```
Chcete-li zlepšit výkon, obsah souboru drq.ams.keyring přidružený k adresnímu prostoru AMS je uložen do mezipaměti pro životnost adresního prostoru. Změny na tomto svazku klíčů se nestanou účinnými automaticky. Administrátor může aktualizovat mezipaměť buď:

- Zastavení a restartování správce front.
- Pomocí příkazu z/OS MODIFY:

F *qmgr* AMSM,REFRESH KEYRING

#### <span id="page-555-0"></span>**Související informace**

Provoz Advanced Message Security

#### z/OS *Souhrn operací souvisejících s certifikátem*

Obrázek 32 na stránce 556 ilustruje vztahy mezi odesíláním a přijímáním aplikací a příslušnými certifikáty. Scénář ilustruje použití vzdálených front mezi dvěma správci front produktu z/OS pomocí zásady ochrany soukromí pro ochranu dat. V produktu Obrázek 32 na stránce 556označuje "AMS". " Advanced Message Security".

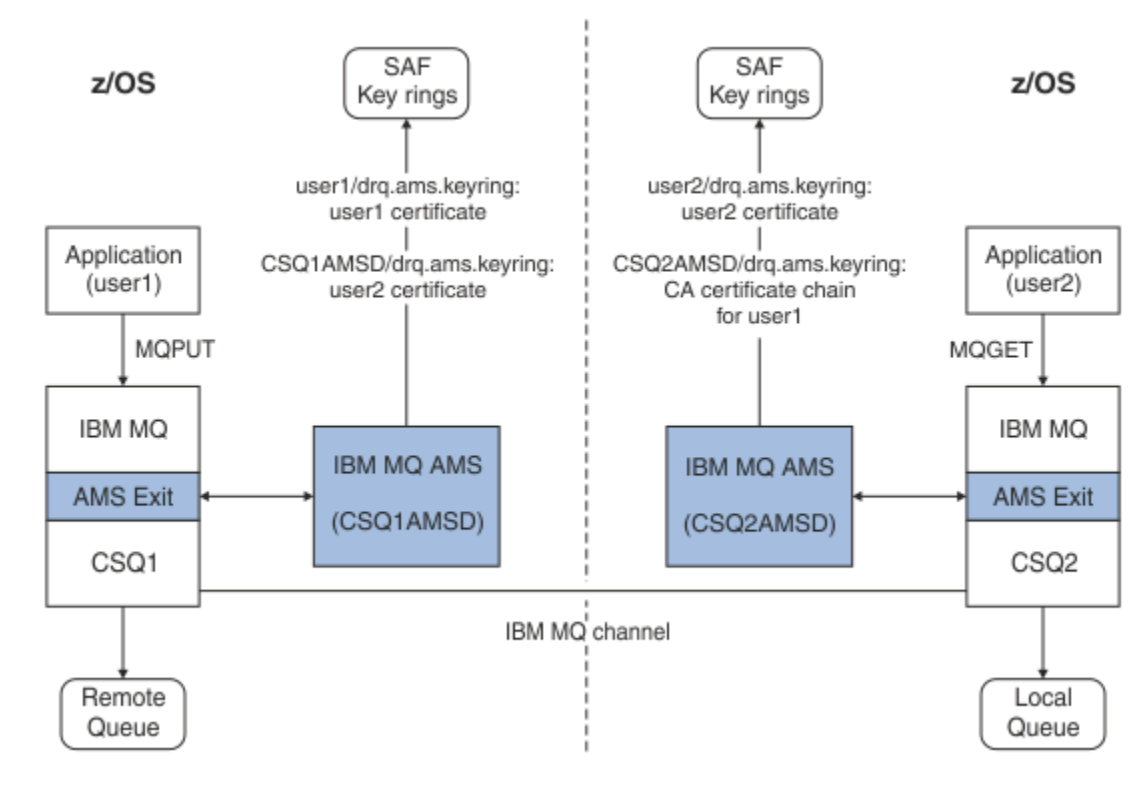

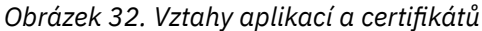

V tomto diagramu aplikace spuštěná jako 'user1' vkládá zprávu do vzdálené fronty spravované správcem front CSQ1, která má být načtena aplikací spuštěnou jako 'user2' z lokální fronty spravované správcem front CSQ2. Diagram předpokládá Advanced Message Security zásadu ochrany soukromí, což znamená, že zpráva je podepsaná i zašifrovaná.

Advanced Message Security zachytává zprávu při vložení a používá certifikát user2(uložený v souboru svazku klíčů adresního prostoru AMS) k šifrování symetrického klíče použitého k šifrování dat zprávy.

Všimněte si, že certifikát uživatele user2je připojen k svazku klíčů adresního prostoru AMS s volbou USAGE (SITE). To znamená, že uživatel adresního prostoru AMS má přístup k certifikátu a veřejnému klíči, ale ne k soukromému klíči.

Na přijímajícím konci Advanced Message Security zachycuje vydání user2a používá certifikát user2k dešifrování symetrického klíče, aby mohl dešifrovat data zprávy. Poté ověří podpis uživatele user1pomocí řetězce certifikátu CA uživatele user1uloženého v klíčovém kruhu uživatele adresního prostoru AMS.

S ohledem na tento scénář, ale s politikou ochrany dat integrity, by certifikáty pro uživatele user2 nebyly požadovány.

Chcete-li použít produkt Advanced Message Security k zařazení zpráv do front chráněných pomocí produktu IBM MQ, které mají zásady ochrany soukromí nebo integrity, Advanced Message Security musí mít přístup k těmto datovým položkám:

• Certifikát X.509 V2 nebo V3 a soukromý klíč pro uživatele zařazování zprávy do fronty.

- Řetěz certifikátů používaný k podepisování digitálních certifikátů všech zpráv podepisujících subjekty.
- Je-li zásada ochrany dat soukromá, jsou příjemci X.509 V2 nebo V3 určeným příjemcům. Zamýšlený příjemci jsou uvedeni v zásadě Advanced Message Security přidružené k frontě.

Pro procesy a aplikace spuštěné v produktu z/OSmusí produkt Advanced Message Security obsahovat certifikáty na dvou místech:

• Ve svazku klíčů spravovaného SAF přidružený k identitě RACF odesílající aplikace (aplikace, která zařazuje chráněnou zprávu) nebo přijímající aplikaci (pokud se používá ochrana soukromí).

Certifikát, který produkt Advanced Message Security vyhledá, je výchozím certifikátem a musí obsahovat soukromý klíč. Advanced Message Security předpokládá uživatelskou identitu z/OS odesílající aplikace. To znamená, že se chová jako náhrada, takže má přístup k soukromému klíči uživatele.

• Ve svazku klíčů SAF přidruženém k uživateli adresního prostoru AMS.

Při odesílání zpráv chráněných soukromě tento svazek klíčů obsahuje certifikáty veřejných klíčů příjemců zprávy. Při příjmu zpráv obsahuje řetězec certifikátů certifikačních autorit potřebných k ověření podpisu odesílatele zprávy.

Dřívější příklady použití RACF jako lokálního vydavatele certifikátů (CA). V instalaci však můžete použít jiného poskytovatele PKI (Certificate Authority). Chcete-li použít jiný produkt PKI, nezapomeňte, že soukromý klíč a certifikát musí být importovány do svazku klíčů přidruženého k ID uživatelů produktu z/OS RACF , které pocházejí ze zpráv produktu IBM MQ chráněných produktem Advanced Message Security.

Jako mechanizmus pro generování požadavků na certifikáty můžete použít příkaz RACF RACDCERT, který může být exportován a odeslán poskytovateli PKI vaší volby, který má být vydán.

Zde je uveden souhrn kroků souvisejících s certifikátem:

- 1. Vyžádejte si vytvoření certifikátu CA, v němž RACF je lokální CA. Tento krok vynechte, pokud používáte jiného poskytovatele PKI.
- 2. Generovat uživatelské certifikáty podepsané CA.
- 3. Vytvořte svazky klíčů pro uživatele a ID adresního prostoru Advanced Message Security AMS.
- 4. Připojte certifikát uživatele k souboru svazku klíčů uživatele s výchozím atributem.
- 5. Připojte certifikáty příjemců do uživatelského svazku klíčů adresního prostoru Advanced Message Security AMS pomocí atributu použití (organizační jednotka) (Tento krok je nezbytný pouze pro uživatelské certifikáty, které budou nakonec příjemci zpráv chráněných soukromě).
- 6. Připojte řetězy certifikátů CA pro odesilatele zpráv do uživatelského svazku klíčů adresního prostoru Advanced Message Security AMS. (Tento krok je nezbytný pouze pro úlohy AMS, které budou ověřovat podpisy odesilatele.)

#### $z/0S$ *Konfigurace rezidentní PKI jiného produktu nežz/OS*

Advanced Message Security pro z/OS, používá X.509 V3 digitální certifikáty v ochranném zpracování zpráv umístěných nebo přijímaných z front produktu IBM MQ . Produkt Advanced Message Security sám nevytváří ani nespravuje životní cyklus těchto certifikátů; tuto funkci poskytuje infrastruktura veřejných klíčů (PKI). Příklady v této příručce, které ilustrují použití certifikátů, používají server z/OS Security Server RACF k vyplnění žádostí o certifikát.

Je-li použit z/OS nebo není-z/OS používá-li PKI, AMS pro z/OS používá pouze klíčové kruhy, které jsou spravovány RACF nebo jeho ekvivalenty. Tyto svazky klíčů jsou založeny na prostředku SAF (Security Authorization Facility) a jsou úložištěm používaným produktem AMS for z/OS k získání certifikátů pro původce a příjemců zpráv umístěných nebo přijatých z front produktu IBM MQ .

Pro zprávy pocházející z produktu z/OS, které jsou chráněny buď zásadou integrity, nebo zásadou šifrování, musí být certifikát a soukromý klíč původního ID uživatele uloženy ve svazku klíčů spravovaného SAF, který je přidružen k ID uživatele z/OS původce zprávy.

Produkt RACF obsahuje schopnost importovat certifikáty a soukromé klíče do RACF-spravovaných svazků klíčů. Viz publikace z/OS Security Server RACF , kde jsou uvedeny podrobnosti a příklady toho, jak načíst certifikáty do spravovaných klíčů spravovaných klíčů produktu RACF .

Pokud vaše instalace používá jeden z podporovaných produktů PKI, prohlédněte si příručky, které jsou k produktu přiloženy, abyste získali informace o tom, jak ji nasadit.

## **Administrace zásad zabezpečení produktu Advanced Message Security**

Produkt Advanced Message Security používá zásady zabezpečení k určení šifrovacích šifrovacích algoritmů a podpisových algoritmů pro šifrování a ověřování zpráv, které procházejí přes fronty.

## **Přehled zásad zabezpečení pro produkt AMS**

Zásady zabezpečení produktu Advanced Message Security jsou konceptuální objekty, které popisují způsob, jakým je zpráva šifrovaně šifrována a podepsána.

Podrobnosti o atributech zásad zabezpečení najdete v následujících dílčích tématech:

#### **Související pojmy**

["Kvalita ochrany" na stránce 562](#page-561-0) Advanced Message Security zásady ochrany dat znamenají kvalitu ochrany (QOP).

["Atributy zásady zabezpečení v produktu AMS" na stránce 561](#page-560-0)

Můžete použít produkt Advanced Message Security k výběru určitého algoritmu nebo metody k ochraně dat.

### *Názvy zásad v produktu AMS*

Název zásady je jedinečný název, který identifikuje specifickou zásadu Advanced Message Security a frontu, na kterou se vztahuje.

Název zásady musí být stejný jako název fronty, na který se vztahuje. Mezi Advanced Message Security ( AMS ) existuje mapování jedna ku jedné. zásady a fronty.

Když vytvoříte zásadu se stejným názvem jako fronta, aktivujete zásadu pro tuto frontu. Fronty bez odpovídajících názvů zásad nejsou chráněny produktem AMS.

Rozsah zásady je relevantní pro lokálního správce front a jeho front. Vzdálení správci front musí mít své vlastní lokálně definované zásady pro fronty, které spravují.

### *Algoritmus podpisu v produktu AMS*

Algoritmus podpisu označuje algoritmus, který se má použít při podepisování datových zpráv.

Platné hodnoty:

- MD5
- SHA-1
- SHA-2 Rodina:
	- SHA256
	- SHA384 (minimální délka klíče je přijatelná-768 bitů)
	- SHA512 (minimální délka klíče je přijatelná-768 bitů)

Zásada, která neuvádí podpisový algoritmus, nebo určuje algoritmus NONE, znamená, že zprávy umístěné ve frontě přidružené k zásadě nejsou podepsány.

**Poznámka:** Kvalita ochrany použitá pro funkce vložení a získání zprávy se musí shodovat. Je-li mezi frontou a zprávou ve frontě zjištěna neshoda zásady kvality ochrany, zpráva se neakceptuje a je odeslána do fronty ošetření chyb. Toto pravidlo platí pro lokální i vzdálené fronty.

## <span id="page-558-0"></span>*Algoritmus šifrování v produktu AMS*

Šifrovací algoritmus označuje algoritmus, který se má použít při šifrování datových zpráv umístěných ve frontě přidružené k zásadě.

Platné hodnoty:

- RC2
- DES
- 3DES
- AES128
- AES256

Zásada, která neuvádí šifrovací algoritmus nebo určuje algoritmus NONE znamená, že zprávy umístěné ve frontě přidružené k zásadě nejsou šifrovány.

Všimněte si, že zásada, která uvádí šifrovací algoritmus jiný než NONE , musí také uvádět alespoň jedno DN příjemce a podpisový algoritmus, protože Advanced Message Security šifrované zprávy jsou také podepsány.

**Důležité:** Kvalita ochrany použitá pro funkce vložení a získání zprávy se musí shodovat. Je-li mezi frontou a zprávou ve frontě zjištěna neshoda zásady kvality ochrany, zpráva se neakceptuje a je odeslána do fronty ošetření chyb. Toto pravidlo platí pro lokální i vzdálené fronty.

### *Tolerance v produktu AMS*

Atribut tolerování označuje, zda může produkt Advanced Message Security přijímat zprávy bez uvedené zásady zabezpečení.

Při načítání zprávy z fronty se zásadou pro šifrování zpráv, pokud zpráva není šifrována, je vrácena do volající aplikace. Platné hodnoty:

**0**

Ne ( **výchozí** ).

**1**

Ano.

Zásada, která neurčuje hodnotu tolerance nebo má hodnotu 0, znamená, že zprávy umístěné ve frontě přidružené k zásadě musí odpovídat pravidlům zásady.

Tolerance je volitelná a existuje pro usnadnění konfigurace, kdy byly zásady použity ve frontách, ale tyto fronty již obsahují zprávy, které nemají uvedenou zásadu zabezpečení.

### *Rozlišovací jména odesilatelů v AMS*

Rozlišující názvy (DN) odesilatelů identifikují uživatele, kteří mají oprávnění k umisťovat zprávy do fronty.

Advanced Message Security ( AMS ) nekontroluje, zda byla zpráva vložena do fronty s ochranou dat platným uživatelem, dokud se zpráva nenačte. Pokud zásada určuje jednoho či několik platných odesilatelů a uživatel, která zprávu zařadil do fronty, v seznamu platných odesilatelů uveden není, produkt AMS v této fázi vrátí chybu pro aplikaci provádějící převzetí a zařadí zprávu do příslušné fronty chyb.

Pro zásadu může být určeno 0 či více rozlišujících názvů (DN) odesilatelů. Pokud pro zásadu nejsou určeny žádné rozlišující názvy odesilatelů, může do fronty zařazovat zprávy s ochranou dat kterýkoli uživatel s důvěryhodným certifikátem.

Tvar rozlišujících názvů odesilatelů je následující:

```
CN=Common Name, 0=Organization, C=Country
```
#### **Důležité:**

• Všechny DN musí být velkými písmeny. Všechny identifikátory názvu komponenty v DN musí být uvedeny v pořadí uvedeném v následující tabulce:

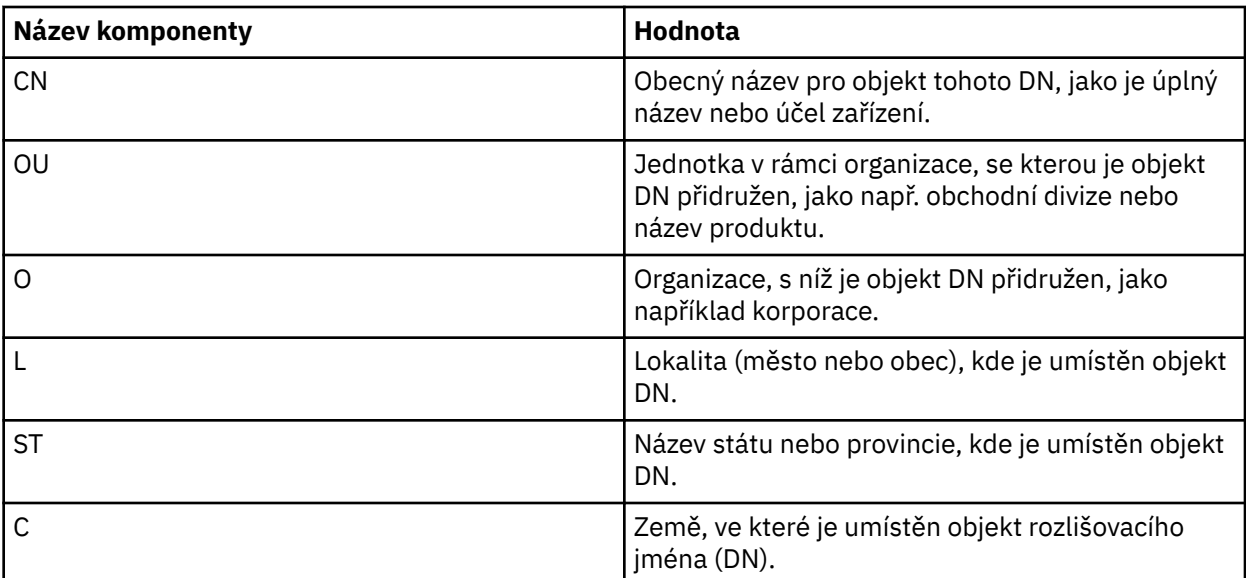

• Je-li pro zásadu určen jeden či více rozlišujících názvů odesilatelé, mohou do fronty přidružené k příslušné zásadě zařazovat zprávy pouze tito uživatelé.

- Jsou-li určeny rozlišující názvy odesilatelů, musí přesně odpovídat rozlišujícímu názvu uvedenému v digitálním certifikátu přidruženém k uživateli, který zprávu zařadil.
- AMS podporuje DN s hodnotami pouze ze znakové sady Latin-1 . Chcete-li vytvořit DN se znaky sady, musíte nejprve vytvořit certifikát s DN, které je vytvořeno v kódování UTF-8 pomocí UNIX s kódováním UTF-8 zapnutým nebo pomocí grafického uživatelského rozhraní produktu **strmqikm** . Pak musíte vytvořit zásadu z platformy UNIX se zapnutým kódováním UTF-8 nebo použít modul plug-in produktu AMS pro produkt IBM MQ.
- Metoda použitá produktem AMSpro převod názvu odesílatele z formátu x.509 do formátu DN vždy používá hodnotu ST = pro hodnotu Stát nebo Provincie.
- Následující speciální znaky potřebují řídicí znaky:

```
 , (comma) 
 + (plus) 
 " (double quote) 
     \ (backslash) 
 < (less than) 
 > (greater than) 
 ; (semicolon)
```
• Pokud rozlišující název obsahuje vložené mezery, uzavřete rozlišující název do dvojitých uvozovek.

#### **Související pojmy**

"Rozlišující názvy příjemců v produktu AMS" na stránce 560 Rozlišovací jména (DN) příjemců identifikují uživatele, kteří mají oprávnění k načítání zpráv z fronty.

### *Rozlišující názvy příjemců v produktu AMS*

Rozlišovací jména (DN) příjemců identifikují uživatele, kteří mají oprávnění k načítání zpráv z fronty.

Pro zásadu může být určeno nula či více rozlišujících názvů (DN) příjemců. Rozlišovací jména příjemců mají následující tvar:

CN=Common Name,O=Organization,C=Country

#### **Důležité:**

• Všechny DN musí být velkými písmeny. Všechny identifikátory názvu komponenty v DN musí být uvedeny v pořadí uvedeném v následující tabulce:

<span id="page-560-0"></span>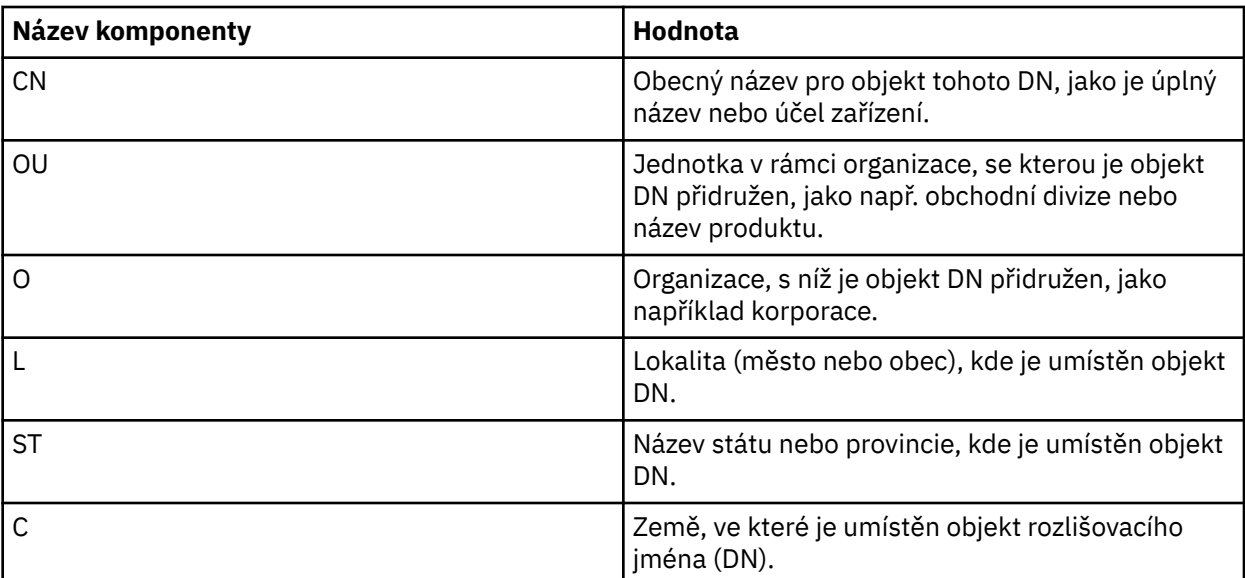

• Pokud pro zásadu nejsou určeny žádné rozlišující názvy příjemců, může zprávy z fronty přidružené k příslušné zásadě načítat kterýkoli uživatel.

- Je-li pro zásadu určen jeden či více rozlišujících názvů příjemců, mohou z fronty přidružené k příslušné zásadě načítat zprávy pouze tito uživatelé.
- Jsou-li určeny rozlišující názvy příjemců, musí přesně odpovídat rozlišujícímu názvu uvedenému v digitálním certifikátu přidruženém k uživateli, který zprávu načetl.
- Advanced Message Security podporuje DN s hodnotami pouze ze znakové sady Latin-1 . Chcete-li vytvořit DN se znaky sady, musíte nejprve vytvořit certifikát s DN, které je vytvořeno v kódování UTF-8 pomocí UNIX s kódováním UTF-8 zapnutým nebo pomocí grafického uživatelského rozhraní produktu **strmqikm** . Pak musíte vytvořit zásadu z platformy UNIX se zapnutým kódováním UTF-8 nebo použít modul plug-in produktu Advanced Message Security pro produkt IBM MQ.

#### **Související pojmy**

["Rozlišovací jména odesilatelů v AMS" na stránce 559](#page-558-0) Rozlišující názvy (DN) odesilatelů identifikují uživatele, kteří mají oprávnění k umisťovat zprávy do fronty.

### *Atributy zásady zabezpečení v produktu AMS*

Můžete použít produkt Advanced Message Security k výběru určitého algoritmu nebo metody k ochraně dat.

Zásada zabezpečení je konceptuálním objektem, který popisuje způsob, jakým je zpráva šifrovaně šifrována a podepsána.

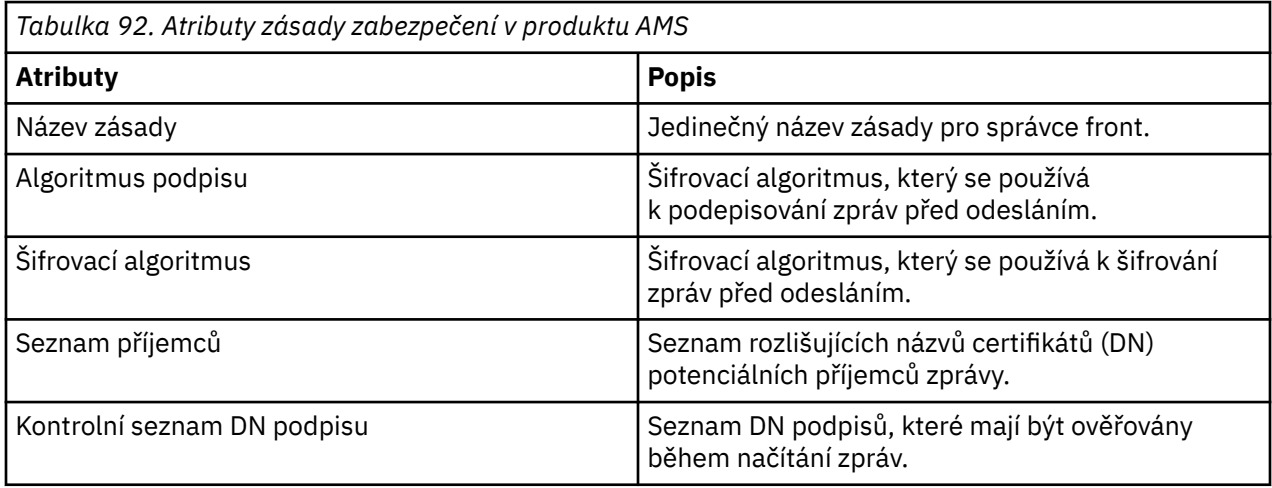

<span id="page-561-0"></span>V produktu Advanced Message Securityjsou zprávy šifrovány pomocí symetrického klíče a symetrický klíč je šifrován s použitím veřejných klíčů příjemců. Veřejné klíče jsou šifrovány algoritmem RSA s klíči o efektivní délce až do 2048 bitů. Skutečné asymetrické šifrování klíče závisí na délce klíče certifikátu.

Podporované algoritmy symetrického klíče jsou následující:

- RC2
- DES
- 3DES
- AES128
- AES256

Produkt Advanced Message Security také podporuje následující kryptografické transformační funkce:

- MD5
- SHA-1
- SHA-2 Rodina:
	- SHA256
	- SHA384 (minimální délka klíče je přijatelná-768 bitů)
	- SHA512 (minimální délka klíče je přijatelná-768 bitů)

**Poznámka:** Kvalita ochrany použitá pro funkce vložení a získání zprávy se musí shodovat. Je-li mezi frontou a zprávou ve frontě zjištěna neshoda zásady kvality ochrany, zpráva se neakceptuje a je odeslána do fronty ošetření chyb. Toto pravidlo platí pro lokální i vzdálené fronty.

#### *Kvalita ochrany*

Advanced Message Security zásady ochrany dat znamenají kvalitu ochrany (QOP).

Tři úrovně ochrany v produktu Advanced Message Security <sup>z v 9.0.0</sup> zahrnují čtvrtou úroveň z produktu IBM MQ 9.0 a všechny závisí na šifrovacích algoritmech, které se používají k podepisování a šifrování zprávy:

- Soukromí-zprávy umístěné ve frontě musí být podepsány a šifrovány.
- Integrita-zprávy umístěné ve frontě musí být podepsány odesílatelem.
- V 9.0.0 Utajení-zprávy umístěné ve frontě musí být šifrovány. Další informace naleznete v tématu ["Kvality ochrany dostupné s AMS" na stránce 506](#page-505-0)
- Žádná-žádná ochrana dat není použitelná.

Zásada, která stanovuje, že zprávy musí být podepsány, když jsou umístěna ve frontě, má QOP INTEGRITY. QOP INTEGRITY znamená, že zásada určuje podpisový algoritmus, ale neurčuje šifrovací algoritmus. Na zprávy chráněné integrity se také odkazuje jako na "SIGNED".

Zásada, která stanovuje, že zprávy musí být podepsány a šifrovány, když jsou umístěny na frontě, má QOP z PRIVACY. QOP z PRIVACY znamená, že když zásada stanovuje podpisový algoritmus a šifrovací algoritmus. Na zprávy chráněné ochranou osobních údajů se odkazuje také jako na "SEALED".

 $\geq$   $\sqrt{3.0.0}$   $\leq$   $\sqrt{2}$ ásada, která určuje, že zprávy musí být při umístění do fronty šifrovány, má hodnotu QOP CONFIDENTIALITY. QOP CONFIDENTIALITY znamená, že zásada určuje šifrovací algoritmus.

Zásada, která nestanovuje podpisový algoritmus nebo šifrovací algoritmus, má QOP typu NONE. Produkt Advanced Message Security neposkytuje žádnou ochranu dat pro fronty, které mají zásadu s QOP typu NONE.

## **Správa zásad zabezpečení**

Zásada zabezpečení je konceptuálním objektem, který popisuje způsob, jakým je zpráva šifrovaně šifrována a podepsána.

<span id="page-562-0"></span>Umístění, ze kterého jsou spuštěny všechny administrativní úlohy související se zásadami zabezpečení, závisí na platformě, kterou používáte.

- VLW V systémech UNIXa Windowspoužijete příkazy DELETE POLICY, DISPLAY POLICYa SET POLICY (nebo ekvivalentních PCF) ke správě vašich zásad zabezpečení.
	- **V VIIII. V** systému UNIXlze administrativní úlohy spouštět z produktu *MQ\_INSTALLATION\_PATH*/bin.
	- **Windows** Na platformách Windows lze administrativní úlohy spouštět z libovolného umístění, protože proměnná prostředí PATH se aktualizuje při instalaci.

• **IBM i vzystému IBM ijsou příkazy DSPMQMSPL, SETMQMSPLa WRKMQMSPL instalovány do** systémové knihovny QSYS pro primární jazyk systému, je-li nainstalován produkt IBM MQ .

Další národní jazykové verze se instalují do knihoven QSYS29xx v závislosti na zavádění jazykových funkcí. Například počítač s americkou angličtinou jako primární jazyk a korejština jako sekundární jazyk má nainstalované americké anglické příkazy do knihovny QSYS a korejský sekundární jazyk zavedení v QSYS2962 jako 2962 je jazykovým zatížením korejštiny.

• *VI*OS V systému z/OSisou administrativní příkazy spuštěny pomocí obslužného programu zásad zabezpečení zpráv (CSQ0UTIL). Když jsou zásady vytvořeny, upraveny nebo odstraněny na z/OS, změny nejsou rozpoznány produktem Advanced Message Security , dokud není správce front zastaven a restartován, nebo se příkaz z/OS MODIFY použije k aktualizaci konfigurace zásad Advanced Message Security . Příklad:

F *<qmgr ssid>*AMSM,REFRESH POLICY

#### **Související úlohy**

"Vytvoření zásad zabezpečení v produktu AMS" na stránce 563

Zásady zabezpečení definují způsob, jakým je zpráva chráněna při vložení zprávy, nebo způsob, jakým musí být zpráva chráněna při přijetí zprávy.

["Změny zásad zabezpečení v produktu AMS" na stránce 564](#page-563-0) Pomocí produktu Advanced Message Security můžete změnit podrobnosti o zásadách zabezpečení, které jste již definovali.

["Zobrazení a výpis zásad zabezpečení v produktu AMS" na stránce 565](#page-564-0) Příkaz **dspmqspl** se používá k zobrazení seznamu všech zásad zabezpečení nebo podrobných informací o pojmenované zásadě v závislosti na parametrech příkazového řádku, které zadáte.

["Odebrání zásad zabezpečení v produktu AMS" na stránce 567](#page-566-0) Chcete-li odebrat zásady zabezpečení v produktu Advanced Message Security, je třeba použít příkaz setmqspl .

#### **Související informace**

Obslužný program zásad zabezpečení zpráv (CSQ0UTIL) Provoz Advanced Message Security

### *Vytvoření zásad zabezpečení v produktu AMS*

Zásady zabezpečení definují způsob, jakým je zpráva chráněna při vložení zprávy, nebo způsob, jakým musí být zpráva chráněna při přijetí zprávy.

### **Než začnete**

Při vytváření zásad zabezpečení je třeba splnit některé vstupní podmínky:

- Správce front musí být spuštěn.
- Název zásady zabezpečení musí dodržovat Pravidla pojmenování objektů IBM MQ.
- Musíte mít potřebné oprávnění pro připojení ke správci front a vytvoření zásady zabezpečení:
- <span id="page-563-0"></span>z/08 v systému z/OSudělte oprávnění dokumentované v tématu Obslužný program zásad zabezpečení zpráv (CSQ0UTIL).
- **Multi Na** jiných platformách jiných než z/OSje třeba pomocí příkazu setmqaut udělit potřebné oprávnění + connect, + inq a + chg.

Další informace o konfiguraci zabezpečení viz ["Nastavení zabezpečení" na stránce 113.](#page-112-0)

 $\sim$   $\sqrt{98}$   $\sim$  V systému z/OSzajistěte, aby vyžadované systémové objekty byly definovány v souladu s definicemi v souboru CSQ4INSM.

#### **Příklad**

Zde je uveden příklad vytvoření zásady pro správce front QMGR. Zásada určuje, že zprávy mají být podepsány pomocí algoritmu SHA256 a šifrovány pomocí algoritmu AES256 pro certifikáty s DN: CN=joe, O=IBM, C=US a DN: CN=jane, O=IBM, C = US. Tato zásada je připojena k produktu MY.QUEUE:

```
setmqspl -m QMGR -p MY.QUEUE -s SHA256 -e AES256 -r CN=joe,O=IBM,C=US -r CN=jane,O=IBM,C=US
```
Zde je uveden příklad vytváření zásad ve správci front QMGR. Zásada určuje, že zprávy budou šifrovány pomocí algoritmu 3DES pro certifikáty s DN: CN=john, O=IBM, C=US a CN=jeff, O=IBM, C=US a podepsána s algoritmem SHA256 pro certifikát s DN: CN=phil, O=IBM, C=US

```
setmqspl -m QMGR -p MY.OTHER.QUEUE -s SHA256 -e 3DES -r CN=john,O=IBM,C=US -r 
CN=jeff,O=IBM,C=US -a CN=phil,O=IBM,C=US
```
#### **Poznámka:**

• Kvalita ochrany použitá pro vložení zprávy a získání si musí odpovídat. Je-li kvalita zásady ochrany, která je definovaná pro zprávu, slabší než ta definovaná pro frontu, zpráva se odešle do fronty ošetření chyb. Tato zásada platí jak pro lokální, tak pro vzdálené fronty.

#### **Související informace**

Úplný seznam atributů příkazu setmqspl

#### *Změny zásad zabezpečení v produktu AMS*

Pomocí produktu Advanced Message Security můžete změnit podrobnosti o zásadách zabezpečení, které jste již definovali.

### **Než začnete**

- Správce front, v němž chcete pracovat, musí být spuštěn.
- Musíte mít potřebné oprávnění pro připojení ke správci front a vytvořit zásadu zabezpečení.
	- V systému z/OSudělte oprávnění dokumentované v tématu Obslužný program zásad zabezpečení zpráv (CSQ0UTIL).
	- **Multi Na** jiných platformách jiných než z/OSje třeba pomocí příkazu <u>setmqaut</u> udělit potřebné oprávnění + connect, + inq a + chg.

Další informace o konfiguraci zabezpečení viz ["Nastavení zabezpečení" na stránce 113.](#page-112-0)

### **Informace o této úloze**

Chcete-li změnit zásady zabezpečení, použijte příkaz setmqspl na již existující zásadu poskytující nové atributy.

#### <span id="page-564-0"></span>**Příklad**

Zde je uveden příklad vytvoření zásady s názvem MYQUEUE ve správci front s názvem QMGR, který určuje, že zprávy mají být šifrovány pomocí algoritmu 3DES pro autory (**-a**) s certifikáty s rozlišujícím názvem (DN) CN=alice, O=IBM, C=US a podepsány algoritmem SHA256 pro příjemce (**-r**) s certifikáty s DN  $CN=$ jeff, O=IBM, C = US.

setmqspl -m QMGR -p MYQUEUE -e 3DES -s SHA256 -a CN=jeff,O=IBM,C=US -r CN=alice,O=IBM,C=US

Chcete-li tuto zásadu změnit, zadejte příkaz setmqspl se všemi atributy z příkladu, který mění pouze ty hodnoty, které chcete upravit. V tomto příkladu je dříve vytvořená zásada připojena k nové frontě a její šifrovací algoritmus je změněn na AES256:

setmqspl -m QMGR -p MYQUEUE -e AES256 -s SHA256 -a CN=jeff,O=IBM,C=US -r CN=alice,O=IBM,C=US

#### **Související odkazy**

setmqspl (nastavit zásady zabezpečení)

#### *Zobrazení a výpis zásad zabezpečení v produktu AMS*

Příkaz **dspmqspl** se používá k zobrazení seznamu všech zásad zabezpečení nebo podrobných informací o pojmenované zásadě v závislosti na parametrech příkazového řádku, které zadáte.

### **Než začnete**

- Chcete-li zobrazit podrobnosti o zásadách zabezpečení, musí existovat správce front a musí být spuštěn.
- Musíte mít potřebné oprávnění pro připojení ke správci front a vytvořit zásadu zabezpečení.
	- z/08 v systému z/OSudělte oprávnění dokumentované v tématu Obslužný program zásad zabezpečení zpráv (CSQ0UTIL).
	- Na jiných platformách jiných než z/OSje třeba pomocí příkazu setmqaut udělit potřebné oprávnění + connect, + inq a + chg.

Další informace o konfiguraci zabezpečení viz ["Nastavení zabezpečení" na stránce 113.](#page-112-0)

#### **Informace o této úloze**

Následuje seznam příznaků příkazu **dspmqspl** :

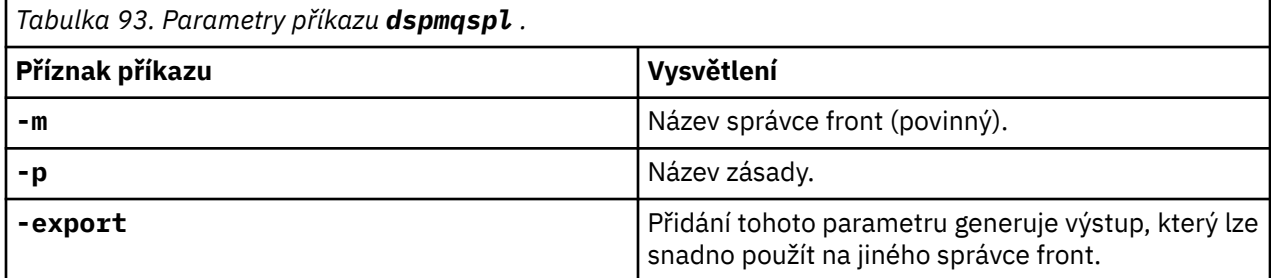

#### **Příklad**

Následující příklad ukazuje, jak vytvořit dvě zásady zabezpečení pro produkt venus.queue.manager:

```
setmqspl -m venus.queue.manager -p AMS_POL_04_ONE -s sha256 -a "CN=signer1,O=IBM,C=US" -e NONE
setmqspl -m venus.queue.manager -p AMS_POL_06_THREE -s sha256 -a "CN=another signer,O=IBM,C=US" 
-e NONE
```
Tento příklad ukazuje příkaz, který zobrazuje podrobnosti o všech zásadách definovaných pro venus.queue.manager a o výstupu, který produkuje:

dspmqspl -m venus.queue.manager

Policy Details: Policy name: AMS\_POL\_04\_ONE Quality of protection: INTEGRITY Signature algorithm: SHA256 Encryption algorithm: NONE Signer DNs: CN=signer1,O=IBM,C=US Recipient DNs: Toleration: 0 - - - - - - - - - - - - - - - - - - - - - - - - - - - - - - - - - - - - - - - - Policy Details: Policy name: AMS\_POL\_06\_THREE Quality of protection: INTEGRITY Signature algorithm: SHA256 Encryption algorithm: NONE Signer DNs: CN=another signer,O=IBM,C=US Recipient DNs: Toleration: 0

Tento příklad ukazuje příkaz, který zobrazuje podrobnosti o zvolené zásadě zabezpečení definované pro venus.queue.manager a výstup, který vytváří:

dspmqspl -m venus.queue.manager -p AMS\_POL\_06\_THREE Policy Details: Policy name: AMS\_POL\_06\_THREE Quality of protection: INTEGRITY Signature algorithm: SHA256 Encryption algorithm: NONE Signer DNs: CN=another signer,O=IBM,C=US Recipient DNs: Toleration: 0

V následujícím příkladu nejprve vytvoříme zásadu zabezpečení a pak vyexportujete zásadu pomocí parametru **-export** :

setmqspl -m venus.queue.manager -p AMS\_POL\_04\_ONE -s SHA256 -a "CN=signer1,O=IBM,C=US" -e NONE dspmqspl -m venus.queue.manager -export

z/OS V systému z/OSje exportovaná informace o zásadě zapsána do souboru CSQ0UTIL k příkazu EXPORT DD.

Multi Na jiných platformách než z/OSpřesměrujte výstup do souboru, například:

dspmqspl -m venus.queue.manager -export > policies.[bat|sh]

Chcete-li importovat zásady zabezpečení:

- **Windows** V systému Windowsspusťte příkaz policies.bat.
- **UNIX:** V systému UNIX:
	- 1. Přihlaste se jako uživatel, který patří do administrativní skupiny produktu mqm IBM MQ .
	- 2. Zadejte příkaz . policies.sh.
- **z/0S** v produktu z/OS použijte obslužný program CSQ0UTIL, který uvádí SYSIN datovou sadu obsahující exportované informace o zásadě.

#### <span id="page-566-0"></span>**Související informace**

Úplný seznam atributů příkazu dspmqspl

### *Odebrání zásad zabezpečení v produktu AMS*

Chcete-li odebrat zásady zabezpečení v produktu Advanced Message Security, je třeba použít příkaz setmqspl .

### **Než začnete**

Existují některé vstupní podmínky, které musí být splněny při správě zásad zabezpečení:

- Správce front musí být spuštěn.
- Musíte mít potřebné oprávnění pro připojení ke správci front a vytvořit zásadu zabezpečení.
	- V 108 V systému z/OSudělte oprávnění dokumentované v tématu Obslužný program zásad zabezpečení zpráv (CSQ0UTIL).
	- Na jiných platformách jiných než z/OSje třeba pomocí příkazu setmqaut udělit potřebné oprávnění + connect, + inq a + chg.

Další informace o konfiguraci zabezpečení viz ["Nastavení zabezpečení" na stránce 113.](#page-112-0)

### **Informace o této úloze**

Použijte příkaz **setmqspl** s volbou **-remove** .

#### **Příklad**

Zde je příklad odebrání zásady:

setmqspl -m QMGR -remove -p MY.OTHER.QUEUE

#### **Související informace**

Úplný seznam atributů příkazu setmqspl

### **Ochrana systémových front v produktu AMS**

Systémové fronty umožňují komunikaci mezi produktem IBM MQ a jeho pomocnými aplikacemi. Kdykoli je vytvořen správce front, vytvoří se také systémová fronta pro ukládání interních zpráv a dat produktu IBM MQ . Systémové fronty můžete chránit pomocí produktu Advanced Message Security tak, aby k nim mohli přistupovat pouze autorizovaní uživatelé nebo je dešifrovat.

Ochrana systémové fronty se řídí stejným vzorem jako ochrana běžných front. Viz ["Vytvoření zásad](#page-562-0) [zabezpečení v produktu AMS" na stránce 563](#page-562-0).

**– Windows – C**hcete-li použít ochranu systémové fronty na serveru Windows, zkopírujte soubor keystore.conf do následujícího adresáře:

c:\Documents and Settings\Default User\.mqs\keystore.conf

**Christian Studio Cheefs** U.S. produktu z/OSposkytnout ochranu pro produkt SYSTEM.ADMIN.COMMAND.QUEUE, musí mít příkazový server přístup k serveru keystore a k serveru keystore.conf, který obsahuje klíče a konfiguraci, aby mohl příkazový server přistupovat k klíčům a certifikátům. Všechny změny provedené v zásadě zabezpečení produktu SYSTEM.ADMIN.COMMAND.QUEUE vyžadují restartování příkazového serveru.

Všechny zprávy odeslané a přijaté z fronty příkazů jsou podepsány nebo podepsány a šifrovány v závislosti na nastavení zásad. Pokud administrátor definuje oprávněné podepisující subjekty, zprávy příkazu, které nepředávají kontrolu rozlišujícího názvu (DN) podepisujícího subjektu, nejsou spuštěny příkazovým serverem a nejsou směrovány do fronty ošetření chyb produktu Advanced Message Security . Zprávy,

které jsou odeslány jako odpovědi na dočasné dynamické fronty programu Průzkumník produktu IBM MQ , nejsou chráněny produktem AMS.

Zásady zabezpečení nemají vliv na následující fronty SYSTEM:

- SYSTEM.ADMIN.ACCOUNTING.QUEUE
- SYSTEM.ADMIN.ACTIVITY.QUEUE
- SYSTEM.ADMIN.CHANNEL.EVENT
- SYSTEM.ADMIN.COMMAND.EVENT
- z/0S SYSTEM.ADMIN.COMMAND.QUEUE
- SYSTEM.ADMIN.CONFIG.EVENT
- SYSTEM.ADMIN.LOGGER.EVENT
- SYSTEM.ADMIN.PERFM.EVENT
- SYSTEM.ADMIN.PUBSUB.EVENT
- SYSTEM.ADMIN.QMGR.EVENT
- SYSTEM.ADMIN.STATISTICS.QUEUE
- SYSTEM.ADMIN.TRACE.ROUTE.QUEUE
- SYSTEM.AUTH.DATA.QUEUE
- SYSTEM.BROKER.ADMIN.STREAM
- *LI*OS SYSTEM.BROKER.CLIENTS.DATA
- SYSTEM.BROKER.CONTROL.QUEUE
- SYSTEM.BROKER.DEFAULT.STREAM
- SYSTEM.BROKER.INTER.BROKER.COMMUNICATIONS
- *LI*OS SYSTEM.BROKER.SUBSCRIPTIONS.DATA
- SYSTEM.CHANNEL.INITQ
- SYSTEM.CHANNEL.SYNCQ
- **2/0S** SYSTEM.CHLAUTH.DATA.QUEUE
- SYSTEM.CICS.INITIATION.QUEUE
- SYSTEM.CLUSTER.COMMAND.QUEUE
- SYSTEM.CLUSTER.HISTORY.QUEUE
- SYSTEM.CLUSTER.REPOSITORY.QUEUE
- SYSTEM.CLUSTER.TRANSMIT.QUEUE
- **FEADS** SYSTEM.COMMAND.INPUT
- 2/05 SYSTEM.DDELAY.LOCAL.QUEUE
- SYSTEM.DEAD.LETTER.QUEUE
- SYSTEM.DURABLE.SUBSCRIBER.QUEUE
- SYSTEM.HIERARCHY.STATE
- SYSTEM.INTER.QMGR.CONTROL
- SYSTEM.INTER.QMGR.FANREQ
- SYSTEM.INTER.QMGR.PUBS
- SYSTEM.INTERNAL.REPLY.QUEUE
- **FOR STATEM.JMS.PS.STATUS.QUEUE**
- Z/OS SYSTEM.JMS.REPORT.QUEUE
- SYSTEM.PENDING.DATA.QUEUE
- SYSTEM.PROTECTION.ERROR.QUEUE
- SYSTEM.PROTECTION.POLICY.QUEUE
- **Z/OS SYSTEM.QSG.CHANNEL.SYNCQ**
- **EXTUS SYSTEM.QSG.TRANSMIT.QUEUE**
- **EXIOS SYSTEM.QSG.UR.RESOLUTION.QUEUE**
- SYSTEM.RETAINED.PUB.QUEUE
- Z/OS SYSTEM.RETAINED.PUB.QUEUE
- SYSTEM.SELECTION.EVALUATION.QUEUE
- SYSTEM.SELECTION.VALIDATION.QUEUE

## **Udělení oprávnění OAM**

Oprávnění k souboru autorizují všechny uživatele k provedení příkazů setmqspl a dspmqspl . Produkt Advanced Message Security však spoléhá na správce oprávnění objektu (OAM) a každý pokus o provedení těchto příkazů uživatelem, který nepatří do skupiny mqm, která je skupinou administrace produktu IBM MQ , nebo nemá oprávnění číst nastavení zásad zabezpečení, která jsou udělena, a dojde k chybě.

### **Postup**

Chcete-li uživateli udělit nezbytná oprávnění, spusťte:

```
setmqaut -m SOME.QUEUE.MANAGER -t qmgr -p SOME.USER +connect +inq
setmqaut -m SOME.QUEUE.MANAGER -t queue -n SYSTEM.PROTECTION.POLICY.QUEUE -p SOME.USER +browse 
+put
setmqaut -m SOME.QUEUE.MANAGER -t queue -n SYSTEM.PROTECTION.ERROR.QUEUE -p SOME.USER +put
```
**Poznámka:** Tyto oprávnění OAM je třeba nastavit pouze v případě, že máte v úmyslu připojit klienty ke správci front pomocí produktu Advanced Message Security 7.0.1.

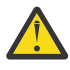

**Upozornění:** Oprávnění k procházení slouží k SYSTEM.PROTECTION.POLICY.QUEUE není povinná ve všech situacích. Produkt IBM MQ optimalizuje výkon pomocí zásad ukládání do mezipaměti, takže nemusíte procházet záznamy o podrobnostech zásady v systému SYSTEM.PROTECTION.POLICY.QUEUE ve všech případech.

Produkt IBM MQ neukládá do mezipaměti všechny dostupné zásady. Existuje-li vysoký počet zásad, produkt IBM MQ ukládá omezený počet zásad do mezipaměti. Má-li tedy správce front definován nízký počet definovaných zásad, není třeba zadávat volbu procházení do systému SYSTEM.PROTECTION.POLICY.QUEUE.

Do této fronty byste však měli udělit oprávnění k procházení, v případě, že je definován vysoký počet zásad, nebo pokud používáte staré klienty. SYSTEM.PROTECTION.ERROR.QUEUE se používá k vložení chybových zpráv generovaných kódem AMS. Oprávnění k vložení pro tuto frontu se kontroluje pouze tehdy, když se pokusíte vložit chybovou zprávu do fronty. Při pokusu o vložení nebo získání zprávy z chráněné fronty AMS se nekontroluje vaše oprávnění k zařazení do fronty.

## **Udělení oprávnění zabezpečení**

Při použití zabezpečení prostředků příkazu je třeba nastavit oprávnění tak, aby umožňovala funkci produktu Advanced Message Security fungovat. Toto téma používá příkazy RACF v příkladech. Pokud váš podnik používá jiného externího správce zabezpečení (ESM), musíte použít ekvivalentní příkazy pro tento modul ESM.

Pro udělení oprávnění zabezpečení existují tři aspekty:

• ["Adresní prostor AMSM" na stránce 570](#page-569-0)

- <span id="page-569-0"></span>• "CSQ0UTIL" na stránce 570
- "Použití front, které mají definovanou zásadu Advanced Message Security" na stránce 570

**Notes:** Ukázkové příkazy používají následující proměnné.

1. *QMgrName* -Název správce front.

```
z/0S
        V systému z/OSmůže být tato hodnota také názvem skupiny sdílení front.
```
- 2. *username* -Toto může být název skupiny.
- 3. Příklady zobrazují třídu MQQUEUE. Toto může být také MXQUEUE, GMQQUEUE nebo GMXQUEUE. Další informace viz ["Profily pro zabezpečení fronty" na stránce 185](#page-184-0).

Navíc, pokud profil již existuje, nevyžadujete příkaz RDEFINE.

#### **Adresní prostor AMSM**

Je třeba zadat zabezpečení produktu IBM MQ pro jméno uživatele, pod kterým je adresový prostor Advanced Message Security spuštěn.

• Pro dávkové připojení ke správci front zadejte

```
RDEFINE MQCONN QMgrName.BATCH UACC(NONE)
             PERMIT QMgrName.BATCH CLASS(MQCONN) ID(username) ACCESS(READ)
```
• Pro přístup k SYSTEM.PROTECTION.POLICY.QUEUE, zadejte:

```
RDEFINE MQQUEUE QMgrName.SYSTEM.PROTECTION.POLICY.QUEUE UACC(NONE)
 PERMIT QMgrName.SYSTEM.PROTECTION.POLICY.QUEUE CLASS(MQQUEUE)
ID(username) ACCESS(READ)
```
### **CSQ0UTIL**

Obslužný program, který umožňuje uživatelům spouštět příkazy **setmqspl** a **dspmqspl** , vyžaduje následující oprávnění, kde jméno uživatele je ID uživatele úlohy:

• Pro dávkové připojení ke správci front zadejte:

```
 RDEFINE MQCONN QMgrName.BATCH UACC(NONE)
            PERMIT QMgrName.BATCH CLASS(MQCONN) ID(username) ACCESS(READ)
```
• Pro přístup k SYSTEM.PROTECTION.POLICY.QUEUE, vyžadovaná pro příkaz **setmqpol** , vydání:

```
 RDEFINE MQQUEUE QMgrName.SYSTEM.PROTECTION.POLICY.QUEUE UACC(NONE)
 PERMIT QMgrName.SYSTEM.PROTECTION.POLICY.QUEUE CLASS(MQQUEUE)
ID(username) ACCESS(ALTER)
```
• Pro přístup k SYSTEM.PROTECTION.POLICY.QUEUE, vyžadovaná pro příkaz **dspmqpol** , vydání:

```
 RDEFINE MQQUEUE QMgrName.SYSTEM.PROTECTION.POLICY.QUEUE UACC(NONE)
                 PERMIT QMgrName.SYSTEM.PROTECTION.POLICY.QUEUE CLASS(MQQUEUE)
ID(username) ACCESS(READ)
```
### **Použití front, které mají definovanou zásadu Advanced Message Security**

Když aplikace provádí práci s frontami, které mají definovánu zásadu, která má definovanou zásadu, vyžaduje tato aplikace dodatečná oprávnění k tomu, aby produkt Advanced Message Security mohl chránit zprávy.

Aplikace vyžaduje:

• Přístup pro čtení v aplikaci SYSTEM.PROTECTION.POLICY.QUEUE. Postupujte takto:

```
RDEFINE MQQUEUE QMgrName.SYSTEM.PROTECTION.POLICY.QUEUE UACC(NONE)
           PERMIT QMgrName.SYSTEM.PROTECTION.POLICY.QUEUE CLASS(MQQUEUE)
ID(username) ACCESS(READ)
```
• Přístup k objektu SYSTEM.PROTECTION.ERROR.QUEUE. Postupujte takto:

```
RDEFINE MQQUEUE QMgrName.SYSTEM.PROTECTION.ERROR.QUEUE UACC(NONE)
             PERMIT QMgrName.SYSTEM.PROTECTION.ERROR.QUEUE CLASS(MQQUEUE)
ID(username) ACCESS(READ)
```
## **Nastavení certifikátů a konfiguračního souboru úložiště klíčů v systému IBM i**

Prvním úkolem při nastavení ochrany produktu Advanced Message Security je vytvoření certifikátu a jeho přidružení k vašemu prostředí. Přidružení je nakonfigurováno prostřednictvím souboru drženého v integrovaném systému souborů (IFS).

### **Postup**

1. Chcete-li vytvořit certifikát podepsaný držitelem pomocí nástrojů OpenSSL dodávaného s produktem IBM i, zadejte z prostředí QShell tento příkaz:

/QOpenSys/usr/bin/openssl req -x509 -newkey rsa:2048 -keyout \$HOME/private.pem -out \$HOME/mycert.pem -nodes -days 365

Příkaz vás vyzve k zadání různých atributů rozlišujícího názvu pro nový certifikát podepsaný svým držitelem, včetně:

- Běžné jméno (CN =)
- Organizace  $(O =)$
- $\bullet$  Země (C =)

Tím se vytvoří nešifrovaný soukromý klíč a odpovídající certifikát, a to jak ve formátu PEM (Privacy Enhanced Mail).

Pro zjednodušení stačí zadat hodnoty pro obecný název, organizaci a zemi. Tyto atributy a hodnoty jsou důležité při vytváření zásady.

2. Produkt AMS vyžaduje, aby jak certifikát, tak soukromý klíč byly uloženy ve stejném souboru. Chcete-li toho dosáhnout, zadejte následující příkaz:

cat \$HOME/mycert.pem >> \$HOME/private.pem

Soubor private.pem v produktu \$HOME nyní obsahuje odpovídající soukromý klíč a certifikát, zatímco soubor mycert.pem obsahuje všechny veřejné certifikáty, pro které můžete šifrovat zprávy a ověřovat podpisy.

Tyto dva soubory musejí být přidruženy k vašemu prostředí vytvořením konfiguračního souboru úložiště klíčů keystore.confve vašem výchozím umístění.

Produkt AMS standardně hledá konfiguraci úložiště klíčů v podadresáři .mqs vašeho domovského adresáře.

3. V prostředí QShell vytvořte soubor keystore.conf :

```
mkdir -p $HOME/.mqs
echo "pem.private = $HOME/private.pem" > $HOME/.mqs/keystore.conf
echo "pem.public = $HOME/mycert.pem" >> $HOME/.mqs/keystore.conf
echo "pem.password = unused" >> $HOME/.mqs/keystore.conf
```
#### IBM i *Vytvoření zásady v systému IBM i*

Před vytvořením zásady je třeba vytvořit frontu, která bude obsahovat chráněné zprávy.

1. Na příkazový řádek zadejte příkaz;

CRTMQMQ QNAME(PROTECTED) QTYPE(\*LCL) MQMNAME (*mqmname*)

kde mqmname je název vašeho správce front.

Použijte příkaz DSPMQM a zkontrolujte, zda je správce front schopen používat zásady zabezpečení. Ujistěte se, že **Security Policy Capability** zobrazuje *\*YES*.

Nejjednodušší zásadou, kterou můžete definovat, je zásada integrity, která je dosažena vytvořením zásady s algoritmem digitálního podpisu, ale bez šifrovacího algoritmu.

Zprávy jsou podepsány, ale nejsou šifrovány. Mají-li být zprávy šifrovány, je třeba určit šifrovací algoritmus a jeden nebo více zamýšlených příjemců zprávy.

Certifikát ve veřejném úložišti klíčů pro požadovaného příjemce zprávy je identifikován pomocí rozlišujícího názvu.

2. Zobrazte rozlišující názvy certifikátů ve veřejném úložišti klíčů, mycert.pem v produktu \$HOME, pomocí následujícího příkazu v prostředí QShell:

/QOpenSys/usr/bin/openssl x509 -in \$HOME/mycert.pem -noout -subject -nameopt RFC2253

Musíte zadat rozlišující název jako požadovaného příjemce a název zásady se musí shodovat s názvem fronty, který má být chráněn.

3. Na příkazovém řádku CL zadejte například:

```
SETMQMSPL POLICY(PROTECTED) MQMNAME (mqmname)SIGNALG(*SHA256) ENCALG(*AES256) RECIP('CN=.., 
0 = . . , C = . .'
```
kde mqmname je název vašeho správce front.

Jakmile je zásada vytvořena, všechny zprávy, které jsou vhozeny, procházeny nebo destruktivně odebrané přes tento název fronty, jsou předmětem zásady AMS .

#### **Související informace**

Zobrazení správce front zpráv (DSPMQM) Nastavení zásady zabezpečení MQM (SETMQMSPL)

#### **IBM** i *Testování zásady v systému IBM i*

Použijte ukázkové aplikace dodávané spolu s produktem k testování zásad zabezpečení.

### **Informace o této úloze**

Můžete použít ukázkové aplikace dodávané s produktem IBM MQ , například AMQSPUT4, AMQSGET4, AMQSGBR4a nástroje jako WRKMQMMSG pro vložení, procházení a získání zpráv s použitím názvu fronty PROTECTED.

Za předpokladu, že bylo vše správně nakonfigurováno, nemělo by existovat žádný rozdíl v chování aplikace u nechráněné fronty pro tohoto uživatele.

Uživatel není nastaven pro Advanced Message Securitynebo uživatel, který nemá požadovaný soukromý klíč k dešifrování zprávy, však nebude schopen zobrazit zprávu. Uživatel obdrží kód dokončení RCFAIL, který odpovídá MQCC\_FAILED (2) a kód příčiny RC2063 (MQRC\_SECURITY\_ERROR).

Chcete-li vidět, že ochrana AMS je v platnosti, vložte některé testovací zprávy do fronty PROTECTED, například pomocí příkazu AMQSPUT0. Pak můžete vytvořit alias frontu pro procházení nezpracovaných chráněných dat, zatímco ve zbytku.

Chcete-li uživateli udělit nezbytná oprávnění, spusťte:

CRTMQMQ QNAME(ALIAS) QTYPE(\*ALS) TGTQNAME(PROTECTED) MQMNAME(*yourqm*)

Procházení s použitím názvu fronty ALIAS, například pomocí příkazu AMQSBCG4 nebo WRKMQMMSG, by mělo odhalit větší počet zpráv produktu scrambled , pokud procházení fronty PROTECTED zobrazuje zprávy cleartext.

Zmašované zprávy jsou viditelné, ale původní prostý text není dešifrován pomocí fronty ALIAS, protože neexistuje žádná zásada pro server AMS, která by vynutila shodu s tímto názvem. Proto jsou vrácena prvotní chráněná data.

#### **Související informace**

```
Nastavení zásady zabezpečení MQM (SETMQMSPL)
Práce se zprávami MQ (WRKMQMMSG)
```
## **Události příkazů a konfigurace**

Pomocí produktu Advanced Message Securitymůžete generovat zprávy událostí příkazů a konfiguračních událostí, které mohou být protokolovány a sloužit jako záznam změn zásad pro auditování.

Události příkazu a konfigurace generované produktem IBM MQ jsou zprávy o formátu PCF odeslaného do vyhrazených front ve správci front, ve kterém došlo k dané události.

Zprávy událostí konfigurace jsou odeslány na SYSTEM.ADMIN.CONFIG.EVENT .

Zprávy událostí příkazu se odesílají do SYSTEM.ADMIN.COMMAND.EVENT .

Události se generují bez ohledu na nástroje, které používáte ke správě zásad zabezpečení produktu Advanced Message Security .

V produktu Advanced Message Securityexistují čtyři typy událostí generovaných různými akcemi na zásadách zabezpečení:

- • ["Vytvoření zásad zabezpečení v produktu AMS" na stránce 563,](#page-562-0) které generují dvě zprávy událostí produktu IBM MQ :
	- Událost konfigurace
	- Událost příkazu
- • ["Změny zásad zabezpečení v produktu AMS" na stránce 564,](#page-563-0) který generuje tři zprávy událostí produktu IBM MQ :
	- Událost konfigurace, která obsahuje staré hodnoty zásad zabezpečení
	- Událost konfigurace, která obsahuje nové hodnoty zásad zabezpečení
	- Událost příkazu
- • ["Zobrazení a výpis zásad zabezpečení v produktu AMS" na stránce 565,](#page-564-0) který generuje jednu zprávu události IBM MQ :
	- Událost příkazu
- • ["Odebrání zásad zabezpečení v produktu AMS" na stránce 567](#page-566-0), který generuje dvě zprávy událostí produktu IBM MQ :
	- Událost konfigurace
	- Událost příkazu

### *Povolení a zakázání protokolování událostí*

Příkazy a konfigurační události můžete řídit pomocí atributů správce front **CONFIGEV** a **CMDEV**. Chcete-li tyto události povolit, nastavte příslušný atribut správce front na hodnotu ENABLED. Chcete-li tyto události zakázat, nastavte příslušný atribut správce front na hodnotu DISABLED.

#### **Události konfigurace**

Chcete-li povolit události konfigurace, nastavte **CONFIGEV** na ENABLED. Chcete-li zakázat události konfigurace, nastavte **CONFIGEV** na DISABLED. Konfigurační události můžete povolit například pomocí následujícího příkazu MQSC:

ALTER QMGR CONFIGEV (ENABLED)

#### **Události příkazů**

Chcete-li povolit události příkazů, nastavte **CMDEV** na ENABLED. Chcete-li povolit příkazovým událostem pro příkazy kromě příkazů **DISPLAY MQSC** a Dotaz na příkazy PCF, nastavte parametr **CMDEV** na hodnotu NOBRAZIT. Chcete-li zakázat události příkazů, nastavte parametr **CMDEV** na hodnotu DISABLED. Můžete například povolit události příkazů pomocí následujícího příkazu MQSC:

ALTER QMGR CMDEV (ENABLED)

#### **Související informace**

Řízení událostí konfigurace, příkazů a modulu protokolování v produktu IBM MQ

#### *Formát zprávy události příkazu*

Zpráva o události příkazu se skládá ze struktury MQCFH a z parametrů PCF za ním.

Zde jsou vybrané hodnoty MQCFH:

```
Type = MQCFT_EVENT;
Command = MQCMD_COMMAND_EVENT;
MsgSeqNumber = 1;Control = MQCFC_LAST;
ParameterCount = 2;
CompCode = MQCC_WARNING;
Reason = MQRC_COMMAND_PCF;
```
**Poznámka:** Hodnota ParameterCount je dvě, protože jsou vždy dva parametry typu MQCFGR (skupina). Každá skupina se skládá z odpovídajících parametrů. Data události se skládají ze dvou skupin: CommandContext a CommandData.

CommandContext obsahuje:

#### **EventUserId**

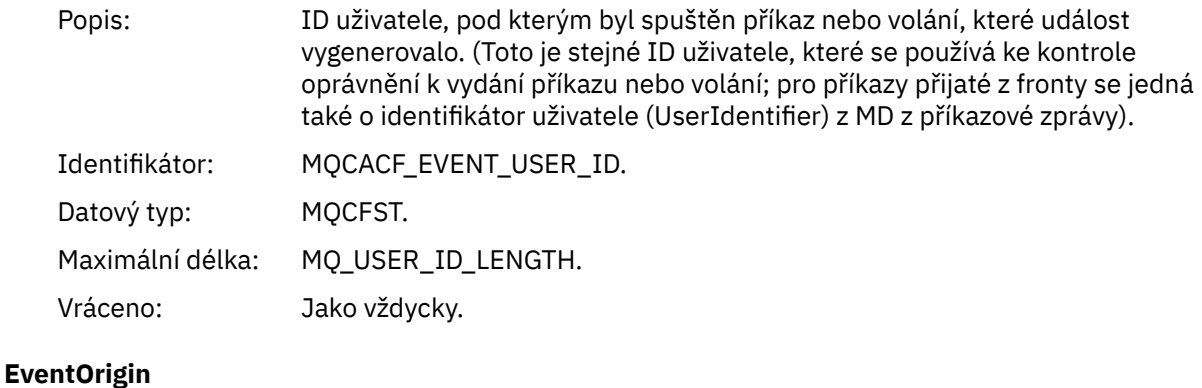

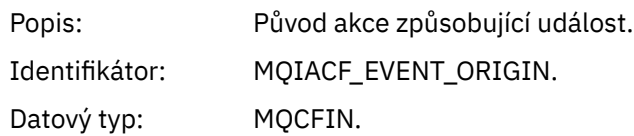

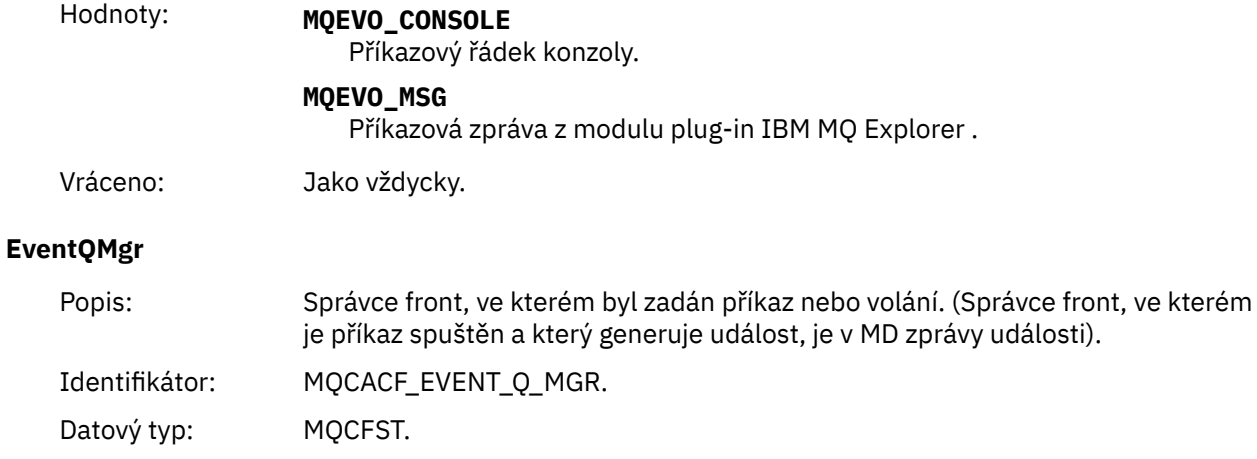

# **EventAccountingToken**

Vráceno: Jako vždycky.

Maximální délka: MQ\_Q\_MGR\_NAME\_LENGTH.

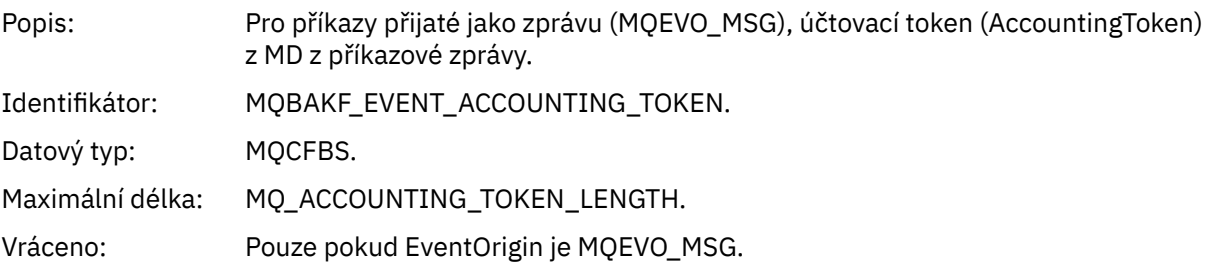

### **Data EventIdentity**

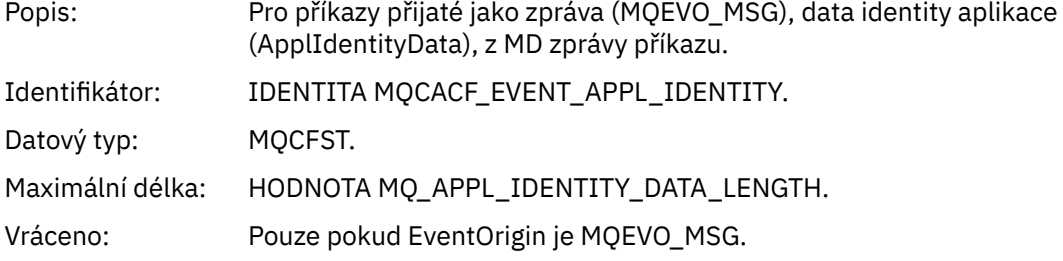

### **EventApplType**

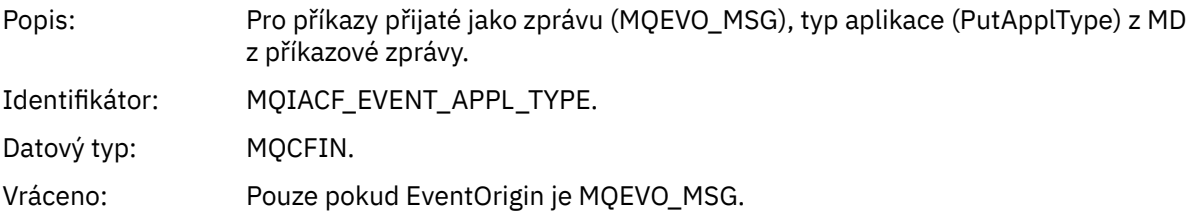

### **EventApplName**

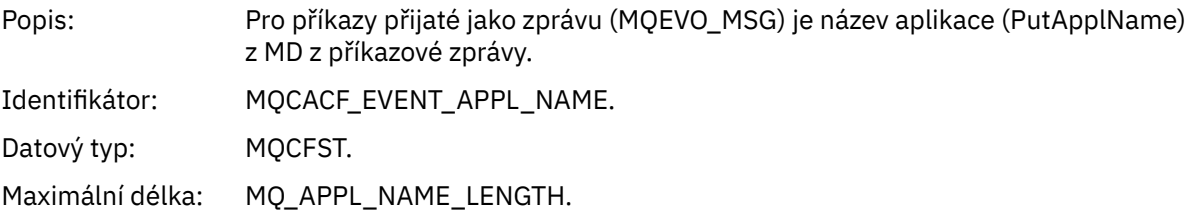

Vráceno: Pouze pokud EventOrigin je MQEVO\_MSG.

#### **EventApplOrigin**

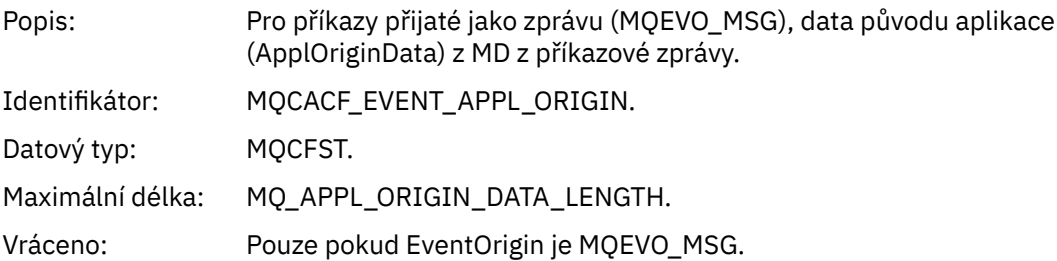

#### **Příkaz**

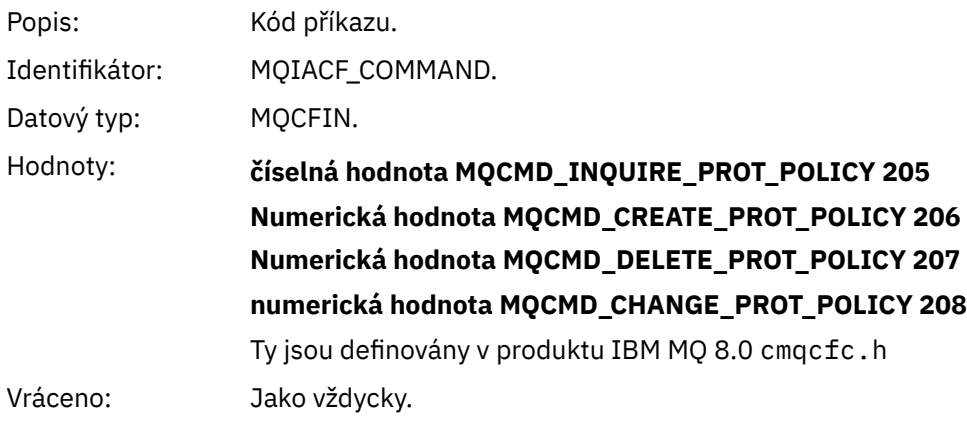

Příkaz CommandData obsahuje prvky PCF, které obsahují příkaz PCF.

### *Formát zprávy události konfigurace*

Události konfigurace jsou zprávami PCF standardního formátu Advanced Message Security .

Možné hodnoty deskriptoru zpráv MQMD lze nalézt v Message Message MQMD (message descriptor).

Zde jsou vybrané hodnoty MQMD:

```
Format = MQFMT_EVENT
Peristence = MQPER_PERSISTENCE_AS_Q_DEF
PutApplType = MQAT_QMGR //for both CLI and command server
```
Vyrovnávací paměť zpráv se skládá z struktury MQCFH a struktury parametrů, která za ní následuje. Možné hodnoty MQCFH lze nalézt ve zprávě události MQCFH (záhlaví PCF).

Zde jsou vybrané hodnoty MQCFH:

```
Type = MQCFT_EVENT
Command = MQCMD_CONFIG_EVENT
MsgSeqNumber = 1 or 2 // 2 will be in case of Change Object event
Control = MQCFC_LAST or MQCFC_NOT_LAST //MQCFC_NOT_LAST will be in case of 1 Change Object 
event
ParameterCount = reflects number of PCF parameters following MQCFH
CompCode = MQCC_WARNING
Reason = one of {MQRC_CONFIG_CREATE_OBJECT, MQRC_CONFIG_CHANGE_OBJECT, 
MQRC_CONFIG_DELETE_OBJECT}
```
Parametry následující MQCFH jsou:
#### *EventUserID*

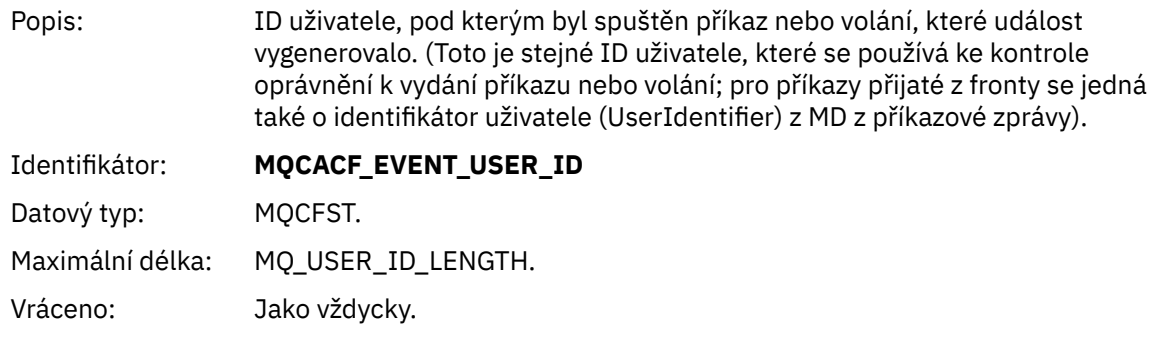

# *SecurityId*

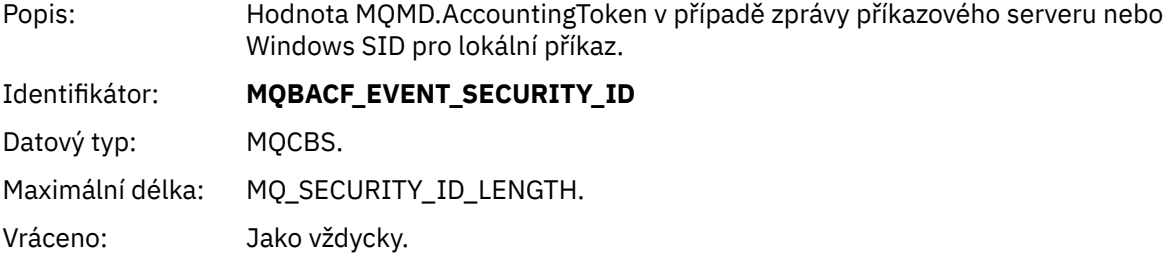

### *EventOrigin*

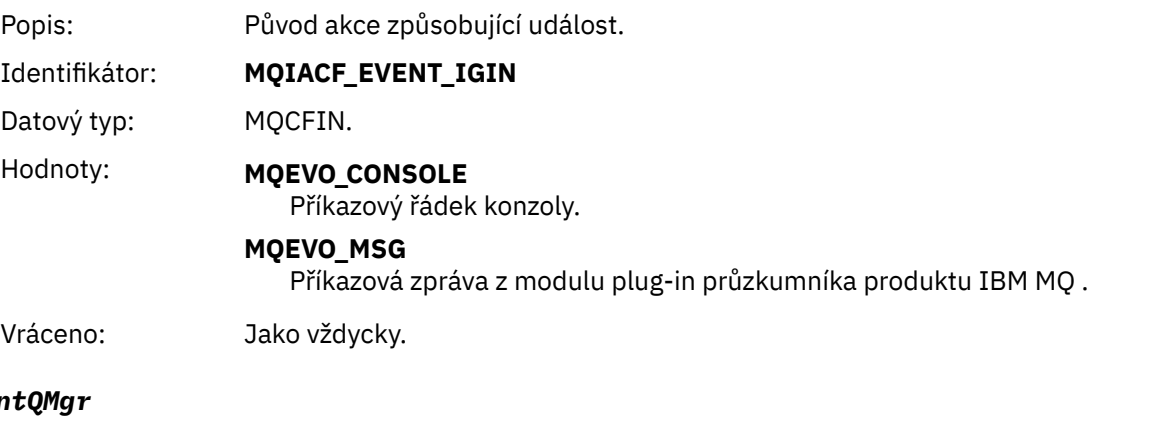

# Event

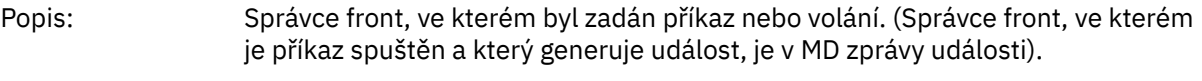

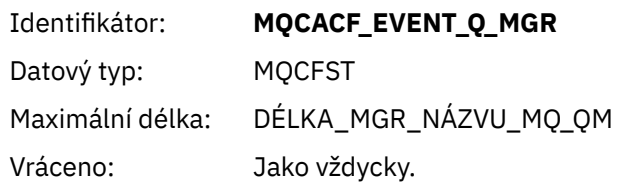

# *ObjectType*

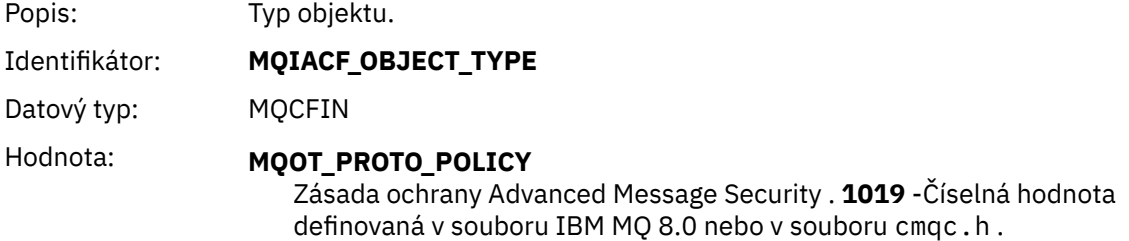

Vráceno: Jako vždycky.

# *PolicyName*

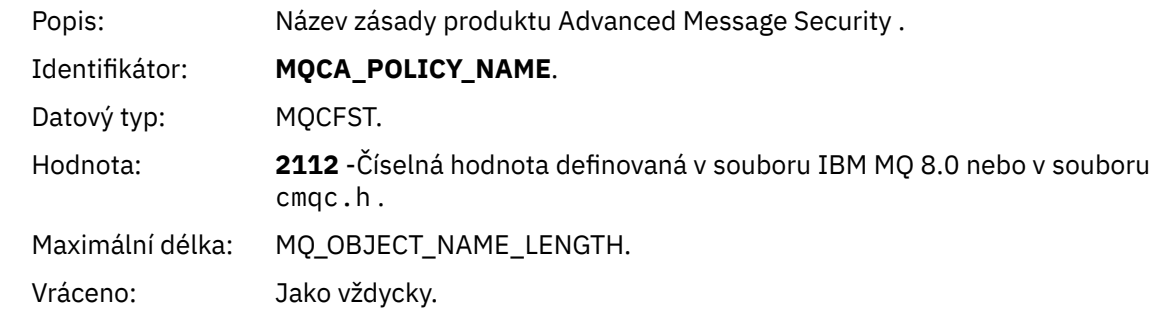

# *PolicyVersion*

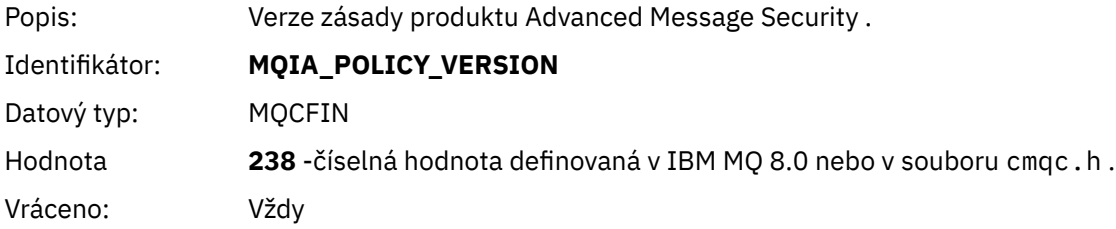

# *TolerateFlag*

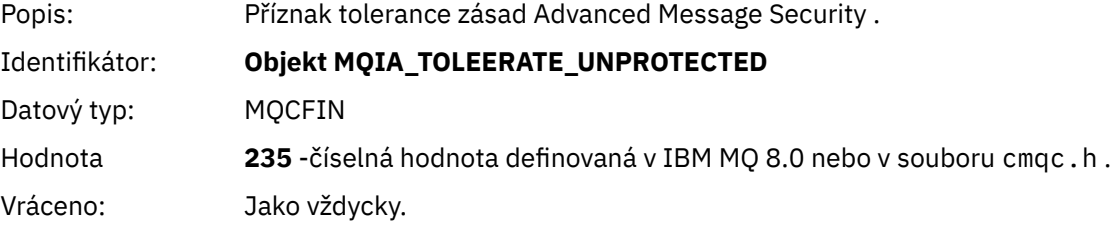

# *SignatureAlgorithm*

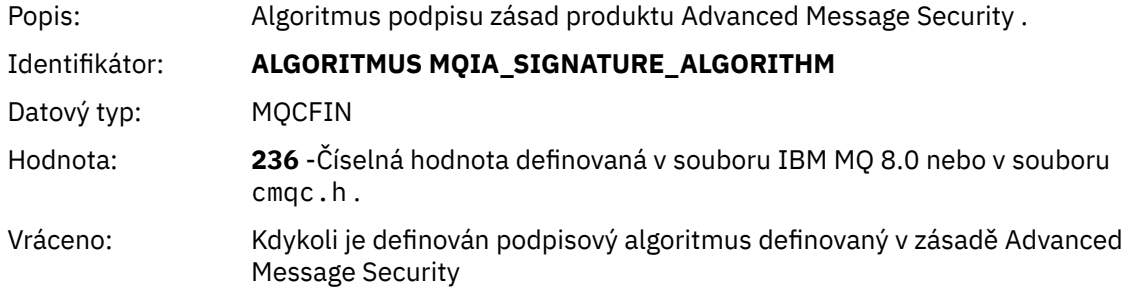

### *EncryptionAlgorithm*

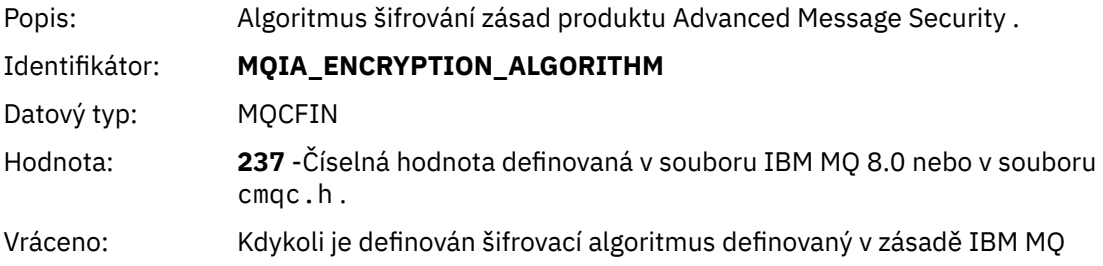

#### *SignerDNs*

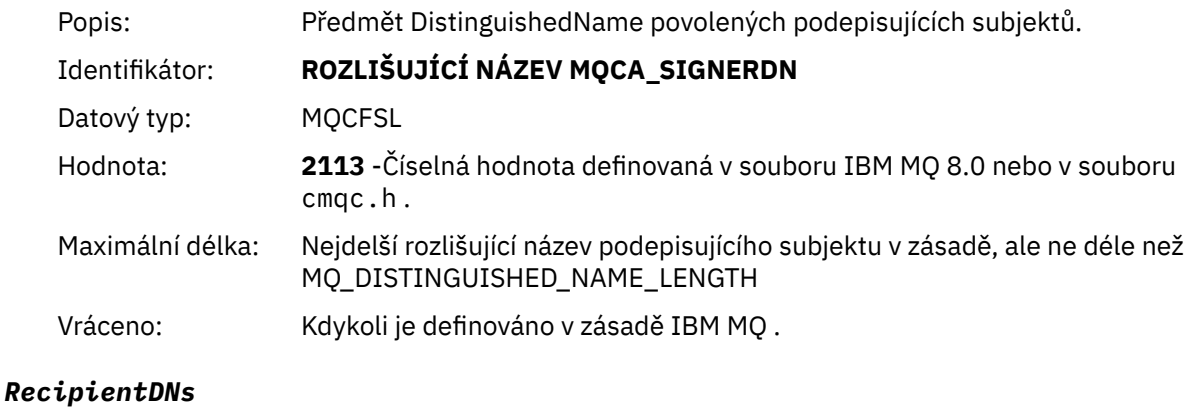

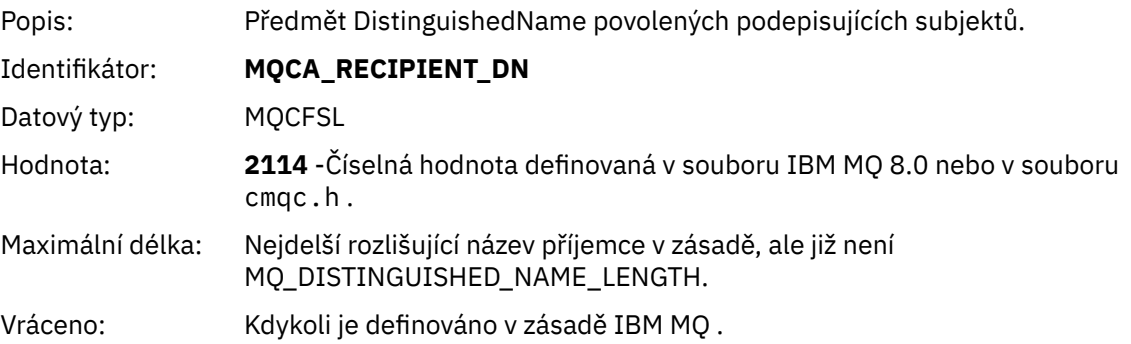

# **Problémy a řešení**

Jsou poskytnuty informace, které vám pomohou identifikovat a vyřešit problémy související s produktem Advanced Message Security.

V případě problémů souvisejících s produktem Advanced Message Security zkontrolujte nejprve protokol chyb správce front.

# **com.ibm.security.pkcsutil.PKCSException: Chyba šifrování obsahu**

Chyba com.ibm.security.pkcsutil.PKCSException: Error encrypting contents naznačuje, že produkt Advanced Message Security má problémy s přístupem k kryptografickým algoritmům.

Pokud příkaz Advanced Message Securityvrátí následující chybu:

```
DRQJP0103E The Advanced Message Security Java interceptor failed to protect message.
com.ibm.security.pkcsutil.PKCSException: Error encrypting contents 
(java.security.InvalidKeyException: Illegal key size or default parameters)
```

```
ověřit, zda zásada zabezpečení JCE v produktu JAVA_HOME/lib/security/local_policy.jar/
*.policy uděluje přístup k podpisovým algoritmům používaným v zásadě AMS produktu MQ .
```
Pokud není podpisový algoritmus, který chcete použít, uveden ve vaší aktuální zásadě zabezpečení, stáhněte si správný soubor zásad Java pro vaši verzi produktu z tohoto umístění:[Opravy v produktu IBM](https://www.ibm.com/developerworks/java/jdk/fixes/) [Developer Kits](https://www.ibm.com/developerworks/java/jdk/fixes/).

# **Podpora OSGi**

Chcete-li použít svazek balíků OSGi s dalšími parametry produktu Advanced Message Security , postupujte takto.

Spusťte následující parametr během spuštění svazku balíků OSGi:

-Dorg.osgi.framework.system.packages.extra=com.ibm.security.pkcs7

Když používáte šifrované heslo ve vašem keystore.conf, musí být přidán následující příkaz, když je spuštěn balík OSGi:

-Dorg.osgi.framework.system.packages.extra=com.ibm.security.pkcs7,com.ibm.misc

**Omezení:** Produkt AMS podporuje komunikaci pouze s použitím tříd produktu MQ Base Java pro fronty chráněné v rámci svazku balíků OSGi.

# **Problémy při otevírání chráněných front při použití JMS**

Různé problémy se mohou vyskytnout při otevření chráněných front při použití produktu Advanced Message Security.

Spouštete JMS a obdržíte chybu 2085 (MQRC\_UNKNOWN\_OBJECT\_NAME) spolu s chybou JMSMQ2008.

Ověřili jste, že jste nastavili AMS , jak je popsáno v ["Stručná úvodní příručka pro AMS s klienty Java" na](#page-520-0) [stránce 521.](#page-520-0)

Možnou příčinou je to, že používáte prostředí JRE (non-IBM Java Runtime Environment). Jedná se o známé omezení popsané v ["Známá omezení." na stránce 508](#page-507-0).

Nenastavili jste proměnnou prostředí AMQ\_DISABLE\_CLIENT\_AMS.

# **Řešení problému**

Pro práci s tímto problémem jsou k dispozici čtyři možnosti:

- 1. Spusťte aplikaci produktu JMS v rámci podporovaného běhového prostředí produktu IBM Java (JRE).
- 2. Přesuňte aplikaci na stejný počítač, na kterém je spuštěn správce front, a připojte se k němu pomocí připojení v režimu vázání.

Připojení v režimu vazeb používá nativní knihovny platformy k provádění volání rozhraní API produktu IBM MQ . Proto se nativní zachytávač AMS používá k provádění operací AMS a neexistuje žádné spoléhání se na schopnosti prostředí JRE.

3. Použijte zachytávač MCA, protože umožňuje podepisování a šifrování zpráv ihned po jejich příchodu do správce front, aniž by bylo nutné, aby klient prováděl jakékoli zpracování AMS.

Vzhledem k tomu, že je ochrana použita ve správci front, musí být použit alternativní mechanizmus k ochraně zpráv v režimu přenosu od klienta ke správci front. Nejčastěji je to dosaženo nakonfigurováním šifrování TLS na kanálu připojení serveru používaného aplikací.

4. Nastavte proměnnou prostředí AMQ\_DISABLE\_CLIENT\_AMS, nechcete-li používat produkt AMS.

Další informace viz ["Promočování agenta MCA \(Message Channel Agent\)" na stránce 539](#page-538-0).

**Poznámka:** Musí existovat zásada zabezpečení pro každou frontu, do které bude program MCA Interceptor doručovat zprávy. Jinými slovy, cílová fronta musí mít zásadu zabezpečení AMS na místě s rozlišujícím názvem (DN) podepsaného a příjemcem shodujícím se s certifikátem přiřazeným k Interceptor MCA. To znamená, že DN certifikátu určeného vlastností cms.certificate.channel.SYSTEM.DEF.SVRCONN v rámci keystore.conf používaného správcem front.

#### $z/0S$ **Příklady konfigurací v systému z/OS**

Tato část obsahuje vzorové konfigurace zásad a certifikátů pro Advanced Message Security scénáře řazení do fronty v produktu z/OS.

Příklady zahrnují požadované zásady produktu Advanced Message Security a digitální certifikáty, které musí existovat vzhledem k uživatelům a klíčům klíčů. Příklady předpokládají, že uživatelé, kteří se podíleli na scénářích, byli nastavenými podle pokynů uvedených v části Úloha 27: Udělit uživatelům oprávnění k prostředkům pro produkt Advanced Message Security.

#### $z/0S$ **Lokální ukládání zpráv chráněných heslem do fronty v systému z/OS**

Tento příklad podrobně popisuje zásady a certifikáty produktu Advanced Message Security potřebné k odesílání a načítání zpráv chráněných integritou do fronty a z fronty, která je lokální vzhledem k ukládání a získávání aplikací.

Ukázkový správce front a fronta jsou:

BNK6 - Queue manager FIN.XFER.Q7 - Local queue

Tito uživatelé se používají:

WMQBNK6 - AMS task user TELLER5 - Sending user FINADM2 - Recipient user

# **Vytvoření uživatelských certifikátů**

V tomto příkladu je potřeba pouze jeden uživatelský certifikát. Jedná se o certifikát pro odeslání uživatele, který je nutný pro podepisování zpráv chráněných integrity. Odesílající uživatel je 'TELLER5'.

Je také požadován certifikát vydavatele certifikátů (CA). Certifikát CA je certifikát autority, která vydala certifikát uživatele. Může se jednat o řetězec certifikátů. Je-li tomu tak, všechny certifikáty v řetězci jsou vyžadovány v svazku klíčů uživatele úlohy Advanced Message Security , v tomto případě uživatele WMQBNK6.

Certifikát CA lze vytvořit pomocí příkazu RACDCERT produktu RACF . Tento certifikát se používá k vydávání uživatelských certifikátů. Příklad:

```
RACDCERT CERTAUTH GENCERT SUBJECTSDN(CN('BCOCA') O('BCO') C('US'))
KEYUSAGE(CERTSIGN) WITHLABEL('BCOCA')
```
Tento příkaz RACDCERT vytvoří certifikát CA, který pak může být použit k vydání uživatelského certifikátu pro uživatele 'TELLER5'. Příklad:

```
RACDCERT ID(TELLER5) GENCERT SUBJECTSDN(CN('Teller5') O('BCO') C('US'))
WITHLABEL('Teller5') SIGNWITH(CERTAUTH LABEL('BCOCA'))
KEYUSAGE(HANDSHAKE DATAENCRYPT DOCSIGN)
```
Vaše instalace bude mít procedury pro výběr nebo vytvoření certifikátu CA, stejně jako procedury pro vydávání certifikátů a distribuci těchto certifikátů do příslušných systémů.

Při exportu a importu těchto certifikátů produkt Advanced Message Security vyžaduje:

- Certifikát CA (řetězec).
- Certifikát uživatele a jeho soukromý klíč.

Používáte-li produkt RACF, lze příkaz RACDCERT EXPORT použít k exportování certifikátů do datové sady a příkaz RACDCERT ADD lze použít k importování certifikátů z datové sady. Další informace o těchto a jiných příkazech RACDCCERT naleznete v tématu *z/OS: Referenční příručka jazyka příkazů zabezpečení serveru RACF Security Server*.

Certifikáty v tomto případě jsou vyžadovány na systému z/OS se spuštěným správcem front BNK6.

Pokud byly certifikáty importovány do systému z/OS se systémem BNK6, je tento certifikát uživatele vyžadován atributem TRUST. Příkaz RACDRCERT ALTER lze použít k přidání atributu TRUST do certifikátu. Příklad:

RACDCERT ID(TELLER5) ALTER (LABEL('Teller5')) TRUST

V tomto příkladu není pro uživatele příjemce požadován žádný certifikát.

#### **Připojení certifikátů k příslušným klíčovým sdružením**

Pokud byly požadované certifikáty vytvořeny nebo importovány a nastaveny jako důvěryhodné, musí být připojeny k příslušným prstenům klíčů uživatele na systému z/OS , kde je spuštěna BNK6. Chcete-li vytvořit svazky klíčů, použijte příkazy RACDCERT ADDRING:

RACDCERT ID(WMQBNK6) ADDRING(drq.ams.keyring) RACDCERT ID(TELLER5) ADDRING(drq.ams.keyring)

Tím se vytvoří svazek klíčů pro uživatele úlohy Advanced Message Security , WMQBNK6a svazek klíčů pro odesílající uživatele, 'TELLER5'. Mějte na zřeteli, že název svazku klíčů drq.ams.keyring je povinný a název rozlišuje velká a malá písmena.

Když byly vytvořeny svazky klíčů, mohou být příslušné certifikáty připojeny:

```
RACDCERT ID(WMQBNK6) CONNECT(CERTAUTH LABEL('BCOCA')
RING(drq.ams.keyring))
RACDCERT ID(TELLER5) CONNECT(ID(TELLER5) LABEL('Teller5')
RING(drq.ams.keyring) DEFAULT USAGE(PERSONAL))
```
Odesílající se certifikát uživatele musí být připojen jako VÝCHOZÍ. Pokud má odesílající uživatel více než jeden certifikát ve svém souboru drq.ams.keyring, použije se výchozí certifikát pro účely podepisování.

Vytvoření a úprava certifikátů nejsou produktem Advanced Message Security rozpoznány, dokud není správce front zastaven a restartován, nebo se příkaz z/OS **MODIFY** používá k aktualizaci konfigurace certifikátu produktu Advanced Message Security . Příklad:

F BNK6AMSM,REFRESH KEYRING

#### **Vytvoření zásady produktu Advanced Message Security**

V tomto příkladu jsou zprávy chráněné integrity vloženy do fronty FIN.XFER.Q7 z aplikace spuštěné jako uživatel 'TELLER5' a načtené ze stejné fronty aplikací spuštěnými jako uživatel 'FINADM2', takže je vyžadována pouze jedna zásada Advanced Message Security .

Zásady produktu Advanced Message Security se vytvářejí pomocí obslužného programu CSQ0UTIL , který je zdokumentován v tématu Obslužný program zásad zabezpečení zpráv (CSQ0UTIL).

Obslužný program CSQ0UTIL použijte ke spuštění následujícího příkazu:

setmqspl -m BNK6 -p FIN.XFER.Q7 -s MD5 -a CN=Teller5,O=BCO,C=US

V této zásadě je správce front identifikován jako BNK6. Název zásady a přidružená fronta je FIN.XFER.Q7. Algoritmus použitý ke generování podpisu odesílatele je MD5a rozlišující název (DN) odesílajícího uživatele je 'CN=Teller5,O=BCO,C=US'.

Po definování zásady buď restartujte správce front BNK6 , nebo aktualizujte konfiguraci zásad produktu Advanced Message Security pomocí příkazu z/OS **MODIFY** . Příklad:

F BNK6AMSM,REFRESH POLICY

# **Lokální ukládání zpráv chráněných soukromí do fronty v systému z/OS**

Tento příklad podrobně popisuje zásady a certifikáty produktu Advanced Message Security potřebné k odesílání a načítání zpráv chráněných soukromě do fronty a z fronty, která je lokální vzhledem k ukládání a získávání aplikací. Zprávy chráněné heslem jsou podepsané i šifrované.

Ukázkový správce front a lokální fronta jsou následující:

```
BNK6 - Queue manager
FIN.XFER.Q8 - Local queue
```
Tito uživatelé se používají:

WMQBNK6 - AMS task user TELLER5 - Sending user FINADM2 - Recipient user

Postup konfigurace tohoto scénáře:

# **Vytvoření uživatelských certifikátů**

V tomto příkladu se požadují dva uživatelské certifikáty. Jedná se o odesílaný uživatelský certifikát, který je nutný pro podepisování zpráv, a certifikát uživatele příjemce, který je potřebný pro šifrování a dešifrování dat zprávy. Odesílající uživatel je 'TELLER5' a uživatel příjemce je 'FINADM2'.

Je také požadován certifikát vydavatele certifikátů (CA).Certifikát CA je certifikát autority, která vydala certifikát uživatele. Může se jednat o řetězec certifikátů. Je-li tomu tak, všechny certifikáty v řetězci jsou vyžadovány v svazku klíčů uživatele úlohy Advanced Message Security , v tomto případě uživatele WMQBNK6.

Certifikát CA lze vytvořit pomocí příkazu RACDCERT produktu RACF . Tento certifikát se používá k vydávání uživatelských certifikátů. Příklad:

RACDCERT CERTAUTH GENCERT SUBJECTSDN(CN('BCOCA') O('BCO') C('US')) KEYUSAGE(CERTSIGN) WITHLABEL('BCOCA')

Tento příkaz RACDCERT vytvoří certifikát CA, který pak může být použit k vydávání uživatelských certifikátů pro uživatele 'TELLER5' a 'FINADM2'. Příklad:

```
RACDCERT ID(TELLER5) GENCERT SUBJECTSDN(CN('Teller5') O('BCO') C('US'))
WITHLABEL('Teller5') SIGNWITH(CERTAUTH LABEL('BCOCA'))
KEYUSAGE(HANDSHAKE DATAENCRYPT DOCSIGN)
RACDCERT ID(FINADM2) GENCERT SUBJECTSDN(CN('FinAdm2') O('BCO') C('US'))
WITHLABEL('FinAdm2') SIGNWITH(CERTAUTH LABEL('BCOCA'))
KEYUSAGE(HANDSHAKE DATAENCRYPT DOCSIGN)
```
Vaše instalace bude mít procedury pro výběr nebo vytvoření certifikátu CA, stejně jako procedury pro vydávání certifikátů a distribuci těchto certifikátů do příslušných systémů.

Při exportu a importu těchto certifikátů produkt Advanced Message Security vyžaduje:

- Certifikát CA (řetězec).
- Odesílající uživatelský certifikát a jeho soukromý klíč.

• Certifikát uživatele příjemce a jeho soukromý klíč.

Používáte-li produkt RACF, lze příkaz RACDCERT EXPORT použít k exportování certifikátů do datové sady a příkaz RACDCERT ADD lze použít k importování certifikátů z datové sady. Další informace o těchto a jiných příkazech RACDCCERT naleznete v tématu *z/OS: Referenční příručka jazyka příkazů zabezpečení serveru RACF Security Server*.

Certifikáty v tomto případě jsou vyžadovány na systému z/OS se spuštěným správcem front BNK6.

Pokud byly certifikáty importovány do systému z/OS se systémem BNK6, uživatelské certifikáty vyžadují atribut TRUST. Příkaz RACDRCERT ALTER lze použít k přidání atributu TRUST do certifikátu. Příklad:

RACDCERT ID(TELLER5) ALTER (LABEL('Teller5')) TRUST RACDCERT ID(FINADM2) ALTER (LABEL('FinAdm2')) TRUST

### **Připojení certifikátů k příslušným klíčovým sdružením**

Pokud byly požadované certifikáty vytvořeny nebo importovány a nastaveny jako důvěryhodné, musí být připojeny k příslušným prstenům klíčů uživatele na systému z/OS , kde je spuštěna BNK6. Chcete-li vytvořit svazky klíčů, použijte příkaz RACDCERT ADDRING:

RACDCERT ID(WMQBNK6) ADDRING(drq.ams.keyring) RACDCERT ID(TELLER5) ADDRING(drq.ams.keyring) RACDCERT ID(FINADM2) ADDRING(drq.ams.keyring)

Tím se vytvoří svazek klíčů pro uživatele úlohy Advanced Message Security a svazek klíčů pro odesílající a přijímající uživatele. Mějte na zřeteli, že název svazku klíčů drq.ams.keyring je povinný a název rozlišuje velká a malá písmena.

Když byly vytvořeny svazky klíčů, mohou být příslušné certifikáty připojeny.

RACDCERT ID(WMQBNK6) CONNECT(CERTAUTH LABEL('BCOCA') RING(drq.ams.keyring)) RACDCERT ID(WMQBNK6) CONNECT(ID(FINADM2) LABEL('FinAdm2') RING(drq.ams.keyring) USAGE(SITE)) RACDCERT ID(TELLER5) CONNECT(ID(TELLER5) LABEL('Teller5') RING(drq.ams.keyring) DEFAULT USAGE(PERSONAL)) RACDCERT ID(FINADM2) CONNECT(ID(FINADM2) LABEL('FinAdm2') RING(drq.ams.keyring) DEFAULT USAGE(PERSONAL))

Odesílající a přijímající uživatelské certifikáty musí být připojeny jako DEFAULT. Má-li uživatel více než jeden certifikát ve svém souboru drq.ams.keyring, použije se výchozí certifikát pro podepisování a pro účely dešifrování.

Certifikát uživatele příjemce musí být také připojen ke klíčovém okruhu uživatele úlohy Advanced Message Security s USAGE (SITE). Důvodem je to, že úloha zabezpečení rozšířených zpráv potřebuje veřejný klíč příjemce při šifrování dat zprávy. USAGE (SITE) zabraňuje tomu, aby byl soukromý klíč přístupný v klíčovém kruhu.

Vytvoření a úprava certifikátů nejsou produktem Advanced Message Security rozpoznány, dokud není správce front zastaven a restartován, nebo se příkaz z/OS **MODIFY** používá k aktualizaci konfigurace certifikátu produktu Advanced Message Security . Příklad:

F BNK6AMSM,REFRESH KEYRING

# **Vytvoření zásady produktu Advanced Message Security**

V tomto příkladu jsou zprávy chráněné soukromě vloženy do fronty FIN.XFER.Q8 z aplikace spuštěné jako uživatel 'TELLER5' a načtené ze stejné fronty aplikací spuštěnými jako uživatel 'FINADM2', takže je vyžadována pouze jedna zásada Advanced Message Security .

Zásady produktu Advanced Message Security se vytvářejí pomocí obslužného programu CSQ0UTIL , který je zdokumentován v tématu Obslužný program zásad zabezpečení zpráv (CSQ0UTIL).

Obslužný program CSQ0UTIL použijte ke spuštění následujícího příkazu:

```
setmqspl -m BNK6 -p FIN.XFER.Q8 -s SHA1 -e 3DES -a CN=Teller5,O=BCO,C=US -r 
CN=FinAdm2,O=BCO,C=US
```
V této zásadě je správce front identifikován jako BNK6. Název zásady a přidružená fronta je FIN.XFER.Q8. Algoritmus použitý ke generování podpisu odesílatele je SHA1a rozlišující název (DN) odesílajícího uživatele je 'CN=Teller5,O=BCO,C=US' a uživatel příjemce je 'CN=FinAdm2,O=BCO,C=US'. Algoritmus, který se používá k šifrování dat zprávy, je 3DES.

Po definování zásady buď restartujte správce front BNK6 , nebo aktualizujte konfiguraci zásad produktu Advanced Message Security pomocí příkazu z/OS **MODIFY** . Příklad:

F BNK6AMSM,REFRESH POLICY

# **Vzdálené ukládání zpráv chráněných heslem do fronty v systému**

#### **z/OS**

Tento příklad podrobně popisuje zásady a certifikáty produktu Advanced Message Security potřebné k odesílání a načítání zpráv chráněných integritou a z front spravovaných dvěma různými správci front. Dva správci front mohou být spuštění ve stejném systému z/OS nebo v různých systémech z/OS , nebo jeden správce front může být na distribuovaném systému, na kterém běží Advanced Message Security.

Příklad správců front a front jsou:

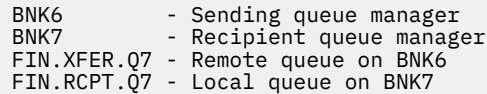

Poznámka: V tomto příkladu jsou BNK6 a BNK7 správci front spuštěni na různých systémech z/OS .

Tito uživatelé se používají:

WMQBNK6 - AMS task user on BNK6 WMQBNK7 - AMStask user on BNK7 TELLER5 - Sending user on BNK6 FINADM2 - Recipient user on BNK7

Postup konfigurace tohoto scénáře je následující:

# **Vytvoření uživatelských certifikátů**

V tomto příkladu je potřeba pouze jeden uživatelský certifikát. Jedná se o certifikát pro odeslání uživatele, který je nutný k podpisu zprávy chráněné integrity. Odesílající uživatel je 'TELLER5'.

Je také požadován certifikát vydavatele certifikátů (CA).Certifikát CA je certifikát autority, která vydala certifikát uživatele. Může se jednat o řetězec certifikátů. Je-li tomu tak, všechny certifikáty v řetězci jsou vyžadovány v svazku klíčů uživatele úlohy Advanced Message Security , v tomto případě uživatele WMQBNK7.

Certifikát CA lze vytvořit pomocí příkazu RACDCERT produktu RACF . Tento certifikát se používá k vydávání uživatelských certifikátů. Příklad:

```
RACDCERT CERTAUTH GENCERT SUBJECTSDN(CN('BCOCA') O('BCO') C('US'))
KEYUSAGE(CERTSIGN) WITHLABEL('BCOCA')
```
Tento příkaz RACDCERT vytvoří certifikát CA, který pak může být použit k vydání uživatelského certifikátu pro uživatele 'TELLER5'. Příklad:

```
RACDCERT ID(TELLER5) GENCERT SUBJECTSDN(CN('Teller5') O('BCO') C('US'))
WITHLABEL('Teller5') SIGNWITH(CERTAUTH LABEL('BCOCA'))
KEYUSAGE(HANDSHAKE DATAENCRYPT DOCSIGN)
```
Vaše instalace bude mít procedury pro výběr nebo vytvoření certifikátu CA, stejně jako procedury pro vydávání certifikátů a distribuci těchto certifikátů do příslušných systémů.

Při exportu a importu těchto certifikátů produkt Advanced Message Security vyžaduje:

- Certifikát CA (řetězec).
- Odesílající uživatelský certifikát a jeho soukromý klíč.

Používáte-li produkt RACF, lze příkaz RACDCERT EXPORT použít k exportování certifikátů do datové sady a příkaz RACDCERT ADD lze použít k importování certifikátů z datové sady. Další informace o těchto a jiných příkazech RACDCCERT naleznete v tématu *z/OS: Referenční příručka jazyka příkazů zabezpečení serveru RACF Security Server*.

Certifikáty v tomto případě jsou vyžadovány na systému z/OS se spuštěným správcem front BNK6 a BNK7.

V tomto příkladu musí být odesílající certifikát importován na systému z/OS se systémem BNK6a certifikát CA musí být importován na systému z/OS spouštějícím BNK7. Když certifikáty byly importovány, uživatelský certifikát vyžaduje atribut TRUST. Příkaz RACDRCERT ALTER lze použít k přidání atributu TRUST do certifikátu. Například na BNK6:

RACDCERT ID(TELLER5) ALTER (LABEL('Teller5')) TRUST

### **Připojení certifikátů k příslušným klíčovým sdružením**

Pokud byly požadované certifikáty vytvořeny nebo importovány a nastaveny jako důvěryhodné, musí být připojeny k příslušným prstenům klíčů uživatele na systému z/OS s operačním systémem BNK6 a BNK7.

Chcete-li vytvořit svazky klíčů, použijte příkaz RACDCERT ADDRING na BNK6:

RACDCERT ID(TELLER5) ADDRING(drq.ams.keyring)

Tím se vytvoří svazek klíčů pro odeslání uživatele na BNK6. Mějte na zřeteli, že název svazku klíčů drq.ams.keyring je povinný a název rozlišuje velká a malá písmena.

V BNK7:

RACDCERT ID(WMQBNK7) ADDRING(drq.ams.keyring)

Tím se vytvoří klíčový kroužek pro uživatele úlohy Advanced Message Security na BNK7. Pro 'TELLER5' na BNK7není požadován žádný svazek klíčů uživatele.

Když byly vytvořeny svazky klíčů, mohou být příslušné certifikáty připojeny.

Dne BNK6:

RACDCERT ID(TELLER5) CONNECT(ID(TELLER5) LABEL('Teller5') RING(drq.ams.keyring) DEFAULT USAGE(PERSONAL))

V BNK7:

RACDCERT ID(WMQBNK7) CONNECT(CERTAUTH LABEL('BCOCA') RING(drq.ams.keyring))

Odesílající se certifikát uživatele musí být připojen jako VÝCHOZÍ. Pokud má odesílající uživatel více než jeden certifikát ve svém souboru drq.ams.keyring, použije se výchozí certifikát pro účely podepisování.

Vytvoření a úprava certifikátů nejsou produktem Advanced Message Security rozpoznány, dokud není správce front zastaven a restartován, nebo se příkaz z/OS **MODIFY** používá k aktualizaci konfigurace certifikátu produktu Advanced Message Security . Příklad:

Dne BNK6:

```
F BNK6AMSM,REFRESH,KEYRING
```
V BNK7:

F BNK7AMSM,REFRESH,KEYRING

### **Vytvoření zásad produktu Advanced Message Security**

V tomto příkladu jsou zprávy chráněné integrity vloženy do vzdálené fronty FIN.XFER.Q7 na BNK6 aplikací spuštěnou jako uživatel 'TELLER5' a načtené z lokální fronty FIN.RCPT.Q7 na BNK7 aplikací spuštěnou jako uživatel 'FINADM2', takže jsou vyžadovány dvě zásady Advanced Message Security .

Zásady produktu Advanced Message Security se vytvářejí pomocí obslužného programu CSQ0UTIL , který je zdokumentován v tématu Obslužný program zásad zabezpečení zpráv (CSQ0UTIL).

Použijte obslužný program CSQ0UTIL ke spuštění následujícího příkazu pro definování zásady integrity pro vzdálenou frontu na BNK6:

setmqspl -m BNK6 -p FIN.XFER.Q7 -s MD5 -a CN=Teller5,O=BCO,C=US

V této zásadě je správce front identifikován jako BNK6. Název zásady a přidružená fronta je FIN.XFER.Q7. Algoritmus použitý ke generování podpisu odesílatele je MD5a rozlišující název (DN) odesílajícího uživatele je 'CN=Teller5,O=BCO,C=US'.

Použijte také obslužný program CSQ0UTIL a spusťte následující příkaz k definování zásady integrity pro lokální frontu na BNK7:

setmqspl -m BNK7 -p FIN.RCPT.Q7 -s MD5 -a CN=Teller5,O=BCO,C=US

V této zásadě je správce front identifikován jako BNK7. Název zásady a přidružená fronta je FIN.RCPT.Q7. Algoritmus očekávaný pro podpis odesílatele je MD5a očekává se, že rozlišující název (DN) odesílajícího uživatele bude 'CN=Teller5,O=BCO,C=US'.

Po definování těchto dvou zásad restartujte správce front BNK6 a BNK7 nebo pomocí příkazu z/OS **MODIFY** aktualizujte konfigurace zásad produktu Advanced Message Security . Příklad:

Dne BNK6:

F BNK6AMSM,REFRESH,POLICY

V BNK7:

F BNK7AMSM,REFRESH,POLICY

#### $z/0S$ **Vzdálené ukládání zpráv chráněných ochranou soukromí do fronty v systému z/OS**

Tento příklad podrobně popisuje zásady a certifikáty produktu Advanced Message Security potřebné k odesílání a načítání zpráv chráněných soukromě a z front spravovaných dvěma různými správci front. Dva správci front mohou být spuštění ve stejném systému z/OS nebo v různých systémech z/OS , nebo jeden správce front může být na distribuovaném systému, na kterém běží Advanced Message Security.

Příklad správců front a front jsou:

BNK6 - Sending queue manager BNK7 Recipient queue manager FIN.XFER.Q7 - Remote queue on BNK6 FIN.RCPT.Q7 - Local queue on BNK7

Poznámka: V tomto příkladu jsou správci front BNK6 a BNK7 správci front spuštěni na různých systémech z/OS se stejným názvem.

Tito uživatelé se používají:

WMQBNK6 - AMS task user on BNK6 WMQBNK7 - AMS task user on BNK7 TELLER5 - Sending user on BNK6 FINADM2 - Recipient user on BNK7

Postup konfigurace tohoto scénáře je následující:

# **Vytvoření uživatelských certifikátů**

V tomto příkladu se požadují dva uživatelské certifikáty. Jedná se o odesílaný uživatelský certifikát, který je nutný pro podepisování zpráv, a certifikát uživatele příjemce, který je potřebný pro šifrování a dešifrování dat zprávy. Odesílající uživatel je 'TELLER5' a uživatel příjemce je 'FINADM2'.

Je také požadován certifikát vydavatele certifikátů (CA).Certifikát CA je certifikát autority, která vydala certifikát uživatele. Může se jednat o řetězec certifikátů. Je-li tomu tak, všechny certifikáty v řetězci jsou vyžadovány v svazku klíčů uživatele úlohy Advanced Message Security , v tomto případě uživatele WMQBNK7.

Certifikát CA lze vytvořit pomocí příkazu RACDCERT produktu RACF . Tento certifikát se používá k vydávání uživatelských certifikátů. Příklad:

```
RACDCERT CERTAUTH GENCERT SUBJECTSDN(CN('BCOCA') O('BCO') C('US'))
KEYUSAGE(CERTSIGN) WITHLABEL('BCOCA')
```
Tento příkaz RACDCERT vytvoří certifikát CA, který pak může být použit k vydávání uživatelských certifikátů pro uživatele 'TELLER5' a 'FINADM2'. Příklad:

```
RACDCERT ID(TELLER5) GENCERT SUBJECTSDN(CN('Teller5') O('BCO') C('US'))
WITHLABEL('Teller5') SIGNWITH(CERTAUTH LABEL('BCOCA'))
KEYUSAGE(HANDSHAKE DATAENCRYPT DOCSIGN)
RACDCERT ID(FINADM2) GENCERT SUBJECTSDN(CN('FinAdm2') O('BCO') C('US'))
WITHLABEL('FinAdm2') SIGNWITH(CERTAUTH LABEL('BCOCA'))
KEYUSAGE(HANDSHAKE DATAENCRYPT DOCSIGN)
```
Vaše instalace bude mít procedury pro výběr nebo vytvoření certifikátu CA, stejně jako procedury pro vydávání certifikátů a distribuci těchto certifikátů do příslušných systémů.

Při exportu a importu těchto certifikátů produkt Advanced Message Security vyžaduje:

- Certifikát CA (řetězec).
- Odesílající uživatelský certifikát a jeho soukromý klíč.
- Certifikát uživatele příjemce a jeho soukromý klíč.

Používáte-li produkt RACF, lze příkaz RACDCERT EXPORT použít k exportování certifikátů do datové sady a příkaz RACDCERT ADD lze použít k importování certifikátů z datové sady. Další informace o těchto a jiných příkazech RACDCCERT naleznete v tématu *z/OS: Referenční příručka jazyka příkazů zabezpečení serveru RACF Security Server*.

Certifikáty v tomto případě jsou vyžadovány na systému z/OS se spuštěným správcem front BNK6 a BNK7.

V tomto příkladu musí být odesílající a přijímající certifikáty importovány na systém z/OS s operačním systémem BNK6a certifikáty CA a příjemce musí být importovány do systému z/OS , kde je spuštěna BNK7. Když certifikáty byly importovány, uživatelské certifikáty vyžadují atribut TRUST. Příkaz RACDRCERT ALTER lze použít k přidání atributu TRUST do certifikátu. Příklad:

Dne BNK6:

RACDCERT ID(TELLER5) ALTER (LABEL('Teller5')) TRUST RACDCERT ID(FINADM2) ALTER (LABEL('FinAdm2')) TRUST

V BNK7:

```
RACDCERT ID(FINADM2) ALTER (LABEL('FinAdm2')) TRUST
```
# **Připojení certifikátů k příslušným klíčovým sdružením**

Pokud byly požadované certifikáty vytvořeny nebo importovány a nastaveny jako důvěryhodné, musí být připojeny k příslušným klíčům uživatelských klíčů na systémech z/OS s operačním systémem BNK6 a BNK7.

Chcete-li vytvořit svazky klíčů, použijte příkaz RACDCERT ADDRING:

Dne BNK6:

```
RACDCERT ID(WMQBNK6) ADDRING(drq.ams.keyring)
RACDCERT ID(TELLER5) ADDRING(drq.ams.keyring)
```
Tím se vytvoří svazek klíčů pro uživatele úlohy Advanced Message Security a svazek klíčů pro odeslání uživatele na BNK6. Mějte na zřeteli, že název svazku klíčů drq.ams.keyring je povinný a název rozlišuje velká a malá písmena.

V BNK7:

RACDCERT ID(WMQBNK7) ADDRING(drq.ams.keyring) RACDCERT ID(FINADM2) ADDRING(drq.ams.keyring)

Tím se vytvoří svazek klíčů pro uživatele úlohy Advanced Message Security a svazek klíčů pro uživatele příjemce na BNK7.

Když byly vytvořeny svazky klíčů, mohou být příslušné certifikáty připojeny.

Dne BNK6:

```
RACDCERT ID(WMQBNK6) CONNECT(ID(FINADM2) LABEL('FinAdm2')
RING(drq.ams.keyring) USAGE(SITE))
RACDCERT ID(TELLER5) CONNECT(ID(TELLER5) LABEL('Teller5')
RING(drq.ams.keyring) DEFAULT USAGE(PERSONAL))
```
V BNK7:

```
RACDCERT ID(WMQBNK7) CONNECT(CERTAUTH LABEL('BCOCA')
RING(drq.ams.keyring))
RACDCERT ID(FINADM2) CONNECT(ID(FINADM2) LABEL('FinAdm2')
RING(drq.ams.keyring) DEFAULT USAGE(PERSONAL))
```
Odesílající a přijímající uživatelské certifikáty musí být připojeny jako DEFAULT. Má-li uživatel více než jeden certifikát ve svém souboru drq.ams.keyring, použije se výchozí certifikát pro podepisování a pro účely šifrování/dešifrování.

V případě BNK6musí být certifikát uživatele příjemce také připojen ke klíčovém okruhu uživatele úlohy Advanced Message Security s USAGE (SITE). Důvodem je to, že úloha zabezpečení rozšířených zpráv potřebuje veřejný klíč příjemce při šifrování dat zprávy. USAGE (SITE) zabraňuje tomu, aby byl soukromý klíč přístupný v klíčovém kruhu.

Vytvoření a úprava certifikátů nejsou produktem Advanced Message Security rozpoznány, dokud není správce front zastaven a restartován, nebo se příkaz z/OS **MODIFY** používá k aktualizaci konfigurace certifikátu produktu Advanced Message Security . Příklad:

Dne BNK6:

```
F BNK6AMSM,REFRESH,KEYRING
```
#### V BNK7:

F BNK7AMSM,REFRESH,KEYRING

### **Vytvoření zásad produktu Advanced Message Security**

V tomto příkladu jsou zprávy chráněné soukromě vloženy do vzdálené fronty FIN.XFER.Q7 na BNK6 aplikací spuštěnou jako uživatel 'TELLER5' a načtené z lokální fronty FIN.RCPT.Q7 na BNK7 aplikací spuštěnou jako uživatel 'FINADM2', takže jsou vyžadovány dvě zásady Advanced Message Security .

Zásady produktu Advanced Message Security se vytvářejí pomocí obslužného programu CSQ0UTIL , který je zdokumentován v tématu Obslužný program zásad zabezpečení zpráv (CSQ0UTIL).

Použijte obslužný program CSQ0UTIL pro spuštění následujícího příkazu k definování zásady ochrany osobních údajů pro vzdálenou frontu na BNK6:

```
setmqspl -m BNK6 -p FIN.XFER.Q7 -s SHA1 -e 3DES -a CN=Teller5,0=BCO,C=US -r
CN=FinAdm2,O=BCO,C=US
```
V této zásadě je správce front identifikován jako BNK6. Název zásady a přidružená fronta je FIN.XFER.Q7. Algoritmus použitý ke generování podpisu odesílatele je SHA1, rozlišující název (DN) odesílajícího uživatele je 'CN=Teller5,O=BCO,C=US' a uživatel příjemce je 'CN=FinAdm2,O=BCO,C=US'. Algoritmus, který se používá k šifrování dat zprávy, je 3DES.

Použijte také obslužný program CSQ0UTIL a spusťte následující příkaz k definování zásady ochrany osobních údajů pro lokální frontu na BNK7:

```
setmqspl -m BNK7 -p FIN.RCPT.Q7 -s SHA1 -e 3DES -a CN=Teller5,O=BCO,C=US -r 
CN=FinAdm2,O=BCO,C=US
```
V této zásadě je správce front identifikován jako BNK7. Název zásady a přidružená fronta je FIN.RCPT.Q7. Algoritmus očekávaný pro podpis odesílatele je SHA1, očekává se, že rozlišující název (DN) odesílajícího uživatele bude 'CN=Teller5,O=BCO,C=US', a uživatel příjemce je 'CN=FinAdm2,O=BCO,C=US'. Algoritmus, který se používá k dešifrování dat zprávy, je 3DES.

#### Po definování těchto dvou zásad restartujte správce front BNK6 a BNK7 , nebo pomocí příkazu z/OS **MODIFY** obnovte konfiguraci zásady produktu Advanced Message Security . Příklad:

Dne BNK6:

F BNK6AMSM,REFRESH,POLICY

V BNK7:

F BNK7AMSM,REFRESH,POLICY

Zabezpečení produktu IBM MQ

# **Poznámky**

Tyto informace byly vyvinuty pro produkty a služby poskytované v USA.

Společnost IBM nemusí nabízet produkty, služby nebo funkce uvedené v tomto dokumentu v jiných zemích. Informace o produktech a službách, které jsou ve vaší oblasti aktuálně dostupné, získáte od místního zástupce společnosti IBM. Odkazy na produkty, programy nebo služby společnosti IBM v této publikaci nejsou míněny jako vyjádření nutnosti použití pouze uvedených produktů, programů či služeb společnosti IBM. Místo toho lze použít jakýkoli funkčně ekvivalentní produkt, program nebo službu, které neporušují žádná práva k duševnímu vlastnictví IBM. Ověření funkčnosti produktu, programu nebo služby pocházející od jiného výrobce je však povinností uživatele.

Společnost IBM může vlastnit patenty nebo nevyřízené žádosti o patenty zahrnující předměty popsané v tomto dokumentu. Vlastnictví tohoto dokumentu neposkytuje licenci k těmto patentům. Dotazy týkající se licencí můžete posílat písemně na adresu:

IBM Director of Licensing IBM Corporation North Castle Drive Armonk, NY 10504-1785 U.S.A.

Odpovědi na dotazy týkající se licencí pro dvoubajtové znakové sady (DBCS) získáte od oddělení IBM Intellectual Property Department ve vaší zemi, nebo tyto dotazy můžete zasílat písemně na adresu:

Intellectual Property Licensing Legal and Intellectual Property Law IBM Japan, Ltd. 19-21, Nihonbashi-Hakozakicho, Chuo-ku Tokyo 103-8510, Japan

**Následující odstavec se netýká Velké Británie nebo kterékoliv jiné země, kde taková opatření odporují místním zákonům:** SPOLEČNOST INTERNATIONAL BUSINESS MACHINES CORPORATION TUTO PUBLIKACI POSKYTUJE TAKOVOU, "JAKÁ JE" , BEZ JAKÝCHKOLIV ZÁRUK, VYJÁDŘENÝCH VÝSLOVNĚ NEBO VYPLÝVAJÍCÍCH Z OKOLNOSTÍ, VČETNĚ, A TO ZEJMÉNA, ZÁRUK NEPORUŠENÍ PRÁV TŘETÍCH STRAN, PRODEJNOSTI NEBO VHODNOSTI PRO URČITÝ ÚČEL VYPLÝVAJÍCÍCH Z OKOLNOSTÍ. Některé právní řády u určitých transakcí nepřipouštějí vyloučení záruk výslovně vyjádřených nebo vyplývajících z okolností, a proto se na vás toto omezení nemusí vztahovat.

Uvedené údaje mohou obsahovat technické nepřesnosti nebo typografické chyby. Údaje zde uvedené jsou pravidelně upravovány a tyto změny budou zahrnuty v nových vydáních této publikace. Společnost IBM může kdykoli bez upozornění provádět vylepšení nebo změny v produktech či programech popsaných v této publikaci.

Veškeré uvedené odkazy na webové stránky, které nespravuje společnost IBM, jsou uváděny pouze pro referenci a v žádném případě neslouží jako záruka funkčnosti těchto webů. Materiály uvedené na tomto webu nejsou součástí materiálů pro tento produkt IBM a použití uvedených stránek je pouze na vlastní nebezpečí.

Společnost IBM může použít nebo distribuovat jakékoli informace, které jí sdělíte, libovolným způsobem, který společnost považuje za odpovídající, bez vyžádání vašeho svolení.

Vlastníci licence k tomuto programu, kteří chtějí získat informace o možnostech (i) výměny informací s nezávisle vytvořenými programy a jinými programy (včetně tohoto) a (ii) oboustranného využití vyměňovaných informací, mohou kontaktovat informační středisko na adrese:

IBM Corporation Koordinátor spolupráce softwaru, oddělení 49XA 148 00 Praha 4-Chodby

148 00 Praha 4-Chodov U.S.A.

Poskytnutí takových informací může být podmíněno dodržením určitých podmínek a požadavků zahrnujících v některých případech uhrazení stanoveného poplatku.

IBM poskytuje licencovaný program popsaný v těchto informacích a veškeré dostupné licencované materiály na základě podmínek smlouvy IBM Customer Agreement, IBM International Program License Agreement nebo jiné ekvivalentní smlouvy mezi námi.

Jakékoli údaje o výkonnosti obsažené v této publikaci byly zjištěny v řízeném prostředí. Výsledky získané v jakémkoli jiném operačním prostředí se proto mohou výrazně lišit. Některá měření mohla být prováděna na vývojových verzích systémů a není zaručeno, že tato měření budou stejná i na běžně dostupných systémech. Některá měření mohla být navíc odhadnuta pomocí extrapolace. Skutečné výsledky mohou být jiné. Čtenáři tohoto dokumentu by měli zjistit použitelné údaje pro své specifické prostředí.

Informace týkající se produktů jiných výrobců pocházejí od dodavatelů těchto produktů, z jejich veřejných oznámení nebo z jiných veřejně dostupných zdrojů. Společnost IBM tyto produkty netestovala a nemůže potvrdit správný výkon, kompatibilitu ani žádné jiné výroky týkající se produktů jiných výrobců než IBM. Otázky týkající se kompatibility produktů jiných výrobců by měly být směrovány dodavatelům těchto produktů.

Veškerá tvrzení týkající se budoucího směru vývoje nebo záměrů společnosti IBM se mohou bez upozornění změnit nebo mohou být zrušena a reprezentují pouze cíle a plány společnosti.

Tyto údaje obsahují příklady dat a sestav používaných v běžných obchodních operacích. Aby byla představa úplná, používají se v příkladech jména osob a názvy společností, značek a produktů. Všechna tato jména a názvy jsou fiktivní a jejich podobnost se jmény, názvy a adresami používanými ve skutečnosti je zcela náhodná.

#### LICENČNÍ INFORMACE:

Tyto informace obsahují ukázkové aplikační programy ve zdrojovém jazyce ilustrující programovací techniky na různých operačních platformách. Tyto ukázkové programy můžete bez závazků vůči společnosti IBM jakýmkoli způsobem kopírovat, měnit a distribuovat za účelem vývoje, používání, odbytu či distribuce aplikačních programů odpovídajících rozhraní API pro operační platformu, pro kterou byly ukázkové programy napsány. Tyto příklady nebyly plně testovány za všech podmínek. Společnost IBM proto nemůže zaručit spolehlivost, upotřebitelnost nebo funkčnost těchto programů.

Při prohlížení těchto dokumentů v elektronické podobě se nemusí zobrazit všechny fotografie a barevné ilustrace.

# **Informace o programovacím rozhraní**

Informace programátorských rozhraní, je-li poskytnuta, vám pomohou vytvořit aplikační software pro použití s tímto programem.

Tato příručka obsahuje informace o zamýšlených programovacích rozhraních, které umožňují zákazníkům psát programy za účelem získání služeb produktu WebSphere MQ.

Tyto informace však mohou obsahovat i diagnostické údaje a informace o úpravách a ladění. Informace o diagnostice, úpravách a vyladění jsou poskytovány jako podpora ladění softwarových aplikací.

**Důležité:** Nepoužívejte tyto informace o diagnostice, úpravách a ladění jako programátorské rozhraní, protože se mohou měnit.

# **Ochranné známky**

IBM, logo IBM , ibm.comjsou ochranné známky společnosti IBM Corporation, registrované v mnoha jurisdikcích po celém světě. Aktuální seznam ochranných známek IBM je k dispozici na webu na stránce "Copyright and trademark information"www.ibm.com/legal/copytrade.shtml. Ostatní názvy produktů a služeb mohou být ochrannými známkami společnosti IBM nebo jiných společností.

Microsoft a Windows jsou ochranné známky společnosti Microsoft Corporation ve Spojených státech a případně v dalších jiných zemích.

UNIX je registrovaná ochranná známka skupiny The Open Group ve Spojených státech a případně v dalších jiných zemích.

Linux je registrovaná ochranná známka Linuse Torvaldse ve Spojených státech a případně v dalších jiných zemích.

Tento produkt obsahuje software vyvinutý v rámci projektu Eclipse Project (http://www.eclipse.org/).

Java a všechny ochranné známky a loga založené na termínu Java jsou ochranné známky nebo registrované ochranné známky společnosti Oracle anebo příbuzných společností.

Zabezpečení produktu IBM MQ

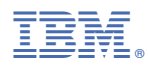

Číslo položky: